Sterling B2B Integrator

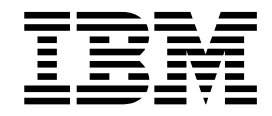

# Services and Adapters (A to L)

Version 5.2

Sterling B2B Integrator

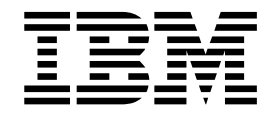

# Services and Adapters (A to L)

Version 5.2

**Note**

Before using this information and the product it supports, read the information in ["Notices" on page 801.](#page-806-0)

#### **Copyright**

This edition applies to Version 5 Release 2 of Sterling B2B Integrator and to all subsequent releases and modifications until otherwise indicated in new editions.

#### **© Copyright IBM Corporation 2000, 2015.**

US Government Users Restricted Rights – Use, duplication or disclosure restricted by GSA ADP Schedule Contract with IBM Corp.

# **Contents**

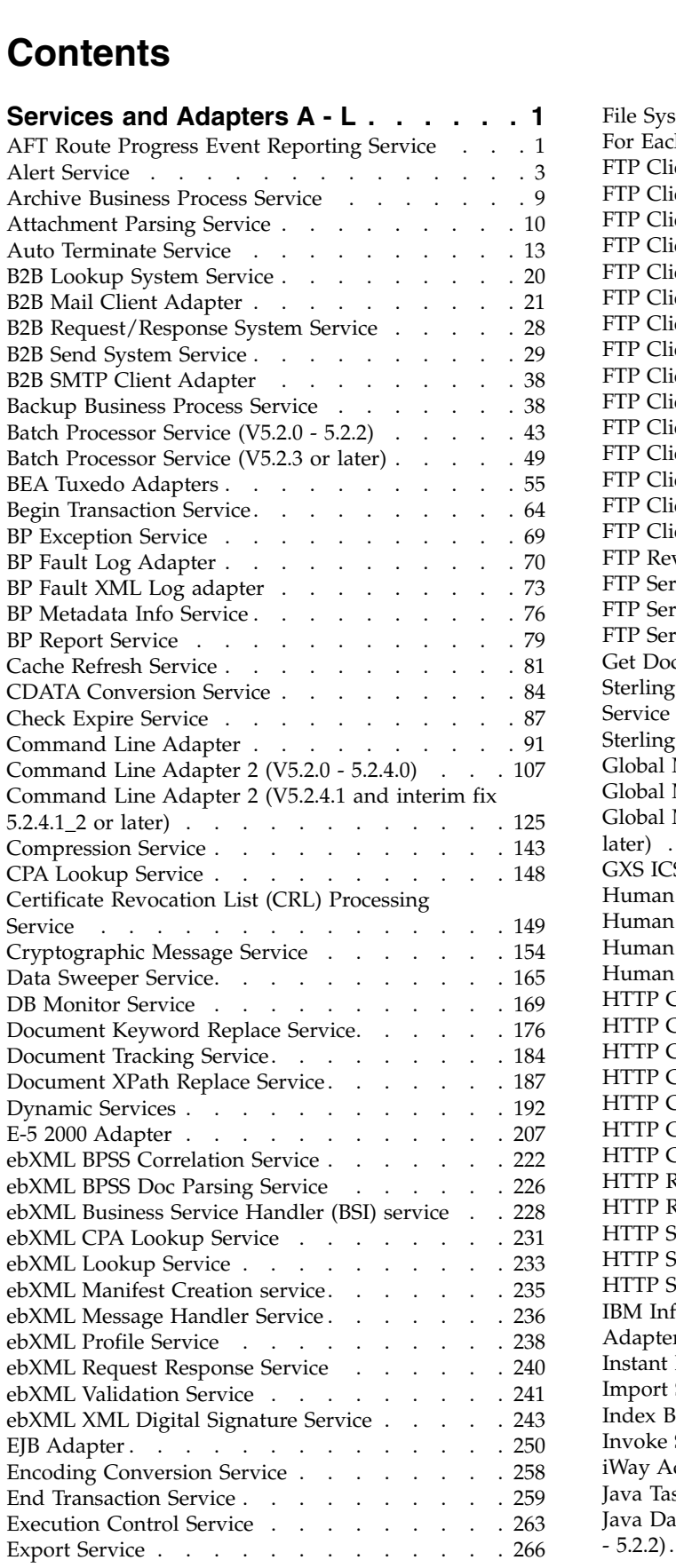

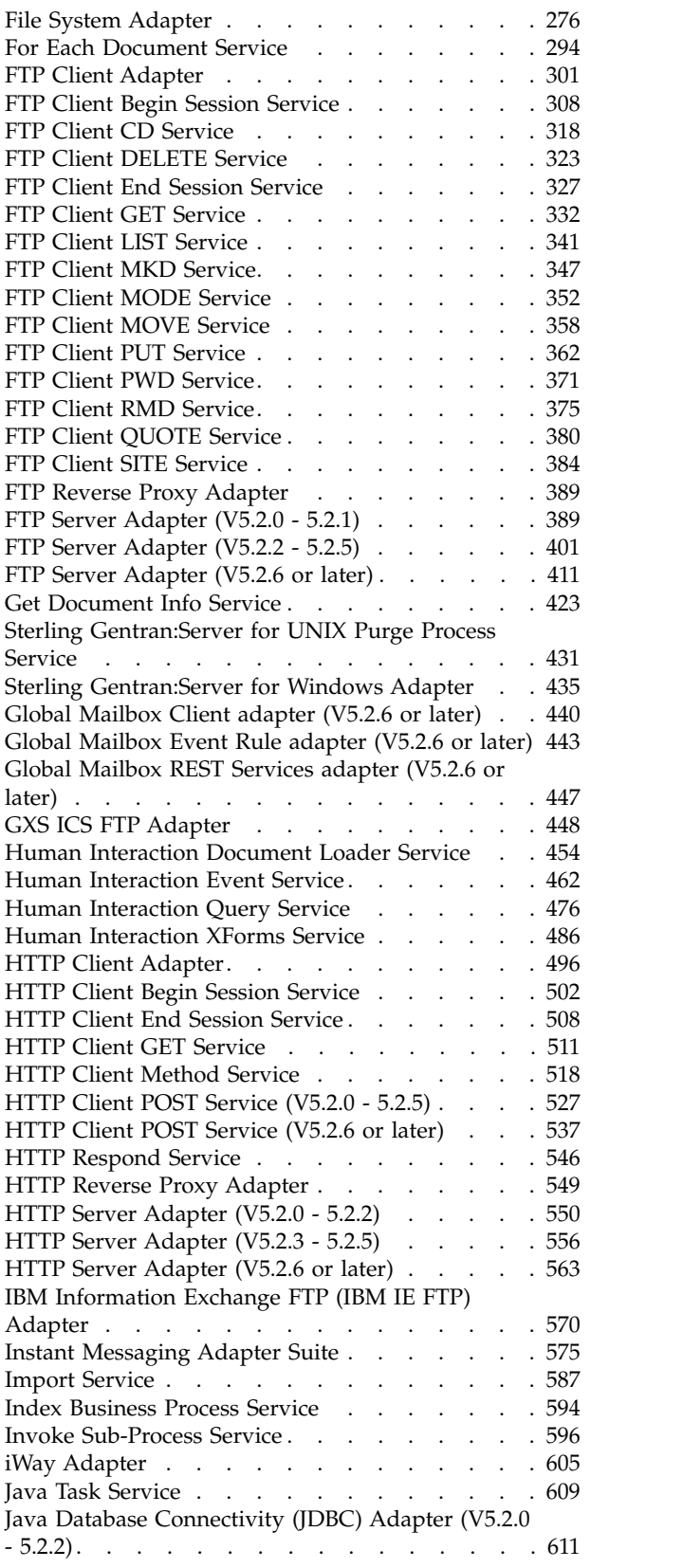

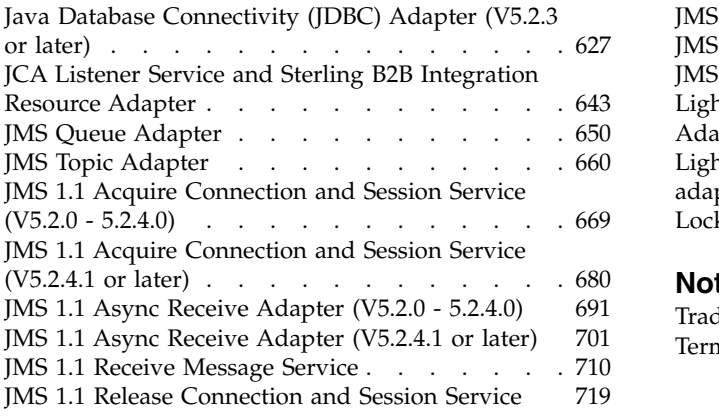

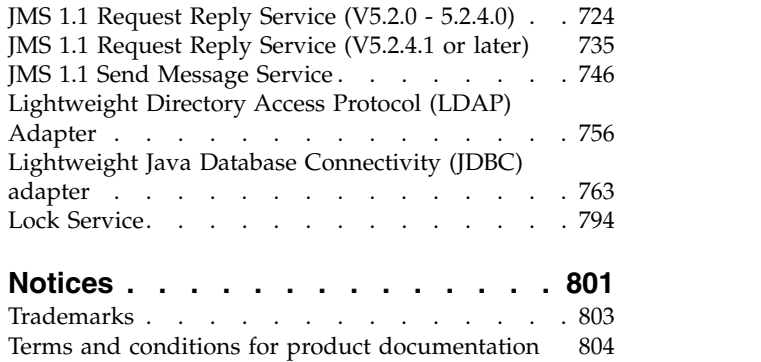

## <span id="page-6-0"></span>**Services and Adapters A - L**

This documentation is for Sterling B2B Integrator services and adapters only. See the Sterling Standards Library or Sterling e-Invoicing documentation for information about their services and adapters.

## **AFT Route Progress Event Reporting Service**

The AFT Route Progress Event Reporting service reports events through the progress of an advanced file transfer route so that reports can be generated.

The following table provides an overview of the AFT Route Progress Event Reporting service:

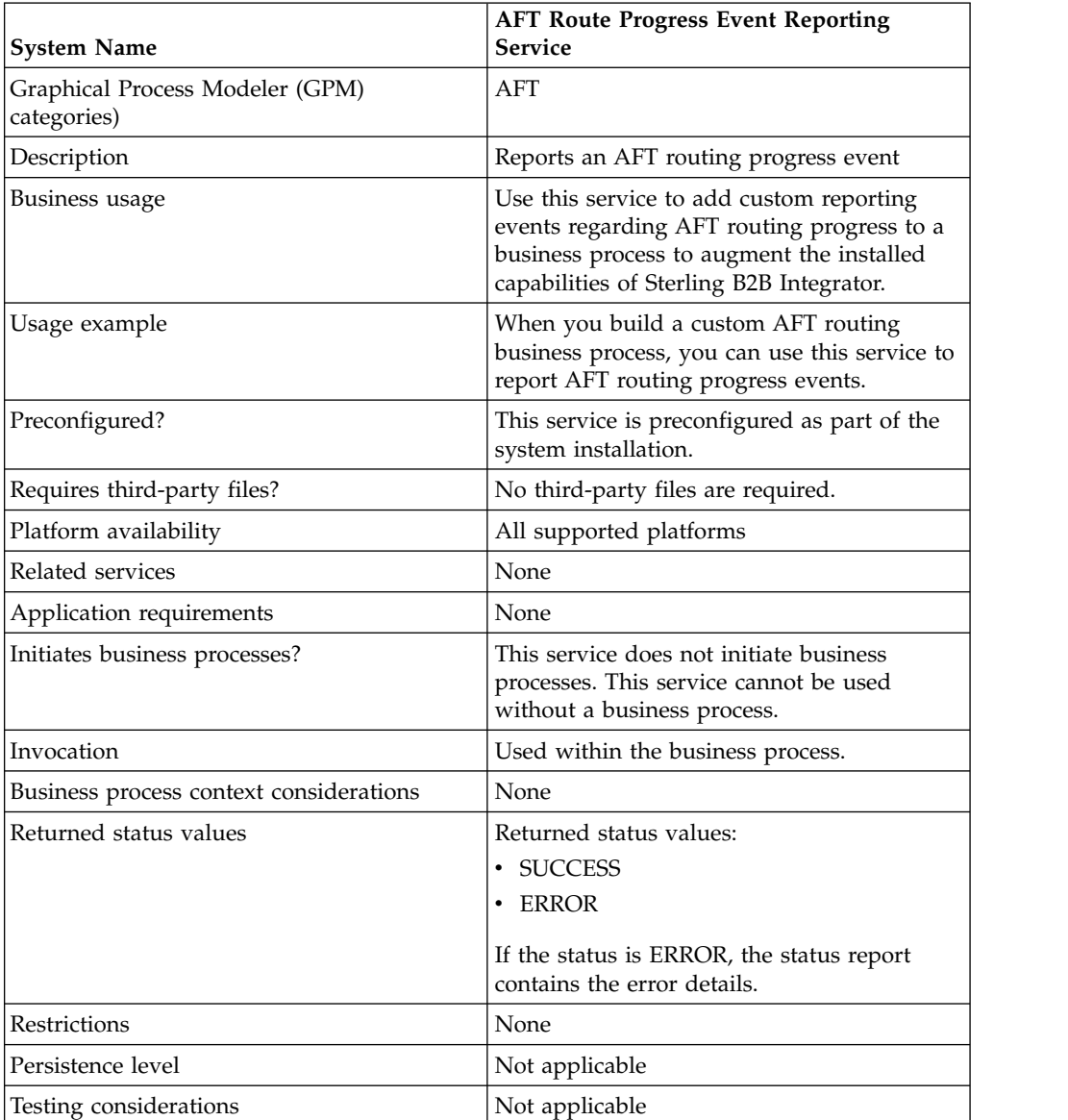

## **How the AFT Route Progress Event Reporting Service Works**

The AFT Route Progress Event Reporting service reports AFT routing progress events when it is called in an AFT routing business process.

## **Implementing the AFT Route Progress Event Reporting Service**

To implement the AFT Route Progress Event Reporting service, use it in a business process.

#### **Configuring the AFT Route Progress Event Reporting Service**

There are no configurable parameters for the AFT Route Progress Event Reporting service.

#### **Business Process Example**

The following example illustrates how the AFT Route Progress Event Reporting service can be used in a business process:

```
<process name="AFTRouteReportProgressEvent">
    <sequence>
       <operation name="GetWorkflowId">
           <participant name="This" />
           <output message="thisRequest"/>
           <input message="thisResponse">
           <assign to="AFTRouteWorkflowId"
              from="this/node()/text()" />
           </input>
       </operation>
        <operation name="AFT Route Progress Event">
           <participant name="AFTRouteProgressEventService"/>
           <output message="ProgressBeginRequest">
               <assign to="AFTRouteId" from="'2000'" />
               <assign to="AFTRouteEventId" from="'AFT_8199'"/>
               <assign to="AFTRouteEventMessageParameters"
                   from="'AFTRouteTest:AFTRouteTestTransportBP'" />
                <assign to="." from="*"/>
           </output>
            <input message="inmsg">
                \langleassign to="." from="*"/>
           </input>
       </operation>
    </sequence>
</process>
```
#### **Parameters Passed From Service to Business Process**

There are no parameters passed from the service to the business process.

#### **Parameters Passed From Business Process to Service**

The following table contains the parameters passed from the business process to the AFT Route Progress Event Reporting service:

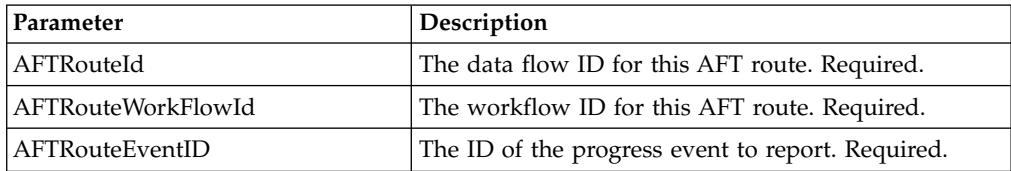

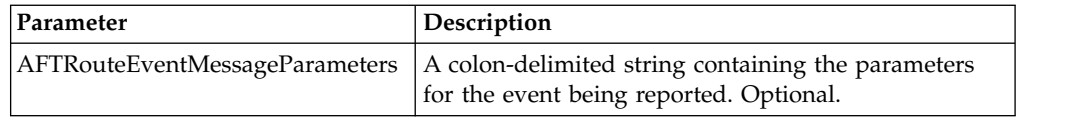

## <span id="page-8-0"></span>**Alert Service**

The Alert service logs errors to an independent log file when business processes have errors.

The following table provides an overview of the Alert service:

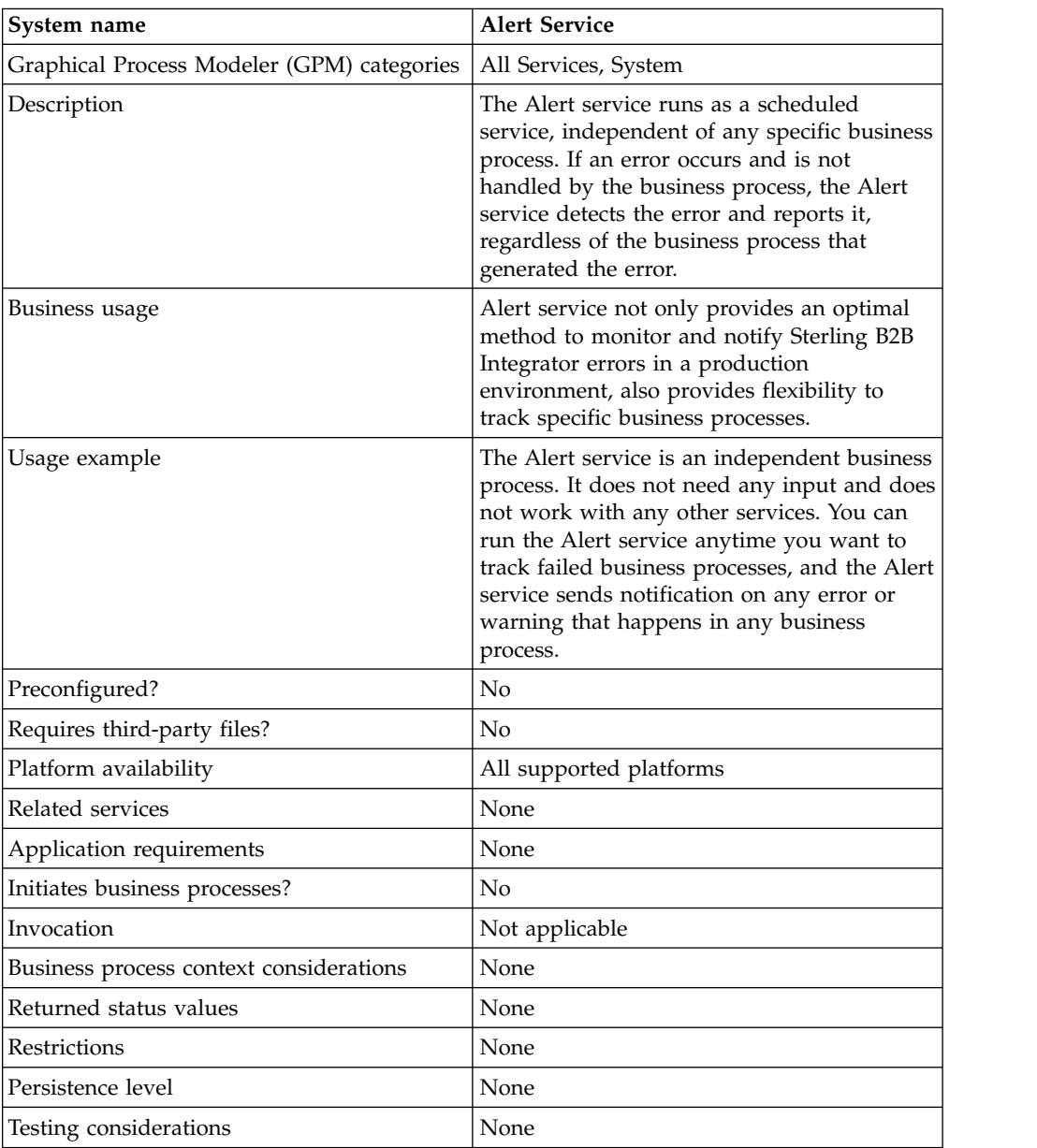

## **How the Alert Service Works**

The Alert service runs as a scheduled service, independent of any specific business process. If an error occurs and is not handled by the business process, the Alert service detects the error and reports it, regardless of the business process that generated the error.

If an error occurs in a business process, the Alert service logs notification failures to an independent log file. An external business process can monitor this file for growth to determine whether the Alert service subsystem fails.

The Alert service consists of:

- v A subsystem controller—the Main Alerter
- v Individual instances of alerter and filter components
- A Sterling B2B Integrator Alert service
- A default Sterling B2B Integrator Alert Notification business process

The following figure shows how the components of the Alert service work together:

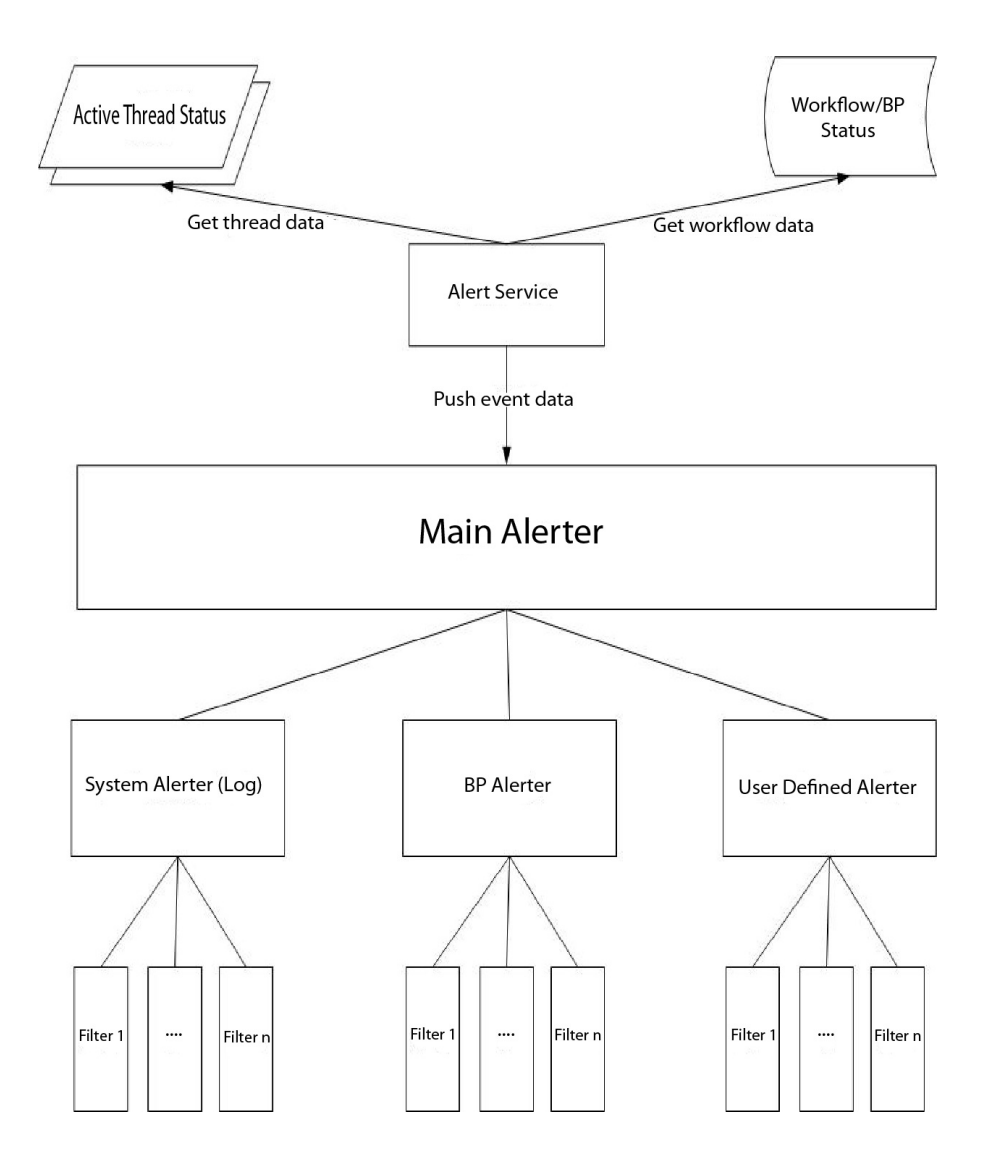

## **Main Alerter**

The *Main Alerter* receives event data and delegates the responsibility for notifying the appropriate alerter instances. Each event has a type depending on the data that produced it. All alerters receive the event. The Main Alerter uses filters to determine whether the event needs to be reported. Each alert instance in turn calls the filter method on each of its configured filter instances to determine whether the event should be reported. If a system type event occurs, the Main Alerter immediately calls the configured system alerter as the fallback mechanism for unreportable errors.

#### **Alerters**

An *alerter* is an implementation class that can report an error. One alerter implementation class can have many configured instances that alert in different ways. Two alerter instances are preconfigured: the system alerter and the business process alerter.

The system alerter is the fallback mechanism that writes errors to the Alert service log file. The business process alerter is the default mechanism for executing a business process that sends notification. You can add more alerter instances through Sterling B2B Integrator and more alerter classes by modifying the alerter.properties file.

#### **Filters**

A *filter* is an object that determines which events should or should not be reported. As with alerters, any number of filter instances can be configured per filter implementation class. Each filter instance can be associated with one or more alerters. An alerter can be configured with any number of filter instances. If more than one filter instance is assigned to an alerter, you are prompted to choose whether to combine the filters with AND or OR (default).

If the AND method is used, the alerter uses the minimum value returned by the set of filter instances to determine if an event should be reported. If an OR method is used, the alerter uses the maximum value returned by the filter set to determine whether it should report the event.

For example, consider an alerter instance with two filter instances defined. Each filter returns a return code with a particular weight. One filter instance returns ALERT (1) and the other returns DENY (0). If the alerter is configured in an AND method, the alerter uses the minimum value (DENY) and the event is not reported. If the OR method is specified, the alerter uses the maximum value (ALERT) and the event is reported.

One filter implementation is provided—the XPathFilter. XPathFilter instances enable you to specify an XPath query as criteria. If the Boolean result of evaluating the XPath query against the Event data is true, the XPathFilter returns ALERT. Otherwise, the XPathFilter returns DENY. For a discussion about how XPath expressions are evaluated for Boolean results, see www.w3.org/TR/xpath#section-Boolean-Functions.

#### **Alert Service**

The Alert service collects event data from Sterling B2B Integrator and passes that data to the Main Alerter for event notification. It runs at a scheduled interval

within the AlertProcess business process within Sterling B2B Integrator. Event data is collected from the database (for information about which business processes have occurred) and from any active threads (for information about what is currently happening).

#### **Alert Notification Business Processes**

The Alert Notification business process sends e-mail to all members of the Alert Notifications user group. This business process is a default method of alert notification. It can be changed to accommodate the alerting needs of the particular organization that is hosting Sterling B2B Integrator.

#### **Implementing the Alert Service**

By default, when you implement and create a service configuration of the Alert service, the Alert service sends notification on any error or warning that happens in any business process, but this and other behavior is fully customizable.

You can customize the Alert service using the following options:

- Modifying the predefined AlertNotification business process
- v Configuring additional alerters and filter instances for the predefined classes
- v Implementing new filter and alerter classes to plug in

To implement the Alert service, complete the following tasks:

- 1. Create an Alert service configuration. See *Managing Services and Adapters*.
- 2. Configure the Alert service in one of the following methods:
	- v Accept the default behavior for the Alert service (to send e-mail notification on any business process error or warning).
	- Modify the predefined AlertNotification business process. For information, see *Modifying the Predefined AlertNotification Business Processes*.
	- v Configure additional alerters and filter instances for the predefined classes. For information, see *Configuring Additional Alerters and Filter Instances for Predefined Classes*.
	- v Implement new filter and alerter classes to plug in. For information, see *Implementing New Filter Classes to Plug In* and *Implementing New Alerter Classes to Plug In*.
- 3. Enable the Alert service schedule.
- 4. Use the Alert service in a business process.

#### **Modifying the Predefined AlertNotification Business Processes**

The AlertNotification business process performs notification. The default behavior for the AlertNotification process is to send an e-mail message to all members of the Alert Notifications user group. You can change this behavior by modifying the AlertNotification business process using the Sterling B2B Integrator Web administration tool.

From the Business Processes menu, select **Manager** and search for **AlertNotification**. Upload a new copy of the process and activate the new version.

If you choose to write your own business process, instead of using the AlertNotification business process, there are some extra steps that need to be taken in order for the system to use the business process defined in the alerter.properties file if it is something other than the default.

Edit the alerter.properties.in for the alerter.2.props.1.value to be set to the new custom business process, as shown in the following example from alerter.properties:

```
## BR Alerter
#...
alerter.2.props.1.key=process
alerter.2.props.1.value=AlertNotification (this is the business process to run)
alerter.2.props.2.key=load status rpt and process data
alerter.2.props.2.value=true (set this value to true if you want to load
the status report into the process data)
```
- 1. Stop Sterling B2B Integrator.
- 2. Run setupfiles.sh (UNIX) or setupfiles.cmd (Windows).
- 3. Restart Sterling B2B Integrator.
- 4. Run setup\_alerters.sh (UNIX) or setup\_alerters.cmd (Windows).

**Note:** The instance must be running during the last step.

#### **Configuring Additional Alerters and Filter Instances for Predefined Classes**

The alerter and filter configuration are defined in the alerter.properties file and loaded during the Main Alerter initialization process.

The alerter.properties file has the following general form:

```
# Alerters
alerter.#.id=<alerter name>
alerter.#.class=<fully qualified class name>
# Alerter supported keys
# - multiple filters logic = [AND | OR]
## BP Alerter
# - process = <process_name>
## System Alerter
# - logger = <logger name>
# alerter.#.props.#.key=<key name>
alerter.#.props.#.value=<value for key with corresponding number>
alerter.#.filter.#.name=<filter name>
# Filters
filter.#.class=<fully qualified class name>
filter.#.name=<unique filter name>
filter.#.criteria=<filter criteria data>
```
Edit the alerter.properties file when the Alert service is offline, or commit changes at run time through Sterling B2B Integrator.

The alerter.properties file has the following default configurations:

v Scheduled\_AlertService – The Scheduled\_AlertService process is the scheduled process that starts the main Alert process. The Alert process is the process that runs AlertService.

This business process has a daily default schedule. If you want to change the Scheduled\_AlertService schedule, from the Deployment menu, select **Services** > **Schedules**.

• AlertNotification – By default, the AlertNotification process processes reported events. The AlertNotification retrieves the e-mail addresses of the members of the Alert Notifications group and sends them e-mail with details of the event.

By default, there is one Alert Notifications group member, the Admin user. You can add or modify receivers of the notifications by adding or removing users from the Alert Notifications group.

The alerter.properties file has the following default properties:

```
#####################
# Alerters settings #
#####################
## System Alerter
## class implementations
alerter.1.class=com.sterlingcommerce.woodstock.alert.impl.SystemAlerter
# alerter's id (must be unique)
alerter.1.id=system_alerter
# key for first value of alerter properties
alerter.1.props.1.key=logger
# Value for first property of alerter properties
alerter.1.props.1.value=alerterlogger
alerter.1.props.2.key=multiple_filters_logic
# for this property the default value is "OR", the only other you can
  specify is "AND"
alerter.1.props.2.value=AND
# filter name
alerter.1.filter.1.name=xpathfilter type alerter
## BR Alerter
#alerter.2.class=com.sterlingcommerce.woodstock.alert.impl.ProcessLauncherAlerter
alerter.2.id=bp_alerter
alerter.2.props.1.key=process
alerter.2.props.1.value=AlertNotification
alerter.2.props.2.key=multiple_filters_logic
alerter.2.props.2.value=OR
alerter.2.filter.1.name=xpathfilter bp_status_notSuccess
#####################
# Filters settings #
#####################
## Filter for status other then success
## implementation class
filter.1.class=com.sterlingcommerce.woodstock.alert.filter.XPathFilter
# filter name (must be unique)
filter.1.name=xpathfilter_bp_status_notSuccess
# Filter's criteria (in this case we ignore BProcess of status "SUCCESS" or
         "WAITING" and state "ACTIVE" )
filter.1.criteria=//EVENT/@type="BUSINESS_PROCESS" and not(//wf_status=0 or
         //wf_status=3) and not(//wf_state=0)
## Filter for events type "ALERTER"
#filter.2.class=com.sterlingcommerce.woodstock.alert.filter.XPathFilter
filter.2.name=xpathfilter_type_alerter
filter.2.criteria=//EVENT/@type="ALERTER"
```
#### **Implementing New Filter Classes to Plug In**

A Filter implementation must implement the com.sterlingcommerce.woodstock.alert.filter.Filter interface. <span id="page-14-0"></span>For ease of development, the Alert service API provides a base filter implementation (com.sterlingcommerce.woodstock.alert.filter.FilterBase), which new filter implementations can extend. Derive the new implementation class from this base class and implement the Decide method. If you want your new filter to be loaded on initialization, define properties for it in the alerter.properties file or create a new instance of the filter in Sterling B2B Integrator.

The filter Decide method of the object must return an integer value. The weight of the return code (the positive integer value) is used to determine if an event should be alerted. The greater the weight, the more important the event. A weight of zero indicates that the event should be ignored.

Two default weight constants are provided by the Filter interface: ALERT and DENY. The ALERT constant has a weight of one and the DENY constant has a weight of zero. These constants should be adequate for most filter implementations.

## **Implementing New Alerter Classes to Plug In**

An Alerter implementation must implement the com.sterlingcommerce.woodstock.alert.Alerter interface.

For ease of development, the Alert Service API provides a base alerter implementation (com.sterlingcommerce.woodstock.alert.impl.AlerterBase), which new alerter implementations can extend. Extend the base class and provide the implementation method report. Then, add the Alerter into the alerter.properties file. If you do not add the alerter definitions to this file, your Alerter will not be used.

## **Archive Business Process Service**

The Archive Business Process service searches for eligible records to archive from the Sterling B2B Integrator live database tables.

#### **CAUTION:**

**This is an internal service that should not be used externally for steps in creating business processes because it is subject to change without notice, and use may cause unpredictable results and loss of data. This section is intended for information purposes only.**

The following table provides an overview of the Archive Business Process service:

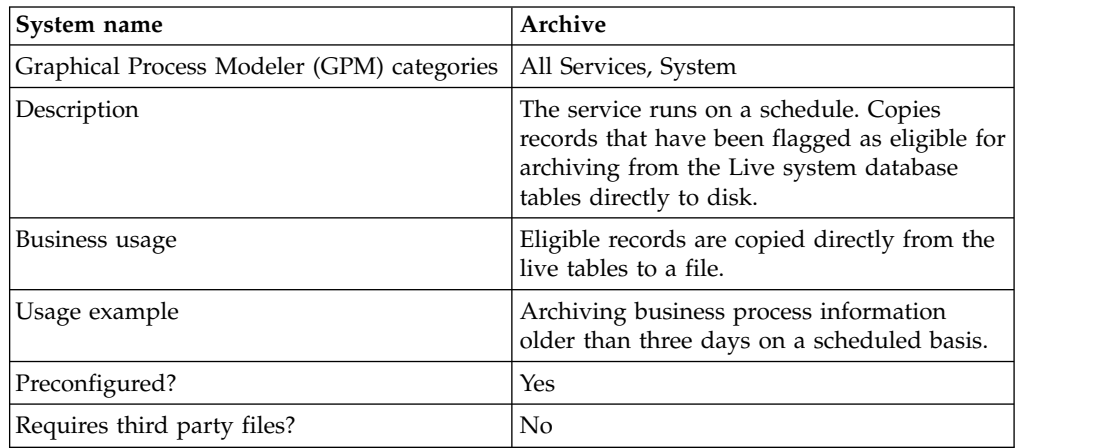

<span id="page-15-0"></span>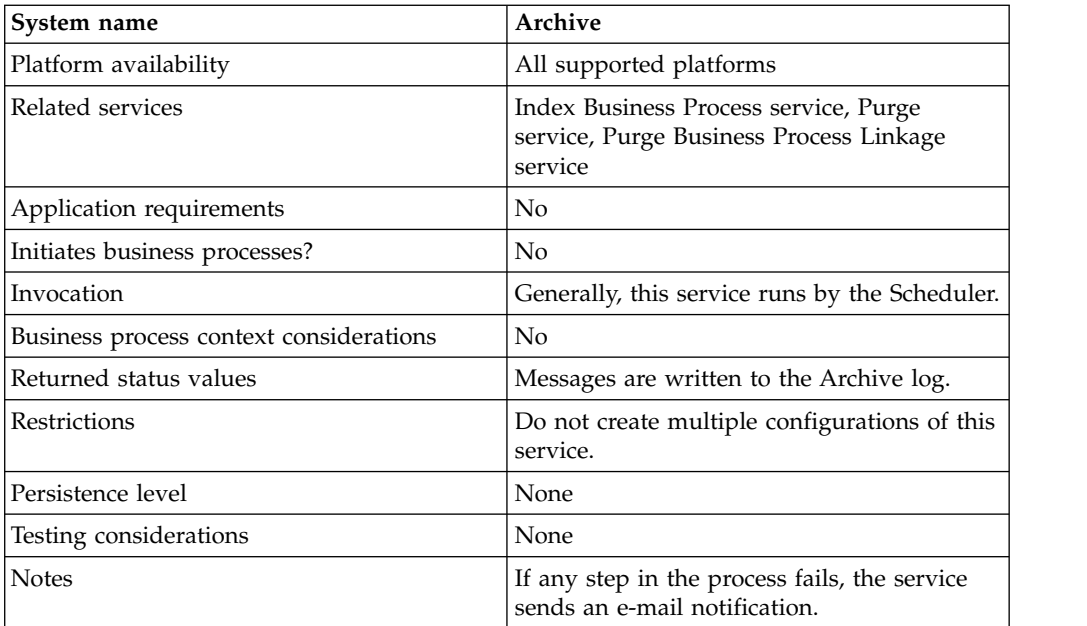

## **How the Archive Business Process Service Works**

The Archive function in Sterling B2B Integrator is designed to be configured once, then run on a schedule. This service is configured as part of the Archive setup process.

When configuring this service, you specify what business process data should be archived, based on the number of days. You also choose how often to run the archive operation, based on your business needs or requirements. Once you have configured the Archive Business Process service, run the Archive business process to begin archiving data according to the parameters you have specified.

## **Attachment Parsing Service**

The Attachment Parsing service extracts attachments from the MIME messages according to either the file name or file extension of the attachment.

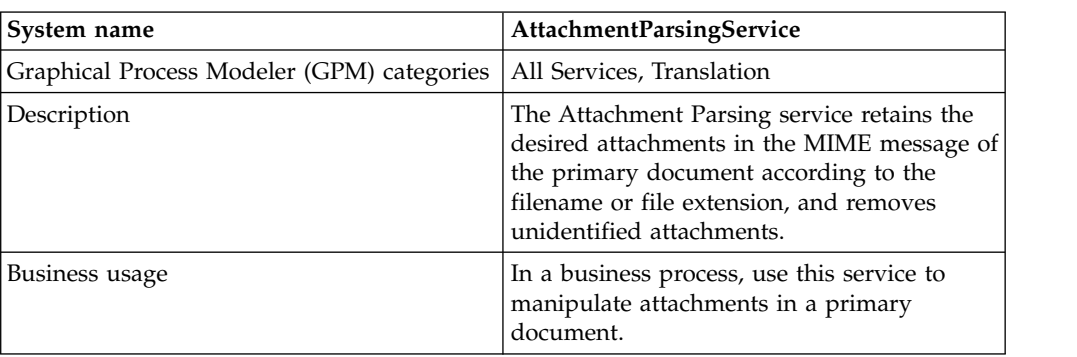

The following table provides an overview of the Attachment Parsing service:

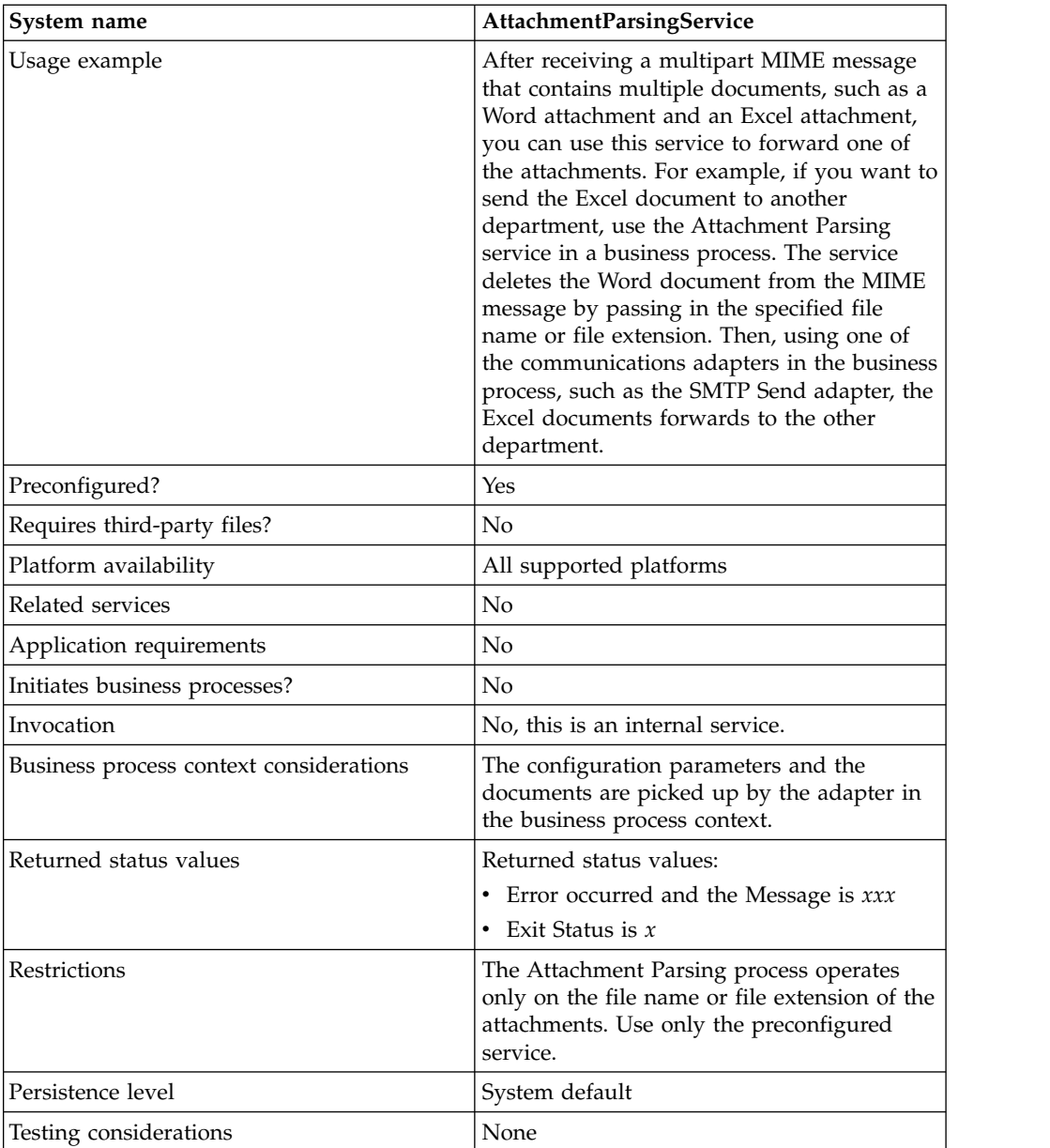

## **Business Scenario**

In this scenario, the B2B Mail Client adapter is used to read a multipart mime message with two attachments. You want to filter the attachments and send the entire Excel document to a specific user. To do this:

- 1. Configure the B2B Mail Client adapter to extract all the mail headers into process data. On the adapter configuration URI page, you select a business process called SMTPExcelDoc to associate with this adapter configuration. The SMTPExcelDoc business process will process the e-mail read by B2B Mail Client adapter.
- 2. Configure two business processes: SMTPExcelDoc and Attachment\_Parsing\_Process.

## **SMTPExcelDoc Business Process Example**

The following example illustrates the SMTPExcelDoc business process:

```
<process name="SMTPExcelDoc">
      <sequence name="xlsSequence">
      <assign to="fileExt">xls</assign>
      <assign to="xport-smtp-mailhost">00.000.00.000</assign>
      <assign to="xport-smtp-mailport">25</assign>
      <assign to="xport-smtp-mailto">John_Doe@company.com</assign>
      <assign to="xport-smtp-mailfrom" >John_Doe@company.com</assign>
      <spawn ref="ATTACHMENT_PARSING_PROCESS"/>
      </sequence>
</process>
```
The SMTPExcelDoc business process spawns the Attachment\_Parsing\_Process business process. When a business process is instantiated as a spawn activity, as Attachment\_Parsing\_Process is in this example, a copy of process data is passed to the new business process.

#### **Attachment\_Parsing\_Process Business Process Example**

The following example illustrates the Attachment\_Parsing\_Process business process:

```
<process name="ATTACHMENT_PARSING_PROCESS">
   <sequence name="AnySequence">
      <operation name="trueOp">
      <participant name="AttachmentParsingService"/>
      <output message="Xout">
         \leqassign to="." from="*"/>
          <assign to="fileExt" from="/ProcessData/fileExt/text()"/>
      \frac{1}{2}<input message="Xin">
             <assign to="." from="*"/>
      </input>
      </operation>
      <operation name="SMTP Send">
      <participant name="SMTP_SEND_ADAPTER_SMTP_POP3_AUTO_TEST"/>
      <output message="SMTP_SEND_ADAPTERInputMessage">
        x^2 - 2<br>
x^2 - 3<br>
x^2 - 5<br>
x^2 - 5<br>
x^2 - 5<br>
x^2 - 5<br>
x^2 - 5<br>
x^2 - 5<br>
x^2 - 5<br>
x^2 - 5<br>
x^2 - 5<br>
x^2 - 5<br>
x^2 - 5<br>
x^2 - 5<br>
x^2 - 5<br>
x^2 - 5<br>
x^2 - 5<br>
x^2 - 5<br>
x^2 - 5<br>
x^2 - 5<br>
x^2 - 5<br>
x^2 - 5<br>
        <assign to="xport-smtp-mailhost"
                  from="/ProcessData/xport-smtp-mailhost/text()"/>
        <assign to="xport-smtp-mailport"
                  from="/ProcessData/xport-smtp-mailport/text()"/>
        <assign to="xport-smtp-mailto"
                   from="/ProcessData/xport-smtp-mailto/text()"/>
        <assign to="xport-smtp-mailfrom"
                  from="/ProcessData/xport-smtp-mailfrom/text()"/>
      </output>
      <input message="inmsg">
        <assign to="." from="*"/>
        </input>
        </operation>
    </sequence>
</process>
```
## **Output from Business Process to Service**

The following parameters can be passed to the service when it is run from a business process:

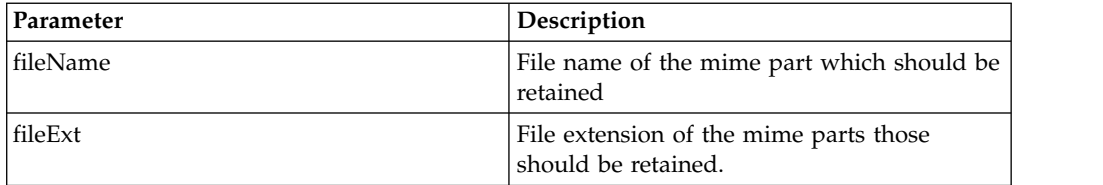

## **Implementing the Attachment Parsing Service**

To implement the Attachment Parsing service, complete the following tasks:

- 1. Create an Attachment Parsing service configuration.
- 2. Use the Attachment Parsing service in a business process.

## <span id="page-18-0"></span>**Auto Terminate Service**

The Auto Terminate service terminates business processes that are in a specified state for more than a specified number of days.

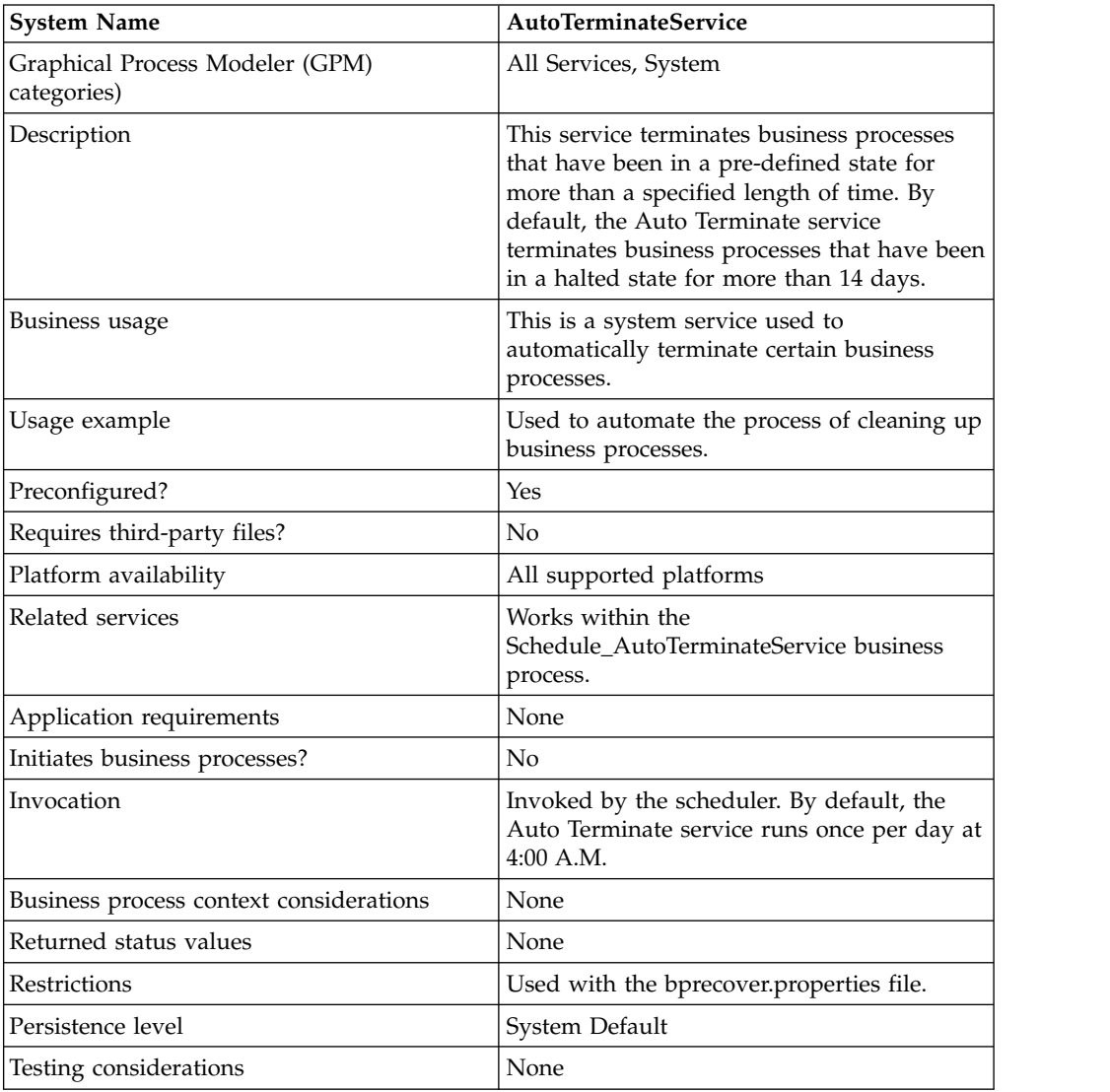

The following table provides an overview of the Auto Terminate service:

## **How the Auto Terminate Service Works**

The Auto Terminate service is pre-configured and, by default, is scheduled to run each day at 4:00 A.M. The service checks for business processes that have been in a specified state for a specified length of time and then terminates them. By default, the Auto Terminate service checks for and terminates business processes that have

been in a halted state for over 14 days. You can adjust these settings to suit your specific business needs. See *Overriding the bprecovery.properties File Settings* for more information.

## **Implementing the Auto Terminate Service**

A pre-configured instance of the Auto Terminate service is provided with Sterling B2B Integrator and may be used in your business processes. You may also create new instances.

To implement a new instance of the Auto Terminate service, complete the following tasks:

- 1. Create a new configuration of the Auto Terminate service. For basic information about creating service configurations, see *Managing Services and Adapters*. For information about the fields specific to this service, see *Configuring the Auto Terminate Service*.
- 2. Specify field settings for the service configuration in the Sterling B2B Integrator Admin Console as necessary.

## **Configuring the Auto Terminate Service**

You can specify settings for the Auto Terminate service in Sterling B2B Integrator using the Admin Console, BPML, and by overriding settings in the bprecovery.properties file.

## **Creating a Service Configuration in the Admin Console**

Use the field definitions in the following table to create a new configuration of the Auto Terminate service.

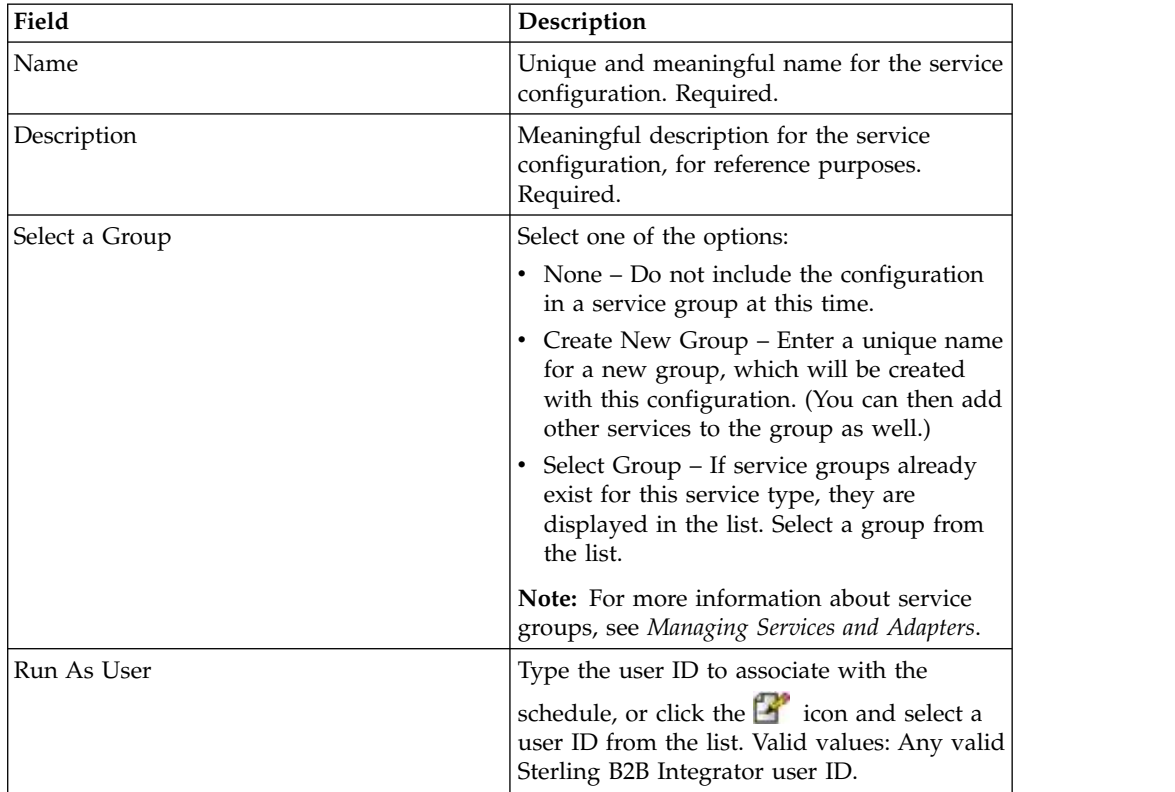

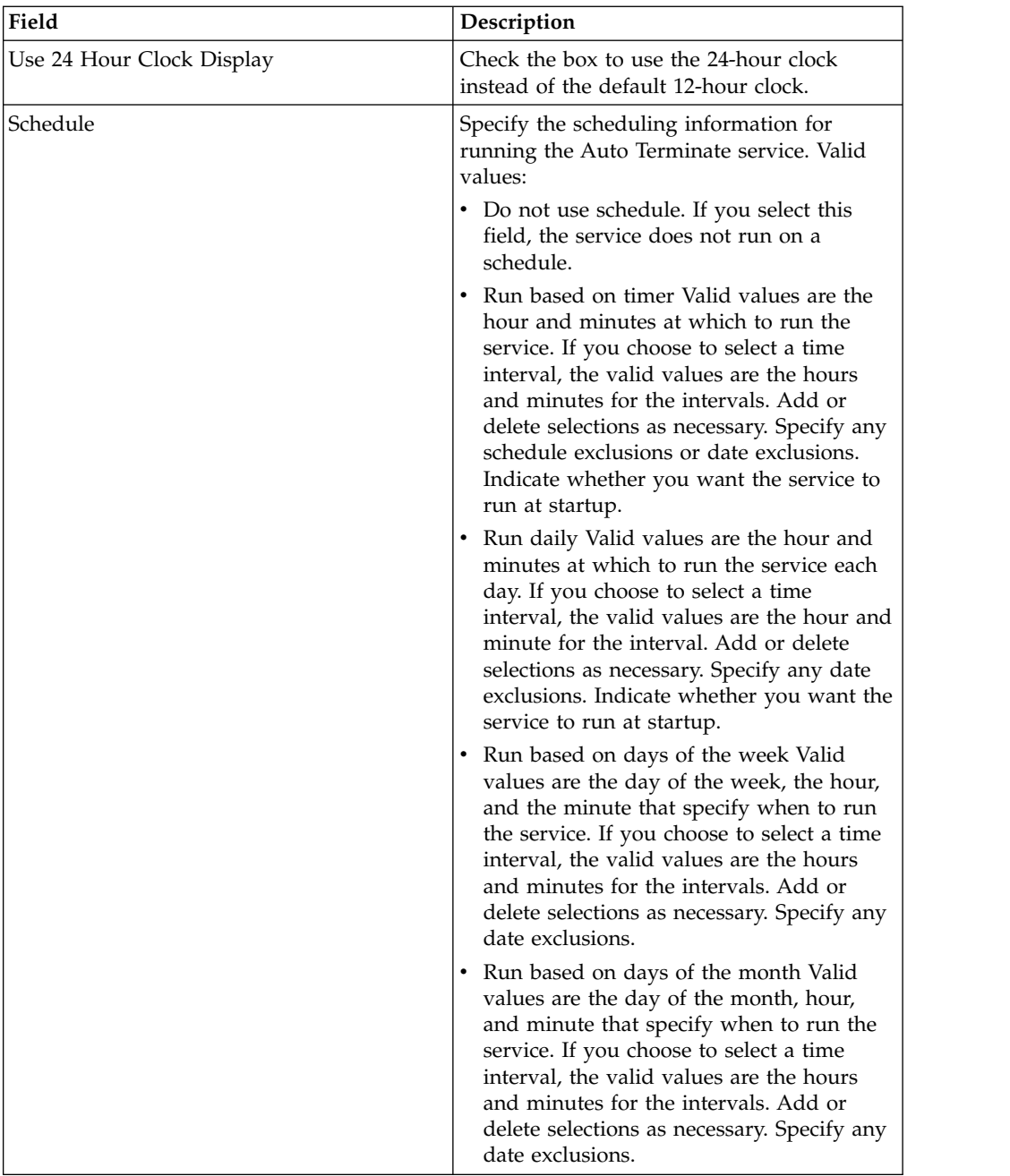

## **Setting Up the Service in the GPM**

There is no configuration needed in the GPM for the Auto Terminate service.

## **Overriding the bprecovery.properties File Settings**

The number of days a business process must be in a specified state before being terminated by the Auto Terminate service, and the specified state or states, are defined by properties in the bprecovery.properties file. The default settings are specified by the following lines:

```
auto terminate days=14
num states=1
auto terminate state1=halted
auto_terminate_batch=1000
```
The default settings can be overridden using the customer\_overrides.properties file. You can change the number of days before termination, change the specified state, or add additional states.

To change property file settings using the customer override property file:

- 1. In the *install\_dir*/properties directory, locate (or create, if necessary) the customer\_overrides.properties file.
- 2. Open the customer\_overrides.properties file in a text editor.
- 3. Add the properties that you want to override, using the following format: bprecovery.*PROPERTY\_NAME*=*PROPERTY\_VALUE*

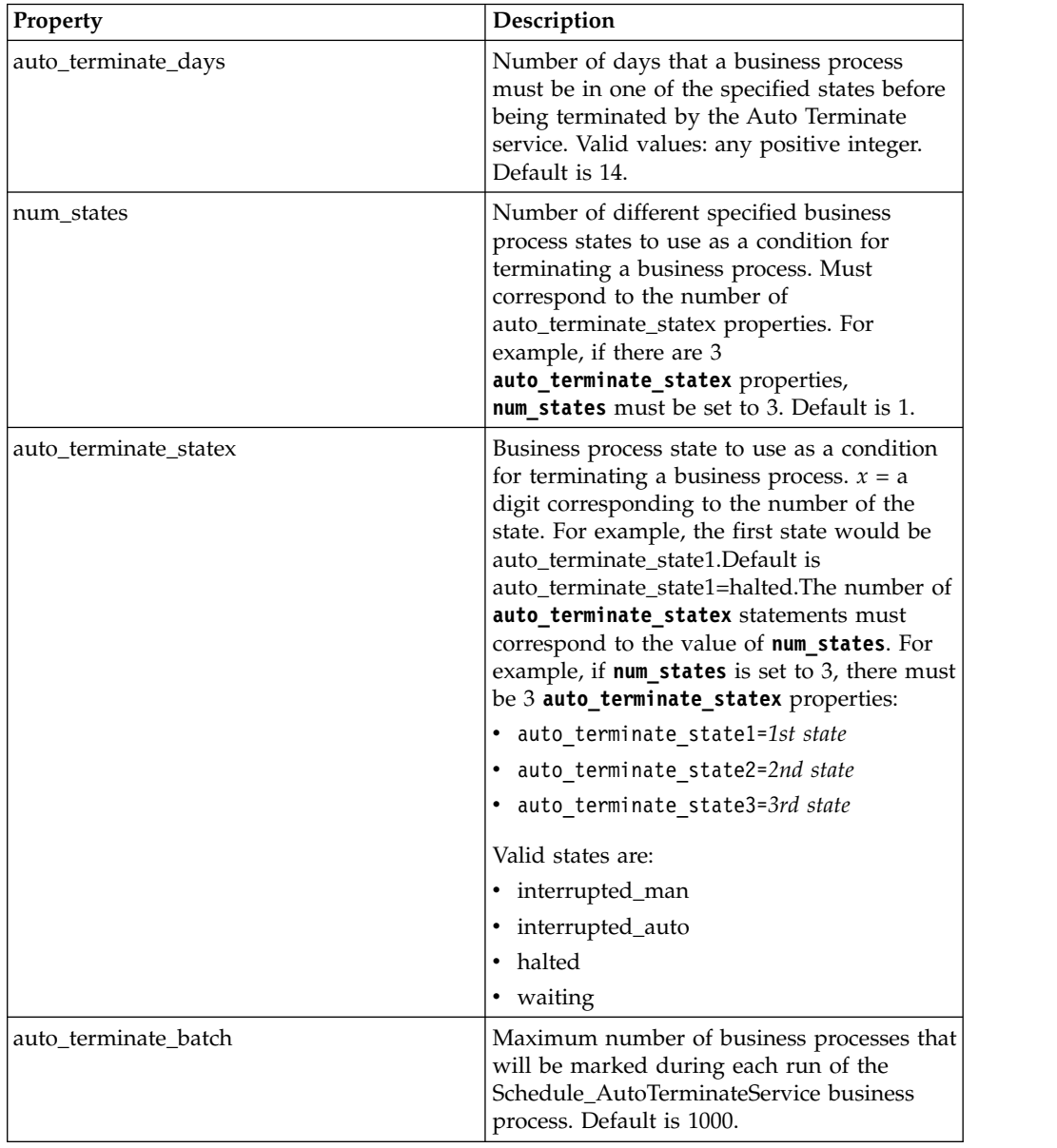

For example, assume that you want to change the value of **auto terminate days** to 10 and add two more business process states, interrupted\_auto and interrupted\_man, in addition to the default state of halted.

To do so, add the following lines to the customer\_overrides.properties file:

bprecovery.auto\_terminate\_days=10 bprecovery.num\_states=3 bprecovery.auto\_terminate\_state2=interrupted\_auto bprecovery.auto\_terminate\_state3=interrupted\_man

- 4. Save and close the customer overrides.properties file.
- 5. Stop and restart Sterling B2B Integrator to use the new values.

The value of **auto terminate days** in the bprecovery.properties file can also be overridden using BPML in your business process using a statement in the following format:

```
<assign to="AUTO_TERM_DAYS" >new_value</assign>
```
The new value can be one of the following:

- double Doubles the value of **auto terminate days** in the bprecovery.properties file.
- an integer value A new integer value. Partial days can also be defined here. For example, 0.5 would specify one-half of a day.

## **Business Process Examples**

The following BPML is the code used for the Schedule\_AutoTerminateService business process included with Sterling B2B Integrator. The

Schedule\_AutoTerminateService business process invokes the Auto Terminate service and provides e-mail notification of Auto Terminate activities. The e-mail notification provides details of the business processes that will be terminated. These details include the ID, data, and the time that the business process will be terminated. An e-mail notification is also generated after business processes are terminated.

```
Schedule_AutoTerminateService
<process name="Schedule_AutoTerminateService">
  <rule name="Exist-PDOC">
    <condition>count(//PrimaryDocument) &gt; 0</condition>
  \langlerule\rangle<rule name="Exist-PDOC-onfault">
   <condition>count(//PrimaryDocument) > 0</condition>
 \langlerule>
 <sequence>
    <operation name="SetLock">
     <participant name="SystemLockService"/>
     <output message="Xout">
       <assign to="LOCK_KEY">AutoTerminateHaltedBPS</assign>
       <assign to="DURATION">86400000</assign>
       <assign to="CLEAR_ON_START_UP">true</assign>
       <assign to="." from="*"></assign>
     </output>
      <input message="Xin">
       <assign to="." from="*"></assign>
     </input>
   </operation>
   <operation name="Service">
      <participant name="AutoTerminateService"/>
      <output message="Xout">
        <assign to="." from="*"></assign>
      </output>
```

```
<input message="Xin">
     <assign to="." from="*"></assign>
   \le/input>
</operation>
<operation name="unLock">
   <participant name="SystemLockService"/>
  <output message="Xout">
     <assign to="ACTION">unlock</assign>
     <assign to="LOCK_KEY">AutoTerminateHaltedBPS</assign>
    <assign to="." from="*"></assign>
  </output>
   <input message="Xin">
   <assign to="." from="*"></assign>
  </input>
 </operation>
<sequence name="email">
  <choice name="exist pdoc">
     <select>
      <case ref="Exist-PDOC" activity="sending-email"/>
    </select>
    <sequence name="sending-email">
      <operation name="Get mailfrom">
        <participant name="UserService"/>
        <output message="UserServiceTypeInputMessage">
          <assign to="MethodName">getEmail</assign>
          <assign to="UserName">admin</assign>
         <assign to="." from="*"></assign>
        </output>
         <input message="inmsg">
          <assign to="mailfrom" from="//UserService/getEmail/text()"></assign>
        </input>
       </operation>
      <operation name="get mailto">
        <participant name="UserService"/>
        <output message="UserServiceTypeInputMessage">
          <assign to="MethodName">getEmail</assign>
          <assign to="UserName">admin</assign>
          <assign to="." from="*"></assign>
        </output>
         <input message="inmsg">
          <assign to="mailto" from="//UserService/getEmail/text()"></assign>
        </input>
       </operation>
      <operation name="SMTP Send">
        <participant name="SMTP_SEND_ADAPTER"/>
        <output message="SMTP_SEND_ADAPTERInputMessage">
          <assign to="xport-smtp-mailfrom" from="//mailfrom/text()"></assign>
          <assign to="xport-smtp-mailhost" from="'00.000.000.00'"></assign>
          <assign to="xport-smtp-mailport">25</assign>
          <assign to="xport-smtp-mailto" from="//mailto/text()"></assign>
          <assign to="xport-smtp-mailsubject">Automated Terminate Notification
             </assign>
          <assign to="." from="*"></assign>
        </output>
         <input message="inmsg">
           <assign to="." from="*"></assign>
         </input>
     </operation>
   </sequence>
   </choice>
</sequence>
 <onFault>
  <sequence>
    <operation>
     <participant name="SystemLockService"/>
      <output message="Xout">
       <assign to="ACTION">unlock</assign>
```

```
<assign to="LOCK_KEY">AutoTerminateHaltedBPS</assign>
           <assign to="." from="*"></assign>
         </output>
          <input message="Xin">
           <assign to="." from="*"></assign>
         </input>
        </operation>
       <sequence name="email">
         <choice name="exist pdoc">
           <select>
              <case ref="Exist-PDOC-onfault" activity="sending-email-onfault"/>
           </select>
           <sequence name="sending-email-onfault">
             <operation name="Get mailfrom">
               <participant name="UserService"/>
               <output message="UserServiceTypeInputMessage">
                 <assign to="MethodName">getEmail</assign>
                 <assign to="UserName">admin</assign>
                 <assign to="." from="*"></assign>
               </output>
               <input message="inmsg">
                 <assign to="mailfrom" from="//UserService/getEmail/text()">
                     </assign>
               </input>
              </operation>
             <operation name="get mailto">
               <participant name="UserService"/>
               <output message="UserServiceTypeInputMessage">
                 <assign to="MethodName">getEmail</assign>
                 <assign to="UserName">admin</assign>
                 <assign to="." from="*"></assign>
               </output>
               <input message="inmsg">
                 <assign to="mailto" from="//UserService/getEmail/text()">
                     </assign>
               </input>
              </operation>
             <operation name="SMTP Send">
               <participant name="SMTP_SEND_ADAPTER"/>
               <output message="SMTP_SEND_ADAPTERInputMessage">
                 <assign to="xport-smtp-mailfrom" from="//mailfrom/text()">
                      </assign>
                 <assign to="xport-smtp-mailhost" from="'00.000.000.00'">
                      </assign>
                 <assign to="xport-smtp-mailport">25</assign>
                 <assign to="xport-smtp-mailto" from="//mailto/text()">
                      </assign>
                 <assign to="xport-smtp-mailsubject">Automated Terminate
                       Notification </assign>
                 <assign to="." from="*"></assign>
               </output>
               <input message="inmsg">
                 <assign to="." from="*"></assign>
               </input>
              </operation>
           </sequence>
          </choice>
      </sequence>
     </sequence>
  </onFault>
  </sequence>
</process>
```
The following BPML example doubles (by overriding) the number of Auto Terminate days defined in the bprecovery.properties file.

```
<operation name="Service">
     <participant name="AutoTerminateService"/>
     <output message="Xout">
       <assign to="AUTO_TERM_DAYS" >double</assign>
      <assign to="." from="*"></assign>
    </output>
     <input message="Xin">
      <assign to="." from="*"></assign>
    </input>
    </operation>
```
The following BPML example changes (by overriding) the number of Auto Terminate days to a half day.

```
<operation name="Service">
<participant name="AutoTerminateService"/>
<output message="Xout">
   <assign to="AUTO TERM DAYS" >0.5</assign>
   <assign to="." from="*"></assign>
 </output>
 <input message="Xin">
  <assign to="." from="*"></assign>
 \le/input>
</operation>
```
## **B2B Lookup System Service**

The B2B Lookup System service looks up trading profile information in the contract.

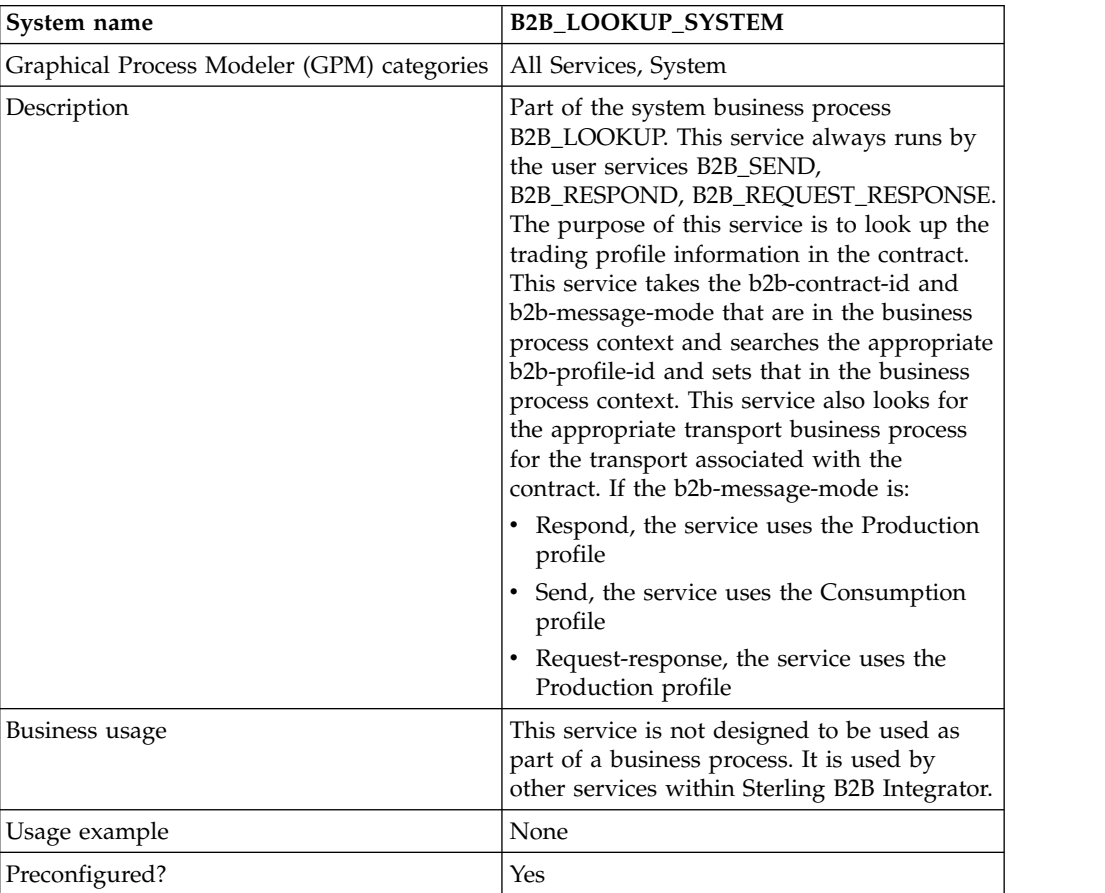

The following table provides an overview of the B2B Lookup System service:

<span id="page-26-0"></span>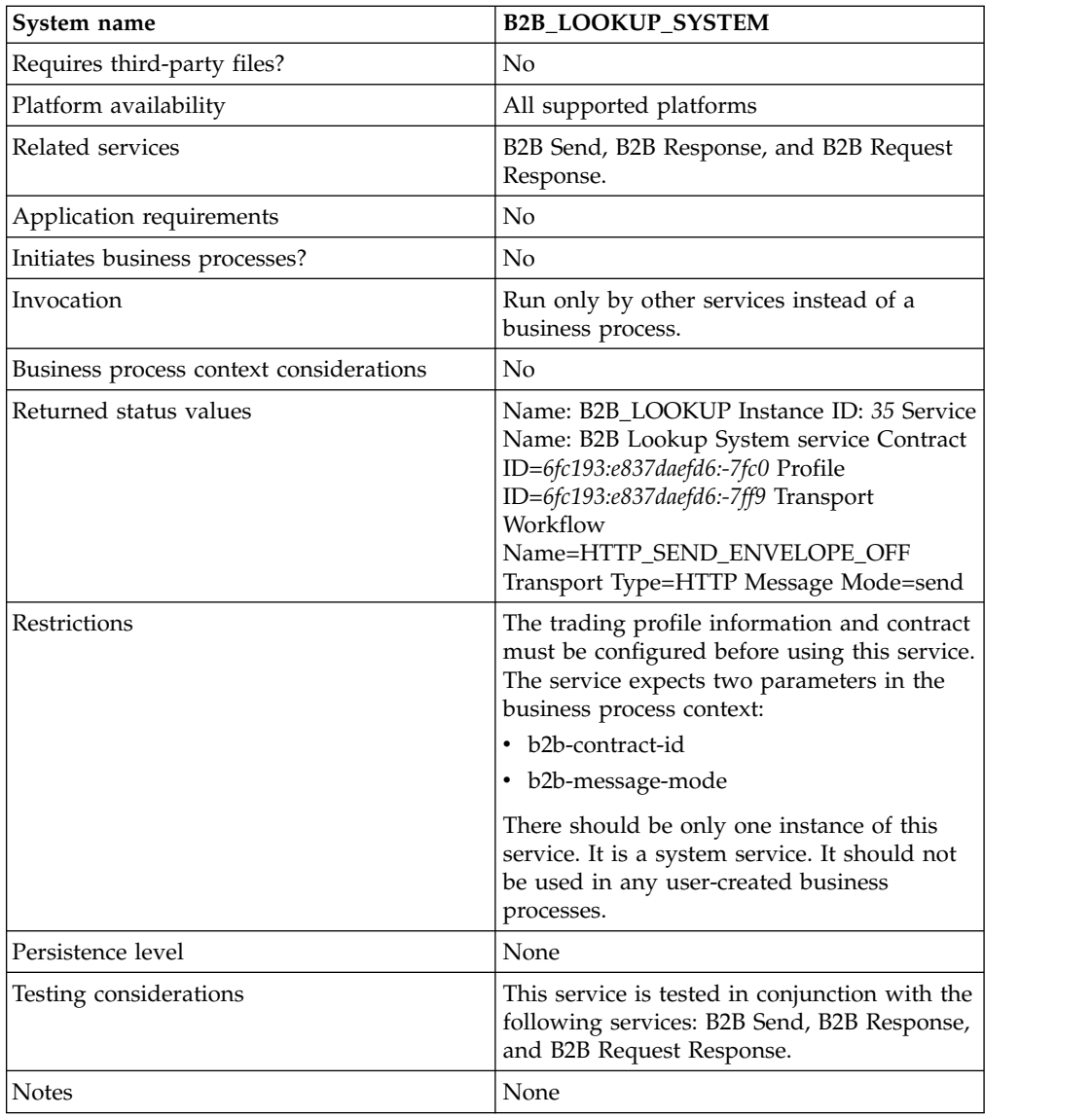

## **B2B Mail Client Adapter**

The B2B Mail Client adapter collects mail from an RFC 1725-compliant mail server, locates an appropriate business process or contract, and start a business process with the data appended.

The B2B Mail Client adapter enables Sterling B2B Integrator to:

- v Collect mail from an RFC 1725-compliant mail server using the POP3 protocol or an RFC 2060-compliant mail server using the IMAP protocol.
- v Locate an appropriate business process or contract.
- Start a business process with the data appended.

For example, your company needs to collect EDI data from a remote mail server using the POP3 protocol. The B2B Mail Client adapter can collect the data from the appropriate mailbox and forward the results through a contract or business process to the translation services.

The following table provides an overview of the B2B Mail Client adapter:

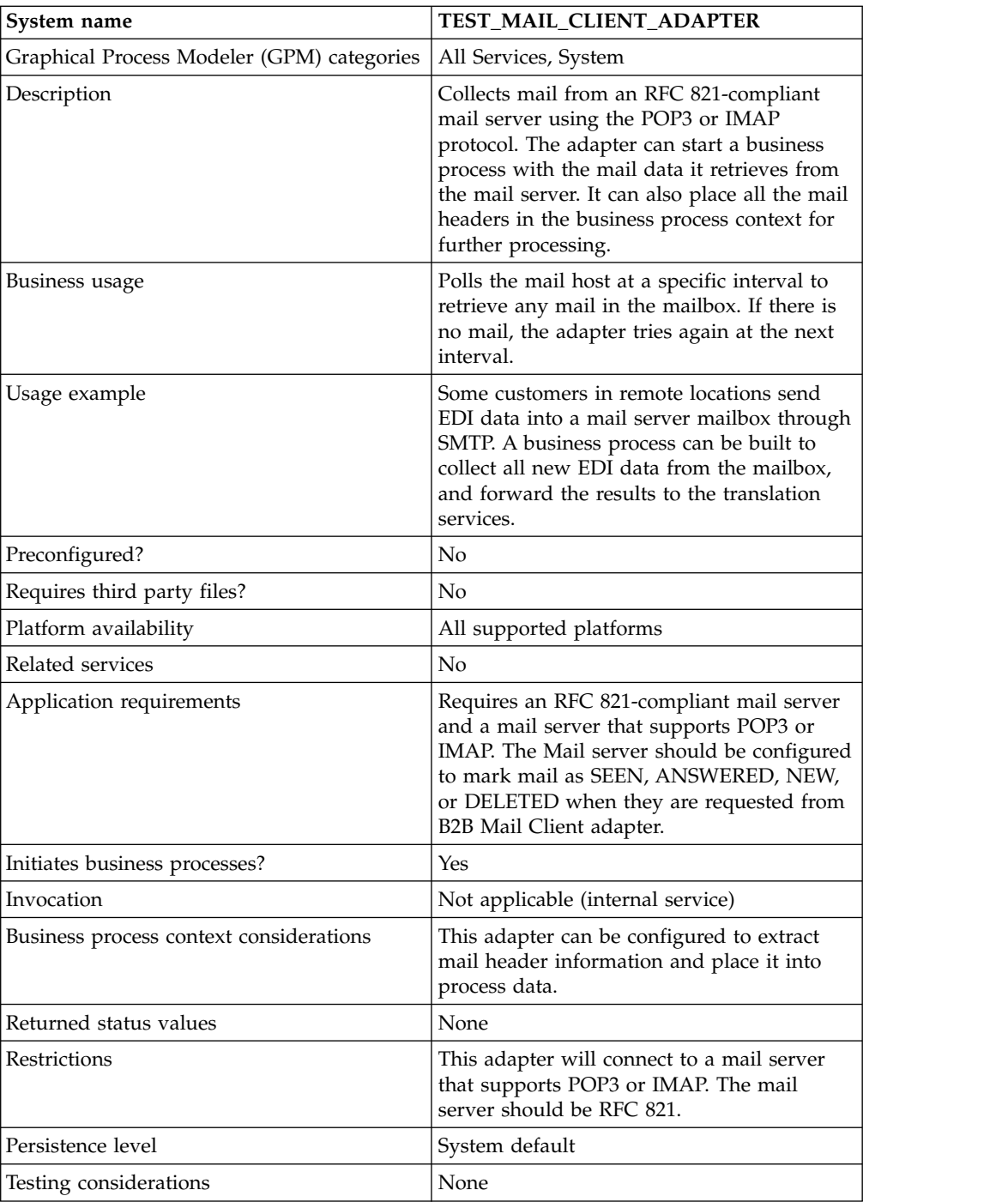

## **How the B2B Mail Client Adapter Works**

In a business process that translates data, you can use a B2B Mail Client adapter configuration to start the business process.

- 1. The B2B Mail Client adapter detects data in a specified mailbox and initiates the appropriate business process or contract.
- 2. The Translation service translates the data that was collected by the B2B Mail Client adapter.

## **Process Data structure**

Mail headers, message format, protocol, and contract ID information can be accessed in the process data of the business process document. They are written in the following format:

```
Mail headers
<ProcessData>
 <Mail_Client>
  <Headers>
   <{field name}>
    {---value----}
  </{field name}>
  </Headers>
 <Mail_Client>
</ProcessData>
```
## **Process Data Example**

The following example shows how the process data might look:

```
<ProcessData>
<PrimaryDocument SCIObjectID="server:20187f:ef9c723ba3:-7fa4"/>
<Mail_Client>
<Headers>
<From>"Boston, Test1" <test1@mycompany.com></From>
<Subject>xml file</Subject>
<To>"Boston, Test2" <test2@mycompany.com>, "Boston, Test3"
  <test2@mycompany.com></To>
<Date>Mon, 12 Aug 2002 10:48:28 +0800</Date>
<Received>by aaasgpxs00.boston.mycompany.comid
       <01C241AA.BCF67770@aaasgpxs00.boston.mycompany.com>;
       Mon,12 Aug 2002 10:48:29 +0800</Received>
<MIME-Version>1.0</MIME-Version>
<Content-Type>application/octet-stream;
name="smtpSetSubject.xml"</Content-Type>
<Content-Disposition>attachment;
filename="smtpSetSubject.xml"</Content-Disposition>
<Message-ID><EA43E744516FD311A2FB00903B5C499CFF9B64@aaasgpxs00.
           boston.mycompany.com>
    </Message-ID>
</Headers>
</Mail_Client>
</ProcessData>
```
#### **Initiating a Business Process that Contains the B2B Mail Client Adapter**

You can configure the B2B Mail Client adapter to look up either a predefined contract or a business process. When configuring the adapter, you must fill in Universal Resource Indicator (URI) information. The URI must be the same name that you entered in the User Name field. The URI name is then compared with the Userid (that matches a contract or business process). If a contract match is found, the business process ID is obtained from the contract and the adapter starts that business process. If a business process match is found, the adapter starts that business process.

Configuring Multiple URIs

You can configure multiple URIs when you configure the B2B Mail Client adapter for the first time. If you want to modify a URI, you need to change only the username and password of the URI. The same service configuration is used for multiple users. If you modify the service configuration, you need not change the

business process. For example, if you want to bootstrap a business process configured in a second URI, you need to change the username and password for the second URI. The business process fails to bootstrap if the values of URI and User Name fields are different.

#### **Business Process Example**

The following example illustrates the B2B Mail Client adapter configuration called TEST\_MAIL\_CLIENT\_ADAPTER being executed by a scheduler:

```
<process name="Schedule_TEST_MAIL_CLIENT_ADAPTER">
<sequence>
   <operation name="Service">
   <participant name="TEST_MAIL_CLIENT_ADAPTER"/>
   <output message="Xout">
       <assign to="." from="*"></assign>
     </output>
    <input message="Xin">
       <assign to="." from="*"></assign>
      </input>
 </operation>
 </sequence>
</process>
```
## **Implementing the B2B Mail Client Adapter**

To implement the B2B Mail Client adapter, complete the following tasks:

- 1. Create a B2B Mail Client adapter configuration. For information, see *Managing Services and Adapters*.
- 2. Configure the B2B Mail Client adapter. For information, see *Configuring the B2B Mail Client Adapter*.

**Note:** When configuring the B2B Mail Client adapter, consider that you cannot pass parameters to the B2B Mail Client adapter from BPML or configure the adapter using the GPM.

3. Use the B2B Mail Client adapter in a business process. For information, see *Initiating a Business Process that Contains the B2B Mail Client Adapter* .

#### **Configuring the B2B Mail Client Adapter**

To configure the B2B Mail Client adapter, you must specify settings for the following fields in Sterling B2B Integrator:

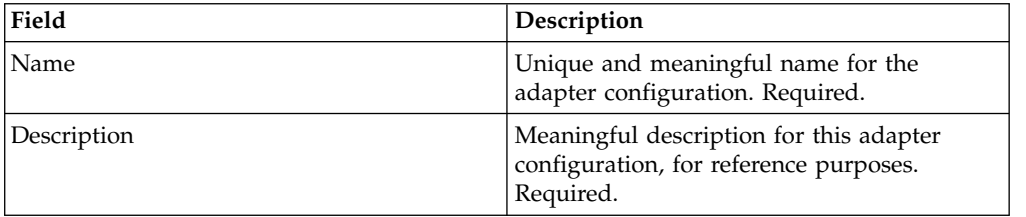

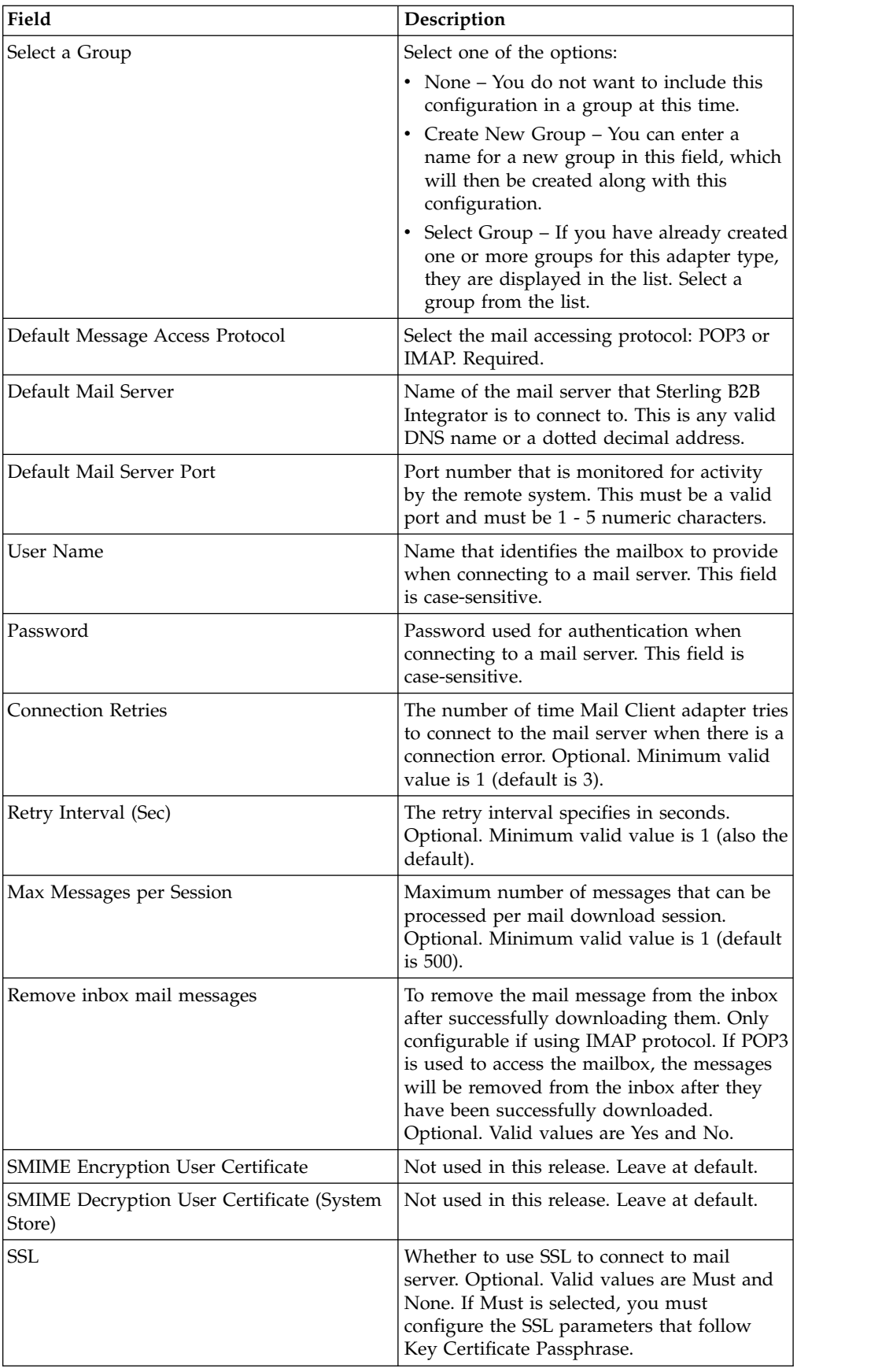

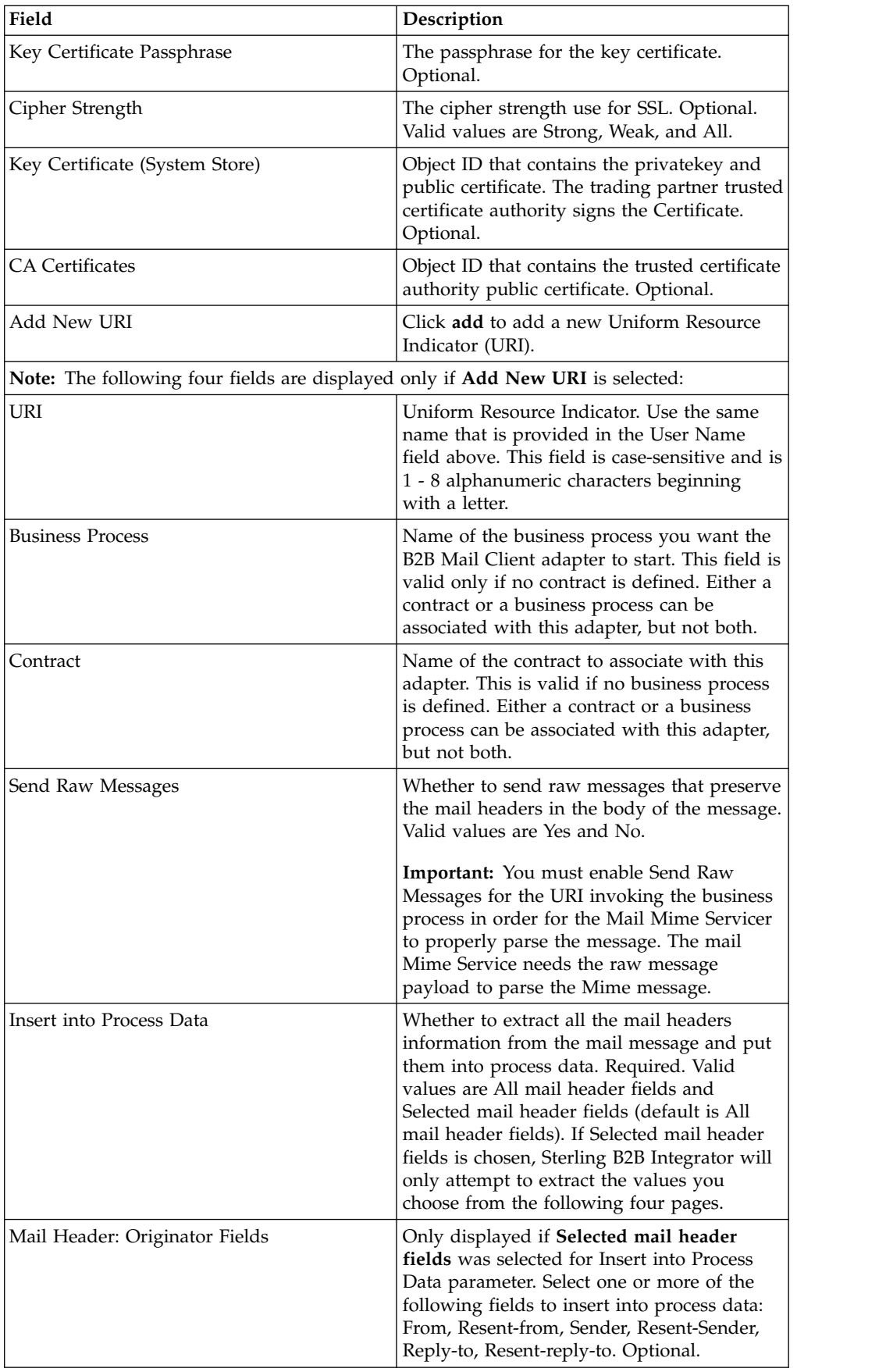

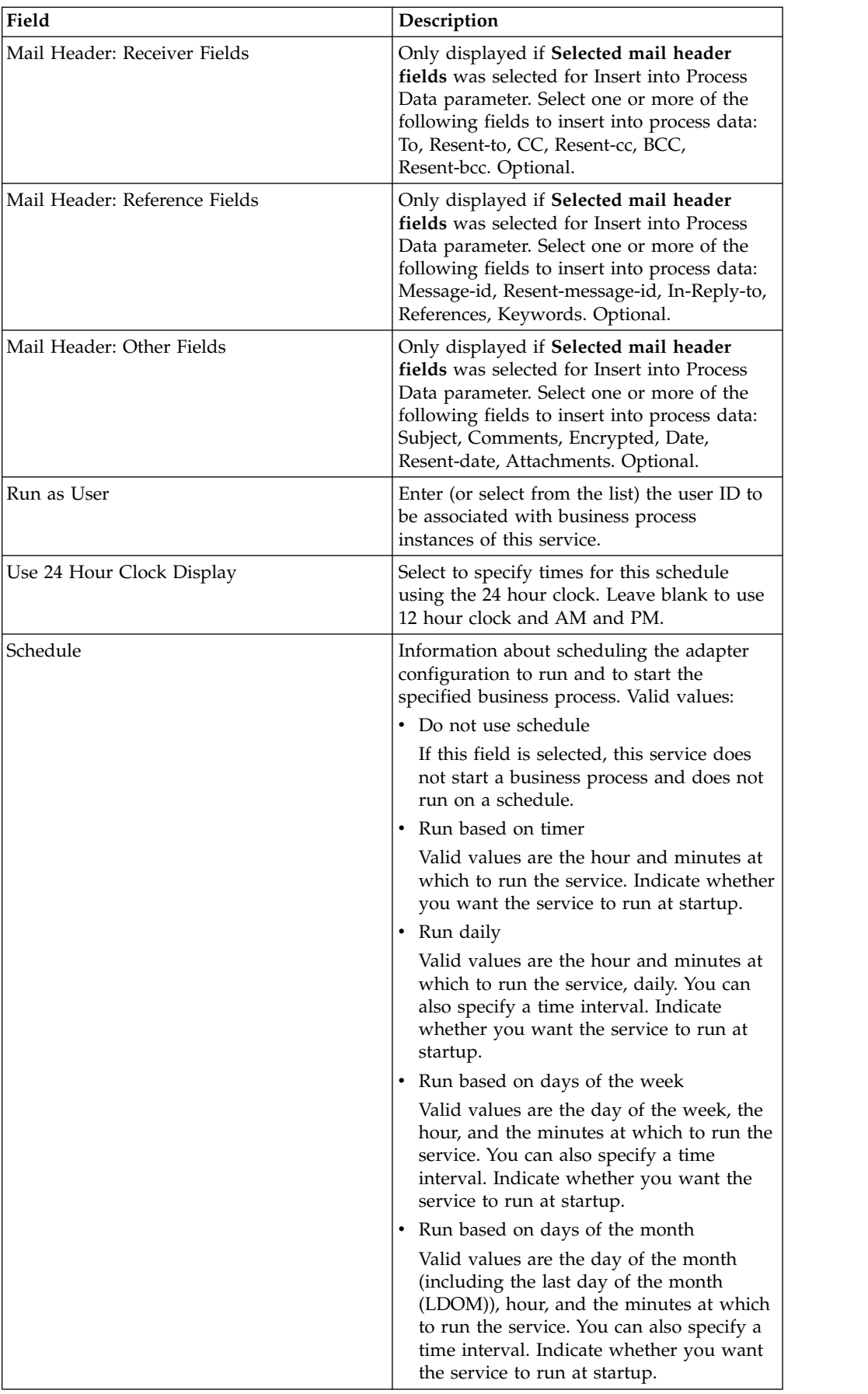

# <span id="page-33-0"></span>**B2B Request/Response System Service**

The B2B Request/Response System service requests messages from and responds to messages from trading partners by using trading profile information in the contract.

The following table provides an overview of the B2B Request/Response System service:

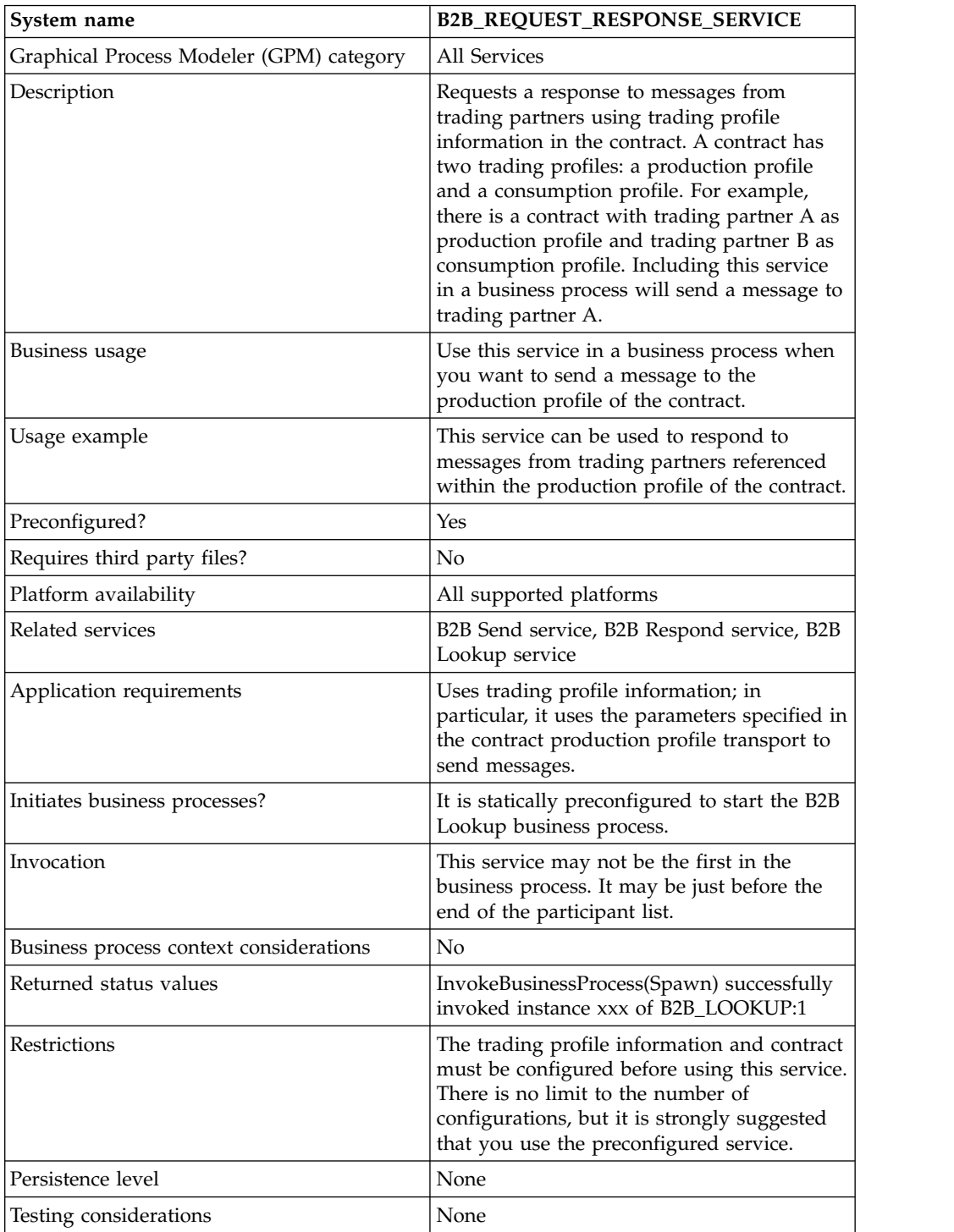

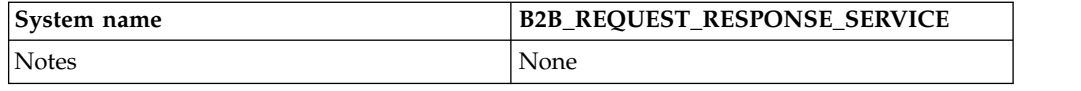

## <span id="page-34-0"></span>**B2B Send System Service**

The B2B Send system service sends messages to trading partners. It does this by retrieving and by using information from trading profiles and the associated trading profile contract to identify how and where to send information.

After you create a business process that uses the B2B Send service, the same business process can be associated with any number of contracts to send messages to the consumption profile of the contract. The following table provides an overview of the B2B Send system service:

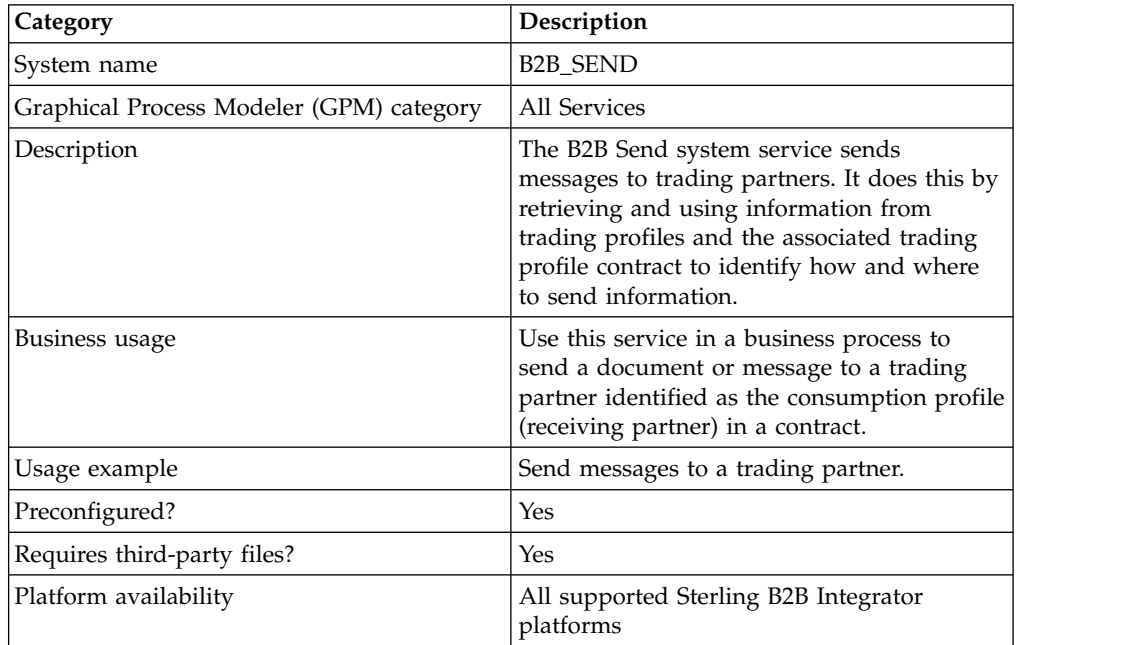

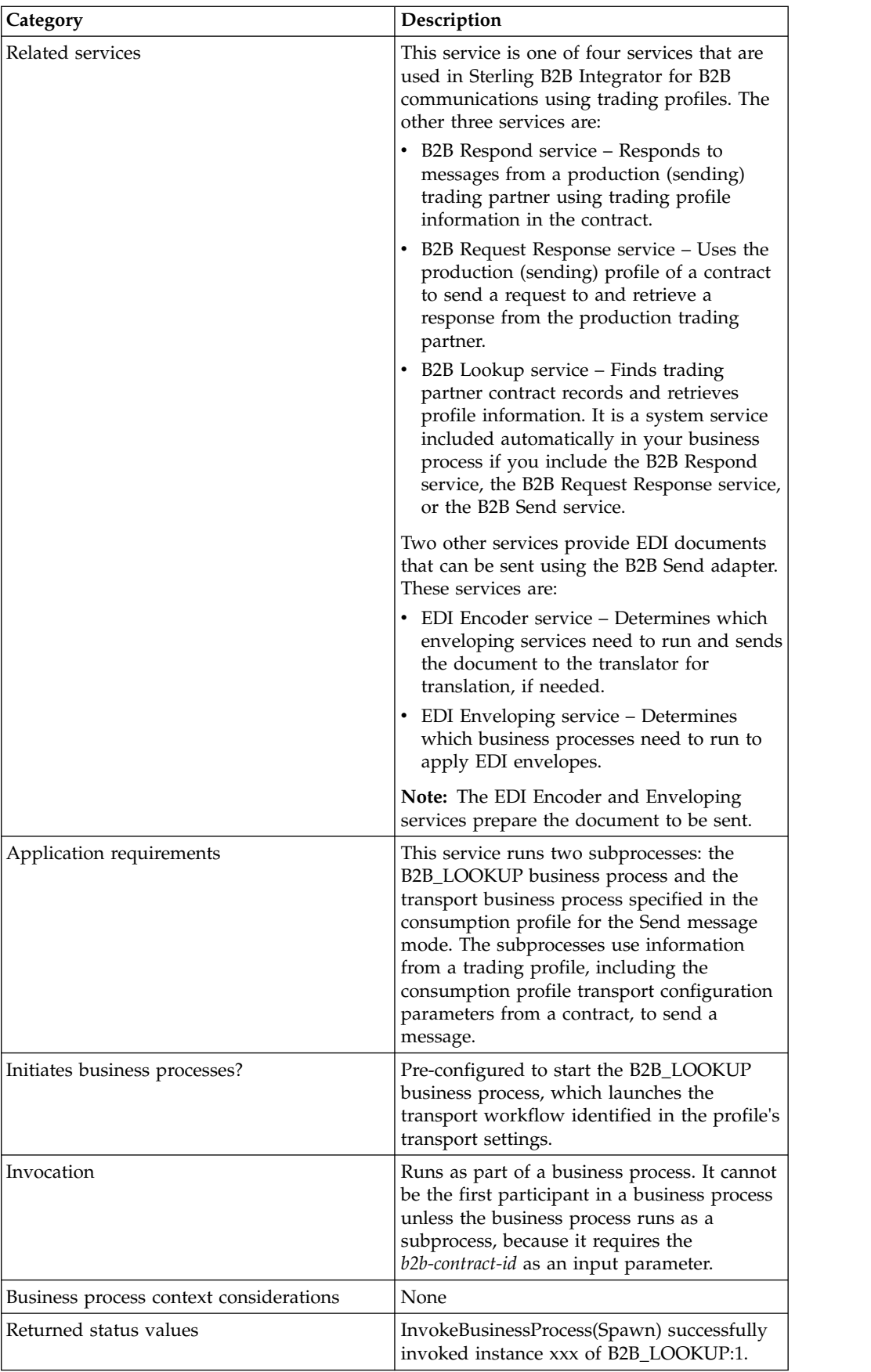
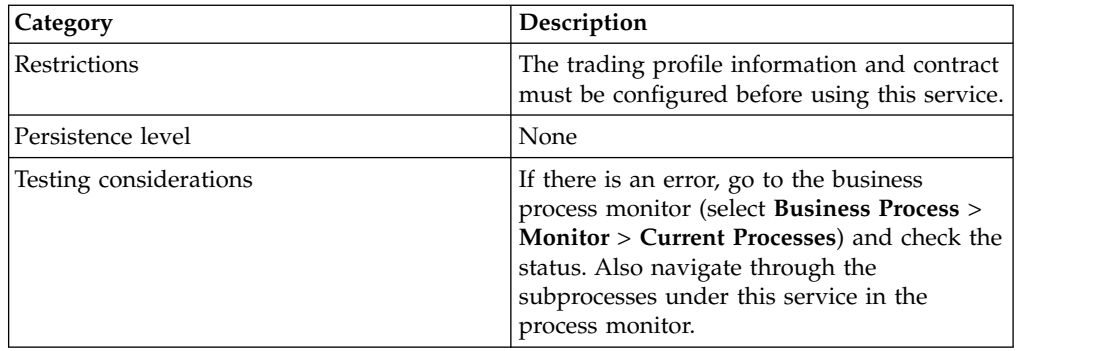

# **About B2B Services and Trading Partner Setup**

B2B services are dynamic services, independent of transport protocols or adapters, trading profiles, and contracts, that determine how to exchange data between trading partners. By using these services in a business process, you can eliminate the need to configure in the business process many of the details necessary to define this data exchange. All of this information has been defined in the trading profiles, and the B2B services dynamically look up the requirements in the profiles.

To communicate with trading partners, you must define a trading partner record and use at least one of the following B2B services in every business process (unless you are using the EDIINT Message service):

- B2B Lookup Service
- B2B Send Service
- B2B Respond Service
- v B2B Request-Response Service

# **How the B2B Send Service Works**

The B2B Send service is preconfigured and installed as part of Sterling B2B Integrator. No additional configuration of this service is necessary.

When using the B2B Send service in a business process:

- 1. The service runs as part of the business process.
- 2. This service starts the B2B Lookup service.
- 3. The B2B Lookup service locates:
	- The consumption profile of the contract
	- The transport protocol of the consumption profile
	- v The appropriate transport business process for the profile transport protocol (default), or the business process associated with the send message mode in the consumption profile, if specified

The default transport business processes are:

HTTP\_SEND\_ENVELOPE\_OFF

FTP\_SEND\_ENVELOPE\_OFF

SMTP\_SEND\_ENVELOPE\_OFF

- 4. The B2B Lookup service either runs the default business process, if none was specified in the profile, or runs the business process specified in the consumption (receiver) profile for Send message mode.
- 5. The B2B Lookup service starts the appropriate communications adapter.

6. The communications adapter sends a message to the receiver transport server that is identified in the transport section of the profile information.

The B2B Send service always runs a subprocess. (It is configured to start the B2B Lookup business process, but this process can be changed in the service configuration.) This process in turn runs another sub-process that sends the message. This is either one of the default transport businesses processes specified above or another business process identified in the consumption profile.

**Note:** After a business process is created that uses the B2B Send service, the same business process can be associated with any number of contracts to send messages to the consumption profile of the contract.

#### **Business Scenario**

You have invoices that are currently in XML format that you need to translate and send to several business partners. These partners require their information be sent in a variety of ways: HTTP, FTP, AS2, and SMTP, as well as in a variety of formats, including EDI 810. You want a single business process that can process all invoices, translate them to the correct format, create the necessary document envelopes, and send the invoices to each customer using the correct transport method.

To solve the business scenario, use the following example that demonstrates sending an EDI 810 document using HTTP:

- 1. Create a business process (SendOutBoundDocuments) that uses the B2B Send service.
- 2. Configure a consumption trading profile, a production trading profile, and a contract for these two profiles.

The trading partner information should include a map to translate the XML document to an EDI 810 document as well as all of the required envelope and transport information. It also should reference the SendOutBoundDocuments business process in the contract definition.

3. Create a business process (EDI\_Outbound\_To\_TP) that uses the EDI Encoder service and the EDI Enveloping service.

This business process uses the EDI Encoder and EDI Enveloping services to translate this information, create the document envelopes, and send it to the trading partner using the B2B Send service.

This business solution is described for both the GPM and for the Business Process Modeling Language (BPML).

#### **GPM Configuration for the EDI\_Outbound\_To\_TP Business Process Example**

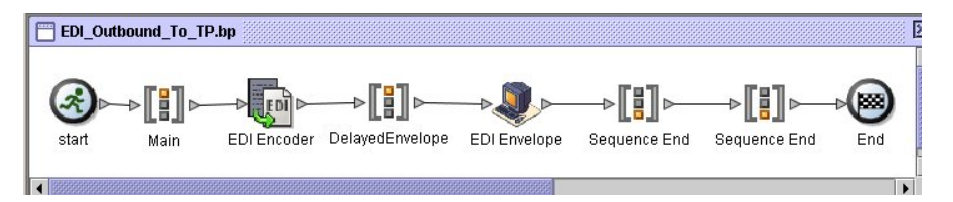

1. The EDI\_Outbound\_To\_TP business process receives the XML file as the primary document.

- 2. The EDI Encoder service takes the sender, receiver, and lookup alias as input parameters. Based on this information, it determines which enveloping services to run and sends the document to the translator, if required.
- 3. The EDI Enveloping service envelopes the document using the parameters specified in the Trading Partner configuration and then runs the SendOutBoundDocuments process specified in the contract.
- 4. The SendOutBoundDocuments business process receives the enveloped document as the primary document.
- 5. The B2B Send Service uses the b2b-contract-id that is in process data to identify from the trading partner setup how and where to send the document. In this example, the document is sent using HTTP.

#### **GPM Configuration for the SendOutBoundDocuments Business Process Example**

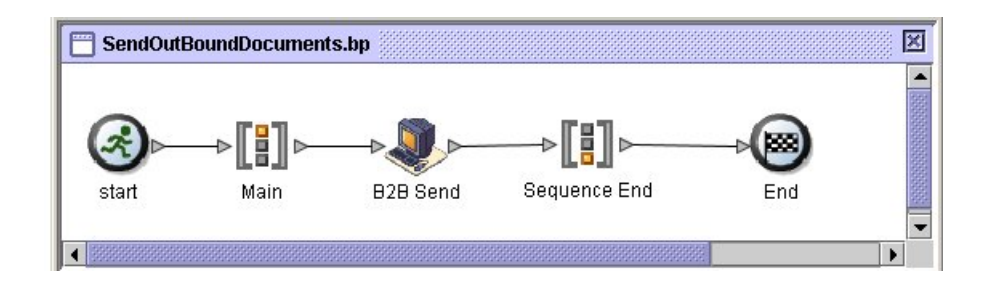

The SendOutBoundDocuments Business Process consists only of the B2B Send service. In this case, it always runs as a subprocess and the b2b-contract-id is in process data when it is run. There is no additional configuration required for this service in the GPM.

# **Process Data Example**

The example below shows that the process data contains the b2b-contract-id that was output to process data from the EDI Enveloping service. This information is required in the business process for the B2B Send service to work.

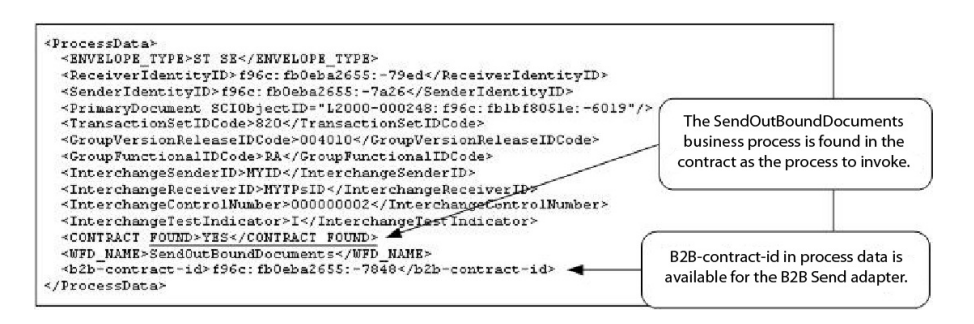

### **Contract Configuration with the SendOutBoundDocuments Business Process Example**

The SendOutBoundDocuments business process is specified in the contract as shown in the Trading Partner-Contracts Business Process setup.

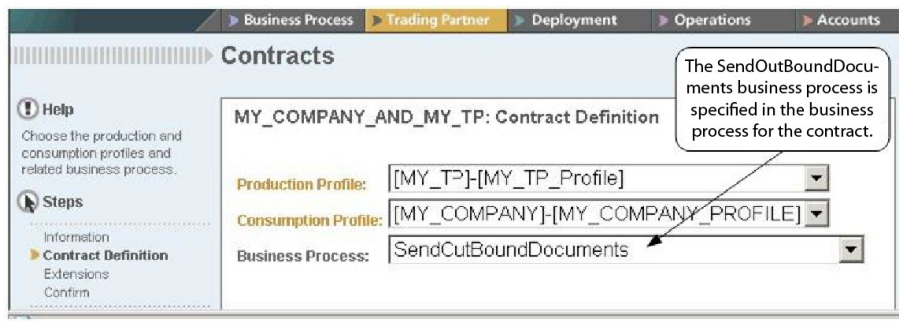

### **Business Process Modeling Language (BPML) Example**

For a generic business process, the values have to be dynamically generated, based on the consumption profile. The following example shows the corresponding business process solution using BPML and the (hard-coded) AccepterLookupAlias, ReceiverID, and SenderID:

v EDI\_Outbound\_To\_TP Business Process

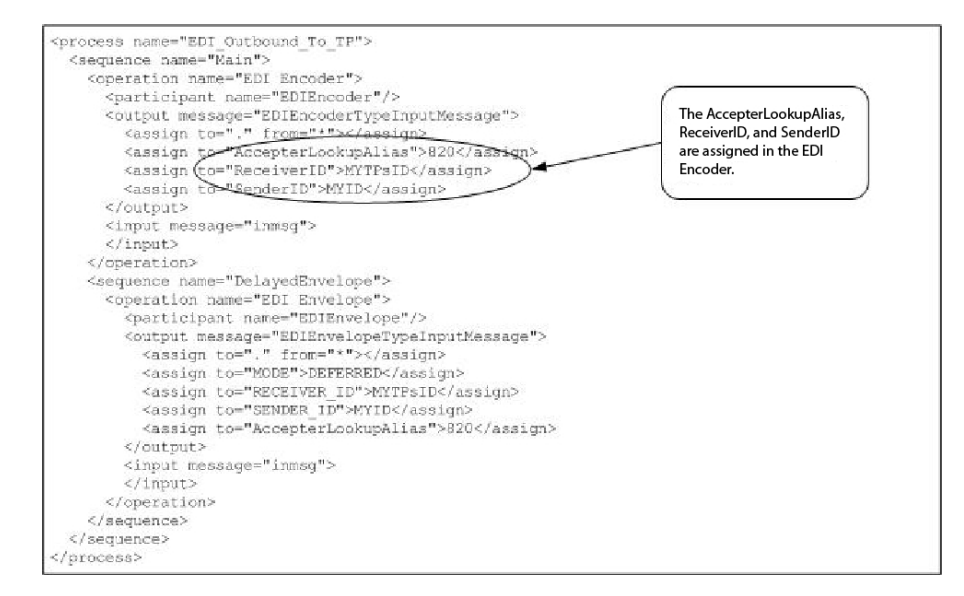

v SendOutBoundDocuments Business Process

<process name="SendOutBoundDocuments">

```
<sequence name="Main">
 <operation name="B2B Send">
 <participant name="B2B_SEND"/>
 <output message="B2B_SEND_SERVICEInputMessage">
 \leqassign to="." from=\frac{1}{x}*">\leqassign>
 </output>
 <input message="inmsg">
 <assign to="." from="*"></assign>
 </input>
</operation>
</sequence>
</process>
```
The Business Process Monitor shows the order in which the business processes ran.

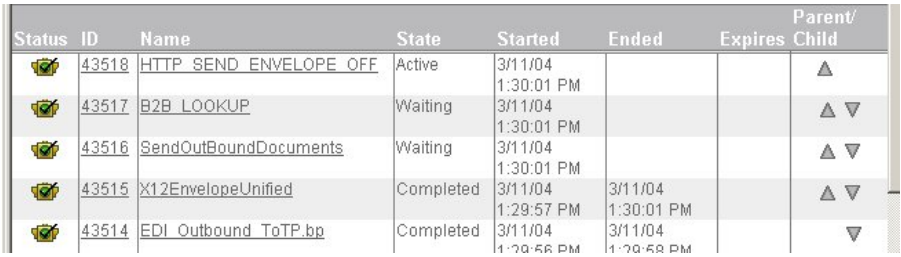

### **Implementing the B2B Send Service**

The B2B Send service is preconfigured and installed as part of Sterling B2B Integrator. No additional configuration of this service is necessary. However, to use the B2B Send service, you must create and enable a business process that includes the preconfigured B2B Send service.

To implement the B2B Send Service, complete the following tasks:

- 1. Configure the trading profile and a corresponding contract and obtain the b2b-contract-id from the trading profile contract.
- 2. Use the B2B Send service in a business process.

### **Editing the B2B Send Service**

Should you need to edit configuration setup for the B2B Send service, you can edit the B2B Send service using the GPM. The following example shows the GPM parameters for the B2B Send service:

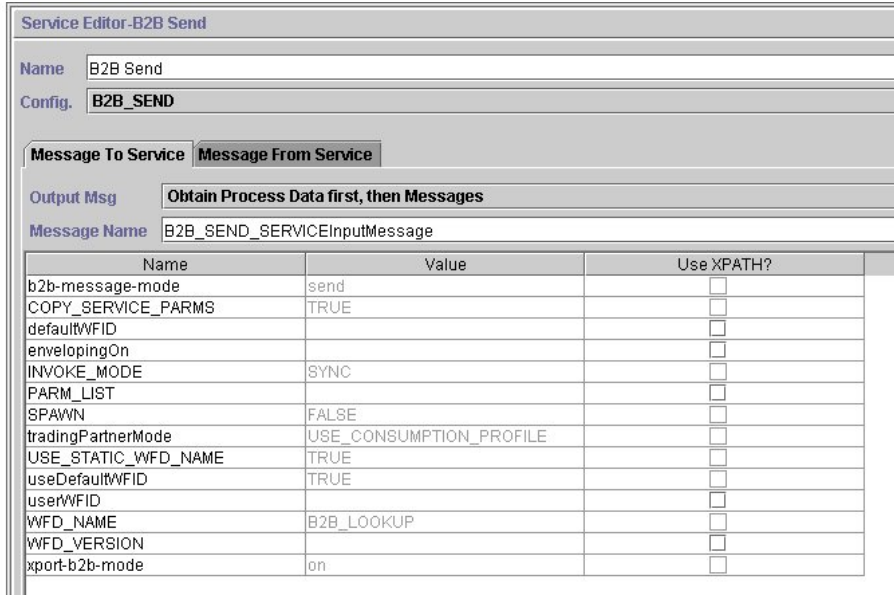

**Note:** The dimmed values were generated from the preconfigured B2B Send system service configuration.

The following table describes the fields used as input to the B2B Send service in the business process:

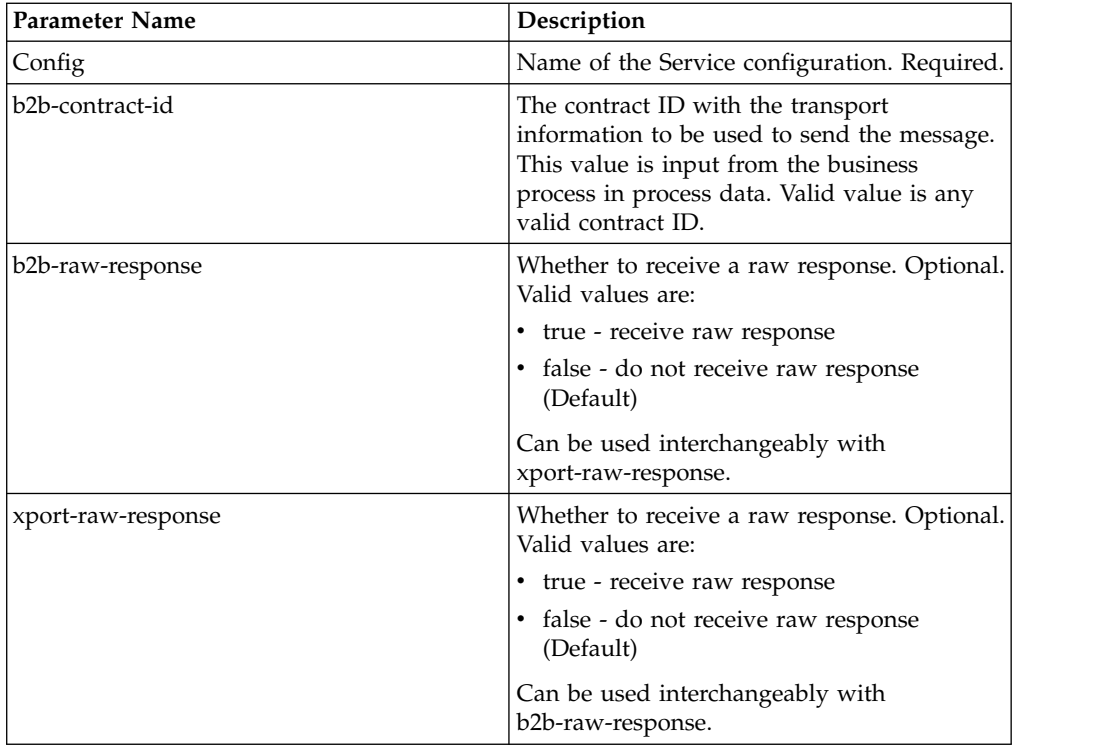

The following table describes the output parameter from the subworkflows run by the B2B Send service.

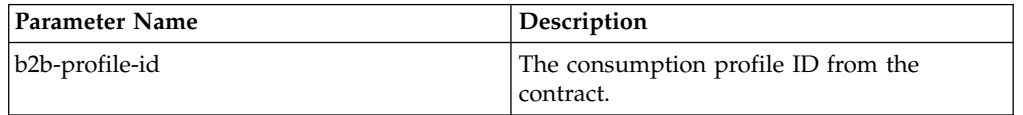

# **Usage Example**

The following examples of the GPM and BPML describe the most basic implementation of the B2B Send service in a business process. In this case, the b2b-process-id is known and directly input to the service. The Assign activity is used to identify the b2b-contract-id in the business process.

#### **GPM Example**

In the business process, precede the B2B Send service with the Assign Activity and configure it to assign the contract ID to b2b-contract-id or the contract name to b2b-contract-name.

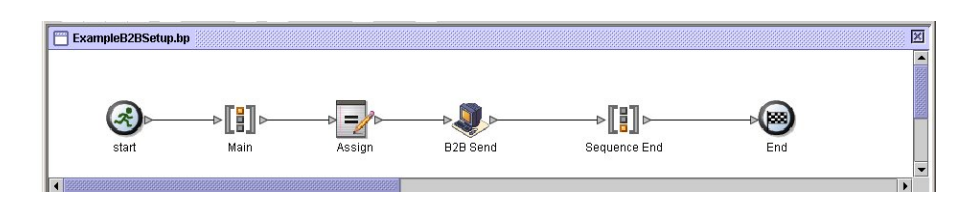

The following figure shows the graphical view of the GPM parameters for the Assign activity. The contract ID (3c9217:f5894f9-24ca) is assigned to b2b-contract-id. This is a required parameter for the B2B Send service and is found in the trading partner contract information. The B2B Lookup service looks up the trading partner transport information and uses the specified transport protocol (such as HTTP, SMTP, or FTP) to send the message.

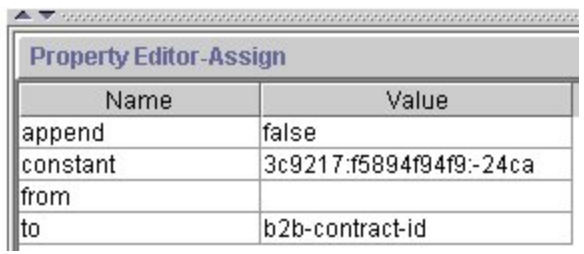

#### **BPML Example**

The following example provides BPML that corresponds the previous GPM example:

```
<process name="ExampleB2BSetup">
<sequence name="Main">
<assign name="Assign" to="b2b-contract-id">3c9217:f5894f94f9:-24ca</assign>
<operation name="B2B Send">
 <participant name="B2B_SEND"/>
 <output message="B2B_SEND_SERVICEInputMessage">
 <assign to="." from="*"></assign>
 </output>
 <input message="inmsg">
 <assign to="." from="*"></assign>
 </input>
</operation>
</sequence>
</process>
```
The following example provides the process data in the business process when the B2B Send service runs, including the b2b-contract-id that must be in process data for the service to complete successfully:

```
<ProcessData>
<PrimaryDocument SCIObjectID="L2000-000248:f96c:fb0bd69aa1:-73af"/>
<b2b-contract-id>3c9217:f5894f94f9:-24ca</b2b-contract-id>
</ProcessData>
```
#### **Example Using b2b-raw-response**

```
<operation name="B2B_SEND">
     <participant name="B2B_SEND"/>
     <output message="B2B_SEND_ADAPTERInputMessage">
      <assign to="b2b-contract-id">xxx</assign>
      <assign to="b2b-raw-response">true</assign>
      <assign to="." from="*"></assign>
     </output>
     <input message="inmsg">
       <assign to="." from="*"></assign>
     </input>
</operation>
```
# **B2B SMTP Client Adapter**

The B2B SMTP Client adapter uses SMTP to send documents to remote and local mail servers.

#### **CAUTION:**

**With V5.2.6 and higher, the security protocol version the B2B SMTP Client adapter uses is defaulted in b2bMailsvs.properties to TLS 1.2. If your mail server uses TLS 1.0 or 1.1, you must update the value of the** *mail.sslProtocol property* **to set the proper TLS version. Otherwise, sending documents using SMTP will fail.**

The following table provides an overview of the B2B SMTP Client adapter:

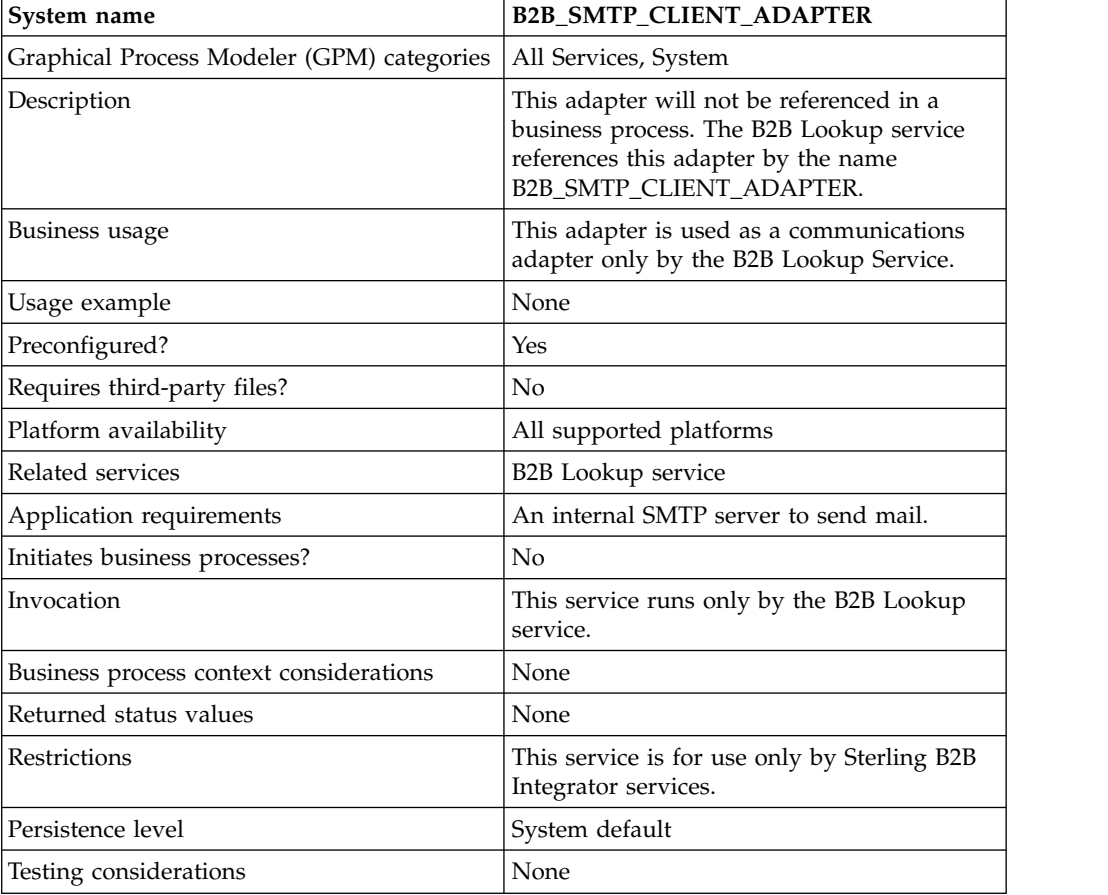

# **Backup Business Process Service**

The Backup Business Process service backs up (archives) business process data to physical media before removing it from the live system.

The following table provides an overview of the Backup Business Process service:

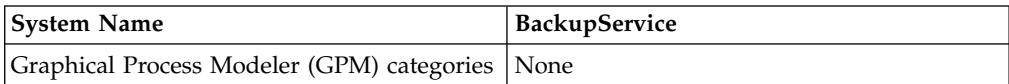

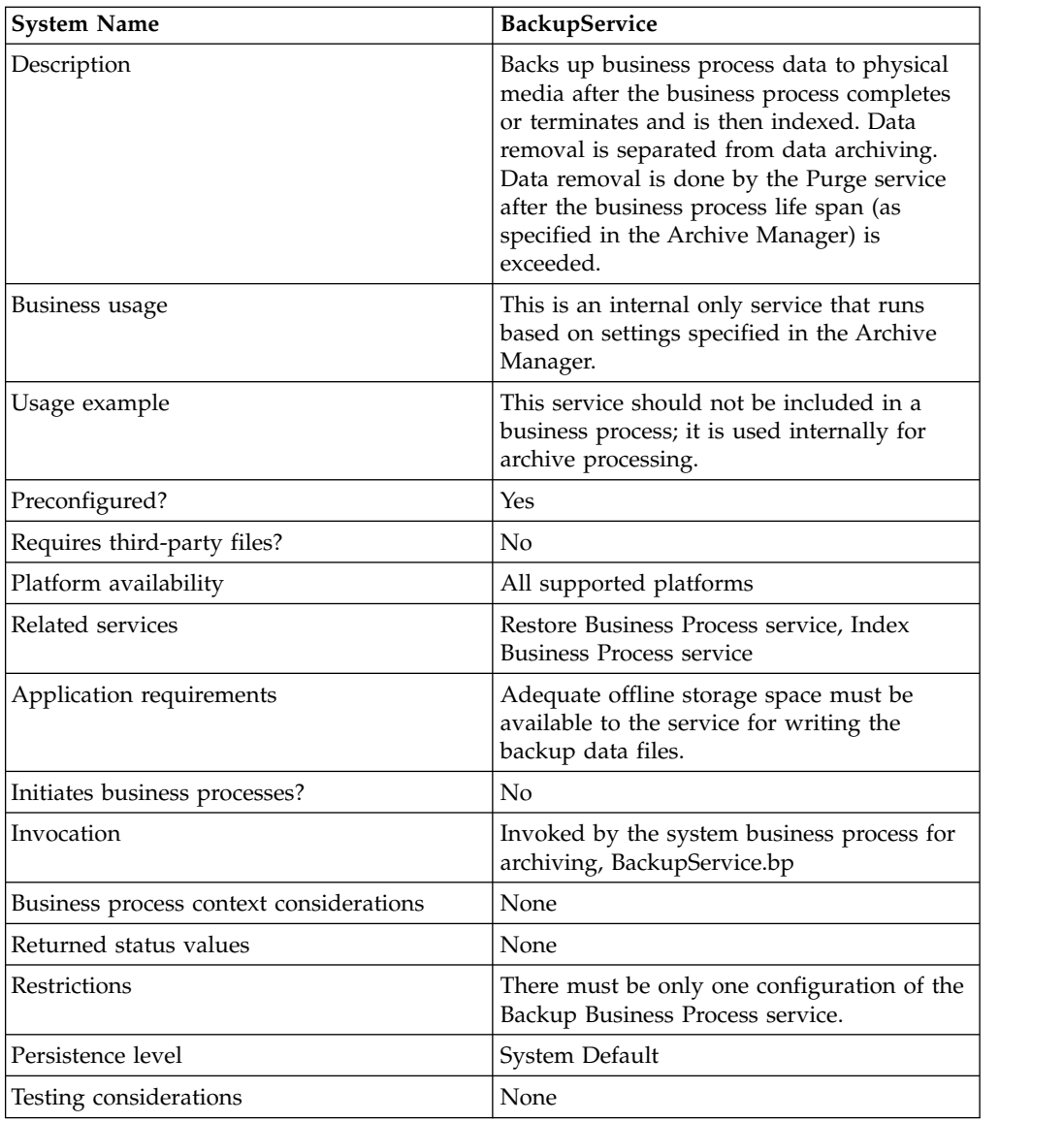

# **How the Backup Business Process Service Works**

The Backup Business Process service is invoked by the BackupService business process based on settings in the Archive Configuration section of the Archive Manager. By default, the Backup Business Process service will run daily at 2:00 a.m. Business processes specified in the Archive Manager to be archived will be saved in a backup set. The Backup Business Process service backs up the specified business process data and removes it from the database.

#### **CAUTION:**

**To prevent data loss, do not delete a backup set, even if there is an error, without first copying the backup set to some form of persistent storage.**

Beginning with version 4.1.1, Sterling B2B Integrator supports incremental backups. The Backup Business Process service divides all business processes that are eligible for archiving into chunks and processes each chunk independently. If an error

occurs while processing a chunk, the chunk that had the error is invalidated. This eliminates the need to rerun the entire backup set because of an error in that chunk.

Incremental backup also allows you more control over the backup process. Each time you run the Backup Business Process service, you can specify the maximum number of business processes per chunk, the maximum number of chunks to process and the maximum number of days per backup set. For example, if you only want to back up a single business process, you can set the maximum number of business processes per chunk to 1 and the maximum number of chunks to 1.

Backup sets are stored in a directory with a name based on the date and time stamp when the backup set was created. For example, a backup set created on May 3, 2006 at about 4:22 p.m. might be named 20060503\_162234. Each chunk of the backup set has a separate data directory named using the following naming convention DATA*chunkNumber*. For example, the first chunk is stored in DATA00000 and the tenth chunk is stored in DATA00009. Only good data directories are kept in backup sets.

If an error occurs while backing up a chunk of business processes, that chunk is not backed up in that set and will be returned for the next backup. The system deletes the directory on disk that holds the chunk data that was written before the error, but the processes in the chunk are not deleted. If the error is later resolved, the chunk will then be backed up. If not, a notification is sent to the system administrator.

The most likely errors while backing up chunks are not due to bad data in business processes. Most errors are due to a transient condition, like a timeout from the overloading of the database. When the transient condition is resolved and the archive is run again, the error does not occur, and the chunk is backed up normally. For errors that do not go away, contact customer support to determine a course of action.

Table data is written to files using Java serialization. The files are named using the name of the table being backed up according to the following convention: *tableName*.dat. For example, the backup file for the WORKFLOW\_CONTEXT table is named workflow\_context.dat. Any documents on disk that are associated with table data are copied to the backup set.

**Note:** Backing up documents on disk might add significantly to your total backup time when, for example, you copy large files to a remotely mounted file system or to a multiple drive file system.

#### **Implementing the Backup Business Process Service**

The Backup Business Process service is preconfigured as BackupService. Do not create additional configurations. The BackupService configuration can be edited, if needed, in the Sterling B2B Integrator Admin Console. For basic information about editing service configurations, see *Managing Services and Adapters*.

# **Configuring the Backup Business Process Service**

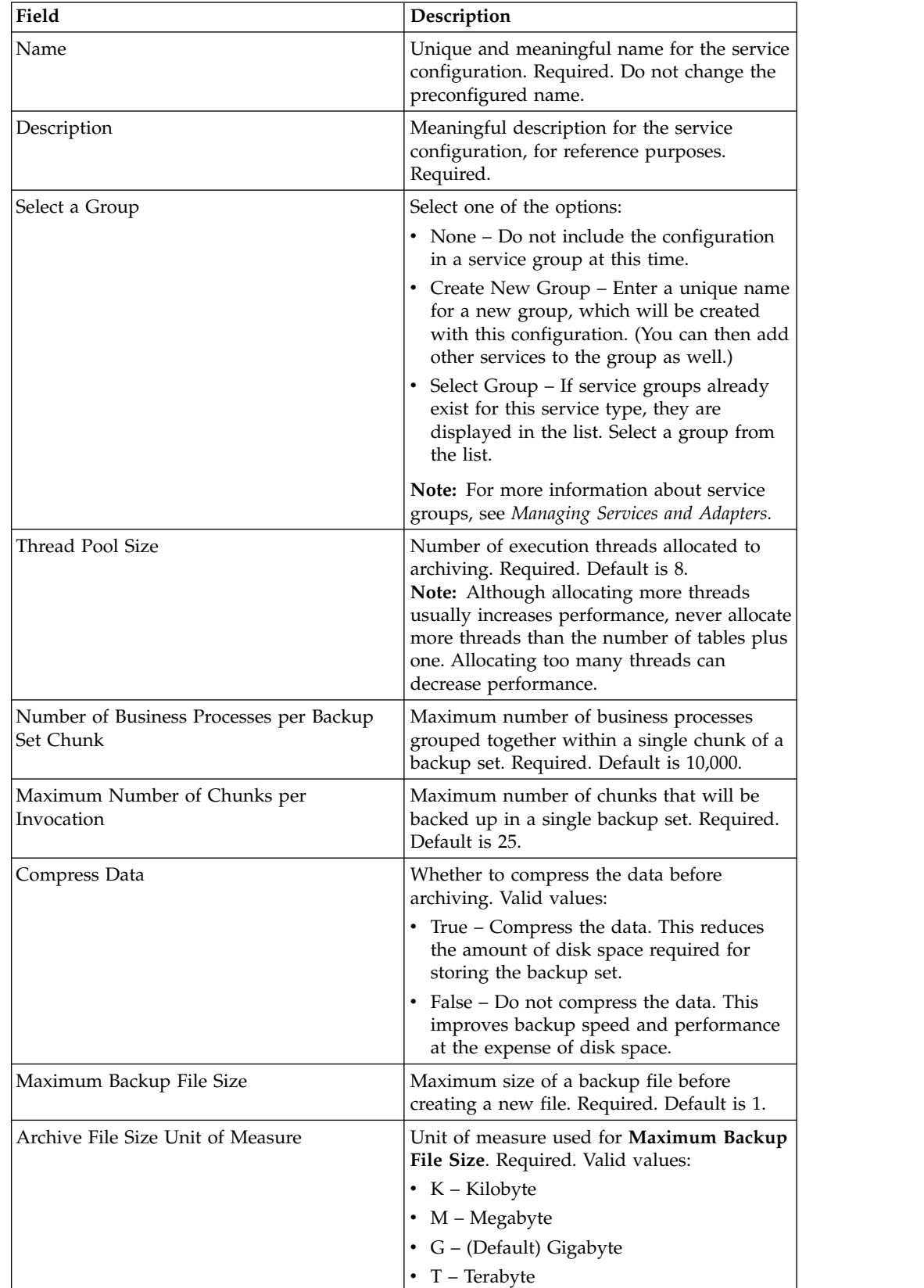

You can specify field settings in Sterling B2B Integrator, using the Admin Console.

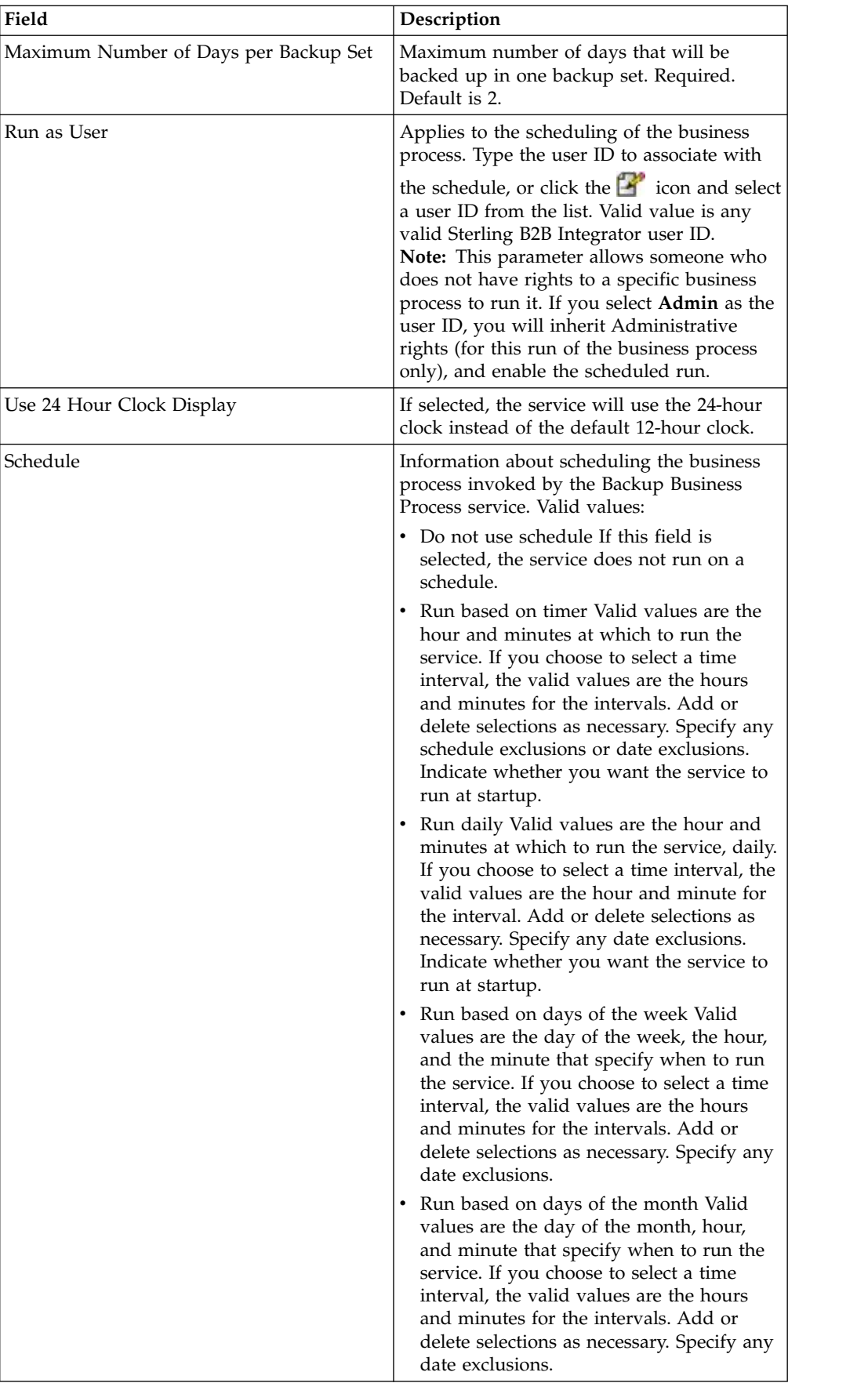

# **Batch Processor Service (V5.2.0 - 5.2.2)**

The Batch Processor service merges XML or non-XML documents or document fragments.

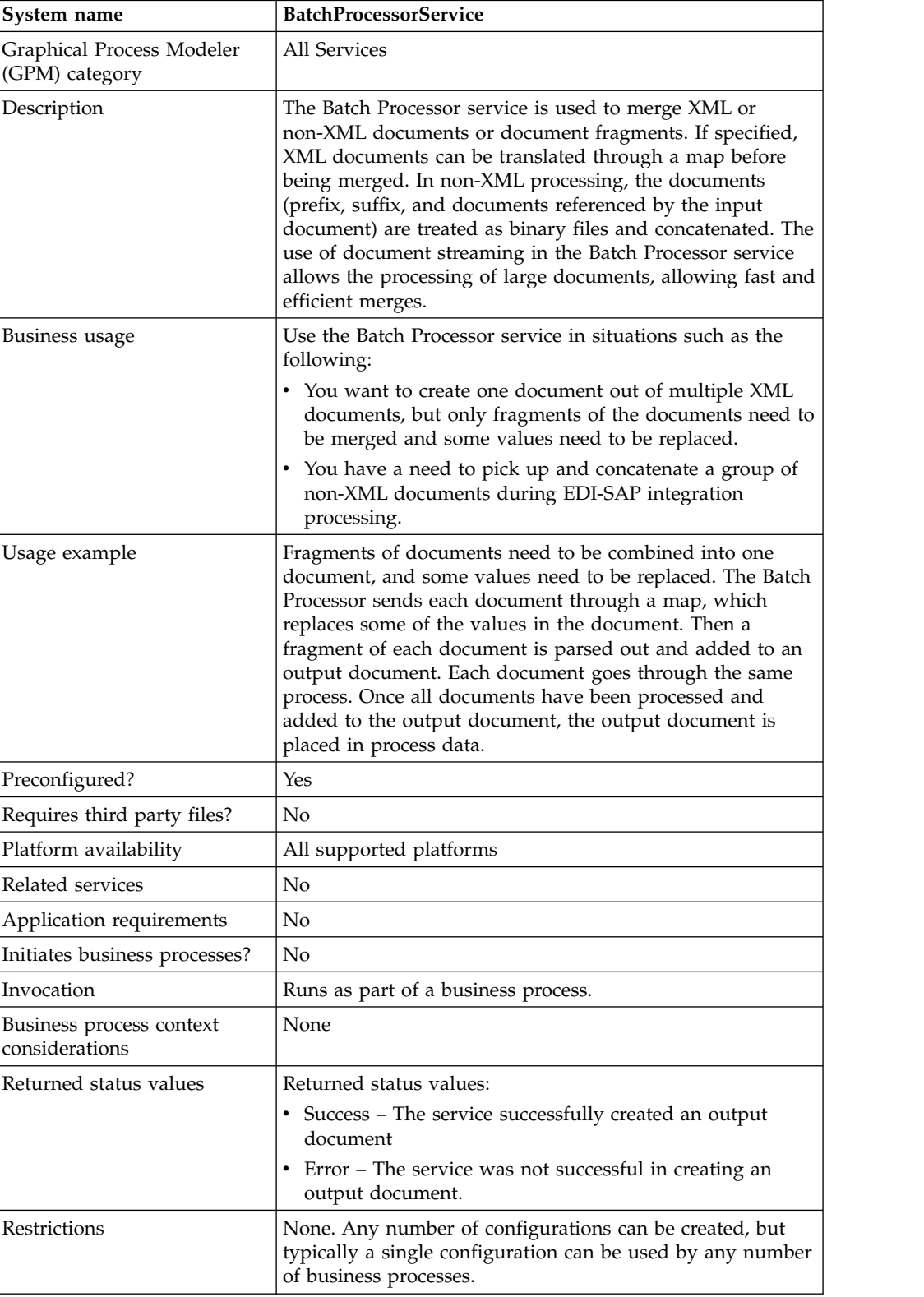

The following table provides an overview of the Batch Processor service:

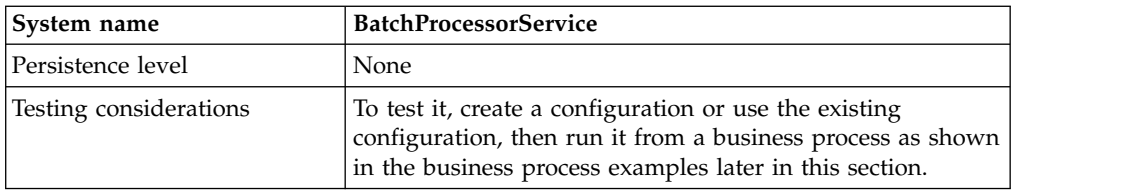

# **Implementing the Batch Processor Service**

To implement the Batch Processor service, complete the following tasks:

- 1. Create a Batch Processor service configuration. For information, see *Managing Services and Adapters*.
- 2. Configure the Batch Processor service. For information, see *Configuring the Batch Processor Service*.
- 3. Use the Batch Processor service in a business process.

### **Configuring the Batch Processor Service**

To configure the Batch Processor service, you must specify field settings in the application and in the GPM.

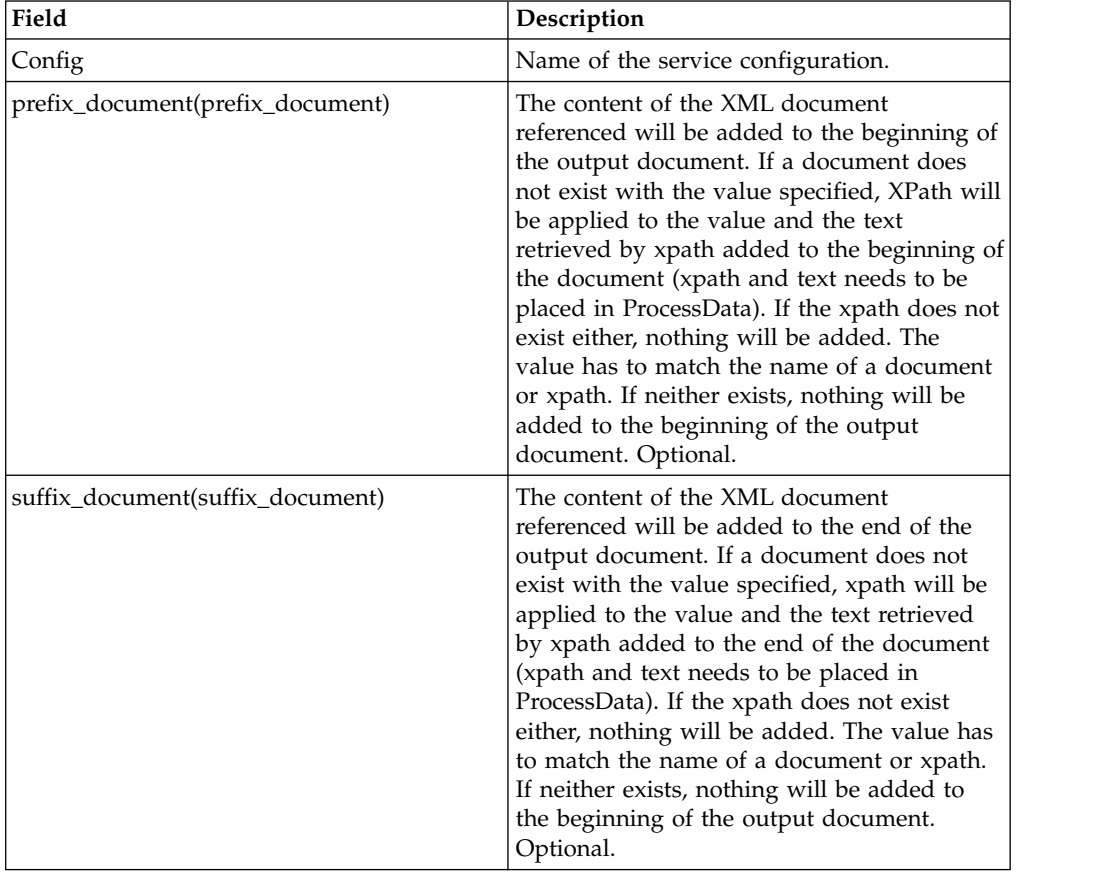

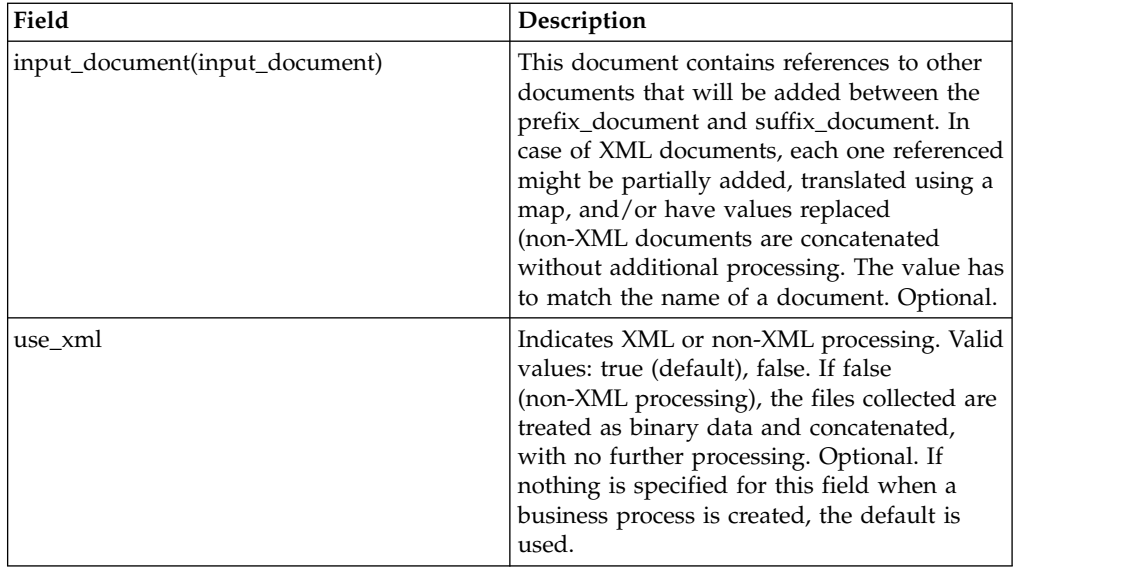

# **Business Process (BPML) Example: XML Processing**

The following BPML runs the Batch Processor service. Three wfd parameters are defined: prefix\_document, suffix\_document, and input\_document:

```
<process name="default">
<operation name="BatchProcessor">
  <participant name="BatchProcessorService"/>
  <output message="BatchProcessorInputMessage">
  <assign to="input_document">InputDocument</assign>
  <assign to="prefix_document">PrefixDocument</assign>
  <assign to="suffix_document">SuffixDocument</assign>
  <assign to="use xml">true</assign>
  <assign to="." from="*"></assign>
  </output>
  <input message="inmsg">
  <assign to="." from="*"></assign>
 </input>
</operation>
</process>
```
In this example, consider that:

- v The prefix\_document name is PrefixDocument and suffix\_document name is SuffixDocument. If the PrefixDocument exists, content of this document will be added to the beginning of the output document.
- v If the PrefixDocument does not exist, the Batch Processor Service will look in ProcessData and apply xpath to PrefixDocument. If /ProcessData/ PrefixDocument element exists, the value for that element will be added to the beginning of the output document.
- v If the PrefixDocument does not exist, nor does /ProcessData/PrefixDocument element, nothing will be added to the beginning of the output document.
- The same processing rules that apply to PrefixDocument also apply to SuffixDocument, except that the SuffixDocument will be added to the end of the output document
- v The input\_document name is InputDocument. If InputDocument does not exist, an error will be thrown. The InputDocument contains references to other documents that enables the service to pass the output to the PrimaryDocument.
- The field use\_xml indicates that XML processing is used.

The following example show a PrefixDocument that is added to the beginning of the output document:

<BatchProcessorOutput>

The following example shows a SuffixDocument that is added to the end of the output document:

</BatchProcessorOutput>

The following example shows an InputDocument:

```
<batchProcessor>
<fragment docname="Doc1" mapname="BatchProcessorMap1">
        <replaceList>
            <value>valueoffirstiteminmap1</value>
            <value>valueoffseconditeminmap1</value>
            <value>valueoffthirditeminmap1</value>
        </replaceList>
        <replaceList>
            <value>valueoffirstiteminmap2</value>
            <value>valueoffseconditeminmap2</value>
            <value>valueoffthirditeminmap2</value>
        </replaceList>
   </fragment>
   <fragment docname=" Doc2" mapname="BatchProcessorMap2"
        xpath=" /example1/element1/batch">
        <replaceList>
            <value>valueoffirstiteminmap3</value>
            <value>valueoffseconditeminmap3</value>
        </replaceList>
   </fragment>
</batchProcessor>
```
For this example, consider that:

- v This document has to be structured as the example shown below with batch processor and fragment elements.
- v The fragment element has three attributes: docname, mapname, xpath. The docname is mandatory, whereas xpath and mapname are optional.
- v The docname is the name of the document whose content will be added to the output document.
- v The mapname is the name of the map that will translate the document.
- v The xpath is applied to the document once it has been translated, and will parse out a document fragment. This document fragment will then be added to the output document.
- v If value elements exist under the replaceList element, these are used for replacing values in the map. Behind the scenes, these values will be placed in ProcessData as batchProcessingVar1, batchProcessingVar2, etc. The map can then (if desired) pick up these values and replace values during translation of a document. To add this rule to a map, go to Standard Rule. Under "Please enter the Xpath to evaluate", enter batchProcessingVar1/text() etc.
- Doc1 is added to the output document twice, but with different replacement values. Doc2 will then be added once, but only a fragment of the document will be added (since xpath is specified).

Because the InputDocument contains two replaceList under the fragment for Doc1, this document is added twice to the output document. The first time, the map replaces 3 values. The second time, the map replaces the 3 values with different values. The following example shows the Doc1 referenced in the InputDocument and added to the output document:

```
<example1>
    <element1>
        <hatch><value>111</value>
            <value>222</value>
            <value>333</value>
        </batch>
        <tag1>tag1</tag1>
        <tag2>tag2</tag2>
        <tag3>tag3</tag3>
    </element1>
</example1>
```
Because the InputDocument contains one replaceList under the fragment for Doc2, this document is added once to the output document. The map will replace 2 values. XPath is applied to the document and the remaining document fragment is added to the output document. The following example shows Doc2 referenced in the InputDocument and added to the output document:

```
<example2>
    <element1>
        <batch>
            <value>111</value>
            <value>222</value>
        </batch>
        <tag1>tag1</tag1>
        <tag2>tag2</tag2>
        <tag3>tag3</tag3>
    </element1>
</example2>
```
The following example shows the result of invoking the Batch Processor service with the documents:

```
<BatchProcessorOutput>
<example1>
   <element1>
       <batch>
            <value>valueoffirstiteminmap1</value>
            <value>valueoffseconditeminmap1</value>
            <value>valueoffthirditeminmap1</value>
       </batch>
       <tag1>tag1</tag1>
       <tag2>tag2</tag2>
       <tag3>tag3</tag3>
    </element1>
</example1>
<example1>
    <element1>
       <batch>
            <value>valueoffirstiteminmap2</value>
            <value>valueoffseconditeminmap2</value>
            <value>valueoffthirditeminmap2</value>
       </batch>
       <tag1>tag1</tag1>
       <tag2>tag2</tag2>
       <tag3>tag3</tag3>
   </element1>
</example1>
<batch>
        <value>valueoffirstiteminmap3</value>
        <value>valueoffseconditeminmap3value>
</batch>
</BatchProcessorOutput>
```
#### **Business Process (BPML) Example: Non-XML Processing**

In this example, the assign statement "use\_xml=false" indicates non-XML processing. The files collected are treated as binary data and concatenated, with no further processing.

```
<process name="BatchProcessor">
  <sequence>
    <operation name="File System Adapter">
     <participant name="FSA"/>
      <output message="FileSystemInputMessage">
        <assign to="Action">FS_COLLECT</assign>
        <assign to="attachFile">/server/share/shared_directory/pgp/prefix.xml
               </assign>
        <assign to="deleteAfterCollect">false</assign>
        <assign to="." from="*"></assign>
      </output>
      <input message="inmsg">
       <assign to="." from="*"></assign>
      </input>
    </operation>
    <assign to="PrefixDocument" from="//PrimaryDocument/@SCIObjectID"></assign>
    <operation name="File System Adapter">
      <participant name="FSA"/>
      <output message="FileSystemInputMessage">
    <assign to="Action">FS_COLLECT</assign>
        <assign to="attachFile">/server/share/shared_directory/pgp/suffix.xml
           </assign>
        <assign to="deleteAfterCollect">false</assign>
        <assign to="." from="*"></assign>
     \langleoutput>
      <input message="inmsg">
        <assign to="." from="*"></assign>
      </input>
    </operation>
    <assign to="SuffixDocument" from="//PrimaryDocument/@SCIObjectID"></assign>
    <operation name="File System Adapter">
      <participant name="FSA"/>
     <output message="FileSystemInputMessage">
      <assign to="Action">FS_COLLECT</assign>
        <assign to="attachFile">/server/share/shared_directory/pgp/input.xml
               </assign>
        <assign to="deleteAfterCollect">false</assign>
        <assign to="." from="*"></assign>
     </output>
      <input message="inmsg">
        <assign to="." from="*"></assign>
     </input>
    </operation>
    <assign to="InputDocument" from="//PrimaryDocument/@SCIObjectID"></assign>
    <operation name="File System Adapter">
          <participant name="FSA"/>
          <output message="FileSystemInputMessage">
            <assign to="Action">FS_COLLECT</assign>
            <assign to="attachFile">/server/share/shared_directory/pgp/Doc1.xml
                  </assign>
            <assign to="deleteAfterCollect">false</assign>
            <assign to="." from="*"></assign>
          </output>
          <input message="inmsg">
            <assign to="." from="*"></assign>
          </input>
        </operation>
    <assign to="Doc1.xml" from="//PrimaryDocument/@SCIObjectID"></assign>
    <operation name="File System Adapter">
          <participant name="FSA"/>
              <output message="FileSystemInputMessage">
```

```
<assign to="Action">FS_COLLECT</assign>
                <assign to="attachFile">/server/share/shared_directory/pgp/Doc2.xml
                     </assign>
                <assign to="deleteAfterCollect">false</assign>
                <assign to="." from="*"></assign>
              </output>
              <input message="inmsg">
                <assign to="." from="*"></assign>
            </input>
            </operation>
    <assign to="Doc2.xml" from="//PrimaryDocument/@SCIObjectID"></assign>
    <operation name="BatchProcessor">
     <participant name="BatchProcessorService"/>
     <output message="BatchProcessorInputMessage">
       <assign to="input_document">InputDocument</assign>
       <assign to="prefix_document">PrefixDocument</assign>
       <assign to="suffix_document">SuffixDocument</assign>
<assign to="use xml">false</assign>
       <assign to="." from="*"></assign>
     </output>
     <input message="inmsg">
       <assign to="." from="*"></assign>
     </input>
    </operation>
  </sequence>
</process>
```
# **Batch Processor Service (V5.2.3 or later)**

The Batch Processor service merges XML or non-XML documents or document fragments.

The following table provides an overview of the Batch Processor service:

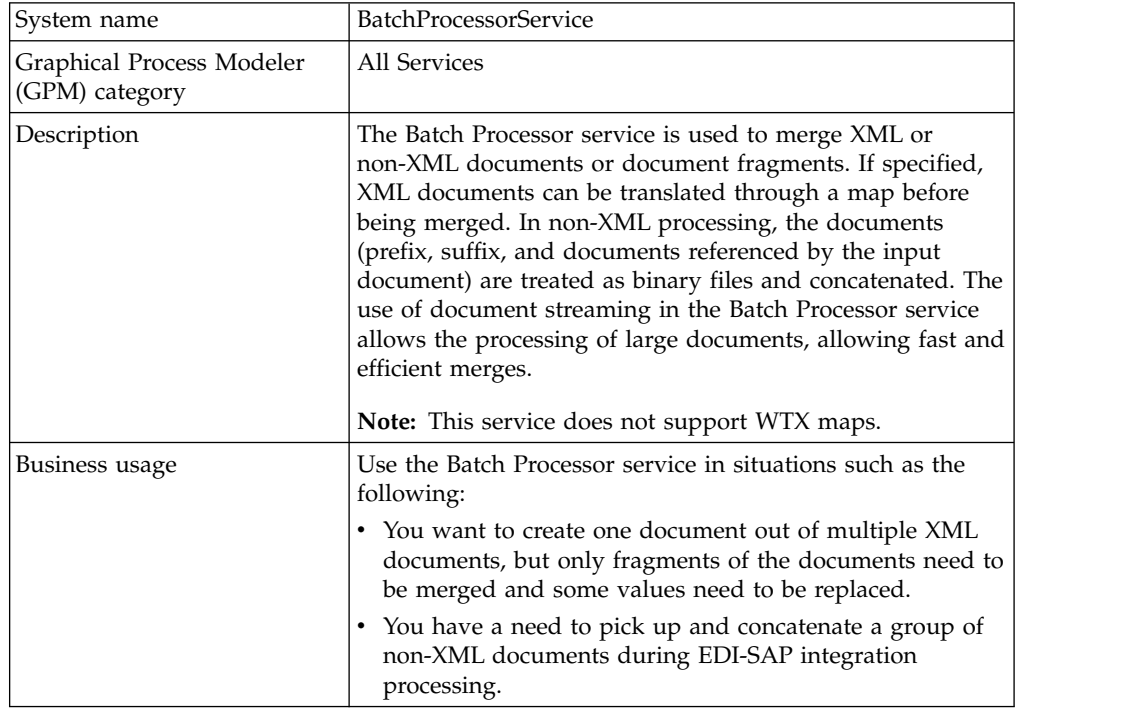

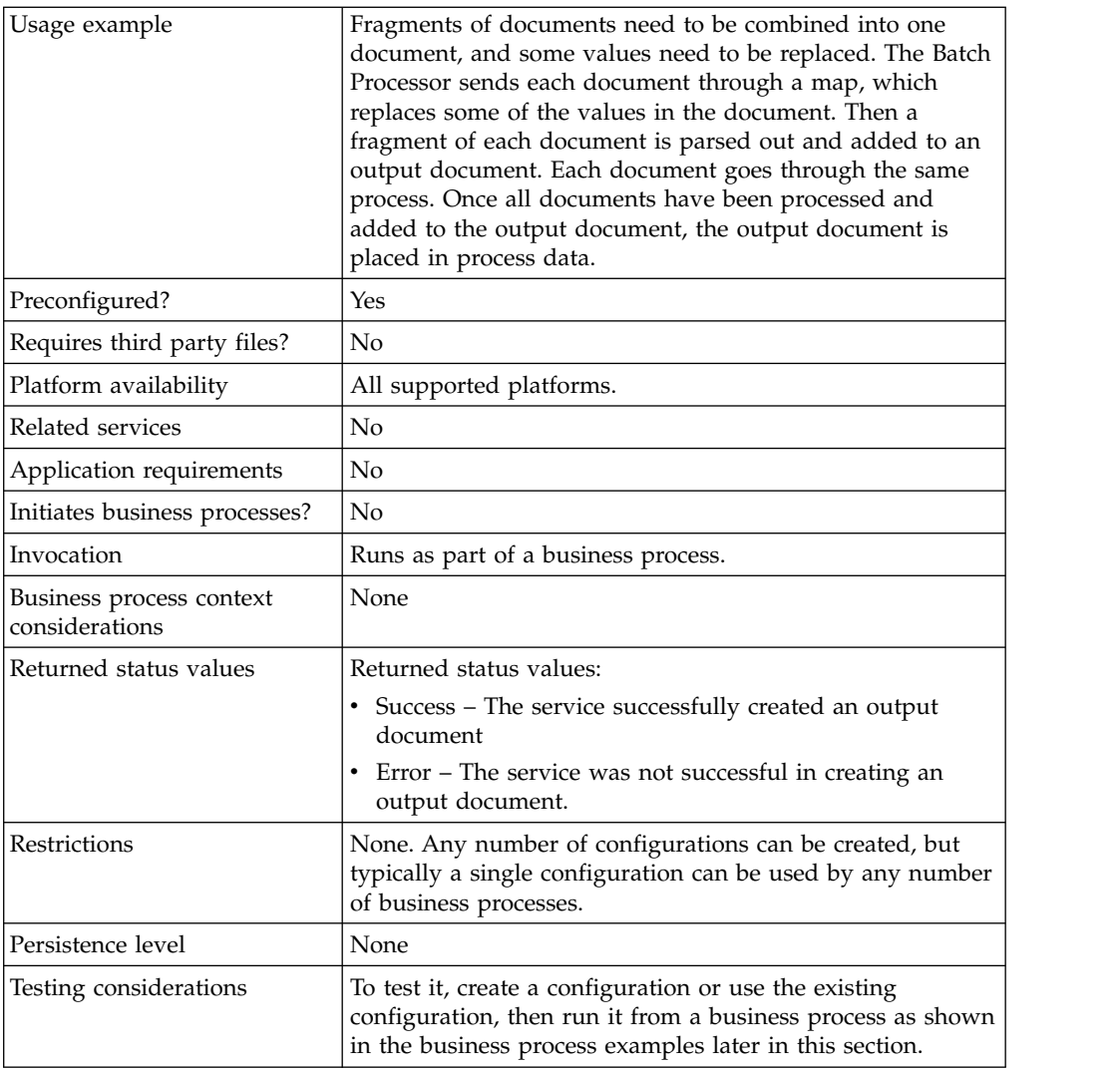

### **Implementing the Batch Processor Service**

To implement the Batch Processor service, complete the following tasks:

- 1. Create a Batch Processor service configuration. For information, see *Managing Services and Adapters*.
- 2. Configure the Batch Processor service. For information, see *Configuring the Batch Processor Service*.
- 3. Use the Batch Processor service in a business process.

#### **Configuring the Batch Processor Service**

To configure the Batch Processor service, you must specify field settings in the application and in the GPM.

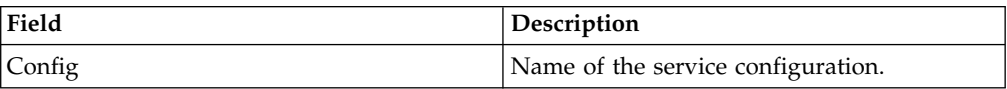

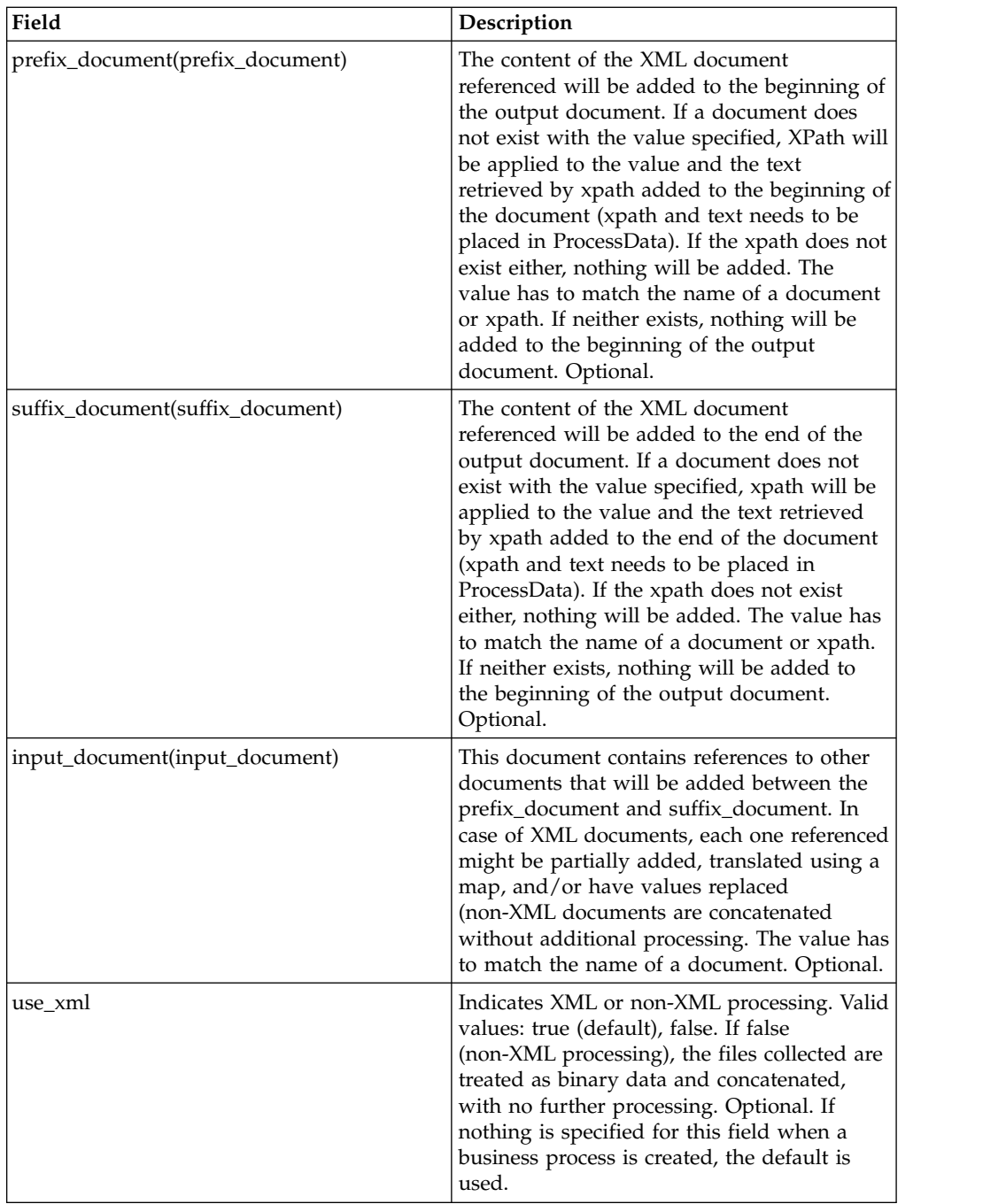

### **Business Process (BPML) Example: XML Processing**

The following BPML runs the Batch Processor service. Three wfd parameters are defined: prefix\_document, suffix\_document, and input\_document:

```
<process name="default">
<operation name="BatchProcessor">
 <participant name="BatchProcessorService"/>
 <output message="BatchProcessorInputMessage">
  <assign to="input_document">InputDocument</assign>
  <assign to="prefix_document">PrefixDocument</assign>
  <assign to="suffix_document">SuffixDocument</assign>
  <assign to="use_xml">true</assign>
  <assign to="." from="*"></assign>
```

```
</output>
 <input message="inmsg">
  <assign to="." from="*"></assign>
 </input>
 </operation>
</process>
```
In this example, consider that:

- v The prefix\_document name is PrefixDocument and suffix\_document name is SuffixDocument. If the PrefixDocument exists, content of this document will be added to the beginning of the output document.
- v If the PrefixDocument does not exist, the Batch Processor Service will look in ProcessData and apply xpath to PrefixDocument. If /ProcessData/ PrefixDocument element exists, the value for that element will be added to the beginning of the output document.
- v If the PrefixDocument does not exist, nor does /ProcessData/PrefixDocument element, nothing will be added to the beginning of the output document.
- The same processing rules that apply to PrefixDocument also apply to SuffixDocument, except that the SuffixDocument will be added to the end of the output document
- v The input\_document name is InputDocument. If InputDocument does not exist, an error will be thrown. The InputDocument contains references to other documents that enables the service to pass the output to the PrimaryDocument.
- The field use\_xml indicates that XML processing is used.

The following example show a PrefixDocument that is added to the beginning of the output document:

<BatchProcessorOutput>

The following example shows a SuffixDocument that is added to the end of the output document:

</BatchProcessorOutput>

The following example shows an InputDocument:

```
<batchProcessor>
<fragment docname="Doc1" mapname="BatchProcessorMap1">
        <replaceList>
            <value>valueoffirstiteminmap1</value>
            <value>valueoffseconditeminmap1</value>
            <value>valueoffthirditeminmap1</value>
        </replaceList>
        <replaceList>
            <value>valueoffirstiteminmap2</value>
            <value>valueoffseconditeminmap2</value>
            <value>valueoffthirditeminmap2</value>
        </replaceList>
   </fragment>
   <fragment docname=" Doc2" mapname="BatchProcessorMap2"
        xpath=" /example1/element1/batch">
        <replaceList>
            <value>valueoffirstiteminmap3</value>
            <value>valueoffseconditeminmap3</value>
        </replaceList>
   </fragment>
</batchProcessor>
```
For this example, consider that:

- This document has to be structured as the example shown below with batch processor and fragment elements.
- v The fragment element has three attributes: docname, mapname, xpath. The docname is mandatory, whereas xpath and mapname are optional.
- v The docname is the name of the document whose content will be added to the output document.
- v The mapname is the name of the map that will translate the document.
- v The xpath is applied to the document once it has been translated, and will parse out a document fragment. This document fragment will then be added to the output document.
- v If value elements exist under the replaceList element, these are used for replacing values in the map. Behind the scenes, these values will be placed in ProcessData as batchProcessingVar1, batchProcessingVar2, etc. The map can then (if desired) pick up these values and replace values during translation of a document. To add this rule to a map, go to Standard Rule. Under "Please enter the Xpath to evaluate", enter batchProcessingVar1/text() etc.
- Doc1 is added to the output document twice, but with different replacement values. Doc2 will then be added once, but only a fragment of the document will be added (since xpath is specified).

Because the InputDocument contains two replaceList under the fragment for Doc1, this document is added twice to the output document. The first time, the map replaces 3 values. The second time, the map replaces the 3 values with different values. The following example shows the Doc1 referenced in the InputDocument and added to the output document:

```
<example1>
    <element1>
        <batch>
            <value>111</value>
            <value>222</value>
            <value>333</value>
        </batch>
        <tag1>tag1</tag1>
        <tag2>tag2</tag2>
        <tag3>tag3</tag3>
    </element1>
</example1>
```
Because the InputDocument contains one replaceList under the fragment for Doc2, this document is added once to the output document. The map will replace 2 values. XPath is applied to the document and the remaining document fragment is added to the output document. The following example shows Doc2 referenced in the InputDocument and added to the output document:

```
<example2>
    <element1>
        <batch>
            <value>111</value>
            <value>222</value>
        </batch>
        <tag1>tag1</tag1>
        <tag2>tag2</tag2>
        <tag3>tag3</tag3>
    </element1>
</example2>
```
The following example shows the result of invoking the Batch Processor service with the documents:

```
<BatchProcessorOutput>
<example1>
    \leqelement1>
       <hatch><value>valueoffirstiteminmap1</value>
            <value>valueoffseconditeminmap1</value>
            <value>valueoffthirditeminmap1</value>
       </batch>
       <tag1>tag1</tag1>
       <tag2>tag2</tag2>
       <tag3>tag3</tag3>
    </element1>
</example1>
<example1>
    <element1>
       <hatch><value>valueoffirstiteminmap2</value>
            <value>valueoffseconditeminmap2</value>
            <value>valueoffthirditeminmap2</value>
       </batch>
       <tag1>tag1</tag1>
       <tag2>tag2</tag2>
       <tag3>tag3</tag3>
    </element1>
</example1>
 <batch>
        <value>valueoffirstiteminmap3</value>
        <value>valueoffseconditeminmap3value>
</batch>
</BatchProcessorOutput>
```
#### **Business Process (BPML) Example: Non-XML Processing**

In this example, the assign statement "use\_xml=false" indicates non-XML processing. The files collected are treated as binary data and concatenated, with no further processing.

```
<process name="BatchProcessor">
  <sequence>
    <operation name="File System Adapter">
     <participant name="FSA"/>
      <output message="FileSystemInputMessage">
       <assign to="Action">FS_COLLECT</assign>
        <assign to="attachFile">/server/share/shared_directory/pgp/prefix.xml
               </assign>
       <assign to="deleteAfterCollect">false</assign>
       <assign to="." from="*"></assign>
      </output>
      <input message="inmsg">
       <assign to="." from="*"></assign>
     </input>
    </operation>
    <assign to="PrefixDocument" from="//PrimaryDocument/@SCIObjectID"></assign>
    <operation name="File System Adapter">
      <participant name="FSA"/>
      <output message="FileSystemInputMessage">
    <assign to="Action">FS_COLLECT</assign>
        <assign to="attachFile">/server/share/shared_directory/pgp/suffix.xml
          </assign>
       <assign to="deleteAfterCollect">false</assign>
       <assign to="." from="*"></assign>
     </output>
      <input message="inmsg">
       <assign to="." from="*"></assign>
      </input>
    </operation>
    <assign to="SuffixDocument" from="//PrimaryDocument/@SCIObjectID"></assign>
```

```
<operation name="File System Adapter">
      <participant name="FSA"/>
     <output message="FileSystemInputMessage">
       <assign to="Action">FS_COLLECT</assign>
       <assign to="attachFile">/server/share/shared_directory/pgp/input.xml
               </assign>
       <assign to="deleteAfterCollect">false</assign>
        <assign to="." from="*"></assign>
     </output>
      <input message="inmsg">
        <assign to="." from="*"></assign>
      </input>
    </operation>
    <assign to="InputDocument" from="//PrimaryDocument/@SCIObjectID"></assign>
    <operation name="File System Adapter">
          <participant name="FSA"/>
          <output message="FileSystemInputMessage">
            <assign to="Action">FS_COLLECT</assign>
            <assign to="attachFile">/server/share/shared_directory/pgp/Doc1.xml
                   </assign>
            <assign to="deleteAfterCollect">false</assign>
            <assign to="." from="*"></assign>
          </output>
          <input message="inmsg">
            <assign to="." from="*"></assign>
          </input>
        </operation>
    <assign to="Doc1.xml" from="//PrimaryDocument/@SCIObjectID"></assign>
    <operation name="File System Adapter">
          <participant name="FSA"/>
              <output message="FileSystemInputMessage">
                <assign to="Action">FS_COLLECT</assign>
                <assign to="attachFile">/server/share/shared_directory/pgp/Doc2.xml
                     </assign>
                <assign to="deleteAfterCollect">false</assign>
                <assign to="." from="*"></assign>
              </output>
              <input message="inmsg">
                <assign to="." from="*"></assign>
            </input>
            </operation>
    <assign to="Doc2.xml" from="//PrimaryDocument/@SCIObjectID"></assign>
    <operation name="BatchProcessor">
      <participant name="BatchProcessorService"/>
     <output message="BatchProcessorInputMessage">
        <assign to="input_document">InputDocument</assign>
        <assign to="prefix_document">PrefixDocument</assign>
        <assign to="suffix_document">SuffixDocument</assign>
<assign to="use xml">false</assign>
       <assign to="." from="*"></assign>
     </output>
     <input message="inmsg">
       <assign to="." from="*"></assign>
     </input>
    </operation>
  </sequence>
</process>
```
# **BEA Tuxedo Adapters**

The BEA Tuxedo Application Services adapter integrates Tuxedo-based applications and real-time transactions, by using XML or non-XML EDI formats such as ANSI X12, and supports bidirectional functions for event-driven input and real-time transactions.

The BEA® Tuxedo® Subscribe adapter maintains communication with a BEA Tuxedo system and subscribes to notifications for all business events between Sterling B2B Integrator and a BEA Tuxedo system.

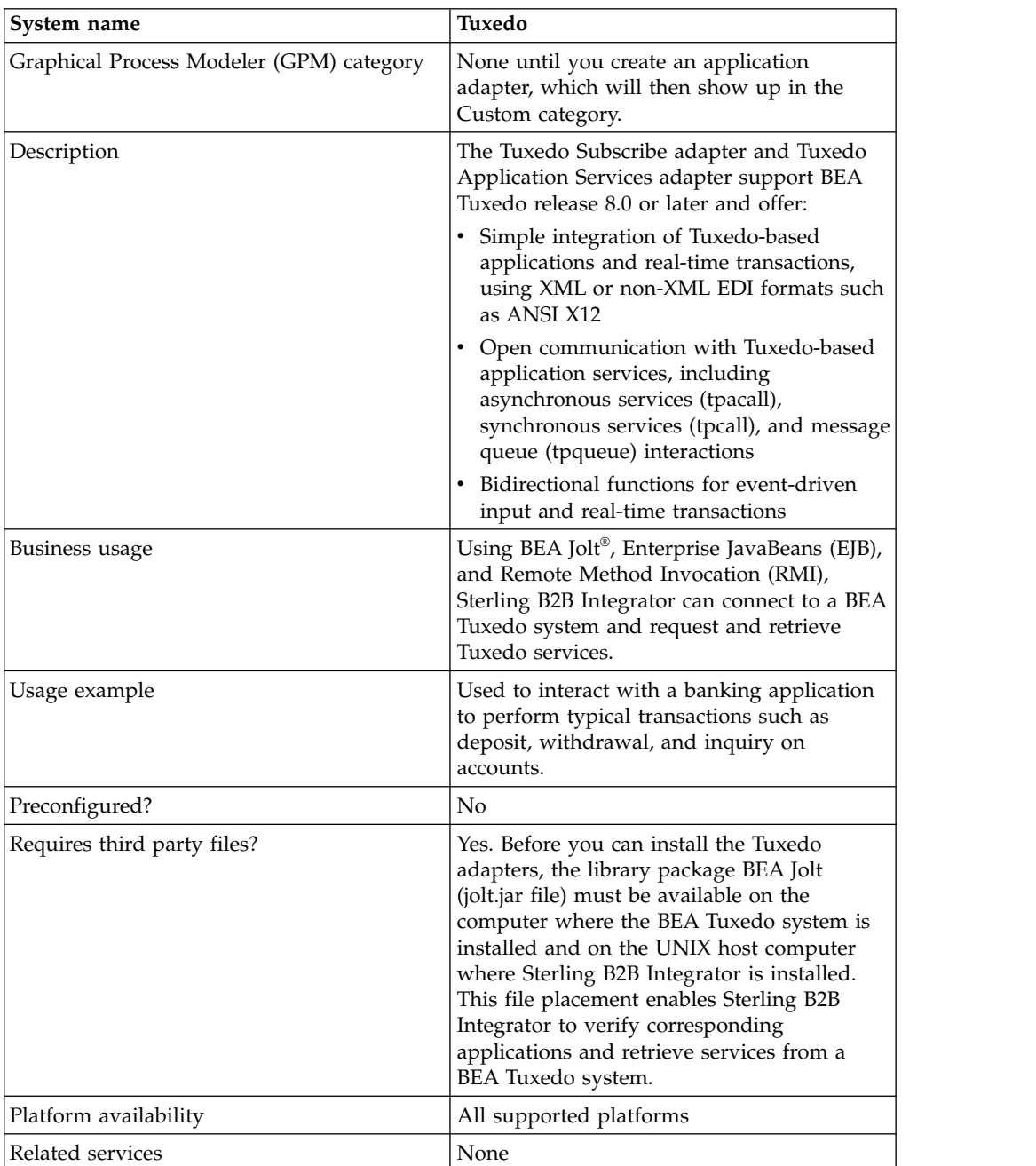

The following table provides an overview of the BEA Tuxedo Subscribe adapter and Tuxedo Application Services adapter:

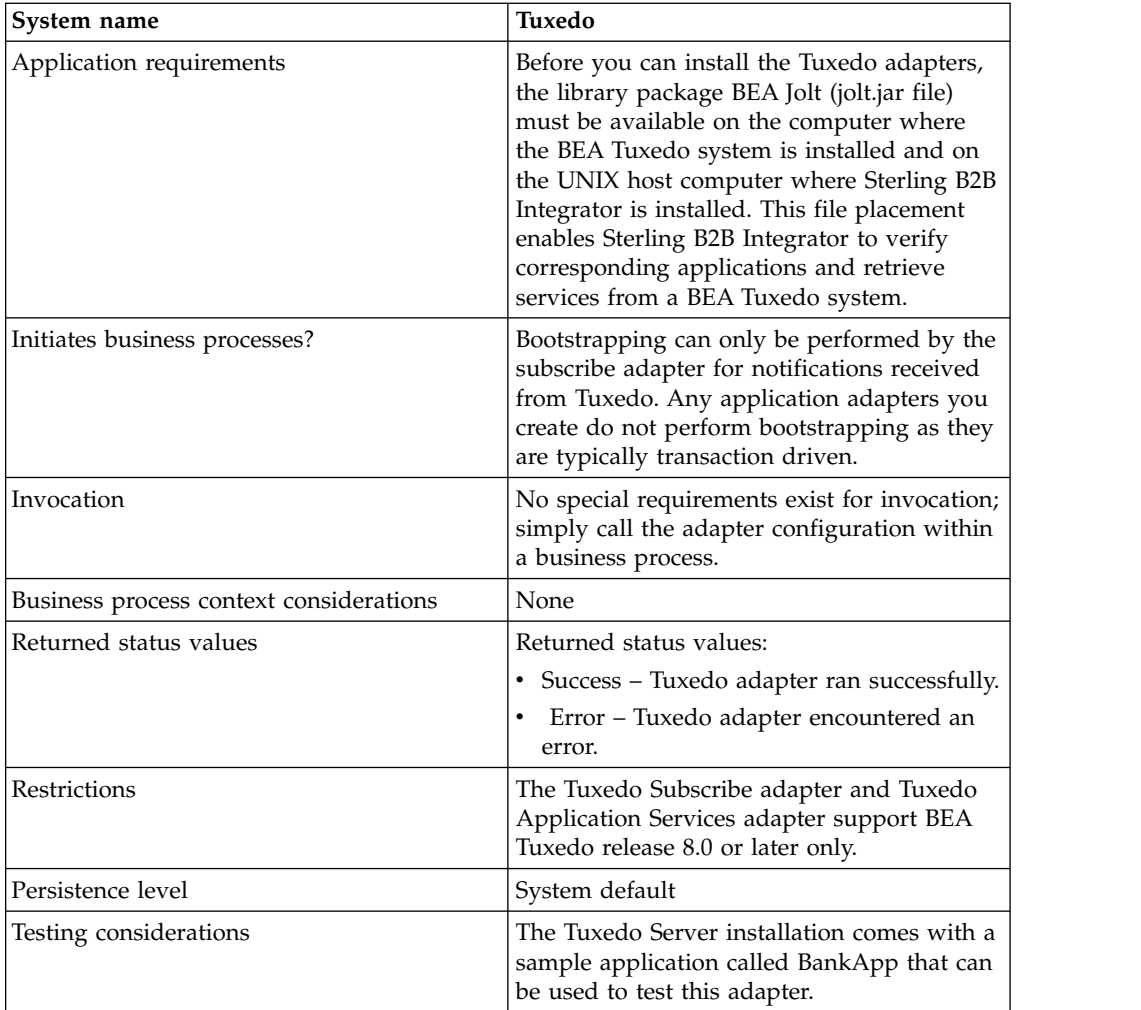

# **How the BEA Tuxedo Adapters Work**

Using BEA Jolt®, Enterprise JavaBeans (EJB), and Remote Method Invocation (RMI), Sterling B2B Integrator can connect to a BEA Tuxedo system and request and retrieve Tuxedo services.

The following figure shows how Sterling B2B Integrator interacts with a BEA Tuxedo system:

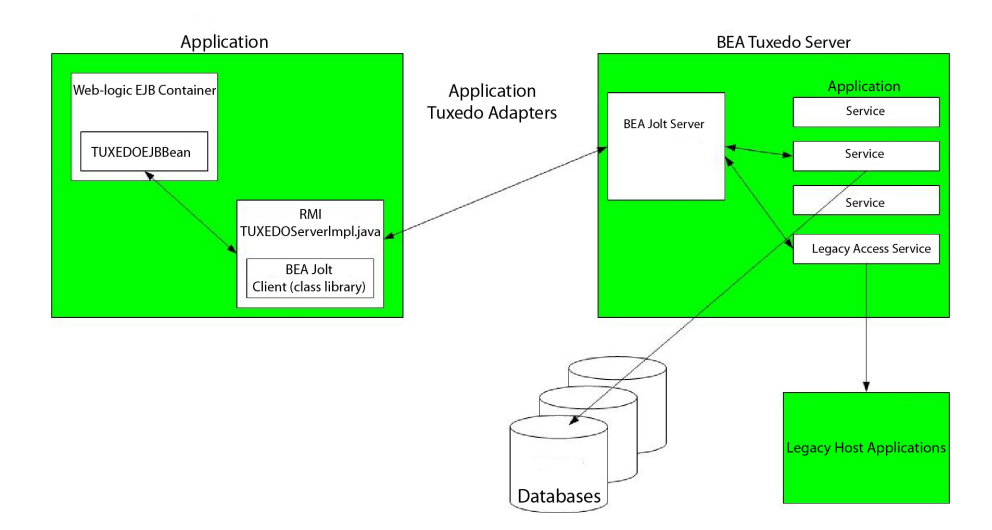

The following steps summarize how the Tuxedo adapters work within a business process in Sterling B2B Integrator:

- 1. The Tuxedo Application Services adapter establishes connection between Sterling B2B Integrator and the BEA Tuxedo system, authenticates passwords, and then logs in to the BEA Tuxedo system.
- 2. Sterling B2B Integrator verifies that the application and its services specified during configuration correspond with the application and services in the BEA Tuxedo system.
- 3. After verification, the Tuxedo Application Services adapter retrieves and sends the data that makes up the application to Sterling B2B Integrator.
- 4. Sterling B2B Integrator maps the data retrieved from the BEA Tuxedo system and converts it to Extensible Markup Language (XML).
- 5. Sterling B2B Integrator builds a Java-based interface based on the XML data, including parameters that represent services, and merges the interface into the GPM.
- 6. The parameters list options that enable request-and-response transactions for the application.
- 7. The Tuxedo Subscribe adapter communicates with the BEA Tuxedo system to process notifications as specified.

#### **Tuxedo Subscribe Adapter**

Using the BEA Jolt client class library (jolt.jar file), Sterling B2B Integrator can support subscriptions to Tuxedo event-based notifications. When subscribing to event notifications, BEA Jolt internally enables the notification event handler for each event session—thus generating and sending notifications for both unsolicited and brokered events. Using the Tuxedo Subscribe adapter, you can override the event handler process for the event session. That is, you can disregard the onReply() method in the event handler process and define what should happen to all notifications run for the client for that session.

Sterling B2B Integrator supports the following types of event-based notifications:

- v Unsolicited Event Generates and sends notifications for all business events, including business events that are broadcast or posted.
- Brokered Event Generates and sends notifications for only specified published business events.

# **Tuxedo Application Services Adapter**

The Tuxedo Application Services adapter enables Sterling B2B Integrator to connect to a BEA Tuxedo system and retrieve previously defined Tuxedo services into Sterling B2B Integrator. Sterling B2B Integrator can then perform the Tuxedo service functions and complete request-and-response transactions defined in business processes.

### **Implementing the BEA Tuxedo Adapters**

To implement the BEA Tuxedo adapters, complete the following tasks:

- 1. Activate your license for the BEA Tuxedo adapters. See *An Overview of Implementing Services*.
- 2. Install the adapters. See *Installing the BEA Tuxedo Adapters*.

**Note:** Both the Tuxedo Subscribe and Tuxedo Application Services adapters are installed together.

- 3. If subscribing to event-based notifications, create a Tuxedo Subscribe adapter configuration to generate notifications. See *Creating a Service Configuration* and *Configuring the BEA Tuxedo Adapters*.
- 4. Create a configuration of the Tuxedo Application Services adapter. Configure the adapter to retrieve an application and its services. See *Creating a Service Configuration* and *Application BEA Tuxedo Application Services Adapter Configuration*.
- 5. Use the Tuxedo Application Services adapter in a business process.

See *Creating a Business Process Using the BEA Tuxedo Application Services Adapter* to define fields that complete request-and-response transactions for Tuxedo adapters.

# **Installing the BEA Tuxedo Adapters**

Before you can install the Tuxedo adapters, the library package BEA Jolt (jolt.jar file) must be available on the computer where the BEA Tuxedo system is installed and on the UNIX host computer where Sterling B2B Integrator is installed. This file placement enables Sterling B2B Integrator to verify corresponding applications and retrieve services from a BEA Tuxedo system.

**Note:** Both the Tuxedo Subscribe and Tuxedo Application Services adapters are installed together.

To install the Tuxedo adapters:

1. Verify that BEA Jolt is installed on the computer where the BEA Tuxedo system is installed.

**Note:** If you performed a full installation when installing BEA Tuxedo, BEA Jolt is installed. If you did not perform a full installation, you can obtain and install BEA Jolt from either the BEA Tuxedo CD-ROM or from the BEA Web site at http://commerce.bea.com/downloads/tuxedo.jsp.

2. In the space below, record the path and name of the folder where BEA Jolt (that is, the folder containing the jolt.jar file) is installed or where you are installing BEA Jolt.

Path: \_\_\_\_\_\_\_\_\_\_\_\_\_\_\_\_\_\_\_\_\_\_\_\_\_\_\_\_\_\_\_\_\_\_\_\_\_\_\_\_\_\_\_

- 3. From the folder (recorded in step 2) on the BEA Tuxedo system, copy the jolt.jar file to a folder on the UNIX host computer where Sterling B2B Integrator is installed. In the space below, record the path and name of the folder. Path: \_\_\_\_\_\_\_\_\_\_\_\_\_\_\_\_\_\_\_\_\_\_\_\_\_\_\_\_\_\_\_\_\_\_\_\_\_\_\_\_\_\_\_
- 4. Shut down Sterling B2B Integrator if it is running.
- 5. From the folder where Sterling B2B Integrator is installed, set the CLASSPATH environment variable to point to the library package (that is, the jolt.jar file). Use the BEA Tuxedo system version number and the folder path recorded in step 3 to enter a command similar to the following example:

./Install3rdParty.sh bea 8\_0 -j *directory*/jolt.jar

6. Restart Sterling B2B Integrator.

# **Configuring the BEA Tuxedo Adapters**

To configure the Tuxedo adapters, you must specify field settings in Sterling B2B Integrator and in the GPM. That is:

- v Configure the Tuxedo Subscribe adapter to subscribe to Tuxedo event-based notifications.
- Configure the Tuxedo Application Services adapter for each application and its services for which you want to retrieve from a BEA Tuxedo system.

#### **Sterling B2B Integrator BEA Tuxedo Subscribe Adapter Configuration**

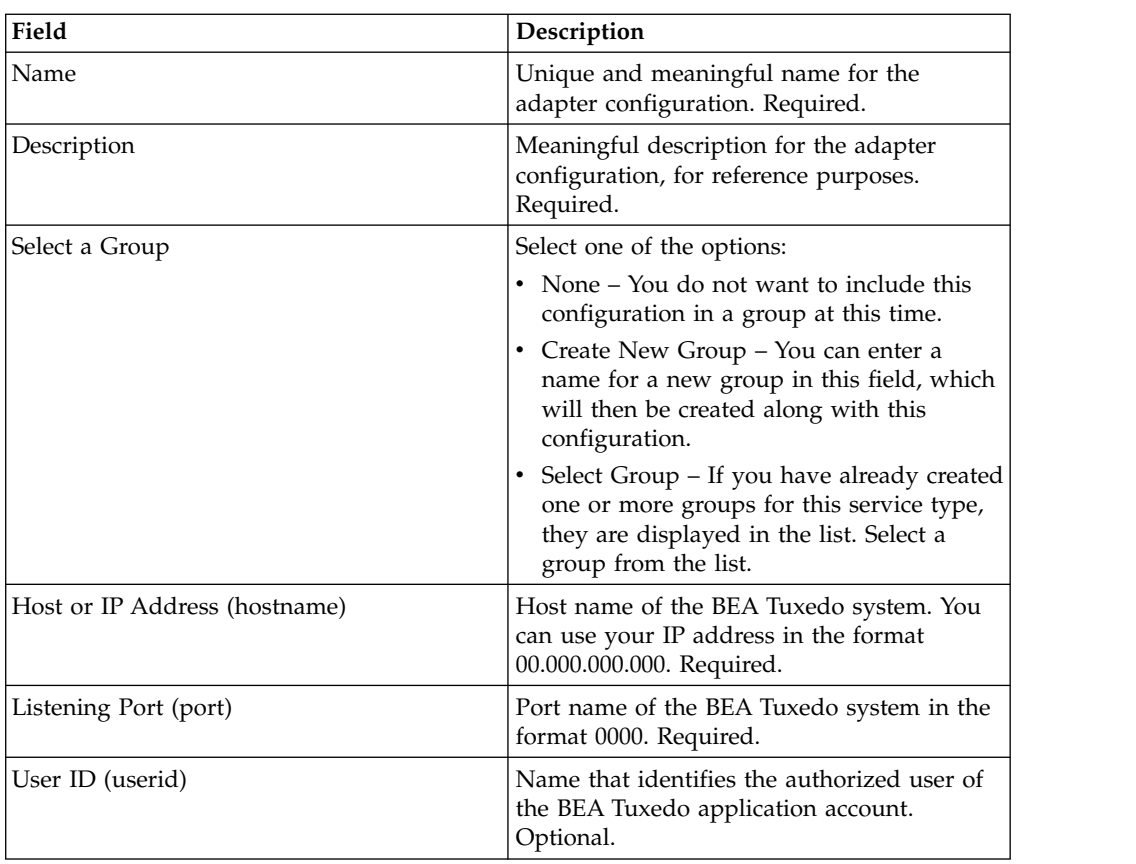

**Note:** The names in parentheses represent the corresponding field names in the GPM. This information is provided for your reference.

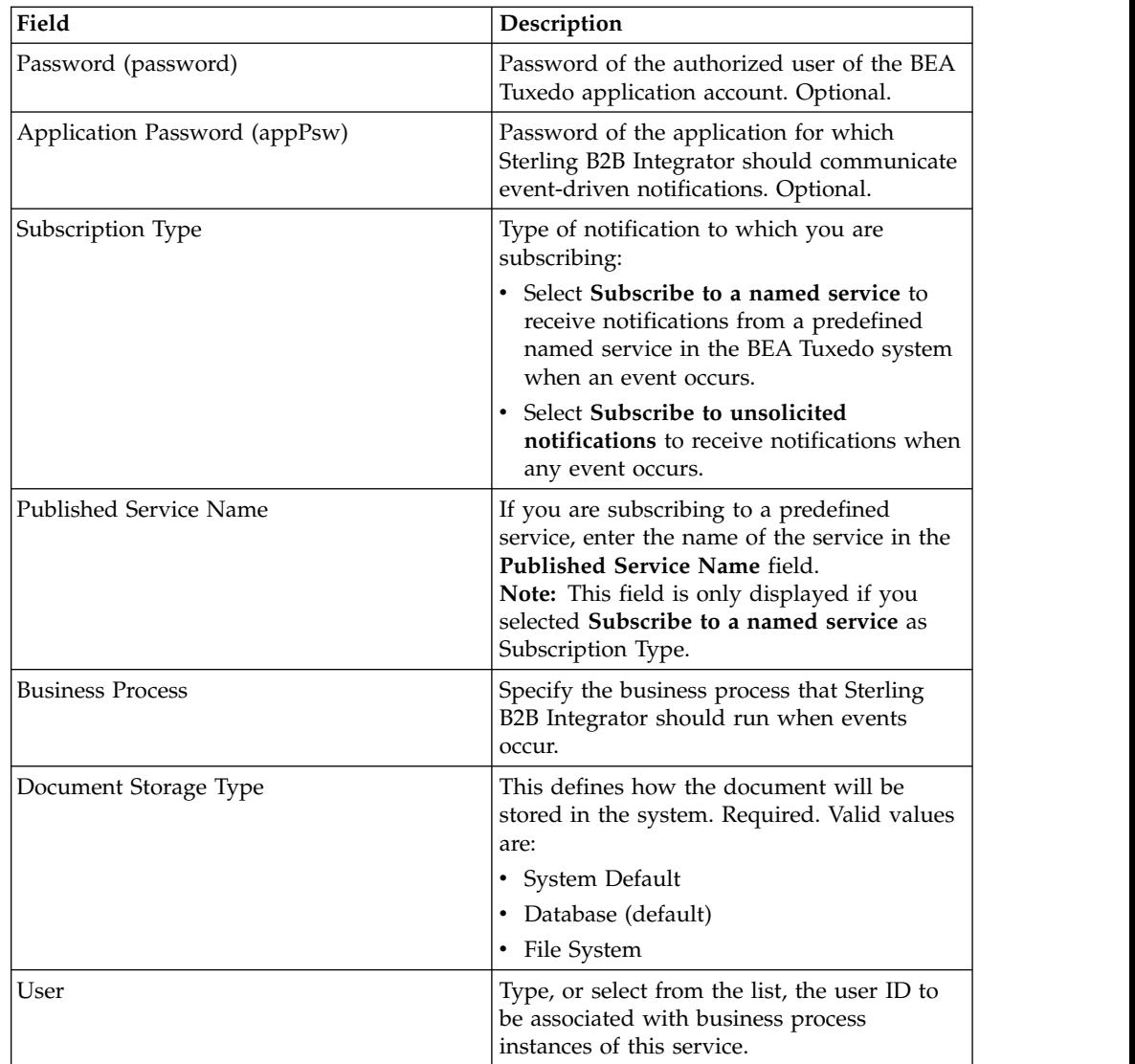

#### **Sterling B2B Integrator BEA Tuxedo Application Services Adapter Configuration**

Because each application from which you want Sterling B2B Integrator to retrieve services requires a separate service configuration, Sterling B2B Integrator provides an exclusive wizard that provides additional fields to configure in addition to the fields used to create a service configuration.

To access and configure the additional fields for the Tuxedo Application Services adapter configuration:

- 1. Ensure that you have created a service configuration for the Tuxedo Application Services adapter. See *Creating a Service Configuration*.
- 2. From the **Deployment** menu, select **Adapter Utilities** > **BEA Tuxedo**.
- 3. Under **BEA Tuxedo systems**, click **Go!** next to **Launch the BEA Tuxedo Helper Application**.
- 4. Complete the following fields:

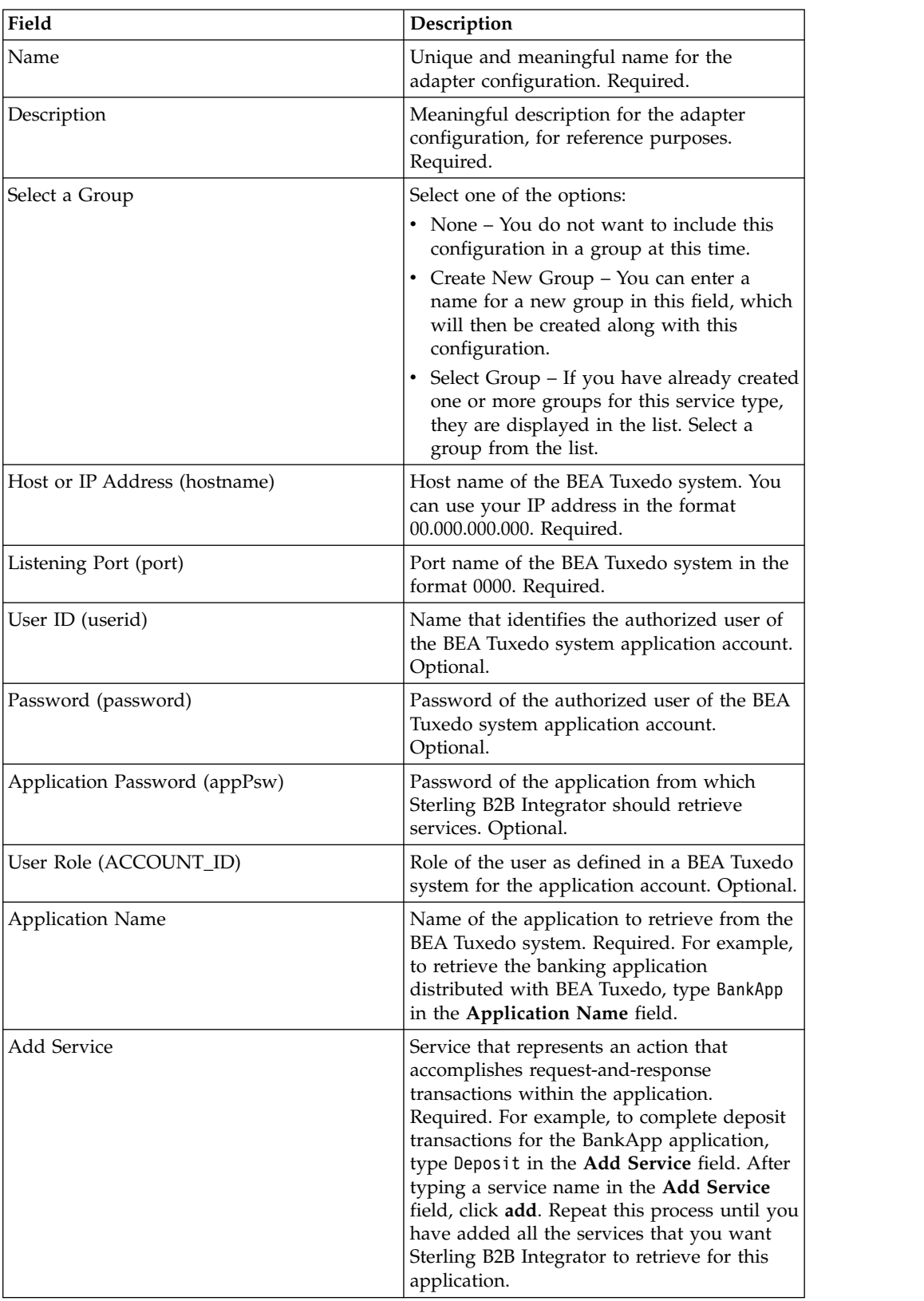

**Note:** The names in parentheses represent the corresponding field names in the GPM. This information is provided for your reference.

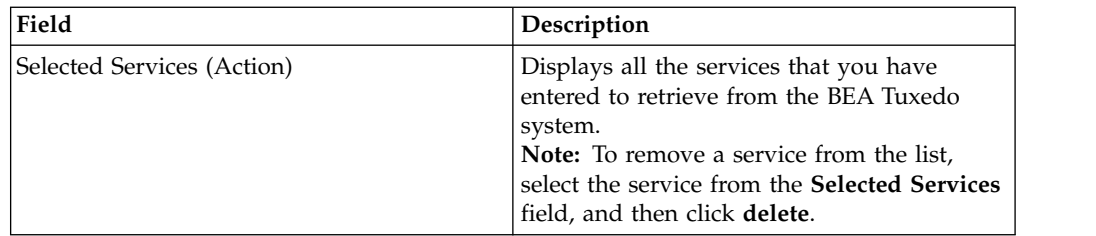

You are now ready to perform either of the following tasks:

- Create another configuration of the Tuxedo Application Services adapter to retrieve another application and services from the BEA Tuxedo system.
- v Create a business process using the configuration of the Tuxedo Application Services adapter that you just created.

#### **Creating a Business Process Using the BEA Tuxedo Application Services Adapter**

To create a business process using a configuration of the Tuxedo Application Services adapter, use the GPM. The GPM displays an icon that uses the name that you indicated when creating the adapter configuration.

When using the adapter configuration to create a business process that interacts with a BEA Tuxedo system, consider that:

- An icon for each adapter configuration that you create using the Tuxedo Application Services adapter displays in the Custom Services stencil.
- v To view adapter properties, you must drag the icon that represents an adapter configuration to the workspace. Double-click the icon, and select the configuration from the Config list in the Service Editor.
- v The Action list displays the services request-and-response transactions for business process use.

The following figure shows the GPM. The BEA Tuxedo Application Service adapter has been configured and renamed to Tuxedo BankApp, and an adapter configuration called BankApplication is selected. The Action parameter displays a list of the services specified during configuration and retrieved from a BEA Tuxedo system.

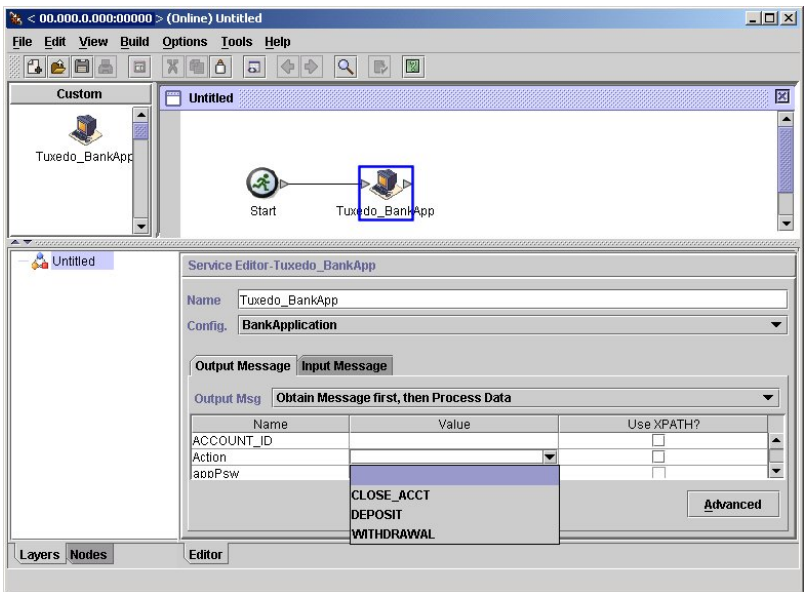

# **Begin Transaction Service**

The Begin Transaction service marks the start of a multi-step transaction in a business process. All of the steps after this service are part of one transaction and are committed or rolled back at the same time.

The following table provides an overview of the Begin Transaction service.

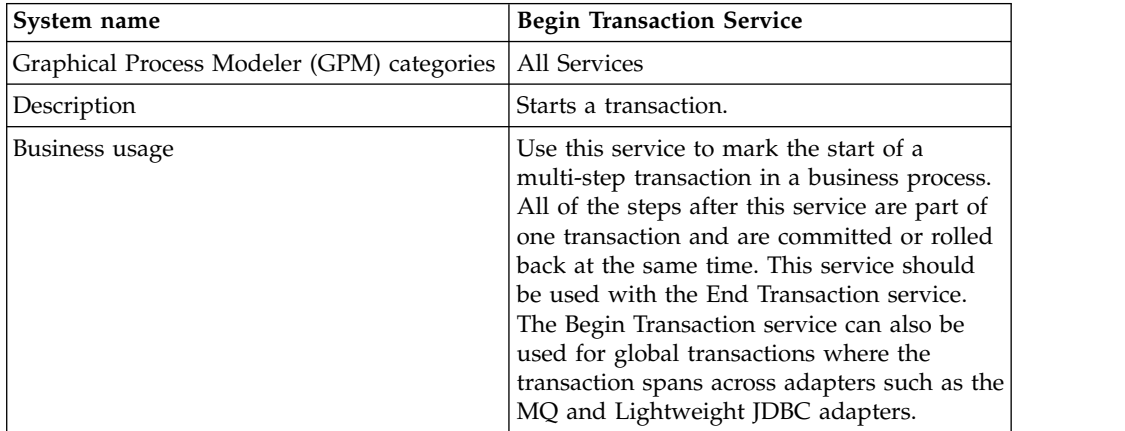

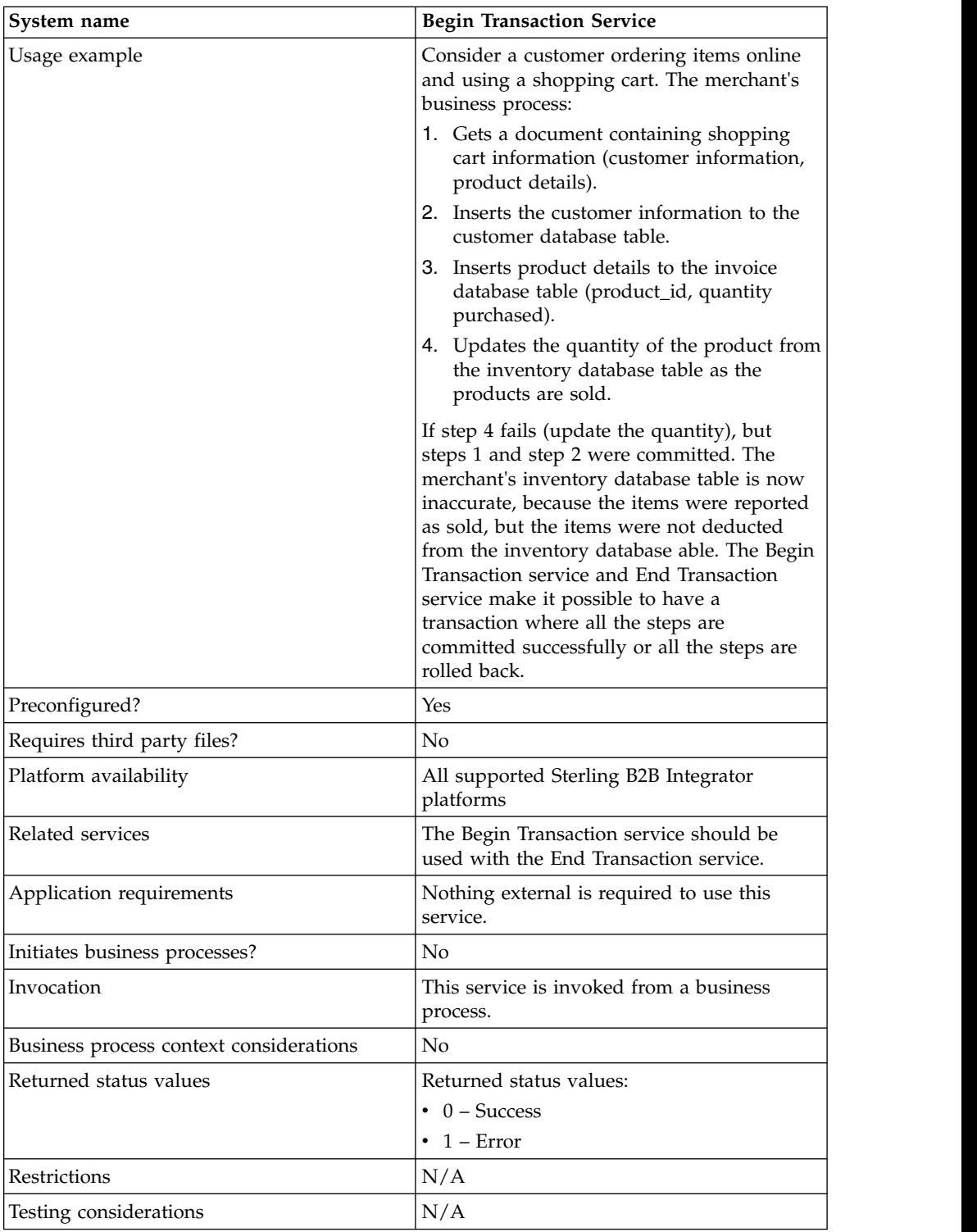

# **How the Begin Transaction Service Works**

Use the Begin Transaction service to start a multi-step transaction.

#### **Business Process Example**

In the following business process example, an online shopping cart is featured. The business process:

- 1. Gets a document containing shopping cart information (customer information, product details).
- 2. Inserts the customer information to the customer database table.
- 3. Inserts product details to the invoice database table (product\_id, quantity purchased)
- 4. Updates the quantity of the product from the inventory database table as the products are sold.

For example, if step 4 fails (update the quantity), but steps 1 and step 2 were committed. The merchant's inventory database table is now inaccurate, because the items were reported as sold, but the items were not deducted from the inventory database table. The Begin Transaction service and End transaction service make it possible to have a transaction where all the steps are committed successfully or all the steps are rolled back.

```
<process name="TestTran">
  <sequence>
    <operation name="Begin">
      <participant name="BeginTransactionService"/>
      <output message="Xout">
       <assign to="START_TRANSACTION">TRUE</assign>
        <assign to="DISTRIBUTED">TRUE</assign>
      </output>
     <input message="Xin">
       <assign to="." from="*"></assign>
      </input>
    </operation>
    <operation name="XML Encoder">
      <participant name="XMLEncoder"/>
      <output message="XMLEncoderTypeInputMessage">
       <assign to="output_to_process_data">YES</assign>
       <assign to="root_element">root</assign>
       <assign to="mode">xml_to_process_data</assign>
       <assign to="." from="*"></assign>
     </output<input message="inmsg">
       <assign to="." from="*"></assign>
      </input>
    </operation>
    <operation name="LightweightJDBCAdapterType">
      <participant name="LightweightJDBCAdapterQuery"/>
      <output message="LightweightJDBCAdapterTypeInputMessage">
      <assign to="schedHour">-1</assign>
      <assign to="result_name">result</assign>
       <assign to="schedDay">-2</assign>
      <assign to="sql">INSERT INTO CUSTOMER_LW (CUSTOMER_ID,
             SIR_NAME, FIRST_NAME, MIDDLE_INITIAL, LAST_NAME, ADDRESS, CITY,
             STATE, ZIP, PHONE_NUM, EMAIL, ORDERS_PLACED, EMPLOYER,
             WORK_PHONE, WORK_EMAIL WORK_ADDRESS1, WORK_ADDRESS2, WORK_CITY,
             WORK_STATE, WORK_ZIP) VALUES
             (?, ?, ?, ?, ?, ?, ?, ?, ?, ?, ?, ?, ?, ?, ?, ?, ?, ?, ?, ?)
             </assign>
      <assign to="param1" from="Testplan/Test4/Customer_ID/text()"></assign>
      <assign to="paramtype1">Integer</assign>
      <assign to="param2" from="Testplan/Test4/SirName/text()"></assign>
      <assign to="paramtype2">String</assign>
      <assign to="param3" from="Testplan/Test4/FirstName/text()"></assign>
      <assign to="paramtype3">String</assign>
      <assign to="param4" from="Testplan/Test4/MiddleInitial/text()"></assign>
```
```
<assign to="paramtype4">String</assign>
  <assign to="param5" from="Testplan/Test4/LastName/text()"></assign>
  <assign to="paramtype5">String</assign>
  <assign to="param6" from="Testplan/Test4/Address/text()"></assign>
  <assign to="paramtype6">String</assign>
  <assign to="param7" from="Testplan/Test4/City/text()"></assign>
  <assign to="paramtype7">String</assign>
  <assign to="param8" from="Testplan/Test4/State/text()"></assign>
  <assign to="paramtype8">String</assign>
  <assign to="param9" from="Testplan/Test4/Zip/text()"></assign>
  <assign to="paramtype9">String</assign>
  <assign to="param10" from="Testplan/Test4/Phone_Num/text()"></assign>
  <assign to="paramtype10">String</assign>
  <assign to="param11" from="Testplan/Test4/Email/text()"></assign>
  <assign to="paramtype11">String</assign>
  <assign to="param12" from="Testplan/Test4/Orders_Placed/text()"></assign>
  <assign to="paramtype12">Integer</assign>
  <assign to="param13" from="Testplan/Test4/Employer/text()"></assign>
  <assign to="paramtype13">String</assign>
  <assign to="param14" from="Testplan/Test4/Work_Phone/text()"></assign>
  <assign to="paramtype14">String</assign>
  <assign to="param15" from="Testplan/Test4/Work_Email/text()"></assign>
  <assign to="paramtype15">String</assign>
  <assign to="param16" from="Testplan/Test4/Work_Address1/text()"></assign>
  <assign to="paramtype16">String</assign>
  <assign to="param17" from="Testplan/Test4/Work_Address2/text()"></assign>
  <assign to="paramtype17">String</assign>
  <assign to="param18" from="Testplan/Test4/Work_City/text()"></assign>
  <assign to="paramtype18">String</assign>
  <assign to="param19" from="Testplan/Test4/Work_State/text()"></assign>
  <assign to="paramtype19">String</assign>
  <assign to="param20" from="Testplan/Test4/Work_Zipcode/text()"></assign>
  <assign to="paramtype20">String</assign>
  <assign to="pool">mysqlPool</assign>
  <assign to="row_name">row</assign>
  <assign to="schedMinute">-1</assign>
  <assign to="query_type">ACTION</assign>
  <assign to="." from="*"></assign>
 </output>
 <input message="inmsg">
   <assign to="." from="*"></assign>
 </input>
</operation>
<operation name="LightweightJDBCAdapterType">
 <participant name="LightweightJDBCAdapterQuery"/>
 <output message="LightweightJDBCAdapterTypeInputMessage">
   <assign to="schedHour">-1</assign>
   <assign to="result_name">result</assign>
   <assign to="schedDay">-2</assign>
   <assign to="sql">INSERT INTO INVOICE CUSTOMER_ID,PRODUCT_ID,QTY)
        VALUES (?, ?, ?) </assign>
   <assign to="param1" from="Testplan/Test4/Customer_ID/text()"></assign>
   <assign to="paramtype1">Integer</assign>
   <assign to="param2" from="Testplan/Test4/PRODUCT_ID/text()"></assign>
   <assign to="paramtype2">String</assign>
   <assign to="param3" from="Testplan/Test4/QUANTITY/text()"></assign>
    <assign to="paramtype3">Integer</assign>
 </output>
 <input message="inmsg">
   <assign to="." from="*"></assign>
 </input>
</operation>
<operation name="LightweightJDBCAdapterType">
 <participant name="LightweightJDBCAdapterQuery"/>
 <output message="LightweightJDBCAdapterTypeInputMessage">
   <assign to="schedHour">-1</assign>
   <assign to="result_name">result</assign>
```

```
<assign to="schedDay">-2</assign>
       <assign to="sql">INSERT INTO PRODUCT QTY VALUES (?) WHERE PRODUCT_ID=?
              </assign>
       <assign to="param1" from="Testplan/Test4/QUANTITY/text()"></assign>
       <assign to="paramtype2">Integer</assign>
       <assign to="param3" from="Testplan/Test4/PRODUCT_ID/Text()"></assign>
       <assign to="paramtype3">String</assign>
     </output>
     <input message="inmsg">
       <assign to="." from="*"></assign>
     </input>
    </operation>
   <operation>
     <participant name="EndTransactionService"/>
     <output message="Xout">
       <assign to="END_TRANSACTION">TRUE</assign>
     </output>
     <input message="Xin">
       <assign to="." from="*"></assign>
     </input>
    </operation>
 </sequence>
</process>
```
## **Implementing the Begin Transaction Service**

To implement the Begin Transaction service for use in a business process:

- 1. Use the Begin Transaction service in a business process.
- 2. Use the End Transaction service to end the transaction.

**Note:** When a pool is defined in jdbc.properties, you must mark the pool being referenced as transactional: myPool.transactional=true

### **Output from Business Process to Service**

The following table contains the parameter passed from the business process to the Begin Transaction service:

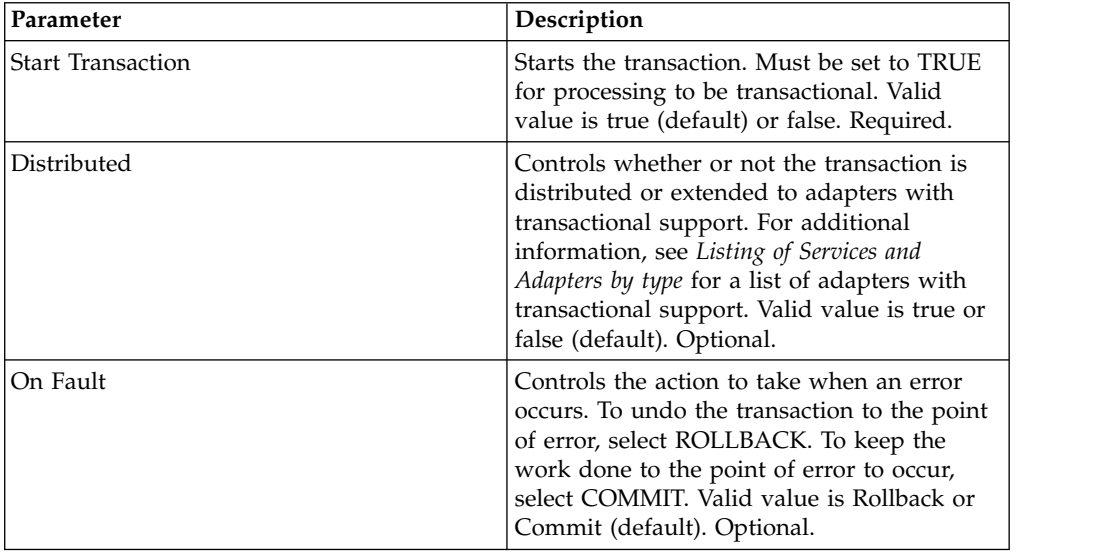

# **BP Exception Service**

The BP Exception service specifies an error and has a business process raise a named error to indicate that a fault occurred in a business process.

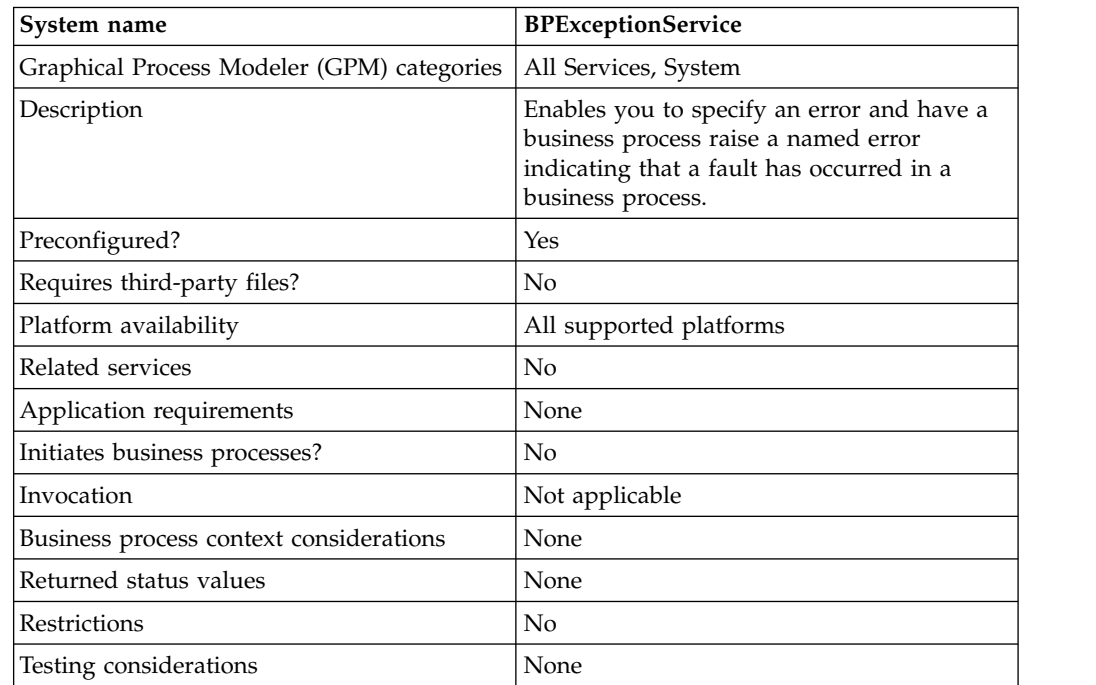

The following table provides an overview of the BP Exception service:

### **How the BP Exception Service Works**

The BP Exception service sets the basic status of a business process to ERROR and sets the suggested errorCode parameter as the advanced status. The onFault mechanism uses the advanced status to determine if a handler is triggered. The service enables you to set a status report, as well.

#### **Business Process Example**

The following figure shows one example of how the BP Exception service could be used in a business process:

```
<operation name="generateException">
     <participant name="BPExceptionService"/>
     <output message="Xout">
       <assign to="exceptionCode">foo:timeout</assign>
        <assign to="." from="*"></assign>
     </output>
     <input message="Xin">
        <assign to="." from="*"></assign>
     </input> </operation>
```
#### **Implementing the BP Exception Service**

To implement the BP Exception service, complete the following tasks:

- 1. Create a BP Exception service configuration. For information, see *Creating a Service Configuration*.
- 2. Configure the BP Exception service.

3. Use the B2B Exception service in a business process.

### **Configuring the BP Exception Service**

To configure the BP Exception service, you must specify settings for the following fields in the GPM:

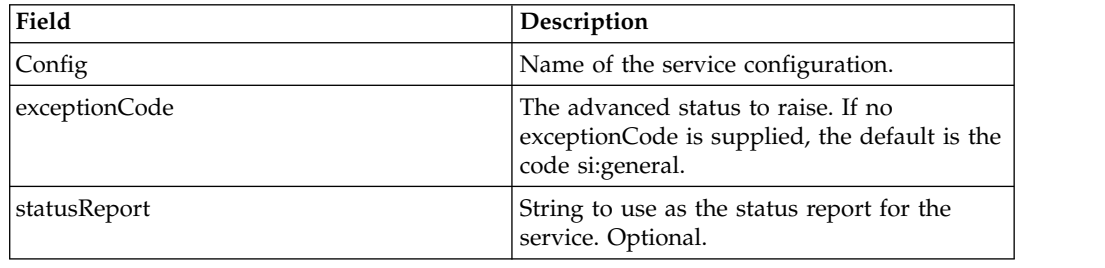

# **BP Fault Log Adapter**

The BP Fault Log adapter logs business process error messages, sets a logging level, includes the document body in the logged message, or causes a failure in the business process.

The following table provides an overview of the BP Fault Log adapter:

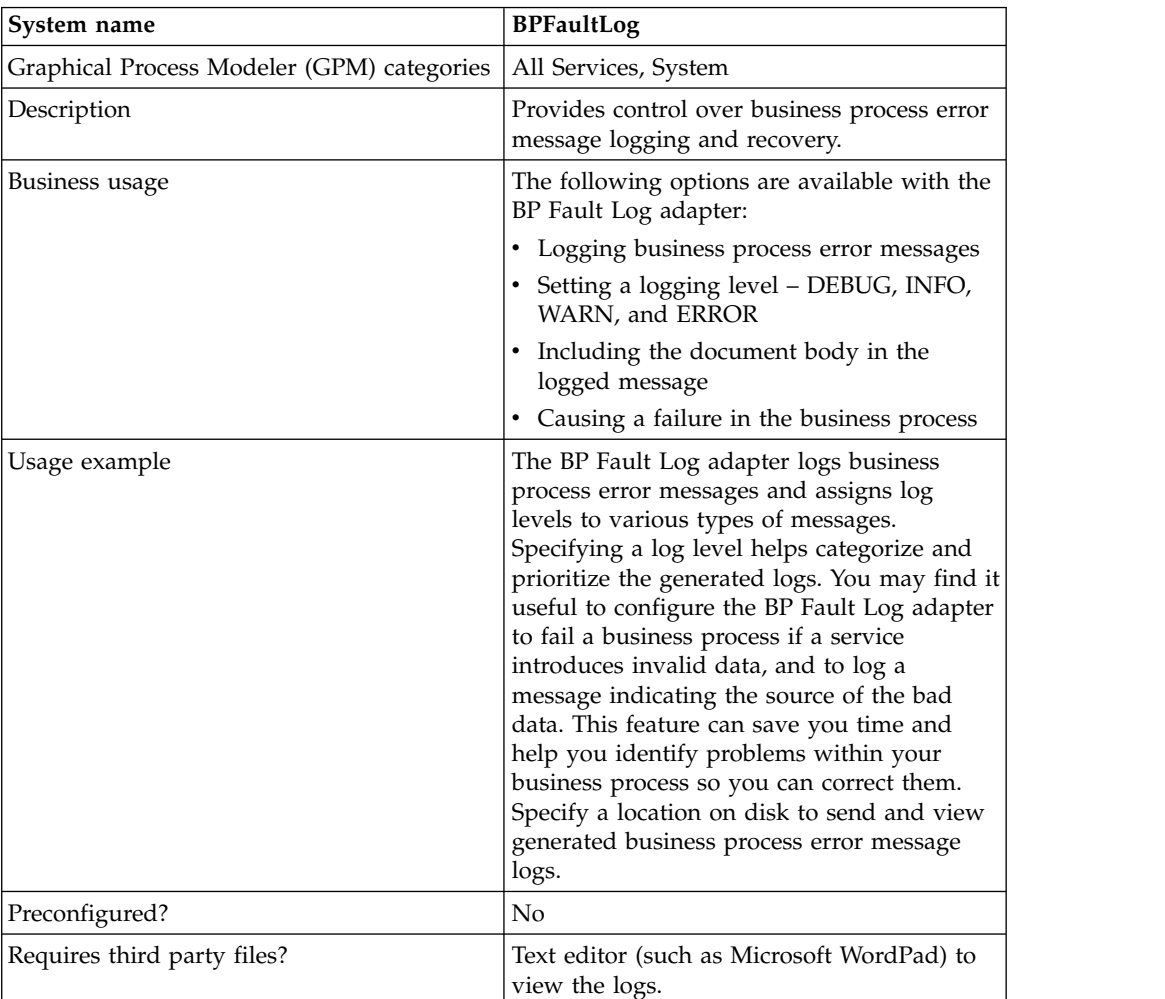

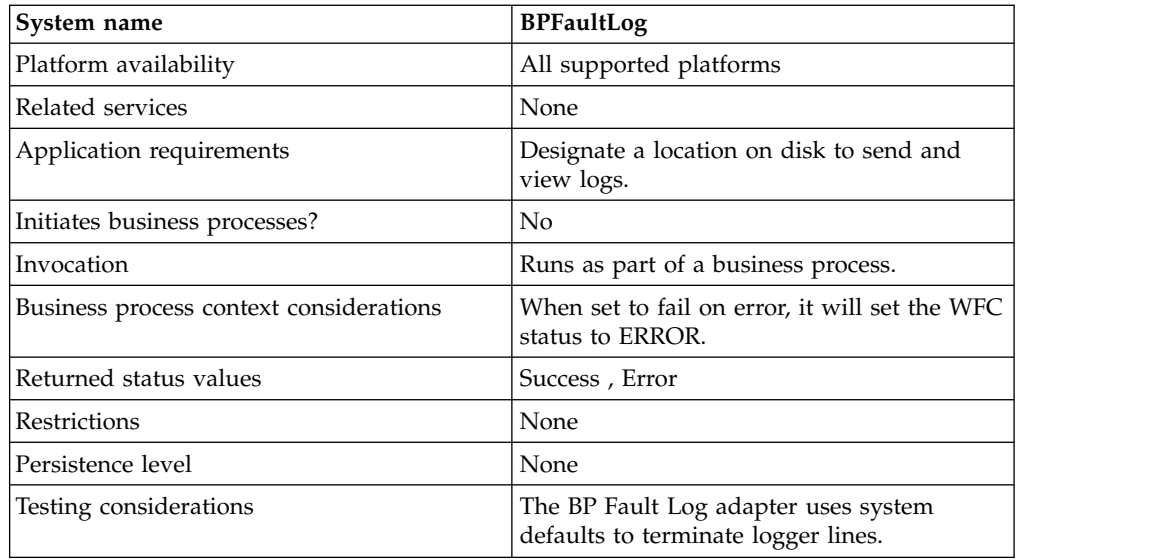

### **How the BP Fault Log Adapter Works**

The BP Fault Log adapter logs business process error messages and assigns log levels to various types of messages. Specifying a log level helps categorize and prioritize the generated logs. You may find it useful to configure the BP Fault Log adapter to fail a business process if a service introduces invalid data, and to log a message indicating the source of the bad data. This feature can save you time and help you identify problems within your business process so you can correct them. Specify a location on disk to send and view generated business process error message logs.

**Note:** The BP Fault Log adapter terminates logger lines with 0A (linefeed). Use a text editor (for example, Microsoft WordPad) to view the log file.

### **Implementing the BP Fault Log Adapter**

To implement the BP Fault Log adapter, complete the following tasks:

- 1. Create a BP Fault Log adapter configuration. For information, see *Creating a Service Configuration*.
- 2. Configure the BP Fault Log adapter.
- 3. Use the B2B Fault Log adapter in a business process.

### **Configuring the BP Fault Log Adapter**

To configure the BP Fault Log adapter, you must specify field settings in Sterling B2B Integrator and in the GPM.

### **Sterling B2B Integrator Configuration**

The following table describes the fields used to configure the BP Fault Log adapter in Sterling B2B Integrator:

**Note:** The field names in parentheses represent the corresponding field names in the GPM. This information is provided for your reference.

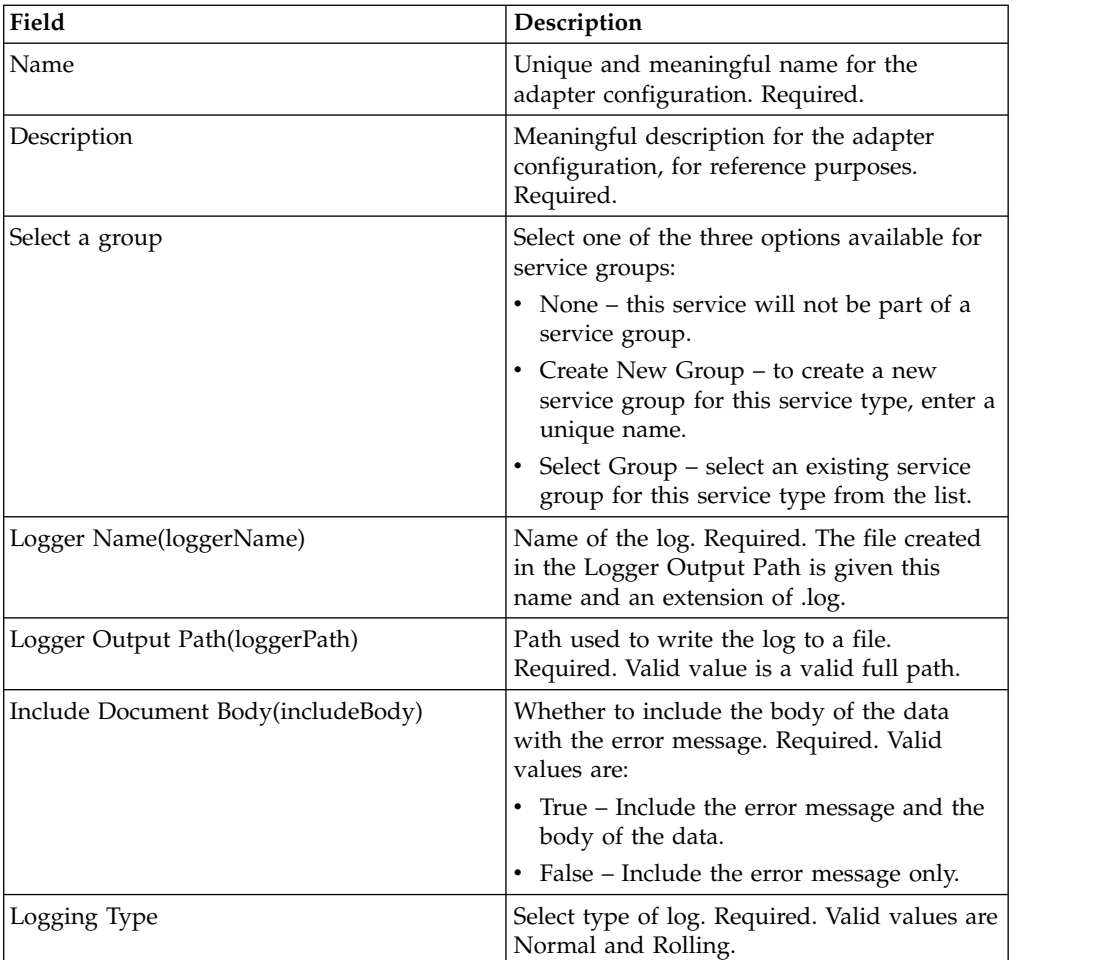

# **GPM Configuration**

The following table describes the fields used to configure the BP Fault Log adapter in the GPM:

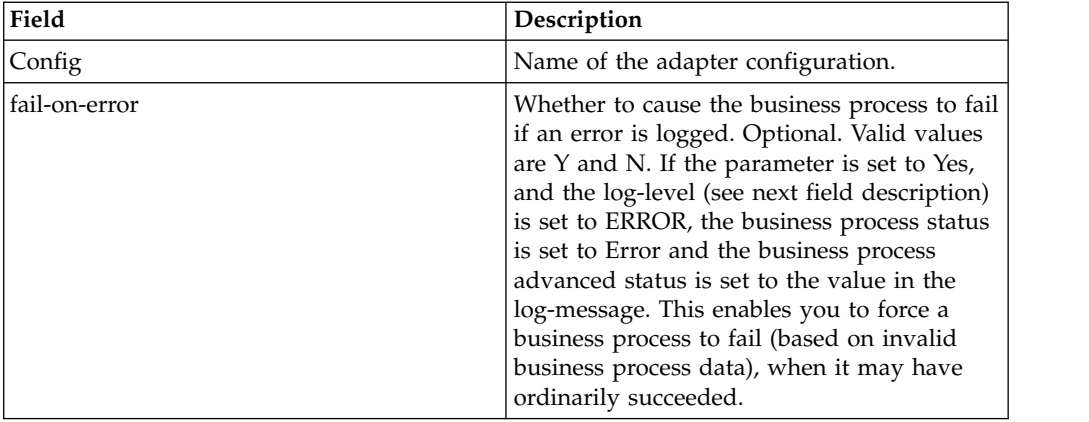

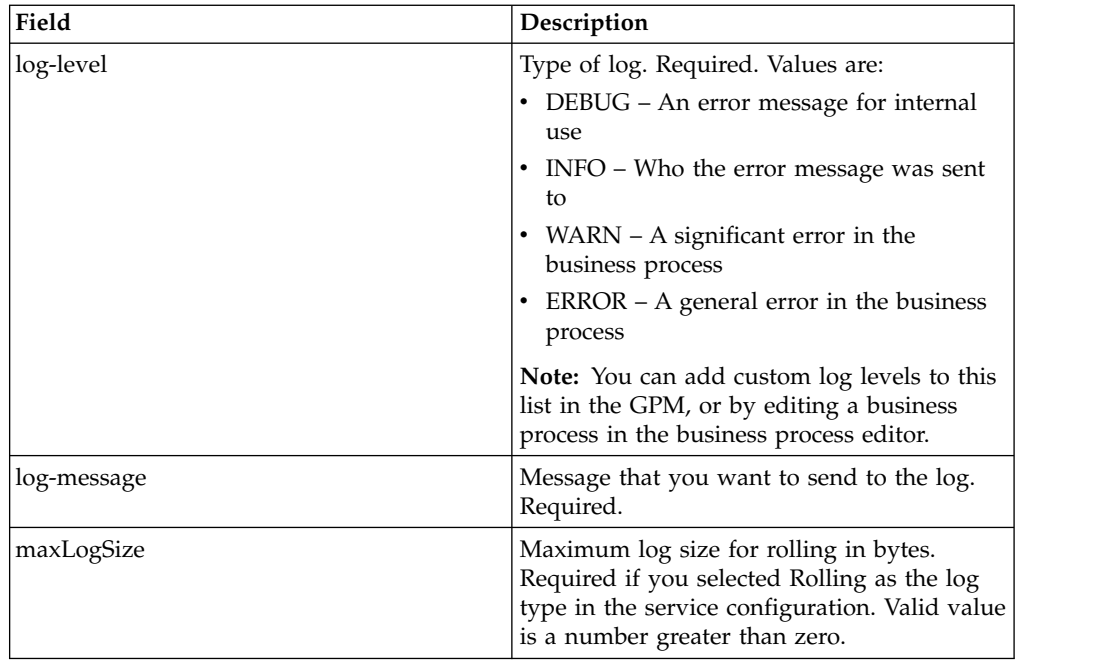

# **BP Fault XML Log adapter**

The BP Fault XML Log adapter provides a custom log to a business process that can read a created log for formatting or processing.

The following table provides an overview of the BP Fault XML Log adapter:

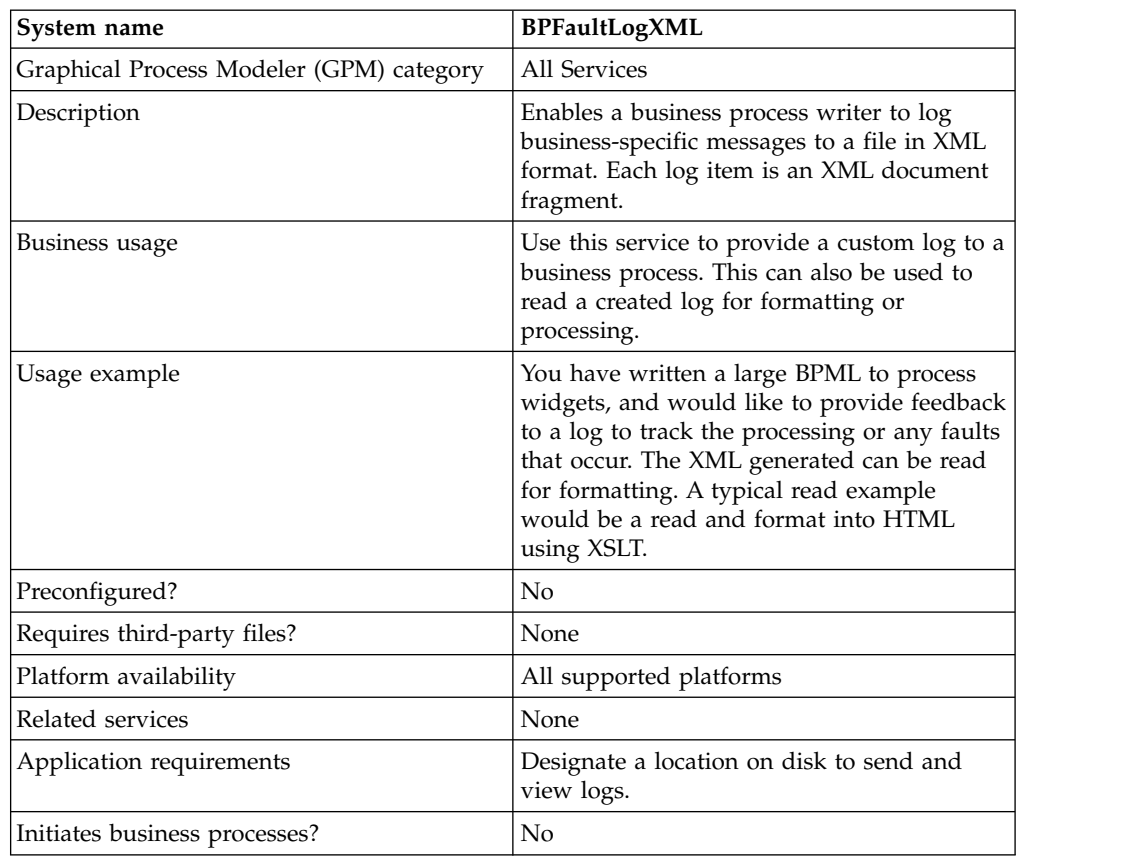

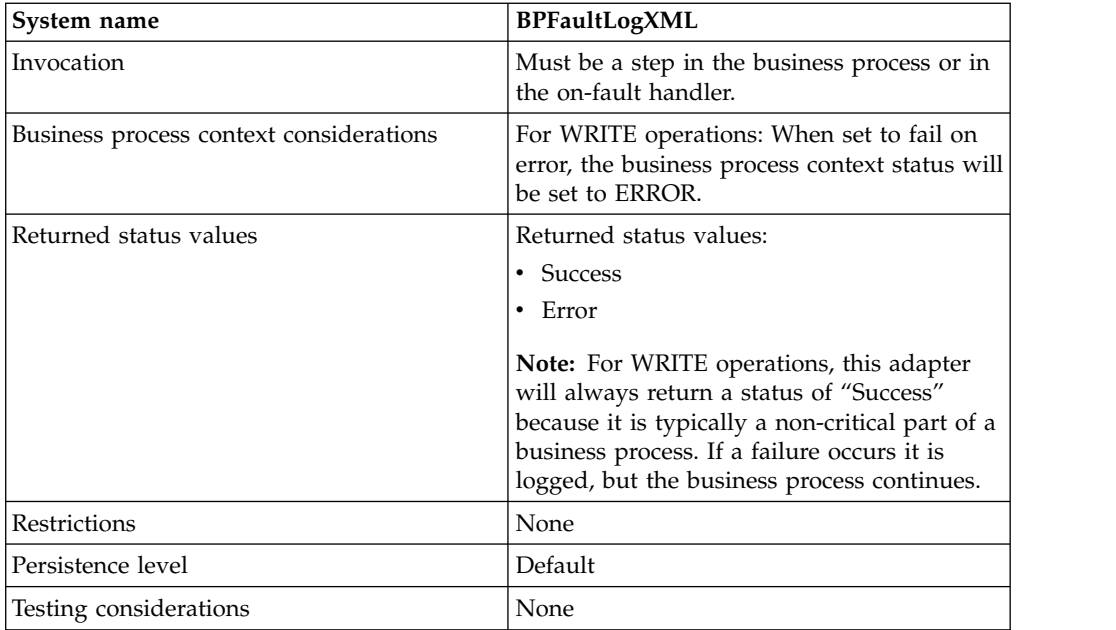

## **Implementing the BP Fault XML Log adapter**

To implement the BP Fault XML Log adapter, complete the following tasks:

- 1. Create a BP Fault XML Log adapter configuration.
- 2. Configure the BP Fault XML Log adapter.
- 3. Use the BP Fault XML Log adapter in a business process.

# **Configuring the BP Fault XML Log adapter**

To configure the BP Fault XML Log adapter, you must specify field settings in the GPM:

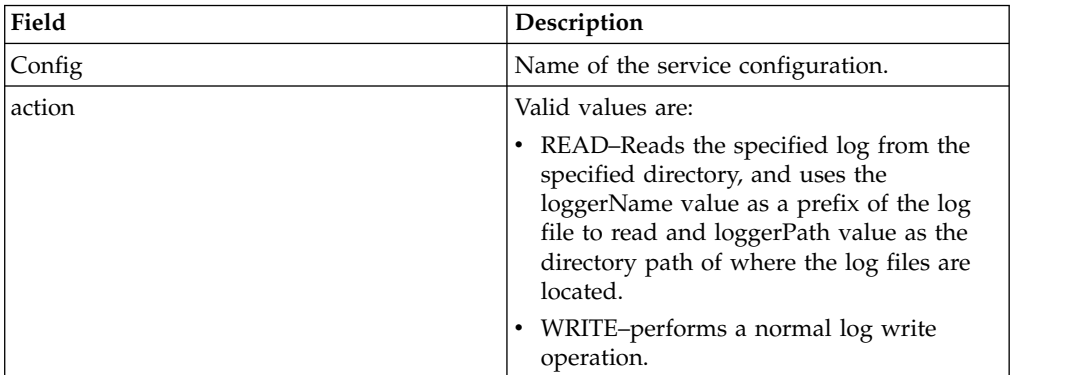

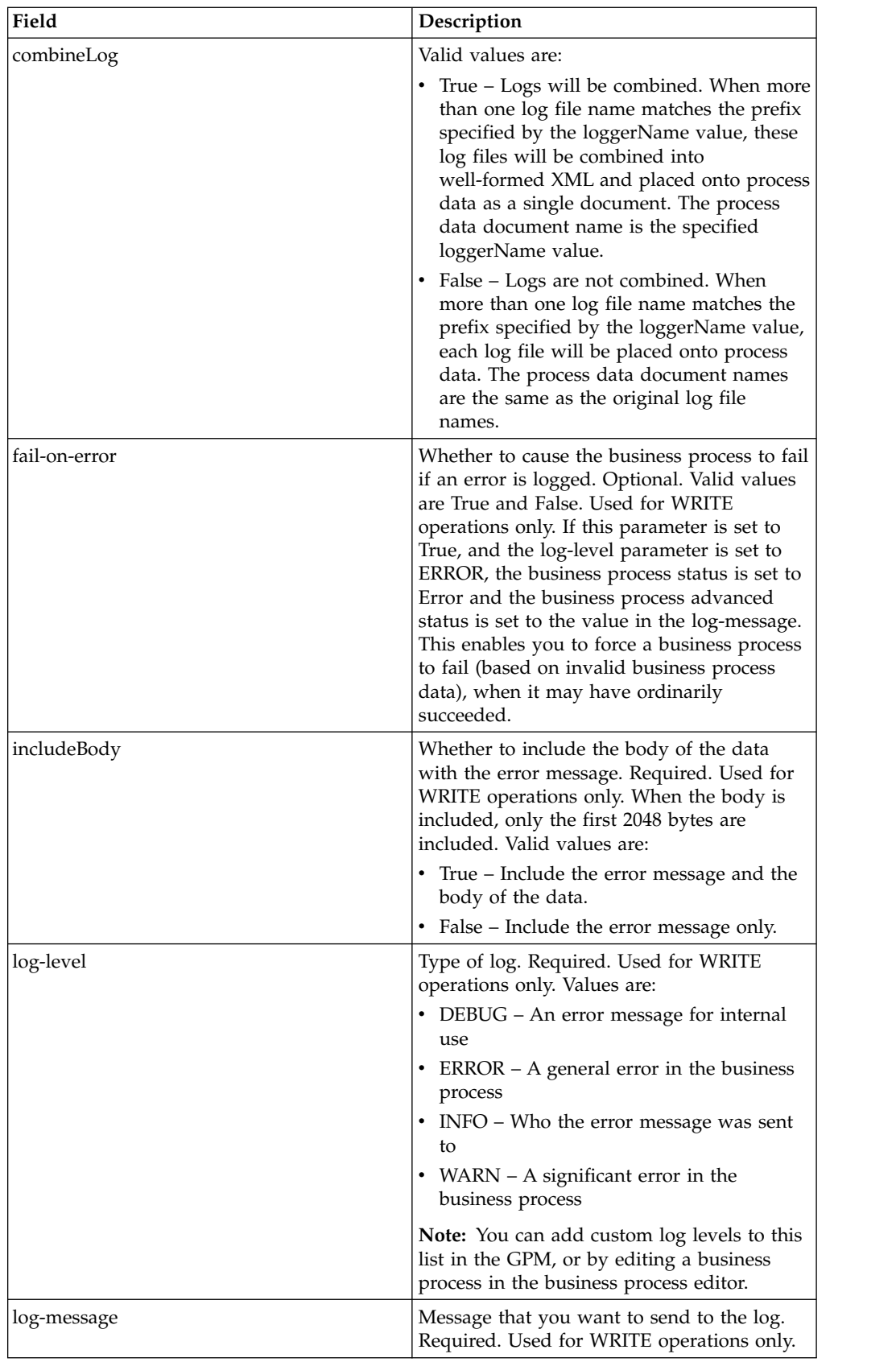

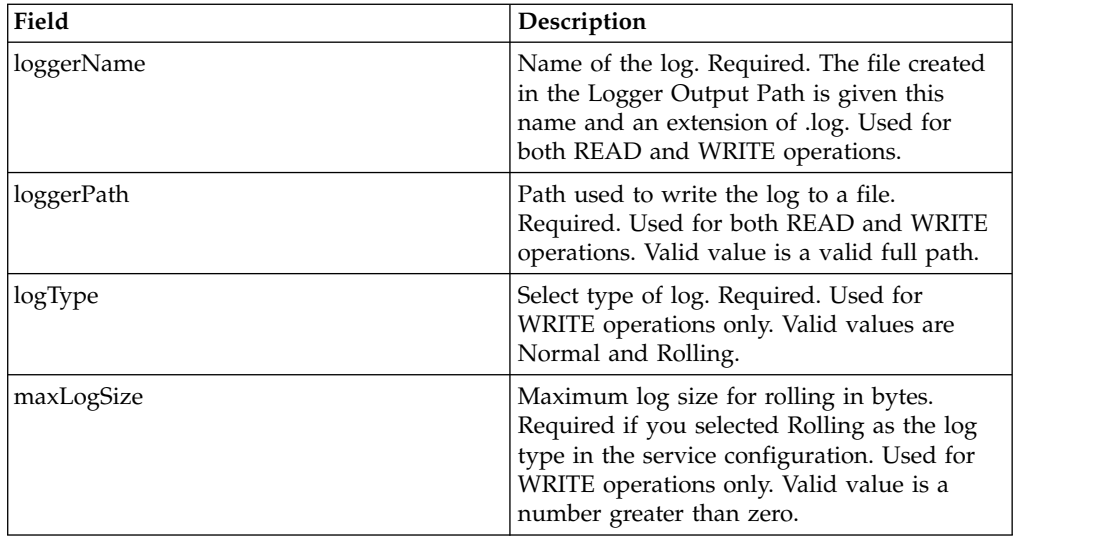

### **Business Process Example**

The following example shows how the BP Fault XML Log adapter could be used in a business process:

```
<process name="default">
  <operation name="BPFaultLogXML">
    <participant name="mybpfaultxmllog"/>
   <output message="BPFaultLogXMLInputMessage">
     <assign to="action">WRITE</assign>
     <assign to="combineLog">false</assign>
     <assign to="fail-on-error">true</assign>
     <assign to="includeBody">true</assign>
     <assign to="log-level">DEBUG</assign>
     <assign to="log-message">hello log</assign>
     <assign to="loggerName">testlog.log</assign>
     <assign to="loggerPath">/home/user/</assign>
     <assign to="logType">normal</assign>
     <assign to="." from="*"></assign>
    </output>
    <input message="inmsg">
      <assign to="." from="*"></assign>
    </input>
  </operation>
</process>
```
## **BP Metadata Info Service**

The BP Metadata Information Service retrieves information about a business process. This information can be made available to the system to be used in other processes.

The following table provides an overview of the BP Metadata Info service:

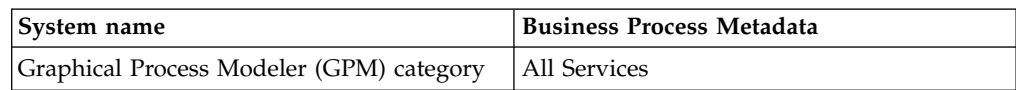

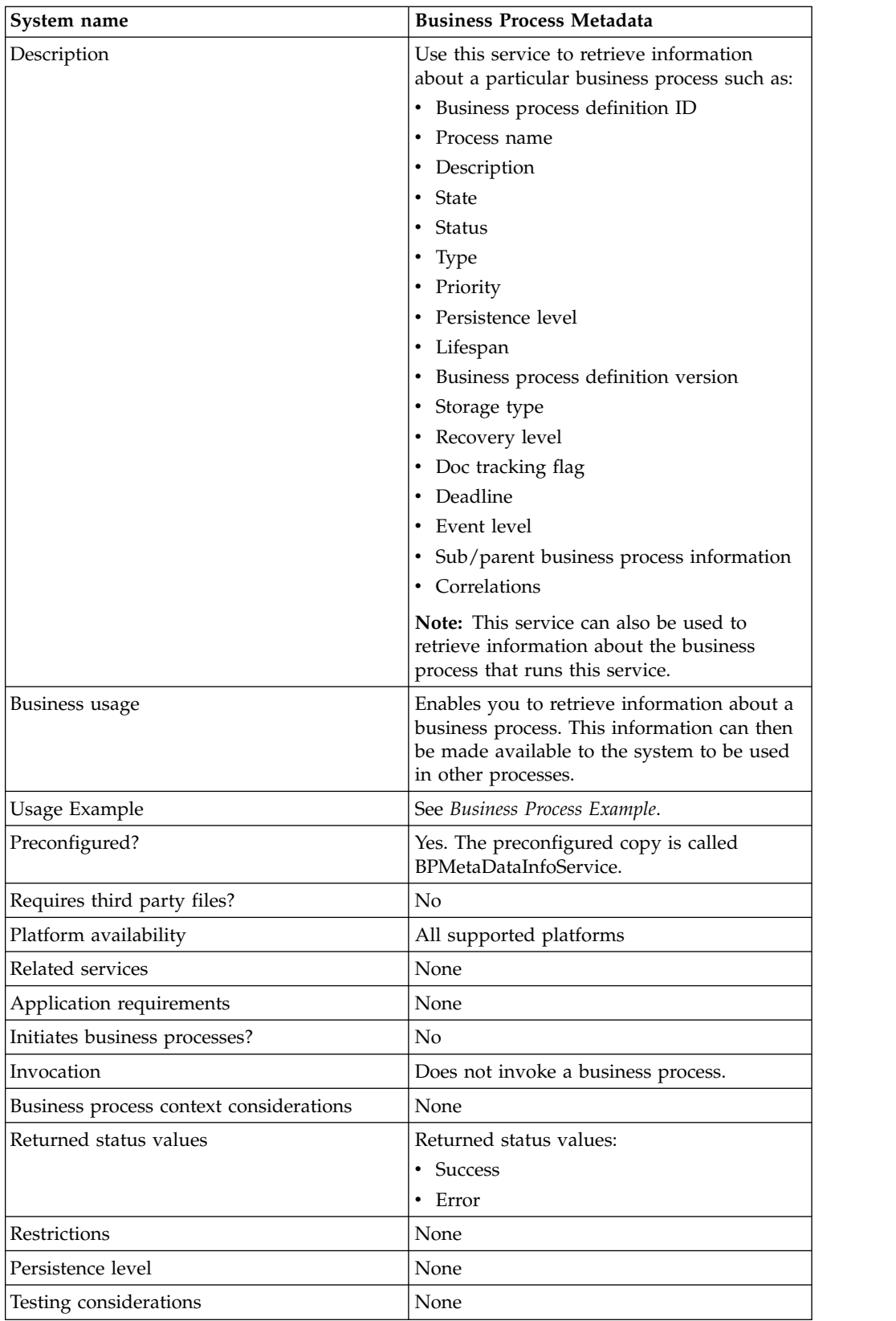

## **Implementing the BP Metadata Info Service**

To implement the BP Metadata Info service, complete the following tasks:

- 1. Create a BP Metadata Info service configuration.
- 2. Configure the BP Metadata Info service.
- 3. Use the BP Metadata Info service in a business process.

### **Configuring the BP Metadata Info Service**

To configure the BP Metadata Info service you must specify settings for the following fields in the GPM:

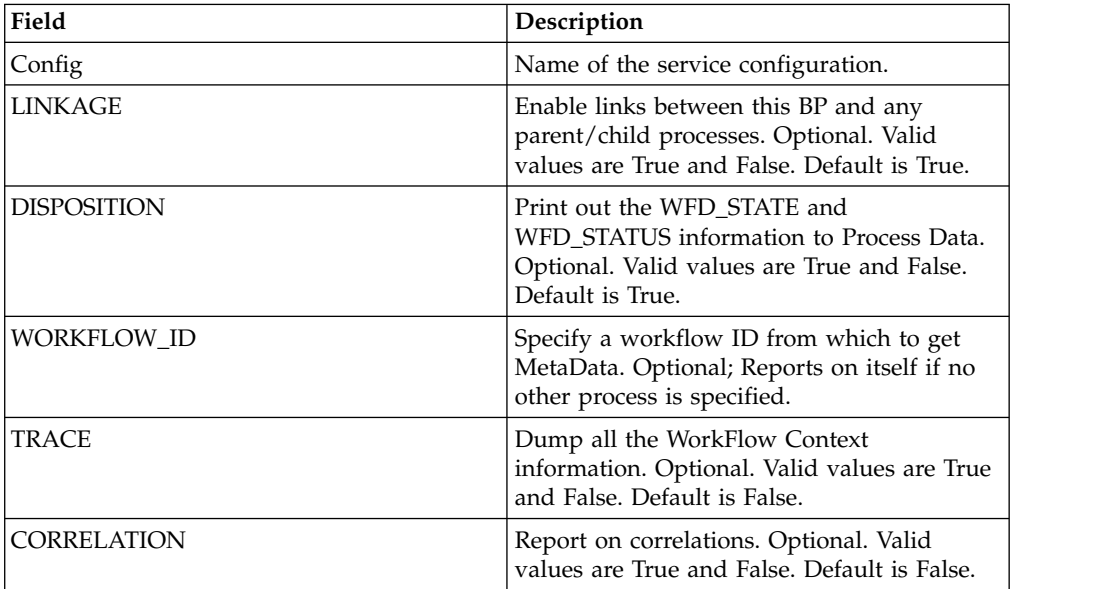

### **Output from Service to Business Process**

The following table contains the parameters passed from the BP Metadata Info service to the business process:

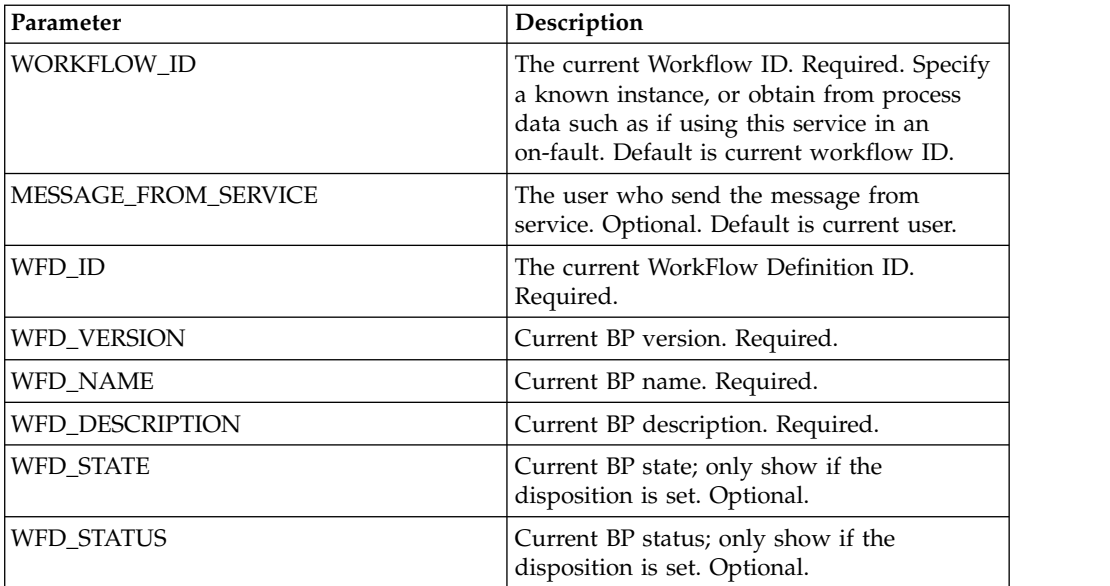

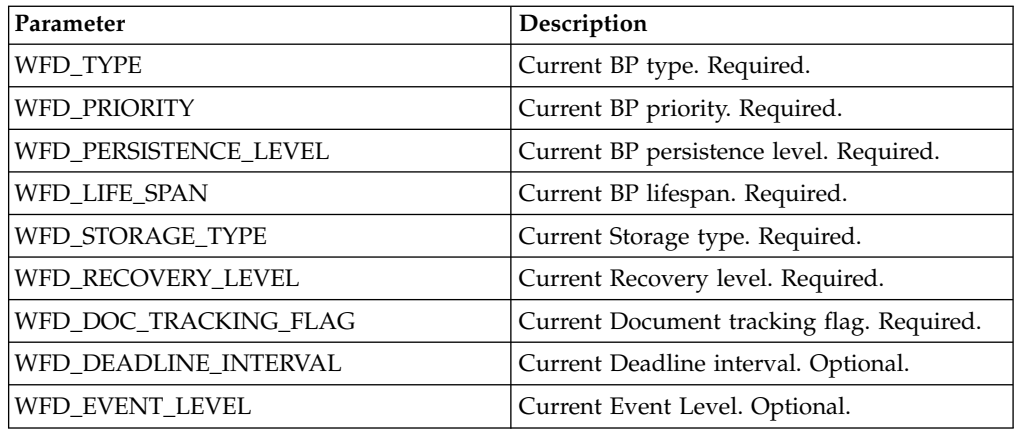

#### **Output from Business Process to Service**

The following table contains the parameters passed from the business process to the BP Metadata Info service:

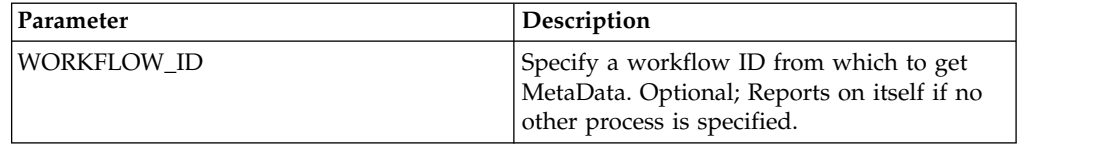

### **Business Process Example**

The following example business process illustrates using the BP Metadata Info service:

```
<process name="BPMetaDataInfoService_01">
  <sequence name="simple">
  <operation name="1">
     <participant name="BPMetaDataInfoService"/>
     <output message="Xout">
     <assign to="WORKFLOW_ID">9</assign>
     <assign to="DISPOSITION">true</assign>
     <assign to="LINKAGE">true</assign>
     <assign to="CORRELATION">true</assign>
     <assign to="TRACE">true</assign>
     <assign to="." from="*"></assign>
     </output>
     <input message="Xin">
     <assign to="." from="*"></assign>
     </input>
  </operation>
  </sequence>
</process>
```
# **BP Report Service**

The BP Report service generates lists of business processes in halting, active, or waiting\_on\_io states.

The following table provides an overview of the BP Report service:

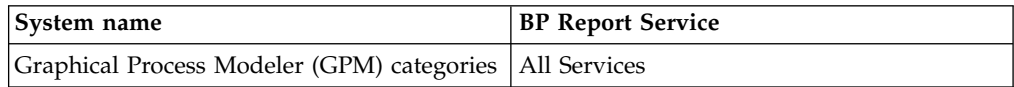

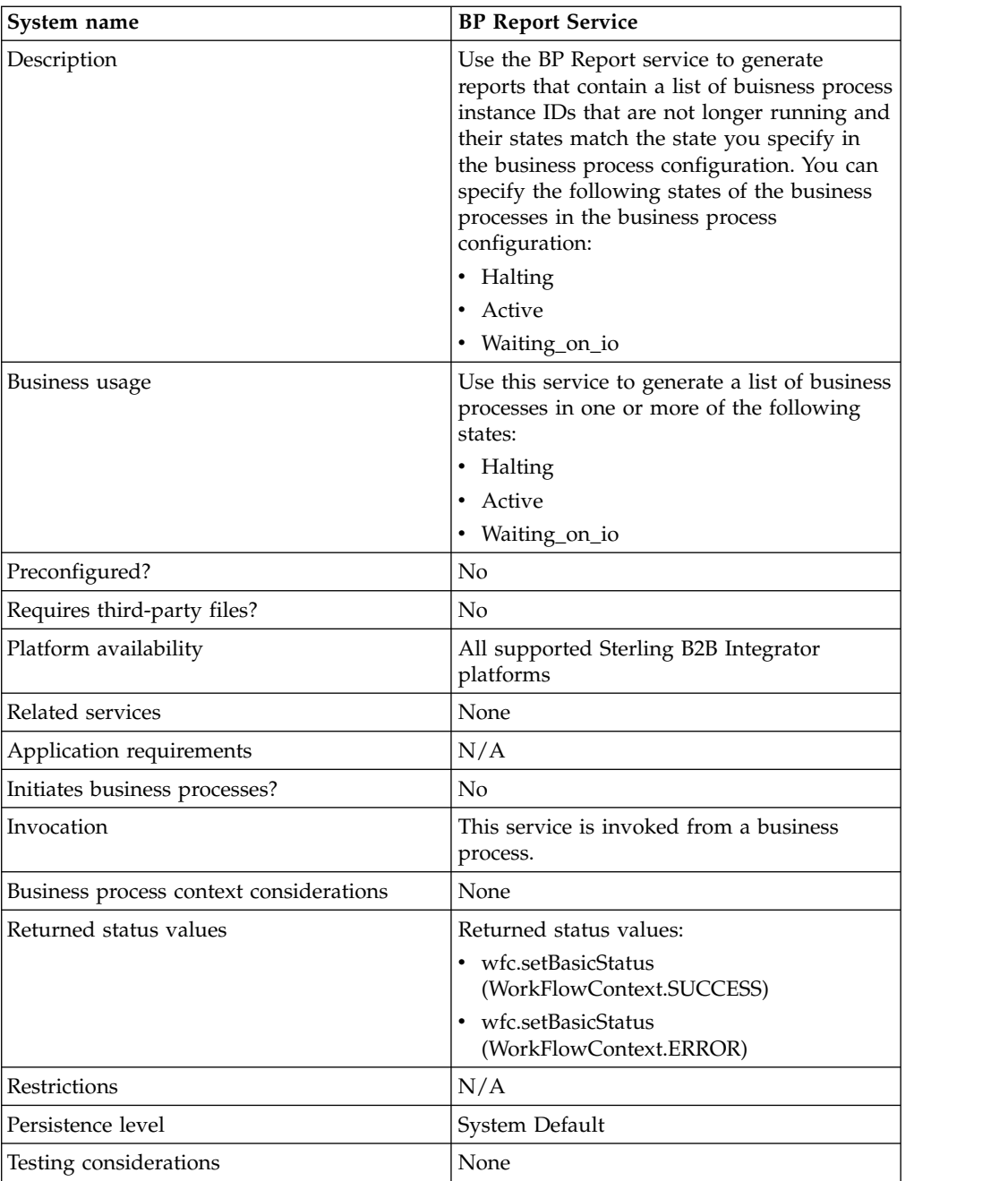

# **Output from Business Process to Service**

The following table contains the parameters passed from the business process to the BP Report service:

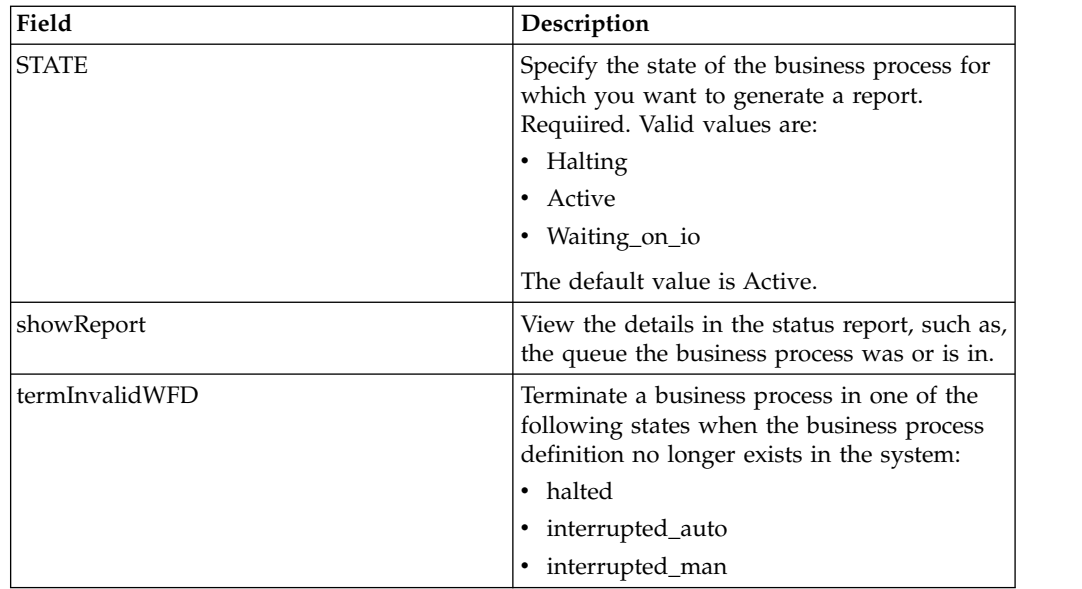

# **Business Process Example**

The following example business process illustrates by using the BP Report service:

```
<operation name="2">
      <participant name="BPReportService"/>
      <output message="Xout">
       <assign to="STATE">active,halting</assign>
        <assign to="." from="*"></assign>
      </output>
      <input message="Xin">
        \leqassign to="." from="\ast">\lt/assign>
      </input>
    </operation>
```
# **Cache Refresh Service**

The Cache Refresh service refreshes cached customer defined property file information without restarting the Sterling B2B Integrator.

The following table provides an overview of the Cache Refresh service:

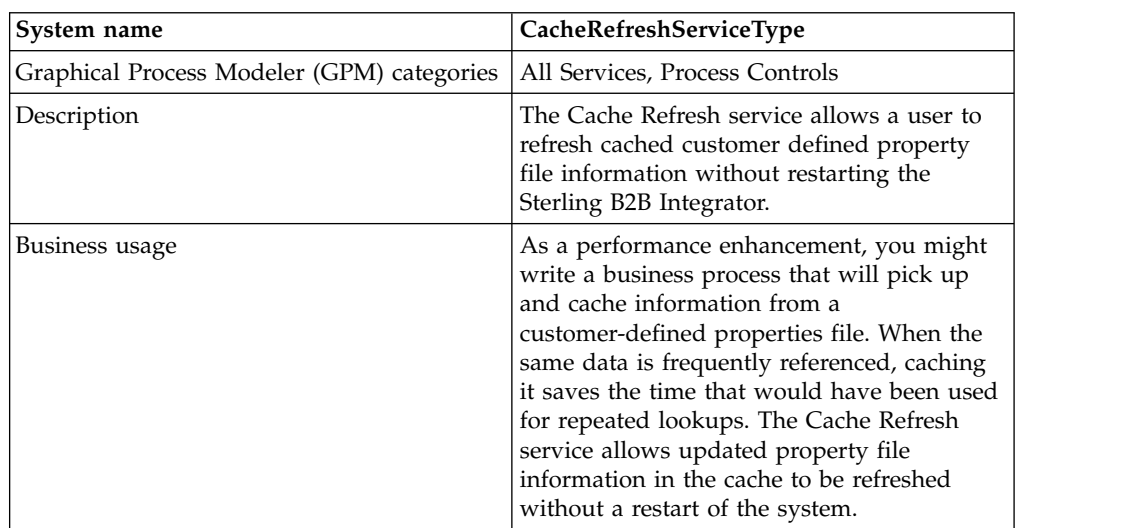

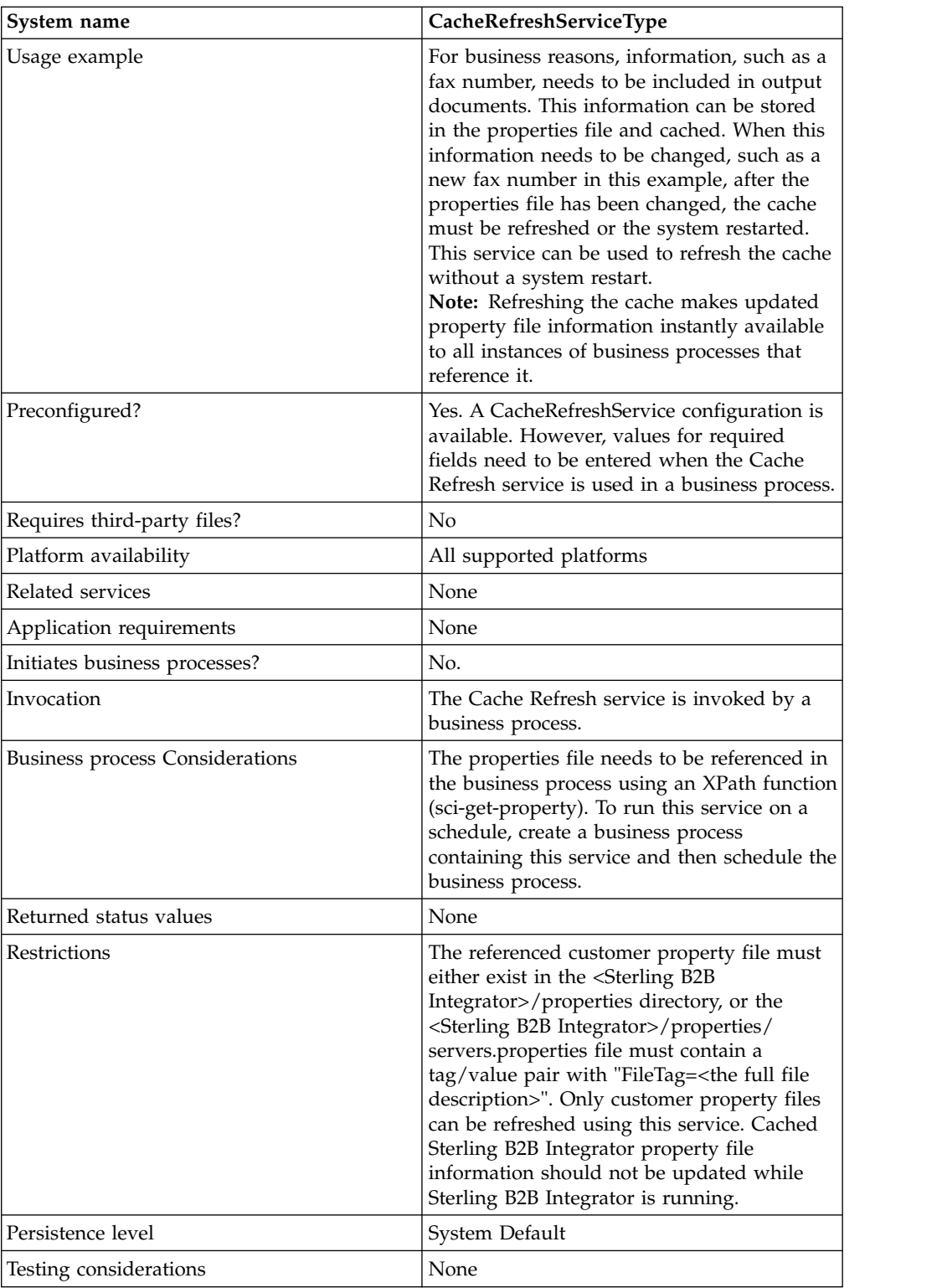

### **Cache Refresh Service Operation**

When invoked, the Cache Refresh service:

1. Flushes the cache of all tag/value pair information from the property file referenced by the *PropertyFileTag* parameter in the sci-get-property XPath function

- 2. Reads the property file
- 3. Stores all tag/value pair information in the cache

The Cache Refresh service searches for the *PropertyFileTag* property file in the following manner:

- 1. The service looks in the properties directory of the Sterling B2B Integrator installation for the *PropertyFileTag*.properties property file. If found, the service reads the property file.
- 2. The service looks in the properties directory of the Sterling B2B Integrator installation for the *PropertyFileTag (exact match)* file.
- 3. The service reads the servers.properties file in the properties directory of the Sterling B2B Integrator installation. If a tag for the *PropertyFileTag* property is found in the servers.properties file, the Cache Refresh service reads the property file.
- 4. If the *PropertyFileTag* property file is not found, the service displays an error message.

**Note:** The sci-get-property XPath function will read a property file into cache if it references a PropertyFileTag parameter that is not already in the cache. After the new PropertyFileTag and its contents are initially loaded into the cache, the Cache Refresh service must be run before the new information will be available in the cache.

#### **Implementing the Cache Refresh Service**

To implement the Cache Refresh service, complete the following tasks:

- 1. Configure the Cache Refresh service.
- 2. Use the Cache Refresh service in a business process.

### **Configuring the Cache Refresh Service**

To configure the Cache Refresh service, you must specify settings for the following fields in the Graphical Process Modeler (GPM):

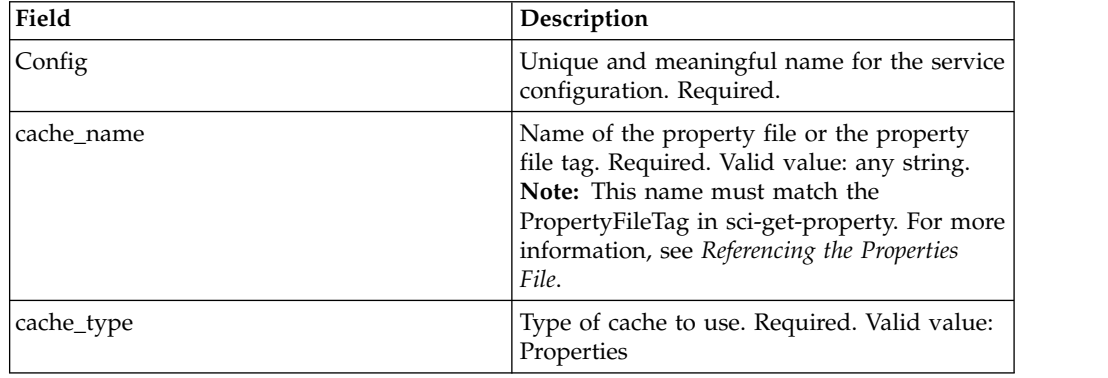

#### **Output from Business Process to Service**

The following table contains the parameters passed from the business process to the Cache Refresh service:

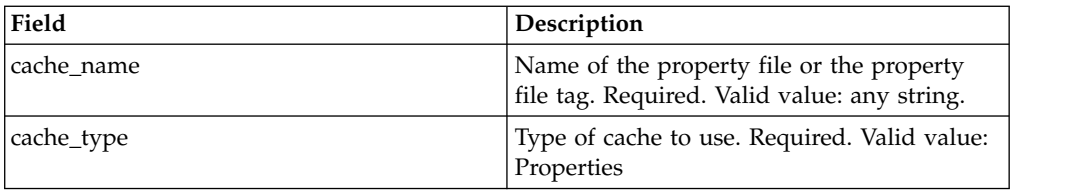

### **Business Process Example**

The following example business process illustrates the use of the Cache Refresh service:

```
<operation>
     <participant name="CacheRefreshService"/>
     <output message="Xout">
       <assign to="cache type" from="'properties'"></assign>
       <assign to="cache_name" from="'customer foo'"></assign>
     </output>
     <input message="Xin">
     </input>
</operation>
```
### **Referencing the Properties File**

XPath Function Syntax: sci-get-property("PropertyFileTag", "PropertyName")

Where:

- PropertyFileTag The name of the tag defined in servers.properties or the property file name in the properties directory
- v PropertyName The name of the property in the properties file

#### **Example:**

A property file named customer\_fax.properties has been created that contains the following assign statements:

```
description = some_fax_information
some fax number=000.555.1212
```
Place the customer fax.properties file in the <Sterling B2B Integrator installation>/properties directory. This file is referenced by the PropertyFileTag parameter and the tag/value pair contents of this file are read into the cache.

After the property tag customer\_fax has been created, the following XPath function statements can be used to retrieve the data from the customer fax.properties file:

- v <assign to="SomeDescription" from="sci-getproperty('customer\_fax','description')"/>
- <assign to="faxNumber" from="sci-getproperty('customer\_fax','some\_fax\_number')"/>

# **CDATA Conversion Service**

The CDATA Conversion service converts the CDATA used by Sterling B2B Integrator to the Transora-required PCDATA format as needed.

The CDATA Conversion service is designed to be used only with the Transora<sup>™</sup> Data Catalog (TDC) 3.2 adapter. The following table provides an overview of the CDATA Conversion service:

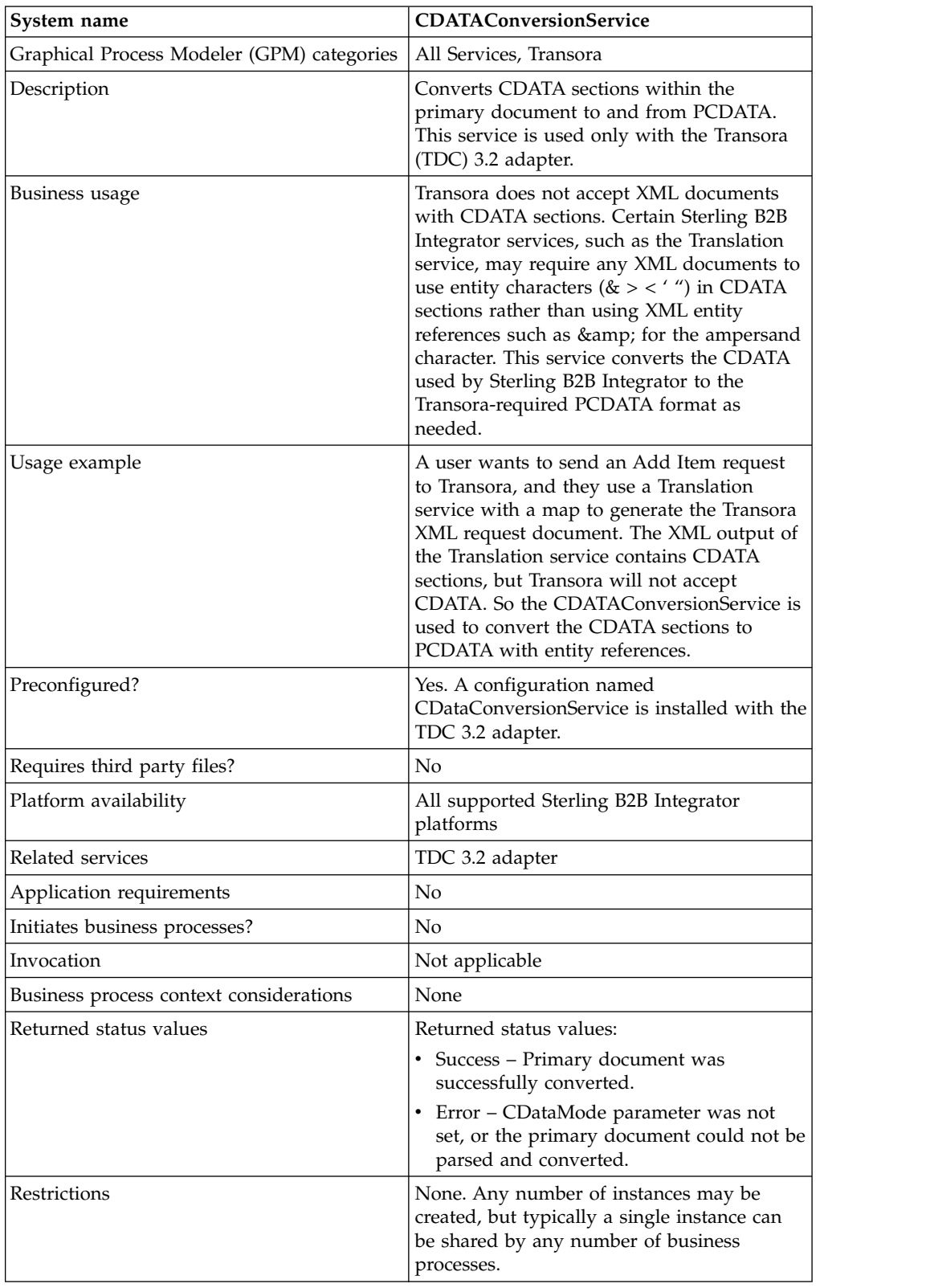

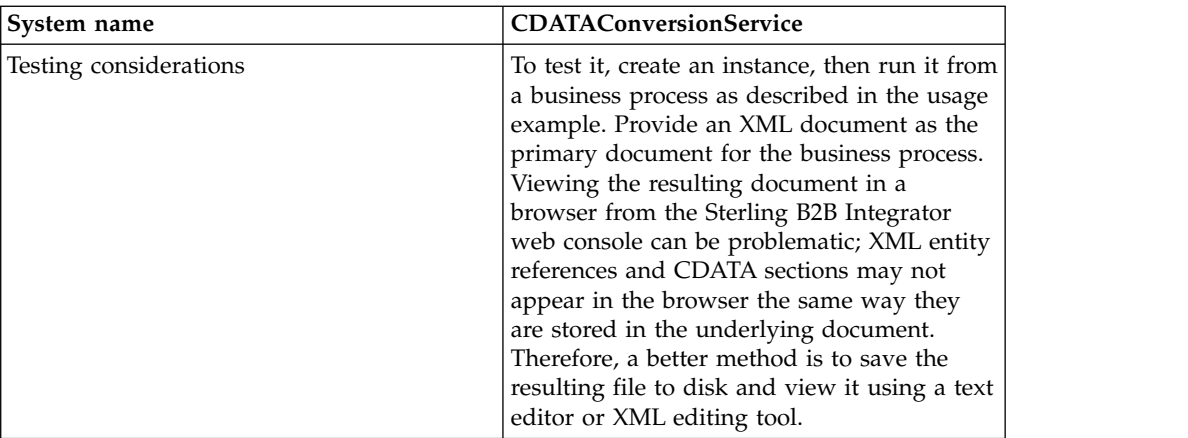

#### **How the CDATA Conversion Service Works**

The CDATA Conversion service converts CDATA sections within the primary document to and from PCDATA.

#### **Outbound**

In CDATA\_TO\_PCDATA mode, Sterling B2B Integrator converts any CDATA sections to PCDATA, and converts the five standard entity characters ( $\&, \&, \&, \'$ and ') to their corresponding entity references (& < &gt; &quot; &apos;). For example, see the following fragment:

<myTag><![CDATA[Joe & Sally]></myTag>

would be converted to: <myTag>Joe & amp; Sally</myTag>

#### **Inbound**

In PCDATA\_TO\_CDATA mode, the primary document must contain a valid XML document. In PCDATA\_TO\_CDATA mode, elements containing any of the five standard entity references are converted to CDATA sections without entity references. For example, & amp; converts to the single character &. The following example illustrates this conversion:

<myTag>Joe & amp; Sally</myTag>

would be converted to: <myTag><![CDATA[Joe & Sally]></myTag>

### **Code Sample**

The following code example runs the CDATA Conversion service in a business process:

```
<operation name="PCDATA to CDATA">
      <participant name="CDataConversionService"/>
     <output message="noopout">
       <assign to="." from="*"></assign>
       <assign to="CDataMode">PCDATA_TO_CDATA</assign>
     </output>
```

```
<input message="noopin">
        <assign to="." from="*"></assign>
      </input>
</operation>
```
### **Implementing the CDATA Conversion Service**

The CDATA Conversion service installs automatically with the TDC 3.2 adapter, and is part of the TDC 3.2 adapter implementation. For information, see *Transora Data Catalog (TDC) 3.2 Adapter*.

For general information about creating service and adapter configurations, see *Managing Services and Adapters*.

To implement the CDATA Conversion service, complete the following tasks:

- 1. Implement and configure the TDC 3.2 adapter to be used with this service. For information, see *Transora Data Catalog (TDC) 3.2 Adapter* .
- 2. Configure the pre-installed copy of the CDATA Conversion service. For information, see *Configuring the CDATA Conversion Service*.
- 3. Use the CDATA Conversion service in a business process.

#### **Configuring the CDATA Conversion Service**

To configure the CDATA Conversion service, you must specify settings for the following fields in the GPM:

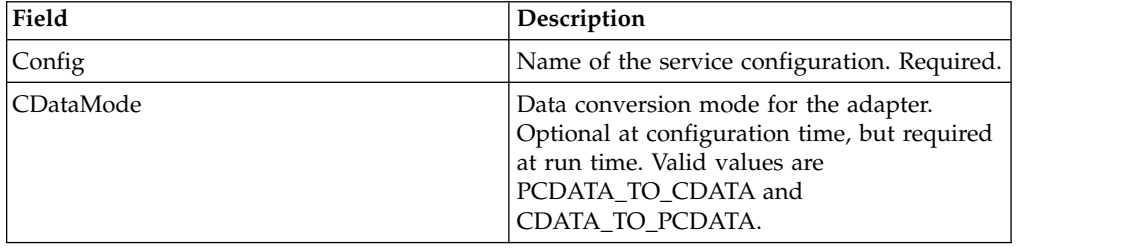

## **Check Expire Service**

The Check Expire service alerts you when certificates are about to expire or already expired.

**Note:** You cannot check the expiration for the OpsDrv, OpsKey, and UIKey certificates. These system certificates are used internally by Sterling B2B Integrator and do not expire.

The following table provides an overview of the Check Expire service:

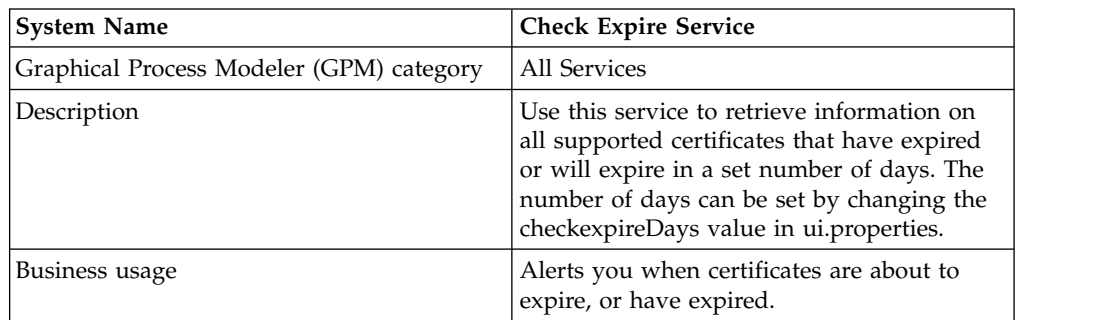

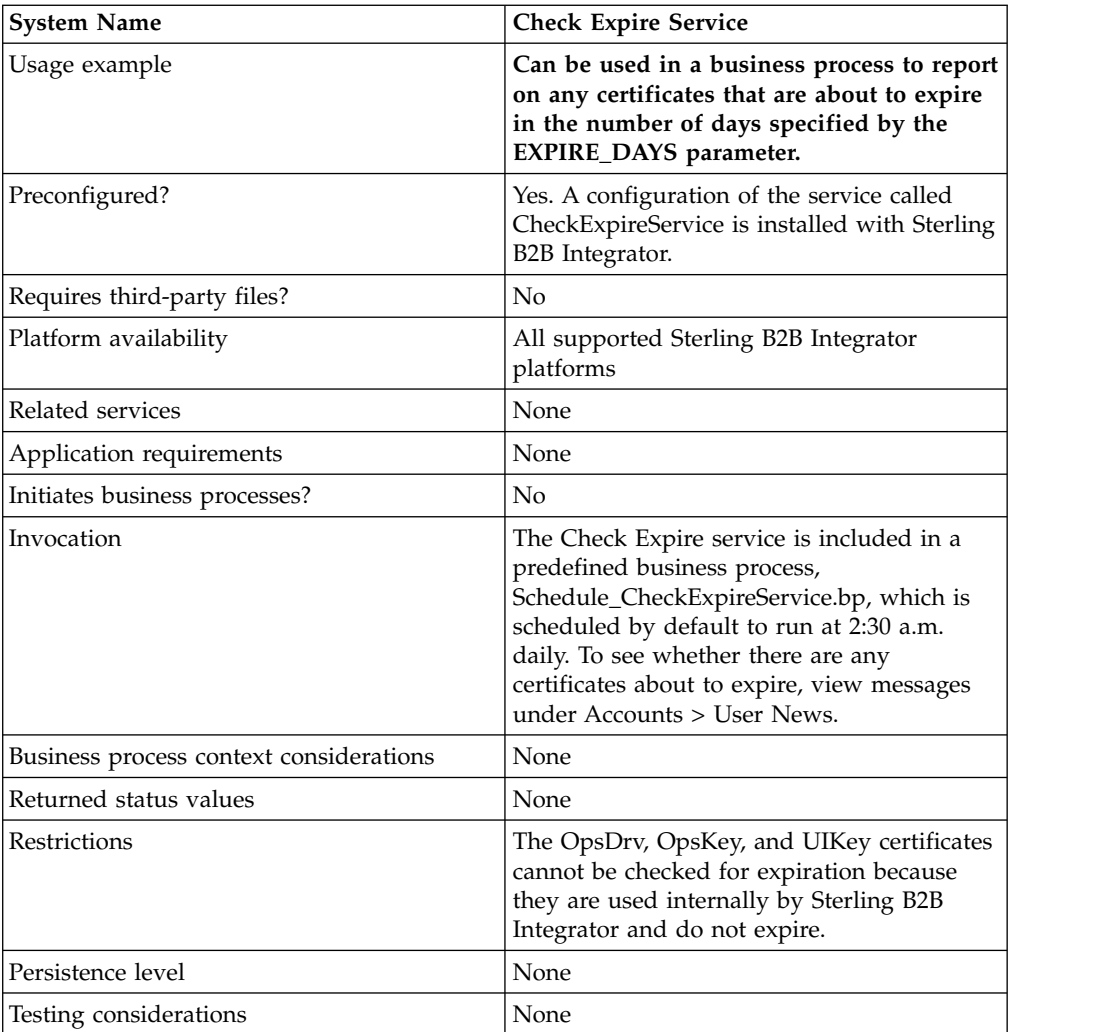

### **How the Check Expire Service Works**

The Check Expire service runs on a schedule (by default daily at 2:30 a.m.) and looks at each checked in certificate to compare its expiration date against the value set in Sterling B2B Integrator (the default is 14 days). Any certificates that have already expired or will expire sometime within the specified number of days are listed on the Admin Console Home page in System Alerts, System Alerts on Dashboard, and the Event Viewer under the Operator menu. The alerts remain in the system for 60 days.

### **Implementing the Check Expire Service**

There is no implementation necessary for the Check Expire service, unless you want to change the number of days prior to expirations that you receive alerts, or the schedule. To do so, edit the service configuration called Check Expire Service. The following table describes the fields used to configure the Check Expire adapter in Sterling B2B Integrator:

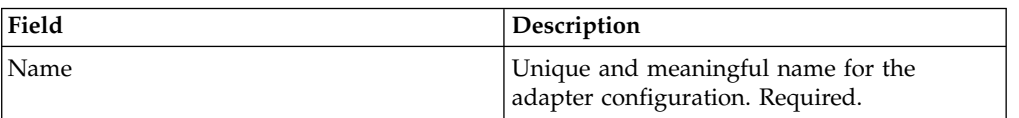

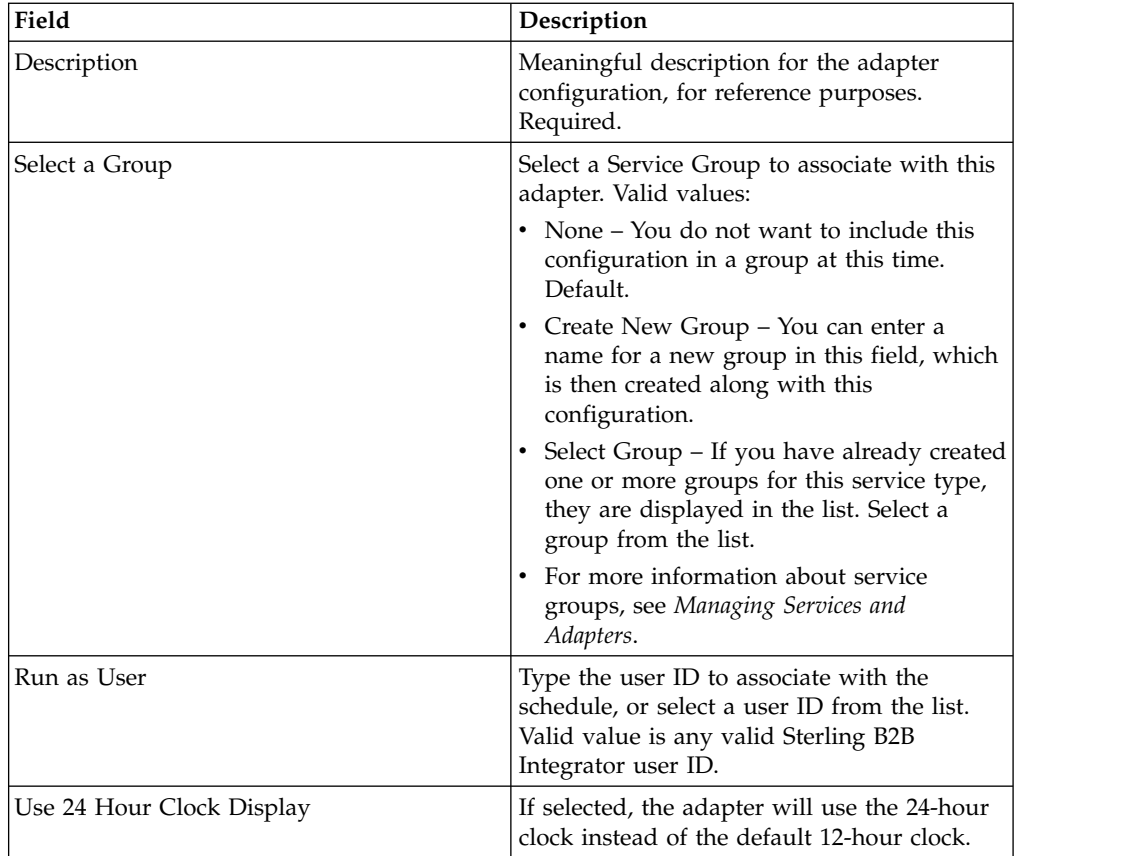

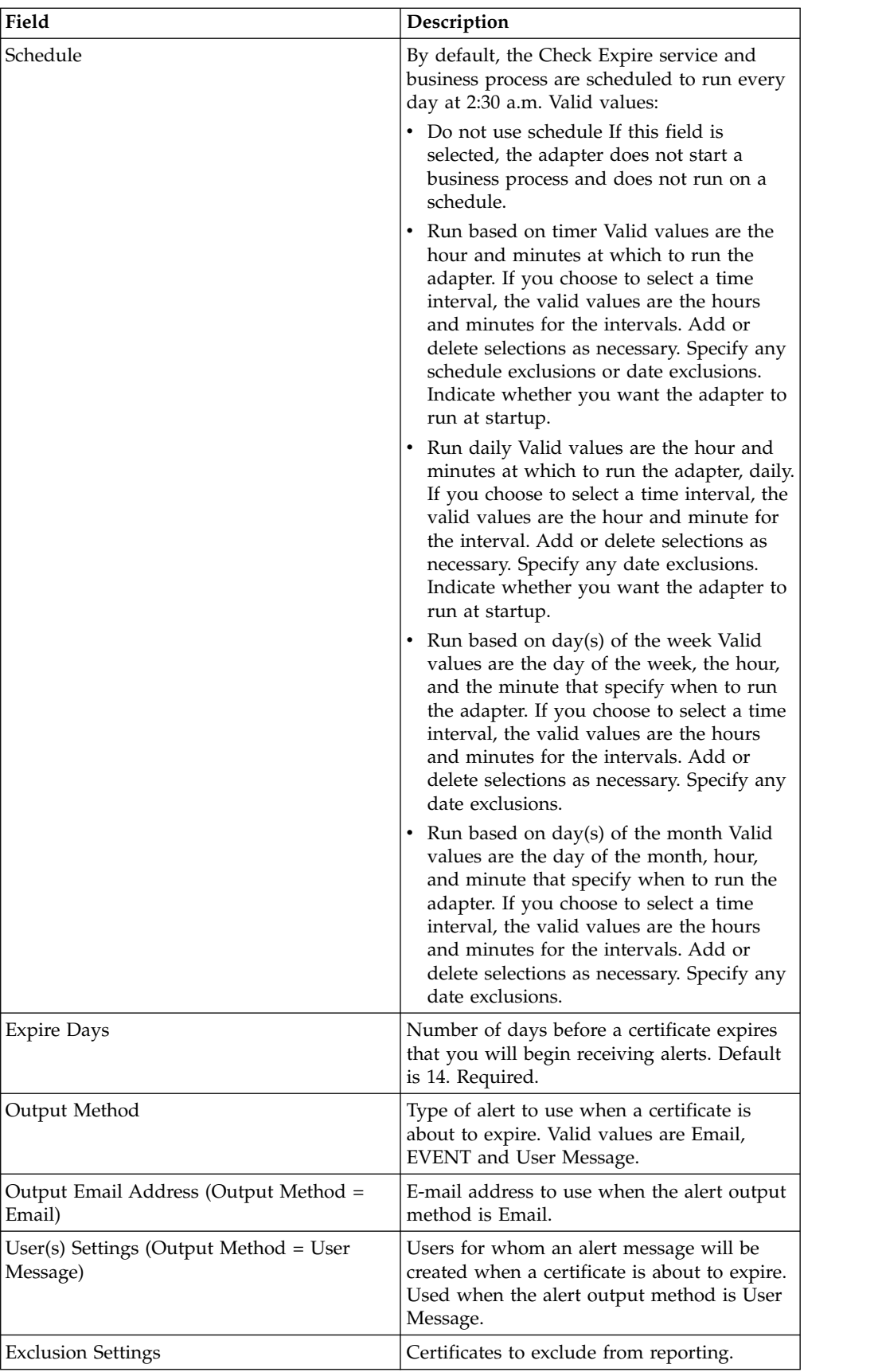

### **Output from Service to Business Process**

The following table contains the parameters passed from the Check Expire service to a business process:

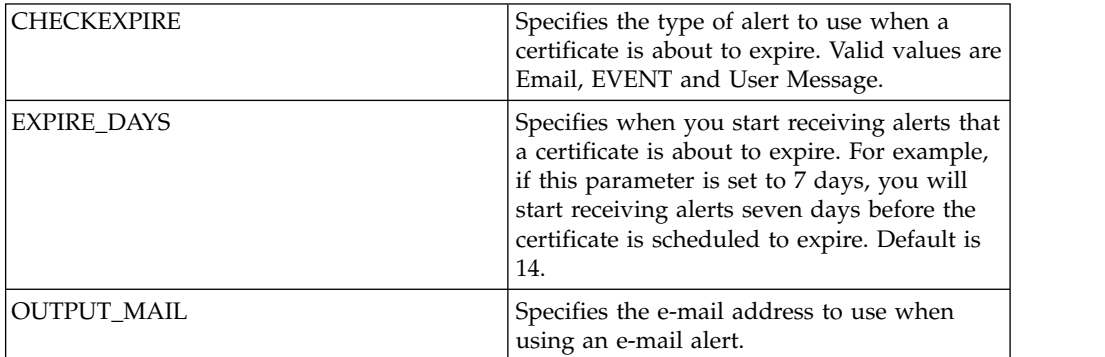

### **Business Process Example**

This is the Schedule\_CheckExpireService business process as installed with Sterling B2B Integrator:

```
<process name="Schedule_CheckExpireService">
 <sequence>
    <operation name="Service">
     <participant name="CheckExpireService"/>
     <output message="Xout">
       <assign to="." from="*"></assign>
     </output>
     <input message="Xin">
       <assign to="." from="*"></assign>
     </input>
    </operation>
  </sequence>
</process>
```
# **Command Line Adapter**

The Command Line adapter is a second-generation adapter that enables Sterling B2B Integrator to run a program from a command line in a business process.

The Command Line adapter includes executable programs, scripts, or operating system (OS) commands external to Sterling B2B Integrator.

The Command Line adapter operates in a remote implementation only. This does not necessarily mean that it has to run remotely. It runs in a separate JVM (Java Virtual Machine), which may be on the machine where Sterling B2B Integrator is installed or on a remote machine.

The following table provides a high-level overview of the Command Line adapter:

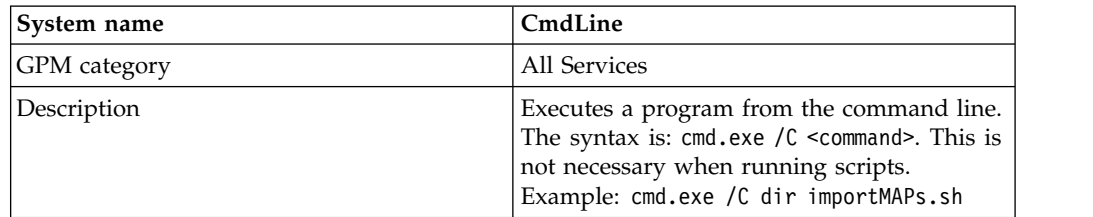

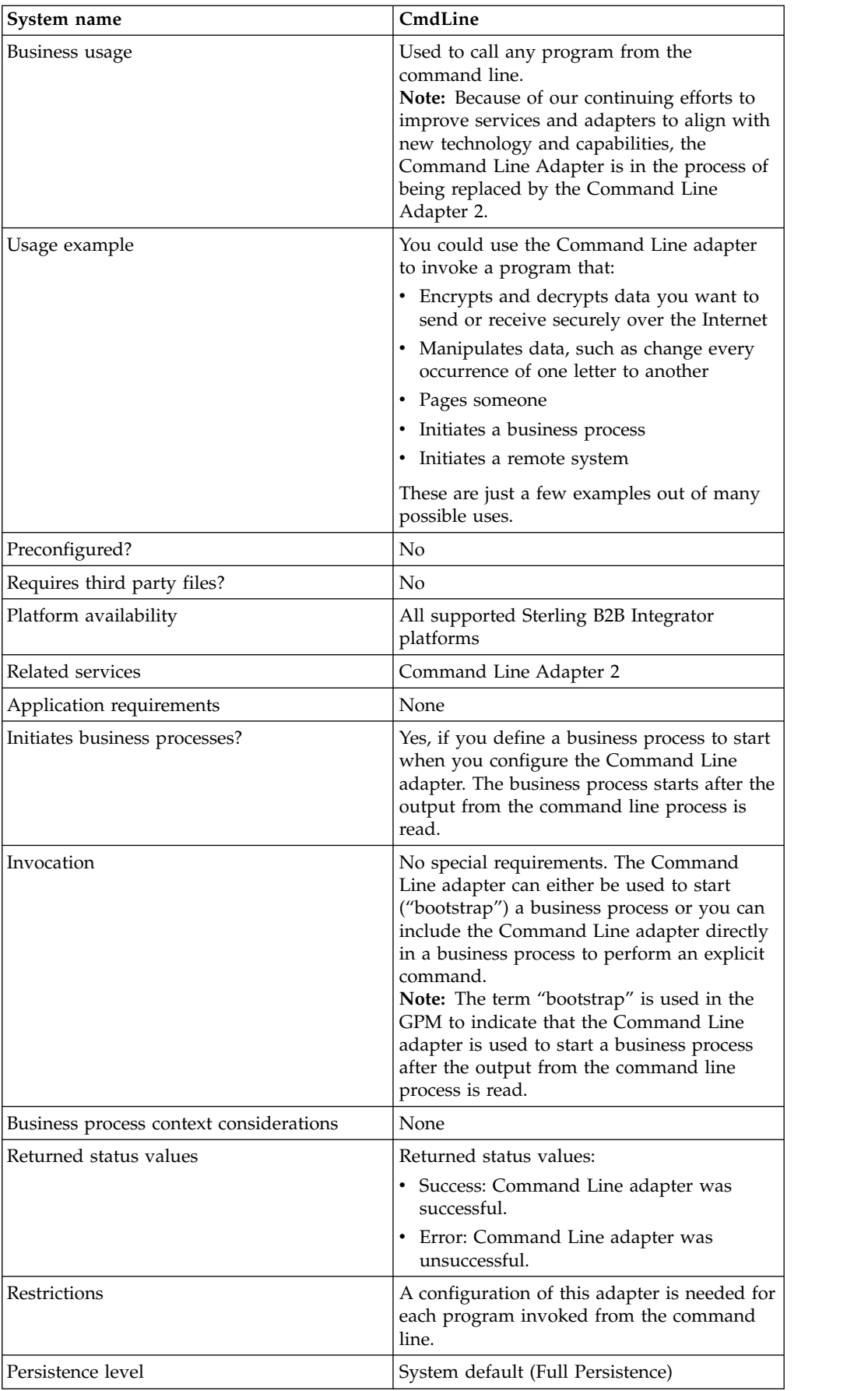

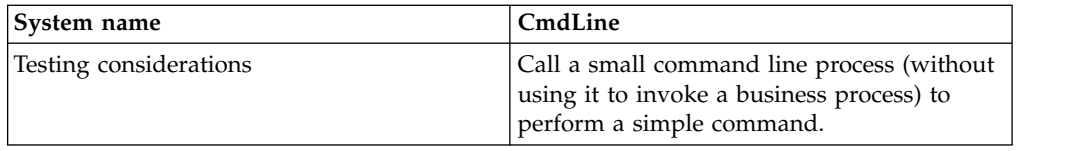

### **How the Command Line Adapter Works**

Use the Command Line adapter in a business process to run any program from the command line, including executable programs, scripts, or OS commands external to Sterling B2B Integrator. The types of activities that can be performed include data encryption and decryption, file manipulation, data manipulation, and initiation of a process on a remote system.

You can create multiple Command Line adapter configurations, one for each of several specific commands. Alternatively, you can use a single Command Line adapter configuration to perform different commands by specifying the command line process (cmdLine) and working directory (workingDir) in the business process. See *Command Line* for details on these parameters.

For example, your company communicates with a legacy database that is important to its daily business. You want to retrieve some customer billing information in the database and send it within a business process in Sterling B2B Integrator to your accounting department. You can write your own executable program to communicate with your legacy system and run it using the Command Line adapter.

The following steps summarize how the Command Line adapter is typically used in a business process:

- 1. The adapter writes the content of the current primary document to a file in the working directory specified as the value of the working directory parameter. The name of this file is specified by the value of the inputFile parameter.
- 2. Sterling B2B Integrator runs an executable program that picks up the file and sends it to the legacy system.
- 3. The legacy system returns a file, which now includes the customer billing information, and the adapter retrieves it. The file returned is specified by the value of the outputName parameter.
- 4. The adapter reads the file contents into the primary document.
- 5. Sterling B2B Integrator performs the next operation in the business process.

### **Implementing the Command Line Adapter**

You can implement a Command Line adapter to do the following:

- v Execute commands using the command line from within a business process.
- v Invoke the Command Line adapter on a schedule and then start a new business process using the output from the adapter.

**Note:** This could be used if you wanted to schedule a command line program that accessed a legacy database on a regular schedule and then used the output in a business process.

The information in this section applies to both of the above implementations.

# **Before You Begin**

Before you begin to implement the Command Line adapter, complete the following tasks:

- 1. Create and test the command line program or command to make sure that it works.
- 2. Determine the working directory where you will be processing your commands.

#### **Process Overview**

To implement the Command Line adapter, complete the following tasks:

- 1. Create a Command Line adapter configuration. See *Managing Services and Adapters*.
- 2. Configure the Command Line adapter. See *Configuring the Command Line Adapter*.
- 3. Create and enable a business process that includes the Command Line adapter.

**Note:** If you are configuring a Command Line adapter to start a business process, create the business process before configuring the adapter.

- 4. Test the business process and the adapter.
- 5. Run the business process.

#### **Configuring the Command Line Adapter**

To create a Command Line adapter configuration, you must specify field settings in Sterling B2B Integrator and in the GPM. For general information about service and adapter configurations, see *Managing Services and Adapters*.

Sterling B2B Integrator **Configuration**

The following table describes the fields used to configure the Command Line adapter in Sterling B2B Integrator.

**Note:** The field names in parentheses represent the corresponding field names in the GPM. This information is provided for your reference. Some fields can be configured in the GPM, if not selected here. Regardless of where they are configured, they can be overridden using BPML.

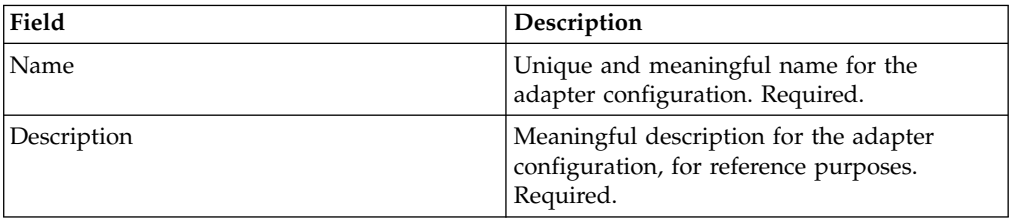

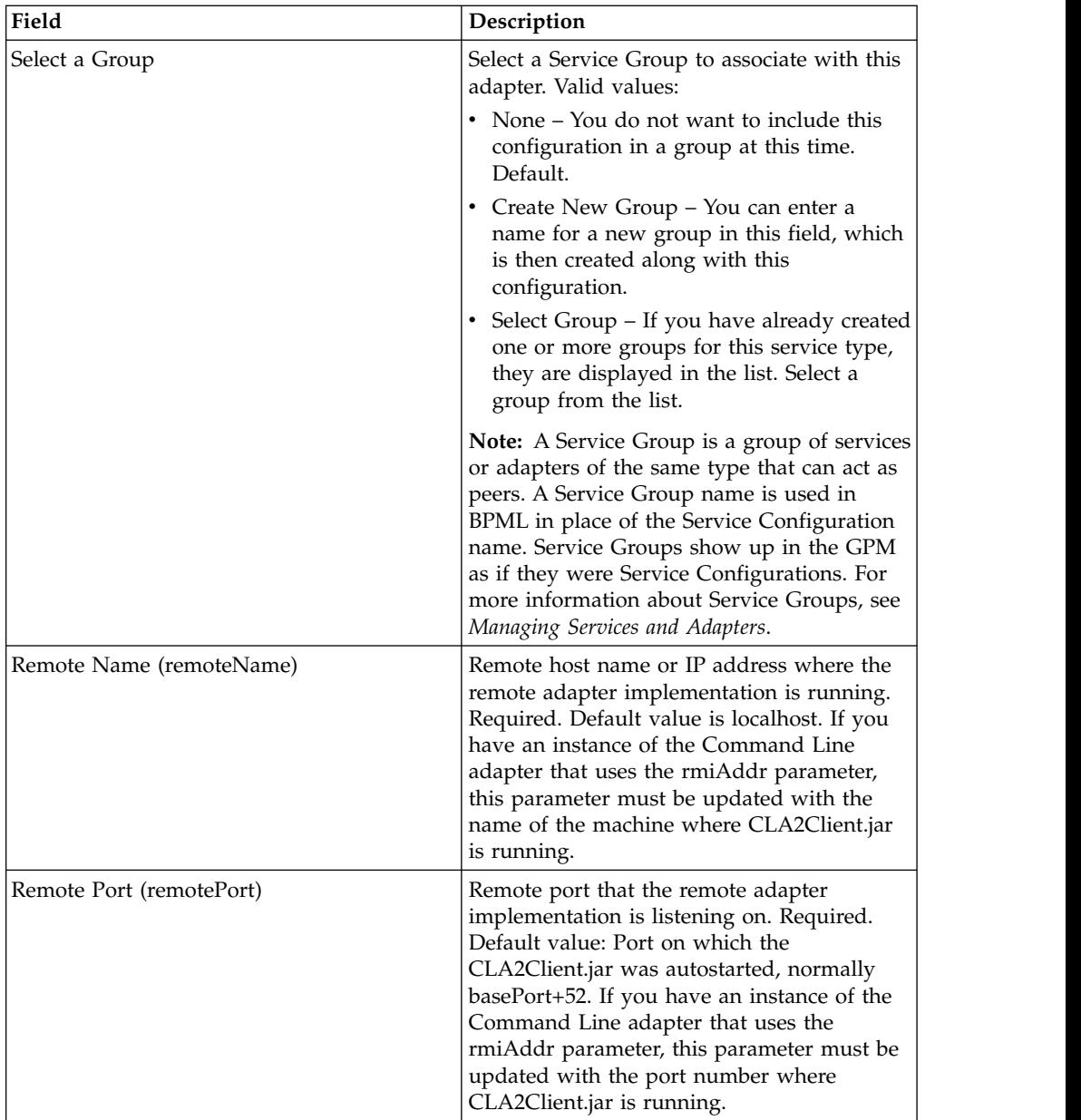

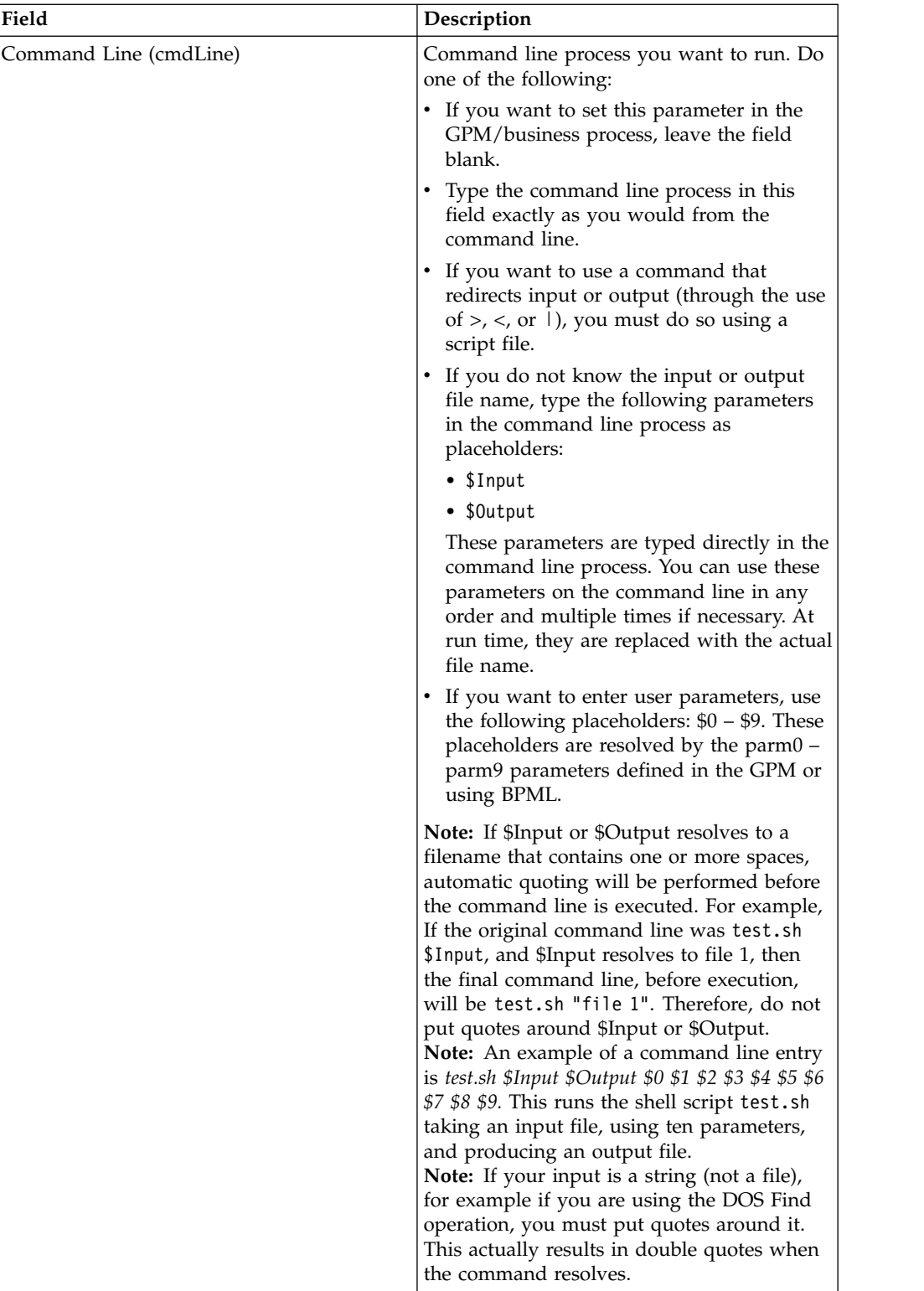

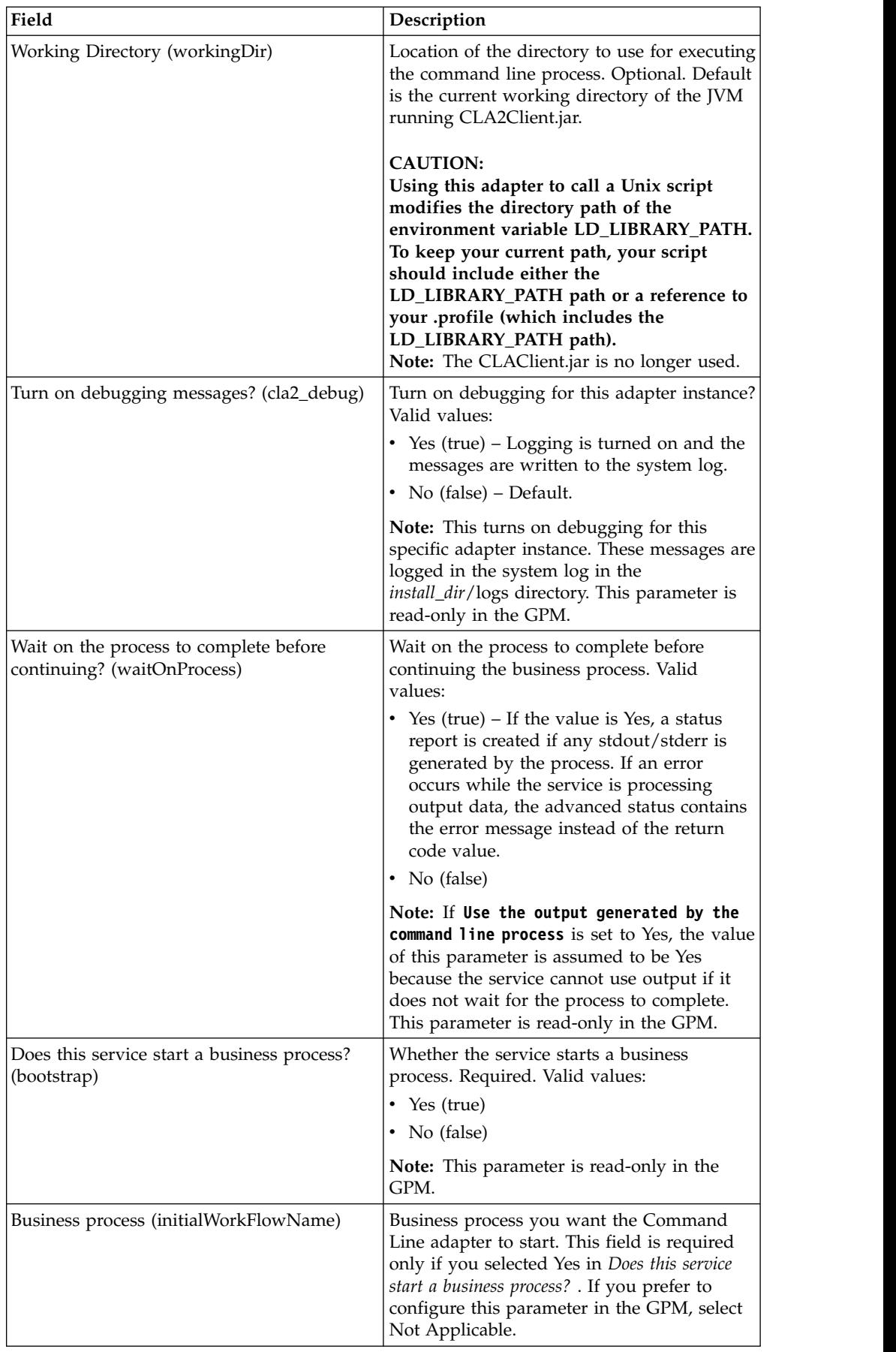

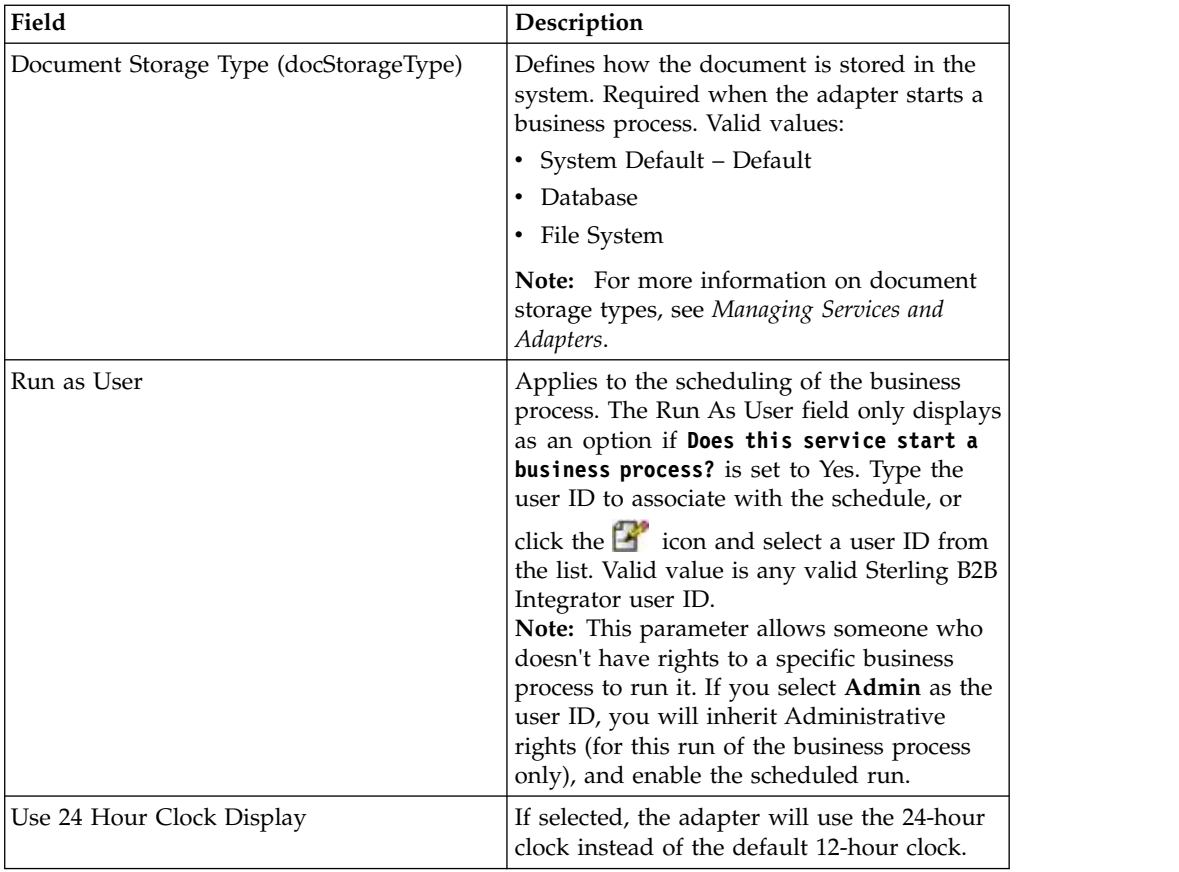

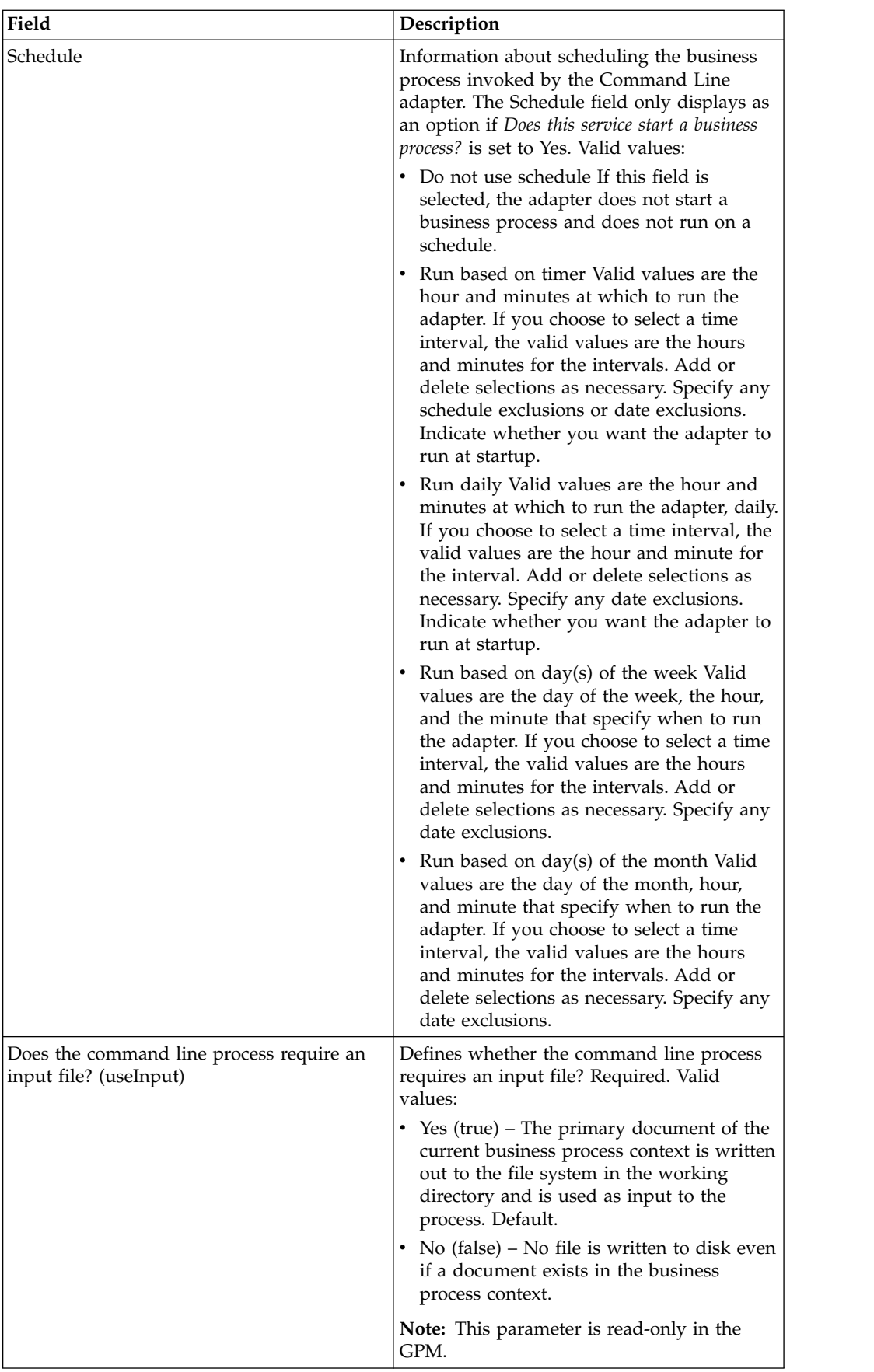

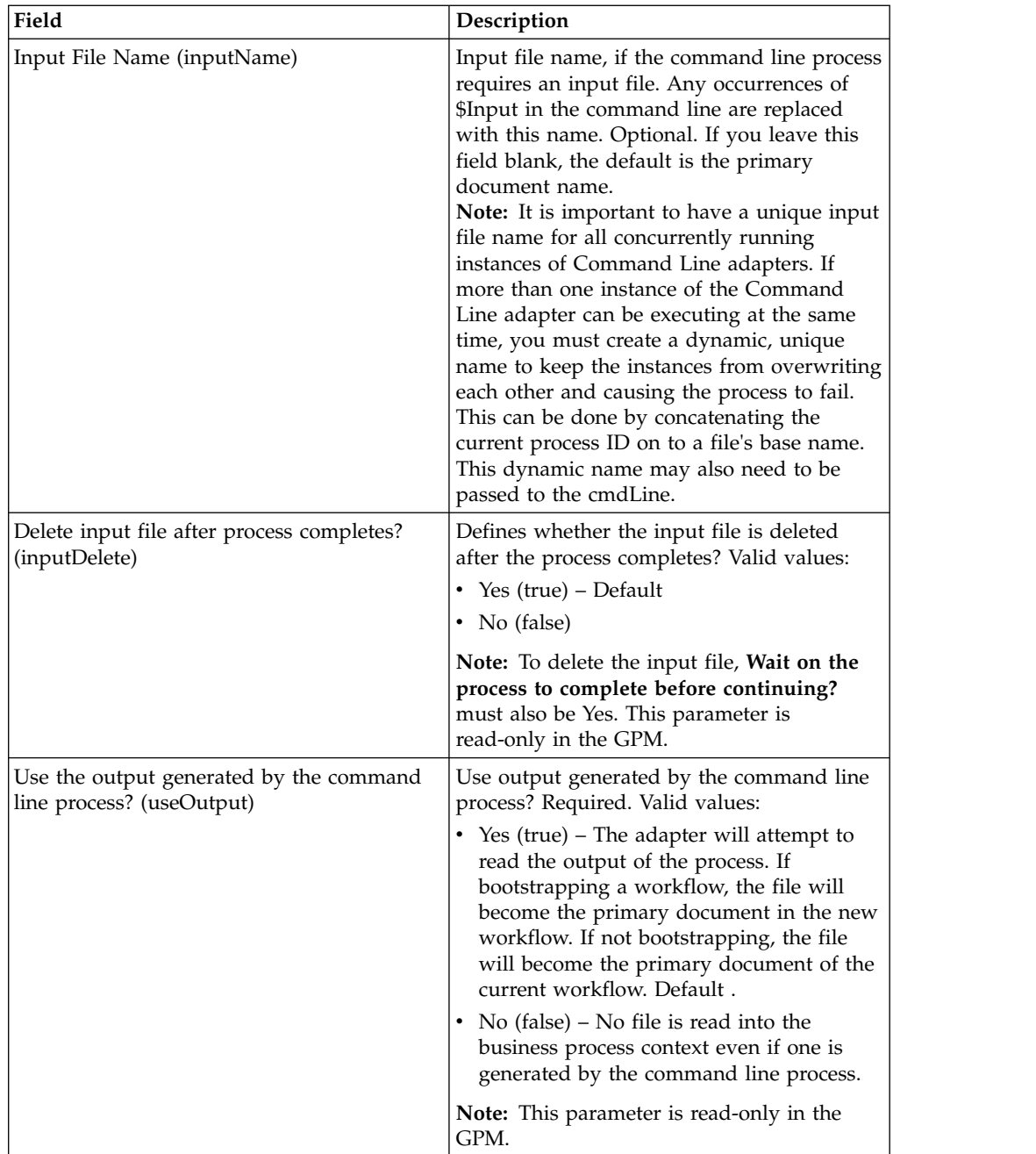

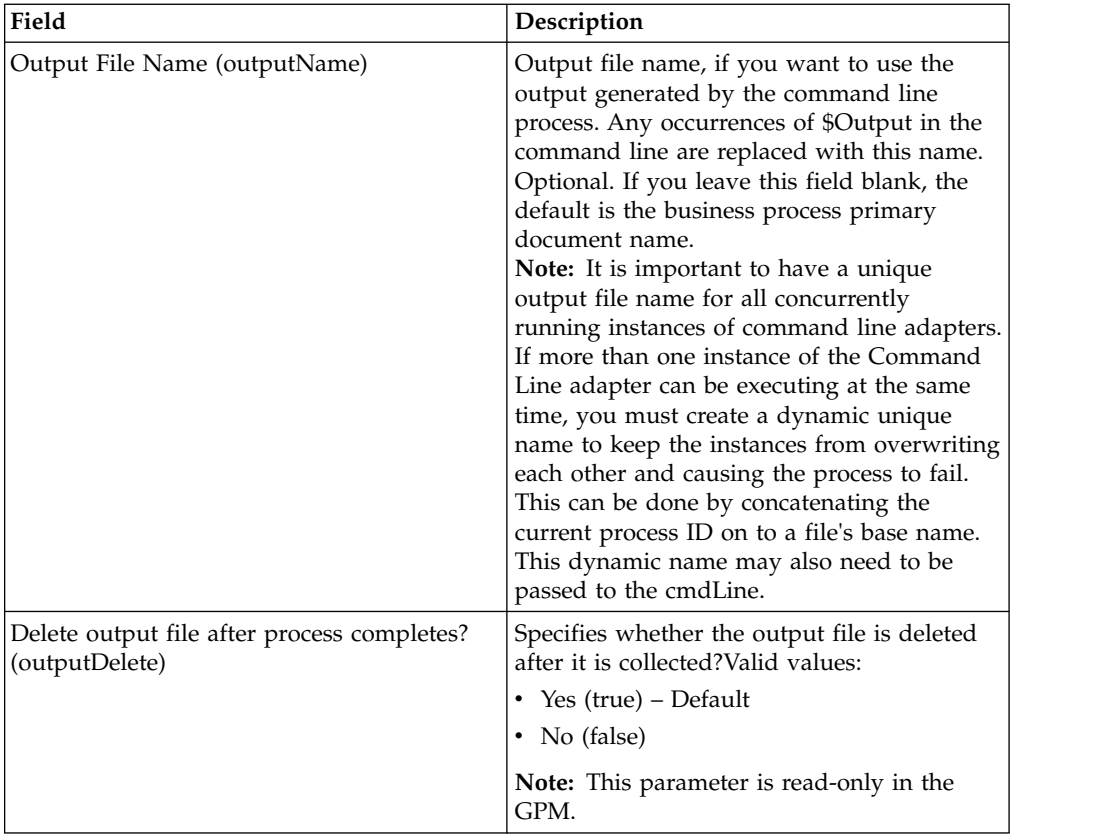

# **GPM Configuration**

The following screen shows a graphical view of some GPM parameters for the Command Line adapter. The dimmed values were specified using the Command Line adapter configuration. The active fields are env0 and env1, which cannot be configured in the service configuration.

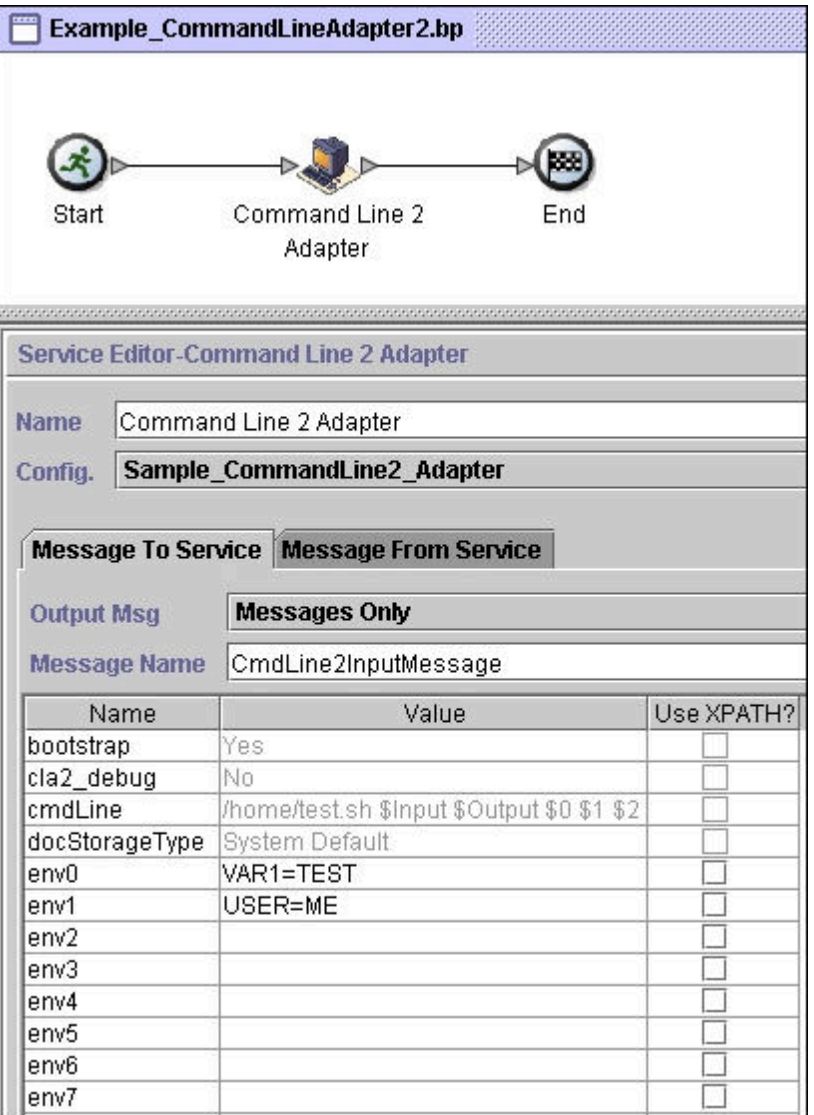

The following example shows the corresponding business process solution using BPML.

```
<process name="Example_CommandLineBP">
 <operation name="Command LineAdapter Run Script">
   <participant name="Sample_CommandLine_Adapter"/>
   <output message="CmdLineInputMessage">
⌂⌂⌂ <assign to="."> from="*"/>
⌂ ⌂⌂<assign to="parm0">VAR1</assign>
     <assign to="parm1">USER</assign>
     <assign to="parm2">10</assign>
⌂⌂⌂ <assign to="env0">VAR1=TEST</assign>
     <assign to="env1">USER=ME</assign>
   </output>
    <input message="inmsg">
      <assign to="." from="*"></assign>
   </input>
 </operation>
</process>
```
The following table describes the fields used to configure the Command Line adapter in the GPM. This table contains the fields that are only configured in the GPM. Other fields may also be configured if they were left blank in the Sterling B2B Integrator configuration.

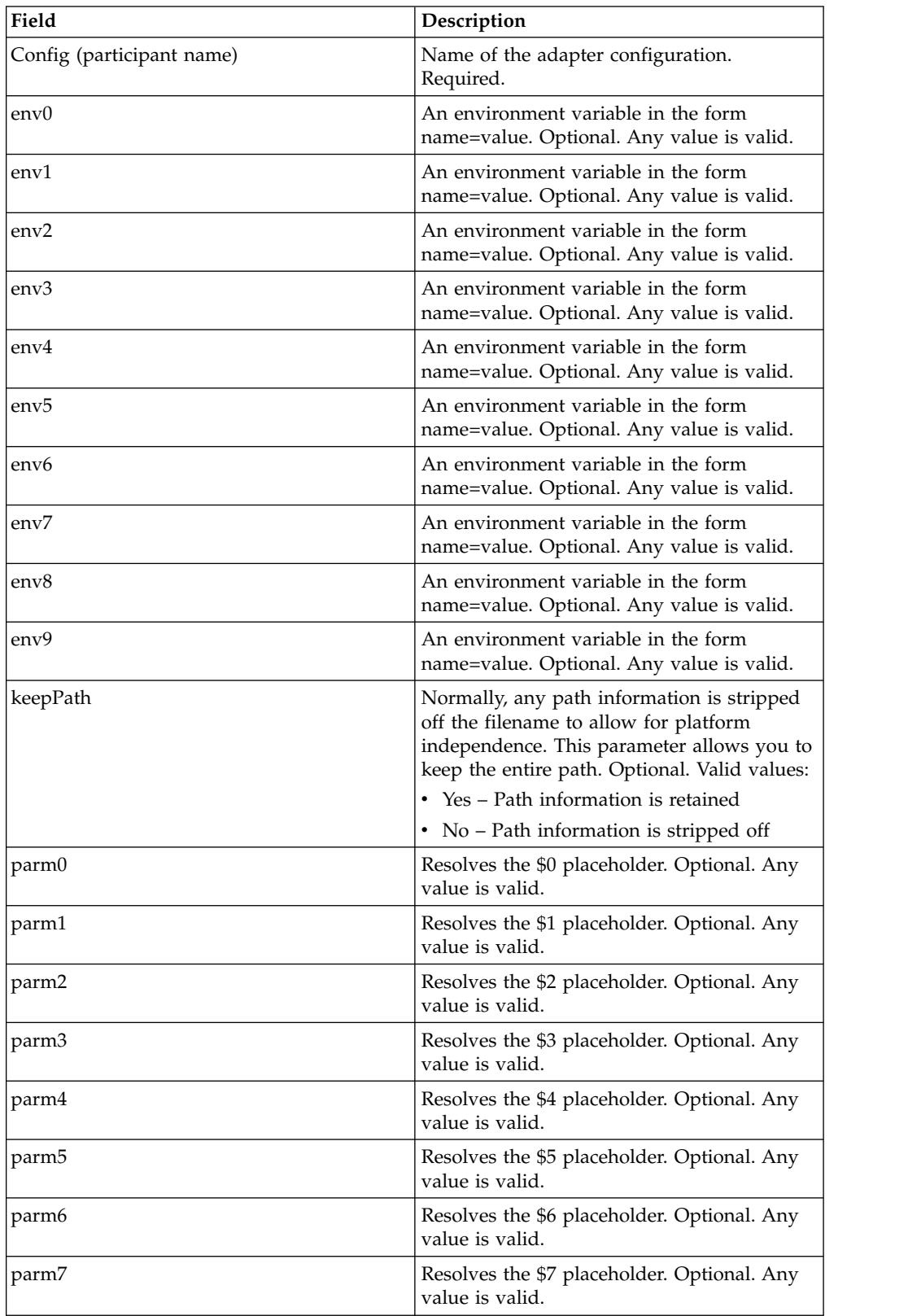

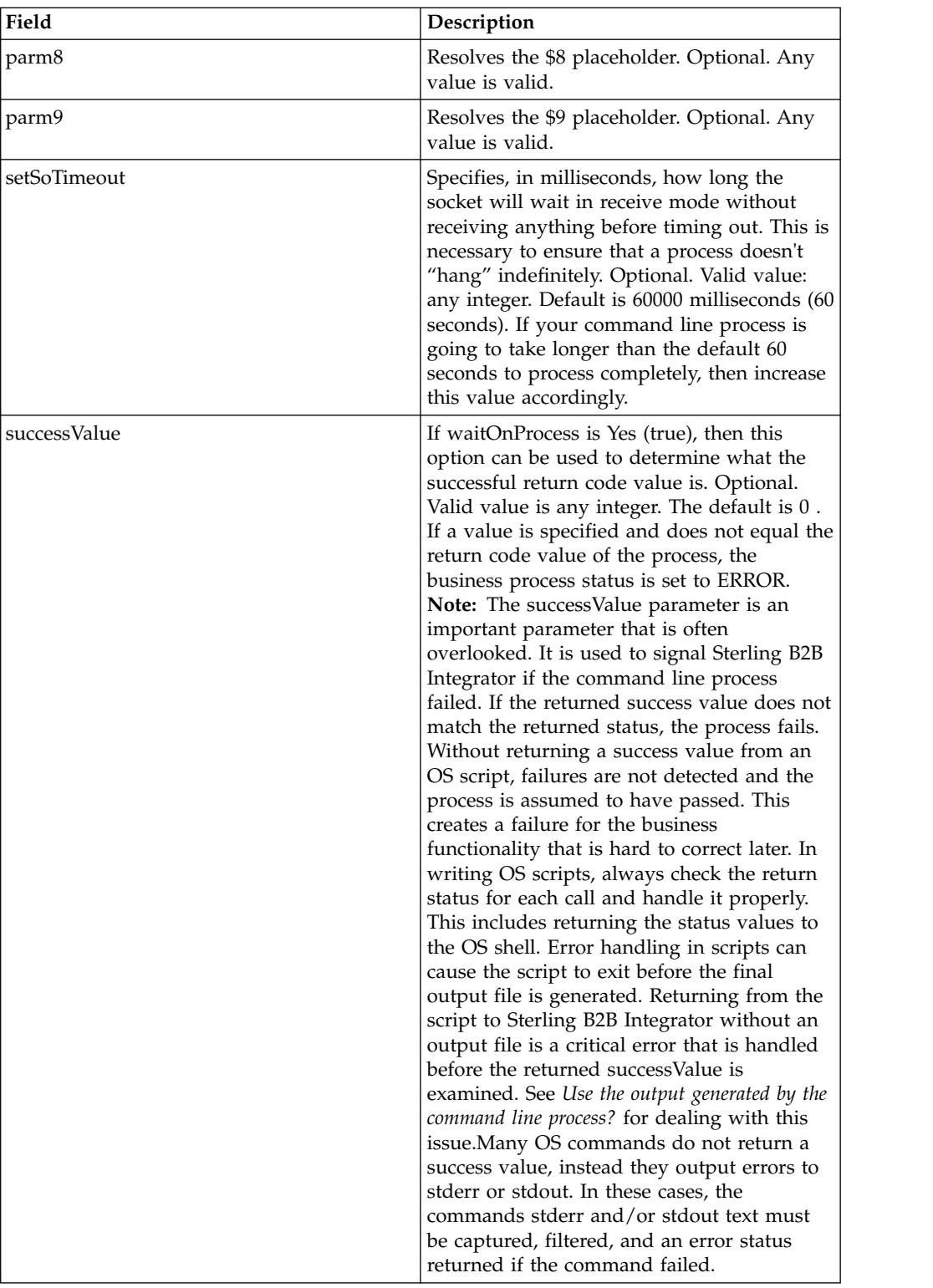

### **Output from Adapter to Business Process**

The following table contains the parameters passed from the Command Line adapter to the business process:

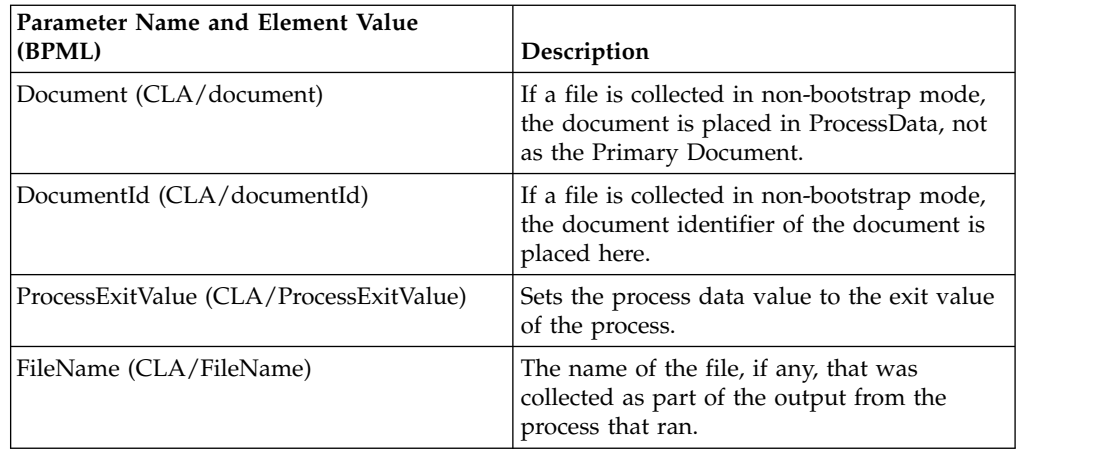

### **Usage Examples**

This section contains an example using the Command Line adapter. Examples are included using both the GPM and BPML.

## **Invoking the Command Line Adapter to Run a Shell Script**

The following example business process illustrates using the Command Line adapter to execute a shell script that expects an input file as the first parameter, an output file as the second parameter, and three other parameters.

- When this example configuration is used, a shell script called "test.sh" (which resides in the /home directory) is run.
- v The program requires the input filename as the first parameter, the output filename as the second parameter, and three other parameters.
- v Because the useInput variable is set to true and the inputName variable is blank, the name of the primary document replaces the \$Input placeholder.
- Because the useOutput variable is set to true and the outputName variable is blank, the \$Output placeholder is replaced with the name of the primary document.
- v If the document name in the workflow context is "data.txt" in this example, the command line becomes /home/test.sh data.txt data.txt VAR1 USER 10 at run-time.
- v The name of the primary document is passed as the input file to the shell script program on the command line.
- v The name of the primary document is passed as the output file to the shell script program on the command line.

**Note:** If the inputName and outputName parameters had file names entered, these file names would replace the \$Input and \$Output placeholders.

### **GPM Example**

The following example illustrates the above business process using the GPM.

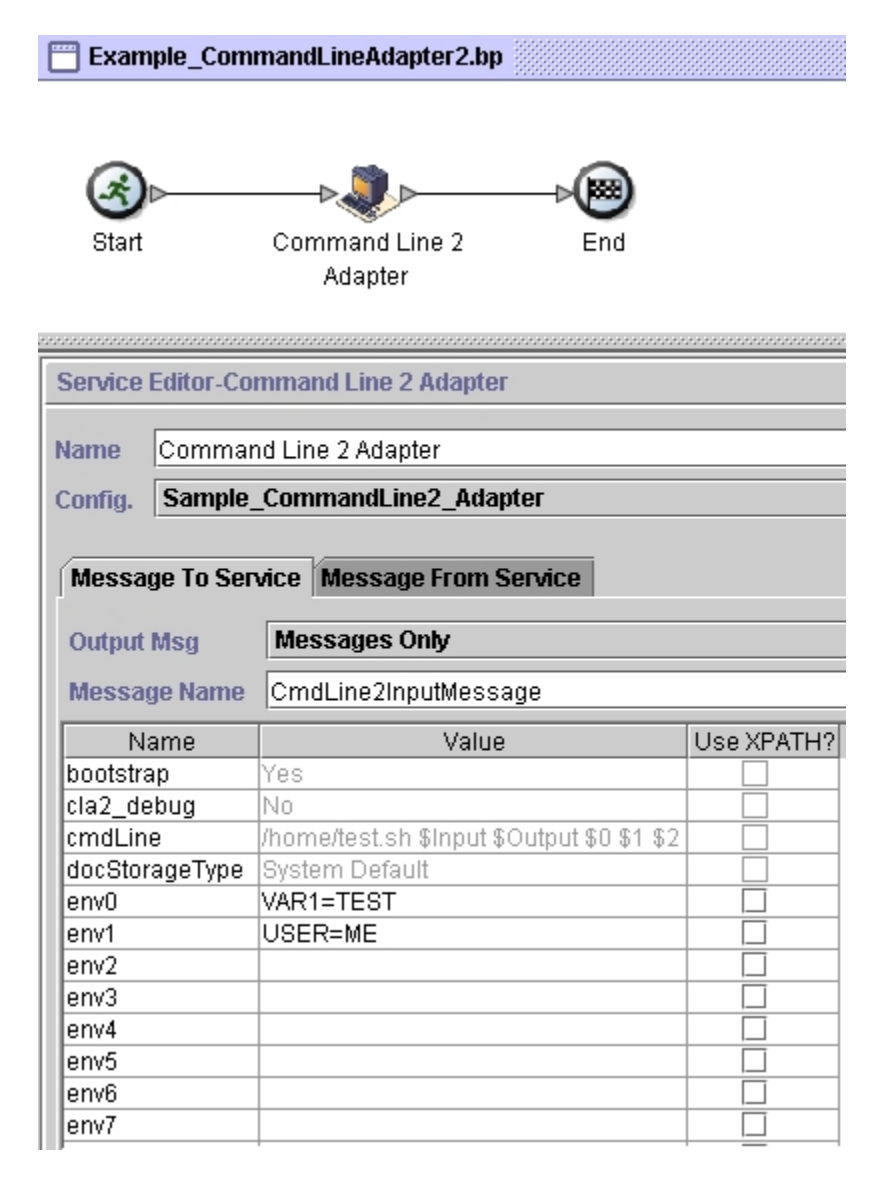

## **Business Process Modeling Language (BPML) Example**

The following example illustrates the same business process using BPML.

```
<process name="Example_CommandLine_BP">
  <operation name="Command Line Adapter Run Script">
    <participant name="Sample_CommandLine_Adapter"/>
    <output message="CmdLineInputMessage">
⌂⌂⌂ <assign to="."> from="*"/>
⌂ ⌂⌂<assign to="parm0">VAR1</assign>
      <assign to="parm1">USER</assign>
      <assign to="parm2">10</assign>
⌂⌂⌂ <assign to="env0">VAR1=TEST</assign>
      <assign to="env1">USER=ME</assign>
    </output>
    <input message="inmsg">
```

```
<assign to="." from="*"></assign>
    </input>
 </operation>
</process>
```
### **Invoking the Command Line Adapter**

#### **CAUTION:**

**If you are utilizing remote invocations of the Command Line adapter or have instances that are using the rmiAddr instance parameter, you must manually replace all deployed instances of the CLAClient.jar file with the CLA2Client.jar.**

Adapter startup at the time of Sterling B2B Integrator startup is driven by (Windows) startWindowsService.cmd or (UNIX and iSeries) the run.sh script.

To start the Command Line adapter:

- 1. Locate the client .jar file (CLA2Client.jar) that contains all the necessary classes. This is located in the *install\_dir*/client/cmdlinedirectory.
- 2. If the adapter is going to be run on a different machine, copy the CLA2Client.jar file to the system that will run the remote adapter.

**Note:** The CLA2Client.jar does not need to be moved if the remote version is on the same machine.

3. Start the remote adapter, enter:

java -jar CLA2Client.jar <port>

Example: java –jar CLA2Client.jar 15699 The *port* can be any port that is not in use. This is the value to assign in the Remote Port field in the service configuration. See *Remote Port (remotePort)*. If you upgrade Sterling B2B Integrator at any time, you will also need to use the corresponding new CLA2Client.jar file to avoid a "ClassConflict" error.

**Note:** You may also run CLA2Client.jar with these commands:

- v (UNIX or iSeries) ./startCmdLine2.sh
- v (Windows service) startCLA2WindowsService.cmd

### **Stopping the Command Line Adapter**

If Sterling B2B Integrator is shut down with (Windows) stopWindowsService.cmd or (UNIX and iSeries) hardstop.sh script, the Command Line adapter also shuts down.

You can also stop the Command Line Adapter 2 with these commands:

- v (UNIX or iSeries) ./stopCmdLine2.sh
- v (Windows service) stopCLA2WindowsService.cmd

Otherwise, once started, the adapter runs silently as configured and will not return to the command line until it is finished, interrupted, or fails. Therefore, you cannot use that command line to execute any other commands.

# **Command Line Adapter 2 (V5.2.0 - 5.2.4.0)**

The Command Line Adapter 2 is a second generation adapter that enables Sterling B2B Integrator to run a program from a command line in a business process.

This includes executable programs, scripts, or operating system (OS) commands external to Sterling B2B Integrator.

The Command Line Adapter 2 operates in a remote implementation only. This does not necessarily mean that it has to run remotely. It runs in a separate JVM (Java Virtual Machine), which may be on the machine where Sterling B2B Integrator is installed or on a remote machine.

The Command Line Adapter 2 supports large files up to 12 GB and provides better memory allocation than the Command Line adapter. The Command Line Adapter 2 will eventually replace the Command Line adapter.

The following table provides a high-level overview of the Command Line Adapter 2:

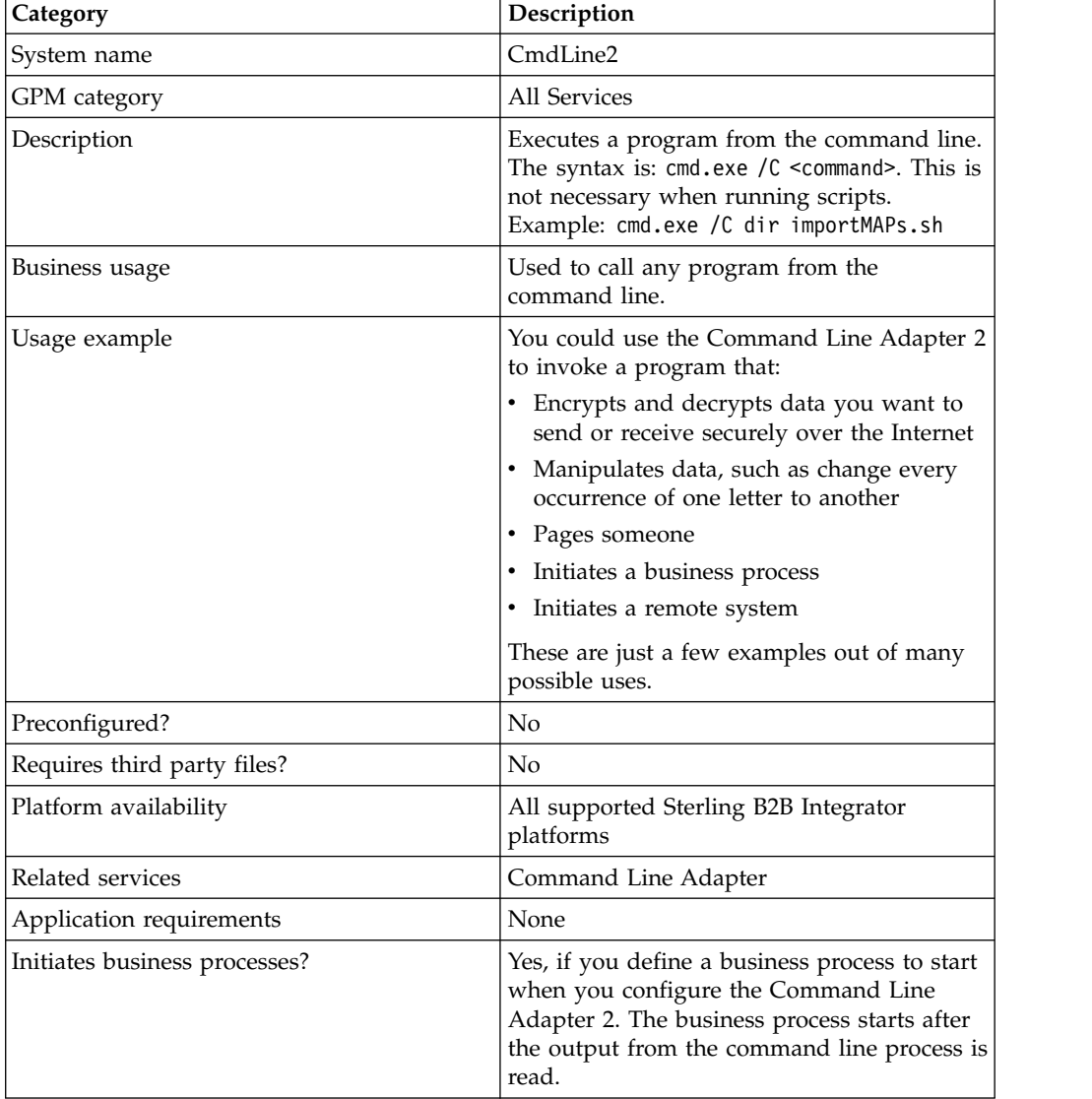

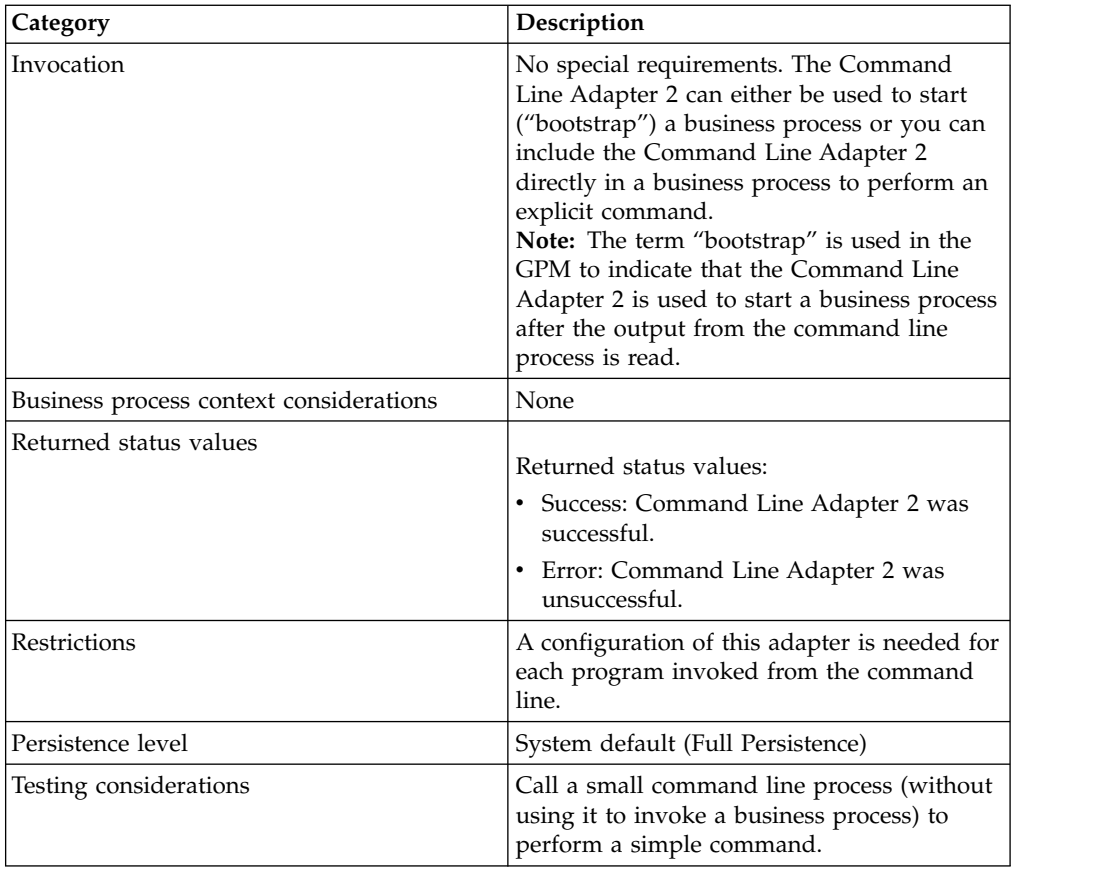

## **How the Command Line Adapter 2 Works**

Use the Command Line Adapter 2 in a business process to run any program from the command line, including executable programs, scripts, or OS commands external to Sterling B2B Integrator. The types of activities that can be performed include data encryption and decryption, file manipulation, data manipulation, and initiation of a process on a remote system.

You can create multiple Command Line Adapter 2 configurations, one for each of several specific commands. Alternatively, you can use a single Command Line Adapter 2 configuration to perform different commands by specifying the command line process (cmdLine) and working directory (workingDir) in the business process. See *Command Line* for details on these parameters.

For example, your company communicates with a legacy database that is important to its daily business. You want to retrieve some customer billing information in the database and send it within a business process in Sterling B2B Integrator to your accounting department. You can write your own executable program to communicate with your legacy system and run it using the Command Line Adapter 2.

The following steps summarize how the Command Line Adapter 2 is typically used in a business process:

1. The adapter writes the content of the current primary document to a file in the working directory specified as the value of the working directory parameter. The name of this file is specified by the value of the inputFile parameter.

- 2. Sterling B2B Integrator runs an executable program that picks up the file and sends it to the legacy system.
- 3. The legacy system returns a file, which now includes the customer billing information, and the adapter retrieves it. The file returned is specified by the value of the outputName parameter.
- 4. The adapter reads the file contents into the primary document.
- 5. Sterling B2B Integrator performs the next operation in the business process.

#### **Implementing the Command Line Adapter 2**

You can implement a Command Line Adapter 2 to do the following:

- v Execute commands using the command line from within a business process.
- v Invoke the Command Line Adapter 2 on a schedule and then start a new business process using the output from the adapter.

**Note:** This could be used if you wanted to schedule a command line program that accessed a legacy database on a regular schedule and then used the output in a business process.

The information in this section applies to both of the above implementations.

#### **Before You Begin**

Before you begin to implement the Command Line Adapter 2:

- 1. Create and test the command line program or command to make sure that it works.
- 2. Determine the working directory where you will be processing your commands.

#### **Process Overview**

To implement the Command Line Adapter 2:

- 1. Create a Command Line Adapter 2 configuration. For information, see *Managing Services and Adapters*.
- 2. Configure the Command Line Adapter 2. For information, see *Configuring the Command Line Adapter 2*.
- 3. Create and enable a business process that includes the Command Line Adapter  $\mathcal{P}$

**Note:** If you are configuring a Command Line Adapter 2 to start a business process, create the business process before configuring the adapter.

- 4. Test the business process and the adapter.
- 5. Run the business process.

#### **Configuring the Command Line Adapter 2**

To create a Command Line Adapter 2 configuration, you must specify field settings in Sterling B2B Integrator and in the GPM. For general information about service and adapter configurations, see *Managing Services and Adapters*.

#### **The Application Configuration**

The following table describes the fields used to configure the Command Line Adapter 2 in Sterling B2B Integrator.

**Note:** The field names in parentheses represent the corresponding field names in the GPM. This information is provided for your reference. Some fields can be configured in the GPM, if not selected here. Regardless of where they are configured, they can be overridden using BPML.

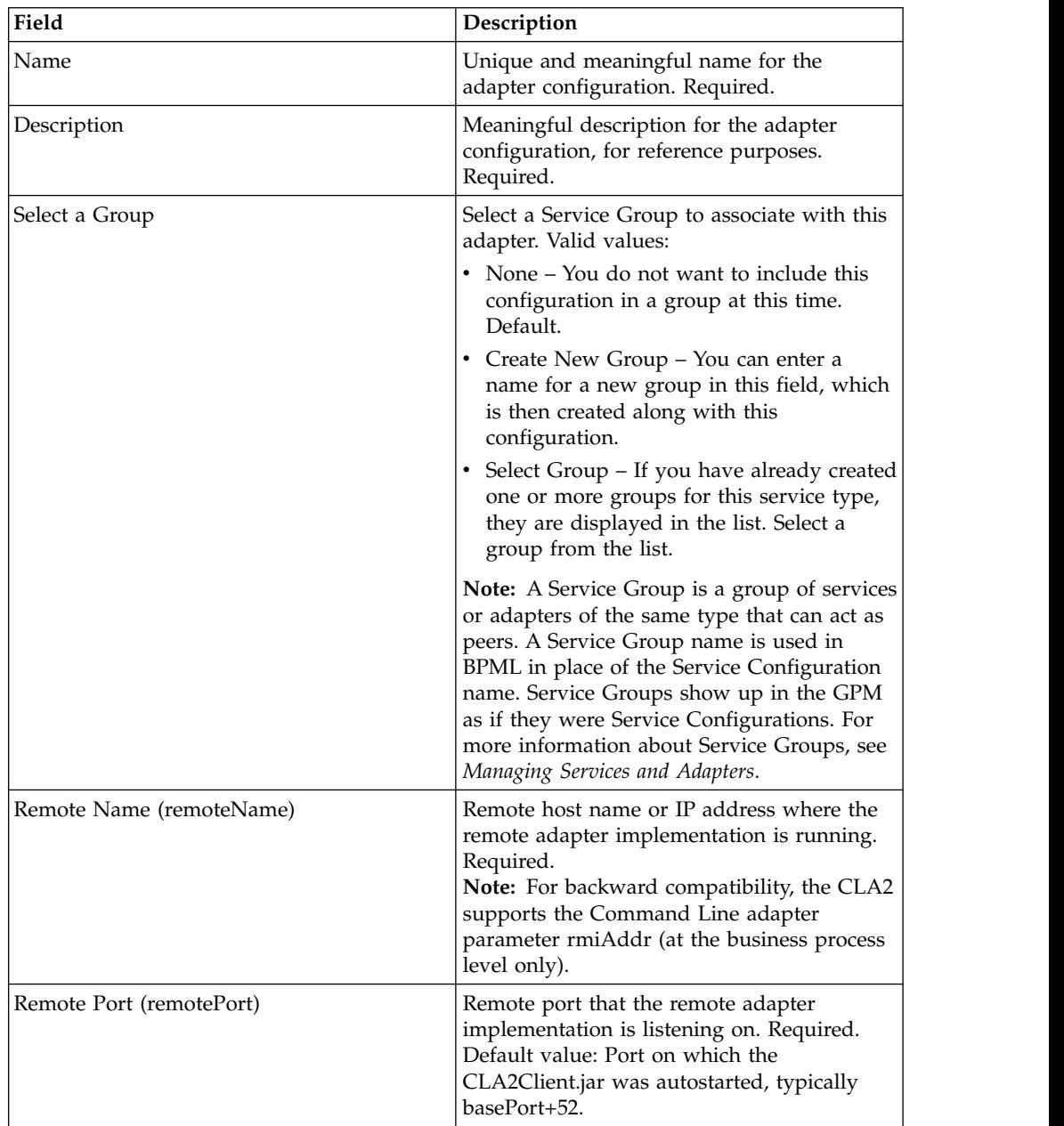

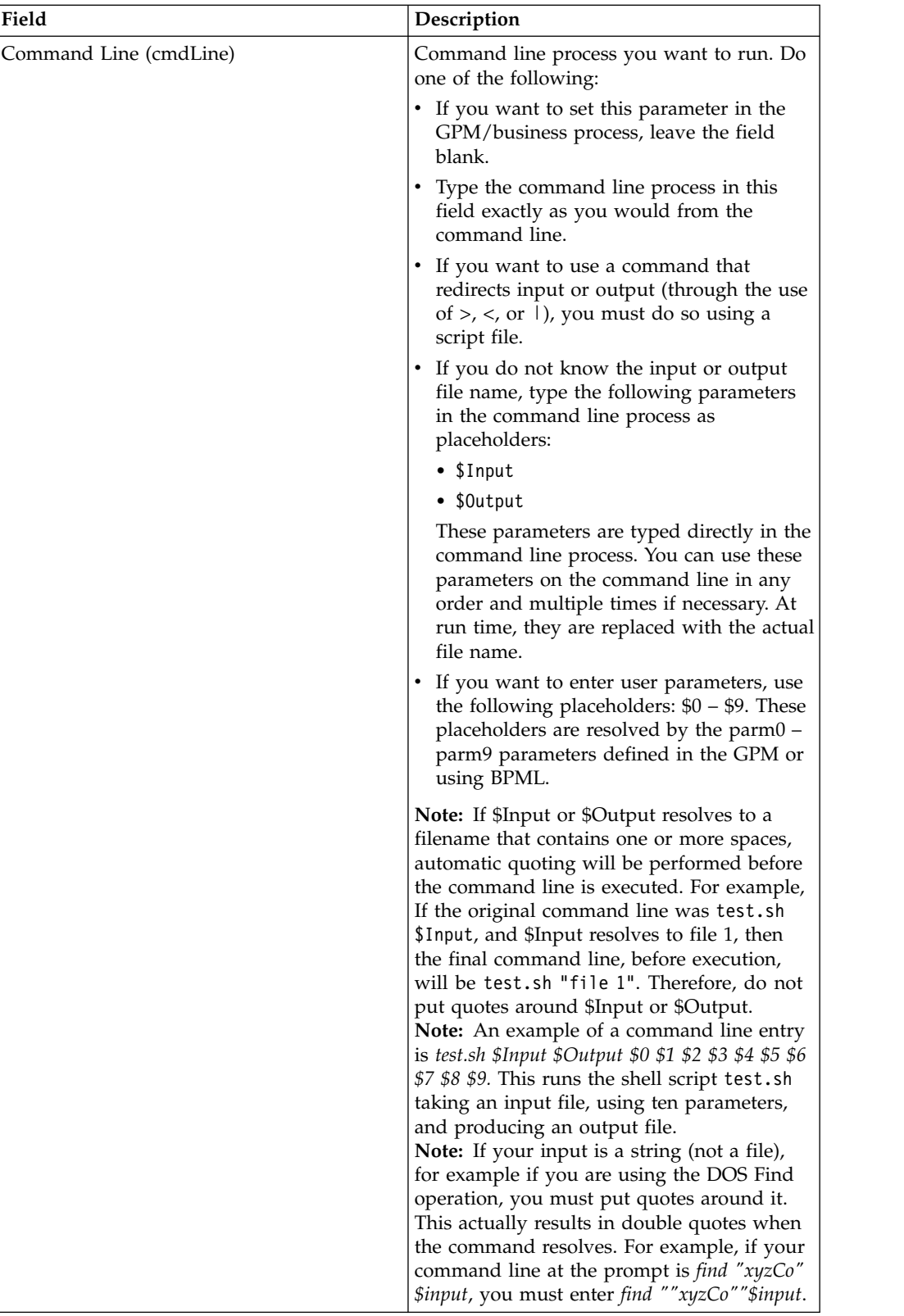

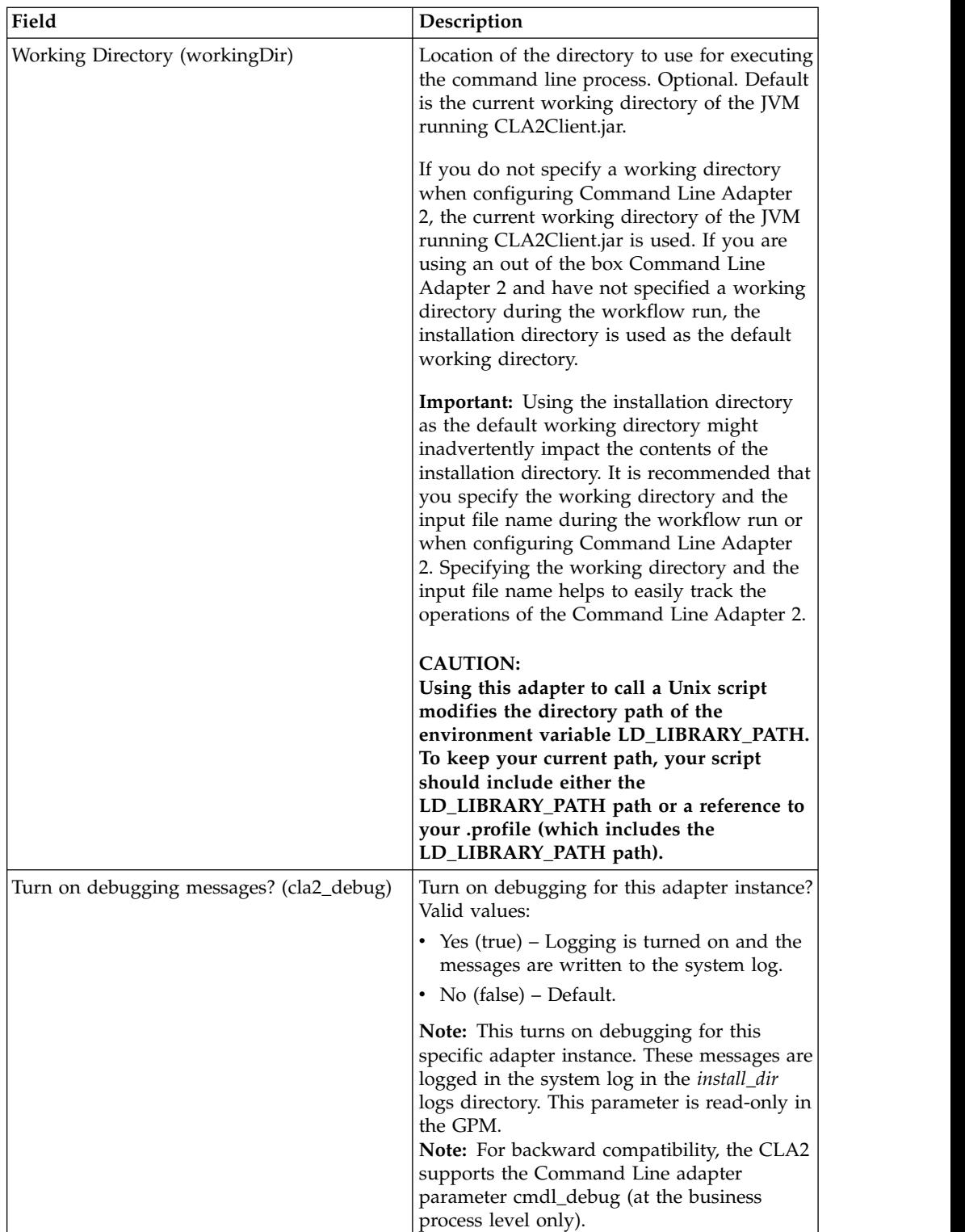

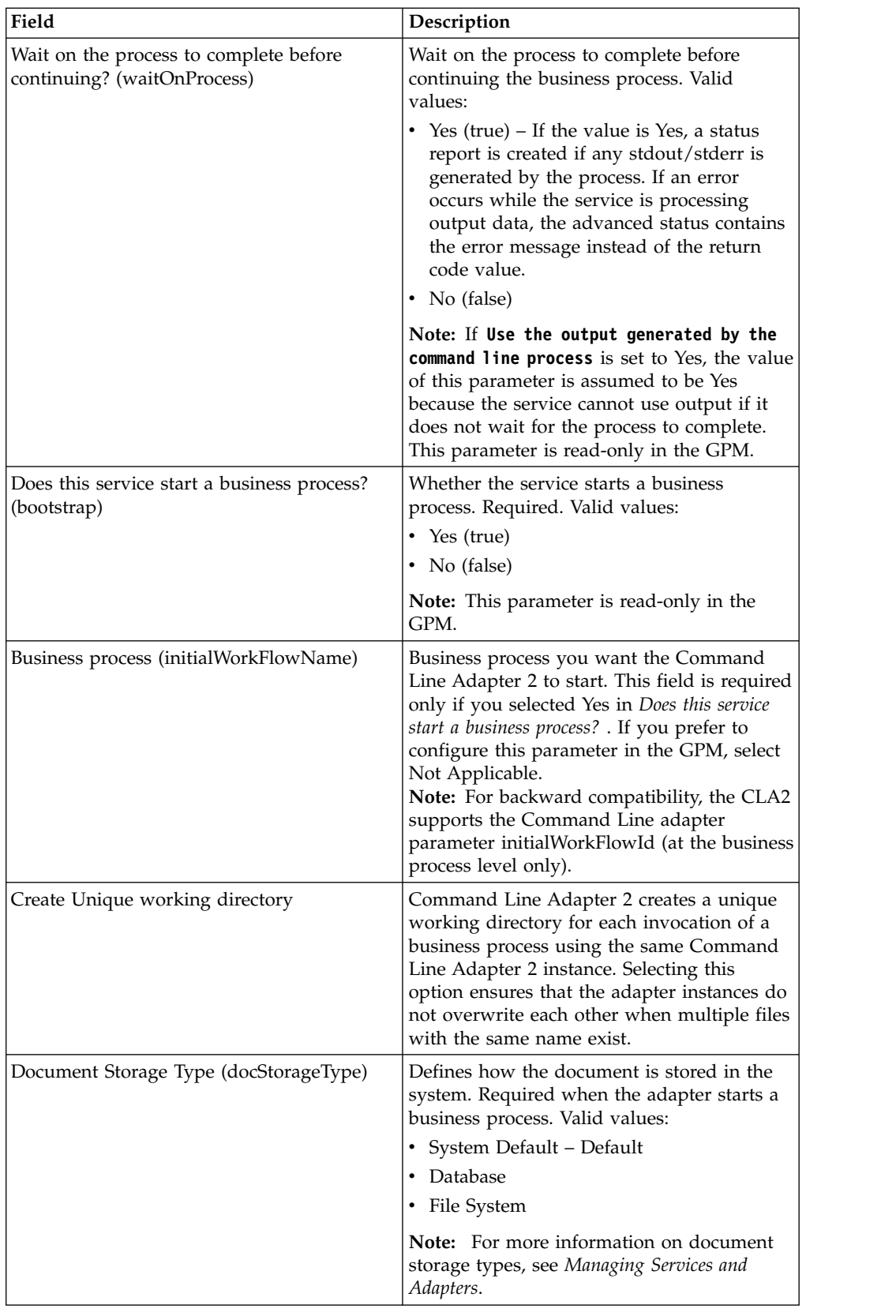

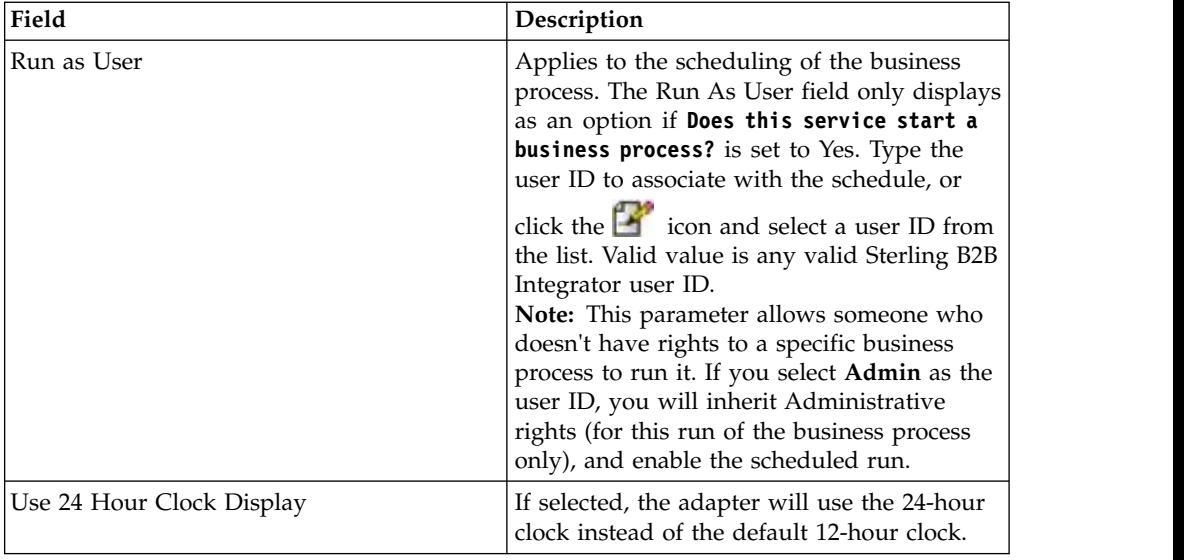

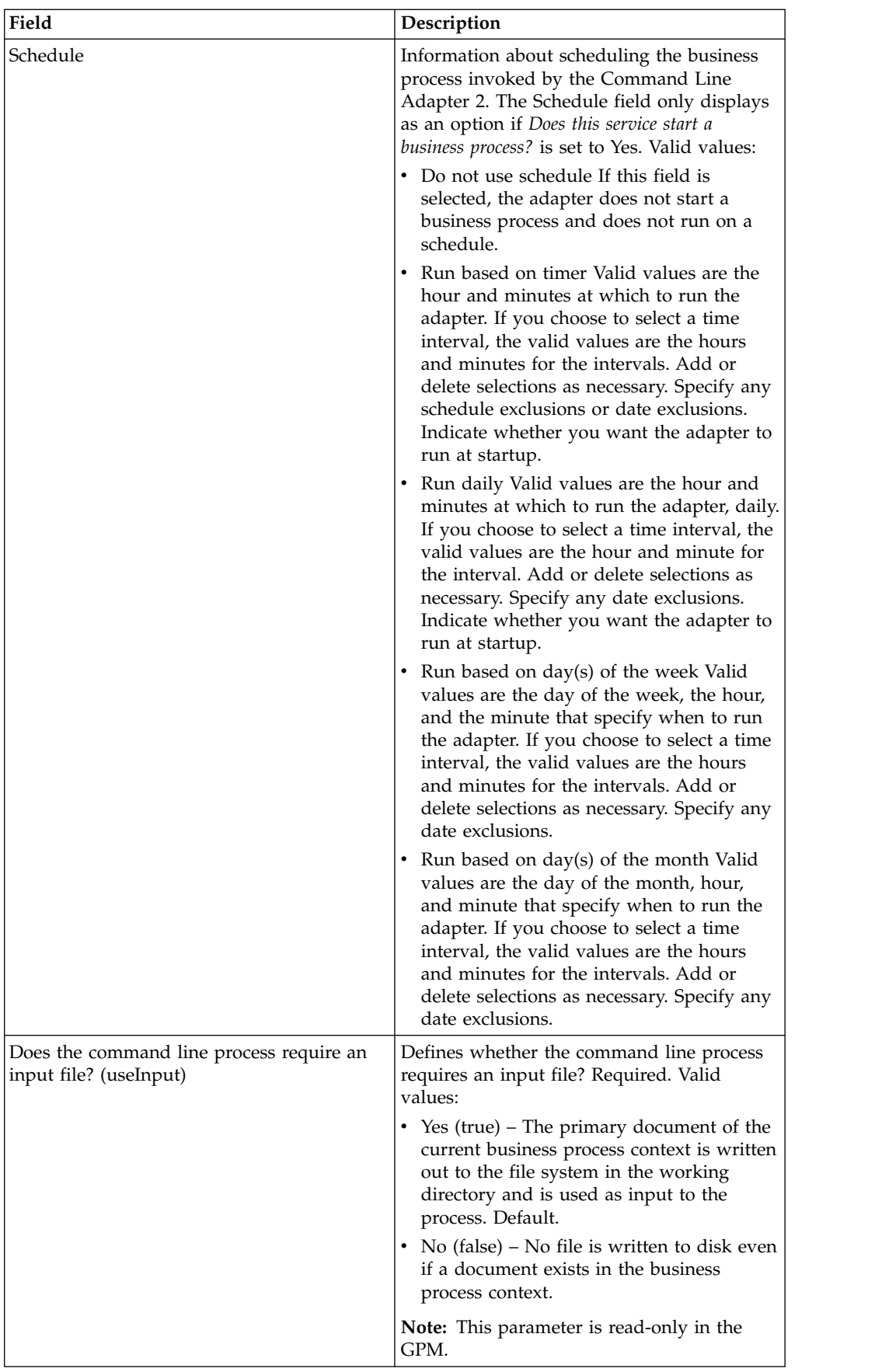

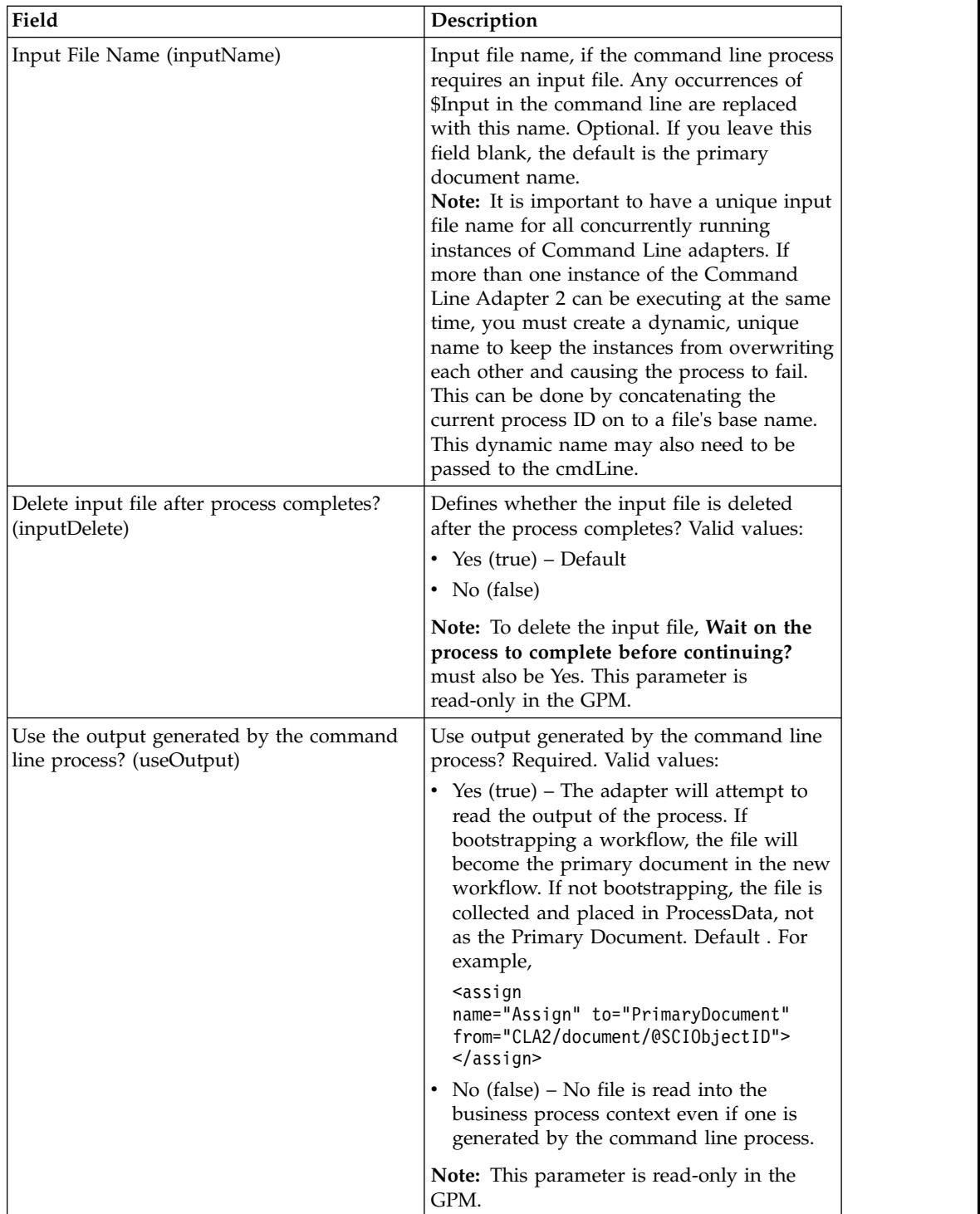

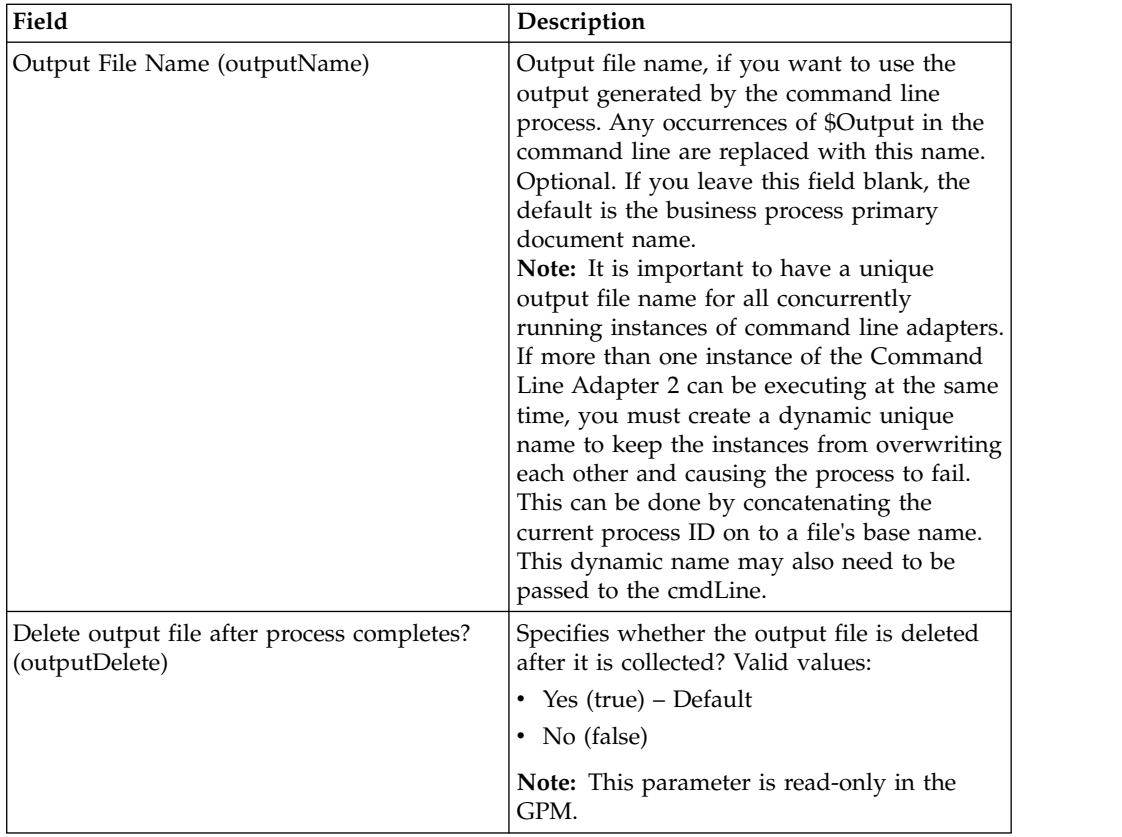

## **GPM Configuration**

The following screen shows a graphical view of some GPM parameters for the Command Line adapter. The dimmed values were specified using the Command Line adapter configuration. The active fields are env0 and env1, which cannot be configured in the service configuration.

#### **Example\_CommandLineAdapter2.bp**

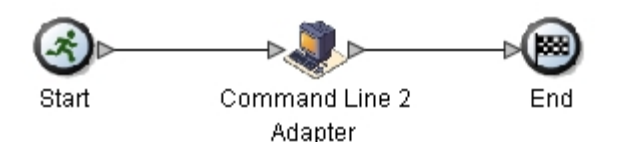

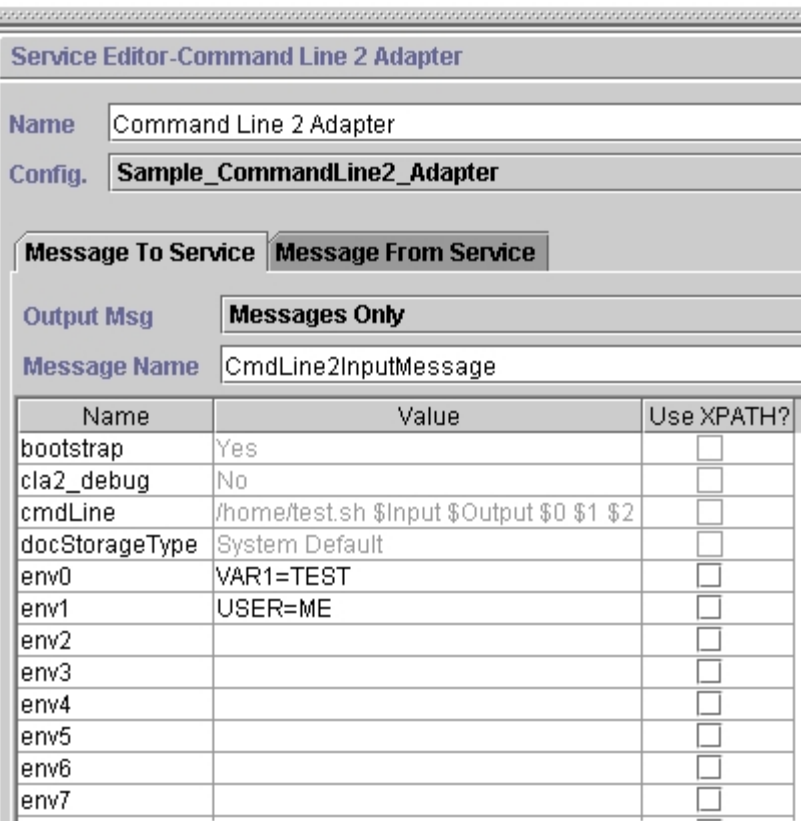

The following example shows the corresponding business process solution using BPML.

```
<process name="Example_CommandLine2BP">
  <operation name="Command Line 2 Adapter Run Script">
    <participant name="Sample_CommandLine2_Adapter"/>
    <output message="CmdLine2InputMessage">
⌂⌂⌂ <assign to="."> from="*"/>
⌂ ⌂⌂<assign to="parm0">VAR1</assign>
      <assign to="parm1">USER</assign>
      <assign to="parm2">10</assign>
⌂⌂⌂ <assign to="env0">VAR1=TEST</assign>
      <assign to="env1">USER=ME</assign>
    </output>
    <input message="inmsg">
     <assign to="." from="*"></assign>
    </input>
  </operation>
</process>
```
The following table describes the fields used to configure the Command Line adapter in the GPM. This table contains the fields that are only configured in the GPM. Other fields may also be configured if they were left blank in the Sterling B2B Integrator configuration.

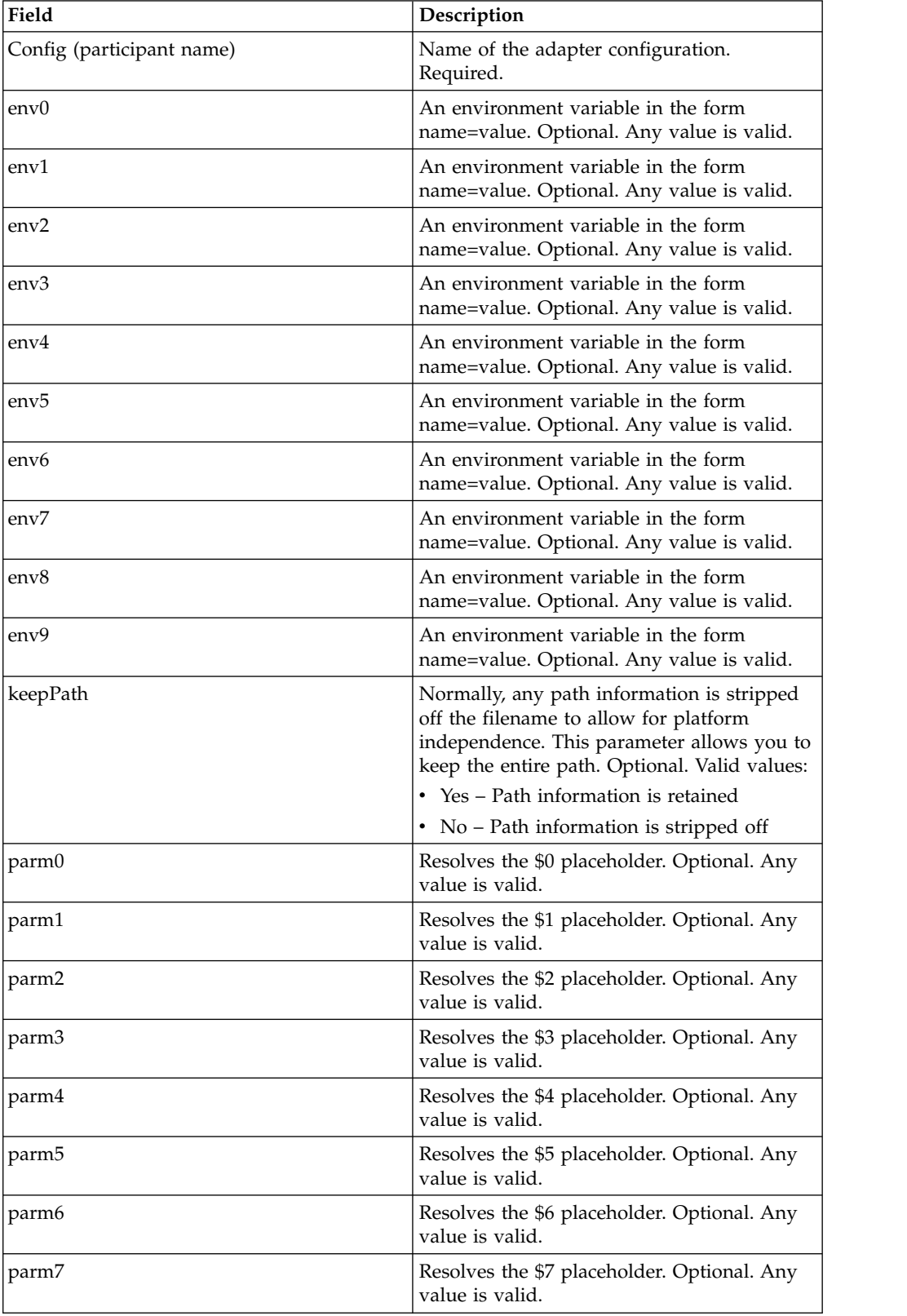

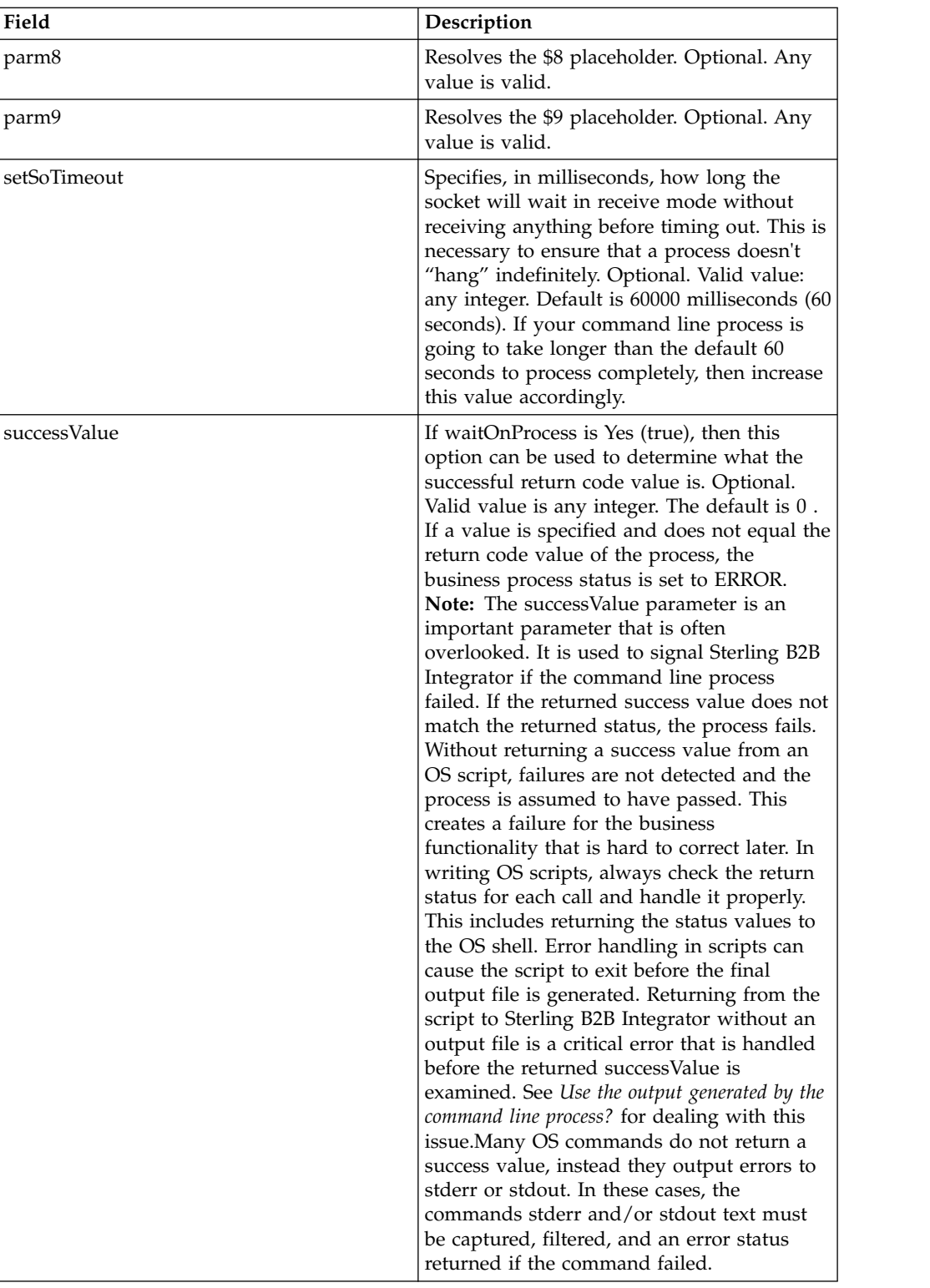

### **Output from Adapter to Business Process**

The following table contains the parameters passed from the Command Line Adapter 2 to the business process:

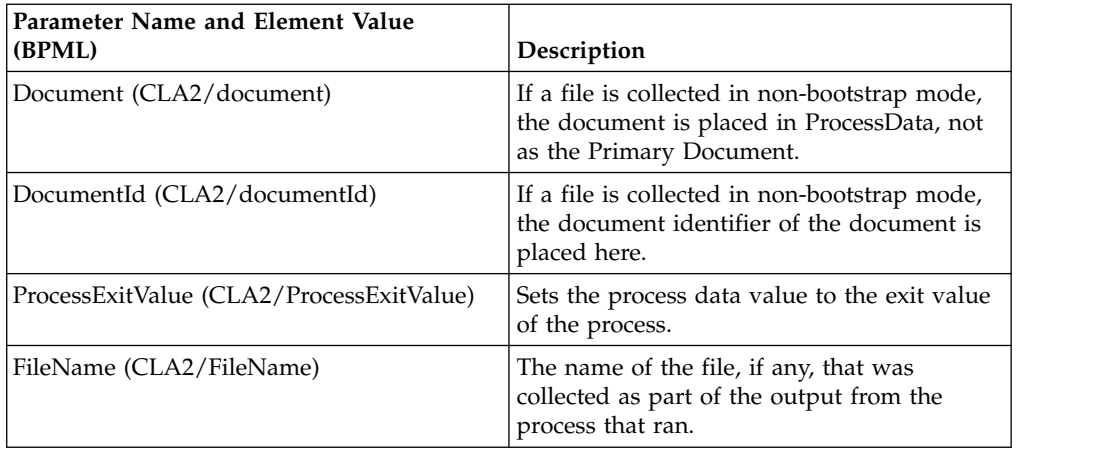

### **Usage Examples**

This section contains an example using the Command Line Adapter 2. Examples are included using both the GPM and BPML.

## **Invoking the Command Line Adapter to Run a Shell Script**

The following example business process illustrates using the Command Line Adapter 2 to execute a shell script that expects an input file as the first parameter, an output file as the second parameter, and three other parameters.

- When this example configuration is used, a shell script called "test.sh" (which resides in the /home directory) is run.
- v The program requires the input filename as the first parameter, the output filename as the second parameter, and three other parameters.
- v Because the useInput variable is set to true and the inputName variable is blank, the name of the primary document replaces the \$Input placeholder.
- Because the useOutput variable is set to true and the outputName variable is blank, the \$Output placeholder is replaced with the name of the primary document.
- v If the document name in the workflow context is "data.txt" in this example, the command line becomes /home/test.sh data.txt data.txt VAR1 USER 10 at run-time.
- v The name of the primary document is passed as the input file to the shell script program on the command line.
- v The name of the primary document is passed as the output file to the shell script program on the command line.

**Note:** If the inputName and outputName parameters had file names entered, these file names would replace the \$Input and \$Output placeholders.

### **GPM Example**

The following example illustrates the above business process using the GPM.

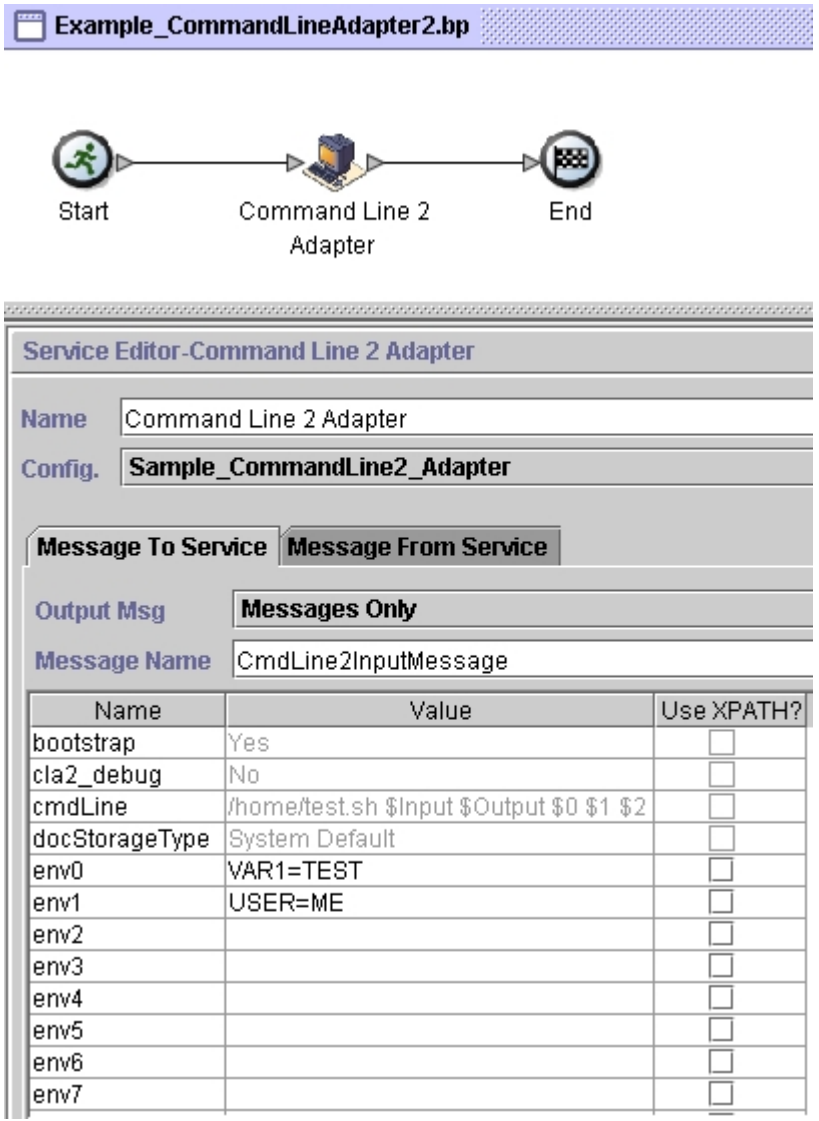

### **Business Process Modeling Language (BPML) Example**

The following example illustrates the same business process using BPML.

```
<process name="Example_CommandLine2_BP">
 <operation name="Command Line Adapter 2 Run Script">
   <participant name="Sample_CommandLine2_Adapter"/>
   <output message="CmdLine2InputMessage">
⌂⌂⌂ <assign to="."> from="*"/>
⌂ ⌂⌂<assign to="parm0">VAR1</assign>
     <assign to="parm1">USER</assign>
     <assign to="parm2">10</assign>
⌂⌂⌂ <assign to="env0">VAR1=TEST</assign>
     <assign to="env1">USER=ME</assign>
   </output>
   <input message="inmsg">
```

```
<assign to="." from="*"></assign>
   </input>
 </operation>
</process>
```
### **Invoking the Command Line Adapter 2**

Adapter startup at the time of Sterling B2B Integrator startup is driven by (Windows) startWindowsService.cmd or (UNIX and iSeries) the run.sh script.

To start the Command Line Adapter 2:

- 1. Locate the client .jar file (CLA2Client.jar) that contains all the necessary classes. This is located in the *install\_dir*/client/cmdline2 directory.
- 2. If the adapter is going to run on a different machine, copy the CLA2Client.jar file to the system that will run the remote adapter.

**Note:** The CLA2Client.jar does not need to be moved if the remote version is on the same machine.

3. To start the remote adapter, enter:

java –jar CLA2Client.jar <port> Example: java –jar CLA2Client.jar 15699 The *port* can be any port that is not in use. This is the value to assign in the Remote Port field in the service configuration. See *Remote Port (remotePort)*. If you upgrade Sterling B2B Integrator at any time, you will also need to use the corresponding new CLA2Client.jar file to avoid a "ClassConflict" error.

**Note:** You may also run CLA2Client.jar with these commands:

- (UNIX or iSeries)./startCmdLine2.sh
- v (Windows service) startCLA2WindowsService.cmd

#### **Stopping the Command Line Adapter 2**

If Sterling B2B Integrator is shut down with the (Windows) stopWindowsService.cmd or (UNIX and iSeries) hardstop.sh script, the Command Line Adapter 2 also shuts down.

You can also stop the Command Line Adapter 2 with these commands:

- v (UNIX or iSeries) ./stopCmdLine2.sh
- v (Windows service) stopCLA2WindowsService.cmd

Otherwise, once started, the adapter runs silently as configured and does not return to the command line until it is finished, interrupted, or fails. Therefore, you cannot use that command line to execute any other commands.

#### **Changing the default keystore password**

You can change the default CLA2 keystore password. This allows you to list the contents of the keystore, change the password to comply with any client policy, and otherwise update the keystore such as adding certificates or removing obsolete certificates.

- 1. Locate your encrypted keystore password from the **CmdLine2server.properties** file. For example, **keystorePassword=CRYPTED:***<encrypted password value>*
- 2. Run the following script: **CLA2\_PasswordUtil.sh -decrypt CRYPTED:***<your encrypted password value>*. The following message is displayed (as an example only):

The encrypted password was successfully decrypted: Decrypted value for CRYPTED:yccE7zmaQvxORNHZI88FblGFPL7bLwkjFQijL/VYGms= is: **CLA2ServerDefaultPassword40000**

- 3. To change the password, run **./CLA2\_PasswordUtil.sh -encrypt** on the new password.
- 4. Paste the encrypted string (including the **CRYPTED:** prefix) in your **CmdLine2server.properties** file as the value of the **keystorePassword** property.

# **Command Line Adapter 2 (V5.2.4.1 and interim fix 5.2.4.1\_2 or later)**

The Command Line Adapter 2 (CLA2) is a second-generation adapter that enables Sterling B2B Integrator to run a program from a command line in a business process, including executable programs, scripts, or operating system (OS) commands external to Sterling B2B Integrator.

The Command Line Adapter 2 also supports large files up to 12 GB and provides better memory allocation than the Command Line adapter. The Command Line Adapter 2 replaced the Command Line adapter.

The Command Line Adapter 2 is disabled by default. Before a new or existing business process can use the Command Line Adapter 2, you must enable the adapter. For more information about enabling the adapter, see *Enabling the Command Line Adapter 2*.

The Command Line Adapter 2 supports both key based authentication and data security with SSL. To secure the Command Line Adapter 2 you must least enable authentication. For more information about how to configure these new parameters in the adapter, see *Configuring the Command Line Adapter 2*.

Any existing custom Command Line Adapter 2 service instances must be reconfigured to verify that authentication is enabled and the correct key (cla2auth) is selected. To verify that authentication is enabled, you can review the audit log file that contains the timestamp, the source host IP, the business process, and the full command line.

Secure deployment of the Command Line Adapter 2 can be done both locally and remotely. In CLA2 deployment, a CLA2 server runs on each node and only the local CLA2 client can call the CLA2 server. Business processes must be on each node that is running a CLA2 server or you can create a service group of CLA2 adapters to allow the client service to call the appropriate CLA2 server on the localhost.

This diagram illustrates the process flow between the CLA2 adapter client and the CLA2 adapter server on the same host:

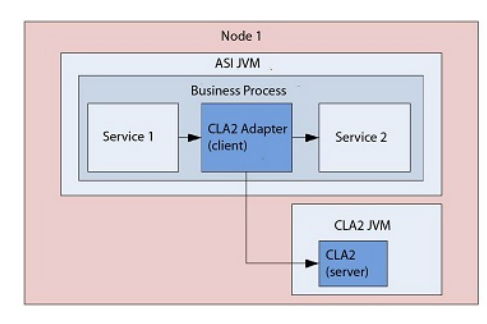

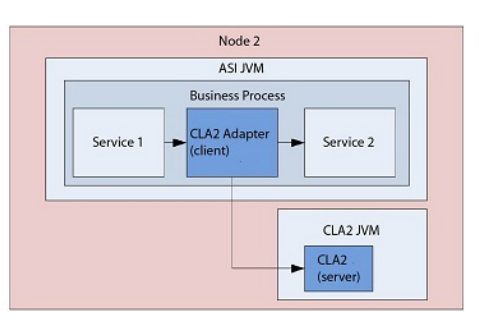

This diagram illustrates the process flow between the CLA2 adapter client and the CLA2 adapter server on different hosts with multiple CLA2 servers:

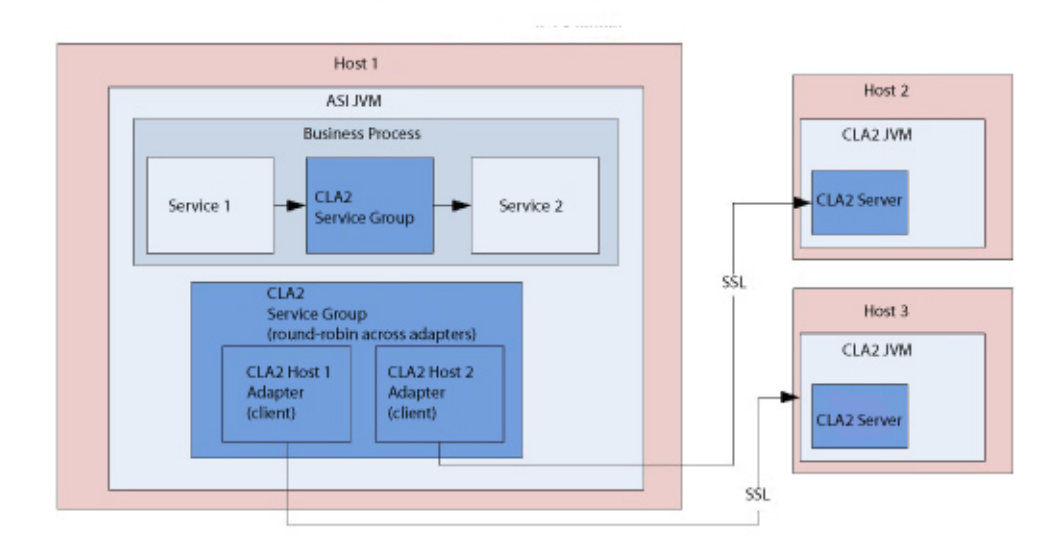

This diagram illustrates the process flow between the CLA2 adapter client and the CLA2 adapter server on different hosts that are secured with SSL:

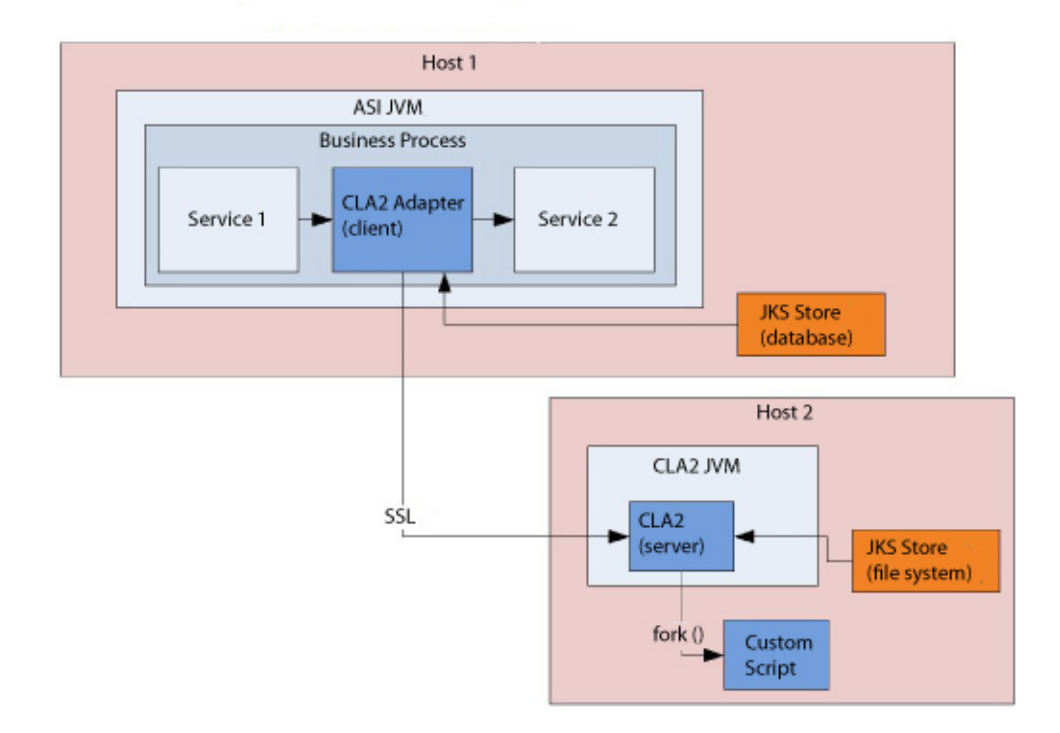

**Remember:** Before you can use the Command Line Adapter 2 in any new or existing business process, you must enable the local Command Line Adapter server. Also, any CLA2 servers that are already deployed must be redeployed. For more information about how to enable and redeploy the server, see *Enabling the Command Line Adapter 2* and *Installing the Command Line Adapter 2 remotely*.

The following table provides a high-level overview of the Command Line Adapter 2:

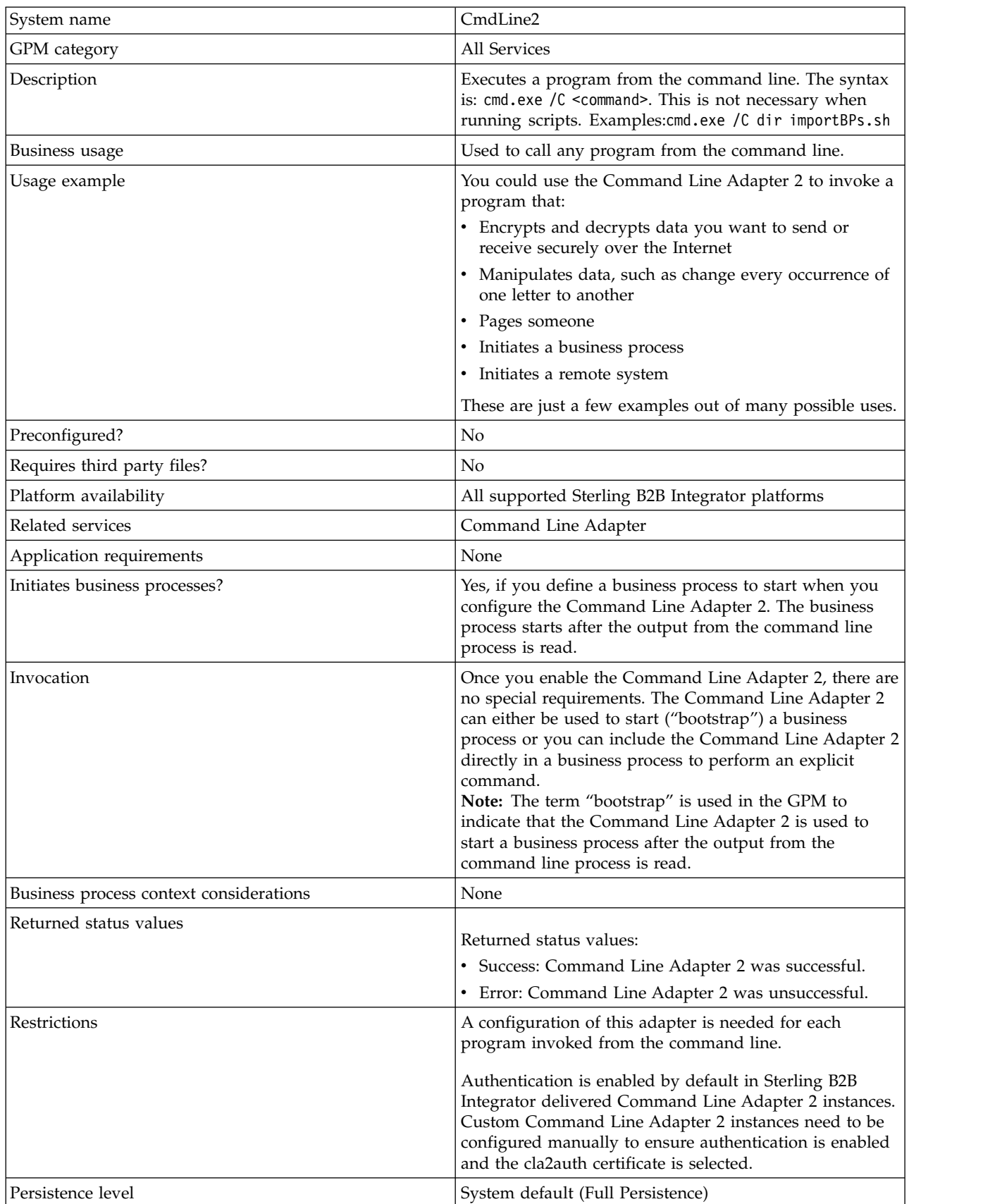

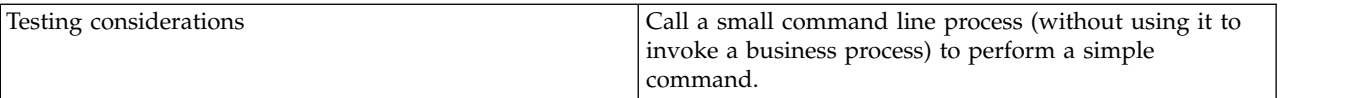

### **How the Command Line Adapter 2 Works**

Use the Command Line Adapter 2 in a business process to run any program from the command line, including executable programs, scripts, or OS commands external to Sterling B2B Integrator. The types of activities that can be performed include data encryption and decryption, file manipulation, data manipulation, and initiation of a process on a remote system.

You can create multiple Command Line Adapter 2 configurations, one for each of several specific commands. Alternatively, you can use a single Command Line Adapter 2 configuration to perform different commands by specifying the command line process (cmdLine) and working directory (workingDir) in the business process. See *Command Line* for details on these parameters.

For example, your company communicates with a legacy database that is important to its daily business. You want to retrieve some customer billing information in the database and send it within a business process in Sterling B2B Integrator to your accounting department. You can write your own executable program to communicate with your legacy system and run it using the Command Line Adapter 2.

The following steps summarize how the Command Line Adapter 2 is typically used in a business process:

- 1. The adapter writes the content of the current primary document to a file in the working directory specified as the value of the working directory parameter. The name of this file is specified by the value of the inputFile parameter.
- 2. Sterling B2B Integrator runs an executable program that picks up the file and sends it to the legacy system.
- 3. The legacy system returns a file, which now includes the customer billing information, and the adapter retrieves it. The file returned is specified by the value of the outputName parameter.
- 4. The adapter reads the file contents into the primary document.
- 5. Sterling B2B Integrator performs the next operation in the business process.

### **Implementing the Command Line Adapter 2**

You can implement a Command Line Adapter 2 to do the following:

- v Execute commands using the command line from within a business process.
- Invoke the Command Line Adapter 2 on a schedule and then start a new business process using the output from the adapter.

**Note:** This could be used if you wanted to schedule a command line program that accessed a legacy database on a regular schedule and then used the output in a business process.

The information in this section applies to both of the above implementations.

## **Before You Begin**

Before you begin to implement the Command Line Adapter 2:

- 1. Enable the Command Line Adapter 2. For information, see *Enabling the Command Line Adapter 2*.
- 2. Create and test the command line program or command to make sure that it works.
- 3. Determine the working directory where you will be processing your commands.

### **Process Overview**

To implement the Command Line Adapter 2:

1. Create a Command Line Adapter 2 configuration. For information, see *Managing Services and Adapters*.

**Note:** If you are configuring a Command Line Adapter 2 to start a business process, create the business process before you configure the adapter.

- 2. Configure the Command Line Adapter 2. For information, see *Configuring the Command Line Adapter 2*.
- 3. Create and enable a business process that includes the Command Line Adapter 2.
- 4. Test the business process and the adapter.
- 5. Run the business process.

### **Configuring the Command Line Adapter 2**

To create a Command Line Adapter 2 configuration, you must specify field settings in Sterling B2B Integrator and in the GPM. For general information about service and adapter configurations, see *Managing Services and Adapters*.

#### **The Application Configuration**

The following table describes the fields used to configure the Command Line Adapter 2 in Sterling B2B Integrator.

**Note:** The field names in parentheses represent the corresponding field names in the GPM. This information is provided for your reference. Some fields can be configured in the GPM, if not selected here. Regardless of where they are configured, they can be overridden using BPML.

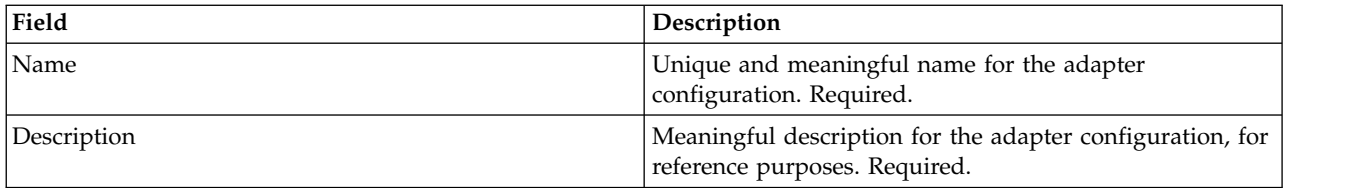

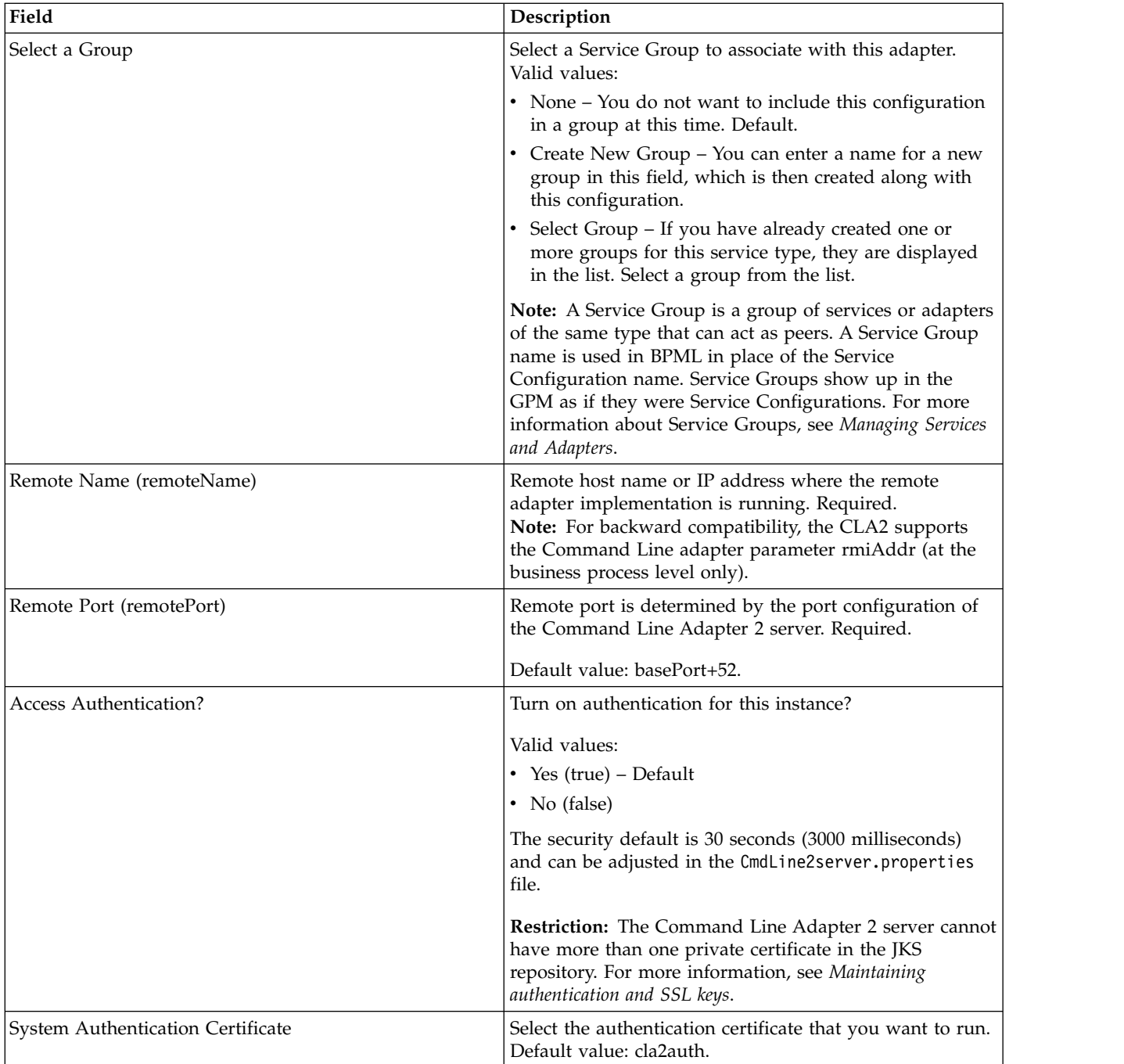

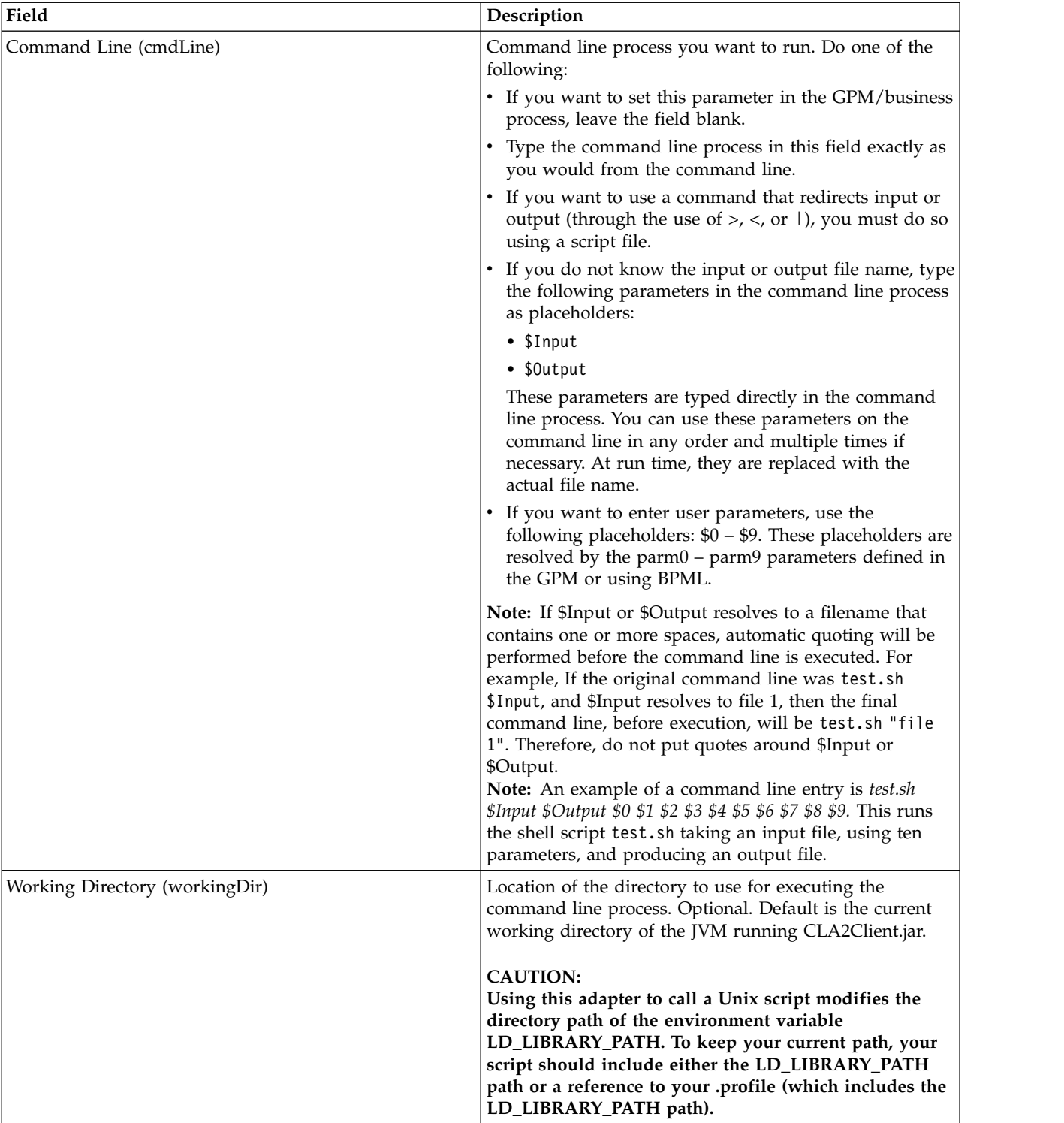

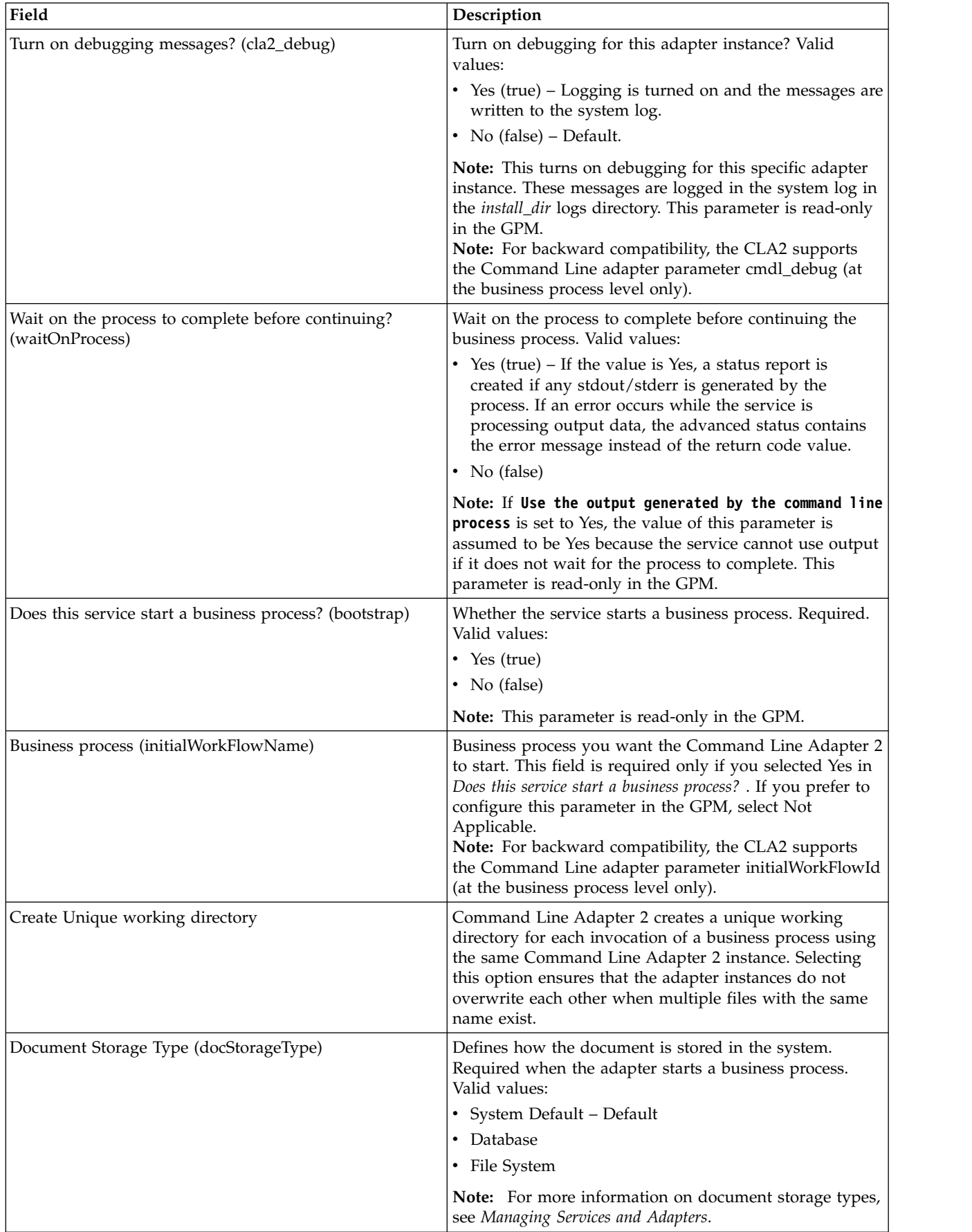

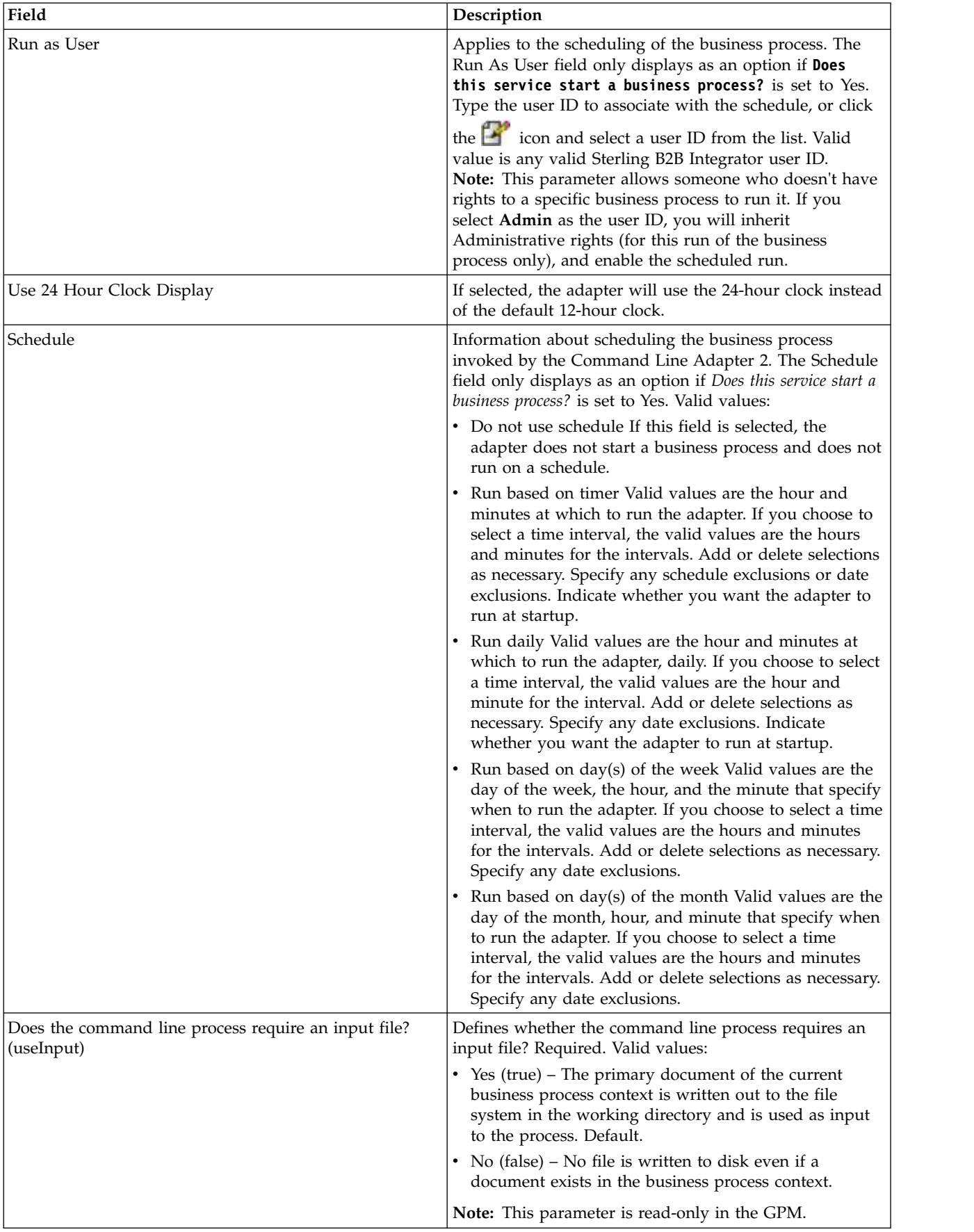

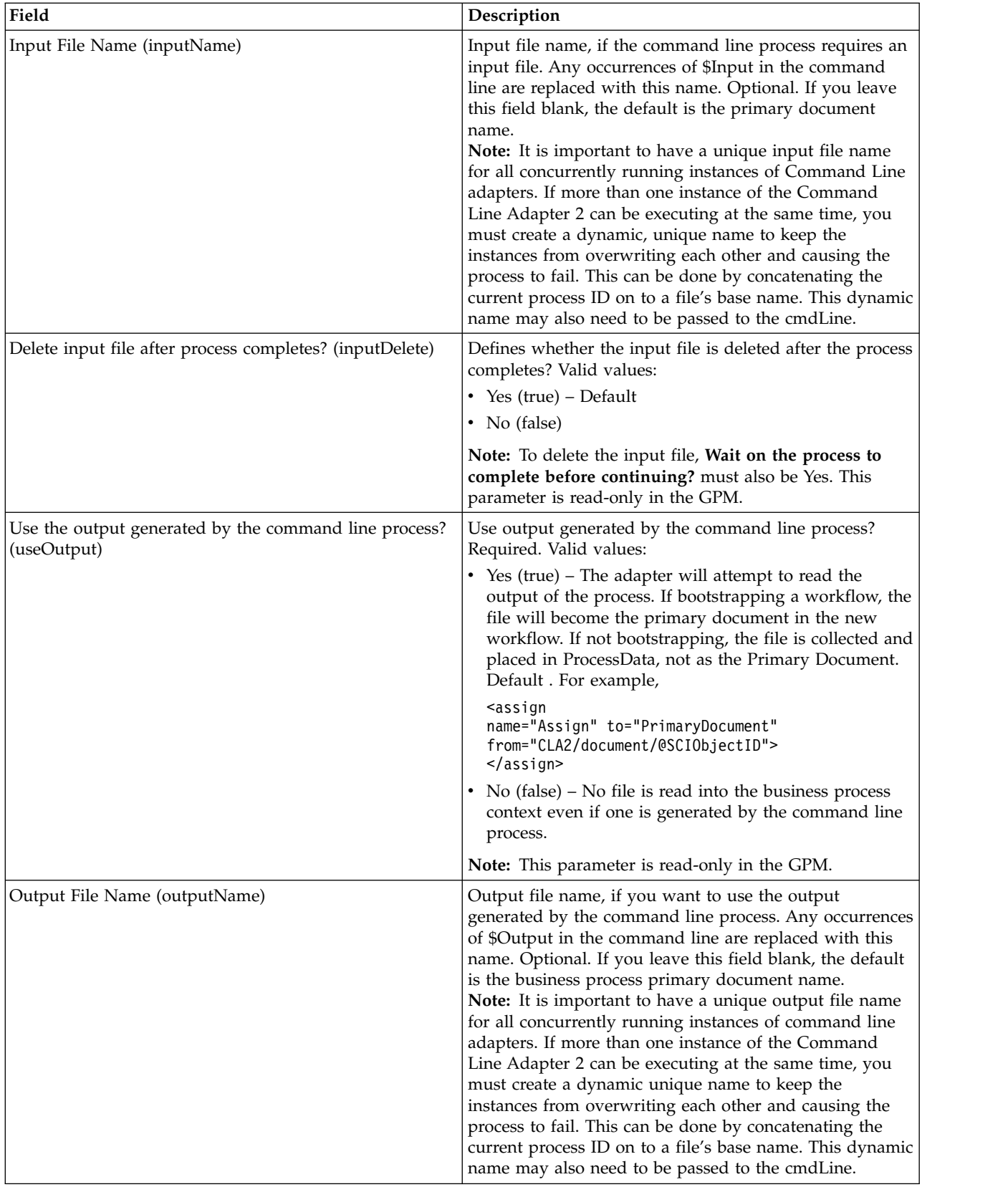

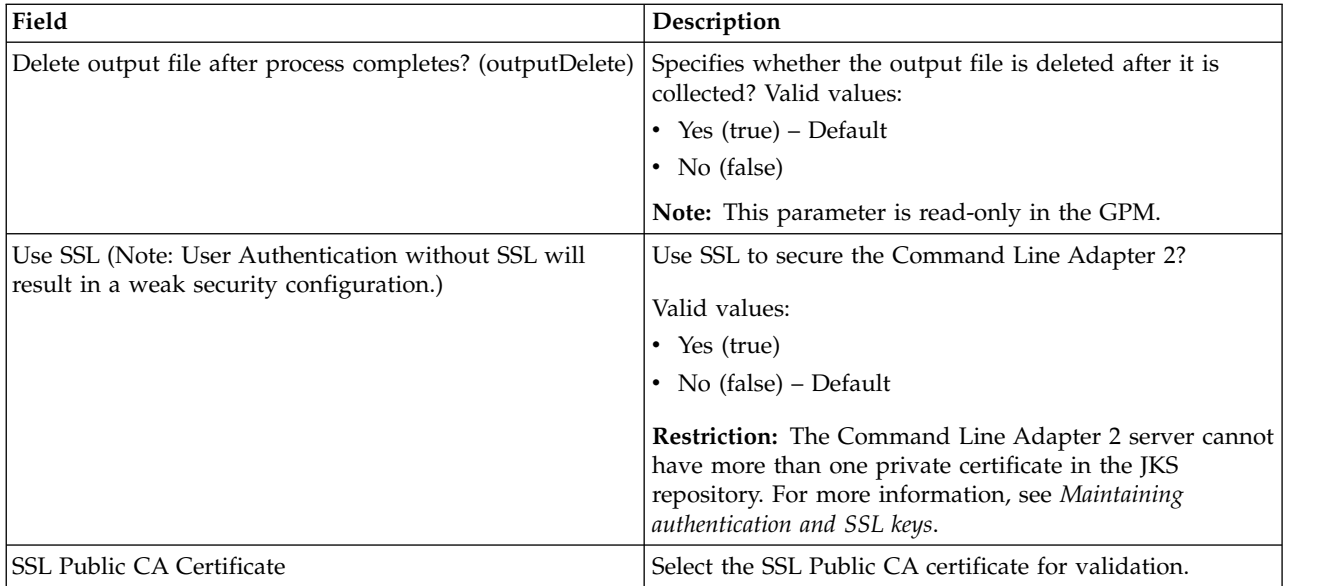

# **GPM Configuration**

The following screen shows a graphical view of some GPM parameters for the Command Line adapter. The dimmed values were specified using the Command Line adapter configuration. The active fields are env0 and env1, which cannot be configured in the service configuration.

#### Example\_CommandLineAdapter2.bp

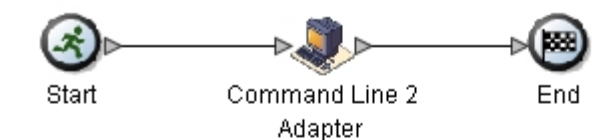

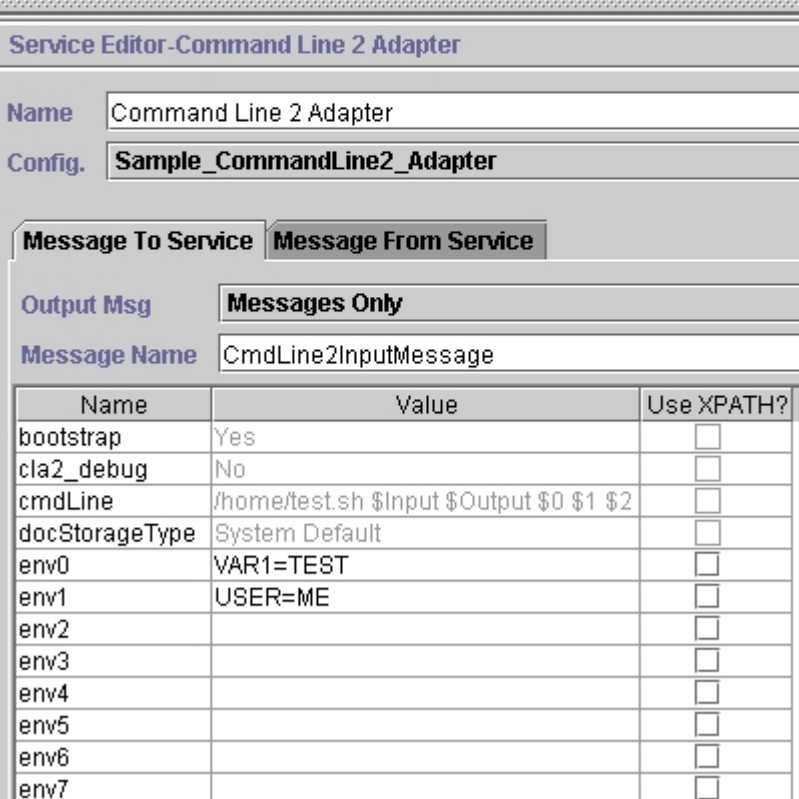

The following example shows the corresponding business process solution using BPML.

```
<process name="Example_CommandLine2BP">
 <operation name="Command Line 2 Adapter Run Script">
   <participant name="Sample_CommandLine2_Adapter"/>
    <output message="CmdLine2InputMessage">
        <assign to="."> from="*"/>
       <assign to="parm0">VAR1</assign>
       <assign to="parm1">USER</assign>
       <assign to="parm2">10</assign>
       <assign to="env0">VAR1=TEST</assign>
       <assign to="env1">USER=ME</assign>
    </output>
    <input message="inmsg">
     <assign to="." from="*"></assign>
    </input>
 </operation>
</process>
```
The following table describes the fields used to configure the Command Line adapter in the GPM. This table contains the fields that are only configured in the GPM. Other fields may also be configured if they were left blank in the Sterling B2B Integrator configuration.

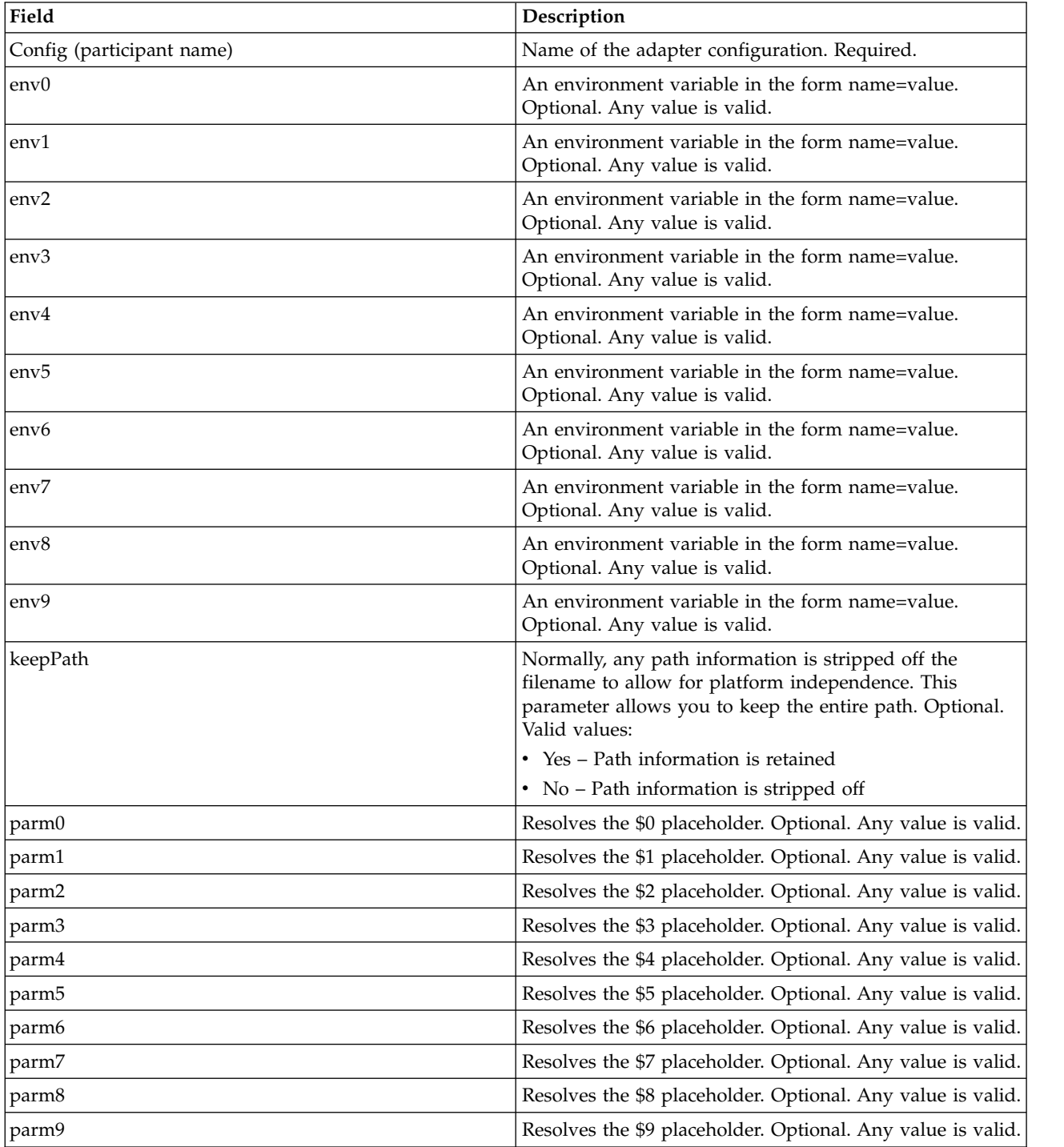

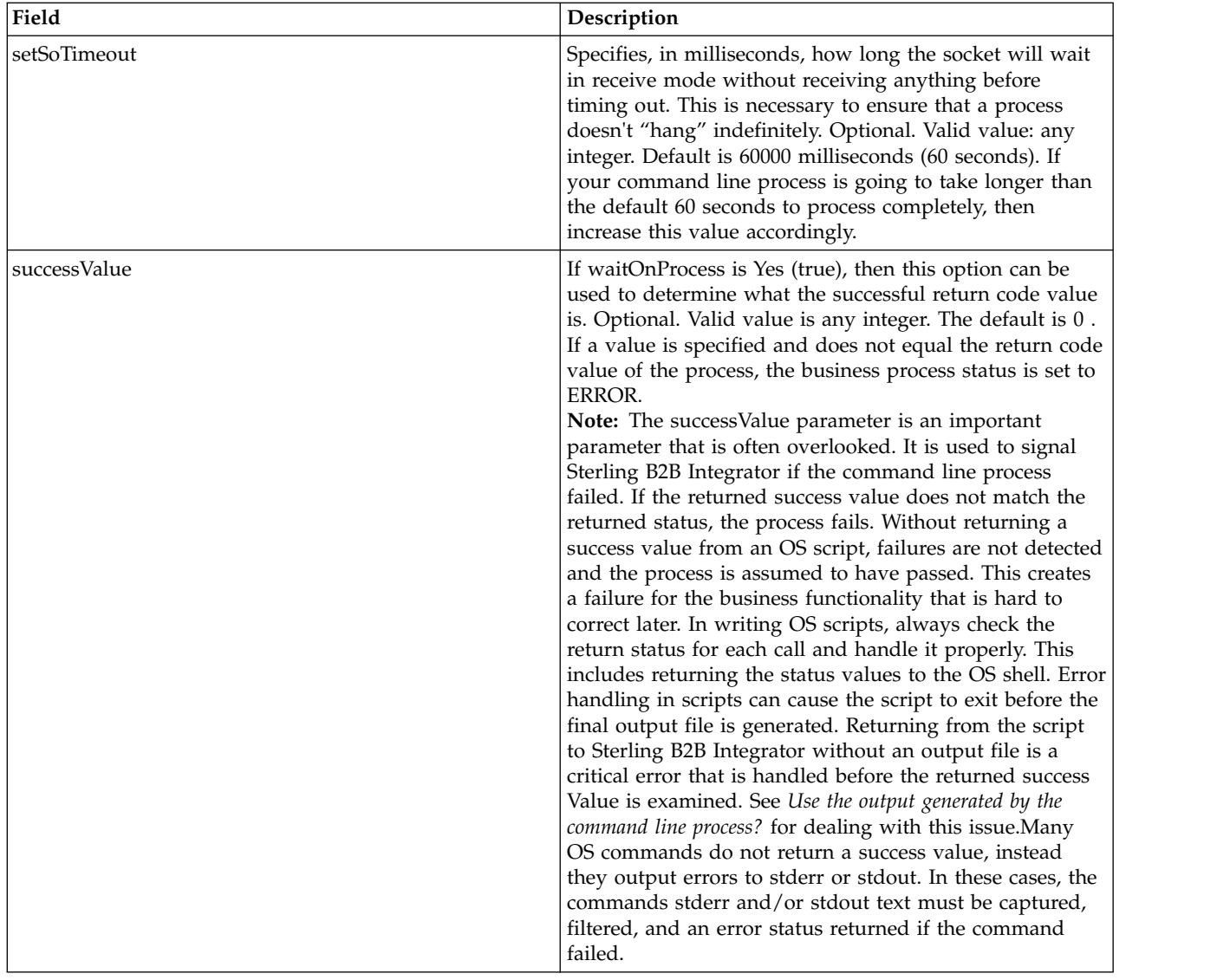

#### **Output from Adapter to Business Process**

The following table contains the parameters passed from the Command Line Adapter 2 to the business process:

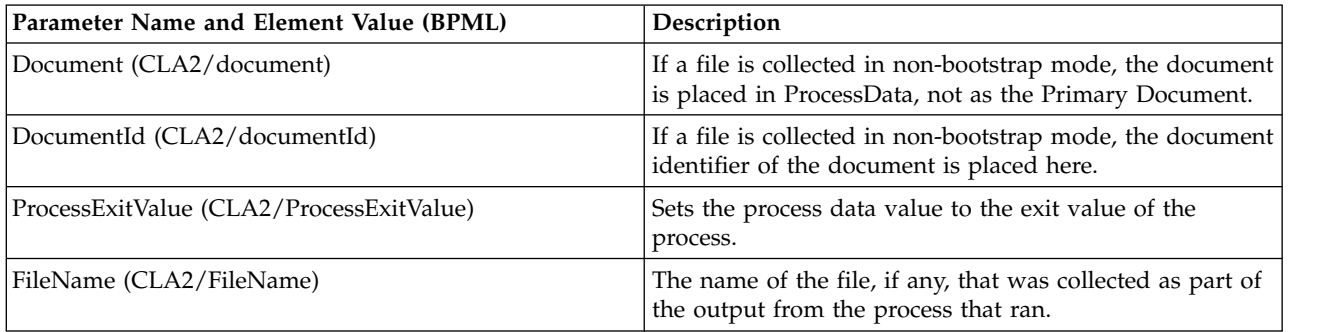
# **Usage Examples**

This section contains an example using the Command Line Adapter 2. Examples are included using both the GPM and BPML.

#### **Invoking the Command Line Adapter to Run a Shell Script**

The following example business process illustrates using the Command Line Adapter 2 to execute a shell script that expects an input file as the first parameter, an output file as the second parameter, and three other parameters.

- When this example configuration is used, a shell script called "test.sh" (which resides in the /home directory) is run.
- v The program requires the input filename as the first parameter, the output filename as the second parameter, and three other parameters.
- v Because the useInput variable is set to true and the inputName variable is blank, the name of the primary document replaces the \$Input placeholder.
- Because the useOutput variable is set to true and the outputName variable is blank, the \$Output placeholder is replaced with the name of the primary document.
- v If the document name in the workflow context is "data.txt" in this example, the command line becomes /home/test.sh data.txt data.txt VAR1 USER 10 at run-time.
- v The name of the primary document is passed as the input file to the shell script program on the command line.
- The name of the primary document is passed as the output file to the shell script program on the command line.

**Note:** If the inputName and outputName parameters had file names entered, these file names would replace the \$Input and \$Output placeholders.

#### **GPM Example**

The following example illustrates the above business process using the GPM.

Example CommandLineAdapter2.bp Command Line 2 Start End Adapter **Service Editor-Command Line 2 Adapter** Command Line 2 Adapter **Name** Sample\_CommandLine2\_Adapter Config. Message To Service | Message From Service **Messages Only Output Msg Message Name** CmdLine2InputMessage Use XPATH? Name Value bootstrap Yes lNo cla2\_debug| cmdLine| /home/test.sh \$Input \$Output \$0 \$1 \$2 docStorageType System Default envO VAR1=TEST env1 USER=ME lenv2 |env3  $\overline{\phantom{a}}$ lenv4 □ lenv5 □ lenv6 |env7  $\mathcal{A}$ 

## **Business Process Modeling Language (BPML) Example**

The following example illustrates the same business process using BPML.

```
<process name="Example_CommandLine2_BP">
  <operation name="Command Line Adapter 2 Run Script">
   <participant name="Sample_CommandLine2_Adapter"/>
   <output message="CmdLine2InputMessage">
      \leqassign to="."> from="*"/>
      <assign to="parm0">VAR1</assign>
      <assign to="parm1">USER</assign>
      <assign to="parm2">10</assign>
      <assign to="env0">VAR1=TEST</assign>
      <assign to="env1">USER=ME</assign>
    </output>
    <input message="inmsg">
```

```
<assign to="." from="*"></assign>
    </input>
 </operation>
</process>
```
## **Enabling the Command Line Adapter 2**

Before you can use the Command Line Adapter 2, you must enable the server by editing the sandbox.cfg file. For more information on installing the Command Line Adapter 2 server remotely, see *Installing the Command Line Adapter 2 server remotely*.

Also, if you have a custom Command Line Adapter 2, you must reconfigure each of your custom adapters with the authentication and SSL options, see *Configuring the Command Line Adapter 2*.

To enable the Command Line Adapter 2 locally in your environment:

- 1. Open sandbox.cfg file that is in the install dir/install/properties directory.
- 2. Add the LAUNCH CLA2 SERVER property and set the value to true. LAUNCH\_CLA2\_SERVER=true
- 3. Run the setupfile.sh/.cmd to recycle Sterling B2B Integrator.
- 4. Start and stop the Command Line Adapter 2.
	- v Start the Command Line Adapter 2 with the startCmdLine2.sh (UNIX) or the StartCLA2WindowsService.cmd (Windows) script.
	- v Stop the Command Line Adapter 2 with the stopCmdLine2.sh (UNIX) or the StopCLA2WindowsService.cmd (Windows) script.

**Tip:** To use **Operations** > **System** > **JVM Monitor** > **Take Thread Dump**, the default Command Line Adapter 2 must be enabled and match the CLA2\_PORT in the sandbox.cfg to take thread dumps from the User Interface. You can also use the command line and the shell script to take a thread dump.

## **Installing the Command Line Adapter 2 server remotely**

For your new or existing Command Line Adapter 2 remote instances you must use these instructions to install and redeploy the Command Line Adapter 2 server. Also, before you begin editing the files on your remote server, you must copy the needed files to your remote server.

**Important:** For secure Command Line Adapter 2 remote deployment, ensure that only the Sterling B2B Integrator boxes have direct network access to the remote host Command Line Adapter 2 port.

To install the Command Line Adapter 2 server remotely:

- 1. Run the <install>/bin/CLA2makejar.sh(UNIX or Linux or <install>/bin/CLA2makejar.cmd (Windows) script in your Sterling B2B Integrator instance to create the CLA2RemotePackage.jar in your /bin directory.
- 2. Copy the CLA2RemotePackage.jar to your remote server.
- 3. On your remote server, create a directory (<*remoteFolder*>).
- 4. Copy the CLA2RemotePackage.jar into your <remoteFolder> and extract the contents of the CLA2RemotePackage.jar.
- 5. Edit the following scripts in your <remoteFolder> by updating all the remote paths and ports.
	- startCmdLine2.sh (UNIX)

jvm\_args="-Xms128m -Xmx512m -DcmdlineProps2="*<remoteFolder>*/CmdLine2server.properties" -jar" clientJar=*<remoteFolder>*/CLA2Client.jar logOutput=*<remoteFolder>*/CmdLine2.output nohup *<remoteFolder>*/bin/java \$jvm\_args \$clientJar *<remotePort>* > \$logOutput 2>&1 & cmdLine2pid=\$! echo \$cmdLine2pid > *<remoteFolder>*/cmdline2.pid echo CmdLine2 started with PID=\$cmdLine2pid

• stopCmdLine2.sh (UNIX)

pidFile=*<remoteFolder>*/cmdline2.pid

• start remote CLA2 console.cmd (Windows)

<remoteJKDfolder>\bin\java.exe -Xss256k -Xms64m -Xmx512m -DcmdlineProps2= <remoteFolder>\CmdLine2server.properties -Djava.io.tmpdir=<remoteFolder> -Djava.class.path=<remoteFolder>\CLA2Client.jar; com.sterlingcommerce.woodstock. services.cmdline2.CmdLine2RemoteImpl <remotePort> > <remoteFolder>\cla2client.log 2>&1

6. Edit the CmdLine2server.properties file in your <remoteFolder>.

keystore\_location=*<remoteFolder>*/cla2\_KeyStore.jks

**Tip:** The host binding property CLA2NetworkHosts is in the CmdLine2server.properties file and the host binding must include the remote host name for example: localhost,chantico.dub.usoh.ibm.com.

- 7. Edit the log file location in the Cmdline2server.properties file. logLocation=<remoteFolder>/cla2server.log
- 8. Modify the \*.sh files to make them executable.

chmod 740 \*.sh

- 9. Start the CLA2 server with the start script in your remote directory.
	- startCmdLine2.sh (UNIX)
	- start remote CLA2 console.cmd (Windows)
- 10. Verify that the server started correctly by viewing the cla2client.log file.
- 11. Stop the Command Line Adapter 2 server with the stop script in your remote directory.
	- stopCmdLine2.sh (UNIX)
	- $Ctrl + C$  (Windows)

#### **Stopping the Command Line Adapter 2**

If Sterling B2B Integrator is shut down with the (Windows) stopWindowsService.cmd or (UNIX and iSeries) hardstop.sh script, the Command Line Adapter 2 also shuts down.

You can also stop the Command Line Adapter 2 with these commands:

- v (UNIX or iSeries) ./stopCmdLine2.sh
- (Windows service) stopCLA2WindowsService.cmd

Otherwise, once started, the adapter runs silently as configured and does not return to the command line until it is finished, interrupted, or fails. Therefore, you cannot use that command line to execute any other commands.

#### **Maintaining authentication and SSL keys**

The Command Line Adapter 2 provides default keys. However, you can use custom keys for authentication and SSL both locally and remotely. For remote custom keys, you must update the Java<sup>™</sup> keystore (JKS) file and the property file in your remote directory. For more information on importing keys, see *Security*.

**Restriction:** The Command Line Adapter 2 server cannot have more than one private certificate in the JKS repository.

To create an authentication key or SSL certificate:

- 1. Create a key pair with your preferred tool.
- 2. Import the key pair into the Sterling B2B Integrator system keys table. For more information on importing keys, see *Security*.
- 3. Select the imported key or certificate when you configure the Command Line Adapter 2 in Sterling B2B Integrator.
- 4. Add the public key to the CLA2Server.jks file with your preferred tool (example: Keytool).
- 5. Set the publicCertAlias = <custom name> in the CmdLine2servers.properties file.

To create an SSL key:

- 1. Create a key pair with your preferred tool.
- 2. Import the certificate into the Sterling B2B Integrator CA certificate table. For more information on importing keys, see *Security*.
- 3. Select the imported certificate when you configure the Command Line Adapter 2 in Sterling B2B Integrator.
- 4. Add the private key to the CLA2Server.jks file with your preferred tool (example: Keytool).
- 5. Set the SSLCertificateName = <custom\_name> in the CmdLine2servers.properties file.

#### **Changing the default keystore password**

You can change the default CLA2 keystore password. This allows you to list the contents of the keystore, change the password to comply with any client policy, and otherwise update the keystore such as adding certificates or removing obsolete certificates.

- 1. Locate your encrypted keystore password from the **CmdLine2server.properties** file. For example, **keystorePassword=CRYPTED:***<encrypted password value>*
- 2. Run the following script: **CLA2\_PasswordUtil.sh -decrypt CRYPTED:***<your encrypted password value>*. The following message is displayed (as an example only):

The encrypted password was successfully decrypted: Decrypted value for CRYPTED:yccE7zmaQvxORNHZI88FblGFPL7bLwkjFQijL/VYGms= is: **CLA2ServerDefaultPassword40000**

- 3. To change the password, run **./CLA2\_PasswordUtil.sh -encrypt** on the new password.
- 4. Paste the encrypted string (including the **CRYPTED:** prefix) in your **CmdLine2server.properties** file as the value of the **keystorePassword** property.

#### **Compression Service**

The Compression service is used within a business process to compress or decompress of a document.

The following table provides an overview of the Compression service:

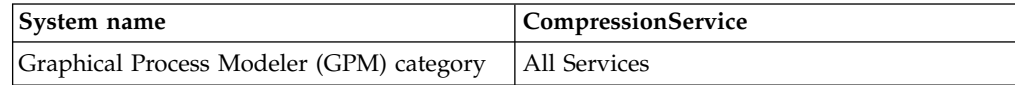

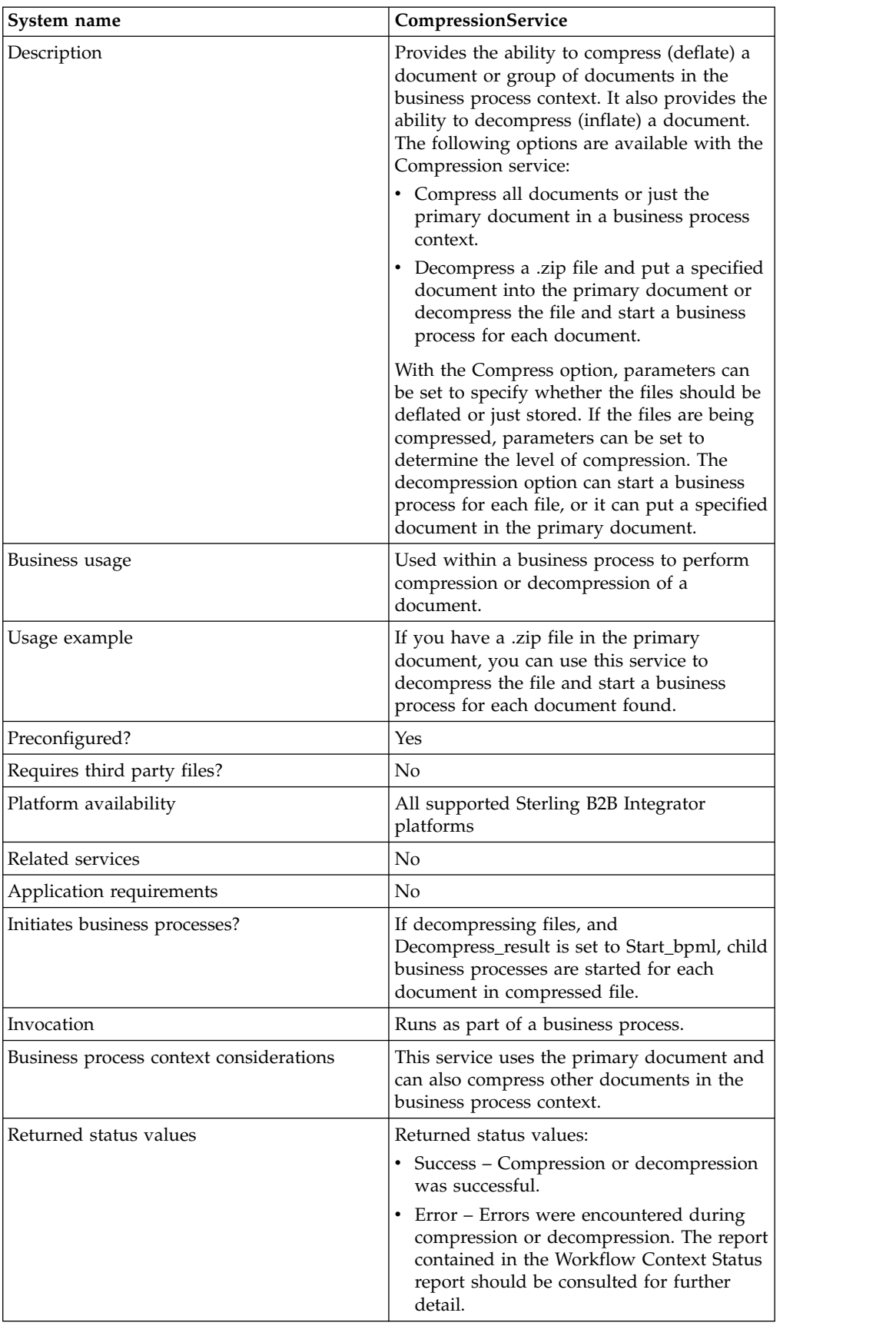

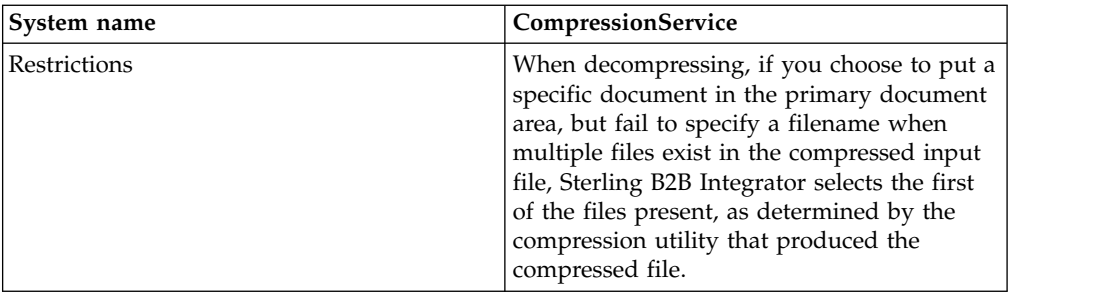

#### **How the Compression Service Works**

The Compression service provides two options:

- Compression
- Decompression

The Compression option is used to deflate files, and it enables you to define the level of compression used. You can also use the Compression option to store files without compressing them.

The Decompression option inflates a compressed file, then enables you to use the resulting decompressed files in business processes. The Decompression option can be configured to start a business process for each file, or it can put a specified document in the primary document. For example, if the primary document in a business process contained a .zip file, you could use the Compression service to decompress the file and start a business process for each document contained in the .zip file.

**Note:** When decompressing, if you choose to put a specific document in the primary document area, but fail to specify a filename when multiple files exist in the compressed input file, Sterling B2B Integrator selects the first of the files present, as determined by the compression utility that produced the compressed file.

If the compression or decompression completed without error, a Done message is written to the status report. If it was unsuccessful, an error message is written to the status report.

The following figure shows the basic flows for compression and decompression:

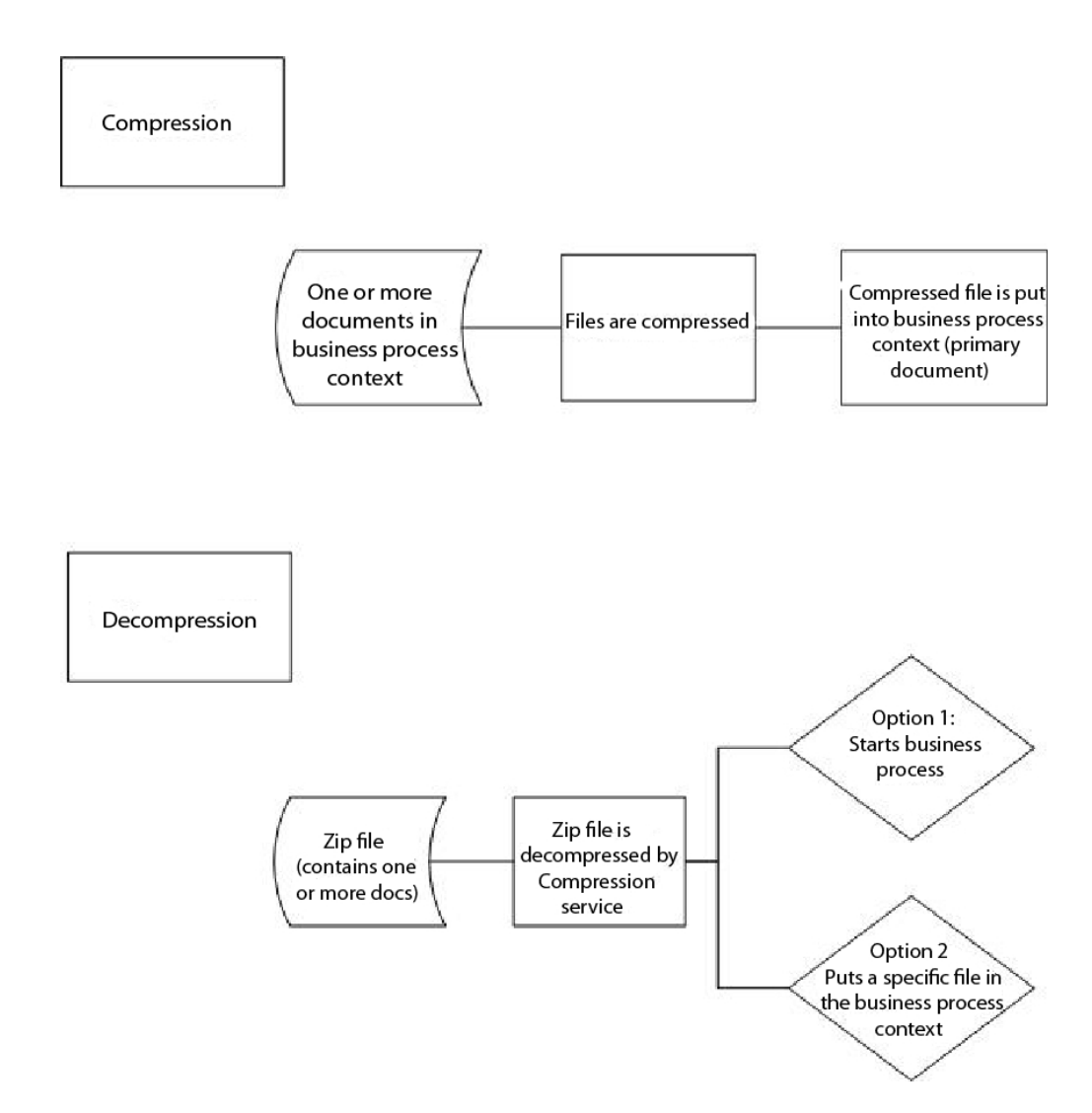

#### **Business Process Example**

The business process example in this section illustrates this sequence of actions:

- 1. The File System adapter collects one document.
- 2. The business process moves the document to the business process context.
- 3. The File System adapter collects a second document.
- 4. The Compression service deflates both documents.

```
<process name="Comp_Deflate_lvl0">
  <sequence>
    <operation name="FileSystem">
     <participant name="FileSystem"/>
     <output message="outputMessage">
       <assign to="Action">FS_COLLECT</assign>
<assign to ="collectionFolder">/input</assign>
<assign to ="filter">Excel.xls</assign>
<assign to ="useSubFolders">false</assign>
<assign to ="bootstrap">false</assign>
<assign to ="deleteAfterCollect">false</assign>
<assign to ="extractionFolder">//dummy</assign>
        <assign to="." from="*"></assign>
      </output>
     <input message="inputMessage">
       <assign to="." from="*"></assign>
     </input>
```

```
</operation>
    <assign to="ExcelDoc/@SCIObjectID" from="string(//PrimaryDocument/@SCIObjectID)"
append="true"/>
    <operation name="FileSystem">
     <participant name="FileSystem"/>
     <output message="outputMessage">
       <assign to="Action">FS_COLLECT</assign>
<assign to ="collectionFolder">/input</assign>
<assign to ="filter">Text.txt</assign>
<assign to ="bootstrap">false</assign>
<assign to ="deleteAfterCollect">false</assign>
<assign to ="useSubFolders">false</assign>
<assign to ="extractionFolder">//dummy</assign>
       <assign to="." from="*"></assign>
     </output>
     <input message="inputMessage">
       <assign to="." from="*"></assign>
     </input>
    </operation>
    <operation name="Compress">
      <participant name="CompressionService"/>
     <output message="outputMessage">
       <assign to="." from="*"></assign>
       <assign to ="compression_action">compress</assign>
       <assign to ="compressed_filename">DeflatedFile.zip</assign>
       <assign to ="compression_level">0</assign>
       <assign to ="compression_type">Deflate</assign>
     </output>
     <input message="inputMessage">
       <assign to="." from="*"></assign>
     </input>
    </operation>
  </sequence>
</process>
```
# **Implementing the Compression Service**

To implement the Compression service, complete the following tasks:

- 1. Configure the pre-installed copy of the Compression service, or create a new configuration. For information, see *Configuring the Compression Service*.
- 2. Use the Compression service in a business process.

## **Configuring the Compression Service**

To configure the Compression service, you must specify settings for the following fields in the GPM:

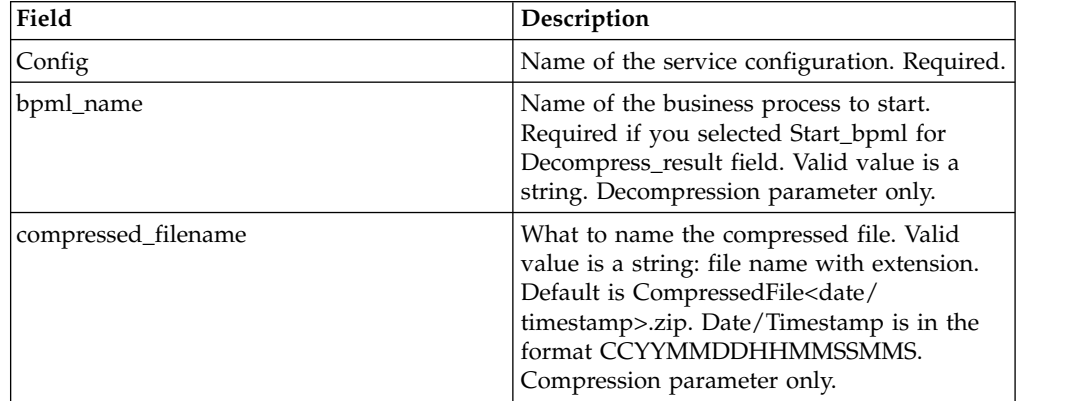

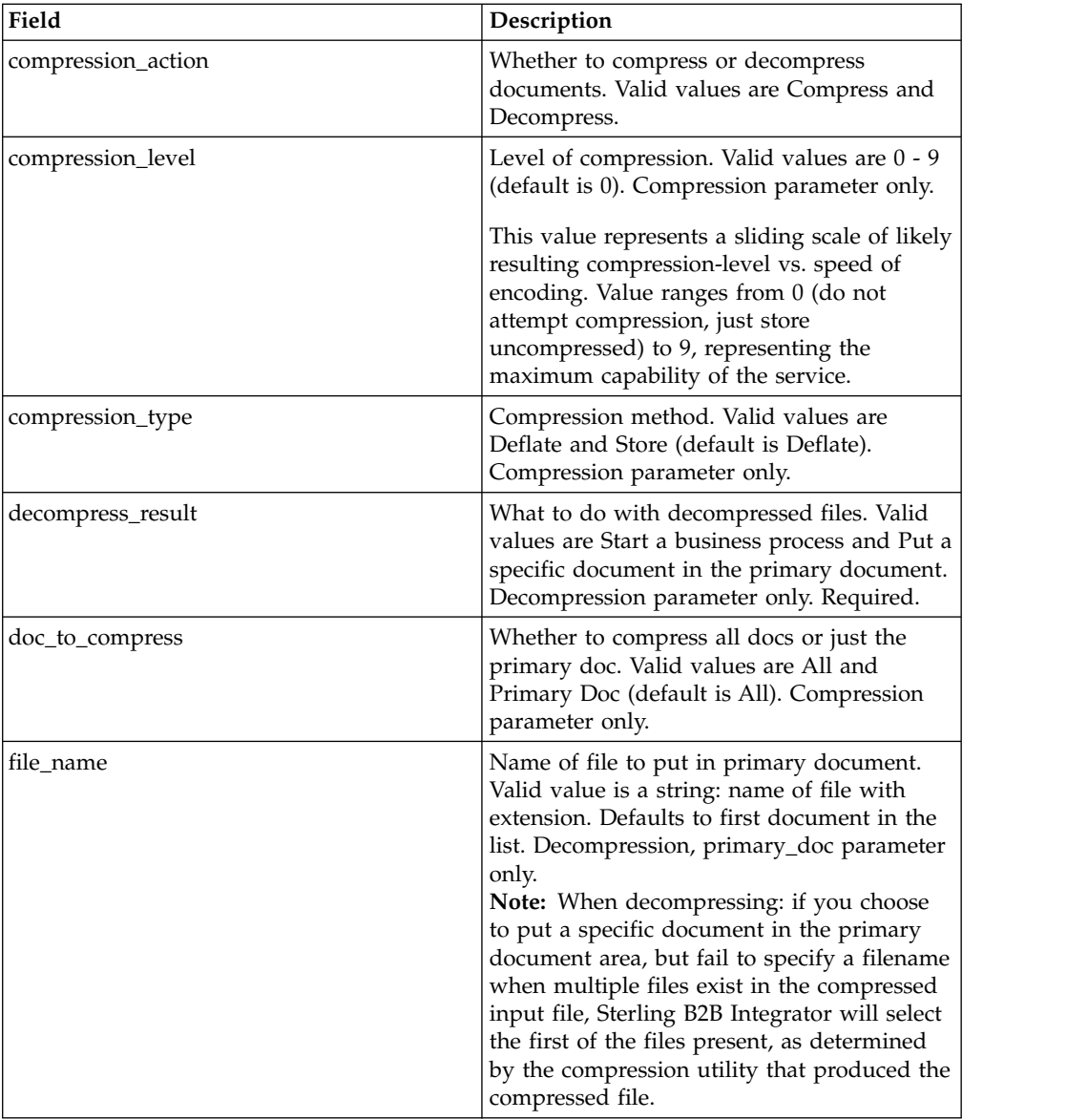

# **CPA Lookup Service**

The CPA Lookup service retrieves the relevant Collaborative Partner Agreement (CPA) information from an XML file based on an input CPA ID.

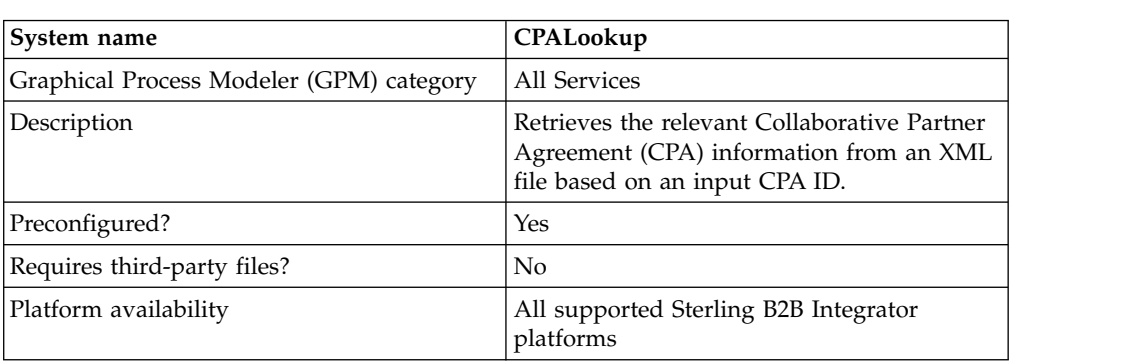

The following table provides an overview of the CPA Lookup service:

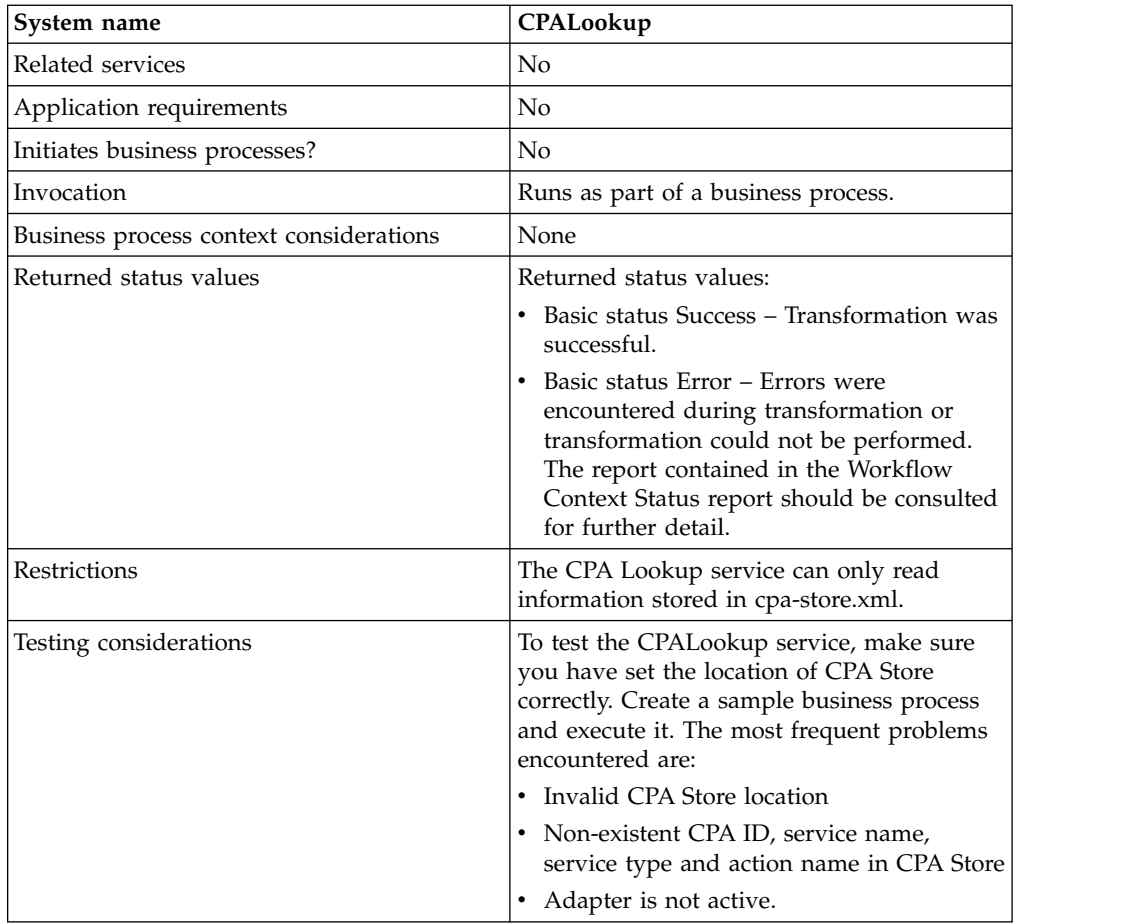

## **Implementing the CPA Lookup Service**

To implement the CPA Lookup service, complete the following tasks:

- 1. Use the pre-installed copy of the CPA Lookup service, or create a new configuration. See *Managing Services and Adapters*.
- 2. Use the CPA Lookup service in a business process.

## **Configuring the CPA Lookup Service**

There is no configuration necessary for the CPA Lookup service.

# **Certificate Revocation List (CRL) Processing Service**

The Certificate Revocation List Processing service confirms that your business processes correctly authenticate your trading partners. This service confirms that other Sterling B2B Integrator services that request digital certificates are only given valid certificates. This service also notifies you when an attempt is made to check in a revoked certificate.

The following table provides an overview of the CRL Processing service:

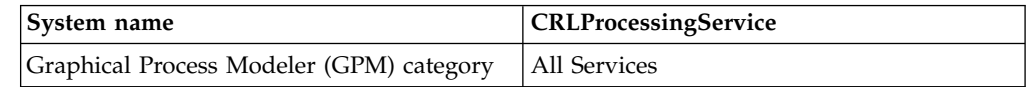

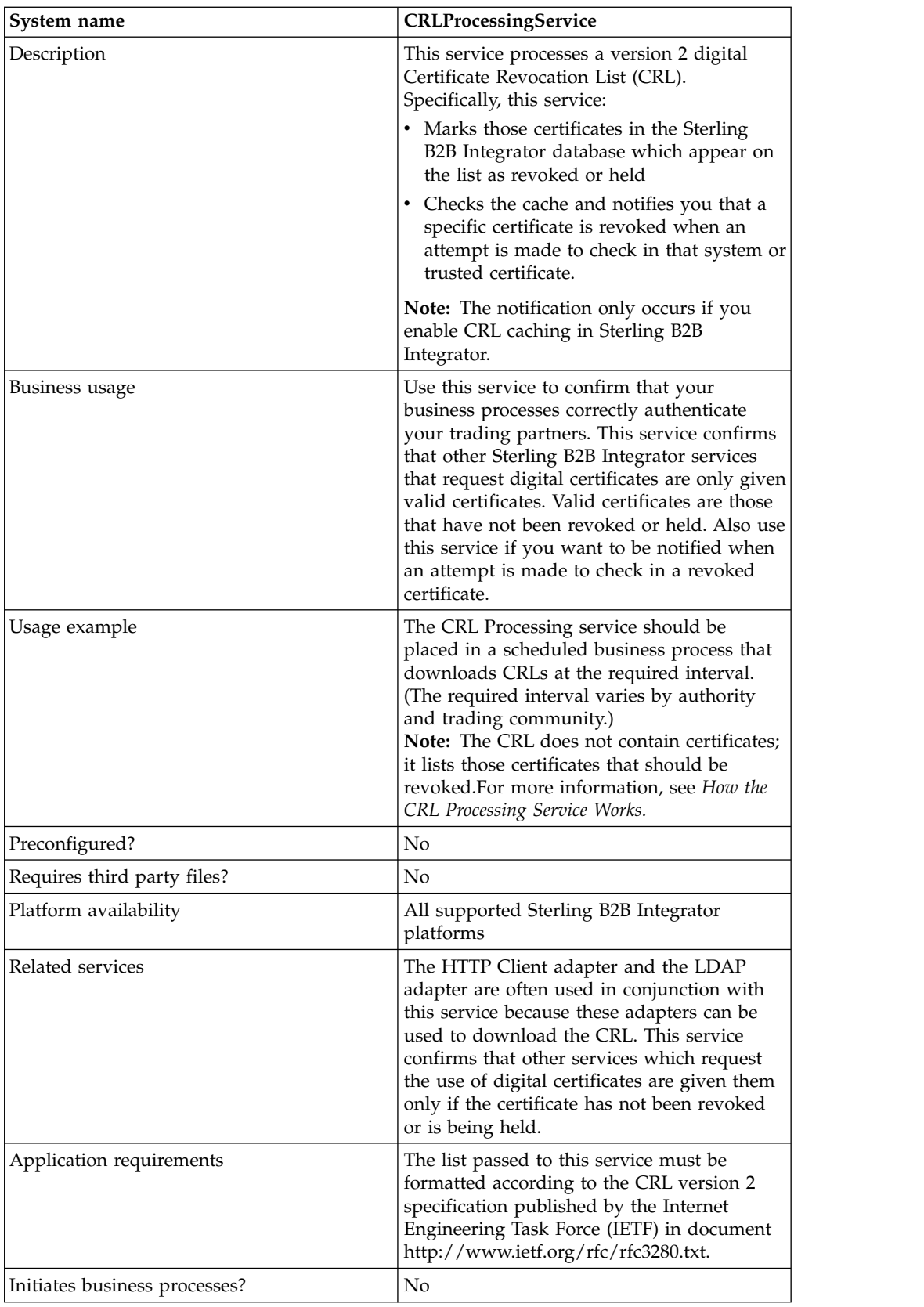

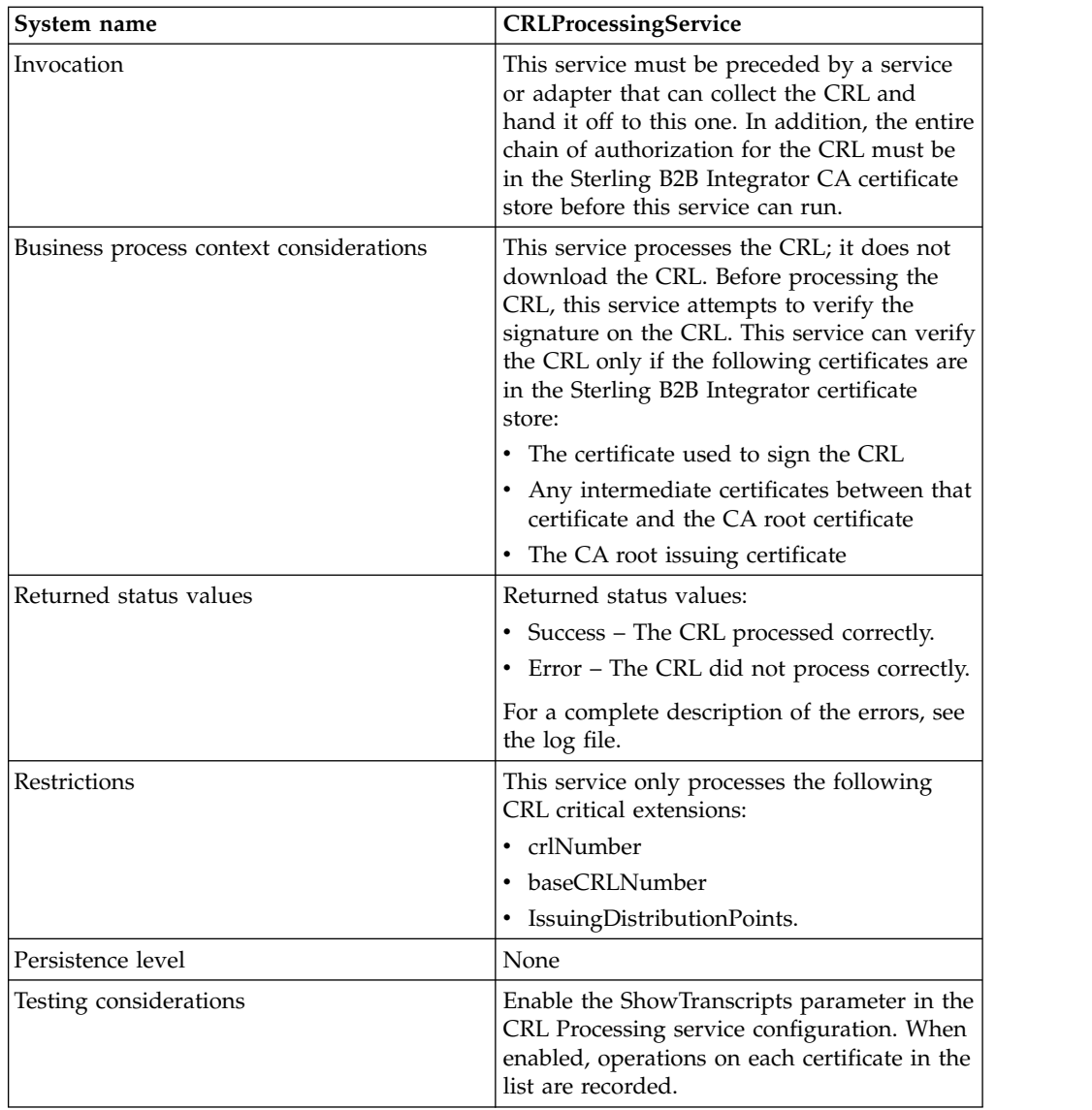

## **How the CRL Processing Service Works**

The Certificate Revocation List is periodically issued by the certificate authority to identify those certificates that should be revoked.

The Certificate Revocation List Processing service takes a CRL as input and does the following:

- 1. It verifies the CRL using a certificate in the CA certificate store in the Sterling B2B Integrator database.
- 2. Once verified, it checks the CRL expiration date. If the CRL is expired, the default behavior is for the service to fail. You can allow the service to continue by changing the FailOnExpiredCRL parameter to false.
- 3. The service then begins to process the CRL. If the CRL has a critical extension that the application does not understand, the default behavior for this service is to fail. You can allow the service to continue by changing the FailOnUnsupportedCRLCritExtns parameter to false.

4. For each entry in the CRL, the service looks in the trusted certificate and system certificate tables for a corresponding certificate entry.

**Note:** You can turn off processing of the system certificates by adding the parameter RevokePrivateKeys to the BMPL and setting it to false. For each record in the system certificate or trusted certificate table which corresponds to an entry in the CRL, the service does the following:

- v If the status of the entry is OK and the CRL indicates the certificate is revoked, the service sets the status in the table to revoked.
- v If the status of the entry is OK and the CRL indicates the certificate is held, the service sets the status in the table to held.

When the status is set to revoked or held, the API calls which attempt to load the certificate or key from the database will fail at runtime.

- If the status of the entry is held and the CRL indicates the certificate should be removed from the CRL, the service sets the status in the table to OK. This allows the API calls which attempt to load the certificate or key from the database to succeed at runtime.
- 5. The service then determines if it is a base CRL or a delta CRL and adds it to the Sterling B2B Integrator database according to the following rules:
	- If there is no corresponding CRL of that type and issuer, the service simply adds the CRL to the database.
	- v If there is an existing CRL, the service uses the CRL number to add the most recent CRL to the database.

- If the CRL numbers are identical, the service uses the thisUpdate date in the CRLs to determine which is the most recent.

- If there are no CRL numbers, the thisUpdate date is used.
- 6. The service updates the CRL cache.

The CRL cache is a standard cache that maintains CRL information in memory and is checked by Sterling B2B Integrator when you try to upload a certificate and by the certificate loading APIs. The cache consists of information from one base CRL and possibly one delta CRL for each issuer.

**Note:** CRLs are verified when they are loaded into the cache. By default, CRLs that are expired or that have unsupported critical extensions do not update the CRL cache. However, you can change the default by setting the LoadExpiredCRLs and LoadUnsuppCritExtnCRLs parameter to true in the security.properties file.

#### **Implementing the CRL Processing Service**

To implement the CRL Processing service, complete the following tasks:

- 1. Activate your license for the CRL Processing service. See *Installing Sterling B2B Integrator*.
- 2. Create a CRL Processing service configuration. See *Managing Services and Adapters*.
- 3. Configure the CRL Processing service.
- 4. Use the CRL Processing service in a business process.

#### **Configuring the CRL Processing Service**

To configure the CRL Processing service, you must specify settings for the following fields in the GPM.

**Note:** You must use the Advanced button in the GPM Service Editor to set the values for the fields listed in the following table. These fields do not automatically appear in the Service Editor. The default values are used if these fields are not defined in the GPM.

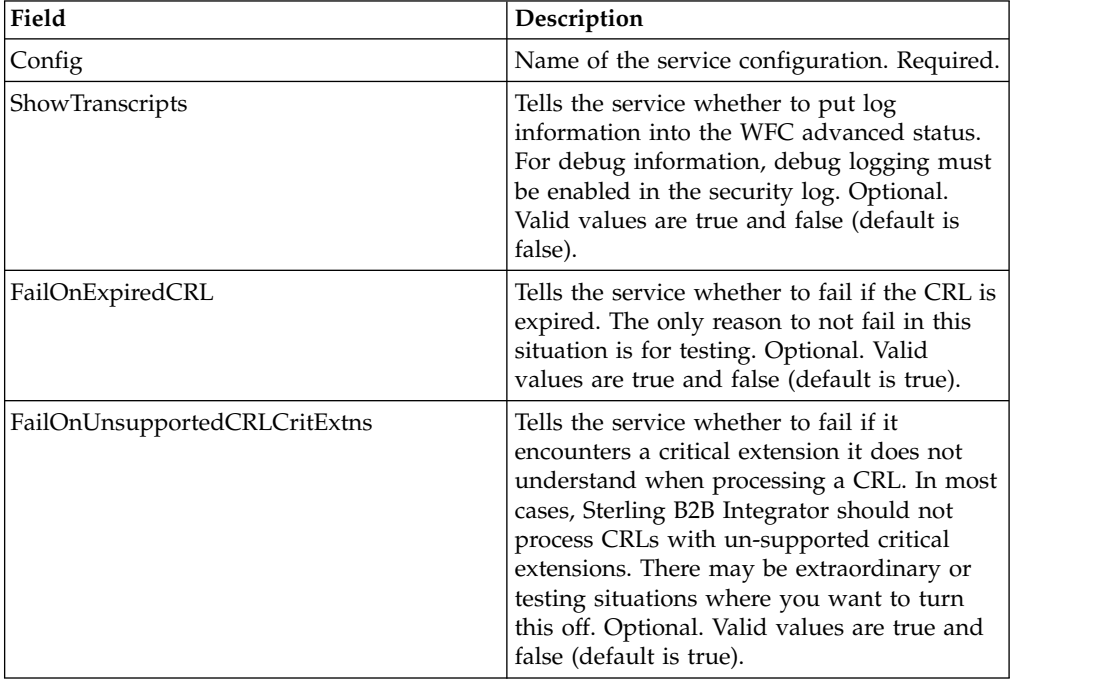

#### **Output from Business Process to Service**

The preceding table describes the information that is passed from the business process to the CRL Processing service.

#### **Business Process Example**

The following example illustrates how to pass values to the service for the parameters in the previous table:

```
<process name="1CRL">
 <sequence name="optional">
    <operation name="One">
     <participant name="1CRL"/>
       <output message="noopout">
        <assign to="." from="*"></assign>
        <assign to="ShowTranscripts">true</assign>
        <assign to="FailOnExpiredCRL">false</assign>
        <assign to="FailOnUnsupportedCRLCritExtns">false</assign>
       </output>
       <input message="noopin">
        <assign to="." from="*"></assign>
       </input>
   </operation>
 </sequence>
</process>
```
# **Cryptographic Message Service**

The Cryptographic Message service builds and parses cryptographic messages in SMIME, PEM, or DER format.

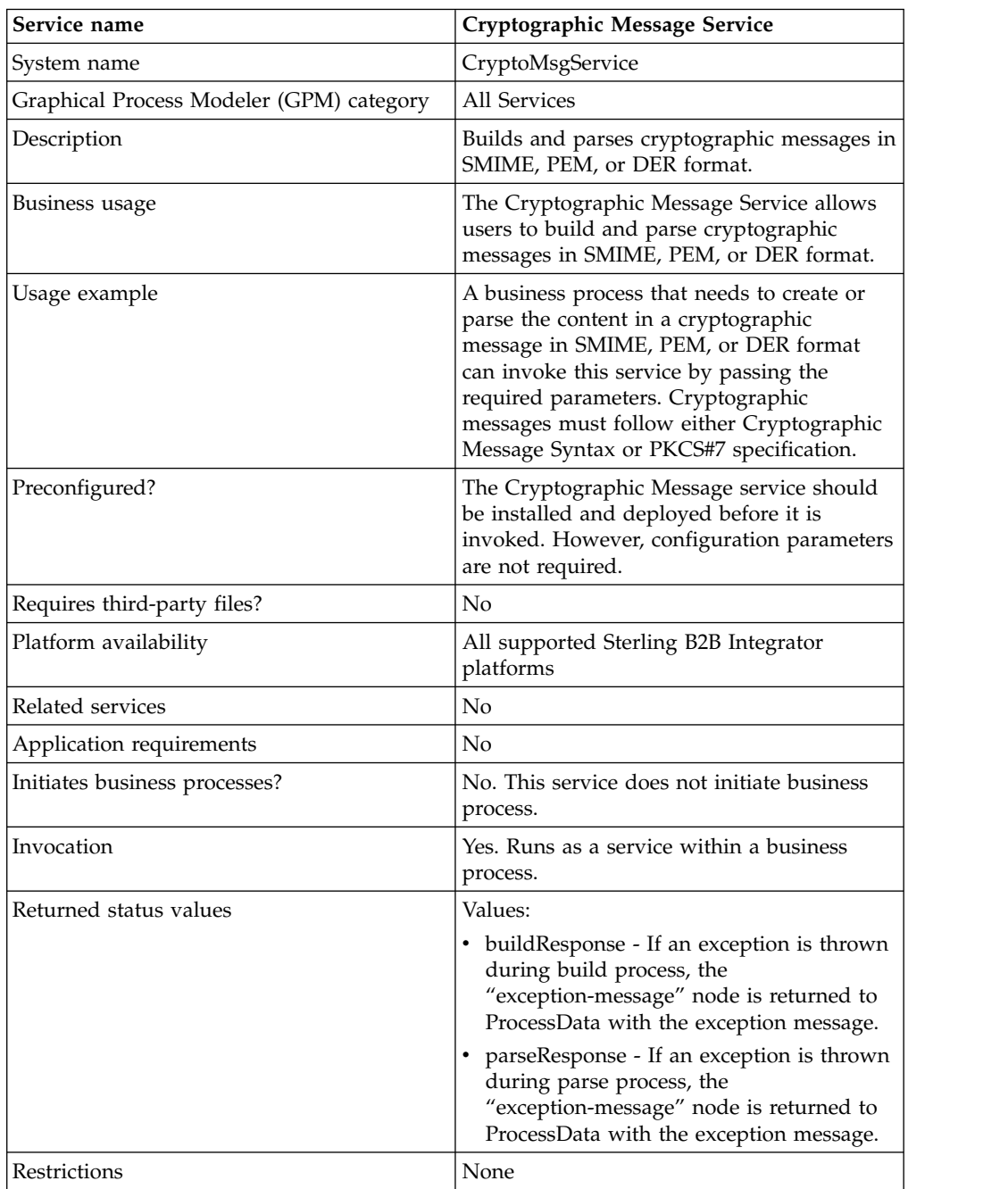

The following table provides an overview of the Cryptographic Message service:

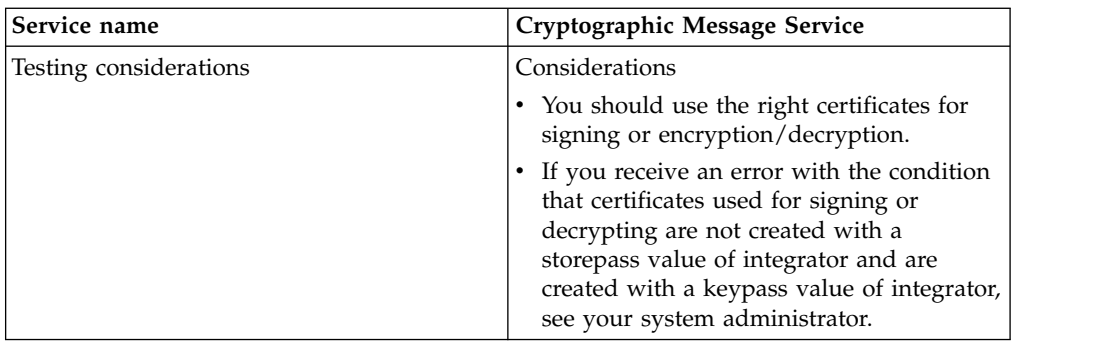

## **How the Cryptographic Message Service Works**

Cryptographic Message Service (CMS) builds and parses secure messages in Secure MIME (SMIME), Distinguished Encoding Rules (DER), or Privacy Enhanced Email (PEM) format.

The security features of CMS are digital signature and encryption. The Digital signature feature provides authentication, message integrity, and non-denial with proof or origin whereas encryption provides data privacy.

The CMS supports two cryptographic message syntaxes. They are CMS and PKCS#7. If you are building outbound message syntax, you have to indicate the cryptographic message syntax as either one of them. The PKCS#7 uses non-streaming API to handle message building and has limitations to process large files whereas the CMS uses streaming API and has the capability to process large files. If you are parsing an inbound cryptographic message, there is no need to indicate your choice as CMS uses streaming API to parse either PKCS#7 or CMS messages.

## **Implementing the Cryptographic Message Service**

To implement the Cryptographic Message service for use in a business process, complete the following tasks:

- 1. Create a configuration of the Cryptographic Message service. See *Managing Services and Adapters*. For information about the fields specific to this service, see *Configuring the Cryptographic Message Service*.
- 2. Specify field settings for the service configuration in the Sterling B2B Integrator Admin Console and in the GPM as necessary. For information, see *Configuring the Cryptographic Message Service*.
- 3. Use the Cryptographic Message service in a business process.

## **System Administrator Tasks**

The following procedures describe the system administrator tasks for the cryptographic message service.

#### **Importing a keyCert**

- 1. Log in to Sterling B2B Integrator.
- 2. Select **Trading Partner** -> **Digital Certificates** -> **System**.
- 3. Select **Key Certificate** under Check-in.
- 4. Enter the Certificate Name and Private Key Password.
- 5. Select the certificate and assign an alias to it.

6. Review and click **Finish**. You can use this certificate in your BPML associated with the appropriate field (signingCert or decryptCert).

#### **Importing a Public Certificate**

- 1. Log in to Sterling B2B Integrator.
- 2. Select **Trading Partner** -> **Digital Certificates** -> **Trusted**.
- 3. Select **New Certificate** under Check-in.
- 4. Select the certificate and click **Next**.
- 5. Enter the Certificate Name and **Next**.
- 6. Review and click **Finish**. You can use this certificate in your BPML associated with the appropriate field (encryptCert or sigVerifyCert).

### **Configuring the Cryptographic Message Service**

You can create one service instance for building and parsing cryptographic messages. You can configure the service in Sterling B2B Integrator and also in the GPM.

To configure the Cryptographic Message service, you must specify settings for the following fields:

**Note:** Any field values passed from a prior service can override any of configured fields for this service.

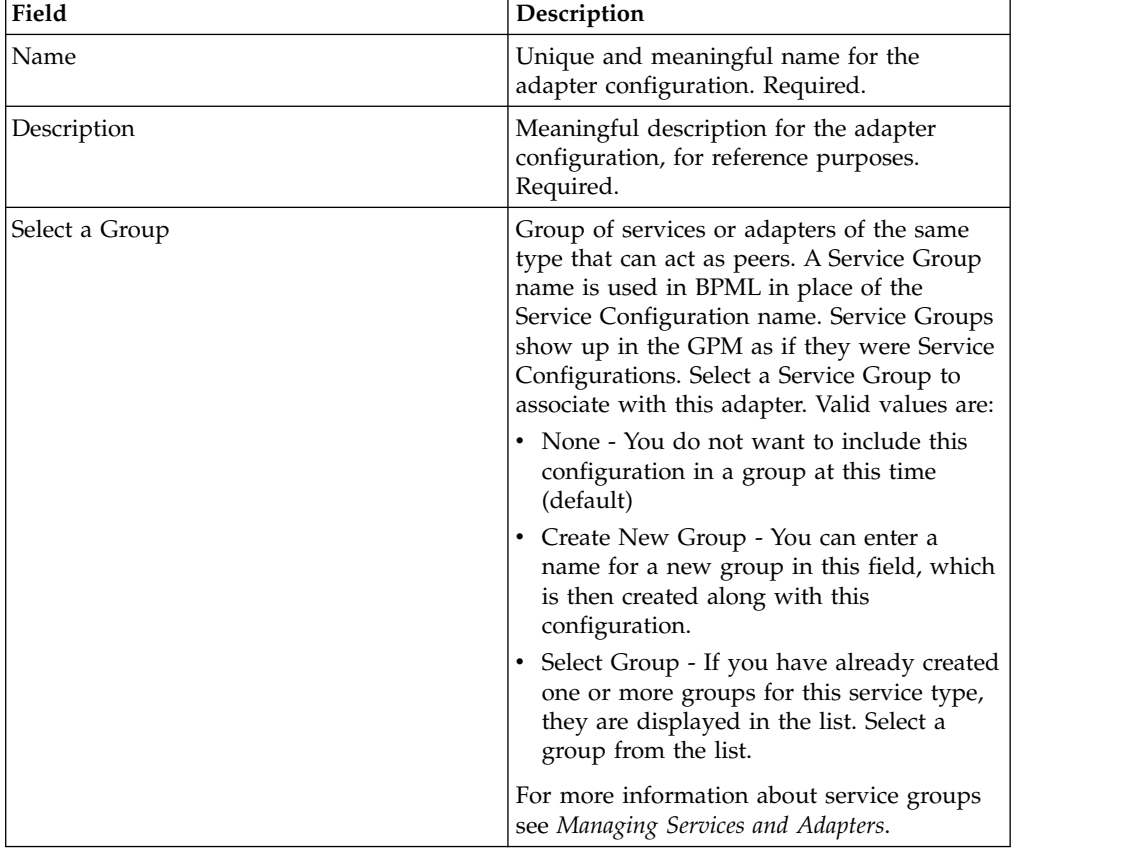

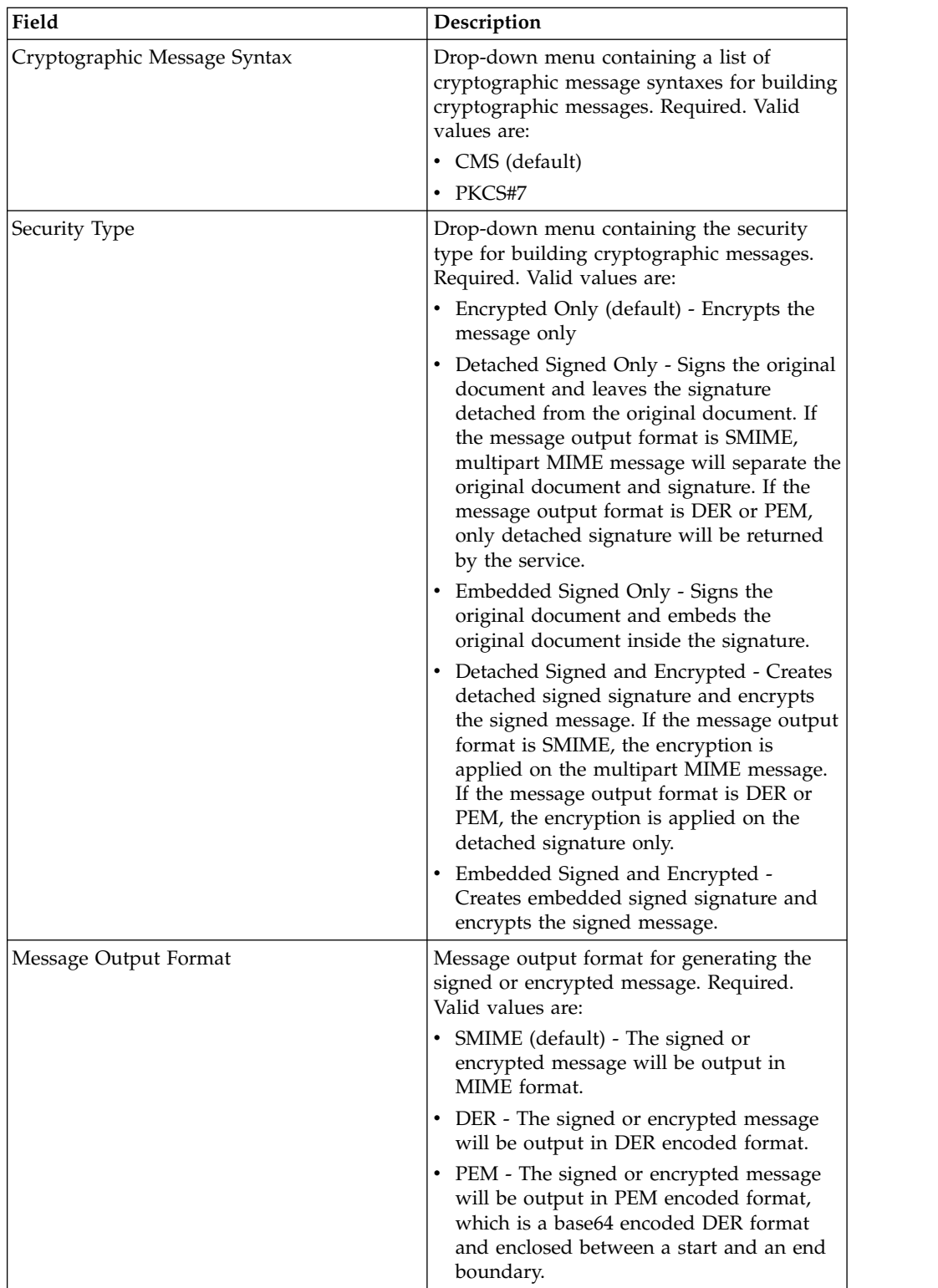

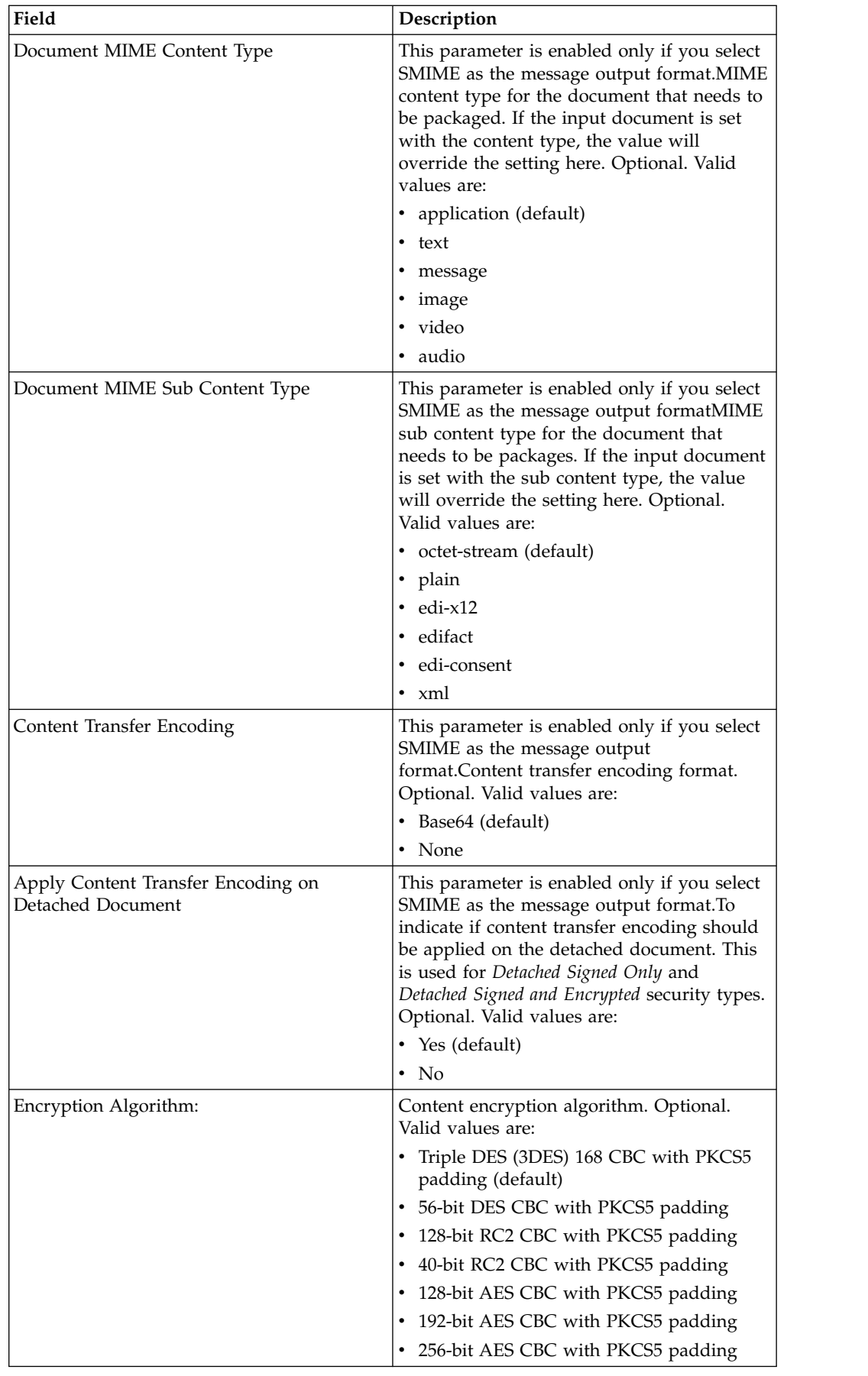

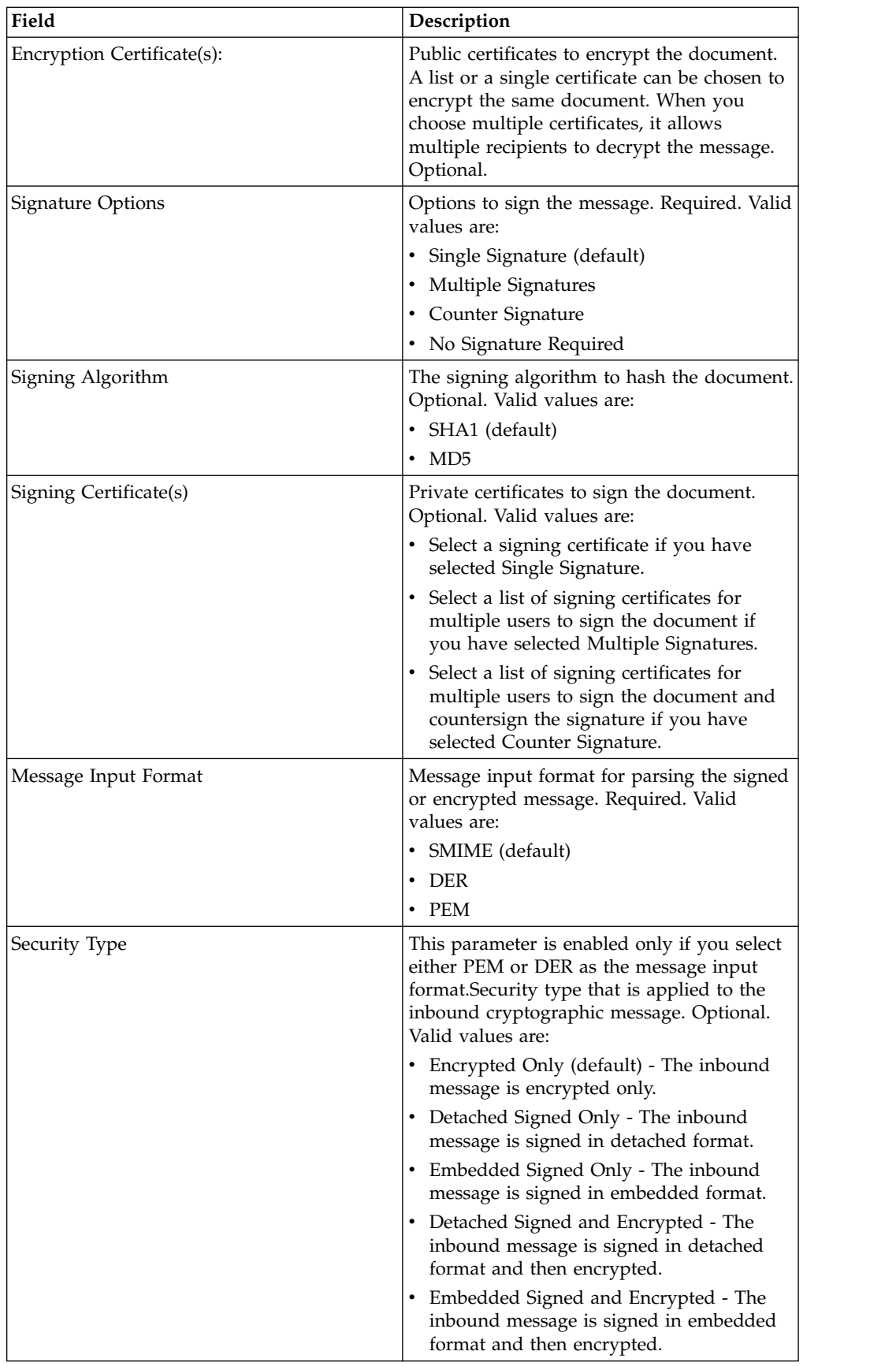

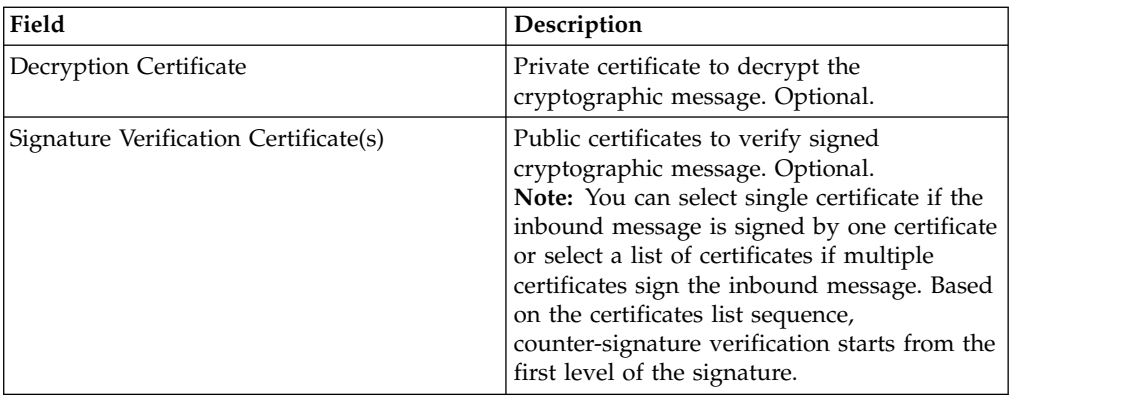

#### **Parameters That Must Be Added in BPML**

The following additional parameters are available for use with the Cryptographic Message service, but can only be added by editing your business process manually. This parameter is not available through the Admin console or the GPM:

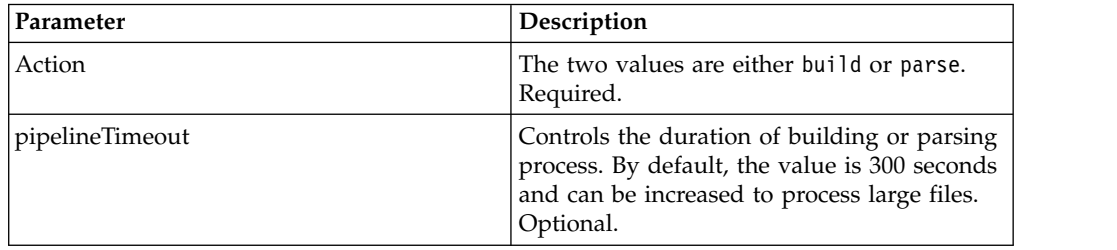

## **Business Process Examples**

The parameters passed from the BPML precede over the parameters passed from the service. The following BPML examples illustrate using the cryptographic message service instance:

#### **Example Business Process 1**

The following BPML builds the cryptographic messages based on the parameters passed from BPML to the service or the configuration set in CMS instance configuration.

```
<process name="cryptomsg_build">
 <sequence>
      <operation name="Crypto Message Service">
           <participant name="CryptoMsgService"/>
           <output message="buildRequest">
               \leqassign to="." from="*"/>
               <assign to="action">build</assign>
           </output>
          <input message="buildResponse">
              \leqassign to="." from="*"/>
          </input>
       </operation>
   </sequence>
</process>
```
**Example Business Process 2**

The following BPML parses the cryptographic messages based on the parameters passed from BPML to the service or the configuration set in CMS instance configuration.

```
<process name="cryptomsg_parse">
  <sequence>
     <operation name="Crypto Message Service">
         <participant name="CryptoMsgService"/>
         <output message="parseRequest">
             <assign to="." from="*"/>
             <assign to="action">parse</assign>
         </output>
          <input message="parseResponse">
              <assign to="." from="*"/>
          </input>
     </operation>
   </sequence>
</process>
```
#### **Example Business Process 3**

The following BPML builds and parses the cryptographic messages based on the parameters passed from BPML to the service or the configuration set in CMS instance configuration.

```
<process name="cryptomsg_buildandparse">
   <sequence>
    <operation name="Crypto Message Service">
      <participant name="CryptoMsgService"/>
         <output message="buildRequest">
          <assign to="." from="*"></assign>
          <assign to="action">build</assign>
          <!-- securityType=3 Encrypted Only,
               securityType=1 Detached Signed Only,
               securityType=2 Embedded Signed Only,
                securityType=4 Detached Signed and Encrypted,
                securityType=5 Embedded Signed and Encrypted -->
           <assign to="securityType">4</assign>
          <!-- signOptions=0 No Signature Required,
               signOptions=1 Single Signature,
               signOptions=2 Multiple Signatures,
               signOptions=3 Counter Signature -->
          <assign to="signOptions">3</assign>
          <assign to="signAlgo">SHA1</assign>
          <assign to="signCerts">smime_priv1,smime_priv2,smime_priv3</assign>
           <!-- encryption algorithm
         encAlgo=0 Triple DES 168 CBC with PKCS5 padding
               encAlgo=1 56-bit DES CBCwith PKCS5 padding
                encAlgo=2 128-bit RC2 CBC with PKCS5 padding
               encAlgo=4 40-bit RC2 CBC with PKCS5 padding
                encAlgo=6 128-bit AES CBC with PKCS5 padding
     encAlgo=7 192-bit AES CBC with PKCS5 padding
                encAlgo=8 256-bit AES CBC with PKCS5 padding -->
          <assign to="encAlgo">0</assign>
           <assign to="encCerts">smime_pub1,smime_pub2</assign>
         </output>
          <input message="buildResponse">
            <assign to="." from="*"></assign>
         </input>
       </operation>
       <operation name="Crypto Message Service">
          <participant name="CryptoMsgService"/>
          <output message="parseRequest">
              <assign to="." from="*"/>
             <assign to="action">parse</assign>
             <assign to="verifyCerts">smime_pub3,smime_pub2,smime_pub1</assign>
```

```
<assign to="decryptCert">smime_priv1</assign>
         </output>
          <input message="parseResponse">
             \leqassign to="." from="*"/>
         </input>
       </operation>
 </sequence>
</process>
```
#### **Example Business Process 4**

The following BPML puts the detached document under the *detachedDoc* area when parsing detaching only inbound message in PEM or DER format.

```
<process name="cryptomsg_parse">
   <sequence>
       <operation name="Import Document Request">
           <participant name="CryptoMsgTestFSA"/>
           <output message="FileSystemInputMessage">
               <assign to="Action">FS_COLLECT</assign>
               <assign to="collectionFolder" from="'/gisinstall'"/>
               <assign to="filter" from="'detached_doc.txt'"/>
               <assign to="useSubFolders">fals</assign>e<assign
to="useSubFolders">false</assign>
               <assign to="bootstrap">false</assign>
                <assign to="deleteAfterCollect">fals</assign>e<assign
to="deleteAfterCollect">false
                </assign>
               <assign to="." from="*"/>
           </output>
            <input message="FileSystemOutputMessage">
               <sub>assign to=</sub>." from="+"/></sub>
           </input>
         </operation>
         <assign to="detachedDoc" from="PrimaryDocument/@SCIObjectID"/>
        <operation name="Import Document Request">
           <participant name="CryptoMsgTestFSA"/>
           <output message="FileSystemInputMessage">
               <assign to="Action">FS_COLLECT</assign>
               <assign to="collectionFolder" from="'/gisinstall'"/>
               <assign to="collectionFolder" from="'/gisinstall'"/>
               <assign to="filter" from="'signed_msg.txt'"/>
 <assign to="useSubFolders">false</assign>
               <assign to="bootstrap">false</assign>
               <assign to="deleteAfterCollect">false</assign>
               <assign to="deleteAfterCollect">false</assign>
               <assign to="." from="*"/>
           </output>
            <input message="FileSystemOutputMessage">
               <assign to="." from="*"/>
           </input>
      </operation>
      <operation name="Crypto Message Service">
        <participant name="CryptoMsgService"/>
         <output message="parseRequest">
             <assign to="." from="*"/>
             <assign to="action">parse</assign>
             <!--securityType=3 Encrypted Only,
securityType=1 Detached Signed Only,
securityType=2 Embedded Signed Only,
          securityType=4 Detached Signed and Encrypted,
             securityType=5 Embedded Signed and Encrypted -->
             <assign to="securityType">1</assign>
             <!--msgFormat=0 SMIME,
                msgFormat=1 DER,
                msgFormat=2 PEM -->
             <assign to="msgFormat">2</assign>
```

```
<assign to="verifyCerts">smime_pub1</assign>
          </output>
         <input message="parseResponse">
             \epsilonassign to="." from="*"/>
         </input>
       </operation>
 </sequence>
</process>
```
# **Output from Service to Business Process**

The following table describes the output from the cryptographic message service to the BPML ProcessData, when the service action is "build":

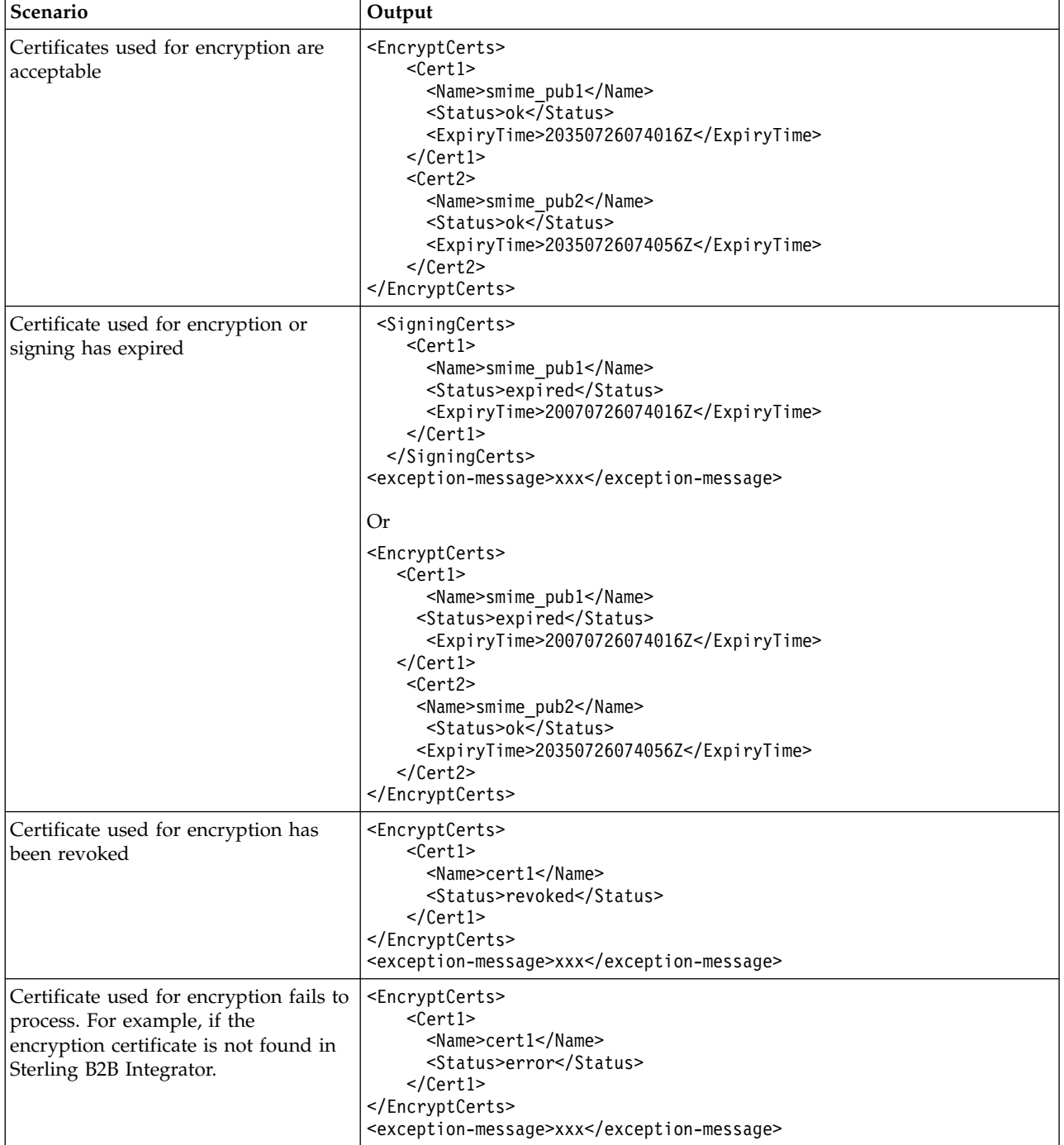

The following table describes the output from the cryptographic message service to BPML ProcessData, when the service action is "parse":

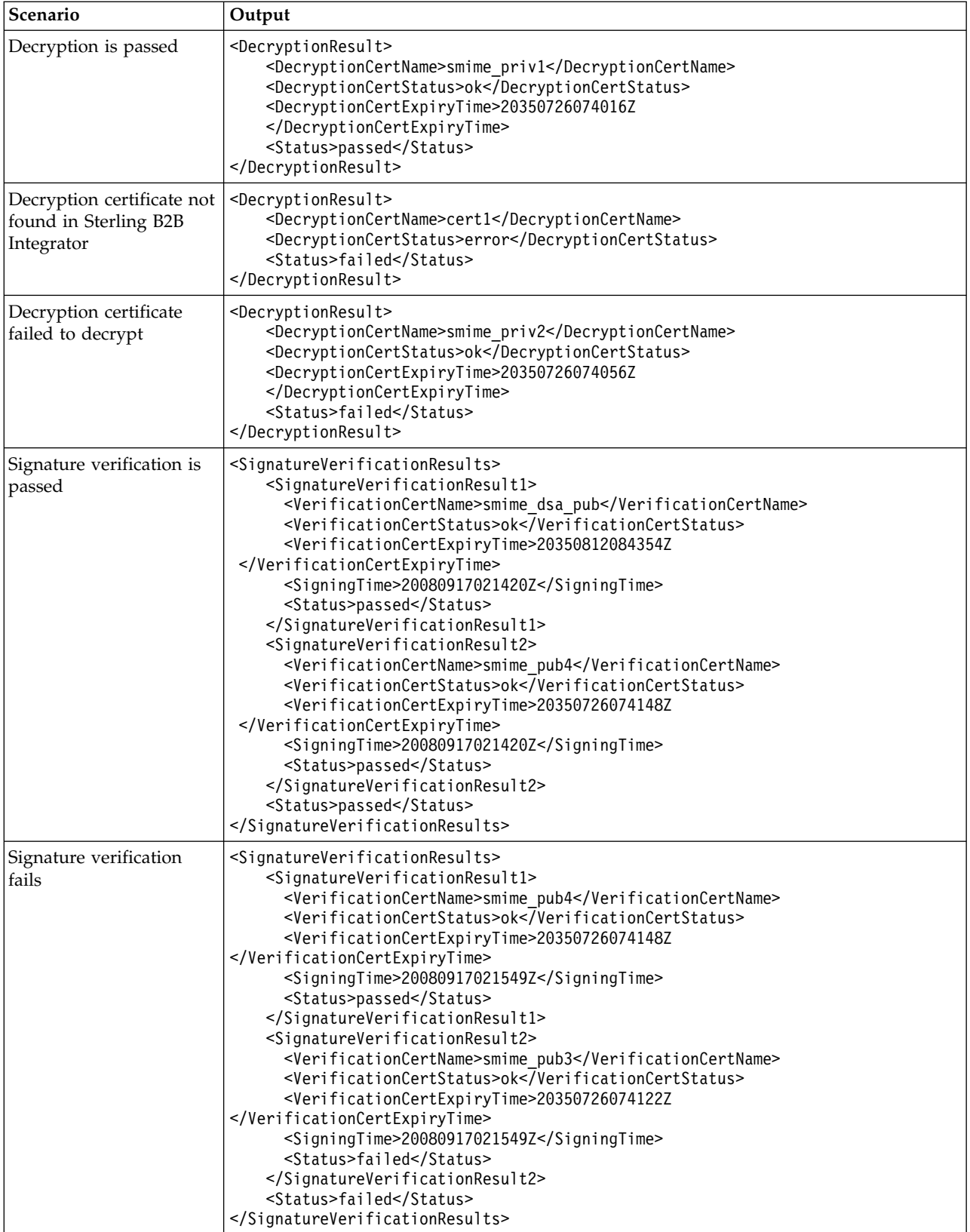

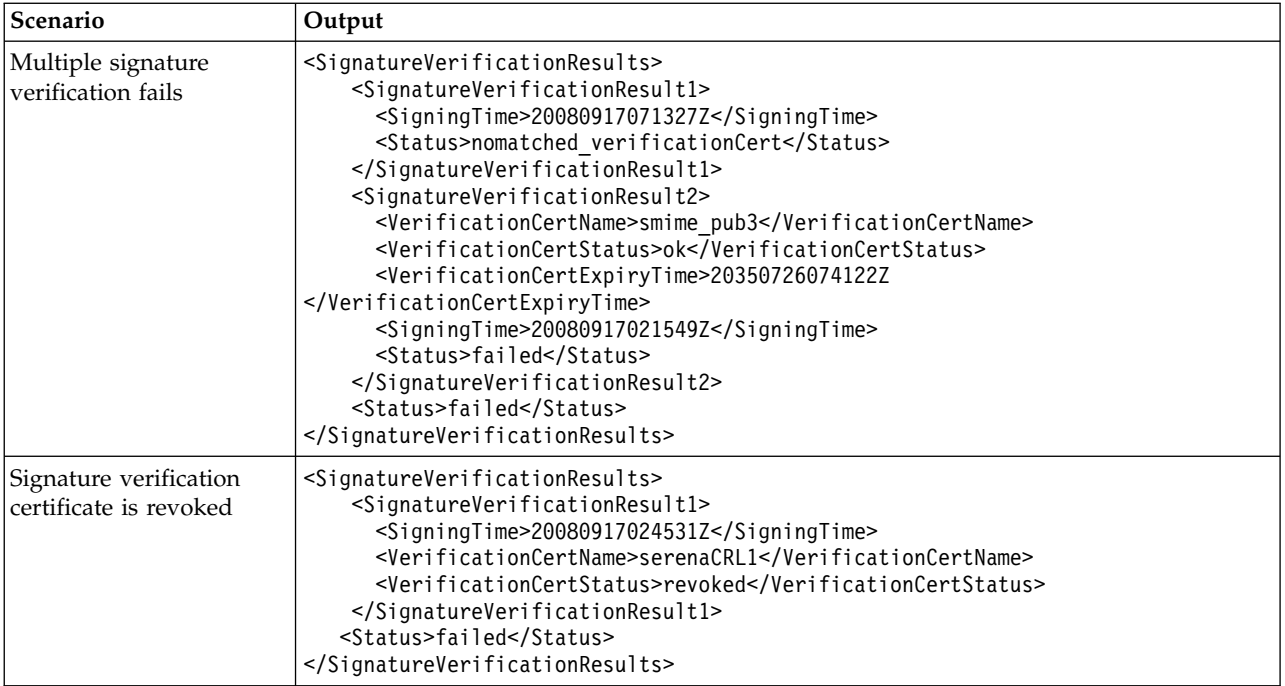

The CMS service allows you to use an expired certificate to encrypt/decrypt or sign/verify the message if "validity" flag is not enabled when you check in the certificate into the system. The certificate status and expiry time is shown in the ProcessData as part of CMS service output.

The certificate ExpiryTime and SigningTime is displayed in UTC timezone in yyyyMMddHHmmssZ format. The BPML can perform the following checks after calling the CMS service:

- v ExpiryTime against SigningTime to determine if the signature verified by the expired certificate is acceptable or not.
- v ExpiryTime against the current date to determine if the encrypted or signed data created the expired certificate is acceptable or not.

# **Data Sweeper Service**

The Data Sweeper service is a system service that corrects discovered entity relationship issues within the database that might cause performance problems and unnecessary database expansion.

The following table provides an overview of the Data Sweeper service:

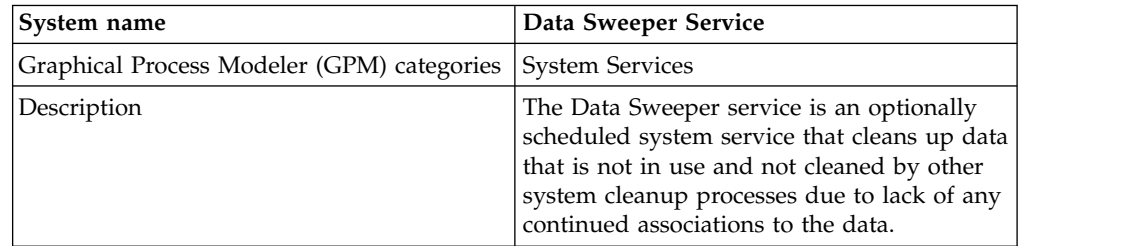

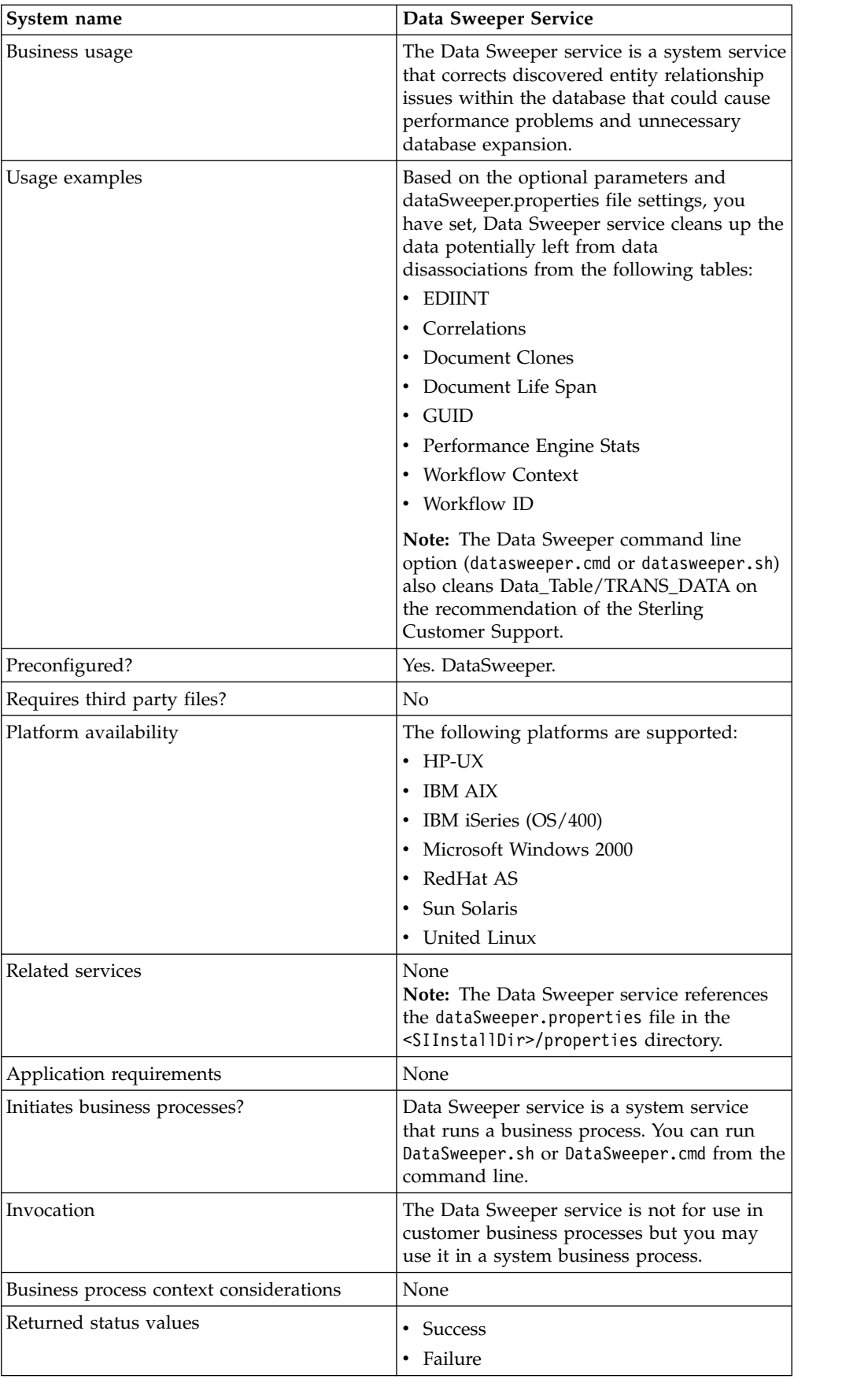

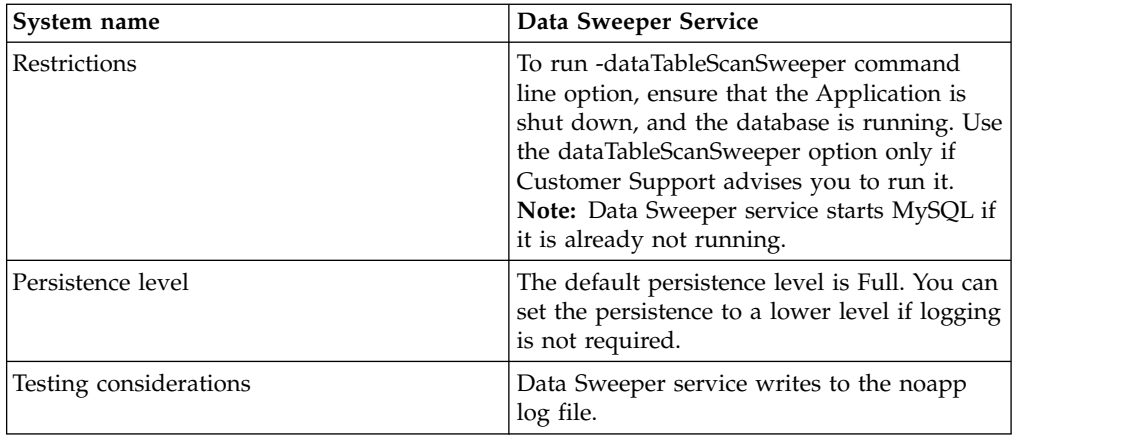

#### **Configuring the Data Sweeper Service**

There are no configurable parameters. All options must be set in the BPML, at the command line, or in the properties file. At run time, the command line or BPML will override the properties file settings in the case of a conflict.

#### **Business Process Example**

The following example business process illustrates using the Data Sweeper service:

```
<process name="Schedule_DataSweeper">
      <rule name="obtainLock">
          <condition>controlLock ='true' </condition>
      \langlerule\rangle<sequence>
      <assign to='controlLock'>false</assign>
      <operation name="SetLock">
         <participant name="SystemLockService"/>
         <output message="Xout">
           <assign to="LOCK_KEY">DataSweeper</assign>
           <assign to="DURATION">86400000</assign>
    <assign to="CLEAR_ON_START_UP">true</assign>
           <assign to="." from="*"></assign>
         </output>
         <input message="Xin">
           <assign to="." from="*"></assign>
         </input>
       </operation>
       <assign to='controlLock'>true</assign>
       <operation name="Service">
          <participant name="DataSweeper"/>
          <output message="Xout">
            <assign to="batchSize">5000</assign>
            <assign to="autocorrect">TRUE</assign>
            <assign to="maxIterations">1000</assign>
            <assign to="sweeperTimeout">1080000</assign>
            <assign to="sweeperTimeoutThreshold">36000000</assign>
            <assign to="." from="*"></assign>
          </output>
          <input message="Xin">
             <assign to="." from="*"></assign>
          </input>
       </operation>
    <operation name="unLock">
      <participant name="SystemLockService"/>
      <output message="Xout">
        <assign to="ACTION">unlock</assign>
        <assign to="LOCK_KEY">DataSweeper</assign>
```

```
<assign to="." from="*"></assign>
      </output>
     <input message="Xin">
        <assign to="." from="*"></assign>
      </input>
    </operation>
   <onFault>
     <sequence name="LockFaild">
      <choice>
        <select>
           <case ref="obtainLock" activity="proceedWithLocking"/>
           <case ref="obtainLock" negative="true" activity="stopWithoutLocking"/>
        </select>
         <sequence name="proceedWithLocking">
           <operation>
             <participant name="SystemLockService"/>
             <output message="Xout">
               <assign to="ACTION">unlock</assign>
               <assign to="LOCK_KEY">DataSweeper</assign>
               <assign to="." from="*"></assign>
             </output>
             <input message="Xin">
               <assign to="." from="*"></assign>
             </input>
           </operation>
         </sequence>
         <sequence name="stopWithoutLocking">
           <assign to="Document/Msg" append="true">Failed to obtain a lock.!
           </assign>
        </sequence>
      </choice>
      <assign to="Document/Status" append="true">Failed!</assign>
      <assign to="Document/Msg" append="true">DataSweeper failed!</assign>
      <assign to="Document/CurrentHost" append="true">loki</assign>
      <assign to="Document/CurrentPort" append="true">53000</assign>
       <assign to="Document/DetailMsg" from="/ProcessData/StatusRpt/text()"
append="true"></assign>
      <operation name="SMTP Send">
          <participant name="SMTP_SEND_ADAPTER"/>
          <output message="SMTP_SEND_ADAPTERInputMessage">
           <sub>assign</sub></sub>
to="xport-smtp-mailfrom">alert_email_recipient@yournet.com</assign>
           <assign to="xport-smtp-mailhost">yourmailhost.local</assign>
           <assign to="xport-smtp-mailport">25</assign>
            <assign to="xport-smtp-mailto">alert_email_recipient@yournet.com
           </assign>
            <assign to="xport-smtp-mailsubject">Automated Event Notification -
DataSweeper Failed</assign>
           <assign to="PrimaryDocument" from="DOMToDoc(Document)/@*"></assign>
            <assign to="." from="*"></assign>
          </output>
         <input message="inmsg">
           <assign to="." from="*"></assign>
        </input>
      </operation>
     </sequence>
   </onFault>
     </sequence>
     </process>
```
# **DB Monitor Service**

The DB Monitor service monitors the database for common conditions that might be signs of problems with database health.

The following table provides an overview of the DB Monitor service:

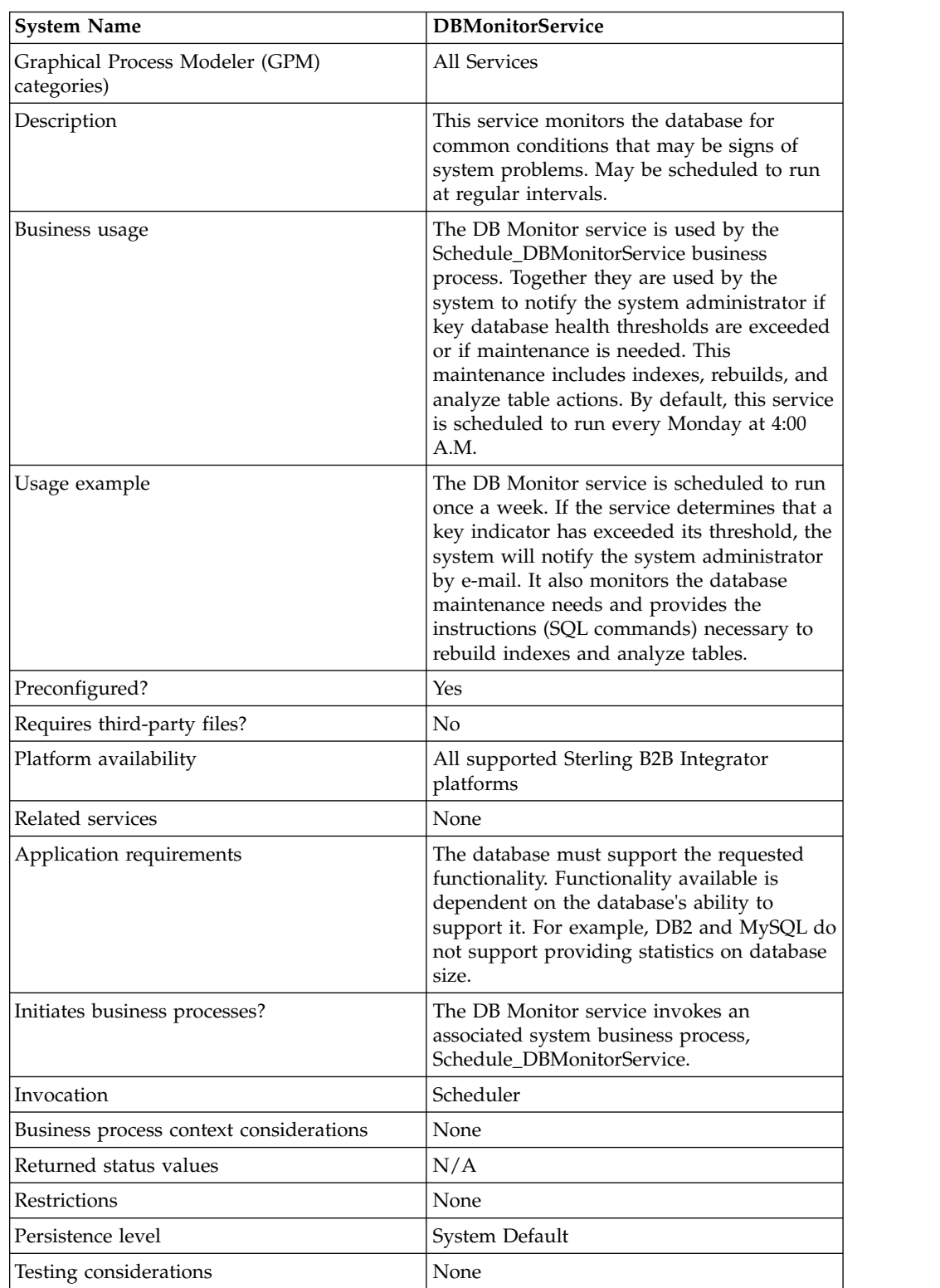

### **How the DB Monitor Service Works**

The DB Monitor service sends notification, as configured by the Sterling B2B Integrator event alert system, of any recommended maintenance. If the DB Monitor service determines that the system administrator needs to rebuild the index, or analyze database tables, the service will produce a primary document that provides information about the recommended maintenance. The DB Monitor service will also provide notification if key database health thresholds are exceeded. By default, the system will send an e-mail to the system administrator.

The preconfigured instance of the DB Monitor service, named DBMonitorService, has an associated business process named Schedule\_DBMonitorService that performs all the available actions of the DB Monitor service by using default values for each. The DBMonitorService instance is scheduled to run each Monday at 4:00 A.M. You can change the run day and time using the Scheduler.

**Note:** The Schedule\_DBMonitorService BP, with ACTION=CHECK\_DB\_INDEX and EXECUTE\_QUERY=true, can do a lot of database updates to rebuild the indexes and analyze the database tables. It could lead to deadlocks if done while Sterling B2B Integrator is running. If you want to run this BP with these settings while Sterling B2B Integrator is running, you should run it during non-peak times. To prevent the deadlocks, keep the default value of EXECUTE\_QUERY=false.

If you create a new instance of the DB Monitor service and specify a schedule in the service configuration, the system will create an associated business process using the name of your instance (minus any spaces) preceded by Schedule\_. For example, if you name your instance *My DB Monitor Service*, the business process name will be Schedule MyDBMonitorService. If you do not use a schedule in the service configuration, a business process will not automatically be created.

You can change settings by editing the BPML in the associated business process. You can also use the DB Monitor service in your own business process and specify settings in the Graphical Process Monitor, or directly in your BPML.

## **Implementing the DB Monitor Service**

To implement the DB Monitor service, complete the following tasks:

- 1. Create a new configuration of the DB Monitor service. For basic information about creating service configurations, see *Managing Services and Adapters*.
- 2. Specify field settings for scheduling the service configuration in the Sterling B2B Integrator Admin Console.
- 3. If necessary, specify settings in the GPM, or using BPML in your business processes. This step is not necessary if you want to use the pre-configured business process with default settings.

## **Configuring the DB Monitor Service**

#### **Creating a Service Configuration in the Admin Console**

Use the field definitions in the following table to create a new configuration of the DB Monitor service.

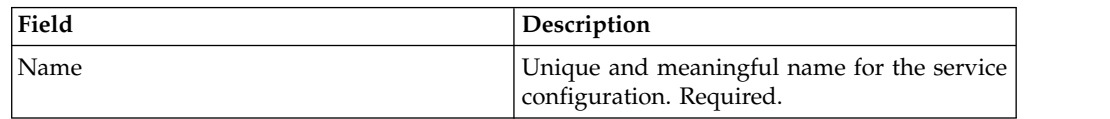

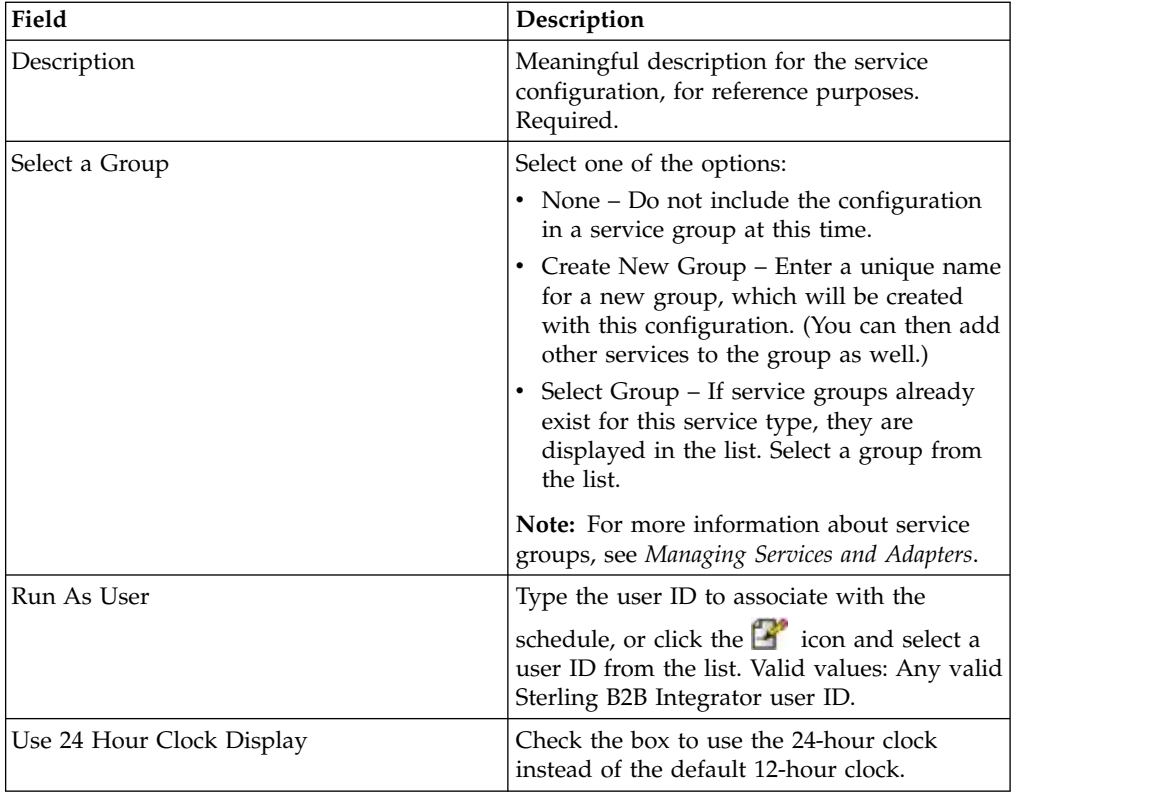

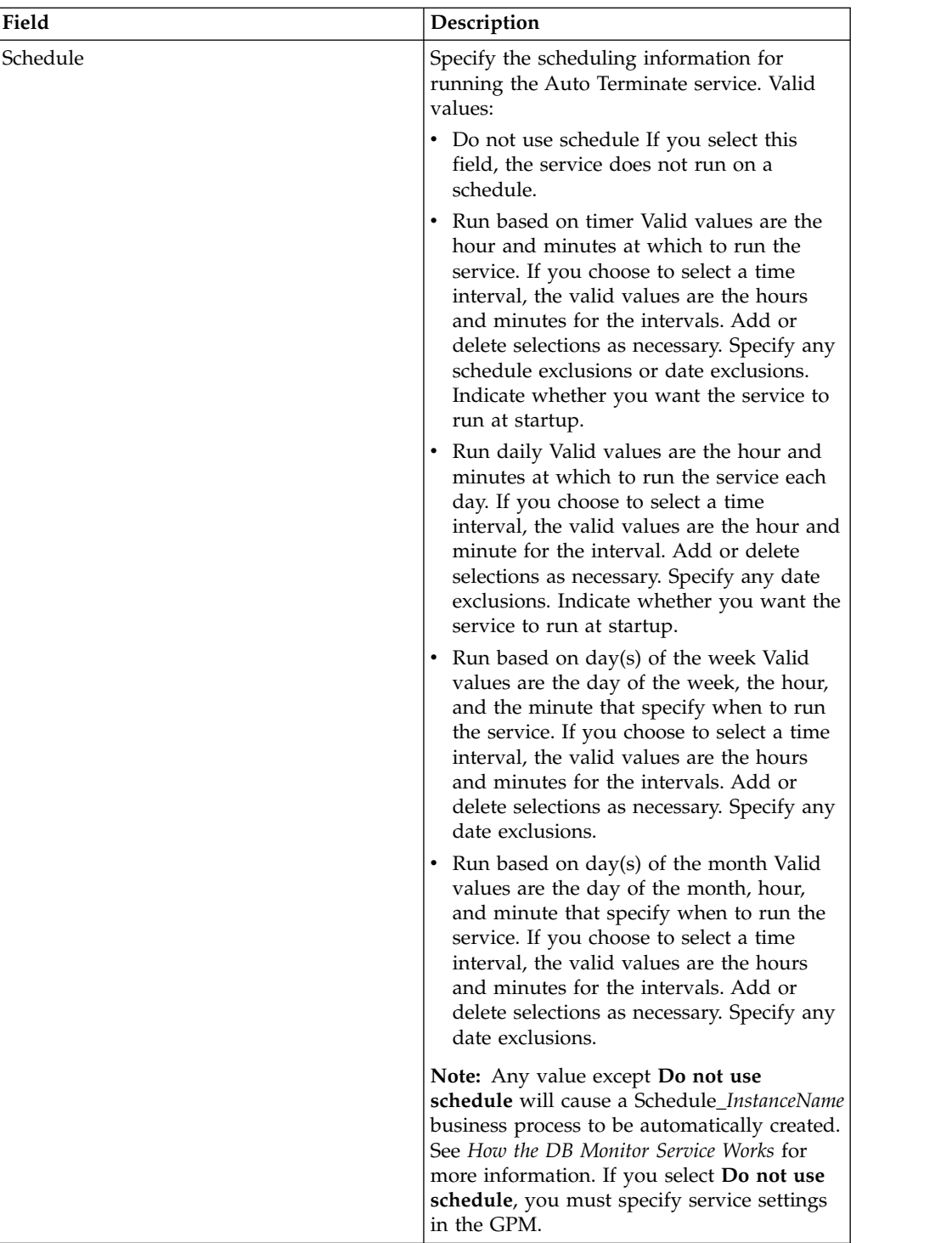

# **Setting Up the Service in the GPM**

Use the field definitions in the following table to set up the service configuration in the GPM:

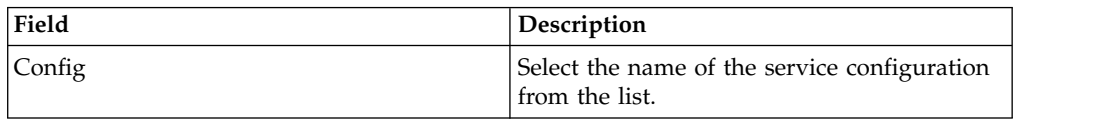

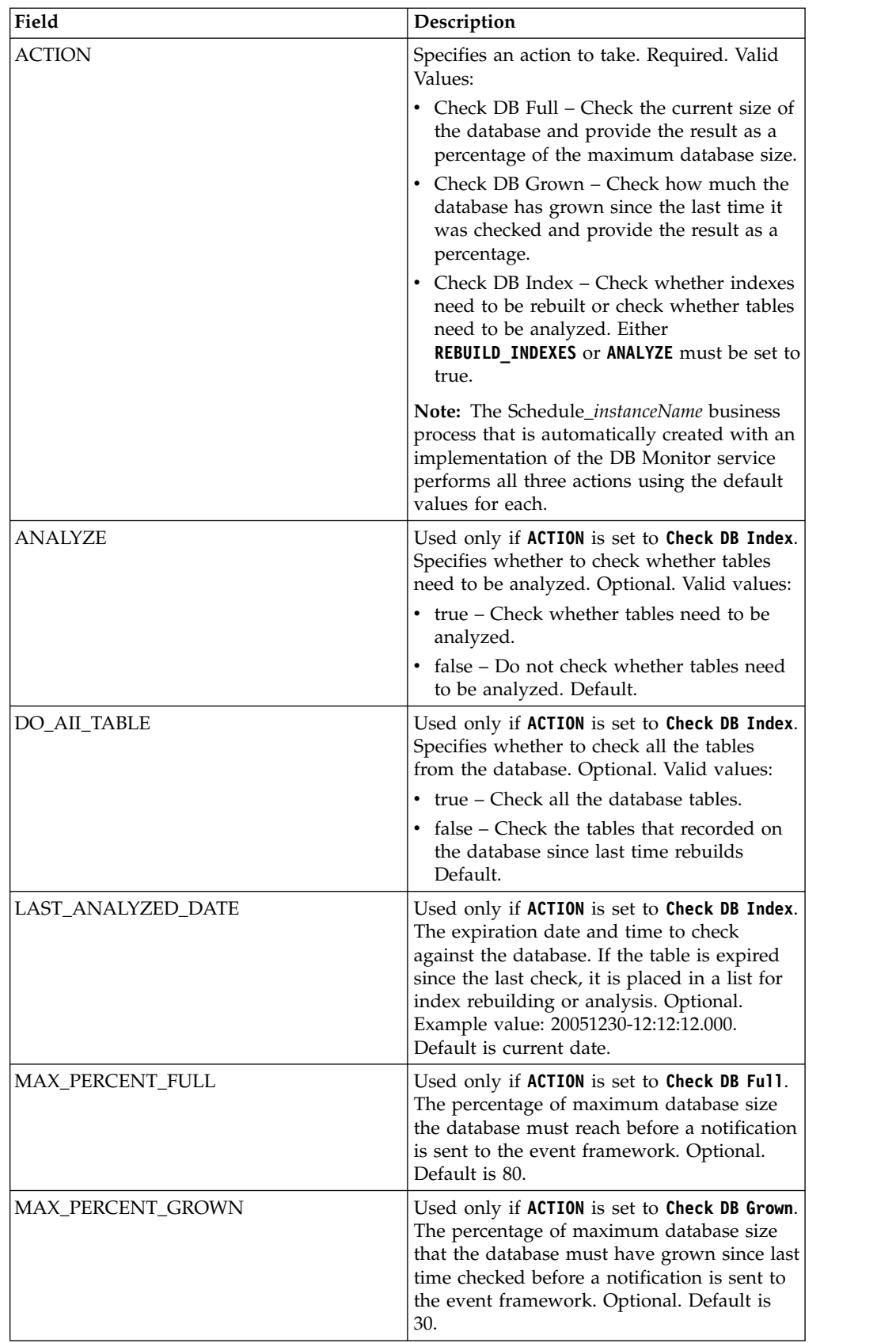

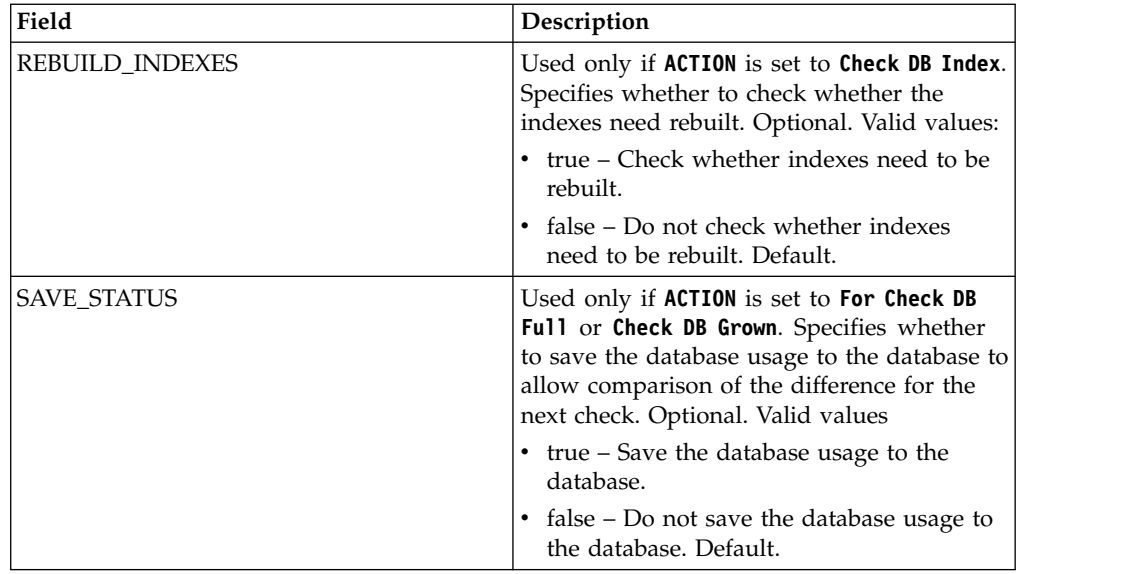

### **Business Process Example**

The following example illustrates a business process containing the DB Monitor service. The following BPML is from the Schedule\_DBMonitorService business process invoked by the DB Monitor service.

```
<process name="Schedule_DBMonitorService">
  <sequence name="Start">
    <operation name="SetLock">
      <participant name="SystemLockService"/>
      <output message="Xout">
        <assign to="LOCK_KEY">DBMonitorService_Lock</assign>
        <assign to="DURATION">86400000</assign>
        <assign to="CLEAR_ON_START_UP">true</assign>
        \leqassign to="." from=\frac{1}{x}">\leq/assign>
      </output>
      <input message="Xin">
        <assign to="." from="*"></assign>
      </input>
    </operation>
Check for database percentage grown beyond threshold since last check
    <sequence name="Process">
      <operation name="DBMonitorService_1">
        <participant name="DBMonitorService"/>
        <output message="Xout">
          <assign to="ACTION">CHECK_DB_GROWN</assign>
          <assign to="MAX_PERCENT_GROWN">30</assign>
          <assign to="SAVE_STATUS">true</assign>
          <assign to="." from="*"></assign>
        </output>
        <input message="Xin">
          <assign to="." from="*"></assign>
        \le/input>
      </operation>
Check for database percentage full.
      <operation name="DBMonitorService_2">
```

```
<participant name="DBMonitorService"/>
<output message="Xout">
  <assign to="ACTION">CHECK_DB_FULL</assign>
  <assign to="MAX_PERCENT_FULL">80</assign>
  <assign to="SAVE_STATUS">true</assign>
```
```
<assign to="." from="*"></assign>
        </output>
        <input message="Xin">
          <assign to="." from="*"></assign>
        </input>
     </operation>
Check for whether or not the database should be re-indexed
     <operation name="DBMonitorService_3">
        <participant name="DBMonitorService"/>
        <output message="Xout">
          <assign to="ACTION">CHECK_DB_INDEX</assign>
          <assign to="REBUILD_INDEXES">true</assign>
          <assign to="ANALYZE">true</assign>
          <assign to="DO_All_TABLE">false</assign>
          <assign to="." from="*"></assign>
        </output>
        <input message="Xin">
          <assign to="." from="*"></assign>
        </input>
     </operation>
     <sequence name="UnLock">
        <operation name="UnLock">
          <participant name="SystemLockService"/>
          <output message="Xout">
            <assign to="ACTION">unlock</assign>
            <assign to="LOCK_KEY">DBMonitorService_Lock</assign>
            <assign to="." from="*"></assign>
          </output>
          <input message="Xin">
           <assign to="." from="*"></assign>
          </input>
        </operation>
        <onFault>
          <assign to="UnLock_Msg" append="true">Failed to obtain a unlock!</assign>
        </onFault>
     </sequence>
     <onFault>
        <operation>
          <participant name="SystemLockService"/>
          <output message="Xout">
           <assign to="ACTION">unlock</assign>
            <assign to="LOCK_KEY">DBMonitorService_Lock</assign>
            <assign to="." from="*"></assign>
          </output>
          <input message="Xin">
            <assign to="." from="*"></assign>
          </input>
        </operation>
     </onFault>
    </sequence>
    <onFault>
      <assign to="Lock_Msg" append="true">Failed to obtain a lock!</assign>
   </onFault>
  </sequence>
</process>
```
### **Parameters Passed From Service to Business Process**

The following table contains the parameters passed from the DB Monitor service to the business process:

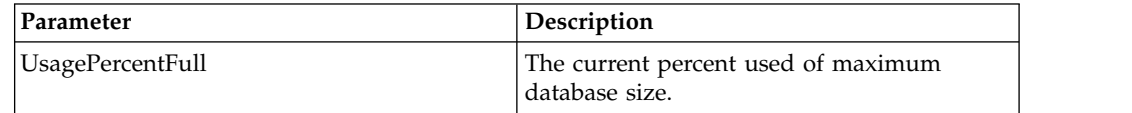

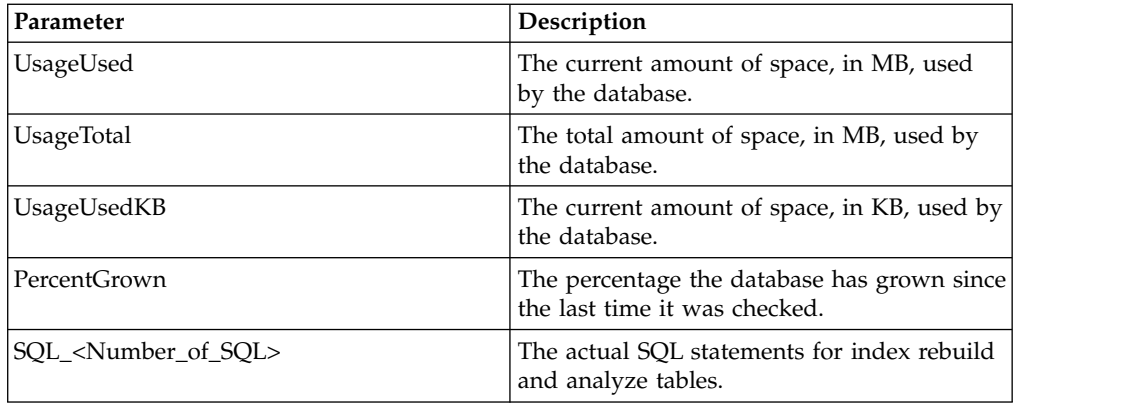

# **Document Keyword Replace Service**

The Document Keyword Replace service enables you to find and replace text within a document.

The following table provides an overview of the Document Keyword Replace service:

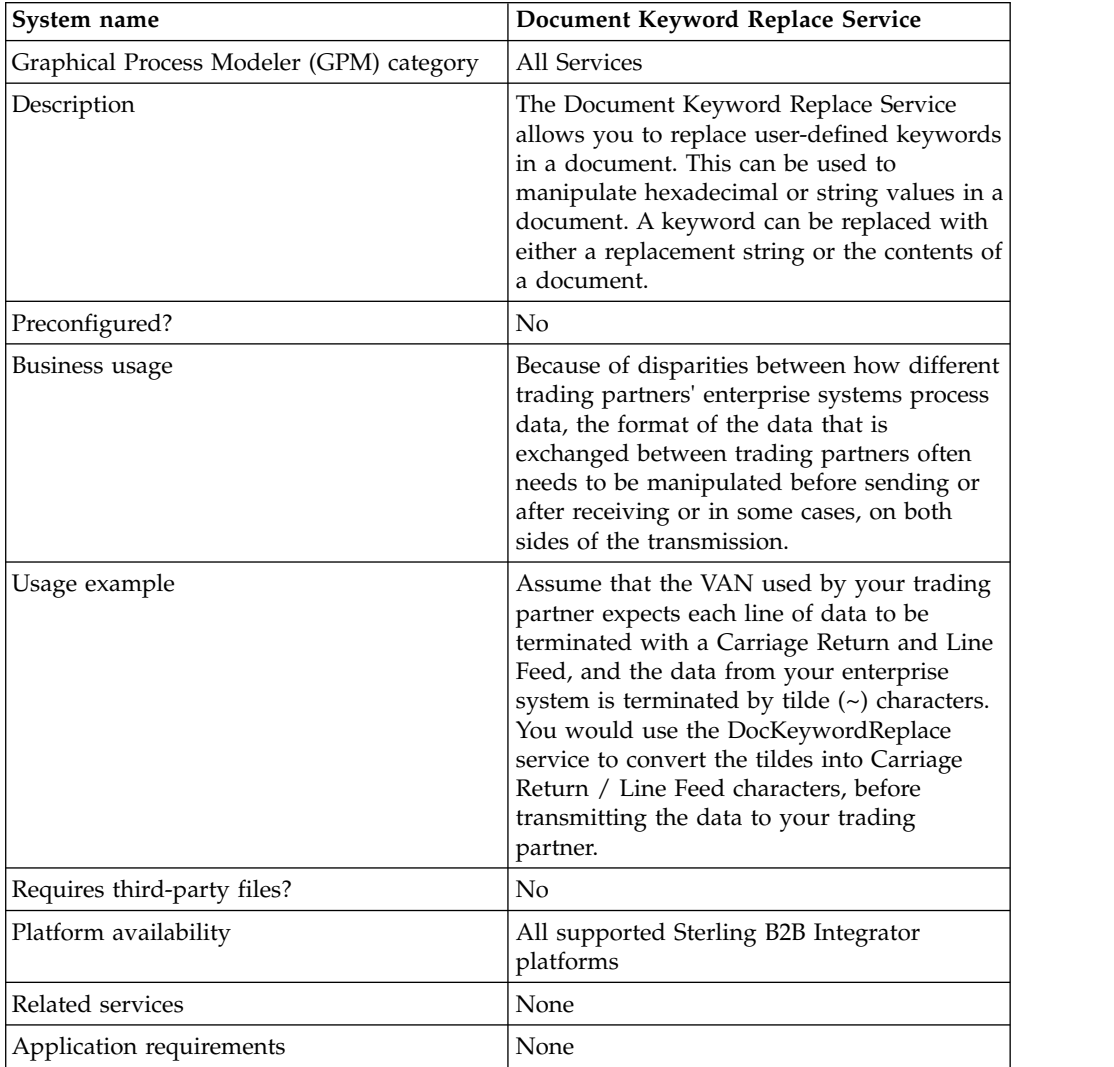

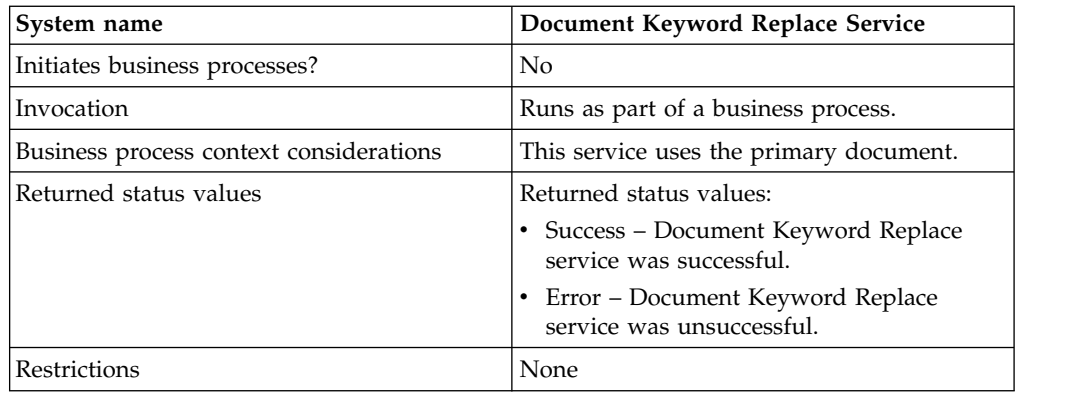

### **Implementing the Document Keyword Replace Service**

To implement the Document Keyword Replace service, complete the following tasks:

- 1. Create a Document Keyword Replace service configuration. See *Creating a Service Configuration*.
- 2. Configure the Document Keyword Replace service. See *Configuring the Document Keyword Replace Service*.
- 3. Use the Document Keyword Replace service in a business process.

# **Configuring the Document Keyword Replace Service**

To configure the Document Keyword Replace service, use the following BPML parameters in your business process:

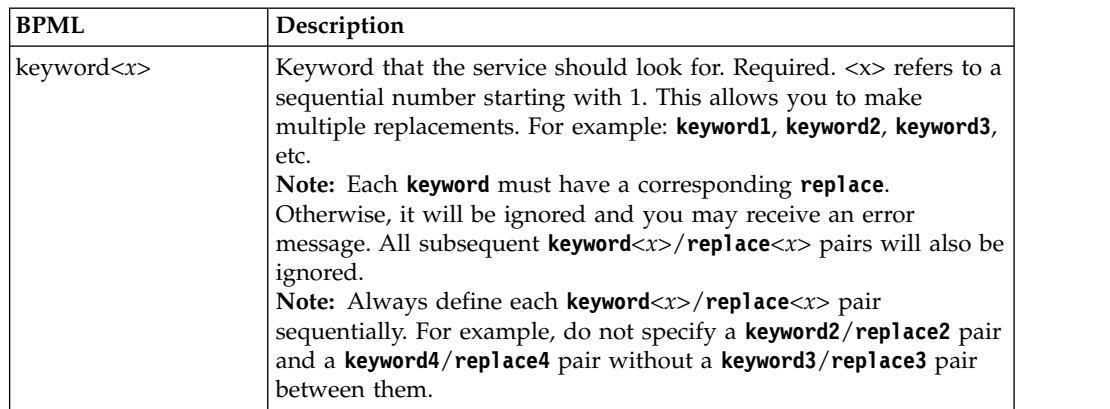

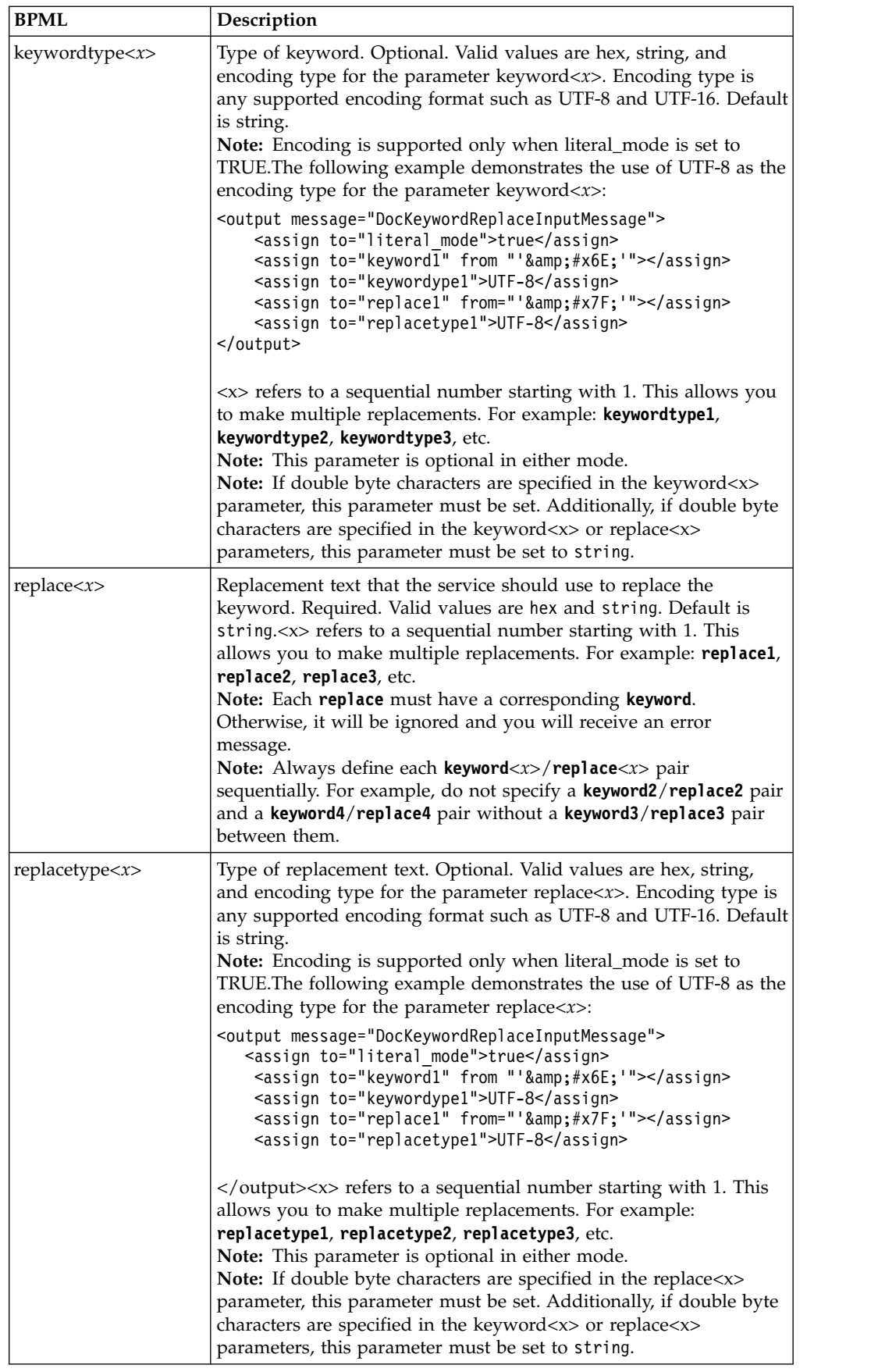

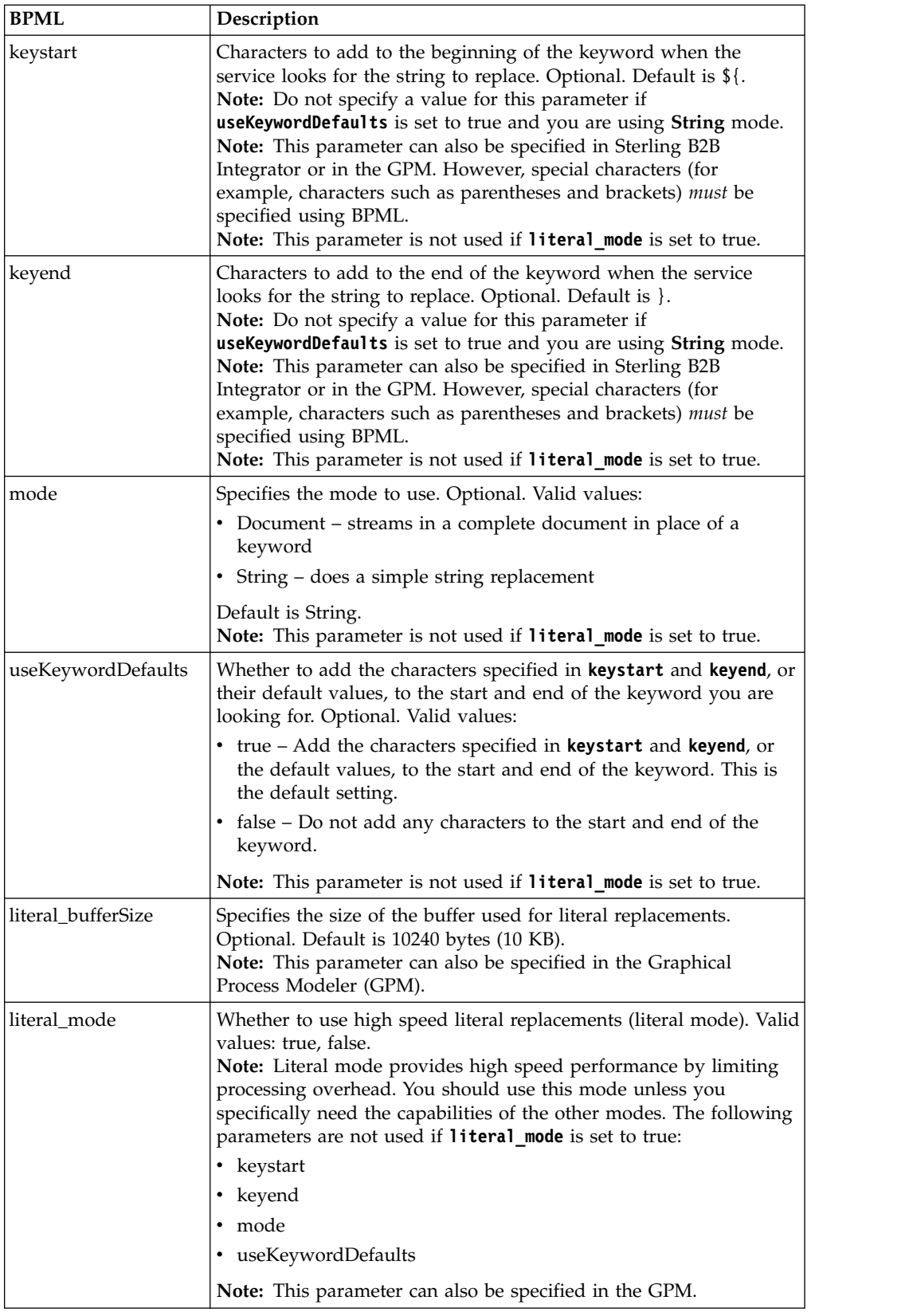

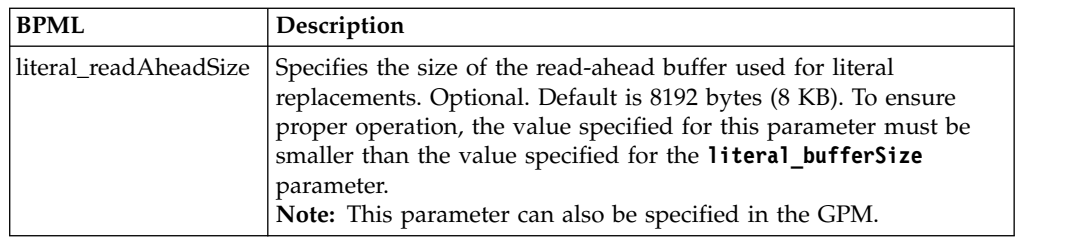

### **Choosing a Mode**

There are three modes available in the Document Keyword Replace service.

#### **Literal Mode**

Because Literal mode operation limits processing overhead and performs the search and replace functions only once, this mode is ideal for high-speed replacement operations. You should always use the Document Keyword Replace service in Literal mode, unless you:

- v need to replace a keyword with the contents of a document (use Document mode).
- need recursive replacement capability (use String mode).
- v are working with the Synchronization Engine adapters (see *Synchronization Engine Adapters*).
- v need parameters not available in Literal mode (use String mode).

**Note:** Because Literal mode limits processing overhead, some parameters are not available in Literal mode. Use String mode if you need these parameters. See *literal\_mode* for a list of these parameters.

Place the service in Literal mode by setting the **literal\_mode** parameter to true. For more information on setting this parameter, see *Configuring the Document Keyword Replace Service*.

In literal mode, you can also support character deletion.

#### **String Mode**

The String mode offers more options and the ability to do recursive replacements. This is the default mode. Place the Document Keyword Replace service in String mode by setting the **mode** parameter to String, or by not specifying a mode. Ensure the **literal\_mode** parameter is set to false. For more information on setting this parameter, see *Configuring the Document Keyword Replace Service*.

String mode allows the use of the following parameters:

- keywordtype
- replacetype
- keystart
- keyend
- mode
- useKeywordDefaults

Some situations where you should use String mode include:

- You need the optional parameters available in String mode
- v You are working with the Synchronization Engine adapters (see *Synchronization Engine Adapters*)
- You need to do recursive replacements

**Note:** Because String mode operates recursively, the service contains a mechanism to prevent endless loops when using String mode. You should always test your configuration. If you find that any expected replacements were not made, check your **keyword** and **replace** parameter settings. For example, if you set up the Document Keyword Replace service to replace the string "ABC" with the string "ABCD", while in String mode, the service will not allow it. Because the **replace** parameter value (ABCD) contains the **keyword** parameter value (ABC), if the service was allowed to run, the result would be an endless series of replacement iterations as shown below:

- Iteration 1 ABC
- Iteration 2 ABCD
- Iteration 3 ABCDD
- Iteration 4 ABCDDD
- Iteration 5 ABCDDDD
- This would continue in the same manner endlessly

#### **Document Mode**

If you need to replace a string with a complete document, use the Document mode. Place the Document Keyword Replace service in Document mode by setting the **mode** parameter to Document. For more information on setting this parameter, see *Configuring the Document Keyword Replace Service*.

### **Business Process Examples**

In the following examples, a notation of #x?? is the hexadecimal equivalent of an unprintable character (?? represents a hexadecimal number).

**Note:** You cannot just cut and paste (and then run) these examples; you must insert the process name at the beginning of the BPML (such as the following example in which you would replace "somename" with the actual name of the process) and ensure you defined a valid service instance:

```
<process name="somename">
  <!-- within a process, you can have sequences, assigns, and operations-->
  </process>
```
#### **Literal Mode**

This sample Business Process searches for all line feed characters and replaces them with a carriage return and tilde:

Note: In the example below,  $\&\#x\theta a$ ; is a hex notation of a "character entity reference" that is defined by html (see [http://www.w3.org/TR/REC-html40/](http://www.w3.org/TR/REC-html40/sgml/entities.html) [sgml/entities.html](http://www.w3.org/TR/REC-html40/sgml/entities.html) for more information).

```
<process name="test">
<sequence>
<operation name="DocKeywordReplaceImpl">
<participant name="myDocKeywordReplaceImplService"/>
<output message="outmsg">
<assign to="." from="*" />
```

```
<assign to="literal_mode">true</assign>
<assign to="literal_bufferSize">102400</assign>
<assign to="literal_readAheadSize">8192</assign>
<sub>assign to="keywordI" > \sim <sub>lassign</sub></sub>
<assign to="replace1" from="string('&#x0a;')"/>
\leqassign to="keyword2" from="string('
~')"/>
<assign to="replace2">Ninety</assign>
</output>
<input message="inmsg">
<sub>assign to=".</sub> " from="<sub>*</sub>" /</sub>
</input>
</operation>
</sequence>
</process>
```
For the sample business process above, this is the Primary Document before it is run through the Document Keyword Replace service:

```
ISA*00* *00* *08*9262390000
*14*9252050234*020129*0525*U*00400*000010006*0*P*:
GS*PD*345345345*9252050234*20020129*0525*10006*T*004010
ST*852*000010874
XQ*G*20020128*20020202
XPO*L774211-01
N9*VR*0103103*MEASLES ANIMAL HAVEN
N1*ST*CHART WHSE - LKLD - (942)*9*0069220090942
LIN**UA*003500005221
ZA*QA*594*CA*007*20020128
LIN**UA*003500048553
ZA*QA*594*CA*007*20020128
LIN**UA*003500005537
ZA*QA*576*CA*007*20020128
LIN**UA*003500048571
ZA*QA*800*CA*007*20020128
LIN**UA*003500048501
ZA*QA*600*CA*007*20020128
CTT*5
SE*1*000010874
GE*1*10006
IEA*1*000010006
```
For the sample business process above, this is the Primary Document after it is run through the Document Keyword Replace service:

```
ISA*00* *00* *00* *08*9262390000
*14*9252050234*020129*0525*U*00400*000010006*0*P*:~
 ß----- Note a Tilde was added to the end of each line
GS*PD*345345345*9252050234*20020129*0525*10006*T*004010~
ST*852*000010874~
XQ*G*20020128*20020202~
XPO*L774211-01~
N9*VR*0103103*MEASLES ANIMAL HAVEN~
N1*ST*CHART WHSE - LKLD - (942)*9*0069220090942~
LIN**UA*003500005221~
ZA*QA*594*CA*007*20020128~
LIN**UA*003500048553~
ZA*QA*594*CA*007*20020128~
LIN**UA*003500005537~
ZA*QA*576*CA*007*20020128~
LIN**UA*003500048571~
ZA*QA*800*CA*007*20020128~
LIN**UA*003500048501~
ZA*QA*600*CA*007*20020128~
CTT*5^{\sim}SE*1*000010874~
GE*1*10006~
IEA*1*000010006~
```
#### **Document Mode**

**Note:** The path of the replace*X* parameter must include a document name from ProcessData. In the following example, replacementDocument is the name of the document in ProcessData.

```
<process name="test">
<sequence>
 <operation name="DocKeywordReplace">
  <participant name="myDocKeywordReplaceService"/>
  <output message="toService">
    <sub>assign to=</sub>". " from="*/></sub>
    <assign to="mode">Document</assign>
    <assign to="keyword1">someKeywordToReplace</assign>
    <assign to="replace1">/ProcessData/replacementDocument</assign>
    <assign to="keyword2">anotherKeywordToReplace</assign>
  <assign to="replace2">/ProcessData/PrimaryDocument</assign>
  </output>
  <input message="fromService">
    <assign to="." from="*"/>
 </input>
</operation>
</sequence>
</process>
```
#### **String Mode**

```
<process name="test">
 <sequence>
    <operation name="DocKeywordReplaceImpl">
    <participant name="myDocKeywordReplaceImplService"/>
    <output message="outmsg">
      <assign to="." from="*" />
      <assign to="keyword1">GLN</assign>
      <assign to="replace1">0008586666221</assign>
      <assign to="keyword2">GTIN</assign>
      <assign to="replace2" from="string(myData/GTIN)" />
      <assign to="keyword3">USERNAME</assign>
       <assign to="replace3" from="'user1'" />
       <assign to="keystart" from="'$('" />
       <assign to="keyend" from="'$)'" />
    </output>
    <input message="inmsg">
      \leqassign to="." from="*" />
    </input>
  </operation>
 </sequence>
</process>
```
#### **Character Deletion Example**

Sterling B2B Integrator now supports character deletion as exemplified in the following BPML assignment:

```
<process name="DocKeywordRemoveExample">
  <sequence name="Sequence Start">
    <operation name="Document Keyword Replace">
     <participant name="SomeDocKeywordReplaceInstance"/>
     <output message="DocKeywordReplaceInputMessage">
       \leqassign to="." from="*"/>
       <assign to="literal_mode">true</assign>
        <assign to="literal_bufferSize">102400</assign>
        <assign to="literal_readAheadSize">8192</assign>
        \leqassign to="keyword\overline{1}">111111</assign>
        <assign to="replace1" from="string('')"/>
        <assign to="keyword2">ABC</assign>
        <assign to="replace2" from="string('')"/>
```

```
</output>
     <input message="inmsg">
       <assign to="." from="*"/>
     </input>
   </operation>
 </sequence>
</process>
```
# **Document Tracking Service**

The Document Tracking Service gathers tracking data about documents. One or more tracking services can define correlation name-value pairs to be gathered about a document or a family of documents.

The following table provides an overview of the Document Tracking service:

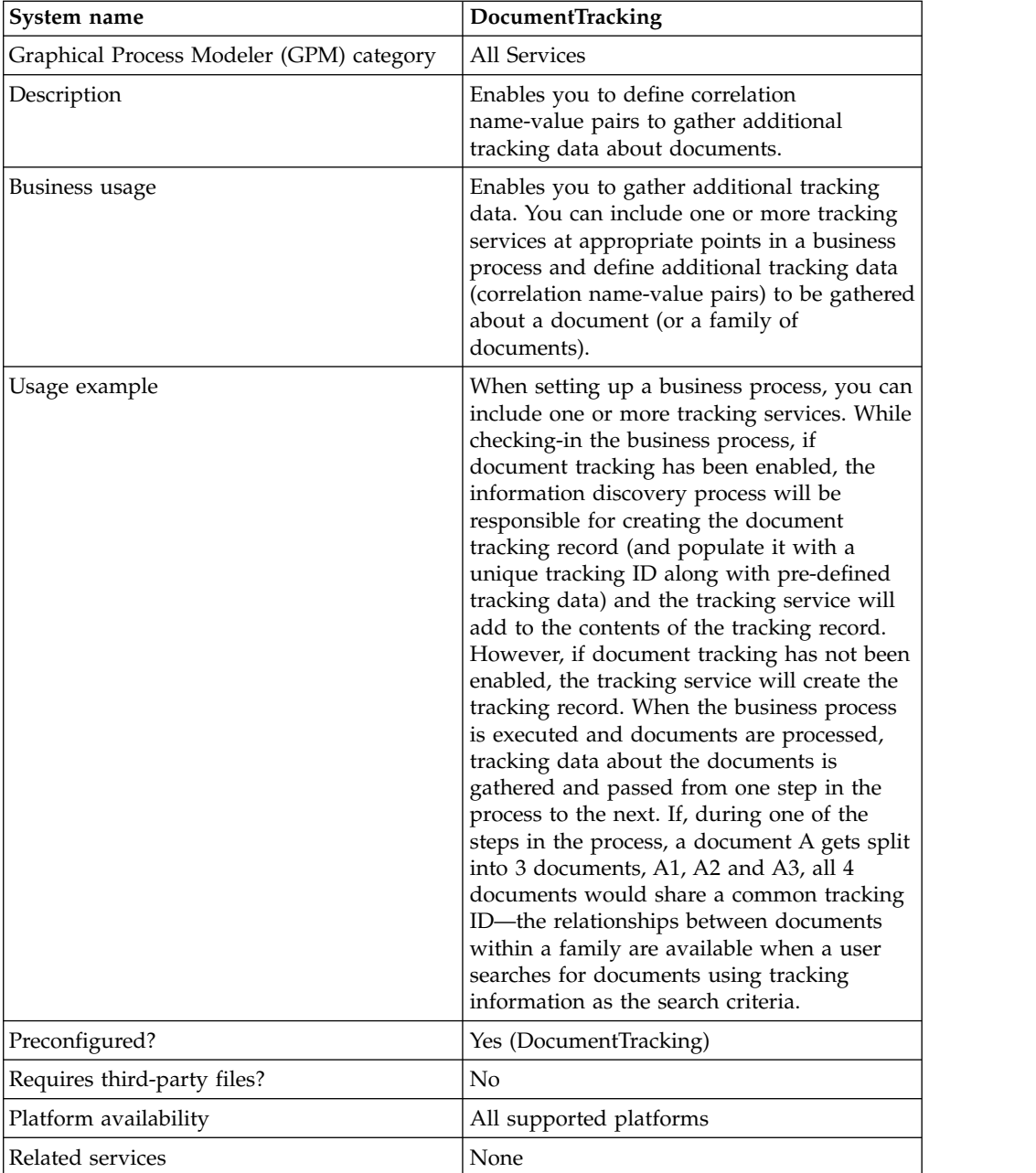

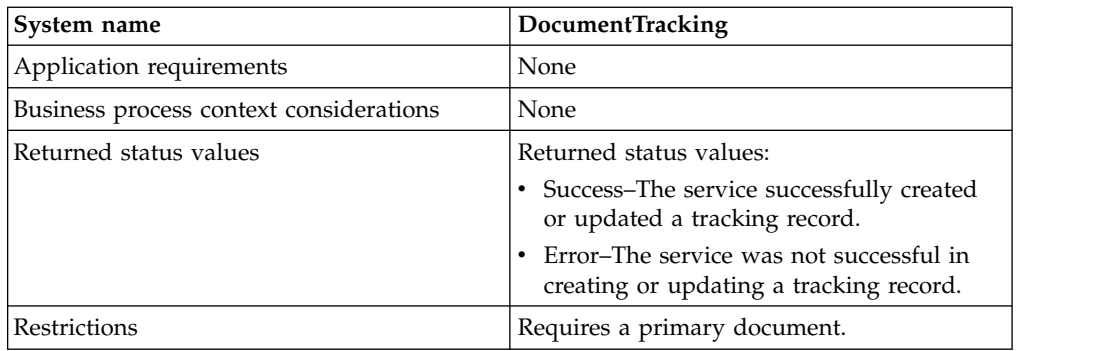

### **Implementing the Document Tracking Service**

To implement the Document Tracking service, complete the following tasks:

- 1. Create a Document Tracking service configuration. See *Creating a Service Configuration*.
- 2. Configure the Document Tracking service. See *Configuring the Document Tracking Service*.
- 3. Use the Document Tracking service in a business process.

# **Configuring the Document Tracking Service**

To configure the Document Tracking service, you must specify field settings in the GPM:

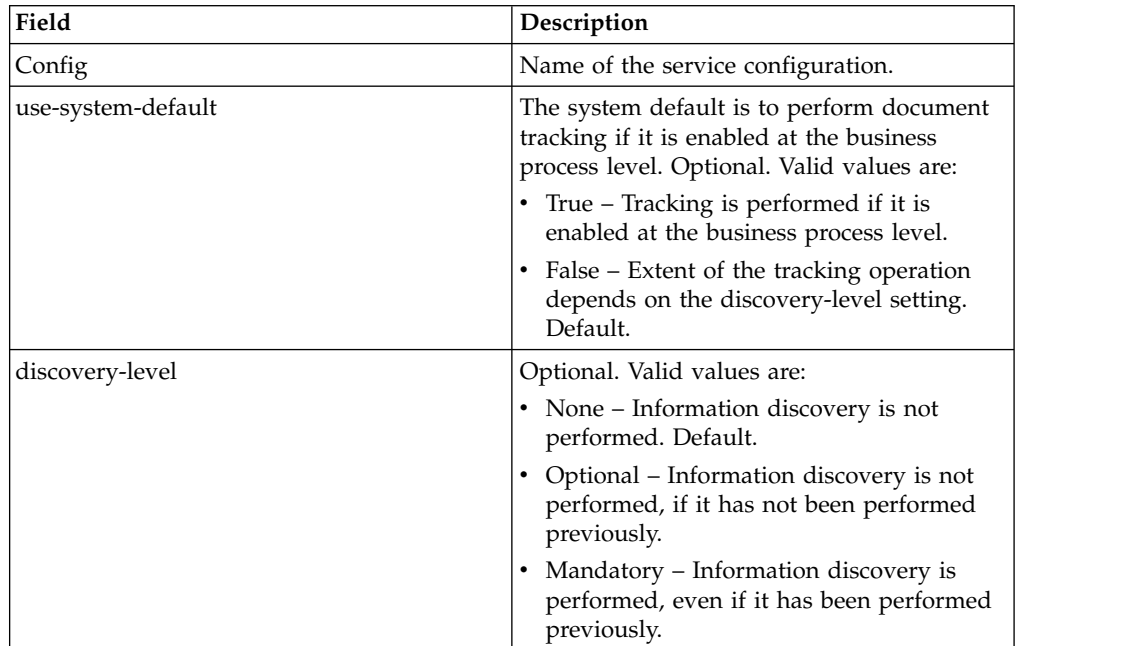

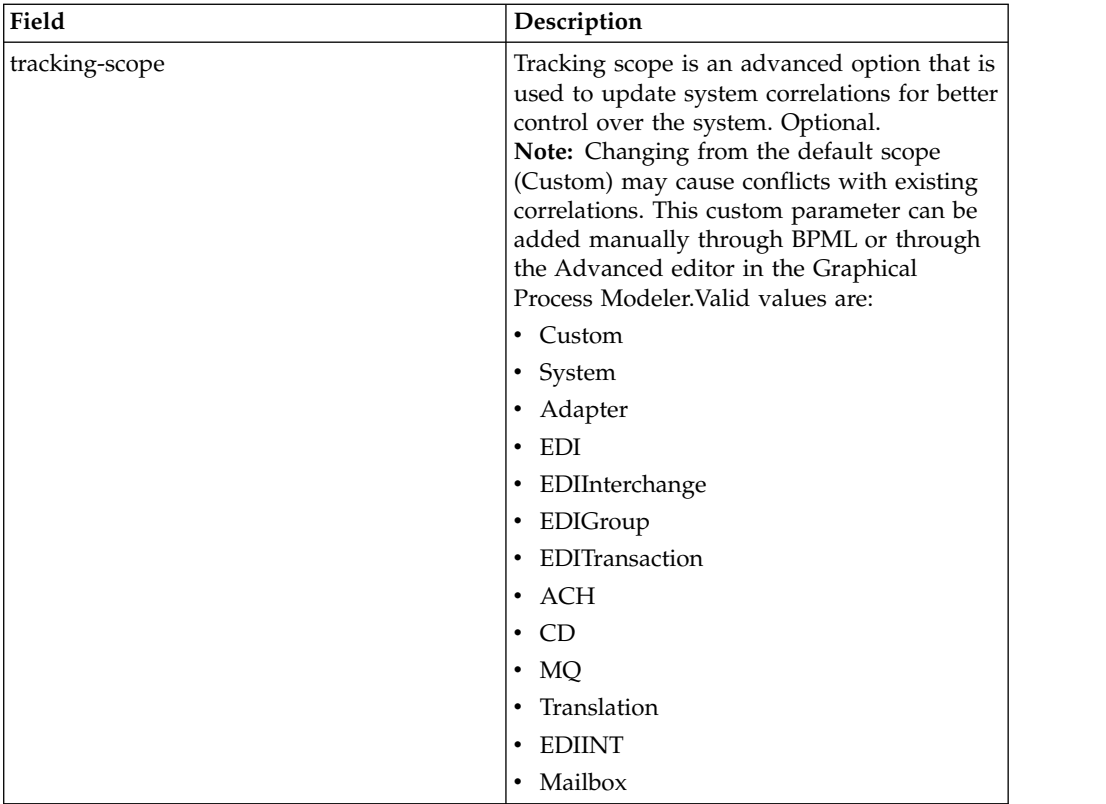

### **Business Process Example**

The following example illustrates how the Document Tracking service could be used in a business process:

```
<process name="TestDocTracking">
 <sequence>
   <!-- Using custom correlation -->
   <operation name="Tracking">
     <participant name="DocumentTracking"/>
     <output message="msg-to-service">
       <assign to="my-Correlation" from="'myValue'"/>
       <assign to="my-Other-Correlation" from="'myOtherValue'"/>
        <assign to="." from="PrimaryDocument"/>
     </output>
     <input message="msg-from-service">
       <assign to="." from="*"></assign>
     </input>
    </operation>
    <!-- Changing system state where needed -->
    <operation name="Tracking">
     <participant name="DocumentTracking"/>
     <output message="msg-to-service">
       <assign to="State" from="'TESTING'"/>
      <assign to="tracking-scope" from="'SYSTEM'"/>
       <assign to="." from="PrimaryDocument"/>
     </output>
     <input message="msg-from-service">
       <assign to="." from="*"></assign>
     </input>
    </operation>
   <!-- Do some work here -->
    <!-- Update state again -->
    <operation name="Tracking">
     <participant name="DocumentTracking"/>
```

```
<output message="msg-to-service">
       <assign to="State" from="'TEST COMPLETE'"/>
      <assign to="tracking-scope" from="'SYSTEM'"/>
       <assign to="." from="PrimaryDocument"/>
     </output>
     <input message="msg-from-service">
       <assign to="." from="*"></assign>
     </input>
   </operation>
 </sequence>
</process>
```
# **Document XPath Replace Service**

The Document XPath Replace service enables you to replace the text of a text node in an XML document by specifying an XPath expression.

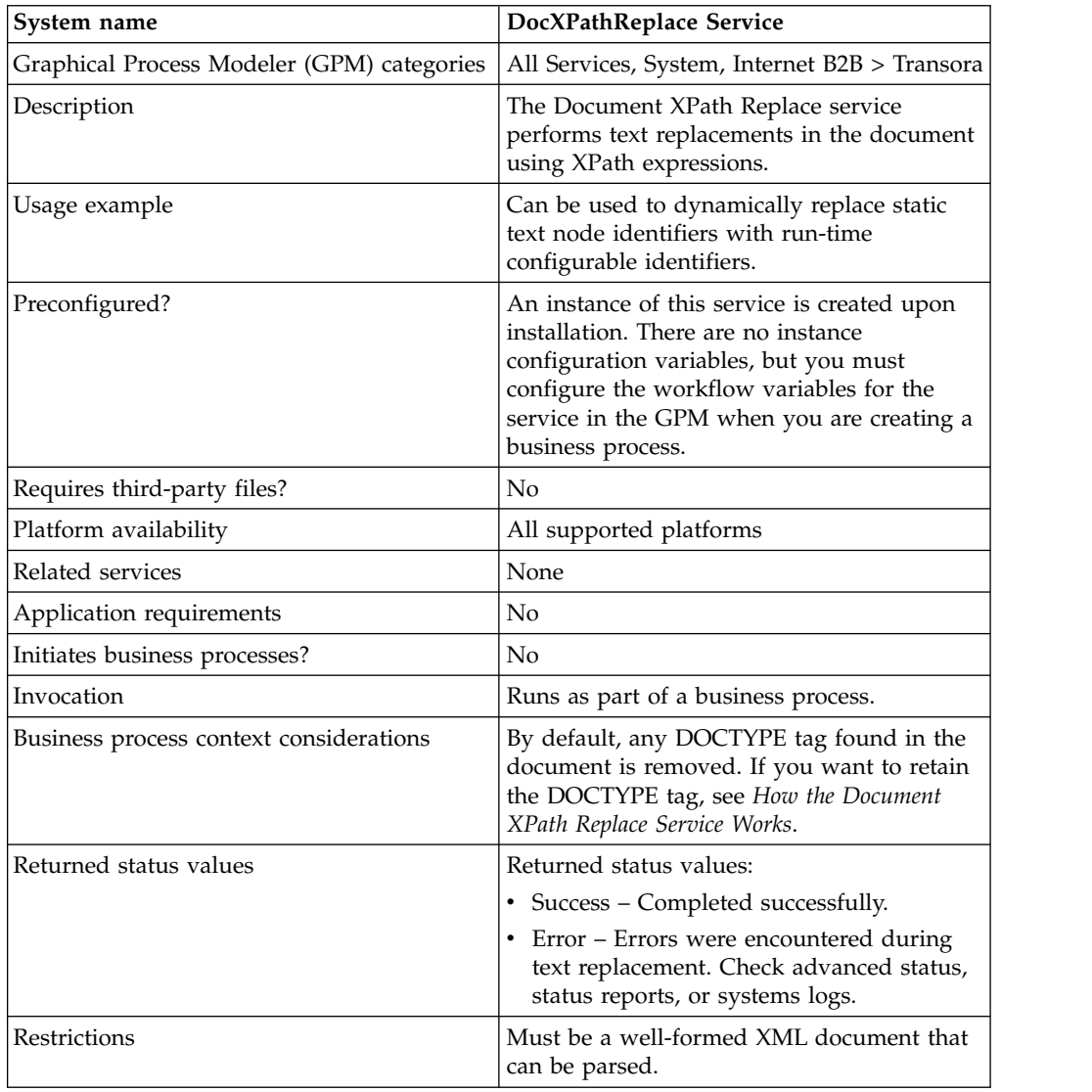

The following table provides an overview of the Document XPath Replace service:

### **How the Document XPath Replace Service Works**

The Document XPath Replace service parses a document into a DOM (Document Object Model) so that the specified XPath expression can be evaluated and the resulting node(s) replaced with the specified value(s). By default, the Document XPath Replace service will use the current primary document unless the **documentKey** parameter is specified to point to a different document. Also by default, and to maintain backward compatibility, the Document XPath Replace service removes any DOCTYPE tag found in the document.

If you need to retain the DOCTYPE tag, there are two ways to do it.

- 1. The recommended way is to set the **noValidate** parameter to true in the BPML. Using this option simply turns off all validation except for "well formed" validation and has the additional benefit of being able to utilize document streaming.
- 2. The other option is to set the **keepDocType** parameter to true in the BPML. Using this option will still remove the DOCTYPE tag before parsing, but will re-add it before returning the updated document.

Starting with Sterling B2B Integrator version 4.0, the Document XPath Replace service also has the ability to perform multiple (batch) replacements with just one call to the adapter instead of separate individual calls.

### **Implementing the Document XPath Replace Service**

To implement the Document XPath Replace service, simply add the existing instance to your business process using the GPM and configure the workflow parameters appropriately.

### **Configuring the Document XPath Replace Service**

To configure the Document XPath Replace service, you must specify the following field settings (workflow parameters) in the GPM:

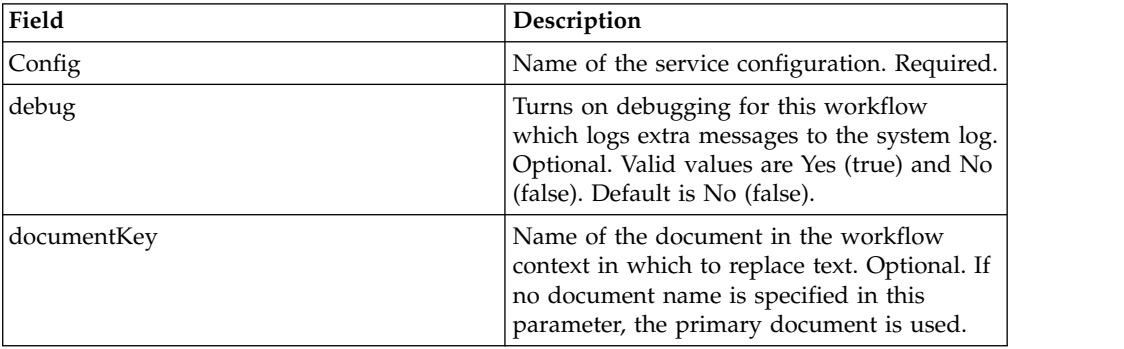

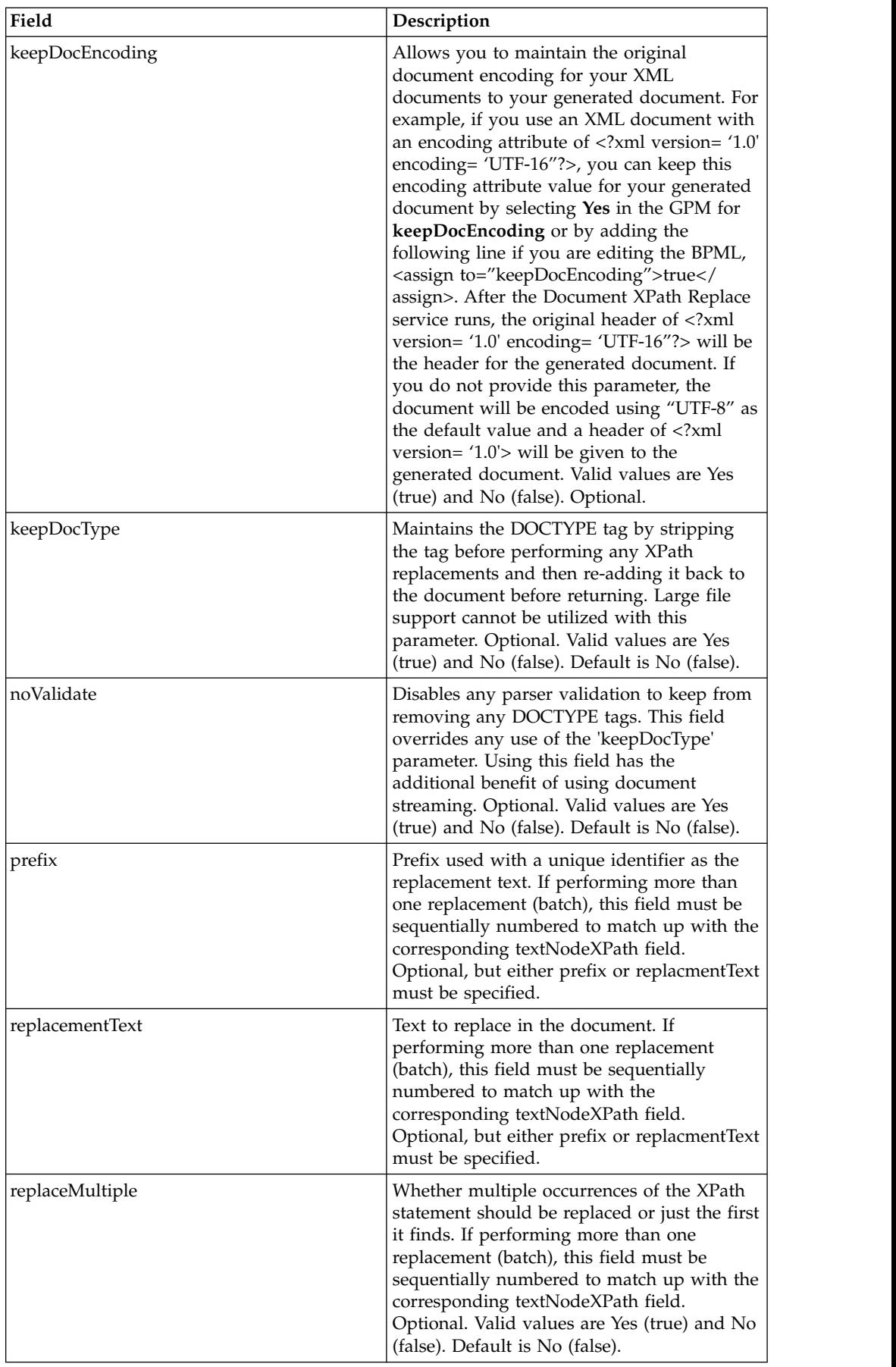

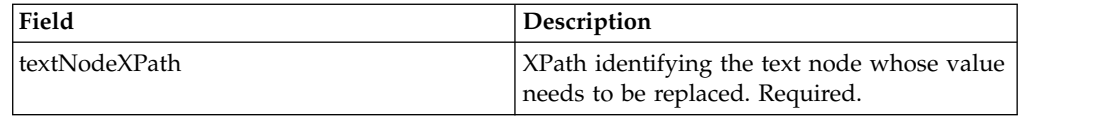

#### **Business Process Examples**

This example performs a single text replacement.

```
<operation name="ReplaceText">
  <participant name="DocXPathReplace"/>
  <output message="outmsg">
    <sub>assign to="</sub> " from="<sup>*</sup>" /</sub>
    <assign to="textNodeXPath">//some/tag/text()</assign>
    <assign to="replacementText" from="'new text'"/>
  </output>
  <input message="inmsg">
   <assign to="." from="*"/>
  \langleinnut\rangle</operation>
```
This example performs a single text replacement, but does it for multiple occurrences:

```
<operation name="ReplaceText">
  <participant name="DocXPathReplace"/>
 <output message="outmsg">
    <assign to="." from="*"></assign>
   <assign to="textNodeXPath" from="//some/tag/text()" />
    <assign to="replacementText" from="'new text'"/>
   <assign to="replaceMultiple">true</assign>
 </output>
  <input message="inmsg">
   <assign to="." from="*"></assign>
 </input>
</operation>
```
This example performs a single text replacement, but does it for multiple occurrences and generates a unique identifier with the supplied prefix of CMD- as the replacement text.

```
<operation name="ReplaceText">
  <participant name="DocXPathReplace"/>
  <output message="outmsg">
   <assign to="." from="*"></assign>
   <assign to="textNodeXPath" from="//some/tag/text()" />
    <assign to="prefix">CMD-</assign>
   <assign to="replaceMultiple">true</assign>
 </output>
  <input message="inmsg">
   <assign to="." from="*"></assign>
  </input>
</operation>
```
This example performs a single text replacement and one multiple occurrence text replacement:

```
<operation name="ReplaceText">
 <participant name="DocXPathReplace"/>
  <output message="outmsg">
   <assign to="." from="*"></assign>
    <assign to="textNodeXPath1" from="//some/tag/text()" />
    <assign to="replacementText1" from="'new text'"/>
   <assign to="textNodeXPath2" from="//some/trans/tag/text()" />
    <assign to="prefix2">TRANS-</assign>
    <assign to="replaceMultiple2">true</assign>
```

```
</output>
  <input message="inmsg">
    <assign to="." from="*"></assign>
  </input>
</operation>
```
This example performs two different text replacements, both with multiple occurrences and both generating unique identifiers with the corresponding prefix as the replacement text:

```
<operation name="ReplaceText">
  <participant name="DocXPathReplace"/>
  <output message="outmsg">
    <assign to="." from="*"></assign>
    <assign to="textNodeXPath1" from="//some/cmd/tag/text()" />
    <assign to="prefix1">CMD-</assign>
    <assign to="replaceMultiple1">true</assign>
    <assign to="textNodeXPath2" from="//some/trans/tag/text()" />
    <assign to="prefix2">TRANS-</assign>
    <assign to="replaceMultiple2">true</assign>
  </output>
  <input message="inmsg">
    <assign to="." from="*"></assign>
  </input>
</operation>
```
This example performs eight different text replacements and uses the noValidate parameter, which keeps the parser from validating any schema or DTD and does not remove the DOCTYPE tag (if any):

```
<operation name="ReplaceText">
  <participant name="DocXPathReplace"/>
  <output message="outmsg">
    <assign to="." from="*"/>
    <assign to="noValidate">true</assign>
    <!-- Update the primary document with current year -->
    <assign to="textNodeXPath1">//CNTROLAREA/DATETIME/YEAR/text()</assign>
    <assign to="replacementText1" from="substring(formattedTime, '1', '4')"/>
    <!-- Update the primary document with current month -->
    <assign to="textNodeXPath2">//CNTROLAREA/DATETIME/MONTH/text()</assign>
    <assign to="replacementText2" from="substring(formattedTime, '5', '2')"/>
    <!-- Update the primary document with current day -->
    <assign to="textNodeXPath3">//CNTROLAREA/DATETIME/DAY/text()</assign>
    <assign to="replacementText3" from="substring(formattedTime, '7', '2')"/>
    <!-- Update the primary document with current hour -->
    <assign to="textNodeXPath4">//CNTROLAREA/DATETIME/HOUR/text()</assign>
    <assign to="replacementText4" from="substring(formattedTime, '9', '2')"/>
    <!-- Update the primary document with current minute -->
    <assign to="textNodeXPath5">//CNTROLAREA/DATETIME/MINUTE/text()</assign>
    <assign to="replacementText5" from="substring(formattedTime, '11', '2')"/>
    <!-- Update the primary document with current second -->
    <assign to="textNodeXPath6">//CNTROLAREA/DATETIME/SECOND/text()</assign>
    <assign to="replacementText6" from="substring(formattedTime, '13', '2')"/>
    <!-- Update the primary document with current subsecond -->
    <assign to="textNodeXPath7">//CNTROLAREA/DATETIME/SUBSECOND/text()</assign>
    <assign to="replacementText7" from="substring(formattedTime, '15', '4')"/>
    <!-- Update the primary document with current timezone -->
    <assign to="textNodeXPath8">//CNTROLAREA/DATETIME/TIMEZONE/text()</assign>
    <assign to="replacementText8" from="timezoneOffsetFromGMT/text()"/>
  </output>
  <input message="inmsg">
    <assign to="." from="*"/>
  </input>
</operation>
```
# **Dynamic Services**

Dynamic services enable an application to consume Web services as it does other services—as part of a business process. Services are created based on the WSDL that you check in to the application.

These services can then communicate with a specified Web service using SOAP messages as part of a business process, enabling you to extend your business to use external Web functionality.

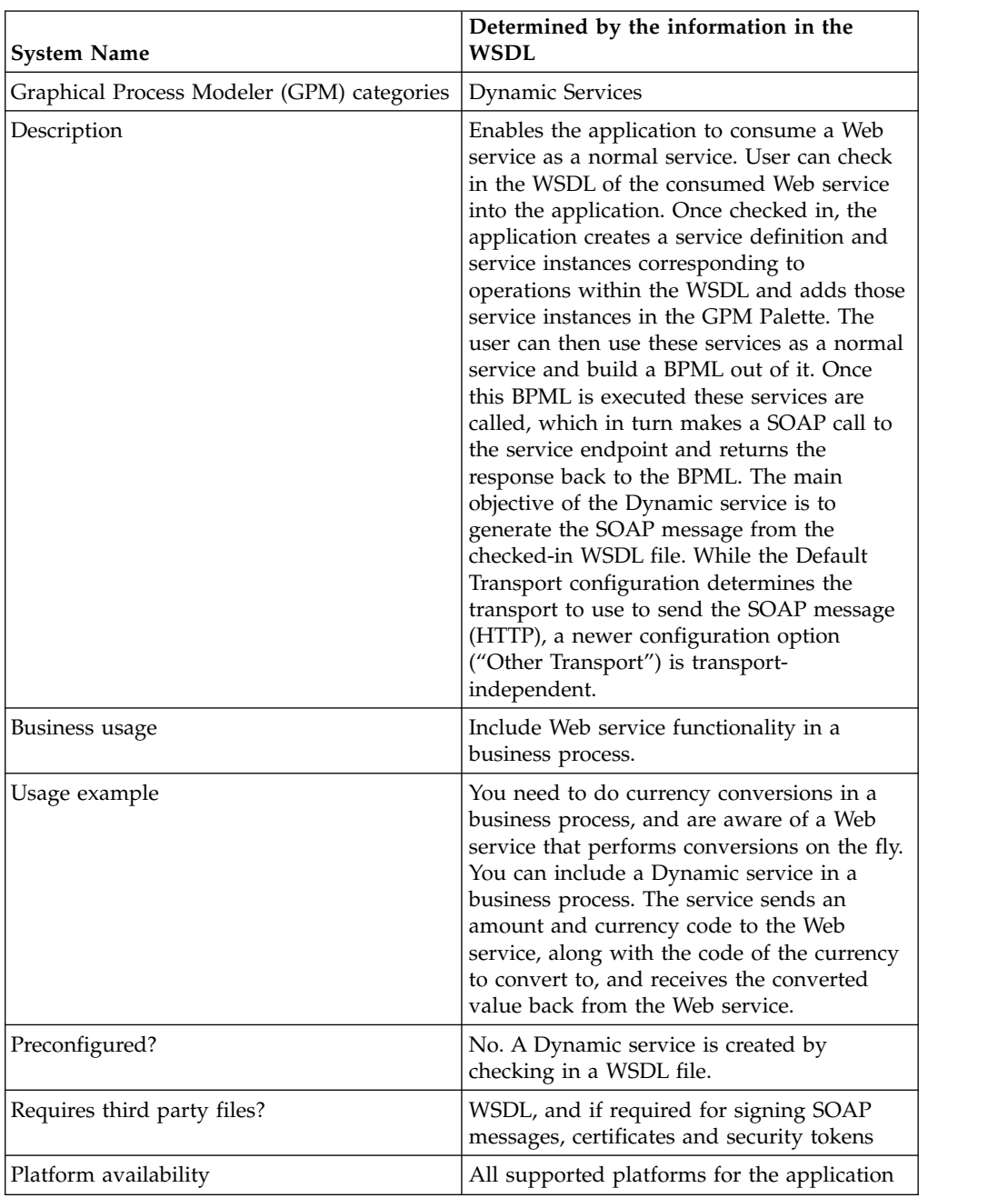

The following table provides an overview of Dynamic services.

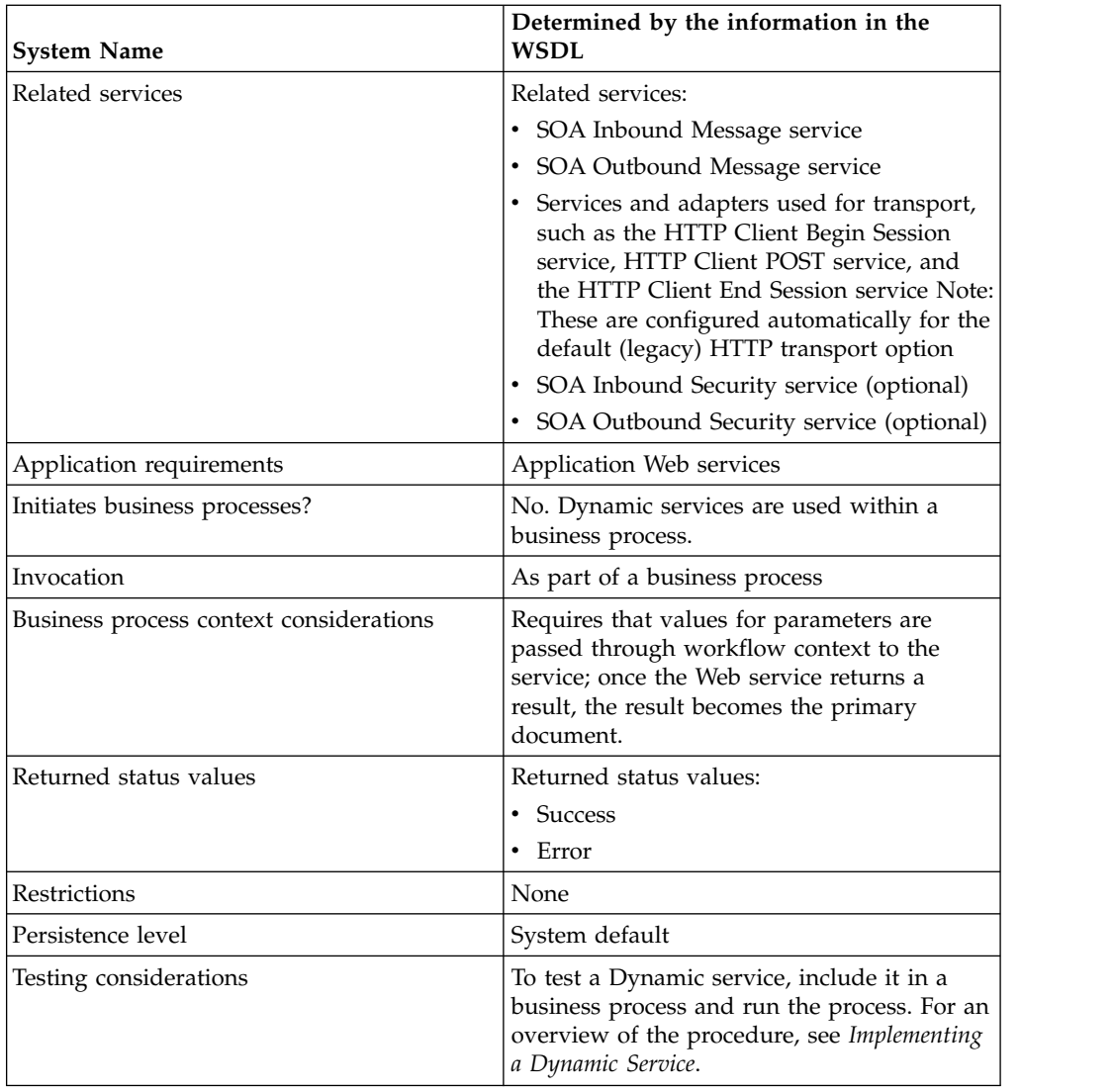

### **How Dynamic Services Are Created**

The application creates Dynamic services based on information provided in a WSDL file that you check in.

In the WSDL, you specify each Web service and port combination that is required. The application creates a GPM stencil category for each unique Web service and port combination.

The name of the stencil category is always in upper case to avoid any conflicts with operating system restrictions. Therefore, you cannot specify two categories with the same name but with different capitalization.

In the WSDL, you also specify any operations needed for each Web service and port. The application creates a service definition and configuration of the service definition for each operation on the Web service and port.

Once created, the services are displayed in the GPM and can be used in business processes. If the Other option is used for HTTP or HTTPS transport, configuration of additional services (SOAInboundMessageProcessing, SOAOutboundMessageProcessing, and optionally SOAInboundSecurity and SOAOutboundSecurity) is required.

**Note:** Only SOAP bindings are considered for Dynamic services. Other types of bindings are ignored and Dynamic services are not created for them.

Once the Dynamic Service creation process is done, you can begin using the services in your business processes. The dynamically created services can only be used as part of a business process.

### **What Happens During a Business Process**

When a business process is invoked, the Dynamic service loads the WSDL (which has been stored in a cache by the check in process), creates a SOAP request for the specified operation, and posts it to the endpoint specified in the WSDL. The Dynamic service then waits for the response from the service endpoint. Once the endpoint returns a response, the Dynamic service loads the response as the primary document, and into the work flow context, so that next service in the business process can take appropriate action on the returned response.

#### **Example**

Your corporation has a Web service that performs currency conversions. You create a business process that receives values in U.S. dollars, but that needs to have the amounts converted to Euros for a later step in the process.

You define WSDL for the Web service, specifying the information necessary to dynamically create a service, and check in the WSDL.

The application validates the WSDL and creates the new service and a stencil and category for it in the GPM. It adds the service definition to the list of services available in the application for creation, editing, and copying. It creates as many configurations of the service as needed for the functions you specify in the WSDL. So, if you specified "Convert" as the Web service to go to in the WSDL and "US\_to\_Euro" and "Euro\_to\_Yen" as the actions needed, a service category called Convert would be created on the Dynamic Services stencil. Within that new category, one service definition and one service configuration would be created for each action – US\_to\_Euro and Euro\_to\_Yen.

You include the US\_to\_Euro service in your business process. The US\_to\_Euro service sends a SOAP message containing the value (the U.S. dollar amount, say \$50) to the Convert Web service. The Web service does the conversion to Euros, and sends back the converted amount to the US\_to\_Euro service, which passes the new Euro amount to the primary document. The next step in the business process uses the Euro amount for its operation.

You must have Web services for your application to use this functionality. You create a WSDL file that provides information about the service (or services), and the application creates the services and makes them available in the GPM for you to configure.

### **Implementing a Dynamic Service**

To implement a Dynamic service, complete the following tasks:

- 1. Obtain the WSDL for the Web service you want to access during a business process.
- 2. Verify that the WSDL contains the necessary content to describe the Dynamic service to the application. If it does not, you must edit the WSDL to include the required information. See *About WSDL*.
- 3. Check in the WSDL.
- 4. In the GPM, create your business process and select the desired service from the newly created stencil, then select a configuration of the service.
- 5. Specify the parameter settings for the service configuration.
- 6. Check in, test, and use the business process.

### **Configuring a Dynamic Service**

You must specify field settings in the application, using the GPM.

### **Setting Up the Service in the GPM**

When the WSDL is checked in using the Default Transport as the transport binding, the four security-related parameters (Certificate, InsertSecurityHeader, SecurityToken, and X509CertificateOption) are displayed in the GPM Stencil for the particular Dynamic Service that is created. For Other Transport (HTTP/HTTPS) the four security-related parameters are not created. They are only required for the transport implementation.

Additionally, a Dynamic service can have parameters based on the partType element in the WSDL. If the partType element is from the XML Schema namespace (simple type), then these parameters will also be displayed in GPM. This normally happens for the RPC/Literal style WSDL. However, if the partType of these parameters refers to another namespace, then these parameters are not displayed in the GPM service editor. This normally happens for the Document/Literal style WSDL.

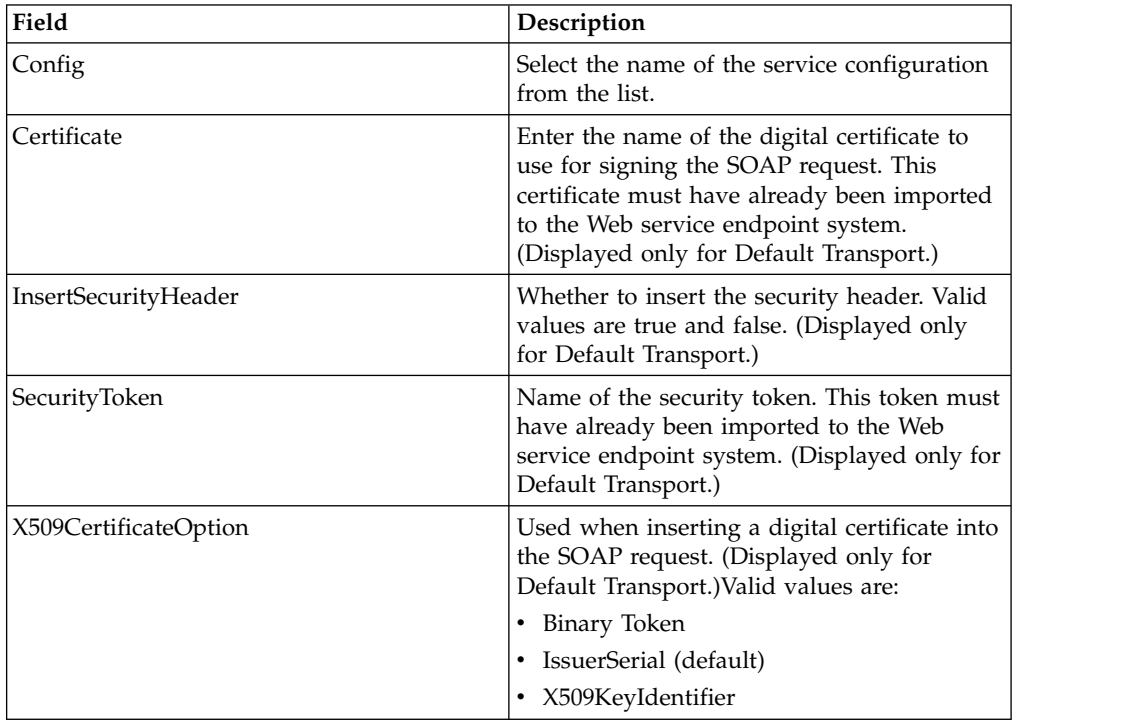

### **Business Process Example – RPC/Literal**

The following example illustrates how a Dynamic service could be used in a business process:

You need to access a Web service that does simple mathematical calculations during a business process step. The Web service is called Calculator.

The WSDL for Calculator is shown in the following example.

- 1. Check in the WSDL to the application.
- 2. Create a business process and include one or more configurations of the new service in it.
- 3. Check in the business process.
- 4. Test the Dynamic service by running the business process. If there is a problem accessing the Web service, error messages are displayed in the BP Monitor.

The following example shows a WSDL file with the name Calculator.

The following example shows creating a Dynamic service creation against a WSDL with one port type and with two operations:

```
<?xml version="1.0" encoding="UTF-8"?>
<wsdl:definitions name="CalculatorWSDL" targetNamespace=
"http://00.00.00.00:1234/axis/Calculator.jws"
xmlns:intf="http://00.00.00.00:1234/axis/Calculator.jws"
xmlns:soap="http://schemas.xmlsoap.org/wsdl/soap/"
xmlns:wsdl="http://schemas.xmlsoap.org/wsdl/"
xmlns:xsd="http://www.w3.org/2001/XMLSchema">
<wsdl:message name="subtractResponse">
  <wsdl:part name="subtractReturn" type="xsd:int"/>
 </wsdl:message>
  <wsdl:message name="addResponse">
  <wsdl:part name="addReturn" type="xsd:int"/>
 </wsdl:message>
 <wsdl:message name="addRequest">
   <wsdl:part name="i1" type="xsd:int"/>
   <wsdl:part name="i2" type="xsd:int"/>
 </wsdl:message>
 <wsdl:message name="subtractRequest">
  <wsdl:part name="i1" type="xsd:int"/>
  <wsdl:part name="i2" type="xsd:int"/>
 </wsdl:message>
  <wsdl:portType name="Calculator">
   <wsdl:operation name="add" parameterOrder="i1 i2">
     <wsdl:input message="intf:addRequest" name="addRequest"/>
<wsdl:output message="intf:addResponse" name="addResponse"/>
  </wsdl:operation>
  <wsdl:operation name="subtract" parameterOrder="i1 i2">
    <wsdl:input message="intf:subtractRequest" name="subtractRequest"/>
    <wsdl:output message="intf:subtractResponse" name="subtractResponse"/>
  </wsdl:operation>
</wsdl:portType>
<wsdl:binding name="CalculatorSoapBinding" type="intf:Calculator">
    <soap:binding style="rpc" transport="http://schemas.xmlsoap.org/soap/http"/>
  <wsdl:operation name="add">
   <soap:operation soapAction=""/>
   <wsdl:input name="addRequest">
    <soap:body encodingStyle="http://schemas.xmlsoap.org/soap/encoding/"
          namespace="http://DefaultNamespace" use="encoded"/>
   </wsdl:input>
   <wsdl:output name="addResponse">
    <soap:body encodingStyle="http://schemas.xmlsoap.org/soap/encoding/"
          namespace="http://00.00.00.00:1234/axis/Calculator.jws" use="encoded"/>
   </wsdl:output>
  </wsdl:operation>
  <wsdl:operation name="subtract">
   <soap:operation soapAction="foo"/>
   <wsdl:input name="subtractRequest">
    <soap:body encodingStyle="http://schemas.xmlsoap.org/soap/encoding/"
          namespace="http://DefaultNamespace" use="encoded"/>
   </wsdl:input>
```

```
<wsdl:output name="subtractResponse">
    <soap:body encodingStyle="http://schemas.xmlsoap.org/soap/encoding/"
         namespace="http://00.00.00.00:1234/axis/Calculator.jws" use="encoded"/>
   </wsdl:output>
  </wsdl:operation>
 </wsdl:binding>
<wsdl:service name="CalculatorService">
    <wsdl:port binding="CalculatorSoapBinding" name="IQuizService">
    <soap:address location="http://00.00.00.00:1234/axis/Calculator.jws"/>
    </wsdl:port>
</wsdl:service>
</wsdl:definitions>
```
When the file is checked in, the application attempts to validate this WSDL file. On successful validation, it creates services in the GPM stencil:

- Dynamic Services > CALCULATOR (name of the WSDL file)
- v Dynamic Services > CALCULATOR > IQUIZSERVICE (Port Name)

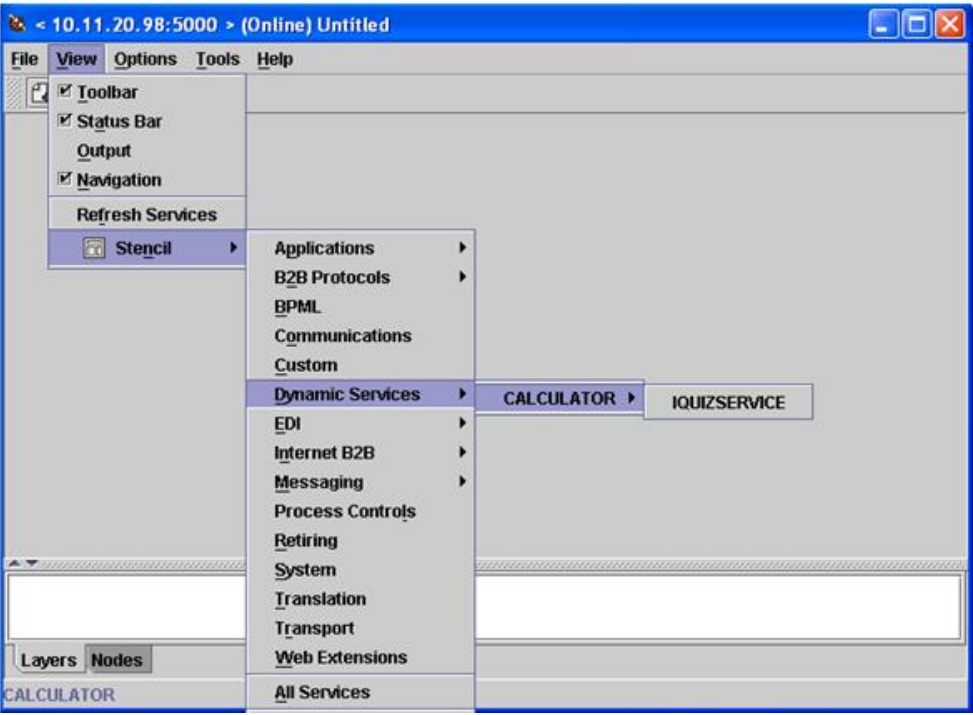

For each operation listed under a particular port, a service definition file is created in the application. For example, for the two operations (add and subtract) in the WSDL shown in the previous example, the following two service definition files are created:

- CALCULATOR\_add
- CALCULATOR\_subtract

A new stencil opens that displays all the operations this port type will have as a service for the application.

The add and subtract operations are displayed as services for the IQUIZSERVICE stencil in the GPM, as shown in the following example:

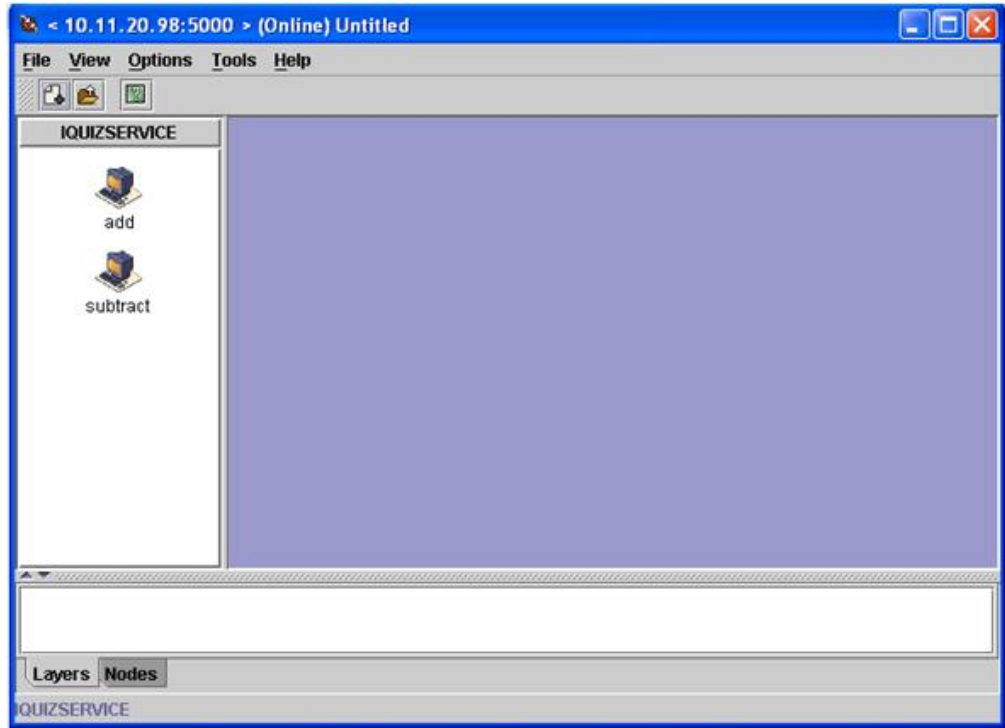

# **Using a Dynamic Service in a Business Process**

Once a Dynamic service is created, you can include it in a business process, as shown in the following example. Note that the add service icon is selected. In the service editor, the default service instance

(DS\_CALCULATOR\_PORT1\_OPE2\_Instance) has been selected, and its parameters are displayed in the editor in the lower half of the screen. Values have been assigned for the i1 and i2 part name parameters

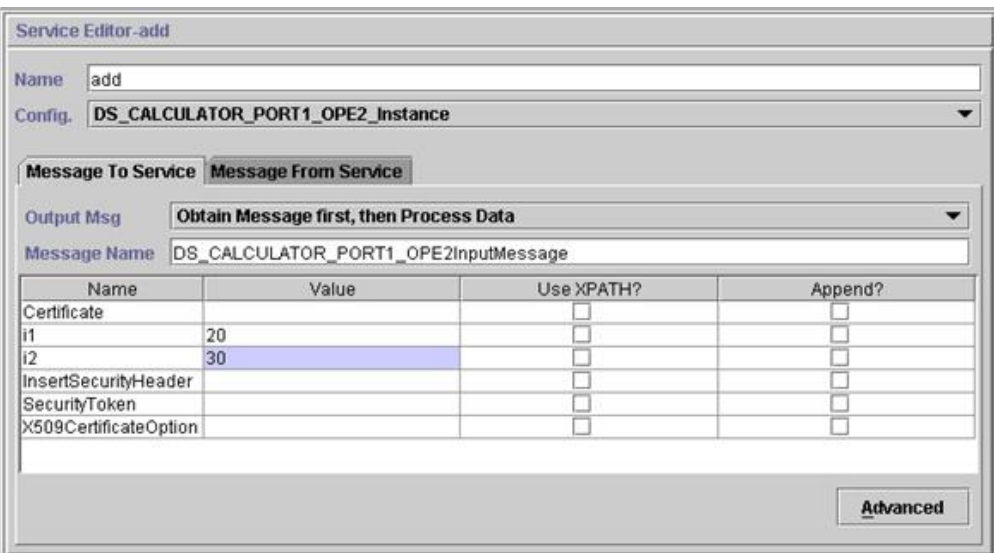

The Certificate, InsertSecurityHeader, SecurityToken and X509CertificateOption parameters appear in every Dynamic service configuration, but are only used when signing the SOAP request. The remaining two parameters, i1 and i2, are

specific to this service. These are the part names of the input message of the add operation of the Calculator WSDL. Values have been entered for them. (Normally, these values would be passed to the service by an earlier step in the business process.)

**Note:** The parameters for a Dynamic service are displayed in the GPM only when the partType is from the XML schema namespace (simple type). If the partType refers to another namespace, the parameters do not display in the GPM and it must be passed in to the service as a document.

Validate, save, and check in the business process to the application. When the business process runs, the add service is invoked, reads the WSDL (which has been stored in a cache by the check in process), generates a SOAP message, sends it to the Web service, and waits for a response. The Web service returns the response, it becomes the primary document (and therefore available to subsequent steps in the business process), and the business process continues.

# **Request by Dynamic Service to Web Service**

The following example shows a request: <soapenv:Envelope xmlns:soapenc="http://schemas.xmlsoap.org/soap/encoding/"

```
xmlns:soapenv="http://schemas.xmlsoap.org/soap/envelope/"
           xmlns:tns0="http://DefaultNamespace"
           xmlns:xs="http://www.w3.org/2001/XMLSchema"
           xmlns:xsd="http://www.w3.org/2001/XMLSchema"
           xmlns:xsi="http://www.w3.org/2001/XMLSchema-instance">
   <soapenv:Body
              soapenv:encodingStyle="http://schemas.xmlsoap.org/soap/
encoding/">
        <tns0:add>
            <i1 xsi:type="xs:int">20</i1>
            <i2 xsi:type="xs:int">30</i2>
       </tns0:add>
   </soapenv:Body>
</soapenv:Envelope>
```
# **Response from the Web Service**

The following is the response received by the add service from the Web service: <soapenv:Envelope xmlns:soapenv="http://schemas.xmlsoap.org/soap/envelope/"

```
xmlns:xsd="http://www.w3.org/2001/XMLSchema"
                   xmlns:xsi="http://www.w3.org/2001/XMLSchema-instance">
     <soapenv:Body>
         <ns1:addResponse
              soapenv:encodingStyle="http://schemas.xmlsoap.org/soap/
encoding/"
              xmlns:ns1="http://DefaultNamespace">
            <addReturn xsi:type="xsd:int">50</addReturn>
         </ns1:addResponse>
     </soapenv:Body>
</soapenv:Envelope>
```
# **Errors Generated**

If any input was invalid, or if there is an internal processing error at the Web service endpoint, a SOAP\_FAULT will be returned. The following is an example of a SOAP fault response for invalid input obtained from the Web service endpoint:

```
<soapenv:Envelope xmlns:soapenv="http://schemas.xmlsoap.org/soap/envelope/"
                   xmlns:xsd="http://www.w3.org/2001/XMLSchema"
                   xmlns:xsi="http://www.w3.org/2001/XMLSchema-instance">
       <soapenv:Body>
      <soapenv:Fault>
            <faultcode>soapenv:Server.userException</faultcode>
            <faultstring>java.lang.NumberFormatException: z20</faultstring>
            <detail>
            <ns1:hostname
                 xmlns:ns1="http://xml.apache.org/axis/">ADT</ns1:hostname>
            </detail>
            </soapenv:Fault>
        </soapenv:Body>
 </soapenv:Envelope>
```
If the endpoint specified in the WSDL is not running, then after the waiting time specified in the HTTP Client adapter, the business process at the client end will return the error NO RESPONSE FROM ENDPOINT.

### **Dynamic Service for Document/Literal style WSDL**

The following is an example of a Document/Literal style WSDL with one portType and one operation:

```
<?xml version="1.0" encoding="UTF-8"?>
 <wsdl:definitions name="BeadInquiryWS"
     targetNamespace="http://www.sterlingcommerce.com/mesa"
     xmlns:mesa="http://www.sterlingcommerce.com/mesa"
     xmlns:mesa_xsd="http://www.sterlingcommerce.com/mesa/schema"
     xmlns:mime="http://schemas.xmlsoap.org/wsdl/mime/"
     xmlns:soap="http://schemas.xmlsoap.org/wsdl/soap/"
     xmlns:wsdl="http://schemas.xmlsoap.org/wsdl/"
     xmlns:xsd="http://www.w3.org/2001/XMLSchema">
     <wsdl:types>
         <xs:schema attributeFormDefault="unqualified"
             elementFormDefault="qualified"
             targetNamespace="http://www.sterlingcommerce.com/mesa/schema"
             xmlns="http://www.sterlingcommerce.com/mesa/schema"
             xmlns:tns="http://www.sterlingcommerce.com/mesa/schema"
             xmlns:xs="http://www.w3.org/2001/XMLSchema">
        <xs:complexType name="Binary">
                 <xs:simpleContent>
                     <xs:extension base="xs:base64Binary">
                         <xs:attribute name="href" type="xs:anyURI"/>
                     </xs:extension>
                 </xs:simpleContent>
        </xs:complexType>
             <xs:element name="attachment" type="tns:Binary"/>
             <xs:element name="inlineAttachment" type="xs:base64Binary"/>
        <xs:complexType name="ProcessData">
                 <xs:sequence>
                     <xs:any/>
                 </xs:sequence>
        </xs:complexType>
        <xs:element name="mesaFault" type="tns:MESAFault"/>
        <xs:complexType name="MESAFault">
        <xs:sequence>
                     <xs:element name="code"/>
                     <xs:element name="message"/>
                     <xs:element name="statusReport"/>
         </xs:sequence>
         </xs:complexType>
         <xs:element name="processData" type="tns:ProcessData"/>
           <xs:element name="documents">
               <xs:complexType>
```

```
<xs:sequence>
                      <xs:element maxOccurs="unbounded"
                                  ref="tns:attachment"/>
                 </xs:sequence>
               </xs:complexType>
          </xs:element>
         <xs:simpleType name="HashType">
<xs:restriction base="xs:string">
                <xs:enumeration value="MD5"/>
                     <xs:enumeration value="NONE"/>
                 </xs:restriction>
            </xs:simpleType>
             <xs:complexType name="MESAAuth">
                 <xs:sequence>
                     <xs:element name="principal"/>
                     <xs:element name="auth">
                         <xs:complexType>
                             <xs:simpleContent>
                                 <xs:extension base="xs:string">
                            <xs:attribute name="hashType"
                                          type="tns:HashType"/>
                                 </xs:extension>
                             </xs:simpleContent>
                         </xs:complexType>
                     </xs:element>
                 </xs:sequence>
            </xs:complexType>
             <xs:element name="mesaAuth" type="tns:MESAAuth"/>
         <xs:element name="Bead_Inquiry" type="tns:ProcessData"
            xmlns:xs="http://www.w3.org/2001/XMLSchema"/>
         </xs:schema>
     </wsdl:types>
     <wsdl:message name="MESAResponse">
         <wsdl:documentation xmlns:wsi="http://ws-i.org/schemas/
conformanceClaim/">
             <wsi:Claim conformsTo="http://ws-i.org/profiles/basic/1.1"/>
         </wsdl:documentation>
         <wsdl:part element="mesa_xsd:processData" name="parameters"/>
         <wsdl:part element="mesa_xsd:attachment" name="attachment"/>
     </wsdl:message>
     <wsdl:message name="Bead_Inquiry">
         <wsdl:documentation xmlns:wsi="http://ws-i.org/schemas/
conformanceClaim/">
             <wsi:Claim conformsTo="http://ws-i.org/profiles/basic/1.1"/>
         </wsdl:documentation>
         <wsdl:part element="mesa_xsd:mesaAuth" name="header"/>
         <wsdl:part element="mesa_xsd:Bead_Inquiry" name="parameters"/>
     </wsdl:message>
     <wsdl:message name="MESAFault">
         <wsdl:documentation xmlns:wsi="http://ws-i.org/schemas/
conformanceClaim/">
             <wsi:Claim conformsTo="http://ws-i.org/profiles/basic/1.1"/>
         </wsdl:documentation>
         <wsdl:part element="mesa_xsd:mesaFault" name="parameters"/>
     </wsdl:message>
<wsdl:message name="GISGeneric">
         <wsdl:documentation xmlns:wsi="http://ws-i.org/schemas/
conformanceClaim/">
             <wsi:Claim conformsTo="http://ws-i.org/profiles/basic/1.1"/>
         </wsdl:documentation>
         <wsdl:part element="mesa_xsd:mesaAuth" name="header"/>
         <wsdl:part element="mesa_xsd:processData" name="parameters"/>
     </wsdl:message>
   <wsdl:portType name="GISPortType">
         <wsdl:documentation xmlns:wsi="http://ws-i.org/schemas/
conformanceClaim/">
            <wsi:Claim conformsTo="http://ws-i.org/profiles/basic/1.1"/>
```

```
</wsdl:documentation>
         <wsdl:operation name="executeBead_Inquiry">
             <wsdl:documentation xmlns:wsi="http://ws-i.org/schemas/
conformanceClaim/">
                 <wsi:Claim conformsTo="http://ws-i.org/profiles/basic/
1.1"/>
             </wsdl:documentation>
             <wsdl:input message="mesa:Bead_Inquiry"/>
             <wsdl:output message="mesa:MESAResponse"/>
         </wsdl:operation>
     </wsdl:portType>
     <wsdl:binding name="GISBinding" type="mesa:GISPortType">
         <wsdl:documentation xmlns:wsi="http://ws-i.org/schemas/
conformanceClaim/">
             <wsi:Claim conformsTo="http://ws-i.org/profiles/basic/1.1"/>
         </wsdl:documentation>
         <soap:binding transport="http://schemas.xmlsoap.org/soap/http"/>
         <wsdl:operation name="executeBead_Inquiry">
             <soap:operation soapAction="sii:Bead_Inquiry"/>
             <wsdl:input>
                 <soap:body parts="parameters header" use="literal"/>
             </wsdl:input>
             <wsdl:output>
                 <mime:multipartRelated>
                     <mime:part>
                       <soap:body parts="parameters" use="literal"/>
                     </mime:part>
                     <mime:part>
                       <mime:content part="attachment"
                              type="application/octetstream"/>
                     </mime:part>
                 </mime:multipartRelated>
             </wsdl:output>
         </wsdl:operation>
     </wsdl:binding>
     <wsdl:service name="BeadInquiryWS">
         <wsdl:port binding="mesa:GISBinding" name="GISPort">
           <soap:address location=
"http://10.11.20.98:5040/soap?service=BeadInquiryWS"/>
</wsdl:port>
     </wsdl:service>
 </wsdl:definitions>
```
Once the file is checked in and validated, the services are created in the GPM stencil. This WSDL file, beadInquiry, would have the following entries in the GPM :

- Dynamic Services > BEADINQUIRY (name of the WSDL file)
- Dynamic Services > BEADINQUIRY > GISPORT (Port Name)

The application creates a new service definition called BEADINQUIRY\_executeBead\_Inquiry and a default service instance called DS\_BEADINQUIRY\_PORT1\_OPE1\_Instance .

The main difference between execution of an RPC/Literal-based Dynamic service and a Document/Literal-based Dynamic service is that the Document/Literal requires many documents to be present in the workflow context of the executed business process. For example, to execute the executeBead\_Inquiry service, the workflow context of the executed business process should contain the following two documents, one each for the mesaAuth and Bead\_Inquiry element:

• MesaAuth.txt:

```
<mesa:mesaAuth xmlns:mesa="http://www.sterlingcommerce.com/mesa">
<principal>admin</principal>
<auth hashType="NONE">password</auth>
</mesa:mesaAuth>
```
• BeadInquiry.txt : <mesa:Bead\_Inquiry xmlns:mesa="http://www.sterlingcommerce.com/mesa"/>

Both elements are part of the input message of the executeBead\_Inquiry operation of the checked-in WSDL file – the number and type of these required documents depends on the input message of the operation.

Before execution of any document/literal based Dynamic service, all documents mentioned in the input message of the operation should be present in the workflow context.

How these documents will be available in the workflow context depends on how you write the business process. You can write some business specific services or adapters, or can use some system level services or adapters to put these prerequisite documents into the workflow context. For example, to execute the executeBead\_Inquiry service, this example uses the File System adapter to populate the two documents in the workflow context .

The first File System adapter collects the BeadInquiry.txt file from the file system and the second collects the mesaAuth.txt file from the file system. Once these two documents are in the workflow context, you can extract the two documents from the primary document and assign them to Bead\_Inquiry and mesaAuth elements using the two Assign services, as shown in the following example.

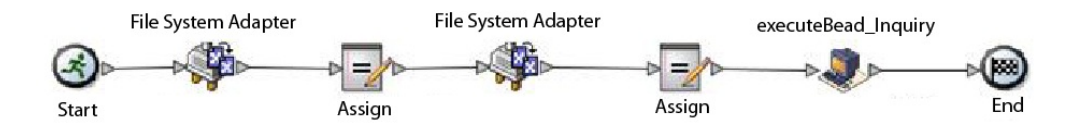

The following BPML example shows how the business process might look:

```
<process name="default">
   <sequence>
    <operation name="File System Adapter">
       <participant name="AS2Extract"/>
       <output message="FileSystemInputMessage">
         <assign to="attachFile">/server1/share/joeuser/20060307/BeadInquiry.txt
            </assign>
         <assign to="." from="*"></assign>
       </output>
       <input message="inmsg">
        \leqassign to="." from="*">\leq/assign>
      </input>
    </operation>
    <assign to="Bead_Inquiry" from="//PrimaryDocument/@SCIObjectID"></assign>
    <operation name="File System Adapter">
       <participant name="AS2Extract"/>
       <output message="FileSystemInputMessage">
         <assign to="attachFile">/server1/joeuser/20060307/MesaAuth.txt</assign>
         <assign to="." from="*"></assign>
       </output>
       <input message="inmsg">
         <assign to="." from="*"></assign>
       </input>
    </operation>
    <assign to="mesaAuth" from="//PrimaryDocument/@SCIObjectID"></assign>
```

```
<operation name="executeBead_Inquiry">
       <participant name="DS_BEADINQUIRY_PORT1_OPE1_Instance"/>
       <output message="DS_BEADINQUIRY_PORT1_OPE1InputMessage">
         <assign to="." from="*"></assign>
      </output>
      <input message="inmsg">
         <assign to="." from="*"></assign>
      </input>
     </operation>
   </sequence>
 </process>
```
Because we are not generating a signed SOAP request, leave the four parameters blank.

Validate, save, check in, and execute the business process. When executed, the following happens:

- The executeBead Inquiry service reads the WSDL file, identifying the operation and the input message that need to be executed.
- v For each part of the input message, the service tries to obtain the corresponding document from the workflow context. For this example, the executeBead\_Inquiry service will try to obtain the documents named mesaAuth and Bead\_Inquiry. If the service fails to obtain these two documents, the service throws an exception that it cannot find the specified document in the process data. If it succeeds, the service generates the SOAP message, sends it to the endpoint, and waits for the response.

### **Request Sent to Web Service**

The following example shows the SOAP message generated by the executeBead\_Inquiry service:

```
<soapenv:Envelope
            xmlns:soapenv="http://schemas.xmlsoap.org/soap/envelope/"
```

```
xmlns:xsd="http://www.w3.org/2001/XMLSchema"
           xmlns:xsi="http://www.w3.org/2001/XMLSchema-instance">
<soapenv:Body>
<mesa:Bead_Inquiry
               xmlns:mesa="http://www.sterlingcommerce.com/mesa">
</mesa:Bead_Inquiry>
<mesa:mesaAuth xmlns:mesa="http://www.sterlingcommerce.com/mesa">
    <principal>admin</principal>
    <auth hashType="NONE">password</auth>
</mesa:mesaAuth>
</soapenv:Body>
</soapenv:Envelope>
```
### **Response from Web Service**

The following example shows the response the executeBead\_Inquiry service received from the Web service endpoint :

```
<soapenv:Envelope
      xmlns:soapenv="http://schemas.xmlsoap.org/soap/envelope/"
      xmlns:xsd="http://www.w3.org/2001/XMLSchema"
      xmlns:xsi="http://www.w3.org/2001/XMLSchema-instance"
      xmlns:wsi="http://ws-i.org/schemas/conformanceClaim/">
 <soapenv:Body>
 <mesa:processData
             xmlns:mesa="http://www.sterlingcommerce.com/mesa">
 <ProcessData>
     <service>BeadInquiryWS</service>
     <b2b-protocol>http</b2b-protocol>
```

```
<transport-instance-id>MESAHttpServerAdapter_HttpServerAdapter_node1
</transport-instance-id>
     <http-request-uri>/soap</http-request-uri>
     <transport-session-id>Mon Mar 13 11:33:49 IST 2006:26</transport-session-id>
     <messageMode>1</messageMode>
     <wsConfig name="BeadInquiryWS">
         <certID></certID>
         <verificationCertID></verificationCertID>
     </wsConfig>
     <SOARequiredSignature>false</SOARequiredSignature>
     <EXPECT_SECURITY_HEADER>false</EXPECT_SECURITY_HEADER>
     <SOAP_URI>/soap</SOAP_URI>
     <SOAPEnvNSPrefix>soapenv</SOAPEnvNSPrefix>
  <SOAPEnvNSURI>
http://schemas.xmlsoap.org/soap/envelope/
</SOAPEnvNSURI>
 <mesa xmlns="uri:sci">
  <Bead_Inquiry
         xmlns="http://www.sterlingcommerce.com/mesa"></Bead_Inquiry>
  </mesa>
     <serviceMode>0</serviceMode>
     <typeName>Bead_Inquiry</typeName>
     <PrimaryDocument SCIObjectID="blrgislin01:3399d4b3:109f23357e5:-4260">
     </PrimaryDocument>
     <ADD_SOAP_ENVELOPING>false</ADD_SOAP_ENVELOPING>
     <SOAPOutboundAttachments>
         <SOAPAttachment1
               Content-ID="cid:attachment=
                   1015796913_1142248458099@sterlingcommerce.com"
                SCIObjectID="blrgislin01:3399d4b3:109f23357e5:-4245">
        </SOAPAttachment1>
     </SOAPOutboundAttachments>
     <attachmentCID>
           cid:attachment=1015796913_1142248458099@sterlingcommerce.com
     </attachmentCID>
     <INSERT_SECURITY_HEADER>false</INSERT_SECURITY_HEADER>
</ProcessData>
</mesa:processData>
 <mesa:attachment
        xmlns:mesa="http://www.sterlingcommerce.com/mesa"
href="cid:attachment=1015796913_1142248458099@sterlingcommerce.com">
</mesa:attachment>
</soapenv:Body>
</soapenv:Envelope>
 --_=29258051243737204Sterling29258051243737204MOKO
content-type: application/octet-stream
content-id: <attachment=1015796913_1142248458099@sterlingcommerce.com>
 \leq?xml version='1.0' encoding='UTF-\overline{8}'?>
  <result><row><OBJECT_ID>B2B_WF_OBJECT_ID_2</OBJECT_ID>
   <OBJECT_VERSION>1.0<70BJECT_VERSION>
   <OBJECT_NAME>HTTP_SEND_ENVELOPE_OFF</OBJECT_NAME>
   <TRANSPORT_DESC>HTTP</TRANSPORT_DESC>
   <ENVELOPE_DESC>NO- ENVELOPE
</ENVELOPE_DESC>
 <MESSAGE_MODE>send</MESSAGE_MODE>
 <WORKFLOW_VERSION>1.0</WORKFLOW_VERSION>
<OBJECT_CLASS>B2B_WORKFLOW</OBJECT_CLASS>
<LAST_MODIFICATION></LAST_MODIFICATION>
<LAST_MODIFIER></LAST_MODIFIER><OBJECT_STATE></OBJECT_STATE></row>
 --_=29258051243737204Sterling29258051243737204MOKO--
```
### **About WSDL**

For creation of a Dynamic service to succeed, the following elements need to be included in the WSDL:

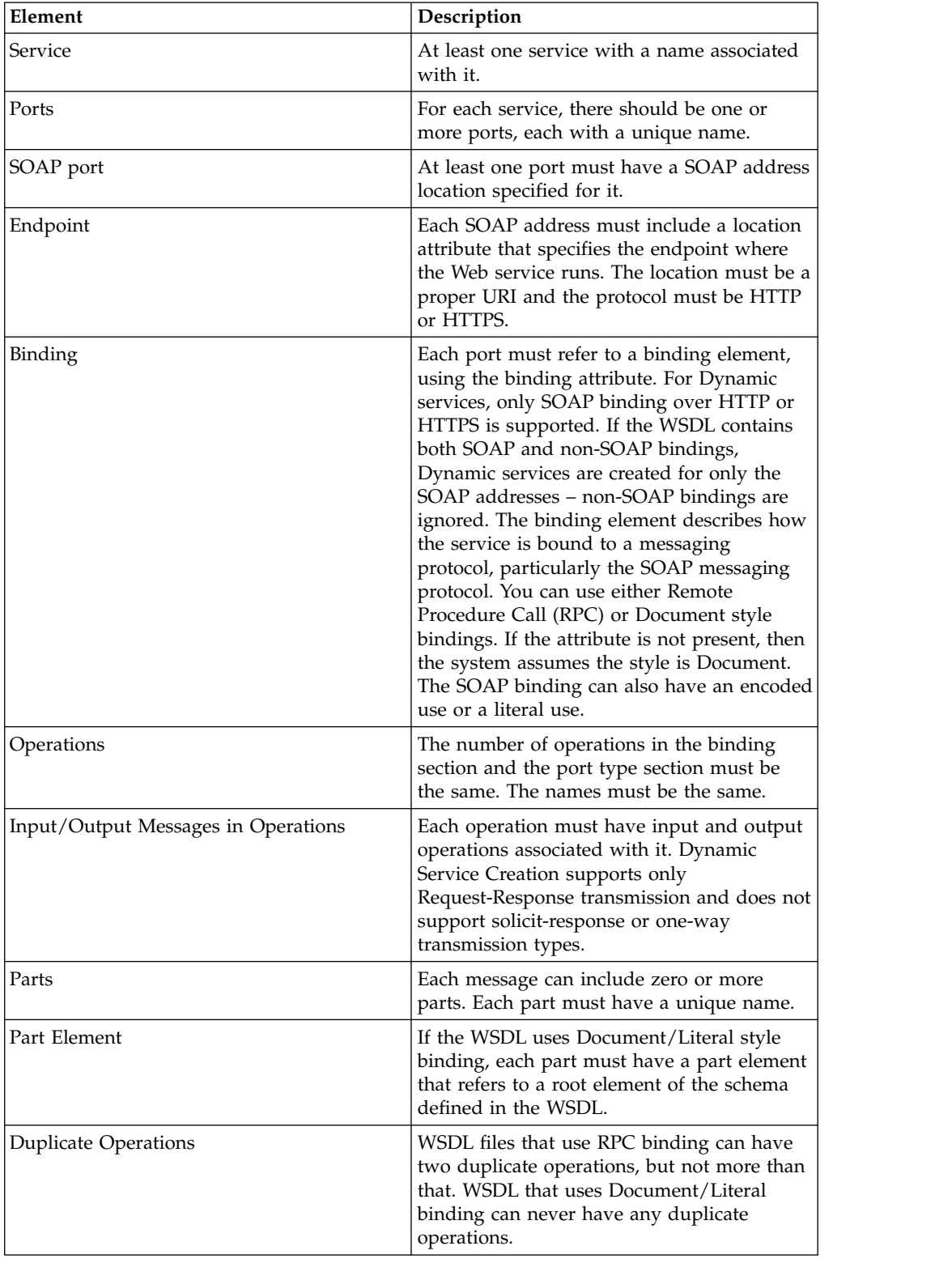

**Note:** See *WSDL Validation* for more information about specific rules used the validation process.

## **Checking In a New WSDL**

If you check in a new version of a WSDL file, the following occurs:

- Old Dynamic services based on the old WSDL are deleted.
- New Dynamic services are created based on the new WSDL file

**Note:** When a WSDL has multiple versions, the Dynamic service is created for the default version only.

### **Deleting Dynamic Services**

To delete a Dynamic service, delete the WSDL. When you delete a checked-in WSDL file, the application deletes the following items, in this sequence:

- 1. All service configurations associated with the WSDL
- 2. All service definitions associated with the WSDL
- 3. The XML file created for the service definition
- 4. GPM stencil categories and items associated with the WSDL

# **E-5 2000 Adapter**

The E-5 2000 adapter uses predefined business processes to assist communication with other E-5 servers or clients. These business processes provide client and server functions for delivering a document, obtaining a resultant document, and acknowledging receipt of a resultant document.

The E-5 2000 adapter enables business processes to interact with E-5 clients and servers. E-5 is a B2B standard developed by the Automotive Industry Action Group (AIAG). This adapter provides computer-to-computer delivery and receipt of EDI, XML, or other proprietary data agreed upon by the trading partners.

The E-5 2000 adapter has two primary purposes:

- Provide E-5 client-side services
- Provide E-5 server-side services

The following table provides an overview of the E5 Client Configuration adapter:

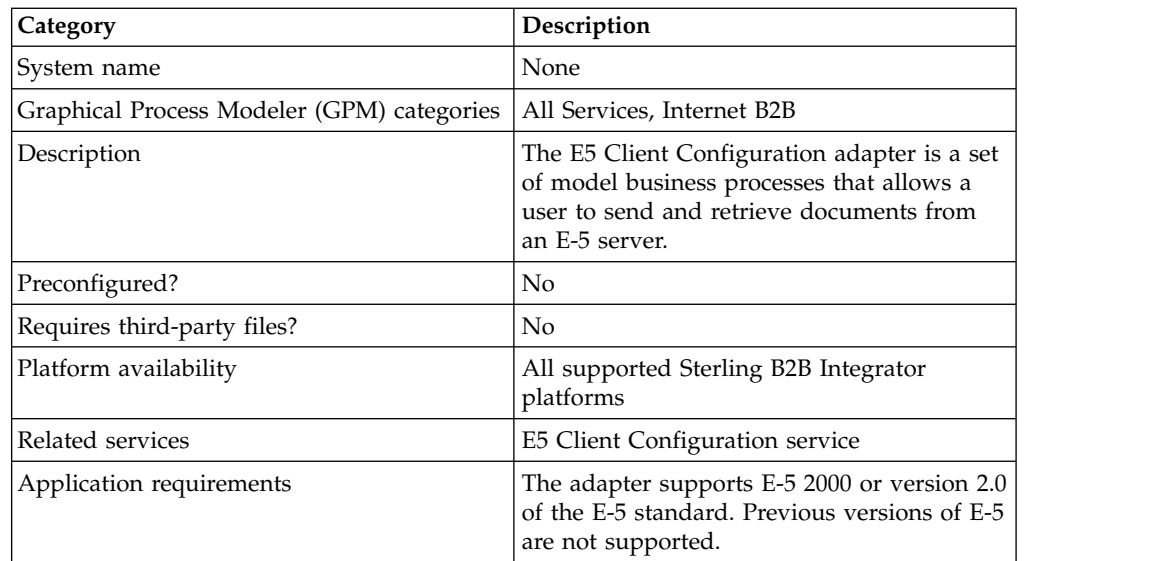

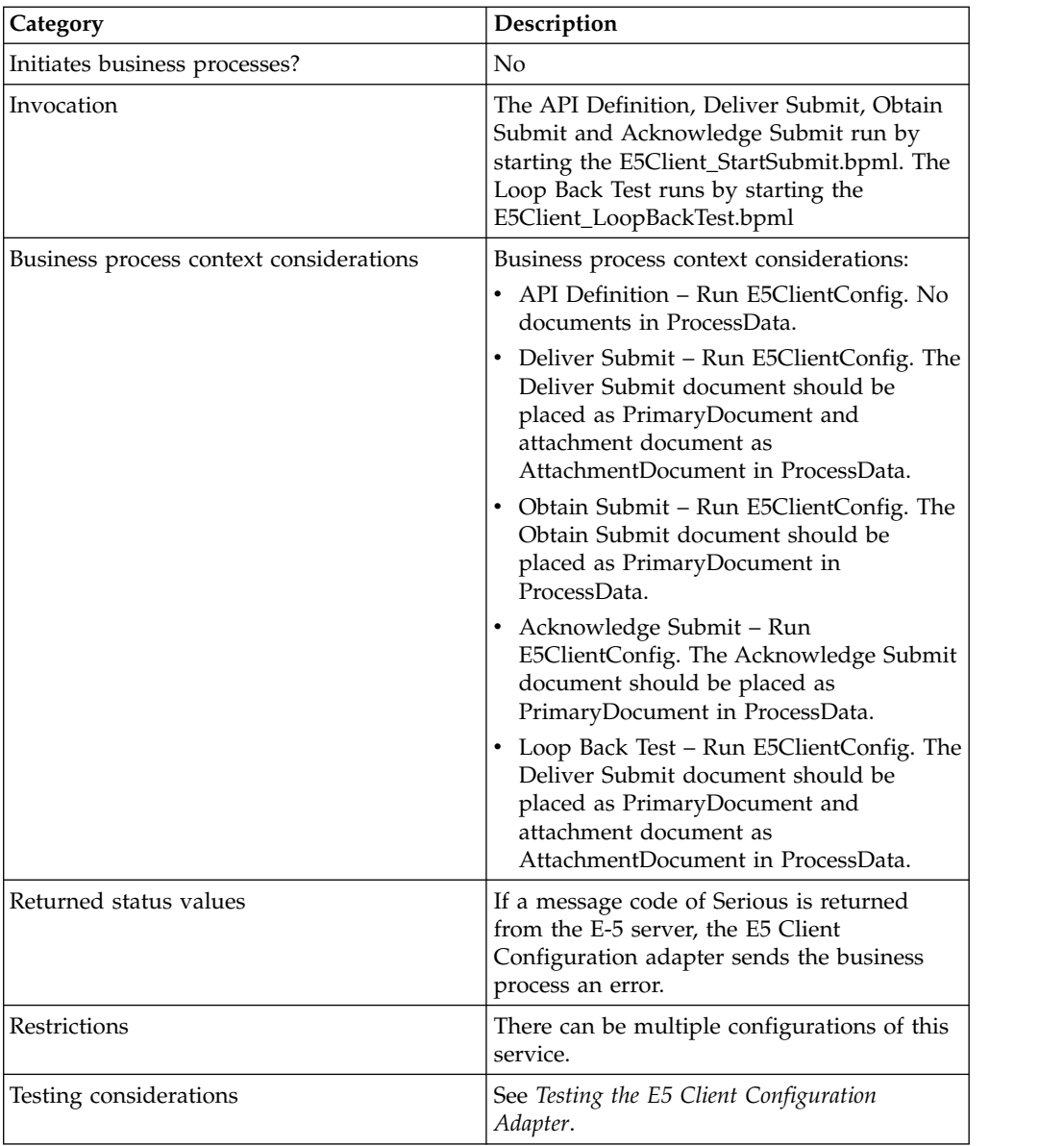

The following table provides an overview of the E5 Server Configuration adapter:

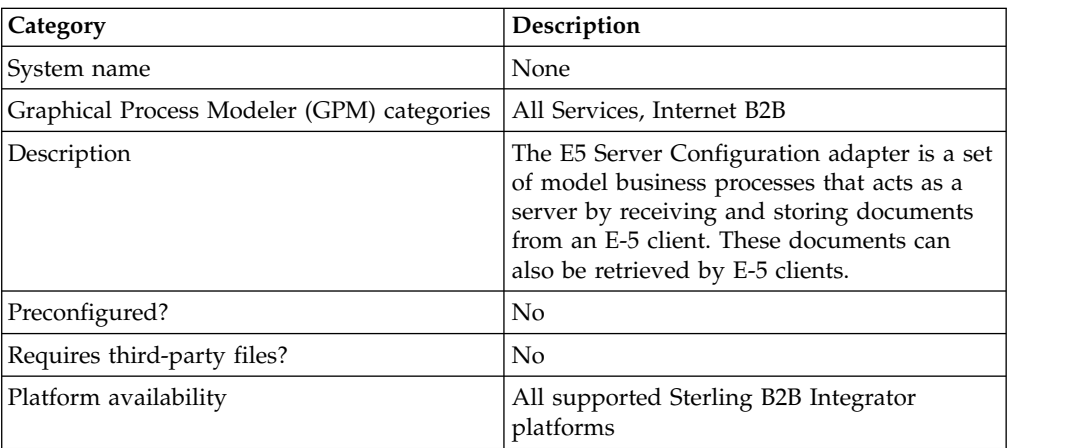

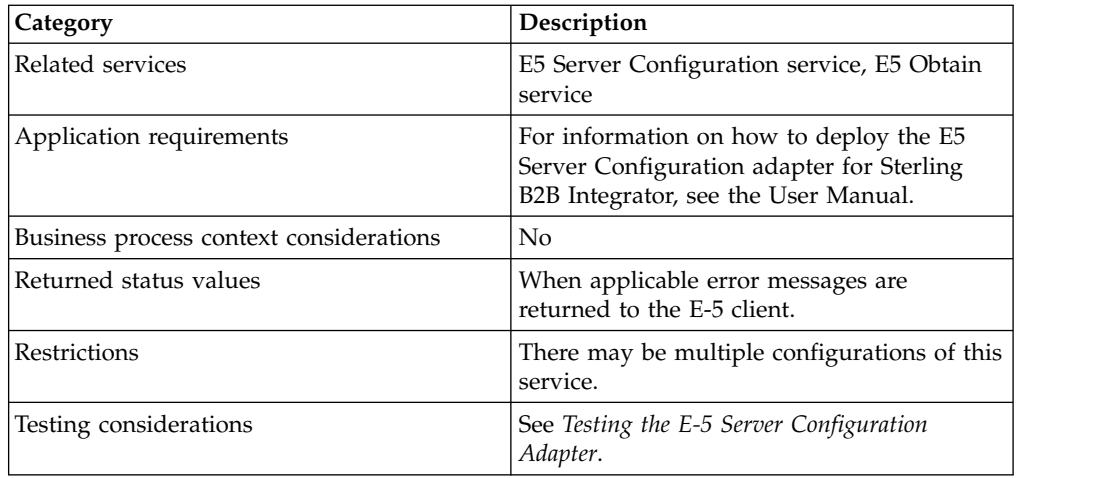

### **Requirements**

To implement, configure, and use the E-5 2000 adapter, you should be familiar with:

- The E-5 2000 specification (E-5 version 2.0 or AIAG Guideline for Electronic Commerce Message Routing).
- XML concepts
- How process data and documents are handled in Sterling B2B Integrator
- BPML concepts
- Trading partner setup
- Perimeter server configuration

For the E-5 2000 adapters to work correctly, verify that you have installed and configured a Perimeter server to work with the HTTP Server adapter.

### **How the E-5 2000 Adapter Works**

The E5 Client Configuration adapter is a set of business processes that can be used within Sterling B2B Integrator to facilitate communication with an E-5 server. The E5 Client Configuration adapter uses Sterling B2B Integrator trading profiles and the HTTP Send adapter in conjunction with the custom developed E5 Client Configuration service and other internal Sterling B2B Integrator services to send documents and retrieve them from an outside E-5 server. The E-5 business processes are customizable examples of how a customer can use Sterling B2B Integrator services to communicate with an E-5 server.

#### **CAUTION:**

**Because of our continuing efforts to improve services and adapters to align with new technology and capabilities, the HTTP Send adapter has entered the retirement process in Sterling B2B Integrator and will be replaced with the HTTP Client adapter and its related services. See** *Retiring and Removed Services and Adapters***.**

The Sterling B2B Integrator E5 Client Configuration service enables you to specify parameters that are required to send E-5 requests. See *Configuring the E5 Client Configuration and E5 Server Configuration Services* for more detailed information.

The E5 Server Configuration adapter is a set of business processes used within Sterling B2B Integrator to facilitate communication with an E-5 client. The E5 Server Configuration adapter uses the Sterling B2B Integrator HTTP Server adapter in conjunction with the custom-developed E5 Server Configuration service, E5 Obtain service, and other internal Sterling B2B Integrator services to receive and store documents as well as retrieve documents requested by E-5 clients. The E-5 business processes are customizable examples of how a customer can use Sterling B2B Integrator services to communicate with an E-5 client.

The E5 Server Configuration service enables you to specify parameters that are required to respond to E-5 requests. See *E5 Server Adapter Configuration* for more detail.

The adapter will receive unsolicited messages in the proper format and start a BPML to process the incoming data. The adapter will also provide, through the services of the Correlation service and API, a repository of documents that can be searched by an E-5 client to obtain responses to delivered documents.

### **E-5 Client and Server Interactions**

The following example shows standard client/server interactions that this adapter supports:

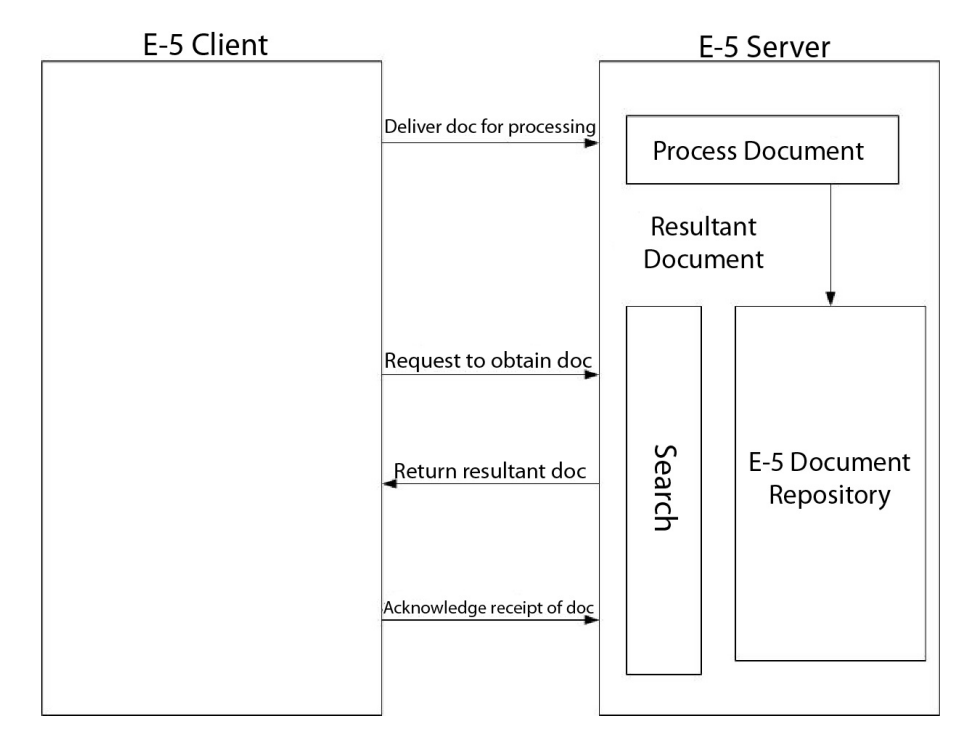

### **Message Formats**

E-5 communication is a synchronous request/response model. Each API command has a DTD specification for the request and the response metadata that accompanies the actual data in the transfer. The response should be received in the same HTTP session.
The following figure shows a typical message format with metadata in the form of XML and the data being transferred. All messages are packaged in MIME formatting. The E-5 2000 adapter uses the HTTP Server adapter and the HTTP Send adapter or the new HTTP Client adapter. The transport mechanism to communicate with the far-end E-5 server is HTTP or HTTP/S. Communications are secure according to those standards.

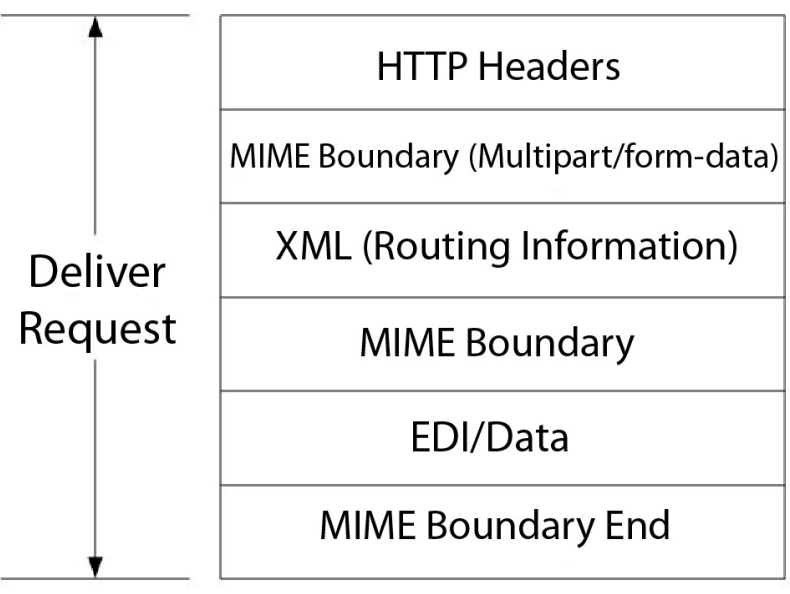

Note: Follows RFC 1867 (Form-based File Upload in HTML)

#### **CAUTION:**

**Because of our continuing efforts to improve services and adapters to align with new technology and capabilities, the HTTP Send adapter has entered the retirement process in Sterling B2B Integrator and will be replaced with the HTTP Client adapter and its related services. See** *Retiring and Removed Services and Adapters***.**

#### **Implementing the E-5 2000 Adapter**

To implement the E-5 2000 adapter, complete the following tasks:

- 1. Activate your license for the E5 Client Configuration and E5 Server Configuration adapters. See *An Overview of Implementing Services*.
- 2. Configure trading profiles for E-5. The following sample trading partner configurations are located in the *install\_dir*\e5 samples\TradPartnerProfiles folder:
	- E5TPP.xml non-SSL trading partner configuration
	- E5SSLTPP.xml SSL trading partner configuration

Special configuration of the server transport is required if using SSL:

- v Specify port 443 in URL. You might need to leave the URL as HTTP instead of HTTPS, to avoid potential issues sometimes experienced when using JAVA to decode HTTPS as a URL.
- On the Security page, select Must for SSL, STRONG for Cipher strength, and add the certificate you use
- 3. Configure the DTDs using the Sterling B2B Integrator Map Editor:
	- a. Load the DTDs from the *si\_install*\e5 samples\dtds folder.
- b. Map the DTD corresponding to the desired request to your information. Special instructions for mapping the Obtain Submit DTD:
- Go to withs->between->Attributes->name. Right click on name and select properties. Select the Type tab and in the default selection click the button for Implied, the default value should now be grayed out.
- v Go to withs->equals->Attributes->name. Right click on name and select properties. Select the Type tab. Select CDATA for the Attribute Type. In the default selection click the button for Implied, the default value should now be grayed out.
- Go to bys->by->Attributes->name. Right click on name and select properties. Select the Type tab. Select CDATA for the Attribute Type. In the default selection click the button for Implied, the default value should now be grayed out.

The E-5 2000 adapter is dependent on the DTDs that are packaged with the adapter. Changes to the DTDs loaded into Sterling B2B Integrator may cause adapter failure.

- 4. Create configurations for the E5 Client Configuration and E5 Server Configuration services. See *Creating a Service Configuration*.
- 5. Configure the E5 Client Configuration and E5 Server Configuration services. See *Configuring the E5 Client Configuration and E5 Server Configuration Services*.
- 6. Edit the following preconfigured configurations:
	- v E5 HTTP Send adapter

**Note:** Because of our continuing efforts to improve services and adapters to align with new technology and capabilities, the HTTP Send adapter has entered the retirement process in Sterling B2B Integrator and will be replaced with the HTTP Client adapter and its related services. See *Retiring and Removed Services and Adapters*.

• E5 Lightweight JDBC adapter: Define the following configuration fields: Start a new business process - select This Lightweight JDBC adapter will not start a new business process

Pool Name - select the pool name

7. Use the E-5 adapter in a business process.

#### **Configuring the E5 Client Configuration and E5 Server Configuration Services**

To configure the E5 Client Configuration and E5 Server Configuration services, you must specify field settings in Sterling B2B Integrator.

#### **E5 Client Adapter Configuration**

To configure the E5 Client adapter:

1. In Sterling B2B Integrator, edit the following fields, as appropriate:

The field names in parentheses represent the corresponding field names in the GPM. This information is provided for your reference.

**Note:** Because of our continuing efforts to improve services and adapters to align with new technology and capabilities, the HTTP Send adapter has entered the retirement process in Sterling B2B Integrator and will be replaced with the HTTP Client adapter and its related services. See *Retiring and Removed Services and Adapters*.

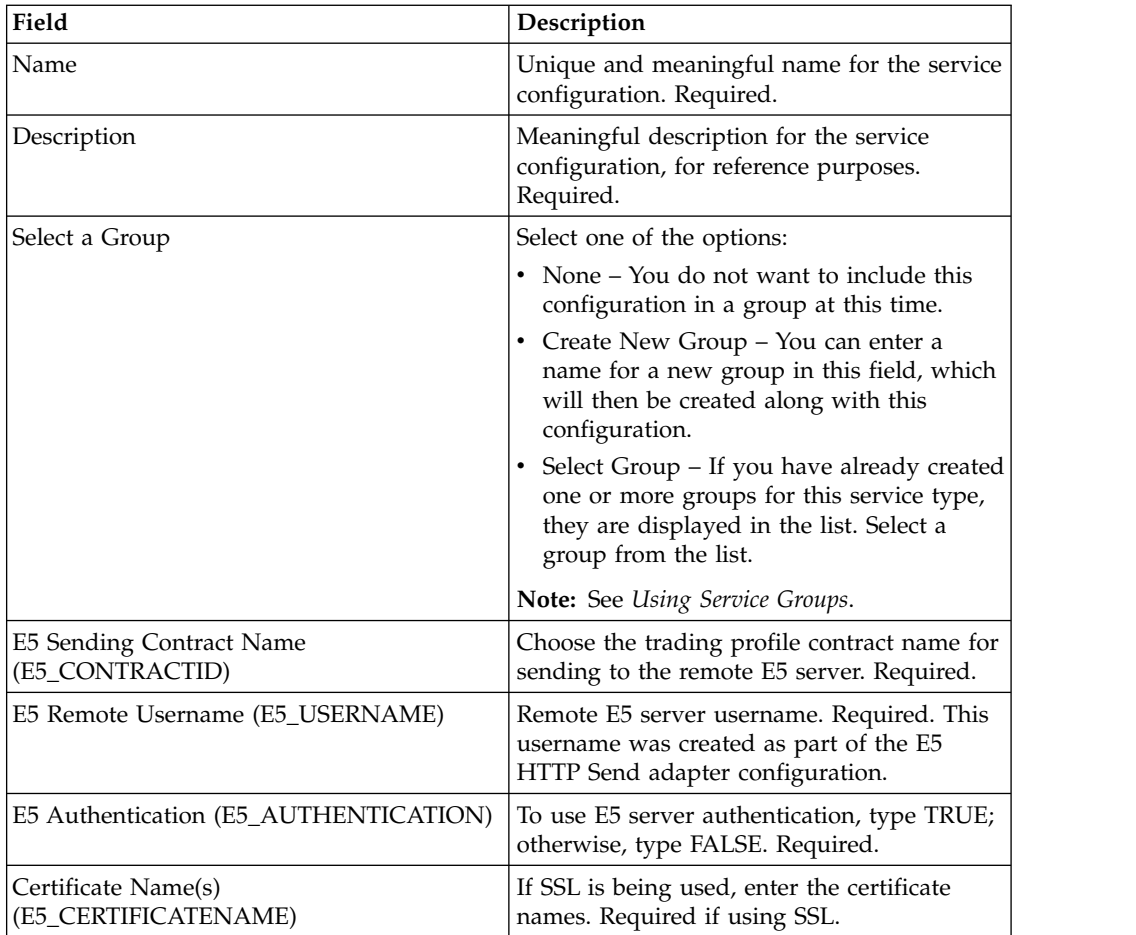

2. Exchange certificates with the E-5 server if using SSL. Check in the E-5 certificates as a trusted certificate. If Sterling B2B Integrator uses a CA certificate, check in the E-5 certificate as a CA certificate.

# **E5 Server Adapter Configuration**

To configure the E5 Server Configuration adapter:

1. In Sterling B2B Integrator, edit the following fields, as appropriate:

**Note:** It is not recommended that you create more than one instance of this service.

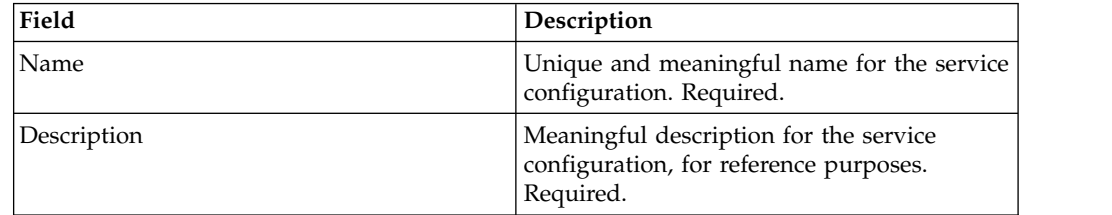

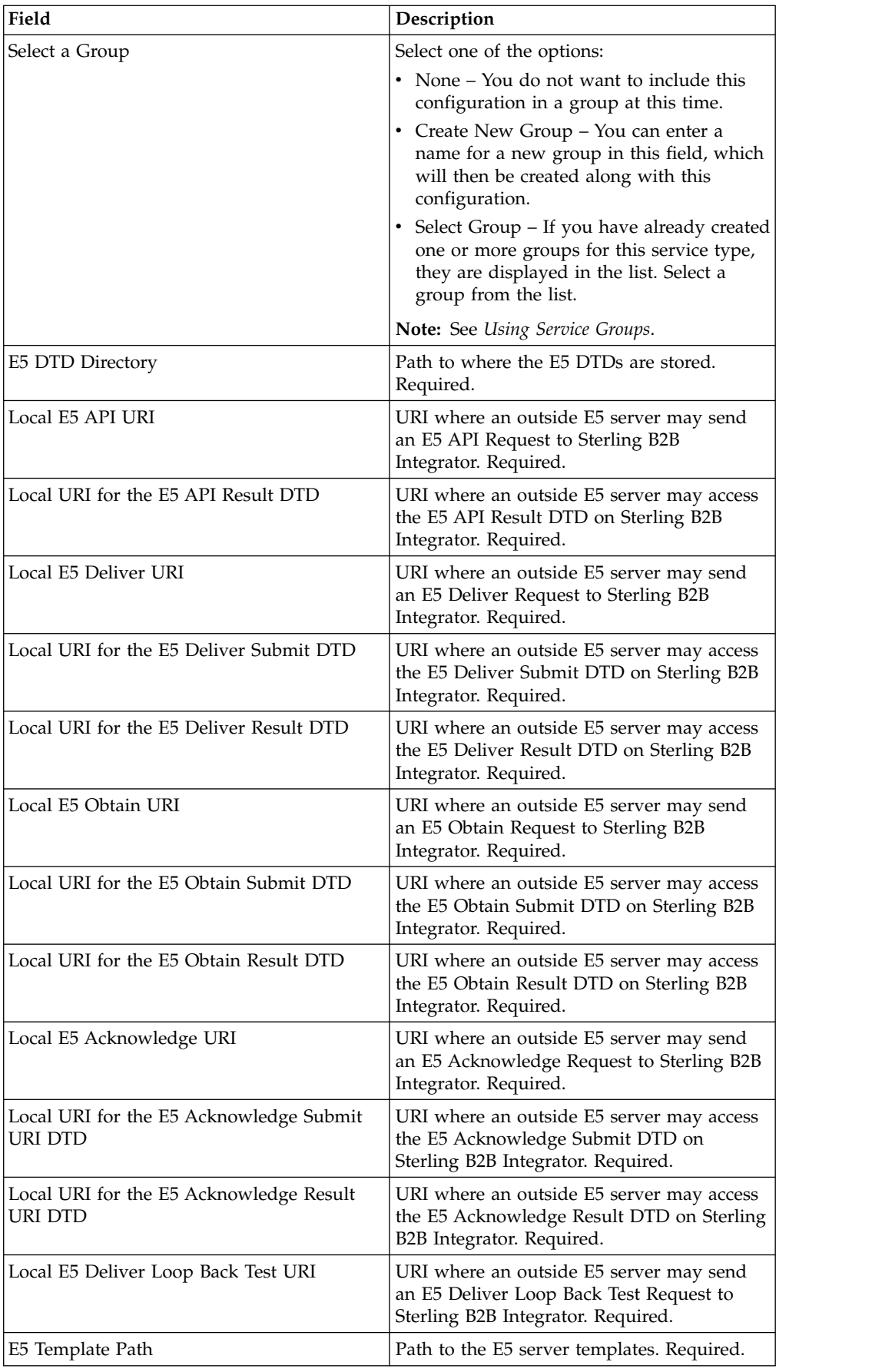

- 2. Install and configure a Perimeter server for use with the E-5 adapter.
- 3. Create a configuration of the HTTP Server adapter for use with the E-5 adapter. See *Creating a Service Configuration* and *HTTP Server Adapter*, using the following E-5 specific settings for the fields indicated:
	- User Authentication field: Yes
		- You must create the user on the server side, then give the username and password to the E-5 client.
	- URIs field: The following table shows a sample configuration of the URIs for the HTTP Server adapter to support the E-5 server business processes. Set up your HTTP Server adapter in a similar fashion before communicating with the far end E-5 client.

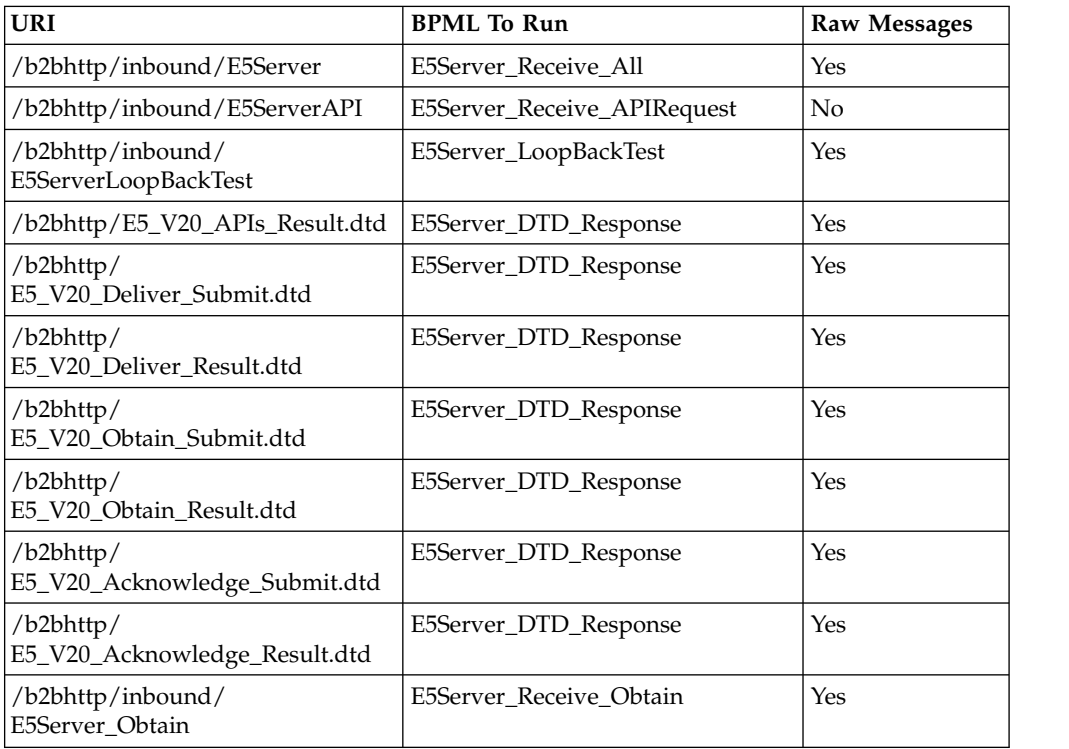

# **E5 Client Configuration Adapter Business Processes**

The following table describes the predefined business processes associated with the E5 Client Configuration adapter:

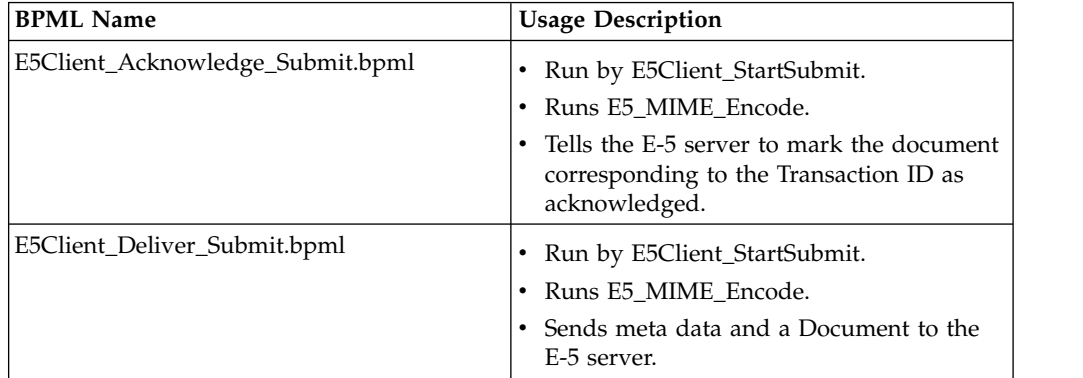

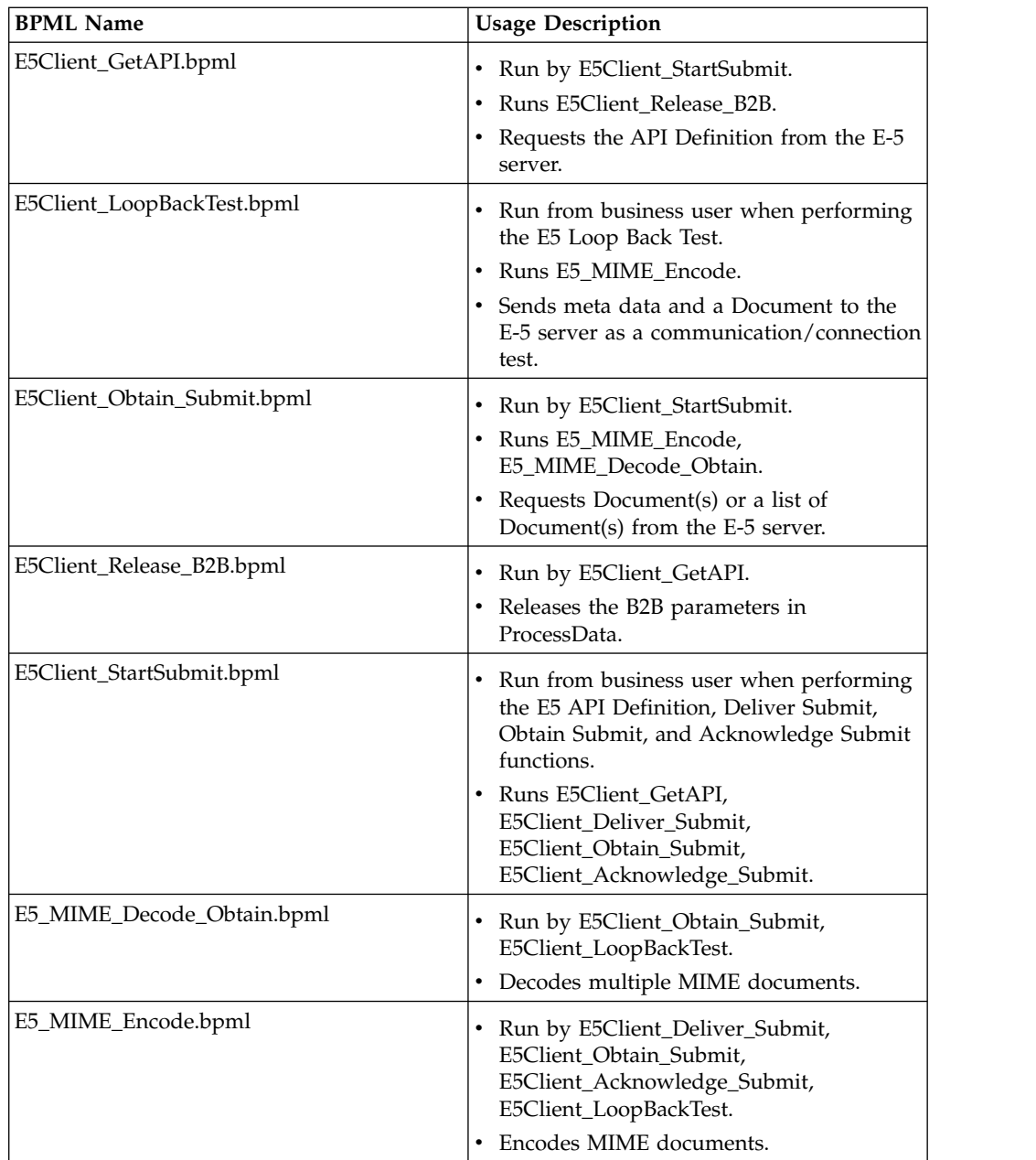

# **Facade BPML**

Use a facade BPML to run the predefined business processes listed in *E5 Client Configuration Adapter Business Processes*. The facade contains the environmental setup information that enables the business process to communicate successfully with E-5 servers. You should customize the facade to meet the specific needs of your company.

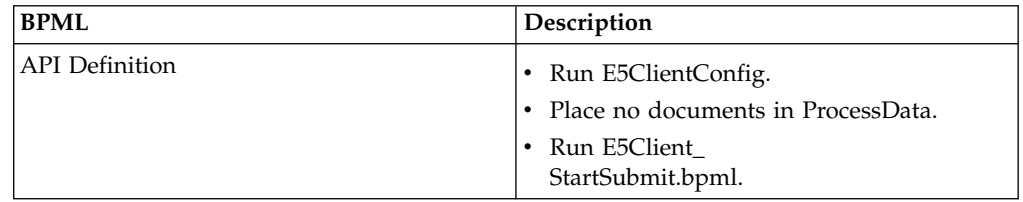

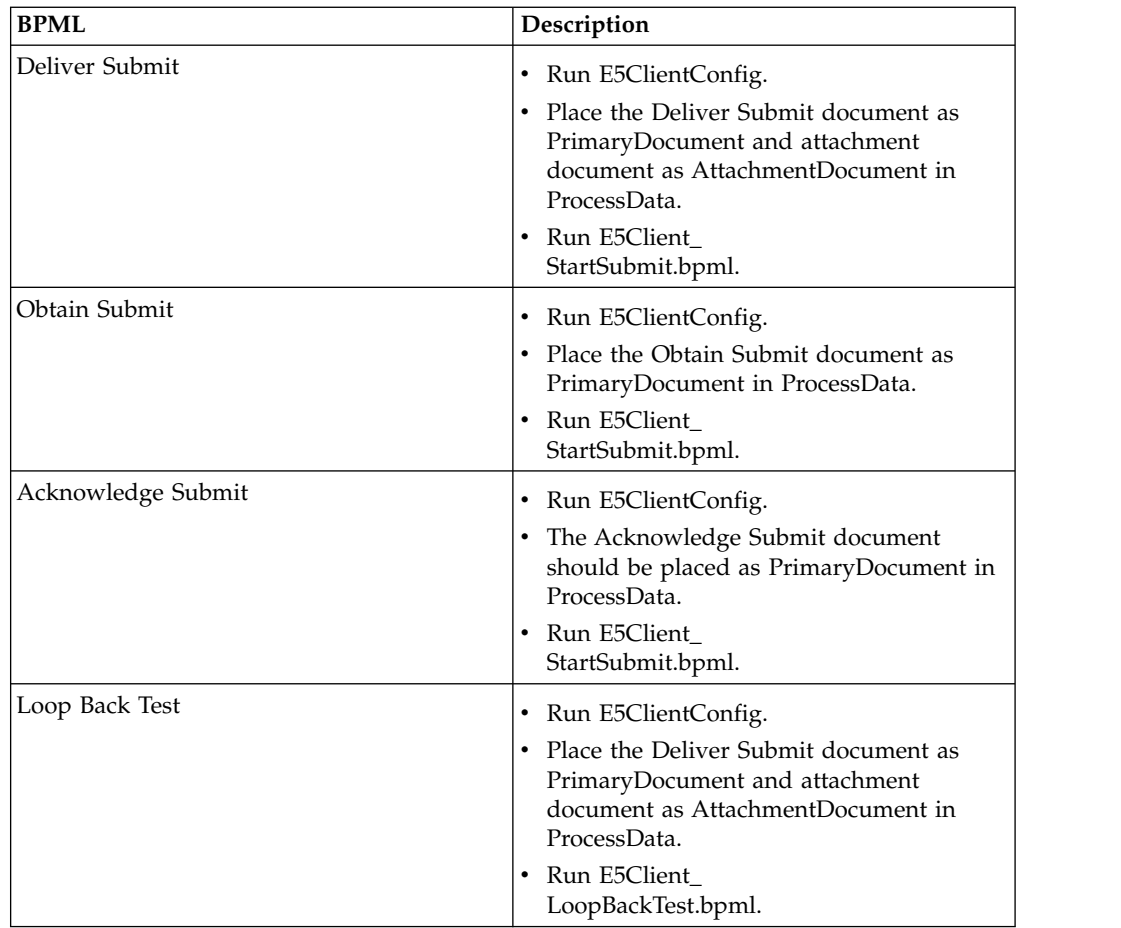

# **E5 Server Configuration Adapter Business Processes**

The following table describes the predefined business processes associated with the E5 Server Configuration adapter:

**Note:** Business processes (instances) using this model should remain in the system for the specified amount of time to 30 days for some of the business processes, so that the documents will stay in the repository for 30 days.

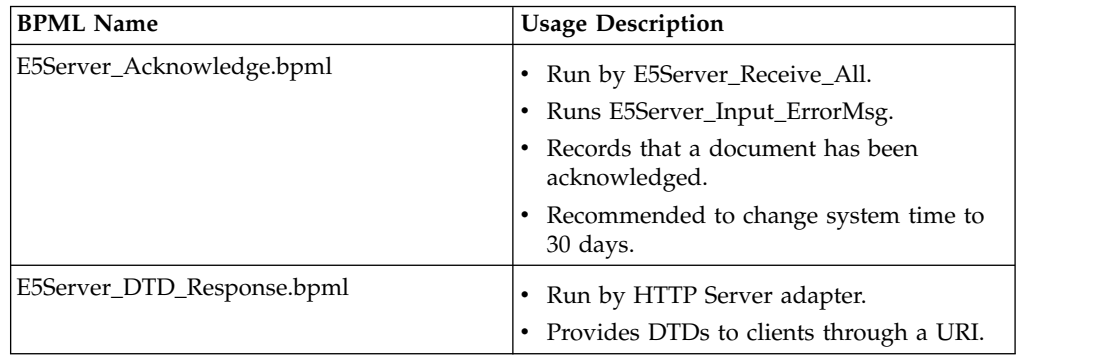

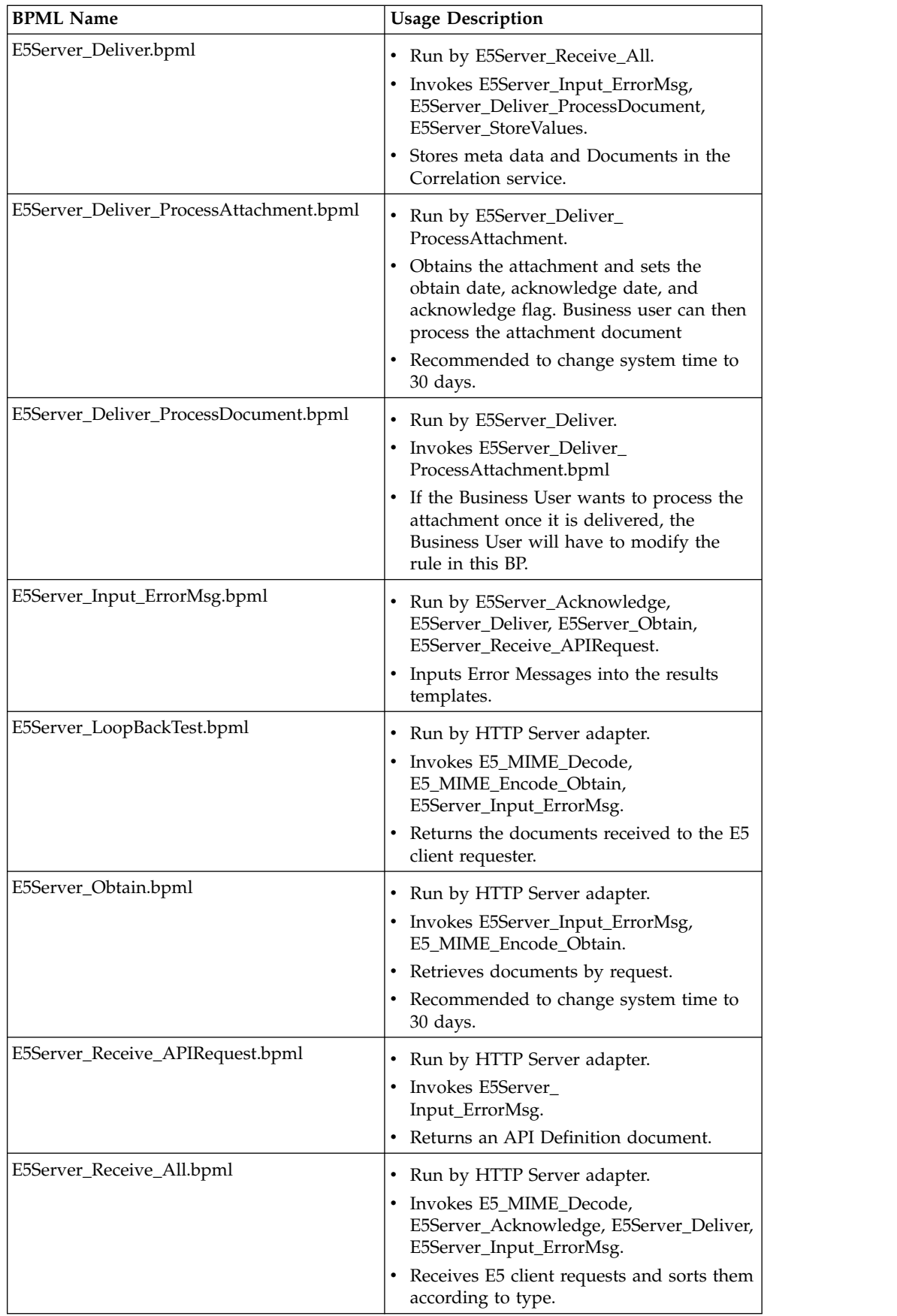

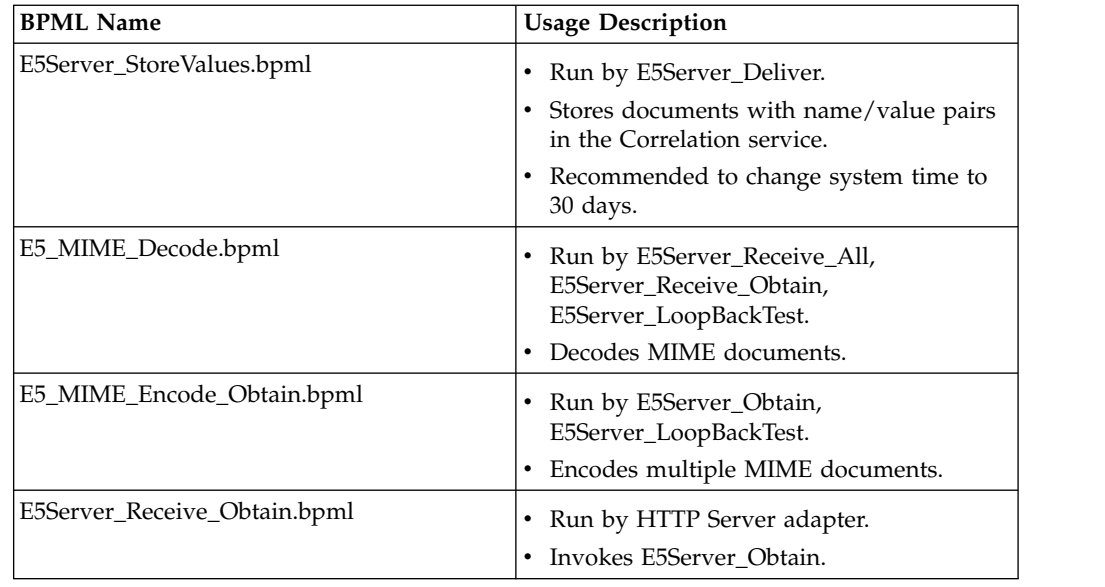

# **BPML Error Handling**

There are two categories of adapter errors:

- v Service failures Can be detected by on fault BPML constructs.
- Detectable errors Must be checked for specifically.

### **Functionality Supported for Sterling B2B Integrator**

The following list contains the subset of Obtain features supported by this adapter:

- Support up to four "equals" search parameters
- Wildcard character searches are supported
- No support for "between" searching
- No support for "by" searching

Acknowledgement of Document(s) removes it from the list of possible documents to be returned in an Obtain search. This adapter follows the standard for not Obtaining Documents that have an Acknowledge DateTime set, due to contradictions in the E-5 specification.

# **Testing the E5 Client Configuration Adapter**

To test the E5 Client Configuration adapter:

- 1. Configure the E5ClientConfig service instance.
- 2. Using the following table, perform the steps for each E-5 operation, and then verify the results:

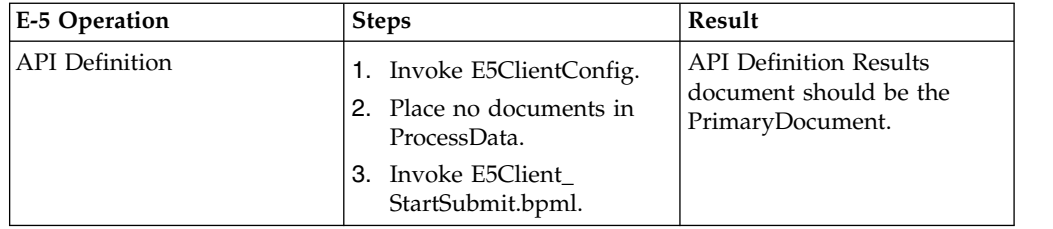

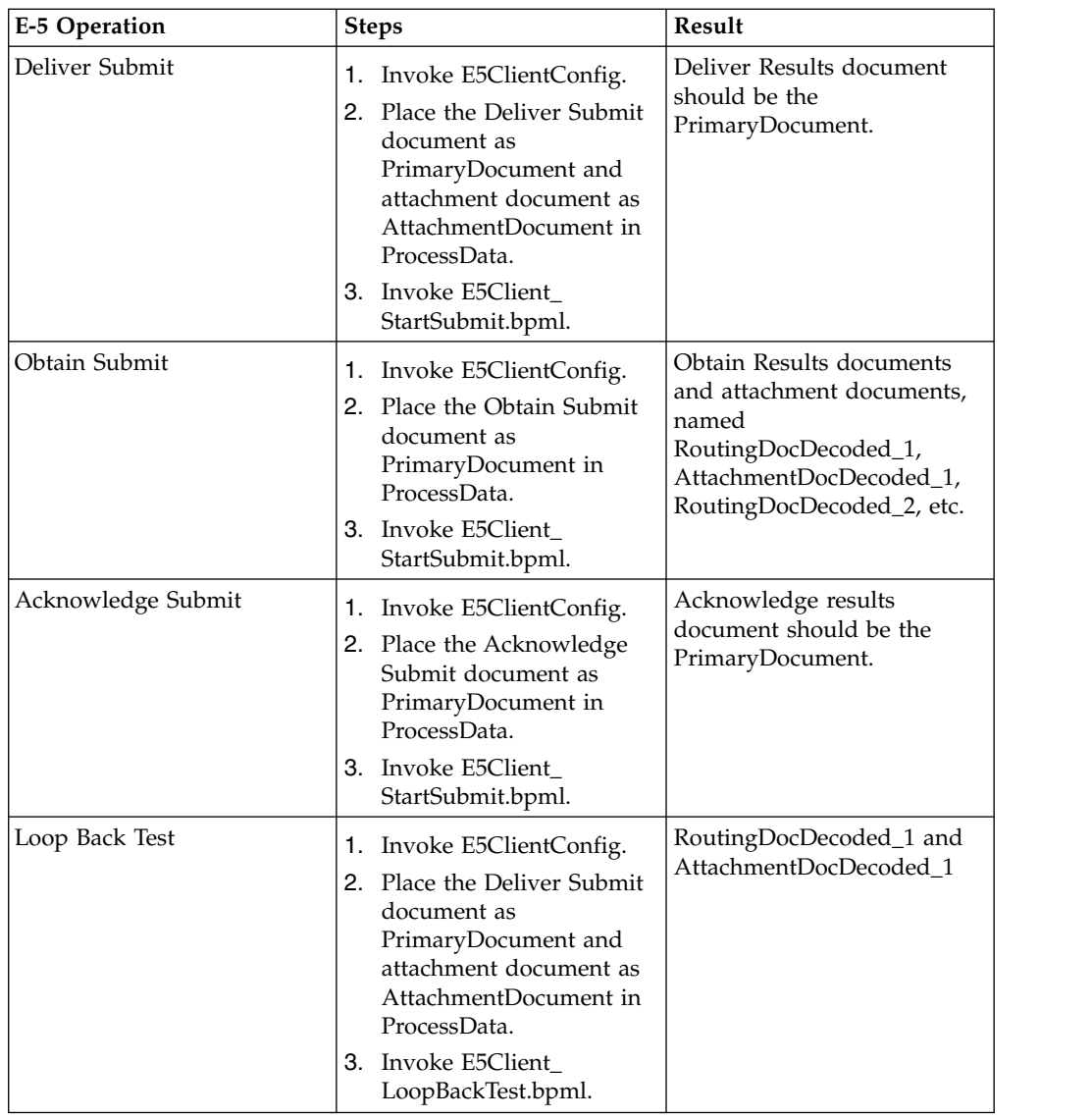

# **Testing the E-5 Server Configuration Adapter**

To test the E-5 Server Configuration adapter:

- 1. Configure service instances for the E-5 Server Configuration service, E-5 Obtain service, and HTTP Server adapter.
- 2. Using the following table as a guide, test each of the E-5 operations by verifying that the E-5 client submitted the correct document:

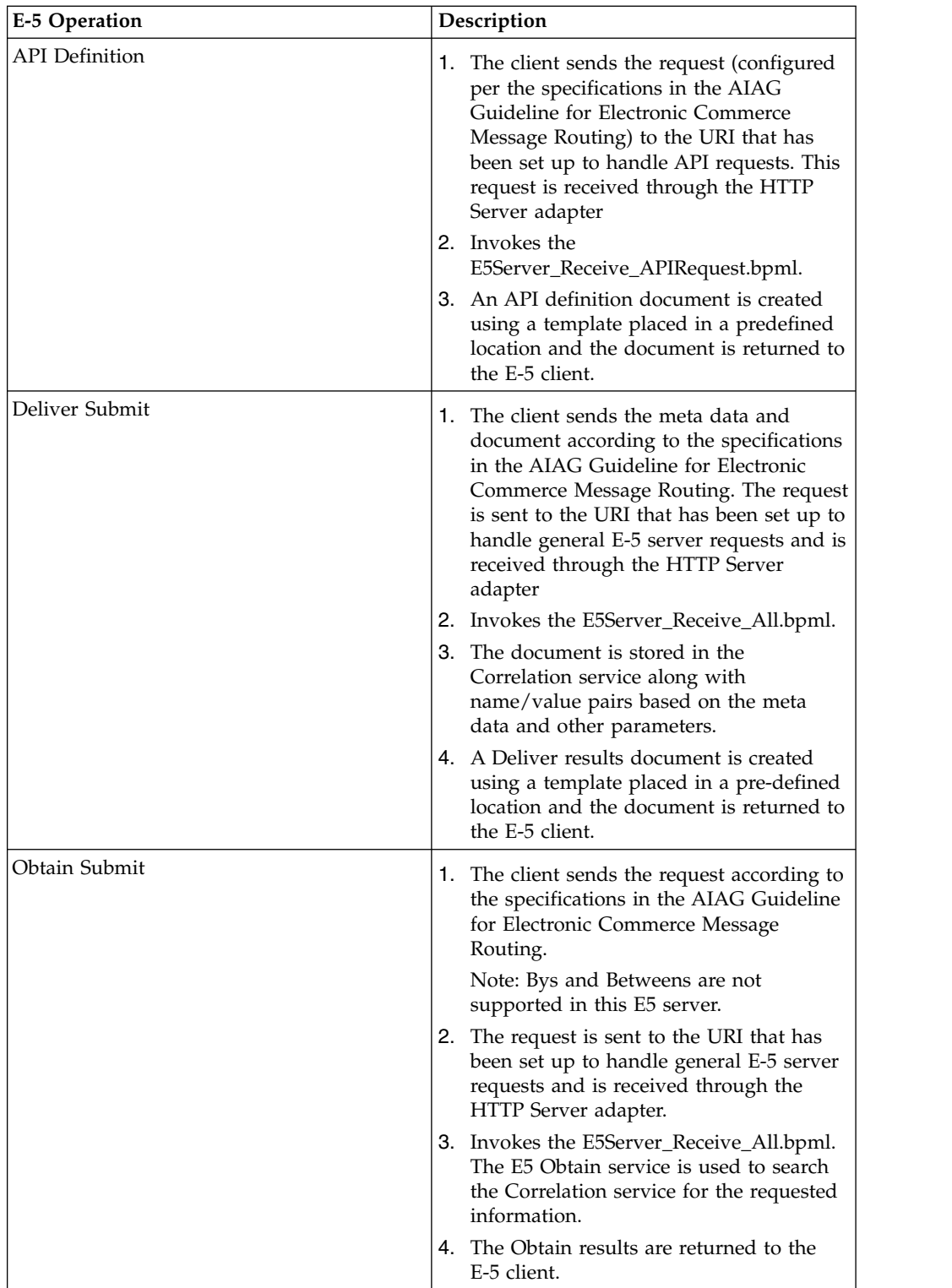

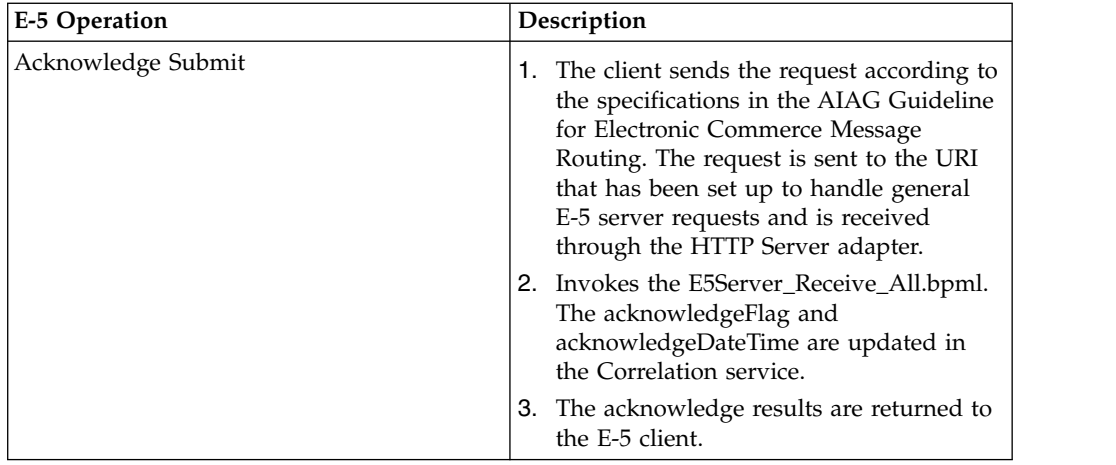

# **ebXML BPSS Correlation Service**

The ebXML BPSS Correlation service tracks the BPSS transaction, BPSS activities within a transaction, and documents within a BPSS activity.

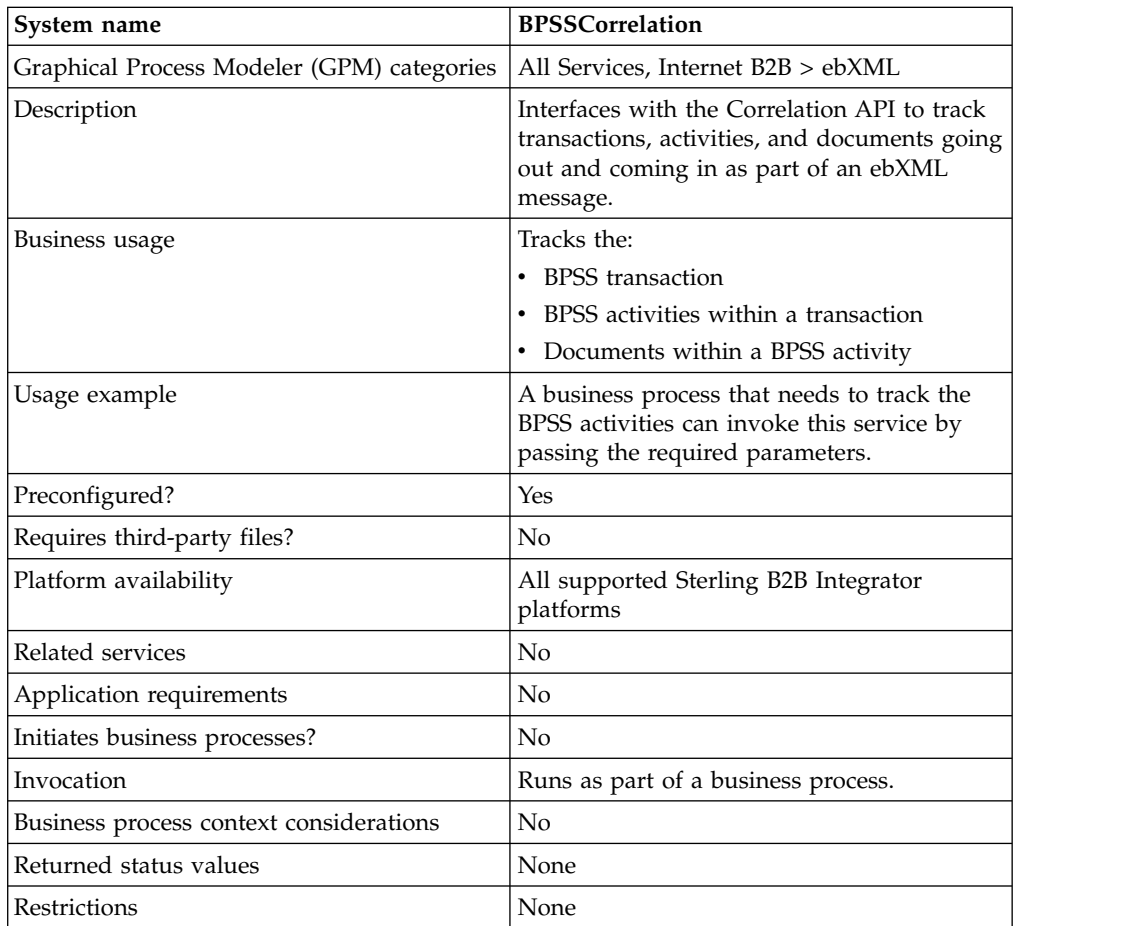

The following table provides an overview of the ebXML BPSS Correlation service:

### **Implementing the ebXML BPSS Correlation Service**

To implement the ebXML BPSS Correlation service, complete the following tasks:

- 1. Create a ebXML BPSS Correlation service configuration. See *Managing Services and Adapters*.
- 2. Configure the ebXML BPSS Correlation service. For information, see *Configuring the ebXML BPSS Correlation Service*.
- 3. Use the ebXML BPSS Correlation service in a business process.

#### **Configuring the ebXML BPSS Correlation Service**

To configure the ebXML BPSS Correlation service, you must define following fields in the GPM:

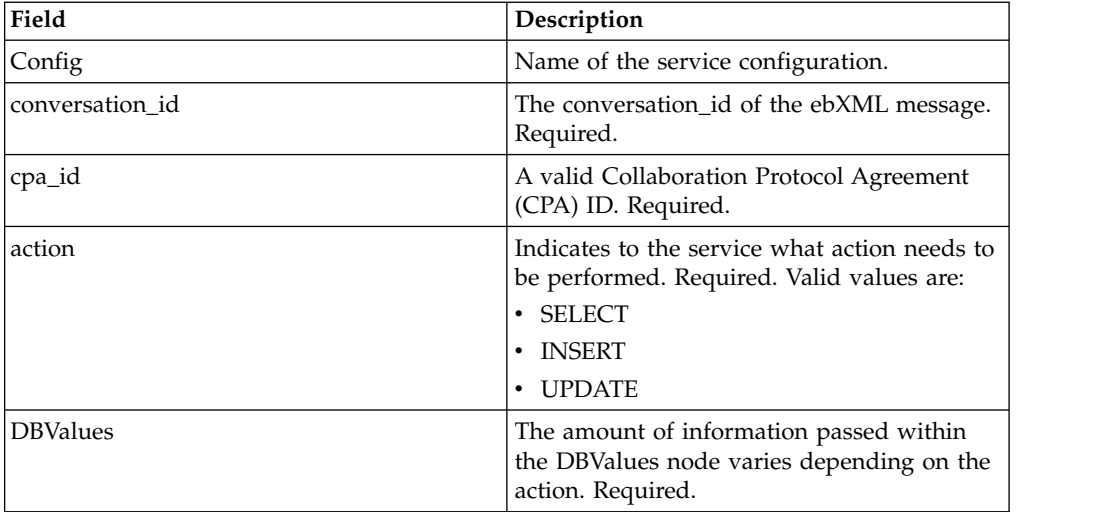

#### **ebXML BPSS Correlation Service Business Process Usage**

When the action is SELECT, an attempt is made to retrieve the transaction ID. The status values shown in the following examples are:

- $\cdot$  0 = WAITING
- $\cdot$  1 = COMPLETED
- $\cdot$  9 = FAILED

The InDoc should contain the following values when the action is SELECT:

```
<inDoc>
   <DBValues>
      <tp_name>Sterling 2</tp_name>
      <status>0</status>
  </DBValues>
</inDoc>
```
When the action is INSERT, an attempt is made to insert the values shown in the following example:

```
<inDoc>
   <DBValues>
     <tp_name>Sterling 2</tp_name>
     <status>0</status>
     <trx_id>sgcentennial::4bdb20:f74ba603b7:-71f9</trx_id>
     <time_to_perform>1440</time_to_perform>
     <role_name>buyer</role_name>
```

```
<start_time>1062126842123</start_time>
      <transaction_type>IssuePurchaseOrder</transaction_type>
   </DBValues>
</inDoc>
```
When the action is UPDATE, an attempt is made to insert the values shown in the following example. The status values shown are:

 $\cdot$  1 = COMPLETED

```
\cdot 9 = FAILED
<inDoc>
  <DBValues>
     <trx_id>sgcentennial::4bdb20:f74ba603b7:-71f9</trx_id>
     <activity>RequestPurchaseOrder</activity>
     <doc_id>sgcentennial:4bdb20:f74ba603b7:-6166</doc_id>
     <ctr>1</ctr>
     <workflow_id>7015</workflow_id>
     <status>1</status>
     <end_time>1062140580230</end_time>
     <exception_workflow_id>0</exception_workflow_id>
  </DBValues>
 </inDoc>
```
### **Output from Service to Business Process**

The following parameters are passed from the service to a business process:

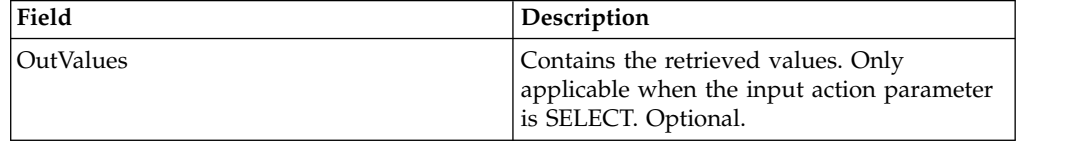

The following output values will only be returned if a successful selection is made: <OutValues>

```
<OutDoc>
     <trx_id>sgcentennial::4bdb20:f74ba603b7:-71f9</trx_id>
     <time_to_perform>2880</time_to_perform>
  </0utDoc></OutValues>
```
The following parameters need to be passed to the service when it is being Run with the output message set to processActivity:

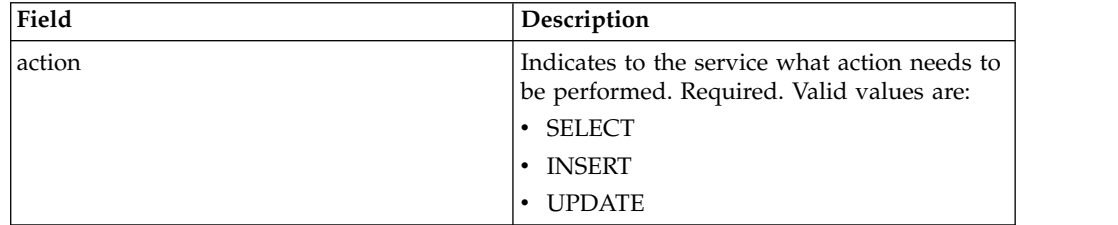

When the action is SELECT, an attempt is made to retrieve the count of the activity name corresponding to the transaction ID:

```
<inDoc>
   <DBValues>
     <trx_id>sgcentennial::4bdb20:f74ba603b7:-71f9</trx_id>
      <activity>RequestPurchaseOrder</activity>
   </DBValues>
</inDoc>
```
When the action is SELECT\_ID, an attempt is made to retrieve the business process ID of the activity:

```
<inDoc>
   <DBValues>
     <trx_id>sgcentennial::4bdb20:f74ba603b7:-71f9</trx_id>
     <activity>RequestPurchaseOrder</activity>
   </DBValues>
</inDoc>
```
When the action is INSERT, an attempt is made to insert the values in the following example:

```
<inDoc>
   <DBValues>
     <trx_id>sgcentennial::4bdb20:f74ba603b7:-71f9</trx_id>
     <time_to_perform>2880</time_to_perform>
     <workflow_id>7015</workflow_id>
     <timeStamp>1062126848411</timeStamp>
     <activity>RequestPurchaseOrder</activity>
     <process_flow>send</process_flow>
   </DBValues>
</inDoc>
```
### **Output from Service to Business Process**

The following parameters are passed from the service to a business process when the input action is SELECT or SELECT\_ID:

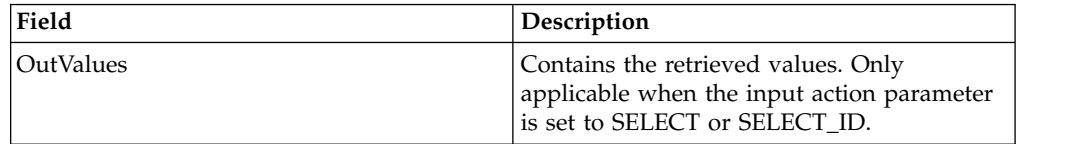

The following output values will only be returned if a successful selection (that is, action=SELECT) is made:

```
<OutValues>
  <OutDoc>
     <result>1</result>
  </OutDoc>
</OutValues>
```
The following output values will only be returned if a successful workflow\_id selection (that is, action=SELECT\_ID) is made:

```
<OutValues>
   <OutDoc>
      <workflow_id>1018</ workflow_id >
  </OutDoc>
</OutValues>
```
The following parameters need to be passed from the business process to the service when it runs with the output message set to processDocument:

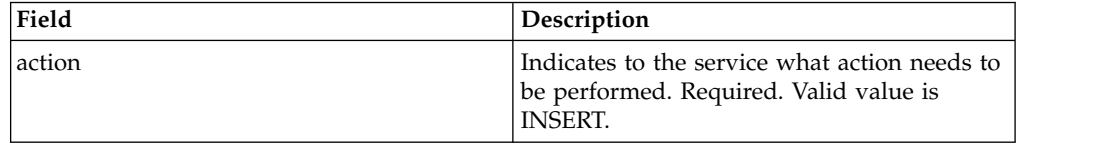

When the action is INSERT, an attempt is made to insert the values shown below. The ctr value show below indicates the nth document. Typically, the insertion of the documents is done in a loop:

```
<inDoc>
   <DBValues>
     <trx_id>sgcentennial::4bdb20:f74ba603b7:-71f9</trx_id>
     <activity>ConfirmPurchaseOrder</activity>
      <doc_id>sgcentennial:4bdb20:f74ba603b7:-6166</doc_id>
      <ctr>1</ctr>
  </DBValues>
 </inDoc>
```
#### **Business Process Example**

The following example assumes that the nodes DBValues are found in the process data:

```
<operation>
<participant name="BPSSCorrelation"/>
<output message="processTransaction">
<assign to="conversation_id" from="conversation_id/text()"/>
<assign to="cpa_id" from="cpa_id/text()"/>
<assign to="action" from="'SELECT'"/>
<assign to="inDoc" from="DBValues"/>
</output>
<input message="TransactionResponse">
<assign to="DBValues/trx_id" from="OutValues/OutDoc/trx_id/text()"/>
<assign to="DBValues/time_to_perform"
      from="OutValues/OutDoc/time_to_perform/text()"/>
</input>
</operation>
<operation>
 <participant name="BPSSCorrelation"/>
 <output message="processActivity">
<assign to="action" from="'SELECT'"/>
 <assign to="inDoc" from="DBValues"/>
</output>
<input message="ActivityResponse">
<assign to="DBValues/result" from="OutValues/OutDoc/result/text()"/>
</input>
</operation>
<operation>
 <participant name="BPSSCorrelation"/>
<output message="processDocument">
<assign to="action" from="'INSERT'"/>
<assign to="inDoc" from="DBValues"/>
</output>
<input message="DocumentResponse">
<assign to="." from="*"/>
</input>
</operation>
```
# **ebXML BPSS Doc Parsing Service**

The ebXML BPSS Doc Parsing service validates the document based on the Conditional Expression specified in the BPSS.

The following table provides an overview of the ebXML BPSS Doc Parsing service:

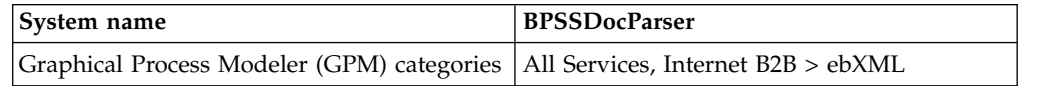

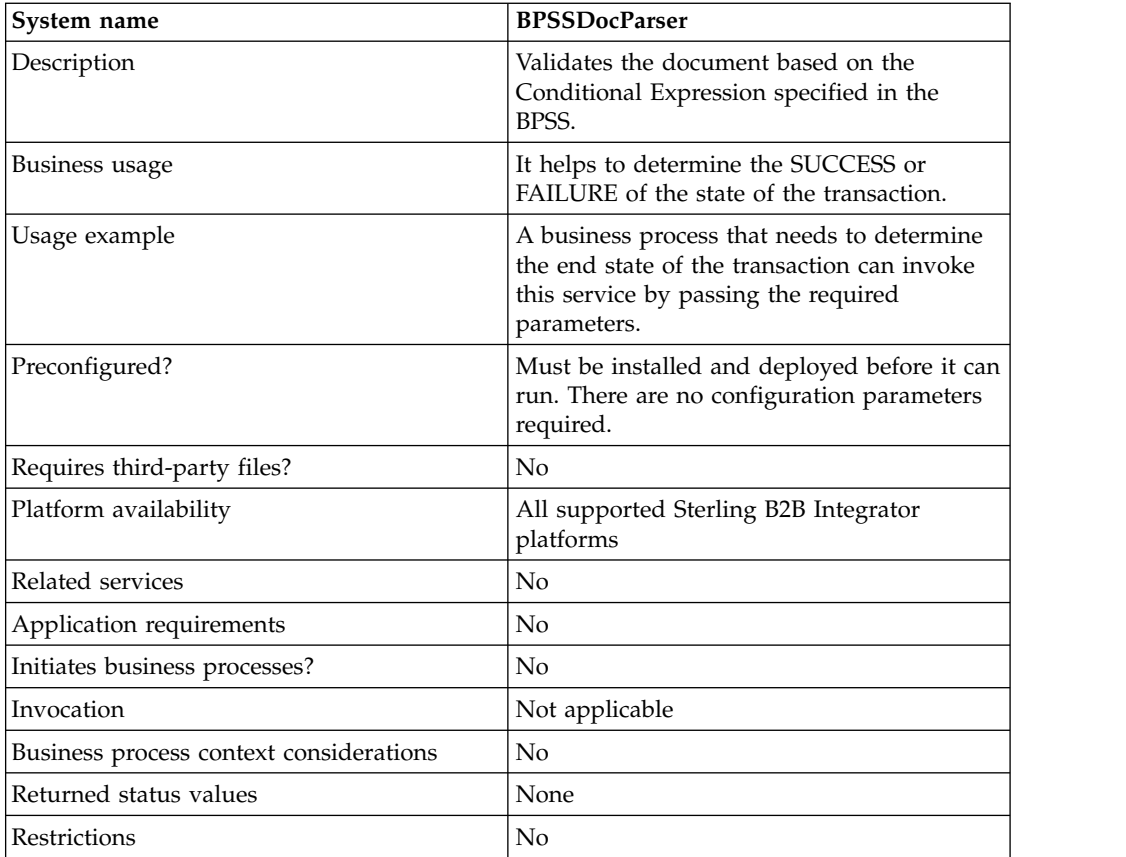

#### **Implementing the ebXML BPSS Doc Parsing Service**

To implement the ebXML BPSS Doc Parsing service, complete the following tasks:

- 1. Create an ebXML BPSS Doc Parsing service configuration. See *Managing Services and Adapters*.
- 2. Configure the ebXML BPSS Doc Parsing service. For information, see *Configuring the ebXML BPSS Doc Parsing Service*.
- 3. Use the ebXML BPSS Doc Parsing service in a business process.

### **Configuring the ebXML BPSS Doc Parsing Service**

To configure the ebXML BPSS Doc Parsing service, you must specify settings for the following fields in the GPM:

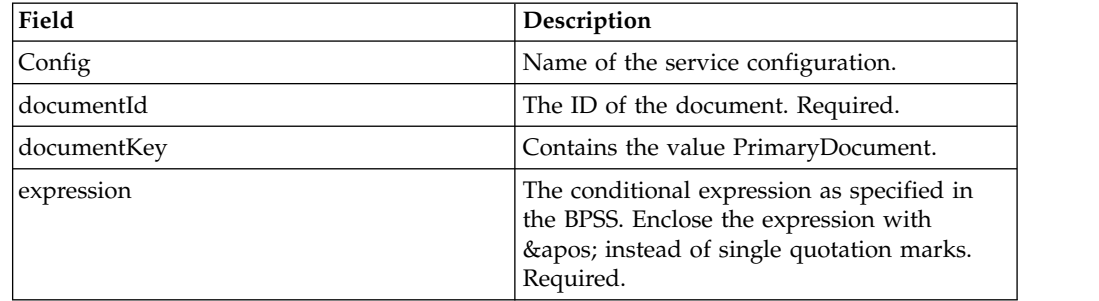

#### **Output from Service to Business Process**

The following values are passed from the service to a business process:

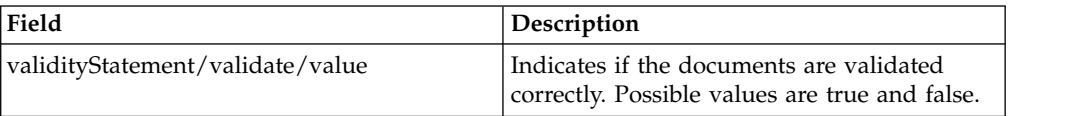

The following examples show an input message coming back to the business process:

```
Example 1
<validityStatement>
  <validate>
     <value>true</value>
  </validate>
</validityStatement>
Example 2
<validityStatement>
  <validate>
     <value>true</value>
  </validate>
```
# **Business Process Example**

</validityStatement>

This business process assumes that the output message values are found in the process data:

```
<operation name="ValidateDoc">
<participant name="BPSSDocParser"/>
<output message="validateCondExpr">
<assign to="documentId" from="documents/document[1]/doc:document-id/text()"/>
<assign to="expression"
    from="string(ProcessSpecification/Package/BinaryCollaboration
     [@name=//binaryCollaboration/text()]
/Success[@fromBusinessState=//businessTransactionActivity/text()]/
    ConditionExpression/@expression)"/>
</output>
<input message="validateCondResponse">
<assign to="result" from="validityStatement/validate/value/text()"/>
</input>
</operation>
```
# **ebXML Business Service Handler (BSI) service**

The ebXML Business Service Handler service interprets and runs activities that are defined in the BPSS.

The following table provides an overview of the ebXML Business Service Handler (BSI) service:

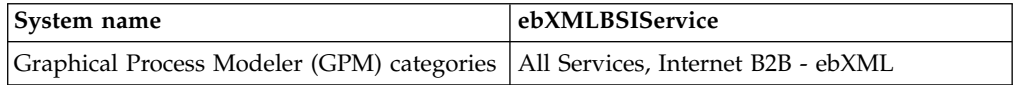

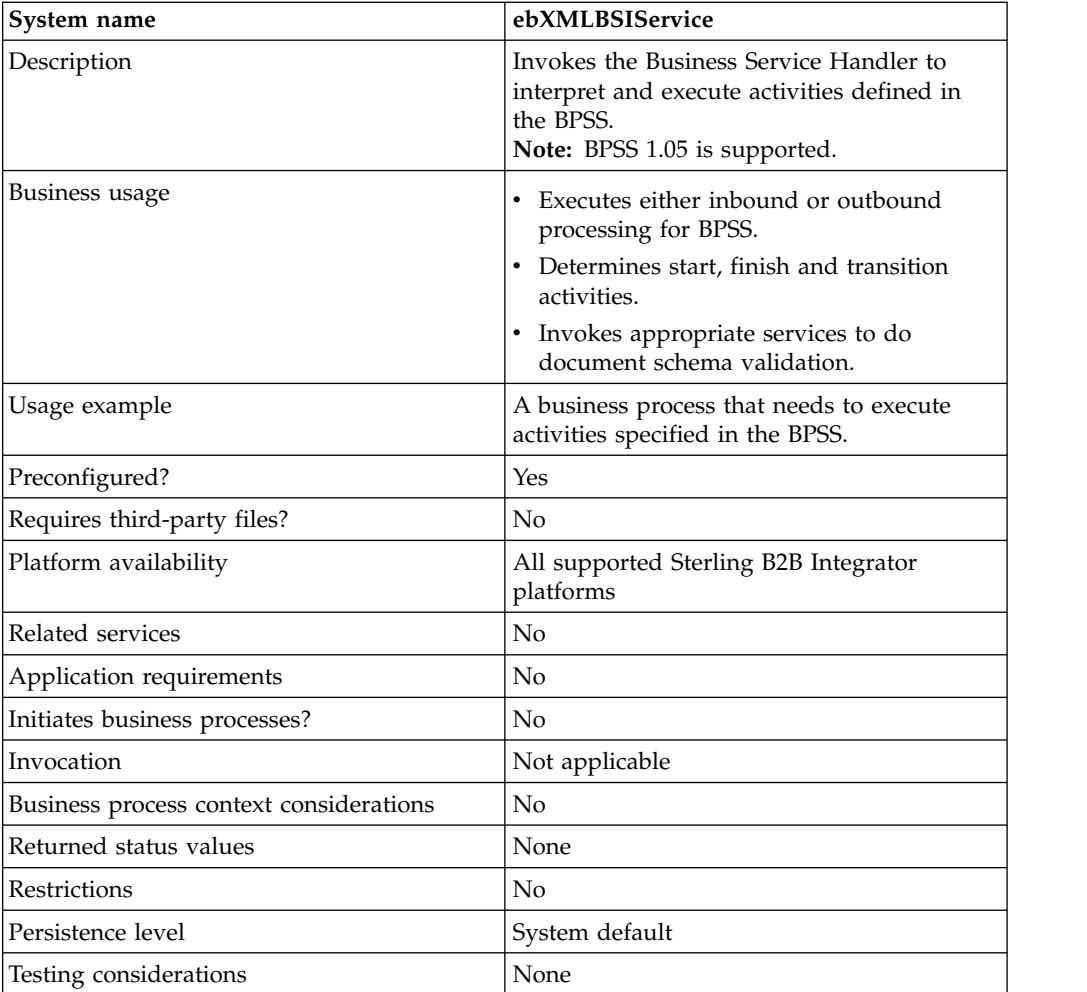

# **Output from Service to Business Process**

The following table describes the output from the ebXML BSI service to the business process:

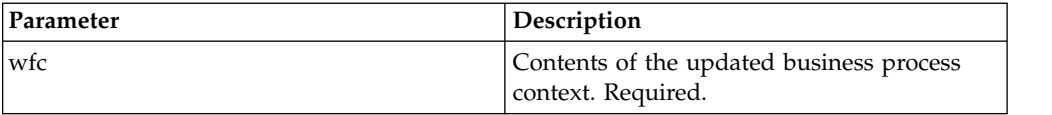

# **Output from Business Process to Service**

The following table describes the output from the business process to the ebXML BSI service:

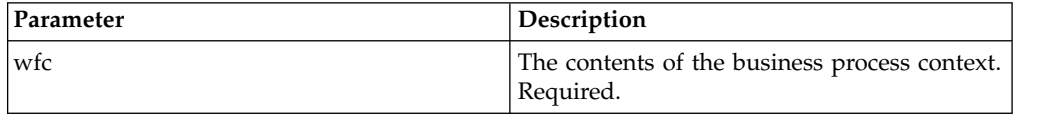

### **Business Process Example**

The following example assumes that the relevant activity\_state (if needed) is set.

```
<operation>
   <participant name="ebXMLBSIService"/>
    <output message="XOut">
       <assign to="." from="*"/>
   </output>
   <input message="XIn">
       <assign to="." from="*"/>
    </input>
</operation>
```
### **Output Parameters**

This section contains information about calling the ebXML service for outbound and inbound activities.

#### **Output Parameters – Outbound Processing**

In processing outbound activities, there are two possible ways of calling the ebXML BSI service. The first way, with the activity\_flag set to pre indicates preprocessing of activities before the internal process runs. The second way, with the activity\_flag set to post, indicates postprocessing of activities after the internal process runs.

```
<assign to="activity_state" from="'pre'"/>
<operation name="One">
   <participant name="ebXMLBSIService"/>
    <output message="Xout">
        <assign to="." from="*"/>
   </output>
    <input message="Xin">
        <assign to="." from="*"/>
   </input>
</operation>
<assign to="activity_state" from="'post'"/>
<operation name="One">
   <participant name="ebXMLBSIService"/>
    <output message="Xout">
        \leqassign to="." from="*"/>
   </output>
    <input message="Xin">
         <assign to="." from="*"/>
   </input>
</operation>
```
#### **Output Parameters – Inbound Processing**

When processing inbound activities, just call the service, as shown in the following example:

```
<operation name="One">
   <participant name="ebXMLBSIService"/>
   <output message="Xout">
       <assign to="." from="*"/>
   </output>
   <input message="Xin">
         <sub>assign to=</sub>". " from="*/></sub>
   </input>
</operation>
```
#### **Implementing the ebXML BSI Service**

To implement the ebXML BSI service for use in a business process:

1. Create an ebXML BSI service configuration. See *Managing Services and Adapters*.

2. Use the ebXML BSI service in a business process.

# **ebXML CPA Lookup Service**

The ebXML CPA Lookup service retrieves CPA information before it creates a new ebXML outbound message or before it validates an ebXML inbound message.

The following table provides an overview of the ebXML CPA Lookup service:

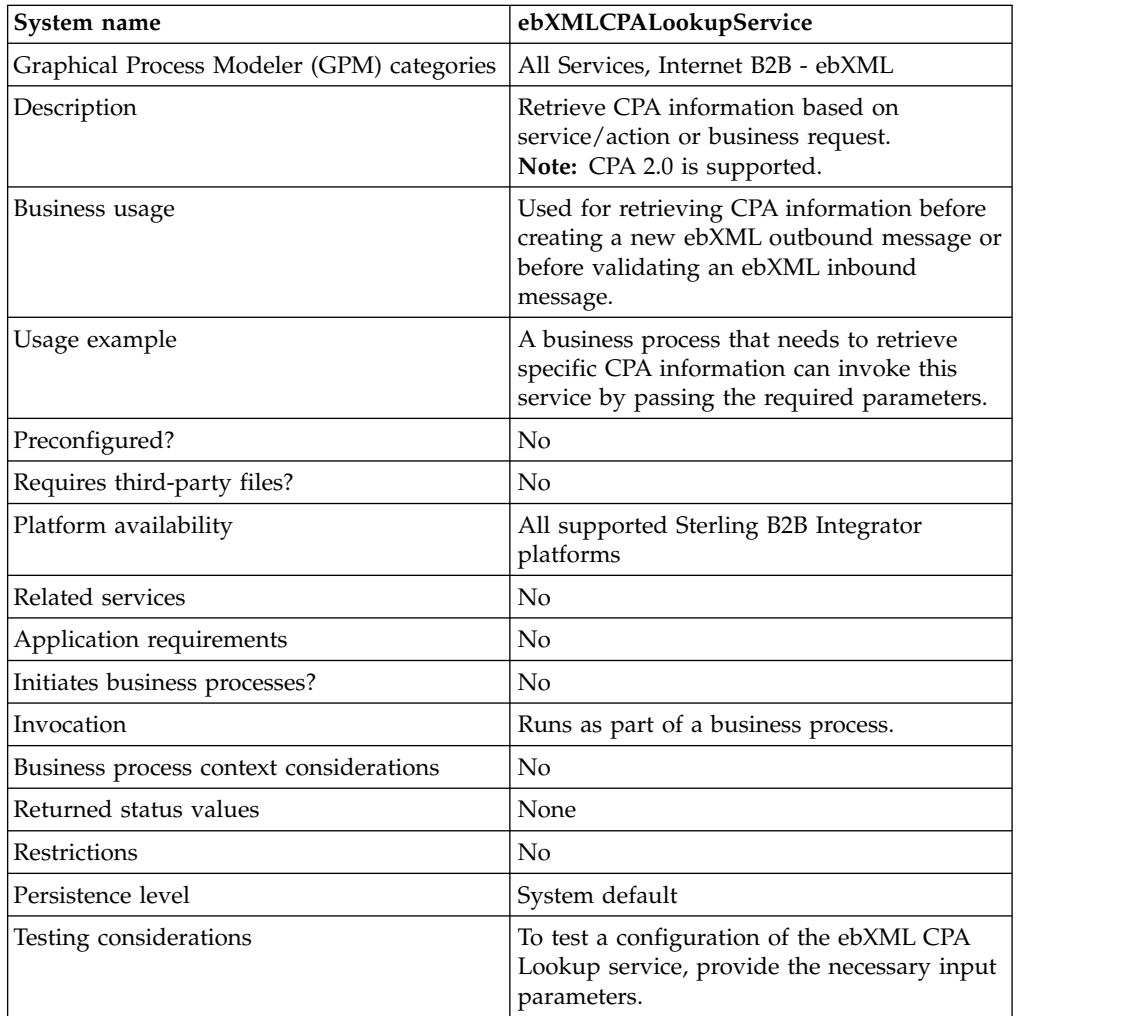

# **Output from Service to Business Process**

The following table describes the output from the ebXML CPA Lookup service to the business process:

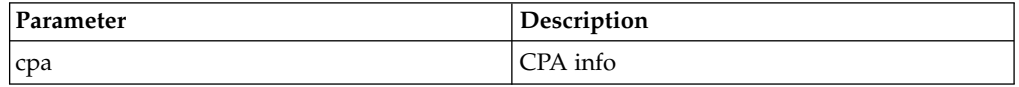

### **Output from Business Process to Service**

The following table describes the output from the business process to the ebXML CPA Lookup service:

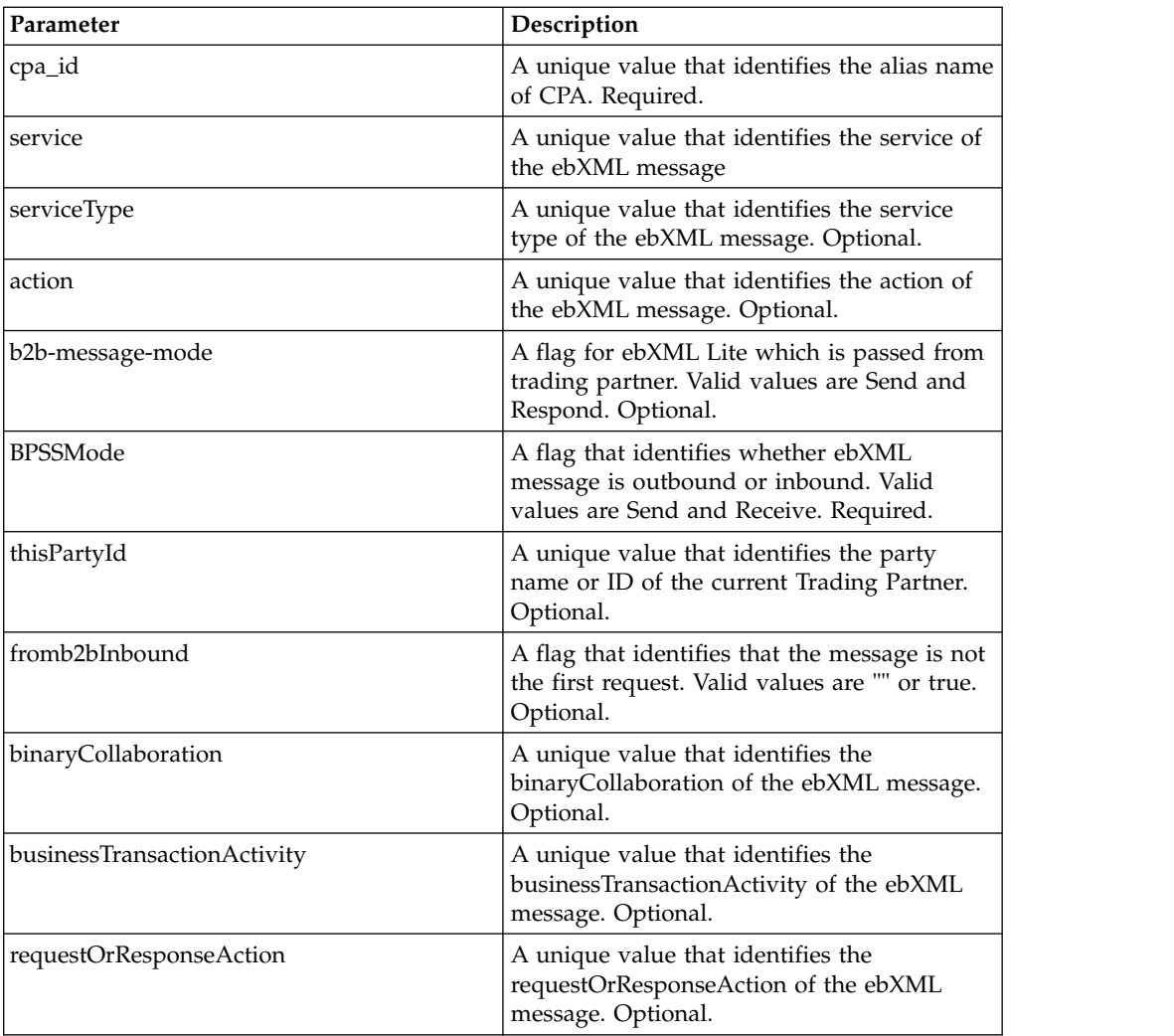

#### **Business Process Example**

The following example illustrates by using the ebXML CPA Lookup service in a business process:

```
<process name="testEBXMLCPALookupService">
    <sequence>
       <operation name="ebXMLCPALookup">
           <participant name="ebXMLCPALookupService"/>
            <output message="ebXMLCPALookupInputMessage">
                 <assign to="." from="*"/>
           </output>
           <input message="ebXMLCPALookupOutputMessage">
                 \leqassign to="." from="*"/>
           </input>
       </operation>
    </sequence>
</process>
```
#### **Implementing the ebXML CPA Lookup Service**

To implement the ebXML CPA Lookup service for use in a business process:

1. Create an ebXML CPA Lookup service configuration. See *Managing Services and Adapters*.

2. Use the ebXML CPA Lookup service in a business process.

# **ebXML Lookup Service**

The ebXML Lookup service retrieves the content of either CPA or BPSS schema based on the alias name of the schema and the type of schema.

The following table provides an overview of the ebXML Lookup service:

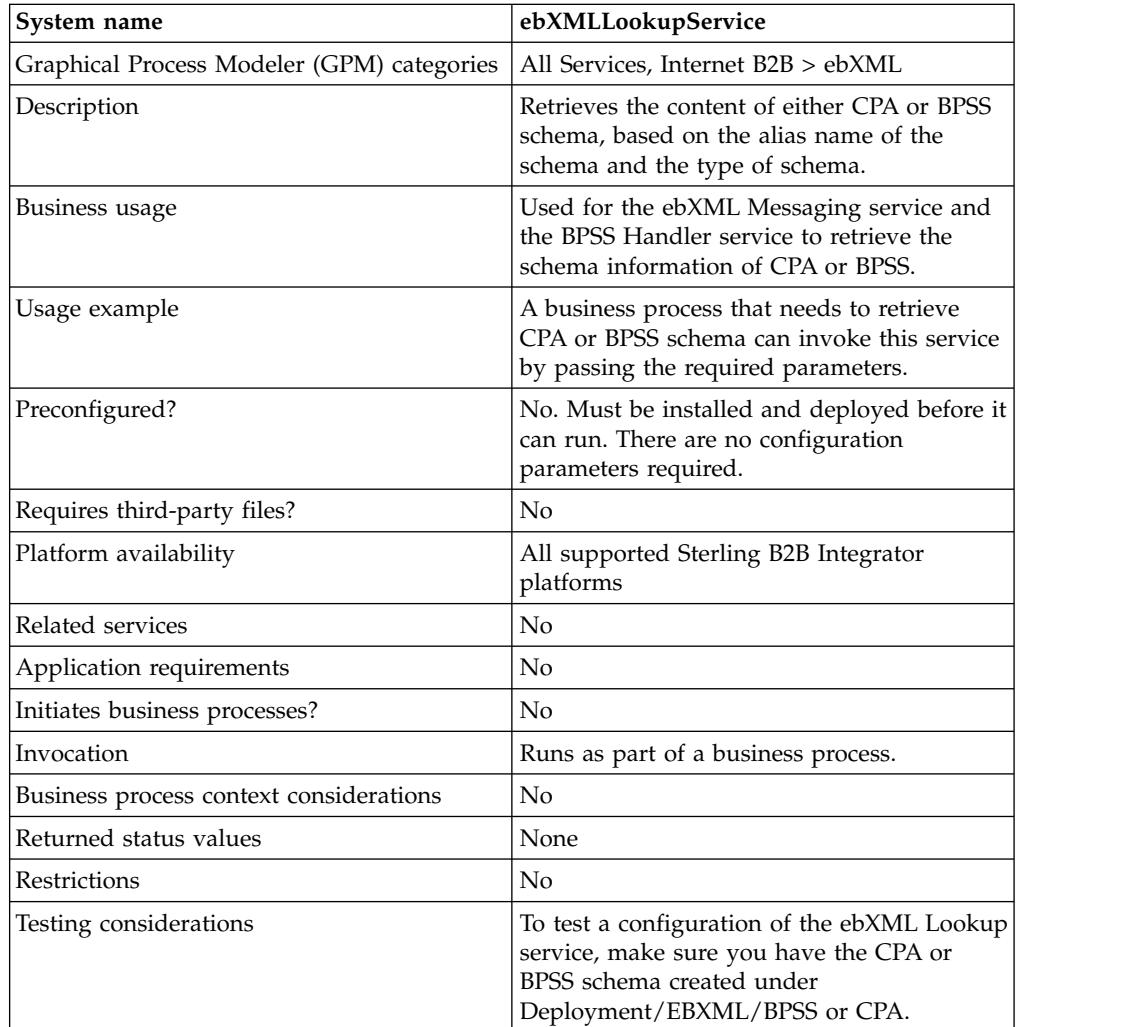

#### **How the ebXML Lookup Service Works**

The ebXML Lookup service retrieves the content of either CPA or BPSS schema, based on the alias name of schema and the type of schema.

#### **Parameters Passed from Business Process to Service**

The following parameters are passed to the service when it runs with the output message set to lookupEBXML:

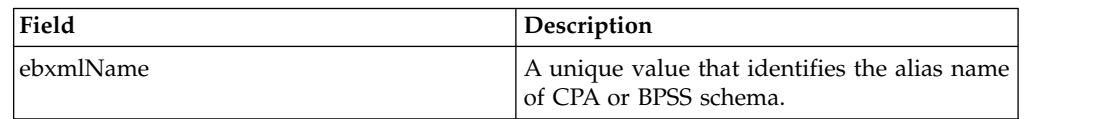

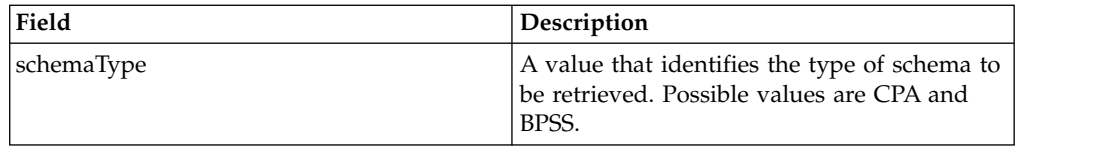

# **Business Process Example**

The following example shows how the ebXML Lookup service might be used in a business process:

```
Retrieve CPA schema:
<operation>
<participant name="ebXMLLookupService"/>
<output message="lookupEBXML">
 <assign to="ebxmlName" from="cpaId/text()"/>
 <assign to="schemaType" from="'CPA'"/>
</output>
<input message="getEBXML">
 <assign to="cpa-store" from="ebxmlSchema/node()"/>
</input>
</operation>
Retrieve BPSS schema:
<operation>
<participant name="ebXMLLookupService"/>
<output message="lookupEBXML">
 <assign to="ebxmlName" from="bpssName/text()"/>
 <assign to="schemaType" from="'BPSS'"/>
</output>
<input message="getEBXML">
 <assign to="." from="ebxmlSchema/node()"/>
</input>
</operation>
```
#### **Implementing the ebXML Lookup Service**

To implement the ebXML Lookup service, complete the following tasks:

- 1. Activate your license for the ebXML Lookup service. See *Installing Sterling B2B Integrator*.
- 2. Create a ebXML Lookup service configuration. See *Managing Services and Adapters*.
- 3. Configure the ebXML Lookup service. See *Configuring the ebXML Lookup Service*.
- 4. Use the ebXML Lookup service in a business process.

#### **Configuring the ebXML Lookup Service**

To configure the ebXML Lookup service, you must specify field settings in the GPM:

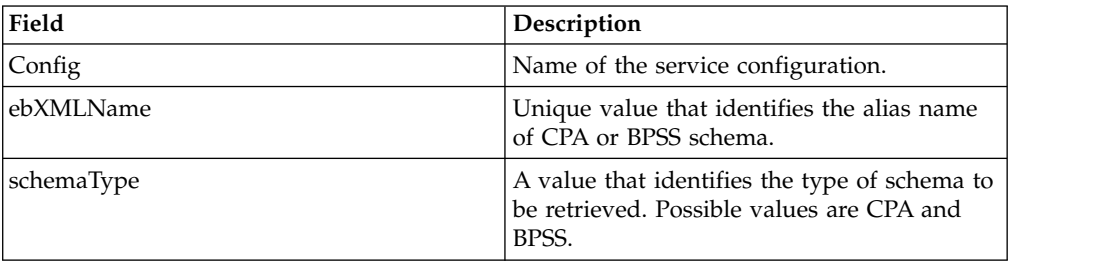

# **ebXML Manifest Creation service**

The ebXML Manifest Creation service creates eb:Manifest and payloads node before constructing ebXML outbound messages.

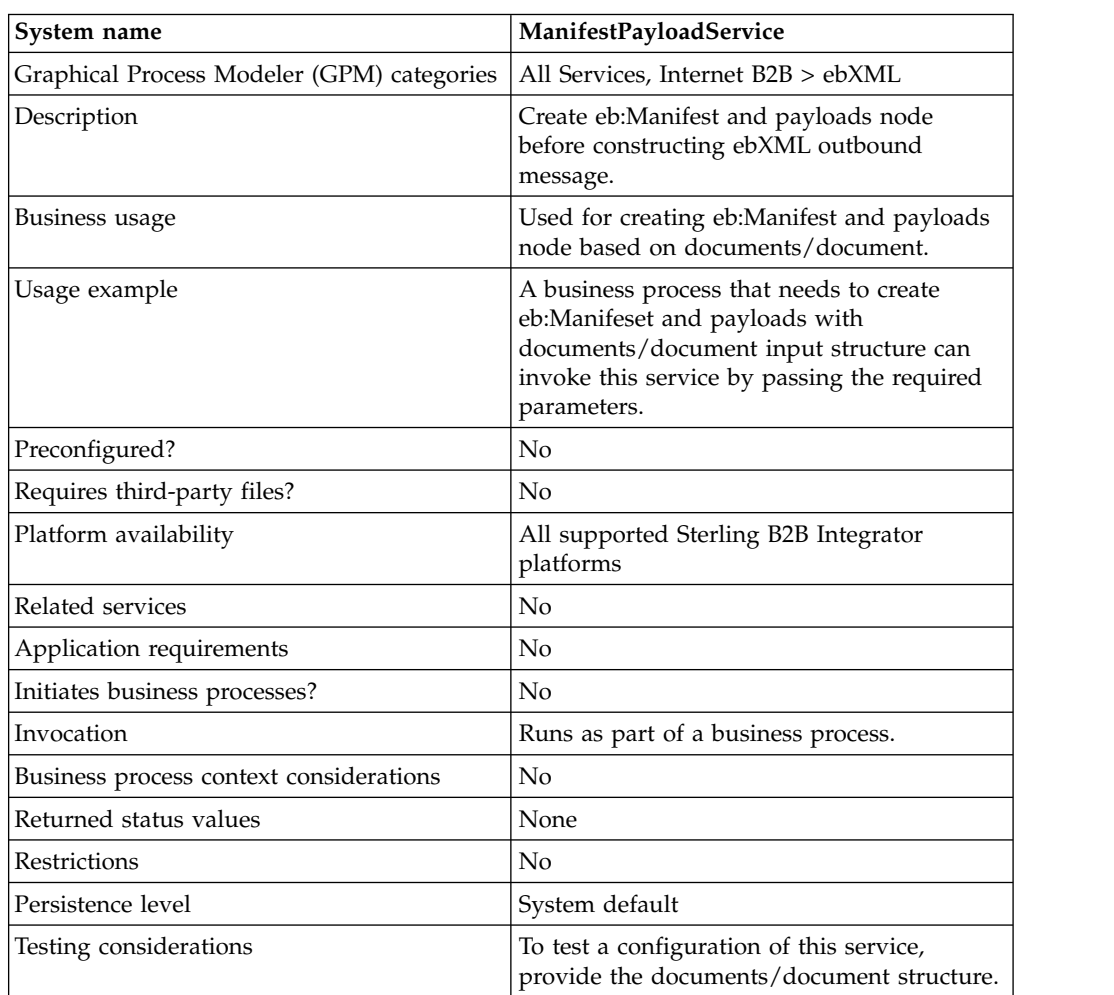

The following table provides an overview of the ebXML Manifest Creation service.

# **Output from Service to Business Process**

The following table describes the output from the service to the business process:

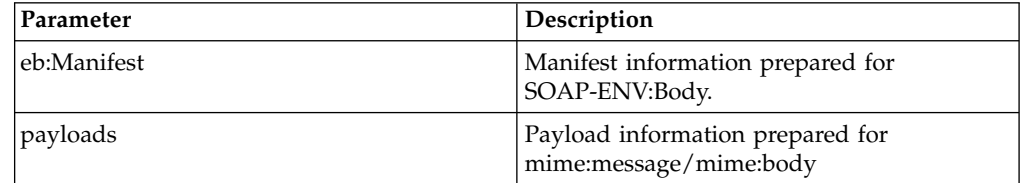

### **Output from Business Process to Service**

The following table describes the output from the business process to the service:

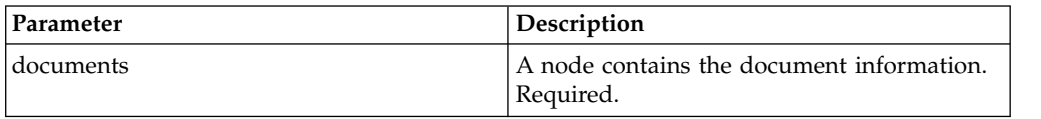

### **Business Process Example**

The following example illustrates using this service in a business process:

```
<process name="testManifestandPayloadService">
     <sequence>
     <operation name="CreateManifestPayload">
       <participant name="ManifestPayloadService"/>
       <output message="ManifestPayloadInputMessage">
           <assign to="outboundDoc" from="documents/node()"/>
       </output>
       <input message="ManifestPayloadOutputMessage">
           <assign to="." from="Manifest/node()"/>
            <assign to="." from="Payload/node()"/>
       </input>
     </operation>
     </sequence>
</process>
```
#### **Implementing the ebXML Manifest Creation service**

To implement this service for use in a business process:

- 1. Create an ebXML Manifest Creation service configuration. See *Managing Services and Adapters*.
- 2. Use the ebXML Manifest Creation service in a business process.

# **ebXML Message Handler Service**

The ebXML Message Handler service composes outgoing and decomposes incoming ebXML messages based on CPA and BPSS parameters.

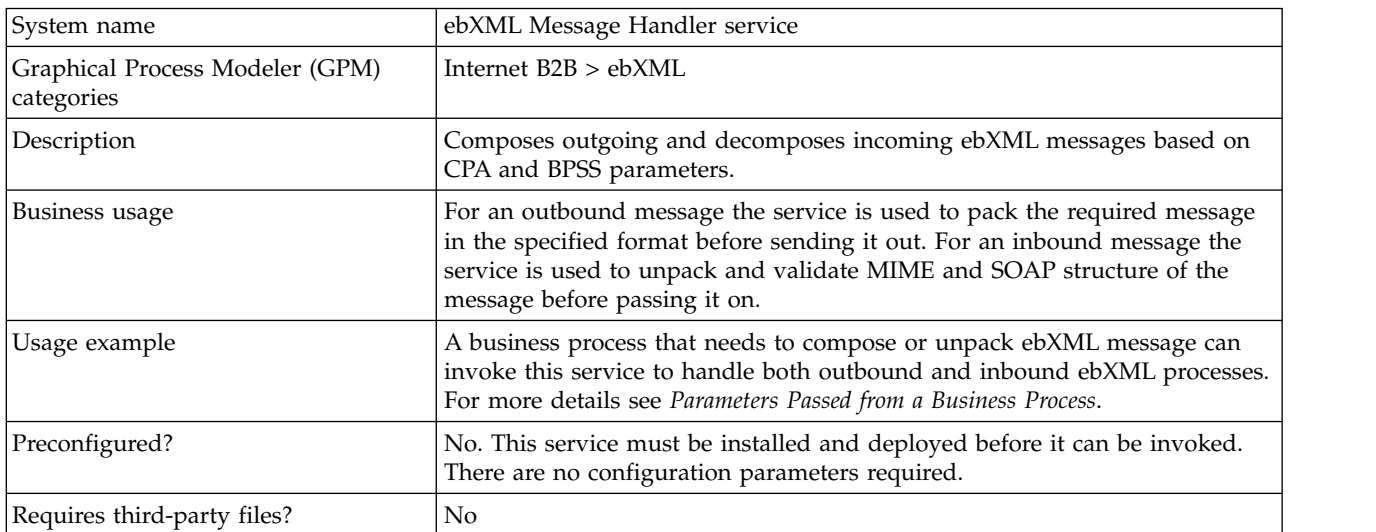

The following table provides an overview of the ebXML Message Handler service:

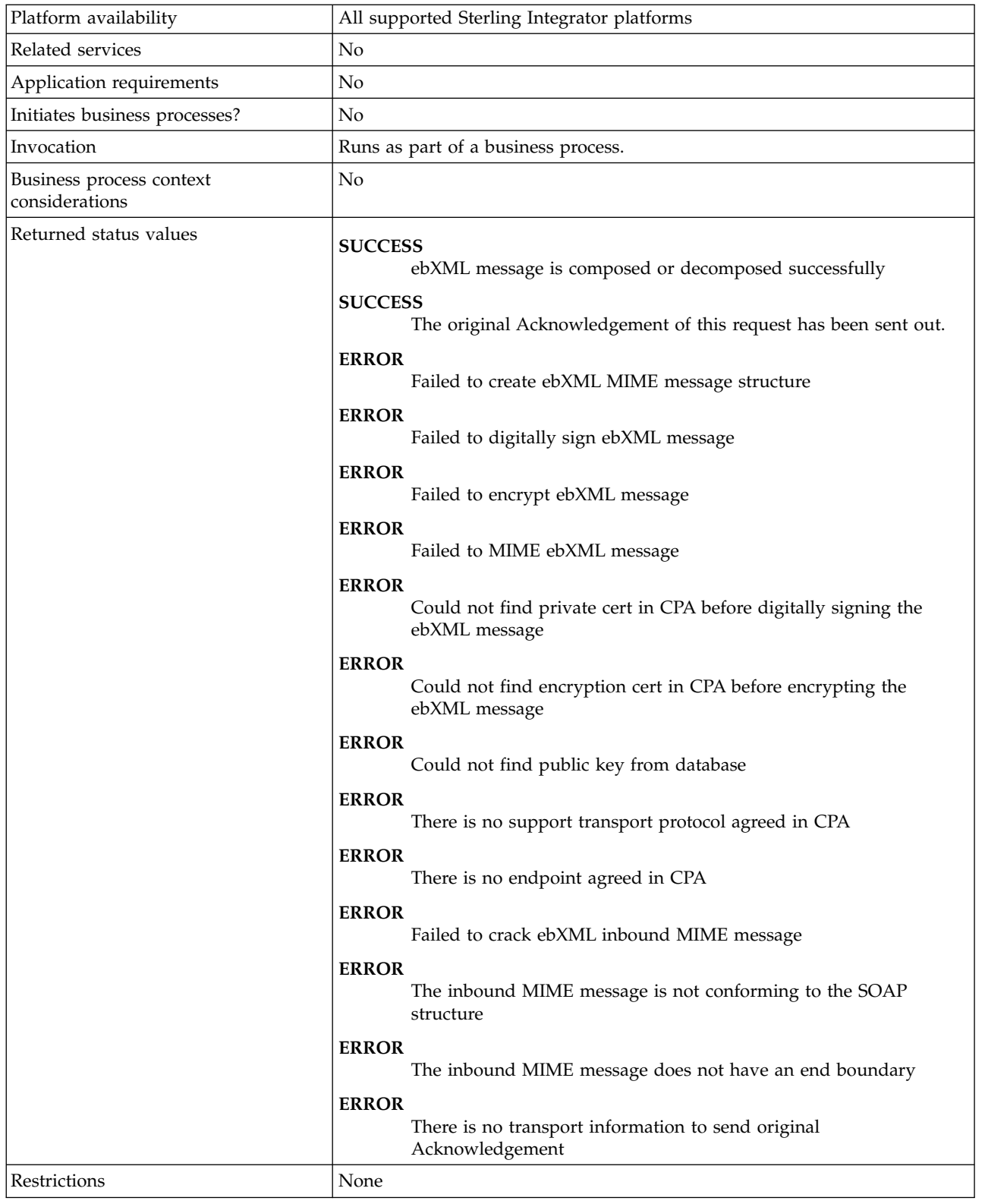

# **Business Process Example**

The following example assumes that the nodes DBValues are found in the process data:

```
<process name="testEBXMLMSHService">
   <sequence>
     <operation>
          <participant name="ebXMLMSHService"/>
          <output message="ebXMLMSHInputMessage">
              \leqassign to="." from="*"/>
          </output>
          <input message="ebXMLMSHOutputMessage">
              <assign to="." from="*"/>
          </input>
       </operation>
    </sequence>
</process>
```
# **ebXML Profile Service**

The ebXML Profile service returns a specified business process name to be run. The service is used to reuse a business process and to prevent more than one instance of the same business process from being started.

The following table provides an overview of the ebXML Profile service:

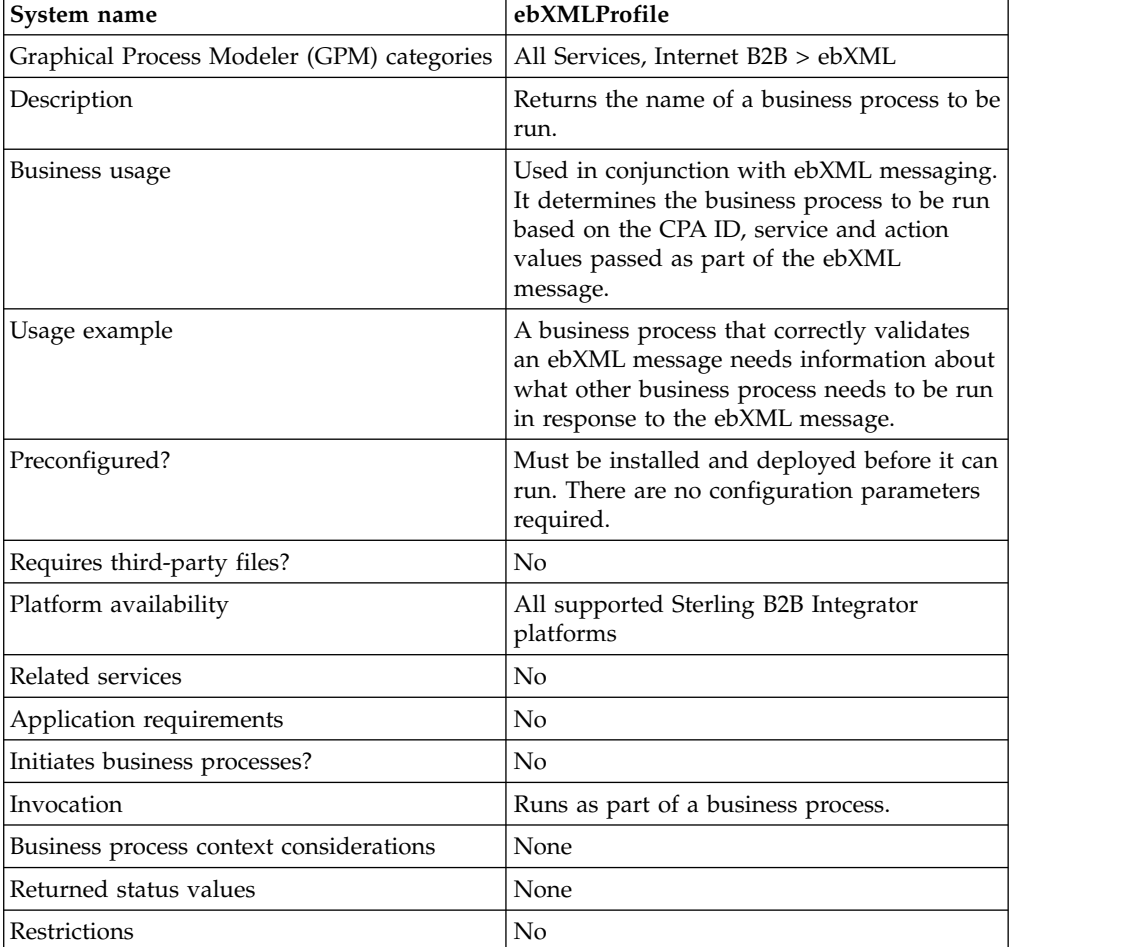

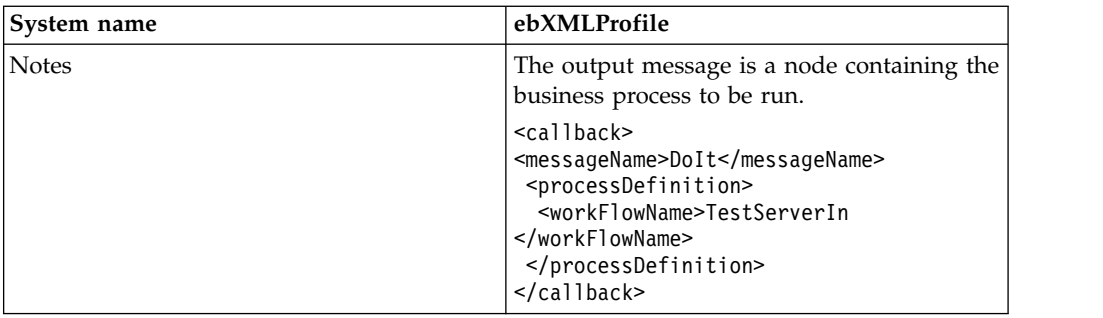

#### **Parameters Passed from Business Process to Service**

The following parameters need to be passed to the service when it runs with the output message set to getCallbackRequest.

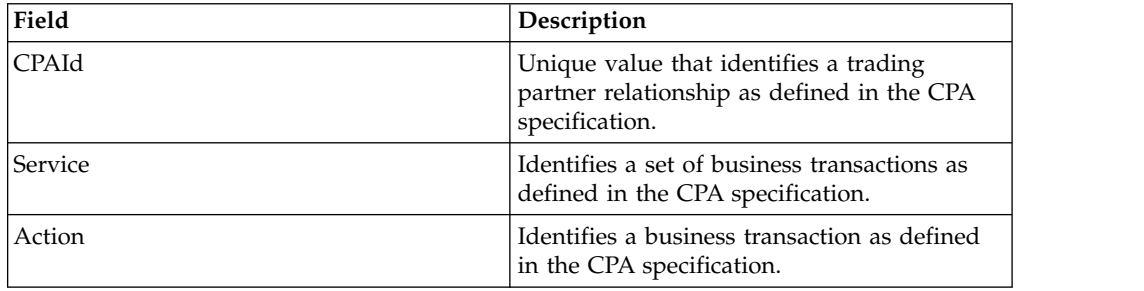

### **Business Process Example**

The following example shows how the ebXML Profile service might be used in a business process:

```
<operation>
<participant name="ebXMLProfile"/>
<output message="getCallbackRequest">
<assign to="CPAId" from="InboundMIME/mime:message/mime:body/mime:message[1]
      /mime:body/SOAP-ENV:Envelope/SOAP-ENV:Header/eb:
      MessageHeader/eb:CPAId/text()"/>
<assign to="Service" from="InboundMIME/mime:message/mime:body/mime:
      message[1]/mime:body/SOAP-ENV:Envelope/SOAP-ENV:Header/eb:
      MessageHeader/eb:Service/text()"/>
<assign to="Action" from="InboundMIME/mime:message/mime:body/mime:message[1]
      /mime:body/SOAP-ENV:Envelope/SOAP-ENV:Header/eb:MessageHeader/
      eb:Action/text()"/>
</output>
<input message="getCallbackResponse">
<assign to="Client" from="callback/node()"/>
</input>
</operation>
```
#### **Implementing the ebXML Profile Service**

To implement the ebXML Profile service, complete the following tasks:

- 1. Activate your license for the ebXML Profile service. See *Installing Sterling B2B Integrator*.
- 2. Create an ebXML Profile service configuration. See *Managing Services and Adapters*.
- 3. Use the ebXML Profile service in a business process.

# **ebXML Request Response Service**

The ebXML Request Response service generates unique conversation IDs and message IDs that are used in an ebXML conversation.

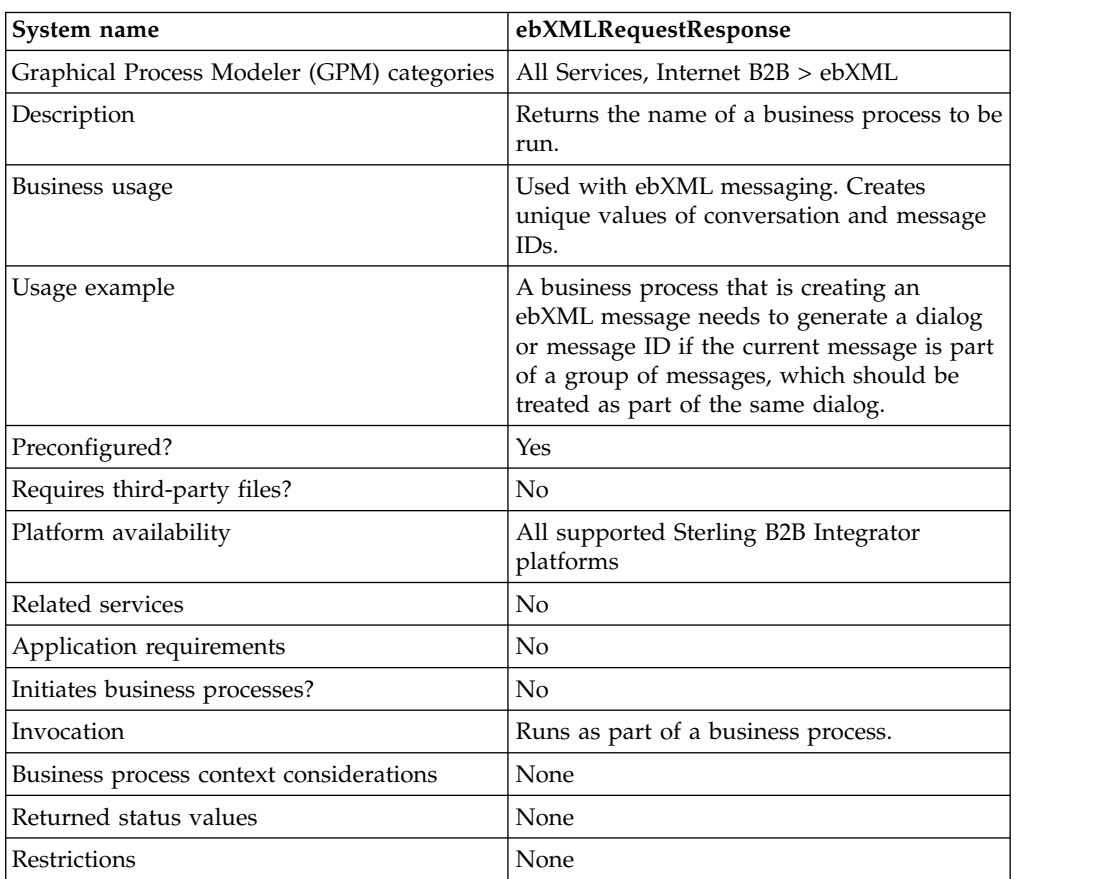

The following table provides an overview of the ebXML Request Response service:

#### **Parameters Passed from Business Process to Service**

The following parameters need to be passed to the service when it runs with the output message set to asssociateRequest.

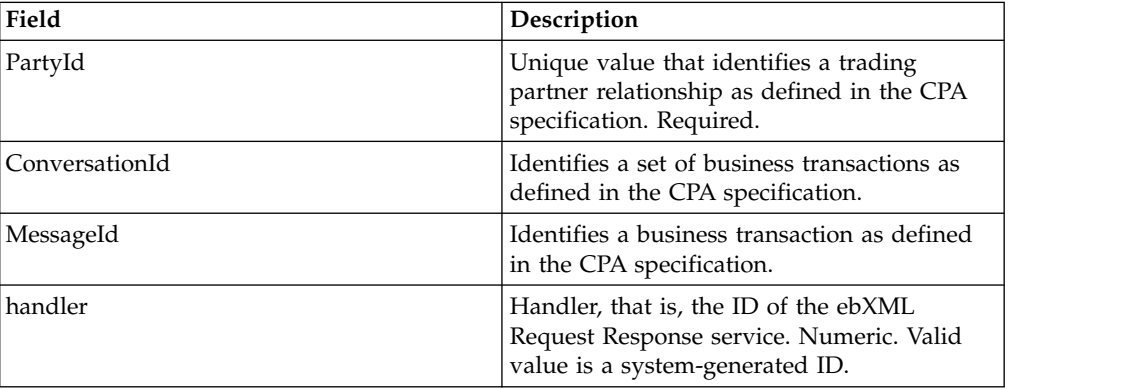

# **Business Process Example**

The following is an example of a business process that uses the ebXML Request Response service:

```
<operation>
<participant name="ebXMLRequestResponse"/>
<output message="associateRequest">
<assign to="PartyId" from="string(cpa/counterParty/eb:PartyId)"/>
<assign to="handler" from="thisProcessInstance/node()"/>
</output>
<input message="associateResponse">
<assign to="conversationId" from="ConversationId/node()"/>
<assign to="messageId" from="MessageId/node()"/>
</input>
</operation>
```
#### **Implementing the ebXML Request Response Service**

To implement the ebXML Request Response service, complete the following tasks:

- 1. Activate your license for the ebXML Request Response service. See *Installing Sterling B2B Integrator*.
- 2. Create an ebXML Request Response service configuration. See *Managing Services and Adapters*.
- 3. Use the ebXML Request Response service in a business process.

# **ebXML Validation Service**

The ebXML Validation service validates inbound ebXML messages to make sure that it conforms to the ebXML structure and verify the validity of the digital signature.

The following table provides an overview of the ebXML Validation service:

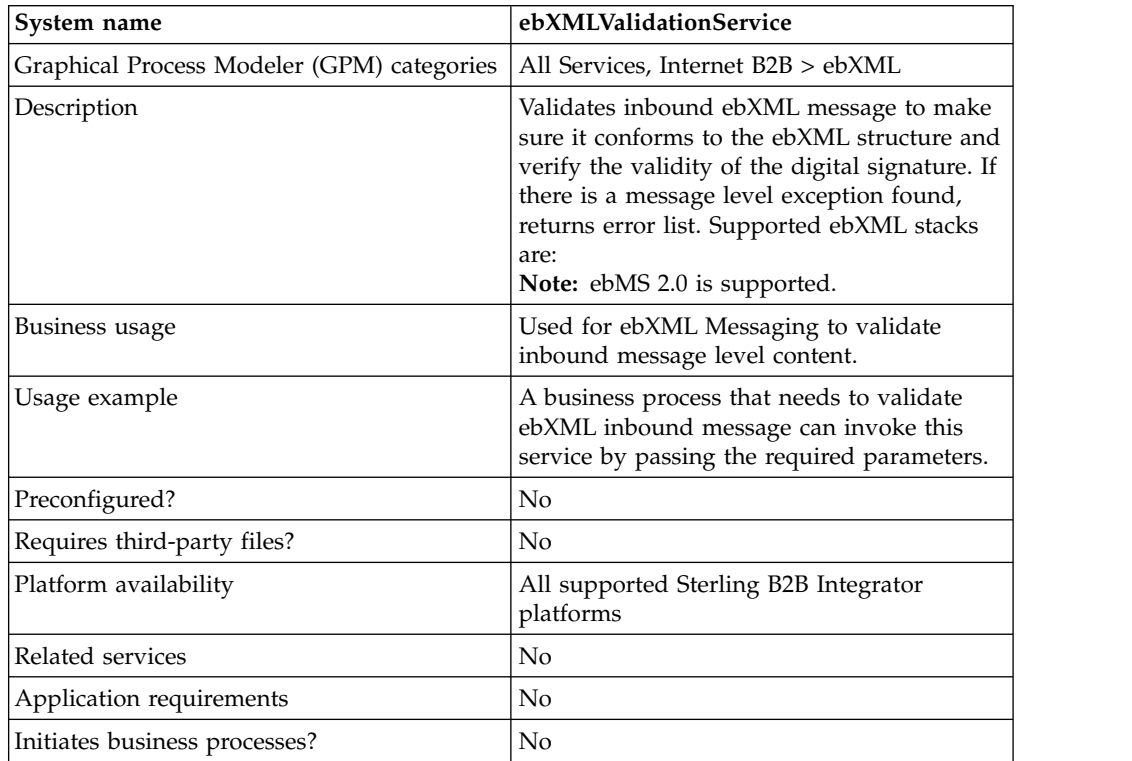

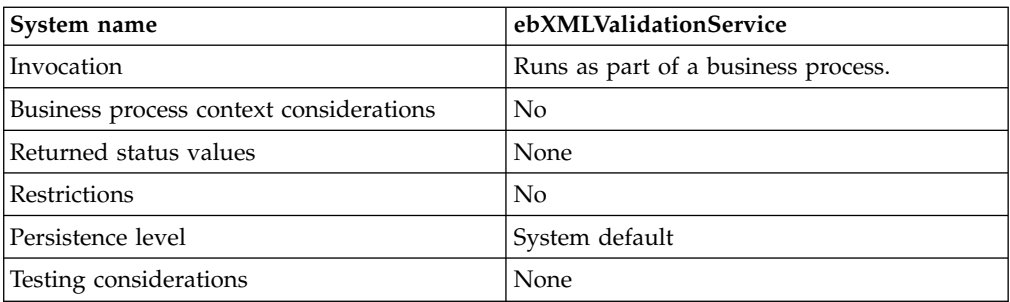

#### **Output from Service to Business Process**

The following table describes the output from the ebXML Validation service to the business process:

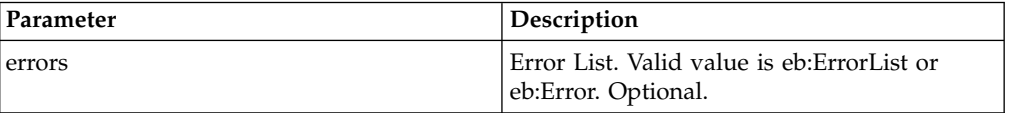

#### **Output from Business Process to Service**

The following table describes the output from the business process to the ebXML Validation service:

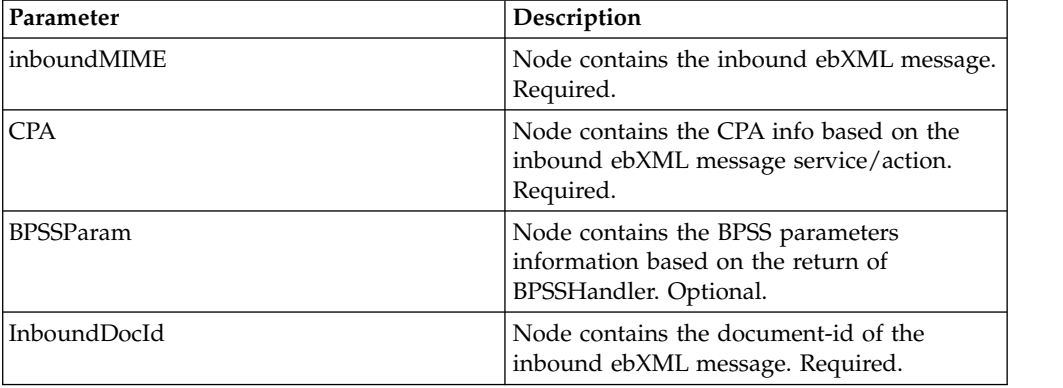

#### **Business Process Example**

The following example illustrates using the ebXML Validation service in a business process:

```
<process name="testEBXMLValidationService">
    <sequence>
      <operation name="ebXMLValidation">
        <participant name="ebXMLValidationService"/>
          <output message="ebXMLValidationInputMessage">
              <assign to="inboundMIME" from="InboundMIME/node()"/>
              <assign to="CPA" from="cpa/node()"/>
              <assign to="BPSSParam" from="bpssParams/node()"/>
              <assign to="InboundDocId"
               from="string(inbound-mime-document/doc:document-id)"/>
           </output>
            <input message="ebXMLValidationOutputMessage">
                <assign to="." from="errors"/>
```

```
</input>
        </operation>
    </sequence>
</process>
```
# **Implementing the ebXML Validation Service**

To implement the ebXML Validation service for use in a business process:

- 1. Create an ebXML Validation service configuration. See *Managing Services and Adapters*.
- 2. Use the ebXML Validation service in a business process.

# **ebXML XML Digital Signature Service**

The ebXML XML Digital Signature service composes and verifies digital signatures.

The following table provides an overview of the ebXML XML Digital Signature service:

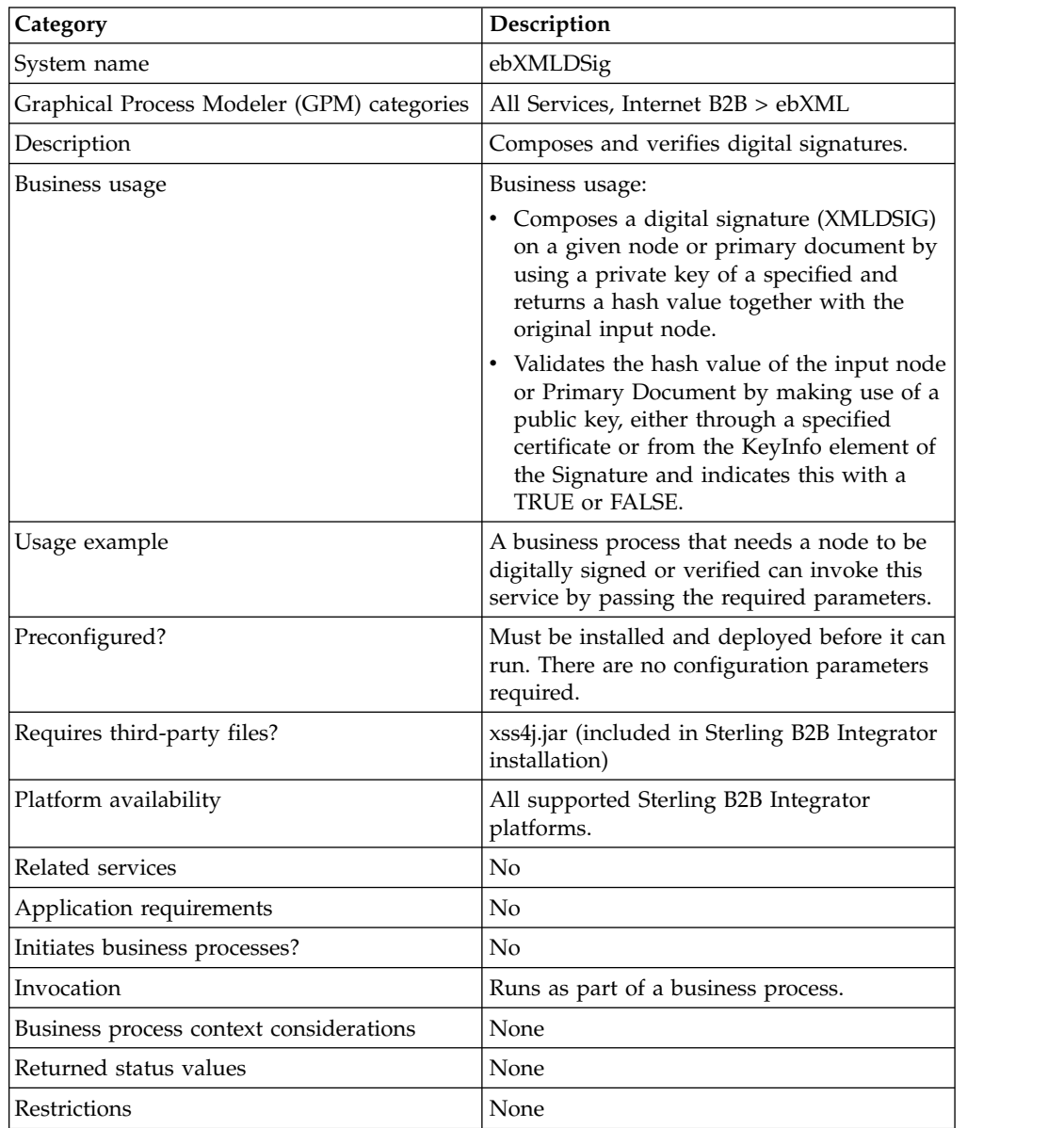

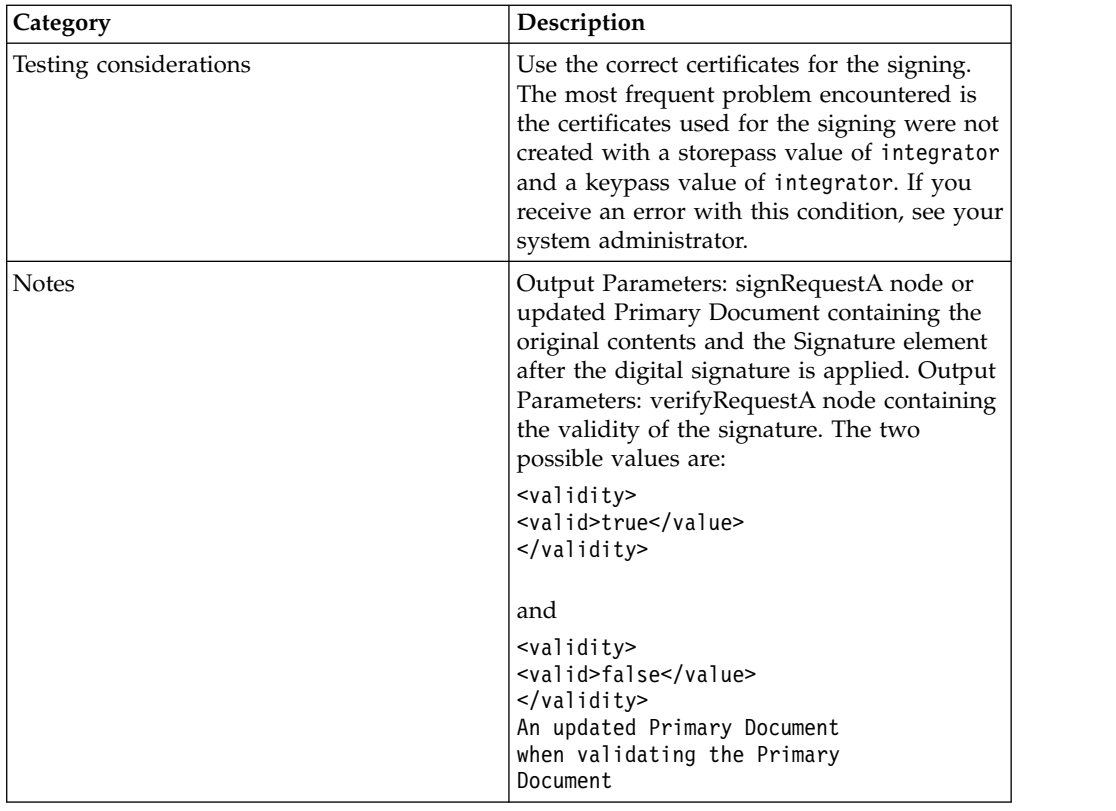

# **Parameters Passed from Business Process to Service**

The following table describes the parameters that are passed from a business process to the service:

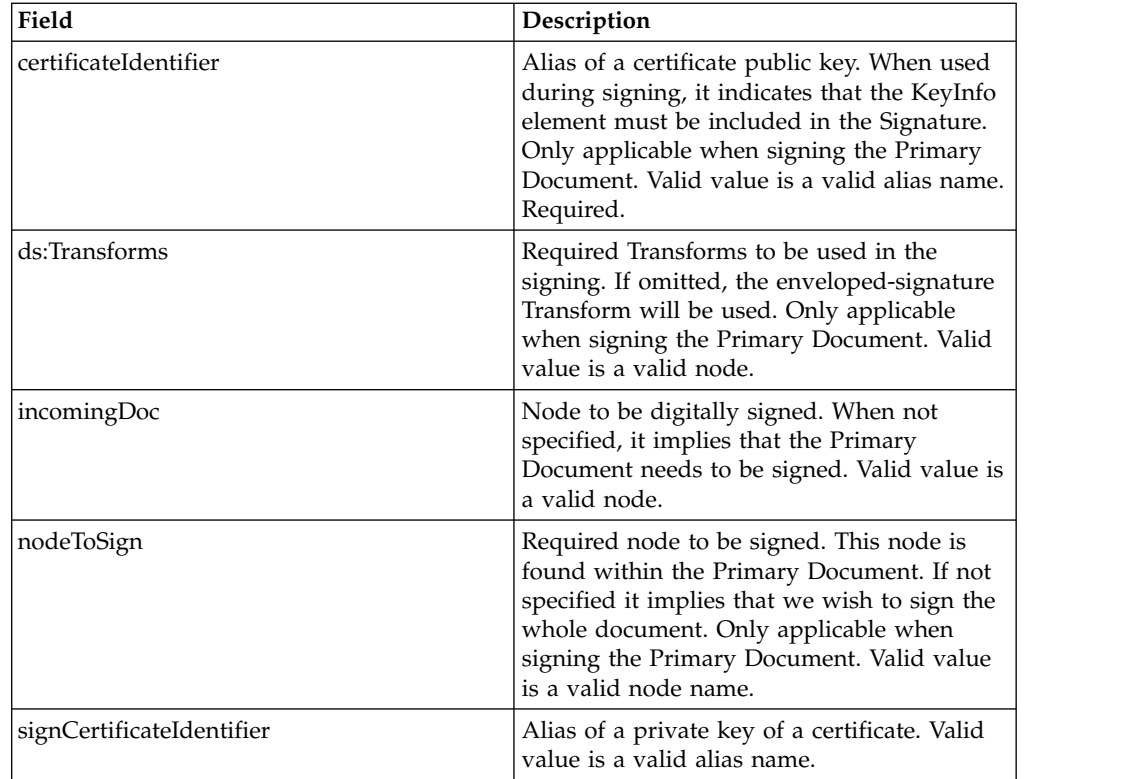

The incoming document must contain the prerequisites of the ebXML XML Digital Signature service. The following is an example node that is passed to the ebXML XML Digital Signature service for signature creation:

```
<ebXMLMessage>
<mime:message xmlns:mime="http://www.company.com/mime/v0.5">
<mime:header name="Content-Type">multipart/related
<mime:parameter name="start">ebxml-envelope@company.com</mime:parameter>
<mime:parameter name="type">text/xml</mime:parameter>
</mime:header>
<mime:header name="SOAPAction">ebXML</mime:header>
<mime:body>
<mime:message>
<mime:header name="Content-ID"><ebxml-envelope@company.com>
    </mime:header>
<mime:header name="Content-Type">text/xml<mime:parameter
     name="charset">UTF-8</mime:parameter>
</mime:header>
<mime:body>
<SOAP-ENV:Envelope xmlns:SOAP-ENV="http://schemas.ditasoap.org/soap/envelope/"
      xmlns:xsi="http://www.w3.org/2001/XMLSchema-instance"
xsi:schemaLocation="http://schemas.ditasoap.org/soap/envelope/
      http://www.oasis-open.org/committees/ebxml-msg/schema/envelope.xsd">
<SOAP-ENV:Header xmlns:eb=
       "http://www.oasis-open.org/committees/ebxml-msg/schema/msg-header-2_0.xsd">
<eb:MessageHeader SOAP-ENV:mustUnderstand="1"
        eb:id="ebxml-MessageHeader-company.com"
eb:version="2.0" xsi:schemaLocation=
        "http://www.oasis-open.org/committees/ebxml-msg/schema/msg-header-2_0.xsd
http://www.oasis-open.org/committees/ebxml-msg/schema/msg-header-2_0.xsd">
<eb:From>
<eb:Role>http://www.company.com/roles/Sender</eb:Role>
</eh\cdotFrom>
<sub>eh</sub>:To></sub>
<eb:Role>http://www.company.com/roles/Receiver</eb:Role>
</eb:To><eb:CPAId>CompanyID-CompanyID</eb:CPAId>
<eb:ConversationId>server::111z1:zzz999z9z:-1111</eb:ConversationId>
<eb:Service eb:type="string">FileTransfer-Sign</eb:Service>
<eb:Action>Receive</eb:Action>
<eb:MessageData>
<eb:MessageId>server::111z1:zzz999z9z:-1111</eb:MessageId>
<eb:Timestamp>2005-07-18T04:10:18Z</eb:Timestamp>
</eb:MessageData>
<eb:Description xml:lang="en-US">An ebXML Message.</eb:Description>
</eb:MessageHeader>
<eb:SyncReply SOAP-ENV:actor="http://schemas.ditasoap.org/soap/actor/next"
     SOAP-ENV:mustUnderstand="1"
eb:id="ebxml-SyncReply-company.com" eb:version="2.0" xsi:schemaLocation=
      "http://www.oasis-open.org/committees/ebxml-msg/schema/msg-header-2_0.xsd
http://www.oasis-open.org/committees/ebxml-msg/schema/msg-header-2_0.xsd"/>
<eb:AckRequested SOAP-ENV:mustUnderstand="1"
     eb:id="ebxml-AckRequested-company.com"
eb:signed="true" eb:version="2.0"
xsi:schemaLocation="http://www.oasis-open.org/committees/ebxml-msg/
      schema/msg-header-2_0.xsd
http://www.oasis-open.org/committees/ebxml-msg/schema/msg-header-2_0.xsd"/>
</SOAP-ENV:Header>
<SOAP-ENV:Body/>
</SOAP-ENV:Envelope>
</mime:body>
</mime:message>
<mime:message>
<mime:header name="Content-ID"><ebxml-payload-0@company.com></mime:header>
<mime:header name="Content-Type">application/xml</mime:header>
```

```
<mime:body>
<doc:document-id xmlns:doc="http://www.company.com/document-id">
      server:4lll4kdlllrrrr4:-99zz</doc:document-id>
</mime:body>
</mime:message>
</mime:body>
</mime:message>
</ebXMLMessage>
</mime:message>
</mime:body>
</mime:message>
</ebXMLMessage>
```
The following parameters need to be passed to the service when it runs with the output message set to verifyRequest:

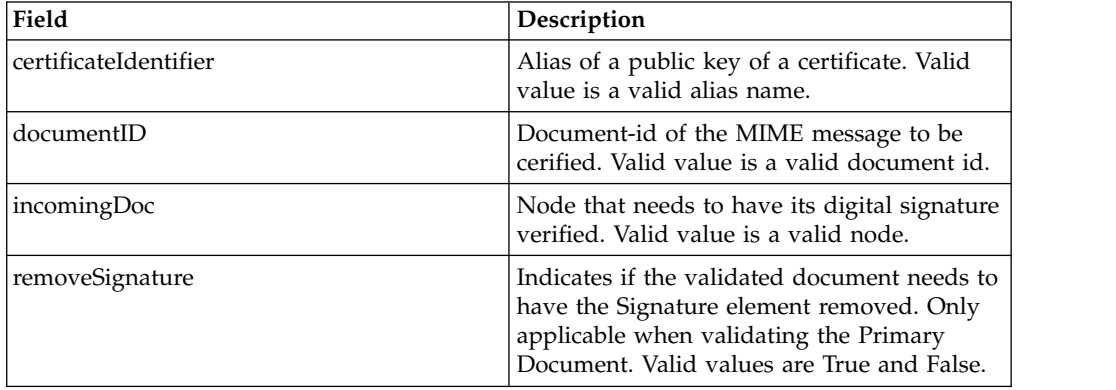

The incoming document must contain the prerequisites of the ebXML XML Digital Signature service. The following is an example node that is passed to the ebXML XML Digital Signature service for signature validation:

```
<ebXMLMessage>
<mime:message xmlns:mime="http://www.company.com/mime/v0.5">
 <mime:header name="Content-Type">multipart/related<mime:
      parameter name="start">ebxml-envelope@company.com</mime:parameter>
<mime:parameter name="type">text/xml</mime:parameter>
</mime:header>
 <mime:header name="SOAPAction">ebXML</mime:header>
 <mime:body>
 <mime:message>
   <mime:header name="Content-ID"><ebxml-envelope@company.com></mime:header>
   <mime:header name="Content-Type">text/xml<mime:
              parameter name="charset">UTF-8</mime:parameter>
  </mime:header>
 <mime:body>
 <SOAP-ENV:Envelope xmlns:SOAP-ENV="http://schemas.ditasoap.org/soap/envelope/"
         xmlns:xsi="http://www.w3.org/2001/XMLSchema-instance"
xsi:schemaLocation="http://schemas.ditasoap.org/soap/envelope/
          http://www.oasis-open.org/committees/ebxml-msg/schema/envelope.xsd">
 <SOAP-ENV:Header xmlns:eb="http://www.oasis-open.org/committees/
          ebxml-msg/schema/msg-header-2_0.xsd">
 <eb:MessageHeader SOAP-ENV:mustUnderstand="1" eb:
         id="ebxml-MessageHeader-company.com"
eb:version="2.0" xsi:schemaLocation="http://www.oasis-open.org/committees/
         ebxml-msg/schema/msg-header-2_0.xsd
http://www.oasis-open.org/committees/ebxml-msg/schema/msg-header-2_0.xsd">
<eb:From>
<eb:Role>http://www.company.com/roles/Sender</eb:Role>
</eb:From>
 <eb:To>
<eb:Role>http://www.company.com/roles/Receiver</eb:Role>
```
```
</eb:To><eb:CPAId>company-company</eb:CPAId>
<eb:ConversationId>server::11c1:88888zzzz:-1111</eb:ConversationId>
<eb:Service eb:type="string">FileTransfer-Sign</eb:Service>
<eb:Action>Receive</eb:Action>
<eb:MessageData>
<eb:MessageId>server::11c1:88888zzzz:-1111</eb:MessageId>
<eb:Timestamp>2002-07-18T04:10:18Z</eb:Timestamp>
</eb:MessageData>
<eb:Description xml:lang="en-US">An ebXML Message.</eb:Description>
</eb:MessageHeader>
<eb:SyncReply SOAP-ENV:actor="http://schemas.ditasoap.org/soap/actor/next"
     SOAP-ENV:mustUnderstand="1"
eb:id="ebxml-SyncReply-company.com" eb:version="2.0"
     xsi:schemaLocation="http://www.oasis-open.org/committees/
     ebxml-msg/schema/msg-header-2_0.xsd
http://www.oasis-open.org/committees/ebxml-msg/schema/msg-header-2_0.xsd"/>
<eb:AckRequested SOAP-ENV:mustUnderstand="1"
      eb:id="ebxml-AckRequested-company.com"
eb:signed="true" eb:version="2.0"
xsi:schemaLocation="http://www.oasis-open.org/committees/ebxml-msg/
       schema/msg-header-2_0.xsd
http://www.oasis-open.org/committees/ebxml-msg/schema/msg-header-2_0.xsd"/>
<ds:Signature xmlns:ds="http://www.w3.org/2000/09/xmldsig#">
<ds:SignedInfo>
<ds:CanonicalizationMethod Algorithm=
      "http://www.w3.org/TR/2001/REC-xml-c14n-20010315"/>
<ds:SignatureMethod Algorithm="http://www.w3.org/2000/09/xmldsig#rsa-sha1"/>
<ds:Reference Type="http://www.w3.org/2000/09/xmldsig#Object" URI="">
<ds:Transforms>
<ds:Transform Algorithm="http://www.w3.org/2000/09/xmldsig#enveloped-signature"/>
<ds:Transform Algorithm="http://www.w3.org/TR/1999/REC-xpath-19991116">
<ds:XPath> not(ancestor-or-self::node()[@SOAP-ENV:actor=
      "urn:oasis:names:tc:ebxml-msg:service:nextMSH"]|ancestor-or-self::node()
       [@SOAP-ENV:actor="http://schemas.ditasoap.org/soap/actor/next"])
        </ds:XPath> </ds:Transform>
<ds:Transform Algorithm="http://www.w3.org/TR/2001/REC-xml-c14n-20010315"/>
</ds:Transforms>
<ds:DigestMethod Algorithm="http://www.w3.org/2000/09/xmldsig#sha1"/>
<ds:DigestValue>+TTgggfFZZZ+444t444DDffEEEddddd=</ds:DigestValue>
</ds:Reference>
<ds:Reference URI="cid:ebxml-payload-0@company.com">
         <ds:DigestMethod Algorithm="http://www.w3.org/2000/09/xmldsig#sha1"/>
<ds:DigestValue>5SS4d44dGG1DD1DDddd3FFFee2GGGddd=</ds:DigestValue>
</ds:Reference>
</ds:SignedInfo>
<ds:SignatureValue>
ZZzzzZZzzzZZzzzZZzzzzZZZzAAaaaEEaaaEEEEaaaaEEEaaaaDDDDddDDdddzzzZzzZZzzzZ
zzAA33AAzzz44ZZaaZZZaaZZZaaaZZZZ4eeEEE5WWWqqqEEEaaa4AAAee5DDDddEEEEddd2DDD
9Ik99R3EeeR444rrrFFF4694eeeOOO333aaddii999l=
  </ds:SignatureValue>
</ds:Signature>
</SOAP-ENV:Header>
<SOAP-ENV:Body/>
</SOAP-ENV:Envelope>
</mime:body>
</mime:message>
<mime:message>
<mime:header name="Content-ID"><ebxml-payload-0@company.com></mime:header>
<mime:header name="Content-Type">application/xml</mime:header>
<mime:body>
<doc:document-id xmlns:doc="http://www.company.com/document-id">
    server:999z9:ggggh9g9g:-99zz</doc:document-id>
</mime:body>
```

```
</mime:message>
</mime:body>
</mime:message>
</ebXMLMessage>
```
### **Implementing the ebXML XML Digital Signature Service**

To implement the ebXML XML Digital Signature service, complete the following tasks:

- 1. Activate your license for the ebXML XML Digital Signature service. See *Installing Sterling B2B Integrator*.
- 2. Create an ebXML XML Digital Signature service configuration. See *Managing Services and Adapters*.
- 3. Configure the ebXML XML Digital Signature service. For information, see *Configuring the ebXML XML Digital Signature Service*.
- 4. Use the ebXML XML Digital Signature service in a business process.

Import a Key certificate for the ebXML XML Digital Signature service to reference in the business process. For the procedure, see *Importing a Key Certificate into a Business Process*.

#### **Configuring the ebXML XML Digital Signature Service**

To configure the ebXML XML Digital Signature service, you must specify settings for the following fields in the GPM:

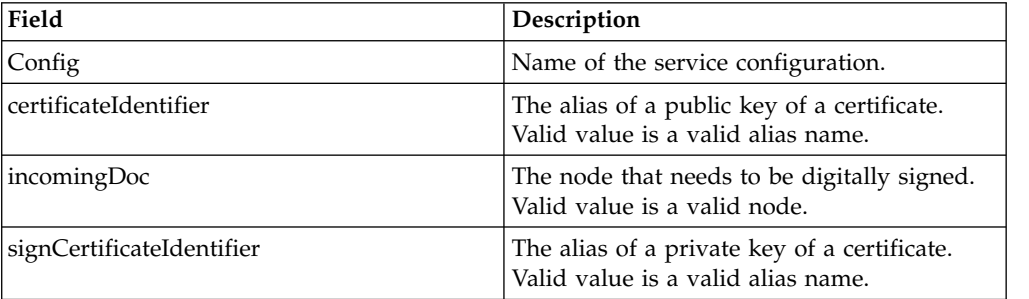

#### **Importing a Key Certificate into a Business Process**

When importing a Key certificate, your BPML should use this alias to associate with the appropriate field (signCertificateIdentifier). The following BPML provides an example of how your BPML should look:

```
<operation name="SignMessage">
<participant name="ebXMLDSig"/>
<output message="signRequest">
<assign to="incomingDoc" from="ebXMLMessage/mime:message"/>
<assign to="signCertificateIdentifier" from="cpa/thisParty/
            signing-certificate-name/text()"/>
</output>
<input message="signResponse">
<assign to="ebXMLMessage"
from="signedEnvelope/signRequest/incomingDoc/node()"/>
</input>
</operation>
```
## **Business Process Example**

The following example assumes that the nodes are found in the process data:

```
<process name="Test_Sign>
<operation name="SignMessage">
<participant name="ebXMLDSig"/>
<output message="signRequest">
<assign to="incomingDoc" from="ebXMLMessage/mime:message"/>
<assign to="signCertificateIdentifier" from="cpa/thisParty/signing-
           certificate-name/text()"/>
</output>
<input message="signResponse">
<assign to="ebXMLMessage"
from="signedEnvelope/signRequest/incomingDoc/node()"/>
</input>
</operation>
</process>
```
The following example shows how to sign the whole Primary Document and add the KeyInfo element with the Signature element by including the certificateIdentifier parameter in the signing request. The example also includes how to construct the ds:Transforms node:

```
<process name="TestSigning">
<sequence>
<assign to="temp/@Algorithm" from="'http://www.w3.org/2000/09/
     xmldsig#enveloped-signature'"/>
<assign to="ds:Transforms/ds:Transform" from="temp/@*"/>
<assign to="temp/@Algorithm" from="'http://www.w3.org/TR/1999/
     REC-xpath-19991116'"/>
<assign to="temp/ds:XPath">count(/ETrade/DataArea/LCAdvice/descendant-
     or-self::node()
     | /ETrade/DataArea/LCAdvice/descendant-or-self::*/@* |
     /ETrade/DataArea/LCAdvice/descendant-or-self::*/namespace::*)
     = count(. | /ETrade/DataArea/LCAdvice/descendant-or-self::node() |
     /ETrade/DataArea/LCAdvice/descendant-or-self::*/@* |
     /ETrade/DataArea/LCAdvice/descendant-or-self::*/namespace::*)
</assign>
<assign to="ds:Transforms/ds:Transform" from="temp/@* | temp/node()"
    append="true"/>
<!-- Do the Signing -->
<operation name="SignMessage">
<participant name="ebXMLDSig"/>
<output message="signRequest">
<assign to="." from="*"/>
<assign to="signCertificateIdentifier" from="'PrivKey'"/>
<assign to="certificateIdentifier" from="'PubKey'"/>
<assign to="ds:Transforms" from="ds:Transforms/node()"/>
</output>
<input message="signResponse">
<assign to="." from="*"/>
</input>
</operation>
</sequence>
</process>
```
This BPML example shows how to sign a particular node in the Primary Document

```
<process name="TestSigning">
<sequence>
<assign to="temp/@Algorithm" from="'http://www.w3.org/2000/09/
    xmldsig#enveloped-signature'"/>
<assign to="ds:Transforms/ds:Transform" from="temp/@*"/>
<assign to="temp/@Algorithm" from="'http://www.w3.org/TR/1999/
     REC-xpath-19991116'"/>
<assign to="temp/ds:XPath">count(/ETrade/DataArea/LCAdvice/descendant
     -or-self::node()
      | /ETrade/DataArea/LCAdvice/descendant-or-self::*/@* |
     /ETrade/DataArea/LCAdvice/descendant-or-self::*/namespace::*)
     = count(. | /ETrade/DataArea/LCAdvice/descendant-or-self::node() |
```

```
/ETrade/DataArea/LCAdvice/descendant-or-self::*/@* |
      /ETrade/DataArea/LCAdvice/descendant-or-self::*/namespace::*)
</assign>
<assign to="ds:Transforms/ds:Transform" from="temp/@* | temp/node()"
    append="true"/>
<!-- Do the Signing -->
<operation name="SignMessage">
<participant name="ebXMLDSig"/>
<output message="signRequest">
<assign to="." from="*"/>
<assign to="signCertificateIdentifier" from="'PrivKey'"/>
<assign to="nodeToSign" from="'TransactionResultResponse'"/>
<assign to="certificateIdentifier" from="'PubKey'"/>
<assign to="ds:Transforms" from="ds:Transforms/node()"/>
</output>
<input message="signResponse">
<assign to="." from="*"/>
</input>
</operation>
</sequence>
</process>
```
This BPML example shows how to validate a signed Primary Document using a specified public certificate stored in Sterling B2B Integrator. The signature element will be removed from the Primary Document after the successful validation.

```
<process name="TestValidating">
<sequence>
<!-- Do the verification -->
<operation name="VerifyMessage">
<participant name="ebXMLDSig"/>
<output message="verifyRequest">
<assign to="." from="*"/>
<assign to="removeSignature" from="'true'"/>
<assign to="certificateIdentifier" from="'PubKey'"/>
</output>
<input message="verifyResponse">
<assign to="." from="*"/>
</input>
</operation>
</sequence>
</process>
```
## **EJB Adapter**

The Enterprise Java Bean (EJB) adapter consists of the EJB Listener service and the Sterling B2B Integrator Adapter EJB (a J2EE application) that work together to enable you to start a Sterling B2B Integrator business process from a remote J2EE application server.

For this document a remote application server means one that is not associated with Sterling B2B Integrator. The remote application server may reside on the same host as Sterling B2B Integrator or not.

The following table provides an overview of the EJB Adapter Listener service:

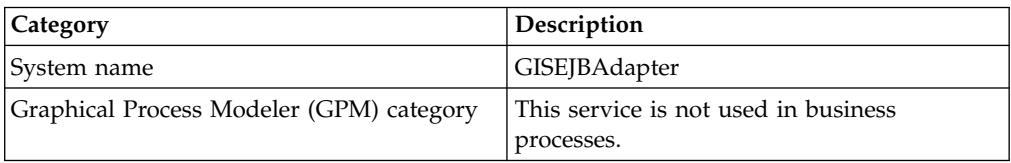

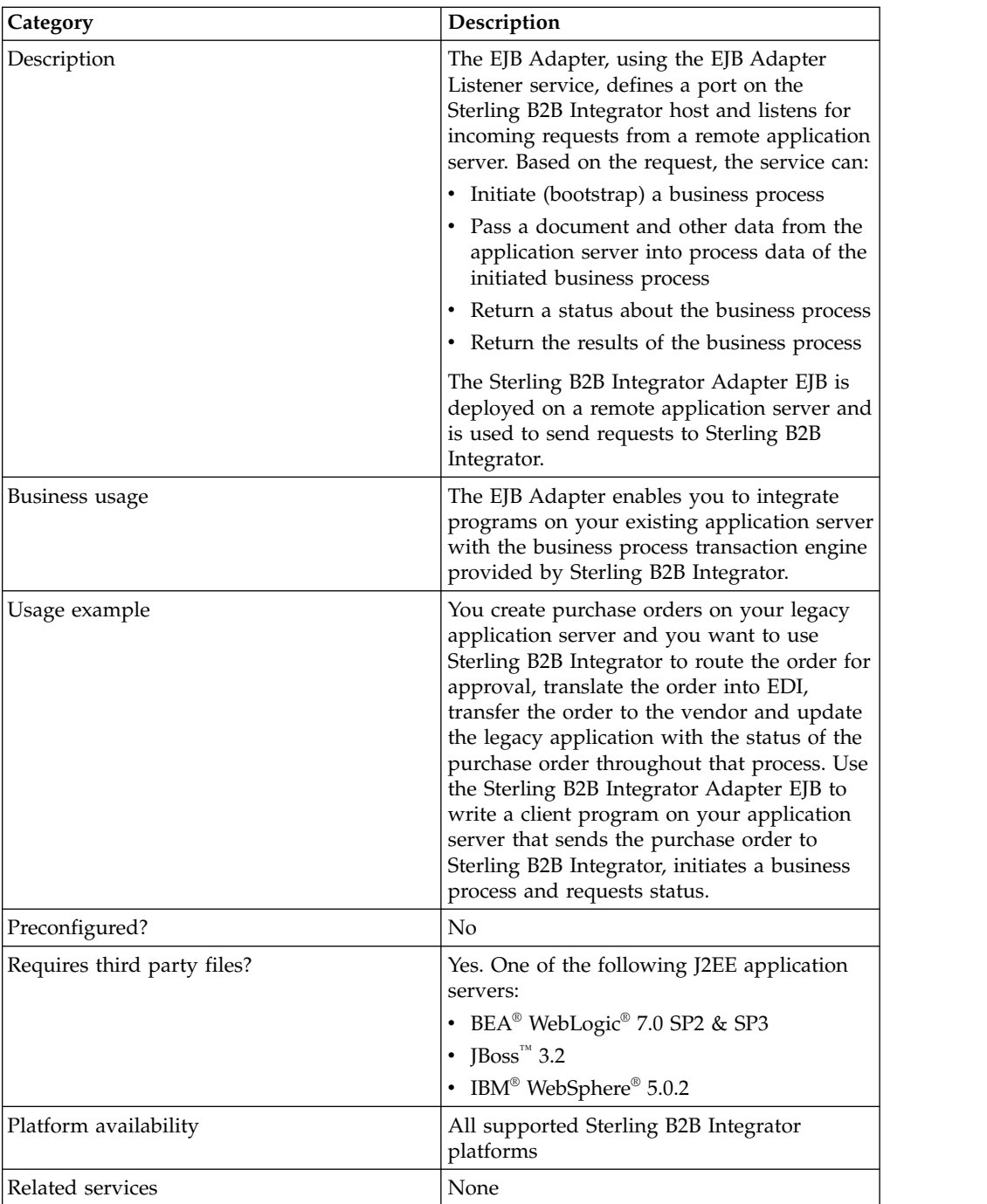

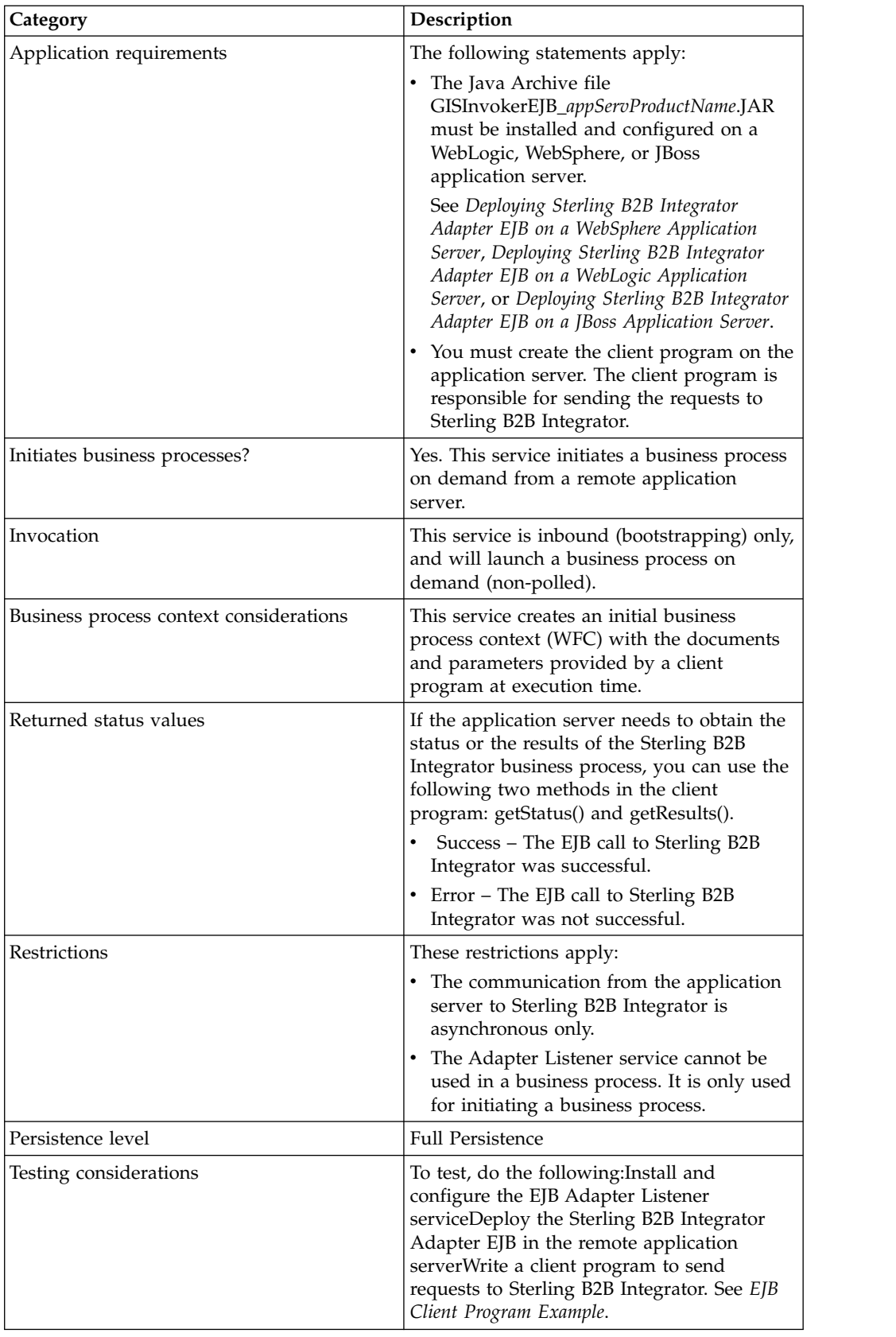

## **How the EJB Adapter Works**

The following steps illustrate a synchronous communication between the remote application server and Sterling B2B Integrator:

- 1. A legacy system running on a remote J2EE application server has a document that requires processing by Sterling B2B Integrator.
- 2. A client program on the remote application server uses the Sterling B2B Integrator Adapter EJB to transfer the document and request that a specific business process be started. The program can also send requests for status, and, when the status indicates complete, a request for the resulting processed document.
- 3. The EJB Adapter Listener service receives the request, initiates the requested business process and passes the document into process data.
- 4. When the service receives the status request, it passes the business process status back to the remote application server. When the service receives a result request it passes the primary document back to the remote application server.

## **Implementing Communications with a Remote Application Server**

To implement synchronous communication from a remote application server to Sterling B2B Integrator two components must be set up:

- The EJB Adapter Listener service that defines a port on the Sterling B2B Integrator host.
- v The J2EE application, GISInvokeEJB\_*appServProductName*.jar, that you install on the remote application server.

Complete the following process:

- 1. Create an EJB Adapter Listener service configuration.
- 2. Configure the EJB Adapter Listener service.
- 3. Create and enable a business process that you want to have initiated by the remote application server. For example, create a business process that translates documents from a legacy system on the remote application server.
- 4. Deploy the Sterling B2B Integrator Adapter EJB on the remote application server. See one of the following:
	- v *Deploying Sterling B2B Integrator Adapter EJB on a WebSphere Application Server*
	- v *Deploying Sterling B2B Integrator Adapter EJB on a WebLogic Application Server*
	- v *Deploying Sterling B2B Integrator Adapter EJB on a JBoss Application Server*
- 5. Test the client program on the remote application server with the business process.

## **Configuring the EJB Adapter Listener Service**

To configure the EJB Adapter Listener service, you must specify field settings in Sterling B2B Integrator. There are no fields that must be defined in the Graphical Process Modeler (GPM).

#### **Sterling B2B Integrator Configuration**

The following table describes the fields used to configure the EJB Adapter Listener service in Sterling B2B Integrator:

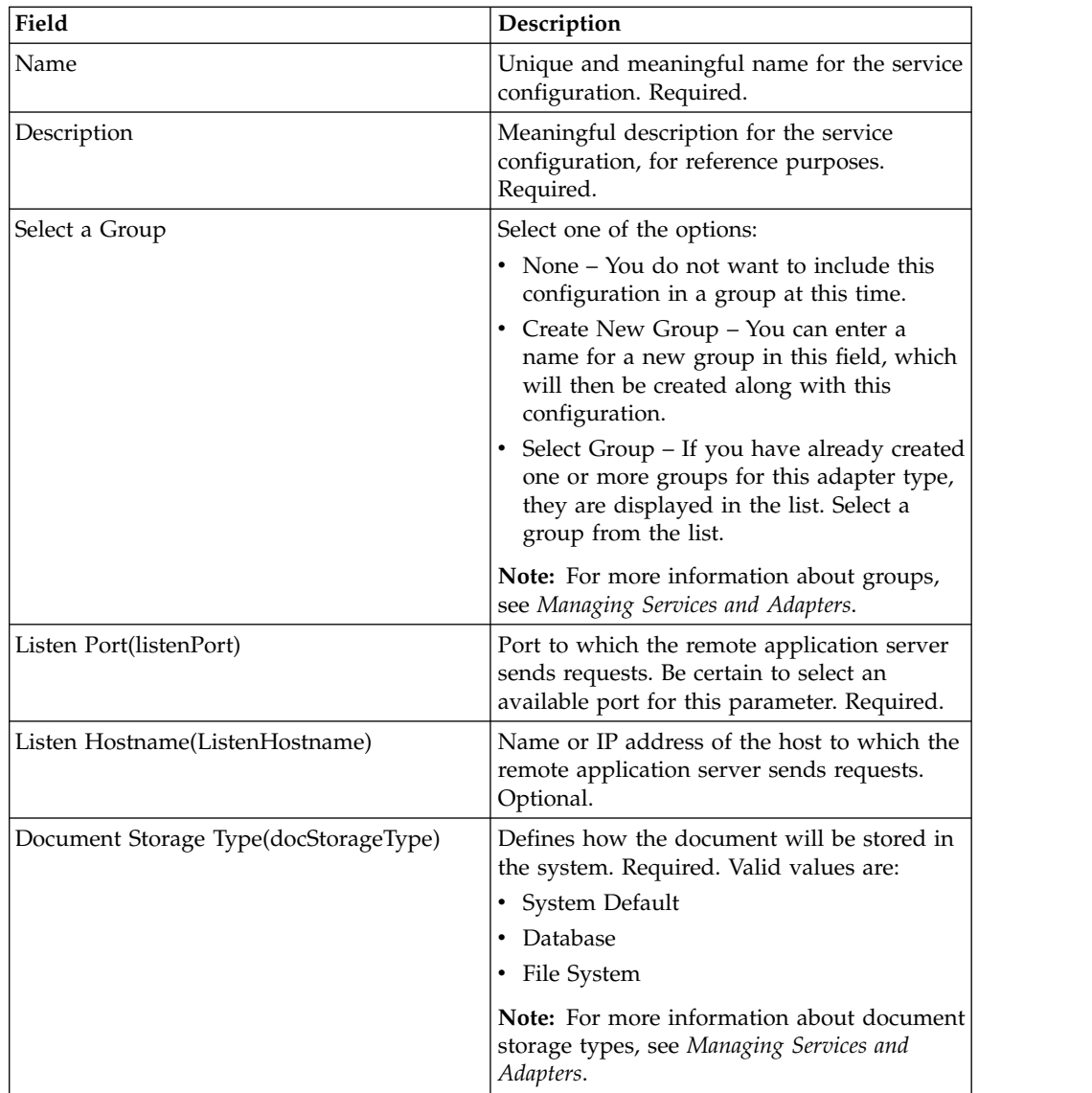

## **Deploying Sterling B2B Integrator Adapter EJB on a WebSphere Application Server**

If your legacy tools reside in a WebSphere application server, follow these steps to install the J2EE application Sterling B2B Integrator Adapter EJB and deploy it in that server:

- 1. Copy the *install\_directory*/client/ejb/GISInvokerEJB.jar file from the Sterling B2B Integrator installation onto the machine that hosts your WebSphere application server.
- 2. Start the WebSphere server and go to the Administrative Console page.
- 3. Select **Install New Application** and enter the absolute path of the GISInvokerEJB.jar file.
- 4. Complete the installation procedure using the following guidelines:
	- v Enter GISAdapterEJB for the Application Name
	- v Enter GISAdapterEJB for the JNDI Name.
	- v Update the access control list with the proper user information and be certain to disable the parameter Deny All.
- 5. Save the successful installation to the Master Configuration.
- 6. Navigate to **Environment** > **Naming** > **Name Space binding** and select **New**.
- 7. Configure the WebSphere environment using the following guidelines:
	- Obtain the name of the host that Sterling B2B Integrator is installed on
	- v Obtain the listenPort value used in the EJB Adapter Listener service configuration. This is the Listen Port parameter you used when configuring the service.
	- v Create a new Name Space binding using the Binding Type String for the Sterling B2B Integrator host and port.
		- Enter host for the Name in Name Space and your Sterling B2B Integrator host name for the String Value.

Enter port for the Name in Name Space and your service configuration listenPort value for the String Value.

- 8. Save the environment to the Master Configuration.
- 9. You can now create a client program on your Websphere server that can initiate a Sterling B2B Integrator business process.

See *EJB Client Program Example* for a sample Context Holder Object and a list of methods you can use in a client program and the properties they correspond to in Sterling B2B Integrator.

### **Deploying Sterling B2B Integrator Adapter EJB on a WebLogic Application Server**

**Note:** This section is not needed if you chose to integrate with WebLogic during the Sterling B2B Integrator installation process.

If your legacy tools reside in a WebLogic application server, follow these steps to install the J2EE application Sterling B2B Integrator Adapter EJB and deploy it in that server:

- 1. Copy the *install\_directory*/client/ejb/GISInvokerEJB.jar file from the Sterling B2B Integrator installation onto the machine that hosts your WebLogic application server.
- 2. Start the WebLogic server and go to the Administrative Console page. The console page can be found at http://host:*weblogic\_port*/console.
- 3. Select **Deployments** > **EJB** under mydomain from the left toolbar menu.
- 4. Select the directory into which you want to upload the EJB adapter.
- 5. Click **upload it through your browser**.
- 6. Select the absolute path of the GISInvokerEJB.jar file and upload the file. The file GISInvokerEJB.jar should now be listed in the directory list.
- 7. Click the **Select** link for GISInvokerEJB.jar.
- 8. Highlight your server and move it from Available Servers to Target Servers.
- 9. Select the servers onto which you want to deploy GIS Invoker EJB.
- 10. Complete the installation procedure using GISAdapterEJB for the Application Name. There should be a Completed message in the Status column and GISAdapterEJB should appear under EJB in the left toolbar menu.
- 11. You can now create a client program on your WebLogic server that can initiate a Sterling B2B Integrator business process.

See *EJB Client Program Example* for a sample Context Holder Object and a list of methods you can use in a client program and the properties they correspond to in Sterling B2B Integrator.

**Note:** You can bind the host and port to JNDI in the java program by the following method:

```
InitialContext env = (InitialContext) ctx.lookup("java:comp/env");
ctx.rebind("host","hostname");
ctx.rebind("port","listenerPort");
```
#### **Deploying Sterling B2B Integrator Adapter EJB on a JBoss Application Server**

**Note:** This section is not needed if you chose to integrate with JBoss during the Sterling B2B Integrator installation process.

If your legacy tools reside in a JBoss application server, follow these steps to install the J2EE application Sterling B2B Integrator Adapter EJB and deploy it in that server:

- 1. Copy the *install\_directory*/client/ejb/GISInvokerEJB.jar file from the Sterling B2B Integrator installation into the deploy directory on the machine that hosts your JBoss application server.
- 2. Start the JBoss server and go to the Administrative Console page. The console page can be found at http://host:*jboss\_port*/web-console.
- 3. Select **J2EE Domains** > **Manager** > **JBoss (http://www.jboss.org/) 3.2.5** > **GISInvokerEJB.jar** > **GISInvoker** from the JBoss Management Console menu. You can see the state of the GISInvoker Bean and confirm that the bean was successfully deployed to the JBoss application server.
- 4. You can now create a client program on your JBoss server that can initiate a Sterling B2B Integrator business process.

**Note:** You can safely redeploy the application if it is already deployed. To undeploy it, just remove the archive from the *deploy* directory. You do not need to restart the server in either case.

See *EJB Client Program Example* for a sample Context Holder Object and a list of methods you can use in a client program and the properties they correspond to in Sterling B2B Integrator.

**Note:** You can bind the host and port to JNDI in the java program by the following method:

```
InitialContext env = (InitialContext) ctx.lookup("java:comp/env");
ctx.rebind("host","hostname");
ctx.rebind("port","listenerPort");
```
## **EJB Client Program Example**

Before you can create a client program that will initiate a Sterling B2B Integrator business process you must:

- Configure the EJB Adapter Listener service in Sterling B2B Integrator.
- v Create and check in the business process you want to initiate.
- Install and configure the Sterling B2B Integrator Adapter EJB on your remote J2EE application server.

The following lists Sterling B2B Integrator-specific methods you can use in the client program:

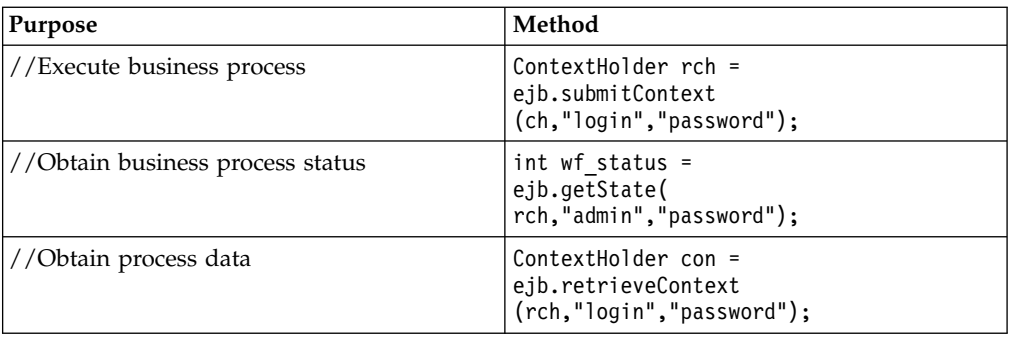

The following is an example of a program you could create on your application server that would work with Sterling B2B Integrator.

```
{\rtf1\ansi\ansicpg1252\deff0\deflang1033{\fonttbl{\f0\fswiss\fcharset0 Arial;}}
\viewkind4\uc1\pard\f0\fs20\par
import javax.ejb.*;\par
import javax.naming.*;\par
import java.rmi.*;\par
import java.util.*;\par
import java.io.*;\par
\par
public class TestEJBAdapter \{\par
\par
public static void main(String arg[]) \{\par
\par
if(arg[0] == null || arg[1] == null || arg[2] == null || arg[3] == null)\{\par
       System.out.println("Missing arguemnts : testwl BPName , JNDI , GIS Host ,
       GIS Port");\par
       System.exit(0);\par
\}\par
\par
\par
try\{\par
\par
FileInputStream jndicfg = new FileInputStream(arg[1]);\par
\par
Properties p = new Properties(); \par
p.load(jndicfg);\par
\par
// Obtain the Initial Context from Application Server\par
InitialContext ctx = new InitialContext(p); \par
\par
// doing lookup for GIS EJB adapter\par
Object obj = ctx.lookup("com.sterlingcommerce.GISInvoker");\par
\par
// Create EJB home\par
\par
GISInvokerHome home = (GISInvokerHome)javax.rmi.PortableRemoteObject.narrow(obj,
   Class.forName("com.sterlingcommerce.woodstock.services.ejb.client.GISInvokerHome"));\par
\par
GISInvoker ejb = home.create();\par
\par
// Creating Context Holder object to launch Work flow in EJB\par
\par
         ContextHolder ch = new ContextHolder();\par
         ch.setName(arg[0]);\par
         ch.setMaxBPWaitTime(30000);\par
         ch.setWorkFlowDataOnError(true);\par
         ch.setBody("My body".getBytes("UTF-8"));\par
         ch.setBPName(arg[0]);\par
          System.out.println(ch.toString());\par
\par
// Executing Business Process\par
ContextHolder rch = ejb.submitContext(ch,"admin","password");\par
 System.out.println("Executed BP "+rch);\par
\par
// Obtaining the Businss Process status \par
  \par
  ejb.getState(rch,"admin","password");\par
  \par
```
// Obtain the Context \par

```
ContextHolder con= ejb.retrieveContext(rch,"admin","password");\par
\par
\}catch(Exception e) \{\par
   e.printStackTrace();\par
 \}\par
\par
\setminus} \par
\par
\par
}
```
## **Encoding Conversion Service**

The Encoding Conversion service converts a file from one-character encoding to another as part of a Sterling B2B Integrator business process.

The following table provides an overview of the Encoding Conversion service:

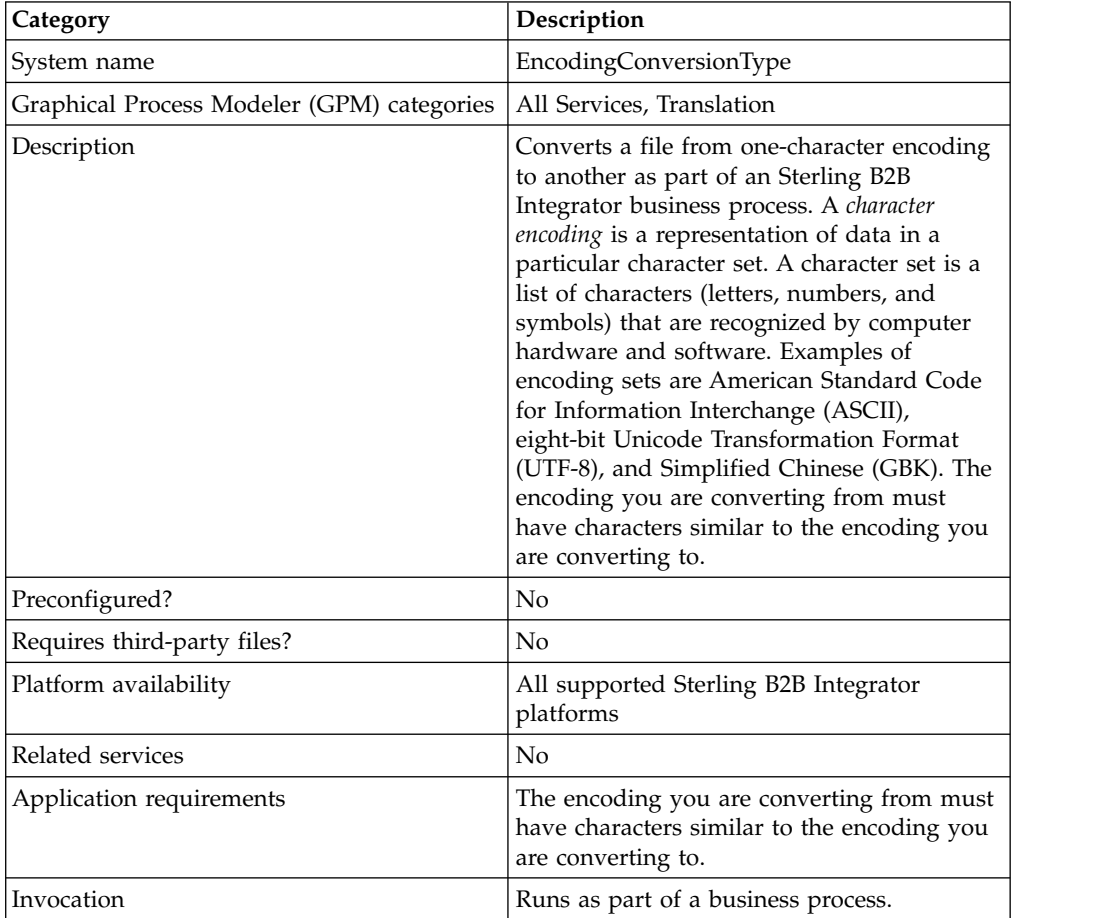

## **Implementing the Encoding Conversion Service**

To implement the Encoding Conversion service, complete the following tasks:

- 1. Activate your license for the Encoding Conversion service.
- 2. Create an Encoding Conversion service configuration.
- 3. Configure the Encoding Conversion service.
- 4. Use the Encoding Conversion service in a business process.

When creating a business process, determine whether to extract the converted file from Sterling B2B Integrator to a specific file location. To extract the file, follow the Encoding Conversion service with a File System adapter configuration in your business process.

## **Configuring the Encoding Conversion Service**

To configure the Encoding Conversion service, you must specify settings for the following fields in the GPM:

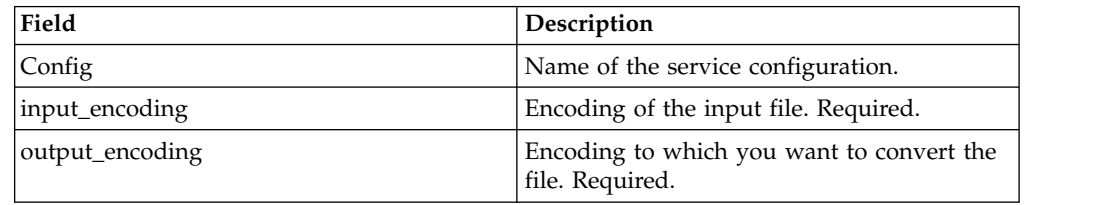

# **End Transaction Service**

The End Transaction service ends a multi-step transaction in a business process.

The following table provides an overview of the End Transaction service.

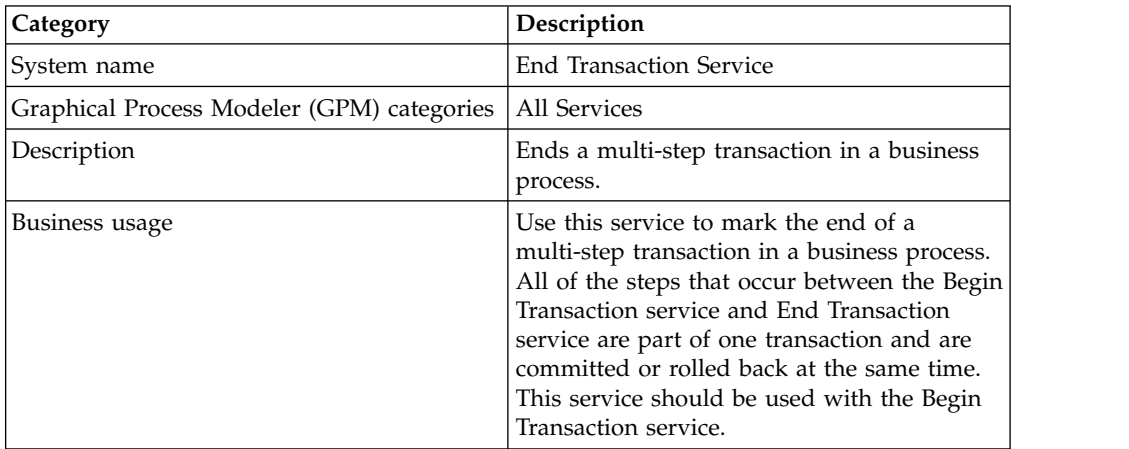

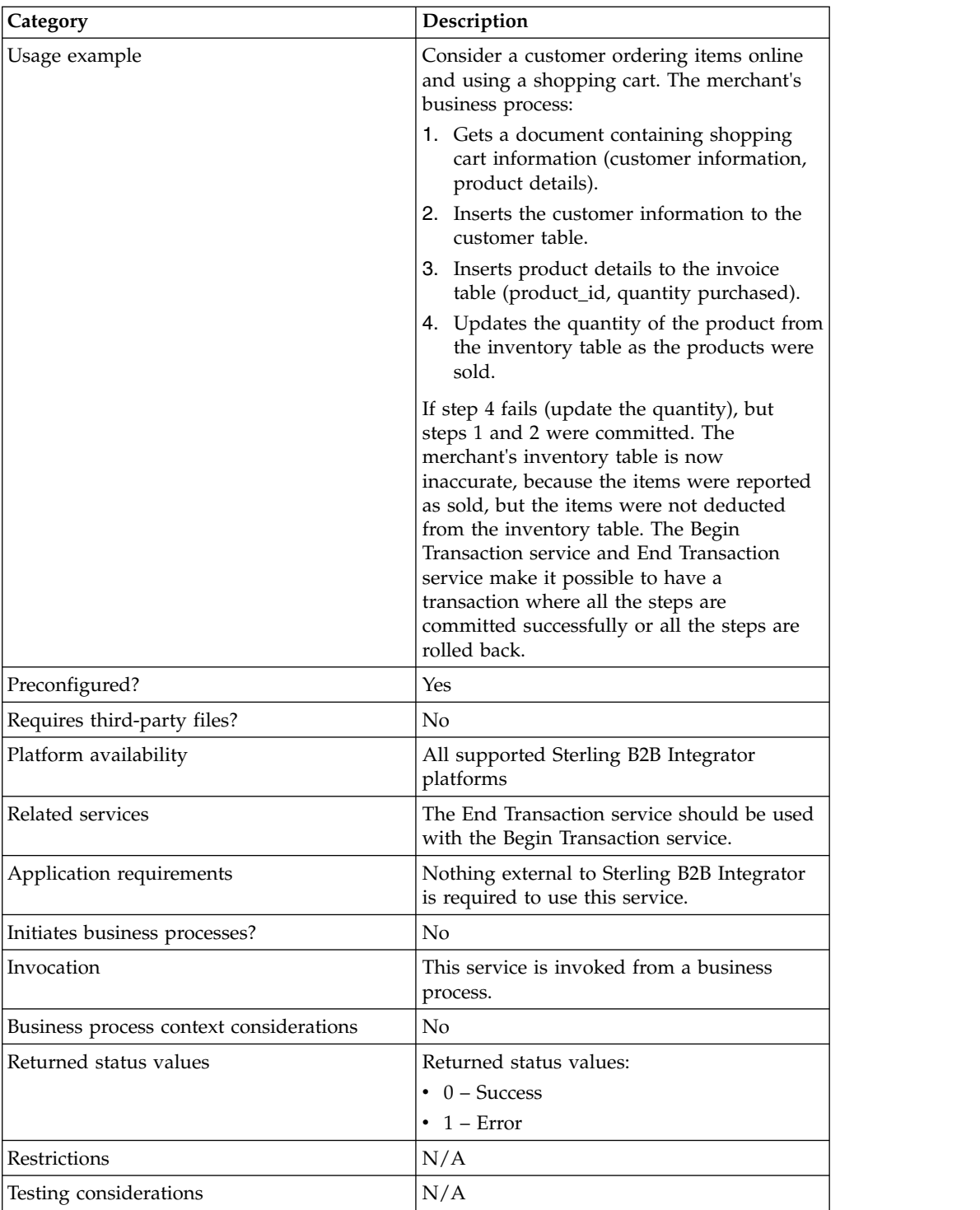

## **How the End Transaction Service Works**

Use the End Transaction service to end a multi-step transaction.

#### **Business Process Example**

In the following business process example, an online shopping cart is featured. The business process:

- 1. Gets a document containing shopping cart information (customer information, product details).
- 2. Inserts the customer information to the customer table.
- 3. Inserts product details to the invoice table (product\_id, quantity purchased).
- 4. Updates the quantity of the product from the inventory table as the products are sold.

For example, if step 4 fails (update the quantity), but steps 1 and 2 were committed. The merchant's inventory table is now inaccurate, because the items were reported as sold, but the items were not deducted from the inventory table. The Begin Transaction service and End transaction service make it possible to have a transaction where all the steps are committed successfully or all the steps are rolled back.

```
<process name="TestTran">
  <sequence>
    <operation name="Begin">
     <participant name="BeginTransactionService"/>
     <output message="Xout">
        <assign to="START_TRANSACTION">TRUE</assign>
        <assign to="DISTRIBUTED">TRUE</assign>
      </output>
      <input message="Xin">
       <assign to="." from="*"></assign>
     </input>
    </operation>
    <operation name="XML Encoder">
       <participant name="XMLEncoder"/>
     <output message="XMLEncoderTypeInputMessage">
        <assign to="output_to_process_data">YES</assign>
        <assign to="root element">root</assign>
        <assign to="mode">xml_to_process_data</assign>
        <assign to="." from="*"></assign>
     </output>
     <input message="inmsg">
        <assign to="." from="*"></assign>
      </input>
    </operation>
    <operation name="LightweightJDBCAdapterType">
      <participant name="LightweightJDBCAdapterQuery"/>
     <output message="LightweightJDBCAdapterTypeInputMessage">
       <assign to="schedHour">-1</assign>
        <assign to="result_name">result</assign>
        <assign to="schedDay">-2</assign>
        <assign to="sql">INSERT INTO CUSTOMER_LW (CUSTOMER_ID,
              SIR NAME, FIRST NAME, MIDDLE INITIAL, LAST NAME, ADDRESS, CITY,
               STATE, ZIP, PHONE_NUM, EMAIL, ORDERS_PLACED, EMPLOYER,
               WORK_PHONE, WORK_EMAIL, WORK_ADDRESS1, WORK_ADDRESS2,
               WORK_CITY, WORK_STATE, WORK_ZIP) VALUES
               (?, ?, ?, ?, ?, ?, ?, ?, ?, ?, ?, ?, ?, ?, ?, ?, ?, ?, ?, ?)
                </assign>
        <assign to="param1" from="Testplan/Test4/Customer_ID/text()"></assign>
        <assign to="paramtype1">Integer</assign>
        <assign to="param2" from="Testplan/Test4/SirName/text()"></assign>
       <assign to="paramtype2">String</assign>
       <assign to="param3" from="Testplan/Test4/FirstName/text()"></assign>
        <assign to="paramtype3">String</assign>
        <assign to="param4" from="Testplan/Test4/MiddleInitial/text()"></assign>
        <assign to="paramtype4">String</assign>
        <assign to="param5" from="Testplan/Test4/LastName/text()"></assign>
        <assign to="paramtype5">String</assign>
        <assign to="param6" from="Testplan/Test4/Address/text()"></assign>
        <assign to="paramtype6">String</assign>
        <assign to="param7" from="Testplan/Test4/City/text()"></assign>
```
<assign to="paramtype7">String</assign> <assign to="param8" from="Testplan/Test4/State/text()"></assign> <assign to="paramtype8">String</assign> <assign to="param9" from="Testplan/Test4/Zip/text()"></assign> <assign to="paramtype9">String</assign> <assign to="param10" from="Testplan/Test4/Phone\_Num/text()"></assign> <assign to="paramtype10">String</assign> <assign to="param11" from="Testplan/Test4/Email/text()"></assign> <assign to="paramtype11">String</assign> <assign to="param12" from="Testplan/Test4/Orders\_Placed/text()"></assign> <assign to="paramtype12">Integer</assign> <assign to="param13" from="Testplan/Test4/Employer/text()"></assign> <assign to="paramtype13">String</assign> <assign to="param14" from="Testplan/Test4/Work\_Phone/text()"></assign> <assign to="paramtype14">String</assign> <assign to="param15" from="Testplan/Test4/Work\_Email/text()"></assign> <assign to="paramtype15">String</assign> <assign to="param16" from="Testplan/Test4/Work\_Address1/text()"></assign> <assign to="paramtype16">String</assign> <assign to="param17" from="Testplan/Test4/Work\_Address2/text()"></assign> <assign to="paramtype17">String</assign> <assign to="param18" from="Testplan/Test4/Work\_City/text()"></assign> <assign to="paramtype18">String</assign> <assign to="param19" from="Testplan/Test4/Work\_State/text()"></assign> <assign to="paramtype19">String</assign> <assign to="param20" from="Testplan/Test4/Work\_Zipcode/text()"></assign> <assign to="paramtype20">String</assign> <assign to="pool">mysqlPool</assign> <assign to="row\_name">row</assign> <assign to="schedMinute">-1</assign> <assign to="query\_type">ACTION</assign> <assign to="." from="\*"></assign> </output> <input message="inmsg"> <assign to="." from="\*"></assign> </input> </operation> <operation name="LightweightJDBCAdapterType"> <participant name="LightweightJDBCAdapterQuery"/> <output message="LightweightJDBCAdapterTypeInputMessage"> <assign to="schedHour">-1</assign> <assign to="result\_name">result</assign> <assign to="schedDay">-2</assign> <assign to="sql">INSERT INTO INVOICE CUSTOMER\_ID,PRODUCT\_ID,QTY) VALUES (?, ?, ?) </assign> <assign to="param1" from="Testplan/Test4/Customer\_ID/text()"></assign> <assign to="paramtype1">Integer</assign> <assign to="param2" from="Testplan/Test4/PRODUCT\_ID/text()"></assign> <assign to="paramtype2">String</assign> <assign to="param3" from="Testplan/Test4/QUANTITY/text()"></assign> <assign to="paramtype3">Integer</assign> </output> <input message="inmsg"> <assign to="." from="\*"></assign> </input> </operation> <operation name="LightweightJDBCAdapterType"> <participant name="LightweightJDBCAdapterQuery"/> <output message="LightweightJDBCAdapterTypeInputMessage"> <assign to="schedHour">-1</assign> <assign to="result\_name">result</assign> <assign to="schedDay">-2</assign> <assign to="sql">INSERT INTO PRODUCT QTY VALUES (?) WHERE PRODUCT\_ID=? </assign> <assign to="param1" from="Testplan/Test4/QUANTITY/text()"></assign> <assign to="paramtype2">Integer</assign> <assign to="param3" from="Testplan/Test4/PRODUCT\_ID/Text()"></assign>

```
<assign to="paramtype3">String</assign>
      </output>
      <input message="inmsg">
        <assign to="." from="*"></assign>
      </input>
    </operation>
    <operation>
      <participant name="EndTransactionService"/>
      <output message="Xout">
        <assign to="END_TRANSACTION">TRUE</assign>
      </output>
      <input message="Xin">
       \frac{1}{2} <assign to="." from="*"></assign>
      </input>
    </operation>
  </sequence>
</process>
```
## **Implementing the End Transaction Service**

To implement the End Transaction service for use in a business process:

- 1. Use the End Transaction service in a business process.
- 2. Use the Begin Transaction service to begin the transaction.

### **Output from Business Process to Service**

The following table contains the parameter passed from the business process to the End Transaction service:

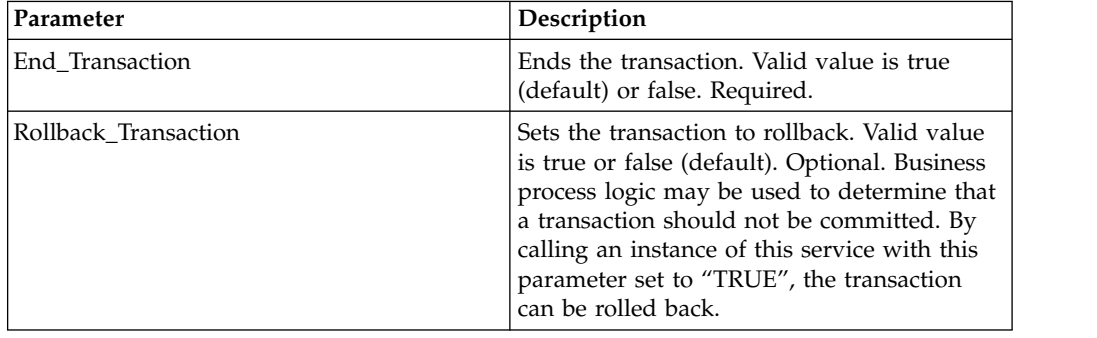

# **Execution Control Service**

The Execution Control service allows for the business process to dynamically change various execution parameters, primarily for performance.

The following table provides an overview of the Execution Control service:

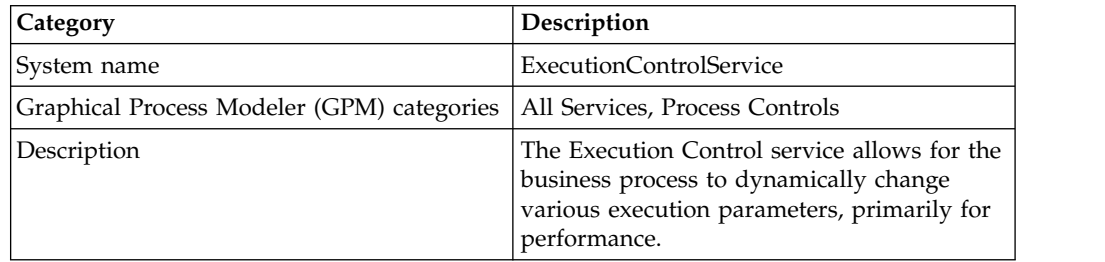

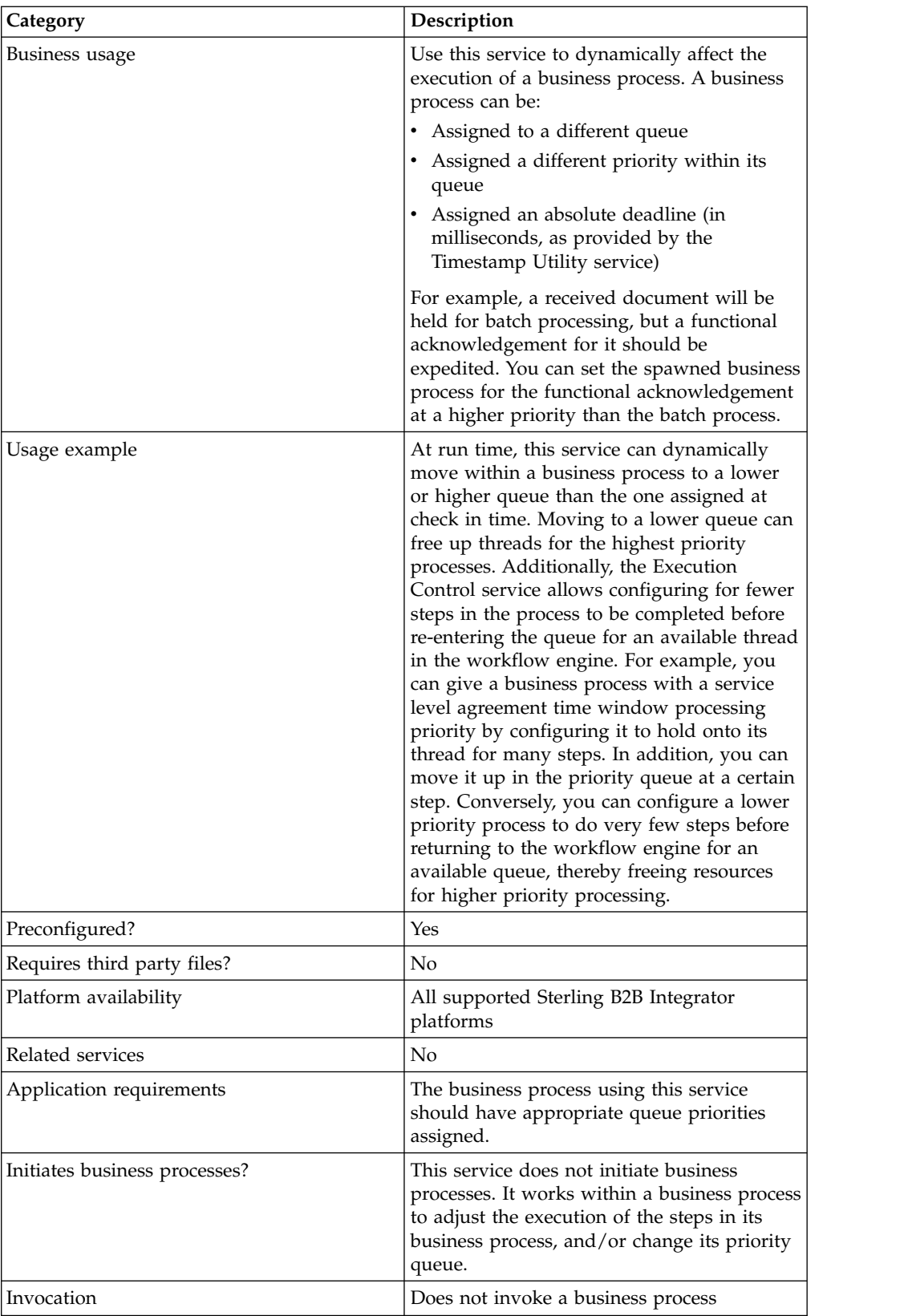

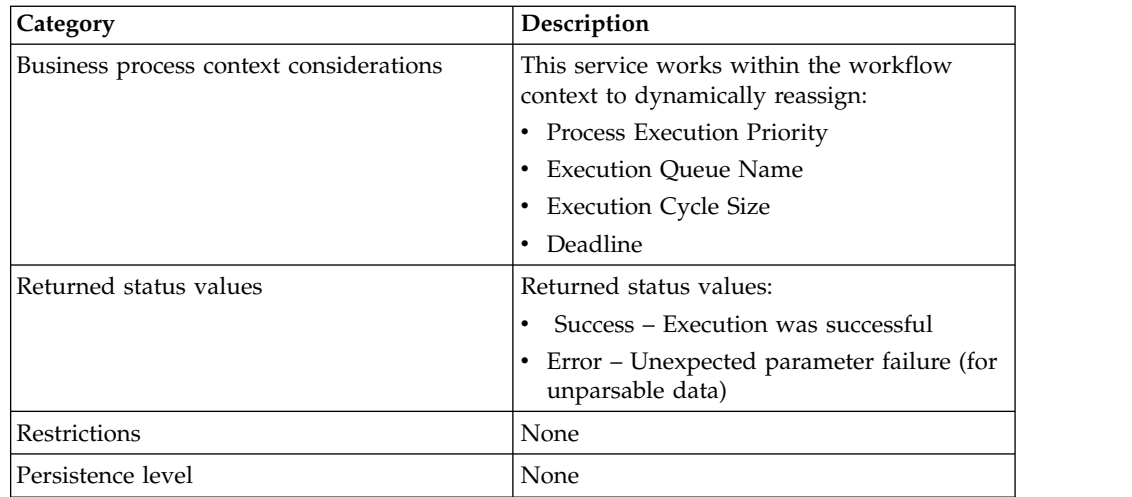

## **Implementing the Execution Control Service**

To implement the Execution Control service, complete the following tasks:

- 1. Create an Execution Control service configuration.
- 2. Configure the Execution Control service.
- 3. Use the Execution Control service in a business process.

## **Configuring the Execution Control Service**

To configure the Execution Control service, you must specify settings for the following fields in the Graphical Process Modeler (GPM):

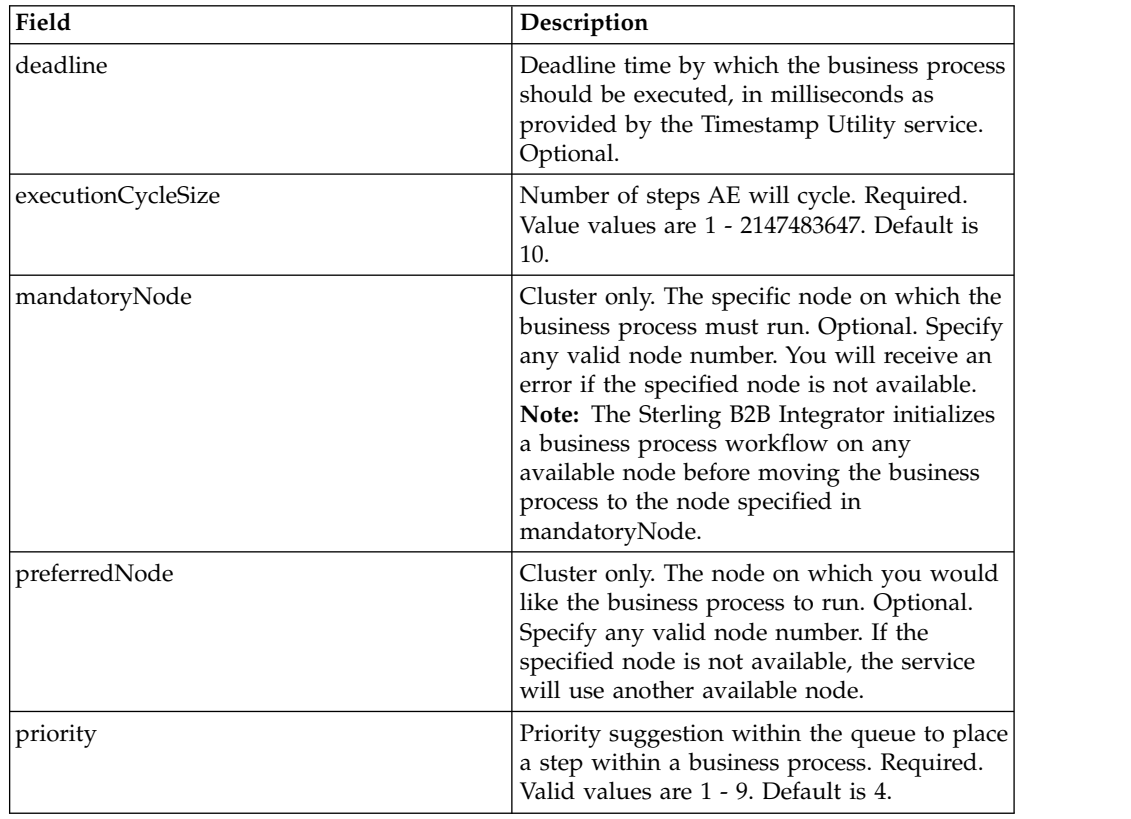

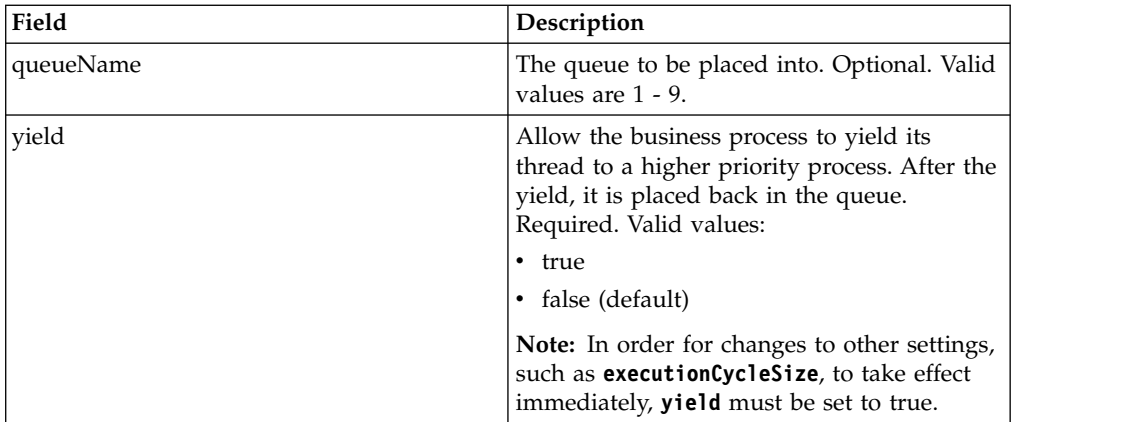

The fields configured in the GPM are passed from the business process to the Execution Control service.

## **Business Process Example**

The following sample BPML demonstrates the syntax and usage of the Execution Control Service:

```
<process name="TestECS">
 <sequence name="simple">
⌂⌂⌂⌂<assign to="TestStartStatus">Success</assign>
   <operation name="ExecutionControlServiceExample">
     <participant name="ExecutionControlService"/>
     <output message="Xout">
        <assign to="yield">false</assign>
        <assign to="queueName">6</assign>
       <assign to="priority">1</assign>
       <assign to="executionCycleSize">1000</assign>
     </output>
     <input message="Xin"/>
    </operation>
⌂⌂⌂⌂⌂<assign to="TestEndStatus">Success</assign>
 </sequence>
</process>
```
## **Export Service**

The Export service automates exporting resources from the application.

The following table provides an overview of the Export service:

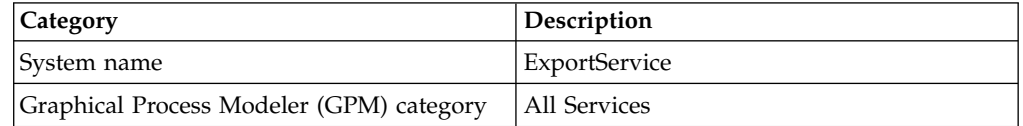

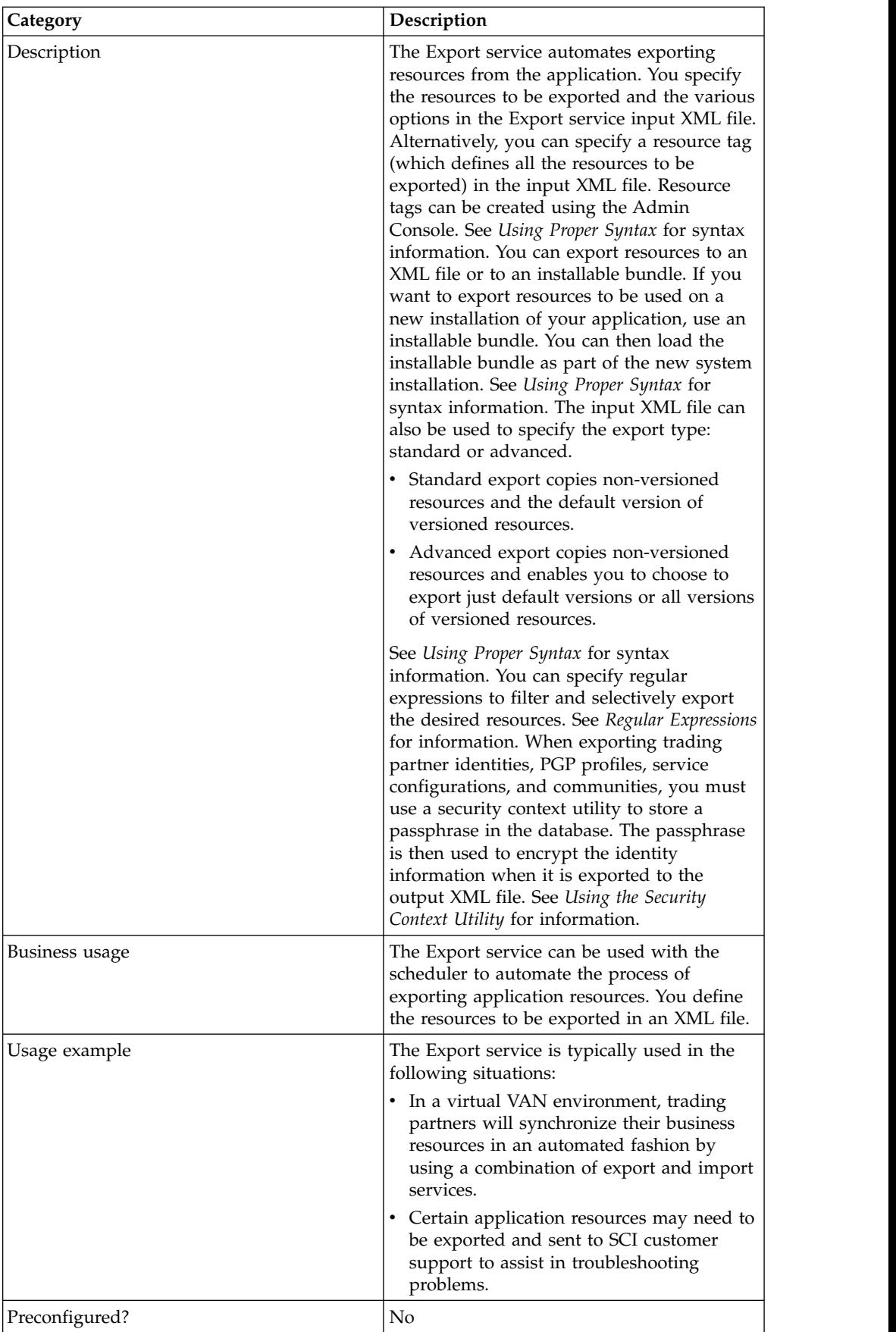

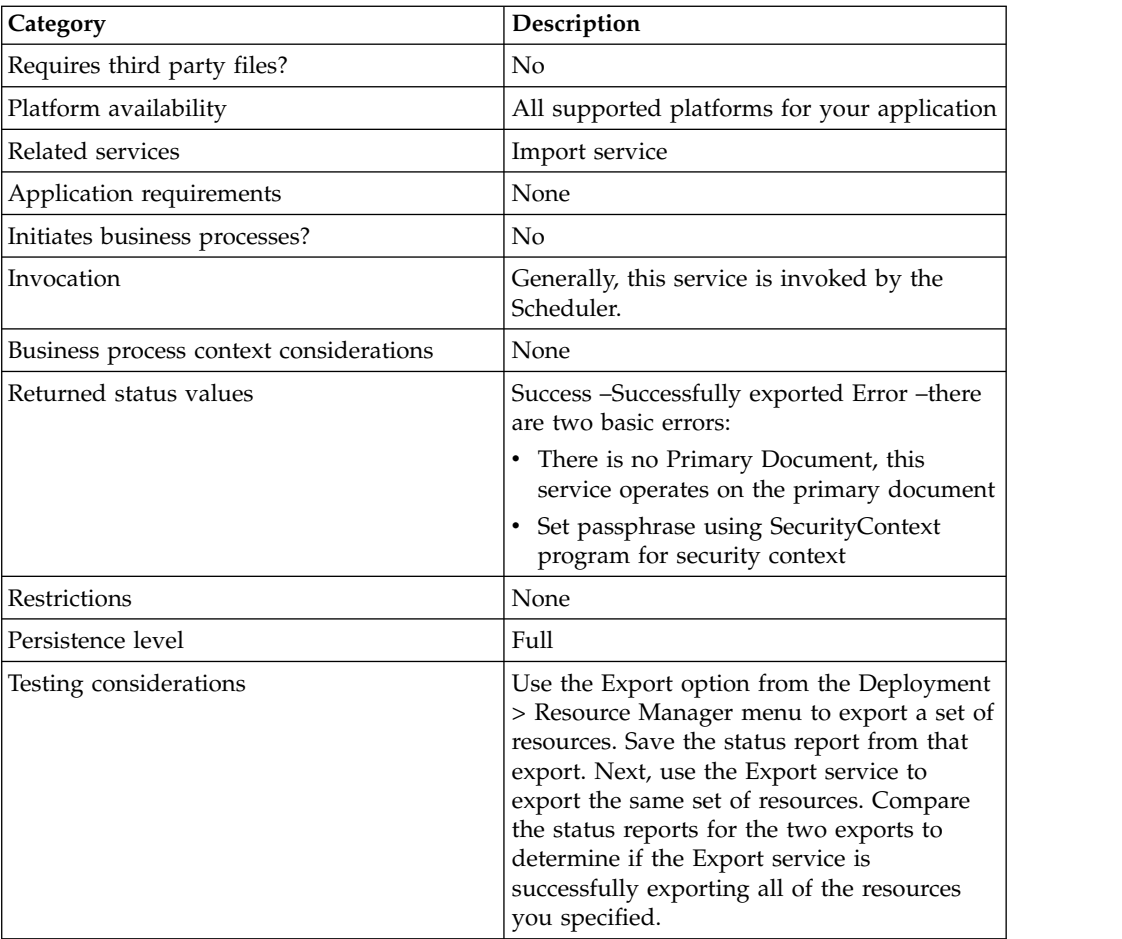

## **How the Export Service Works**

The Export service works based on an XML input file that you create. The input file must contain the context and identity values from a security context (only if trading partner identities are included), whether or not to export information based on resource tags, the resource tags or names, the output type (XML or installable bundle), and the export type (standard or advanced). It can contain much more information, however. There are many parameters and expressions that can be used to select just the resources you want. See *Regular Expressions* and *Options* for more information.

## **Example Business Scenario**

Your company has a trading partner community called Suppliers. You want to update your company's trading partner profile and send the suppliers a new service configuration to use when sending you data. To accomplish this:

1. Create a resource tag (Supplier\_Update) that will contain the trading partner profile and the service configuration.

From the Deployment menu, select **Resource Manager** > **Resource Tags** > **New Resource Tag**. Select the resources to associate.

2. Create a security context for this export operation:

install\_dir\bin>securityContext.sh set Suppliers dec01 leopard See *Using the Security Context Utility* .

3. Create a well-formed XML file to be used as input for the Export service. To test that the XML file is well-formed, open the file with Internet Explorer. Internet Explorer will open an XML file only if it is well-formed:

```
<?xml version="1.0"?>
<ExportConfiguration>
<OutputFormatType>XML
Document</OutputFormatType>
<ExportResourcesBasedOnTagName>Yes</ ExportResourcesBasedOnTagName>
<Tags>
<Tag
Name="Supplier_Update" />
</Tags>
<ExportType>Standard</ExportType>
<Passphrase>
<SecurityContext>Suppliers</SecurityContext>
<SecurityIdentity>dec01</SecurityIdentity>
<ExportCertificate>Yes</ExportCertificate>
</Passphrase>
</ExportConfiguration>
```
- 4. Create an Export service configuration and a File System adapter configuration to use in your business process. In the File System adapter configuration, specify the extraction folder (where the File system adapter will place the export file at the end of the business process).
- 5. Create a business process to export the files. The Export service and File System adapter will be used to export the resources and then extract the export file to a location on your system:

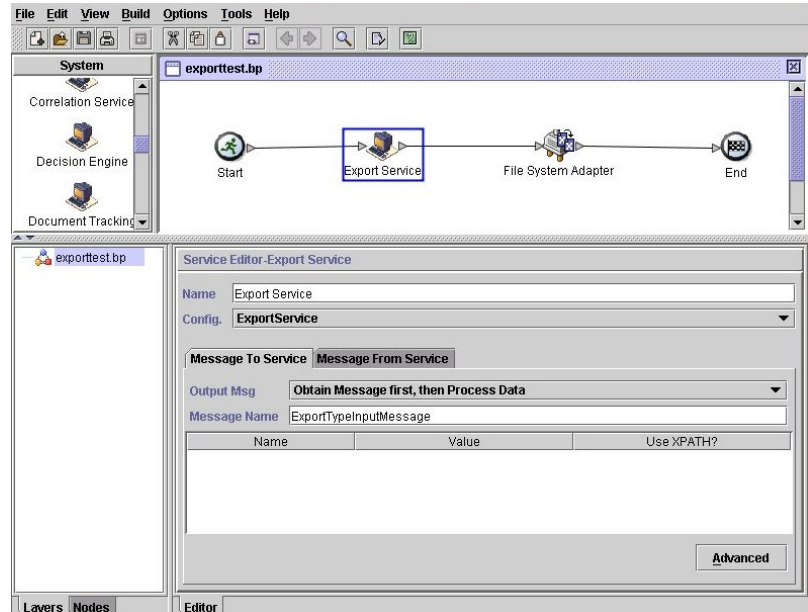

To enter the information for the Security context, click **Advanced** and add two entries, Context and Identity. Enter the values for each from the security context you created earlier:

Use the File System adapter configuration you created earlier in this business process. Select Extraction as the action in the GPM:

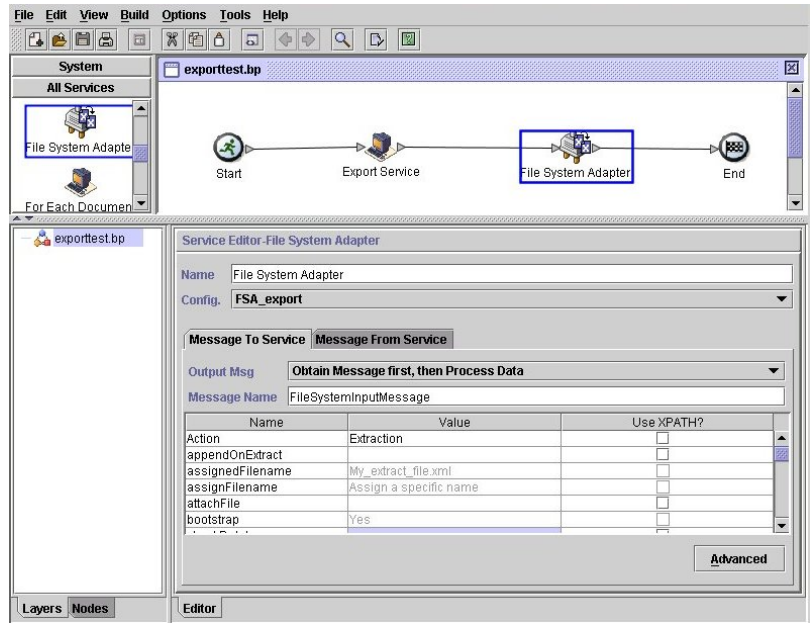

## **Implementing the Export Service**

To implement the Export service, complete the following tasks:

- 1. Identify the resources to be exported. If there are several types of resources (maps, services, trading partner information, for example), you can create a resource tag that includes all of the resources.
	- For a list of resources that can be exported, see *Resources That Can Be Exported* .
- 2. Create a security context and passphrase for this export operation, if required for the type of data you are exporting. For information, see *Using the Security Context Utility* .
- 3. Create an XML file to use as input for the Export service. This file defines the resources and type of export. For information, see *Creating an Input XML File*.
- 4. Create an Export service configuration. See *Managing Services and Adapters*.
- 5. If you want to have the export file placed in a folder on your system, create a File System adapter configuration. Specify the folder to which the file should be extracted. For XML output, specify .xml as the file extension.
- 6. Use the Export service and File System adapter in a business process.

## **Example Input XML Files**

The following examples show how an XML file can be used as input for the Export service. The first example illustrates using resource tags; the second example illustrates using resource names.

## **Example 1–Using Resource Tags**

An easy way to create an export file is to create resource tags in the Admin Console and write an input file that refers to them. The file can include one or more resource tags. This example exports all the resources identified by two tags:

```
<?xml version="1.0"?>
<ExportConfiguration>
<OutputFormatType>XML Document</OutputFormatType>
<ExportResourcesBasedOnTagName>Yes</ExportResourcesBasedOnTagName>
<Tags>
```

```
<Tag Name="bp1"/>
    <Tag Name="maps1"/>
</Tags>
<ExportType>Standard</ExportType>
<Passphrase>
<SecurityContext>secret1</SecurityContext>
<SecurityIdentity>secret2</SecurityIdentity>
<ExportCertificate>Yes</ExportCertificate>
</Passphrase>
</ExportConfiguration>
```
## **Example 2–Using Resource Names**

The following example specifies that resource names are used, rather than resource tags, and uses inclusions and exclusions to customize the data selected for the export:

```
<?xml version="1.0" ?>
<ExportConfiguration>
   <OutputFormatType>XML Document</OutputFormatType>
   <ExportResourcesBasedOnTagName>No</ExportResourcesBasedOnTagName>
   <ExportType>Standard</ExportType>
   <Resources>
      <Resource>
          <Name>Code Lists</Name>
          <PatternSet>
           <include>*</include>
          </PatternSet>
     </Resource>
   </Resources>
   <Passphrase>
     <SecurityContext>Suppliers</SecurityContext>
     <SecurityIdentity>dec01</SecurityIdentity>
     <ExportCertificate>Yes</ExportCertificate>
   </Passphrase>
</ExportConfiguration>
```
## **Using the Security Context Utility**

The following types of data require a security passphrase when exported:

- Trading Partner Identities
- Trading Partner Envelopes
- PGP profiles
- Service configurations
- Communities
- Certain SSH resources: Host Identity Keys, User Identity Keys, and SSH Remote Profiles
- Web services
- Security tokens
- Proxy netmaps
- System digital certificates

The Export service works with the Security Context utility in the application. The utility is called securityContext.sh (for Unix) or securityContext.cmd (for Windows). It is located in the bin directory of your application installation. The security context utility can be used to store the passphrase and to retrieve it. The security context and security identity values are used to retrieve the associated passphrase. The passphrase is used to encrypt sensitive information (such as trading partner identities) in the export file.

The following information is used in the examples in this section:

- Context = CompanyA
- Identity =  $Apr15$
- Passphrase = secret\_phrase

When the utility is used to store the passphrase, provide the following three parameters:

```
securityContext.sh set CompanyA Apr15 secret_phrase
```
To check on the existence of a passphrase, use the following command: securityContext.sh get CompanyA Apr15

The retrieve the list of contexts, use the following command: securityContext.sh list\_context

The context and identity need to be specified in the input XML file to direct the Export service to retrieve the appropriate passphrase from the database, as shown in the following example:

```
<Passphrase>
 <SecurityContext>CompanyA</SecurityContext>
  <SecurityIdentity>Apr15</SecurityIdentity>
  <ExportCertificate>Yes</ExportCertificate>
</Passphrase>
```
#### **Creating an Input XML File**

In the XML files you create for input to the Export service, you can customize export operations by using the expressions and various options described in this section.

### **Using Proper Syntax**

This section illustrates the correct syntax to use when specifying resource tags, output types and standard or advanced exports.

Use the following syntax when referencing a resource tag: <Tags><Tag Name="Test2" /></Tags>

Use the following syntax when specifying the output type for the export:

- v For Install Bundle: <OutputFormatType>Install Bundle</OutputFormatType>
- For XML Document: < OutputFormatType>XML Document</ OutputFormatType>

Use the following syntax when specifying the export type:

v For Standard : <ExportType>Standard</ExportType>

The following example shows a sample standard export file:

```
<ExportType>Standard</ExportType>
<Resources>
<Resource>
<Name>Maps</Name>
  <PatternSet include= "^acme"/>
</Resource>
</Resources>
```
• For Advanced : <ExportType>Advanced</ExportType>

The following example shows an advanced export that specifies all versions of versioned resources for map names that include acme should be exported:

```
<ExportType>Advanced</ExportType>
<Resources>
<Resource>
<Name>Maps</Name>
<PatternSet include= "^acme"/>
<AllVersions>true</AllVersions>
</Resource>
</Resources>
```
## **Regular Expressions**

You can use regular expressions to filter and selectively export resources such as business processes, contracts, and identities.

The following example XML fragment could be used in an XML file to export all business processes whose names begin with wssd:

```
<Resource>
    <Name>Business Process</Name>
    <PatternSet include= "^wssd"></PatternSet>
</Resource>
```
If using multiple includes, they are handled on separate lines, as shown in this example:

```
<Resource>
     <Name>Business Process</Name>
     <PatternSet>
        <include>^[a-m]</include>
         <include>wssd</include>
    </PatternSet>
</Resource>
```
The following example exports all business processes whose names begin with wssd except those whose names end with enu:

```
<Resource>
     <Name>Business Process</Name>
     <PatternSet include= "^wssd" exclude= "enu$"></PatternSet>
</Resource>
```
## **Options**

You can customize exports using the options described in this section:

#### **Characters**

The following table contains the characters that you can use with the Export service:

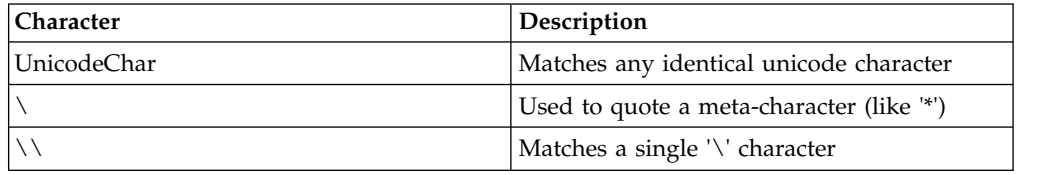

#### **Character Classes**

The following table contains the character classes that you can use with the Export service:

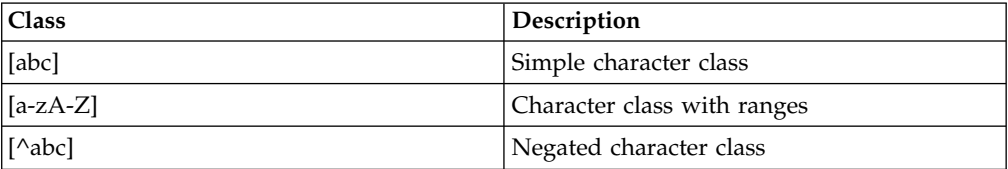

The following example exports all business processes whose names begin with letters A through M:

```
<Resource>
    <Name>Business Process</Name>
    <PatternSet include= "^[a-m]"></PatternSet>
</Resource>
```
The following example exports all business processes whose names begin with letters A through C:

```
<Resource>
   <Name>Business Process</Name>
    <PatternSet include= "^[abc]"></PatternSet>
</Resource>
```
#### **Portable Operating System Interface Character Classes**

The following table contains the standard Portable Operating System Interface (POSIX) character classes that you can use with the Export service:

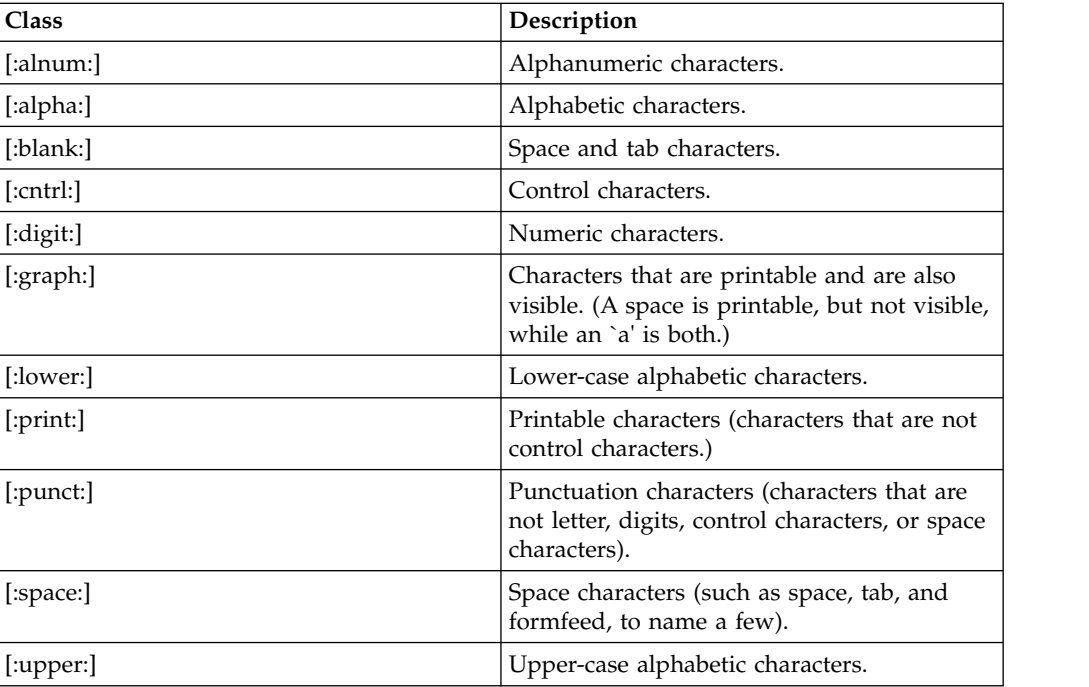

The following example exports all business processes whose names contain a numeric character:

```
<Resource>
    <Name>Business Process</Name>
    <PatternSet include= "[:digit:]"></PatternSet>
</Resource>
```
The following example exports all business processes whose names begin with a lower-case character:

```
<Resource>
    <Name>Business Process</Name>
    <PatternSet include= "^[:lower:]"></PatternSet>
</Resource>
```
#### **Logical Operators**

The following table contains the logical operators that you can use with the Export service:

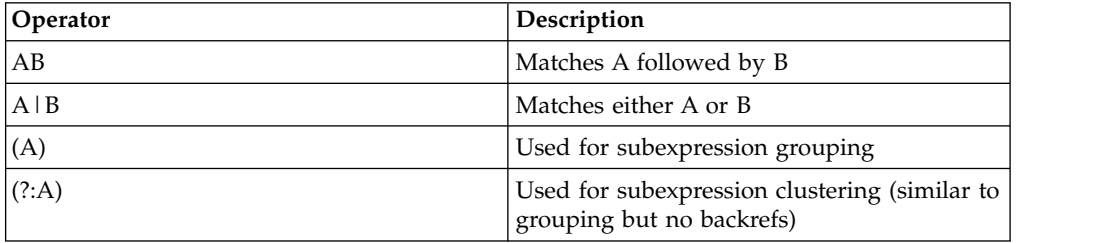

The following example exports all business processes whose names begin with letters E, M, or W:

```
<Resource>
   <Name>Business Process</Name>
   <PatternSet>
   <include>^e|^m|^w</include>
   </PatternSet>
</Resource>
```
If you are searching for non-ASCII characters, such as é or ìå, save the input file as UTF-8.

## **Resources That Can Be Exported**

The following list contains the types of resources that can be exported using the Export service:

- Application configurations
- Business processes
- Communities
- Contracts
- Control numbers
- Code lists
- Documents
- ebXML BPSS
- ebXML CPA
- Group permissions
- Groups
- HTML files
- Identities
- Images
- Javascript files
- JSP files
- Mailbox META
- Mailbox routing
- Mailbox
- Maps
- Other files
- Perimeter servers
- Permissions
- Property files
- Schedules
- Schemas
- SCI packages
- Service configurations
- Stylesheets
- XML files
- Xslts
- User groups
- User permissions
- v Users
- Web services
- WSDL

## **File System Adapter**

Use the File System adapter to collect files within a business process, extract files to the file system from a business process, or collect files and then start a new business process.

The following table provides a high-level overview of the File System adapter:

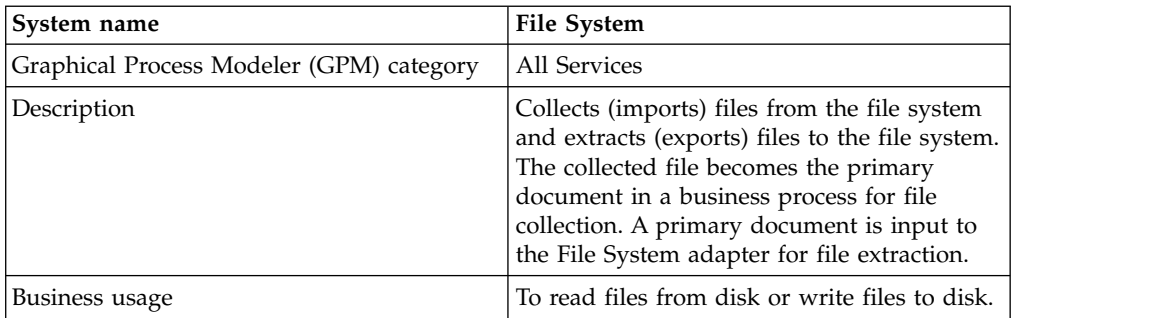

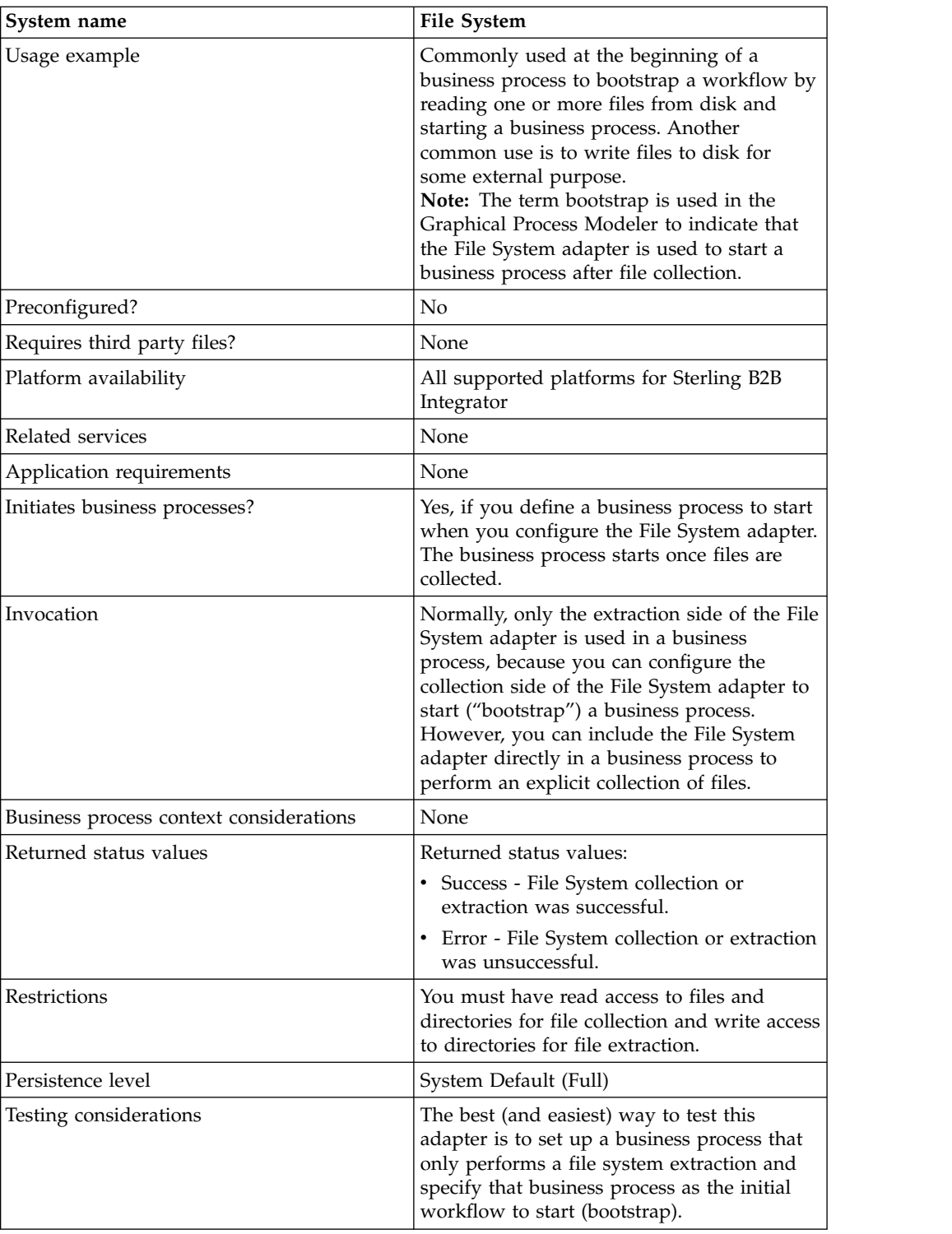

## **How the File System Adapter Works**

Use the File System adapter to collect (import) files from a file system into a business process and extract (export) files from a business process to a file system. You can configure the File System adapter to start a business process after files are collected from the file system or include the File System adapter in a business process flow. In addition, you can schedule the File System adapter to run at specific time intervals.

You can create multiple File System adapter configurations, one for each of several collection folders. Alternatively, you can use a single File System adapter configuration to point to different directories by specifying the directories for file collection and extraction explicitly in a business process. See *Usage Examples*.

The following sections describe a business scenario in which you could use the File System adapter, along with some sample solutions.

#### **Business Scenario**

Your company receives a purchase order from a trading partner in EDI file format and the file is stored on the internal file system. You need to translate the EDI file into XML format and write the translated file to a local directory.

#### **Business Solution Example**

The following approaches are used to solve the above business scenario.

- 1. Configure a File System adapter instance to be included in a business process to perform a file extraction.
- 2. Create a business process that translates the EDI file to XML format and then uses the File System adapter instance configured above to extract the resultant XML data to the file system
- 3. Configure a separate File System adapter instance to start the business process created in the previous step after an EDI file is detected in the collection folder. This File System adapter instance is also scheduled to run at 30-minute intervals.

This business solution is described for both the Graphical Process Modeler (GPM) and the Business Process Modeling Language (BPML).

#### **Graphical Process Modeler (GPM) Example**

The following example shows a simple solution to the above business scenario using the GPM.

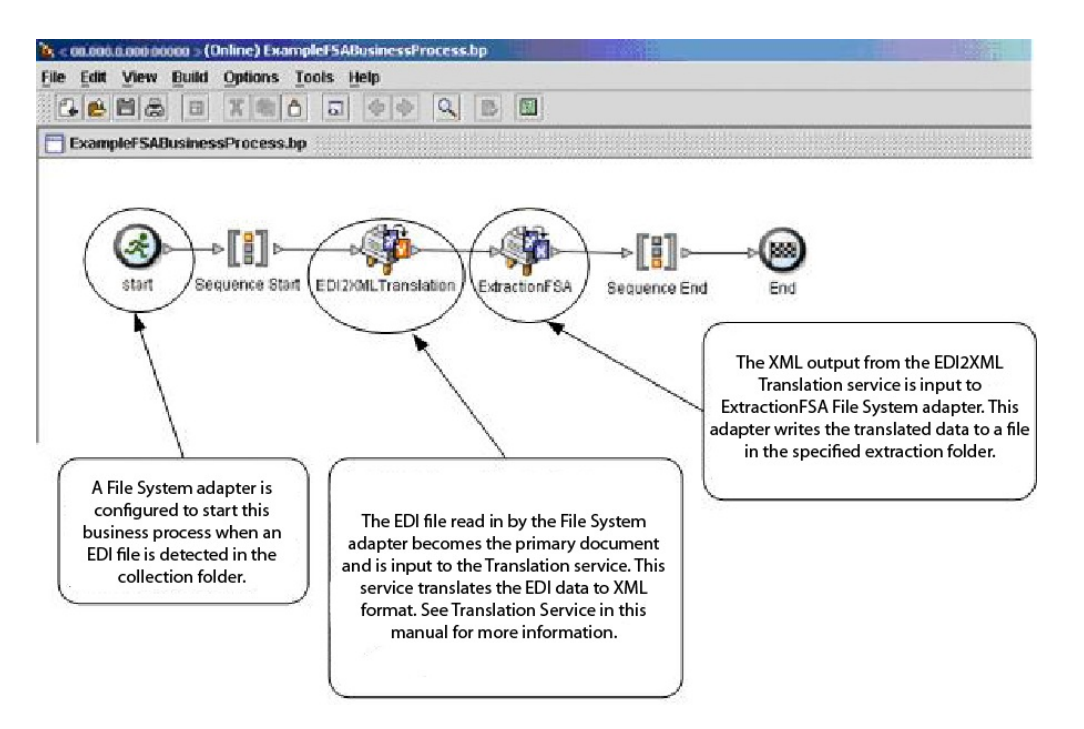

## **Business Process Modeling Language (BPML) Example**

The following example shows the corresponding business process solution using BPML.

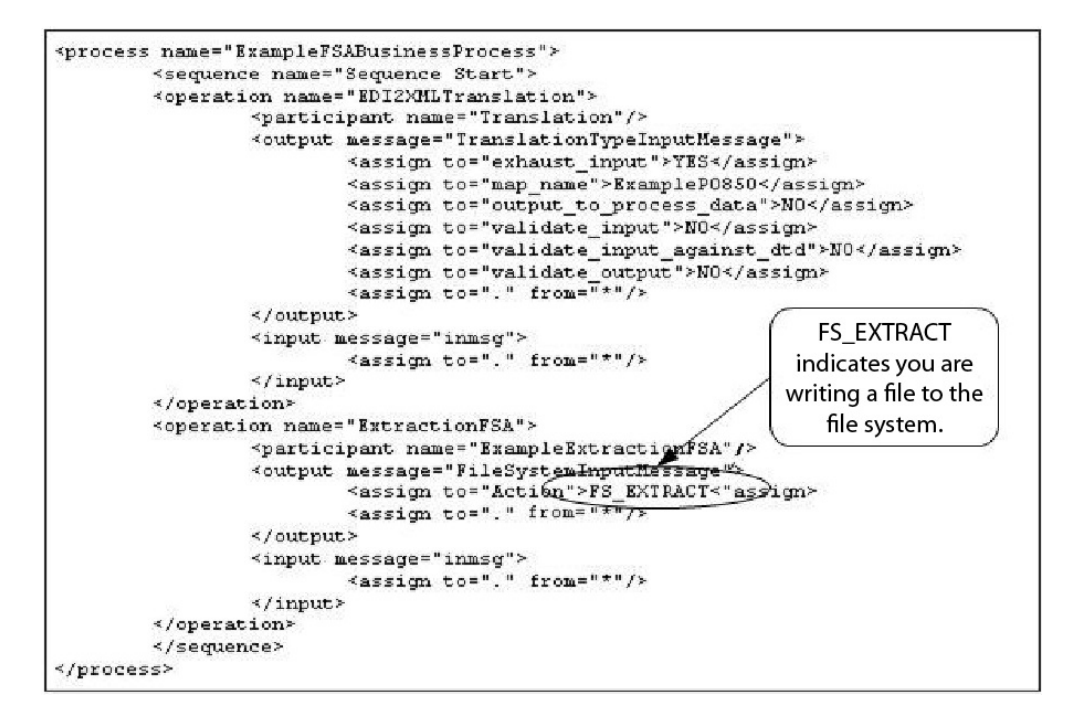

## **Implementing the File System Adapter**

You can implement the File System adapter in three ways:

- Collect files within a business process.
- v Extract files to the file system from a business process.
- Collect files and then start a new business process.

The information in this section applies to all three implementations.

Before you begin to implement a File System adapter, you need to collect the following information:

- The name of the business process (if the adapter is to start a business process)
- The directory path from which files are collected
- The directory path to which files are extracted

#### **Process Overview**

To implement the File System adapter, complete the following tasks:

- 1. Create a File System adapter configuration.
- 2. Configure the File System adapter.
- 3. Create a business process to run after the File System adapter collects files, or create and enable a business process that includes the File System adapter (collecting or extracting files).
- 4. Test the business process and the adapter.
- 5. Run the business process.

#### **Configuring the File System Adapter**

To create a File System adapter configuration, specify field settings in Sterling B2B Integrator and in the GPM.

#### **File System Configuration**

The following table describes the fields used to configure the File System adapter in the Sterling B2B Integrator.

**Note:** The field names in parentheses represent the corresponding field names in the GPM. This information is provided for your reference.

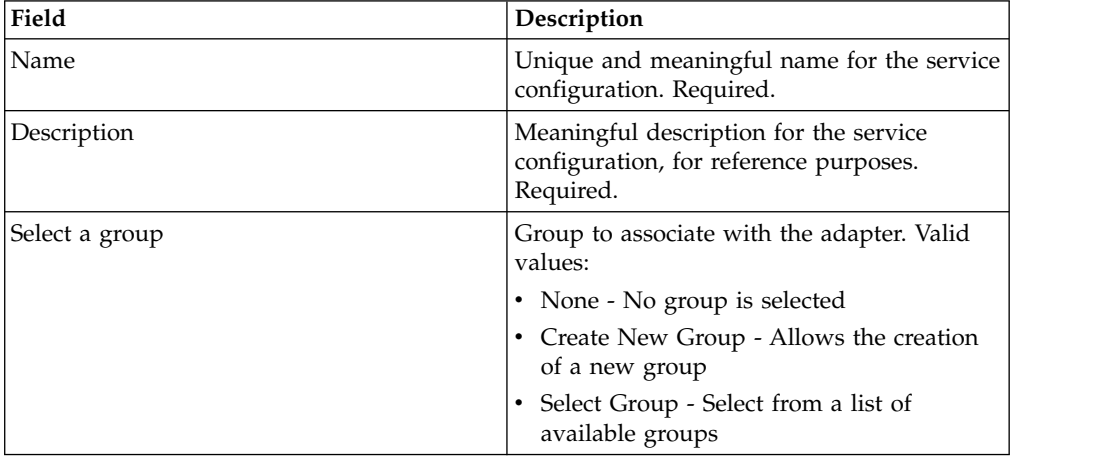

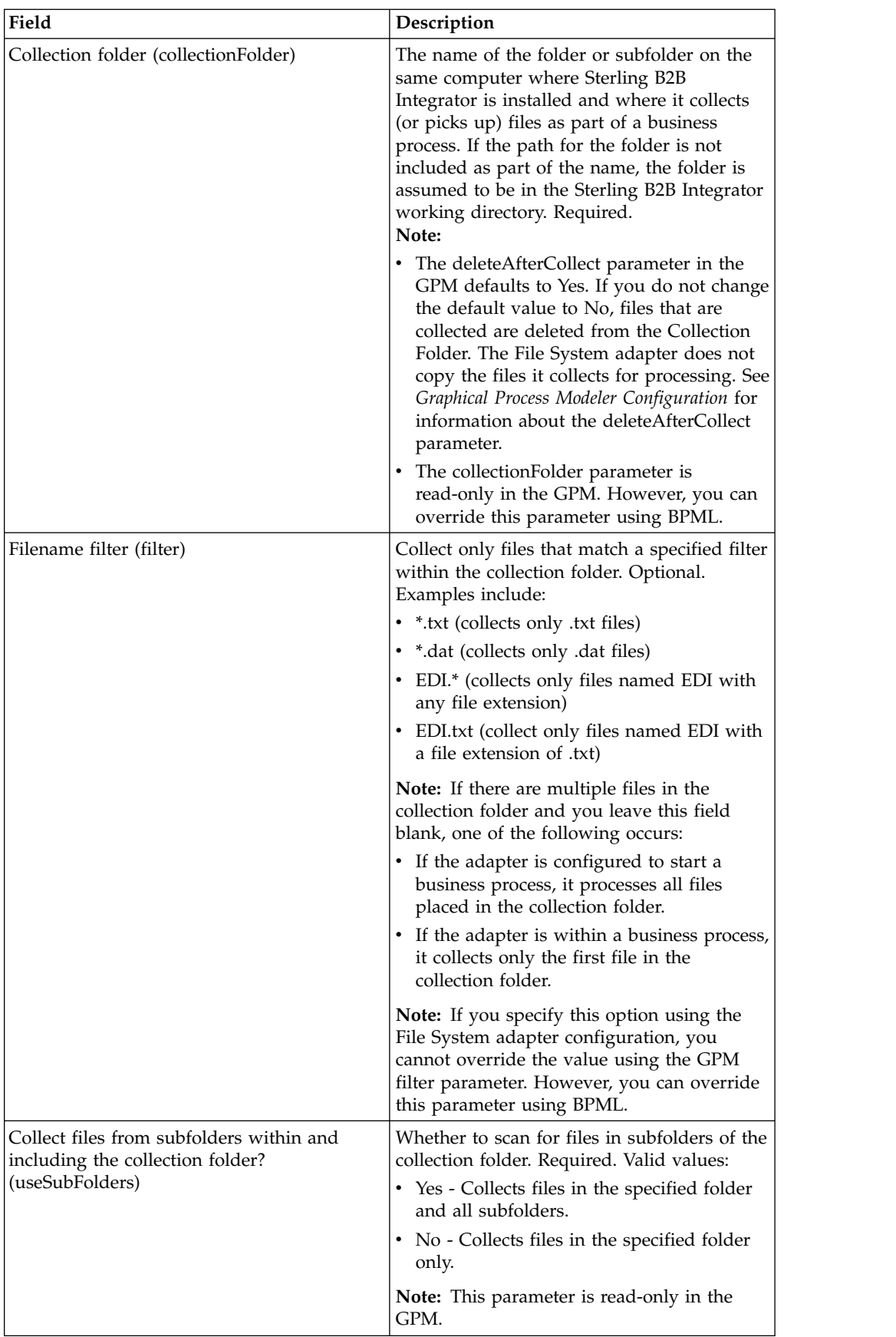

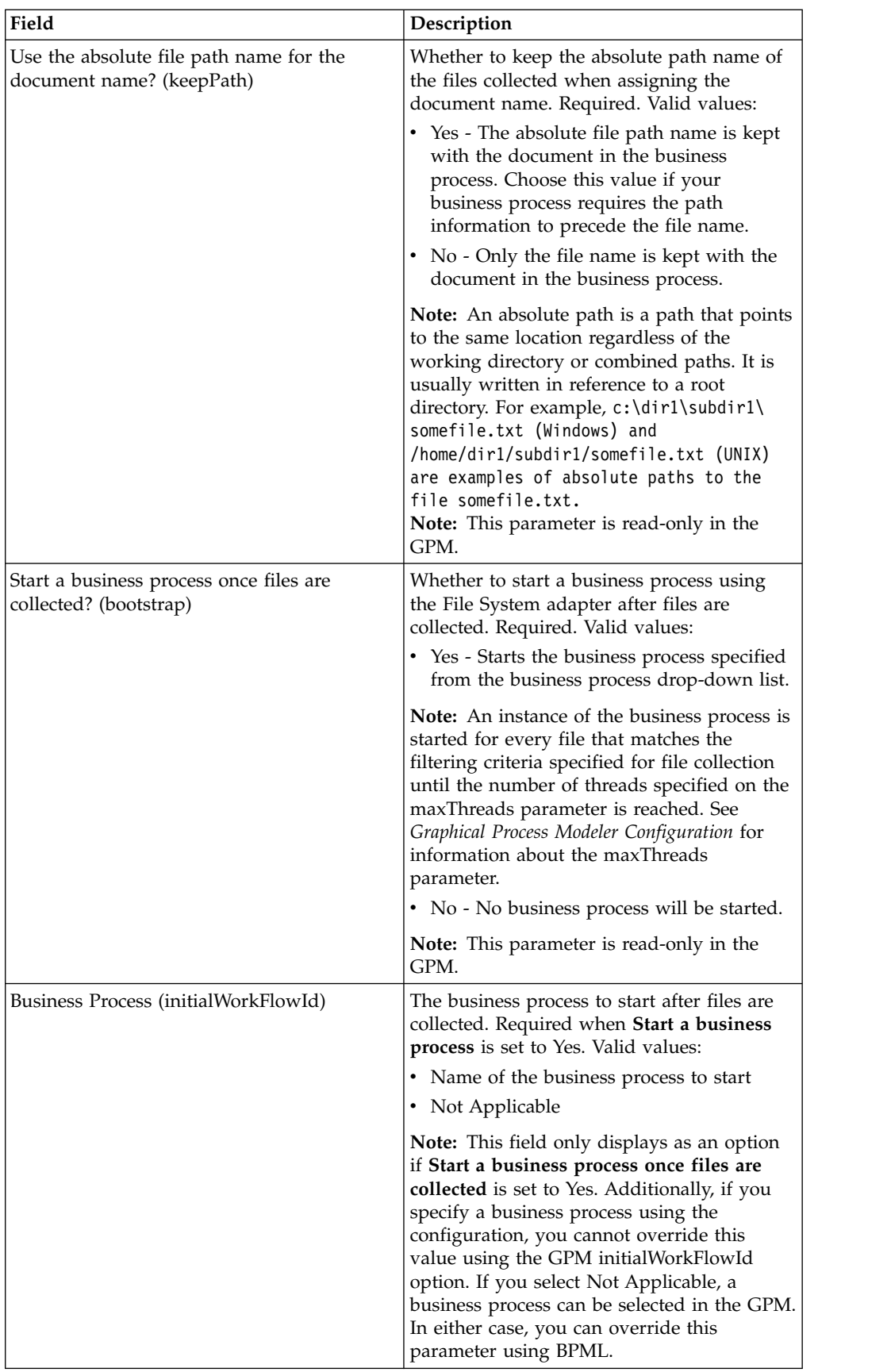
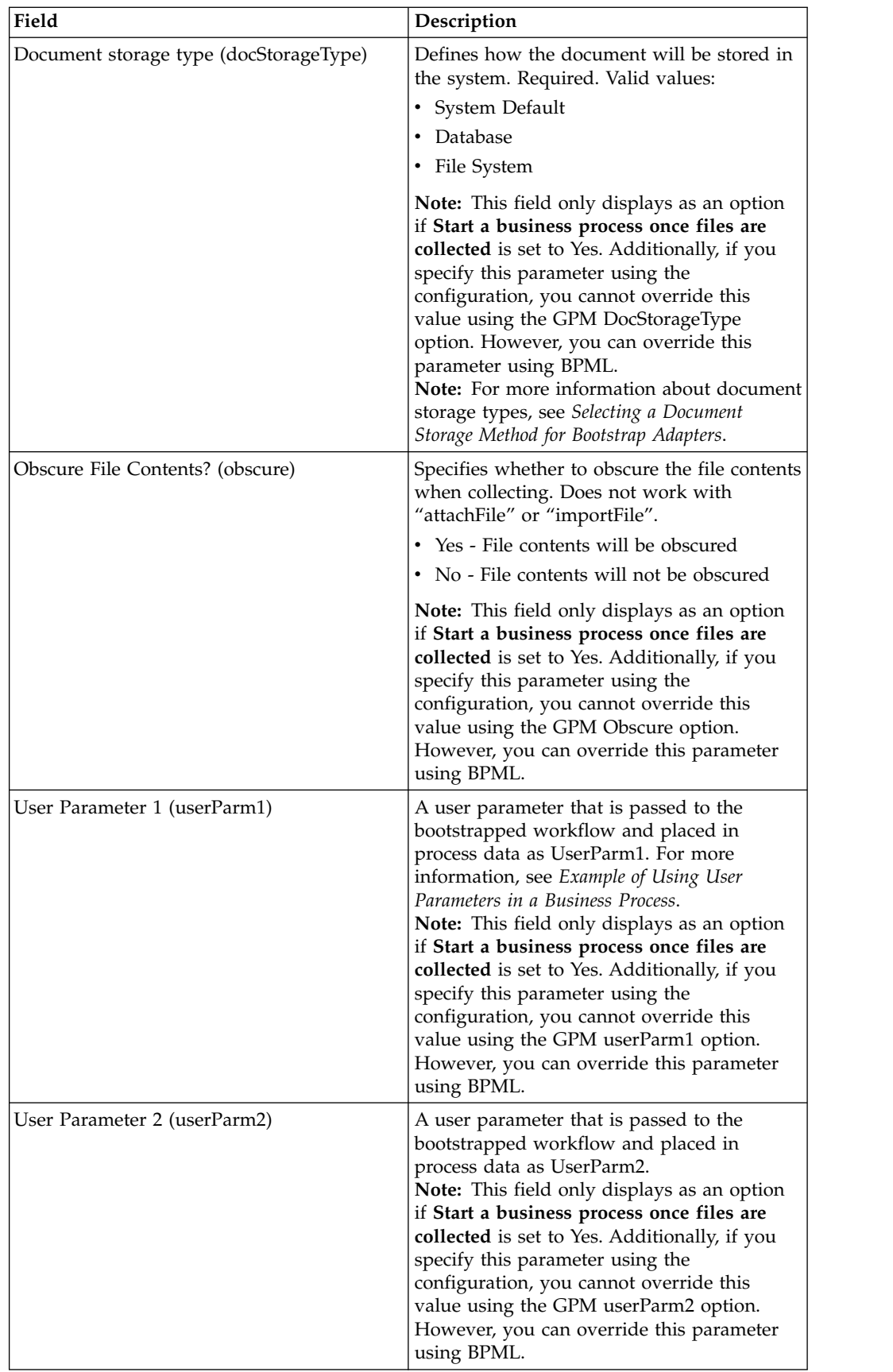

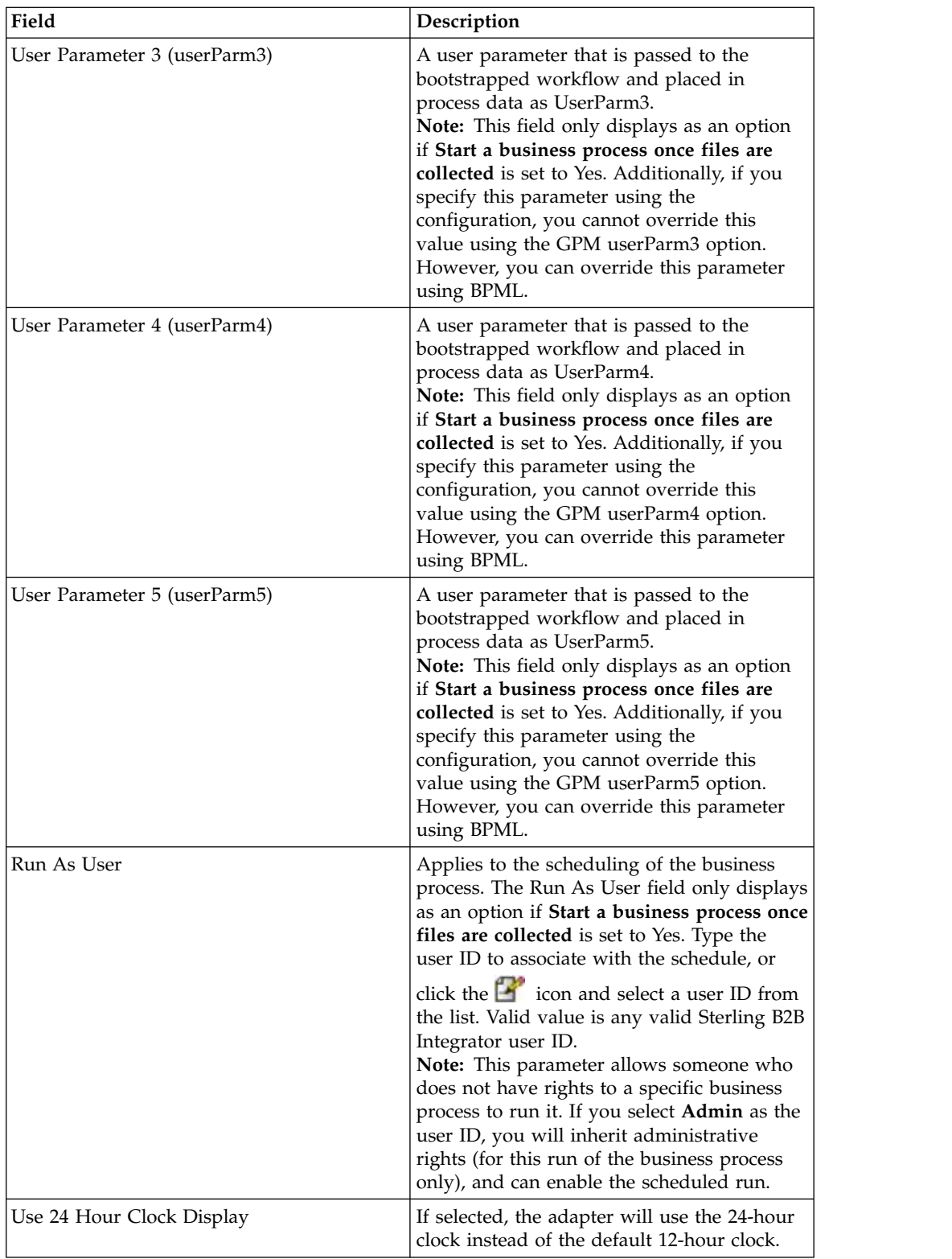

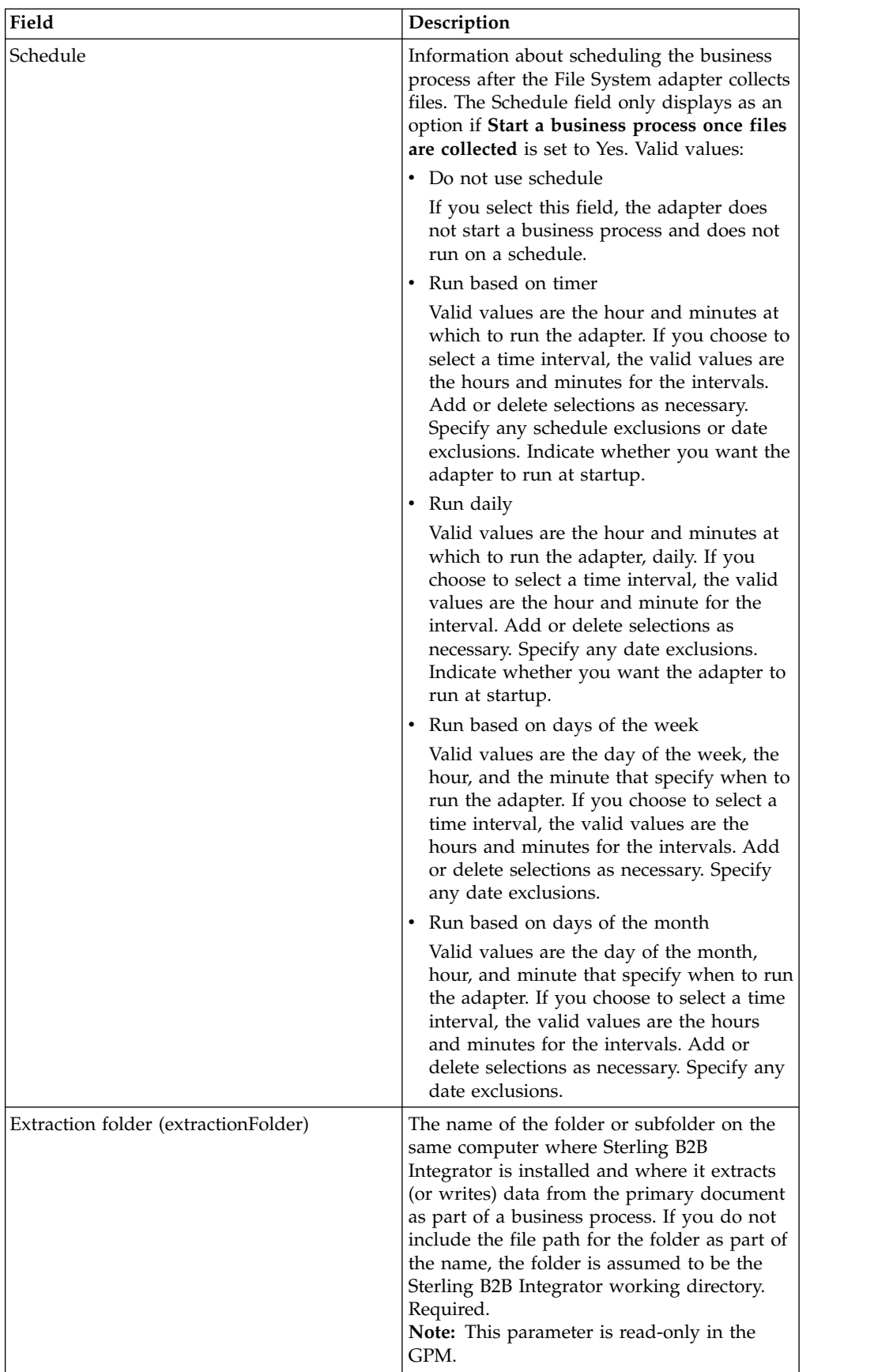

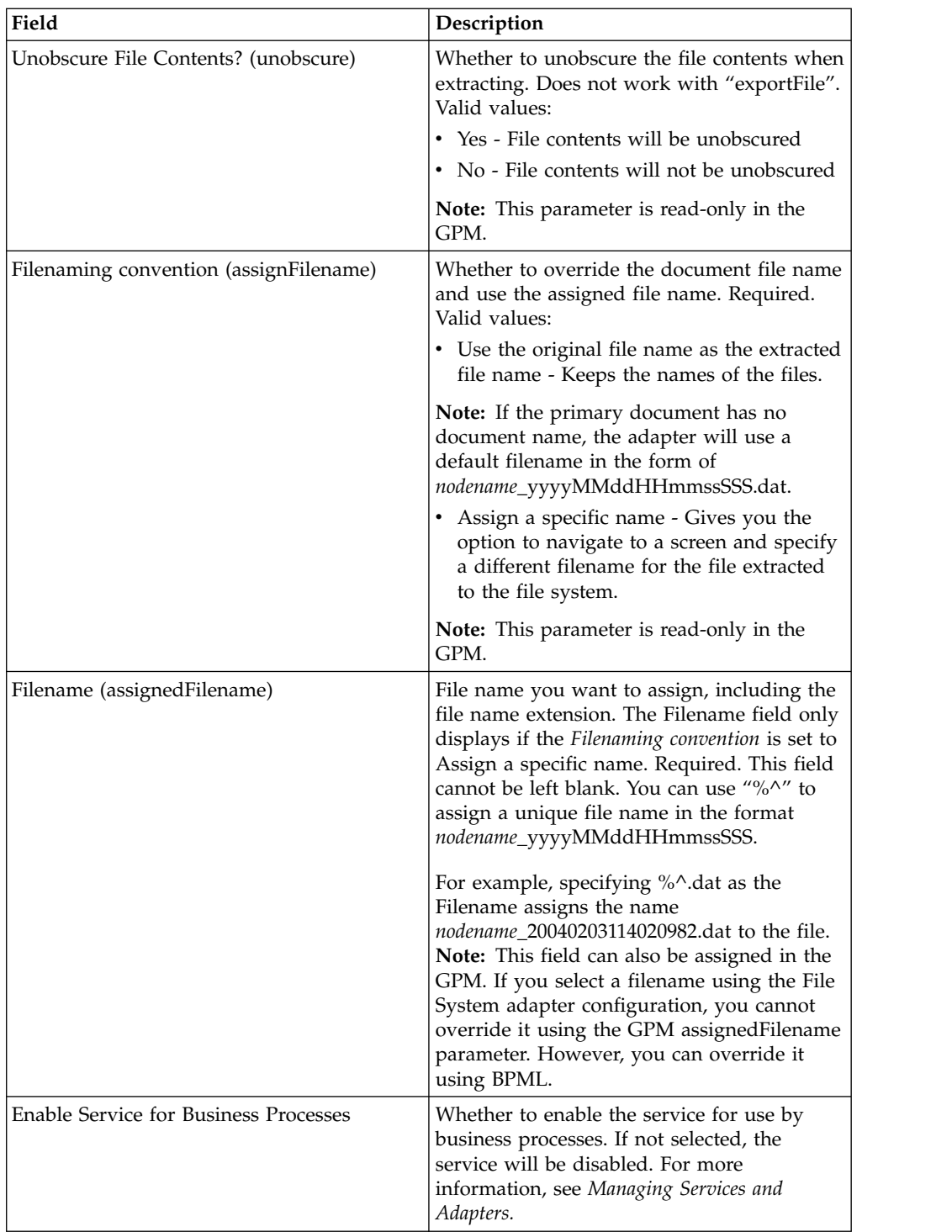

#### **Example of Using User Parameters in a Business Process**

The user parameters User Parameter 1 (UserParm1) through User Parameter 5 (UserParm5) in the File System adapter are places to store hard-coded values for use by other services. They are simple assign statements in the BPML.

For example, the Document Extraction service requires the following parameters when used for EDI XML extraction:

- XMLEDIEnvelopeStandard
- XMLRootTag
- XMLSenderIDPath
- XMLReceiverIDPath
- XMLAccepterLookupAliasPath

The File System adapter could be used in an intermediate business process to pass the parameters to the Document Extraction service through the use of User Parameters. The values for the above parameters would be stored in User Parameter 1 through User Parameter 5 in the File System adapter. The following assign statements would then be entered in the BPML code:

- v UserParm1 = XMLEDIEnvelopeStandard
- UserParm $2 =$  XMLRootTag
- UserParm3 = XMLSenderIDPath
- UserParm $4 = \text{XMLReceiverIDPath}$
- v UserParm5 = XMLAccepterLookupAliasPath

The values stored in the User Parameters would be passed through to the Document Extraction service under the assigned parameter names.

#### **Graphical Process Modeler Configuration**

The following screen shows the graphical view of the GPM parameters for the File System adapter. The dimmed values have been specified using the File System adapter configuration. The active fields are fields that cannot be configured in the Sterling B2B Integrator or those that are being overridden. There are no fields to be configured on the **Message From Service** tab.

Screen 1 of 3

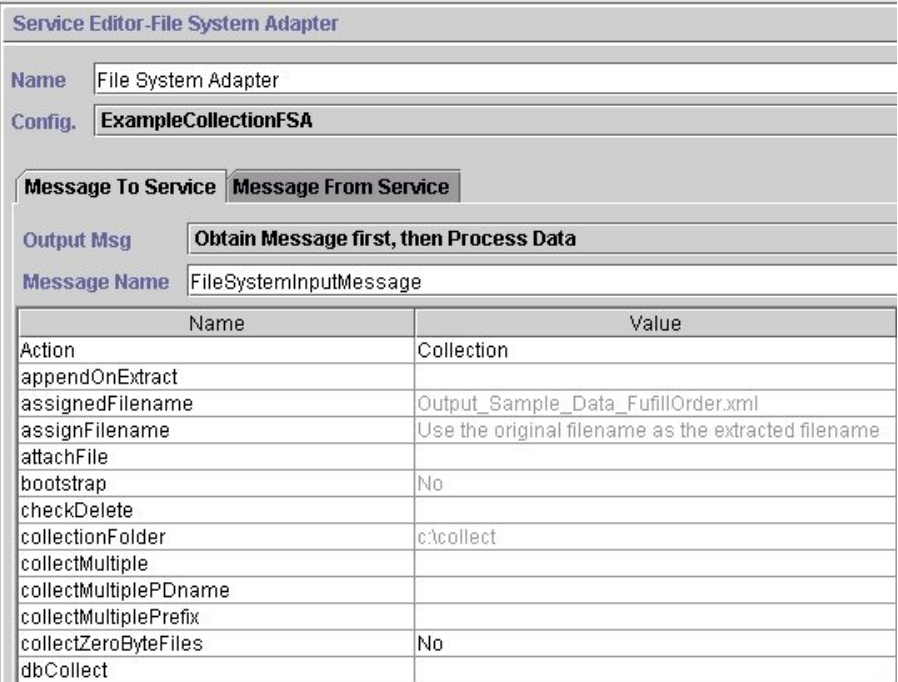

Screen 2 of 3

Service Editor-File System Adapter

Name File System Adapter

Ou

**ExampleCollectionFSA** Config.

Message To Service | Message From Service

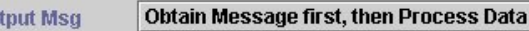

Message Name FileSystemInputMessage

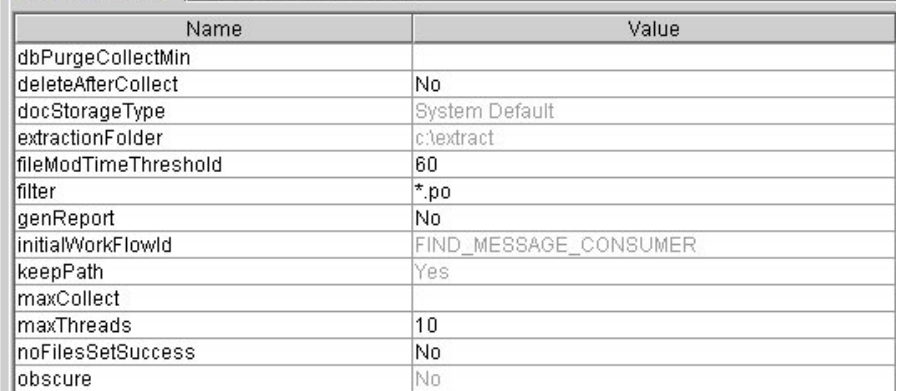

#### Screen 3 of 3

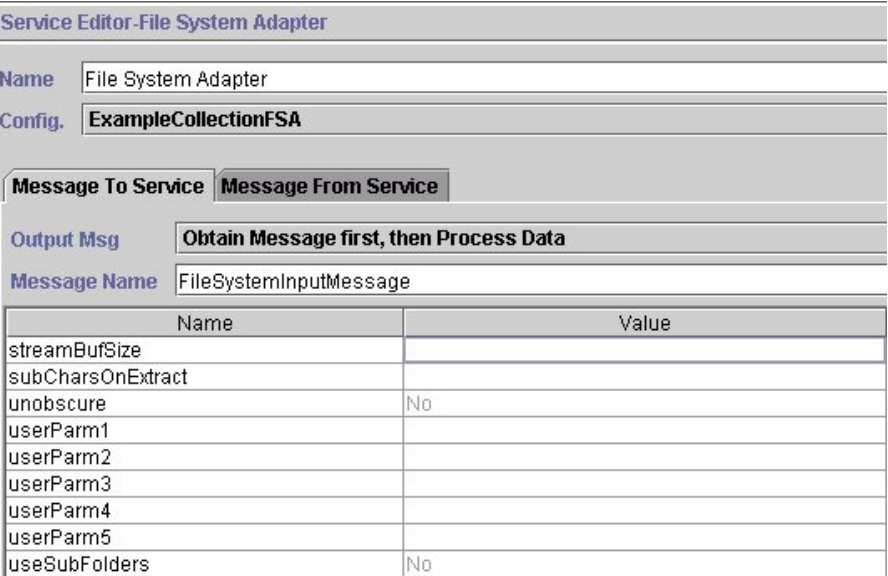

The following example shows the corresponding BPML parameters for the File System adapter GPM parameters.

```
<process name="ExampleFileCollection">
<operation name="File System Adapter">
 <participant name="ExampleCollectionFSA"/>
 <output message="FileSystemInputMessage">
  x^2 assign to="." from="x^2"/>
  <assign to="Action">FS_COLLECT</assign>
  <assign to="collectZeroByteFiles">false</assign>
  <assign to="deleteAfterCollect">false</assign>
  <assign to="fileModTimeThreshold">60</assign>
  <assign to="filter">*.po</assign>
  <assign to="initialWorkFlowId">FIND_MESSAGE_CONSUMER</assign>
  <assign to="maxThreads">10</assign>
```

```
<assign to="noFilesSetSuccess">false</assign>
 </output>
  <input message="inmsg">
   <assign to="." from="*"/>
 </input>
</operation>
</process>
```
The following table describes the fields used to configure the File System adapter in the GPM. This table contains only the fields that are configured in the GPM. The values in parentheses represent the corresponding BPML values. This information is provided for your reference.

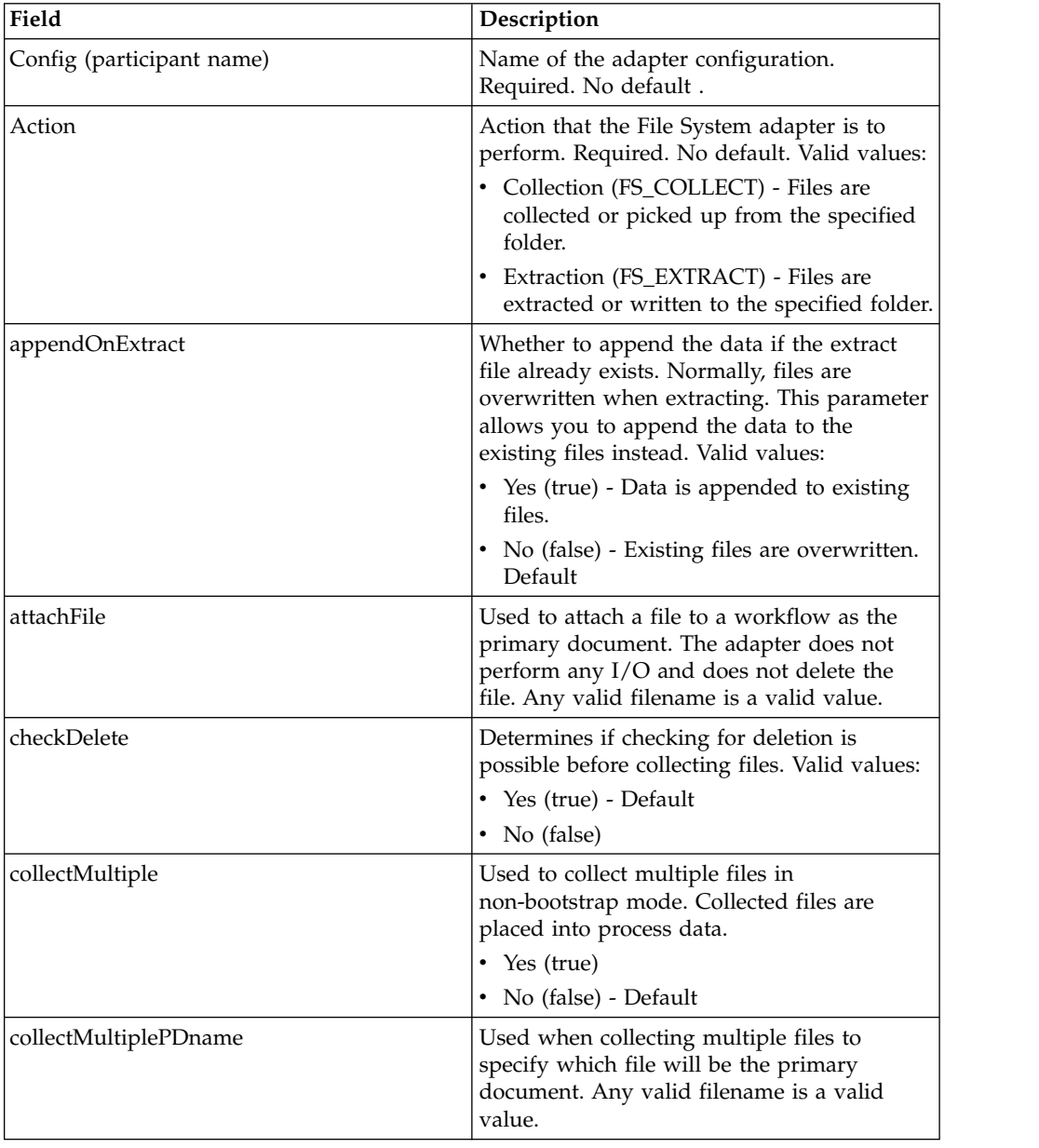

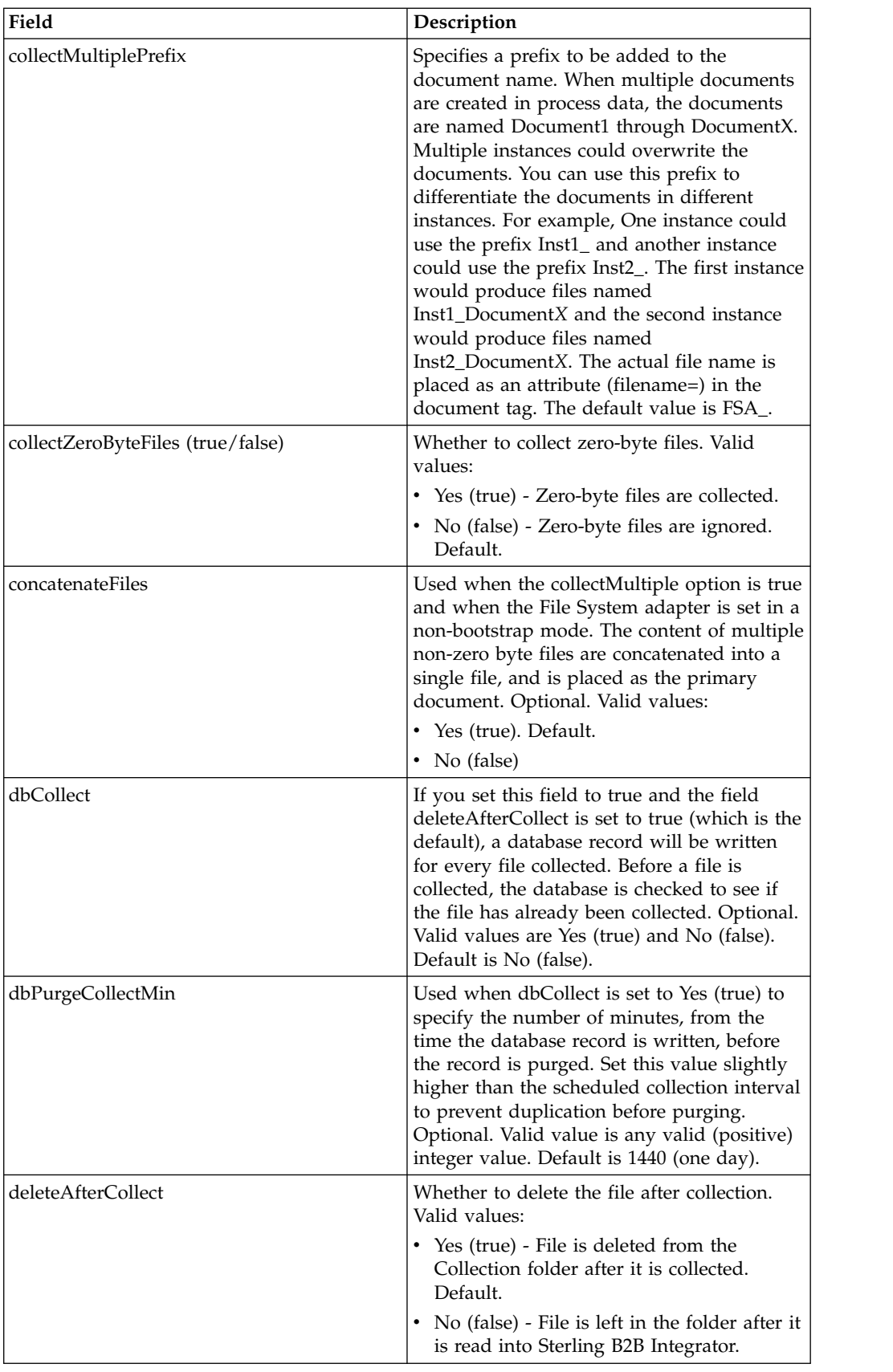

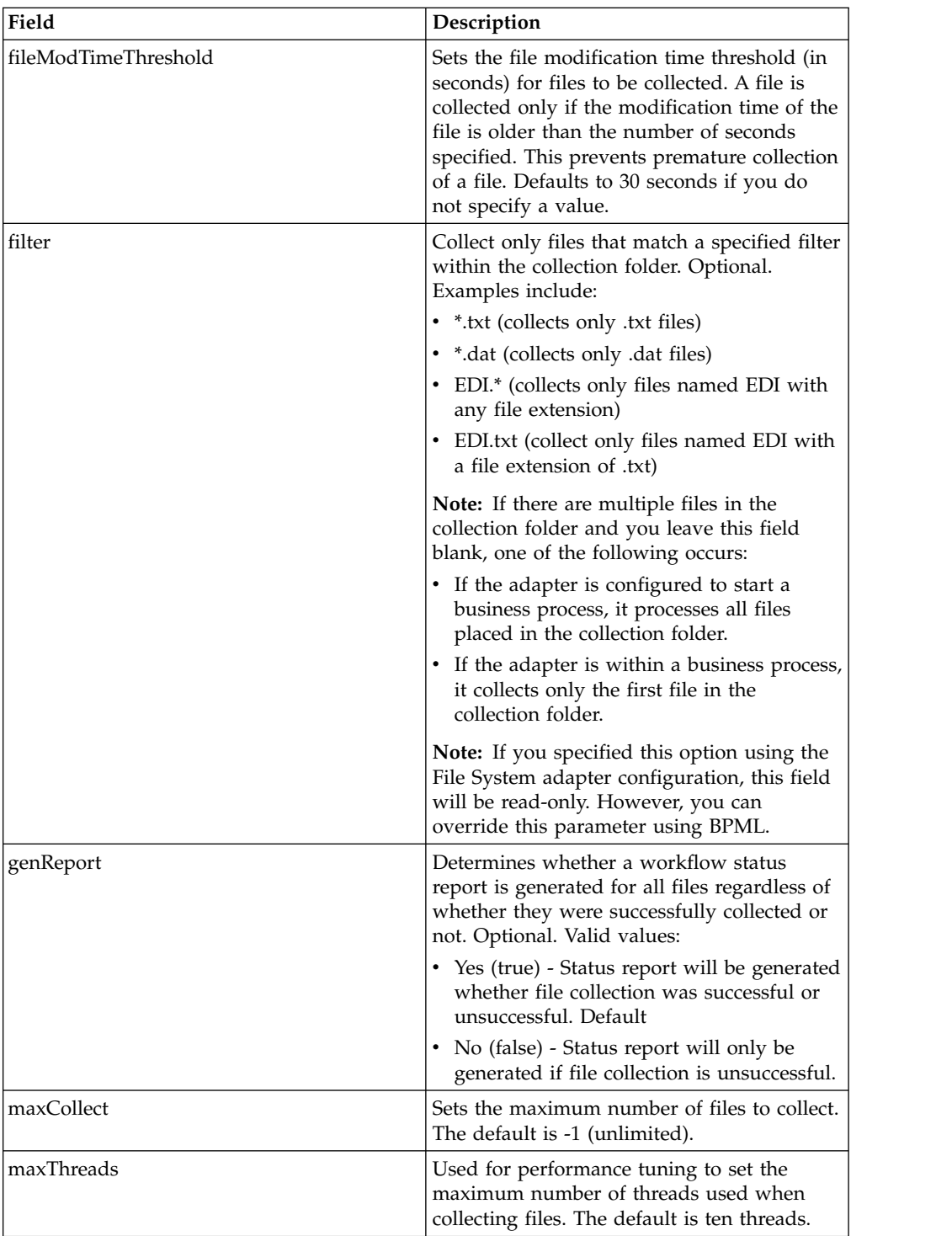

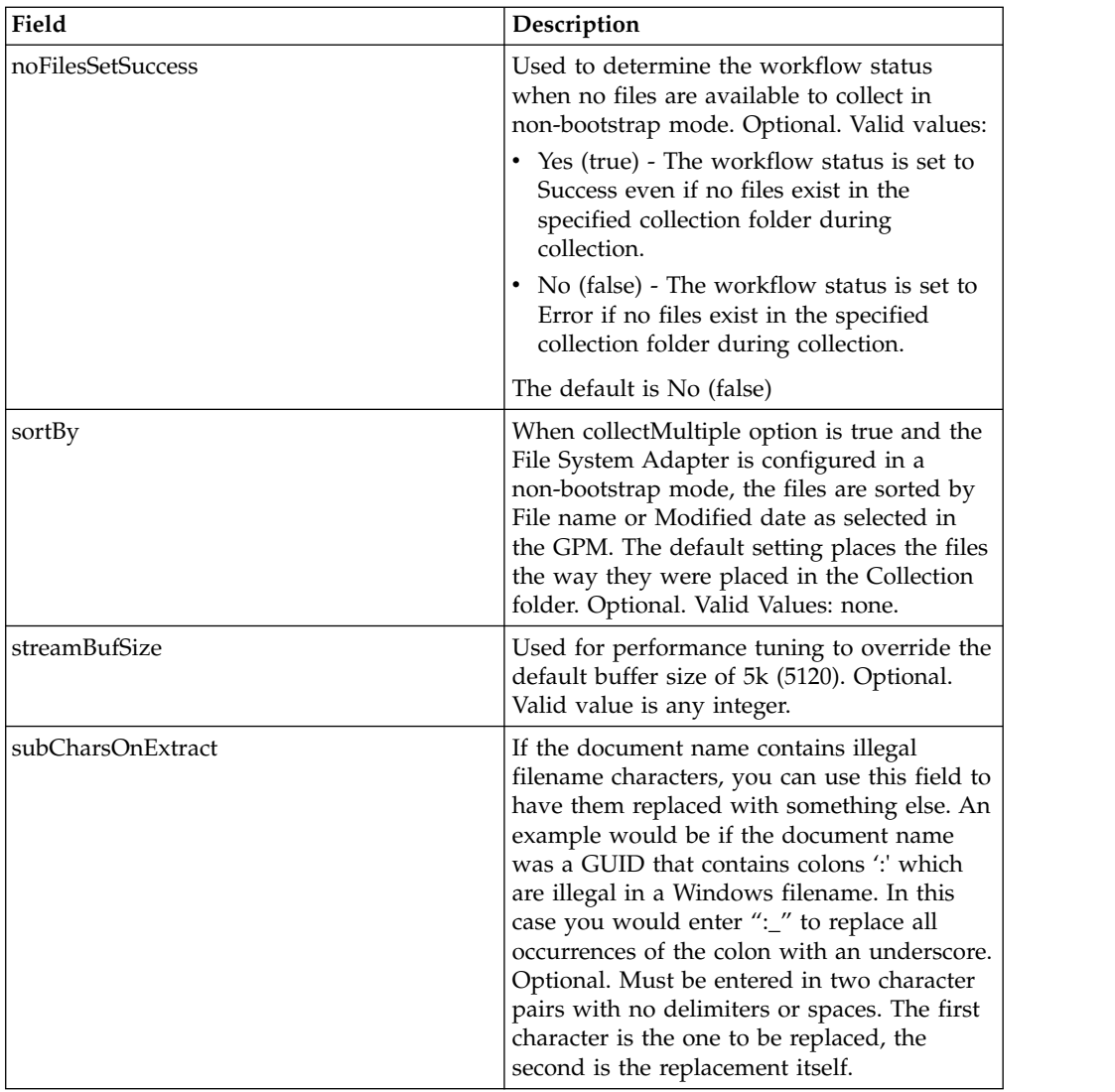

#### **Usage Examples**

This section contains additional examples using the File System adapter for collecting and extracting files. Examples are included using both the GPM and BPML.

#### **File Collection**

The following example using the GPM illustrates a business process that performs a file collection operation when the business process is started.

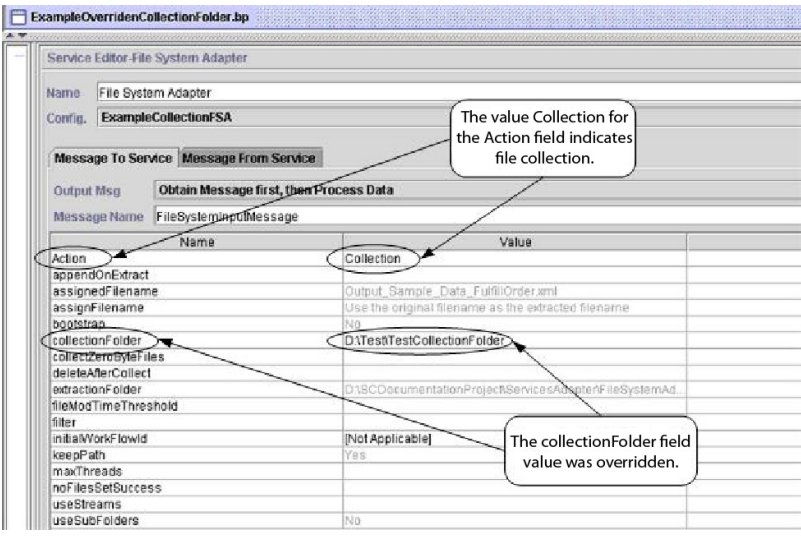

The following example illustrates the same business process using BPML.

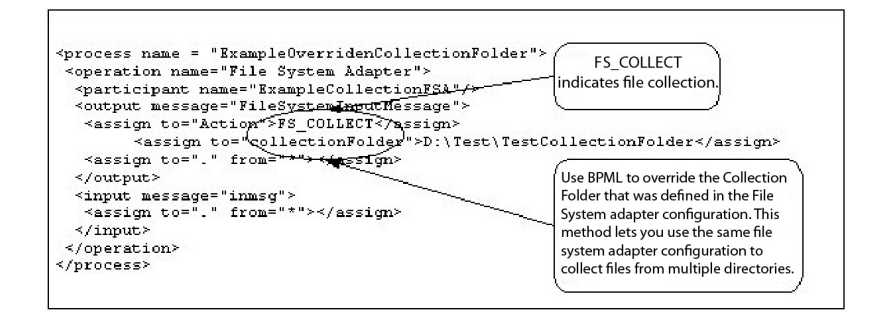

#### **File Extraction**

The following example using the GPM illustrates a business process that performs a file extraction operation when the business process is started. You could configure a File System adapter to start this business process after files are collected.

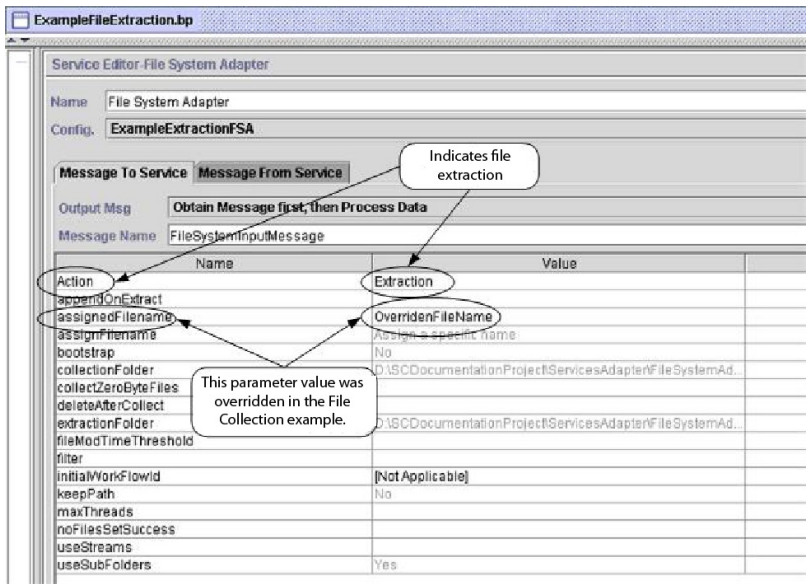

The following example illustrates the same business process using BPML.

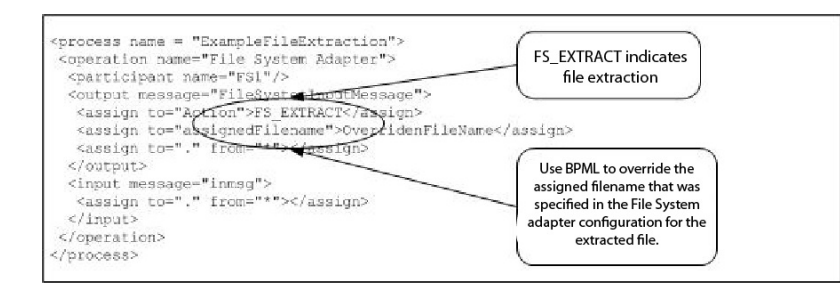

## **For Each Document Service**

The For Each Document service incrementally processes a set of documents. Each time the service runs, it makes the next document in the document set the primary document. This enables business processes to contain loops that operate on each document in turn.

The following table provides an overview of the For Each Document service:

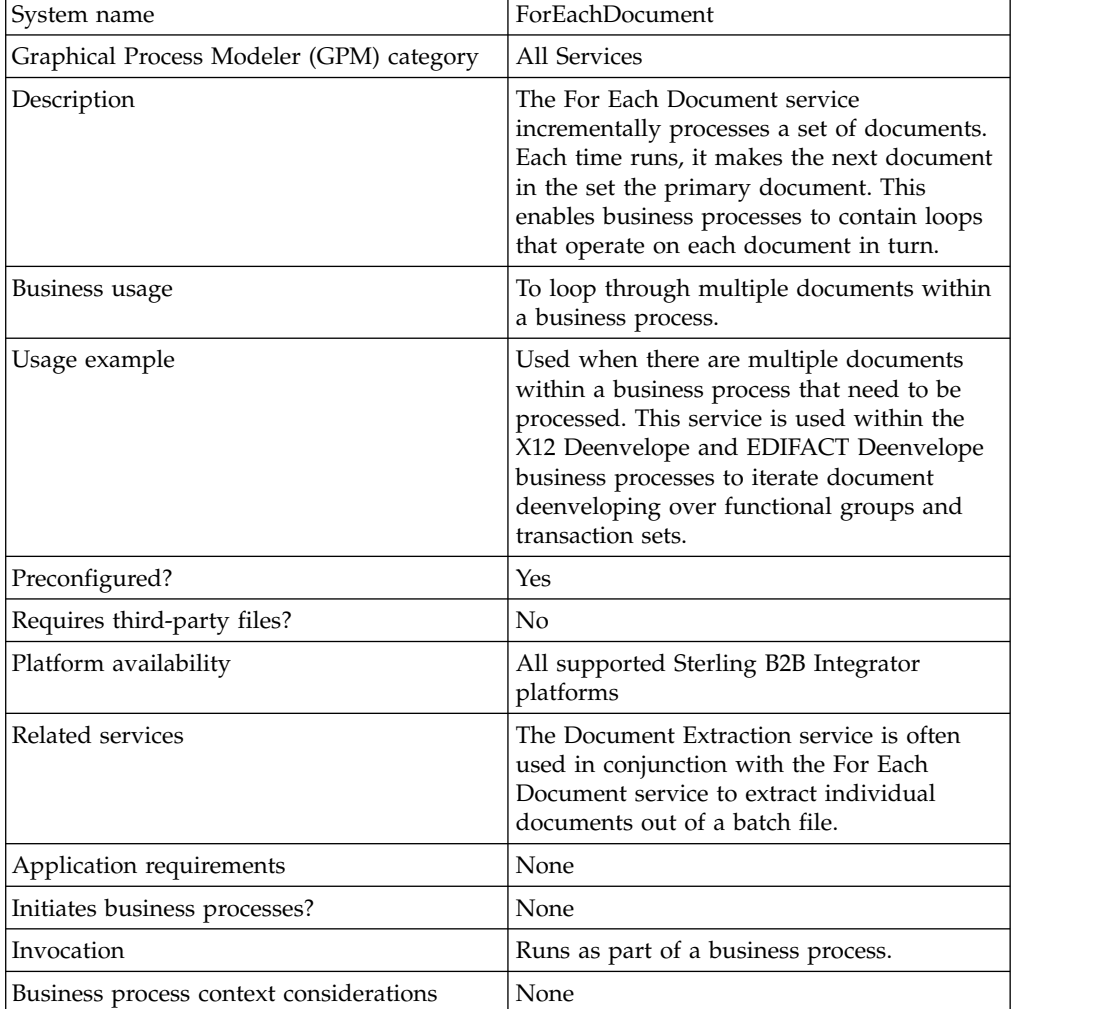

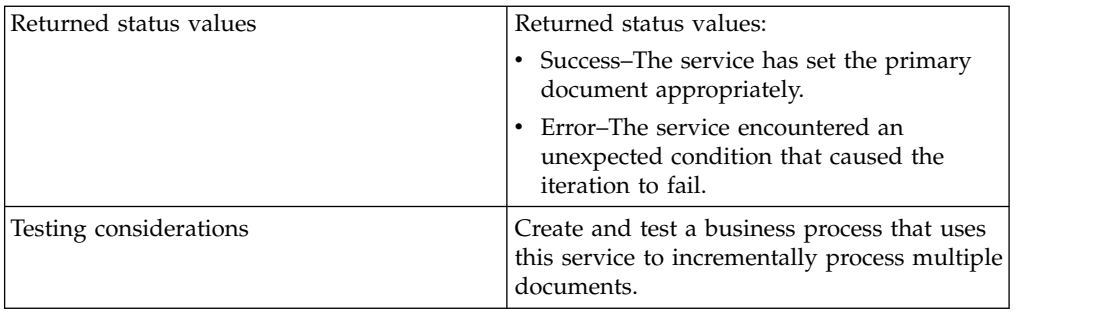

#### **How the For Each Document Service Works**

Use the For Each Document service when you have multiple documents within the business process that all need to be processed.

The following sections describe a business scenario and sample solutions using the For Each Document service.

#### **Business Scenario**

Your company has multiple records that are in a flat file format. You need to extract these records and process each one individually.

#### **Business Solution Example**

The following approaches are used to solve the above business scenario.

- 1. Create maps required by the Document Extraction service to extract all the individual documents and place them in the business process.
- 2. Create a business process that:
	- v Extracts the documents from the flat file using the Document Extraction service.
	- v Uses the For Each Document service to iterate through all of the extracted documents.
	- v Uses a Rule (more split docs) created through the Rule Manager and applied through the Edge Editor that checks if all documents have been processed.
	- v Invokes a subprocess that processes each document.

This business solution is described for both the GPM and the Business Process Modeling Language (BPML).

**Note:** The focus in this example is on how to use the For Each Document service. The details on the subprocess are not included.

#### **GPM Example**

The following example shows a solution to the above business scenario using the GPM:

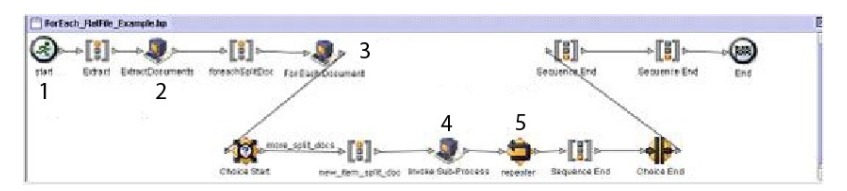

- 1. A flat file containing multiple records is passed to the business process as the primary document.
- 2. The Document Extraction service extracts all of the documents from the flat file and places them as individual documents in the process data of the business process.
- 3. The For Each Document service iterates through the documents, making each successive document the primary document.
- 4. A subprocess runs to process each of the documents.
- 5. The Rule (more\_split\_docs) is applied using the Edge Editor.

The following example shows the GPM configuration of the For Each Document service.

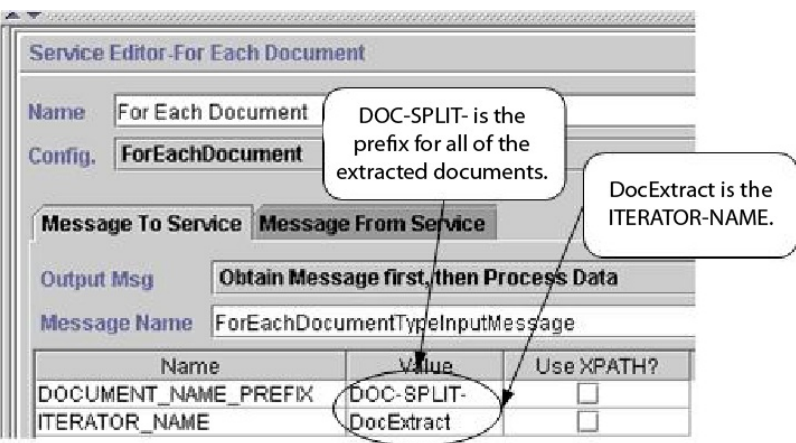

The following graphic shows the Rule Editor and Edge Editor configuration in the GPM for the business process.

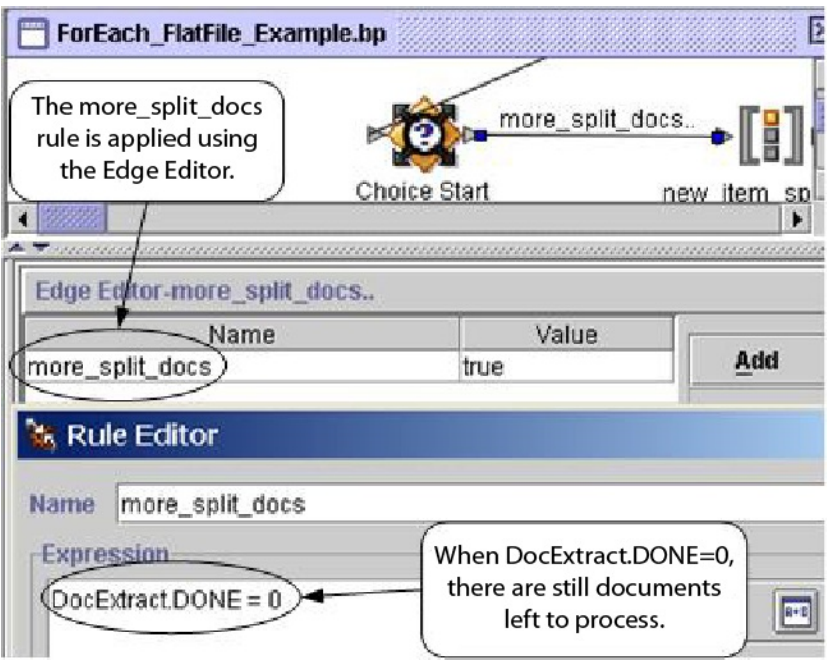

DocExtract.DONE is an output parameter from the For Each Document service.

The Rule (more\_split\_docs) is DocExtract.DONE = 0. This Rule is created using the Rule Manager and applied in the business process using the Edge Editor.

When this rule is true, processing continues. After all the documents are processed, DocExtract.DONE is set to 1 by the For Each Document service and processing stops.

#### **Business Process Modeling (BPML) Example**

The following example shows the corresponding business process solution using BPML.

```
<process name="ForEach_FlatFile_Example">
  \leqrule name="more split docs">
    <condition>DocExtract.DONE = 0</condition>
  </rule><sequence name="Extract">
   <operation name="ExtractDocuments">
     <participant name="DocumentExtractionService"/>
     <output message="DocumentExtractionTypeInputMessage">
       <assign to="BatchLikeDocuments">NO</assign>
       <assign to="DocExtractMapList">DocExtract_CTN DocExtract_ITM</assign>
       <assign to="." from="*"></assign>
     </output>
     <input message="inmsg">
       <assign to="." from="*"></assign>
     </input>
    </operation>
<sequence name="foreachSplitDoc">
     <operation name="For Each Document">
        <participant name="ForEachDocument"/>
        <output message="ForEachDocumentTypeInputMessage">
          <assign to="DOCUMENT_NAME_PREFIX">DOC-SPLIT-</assign>
          <assign to="ITERATOR_NAME">DocExtract</assign>
          <assign to="." from="*"></assign>
        </output>
```

```
<input message="inmsg">
          <assign to="." from="*"></assign>
       </input>
     </operation>
     <choice name="Choice Start">
       <select>
         <case ref="more_split_docs" activity="new_item_split_doc"/>
       </select>
<sequence name="new_item_split_doc">
           <operation name="Invoke Sub-Process">
             <participant name="InvokeSubProcessService"/>
             <output message="InvokeSubProcessServiceTypeInputMessage">
               <assign to="INVOKE_MODE">ASYNC</assign>
               <assign to="NOTIFY_PARENT_ON_ERROR">ALL</assign>
               <assign to="WFD NAME"> ProcessNewItemRequest</assign>
               <assign to="." from="*"></assign>
             </output>
             <input message="inmsg">
               <assign to="." from="*"></assign>
             </input>
           </operation>
           <repeat name="repeater" ref="foreachSplitDoc"/>
       </sequence>
     </choice>
   </sequence>
 </sequence>
</process>
```
#### **Process Data**

The following shows process data after the documents are extracted and the first document has been processed.

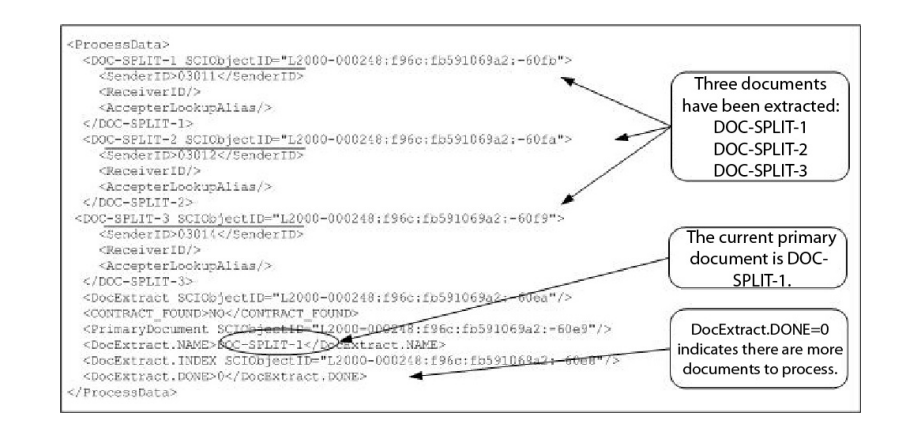

The following shows the process data after the business process has completed.

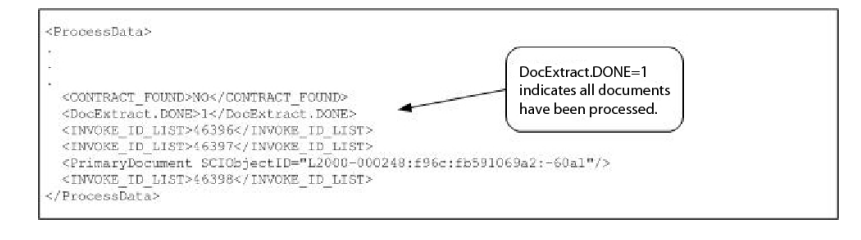

**Note:** When the Document Extraction service parameter PDToProcessData is set to No, process data will only contain the current DOC\_SPLIT section. Each iteration

through the For Each Document service will update process data with the current DOC\_SPLIT and remove the previous split.

#### **Output from Service to Business Process**

The following table describes the output from the For Each Document service to the business process. The parameters in the table, along with their values, are put into process data for use later in a business process.

**Note:** In the following table, I is replaced with the value of the ITERATOR\_NAME parameter. If the ITERATOR\_NAME were TEST, these parameters would be TEST, TEST.INDEX, TEST.NAME, and TEST.DONE.

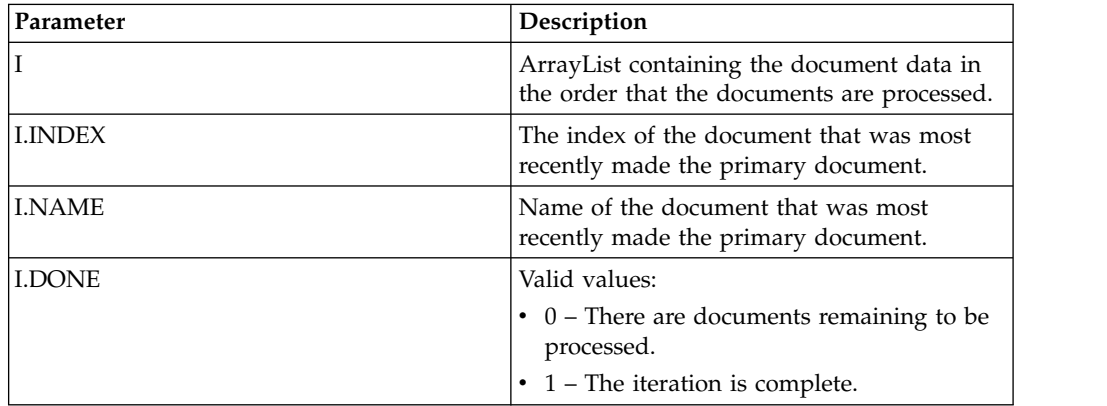

The following example shows the process data with the output parameters. The array list in this case is named DocExtract.

<ProcessData>

```
.
.
.
<DocExtract SCIObjectID="L2000-000248:f96c:fb591069a2:-60ea"/>
<DocExtract.NAME>DOC-SPLIT-1</DocExtract.NAME>
<DocExtract.INDEX SCIObjectID="L2000-000248:f96c:fb591069a2:-60e8"/>
<DocExtract.DONE>0</DocExtract.DONE>
.
.
```
</ProcessData>

#### **Usage Examples**

The following business processes are predefined in Sterling B2B Integrator:

- The X12Deenvelope business process
- The EDIFACTDeenvelope business process

#### **Implementing the For Each Document Service**

To implement the For Each Document service, complete the following tasks:

1. If a configuration does not already exist, create a For Each Document service configuration. For information, see *Managing Services and Adapters*.

**Note:** A For Each Document service is configured with the installation of Sterling B2B Integrator.

- 2. Configure the For Each Document service. For information, see *Configuring the For Each Document Service*.
- 3. Use the For Each Document service in a business process.

#### **Configuring the For Each Document Service**

To configure the For Each Document service, you must specify field settings in Sterling B2B Integrator and in the GPM.

The following example shows the GPM parameters for the For Each Document service. There are no fields to be configured on the Message From Service tab.

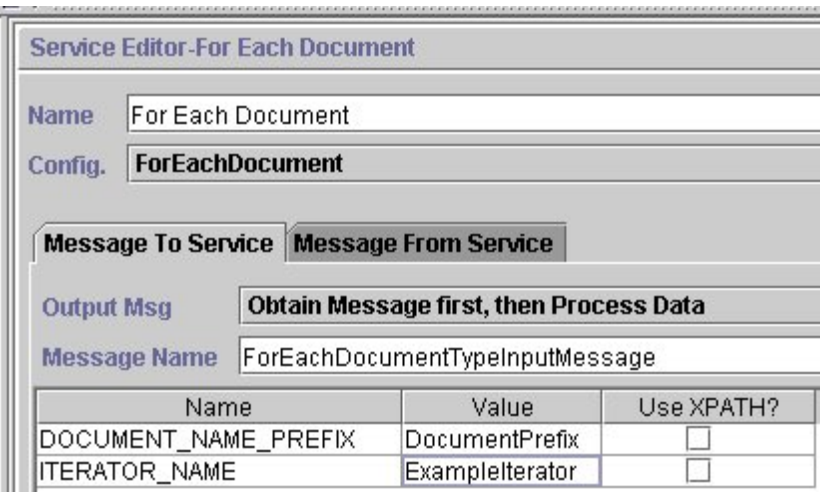

The following example shows the corresponding BPML parameters for the For Each Document service GPM parameters.

```
<operation name="For Each Document">
       <participant name="ForEachDocument"/>
       <output message="ForEachDocumentTypeInputMessage">
          <assign to="DOCUMENT_NAME_PREFIX">DocumentPrefix</assign>
          <assign to="ITERATOR_NAME">ExampleIterator</assign>
          <assign to="." from="*"></assign>
       </output>
        <input message="inmsg">
          <assign to="." from="*"></assign>
        \le/input>
     </operation>
```
#### **GPM Configuration**

The following table describes the fields used to configure the For Each Document service in the GPM:

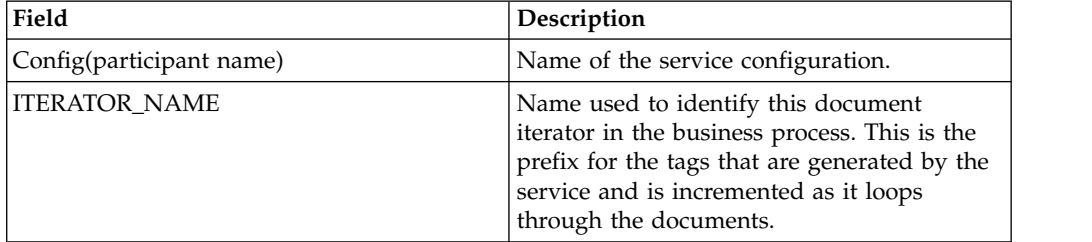

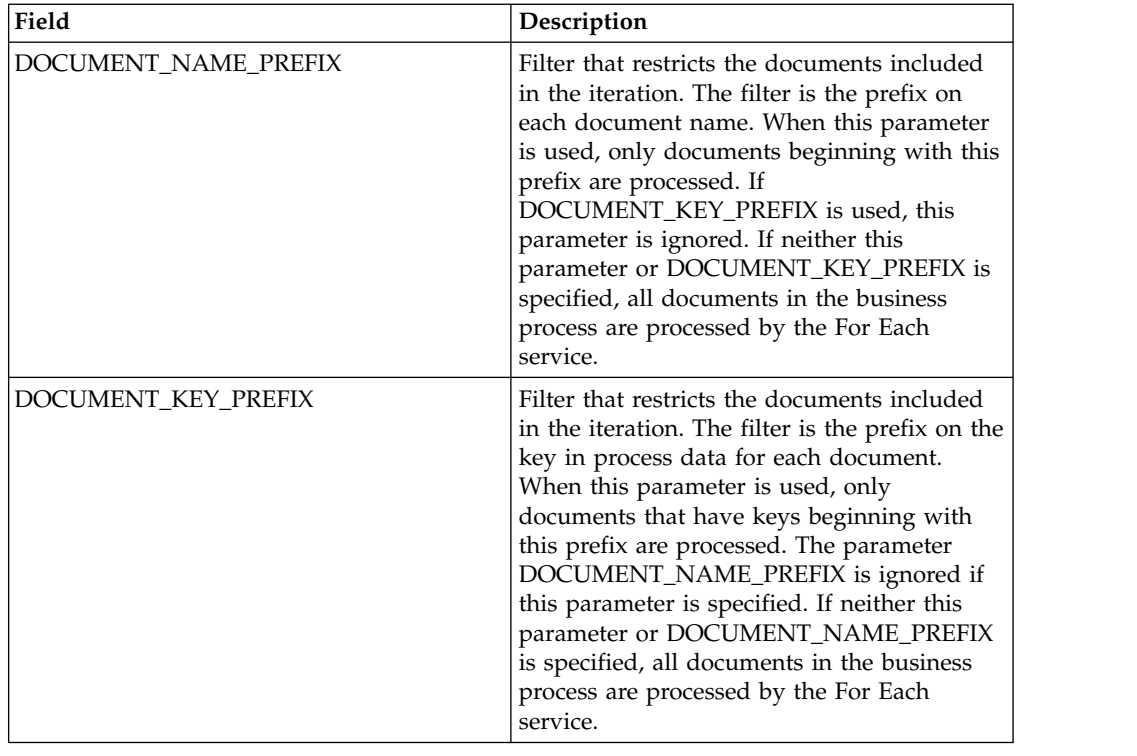

# **FTP Client Adapter**

The FTP Client adapter uses the FTP Client services to send FTP requests to trading partners by using a perimeter server. It replaces the B2B FTP Client adapter, the FTP Send adapter, and the FTP GET adapter.

The following table provides an overview of the FTP Client adapter:

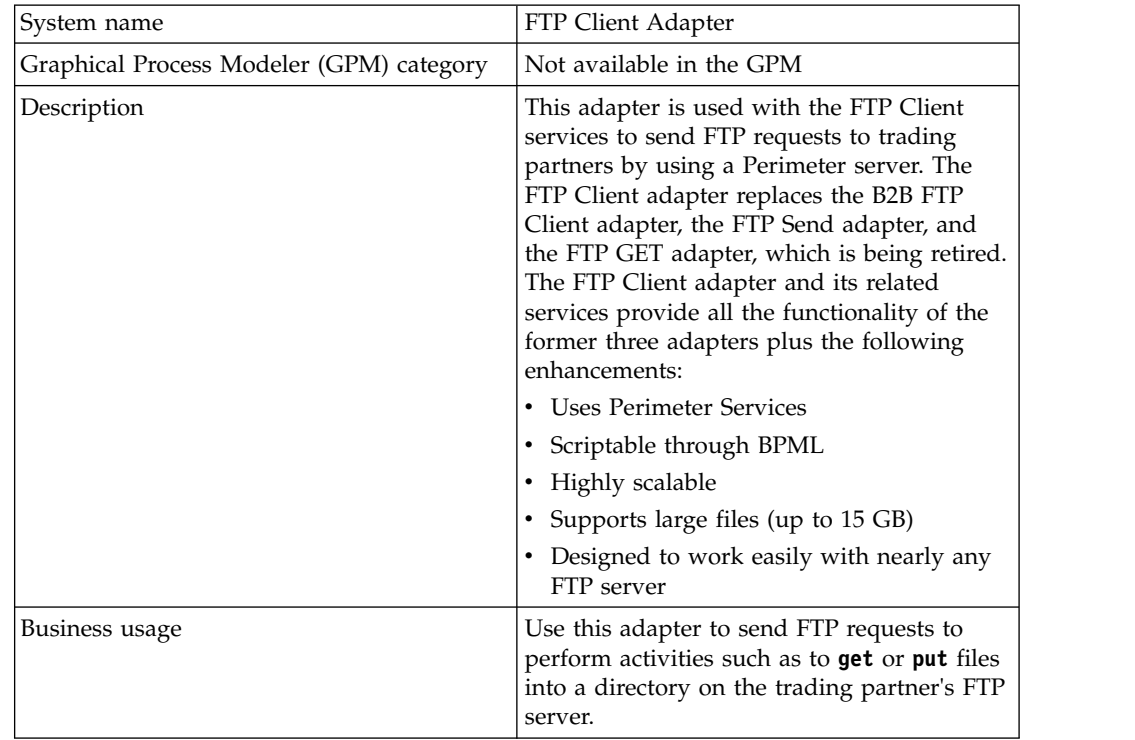

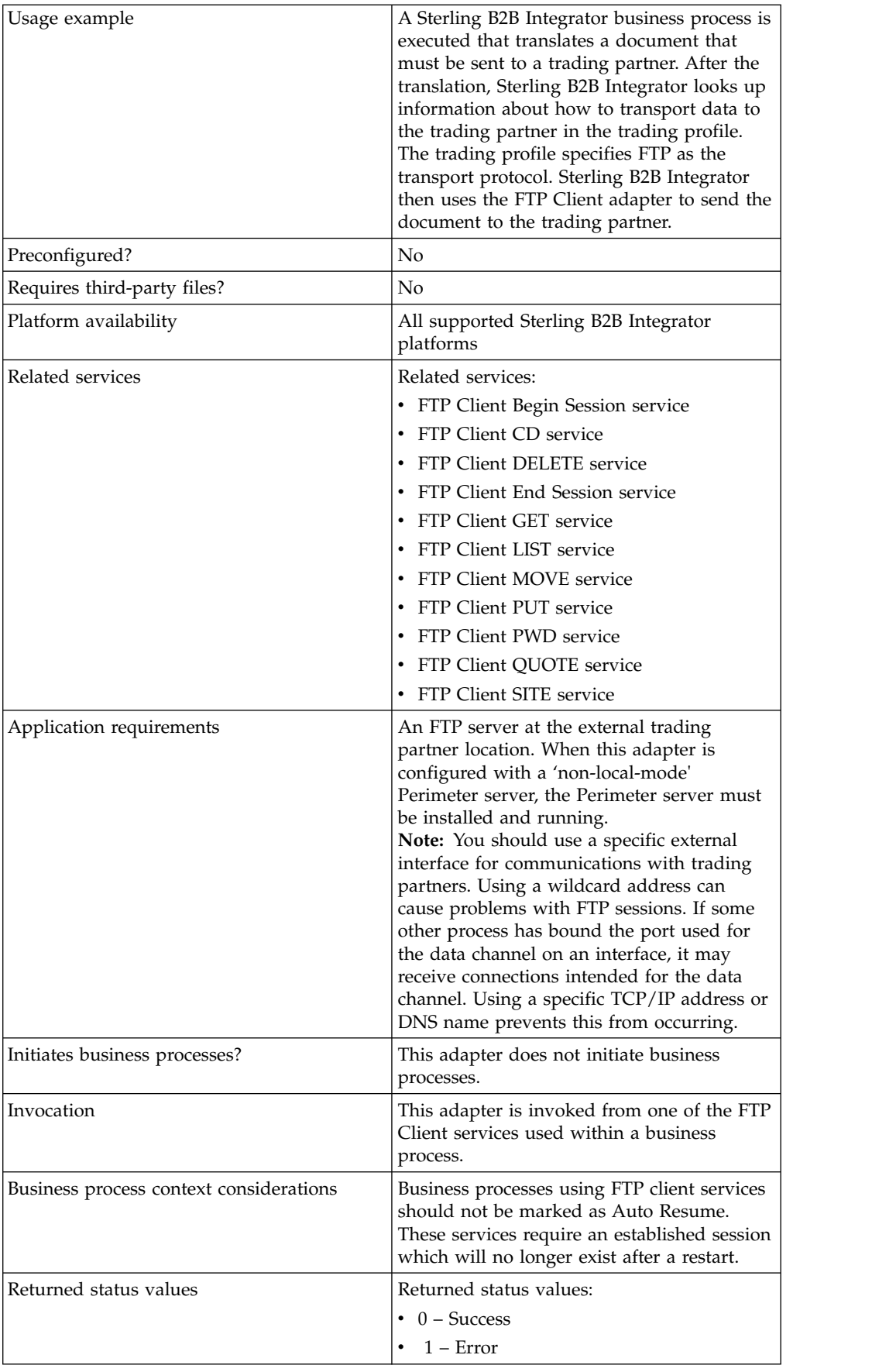

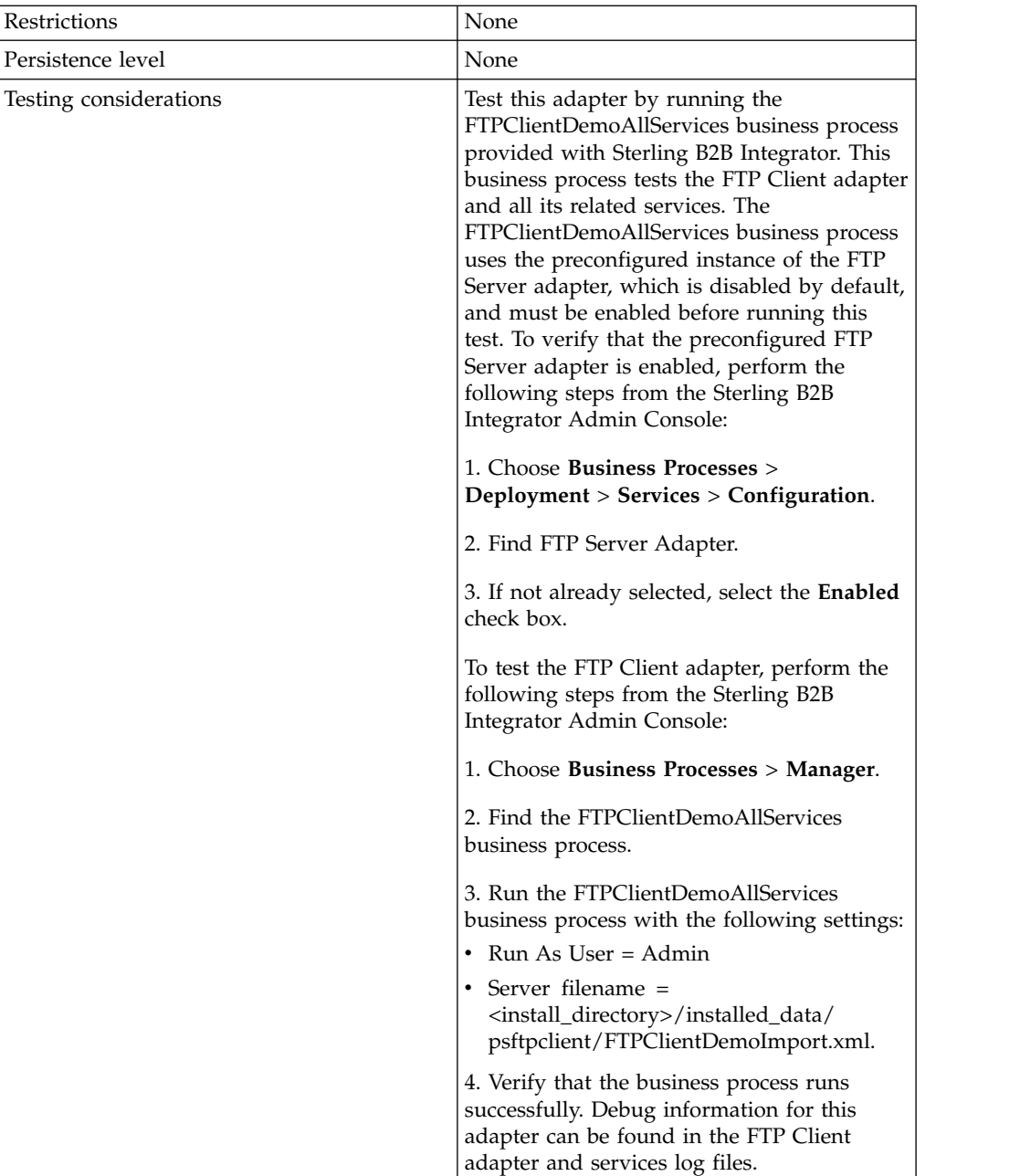

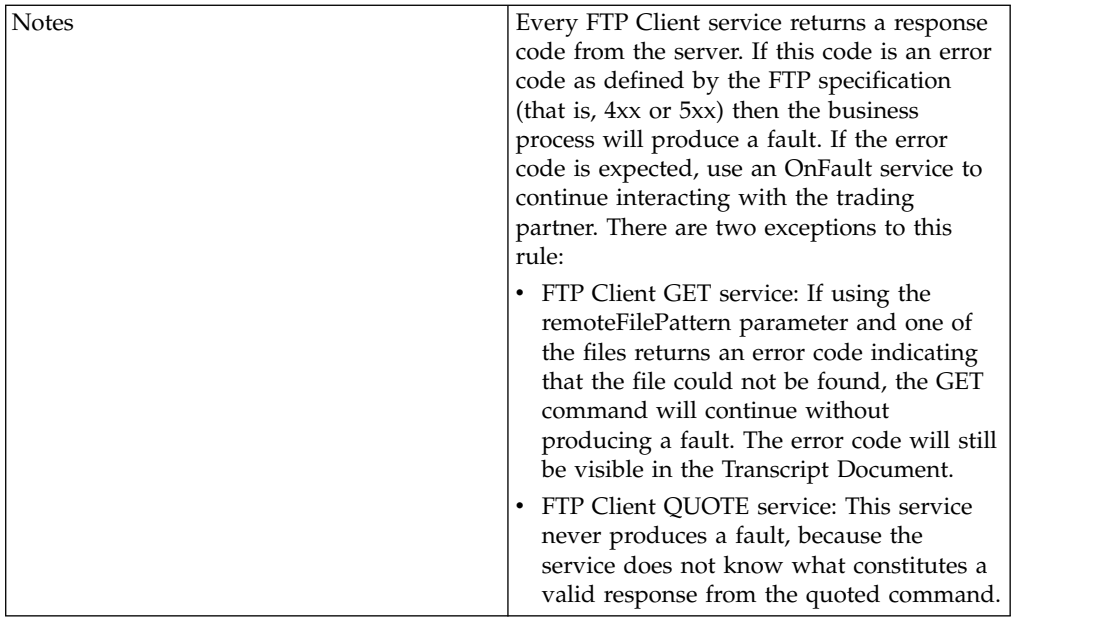

#### **Business Scenario**

You want to send a file to a trading partner, using FTP. The file must be placed in a specific directory on the trading partner's FTP server. After putting the file in the directory, you want to list the contents of the directory to verify that it was copied correctly.

#### **Business Solution Example**

The following approaches are used to solve the above business scenario.

- 1. Create an FTP Client adapter configuration to be used by the FTP client services that will be included in a business process to send the file.
- 2. Create a business process that:
	- Opens an FTP communications session with the trading partner (using the FTP Client Begin Session service)
	- Changes to the correct directory on the trading partner's FTP server (using the FTP Client CD service)
	- Puts the file in the directory (using the FTP Client PUT service)
	- v Generates a list of the directory contents to verify that the put command was successful (using the FTP Client LIST service)
	- v Closes the FTP session (using the FTP Client End Session service)

This business solution is described for both the GPM and the BPML.

#### **GPM Example**

The following example shows a solution to the above business scenario using the GPM:

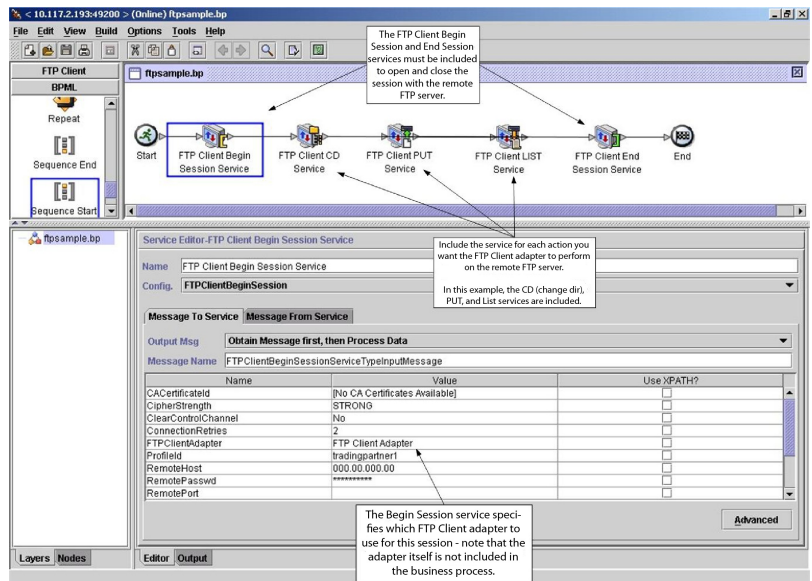

### **Business Process Modeling Language (BPML) Example**

The following example shows the corresponding business process solution by using BPML:

```
<process name="default">
 <sequence>
    <operation name="FTP Client Begin Session Service">
     <participant name="FTPClientBeginSession"/>
     <output message="FTPClientBeginSessionServiceTypeInputMessage">
       <assign to="CipherStrength">STRONG</assign>
       <assign to="ClearControlChannel">NO</assign>
       <assign to="ConnectionRetries">2</assign>
       <assign to="FTPClientAdapter">FTPClientAdapter</assign>
        <assign to="ProfileId">tradingpartner1</assign>
        <assign to="RemoteHost">000.00.000.00</assign>
       <assign to="RemotePasswd">uuuuuuuu</assign>
       <assign to="." from="*"></assign>
     </output>
     <input message="inmsg">
        <assign to="." from="*"></assign>
      </input>
    </operation>
    <operation name="FTP Client CD Service">
     <participant name="FTPClientCd"/>
     <output message="FTPClientCdServiceTypeInputMessage">
       <assign to="CdUp">YES</assign>
        <assign to="." from="*"></assign>
     </output>
     <input message="inmsg">
        <assign to="." from="*"></assign>
      </input>
    </operation>
<operation name="FTP Client LIST Service">
     <participant name="FTPClientList"/>
     <output message="FTPClientListServiceTypeInputMessage">
        <assign to="ConnectionType">ACTIVE</assign>
        <assign to="." from="*"></assign>
     </output>
     <input message="inmsg">
        <assign to="." from="*"></assign>
      </input>
    </operation>
    <operation name="FTP Client PUT Service">
```

```
<participant name="FTPClientPut"/>
      <output message="FTPClientPutServiceTypeInputMessage">
        <assign to="DocumentId">doc12345</assign>
        <assign to="." from="*"></assign>
      </output>
      <input message="inmsg">
        <assign to="." from="*"></assign>
      </input>
    </operation>
<operation name="FTP Client End Session Service">
      <participant name="FTPClientEndSession"/>
      <output message="FTPClientEndSessionServiceTypeInputMessage">
        <assign to="." from="*"></assign>
      </output>
      <input message="inmsg">
        <sub>assign to=</sub>"." from="<sub>*</sub>"><<sub>lassign</sub></sub>
      </input>
    </operation>
</sequence>
</process>
```
#### **Implementing the FTP Client adapter**

To implement the FTP Client adapter, complete the following tasks:

- 1. Create an FTP Client adapter configuration. For information, see *Managing Services and Adapters*.
- 2. Configure the adapter. For information, see *Configuring the FTP Client adapter*.

#### **Configuring the FTP Client adapter**

To configure the FTP Client adapter, you must specify field settings in Sterling B2B Integrator.

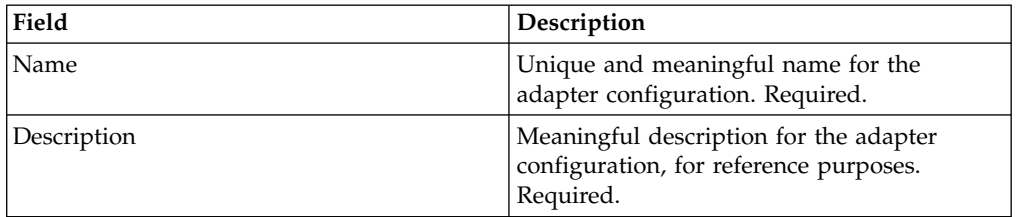

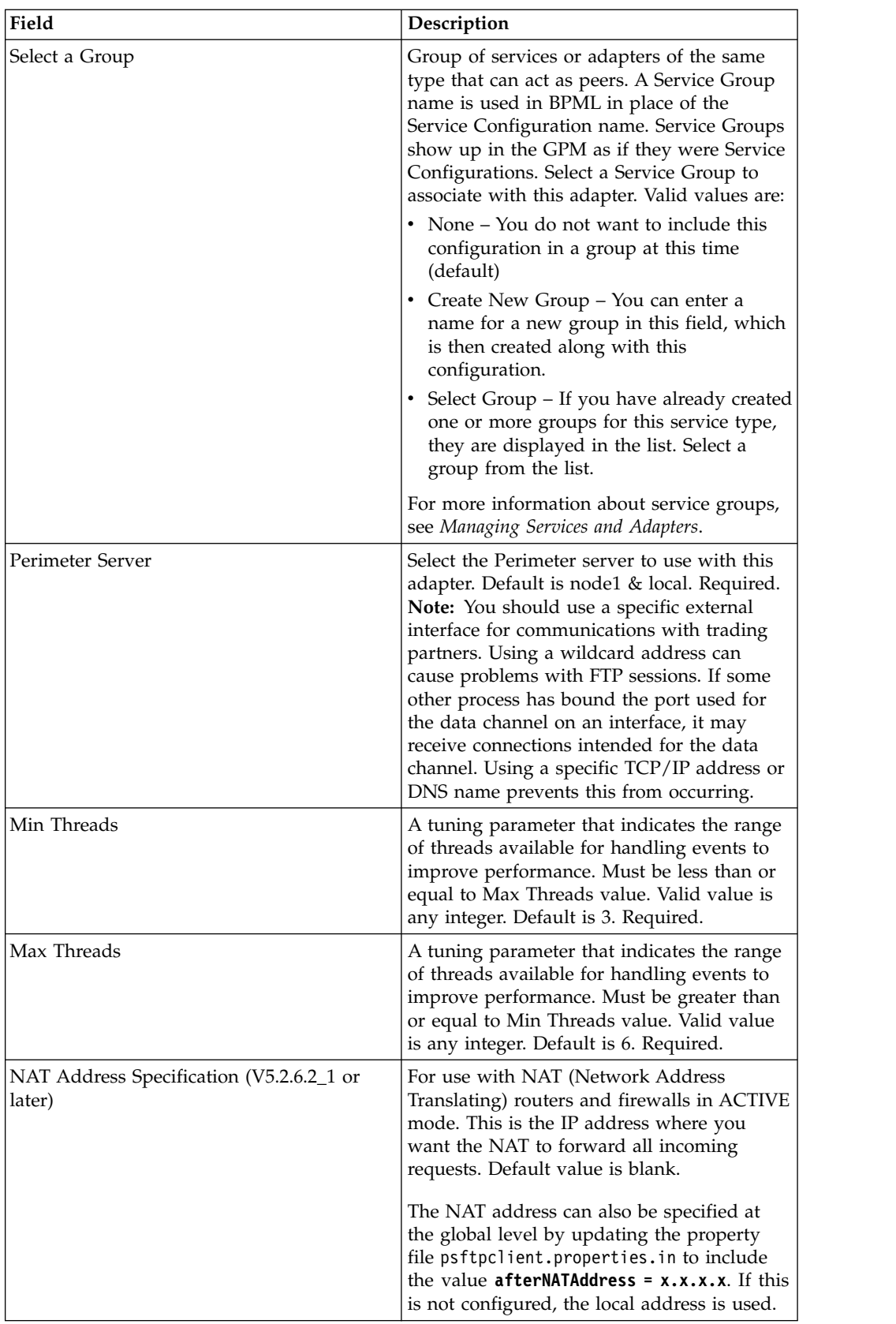

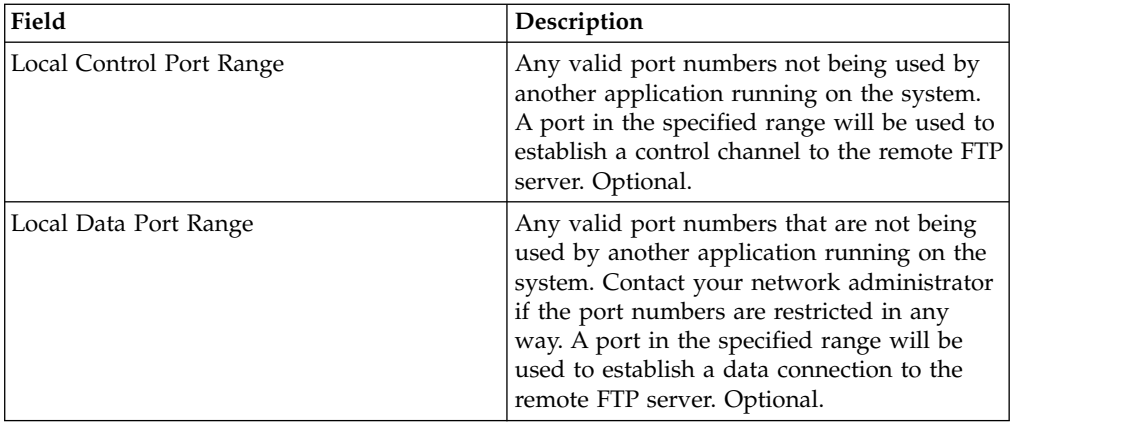

# **FTP Client Begin Session Service**

The FTP Client Begin Session service establishes a session with a trading partner FTP server.

The following table provides an overview of the FTP Client Begin Session service:

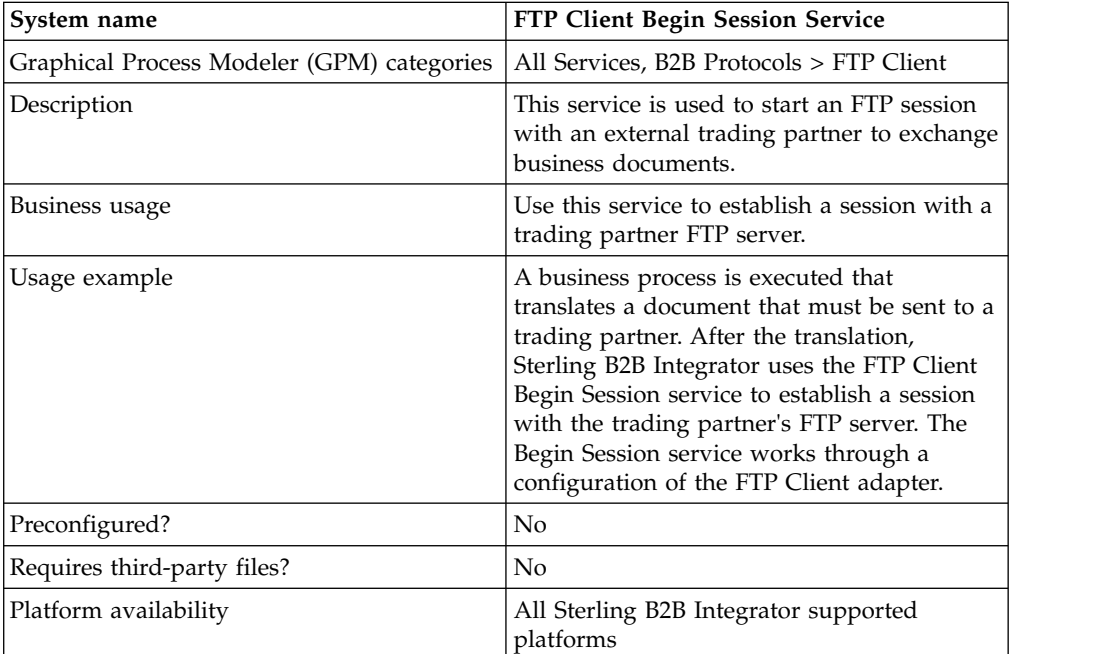

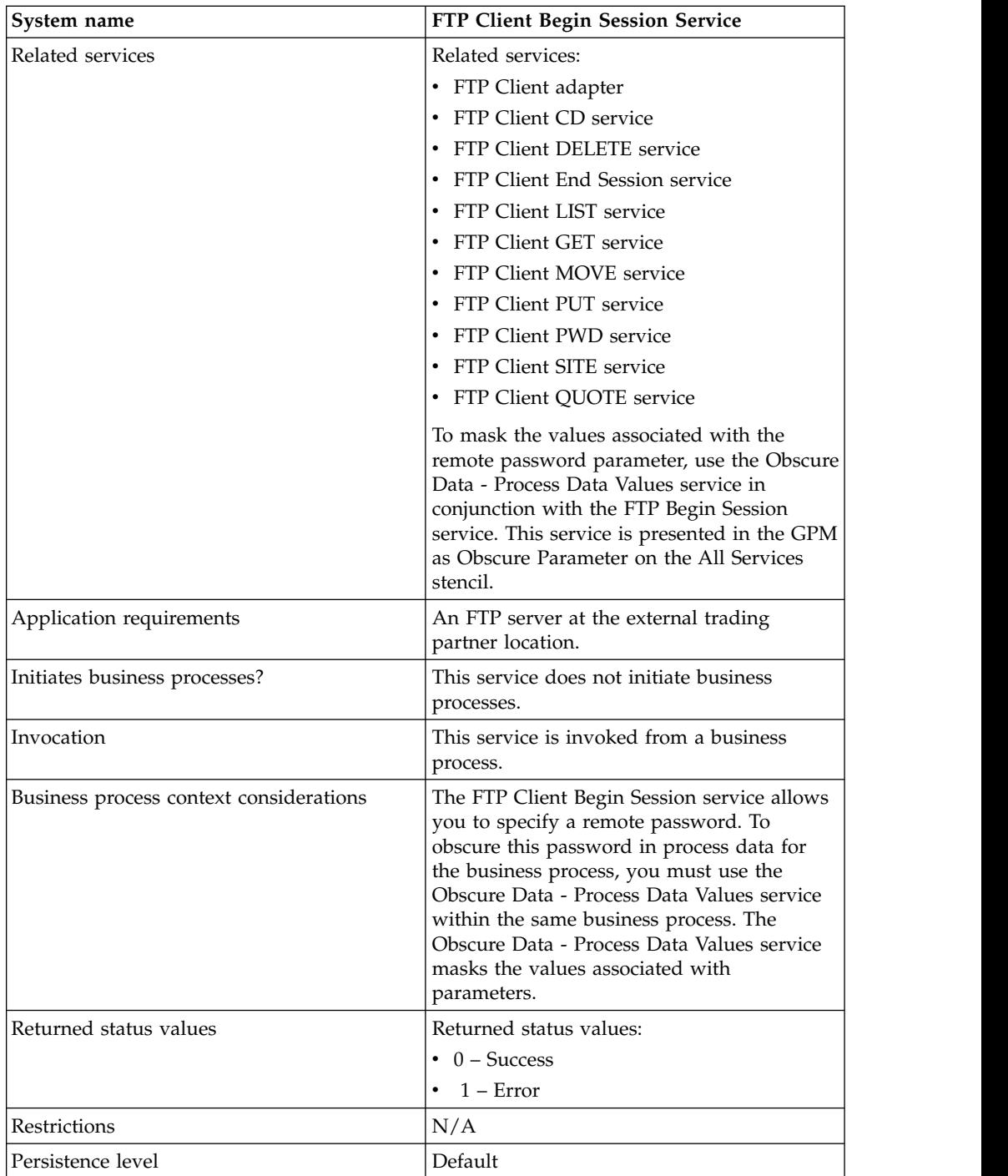

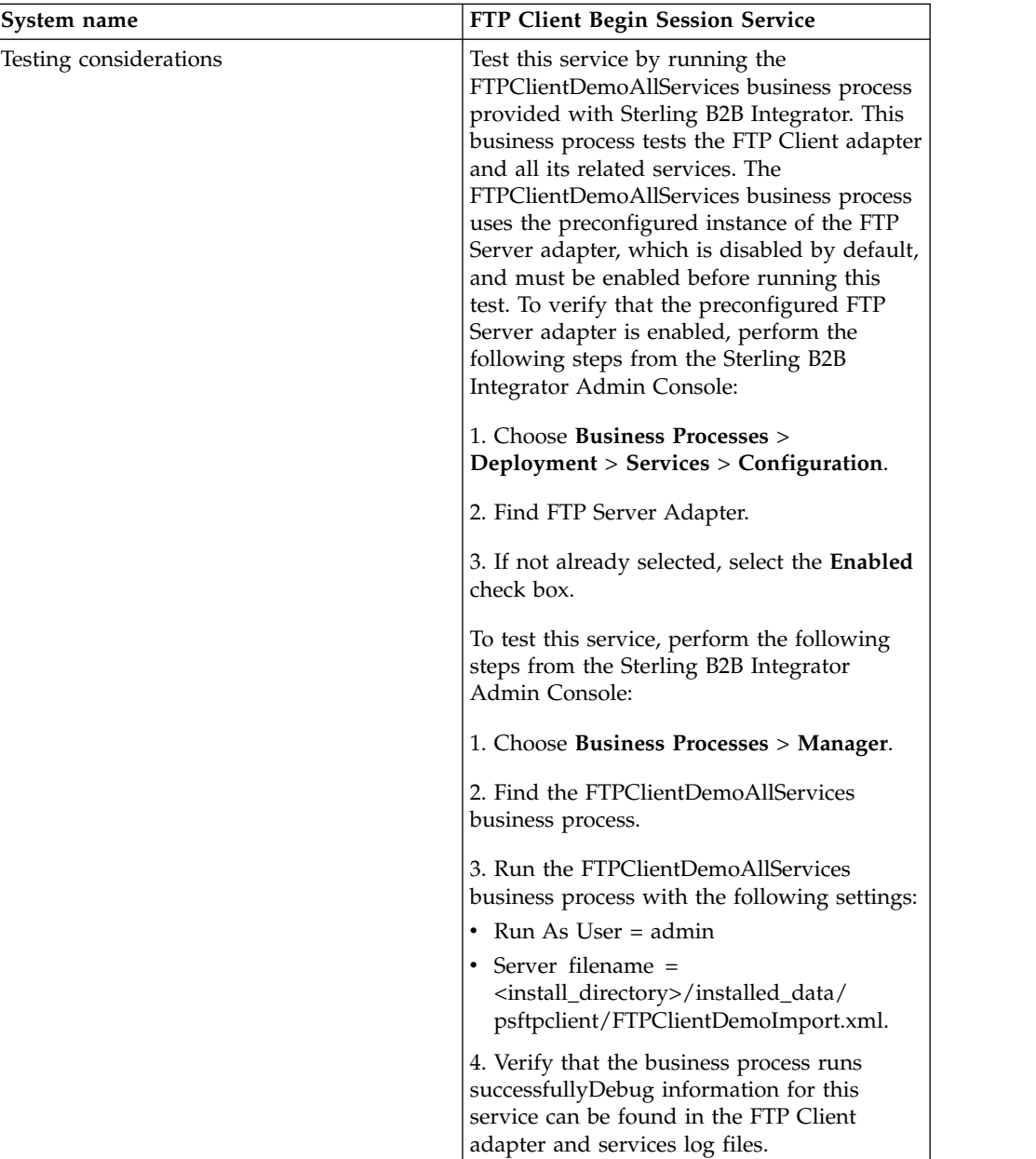

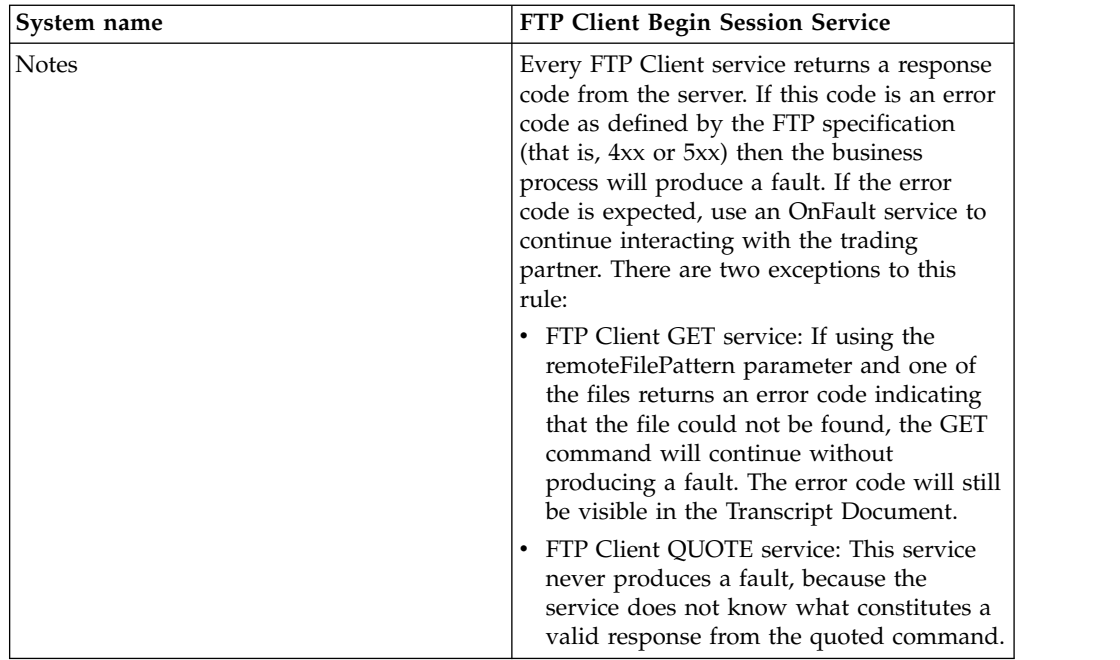

#### **Implementing the FTP Client Begin Session Service**

To implement the FTP Client Begin Session service, complete the following tasks:

- 1. Create an FTP Client Begin Session service configuration. For information, see *Managing Services and Adapters*.
- 2. Use the FTP Client Begin Session service in a business process.

#### **Configuring the FTP Client Begin Session Service**

You can set the following values in the trading partner profile and specify it in the ProfileId field, or you can set these values in an instance of the service to only apply for that instance. If specified in the FTP Client Begin Session service, the following values override those in the FTP trading partner profile:

- CACertificateId
- CipherStrength
- ConnectionRetries
- CharacterEncoding
- ConnectionTimeout
- RemoteHost
- RemotePasswd
- RemotePort
- RemoteUserId
- RetryDelay
- v SSL
- SystemCertificateId

To configure the FTP Client Begin Session service, you must specify settings for the following fields in the GPM:

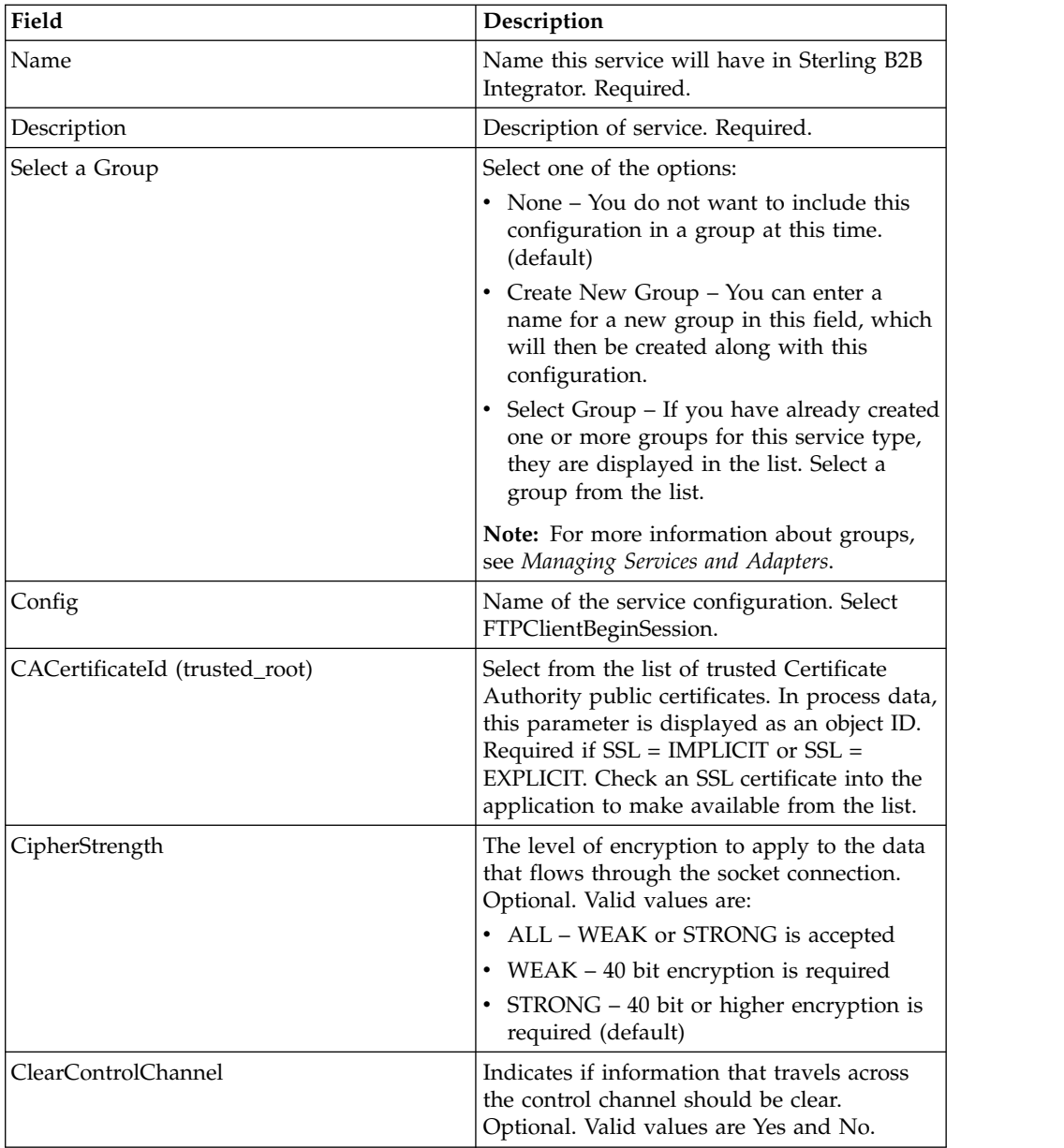

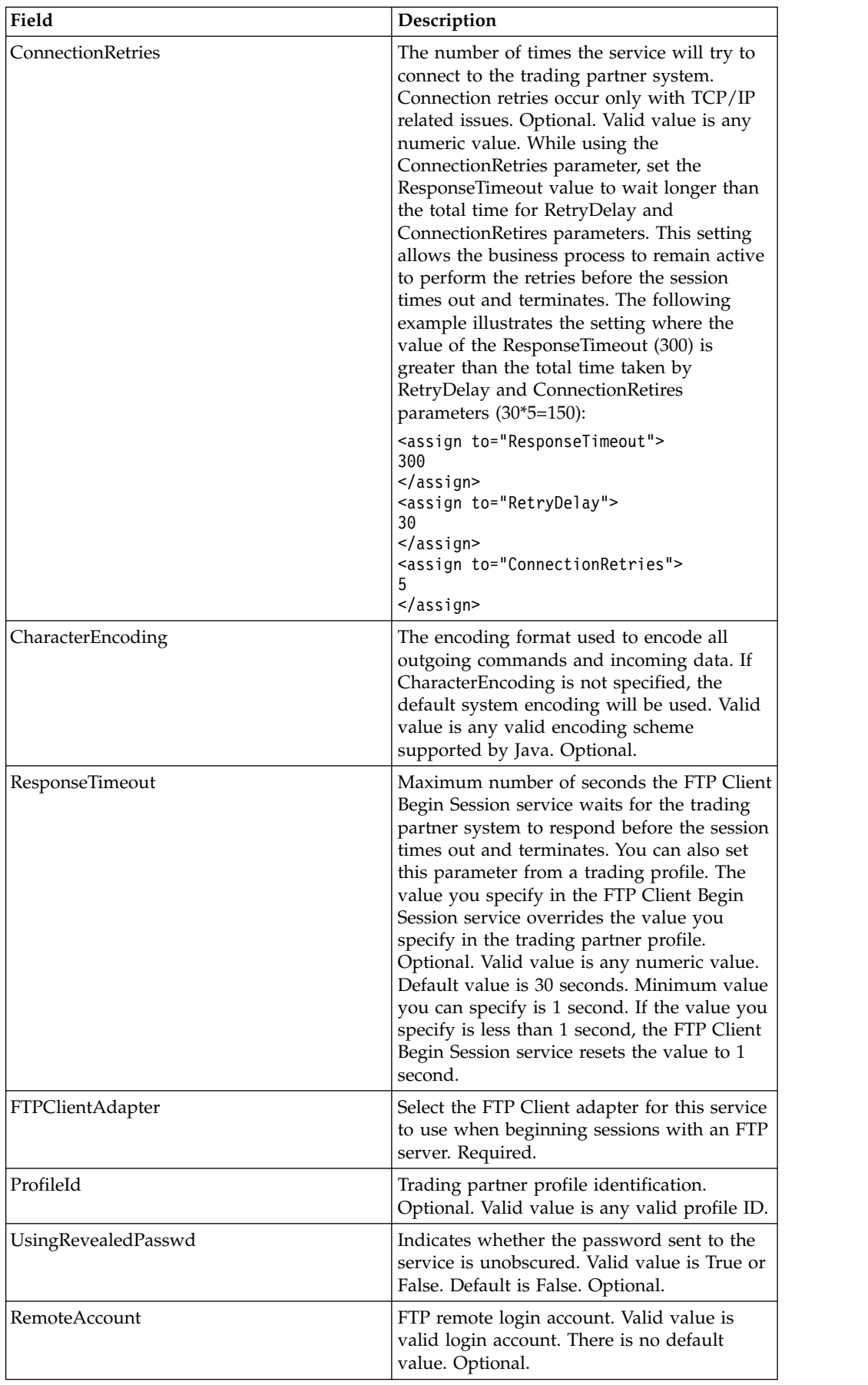

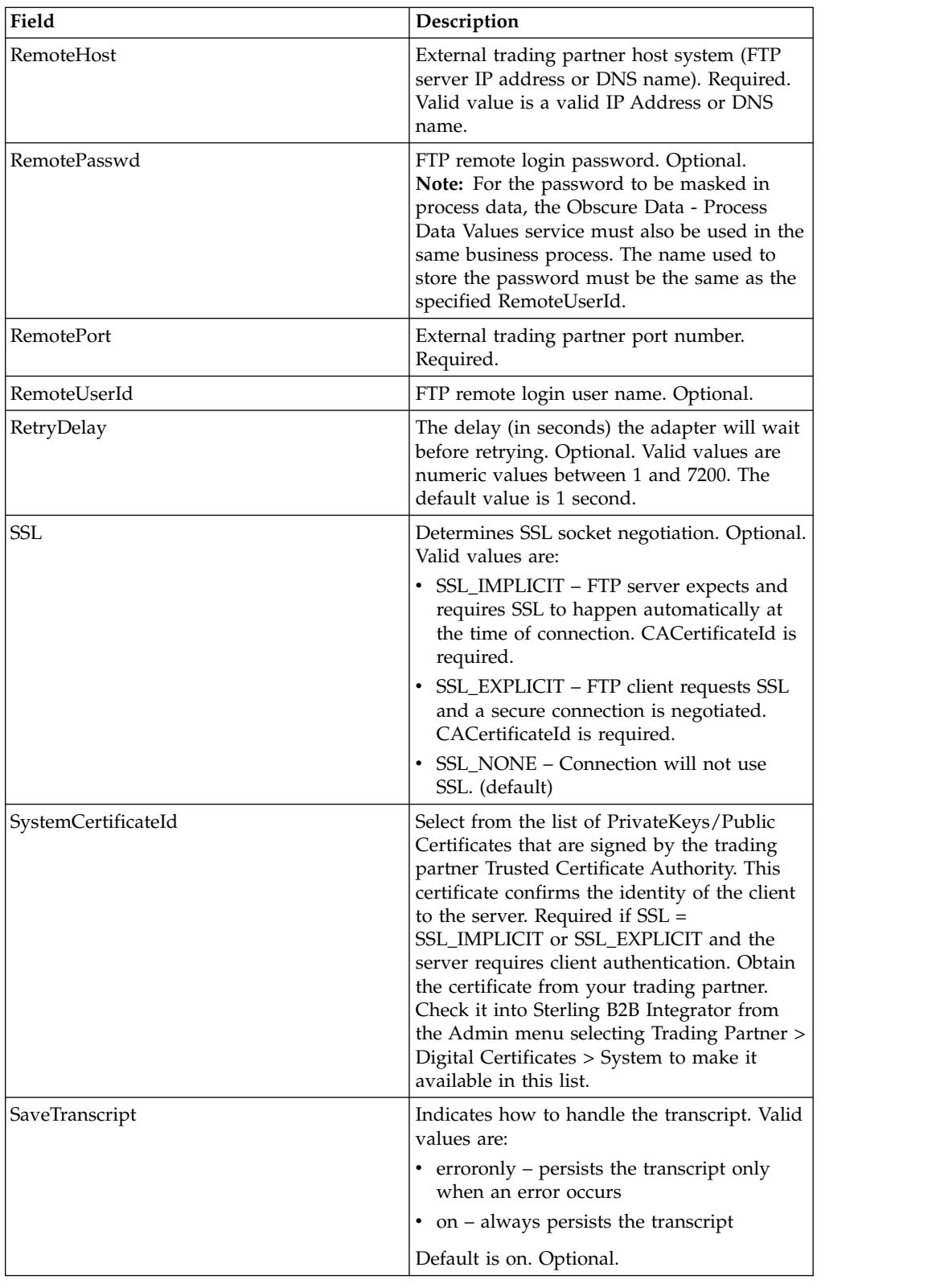

## **Output from Service to Business Process**

The following table contains the parameters passed from the FTP Client Begin Session service to the business process:

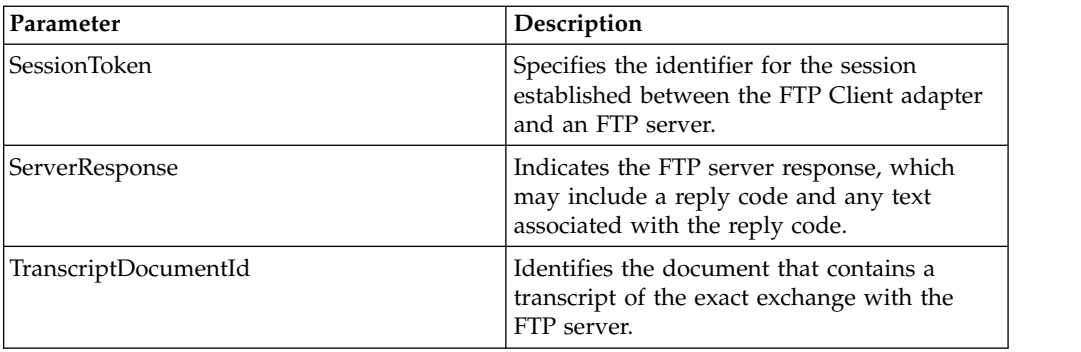

## **Output from Business Process to Service**

The following table contains the parameters passed from the business process to the FTP Client Begin Session service:

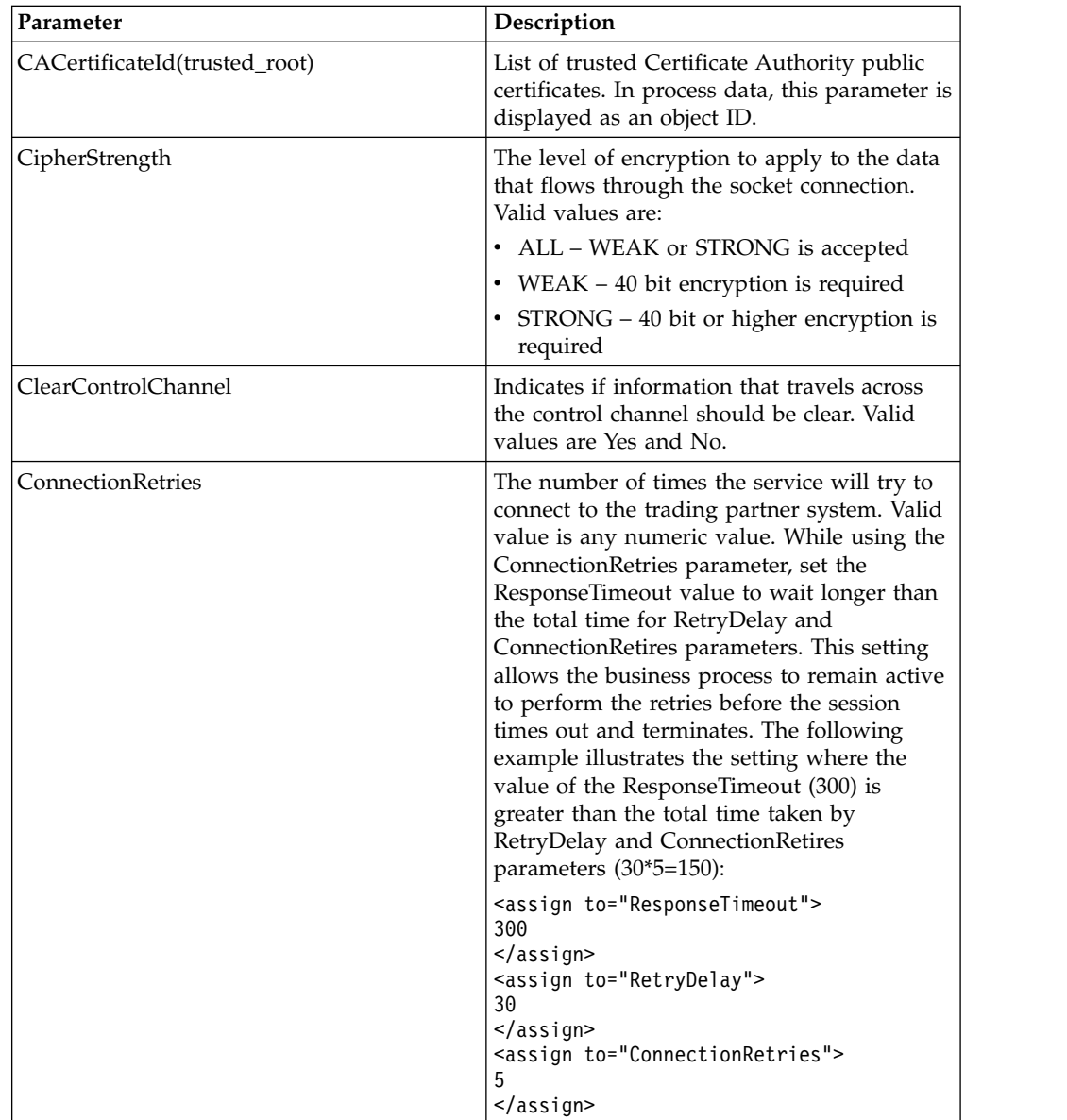

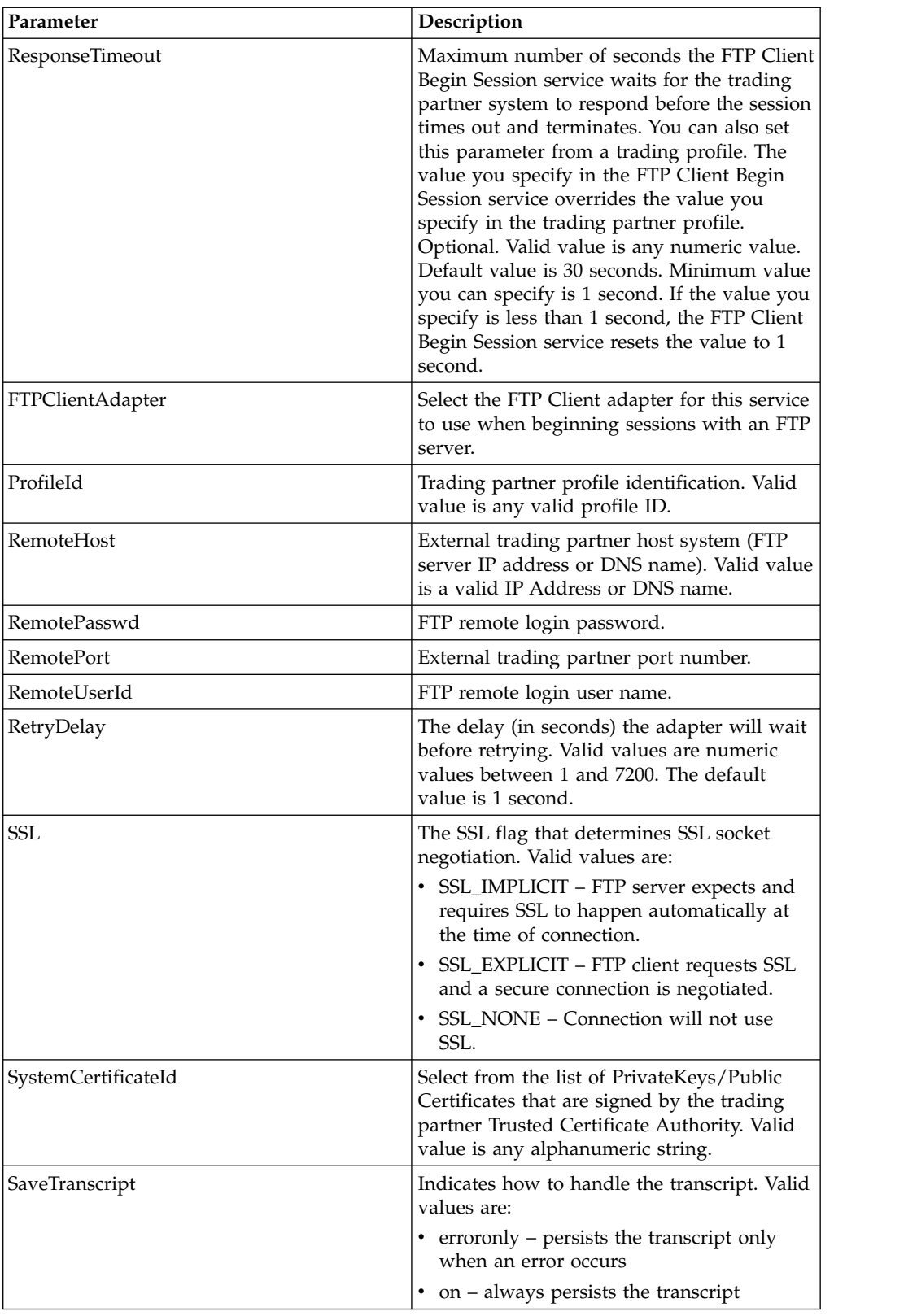

## **Business Process Example**

The following example business process illustrates using the FTP Client Begin Session service:

```
<process name="FtpExample">
  <sequence>
    <operation name="Obscure Password">
     <!-- insert obscured password into process data -->
     <participant name="FTPClientObscureParameter"/>
     <output message="outmsg">
     <assign to="." from="*"></assign>
     </output>
     <input message="inmsg">
     <assign to="." from="*"></assign>
      </input>
    </operation>
    <operation name="FTP Client Begin Session Service">
     <participant name="FTPClientBeginSession"/>
     <output message="FTPClientBeginSessionServiceTypeInputMessage">
        <assign to="FTPClientAdapter">FTPClientAdapter</assign>
       <assign to="RemoteHost">hostb</assign>
        <assign to="RemoteUserId">admin</assign>
       <!-- copy obscured password from process data to service -->
        <assign to="RemotePasswd" from="admin/text()"></assign>
        <assign to="RemotePort">30651</assign>
        <assign to="CipherStrength>STRONG</assign>
       <assign to="SSL">SSL_MUST</assign>
       <assign to="CACertificateId">FTP Server CA Cert</assign>
       <assign to="SystemCertificateId">FtpClientSystemCert</assign>
       <assign to="RemoteUserId">admin</assign>
        <assign to="." from="*"></assign>
     </output>
     <input message="inmsg">
       <assign to="FTPClientBeginSessionServiceResults" from="*"></assign>
     </input>
    </operation>
[[end session here]]
</process>
```
The following example shows how to use the revealObscured function when the user ID contains domain or special characters. First, create a name in the Obscure Service without any special characters and assign the appropriate password to it. In the following example, the name created in the Obscure Service is "abcd" while the userid is sgp-abcd\abcd.

The parameter to the revealObscured() function is the node containing the obscured password. The function uses the node name as the key and the node value as the obscured password when unobscuring.

```
<operation name="Obscure FTP client password">
     <participant name="FTPClientObscureParameter"/>
     <output message="outmsg">
<assign to="." from="*"/>
     </output>
     <input message="inmsg">
 <assign to="ObscureResult" from="*"/>
     </input>
</operation>
<operation name="PS FTP BEGIN SESSION SERVICE">
    <participant name="FTPClientBeginSession"/>
     <output message="BeginSessionRequest">
           ............
          <assign to="RemoteUserId">sgp-abcd\abcd</assign>
          <assign to="UsingRevealedPasswd">true</assign>
          <assign to="RemotePasswd" from="revealObscured(ObscureResult/abcd)"/>
          ..........
     </output>
```

```
<input message="inmsg">
        <assign to="FtpBeginSessionServiceResults" from="*"/>
     </input>
</operation>
```
## **FTP Client CD Service**

The FTP Client CD service changes directories on the trading partner FTP server system.

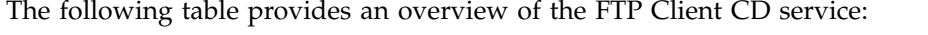

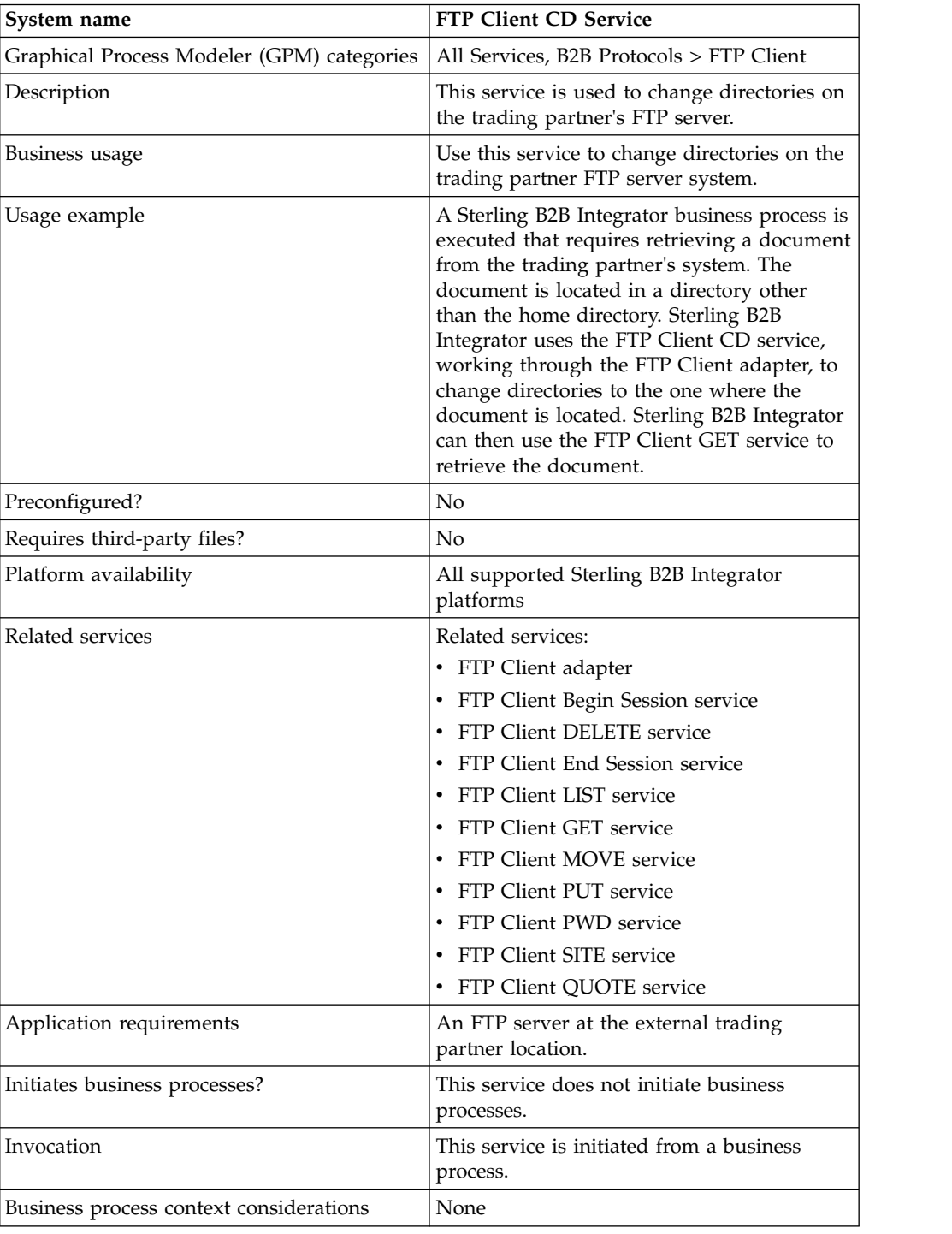
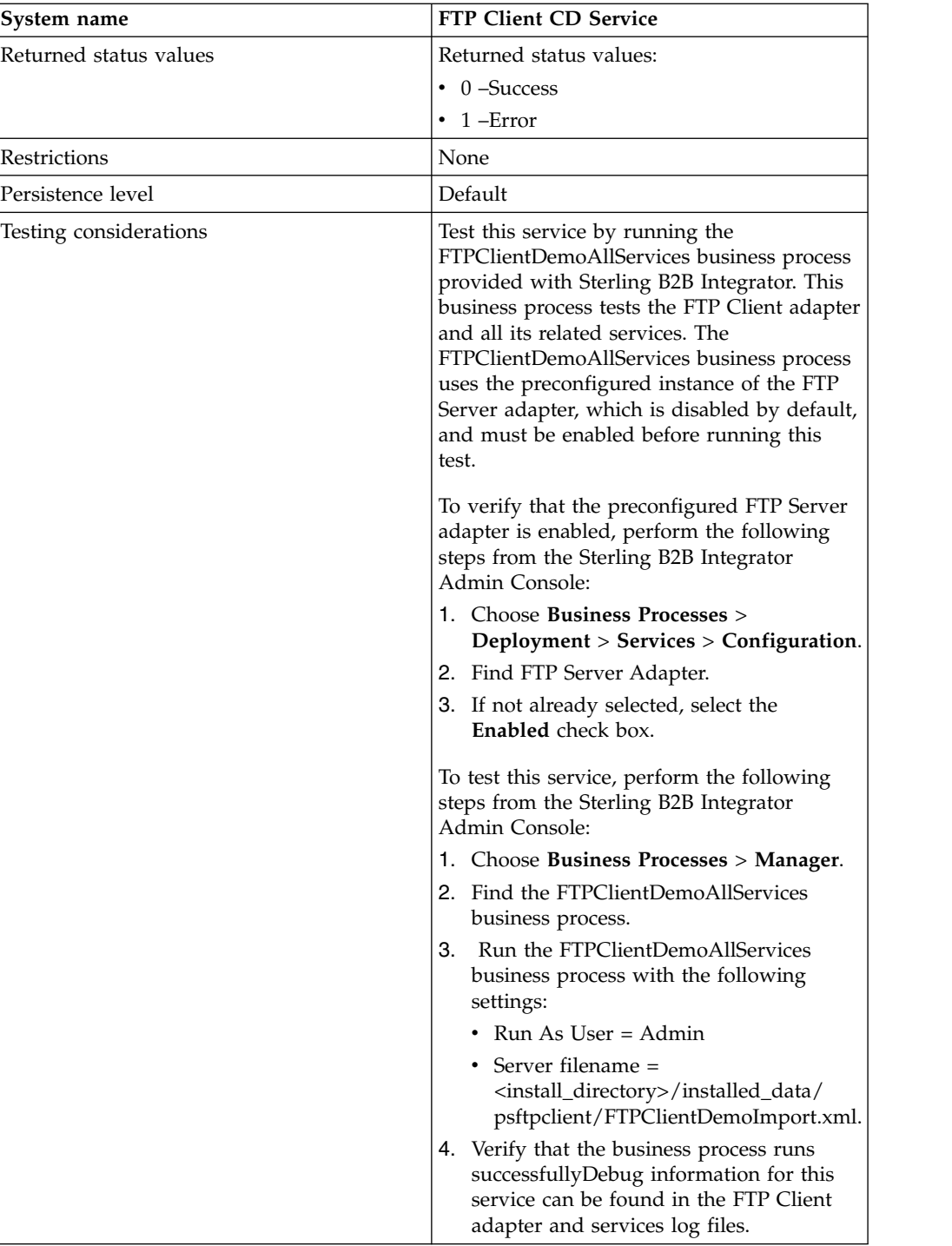

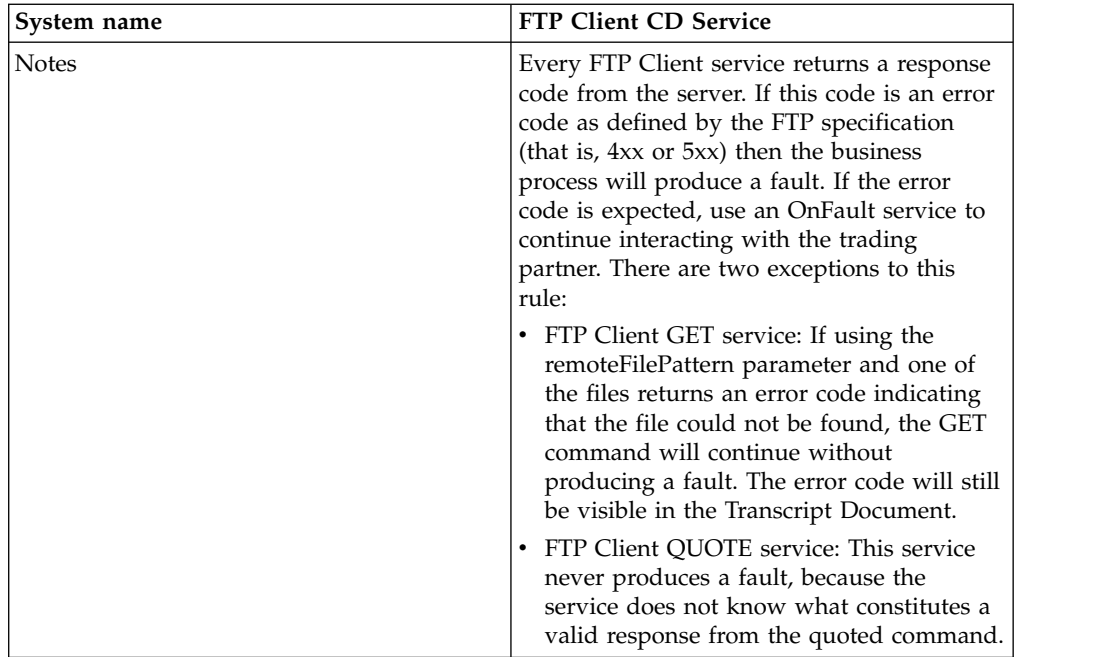

#### **Implementing the FTP Client CD Service**

To implement the FTP Client CD service, complete the following tasks:

- 1. Create an FTP Client CD service configuration (or enable the configuration installed with Sterling B2B Integrator and edit parameters as needed). For information, see *Managing Services and Adapters*.
- 2. Configure the FTP Client CD service. For information, see *Configuring the FTP Client CD Service*.
- 3. Use the FTP Client CD service in a business process.

#### **Configuring the FTP Client CD Service**

To configure the FTP Client CD service, you must specify settings for the following fields in the GPM:

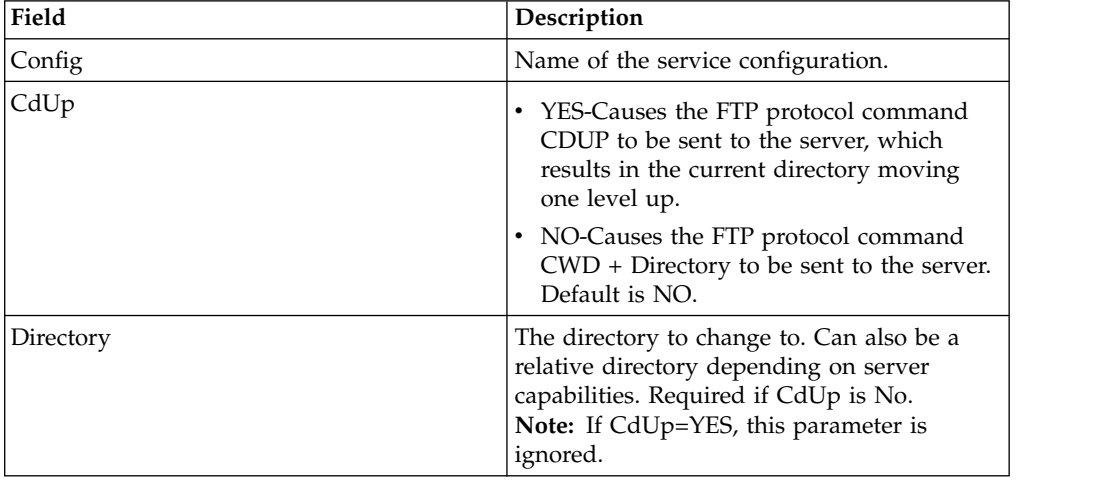

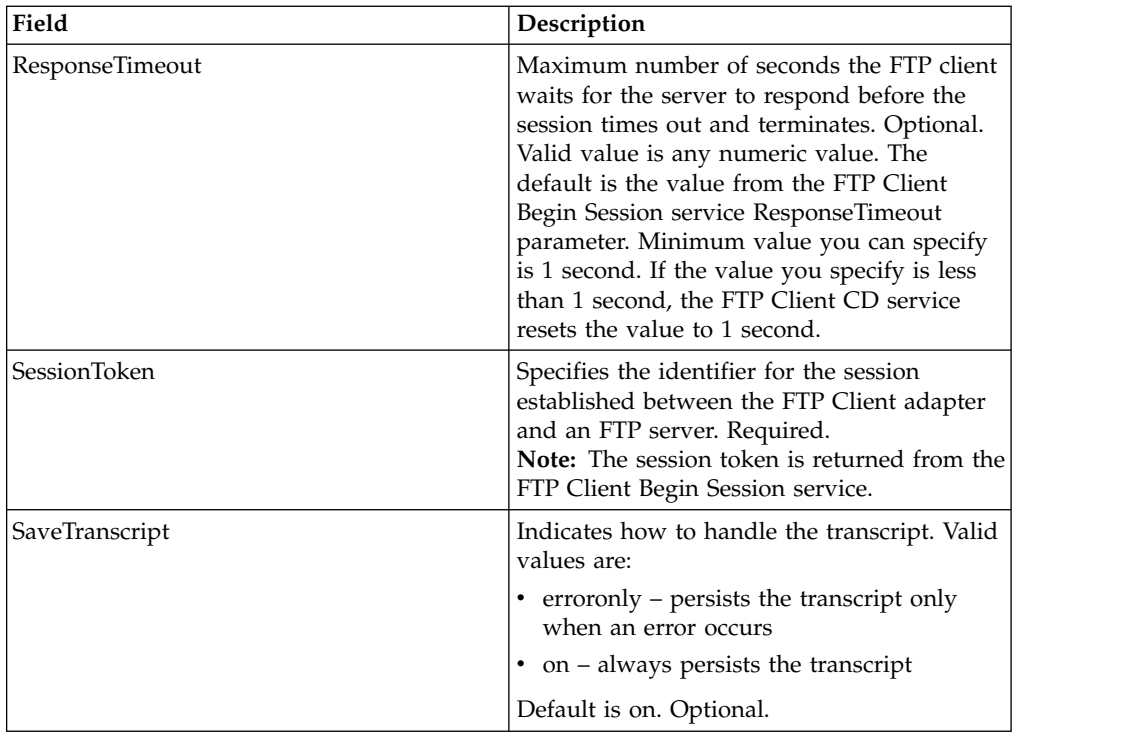

### **Output from Service to Business Process**

The following table contains the parameters passed from the FTP Client CD service to the business process:

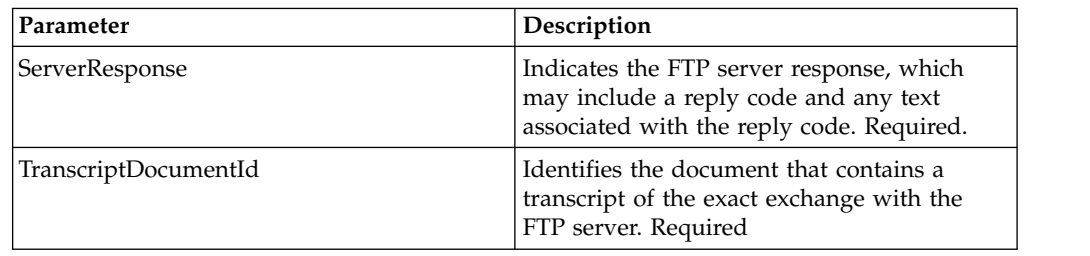

### **Output from Business Process to Service**

The following table contains the parameters passed from the business process to the FTP Client CD service:

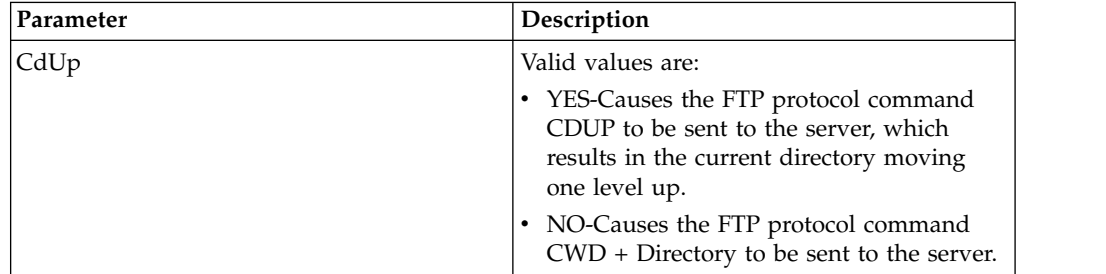

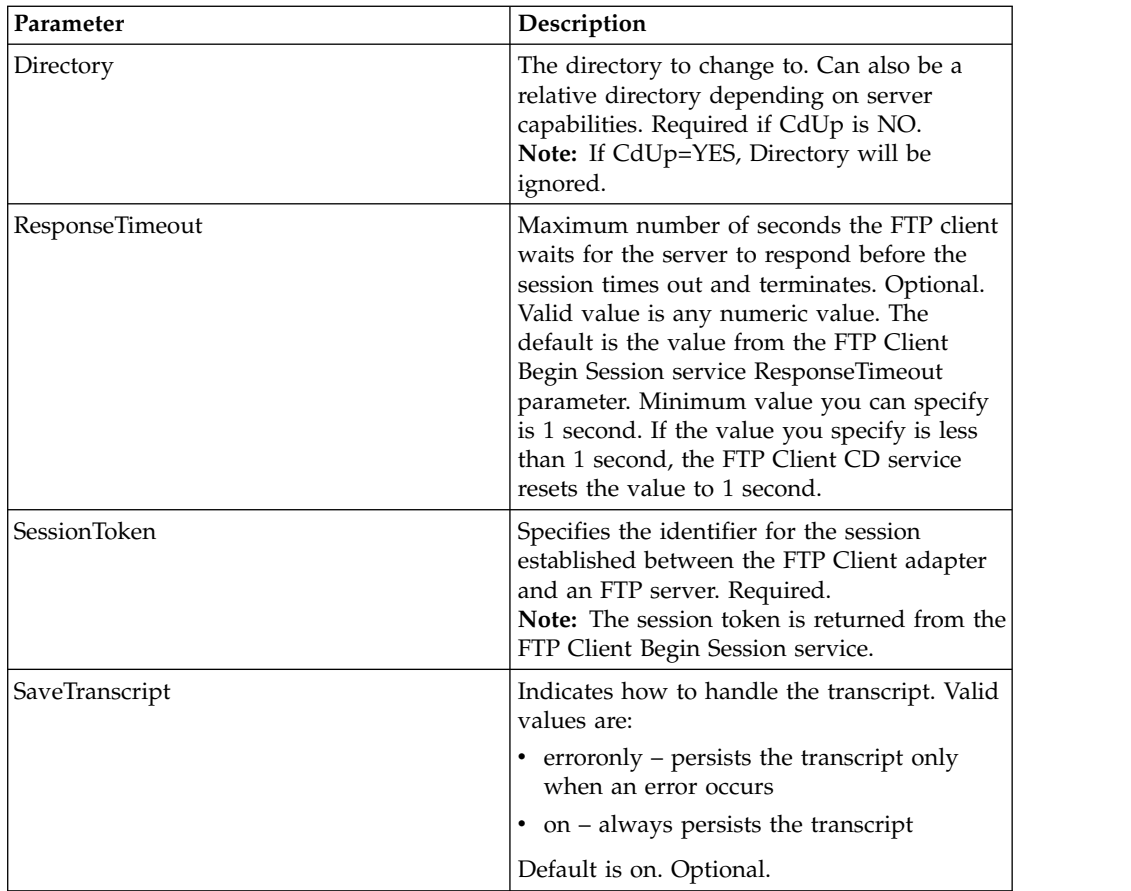

#### **Business Process Example**

The following example business process illustrates using the FTP Client CD service:

```
<sequence>
⌂⌂[[Insert FTP Client Begin Session]]
⌂⌂<operation name="FTP CD SERVICE">
⌂⌂⌂⌂<participant name="FTPClientCd"/>
⌂⌂⌂⌂<output message="CdRequest">
⌂⌂⌂⌂⌂⌂<assign to="SessionToken"⌂from="/ProcessData/
FtpBeginSessionServiceResults/SessionToken/text()">
⌂⌂⌂⌂⌂⌂</assign>
⌂⌂⌂⌂⌂⌂<assign to="Directory">home/username/documents</assign>
⌂⌂⌂⌂</output>
⌂⌂⌂⌂<input message="inmsg">
⌂⌂⌂⌂⌂⌂<assign to="FTPClientCdResults" from="*"></assign>
⌂⌂⌂⌂</input>
⌂⌂</operation>
⌂⌂[[ Insert FTP Client End Session ]]
</sequence>
```
# **FTP Client DELETE Service**

The FTP Client DELETE service deletes a document on the trading partner system when FTP is used.

The following table provides an overview of the FTP Client DELETE service:

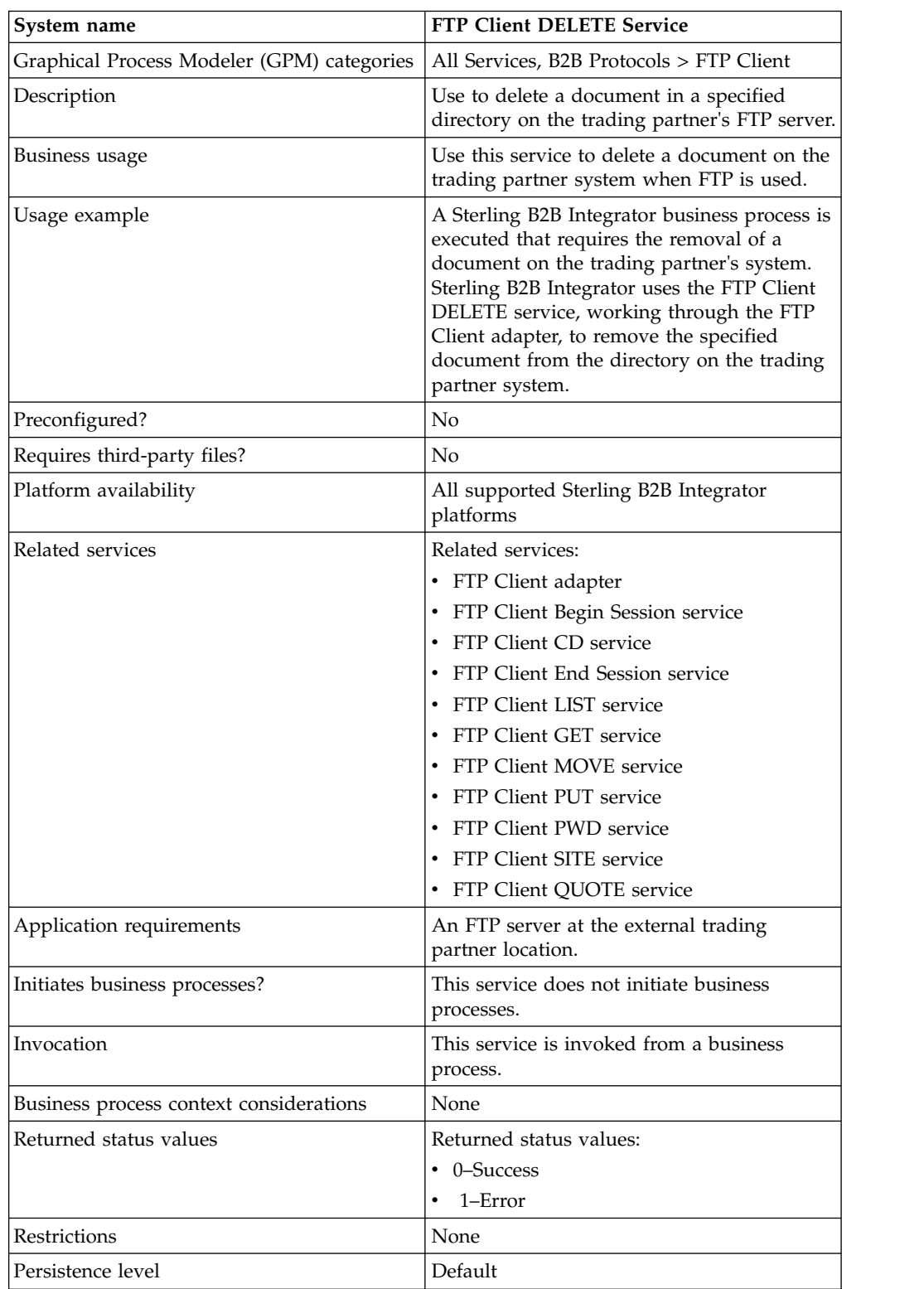

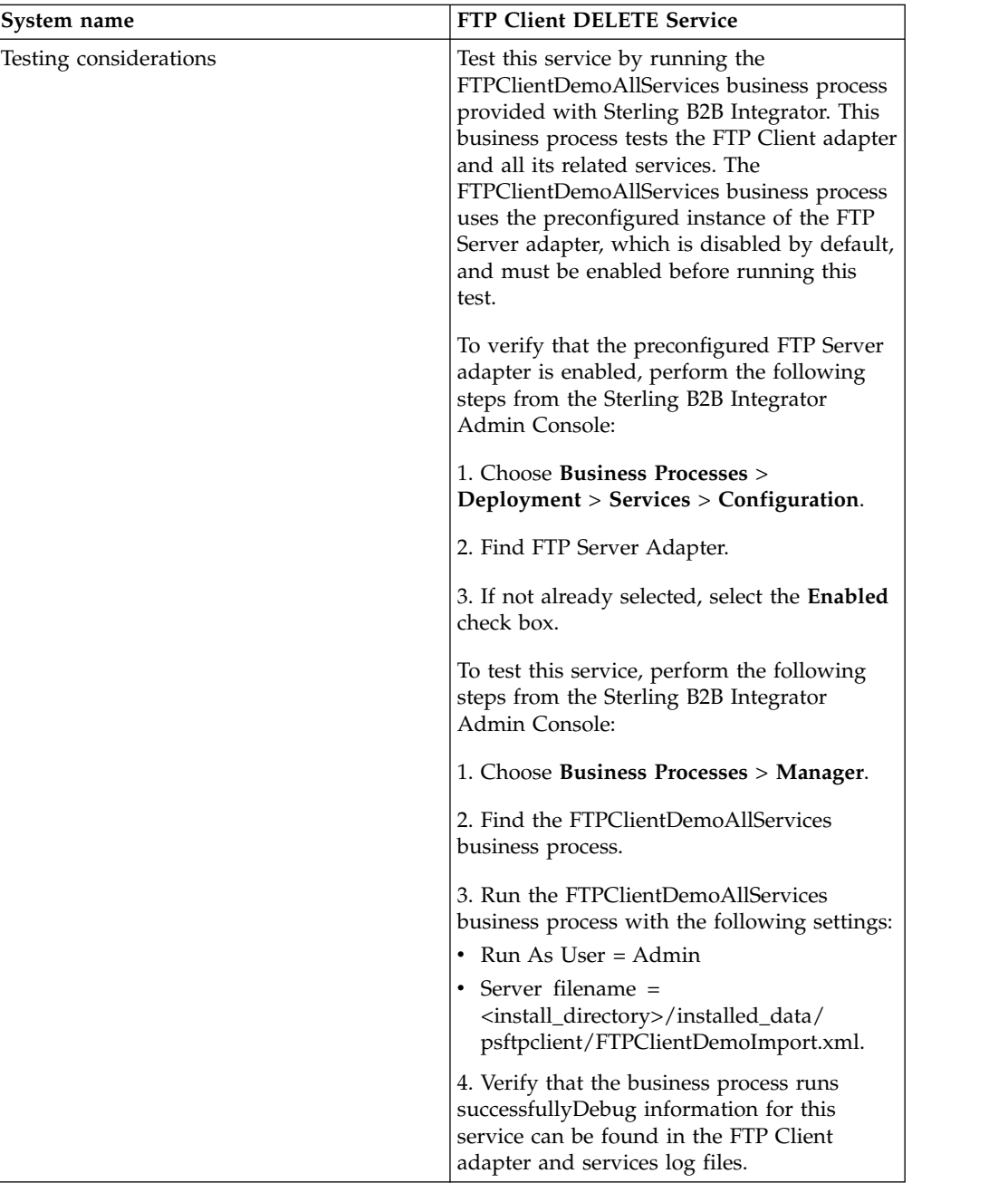

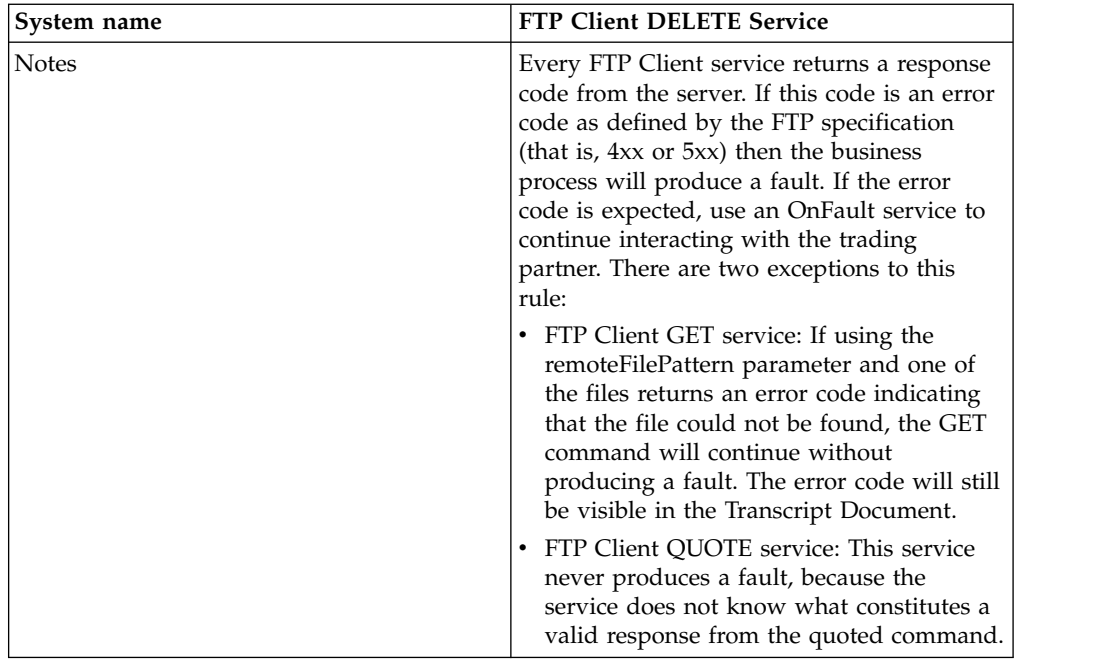

#### **Implementing the FTP Client DELETE Service**

To implement the FTP Client DELETE service, complete the following tasks:

- 1. Create an FTP Client DELETE service configuration (or enable the configuration installed with Sterling B2B Integrator and edit parameters as needed). For information, see *Managing Services and Adapters*.
- 2. Configure the FTP Client DELETE service. For information, see *Configuring the FTP Client DELETE Service*.
- 3. Use the FTP Client DELETE service in a business process.

#### **Configuring the FTP Client DELETE Service**

To configure the FTP Client DELETE service, you must specify settings for the following fields in the GPM:

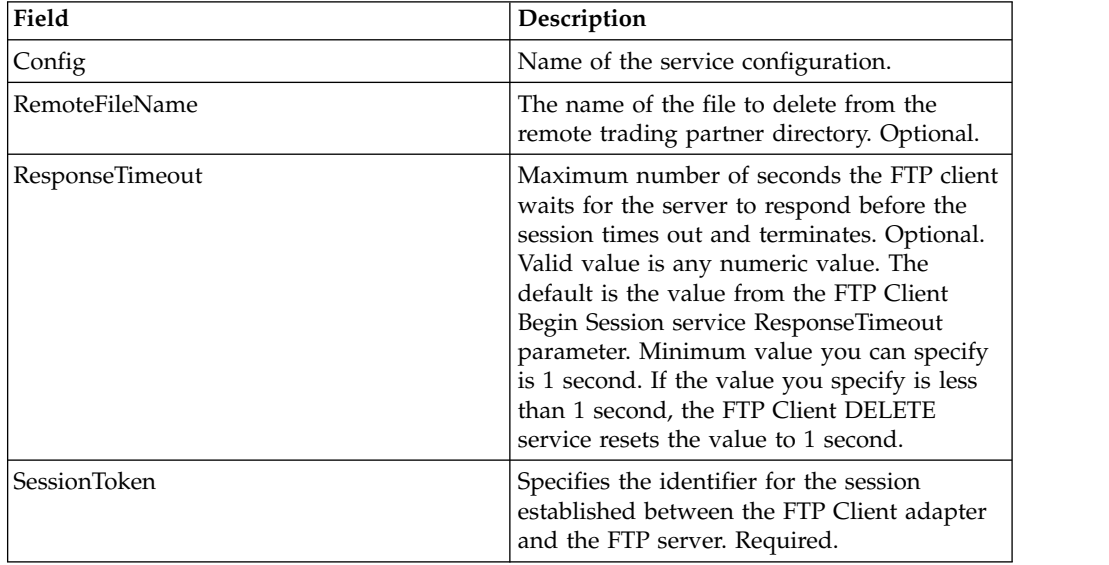

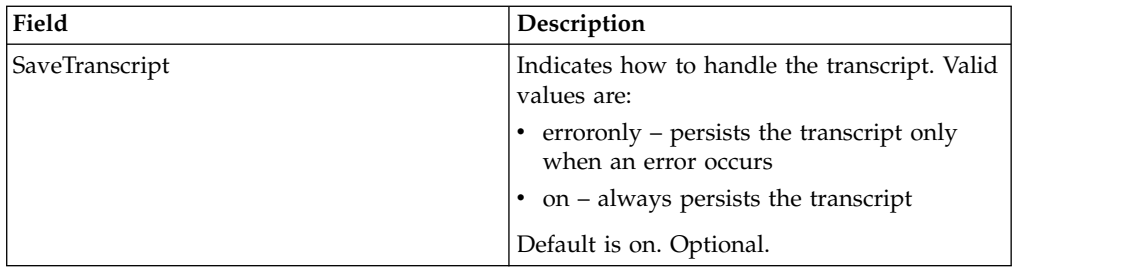

## **Output from Service to Business Process**

The following table contains the parameters passed from the FTP Client DELETE service to the business process:

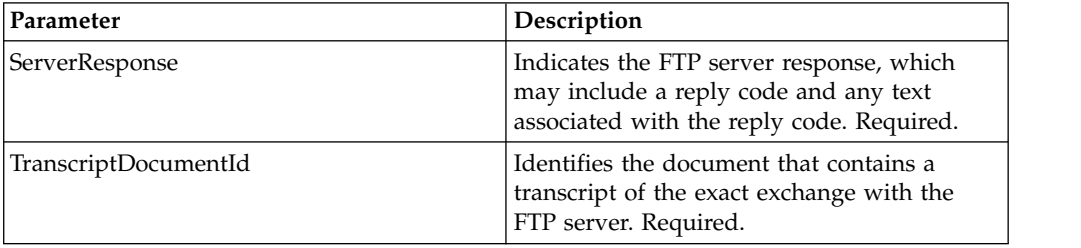

#### **Output from Business Process to Service**

The following table contains the parameters passed from the business process to the FTP Client DELETE service:

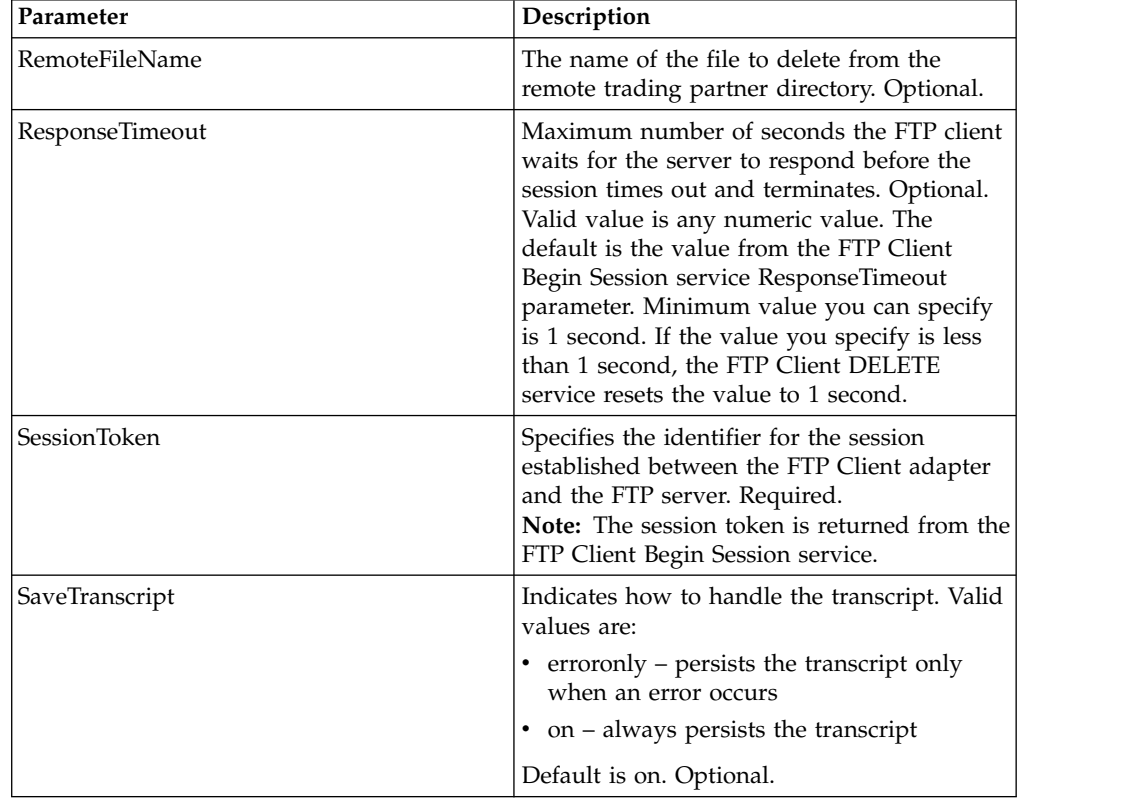

#### **Business Process Example**

The following example business process illustrates by using the FTP Client DELETE service.

```
<sequence>
  [[ Insert FTP Client Begin Session ]]
  <operation name="FTP DELETE SERVICE">
   <participant name="FTPClientDelete"/>
    <output message="DeleteRequest">
      <assign to="SessionToken" from="/ProcessData/
FtpBeginSessionServiceResults/SessionToken/text()">
      </assign>
      <assign to="RemoteFileName">Filename.txt</assign>
   </output>
    <input message="inmsg">
      <assign to="FtpGetServiceResults" from="*"></assign>
   </input>
  </operation>
  [[ Insert FTP Client End Session ]]
</sequence>
```
#### **FTP Client End Session Service**

The FTP Client End Session service is the last functional activity in a business process that sends an FTP request to a trading partner. This service can only be used if the FTP Client Begin Session service was used previously in the business process.

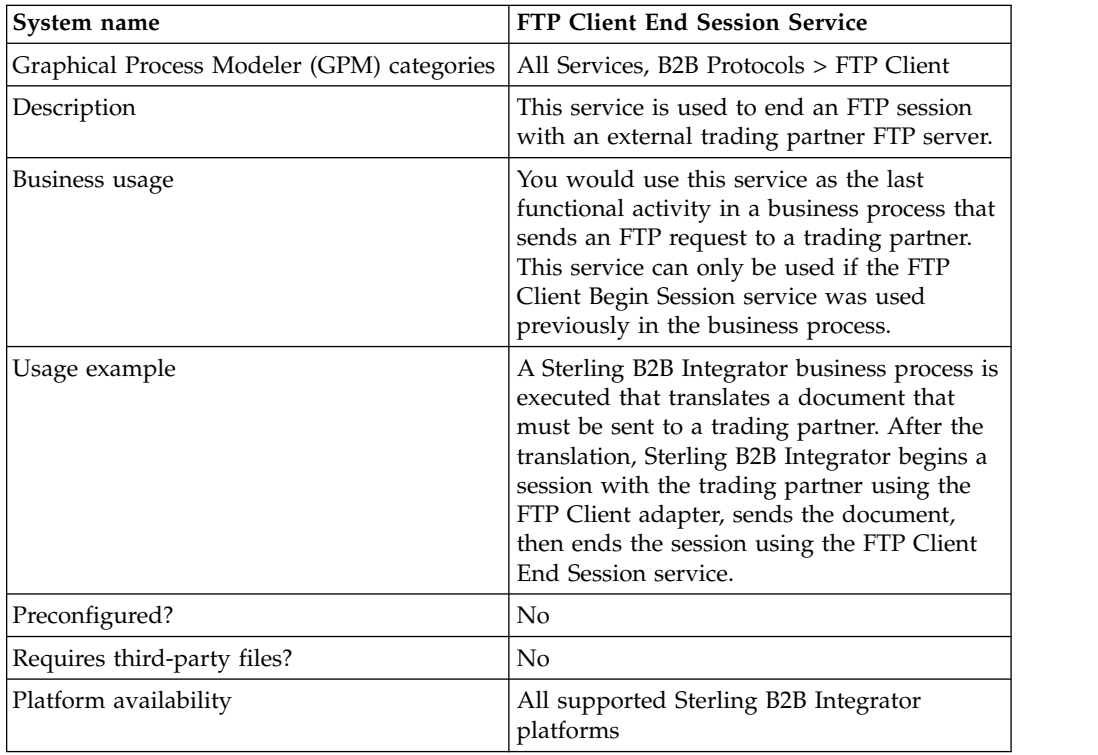

The following table provides an overview of the FTP Client End Session service:

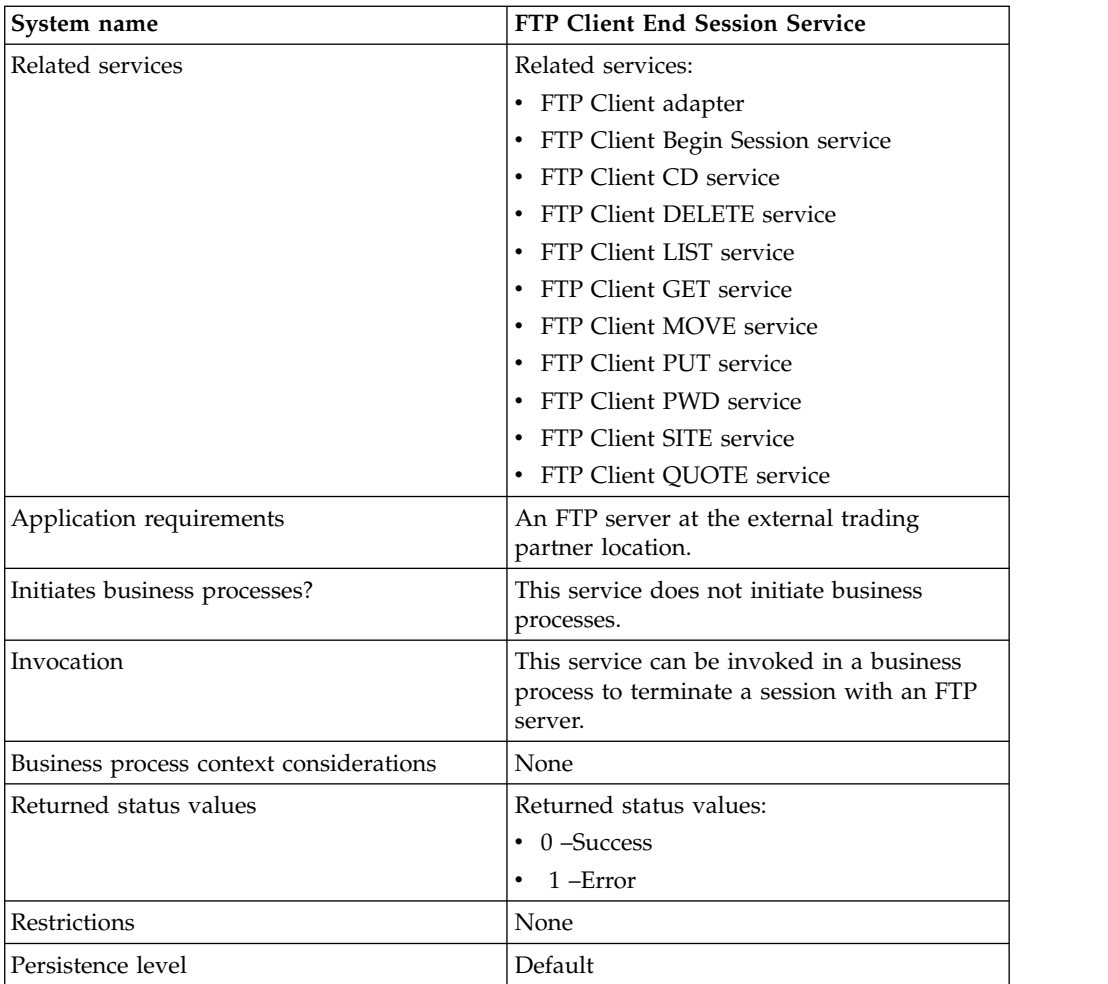

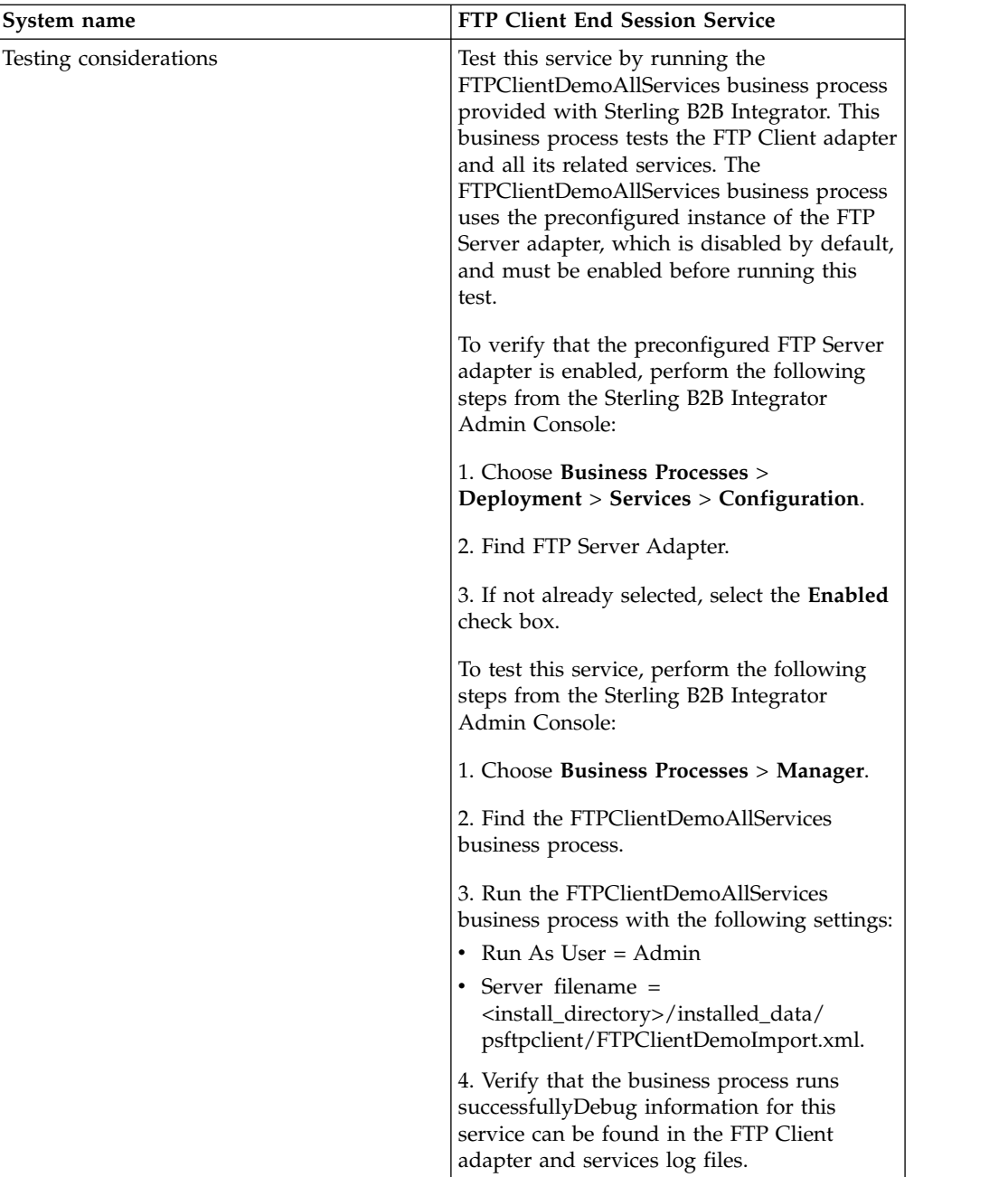

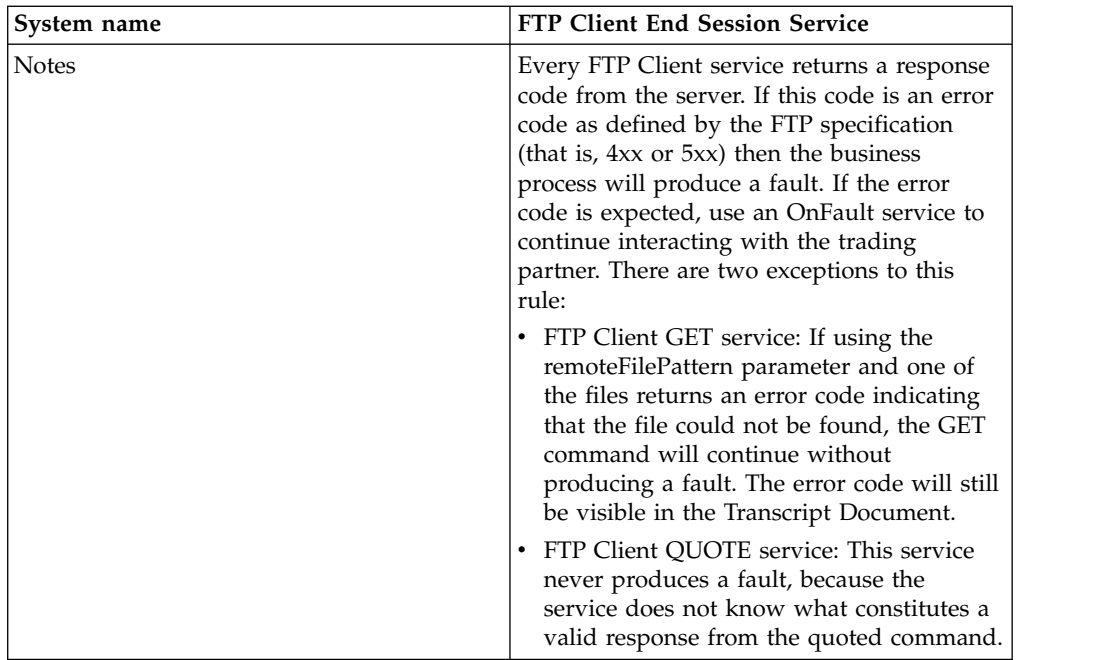

#### **Implementing the FTP Client End Session Service**

To implement the FTP Client End Session service, complete the following tasks:

- 1. Create an FTP Client End Session service configuration (or enable the configuration installed with Sterling B2B Integrator and edit parameters as needed). For information, see *Managing Services and Adapters*.
- 2. Configure the FTP Client End Session service. For information, see *Configuring the FTP Client End Session Service*.
- 3. Use the FTP Client End Session service in a business process.

#### **Configuring the FTP Client End Session Service**

To configure the FTP Client End Session service, you must specify settings for the following fields in the GPM:

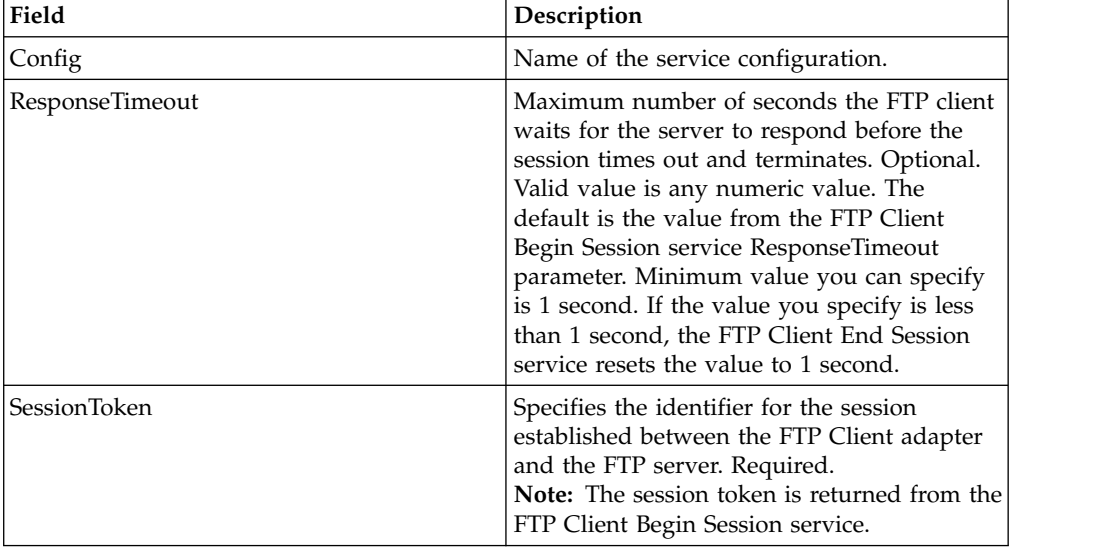

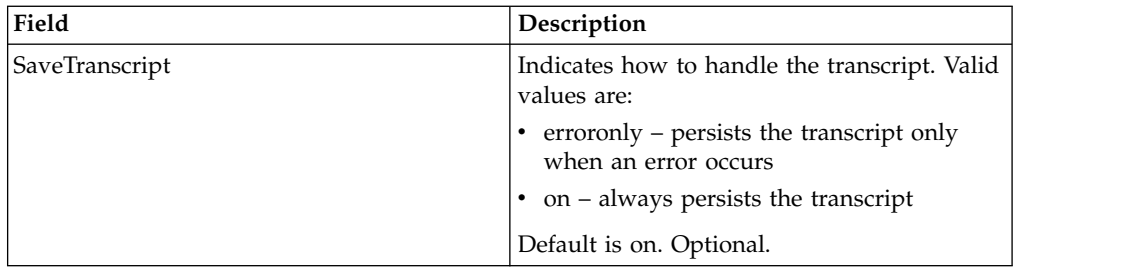

### **Output from Service to Business Process**

The following table contains the parameters passed from the FTP Client End Session service to the business process:

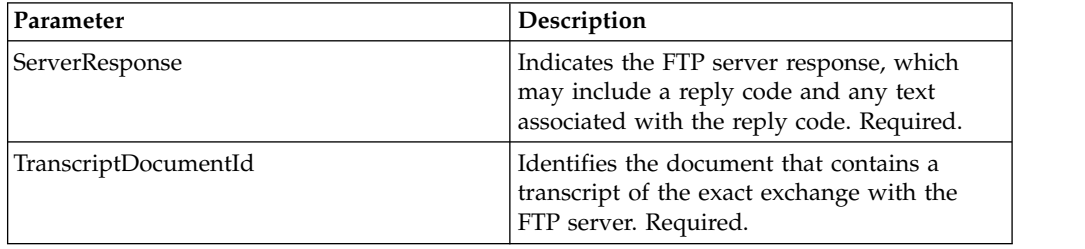

#### **Output from Business Process to Service**

The following table contains the parameters passed from the business process to the FTP Client End Session service:

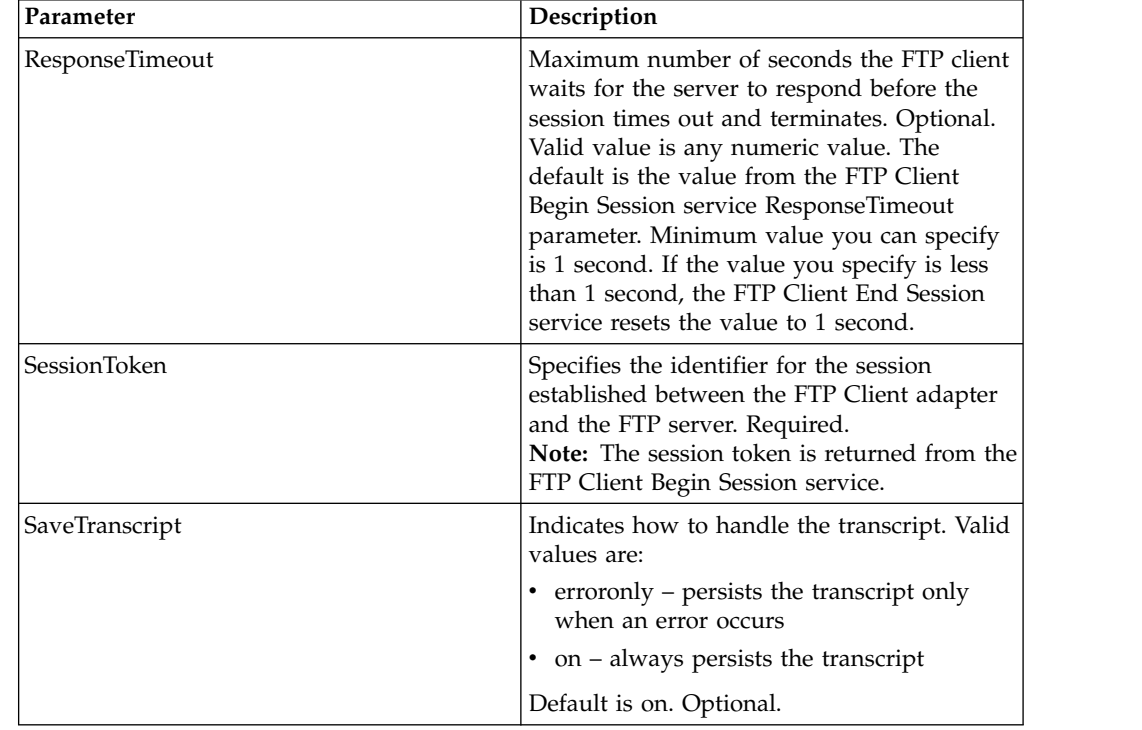

#### **Business Process Example**

The following example business process illustrates using the FTP Client End Session service:

```
<sequence>
  [[Insert FTP Client Begin Session]]
  <operation name="FTP END SESSION SERVICE">
    <participant name="FTPClientEndSession"/>
    <output message="EndSessionRequest">
          <assign to="SessionToken"
          from="/ProcessData/FtpBeginSessionServiceResults/SessionToken/text()">
          </assign>
     </output>
     <input message="inmsg">
         <assign to="FtpEndSessionResults" from="*"></assign>
     </input>
   </operation>
</sequence>
```
# **FTP Client GET Service**

The FTP Client GET service retrieves one or more documents from a specified directory on the trading partner's FTP server.

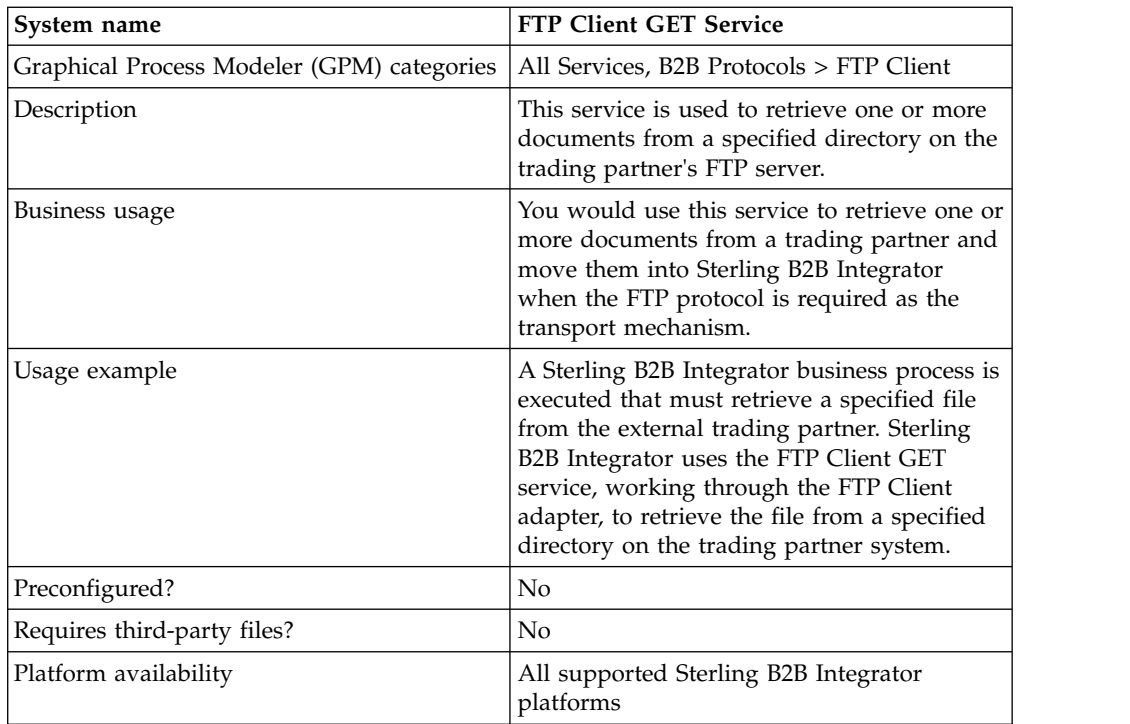

The following table provides an overview of the FTP Client GET service:

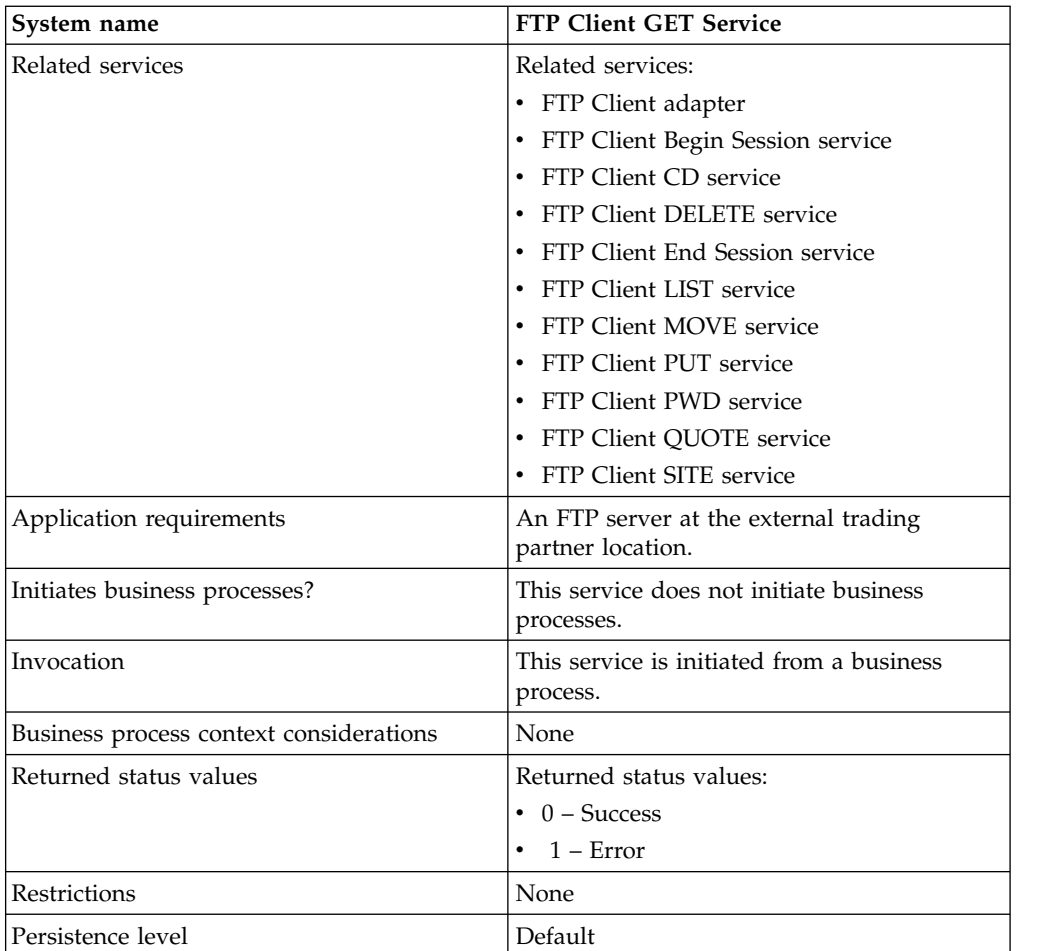

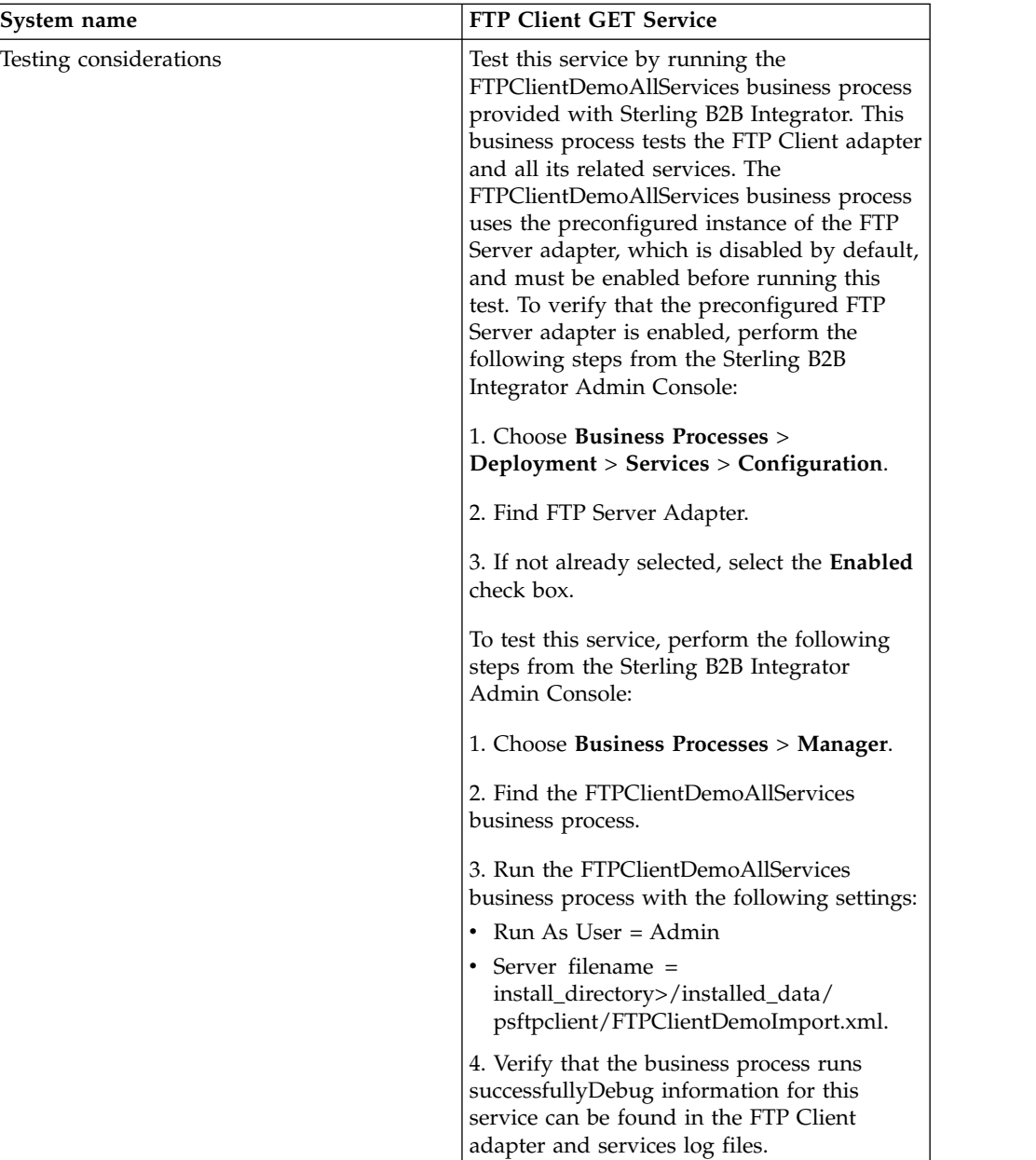

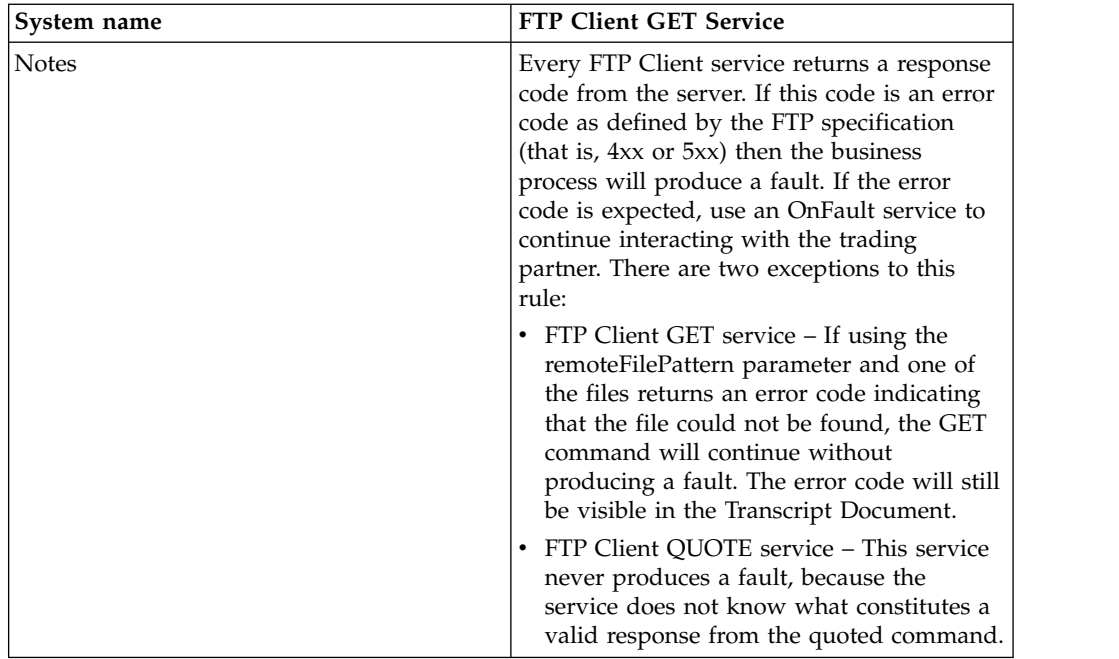

#### **Implementing the FTP Client GET Service**

To implement the FTP Client GET service, complete the following tasks:

- 1. Create an FTP Client GET service configuration (or enable the configuration installed with Sterling B2B Integrator and edit parameters as needed). For information, see *Managing Services and Adapters*.
- 2. Configure the FTP Client GET service. For information, see *Configuring the FTP Client GET Service*.
- 3. Use the FTP Client GET service in a business process.

#### **Configuring the FTP Client GET Service**

To configure the FTP Client GET service, you must specify settings for the following fields in the UI or the GPM:

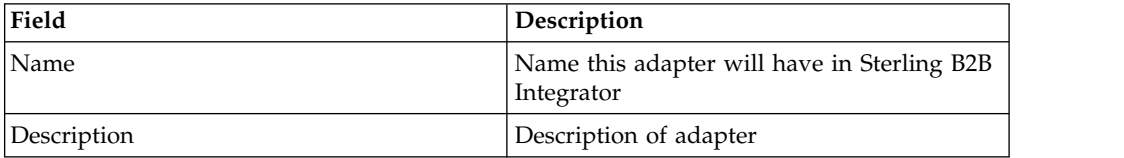

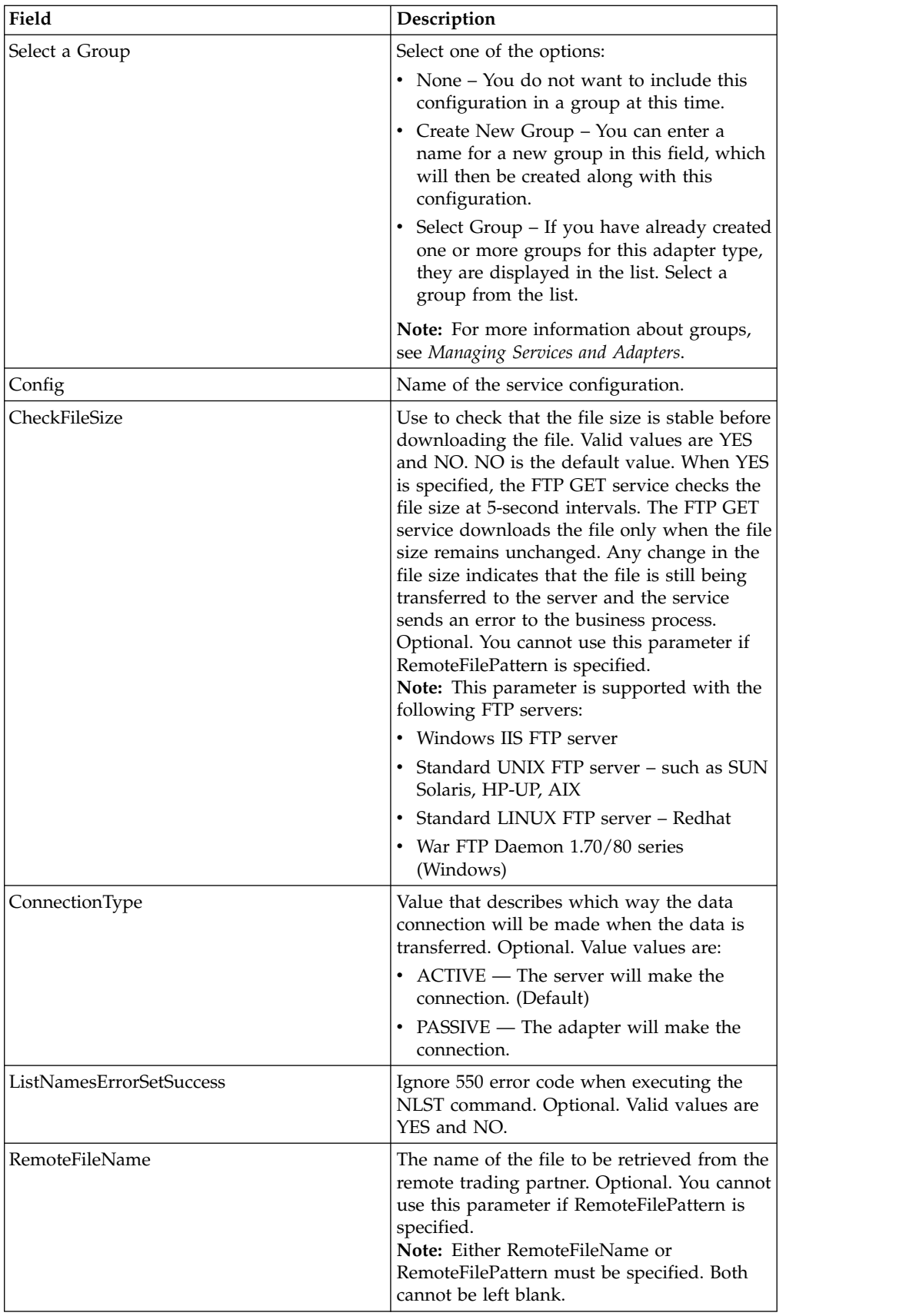

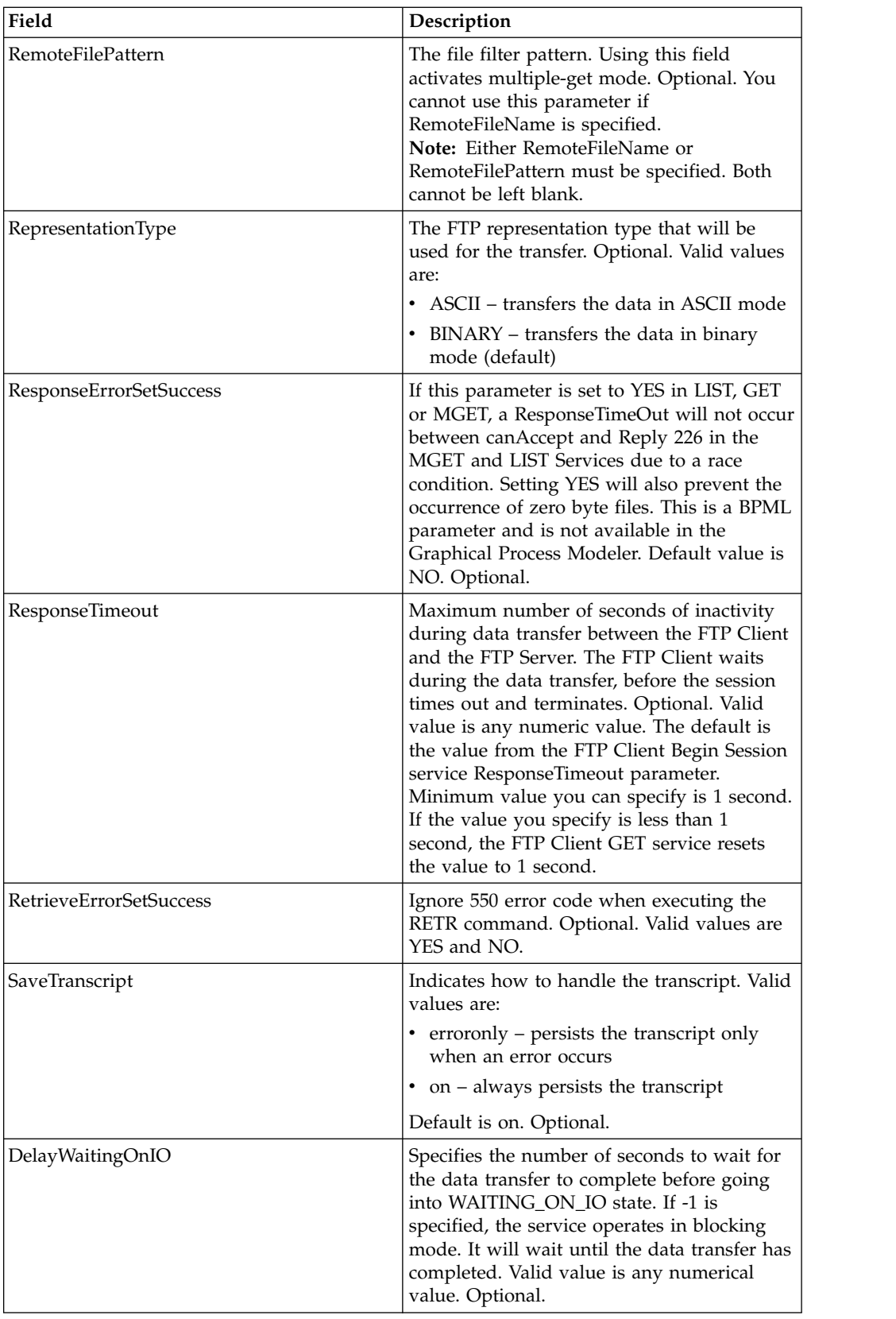

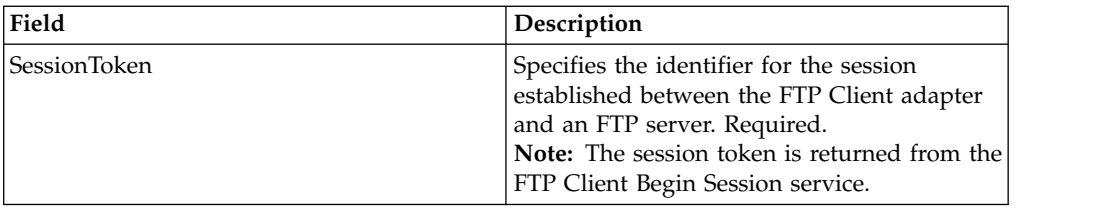

#### **Parameters Passed from Business Process to Service**

The following table contains the parameters passed from the business process to the FTP Client GET service:

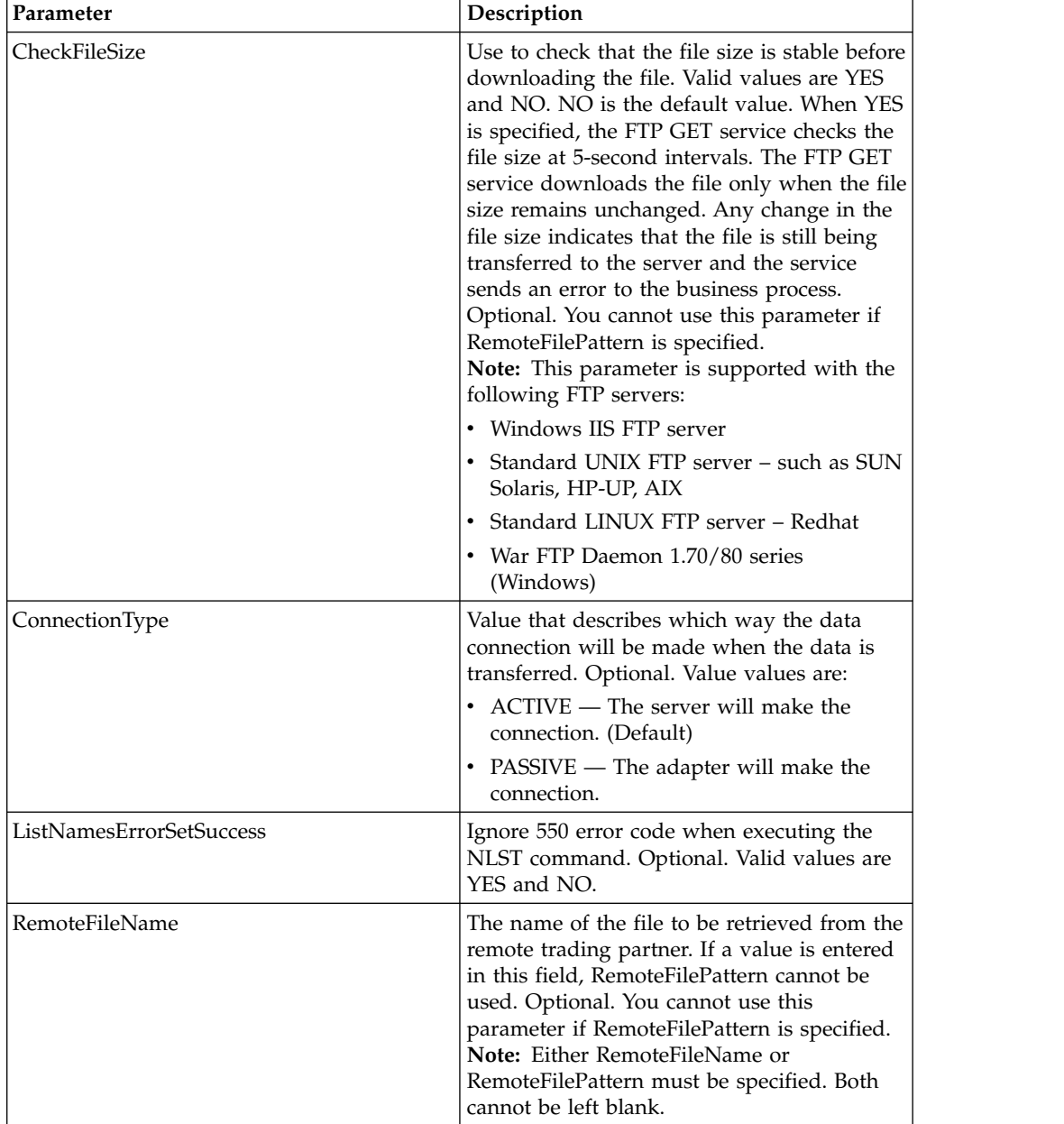

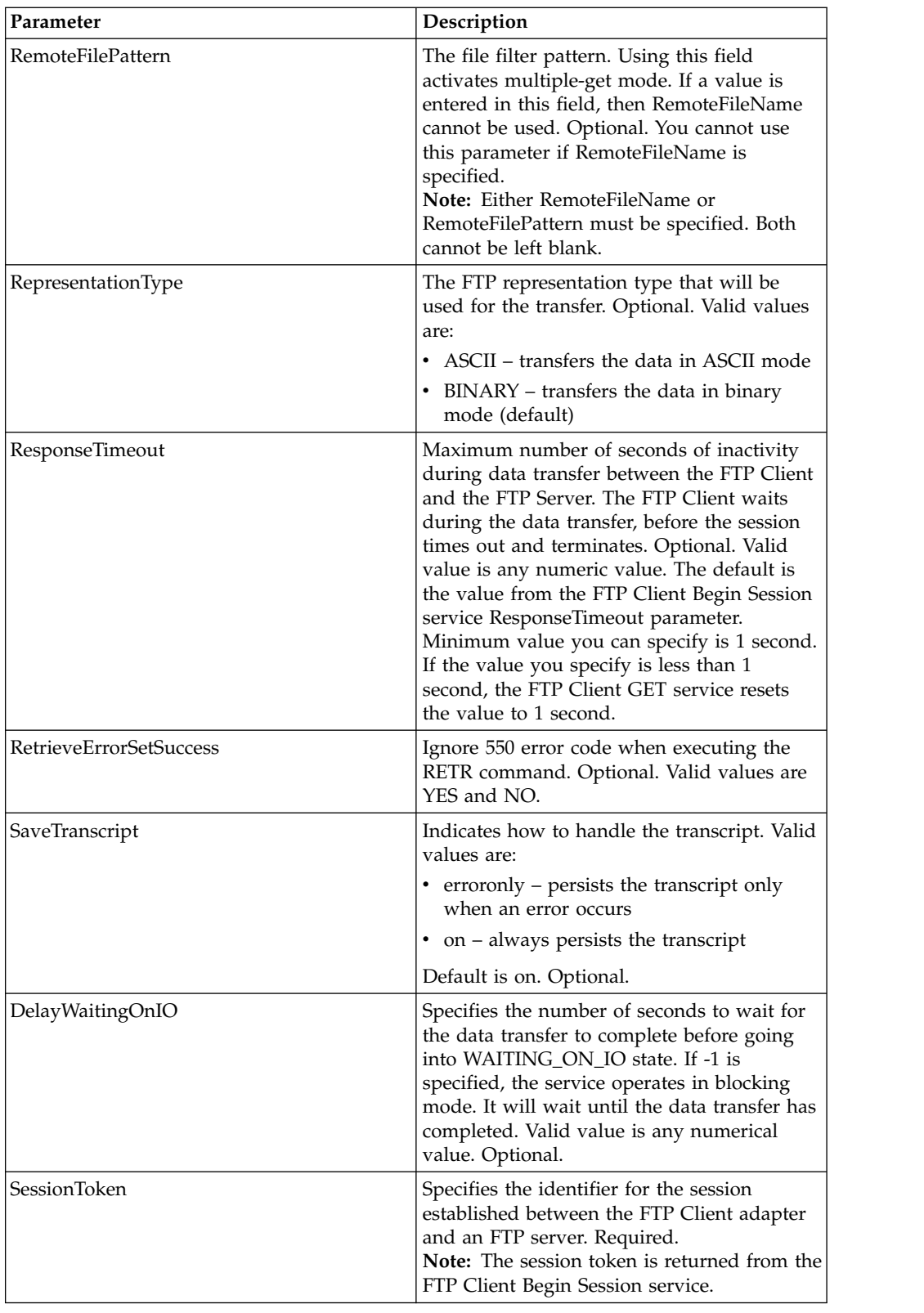

### **Parameters Passed from Service to Business Process**

The following table contains the parameters passed from the FTP Client GET service to the business process:

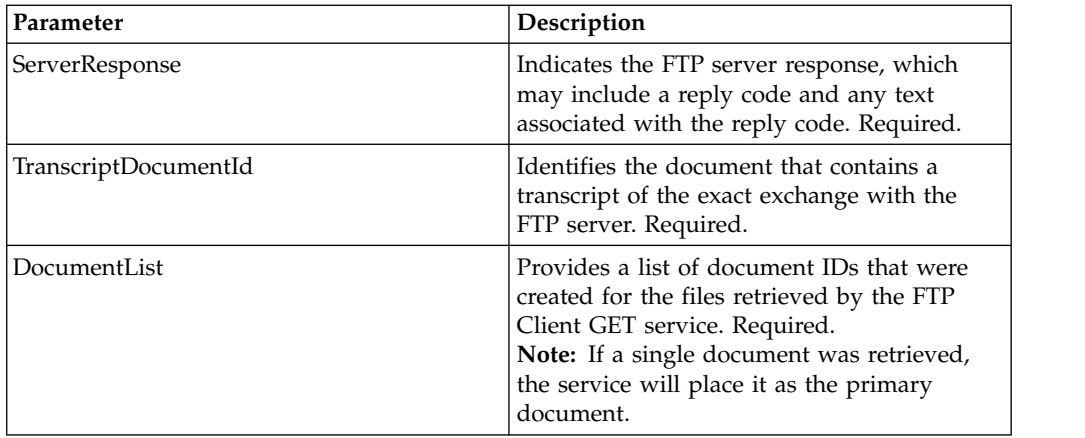

#### **Business Process Examples**

The following example business processes illustrate using commands supported by the FTP Client GET service.

This process gets a binary file named TestDoc using the passive connection type from the server:

```
<sequence>
  [[Insert FTP Client Begin Session here]]
    <operation name="FTP GET SERVICE">
     <participant name="FTPClientGet"/>
     <output message="GetRequest">
     <assign to="SessionToken"
        from="/ProcessData/FtpBeginSessionServiceResults/SessionToken/text()">
     </assign>
     <assign to="RemoteFileName">TestDoc</assign>
     <assign to="ConnectionType">PASSIVE</assign>
     <assign to="RepresentationType">BINARY</assign>
    </output>
    <input message="inmsg">
       <assign to="FtpGetServiceResults" from="*"></assign>
    </input>
    </operation>
  [[Insert FTP Client End Session here]]
</sequence>
```
This process illustrates using a multiple GET command:

```
<sequence>
  [[Insert FTP Client Begin Session here]]
    <operation name="FTP MULTIPLE GET SERVICE">
   <participant name="FTPClientGet"/>
   <output message="GetRequest">
       <assign to="SessionToken"
         from="/ProcessData/FtpBeginSessionServiceResults/SessionToken/text()">
     </assign>
     <assign to="RepresentationType">BINARY</assign>
    </output>
   <input message="inmsg">
     <assign to="FtpGetServiceResults" from="*"></assign>
   </input>
  </operation>
  [[Insert FTP Client End Session here]]
</sequence>
```
The following example business process illustrates using an implicit assign to add a message from the FTP Client GET service to the process data:

```
<input message="inmsg">
  <assign to="." from="*"></assign>
\le/input>
```
The following example business process illustrates using an explicit assign to add a message from the FTP Client GET service to the process data:

```
<input message="inmsg">
   <assign to="StatusReport" from="Status_Rpt(&apos;StatusReport&apos;)">
       </assign>
   <assign to="FTPGetResults" from="*"><assign>
</input>
```
Sterling B2B Integrator supports either implicit assign or explicit assign, but not both at the same time, for example:

```
<input message="inmsg">
   <assign to="StatusReport" from="Status Rpt(&apos;StatusReport&apos;)">
      </assign>
   <assign to="." from="*"></assign>
</input>
```
## **FTP Client LIST Service**

The FTP Client LIST service retrieves a list in a specified directory on the trading partner's system and returns the list to Sterling B2B Integrator when the FTP protocol is required as the transport mechanism.

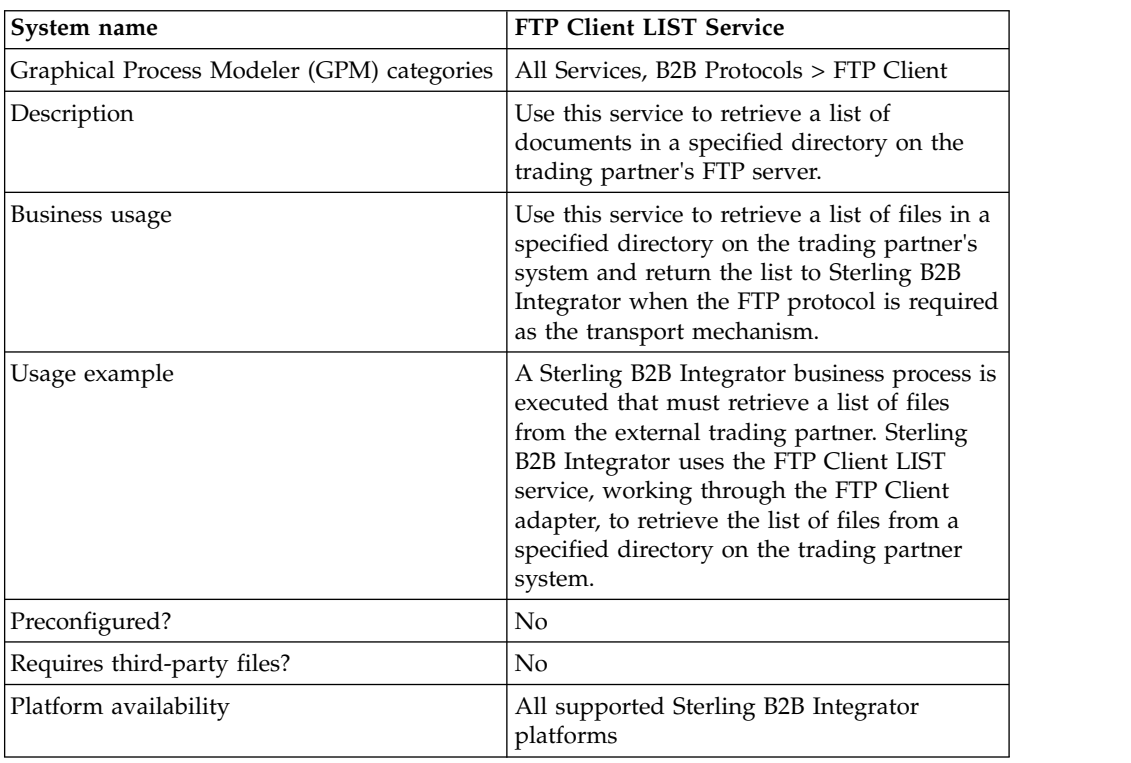

The following table provides an overview of the FTP Client LIST service:

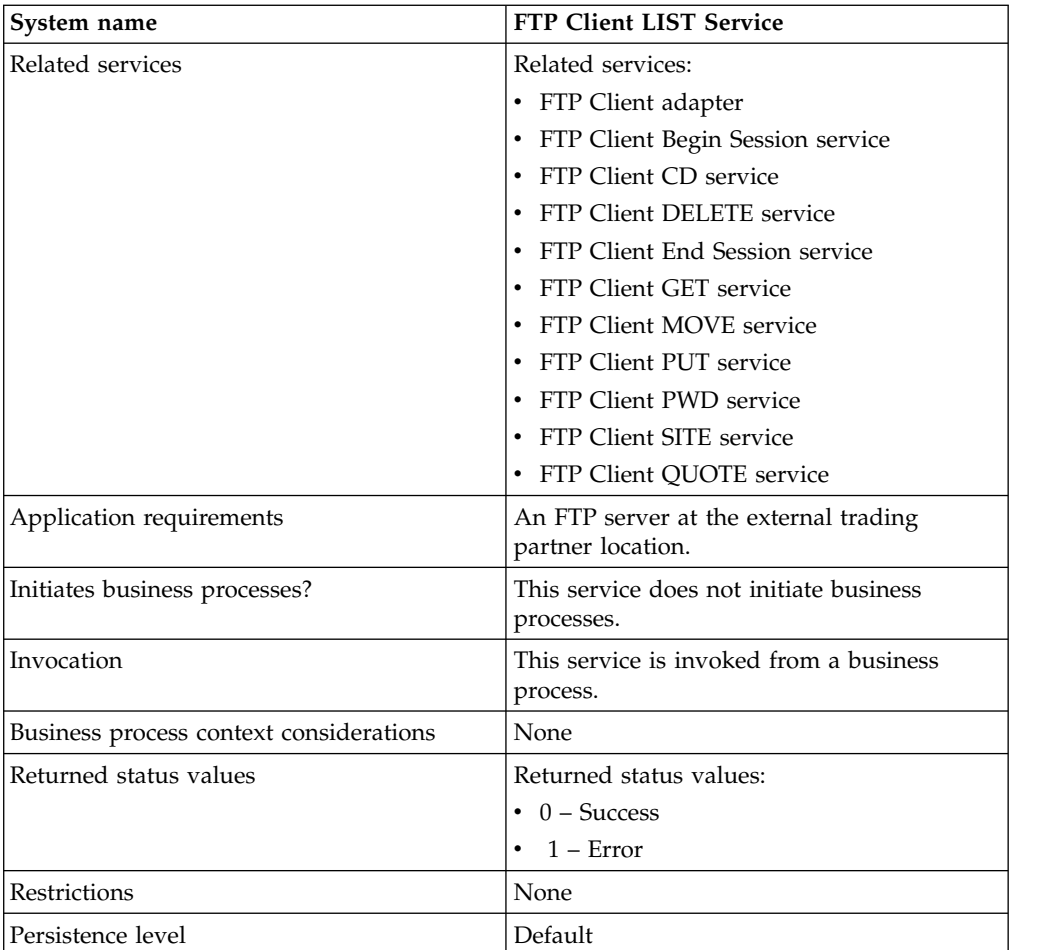

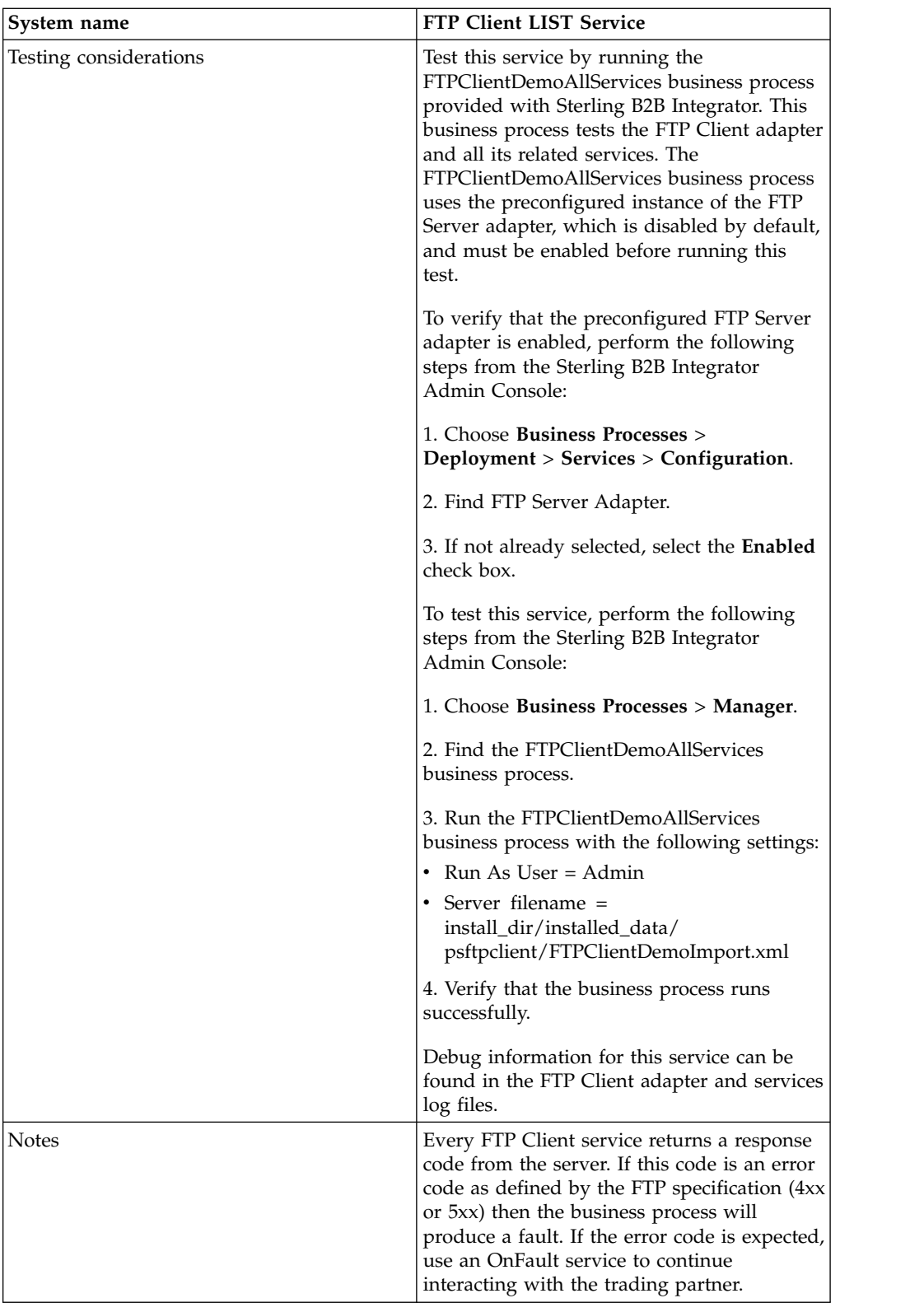

## **Implementing the FTP Client LIST Service**

To implement the FTP Client LIST service:

- 1. Create an FTP Client LIST service configuration (or enable the configuration installed with Sterling B2B Integrator and edit parameters as needed). For information, see *Managing Services and Adapters*.
- 2. Configure the FTP Client LIST service. For information, see *Configuring the FTP Client LIST Service*.
- 3. Use the FTP Client LIST service in a business process.

#### **Configuring the FTP Client LIST Service**

To configure the FTP Client LIST service, you must specify settings for the following fields in the GPM:

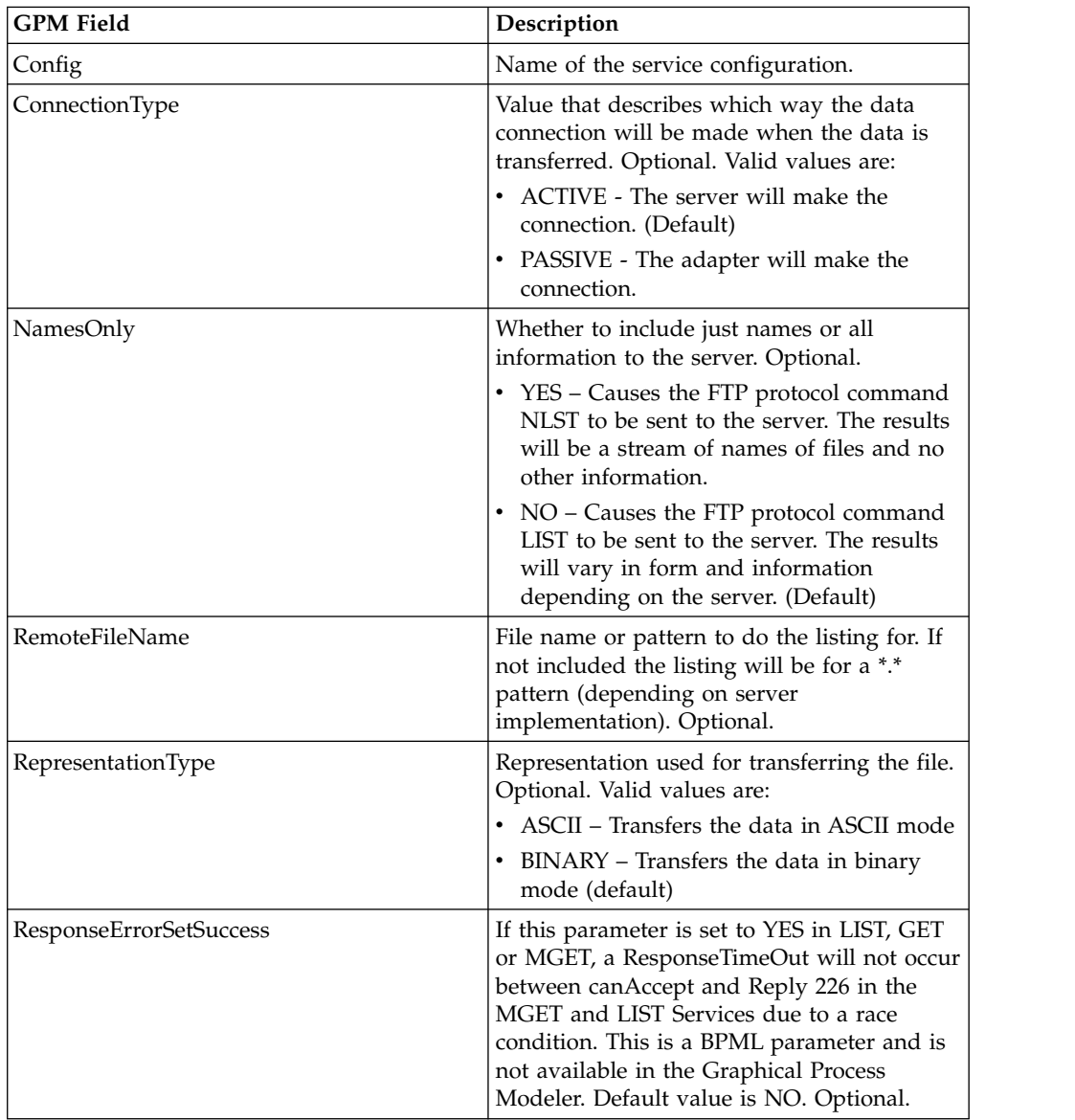

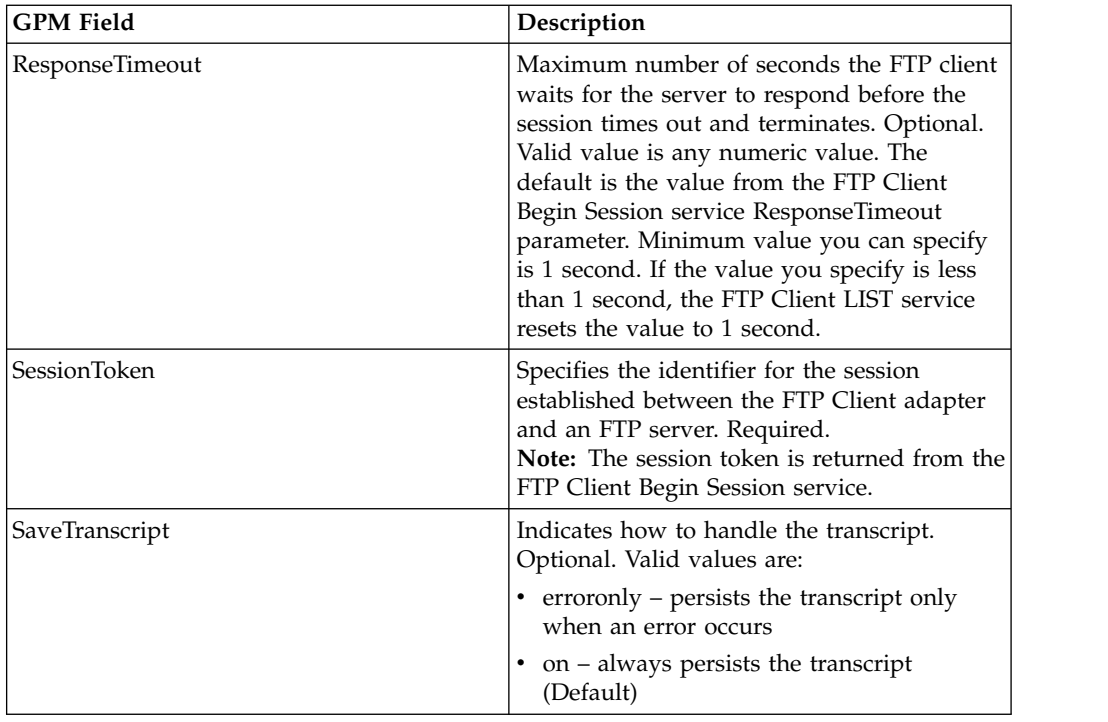

#### **Output from Service to Business Process**

The following table contains the parameters passed from the FTP Client LIST service to the business process:

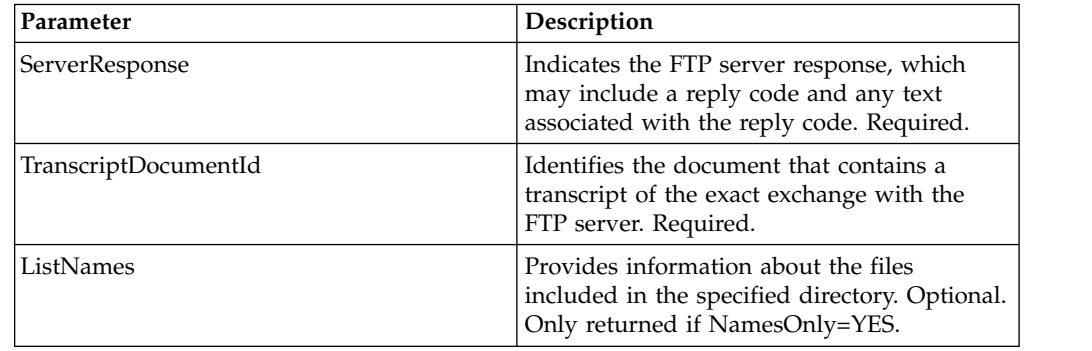

## **Output from Business Process to Service**

The following table contains the parameters passed from the business process to the FTP Client LIST service:

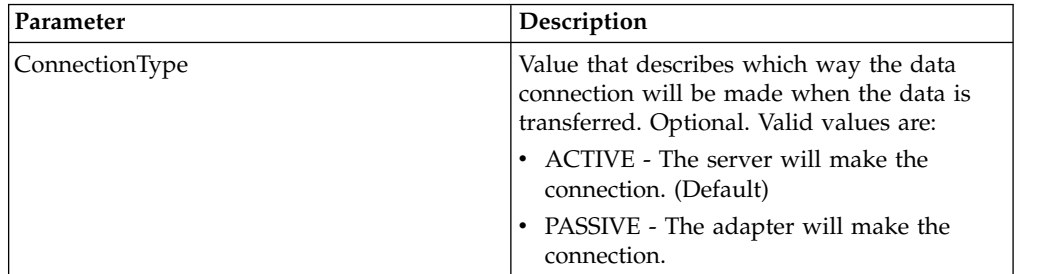

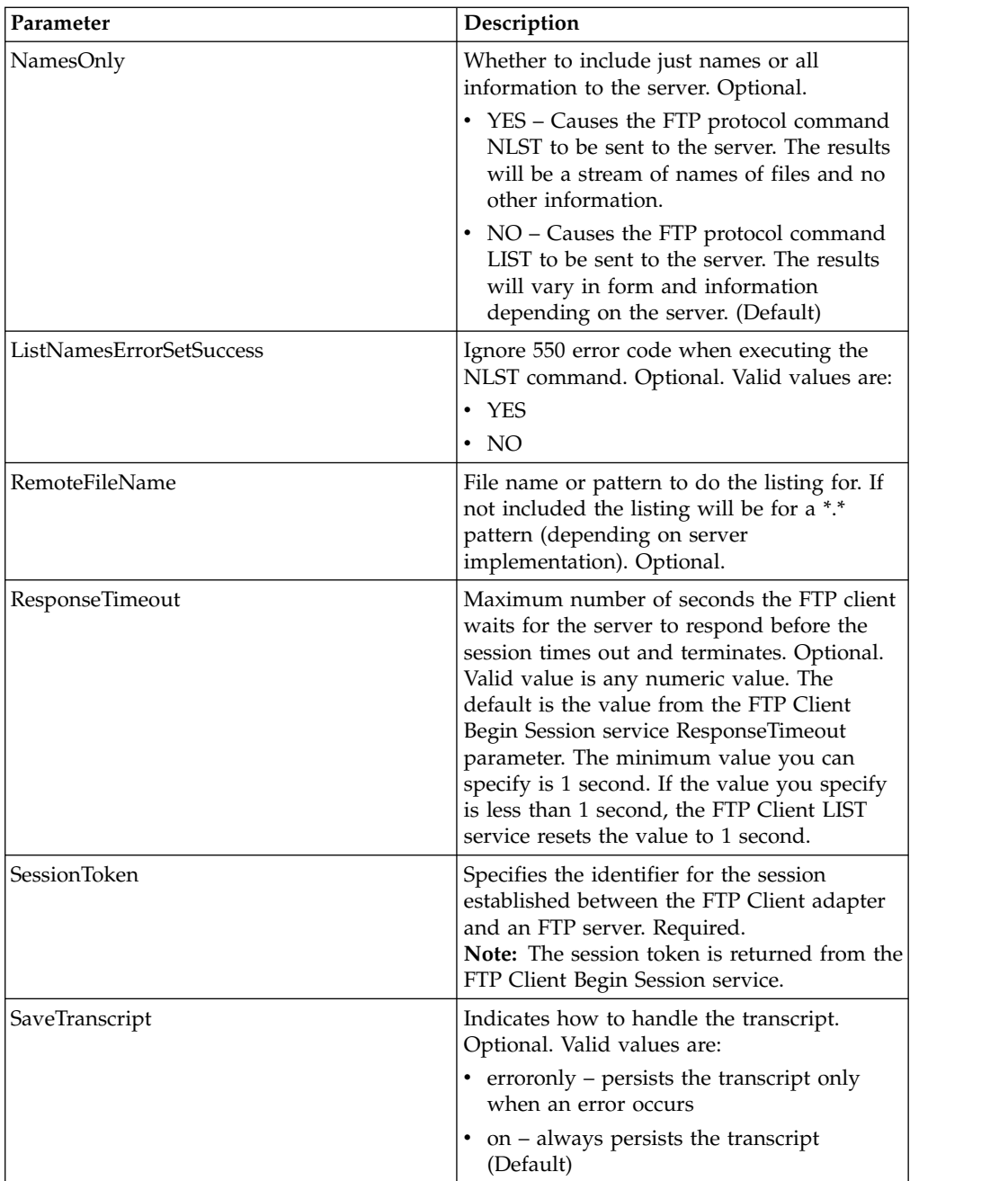

#### **Business Process Example**

The following example business processes illustrate the use of the FTP Client LIST service:

Example of a Names Only listing: <sequence> [[ Insert FTP Client Begin Session ]] <operation name="FTP LIST SERVICE NAME"> <participant name="FTPClientList"/> <output message="ListRequest"> <assign to="SessionToken" from="/ProcessData/FtpBeginSessionServiceResults/SessionToken/text()"> </assign>

```
<assign to="NamesOnly">YES</assign>
      <assign to="RemoteFileName">*.txt</assign>
      <assign to="ConnectionType">PASSIVE</assign>
    </output>
    <input message="inmsg">
      <assign to="NameListResults" from="*"></assign>
    </input>
    </operation>
  [[ Insert FTP Client End Session ]]
</sequence>
Example of a Raw listing:
<sequence>
  [[ Insert FTP Client Begin Session ]]
    <operation name="FTP LIST SERVICE RAW">
    <participant name="FTPClientList"/>
    <output message="ListRequest">
      <assign to="SessionToken"
         from="/ProcessData/FtpBeginSessionServiceResults/SessionToken/text()">
      </assign>
      <assign to="NamesOnly">NO</assign>
      <assign to="ConnectionType">PASSIVE</assign>
    </output>
    <input message="inmsg">
      <assign to="RawListResults" from="*"></assign>
    </input>
    </operation>
  [[ Insert FTP Client End Session ]]
</sequence>
```
### **FTP Client MKD Service**

The FTP Client MKD Service creates a directory on a trading partner's FTP server.

The following table provides an overview of the FTP Client MKD service:

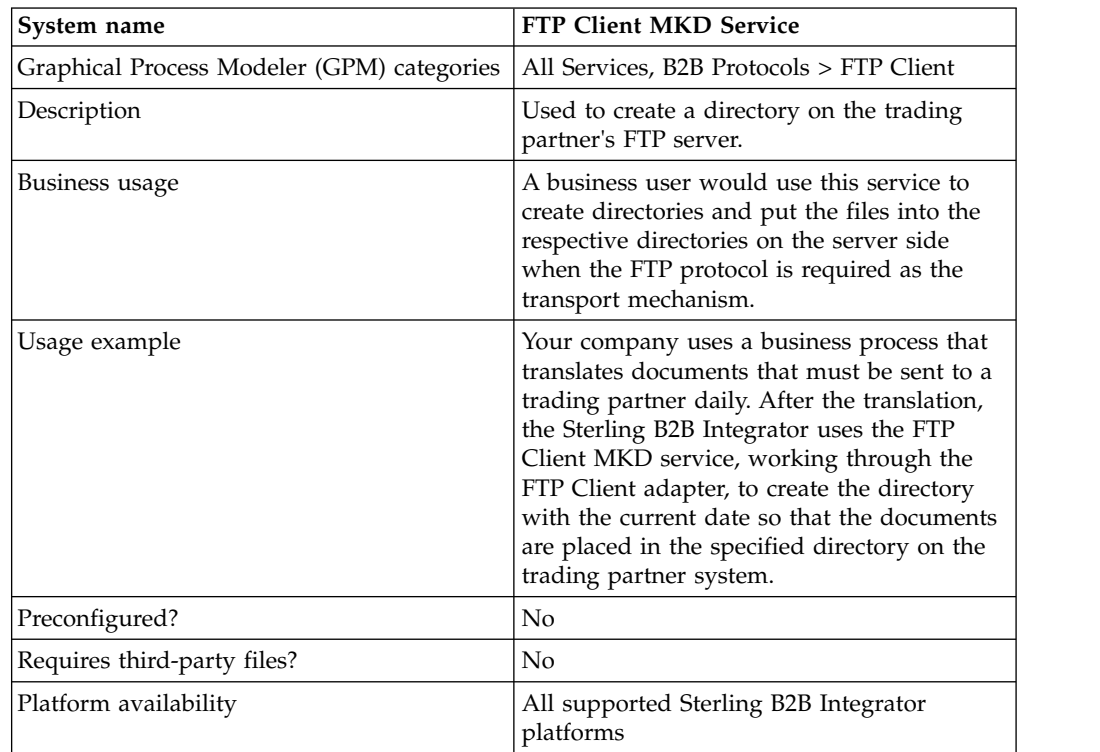

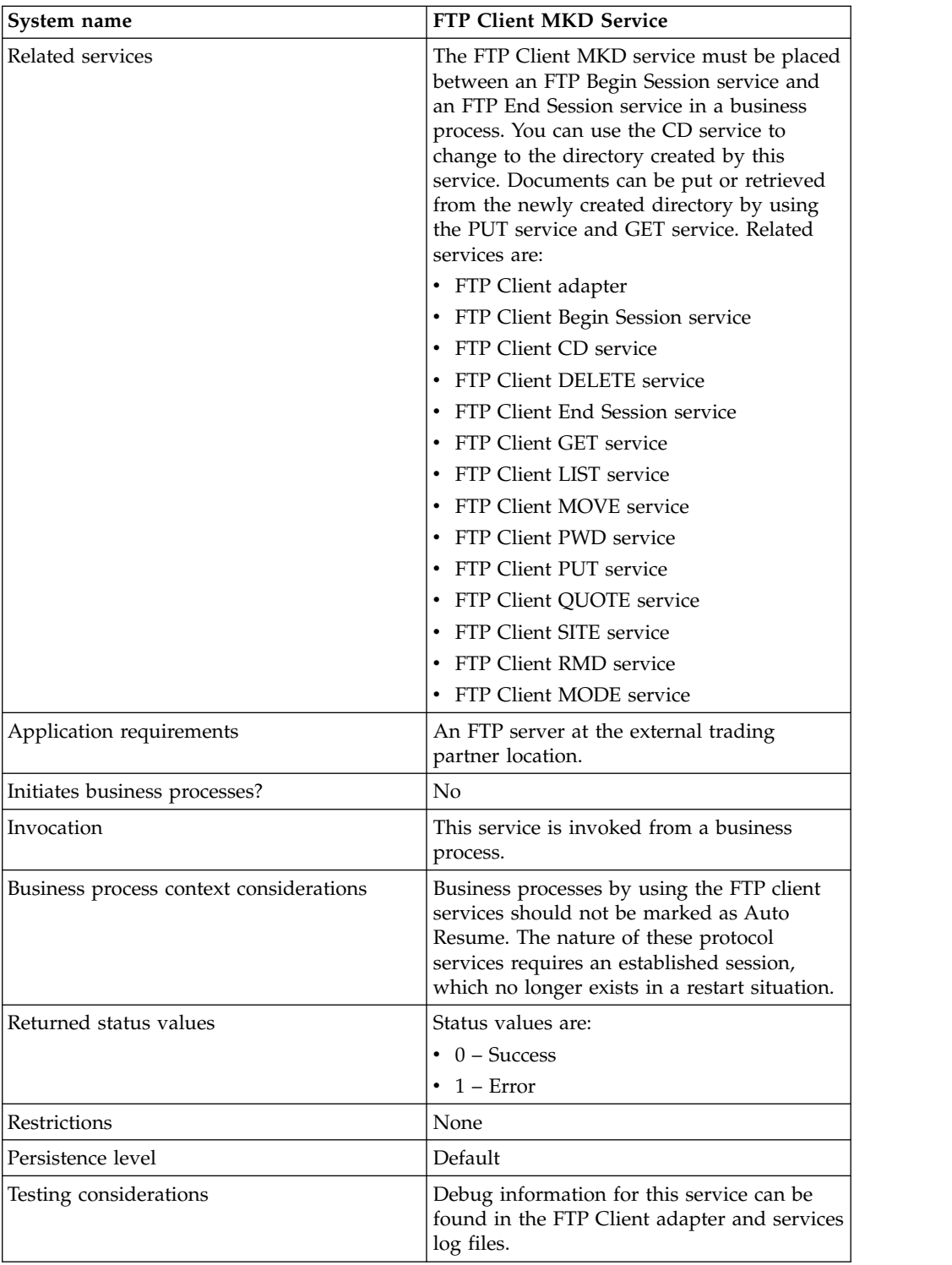

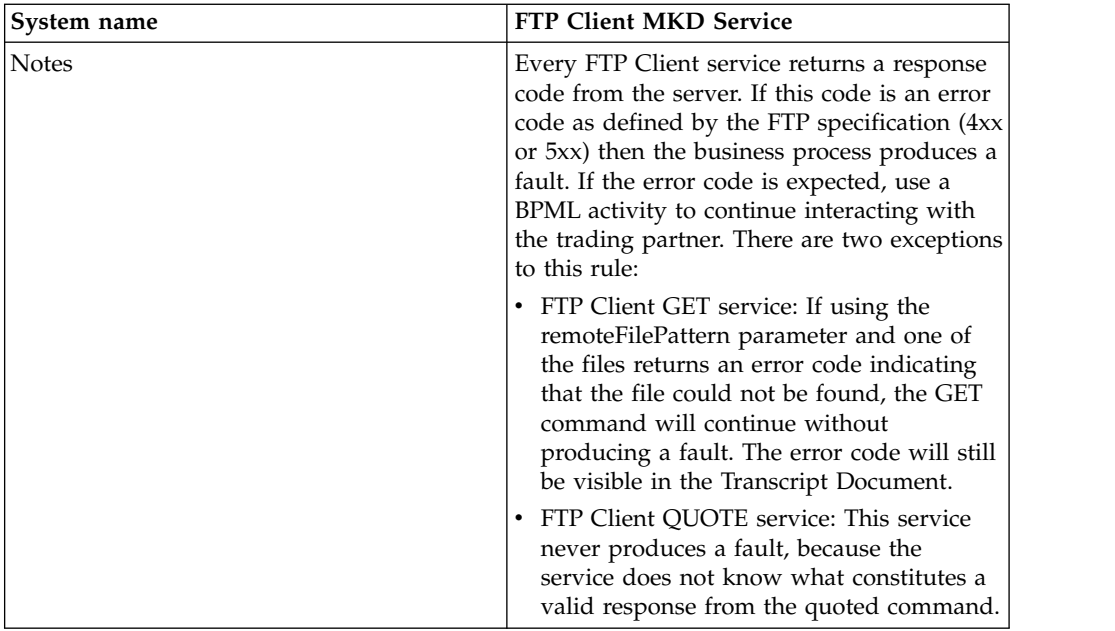

## **Configuring the FTP Client MKD Service**

To configure the FTP Client MKD service, you must specify settings for the following fields in the Admin console and in the GPM:

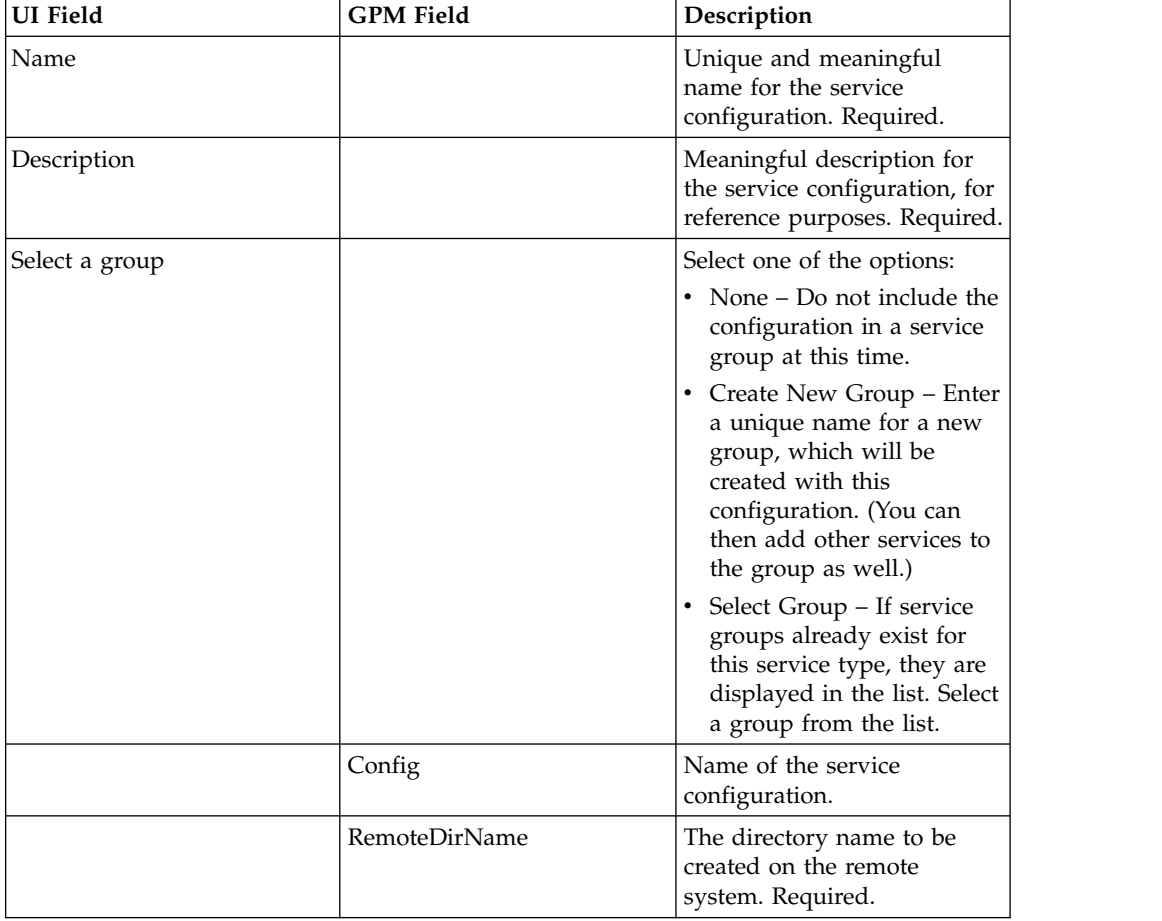

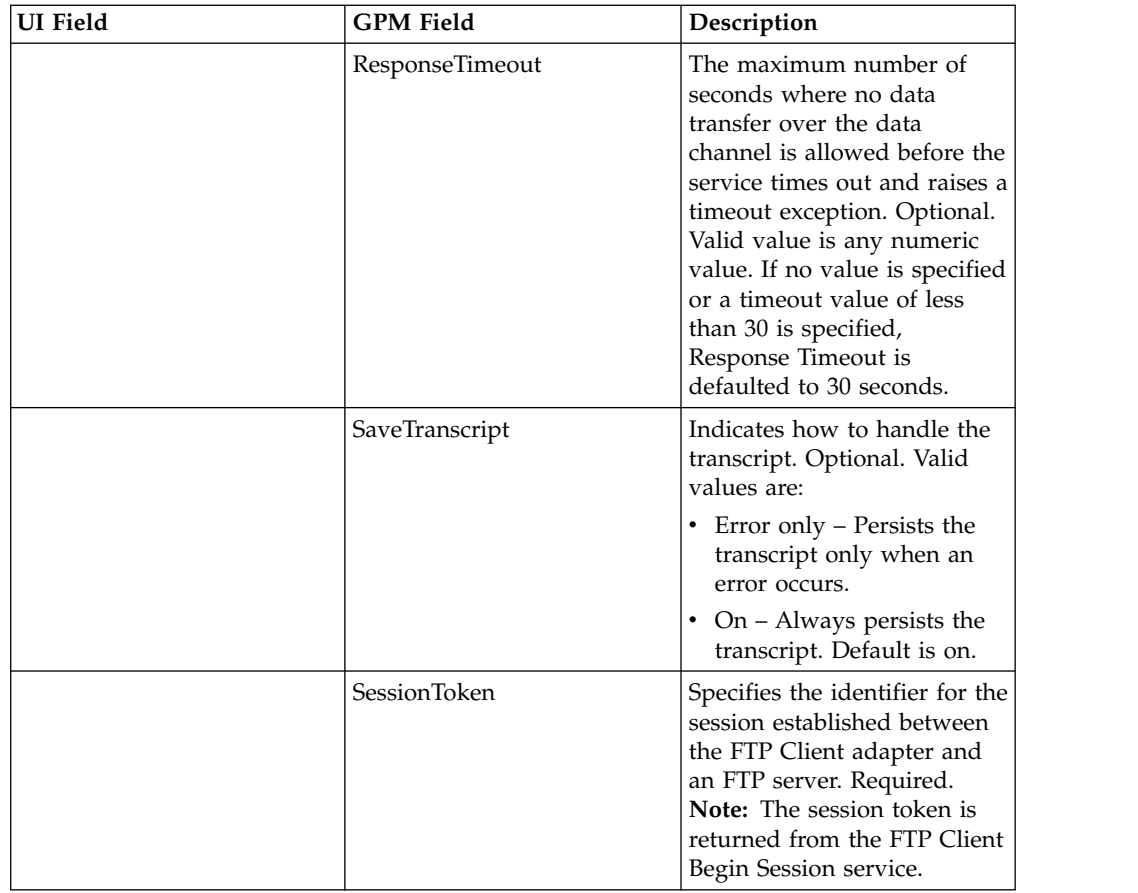

#### **Parameters Passed from Business Process to Service**

The following table contains the parameters passed from the business process to the FTP Client MKD service:

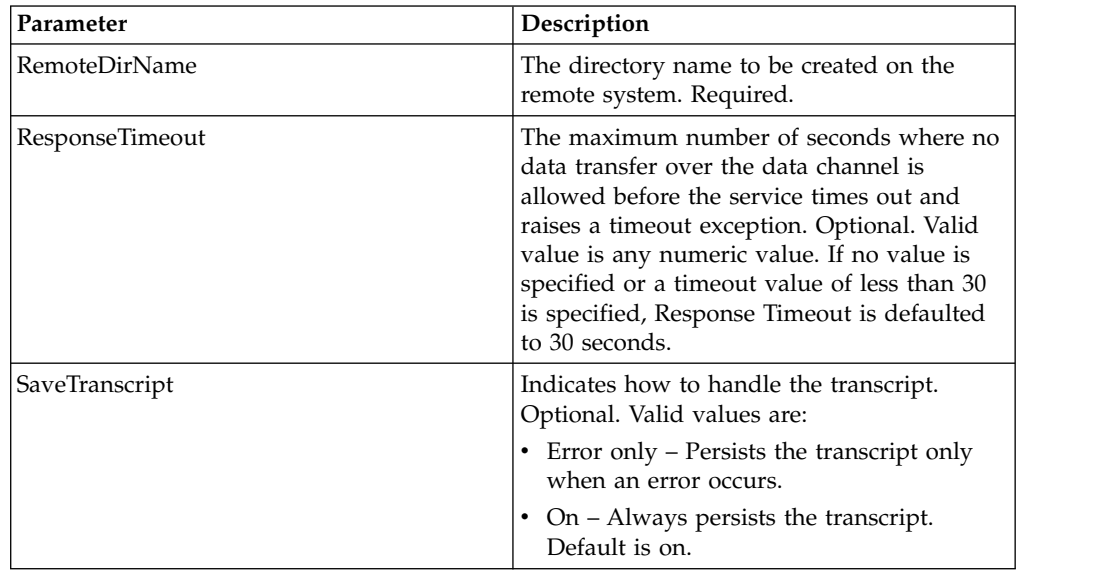

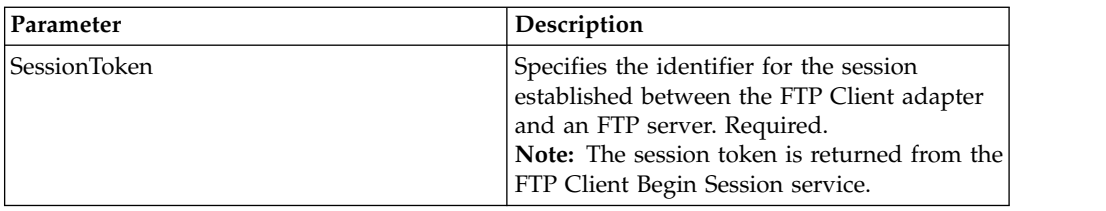

#### **Parameters Passed from Service to Business Process**

The following table contains the parameters passed from the FTP Client MKD service to the business process:

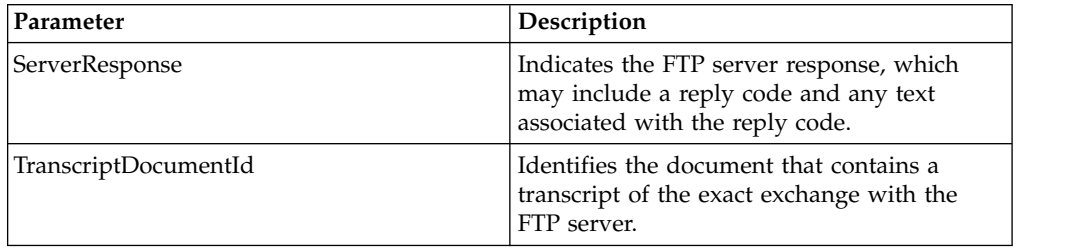

#### **Business Process Examples**

#### **Example 1**

The following business process uses the FTP Client MKD service to create a directory on the remote FTP server.

```
<process name="FtpExample">
  <sequence>
[[Insert Begin Session ]]
<operation name="FTP Client MKD Service">
       <participant name="FTPClientMkd"/>
       <output message="FTPClientMkdServiceTypeInputMessage">
          x_0 = x_0 = x_0 = x_0 + x_0 + x_0 + x_0 + x_0 + x_0 + x_0 + x_0 + x_0 + x_0 + x_0 + x_0 + x_0 + x_0 + x_0 + x_0 + x_0 + x_0 + x_0 + x_0 + x_0 + x_0 + x_0 + x_0 + x_0<assign to="RemoteDirName">FTPTEST</assign>
       </output>
       <input message="inmsg">
          <assign to="." from="*"></assign>
       </input>
     </operation>
 [[Insert end session here]]
  </sequence>
</process>
```
#### **Example 2**

The following business process uses the FTP Client MKD service to create a directory on the remote FTP server, change to the directory and put the primary document from Sterling B2B Integrator on the remote FTP server.

```
<process name="FtpExample">
  <sequence>
[[Insert Begin Session ]]
<operation name="FTP Client MKD Service">
     <participant name="FTPClientMkd"/>
     <output message=" MkdRequest ">
       <assign to="SessionToken" from="/ProcessData/BeginSessionResults/
                SessionToken/text()"></assign>
       <assign to="RemoteDirName">NEWFTP1 </assign>
```

```
</output>
     <input message="FtpMkdResults ">
 <assign to="MkdResults" from="*"/>
           </input>
 </operation>
<operation name="FTP Client CD Service">
     <participant name="FTPClientCd"/>
     <output message=" CdRequest ">
       <assign to="SessionToken" from="/ProcessData/BeginSessionResults/
                 SessionToken/text()"></assign>
       <assign to="Directory">NEWFTP1</assign>
     </output>
     <input message=" FtpCdResults ">
       <assign to=" CdResults " from="*"></assign>
     </input>
    </operation>
<operation name="FTP Client PUT Service">
     <participant name="FTPClientPut"/>
      <output message=" PutRequest">
       <assign to="SessionToken" from="/ProcessData/BeginSessionResults/
                  SessionToken/text()"></assign>
       <assign to="RemoteFileName">TestDoc</assign>
       <assign to="ConnectionType">PASSIVE</assign>
       <assign to="RepresentationType">ASCII</assign></output>
     </output>
     <input message="FtpPutResults">
       <assign to="PutResults" from="*"></assign>
     </input>
       <assign to="." from="*"></assign>
      </input>
    </operation>
[[Insert End Session]]
  </sequence>
</process>
```
## **FTP Client MODE Service**

The FTP Client MODE service specifies the transmission mode that is used to send or receive data from the trading partner's FTP server.

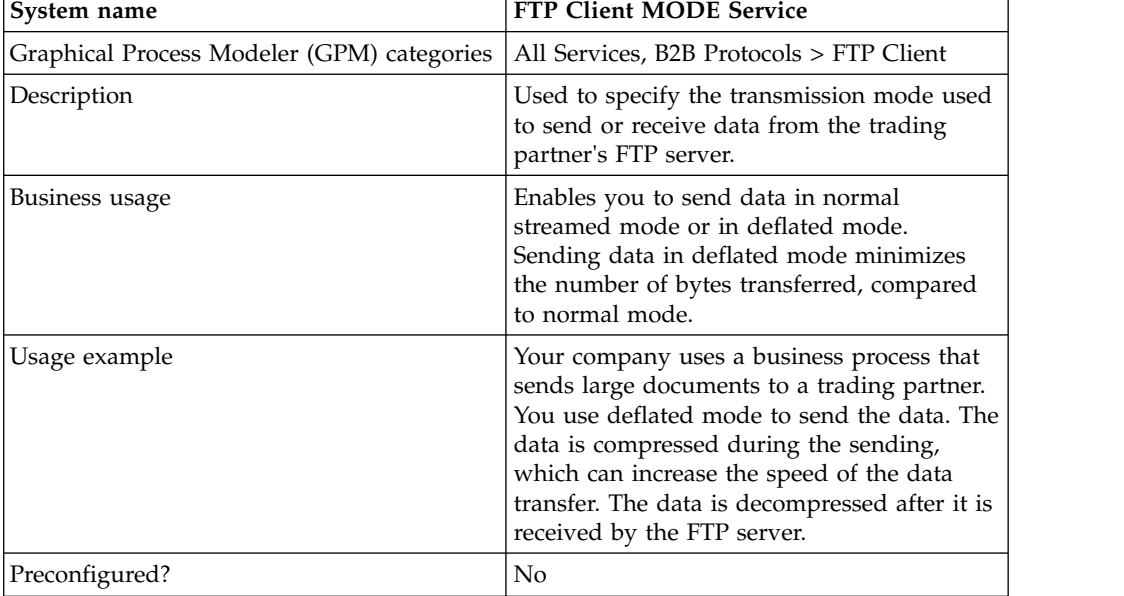

The following table provides an overview of the FTP Client MODE service:

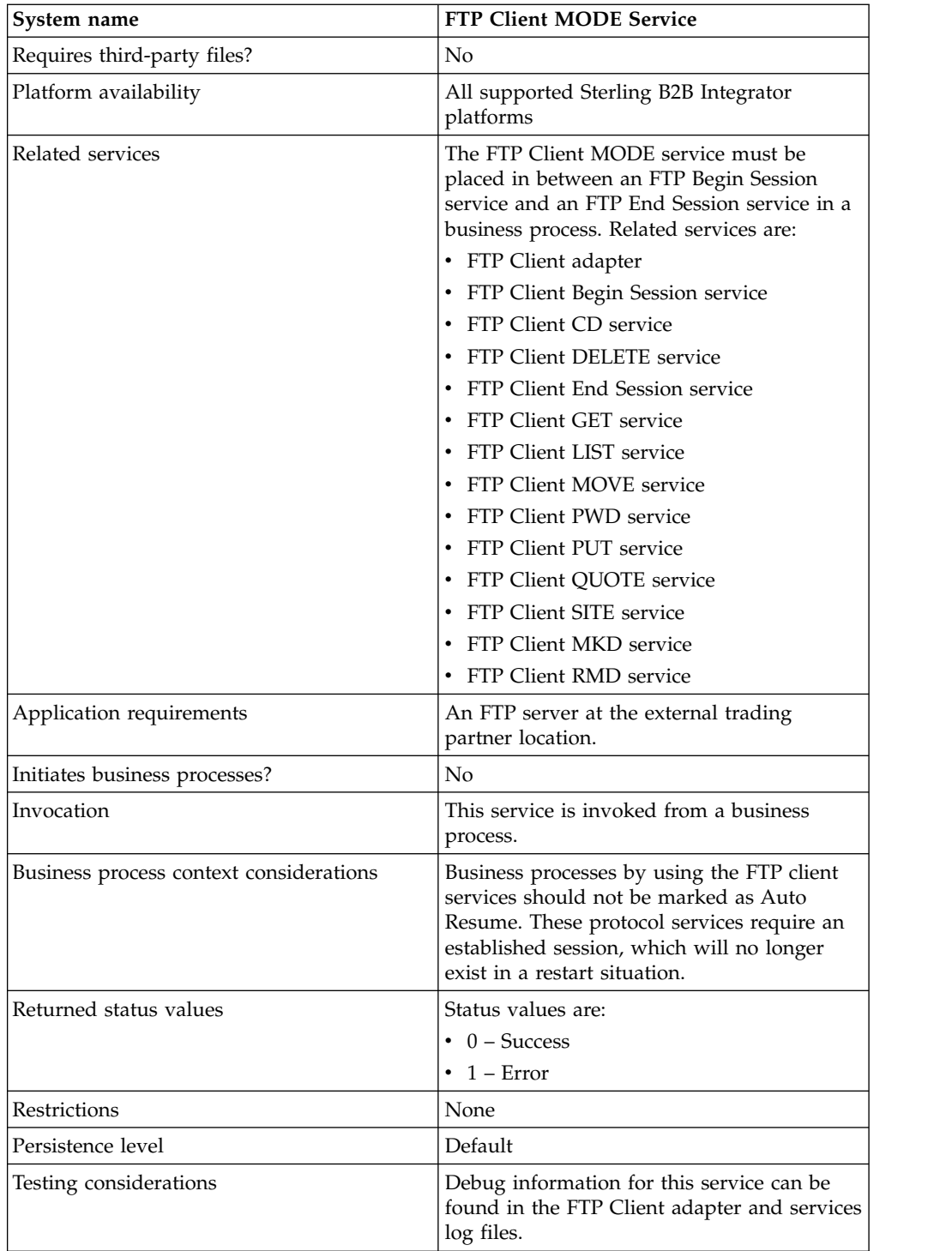

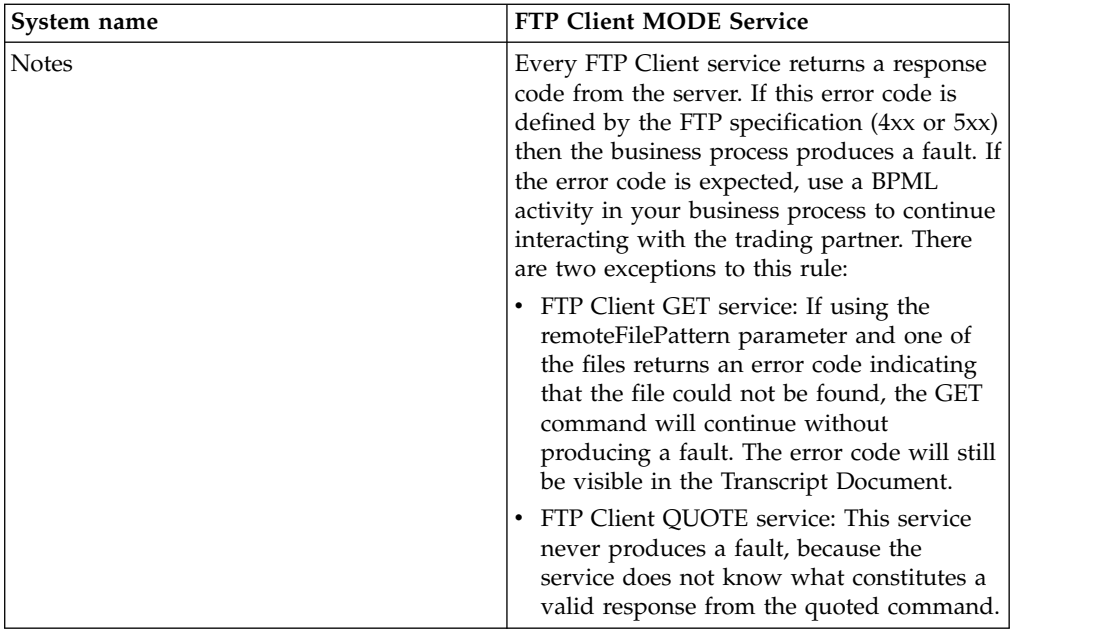

## **Configuring the FTP Client MODE Service**

To configure the FTP Client MODE service, you must specify settings for the following fields in the Admin Console and in the GPM:

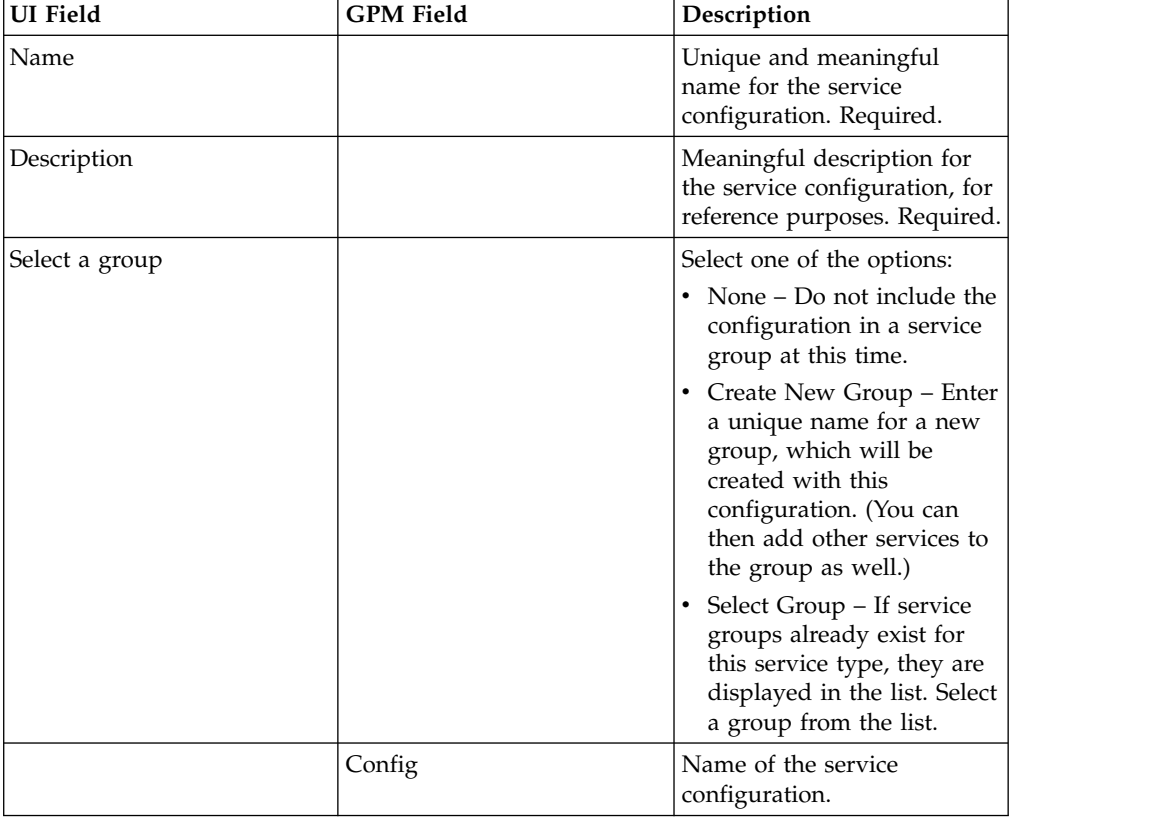
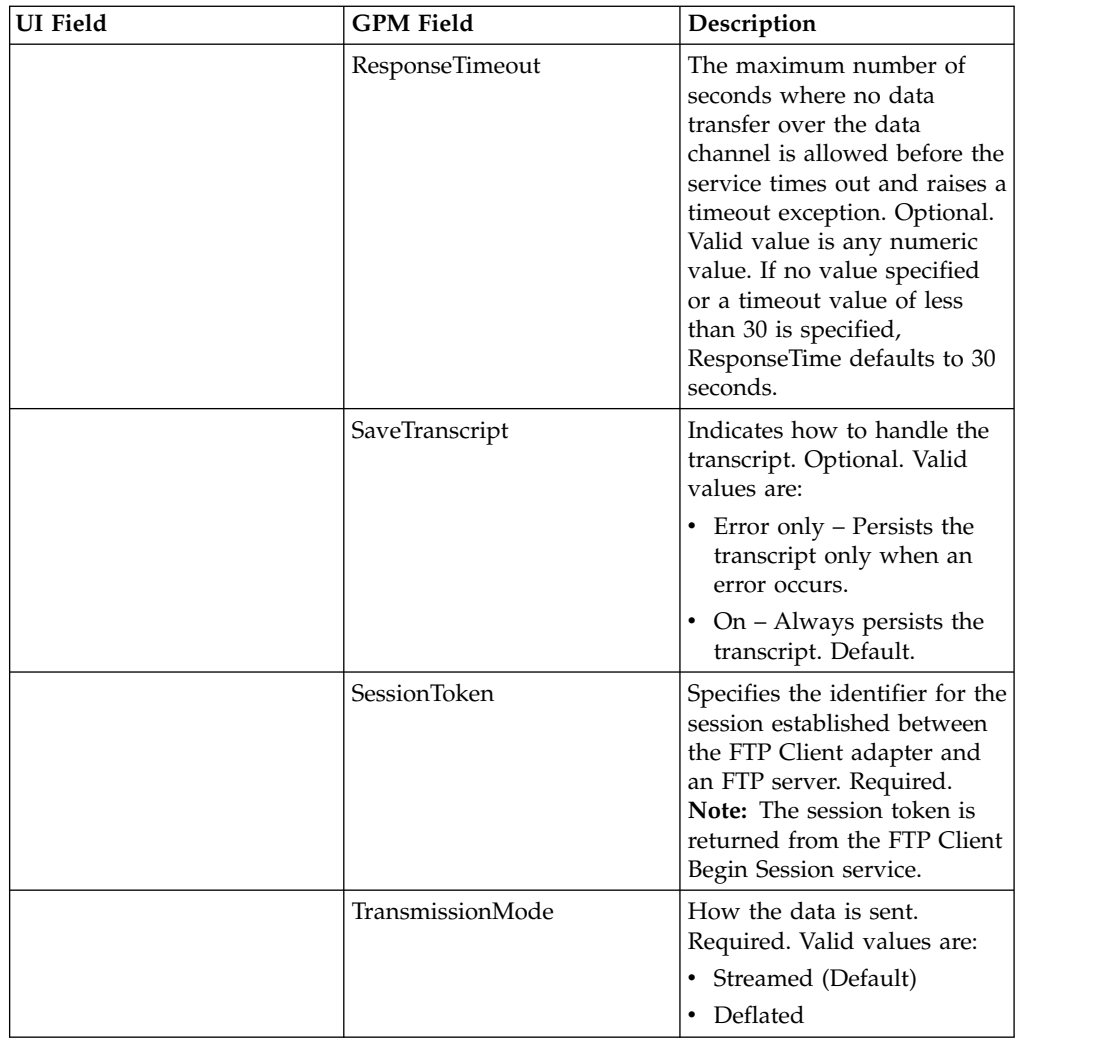

The FTP session remains in the selected TranmissionMode until the mode service is used to change it to another mode.

## **Parameters Passed from Business Process to Service**

The following table contains the parameters passed from the business process to the FTP Client MODE service:

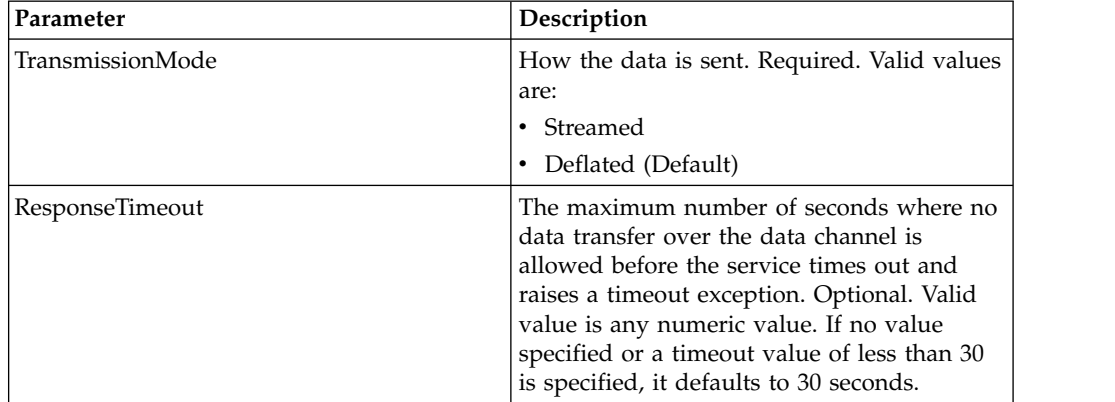

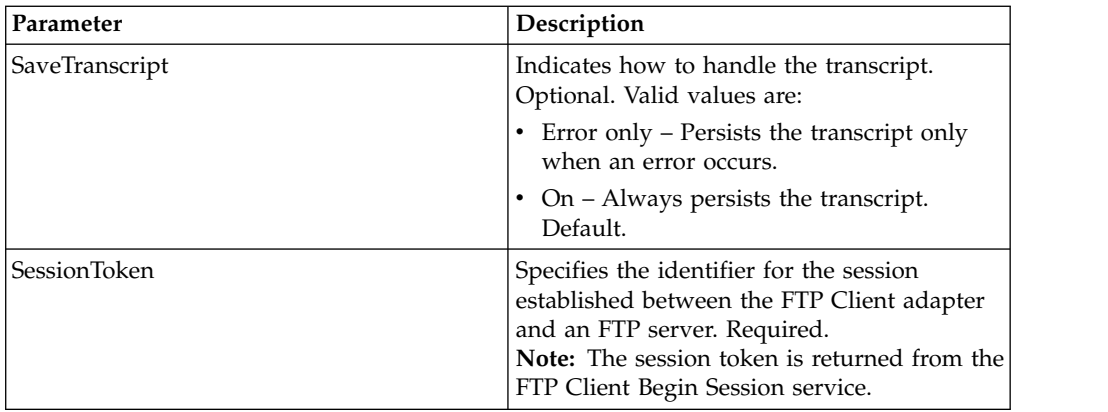

#### **Parameters Passed from Service to Business Process**

The following table contains the parameters passed from the FTP Client MODE service to the business process:

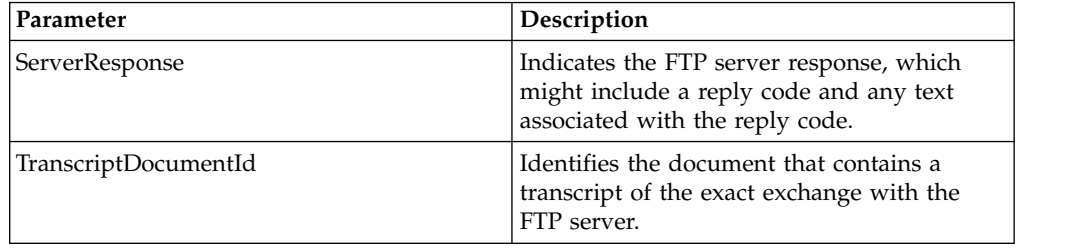

#### **Business Process Examples**

#### **Example 1**

The following business process uses the FTP Client MODE service to transfer the data in deflated mode:

```
<process name="FtpExample">
 <sequence>
[[Insert Begin Session ]]
<operation name="FTP Client MODE Service">
     <participant name=" FTPClientMode"/>
     <output message=" ModeRequest ">
           <assign to="TransmissionMode">Z</assign>
     </output>
     <input message="inmsg">
       <assign to="." from="*"></assign>
     </input>
    </operation>
[[Insert end session here]]
 </sequence>
</process>
```
#### **Example 2**

The following business process uses the FTP Client MODE service to put a document on the remote FTP server in the deflated mode.

```
<process name="FtpExample">
 <sequence>
[[Insert Begin Session ]]
<operation name="FTP Client MODE Service">
```

```
<participant name="FTPClientMode"/>
     <output message=" ModeRequest ">
        <assign to="SessionToken" from="/ProcessData/BeginSessionResults/
                  SessionToken/text()"></assign>
       <assign to="TransmissionMode">Z</assign>
     </output>
     <input message="FtpModeResults ">
<assign to="ModeResults" from="*"/>
           </input>
  </operation>
<operation name="FTP Client PUT Service">
     <participant name="FTPClientPut"/>
     <output message=" PutRequest">
        <assign to="SessionToken" from="/ProcessData/BeginSessionResults/
                 SessionToken/text()"></assign>
       <assign to="RemoteFileName">TestDoc</assign>
       <assign to="ConnectionType">PASSIVE</assign>
        <assign to="RepresentationType">ASCII</assign></output>
     </output>
     <input message="FtpPutResults">
        <assign to="PutResults" from="*"></assign>
     </input>
        <assign to="." from="*"></assign>
      </input>
    </operation>
[[Insert End Session]]
  </sequence>
</process>
```
#### **Example 3**

The following business process uses the FTP Client MODE service to retrieve a document from the remote FTP server to Sterling B2B Integrator in the deflated mode.

```
<process name="FtpExample">
  <sequence>
[[Insert Begin Session ]]
<operation name="FTP Client MODE Service">
     <participant name="FTPClientMode"/>
     <output message=" ModeRequest ">
        <assign to="SessionToken" from="/ProcessData/BeginSessionResults/
               SessionToken/text()"></assign>
        <assign to="TransmissionMode">Z</assign>
     </output>
     <input message="FtpModeResults ">
<assign to="ModeResults" from="*"/>
           </input>
  </operation>
<operation name="FTP Client GET Service">
     <participant name="FTPClientGet"/>
     <output message=" GetRequest">
        <assign to="SessionToken" from="/ProcessData/BeginSessionResults/
               SessionToken/text()"></assign>
        <assign to="RemoteFileName">TestDoc</assign>
        <assign to="ConnectionType">PASSIVE</assign>
        <assign to="RepresentationType">ASCII</assign></output>
     </output>
     <input message="FtpPutResults">
        <assign to="PutResults" from="*"></assign>
     </input>
        <assign to="." from="*"></assign>
     </input>
    </operation>
[[Insert End Session]]
  </sequence>
</process>
```
# **FTP Client MOVE Service**

The FTP Client MOVE service renames a document or moves it from one directory to another.

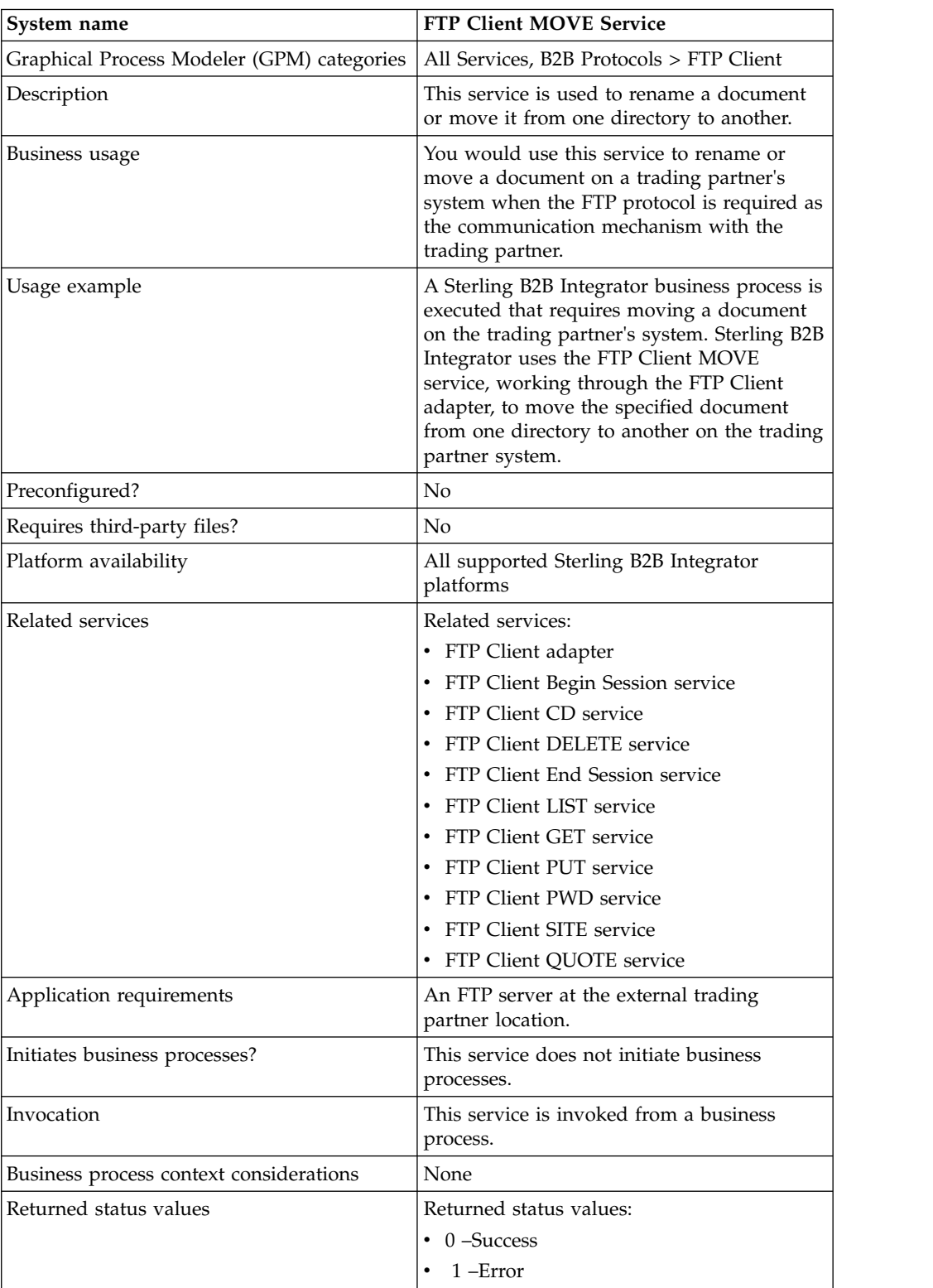

The following table provides an overview of the FTP Client MOVE service:

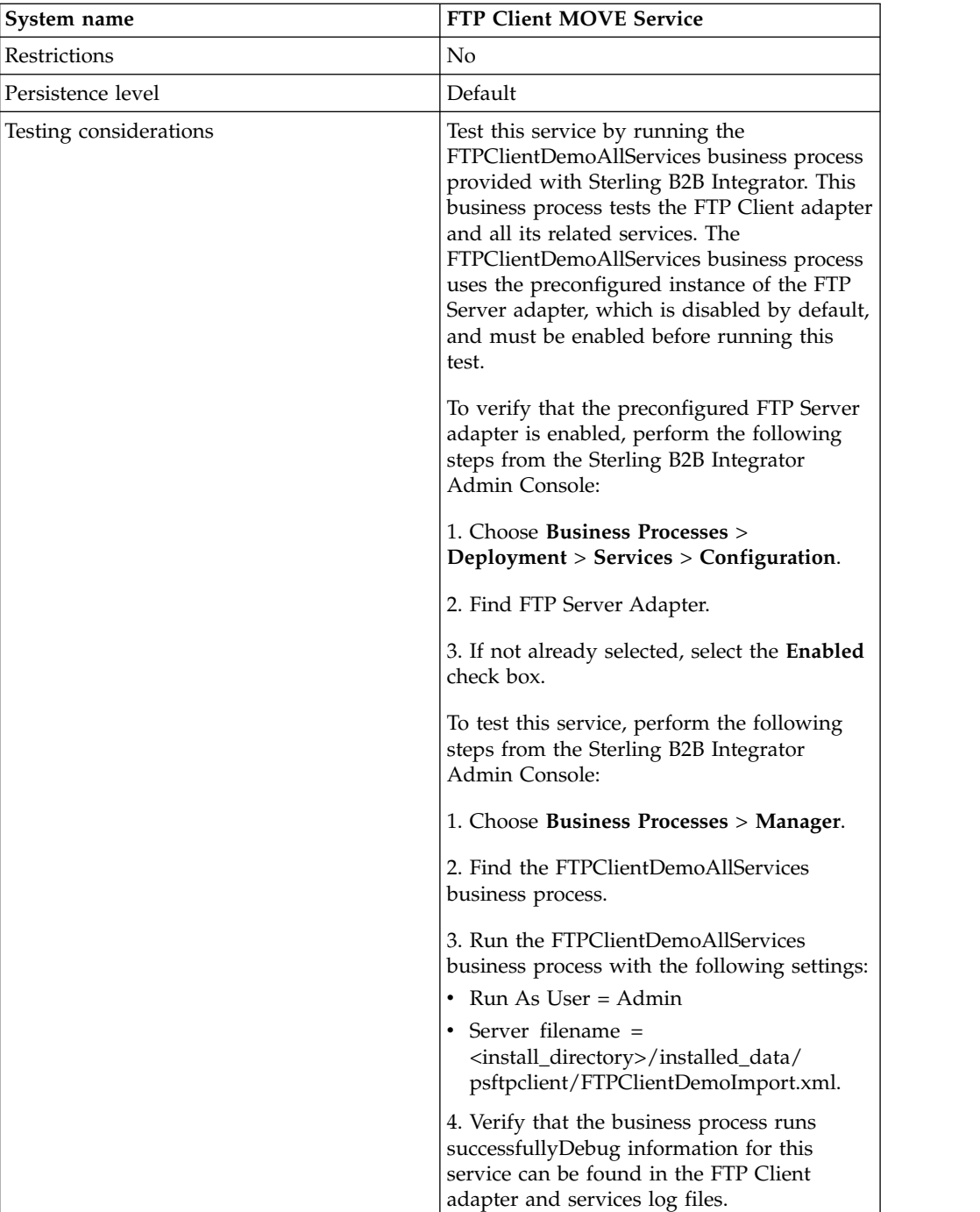

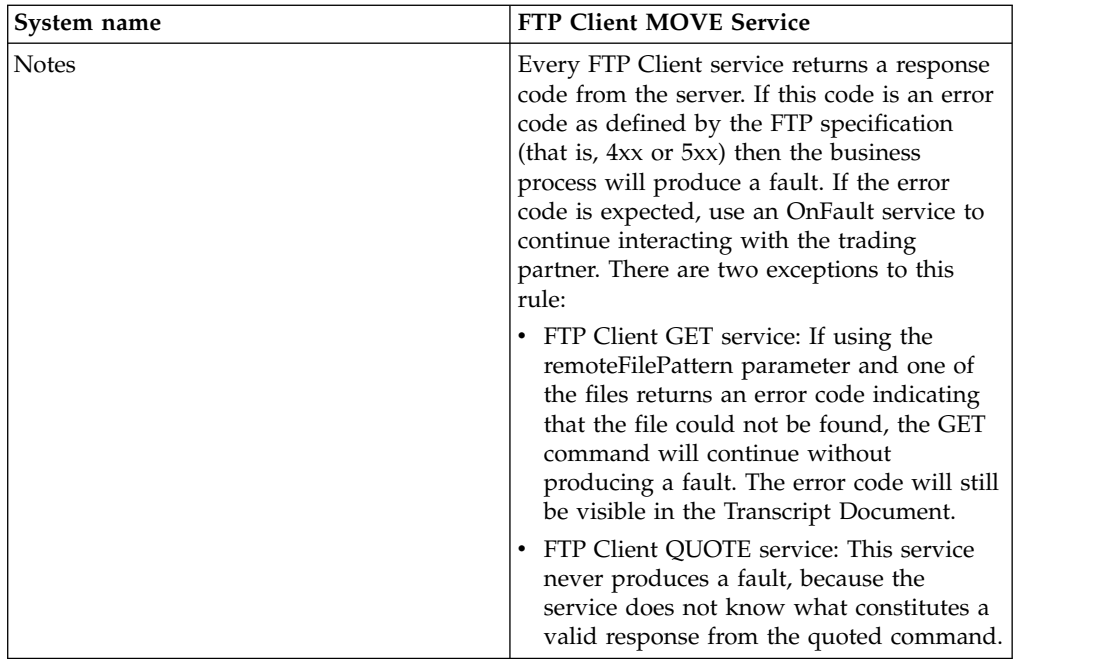

### **Implementing the FTP Client MOVE Service**

To implement the FTP Client MOVE service, complete the following tasks:

- 1. Create an FTP Client MOVE service configuration (or enable the configuration installed with Sterling B2B Integrator and edit parameters as needed). For information, see *Managing Services and Adapters*.
- 2. Configure the FTP Client MOVE service. For information, see *Configuring the FTP Client MOVE Service*.
- 3. Use the FTP Client MOVE service in a business process.

#### **Configuring the FTP Client MOVE Service**

To configure the FTP Client MOVE service, you must specify settings for the following fields in the GPM:

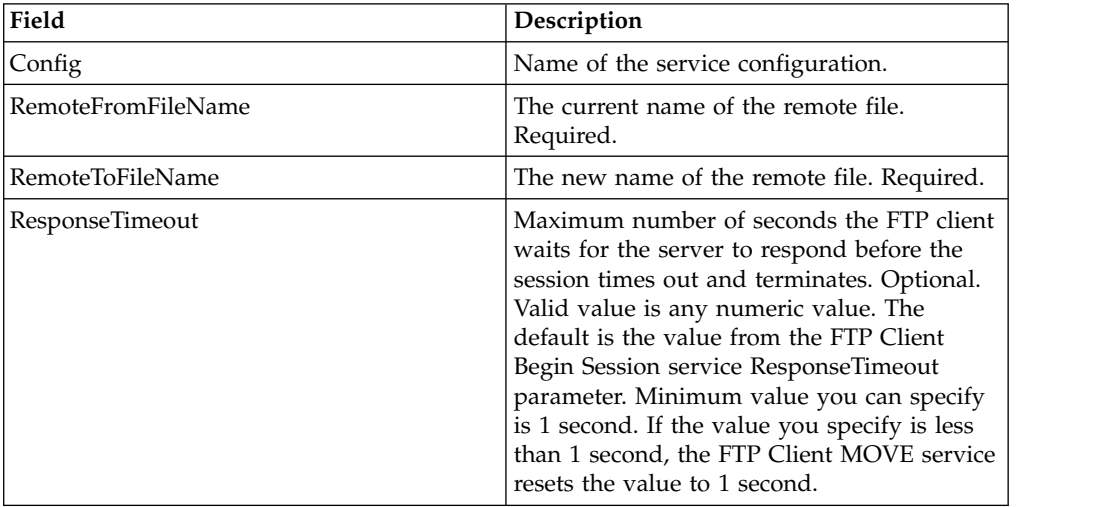

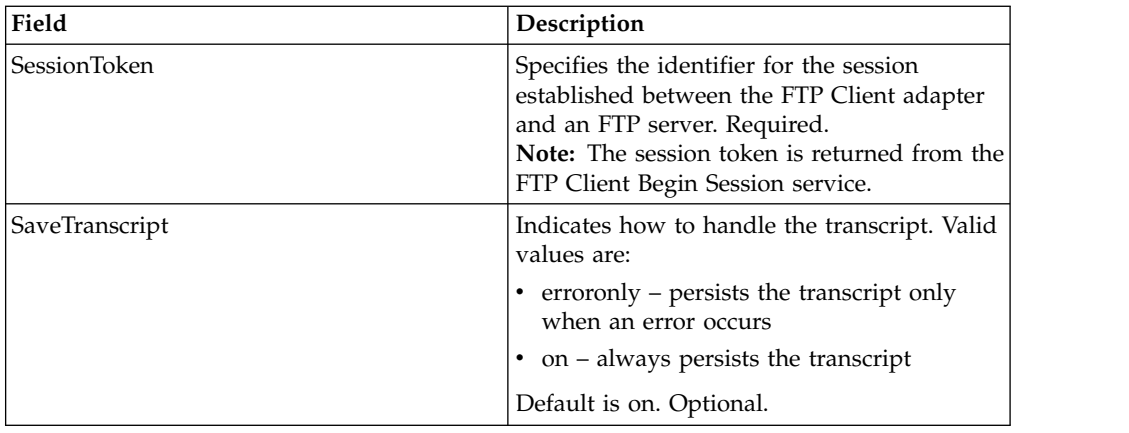

# **Output from Service to Business Process**

The following table contains the parameters passed from the FTP Client MOVE service to the business process:

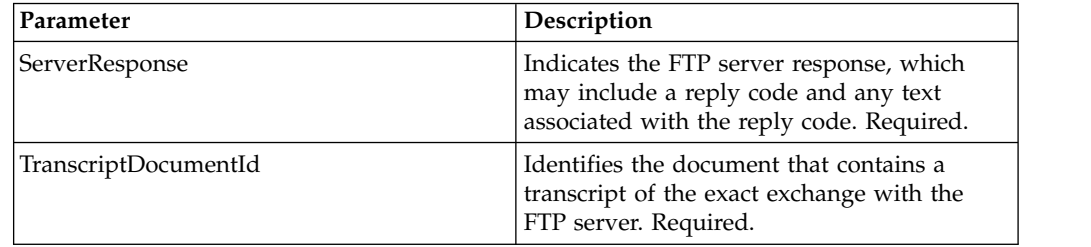

## **Output from Business Process to Service**

The following table contains the parameters passed from the business process to the FTP Client MOVE service:

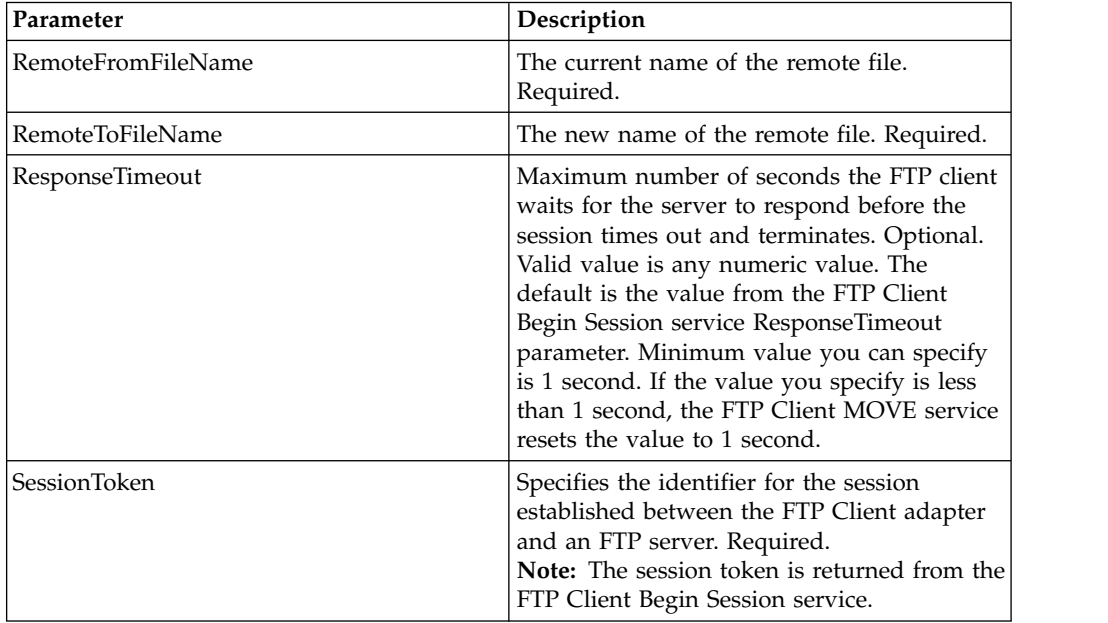

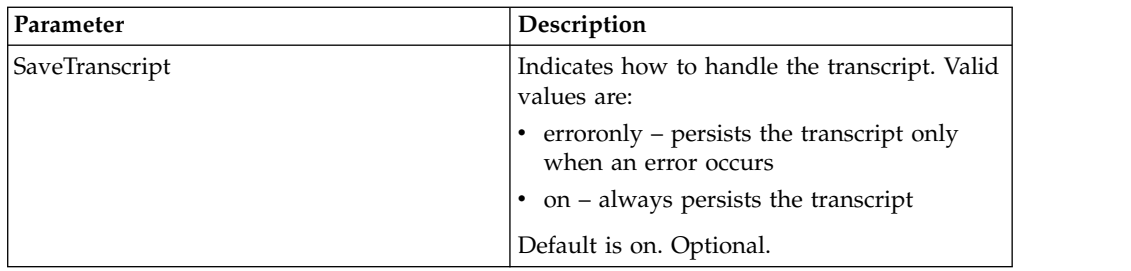

#### **Business Process Example**

The following example business process illustrates by using the FTP Client MOVE service:

```
<sequence>
  [[Insert FTP Client Begin Session ]]
    <operation name="FTP MOVE SERVICE">
    <participant name="FTPClientMove"/>
    <output message="MoveRequest">
      <assign to="SessionToken"
          from="/ProcessData/FtpBeginSessionServiceResults/SessionToken/text()">
     </assign>
     <assign to="RemoteFromFileName">oldFileNameAndDirectory</assign>
     <assign to="RemoteToFileName">newFileNameAndDirectory</assign>
    </output>
   <input message="inmsg">
     <assign to="FtpMoveResults" from="*"></assign>
   </input>
   </operation>
  [[Insert FTP Client End Session]]
</sequence>
```
# **FTP Client PUT Service**

The FTP Client PUT service places a document or documents in a specified directory on the trading partner's FTP server.

The following table provides an overview of the FTP Client PUT service:

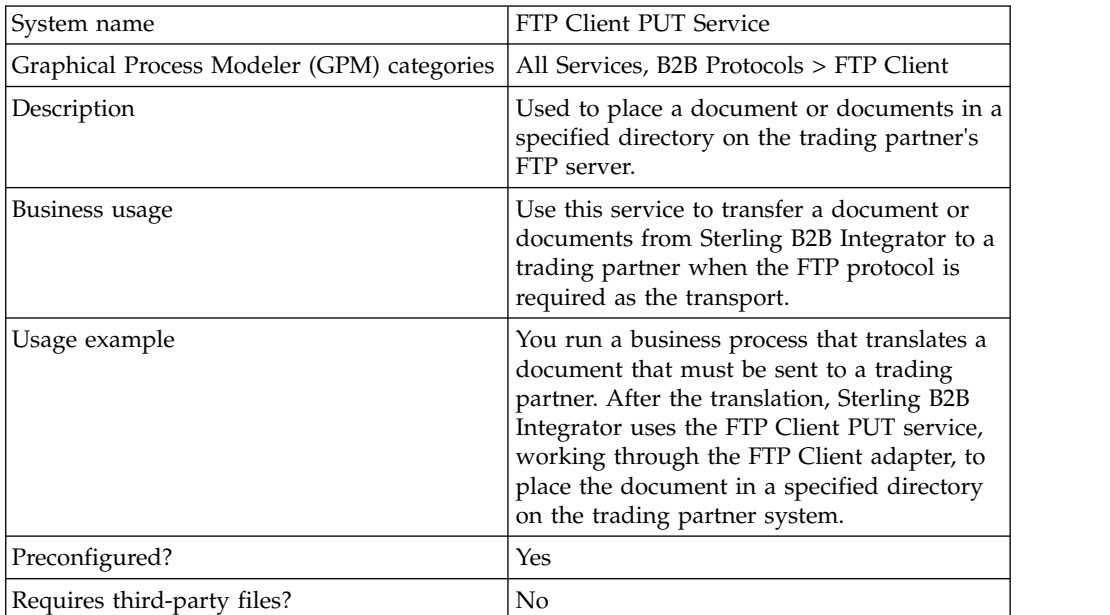

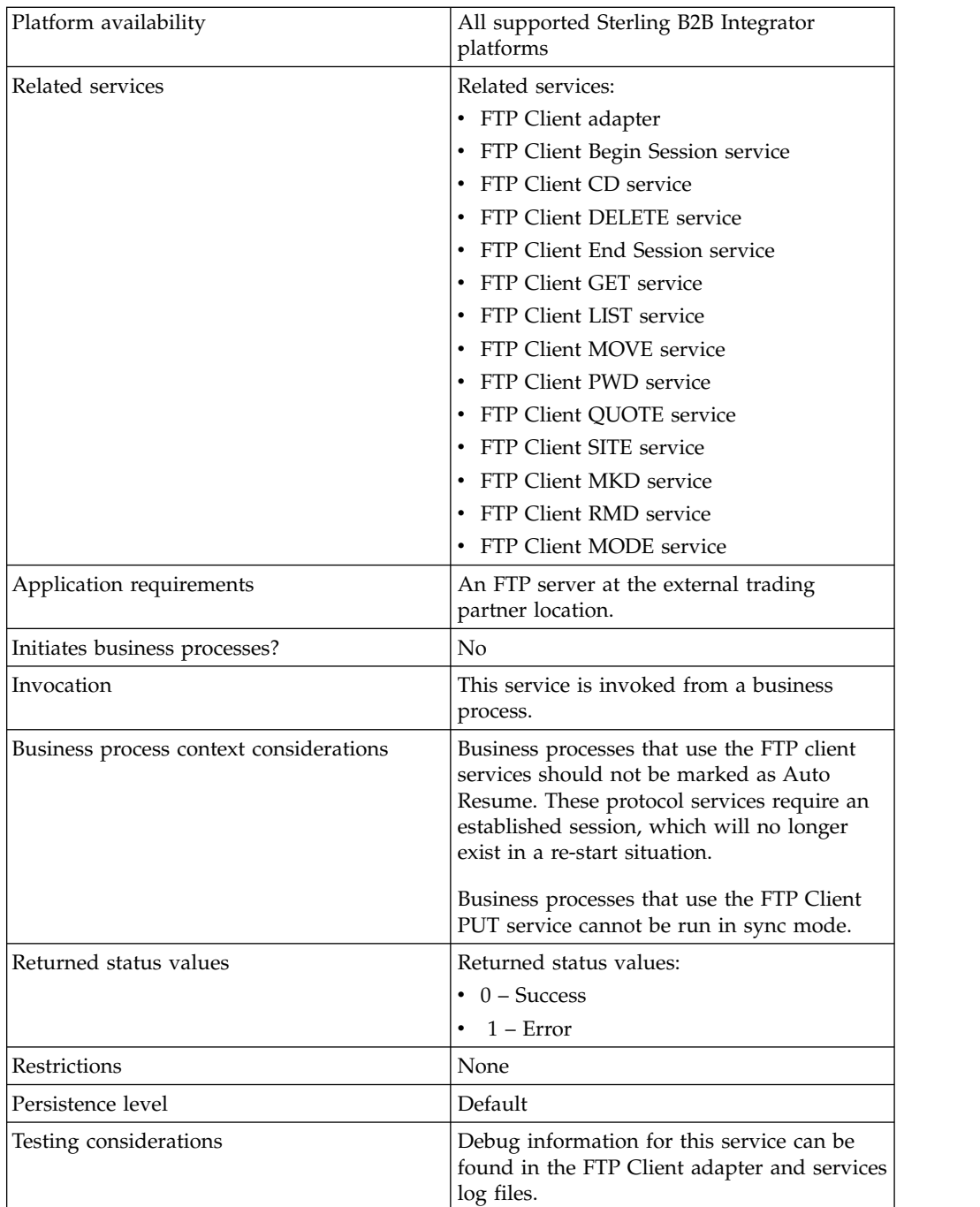

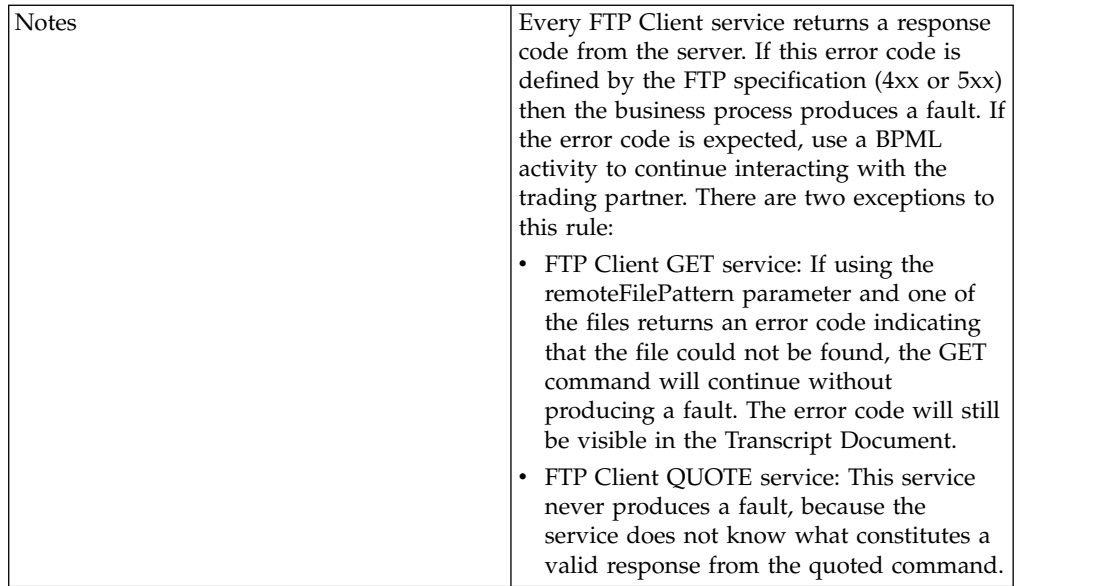

### **Implementing the FTP PUT Client Service**

To implement the FTP Client PUT service, complete the following tasks:

- 1. Create an FTP Client PUT service configuration (or enable the configuration installed with Sterling B2B Integrator and edit parameters as needed). For information, see *Managing Services and Adapters*.
- 2. Configure the FTP Client PUT service. For information, see *Configuring the FTP Client PUT Service*.
- 3. Use the FTP Client PUT service in a business process.

#### **Configuring the FTP Client PUT Service**

To configure the FTP Client PUT service, you must specify settings for the following fields in the UI or the GPM:

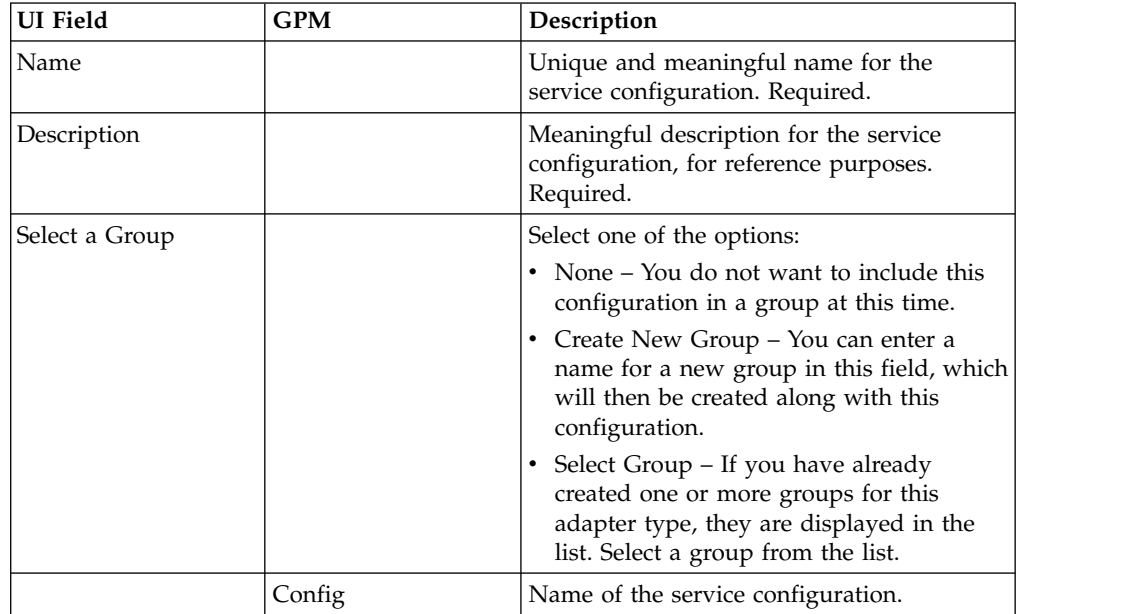

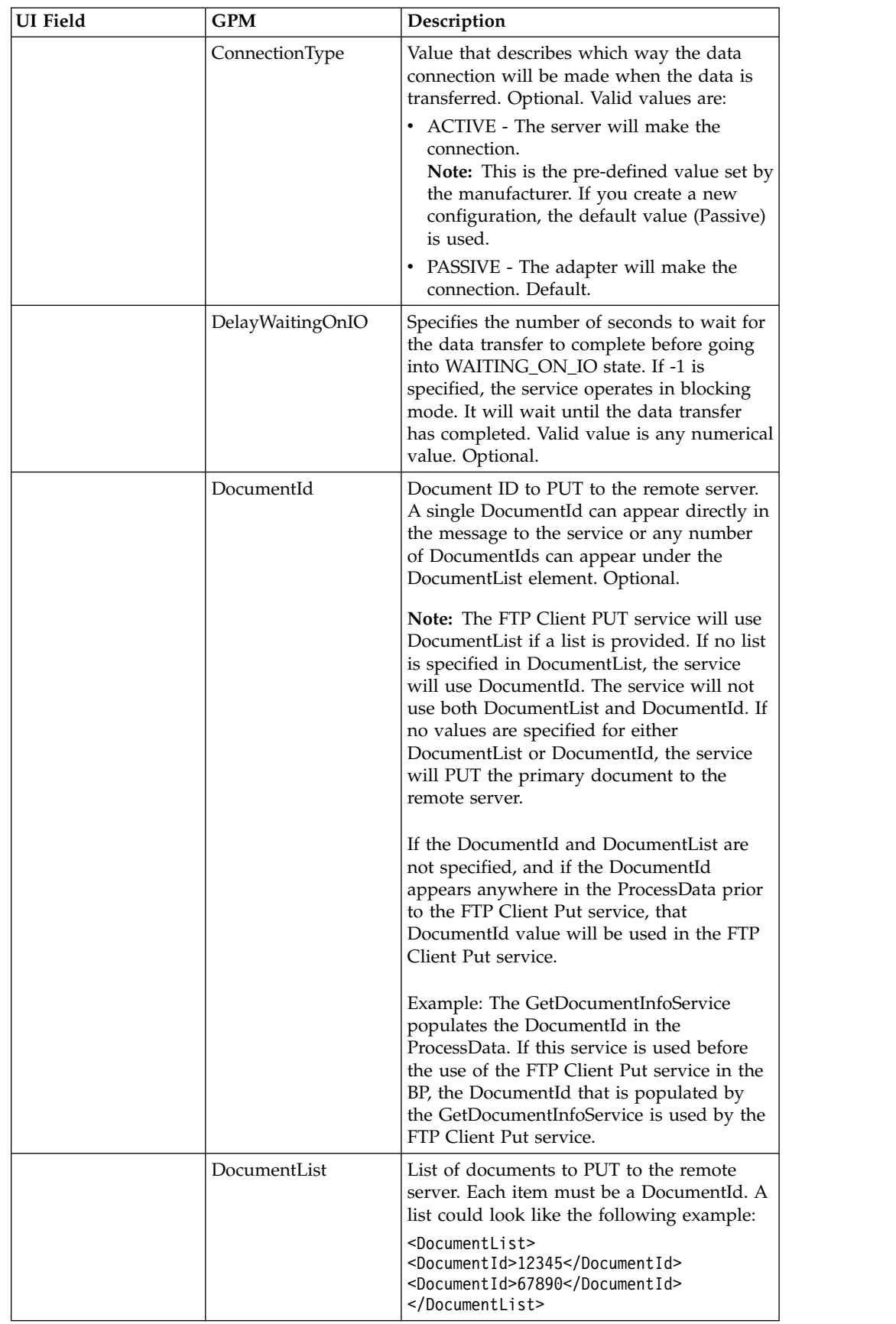

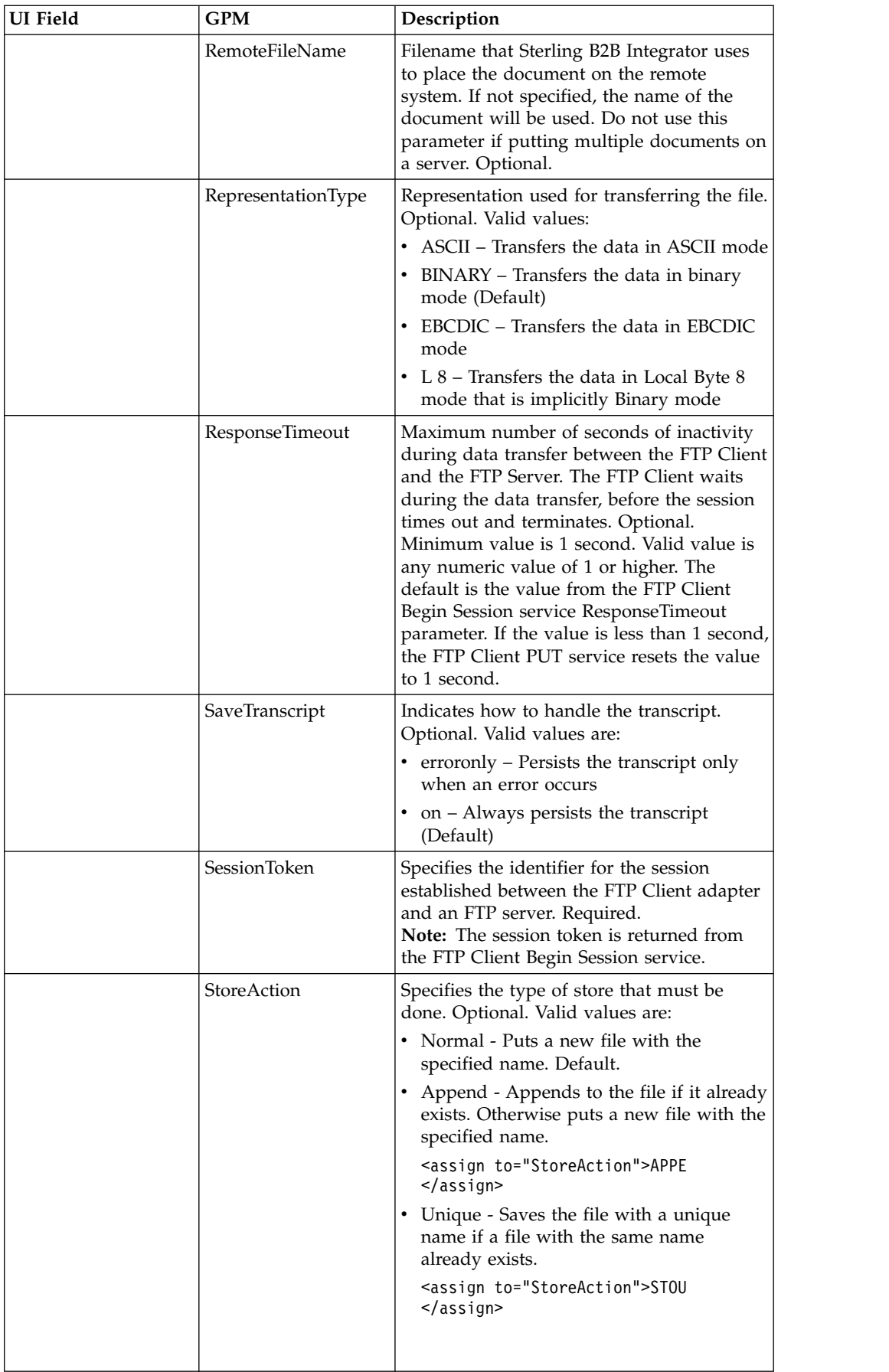

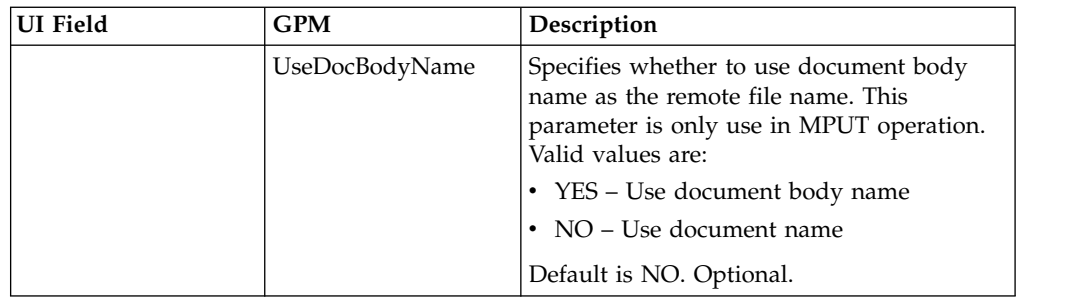

# **Parameters Passed from Business Process to Service**

The following table contains the parameters passed from the business process to the FTP Client PUT service:

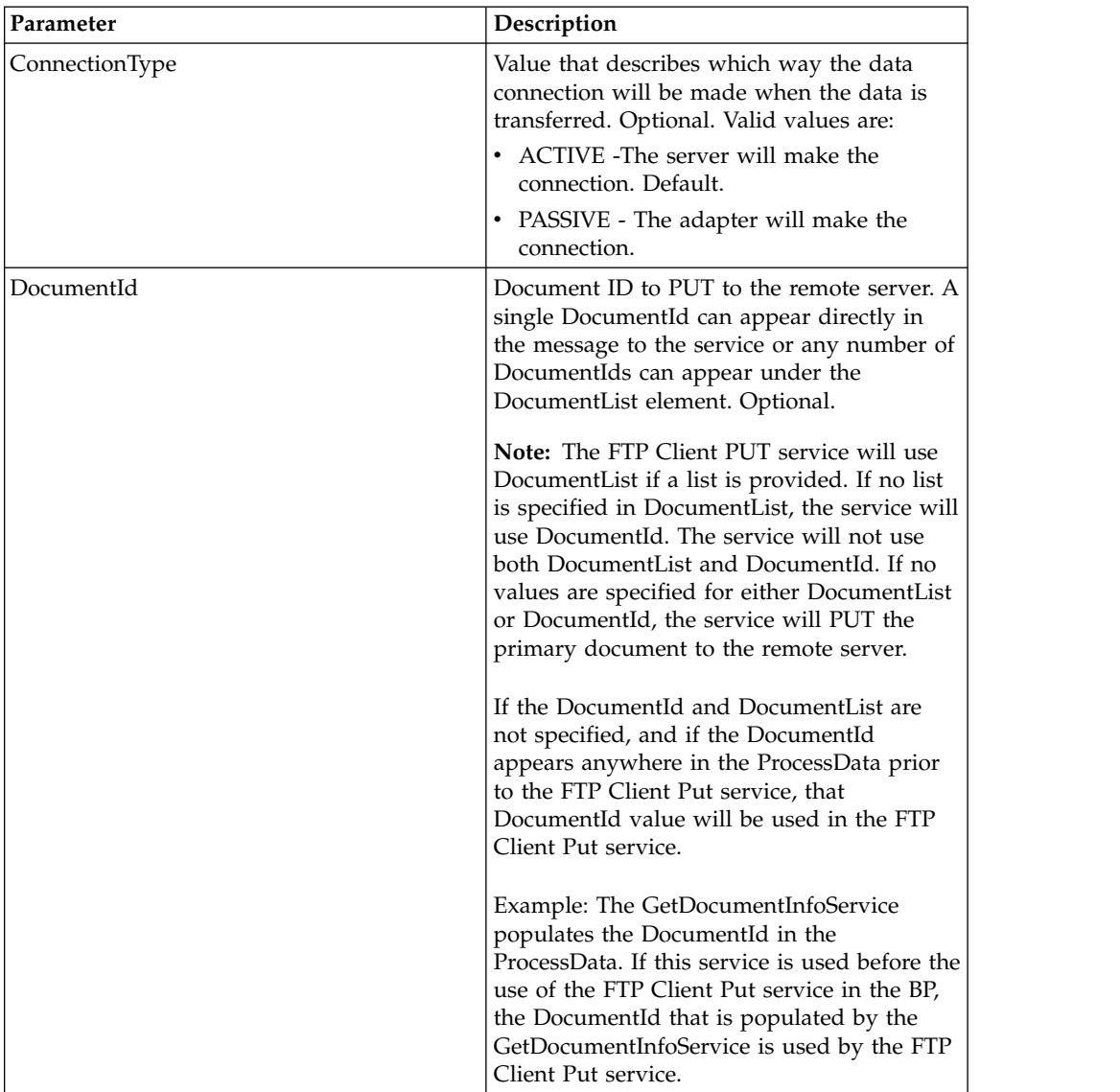

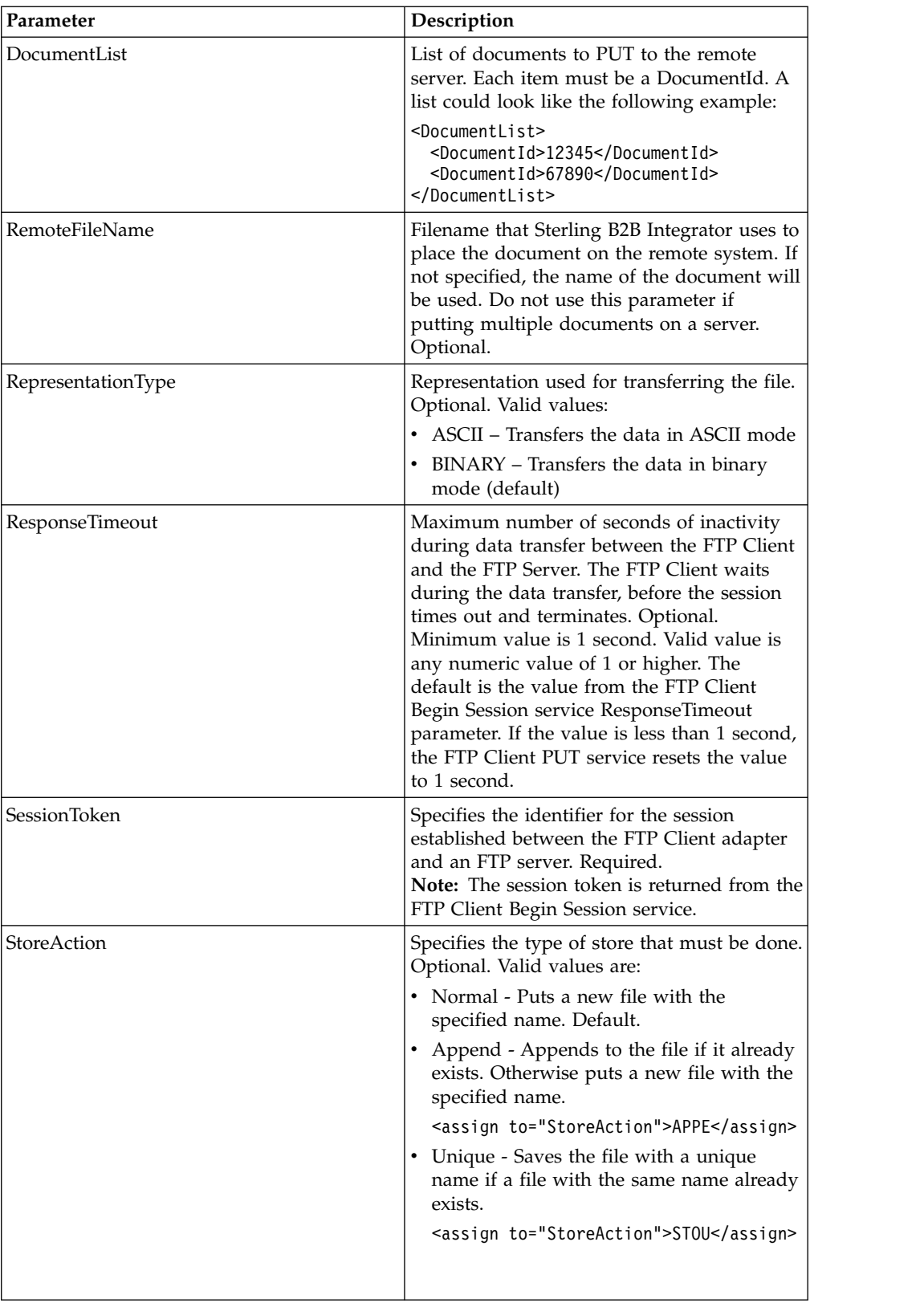

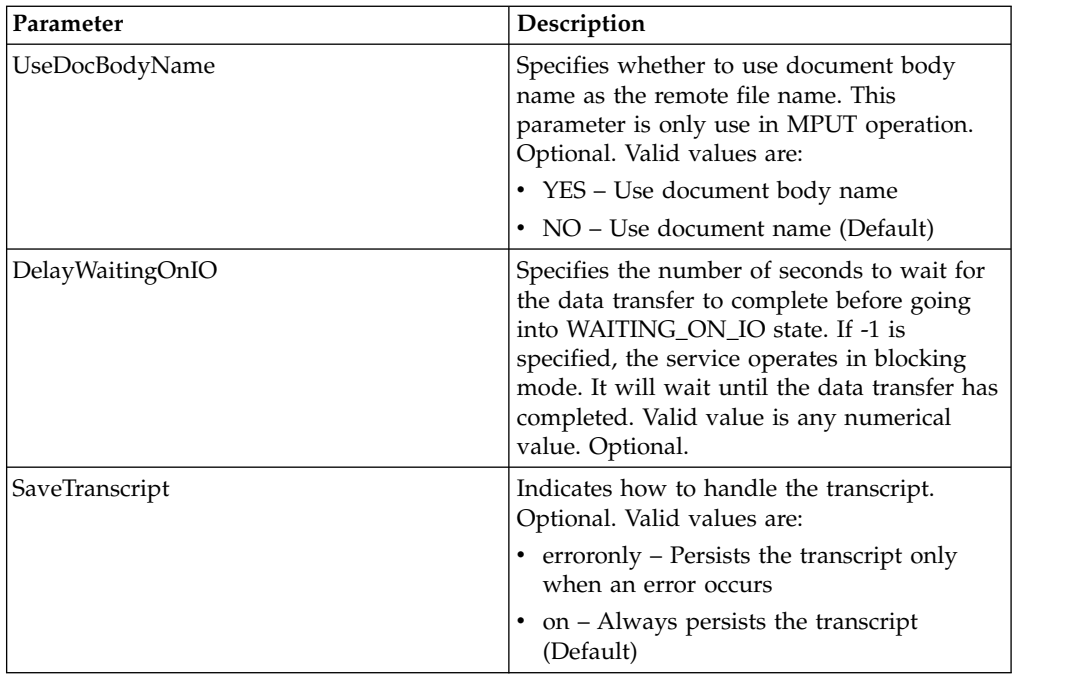

#### **Parameters Passed from Service to Business Process**

The following table contains the parameters passed from the FTP Client PUT service to the business process:

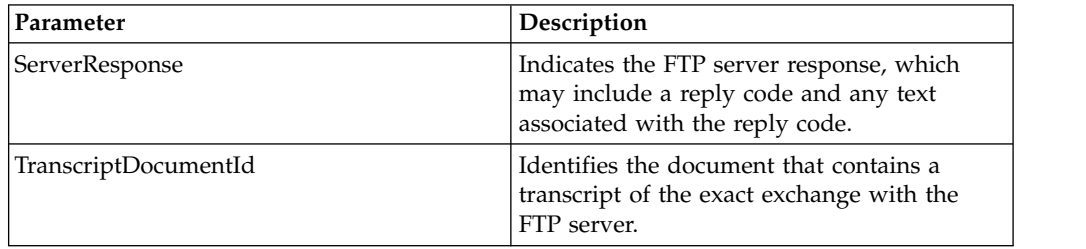

#### **Business Process Examples**

#### **Example 1**

The following business process uses the FTP Client adapter to send the primary document from Sterling B2B Integrator to the remote FTP server:

```
<process name="FtpExample">
<sequence>
[[Insert Begin Session ]]
  <operation name="FTP PUT SERVICE">
  <participant name="FTPClientPut"/>
    <output message="PutRequest">
        <assign to="SessionToken"
from="/ProcessData/FtpBeginSessionServiceResults/SessionToken/text()"></assign>
        <assign to="RemoteFileName">TestDoc</assign>
        <assign to="ConnectionType">PASSIVE</assign>
        <assign to="RepresentationType">BINARY</assign>
        <assign to="." From="PrimaryDocument"></assign>
    </output>
    <input message="inmsg">
        <assign to="FtpPutServiceResults" from="*"></assign>
```

```
</input>
</operation>
</sequence>
[[Insert end session here]]
</process>
```
#### **Example 2**

The following business process uses the FTP Client PUT service to send all documents received from a GET from Application to the remote FTP server.

```
<process name="FTP_PUT">
<sequence name="optional">
[[Insert begin session here?]]
     <operation name="Get">
       <participant name="FTPClientGet"/>
       <output message="GetRequest">
            <assign to="SessionToken"
from="/ProcessData/BeginSessionResults/SessionToken/text()"></assign>
          <assign to="RemoteFilePattern">*.*</assign>
       </output>
      <input message="GetResults">
            <assign to="GetResults" from="DocumentList"/>
         </input>
    </operation>
       <operation name="Put">
         <participant name="FTPClientPut"/>
           <output message="PutRequest">
             <assign to="SessionToken"
from="/ProcessData/BeginSessionResults/SessionToken/text()"></assign>
              <assign to="." From="/ProcessData/GetResults/DocumentList"/>
              <assign to="RepresentationType">ASCII</assign> </output>
            <input message="FtpPutResults">
              <assign to="PutResults" from="*"></assign>
           </input>
           </operation>
[[Insert End Session]]
     </sequence>
</process>
```
#### **Example 3**

The following business process uses the FTP Client PUT service to send all documents in a DocumentList from Application to the remote FTP server.

```
<process name="FTP_PUT">
  <sequence name="optional">
[[Insert begin session here?]]
   <operation name="Put">
     <participant name="FTPClientPut"/>
     <output message="PutRequest">
       <assign to="SessionToken"
from="/ProcessData/BeginSessionResults/SessionToken/text()"></assign>
        <assign to="DocumentList/DocumentId" append="true">xxxxxxfffff</assign>
        <assign to="DocumentList/DocumentId" append="true">yyyyyyfffff</assign>
       <assign to="RepresentationType">ASCII</assign>
     </output>
     <input message="FtpPutResults">
        <assign to="PutResults" from="*"></assign>
     </input>
  </operation>
[[Insert End Session]]
   </sequence>
</process>
```
# **FTP Client PWD Service**

The FTP Client PWD service gets information about the current working directory on the trading partner FTP server.

The following table provides an overview of the FTP Client PWD service:

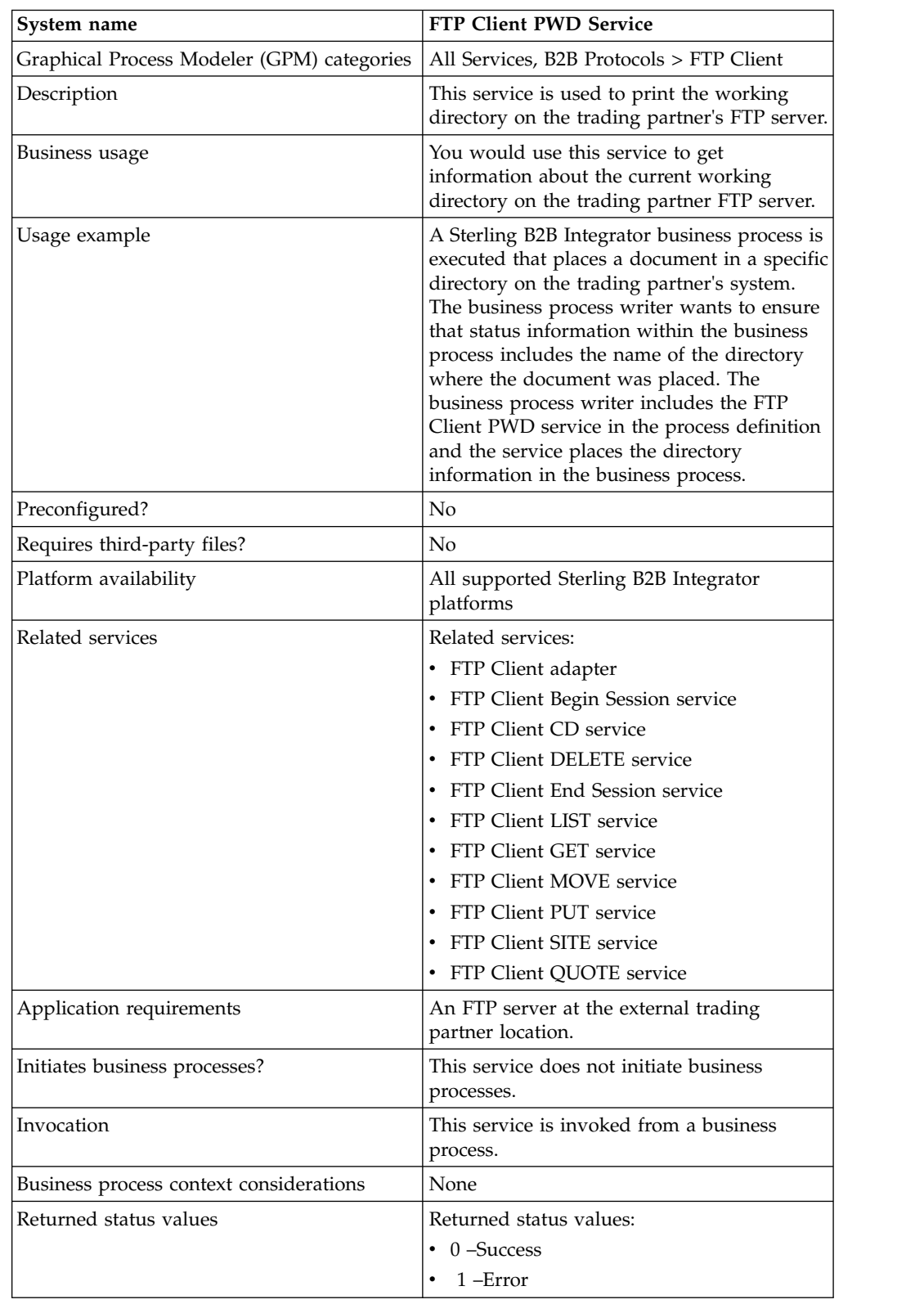

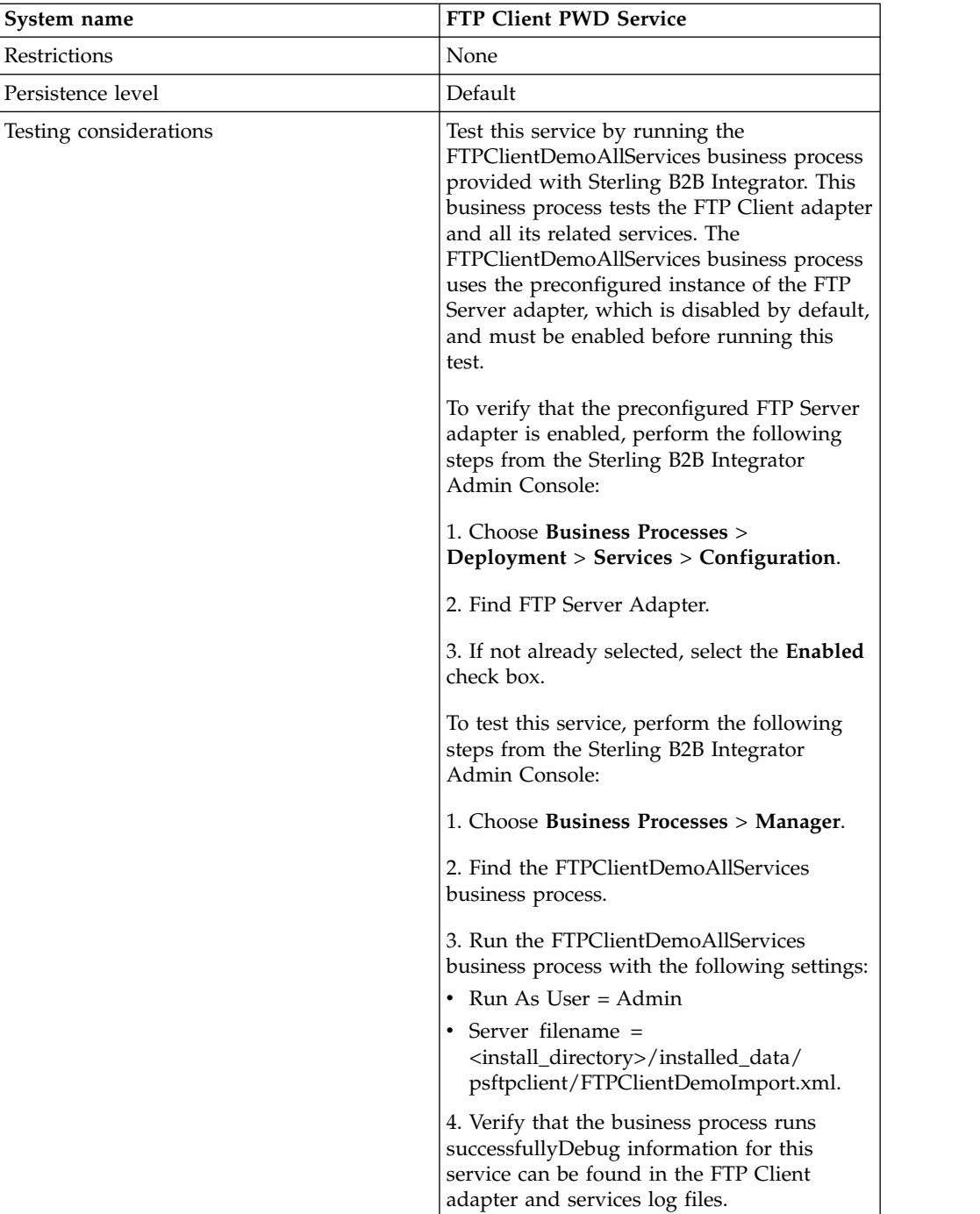

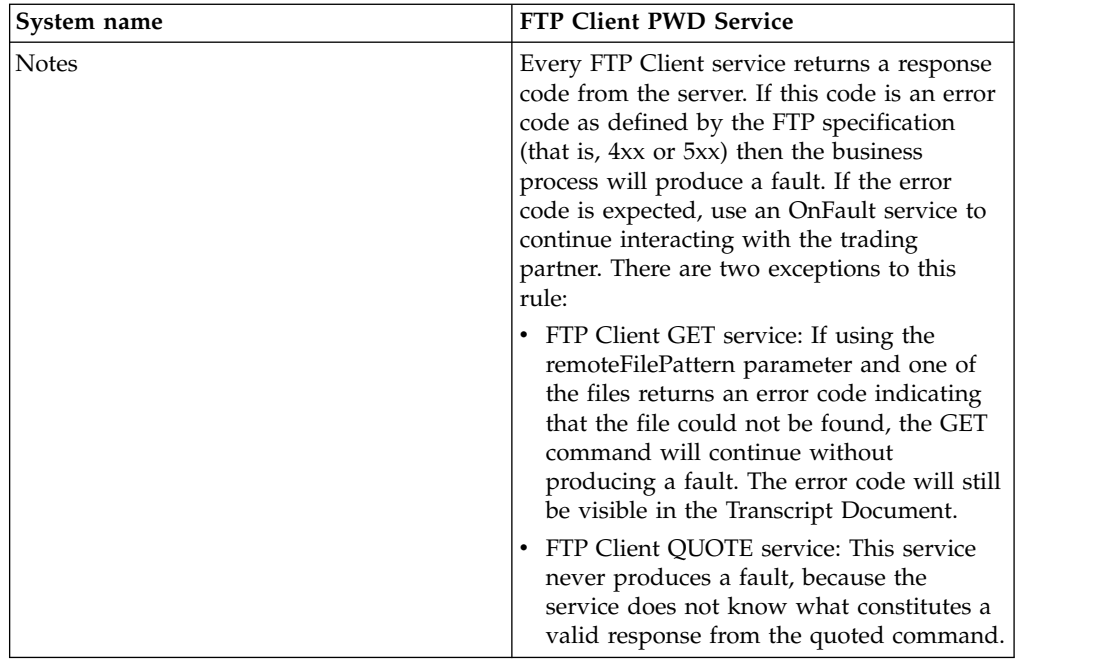

### **Implementing the FTP Client PWD Service**

To implement the FTP Client PWD service, complete the following tasks:

- 1. Create an FTP Client PWD service configuration (or enable the configuration installed with Sterling B2B Integrator and edit parameters as needed). For information, see *Managing Services and Adapters*.
- 2. Configure the FTP Client PWD service. For information, see *Configuring the FTP Client PWD Service*.
- 3. Use the FTP Client PWD service in a business process.

### **Configuring the FTP Client PWD Service**

To configure the FTP Client PWD service, you must specify settings for the following fields in the GPM:

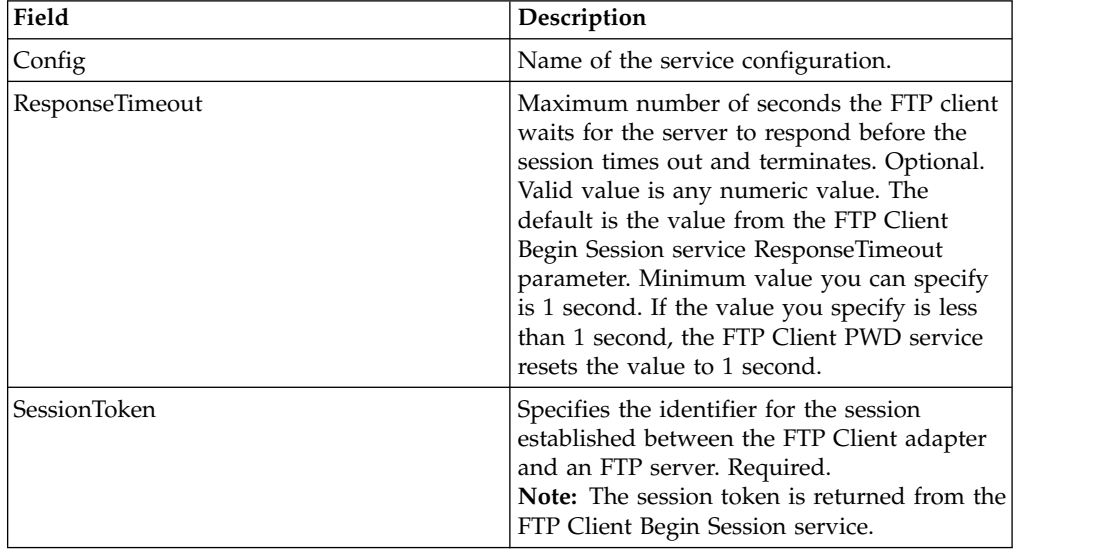

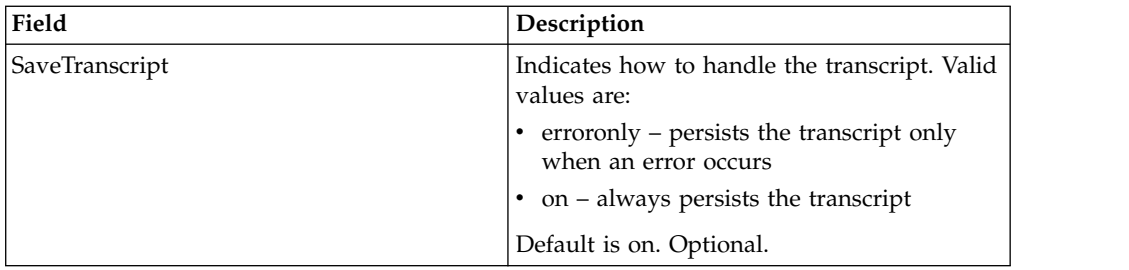

# **Output from Service to Business Process**

The following table contains the parameters passed from the FTP Client PWD service to the business process:

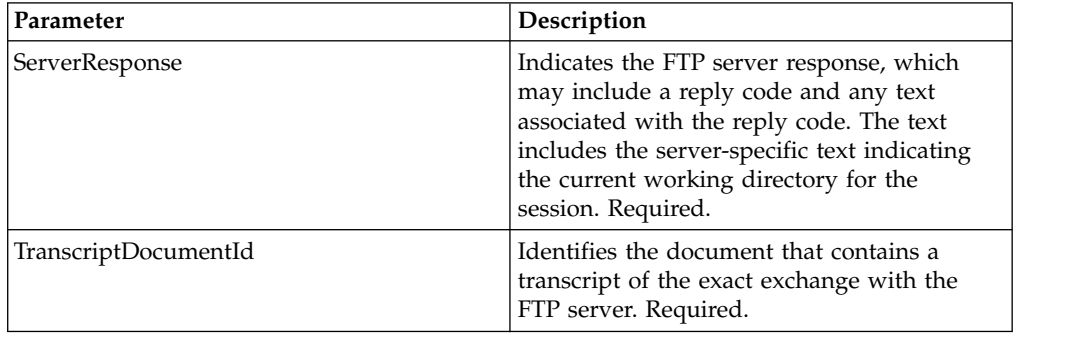

#### **Output from Business Process to Service**

The following table contains the parameters passed from the business process to the FTP Client PWD service:

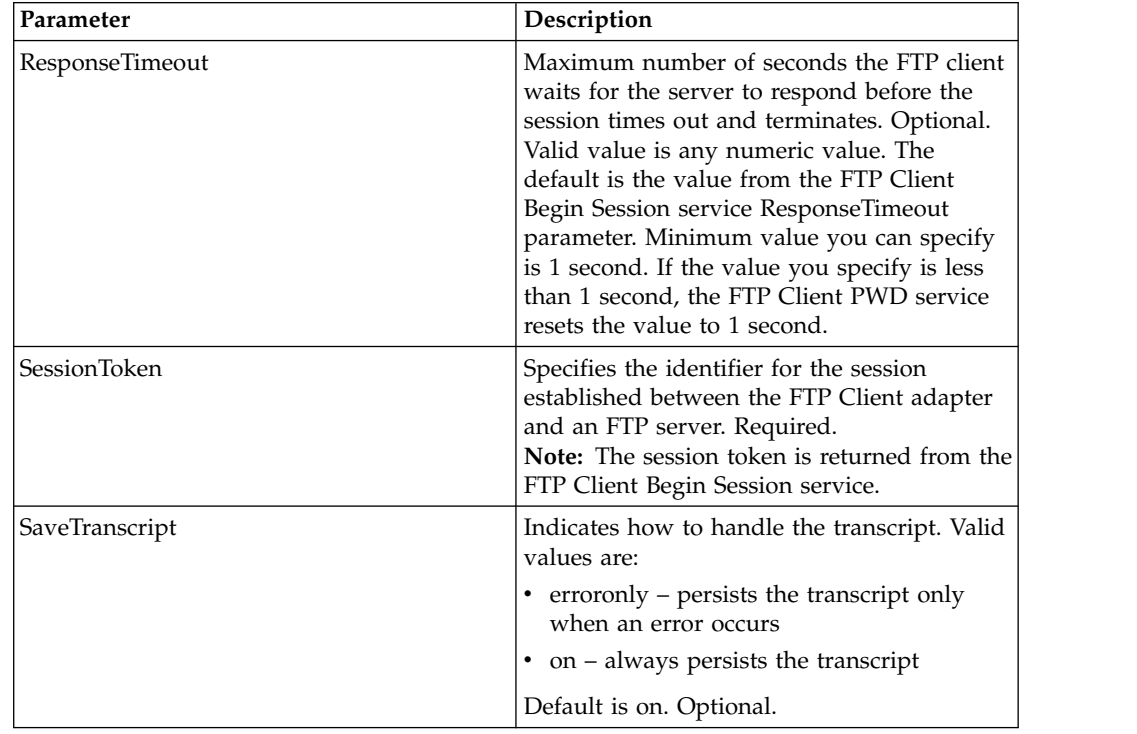

#### **Business Process Example**

The following example business process illustrates using the FTP Client PWD service:

```
<sequence>
  [[ Insert FTP Client Begin Session ]]
   <operation name="FTP PWD SERVICE">
    <participant name="FTPClientPwd"/>
   <output message="PwdRequest">
      <assign to="SessionToken"
        from="/ProcessData/FtpBeginSessionServiceResults/SessionToken/text()">
      </assign>
    </output>
    <input message="inmsg">
      <assign to="FTPClientPwdResults" from="*"></assign>
    </input>
  </operation>
  [[ Insert FTP Client End Session ]]
</sequence>
```
# **FTP Client RMD Service**

The FTP Client RMD service removes a specific directory on the trading partner's FTP server.

The following table provides an overview of the FTP Client RMD service:

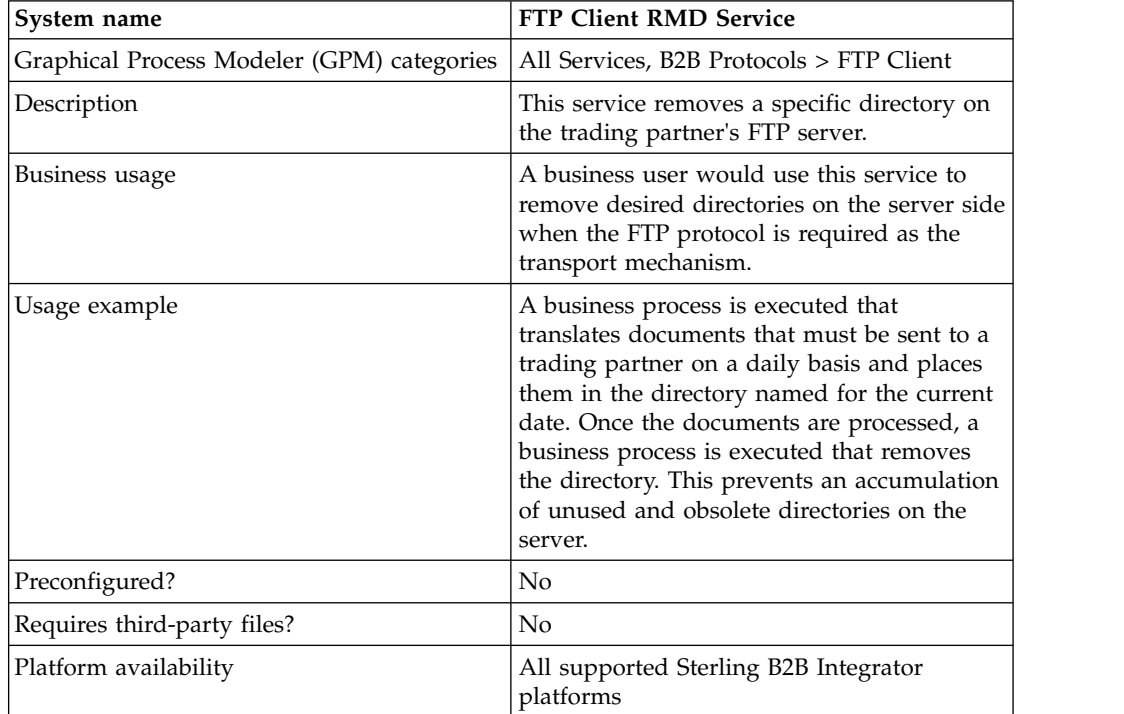

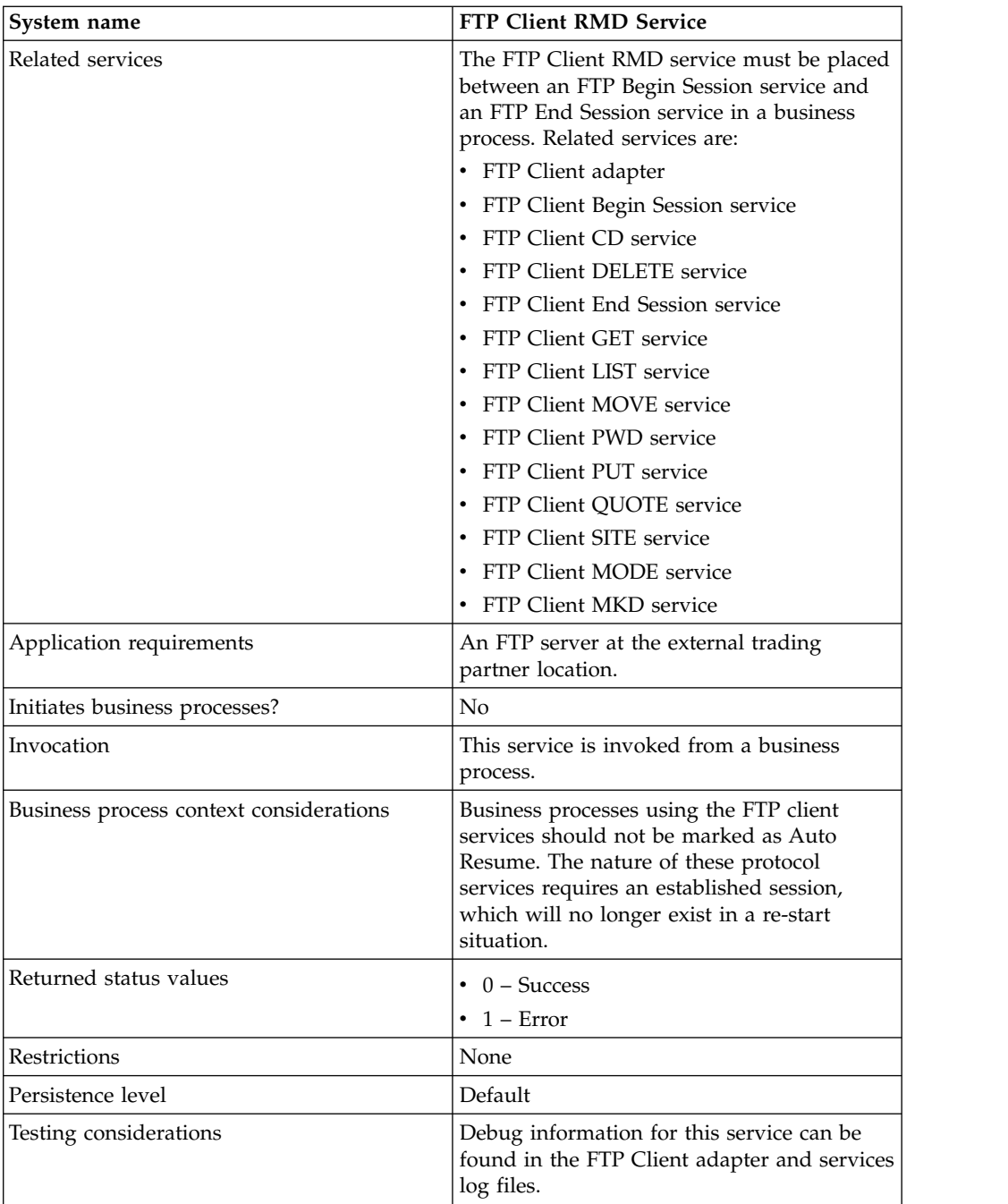

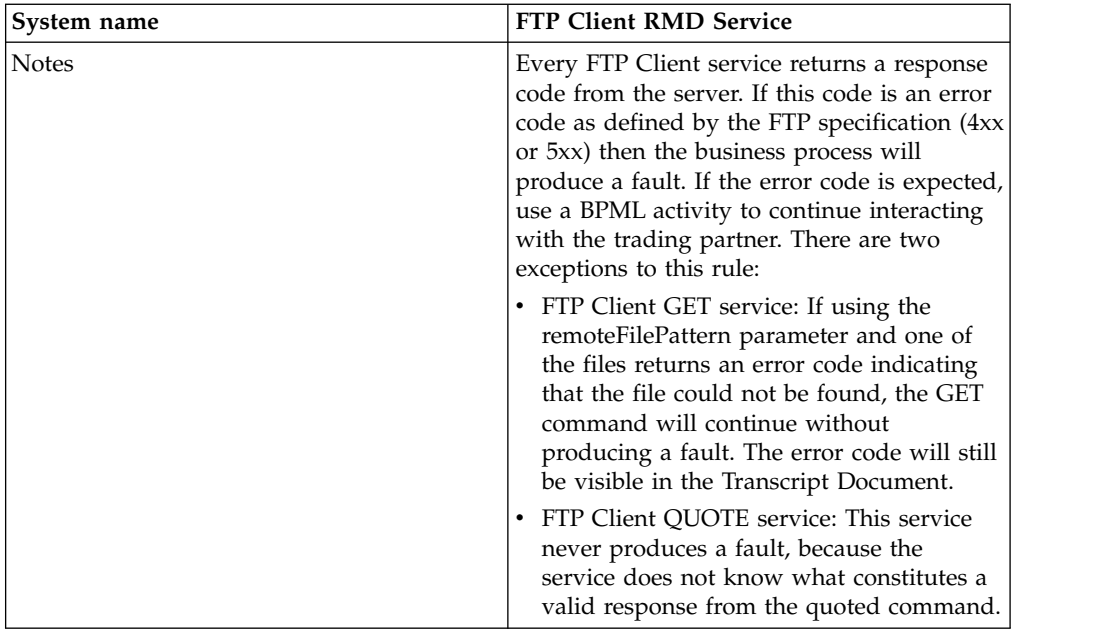

### **Implementing the FTP Client RMD Service**

To implement the FTP Client RMD service, complete the following tasks:

- 1. Create an FTP Client RMD service configuration (or enable the configuration installed with Sterling B2B Integrator and edit parameters as needed).
- 2. Configure the FTP Client RMD service.
- 3. Use the FTP Client RMD service in a business process.

#### **Configuring the FTP Client RMD Service**

To configure the FTP Client RMD service, you must specify settings for the following fields in the Admin Console and in the GPM:

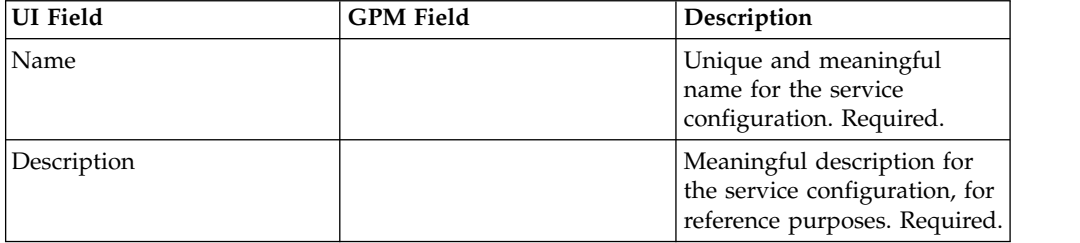

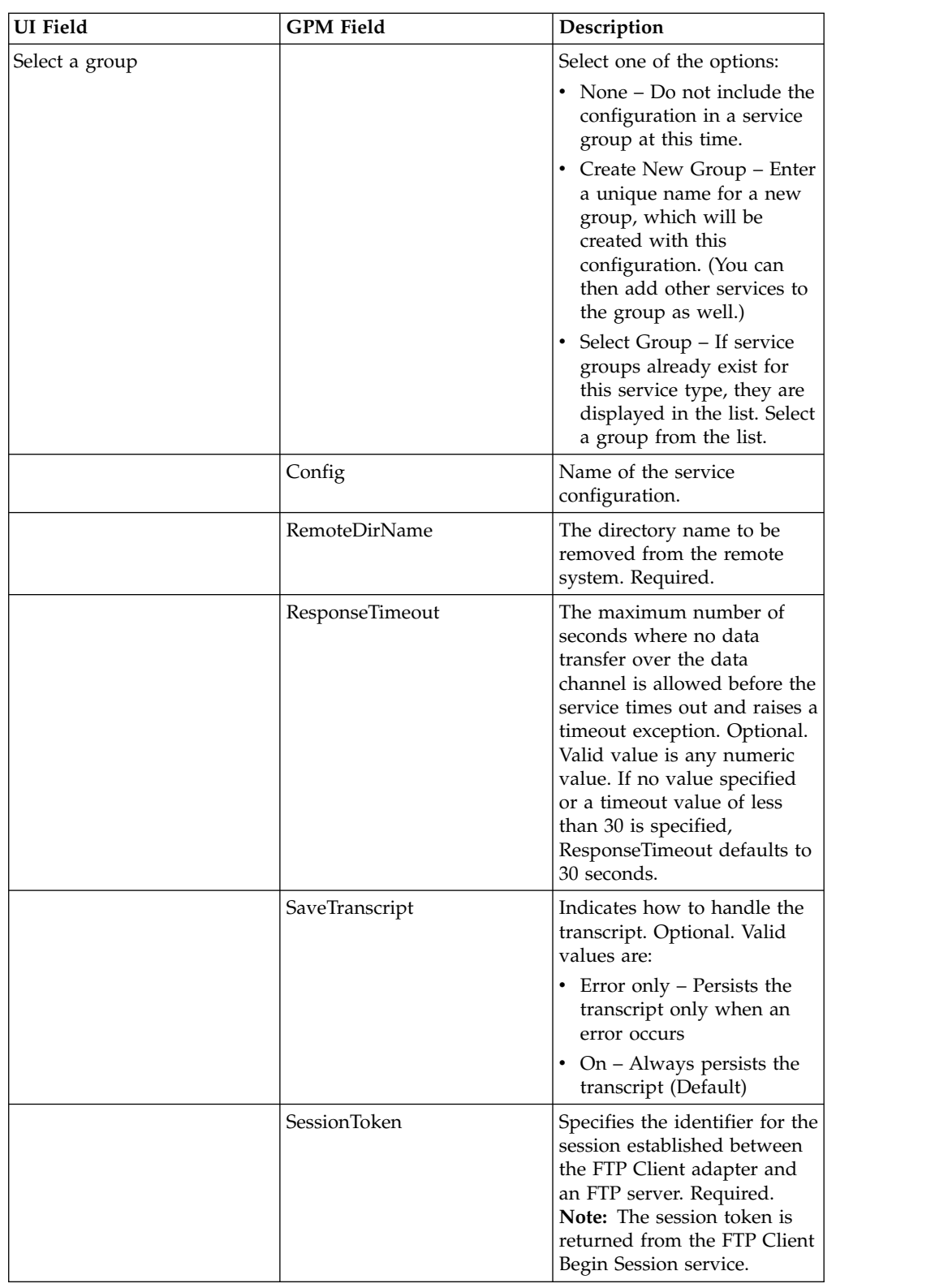

# **Parameters Passed from Business Process to Service**

The following table contains the parameters passed from the business process to the FTP Client RMD service:

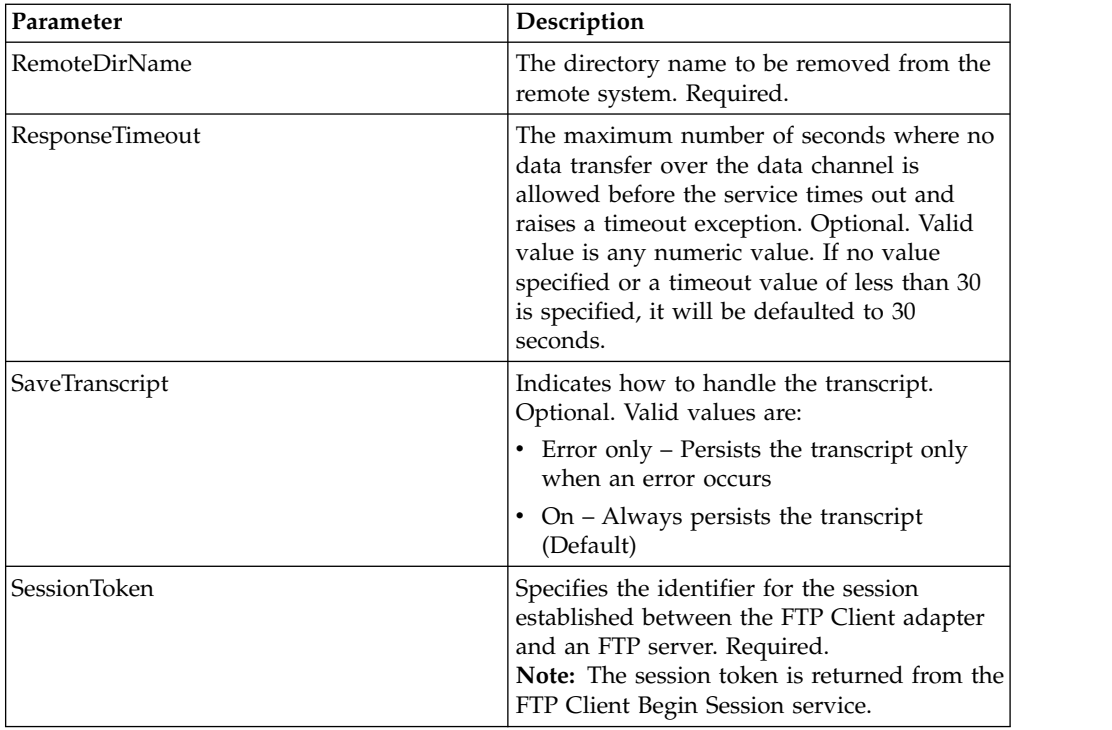

#### **Parameters Passed from Service to Business Process**

The following table contains the parameters passed from the FTP Client RMD service to the business process:

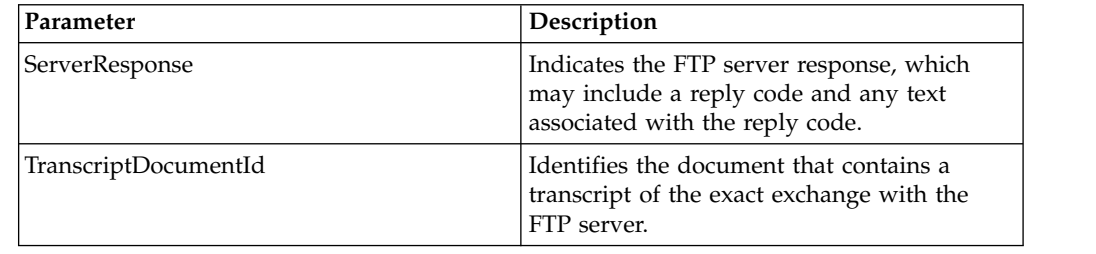

#### **Business Process Example**

The following business process uses the FTP Client RMD service to remove a directory on the remote FTP server.

```
<process name="FtpExample">
  <sequence>
[[Insert Begin Session ]]
<operation name="FTP Client RMD Service">
      <participant name="FTPClientRmd"/>
      <output message=" RmdRequest ">
               <assign to="." from="*"></assign>
                <assign to="RemoteDirName">FTPTEST</assign>
      </output>
      <input message="FtpRmdResults ">
 <assign to="RmdResults" from="*"/>
      </input>
  </operation>
```
</operation> [[Insert end session here]] </sequence> </process>

# **FTP Client QUOTE Service**

The FTP Client QUOTE service passes custom commands to the trading partner's FTP server.

The following table provides an overview of the FTP Client QUOTE service:

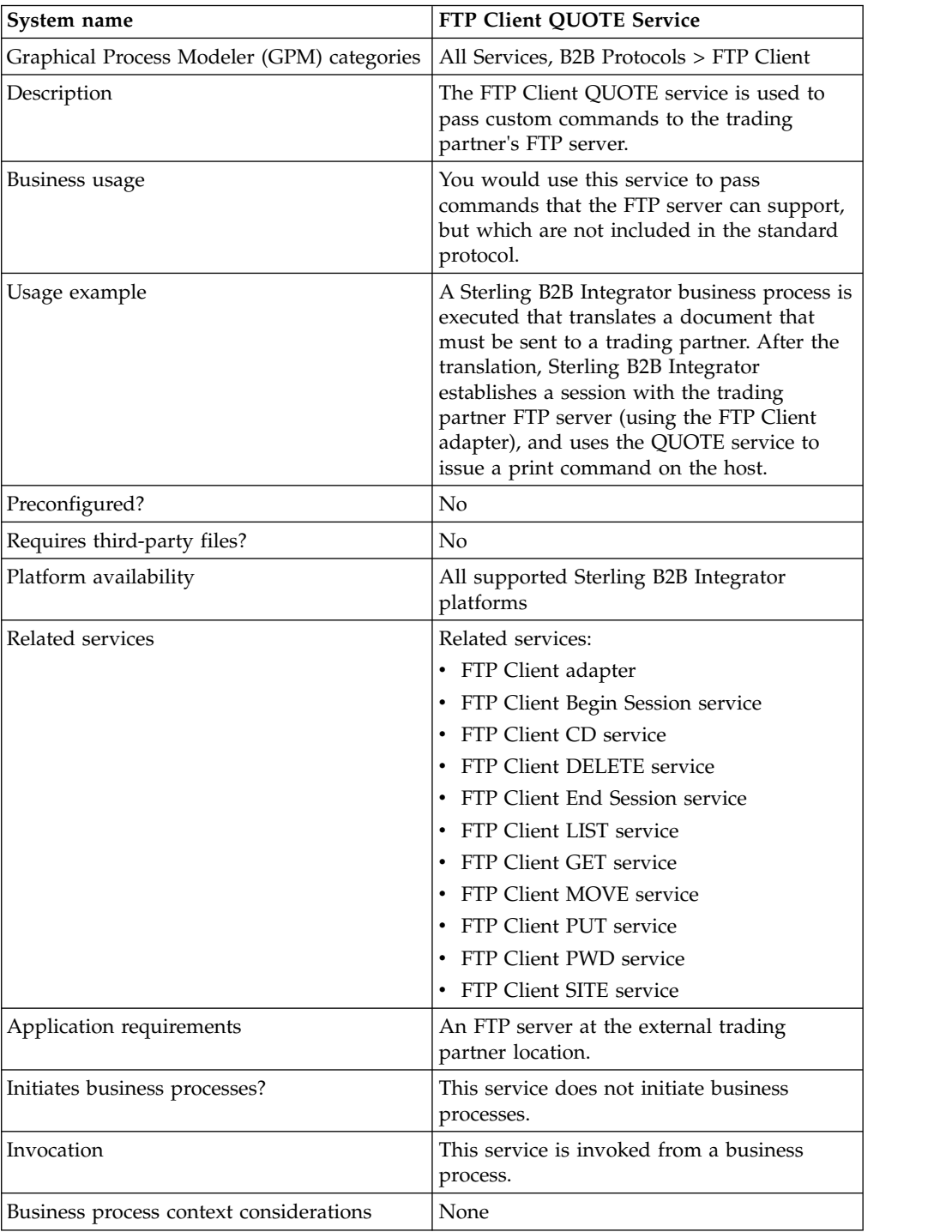

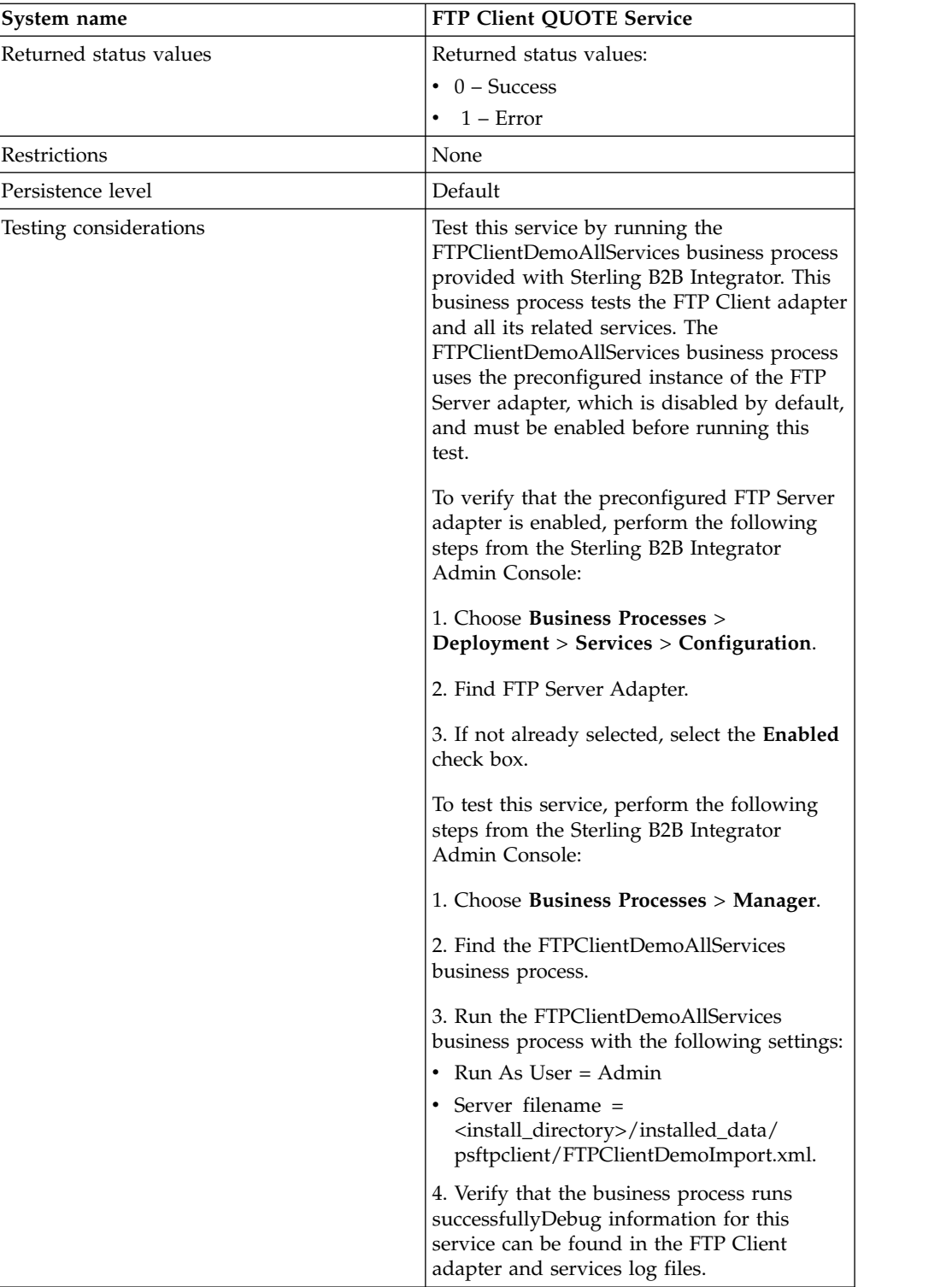

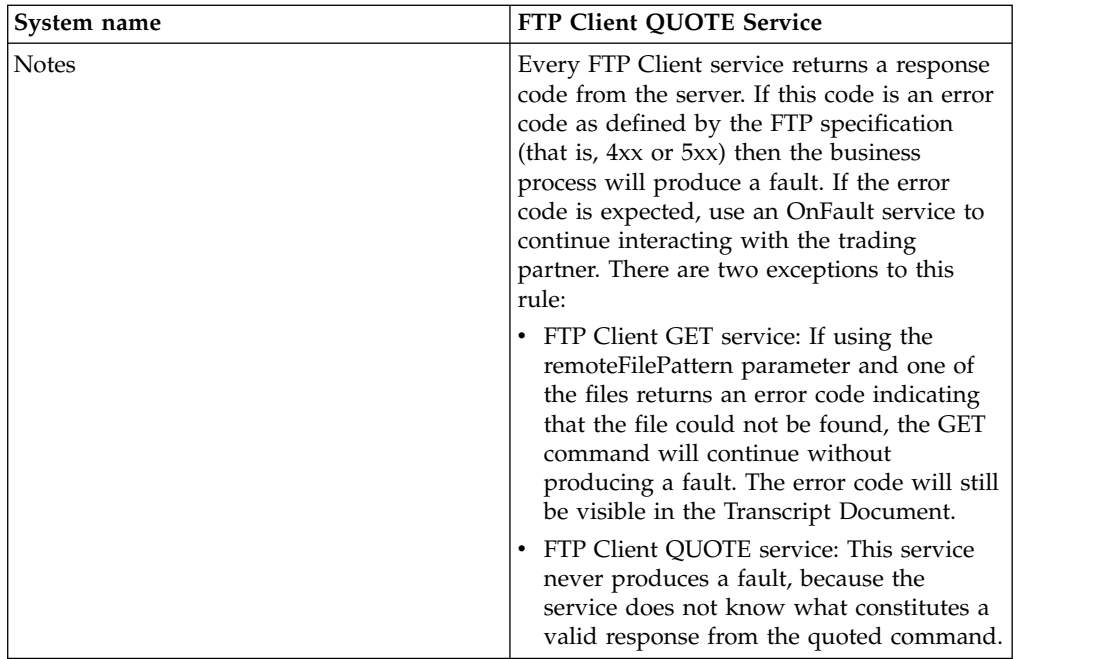

### **Implementing the FTP Client QUOTE Service**

To implement the FTP Client QUOTE service, complete the following tasks:

- 1. Create an FTP Client QUOTE service configuration (or enable the configuration installed with Sterling B2B Integrator and edit parameters as needed). For information, see *Managing Services and Adapters*.
- 2. Configure the FTP Client QUOTE service. For information, see *Configuring the FTP Client QUOTE Service*.
- 3. Use the FTP Client QUOTE service in a business process.

#### **Configuring the FTP Client QUOTE Service**

To configure the FTP Client QUOTE service, you must specify settings for the following fields in the GPM:

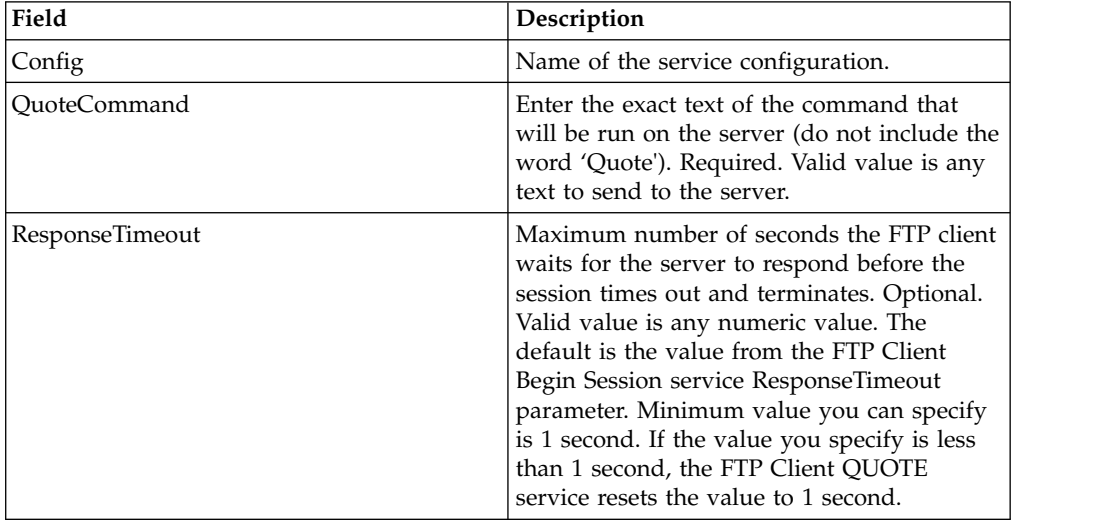

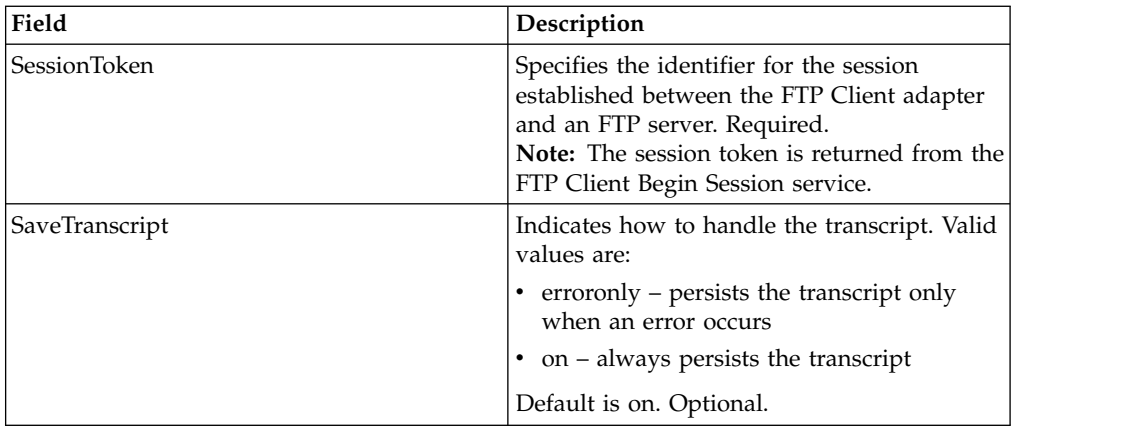

## **Output from Service to Business Process**

The following table contains the parameters passed from the FTP Client QUOTE service to the business process:

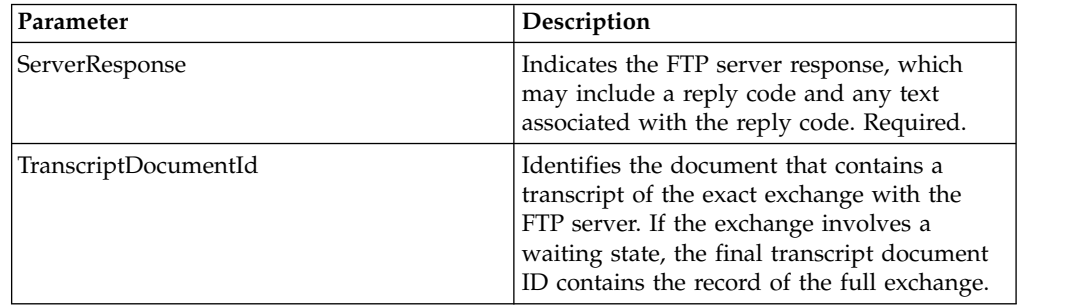

# **Output from Business Process to Service**

The following table contains the parameters passed from the business process to the FTP Client QUOTE service:

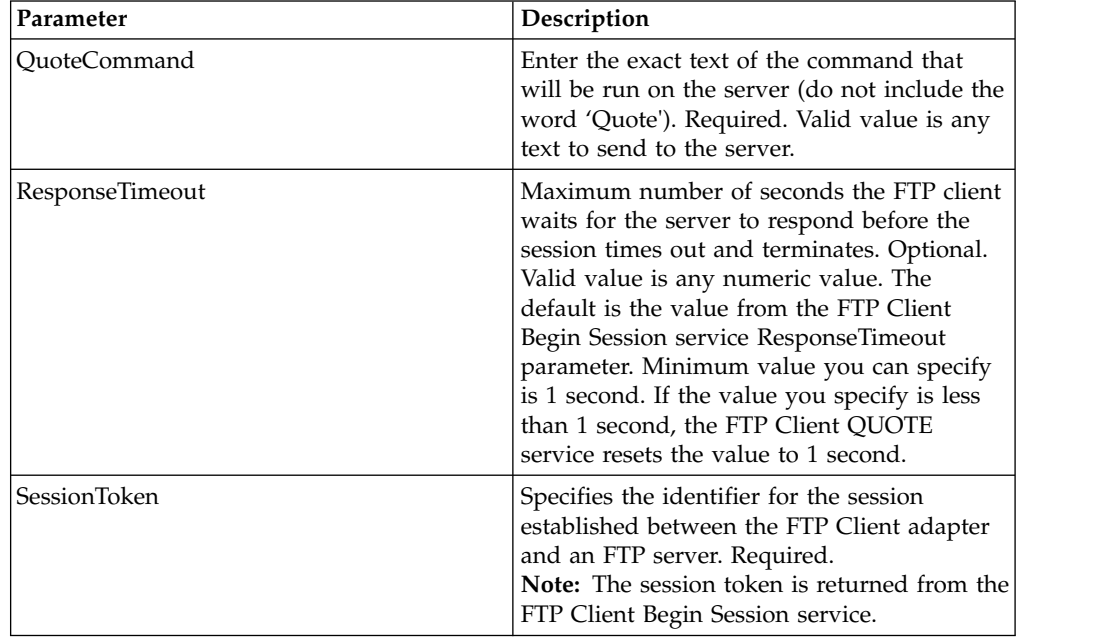

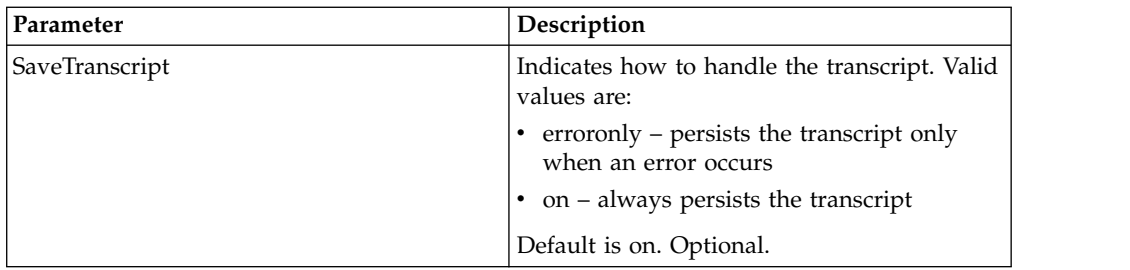

#### **Business Process Example**

The following example business process illustrates sending a site command by using the FTP Client QUOTE service:

```
<sequence>
  [[ Insert FTP Client Begin Session ]]
   <operation name="FTP QUOTE SERVICE">
    <participant name="FTPClientQuote"/>
   <output message="QuoteRequest">
     <assign to="SessionToken" △
        from="/ProcessData/FtpBeginSessionServiceResults/SessionToken/text()">
     </assign>
     <assign to="QuoteComamnd">SITE HELP</assign>
    </output>
    <input message="inmsg">
     <assign to="FTPClientQuoteResults" from="*"></assign>
   </input>
   </operation>
[[ Insert FTP Client Begin Session ]]
</sequence>
```
# **FTP Client SITE Service**

The FTP Client SITE service sends site-specific control commands to an FTP server.

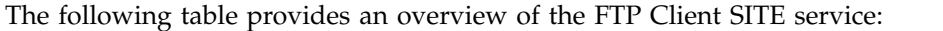

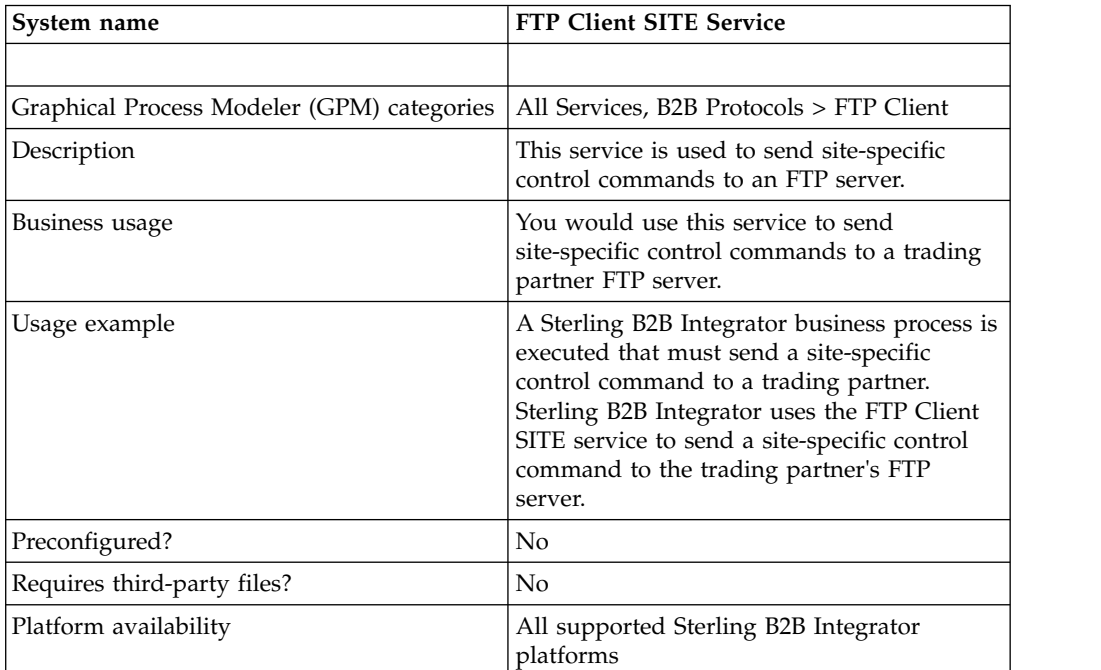

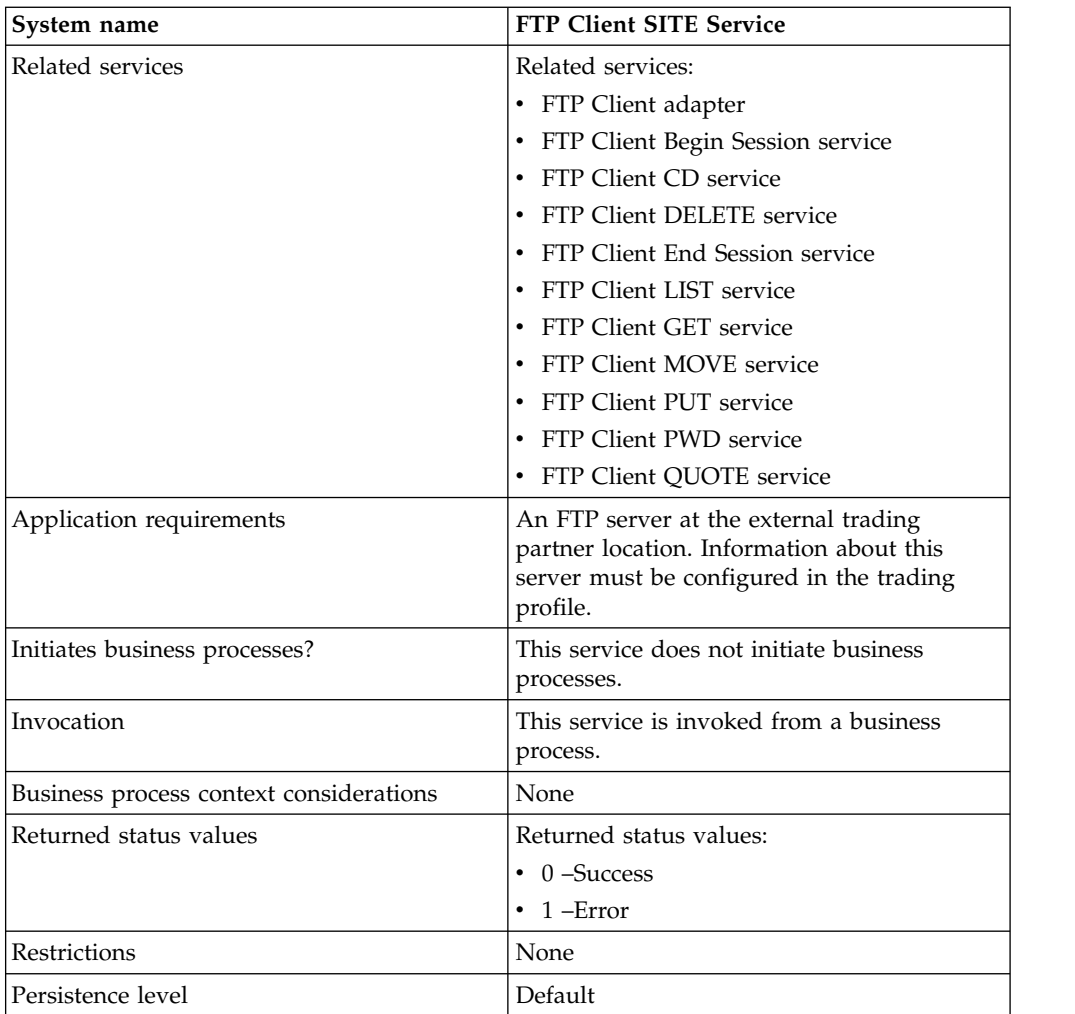

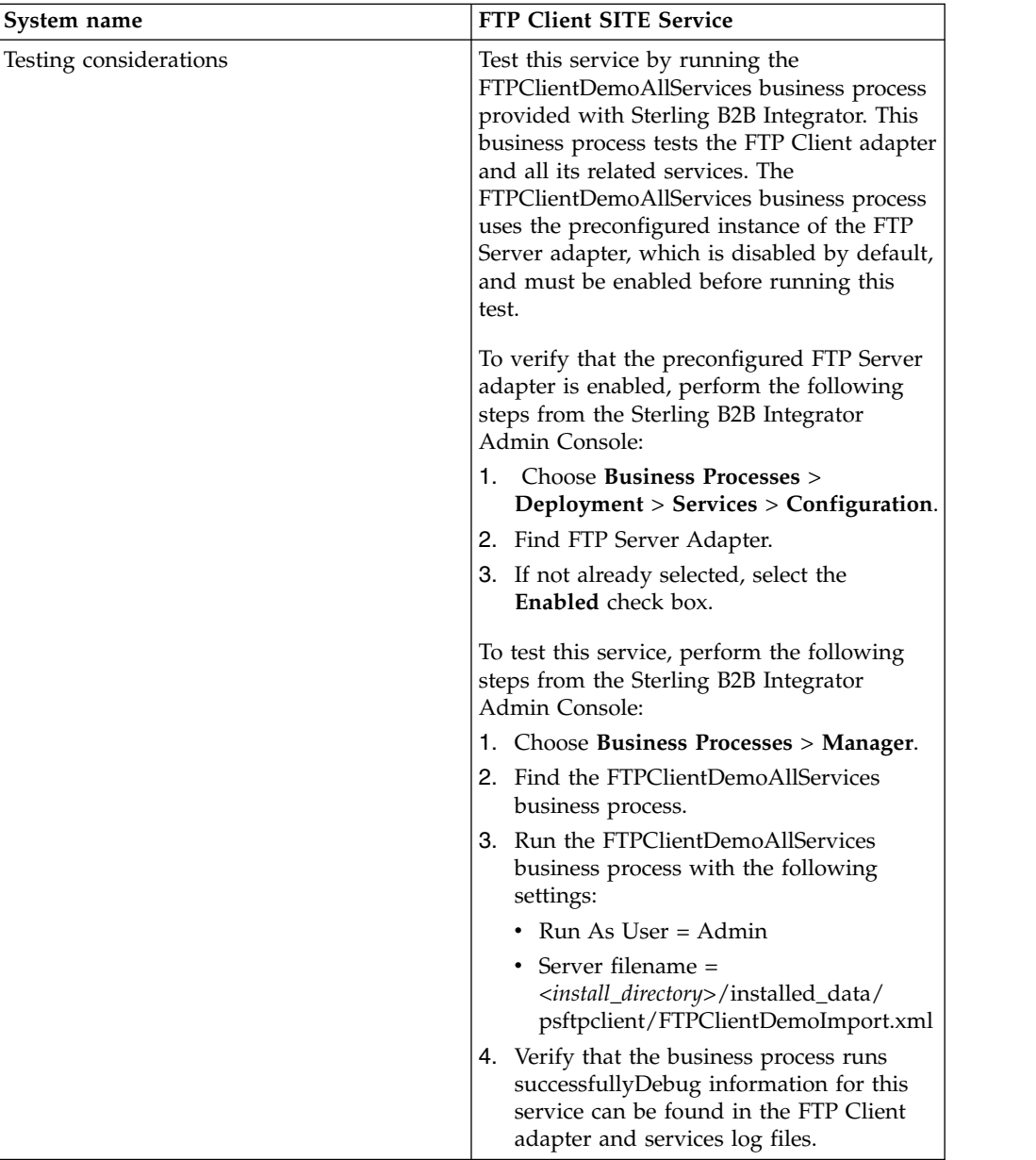

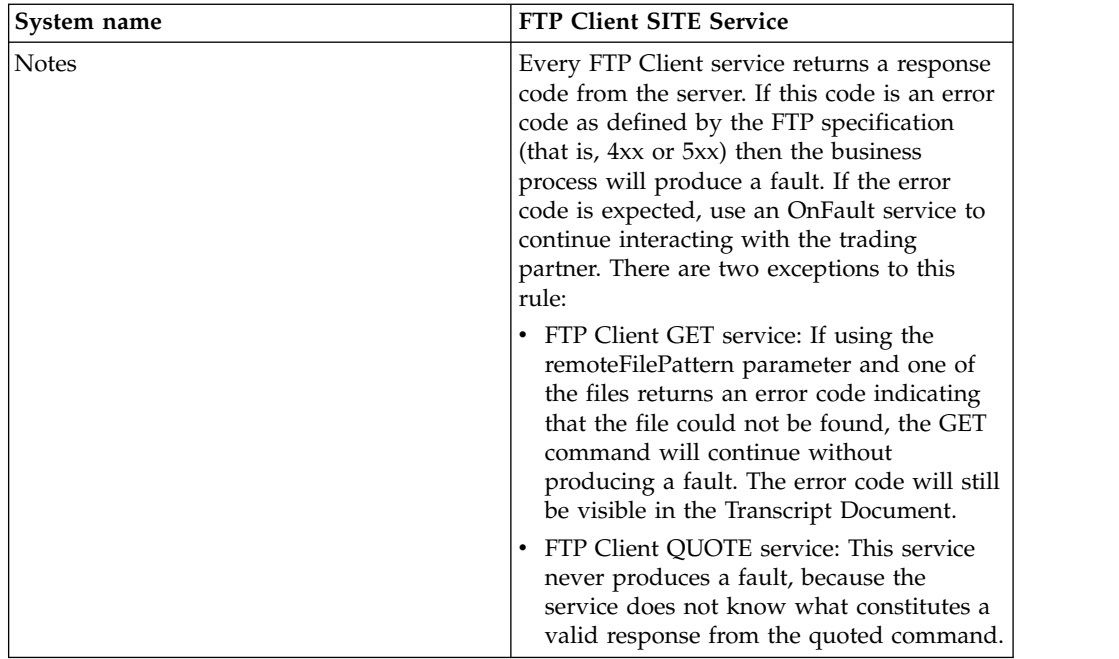

### **Implementing the FTP Client SITE Service**

To implement the FTP Client SITE service, complete the following tasks:

- 1. Create an FTP Client SITE service configuration (or enable the configuration installed with Sterling B2B Integrator and edit parameters as needed). For information, see *Managing Services and Adapters*.
- 2. Configure the FTP Client SITE service. For information, see *Configuring the FTP Client SITE Service*.
- 3. Use the FTP Client SITE service in a business process.

### **Configuring the FTP Client SITE Service**

To configure the FTP Client SITE service, you must specify settings for the following fields in the GPM:

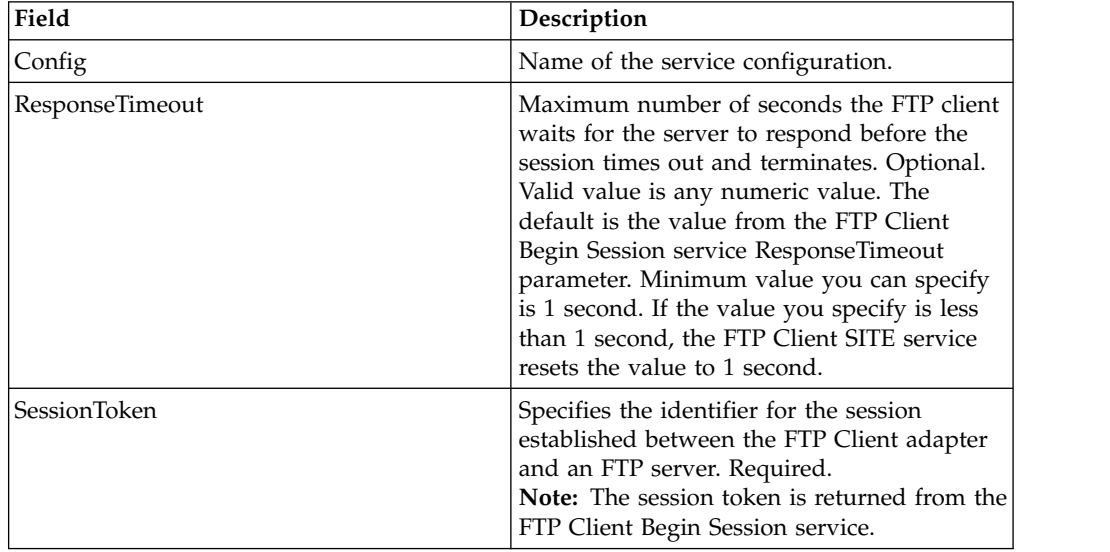

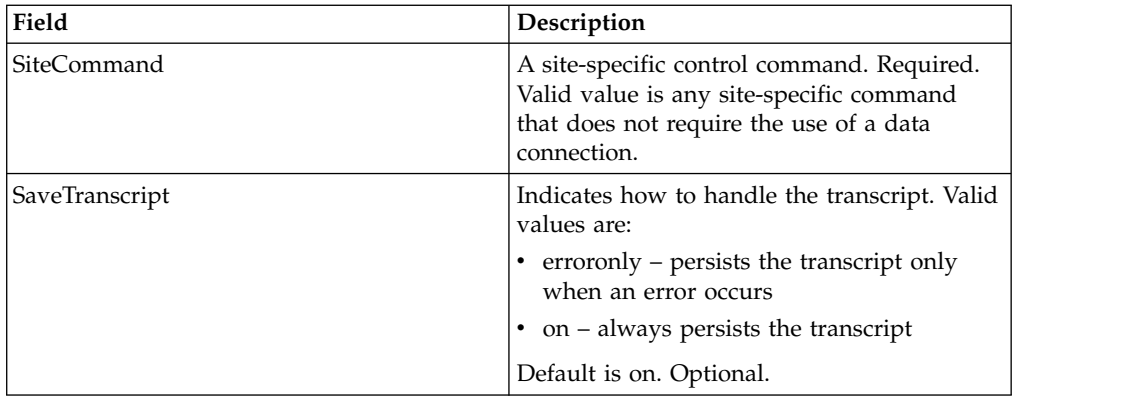

## **Output from Service to Business Process**

The following table contains the parameters passed from the FTP Client SITE service to the business process:

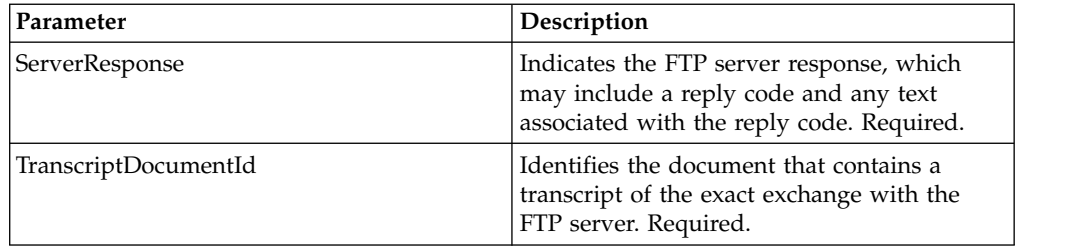

### **Output from Business Process to Service**

The following table contains the parameters passed from the business process to the FTP Client SITE service:

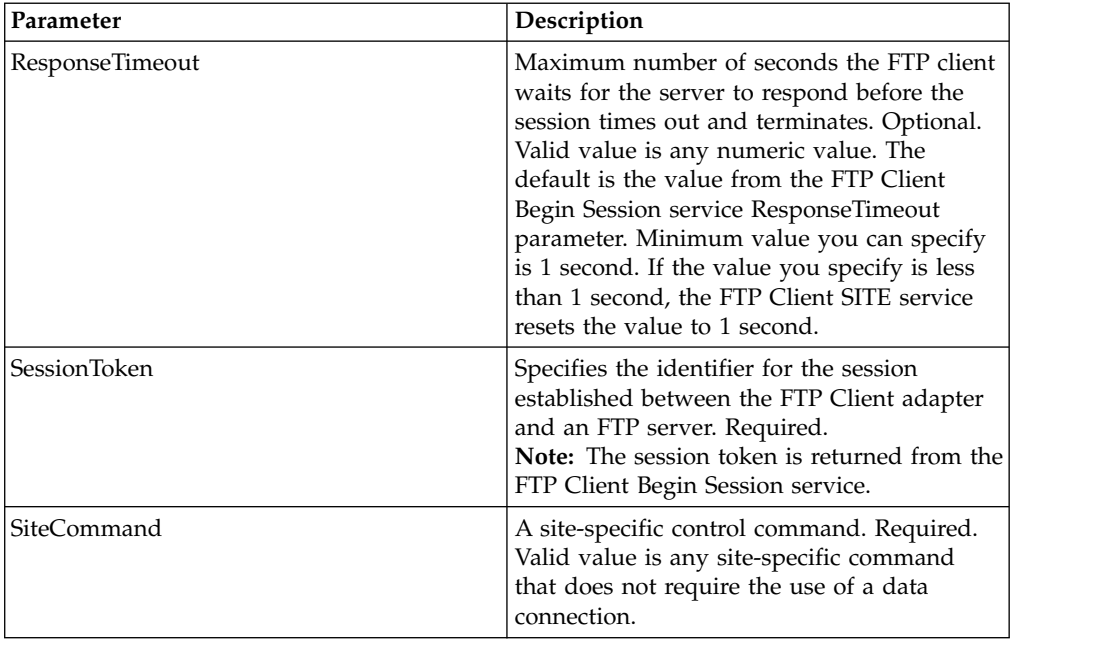

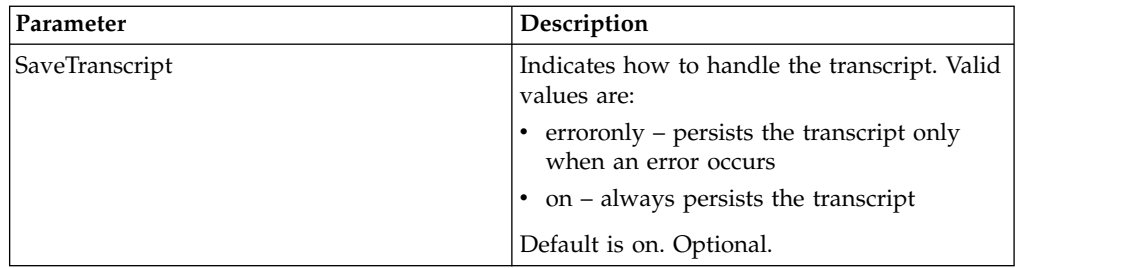

#### **Business Process Example**

The following example business process illustrates using the FTP Client SITE service:

```
<sequence>
  [[ Insert FTP Client Begin Session ]]
    <operation name="FTP SITE SERVICE">
    <participant name="FTPClientSite"/>
    <output message="SiteRequest">
       <assign to="SessionToken"
        from="/ProcessData/FtpBeginSessionServiceResults/
SessionToken/text()">
       </assign>
       <assign to="SiteCommand">Help</assign>
    </output>
    <input message="inmsg">
       <assign to="FTPClientSiteResults" from="*"></assign>
    </input>
    </operation>
  [[ Insert FTP Client End Session ]]
</sequence>
```
#### **FTP Reverse Proxy Adapter**

The FTP Reverse Proxy adapter provides a high level of data protection between external connections by using FTP and your company's Sterling B2B Integrator server.

Use this adapter to receive documents from a trading partner who uses the FTP protocol.

The FTP Reverse Proxy adapter can be used with the Sterling Secure Proxy 2.0 (or later) product. See the Sterling Secure Proxy documentation for information.

# **FTP Server Adapter (V5.2.0 - 5.2.1)**

The FTP Server adapter receives and processes requests from external trading partners that are submitted using FTP. This adapter is used with a perimeter server.

The following table provides an overview of the FTP Server adapter:

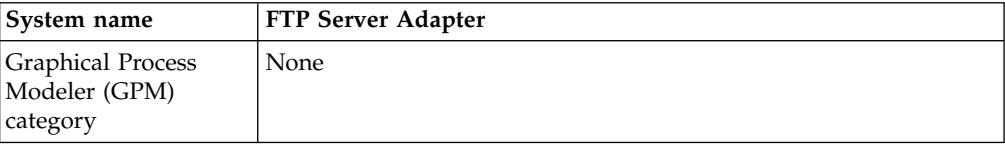

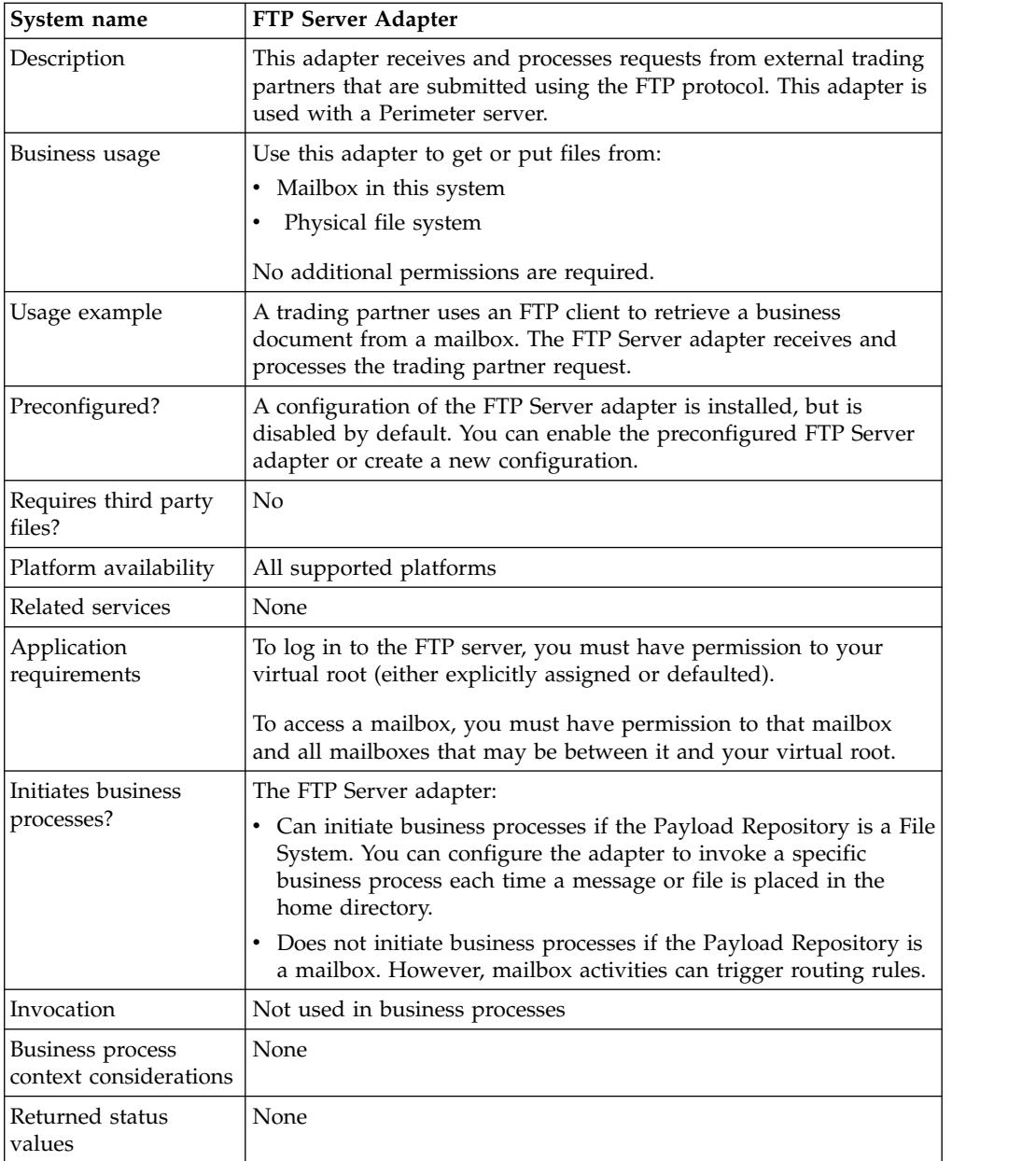
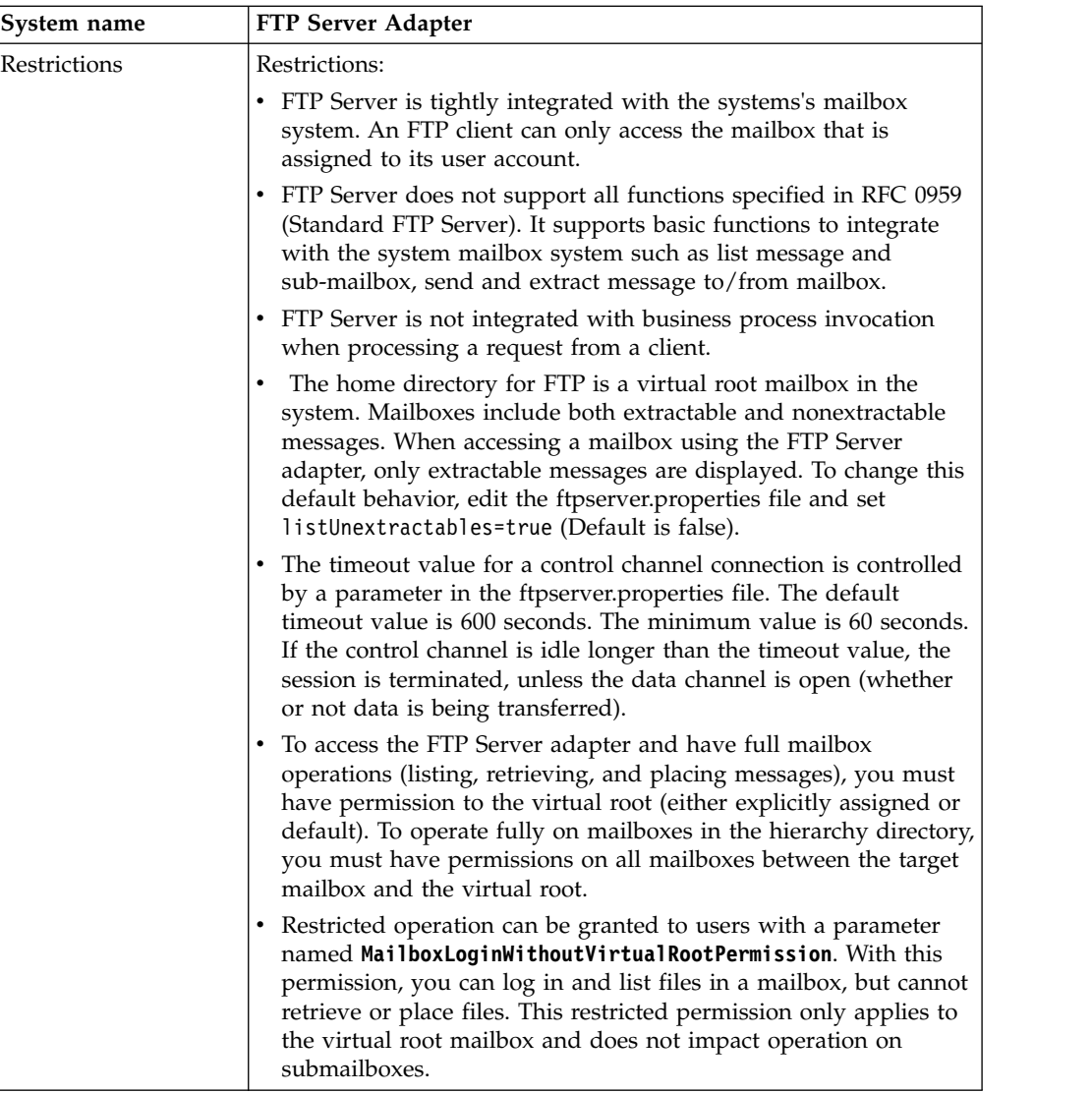

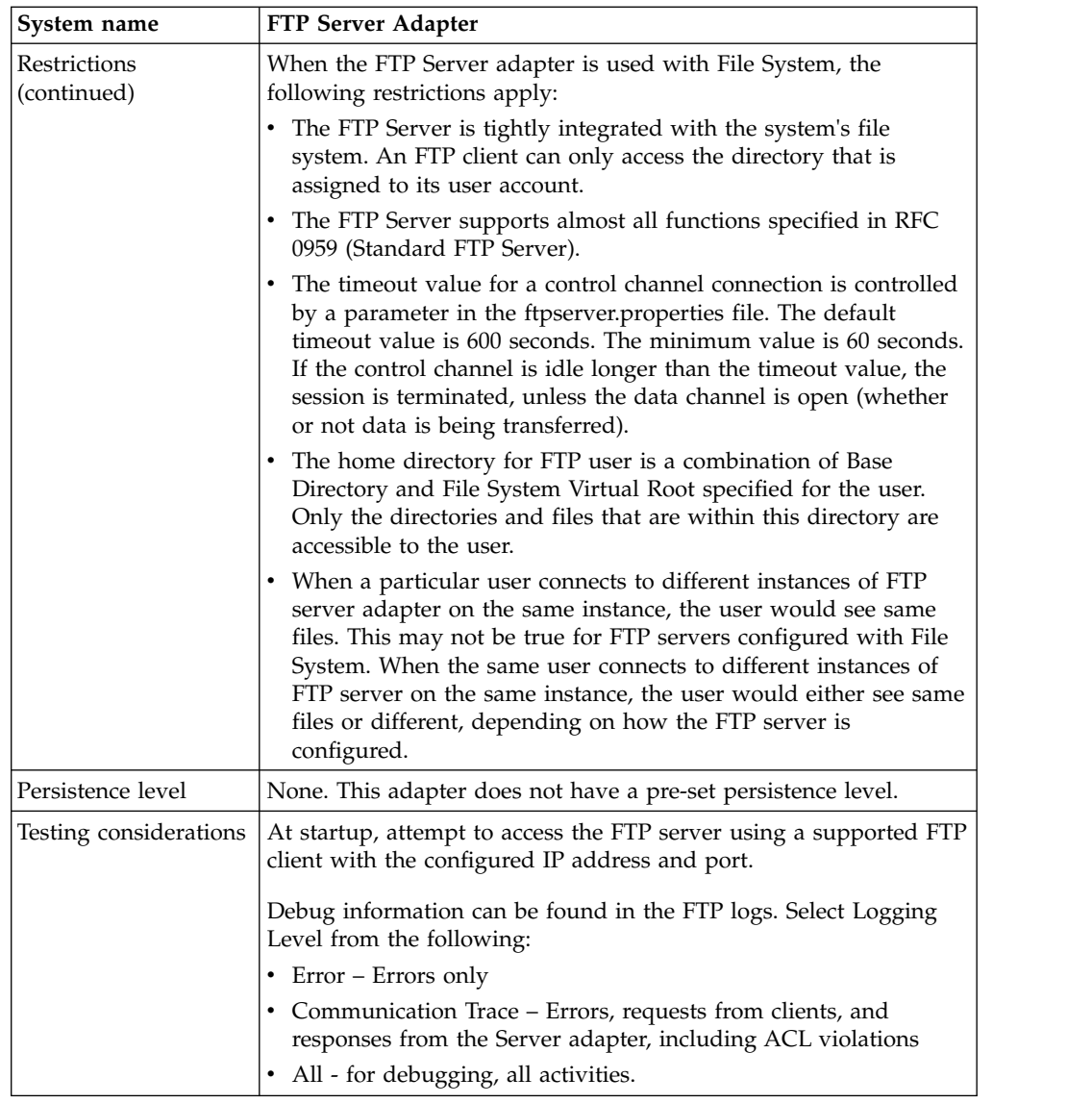

## **Implementing the FTP Server Adapter**

To implement the FTP Server adapter, complete the following tasks:

- 1. Create an FTP Server adapter configuration (or enable the configuration installed with the application and edit parameters as needed).
- 2. Configure the FTP Server adapter.

## **Configuring the FTP Server Adapter**

To configure the FTP Server adapter, you must specify settings for the following fields:

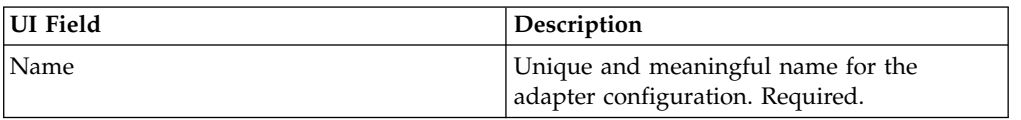

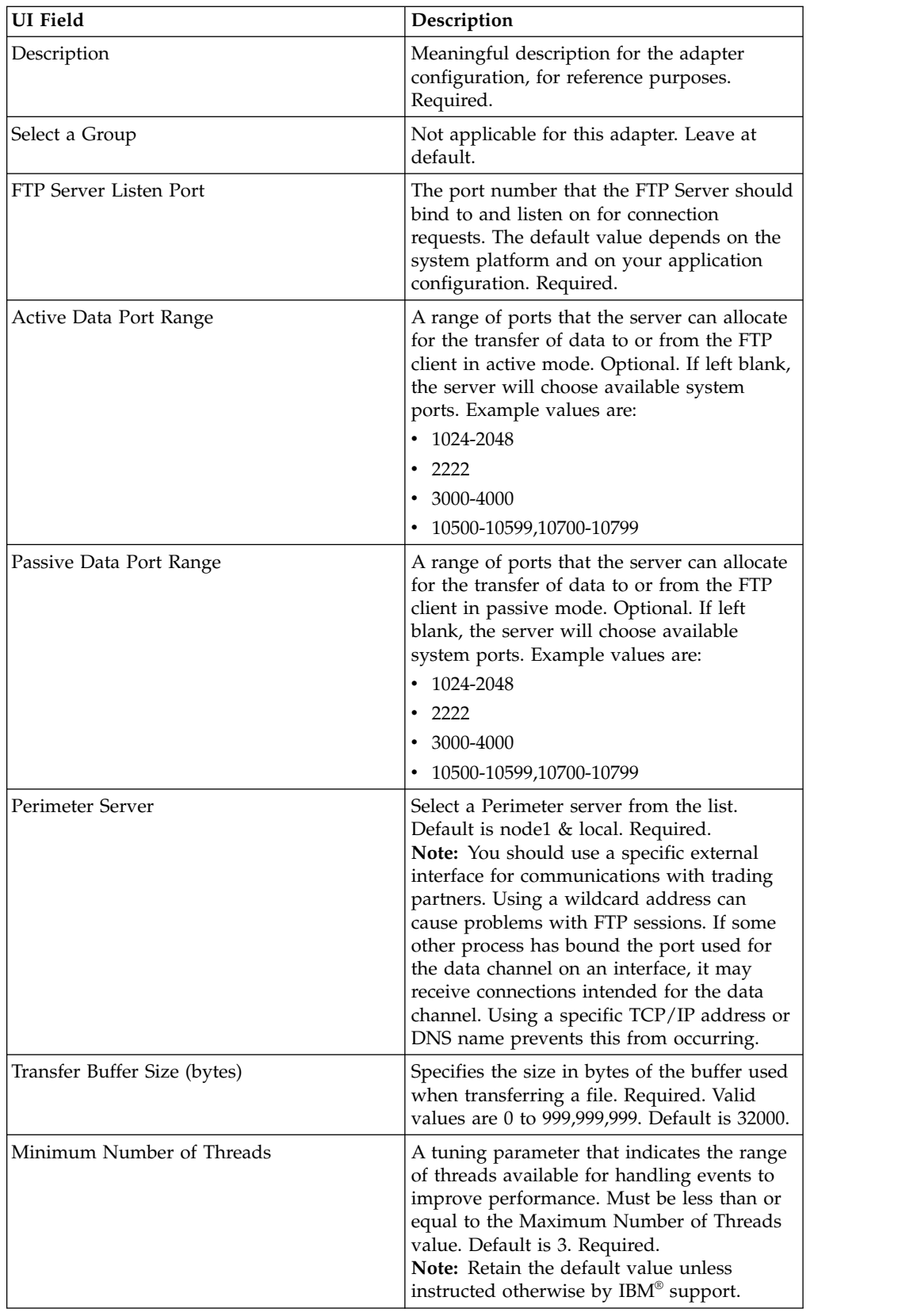

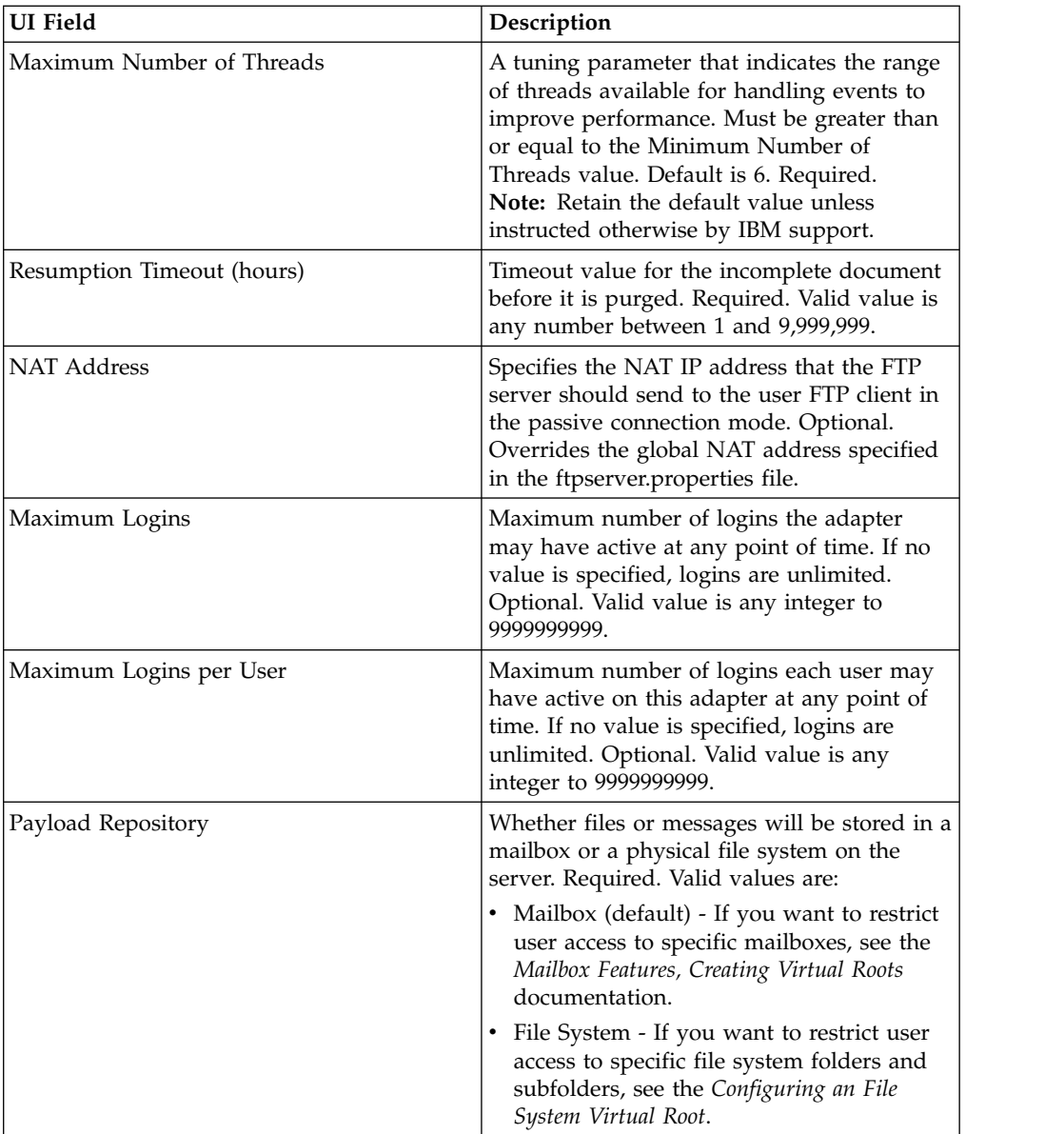

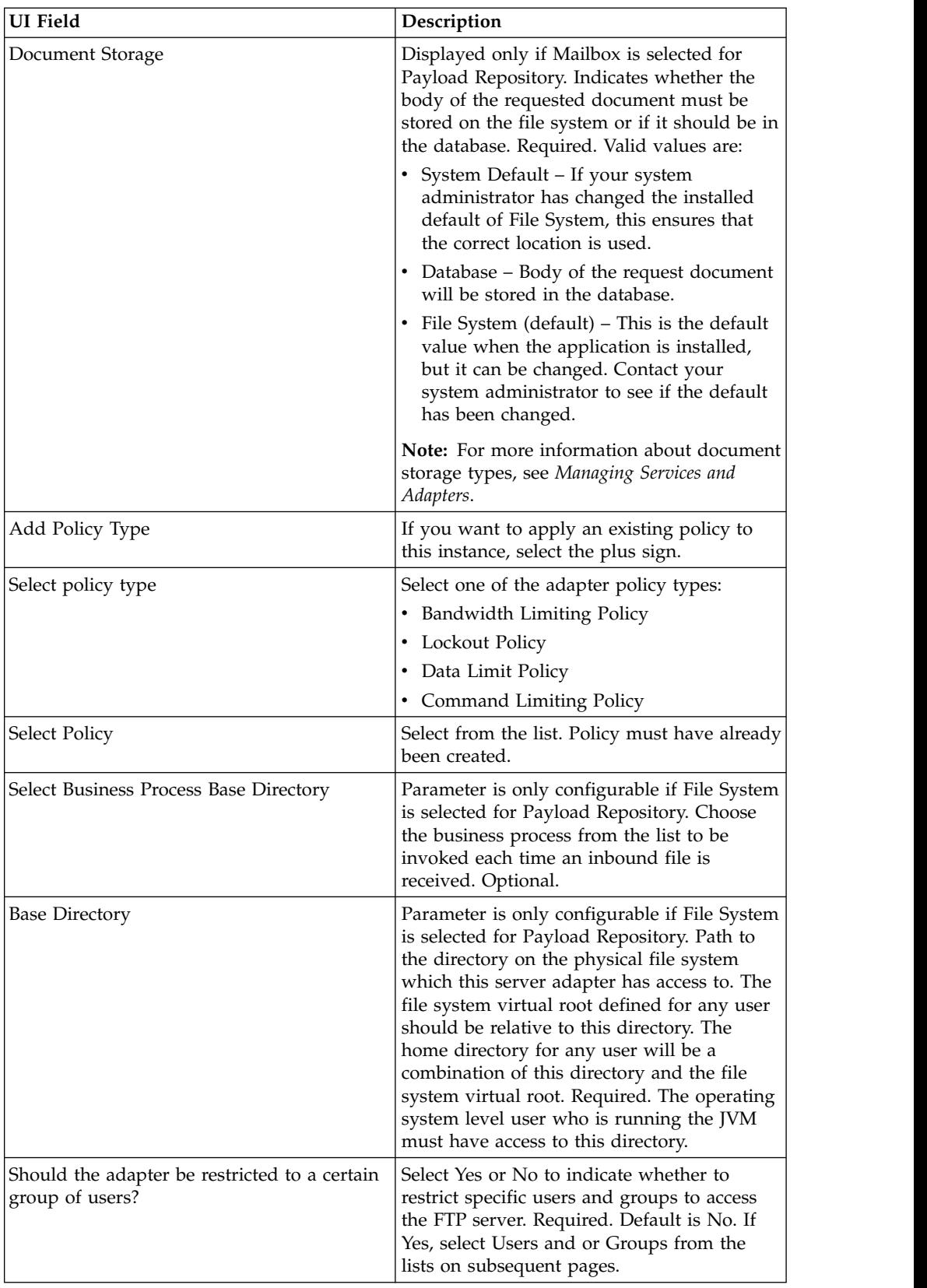

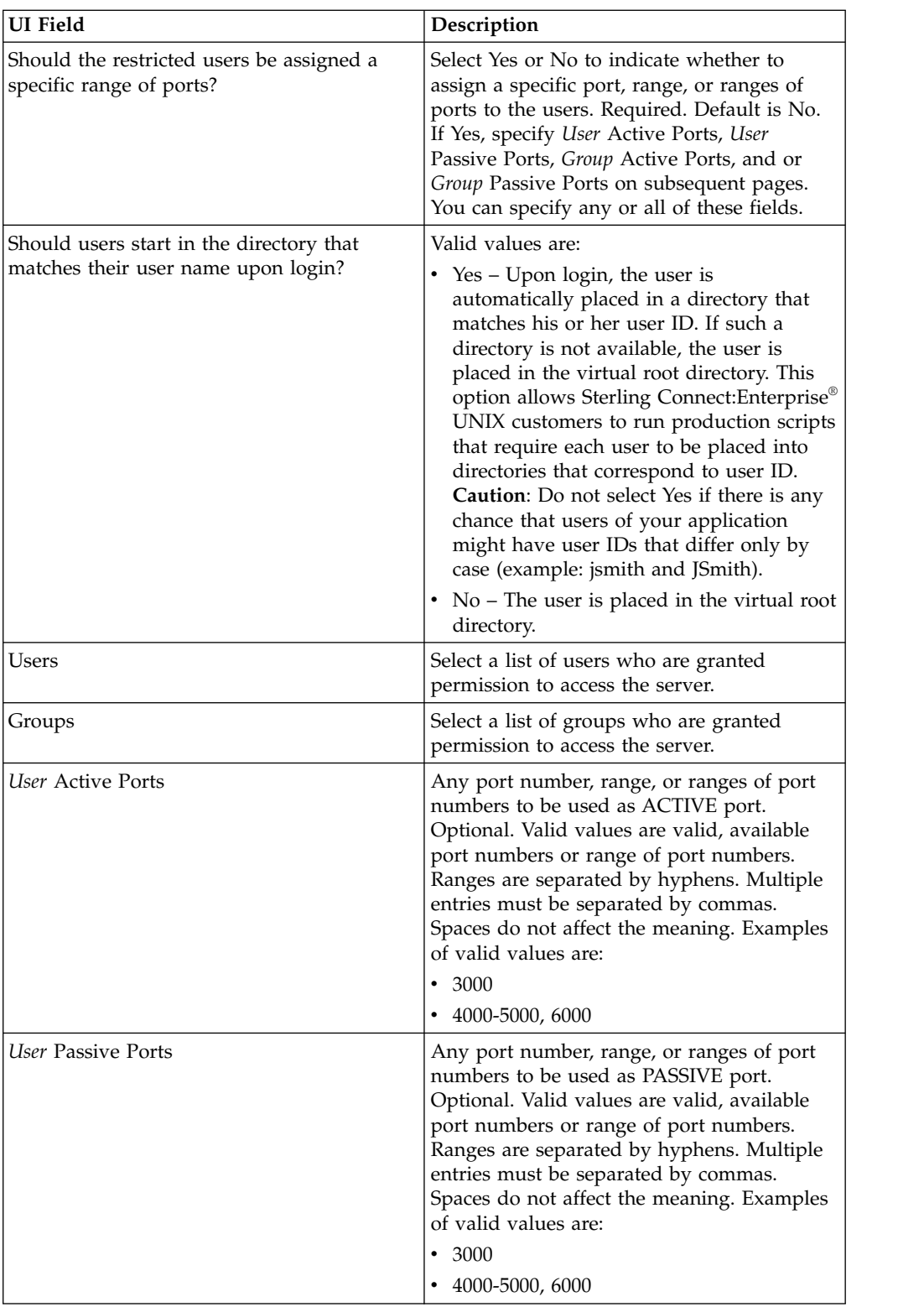

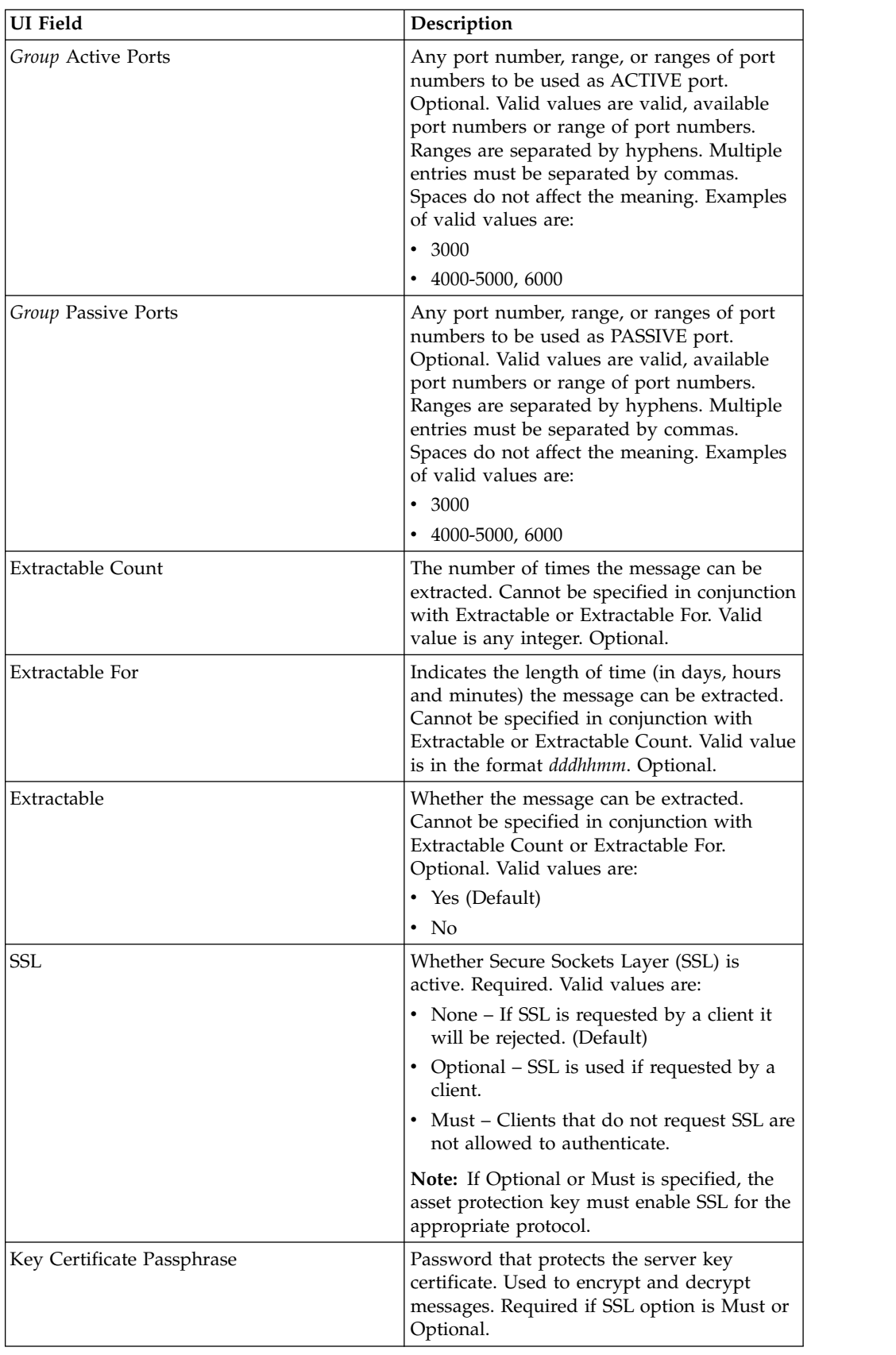

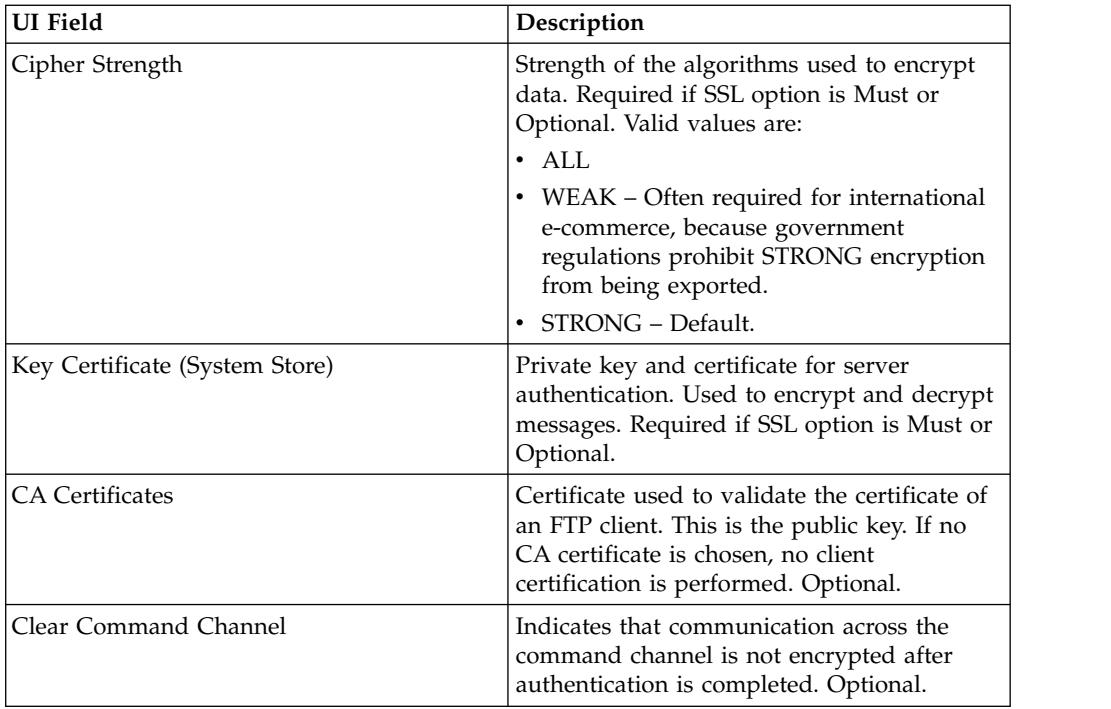

## **Applying Policies to the FTP Adapter**

You can apply adapter polices to the FTP Adapter. You can define Lockout, Bandwidth Limiting, Command Limiting, and Data Limit policies from the Admin Console UI (Deployment > Adapter Utilities > Policies). For more information, see *Adapter Policies*.

### **FTP Server Functions Supported**

The following table lists the FTP functions that are supported with the FTP Server adapter:

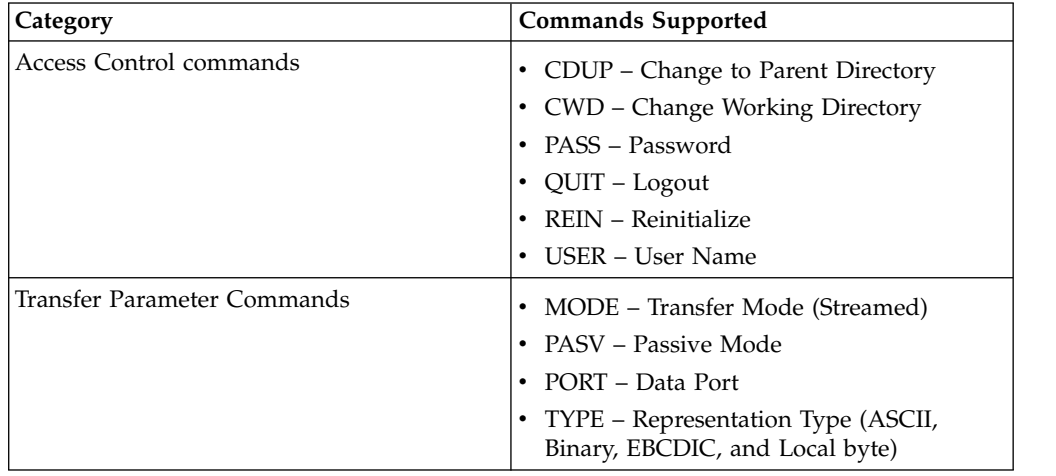

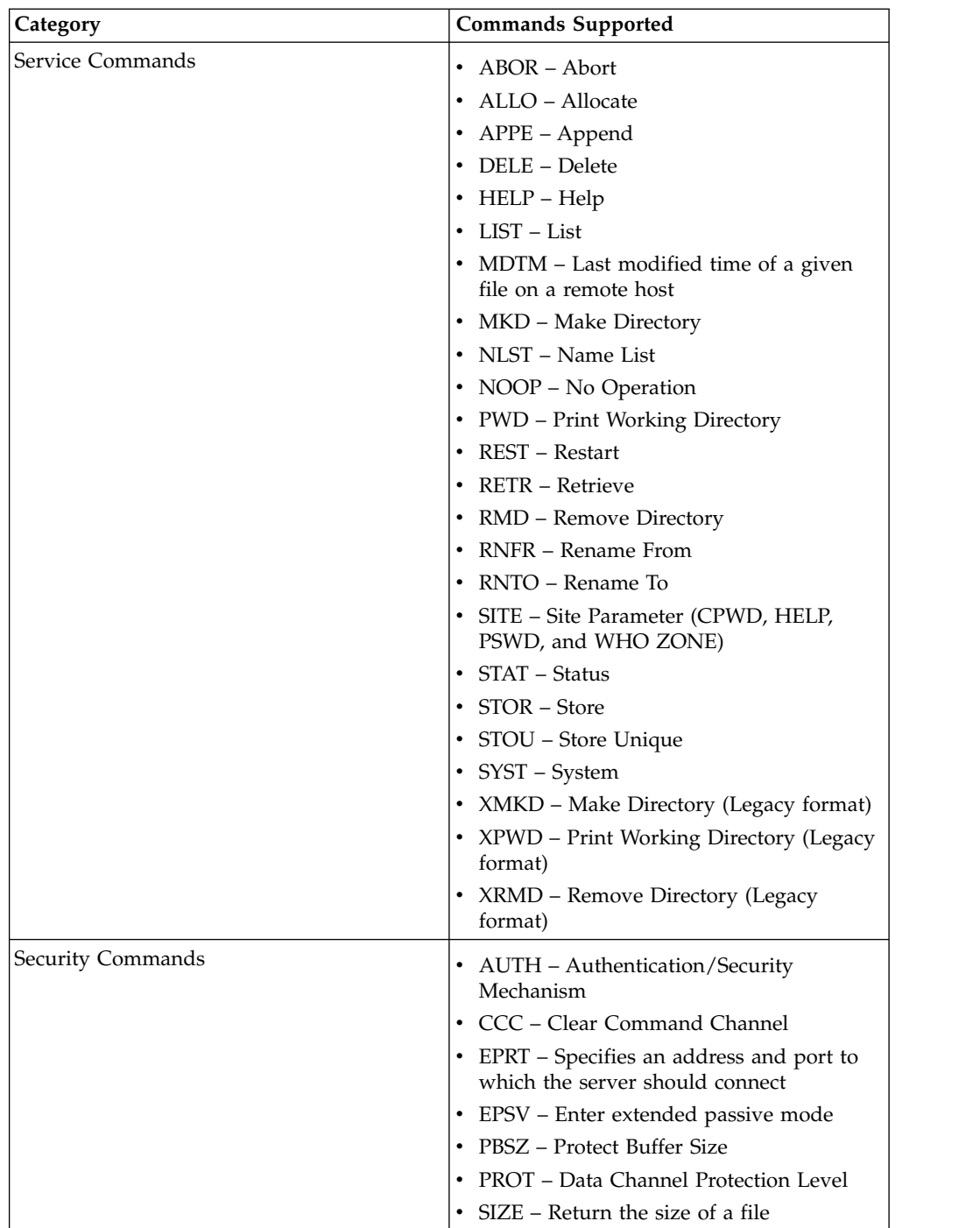

# **FTP Server Functions Not Supported**

The following table lists the FTP functions that are not supported with the FTP Server adapter:

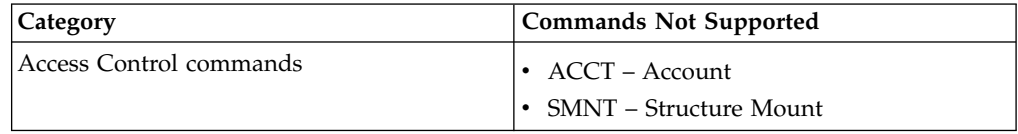

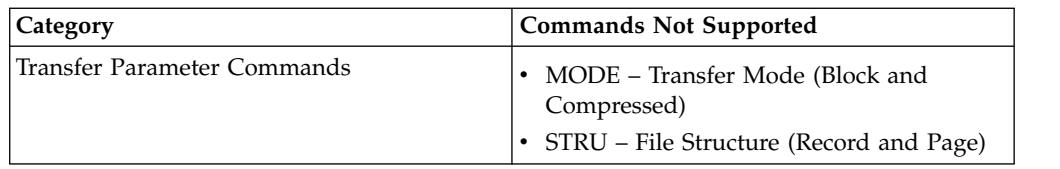

### **Activity Types for the FTP Server Adapter**

This adapter reports the following activities to the Services Controller for activity monitoring:

- v PUT Adds a file to a mailbox
- MPUT Adds multiple files to a mailbox
- v GET Retrieves a file from a mailbox
- MGET Retrieves multiple files from a mailbox
- Session Records all activity after connection

# **File System Virtual Root**

When you configure an FTP adapter and the Payload Repository is defined as File System, and if you want to restrict user access to specific file system folders and subfolders, then you need to configure the file system virtual root. The file system virtual root is relative to the adapter Base Directory. The virtual root defines the point of access for each user who has permission to use the adapter. The file system virtual root is relative to the Base Directory.

## **Configuring a File System Virtual Root**

Before you begin, you need to know:

- User ID that need permission to the adapter virtual root
- Path to the Base Directory
- Create a folder under the base directory which will be the virtual root

To create a new File System Virtual Root:

- 1. Navigate to the **Administration Menu > Deployment > Adapter Utilities > FS Virtual Root**.
- 2. Next to **Create a new Virtual Root**, click **Go!**
- 3. Select the **User ID** from the list and click **Next**.
- 4. Enter the path to the virtual root.

For example, if the base directory is /install\_dir/install/ftpserver1 then the file system virtual root can be any folder/directory under the /install\_dir/install/ ftpserver1 directory.

5. Click **Finish**.

### **Editing a File System Virtual Root**

To edit a File System Virtual Root:

- 1. Navigate to the **Administration Menu > Deployment > Adapter Utilities > FS Virtual Root**.
- 2. Use either Search or List to locate the User ID for which the virtual root needs to be edited.
- 3. Click **edit** next to the User ID. The User ID is displayed.
- 4. Click **Next**.
- 5. Update the Virtual Root and click **Next**.
- 6. Click **Finish**.

#### **Deleting a File System Virtual Root**

To delete a File System Virtual Root:

- 1. Navigate to the **Administration Menu > Deployment > Adapter Utilities > FS Virtual Root**.
- 2. Use either Search or List to locate the Virtual Root.
- 3. Click **delete** next to the User ID which virtual root needs to be deleted.
- 4. Click **OK**.
- 5. Review the virtual root information.
- 6. Click **Delete**.

# **FTP Server Adapter (V5.2.2 - 5.2.5)**

The FTP Server adapter receives and processes requests from external trading partners that are submitted using FTP. This adapter is used with a perimeter server.

The following table provides an overview of the FTP Server adapter:

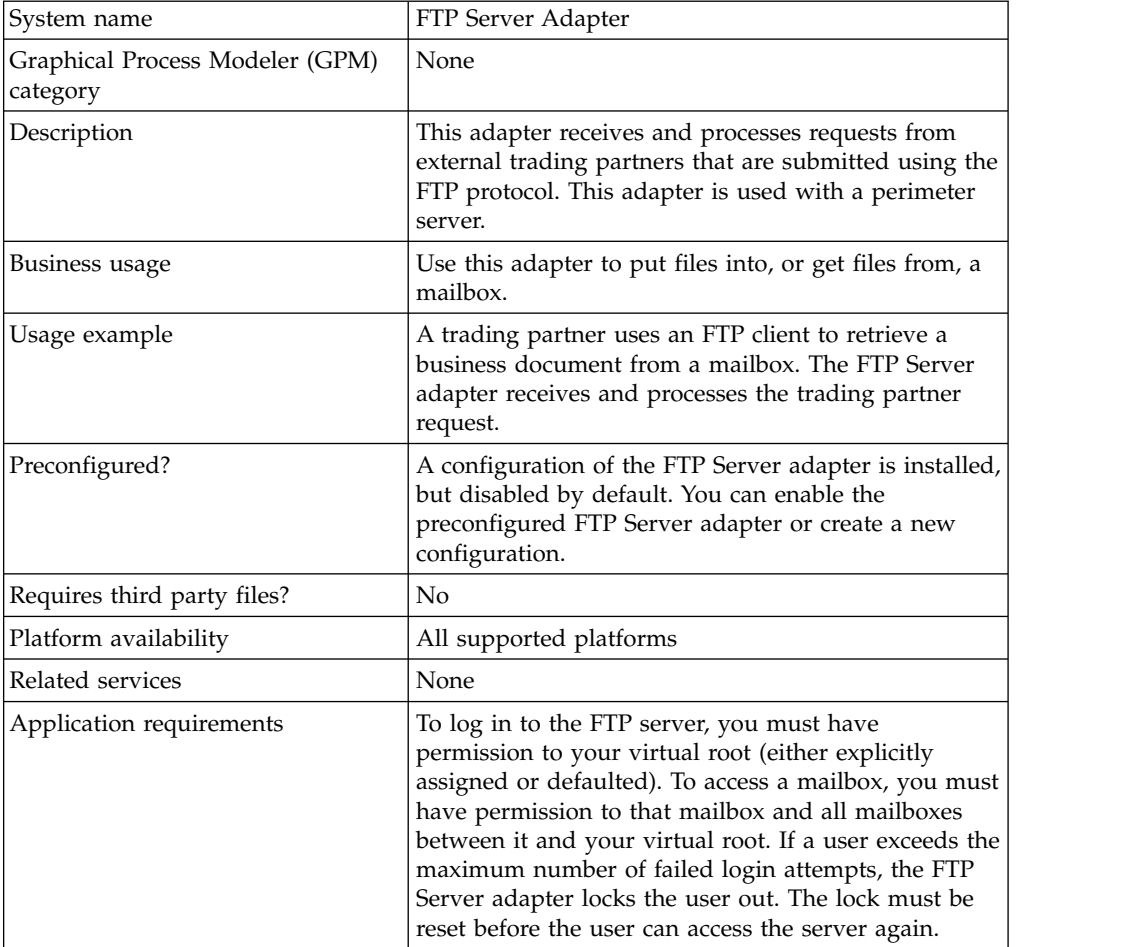

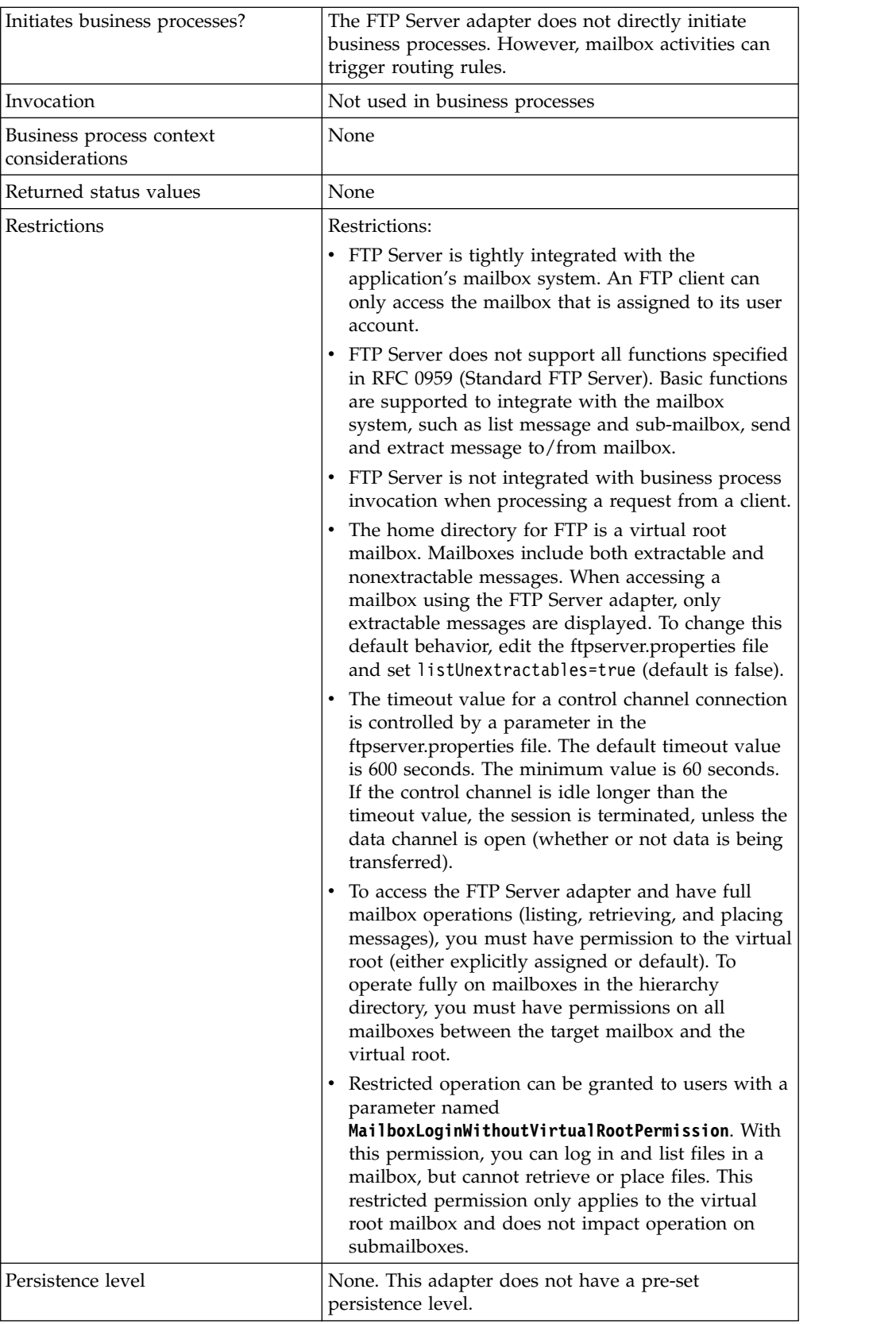

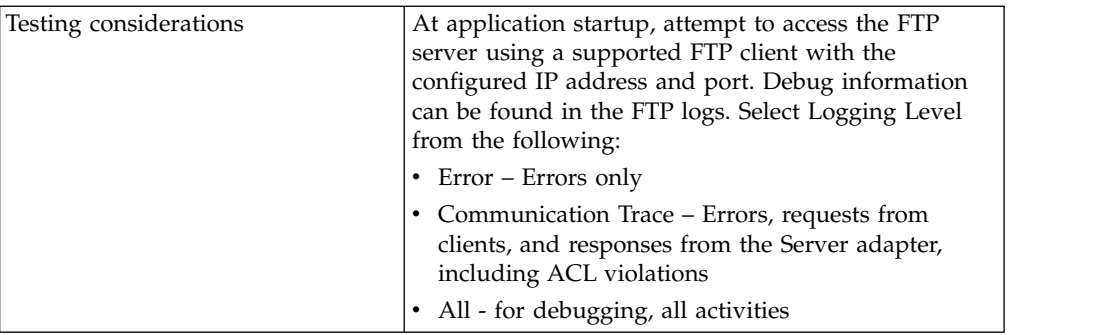

### **Implementing the FTP Server Adapter**

To implement the FTP Server adapter, complete the following tasks:

- 1. Create an FTP Server adapter configuration (or enable the installed configuration and edit parameters as needed).
- 2. Configure the FTP Server adapter.

### **Configuring the FTP Server Adapter**

To configure the FTP Server adapter, you must specify settings for the following fields:

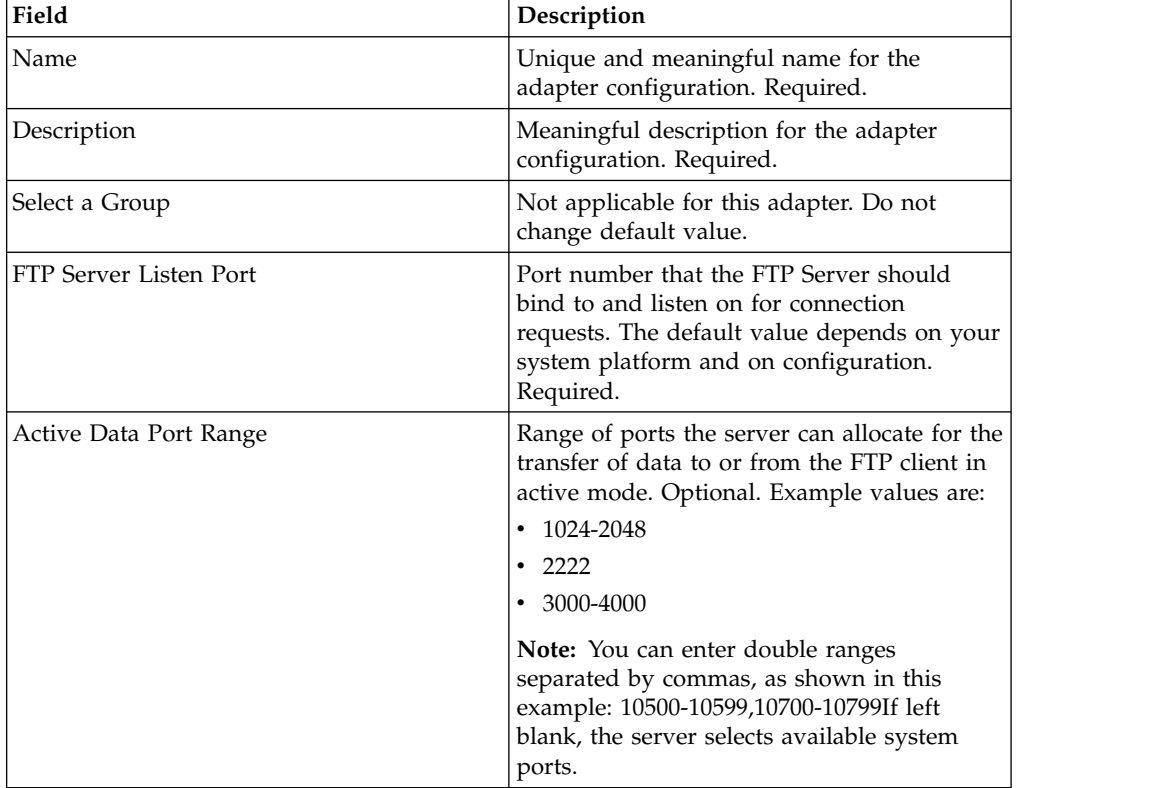

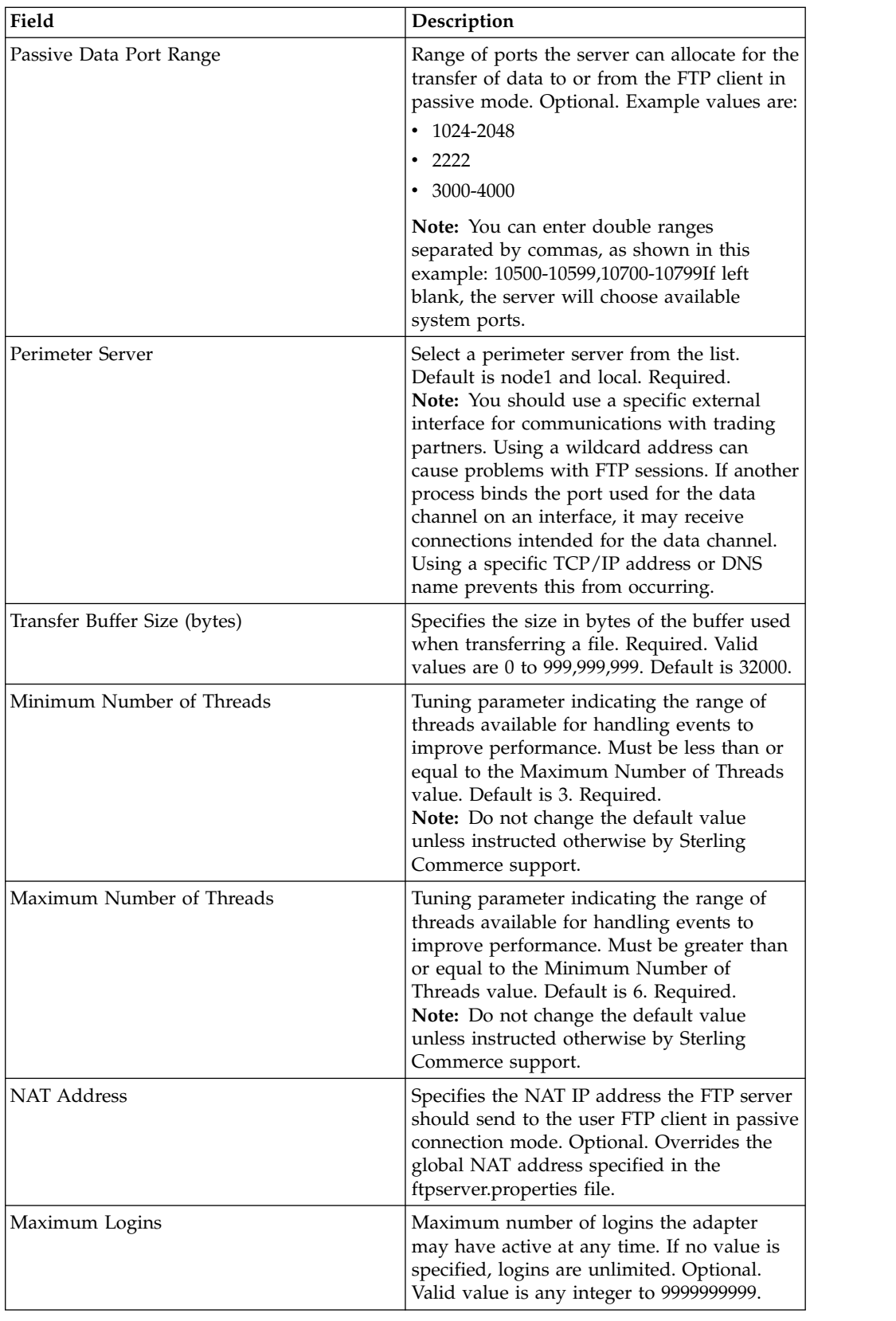

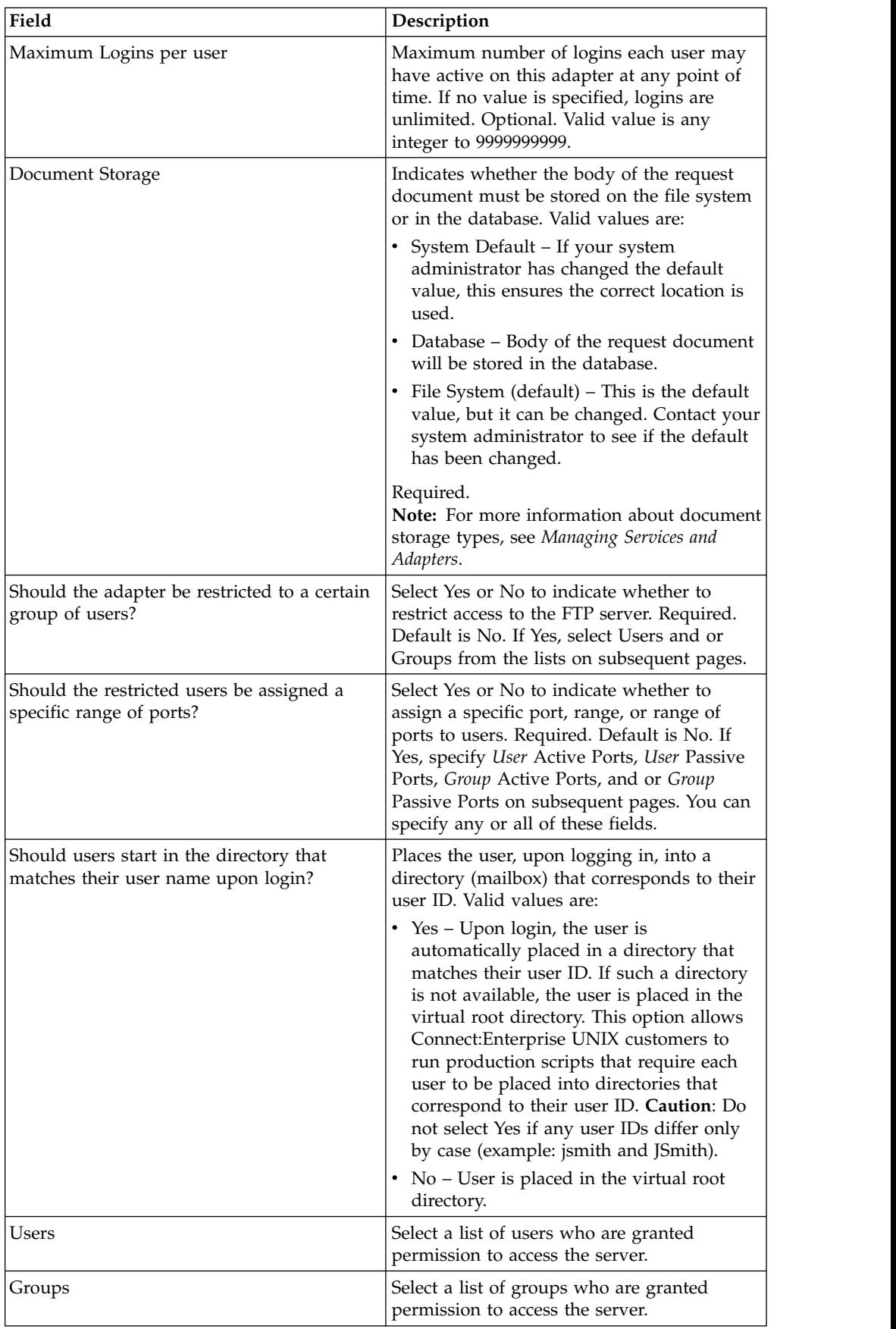

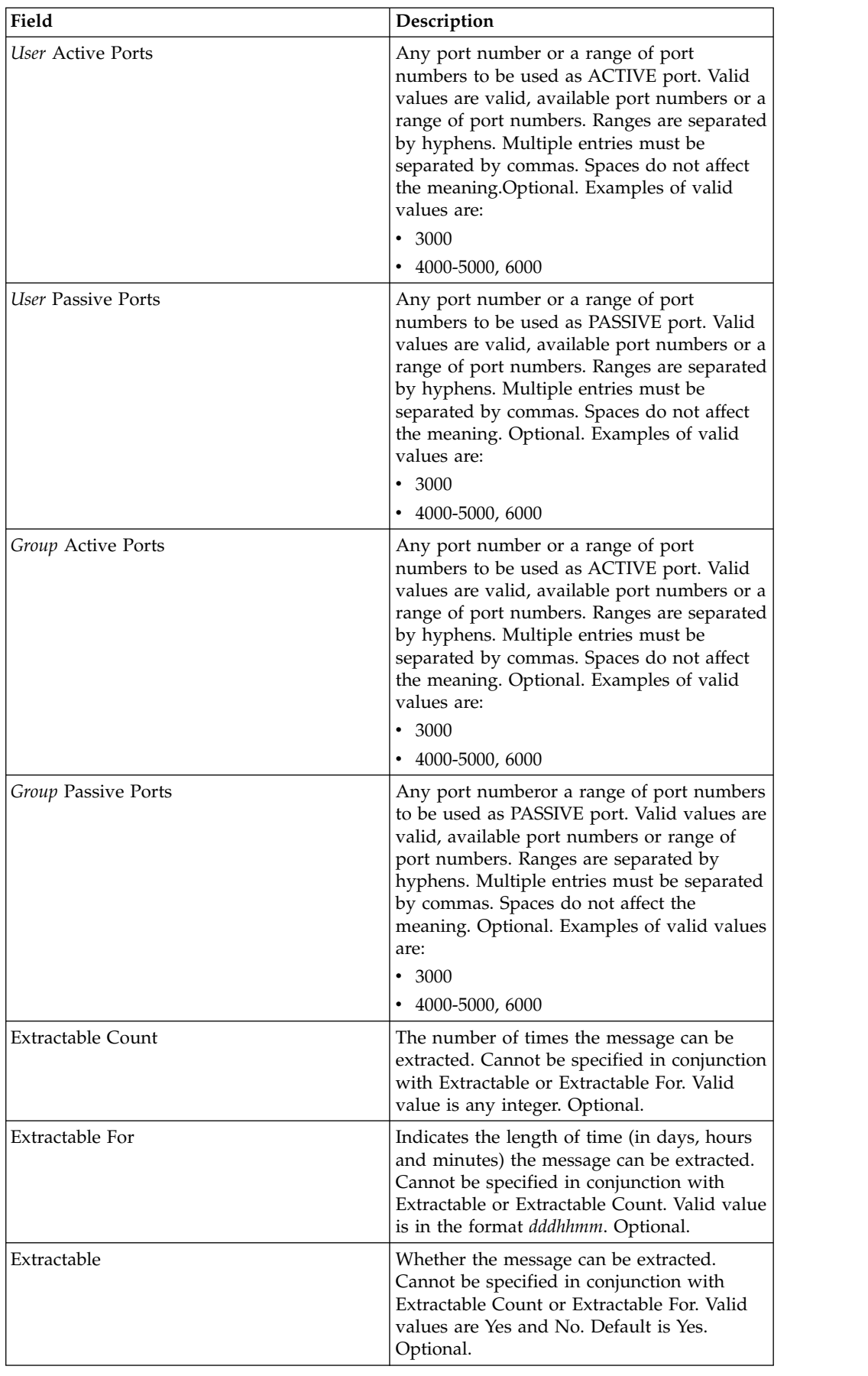

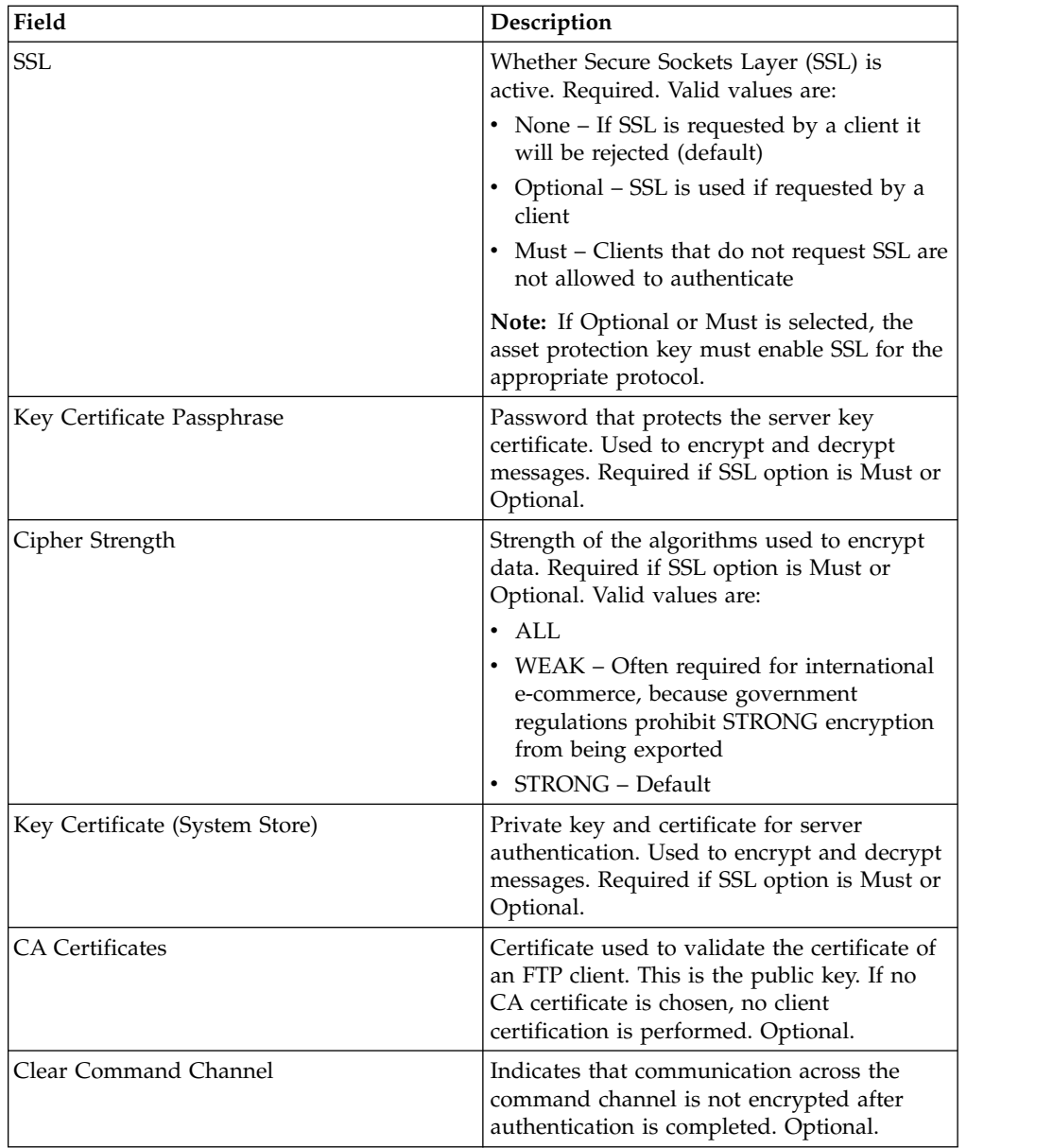

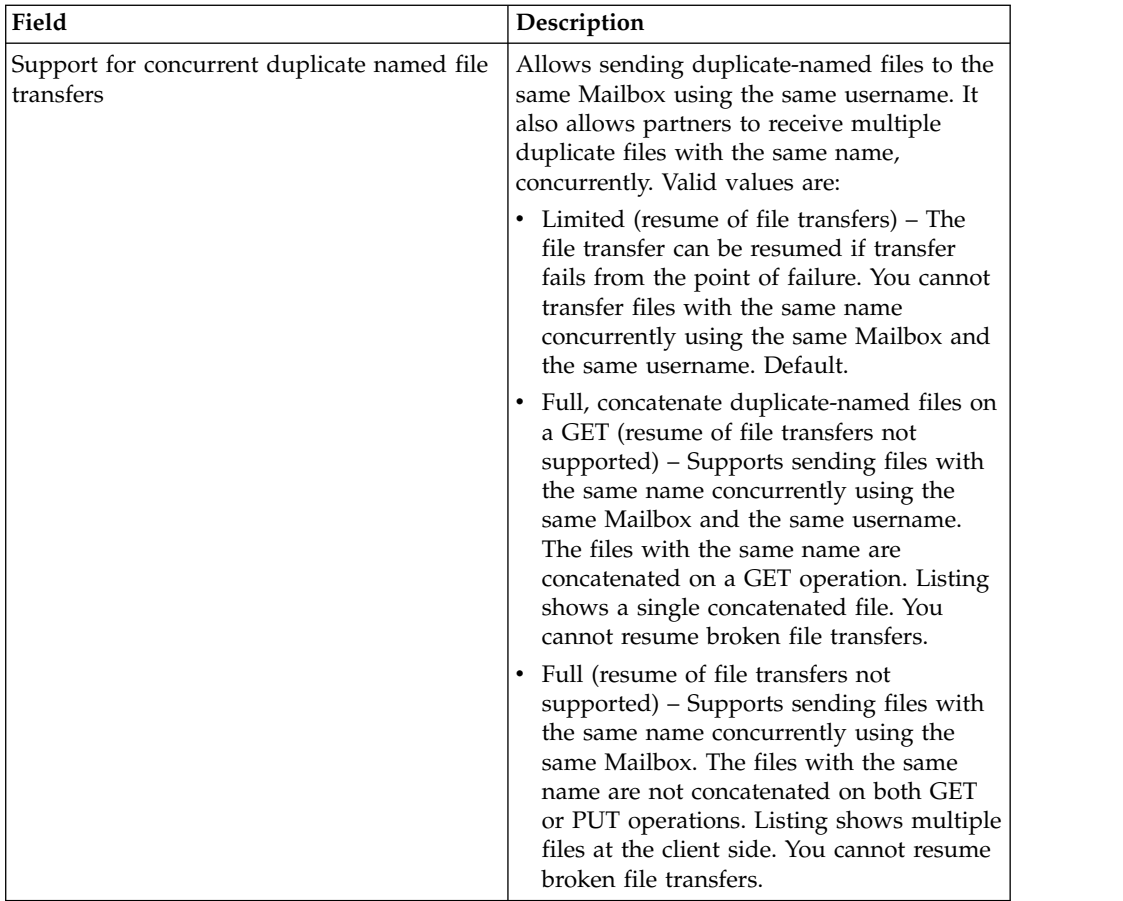

# **FTP Server Functions Supported**

The following table lists the FTP functions that are supported with the FTP Server adapter:

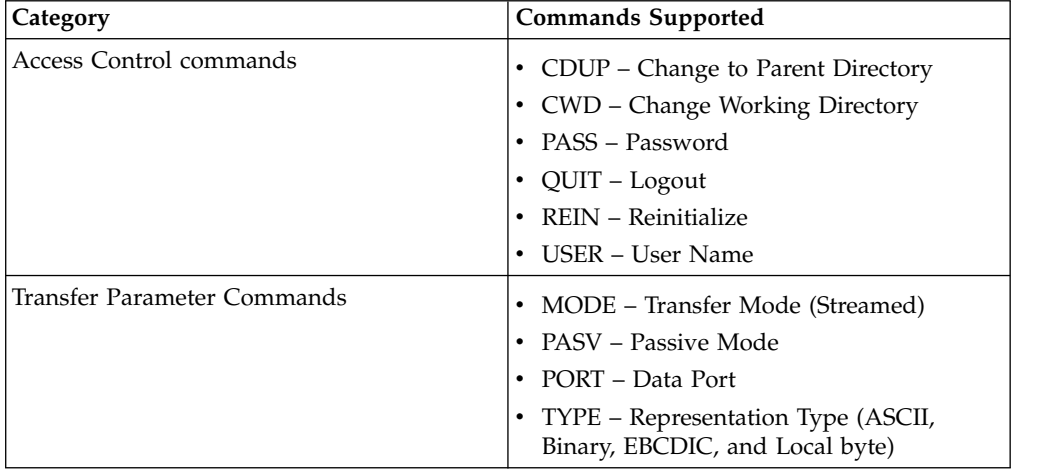

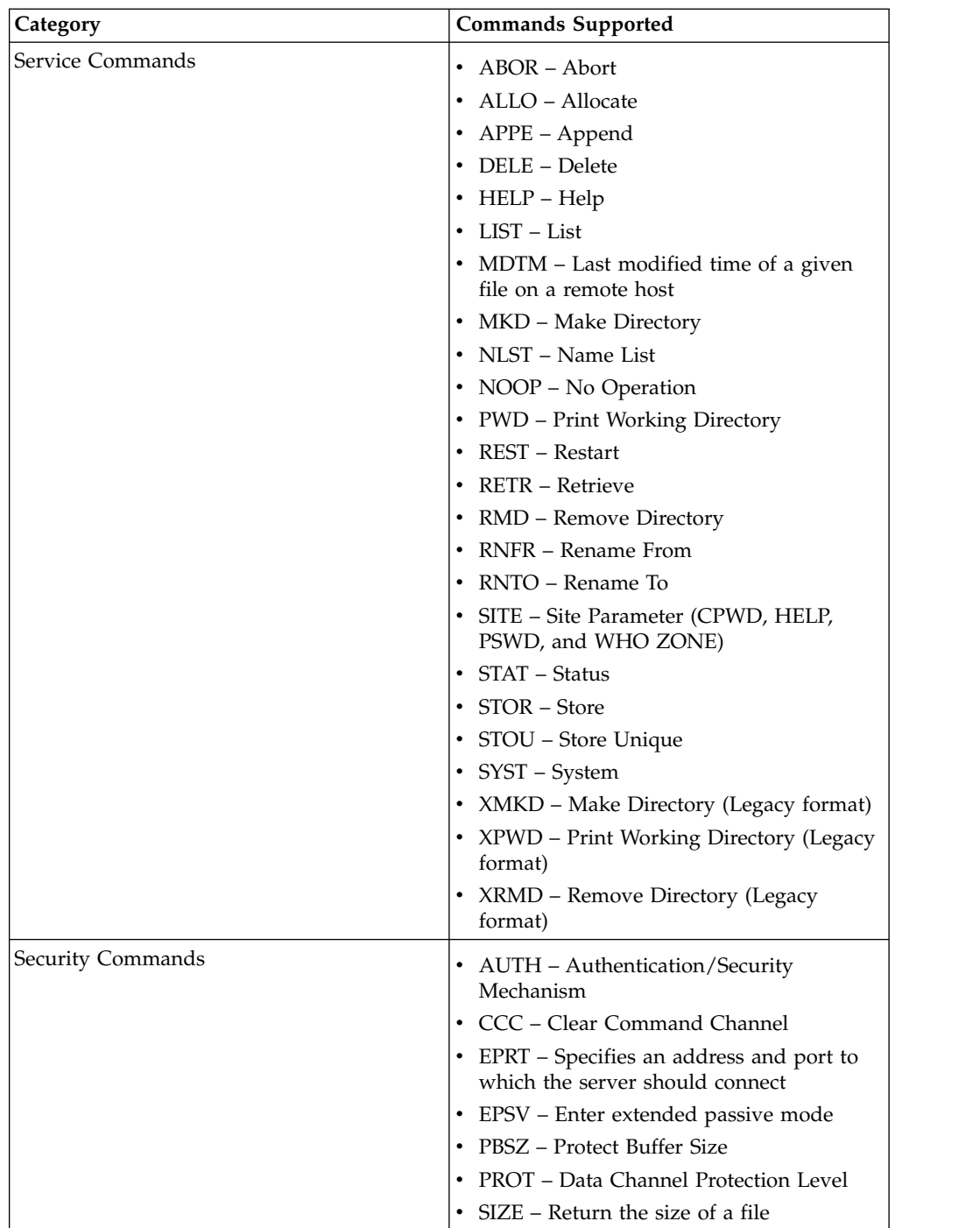

# **FTP Server Functions Not Supported**

The following table lists the FTP functions that are not supported with the FTP Server adapter:

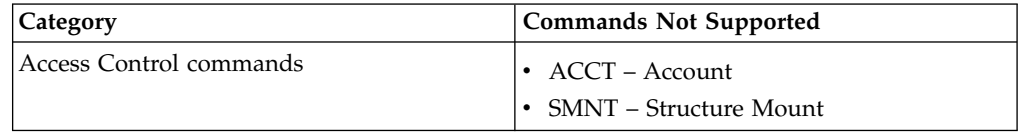

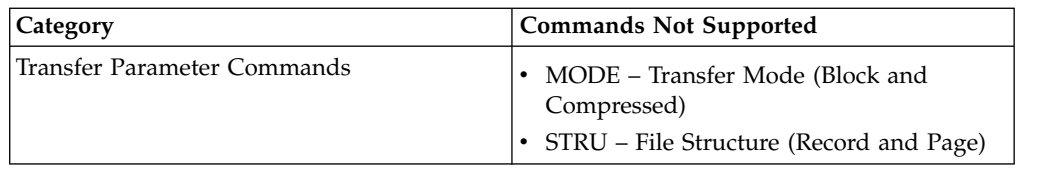

### **Activity Types for the FTP Server Adapter**

This adapter reports the following activities to the Services Controller for activity monitoring:

- v PUT Adds a file to a mailbox
- MPUT Adds multiple files to a mailbox
- v GET Retrieves a file from a mailbox
- MGET Retrieves multiple files from a mailbox
- Session Records all activity after connection

# **File System Virtual Root**

When you configure an FTP adapter and the Payload Repository is defined as File System, and if you want to restrict user access to specific file system folders and subfolders, then you need to configure the file system virtual root. The file system virtual root is relative to the adapter Base Directory. The virtual root defines the point of access for each user who has permission to use the adapter. The file system virtual root is relative to the Base Directory.

## **Configuring a File System Virtual Root**

Before you begin, you need to know:

- User ID that need permission to the adapter virtual root
- Path to the Base Directory
- Create a folder under the base directory which will be the virtual root

To create a new File System Virtual Root:

- 1. Navigate to the **Administration Menu > Deployment > Adapter Utilities > FS Virtual Root**.
- 2. Next to **Create a new Virtual Root**, click **Go!**
- 3. Select the **User ID** from the list and click **Next**.
- 4. Enter the path to the virtual root.

For example, if the base directory is /install\_dir/install/ftpserver1 then the file system virtual root can be any folder/directory under the /install\_dir/install/ ftpserver1 directory.

5. Click **Finish**.

### **Editing a File System Virtual Root**

To edit a File System Virtual Root:

- 1. Navigate to the **Administration Menu > Deployment > Adapter Utilities > FS Virtual Root**.
- 2. Use either Search or List to locate the User ID for which the virtual root needs to be edited.
- 3. Click **edit** next to the User ID. The User ID is displayed.
- 4. Click **Next**.
- 5. Update the Virtual Root and click **Next**.
- 6. Click **Finish**.

#### **Deleting a File System Virtual Root**

To delete a File System Virtual Root:

- 1. Navigate to the **Administration Menu > Deployment > Adapter Utilities > FS Virtual Root**.
- 2. Use either Search or List to locate the Virtual Root.
- 3. Click **delete** next to the User ID which virtual root needs to be deleted.
- 4. Click **OK**.
- 5. Review the virtual root information.
- 6. Click **Delete**.

# **FTP Server Adapter (V5.2.6 or later)**

The FTP Server adapter receives and processes requests from external trading partners that are submitted using FTP. This adapter is used with a perimeter server.

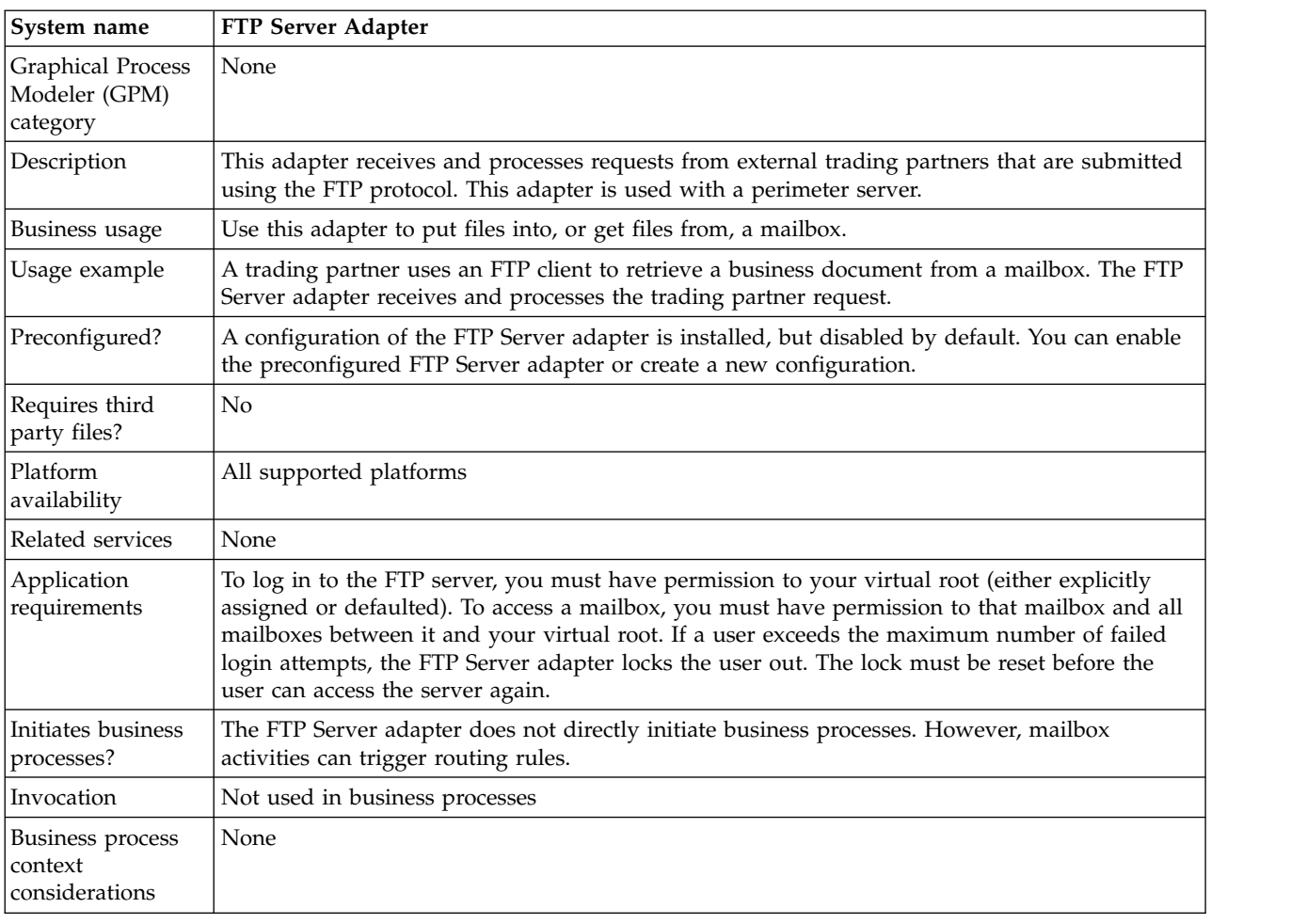

The following table provides an overview of the FTP Server adapter:

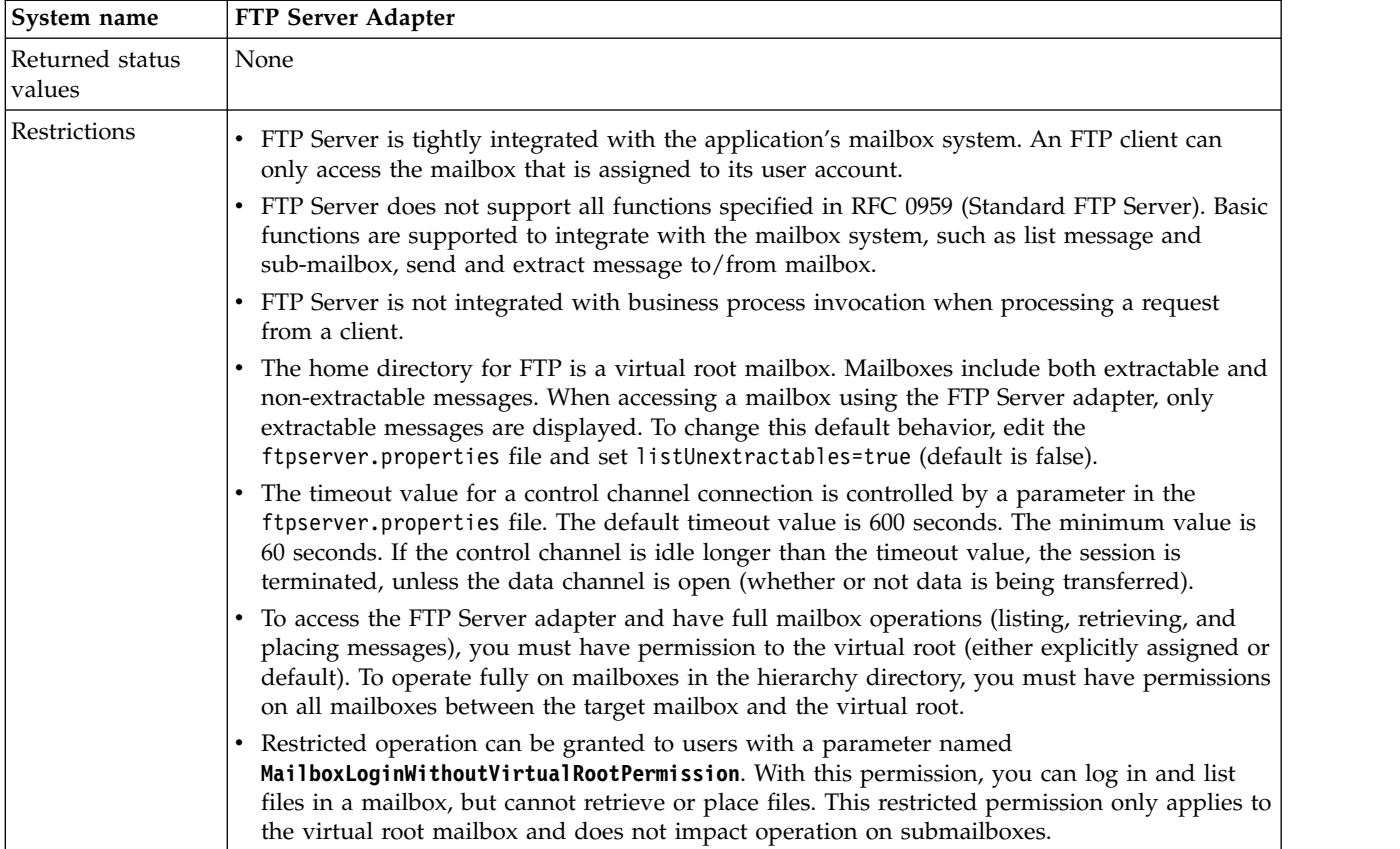

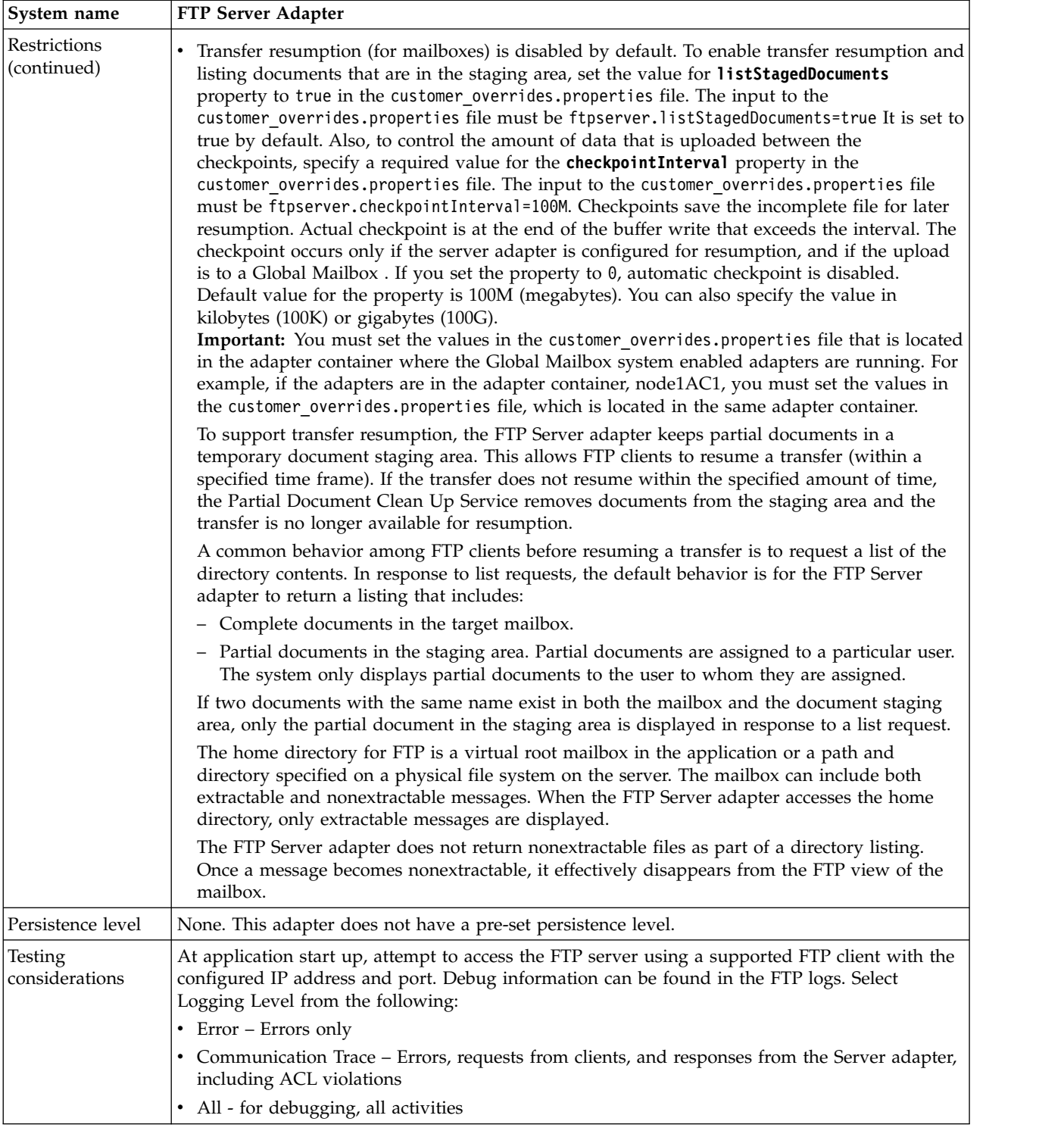

## **Implementing the FTP Server Adapter**

To implement the FTP Server adapter, complete the following tasks:

- 1. Create an FTP Server adapter configuration (or enable the installed configuration and edit parameters as needed).
- 2. Configure the FTP Server adapter.

**Important:** You must deploy the FTP server adapter in the adapter container for the following reasons:

- To integrate the FTP server adapter with the Global Mailbox system. If the FTP server adapter is deployed outside the adapter container, it implies that the adapter is running inside an Application Server Independent (ASI) node (Sterling B2B Integrator Java Virtual Machine), and the adapter fails to integrate with the Global Mailbox system.
- To ensure that messages can be uploaded or downloaded even when Sterling B2B Integrator JVM is down. If you upload a message when the JVM is down, message events are queued for processing and are processed when the JVM is up and running.

Additionally, to integrate with Global Mailbox, each server adapter instance must run in an adapter container that also holds an instance of the Global Mailbox Client adapter.

#### **Configuring the FTP Server Adapter**

To configure the FTP Server adapter, you must specify settings for the following fields:

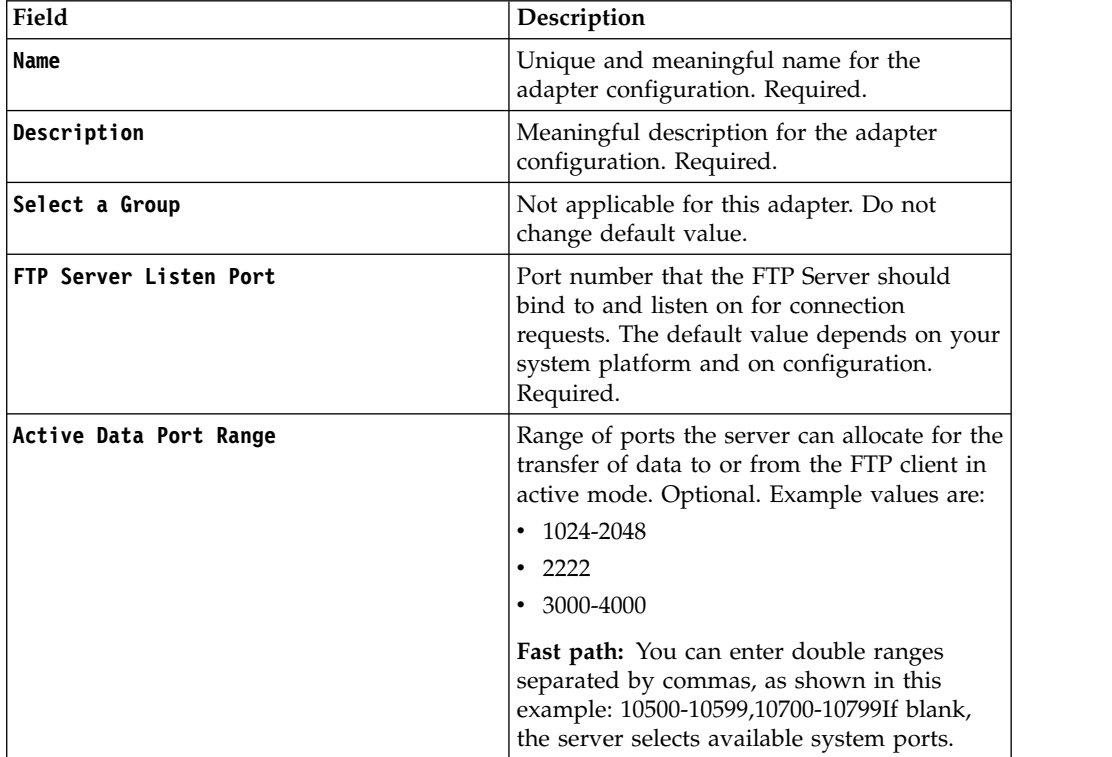

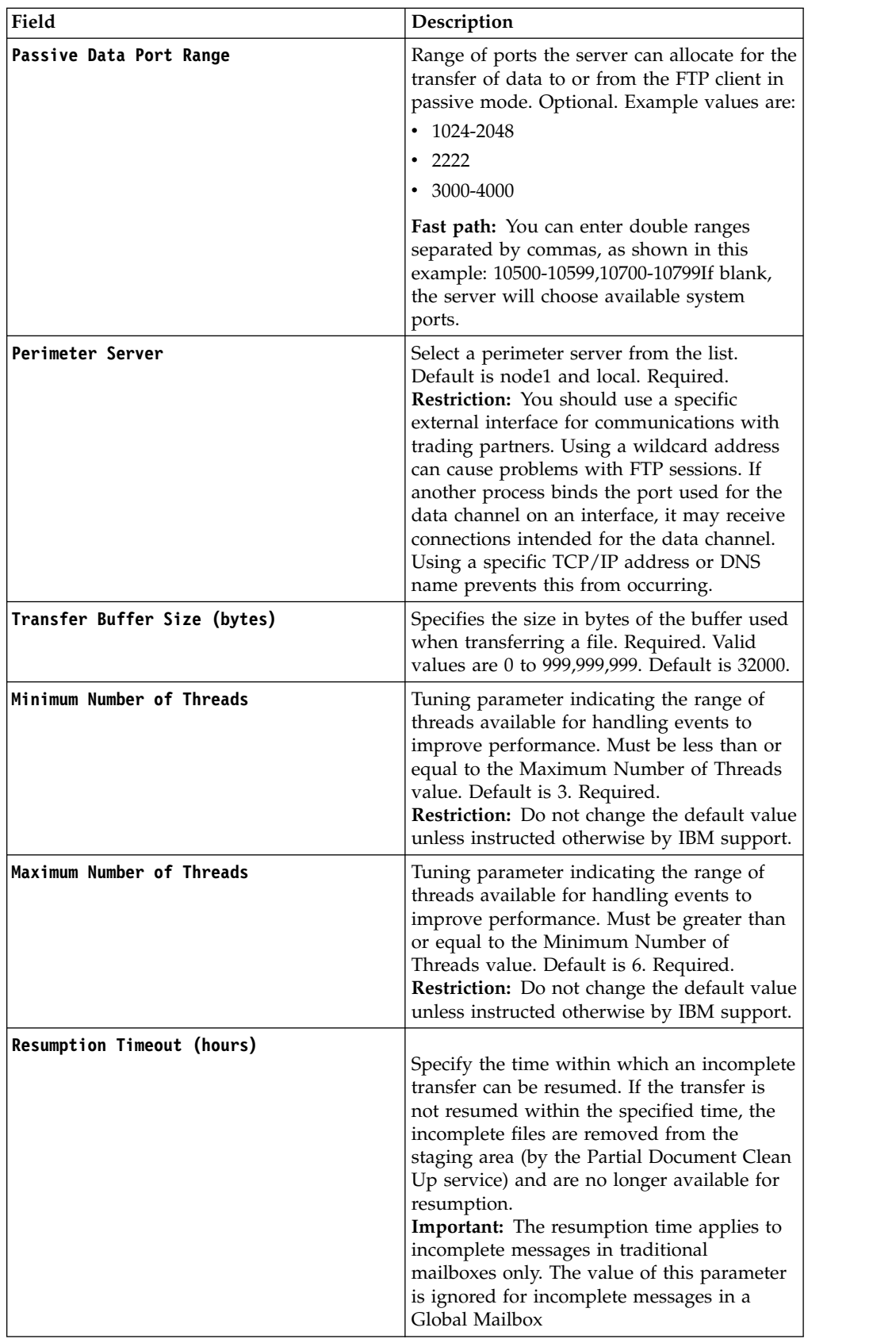

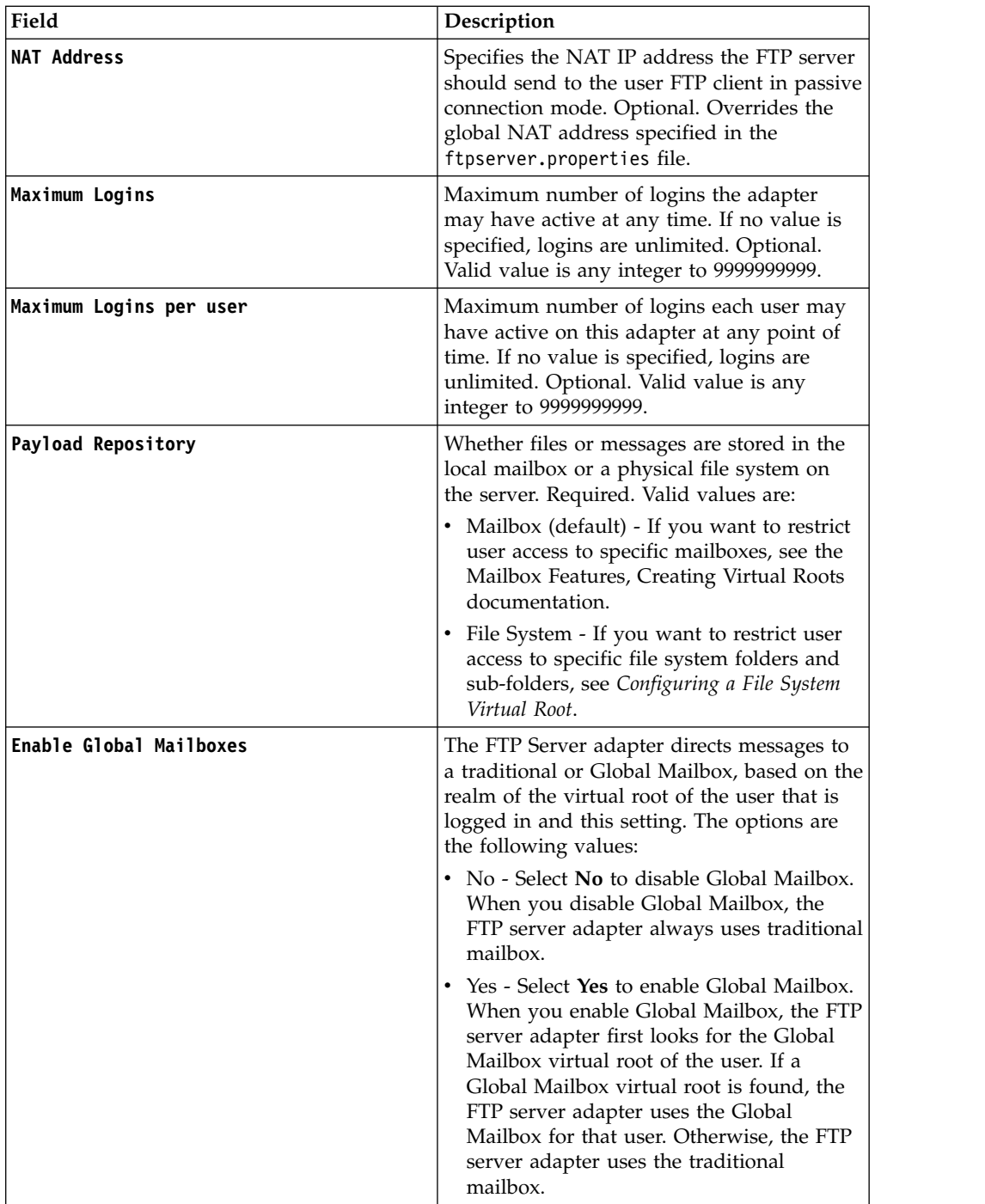

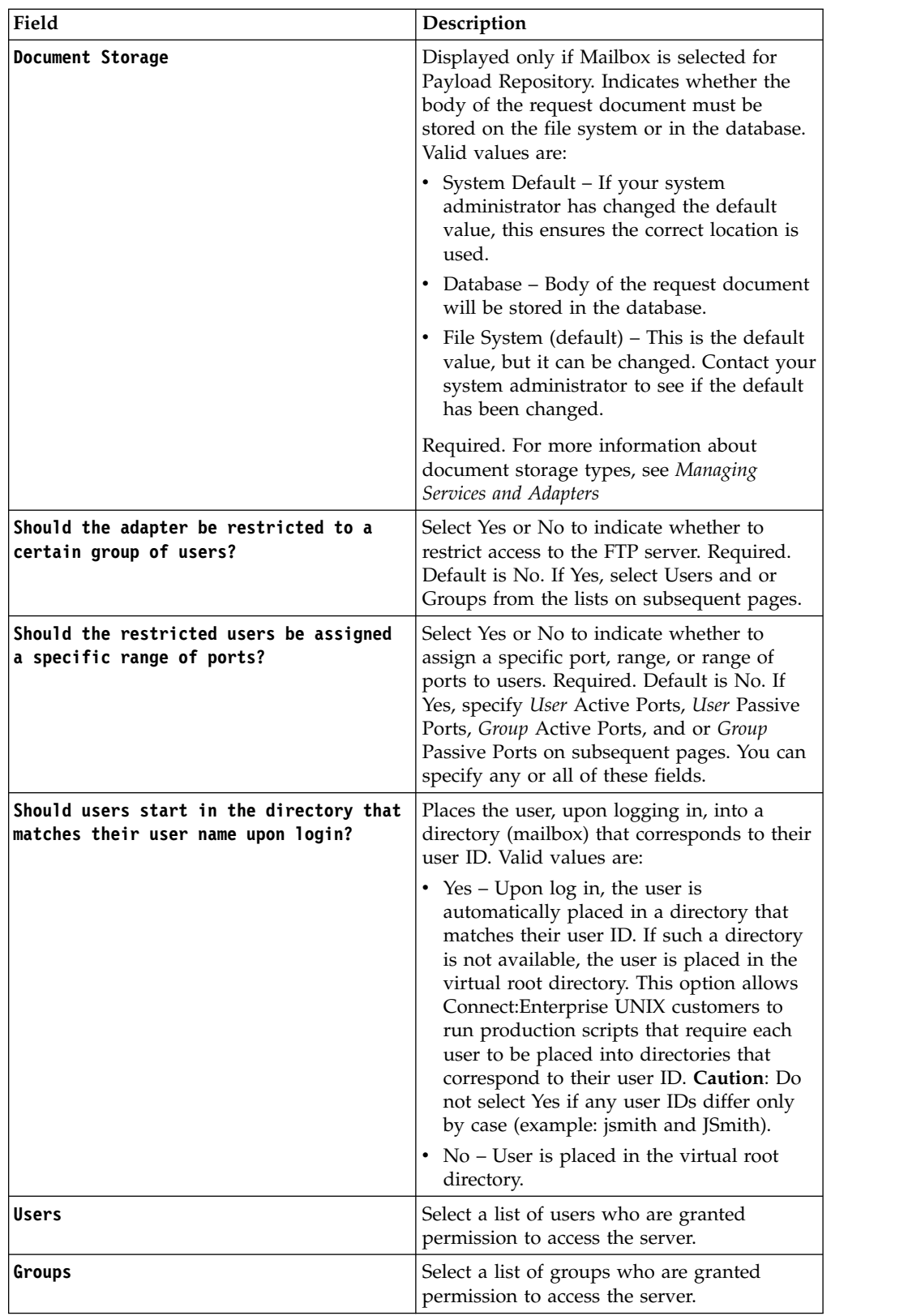

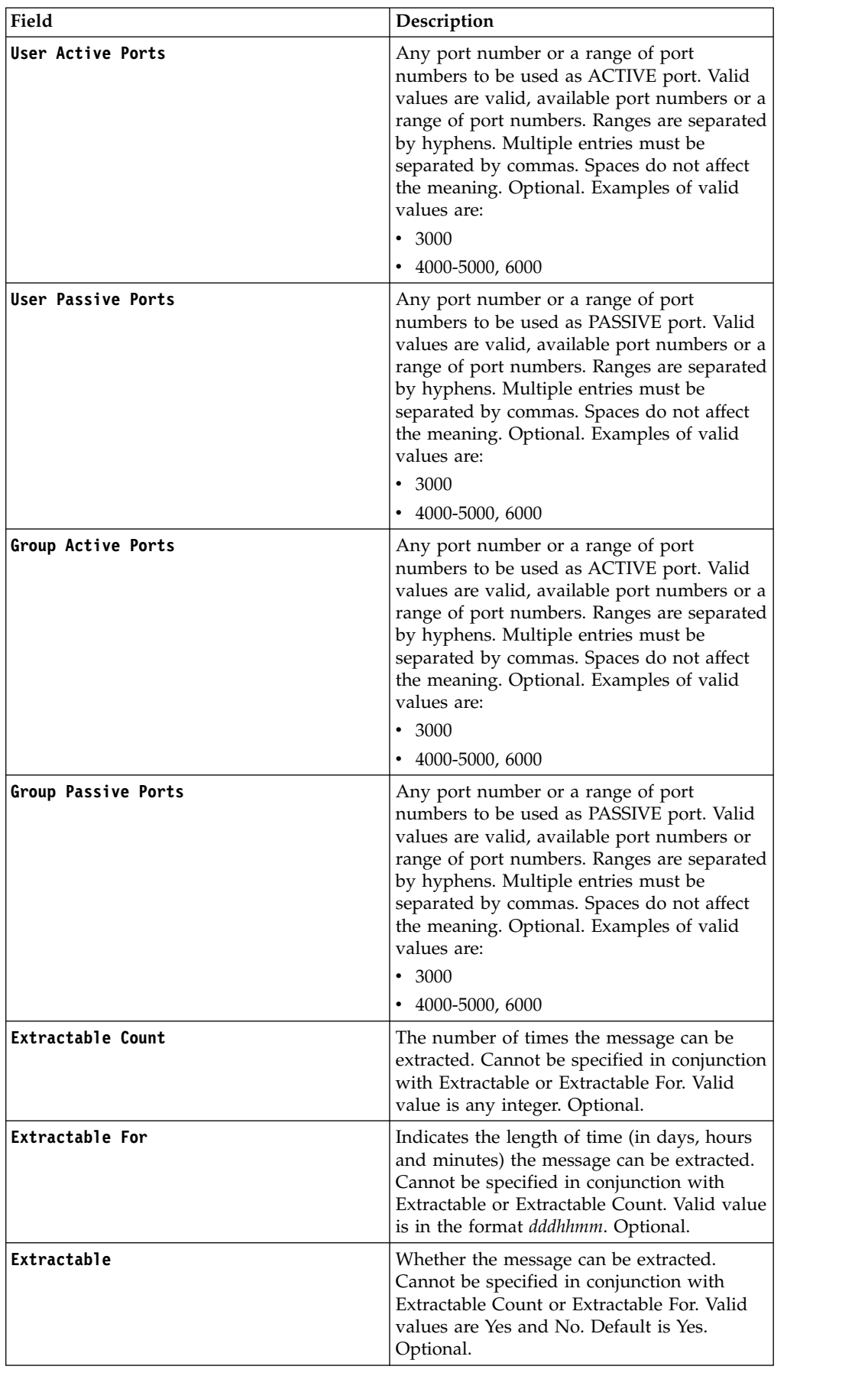

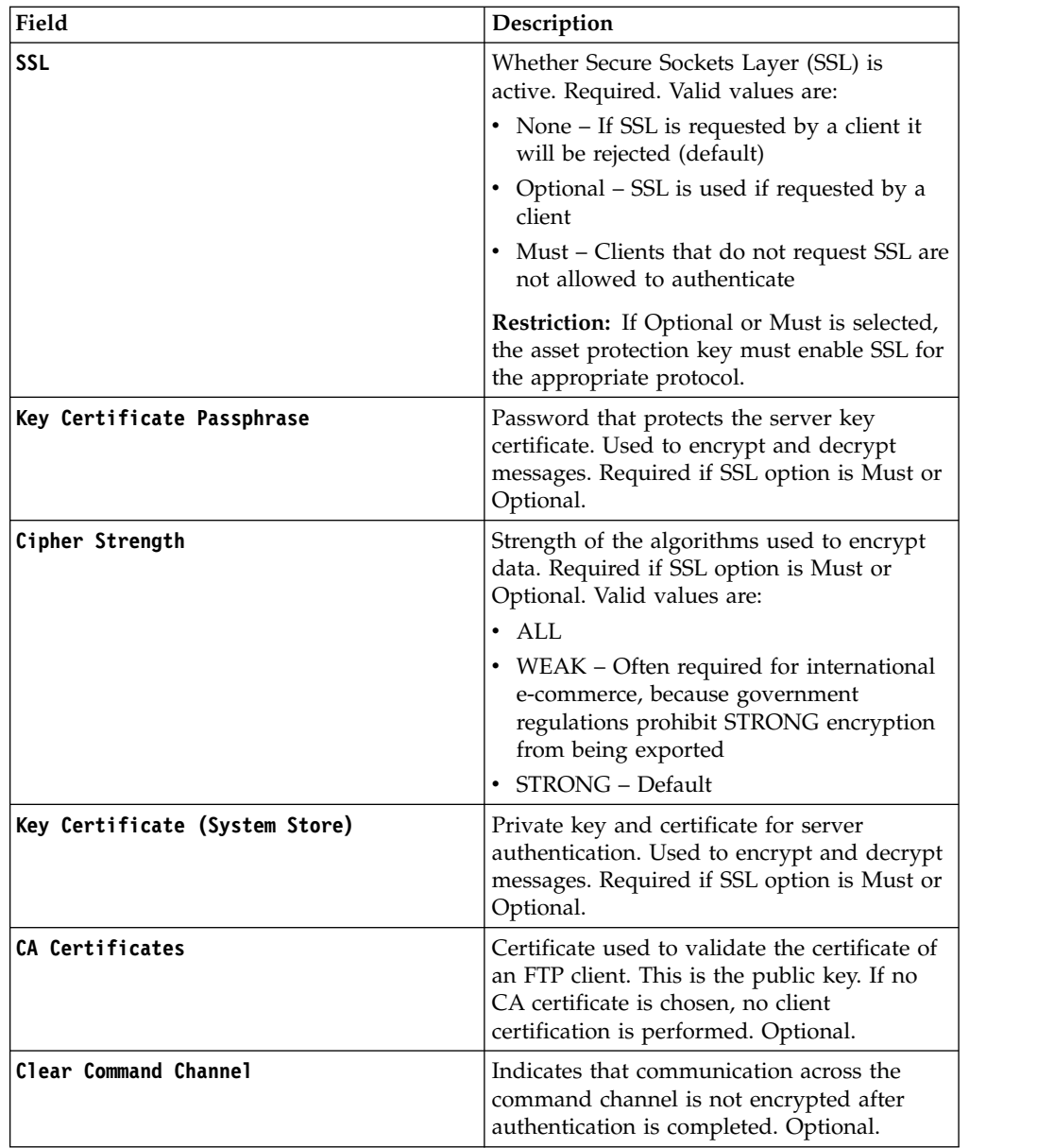

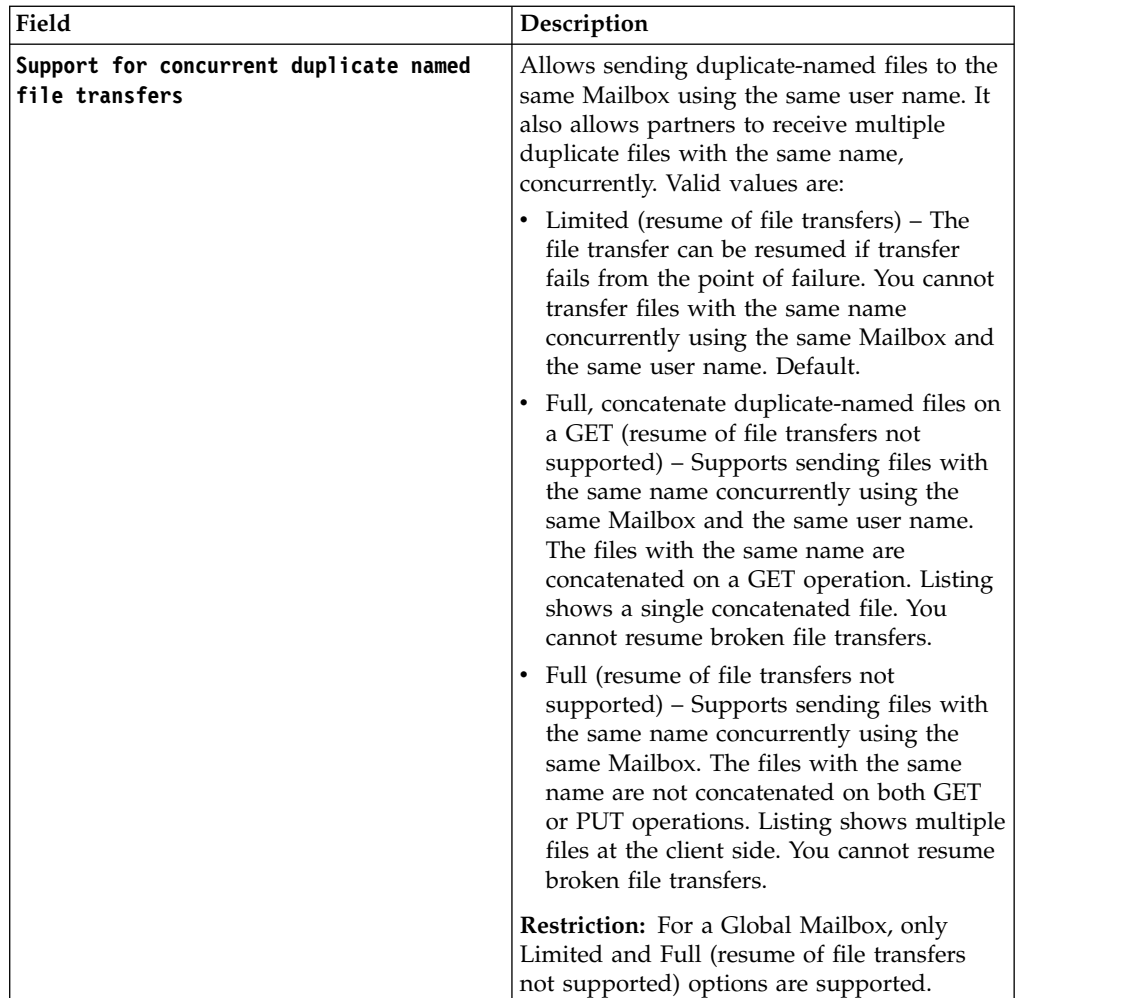

# **FTP Server Functions That Are Supported**

*Table 1. FTP Server Functions That Are Supported*. The following table lists the FTP functions that are supported with the FTP Server adapter:

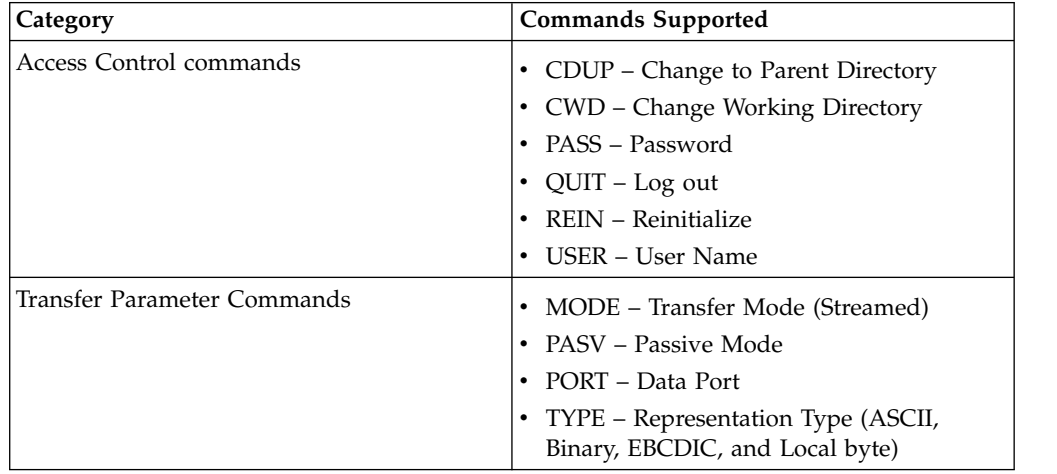

| Category          | <b>Commands Supported</b>                                       |
|-------------------|-----------------------------------------------------------------|
| Service Commands  | $\cdot$ ABOR – Abort                                            |
|                   | ALLO - Allocate                                                 |
|                   | • APPE - Append                                                 |
|                   | $\cdot$ DELE – Delete                                           |
|                   | • HELP - Help                                                   |
|                   | LIST – List                                                     |
|                   | • MDTM - Last modified time of a given<br>file on a remote host |
|                   | • MKD - Make Directory                                          |
|                   | • NLST – Name List                                              |
|                   | • NOOP - No Operation                                           |
|                   | • PWD - Print Working Directory                                 |
|                   | • REST - Restart                                                |
|                   | RETR – Retrieve                                                 |
|                   | • RMD - Remove Directory                                        |
|                   | RNFR – Rename From                                              |
|                   | RNTO – Rename To                                                |
|                   | • SITE - Site Parameter (CPWD, HELP,<br>PSWD, and WHO ZONE)     |
|                   | • $STAT - Status$                                               |
|                   | • STOR – Store                                                  |
|                   | • STOU - Store Unique                                           |
|                   | • SYST – System                                                 |
|                   | • XMKD - Make Directory (Legacy format)                         |
|                   | • XPWD - Print Working Directory (Legacy<br>format)             |
|                   | • XRMD - Remove Directory (Legacy<br>format)                    |
| Security Commands | • AUTH - Authentication/Security<br>Mechanism                   |
|                   | • CCC – Clear Command Channel                                   |
|                   | • EPRT - Specifies an address and port to                       |
|                   | which the server should connect                                 |
|                   | EPSV – Enter extended passive mode                              |
|                   | PBSZ - Protect Buffer Size                                      |
|                   | PROT - Data Channel Protection Level                            |
|                   | • SIZE – Return the size of a file                              |

*Table 1. FTP Server Functions That Are Supported (continued)*. The following table lists the FTP functions that are supported with the FTP Server adapter:

# **FTP Server Functions That Are Not Supported**

*Table 2. FTP Server functions that are not supported*. The following table lists the FTP functions that are not supported with the FTP Server adapter:

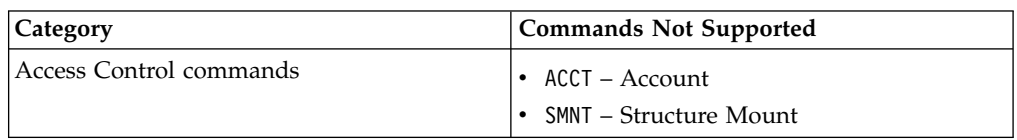

*Table 2. FTP Server functions that are not supported (continued)*. The following table lists the FTP functions that are not supported with the FTP Server adapter:

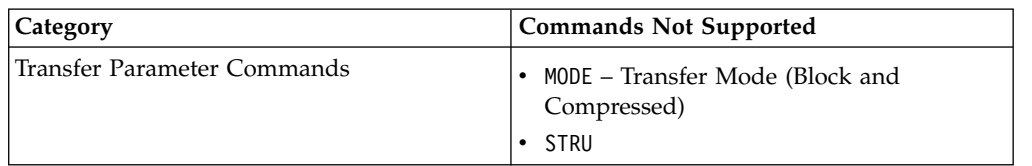

#### **Activity Types for the FTP Server Adapter**

This adapter reports the following activities to the Services Controller for activity monitoring:

- v PUT Adds a file to a mailbox
- MPUT Adds multiple files to a mailbox
- v GET Retrieves a file from a mailbox
- MGET Retrieves multiple files from a mailbox
- Session Records all activity after connection

#### **File System Virtual Root**

When you configure an FTP adapter and the Payload Repository is defined as File System, and if you want to restrict user access to specific file system folders and subfolders, then you need to configure the file system virtual root. The file system virtual root is relative to the adapter Base Directory. The virtual root defines the point of access for each user who has permission to use the adapter. The file system virtual root is relative to the Base Directory.

#### **Configuring a File System Virtual Root**

Before you begin, you need to know:

- User ID that need permission to the adapter virtual root
- Path to the Base Directory
- Create a folder under the base directory which will be the virtual root

To create a new File System Virtual Root:

- 1. Navigate to the **Administration Menu** > **Deployment** > **Adapter Utilities** > **FS Virtual Root**.
- 2. Next to **Create a new Virtual Root**, click **Go!**
- 3. Select the **User ID** from the list and click **Next**.
- 4. Enter the path to the virtual root.

For example, if the base directory is /install\_dir/install/ftpserver1 then the file system virtual root can be any folder/directory under the /install\_dir/install/ ftpserver1 directory.

5. Click **Finish**.

#### **Editing a File System Virtual Root**

To edit a File System Virtual Root:

1. Navigate to the **Administration Menu** > **Deployment** > **Adapter Utilities** > **FS Virtual Root**.

- 2. Use either Search or List to locate the User ID for which the virtual root needs to be edited.
- 3. Click **edit** next to the User ID. The User ID is displayed.
- 4. Click **Next**.
- 5. Update the Virtual Root and click **Next**.
- 6. Click **Finish**.

#### **Deleting a File System Virtual Root**

To delete a File System Virtual Root:

- 1. Navigate to the **Administration Menu** > **Deployment** > **Adapter Utilities** > **FS Virtual Root**.
- 2. Use either Search or List to locate the Virtual Root.
- 3. Click **delete** next to the User ID which virtual root needs to be deleted.
- 4. Click **OK**.
- 5. Review the virtual root information.
- 6. Click **Delete**.

#### **Get Document Info Service**

The Get Document Info service provides information about the primary document. You can query the service about many types of information, including DocumentName, DocumentBodyLength, and DocumentID.

The following table provides an overview of the Get Document Info service:

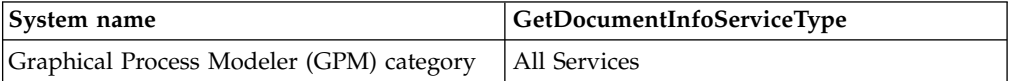

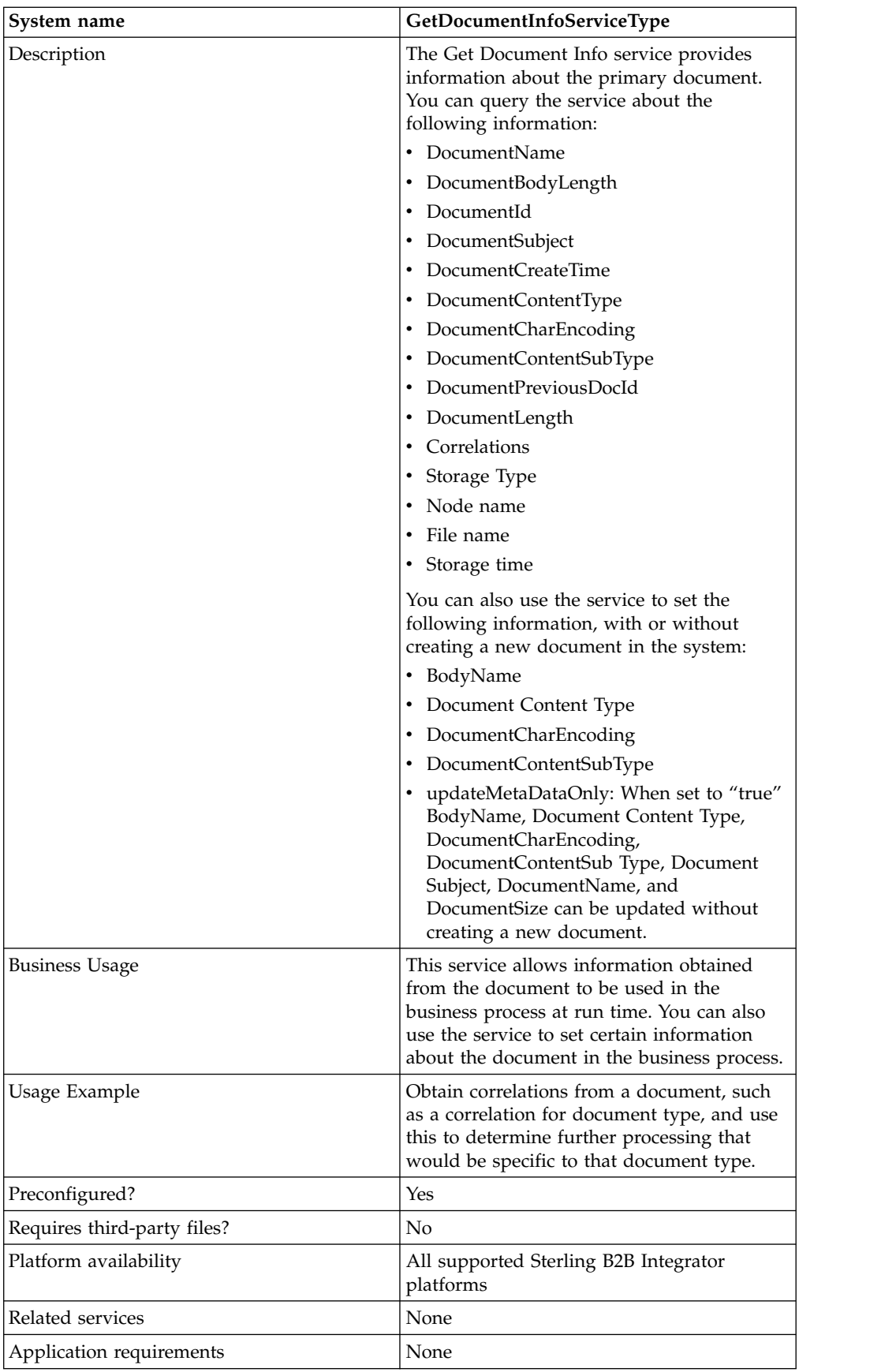

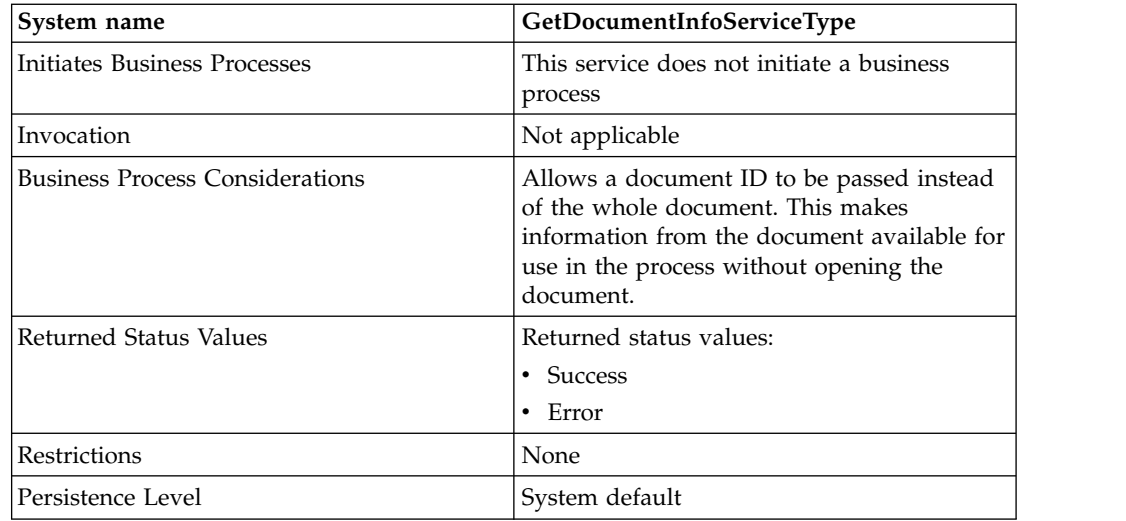

## **Implementing the Get Document Info Service**

To implement the Get Document Info service, complete the following tasks:

- 1. Create a Get Document Info service configuration. See *Creating a Service Configuration*.
- 2. Configure the Get Document Info service. See *Configuring the Get Document Info Service*.
- 3. Use the Get Document Info service in a business process.

## **Configuring the Get Document Info Service**

To configure the Get Document Info service, you must specify settings for the following fields in the GPM:

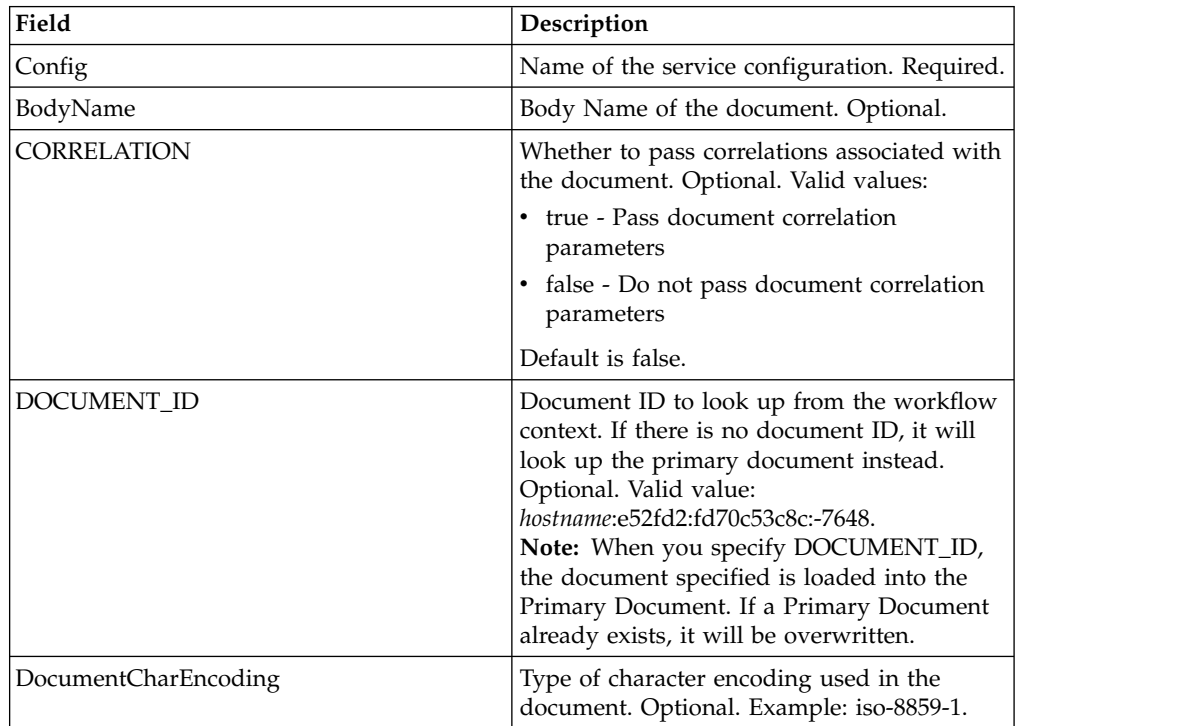

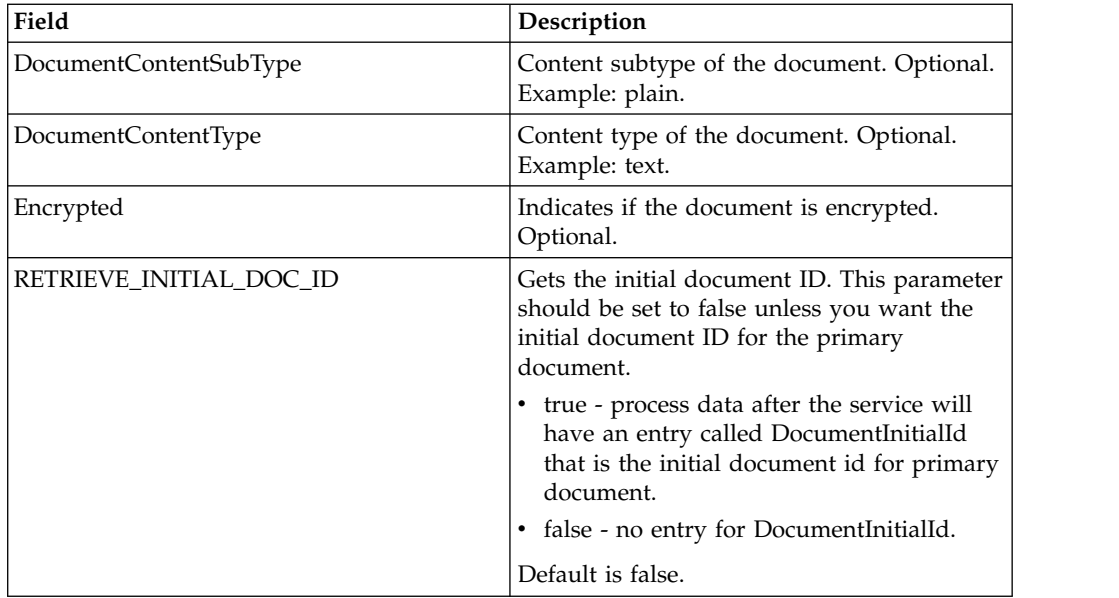

Once configured, these parameters are passed from the business process to the Get Document Info service.

# **Parameters Passed from Business Process to Service**

The following parameters are passed from the Business Process to the Get Document Info service:

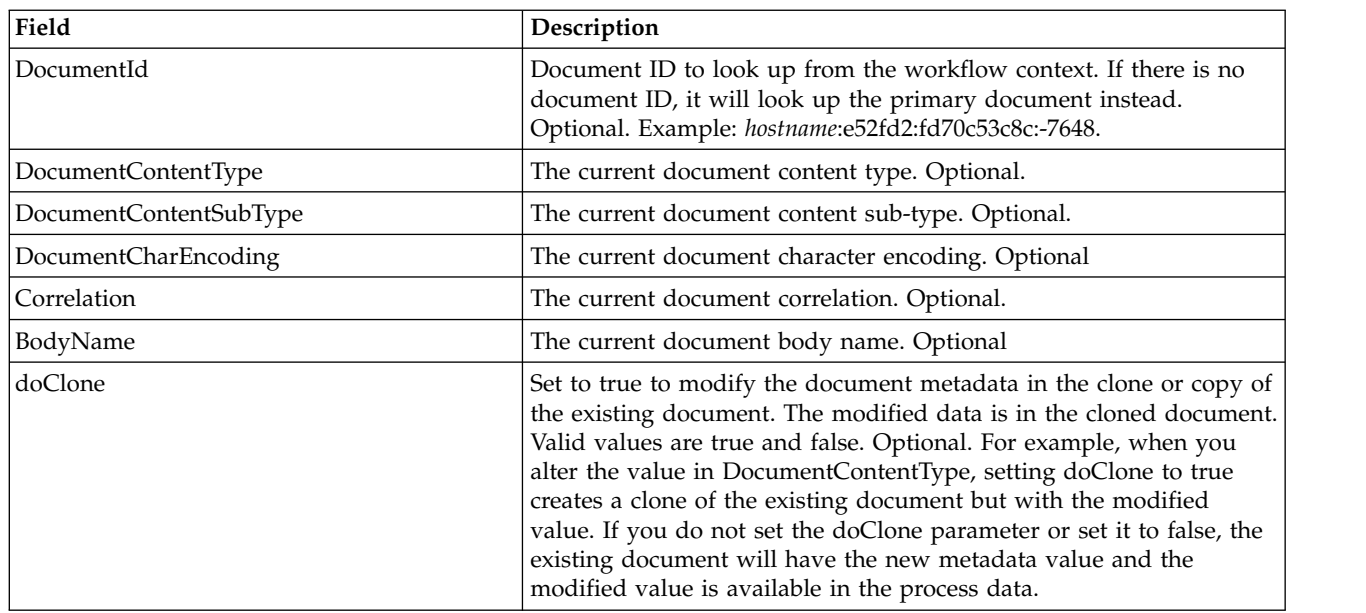
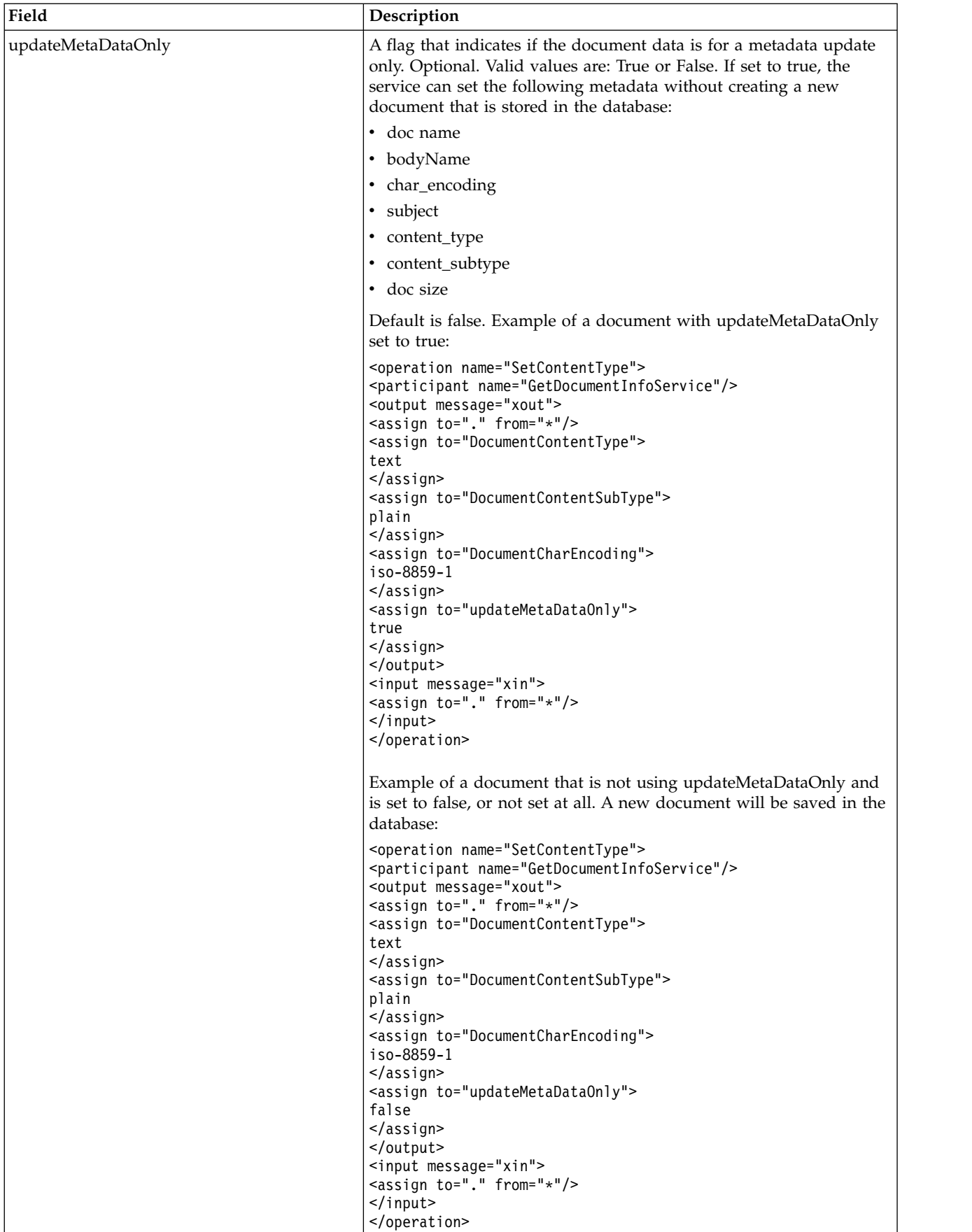

# **Parameters Passed from Service to Business Process**

The following parameters are passed from the Get Document Info service to the business process:

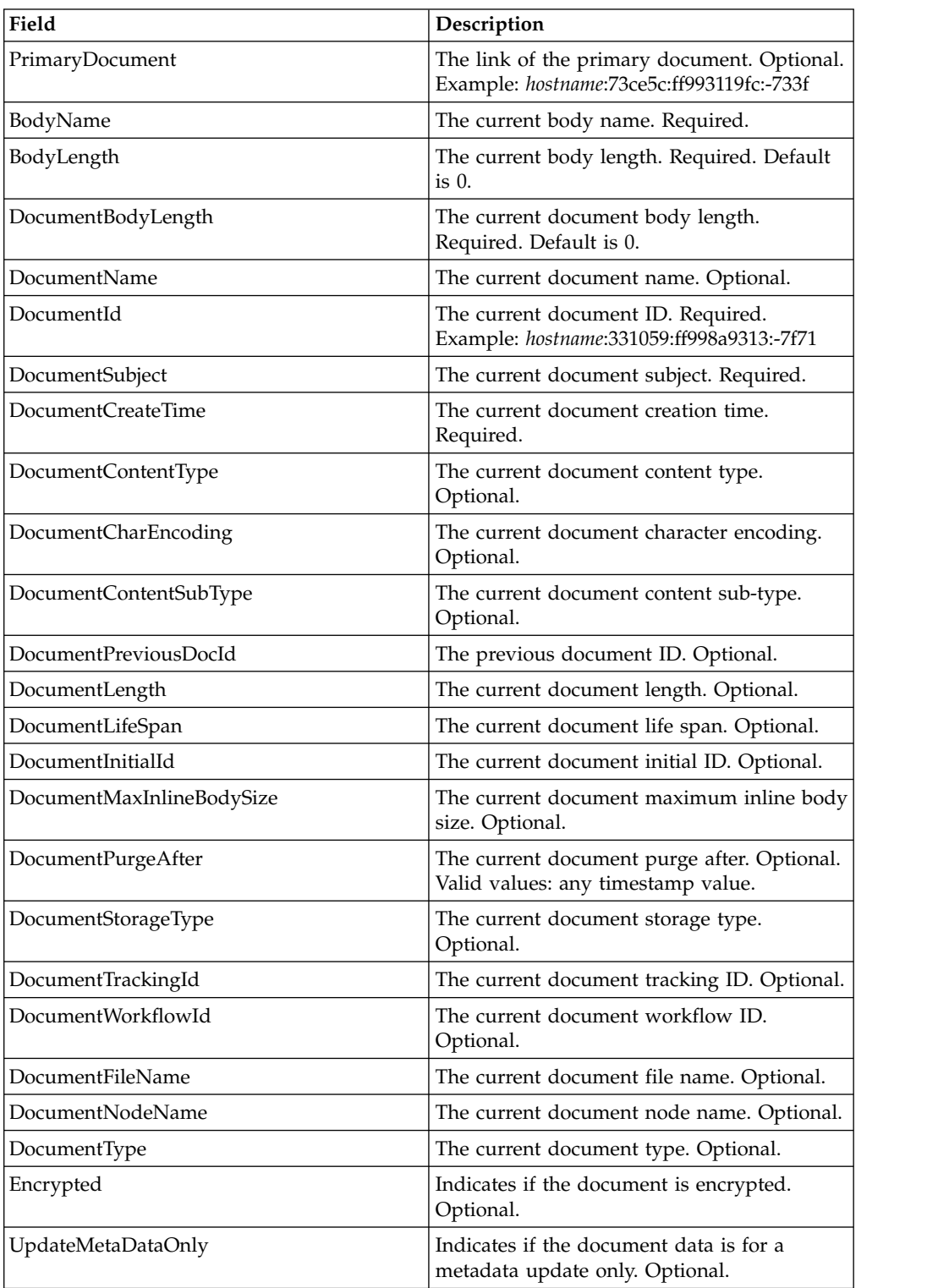

# **Business Process Examples**

# **Example 1**

Example of the getdocinfo service that shows processing of the primary document created by the xmlencoder.

```
<process name="GetDocumentInfoService_01">
    <sequence name="simple">
    <operation name="Set Document">
    <participant name="XMLEncoder"/>
    <output message="XMLEncoderTypeInputMessage">
      <assign to="mode">process_data_to_document</assign>
      <assign to="root_element">Document1</assign>
      <assign to="xPath">/ProcessData</assign>
      \leqassign to="." from="*"/>
    </output>
    <input message="inmsg">
      <assign to="." from="*"/>
    </input>
    </operation>
    <operation name="SetContentType">
    <participant name="GetDocumentInfoService"/>
    <output message="xout">
      \leqassign to="." from="*"/>
      <assign to="DocumentContentType">text</assign>
      <assign to="DocumentContentSubType">plain</assign>
      <assign to="DocumentCharEncoding">iso-8859-1</assign>
    </output>
    <input message="xin">
     <assign to="." from="*"/>
    </input>
  </operation>
  </sequence>
</process>
```
### **Example 2**

Example of a process document that is collected by the filesystemadapter. The second getinfoservice is processing a document by a document ID.

```
<process name="GetDocumentInfoService_02">
  <sequence name="simple">
  <!-- Create File System adapter instances for input and output -->
 <!-- Place the document you want processed in the input instance -->
    <operation name="FileSystemAdapter">
    <participant name="FileSystemAdapter"/>
    <output message="outputMessage">
     <assign to="Action">FS_COLLECT</assign>
     <assign to ="filter">My.log</assign>
     <assign to ="useSubFolders">false</assign>
     <assign to ="docStorageType">fs</assign>
     <assign to ="bootstrap">false</assign>
     <assign to ="deleteAfterCollect">false</assign>
     <assign to="." from="*"></assign>
    </output>
    <input message="inputMessage">
      <assign to="." from="*"></assign>
  </input>
  </operation>
   <operation name="FileSystemAdapter">
    <participant name="FileSystemAdapter"/>
    <output message="outputMessage">
       <assign to="Action">FS_EXTRACT</assign>
       <assign to ="useSubFolders">false</assign>
       <assign to="." from="*"></assign>
  </output>
  <input message="inputMessage">
     <assign to="." from="*"></assign>
```

```
</input>
  </operation>
    <operation name="GetDocumentInfoService">
    <participant name="GetDocumentInfoService"/>
    <output message="xout">
      \leqassign to="." from="*"/>
      <assign to="DocumentContentType">text</assign>
      <assign to="DocumentContentSubType">plain</assign>
      <assign to="DocumentCharEncoding">iso-8859-1</assign>
 </output>
  <input message="xin">
      \langleassign to="." from="*"/>
 </input>
 </operation>
   <operation name="GetDocumentInfoService">
    <participant name="GetDocumentInfoService"/>
    <output message="xout">
      <assign to="." from="*"/><
 <!-- The DOCUMENT_ID parameter must contain a correct value from -->
 <!-- the Document table in the business process database.-->
       <assign to="DOCUMENT_ID">somehost:e61fd1:fd70c58c8c:-7478</assign>
       <assign to="DocumentContentType">text</assign>
       <assign to="DocumentContentSubType">plain</assign>
       <assign to="DocumentCharEncoding">iso-8859-1</assign>
 </output>
  <input message="xin">
      <assign to="." from="*"/>
 </input>
 </operation>
  </sequence>
</process>
```
### **Example 3**

Example of the correlation for the primary document that is created by the translator.

```
<process name = "GetDocumentInfoService_04">
<!-- GetDocumentInfoService_04 map must be checked in -->
<!-- This business process uses GetDocumentInfoService_04_input_data.xml -->
  <rule name="New">
    <condition>WF_CORRELATIONS/correlation/value/text() = 'N'</condition>
 </rule><rule name="Not New">
    <condition>WF_CORRELATIONS/correlation/value/text() != 'N'</condition>
  </rule>
  <sequence>
    <sequence name="Translate and Report">
      <operation name="Translation">
         <participant name="Translation"/>
        <output message="TranslationTypeInputMessage">
          <assign to="map_name">PurchaseOrder_Metadata_Test</assign>
          <assign to="." from="*"></assign>
        </output>
        <input message="inmsg">
          <assign to="." from="*"></assign>
        </input>
     </operation>
      <operation name="Correlation Service">
        <participant name="CorrelationService"/>
        <output message="CorrelationServiceTypeInputMessage">
          <assign to="NAME">BPMETA_MESSAGE_TYPE</assign>
          <assign to="VALUE">PurchaseOrder</assign>
          <assign to="TYPE">BUSINESS PROCESS</assign>
          <assign to="." from="*"></assign>
        </output>
        <input message="inmsg">
```

```
<assign to="." from="*"></assign>
       </input>
     </operation>
     <operation name="GetDocumentInfoService">
     <participant name="GetDocumentInfoService"/>
     <output message="xout">
        <assign to="CORRELATION">true</assign>
         \langle\text{assign to} = " \cdot " \text{ from} = " \star" /\rangle</output>
   <input message="xin">
        \langleassign to="." from="*"/>
 </input>
     </operation>
   </sequence>
<choice name="Check POType">
  <select>
     <case ref="New" activity="ProcessNewPO"/>
     <case ref="Not New" activity="ProcessOtherPO"/>
 </select>
```
# **Sterling Gentran:Server for UNIX Purge Process Service**

The Sterling Gentran:Server® for UNIX Purge Process service deletes lifecycle records created before a date and time designated by you.

The following table provides an overview of the Sterling Gentran:Server for UNIX Purge Process service:

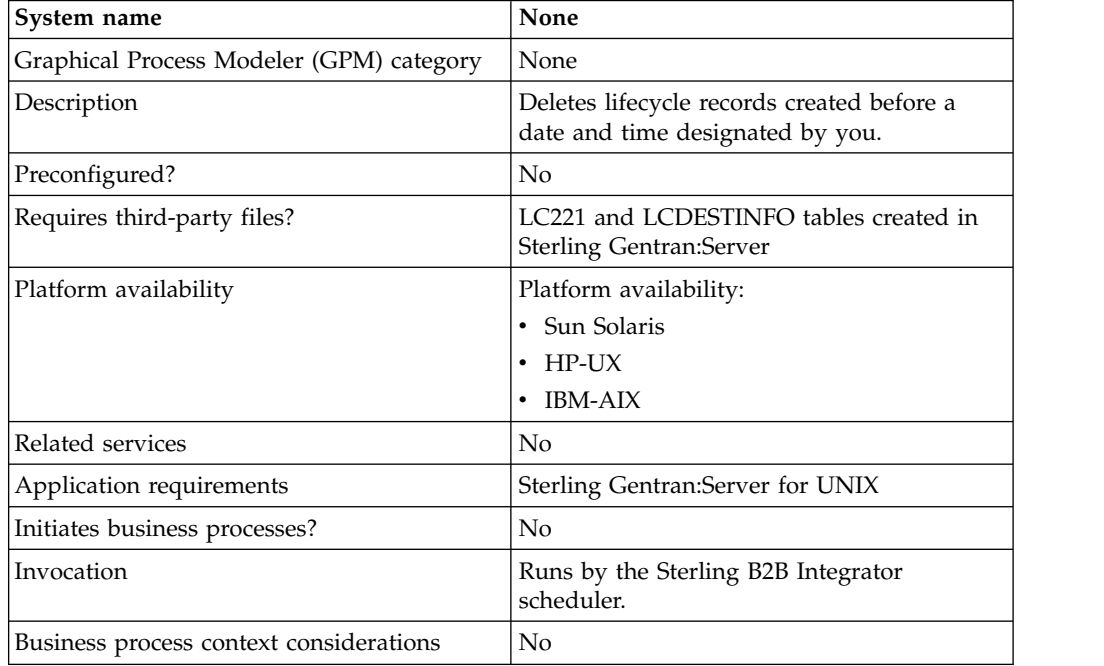

### **How the Sterling Gentran:Server for UNIX Purge Process Service Works**

The Sterling Gentran:Server for UNIX Purge Process service deletes records from the LIFECYCLE and LIFECYCLE\_EXTENSION tables created in Sterling B2B Integrator and from existing LC221 and LCDESTINFO tables created in Sterling Gentran:Server. The service runs as a step in a business process or by itself on a schedule.

For example, consider the following scenario. Today is August 12, 2004 and the time is 3 p.m. You want to delete files older than three days and five hours. Using this service, you can delete files created before August 9, 2004 at 10 a.m.

### **Implementing the for Sterling Gentran:Server for Unix Purge Process Service**

To implement the Sterling Gentran:Server for UNIX Purge Process service for use in a business process, complete the following tasks:

- 1. Create a Sterling Gentran:Server for UNIX Purge Process service configuration. See *Creating a Service Configuration*.
- 2. Configure the Sterling Gentran:Server for UNIX Purge Process service. See *Configuring the Sterling Gentran:Server for UNIX Purge Process Service*.
- 3. Use the Sterling Gentran:Server for Unix Purge Process service in a business process.

### **Configuring the Sterling Gentran:Server for UNIX Purge Process Service**

To configure the Sterling Gentran:Server is for UNIX Purge Process service, you must specify settings for the following fields in Sterling B2B Integrator:

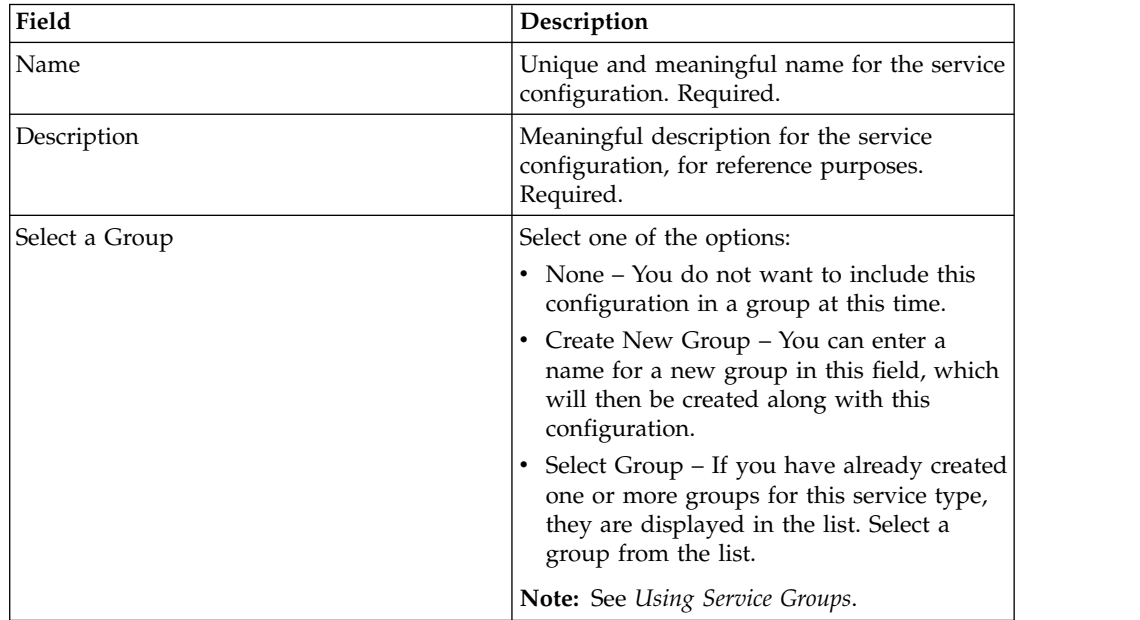

**Note:** The names in parentheses represent the corresponding field names in the GPM. This information is provided for your reference.

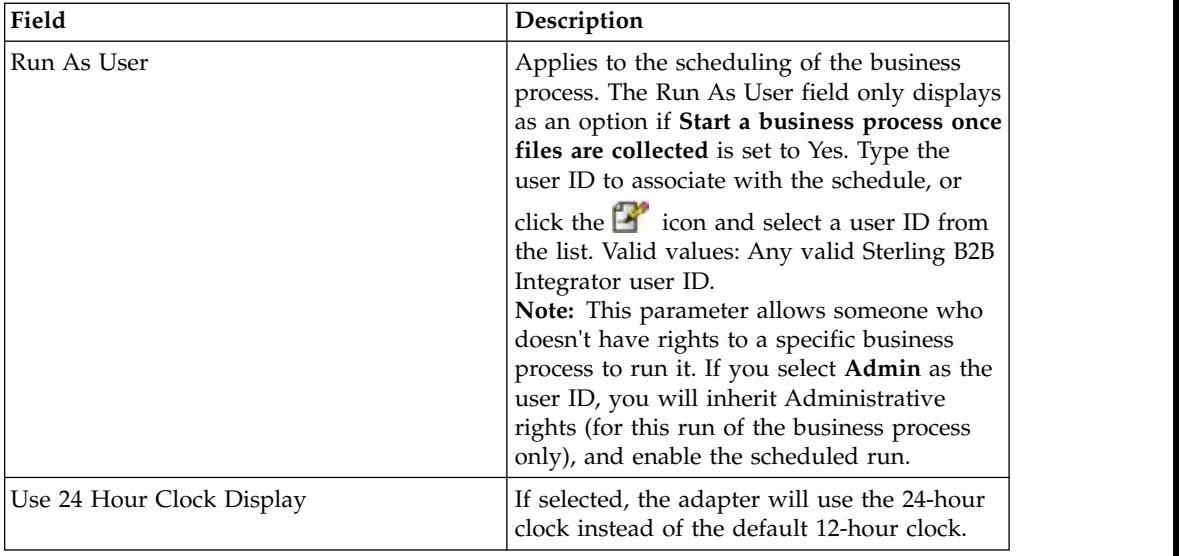

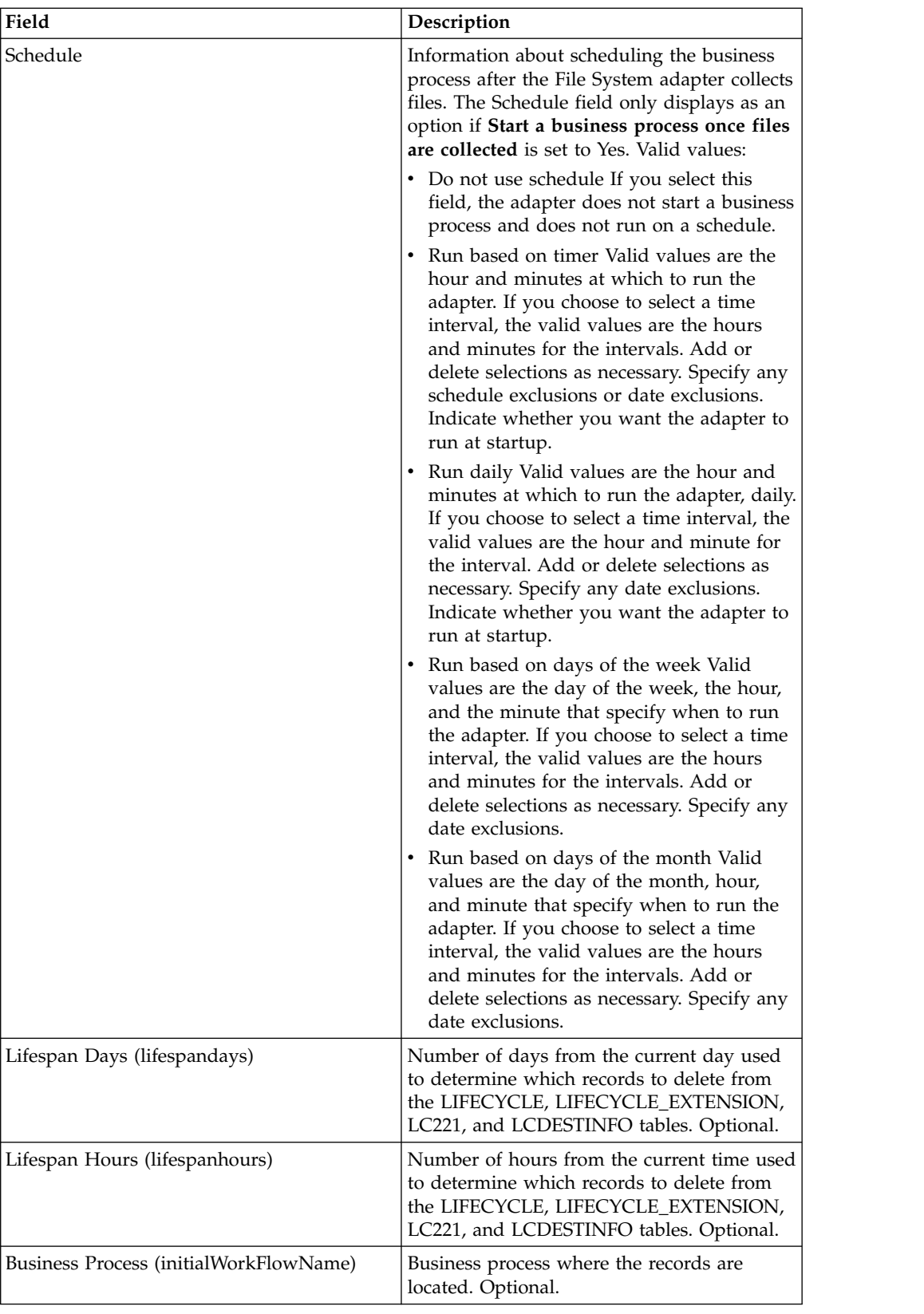

# **Sterling Gentran:Server for Windows Adapter**

The Sterling Gentran:Server for Windows adapter transfers data between Sterling B2B Integrator and Sterling Gentran:Server for Windows as part of a business process.

The following table provides an overview of the Sterling Gentran:Server for Windows adapter:

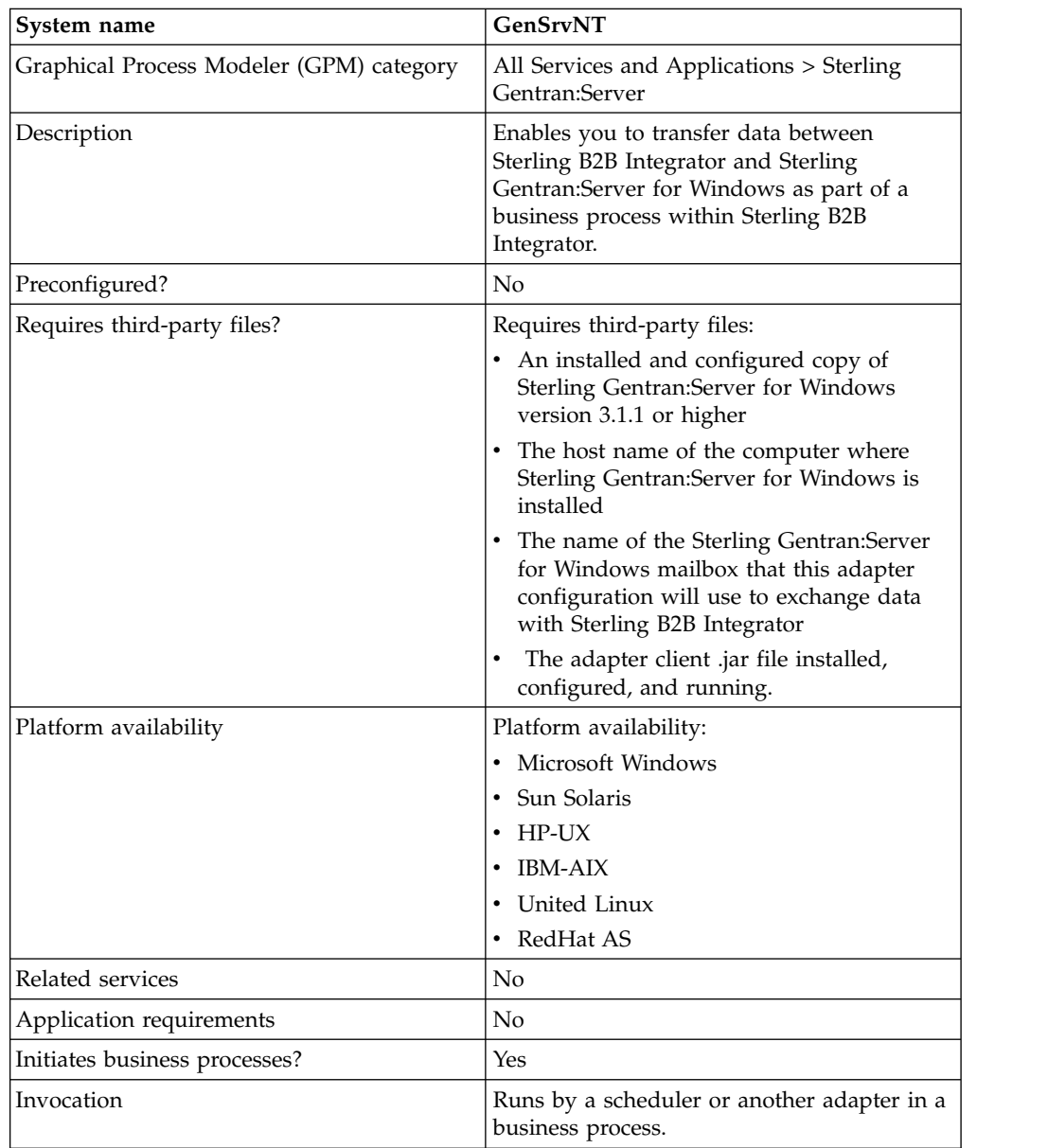

# **Requirements**

To configure and use the Sterling Gentran:Server for Windows adapter, you must be familiar with Sterling Gentran:Server for Windows and must have:

v An installed and configured copy of Sterling Gentran:Server for Windows version 3.1.1 or higher

- The host name of the computer where Sterling Gentran:Server for Windows is installed
- The name of the Sterling Gentran: Server for Windows mailbox that this adapter configuration will use to exchange data with Sterling B2B Integrator
- v The Sterling Gentran:Server for Windows adapter client .jar file installed, configured, and running

### **How the Sterling Gentran:Server for Windows Adapter Works**

The Sterling Gentran:Server for Windows adapter is used in a business process to exchange data between Sterling B2B Integrator and Sterling Gentran:Server for Windows.

The following sections summarize how the Sterling Gentran:Server for Windows adapter works in a business process.

#### **Sterling B2B Integrator Receives Data from Sterling Gentran:Server for Windows**

The following procedure illustrates how Sterling B2B Integrator receives data from Sterling Gentran:Server for Windows:

- 1. Using the scheduling parameters set for the adapter in Sterling B2B Integrator, the Sterling Gentran:Server for Windows adapter polls Gentran:Server for Windows to check if it has data in the Sterling B2B Integrator mailbox.
- 2. If data is in the mailbox, the Sterling Gentran:Server for Windows adapter retrieves the data through the remote RMI service of the adapter and the Sterling B2B Integrator gateway.
- 3. When Sterling B2B Integrator receives the data, the Sterling Gentran:Server for Windows adapter starts the business process defined in the adapter configuration.

### **Sterling B2B Integrator Sends Data to Sterling Gentran:Server for Windows**

The following procedure illustrates how Sterling B2B Integrator sends data to Sterling Gentran:Server for Windows:

- 1. The Sterling Gentran:Server for Windows adapter can be called in a business process to send data to Sterling Gentran:Server for Windows.
- 2. Using the Sterling Gentran:Server for Windows adapter remote RMI service and Sterling B2B Integrator, the data is sent to Gentran:Server for Windows.
- 3. The Sterling B2B Integrator gateway creates the appropriate message and sends the data to the receiver.

### **Implementing the Sterling Gentran:Server for Windows Adapter**

To implement the Sterling Gentran:Server for Windows adapter, complete the following tasks:

- 1. Activate your license for the Sterling Gentran:Server for Windows adapter. See *An Overview of Implementing Services*.
- 2. Install the Sterling Gentran:Server for Windows adapter. See *Installing the Adapter Client on Sterling Gentran:Server for Windows*.
- 3. Install the adapter client on Sterling Gentran:Server for Windows. See *Installing the Adapter Client on Sterling Gentran:Server for Windows*.
- 4. Install Sterling B2B Integrator Gateway on Sterling Gentran:Server for Windows. See *Installing Application Gateway in Sterling Gentran:Server for Windows*.
- 5. Create a Sterling B2B Integrator Mailbox on Sterling Gentran:Server for Windows. See *Creating a Application Mailbox in Sterling Gentran:Server for Windows*.
- 6. Create a Sterling Gentran:Server for Windows adapter configuration. See *Creating a Service Configuration*.
- 7. Configure the Sterling Gentran:Server for Windows adapter. See *Configuring the Sterling Gentran:Server for Windows Adapter*.
- 8. Use the configured services in a business process.

### **Installing Java on Sterling Gentran:Server for Windows**

Sterling B2B Integrator installs a copy of the appropriate Java Development Kit (JDK) required for proper operation. You must ensure that there is a JDK installed on the machine where Sterling Gentran:Server for Windows is installed and that it matches the same JDK version as the one installed with Sterling B2B Integrator (wherever it is installed). If Sterling B2B Integrator is installed on the same machine as Gentran:Server for Windows then the correct JDK version will automatically be installed when Sterling B2B Integrator is installed. The system requirements for this installation are Java Runtime Environment/Java Virtual Machine version 1.3.

### **Installing the Adapter Client on Sterling Gentran:Server for Windows**

To install the Sterling Gentran:Server for Windows adapter client on Sterling Gentran:Server for Windows:

- 1. In the /<*install\_dir>*/packages folder on the computer where Sterling B2B Integrator is installed, locate the GSNTClient.jar file.
- 2. Move a copy of the GSNTClient.jar file to the *GentranInstallation*/bin folder on the computer where Sterling Gentran:Server for Windows is installed.
- 3. Unpack the GSNTClient.jar file in the *GentranInstallation*/bin folder. GSNTClient.jar contains the following files:
	- GenSrvNtAdapter.jar (Note: do not unpack the GenSrvNtAdapter.jar file!)
	- v runremotermi.bat
	- SterlingIntegrator<ver>.dll
	- Manifest.mf
- 4. Rename the appropriate version of SterlingIntegrator<ver>.dll to SterlingIntegrator.dll. Note that the version of SterlingIntegrator.dll corresponds with the version number of Sterling Gentran:Server for Windows.

### **Installing Sterling B2B Integrator Gateway in Sterling Gentran:Server for Windows**

To install a Sterling B2B Integrator gateway in Sterling Gentran:Server for Windows:

1. Run **regedit** on the computer where Sterling Gentran:Server for Windows is installed and navigate to:

HKEY\_LOCAL\_MACHINE\Software\IBM\Gentran\Mailbox\version#\Client\ Gateways

- 2. Right-click the **Client\Gateways** folder and select **New** > **String Value**.
- 3. In the **String Value Name** box, type STERLINGIntegrator as the name of the gateway.
- 4. In the **Data** box, type SterlingIntegrator.dll to assign the file to the Sterling B2B Integrator gateway.

The *xx* in SterlingIntegrator*xx*.dll relates to the version number of Sterling Gentran:Server for Windows that you have installed on your computer.

- 5. Navigate to: HKEY\_LOCAL\_MACHINE\Software\IBM\Gentran\Mailbox\version#\ Server\Gateways
- 6. Right-click the **Server\Gateways** folder and select **New** > **String Value**.
- 7. In the **String Value Name** box, type STERLINGIntegrator as the name of the gateway.
- 8. In the **Data** box, type SterlingIntegrator.dll to assign the file to the Sterling B2B Integrator gateway.
- 9. Start the Mailbox service to establish the new gateway settings.

### **Creating a Sterling B2B Integrator Mailbox in Sterling Gentran:Server for Windows**

The SterlingIntegrator.dll file must be placed in the registry before you can create the Sterling B2B Integrator mailbox using the Sterling B2B Integrator gateway.

To create a Sterling B2B Integrator mailbox in Sterling Gentran:Server for Windows:

- 1. In Sterling Gentran:Server for Windows, start MailBox Server Manager.
- 2. Right-click **Mailboxes** and select **Create**.
- 3. Type a unique name as the name of the mailbox you are creating and click **Next** twice.
- 4. Click **Yes, use this mailbox as a gateway**, select Sterling B2B Integrator as the type of gateway to use with this mailbox, and then click **Next**.
- 5. On the summary page, confirm that the information you entered is correct, and then click **Finish**.

Depending on your system configuration, the mailbox properties window may open.

- 6. Open the Sterling Gentran:Server Mailbox Manager client, right-click **Client\Gateway**, and select **Properties**.
- 7. Type the content type and subtype of messages and attachments when receiving messages.
- 8. Click **Edit Recipients** and select the receivers to send the message to.

### **Using Remote RMI in Sterling Gentran:Server for Windows**

To use remote RMI in Gentran:Server for Windows:

1. In the runremotermi.bat file, note the port number at the end of the last line in the file. This is the port number required in the RMI server address during configuration of the Sterling Gentran:Server for Windows adapter.

If this port number changes, you must change the configuration of the Sterling Gentran:Server for Windows adapter.

2. Run the runremotermi.bat file.

# **Configuring the Sterling Gentran:Server Windows Adapter**

To configure the Sterling Gentran:Server for Windows adapter, you must specify field settings in Sterling B2B Integrator and in the GPM.

#### **Sterling B2B Integrator Configuration**

The following table describes the fields used to configure the Sterling Gentran:Server for Windows adapter in Sterling B2B Integrator:

**Note:** The names in parentheses represent the corresponding field names in the GPM. This information is provided for your reference.

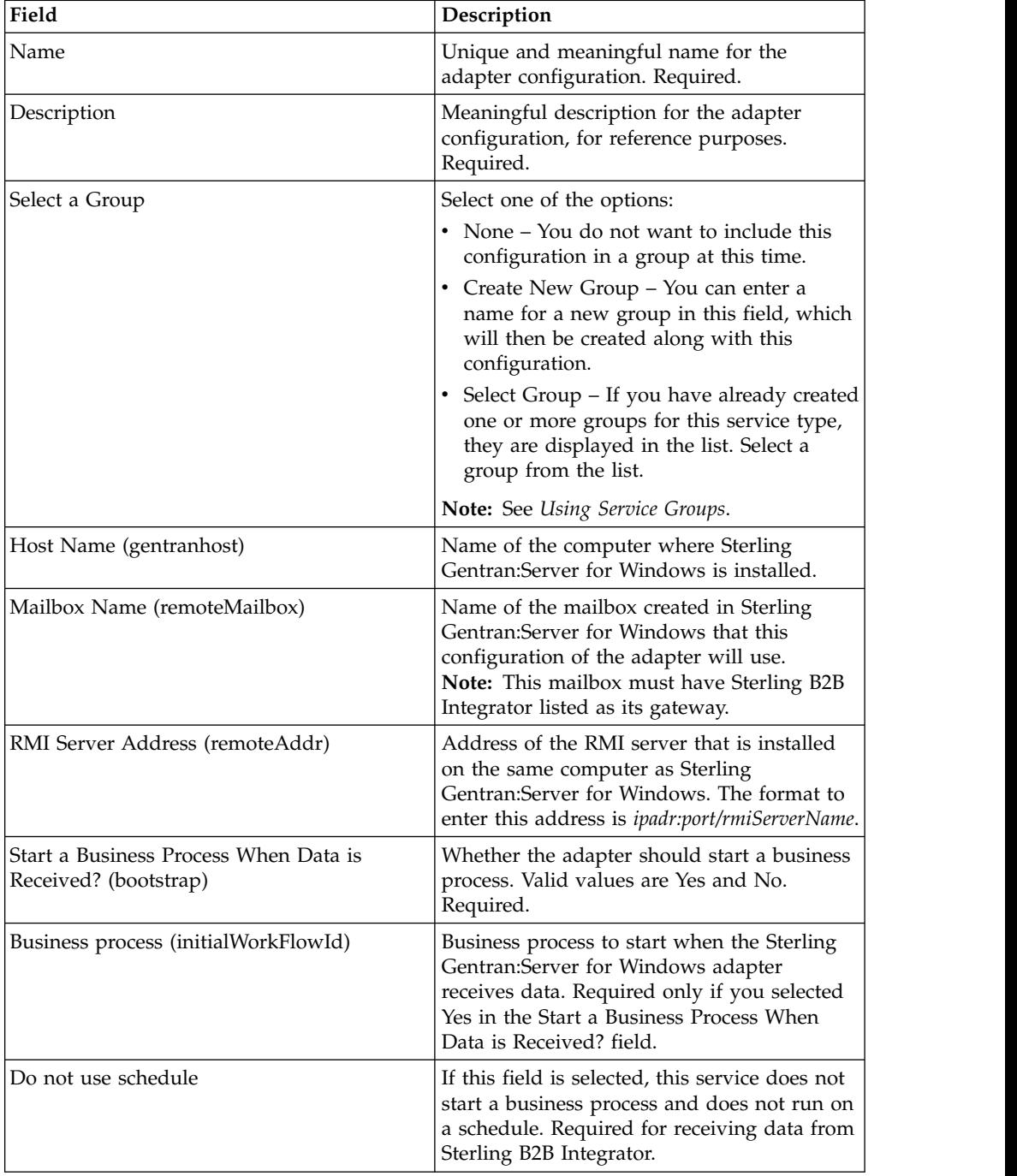

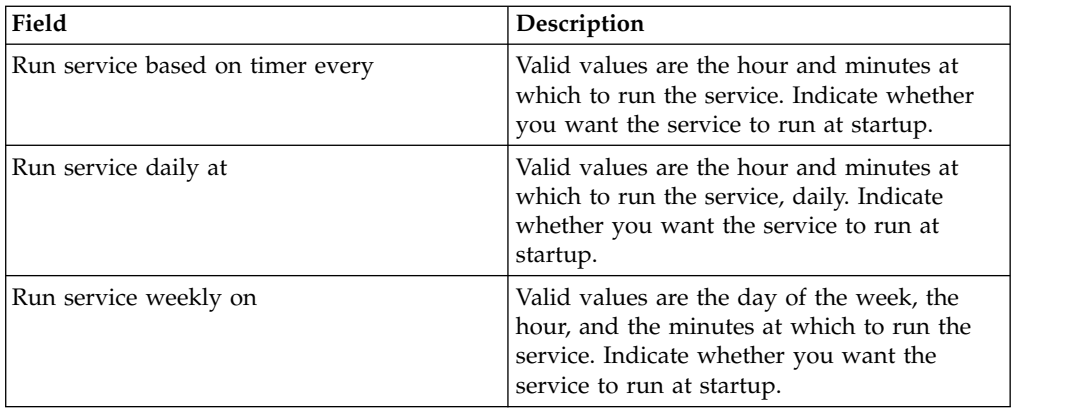

#### **GPM Configuration**

The following table describes the fields used to configure the Sterling Gentran:Server for Windows adapter in the GPM:

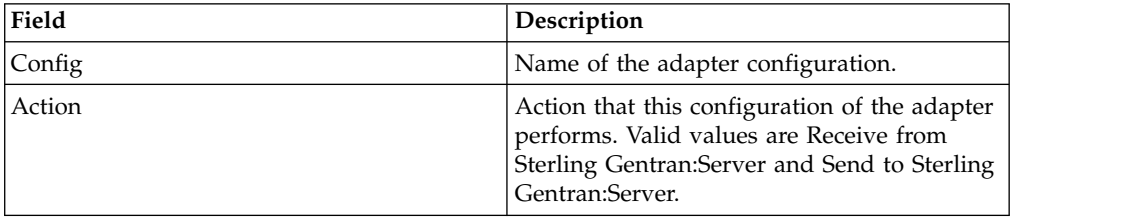

# **Global Mailbox Client adapter (V5.2.6 or later)**

The Global Mailbox Client adapter (GMCA) is an adapter for managing access to an external Global Mailbox system. The GMCA uses configuration information from property files that are in the specified configuration directory.

The following table provides an overview of the Global Mailbox Client adapter:

*Table 3. Global Mailbox Client adapter overview*. The following table provides an overview of the Global Mailbox Client adapter:

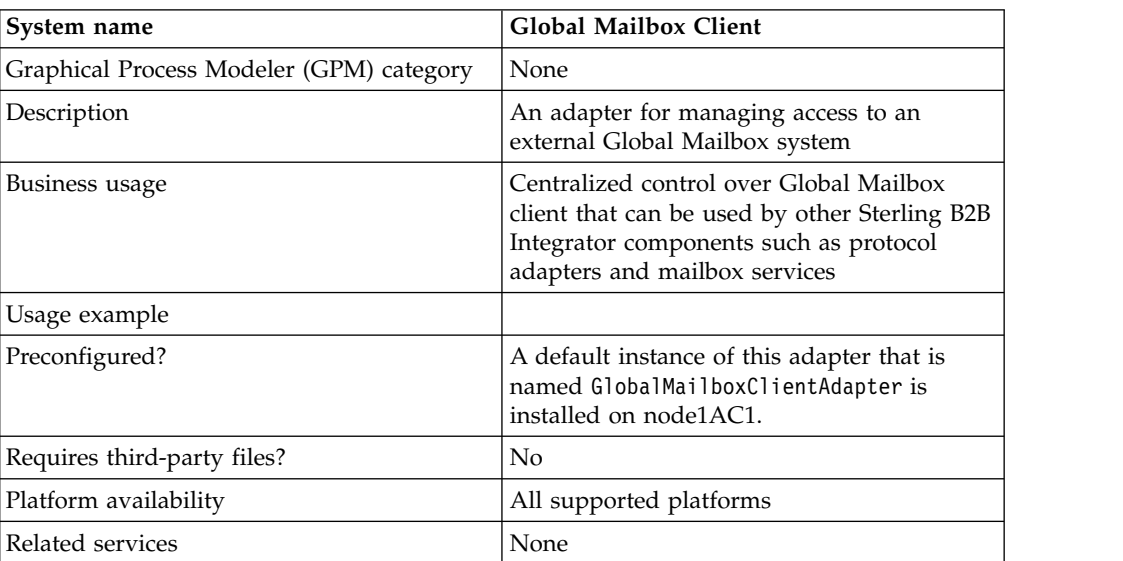

| System name                             | <b>Global Mailbox Client</b>                                                                                                    |
|-----------------------------------------|----------------------------------------------------------------------------------------------------|
| Application requirements                | Java 7 is required.                                                                                                    |
|                                         | This adapter must run in a container. See<br>Running Adapters in a Separate JVM for more<br>details about adapter container management. |
| Initiates business processes?           | No                                                                                                    |
| Invocation                              | Used by mailbox services and protocol<br>adapters                                                                                       |
| Business process context considerations | None                                                                                                    |
| Returned status values                  | None                                                                                                    |
| Restrictions                            | None                                                                                                    |
| Persistence level                       | None. This adapter does not have a pre-set<br>persistence level.                                                                        |
| Testing considerations                  | Debug information can be found in the logs<br>file:                                                                                     |
|                                         | logs/node <x>AC<y>/distmailbox.log</y></x>                                                                                              |
|                                         | • The value <x> represents the ASI node<br/>number</x>                                                                                  |
|                                         | The value <y> represents the AC node<br/>number</y>                                                                                     |
|                                         | For example, the ASI node number is 1 and<br>the AC node number is 1:                                                                   |
|                                         | logs/node1AC1/distmailbox.log                                                                                                    |

*Table 3. Global Mailbox Client adapter overview (continued)*. The following table provides an overview of the Global Mailbox Client adapter:

# **Implementing the Global Mailbox Client adapter**

To implement the Global Mailbox Client adapter, complete the following tasks:

- 1. Create a Global Mailbox Client adapter configuration (or enable the installed configuration and edit parameters as needed).
- 2. Configure the Global Mailbox Client adapter.

# **Configuring the Global Mailbox Client adapter**

To configure the Global Mailbox Client adapter, you must specify settings for the following fields:

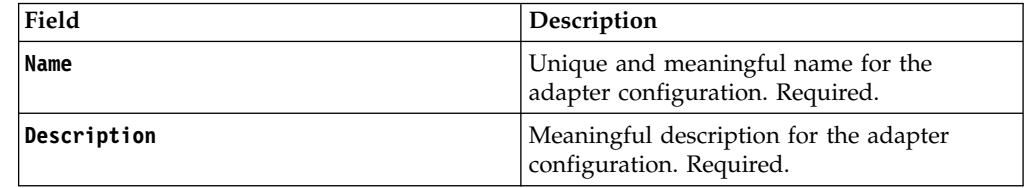

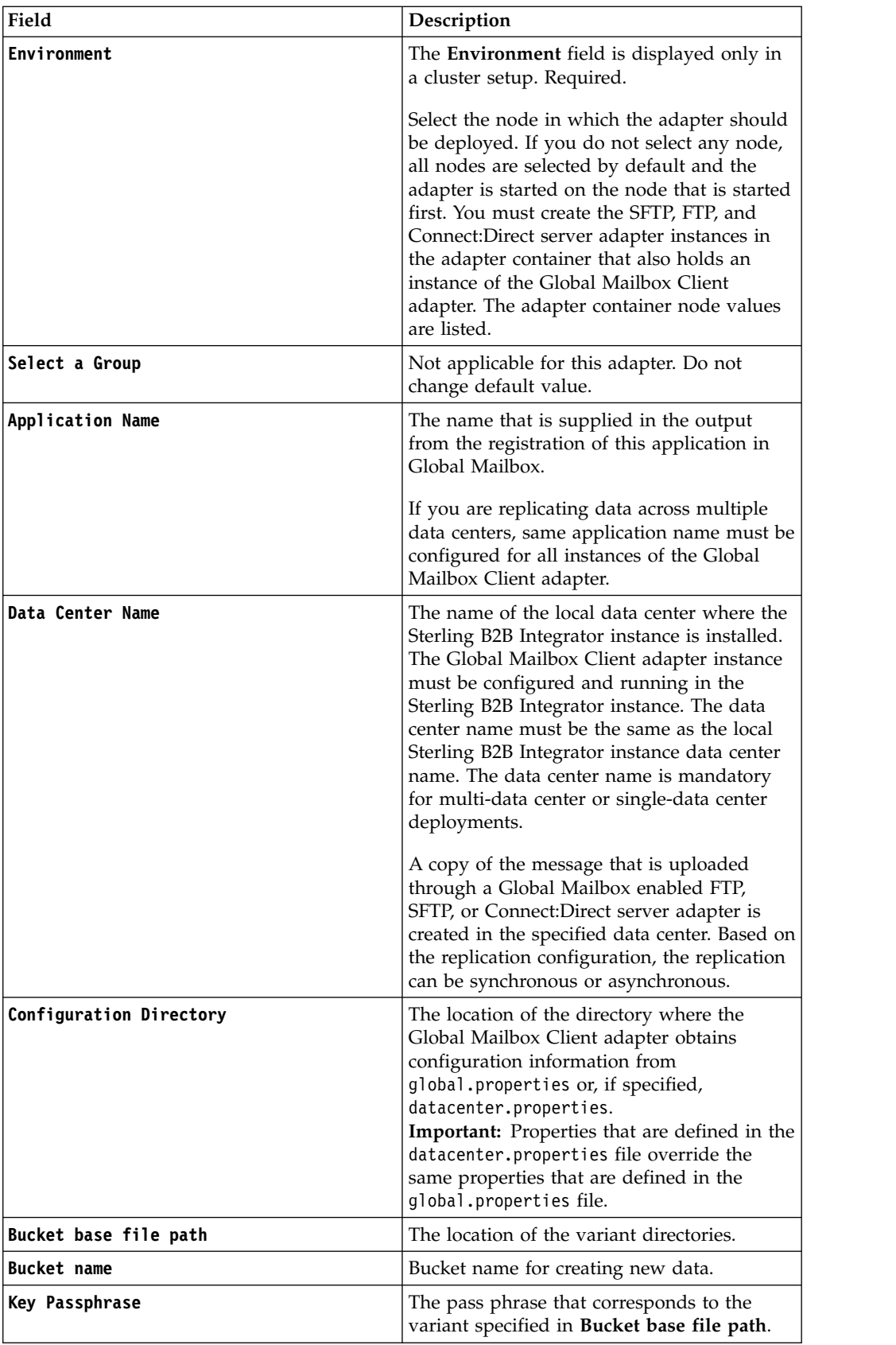

# **Global Mailbox Event Rule adapter (V5.2.6 or later)**

The Global Mailbox Event Rule adapter listens to the events generated by Global Mailbox and accepts the events over WebSphere $^\circ$  MQ when the events are available.

The following table provides an overview of the Global Mailbox Event Rule adapter:

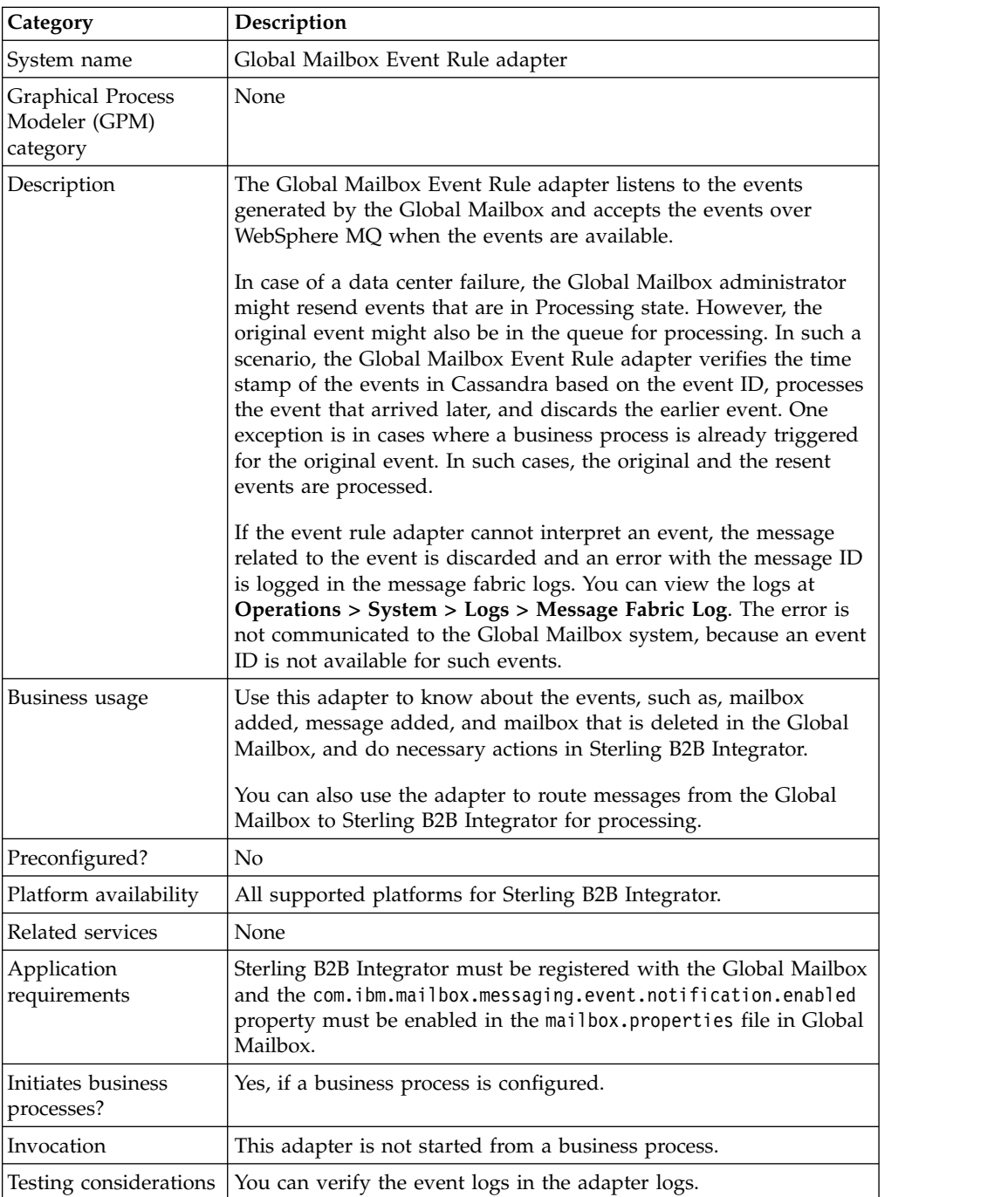

### **How the Global Mailbox Event Rule adapter works**

The Global Mailbox Event Rule adapter must be configured and enabled. The adapter is a stateful adapter; therefore, after the adapter is started, it establishes and maintains the connection to the configured queue. The adapter can be configured to work in one of the two process invocation modes:

#### **Immediate mode**

The adapter receives events from the queue and starts a business process instance for each event that is received.

#### **Batch mode**

The adapter periodically polls the queue for available messages and picks the number of messages that is specified in the Max Messages Per Batch parameter, and dispatches one instance of each matched business process, potentially with a list of multiple message references.

### **Implement the Global Mailbox Event Rule adapter**

To implement the Global Mailbox Event Rule adapter, configure the Global Mailbox Event Rule adapter and enable it.

**Remember:** You must not call the Global Mailbox Event Rule adapter from a business process. You must configure and enable the adapter. After the adapter is enabled, it connects and listens to event messages from Global Mailbox.

### **Configuring the Global Mailbox Event Rule adapter**

To configure the Global Mailbox Event Rule adapter:

- 1. From the Administration Menu, select **Deployment** > **Services** > **Configuration**.
- 2. Click **Go!**, next to New Service.
- 3. Select the List View icon, and then select the **Global Mailbox Event Rule adapter** from the list. Click **Save**.
- 4. Click **Next**.
- 5. Specify field settings:

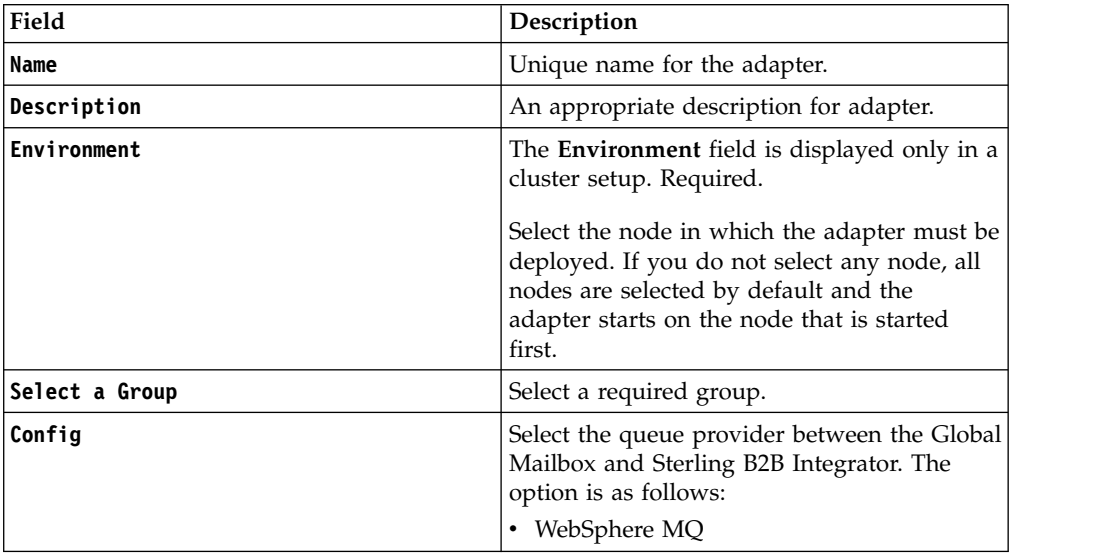

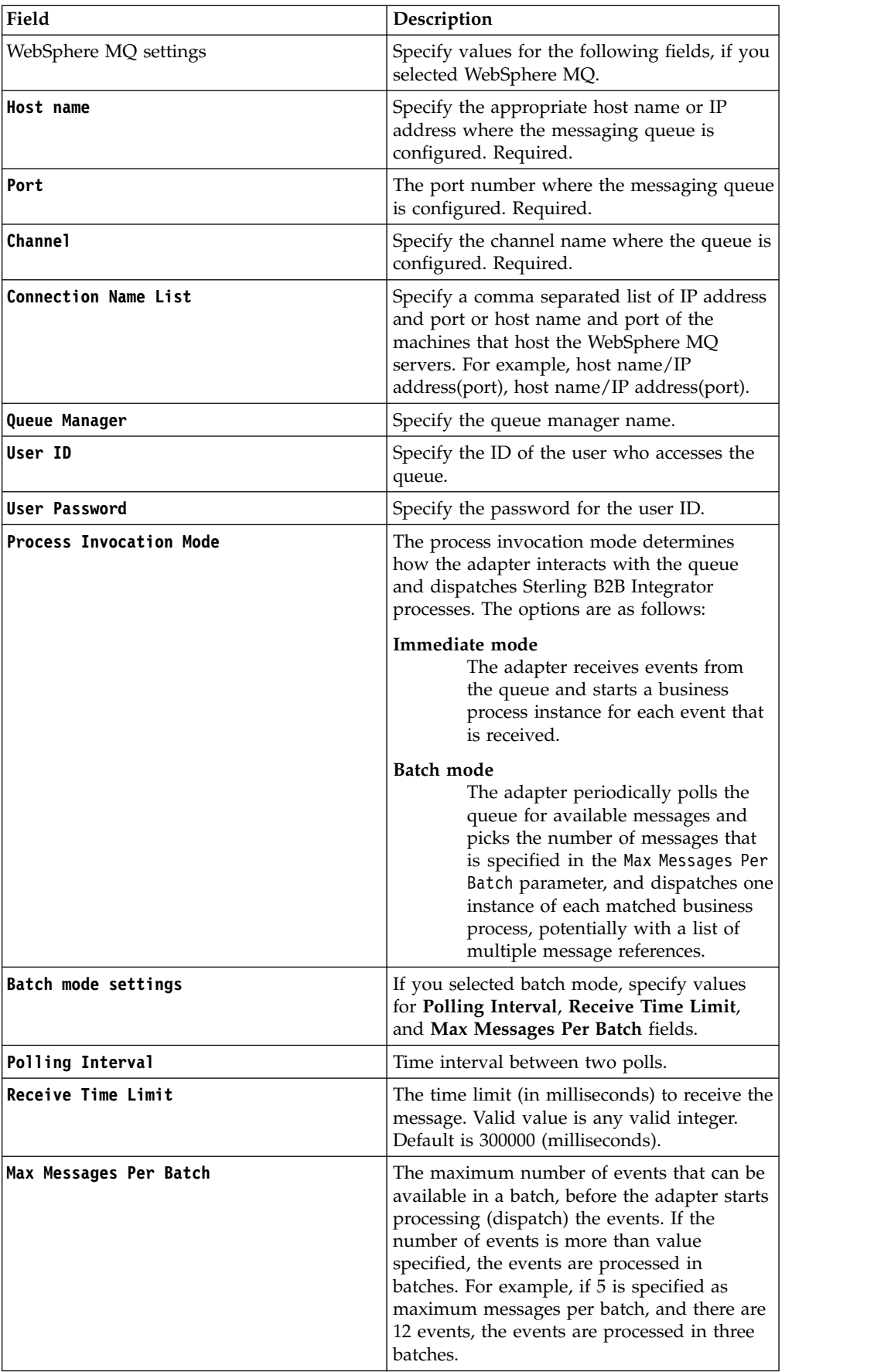

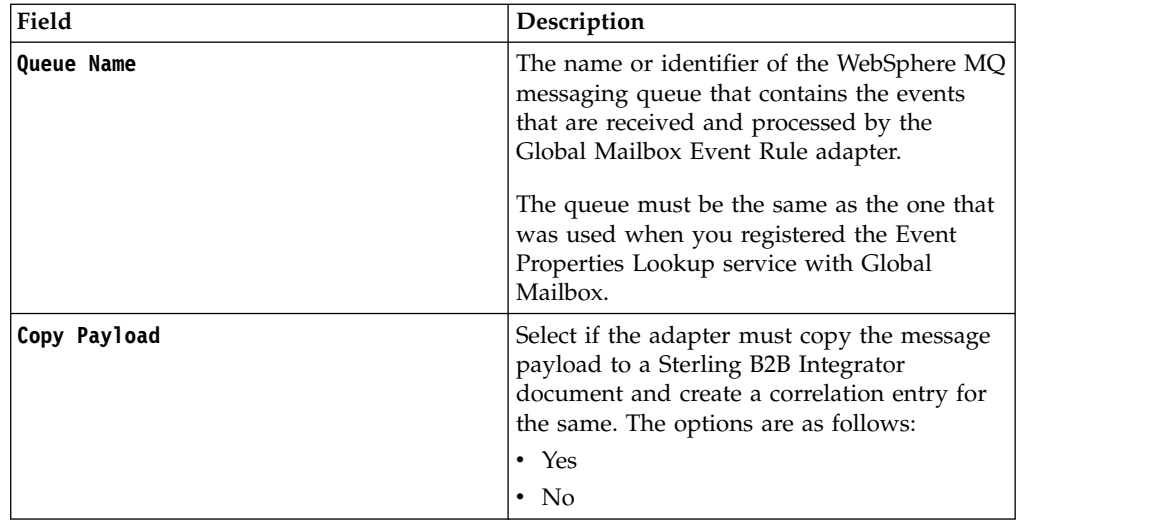

6. On the Confirm screen, ensure that **Enable service for Business Process** is selected. Click **Finish**.

### **Monitoring the status of the started business process**

A predefined business process, RoutingRuleDMMsgStatusMonitor, which is associated with the Global Mailbox Event Rule adapter, monitors the status of the business process that is specified in the event rule, and updates the status on the Global Mailbox Event History page. Following is a list of the status that is displayed:

#### **Unprocessed**

The business process is yet to start and message processing is yet to start.

#### **Processing**

The business process is running and message processing is in progress.

#### **Complete**

The business process (message processing) completed successfully.

**Failed** The business process (message processing) failed. Message processing can fail because a business process fails, or because the data center goes offline before processing is complete.

Message processing can also fail if the event rule configuration does not match with the configuration in Sterling B2B Integrator. For example, the business process or user who is specified in the event rule are not available in Sterling B2B Integrator or the system business process (RoutingRuleDMMsgStatusMonitor) is deleted. In such cases, the Global Mailbox administrator or Sterling B2B Integrator administrator must make appropriate changes to the event rule configuration or the business process and resend the events.

**Important:** To see the reasons for failure, verify the running instances of the RoutingRuleDMMsgStatusMonitor business process or monitor the Sterling B2B Integrator system logs (Operation/System/logs)

# **Global Mailbox REST Services adapter (V5.2.6 or later)**

The following table provides an overview of the Global Mailbox REST Services adapter:

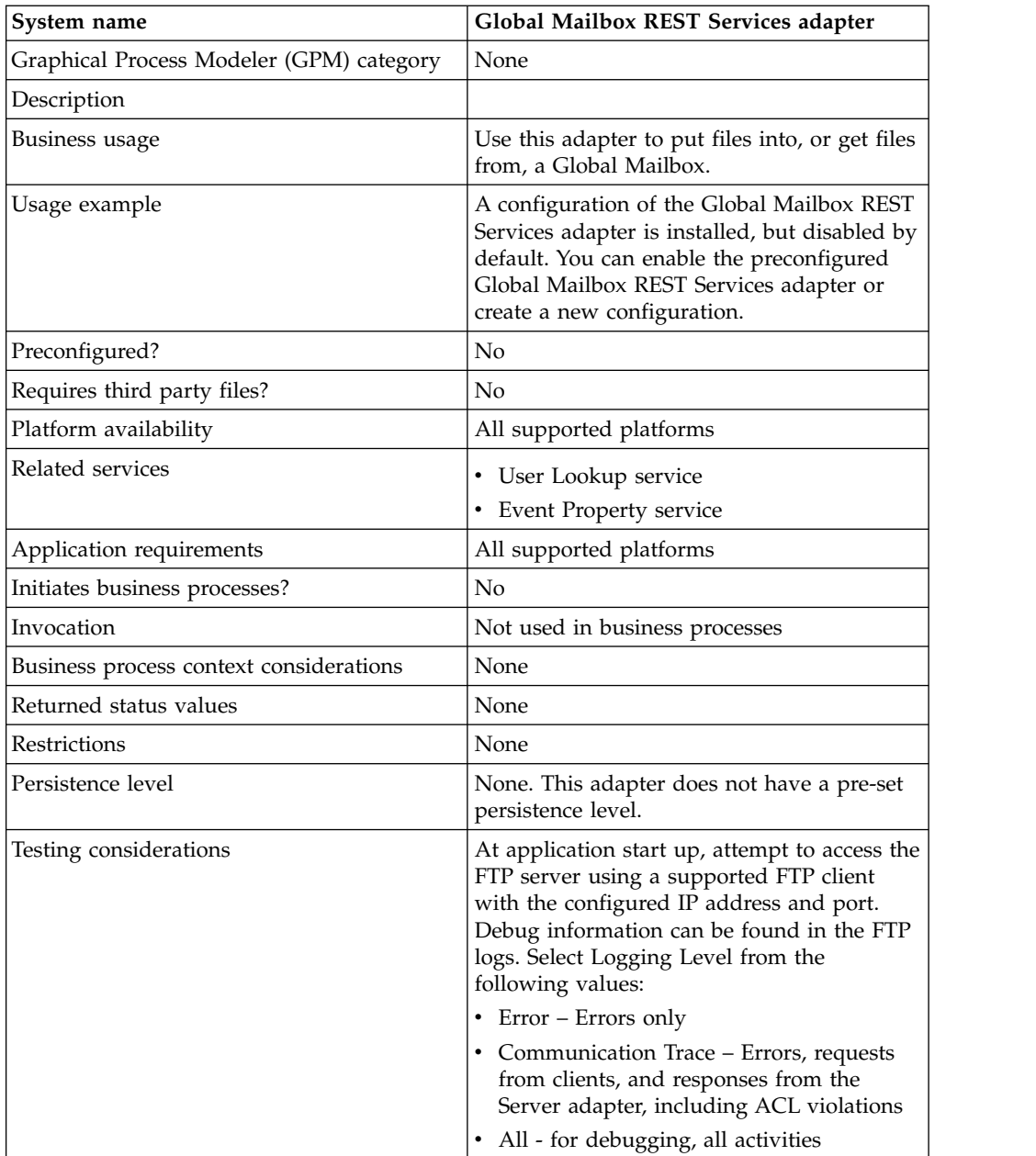

### **Implementing the Global Mailbox REST Services adapter**

To implement the Global Mailbox REST Services adapter, complete the following tasks:

- 1. Create an Global Mailbox REST Services adapter configuration (or enable the installed configuration and edit parameters as needed).
- 2. Configure the Global Mailbox REST Services adapter.

# **Configuring the Global Mailbox REST Services adapter**

To configure the Global Mailbox REST Services adapter, you must specify settings for the following fields:

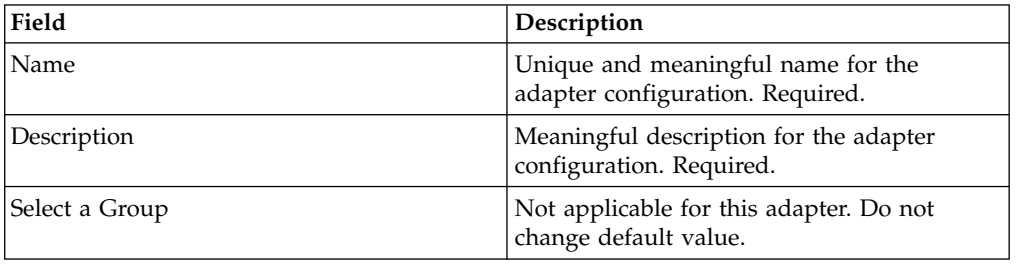

# **GXS ICS FTP Adapter**

The GXS ICS FTP adapter sends and collects documents from the GXS Interchange Services (ICS) mailbox via the TCP/IP FTP Gateway.

The following table provides an overview of the GXS (Global Exchange Services) ICS (Interchange Services) FTP adapter:

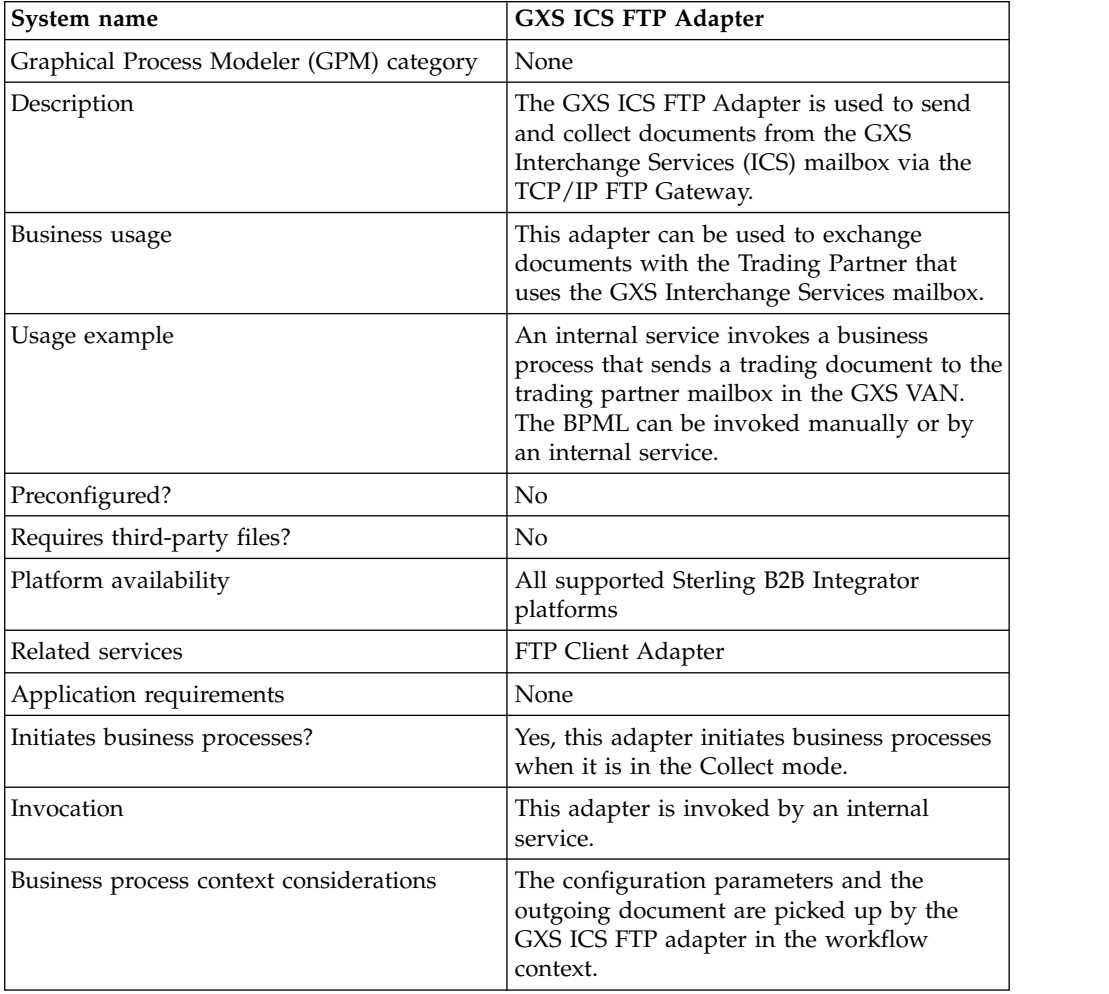

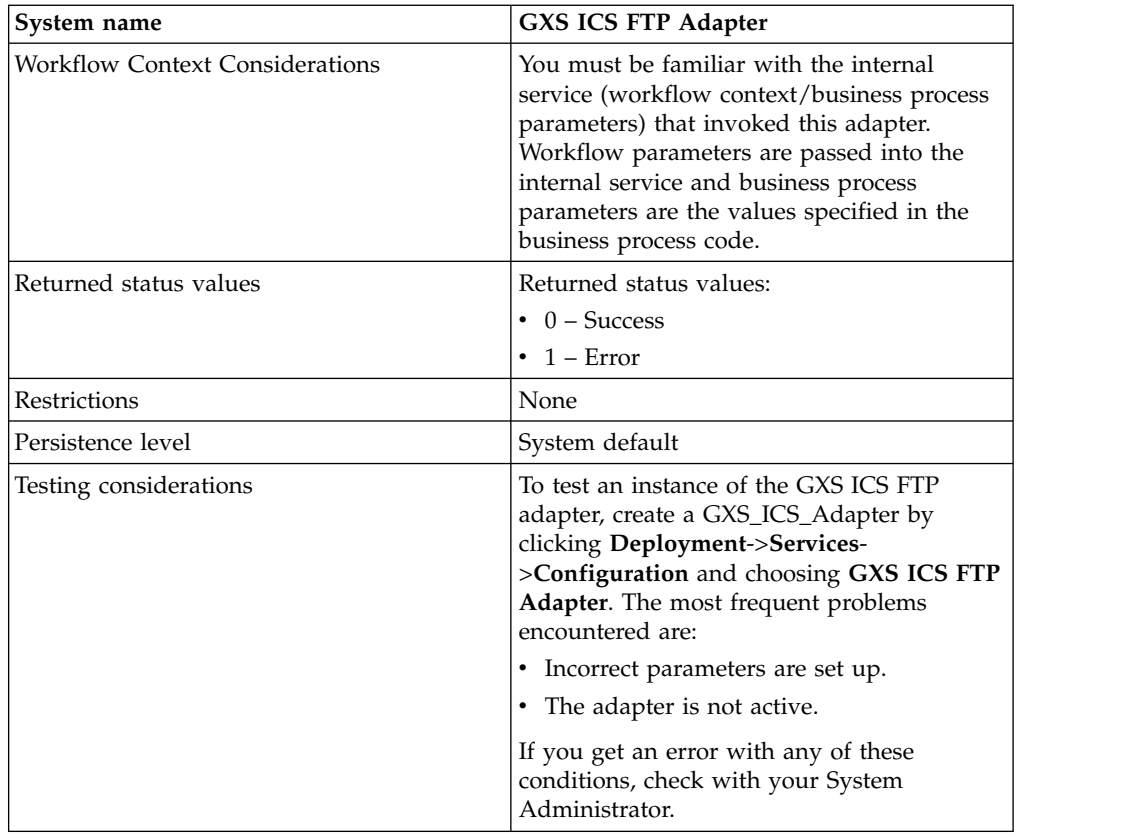

# **Implementing the GXS ICS FTP Adapter**

To implement the GXS ICS FTP adapter, complete the following tasks:

- 1. Activate your license for the GXS ICS FTP adapter. See *An Overview of Implementing Services*.
- 2. Create a GXS ICS FTP adapter configuration. See *Creating a Service Configuration*.
- 3. Configure the adapter. See *Configuring the GXS ICS FTP Adapter*.
- 4. Create and enable a business process that includes the GXS ICS FTP adapter.
- 5. Test the business process and the adapter.
- 6. Run the business process.

# **Configuring the GXS ICS FTP Adapter**

To configure the GXS ICS FTP adapter, you must specify field settings in Sterling B2B Integrator. See *Creating a Service Configuration*.

The following table describes the fields used to configure the GXS ICS FTP adapter in Sterling B2B Integrator:

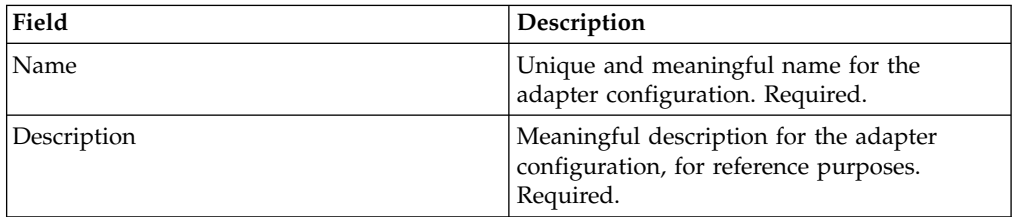

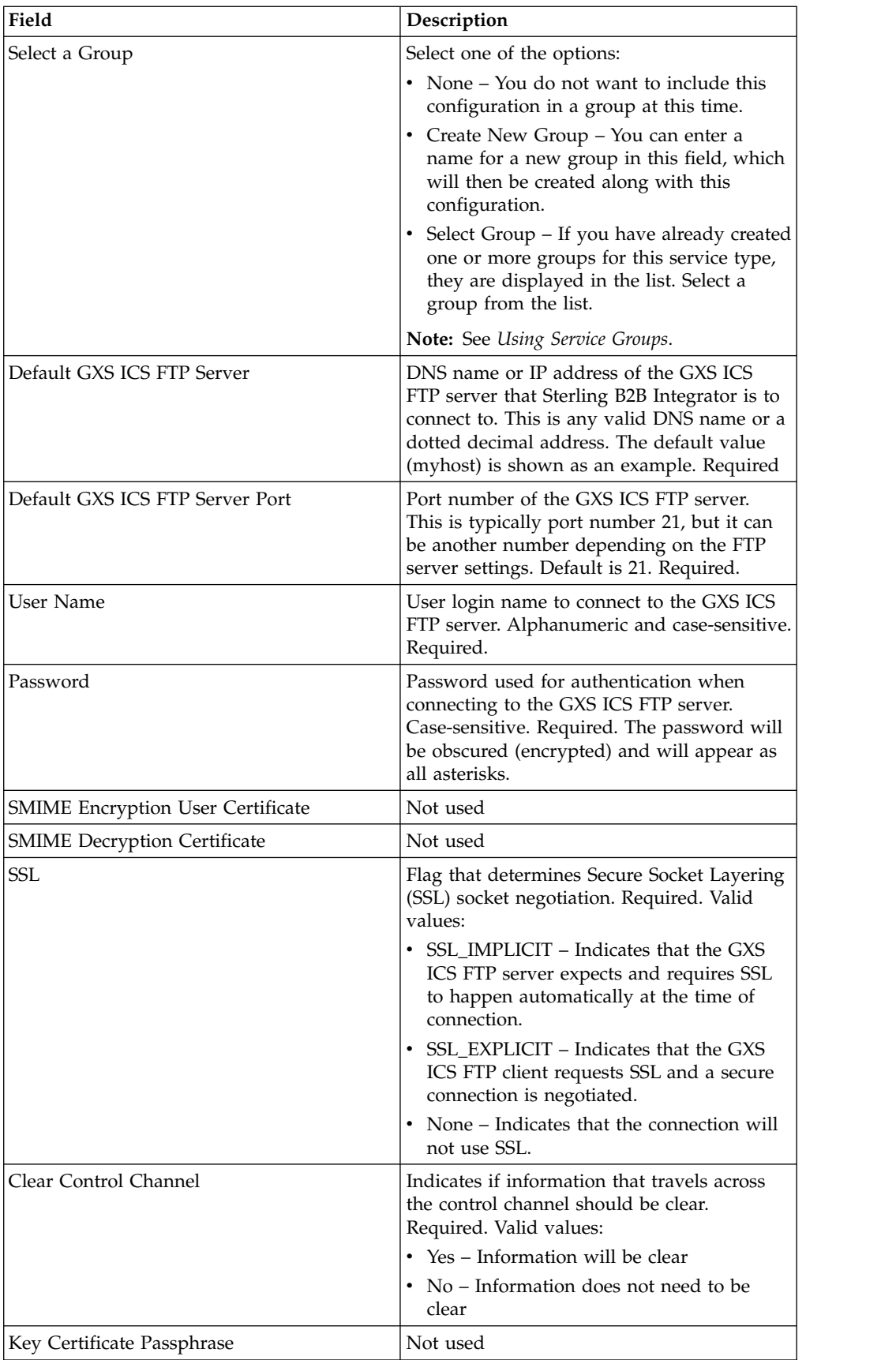

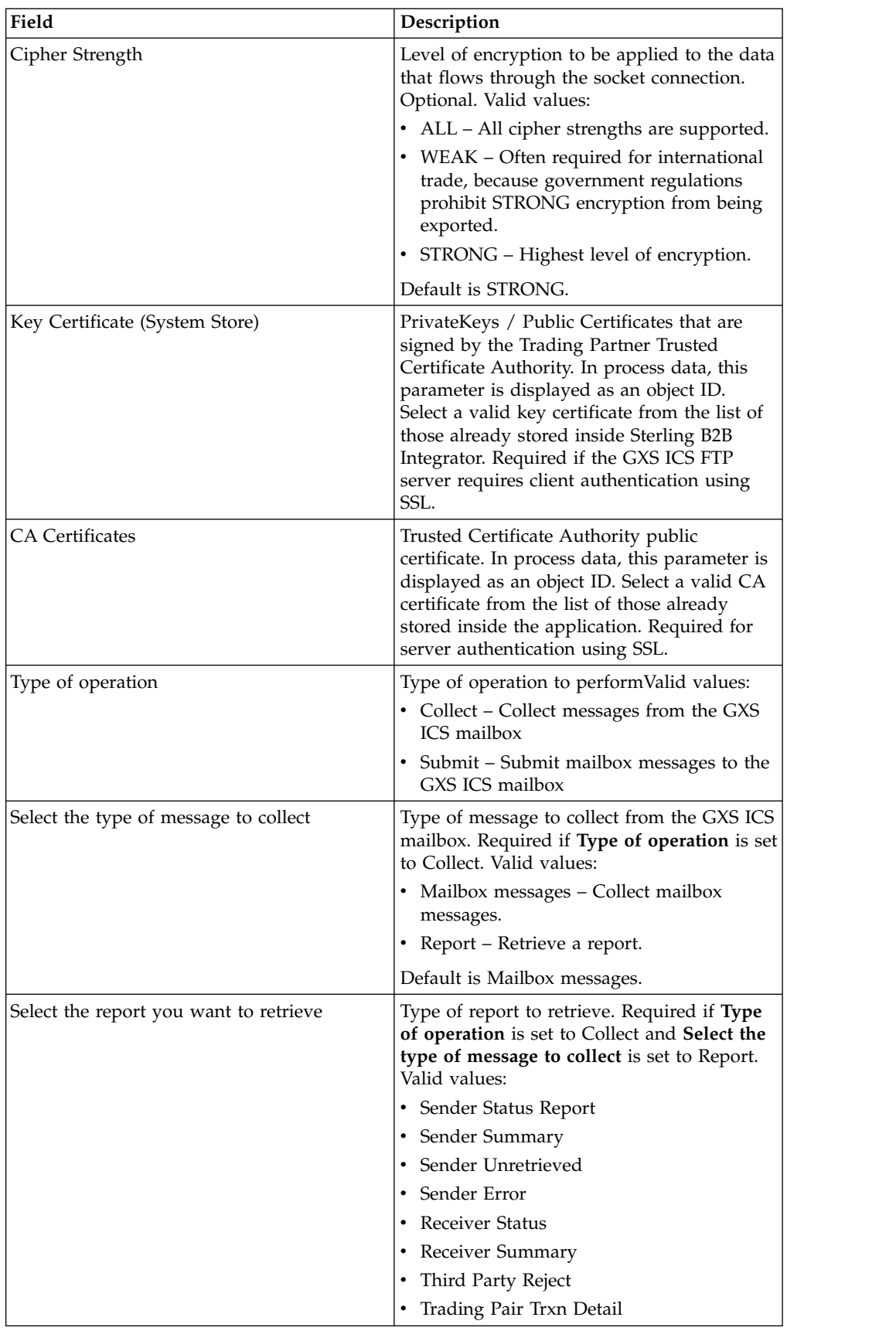

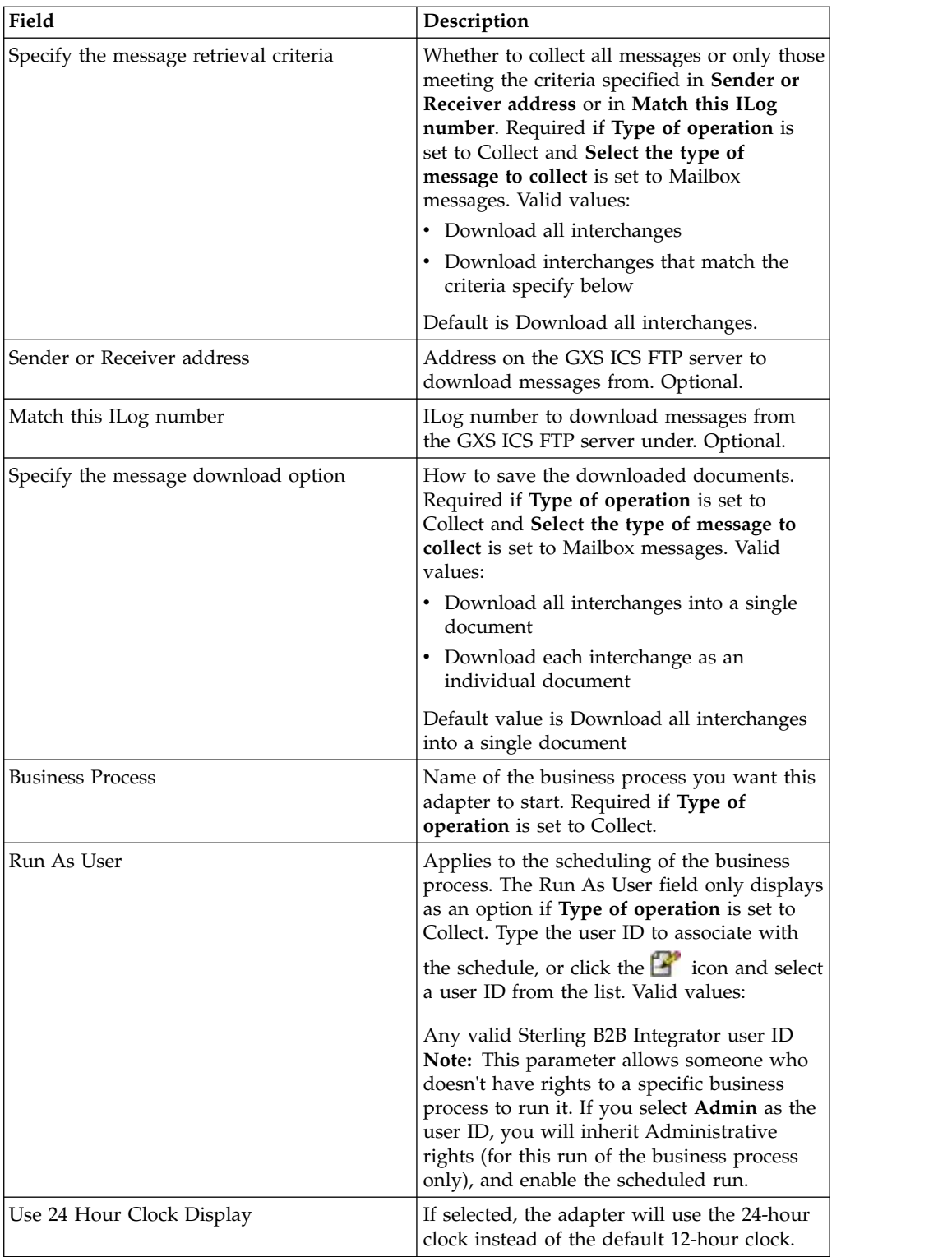

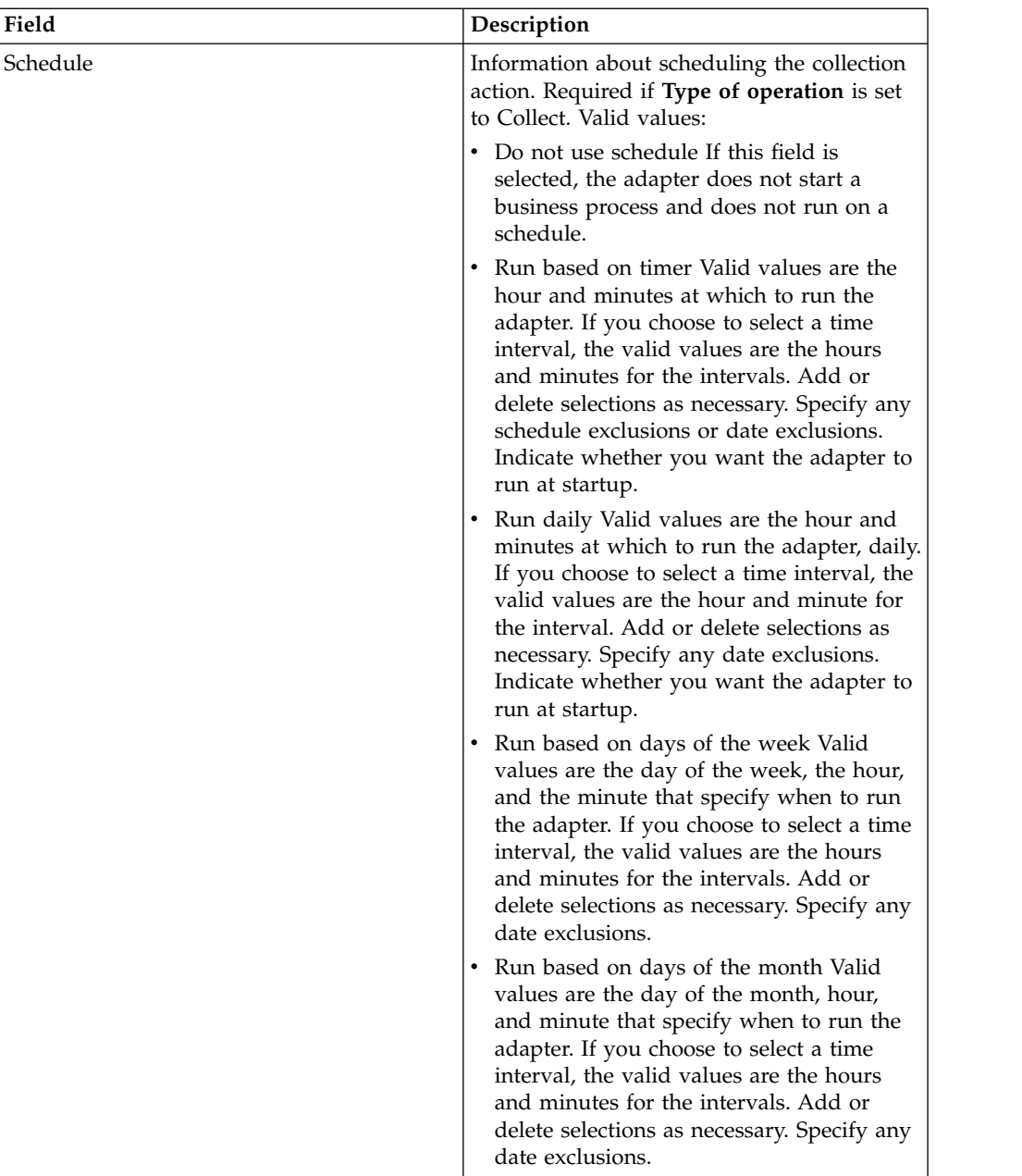

# **Before Using the GXS ICS FTP Adapter in a Business Process**

If the GXS ICS FTP server that is communicating with Sterling B2B Integrator uses SSL communication, the CA certificate object ID or system key certificate object ID (CACert or Keycert) files must be saved before the GXS ICS FTP adapter can be used in a business process. The Sterling B2B Integrator system administrator must save these certificates and private key in the Sterling B2B Integrator database.

### **Business Process Configuration**

No GXS ICS FTP adapter parameters are configured with the Graphical Process Modeler (GPM). All parameters must be configured in Sterling B2B Integrator.

### **ILOG Number**

A unique ILOG number is generated per file upload to the GXS ICS FTP server. The adapter captures the ILOG number and stores it in the process data. This enables the downstream workflow to act on to this information. The ILOG number is stored in the following format:

```
<ProcessData>
  <GXSResponses>
     <IlogNumber>7311258167</IlogNumber>
  </GXSResponses>
</ProcessData>
```
### **Certificate Authority (CA) Certificate**

Currently, a GXS Server accepts any valid Verisign class 3 CA certificate. You are required to check these certificates in to the application (using Trading Partners > Digital Certificates  $>$  CA). One of these certificates must be selected when you configure the GXS ICS FTP adapter instance. Customers are encouraged to check with GXS to ensure that the GXS Server is still using Verisign as its CA prior to using the GXS ICS FTP adapter.

### **Example Business Process**

The following sample BPML invokes an instance of the GXS ICS FTP adapter.

```
<process name="Test_bpml">
  <sequence name="optional">
    <operation name="Invoke an instance of GXS ICS FTP adapter ">
    <participant name="GXS_ICS_FTP_adapter"/>
      <output message="Xout">
        <assign to="." from="*"></assign>
     </output>
      <input message="Xin">
        <assign to="." from="*"></assign>
     </input>
     </operation>
</sequence>
</process>
```
# **Human Interaction Document Loader Service**

The Human Interaction Document Loader service retrieves a document that is previously saved in the Sterling B2B Integrator database by the Human Interaction Event service.

After the document is retrieved, the Human Interaction Document Loader service loads the document into the business process as the primary document. The following table provides an overview of the Human Interaction Document Loader service:

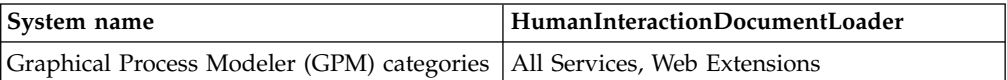

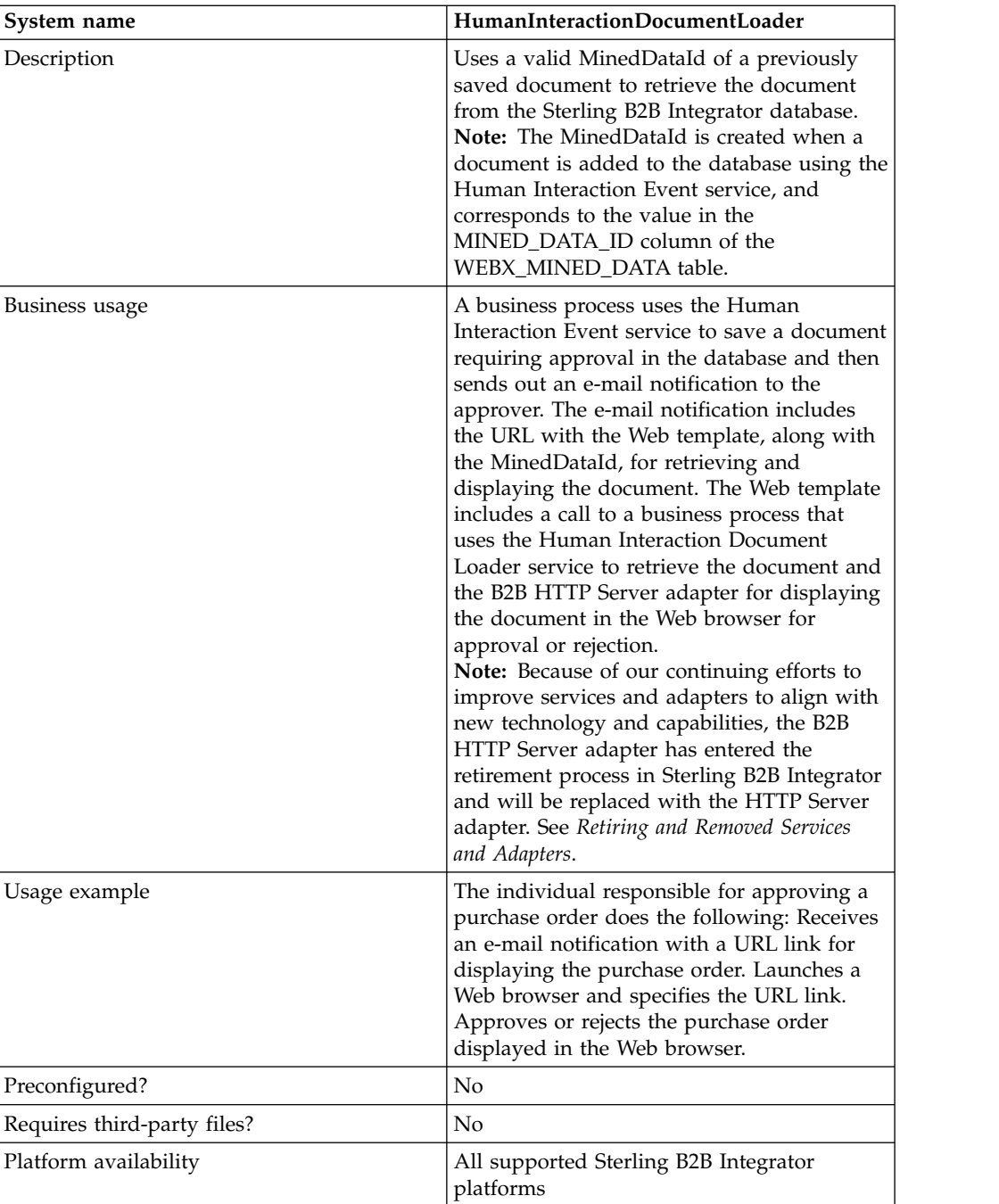

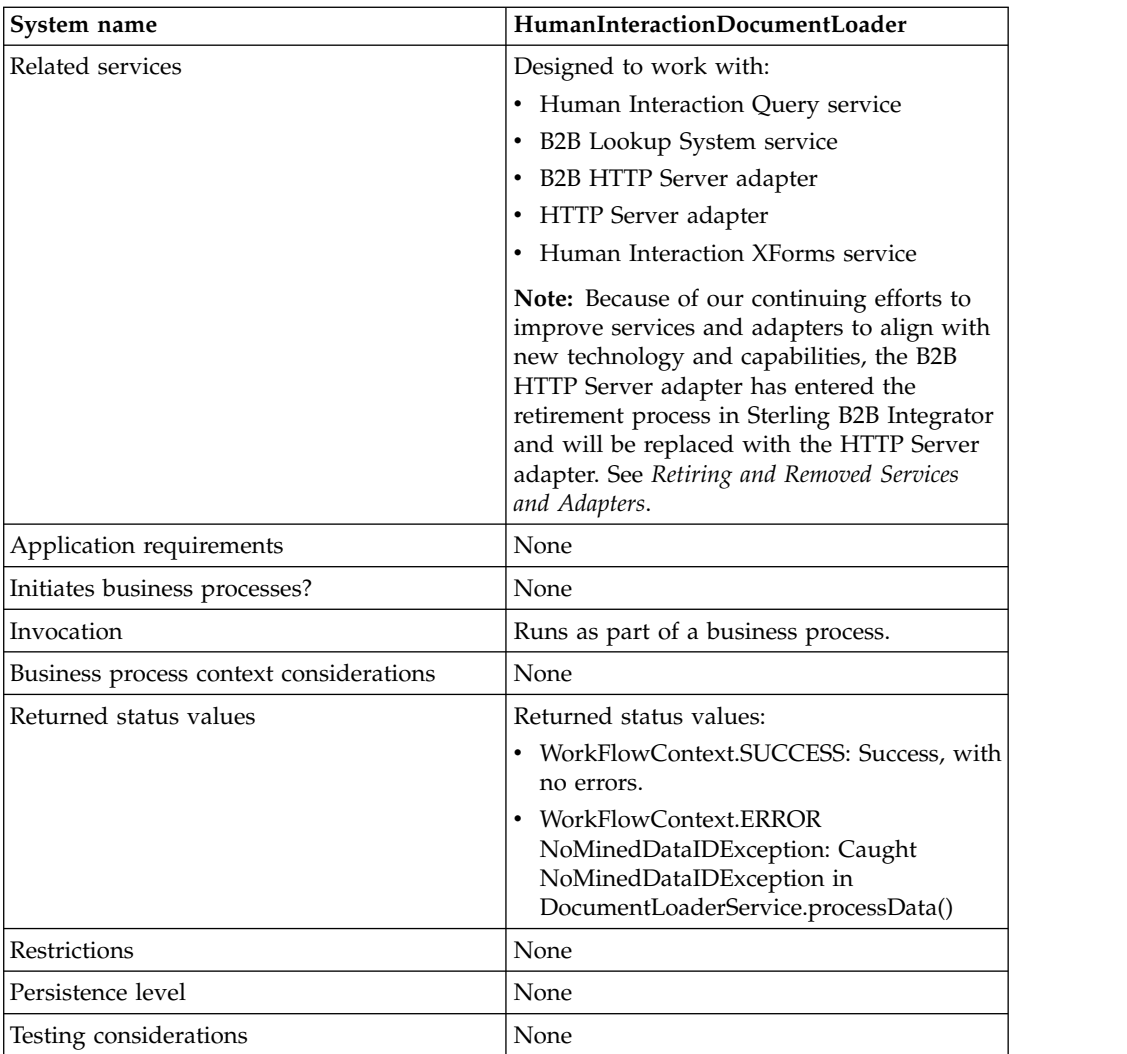

# **How the Human Interaction Document Loader Service Works**

Use the Human Interaction Document Loader service to retrieve documents from the Sterling B2B Integrator database. The following sections describe a business scenario and a sample solution using the Human Interaction Document Loader service.

### **Business Scenario**

Your company receives purchase orders in XML format from a trading partner. All purchase orders exceeding \$1,000.00 need to be approved. You want to view a purchase order requiring approval in the Web browser.

### **Business Solution Example**

The approach used to solve this business scenario includes creating a business process that includes:

- A Human Interaction Document Loader service to retrieve the purchase order requiring approval
- A B2B HTTP Server adapter or HTTP Server adapter to display the purchase order in the Web browser.

#### **CAUTION:**

**Because of our continuing efforts to improve services and adapters to align with new technology and capabilities, the B2B HTTP Server adapter has entered the retirement process in Sterling B2B Integrator and will be replaced with the HTTP Server adapter. See** *Retiring and Removed Services and Adapters***.**

### **Business Solution Example Dependencies**

The following dependencies must be met to run the example in this section and display the purchase order in a Web browser:

- v Run a business process that accepts a purchase order as input and uses the Human Interaction Event service to store the purchase order in the Sterling B2B Integrator database and mark it as requiring approval. The Human Interaction Event service must also be configured to invoke a business process that constructs and sends an e-mail notification containing the URL for displaying the purchase order to the approver. The URL must contain the name of the Web template, along with the document ID for the purchase order requiring approval. See the business scenario and business solution example for the B2B Lookup System service for an example business process.
- Deploy a Web template in Sterling B2B Integrator that invokes the business process in this example and displays the purchase order in the Web browser.
- v Create a configuration of the HTTP Respond service that specifies the URI used to invoke the business process created in this example from the Web browser.

This business solution example focuses only on the Human Interaction Document Loader service functionality.

### **GPM Example**

The following example shows a solution to the business scenario using the GPM.

**Note:** This example assumes that the Web template used to display the purchase order is deployed in Sterling B2B Integrator.

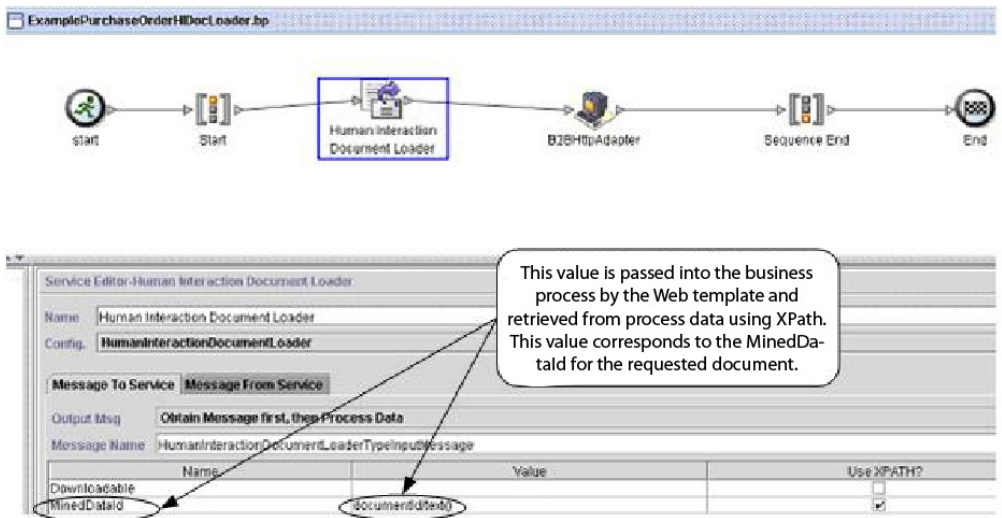

The Human Interaction Event service (not shown) generated an e-mail notification to the approver after the purchase order was added to the database. The approver uses this URL to display the purchase order requiring approval in the Web browser. For example:

http://siHostName:siport/websuite/xfm/ ExamplePurchaseOrderFromHTTPRequest.xfm?documentId=7736bd:fb78c70638:-77df

#### Where:

- v ExamplePurchaseOrderFromHTTPRequest.xfm is the name of the Web template used to display the purchase order. This Web template is designed to invoke the business process that retrieves the purchase order from the Sterling B2B Integrator database.
- v documentId is set to the MinedDataId (7736bd:fb78c70638:-77df) of the requested document in the Sterling B2B Integrator database.

The business process run by the Web template uses the Human Interaction Document Loader service to retrieve from the database the purchase order that corresponds to the documentId, and uses the B2B HTTP Server adapter to display the purchase order in the Web browser.

#### **CAUTION:**

**Because of our continuing efforts to improve services and adapters to align with new technology and capabilities, the B2B HTTP Server adapter has entered the retirement process in Sterling B2B Integrator and will be replaced with the HTTP Server adapter. See** *Retiring and Removed Services and Adapters***.**

After the Human Interaction Document Loader service completes, the purchase order is returned to the business process as the primary document, along with a document named HumanInteractionEvents, which contains the reference data from the Human Interaction Event service for the purchase order. The returned Human Interaction Events document for this example looks like the following:

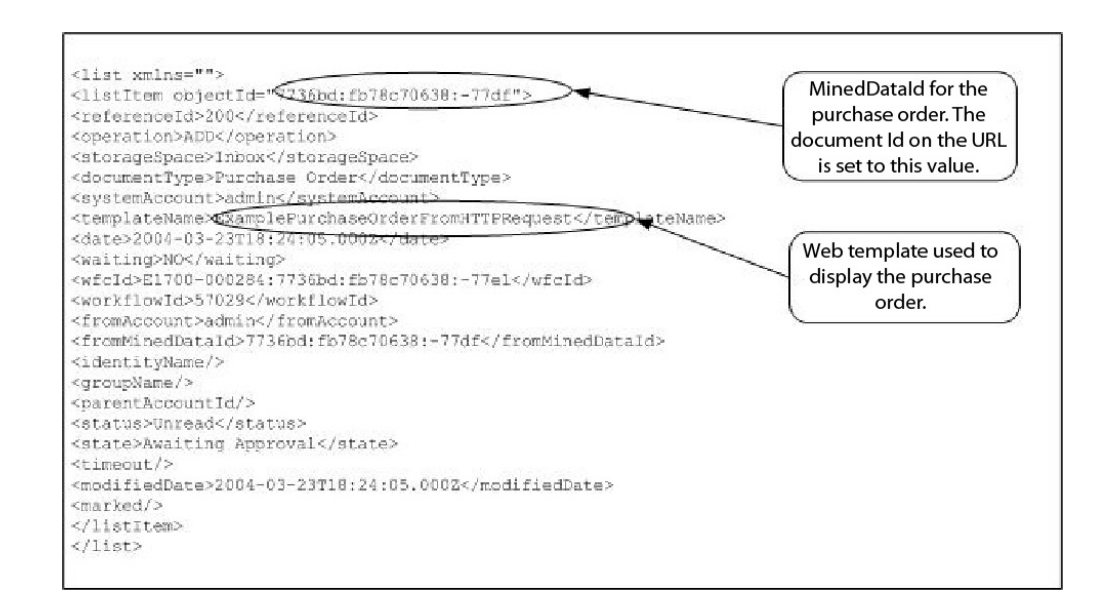

The returned primary document (purchase order) for this example looks like the following:

```
<Order Id="200">
<Order_Item Id="400">
 <Order_Id>200</Order_Id>
 <Name>DSL</Name>
  <Quantity>1</Quantity>
 <Price> $1050.00</Price>
</Order_Item>
 \overline{\text{I}}tem Id="401">
 <Order_Id>200</Order_Id>
  <Name>Cable</Name>
  <Quantity>1</Quantity>
 <Price> $1500.00</Price>
</Order_Item>
</Order>
```
The primary document is then sent to the B2B HTTP Server adapter for display in the Web browser.

#### **CAUTION:**

**Because of our continuing efforts to improve services and adapters to align with new technology and capabilities, the B2B HTTP Server adapter has entered the retirement process in Sterling B2B Integrator and will be replaced with the HTTP Server adapter. See** *Retiring and Removed Services and Adapters***. For example, you might have a Web template that displays the purchase order in the following HTML format:**

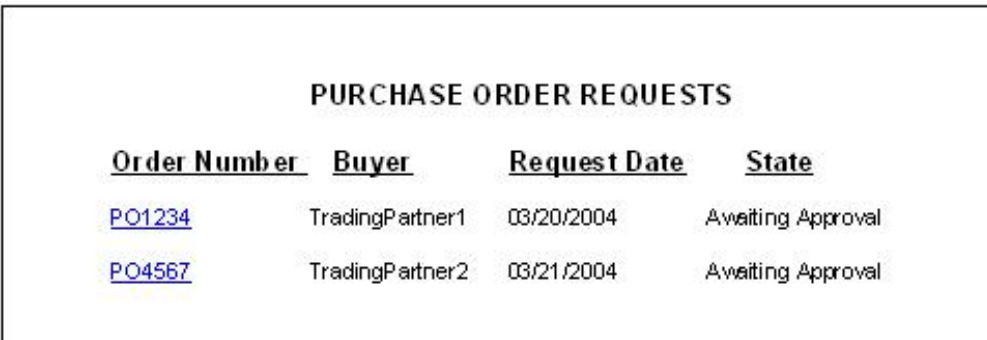

The approver can choose to approve or reject the purchase order.

# **Business Process Modeling Language (BPML) Example**

The following example shows the corresponding business process solution using BPML.

```
<process name="ExamplePurchaseOrderHIDocLoader">
<sequence name="Start">
<operation name="Human Interaction Document Loader">
<participant name="HumanInteractionDocumentLoader"/>
<output message="HumanInteractionDocumentLoaderTypeInputMessage">
<assign to="MinedDataId" from="documentId/text()"/>
\langleassign to="." from="*"/>
</output>
<input message="inmsg">
<assign to="." from="*"/>
</input>
</operation>
<operation name="HTTP Respond Service">
      <participant name="HttpRespond"/>
      <output message="HttpRespondServiceInputMessage">
```

```
<assign to="." from="*"></assign>
     </output>
     <input message="inmsg">
        <assign to="." from="*"></assign>
      </input>
   </operation>
</sequence>
</process>
```
### **Implementing the Human Interaction Document Loader Service**

To implement the Human Interaction Document Loader service, complete the following tasks:

- 1. Activate your license for the Human Interaction Document Loader service. See *Installing Sterling B2B Integrator*.
- 2. Create a Human Interaction Document Loader service configuration. See *Managing Services and Adapters*.
- 3. Use the Human Interaction Document Loader service in a business process. For information, see *Human Interaction Document Loader Service Business Process Usage*.

### **Human Interaction Document Loader Service Business Process Usage**

The following screen shows a graphical view of the GPM parameters for the Human Interaction Document Loader service. There are no fields to be configured on the Message From Service tab.

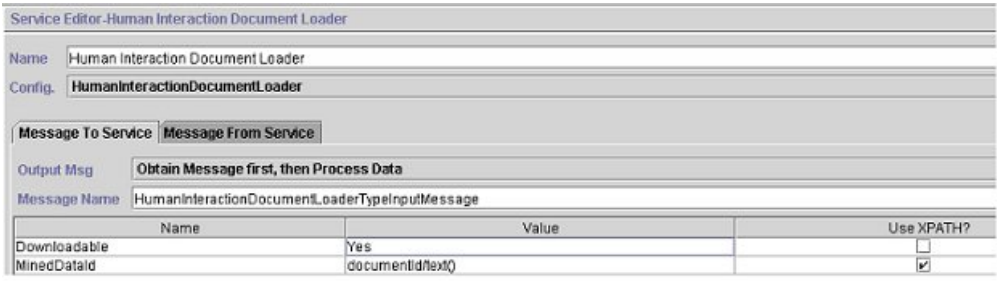

The following example shows the corresponding BPML parameters for the Human Interaction Document Loader service GPM parameters.

```
<process name="ExamplePurchaseOrderHIDocLoader">
<sequence name="Start">
<operation name="Human Interaction Document Loader">
<participant name="HumanInteractionDocumentLoader"/>
<output message="HumanInteractionDocumentLoaderTypeInputMessage">
<assign to="Downloadable">YES</assign>
<assign to="MinedDataId" from="documentId/text()"/>
\langleassign to="." from="*"/>
</output>
<input message="inmsg">
\leqassign to="." from="*"/>
</input>
</operation>
</sequence>
</process>
```
The following table describes the fields used to configure the Human Interaction Document Loader service in the GPM. The values specified for these parameters are the input to the Human Interaction Document Loader service from the business process.

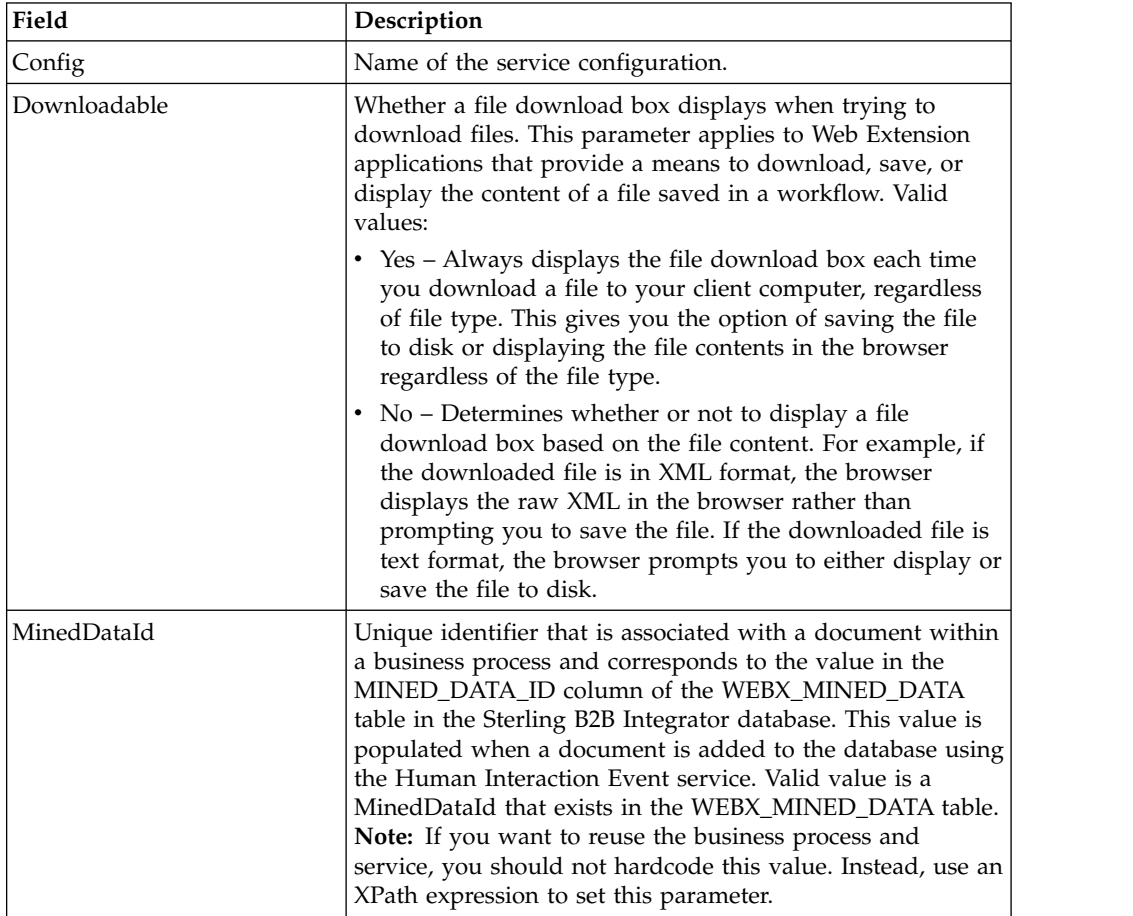

# **Output from Service to Business Process**

The following table describes the output from the Human Interaction Document Loader service to the business process:

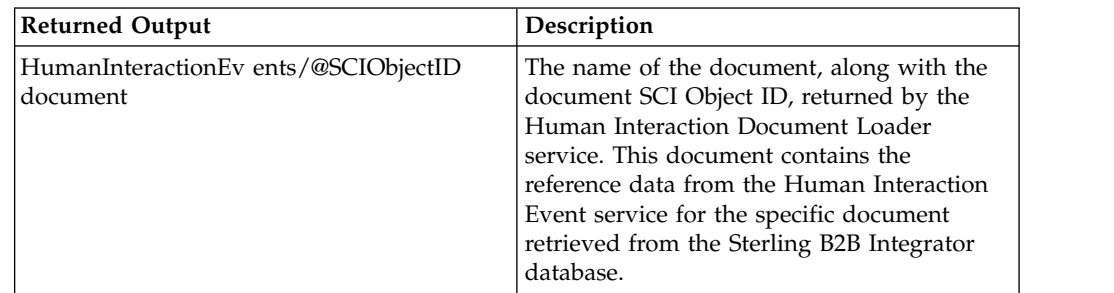

# **Human Interaction Event Service**

The Human Interaction Event service flags business processes that require human action and creates references to the business process data to await human action.

The Human Interaction Event service:

- v Is the service that starts human interaction at one or more steps in the business process.
- Handles the updating and deletion of mined data, which is data that is pulled from the business process and written to the Sterling B2B Integrator internal database for future use through demining. Demining is the action of retrieving data from the internal database for display in a Web browser.
- v Is used at any point in a business process where human interaction is needed.

**System name HumanInteractionEvent** Graphical Process Modeler (GPM) categories | All Services, Web Extensions Description The Human Interaction Event service: • Adds documents requiring Human Interaction to the WEBX\_MINED\_DATA table in the Sterling B2B Integrator database. In addition to adding the document, reference data about the document and the current state of the business process used to invoke the Human Interaction Event service is added to the database. v Updates documents, along with the document reference data in the database. v Deletes documents from the database, along with the document reference data. This service can also suspend a business process until certain actions take place (such as approval of a document) and then resume processing.

The following table provides an overview of the Human Interaction Event service:
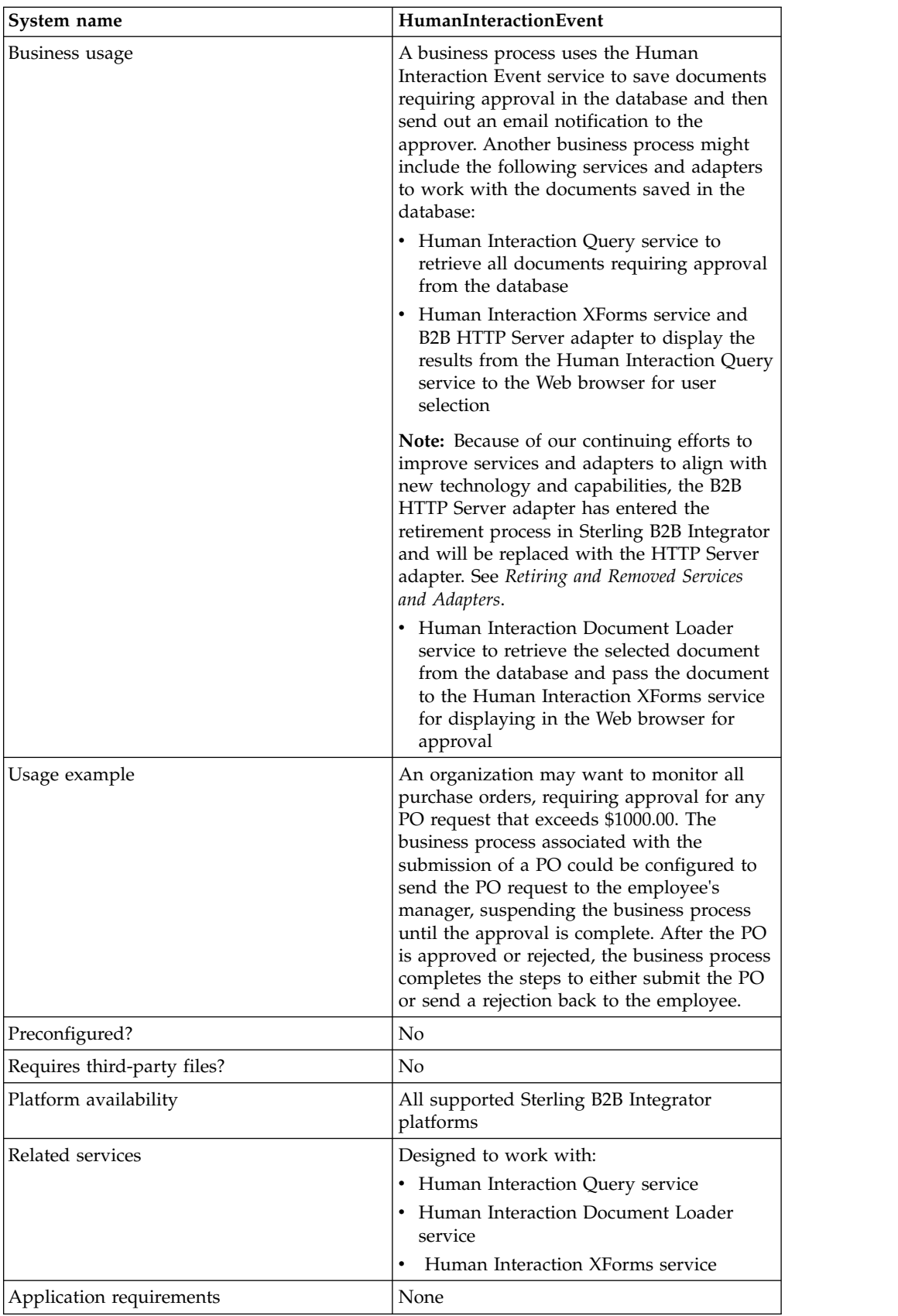

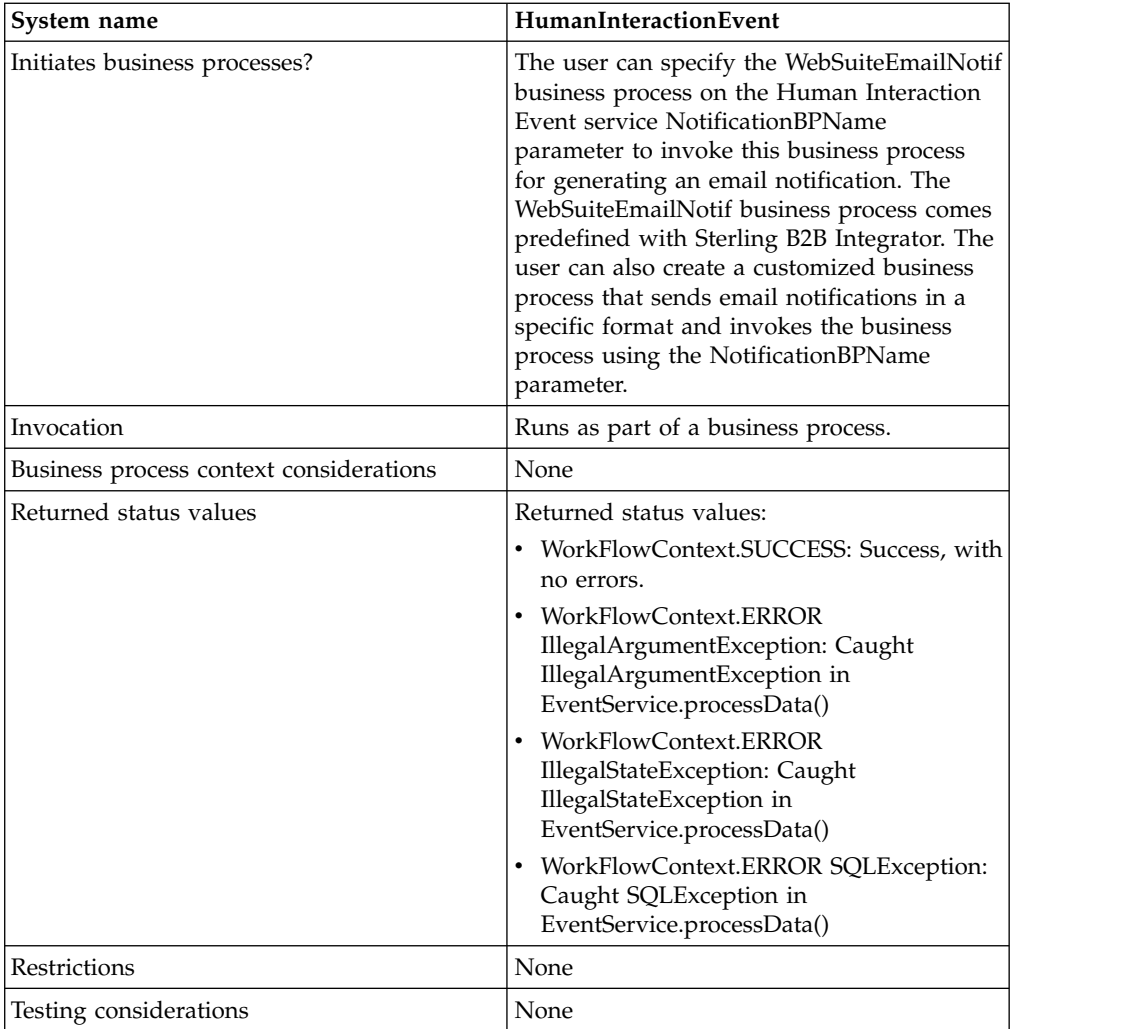

### **How the Human Interaction Event Service Works**

Use the Human Interaction Event service to save business process data requiring human interaction in the Sterling B2B Integrator database. The following sections describe a business scenario and a sample solution for using the Human Interaction Event service.

### **Business Scenario**

Your company receives a purchase order in XML format from a trading partner. The purchase order needs to be approved prior to further processing.

The approach used to solve this business scenario includes the creation of a business process that does the following:

- Accepts the purchase order as input.
- v Includes a Human Interaction Event service that saves a reference to the purchase order, the reference data about the purchase order, and the current state of the business process data in the Sterling B2B Integrator database and marks the business process as requiring human interaction. The reference data for this example includes the following information:
	- The document type (purchase order)
- The Sterling B2B Integrator user account of the person sending the purchase order
- The Sterling B2B Integrator user account of the person who is to receive the purchase order (approver)
- The state of the purchase order (Awaiting Approval)
- The status of the purchase order (Unread)
- The Web template used to display the purchase order in the Web browser

The Human Interaction Event service is also configured to invoke the WebSuiteEmailNotif business process for sending an email notification to the approver. The email notification includes the URL used to display the purchase order requiring approval in the Web browser.

**Note:** You must have a valid, checked-in Web template to display an item requiring human interaction in the Web browser.

This business solution example focuses only on the Human Interaction Event service functionality.

# **GPM Example**

The following example shows a solution to the business scenario using the GPM. The purchase order is input to the business process and becomes the primary document.

(Screen 1 of 2)

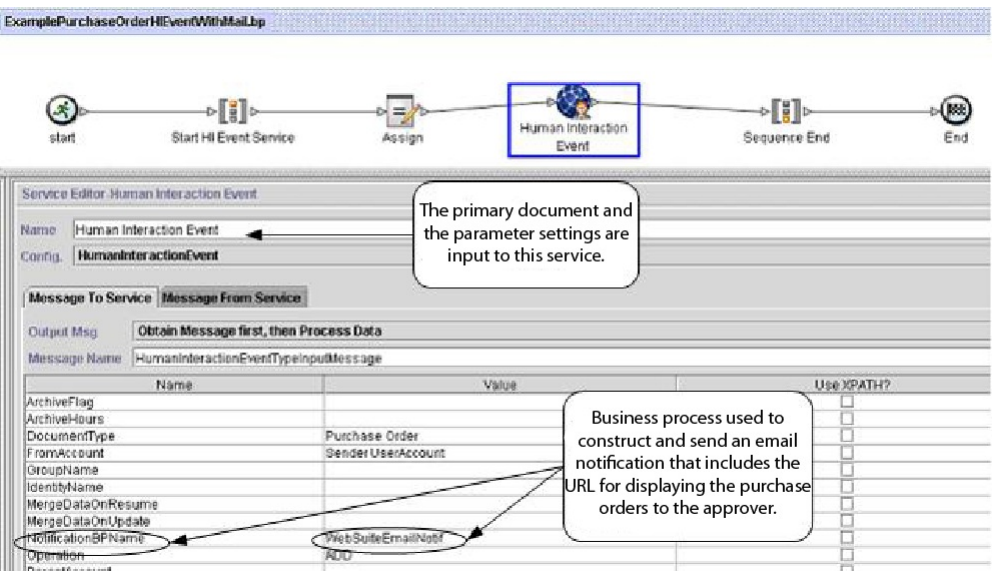

(Screen 2 of 2)

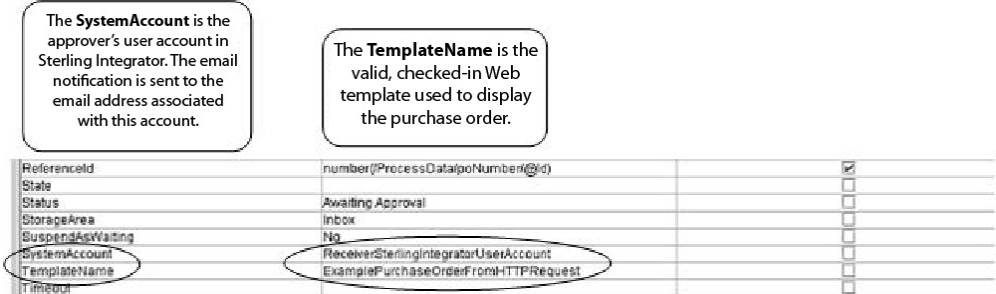

The Assign statement is used to assign the purchase order number from the primary document to process data. The Human Interaction Event service uses the purchase order number in process data to set its ReferenceId parameter.

After the Human Interaction Event service completes, a row is added to the Sterling B2B Integrator WEBX\_MINED\_DATA database table containing the reference data about the purchase order and a reference to the actual purchase order document. In addition, an email notification is sent to the approver that includes the URL for displaying the actual purchase order. For example:

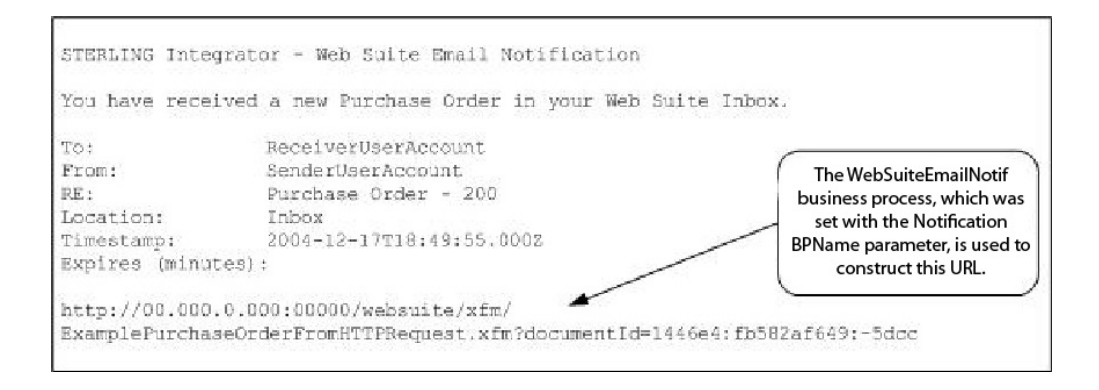

**Note:** The Web template specified in the URL should be designed to invoke a business process that uses the Human Interaction Document Loader service to load the purchase order (identified by its documentId in the URL) from the Sterling B2B Integrator database prior to displaying the Web page.

The approver specifies the URL in the Web browser to display the purchase order requiring approval. The approver could alternatively log into the Sterling B2B Integrator Web Suite application to view (in their inbox) a list of documents requiring approval.

### **Business Process Modeling Language (BPML) Example**

The following example shows the corresponding business process solution using BPML:

```
<process name="ExamplePurchaseOrderHIEventWithMail">
<sequence name="Start HI Event Service">
<assign name="Assign" to="poNumber" from="DocToDOM(PrimaryDocument)/
    @Id" append="true"/>
<operation name="Human Interaction Event">
<participant name="HumanInteractionEvent"/>
<output message="HumanInteractionEventTypeInputMessage">
<assign to="DocumentType">Purchase Order</assign>
```

```
<assign to="FromAccount">SenderSterlingIntegratorUserAccount</assign>
<assign to="NotificationBPName">WebSuiteEmailNotif</assign>
<assign to="Operation">ADD</assign>
<assign to="ReferenceId" from="number(/ProcessData/poNumber/@Id)"/>
<assign to="Status">Awaiting Approval</assign>
<assign to="StorageArea">Inbox</assign>
<assign to="SuspendAsWaiting">NO</assign>
<assign to="SystemAccount">ReceiverSterlingIntegratorUserAccount</assign>
<assign to="TemplateName">ExamplePurchaseOrderFromHTTPRequest</assign>
<assign to="." from="*"/>
</output>
<input message="inmsg">
\leqassign to="." from="*"/>
</input>
</operation>
</sequence>
</process>
```
See *Usage Examples* for additional examples using the Human Interaction Event service.

### **Implementing the Human Interaction Event Service**

To implement the Human Interaction Event service, complete the following tasks:

- 1. Activate your license for the Human Interaction Event service. See *Installing Sterling B2B Integrator*.
- 2. Create a Human Interaction Event service configuration. See *Managing Services and Adapters*.
- 3. Use the Human Interaction Event service in a business process.

### **Human Interaction Event Service Business Process Usage**

The following screen shows the graphical view of the GPM parameters for the Human Interaction Event service. There are no fields to be configured on the Message From Service tab.

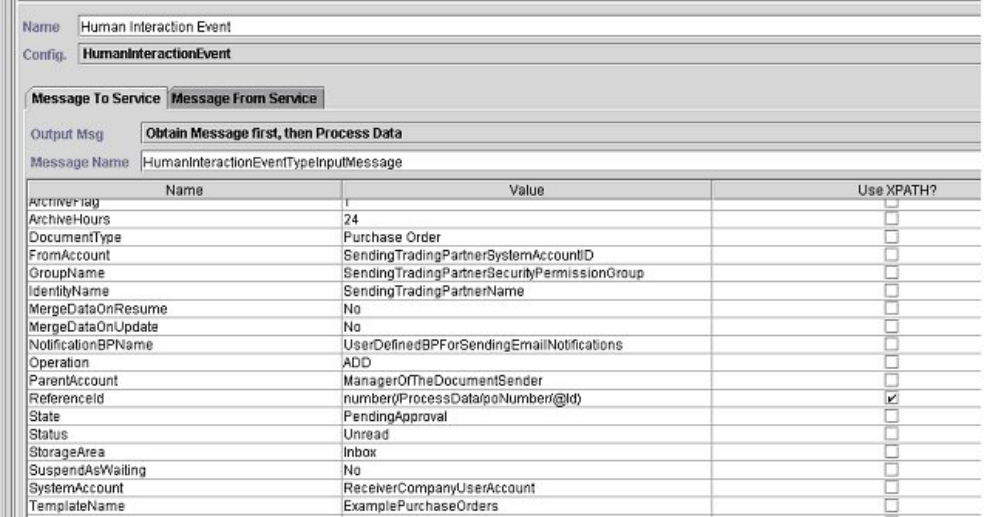

The following example shows the corresponding BPML parameters for the Human Interaction Event service GPM parameters.

```
<process name="ExampleHIEventGPMParams">
<sequence name="Start HI Event Service">
<operation name="Human Interaction Event">
<participant name="HumanInteractionEvent"/>
<output message="HumanInteractionEventTypeInputMessage">
<assign to="ArchiveFlag">1</assign>
<assign to="ArchiveHours">24</assign>
<assign to="DocumentType">Purchase Order</assign>
<assign to="FromAccount">SendingTradingPartnerSystemAccountID</assign>
<assign to="GroupName">SendingTradingPartnerSecurityPermissionGroup</assign>
<assign to="IdentityName">SendingTradingPartnerName</assign>
 <assign to="MergeDataOnResume">NO</assign>
<assign to="MergeDataOnUpdate">NO</assign>
<assign to="NotificationBPName">UserDefinedBPForSendingEmailNotifications</assign>
<assign to="Operation">ADD</assign>
<assign to="ParentAccount">ManagerOfTheDocumentSender</assign>
<assign to="ReferenceId" from="number(/ProcessData/poNumber/@Id)"/>
<assign to="State">PendingApproval</assign>
<assign to="Status">Unread</assign>
<assign to="StorageArea">Inbox</assign>
<assign to="SuspendAsWaiting">NO</assign>
<assign to="SystemAccount">ReceiverCompanyUserAccount</assign>
<assign to="TemplateName">ExamplePurchaseOrders</assign>
<assign to="Timeout"/>
<assign to="." from="*"/>
</output>
<input message="inmsg">
\langleassign to="." from="*"/>
</input>
</operation>
</sequence>
</process>
```
The following table describes the fields used to configure the Human Interaction Event service in the GPM:

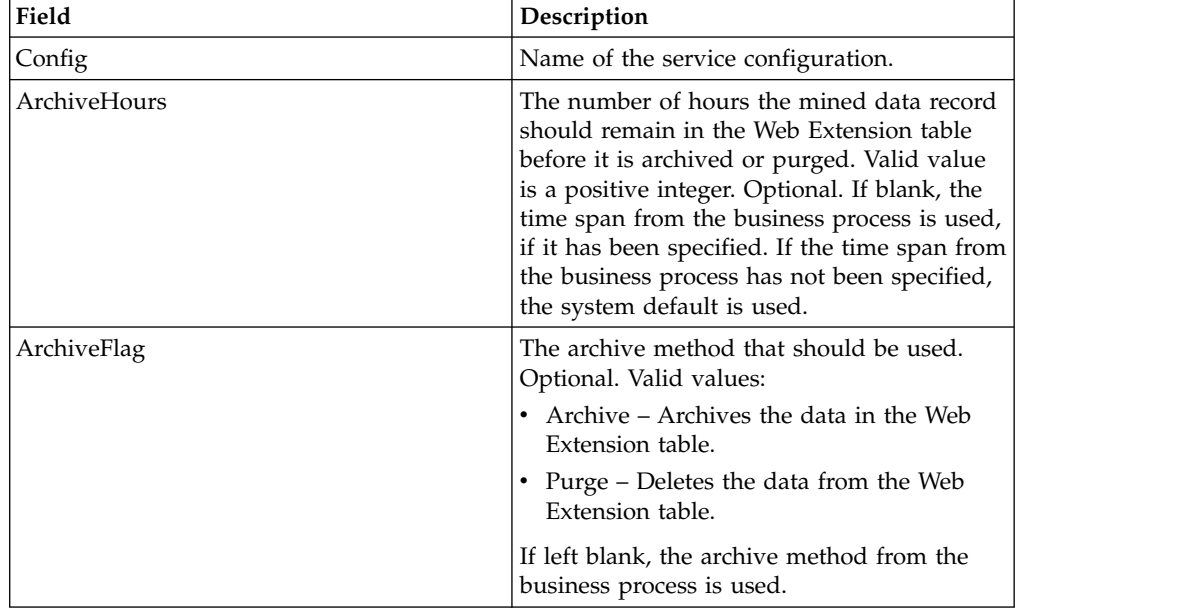

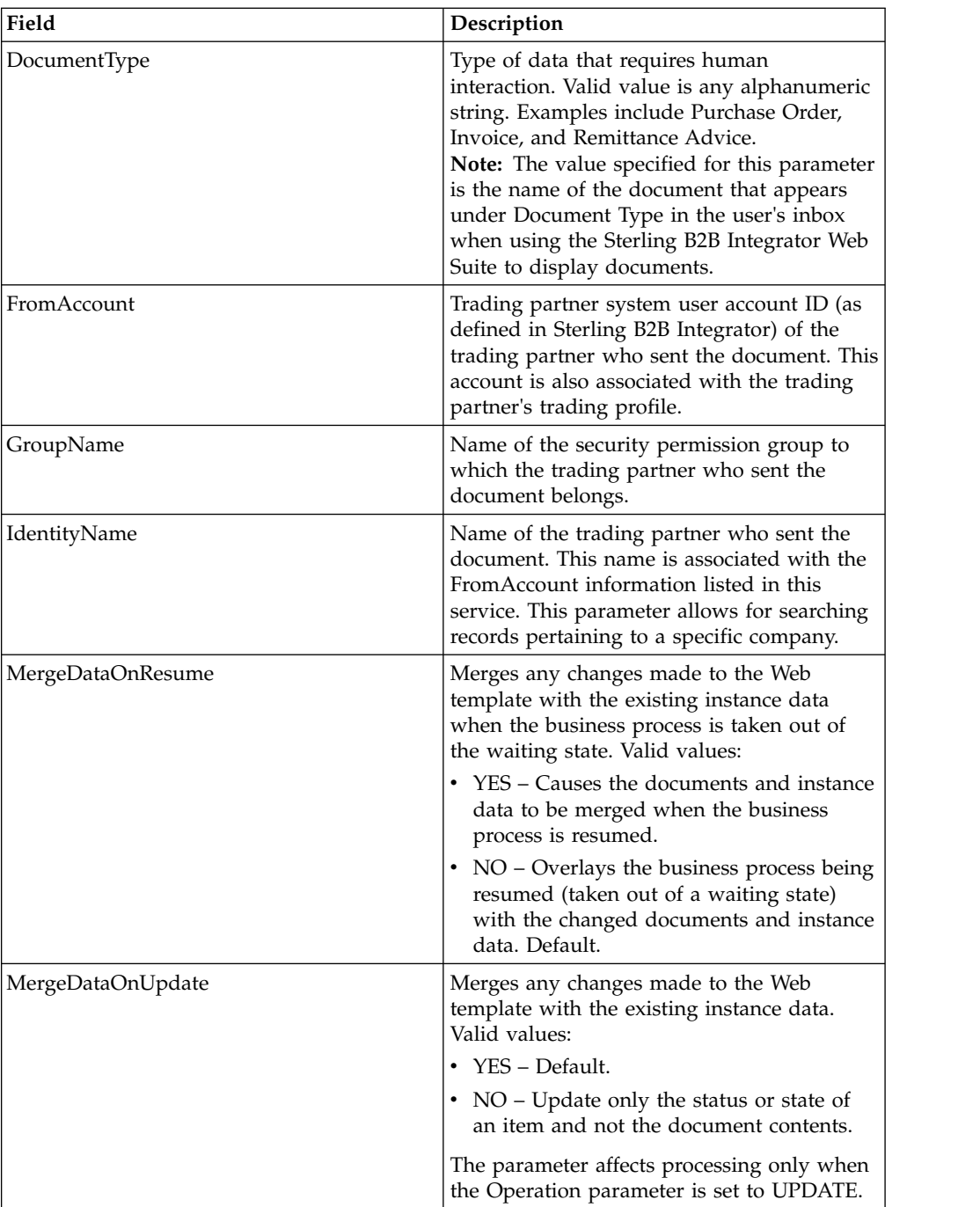

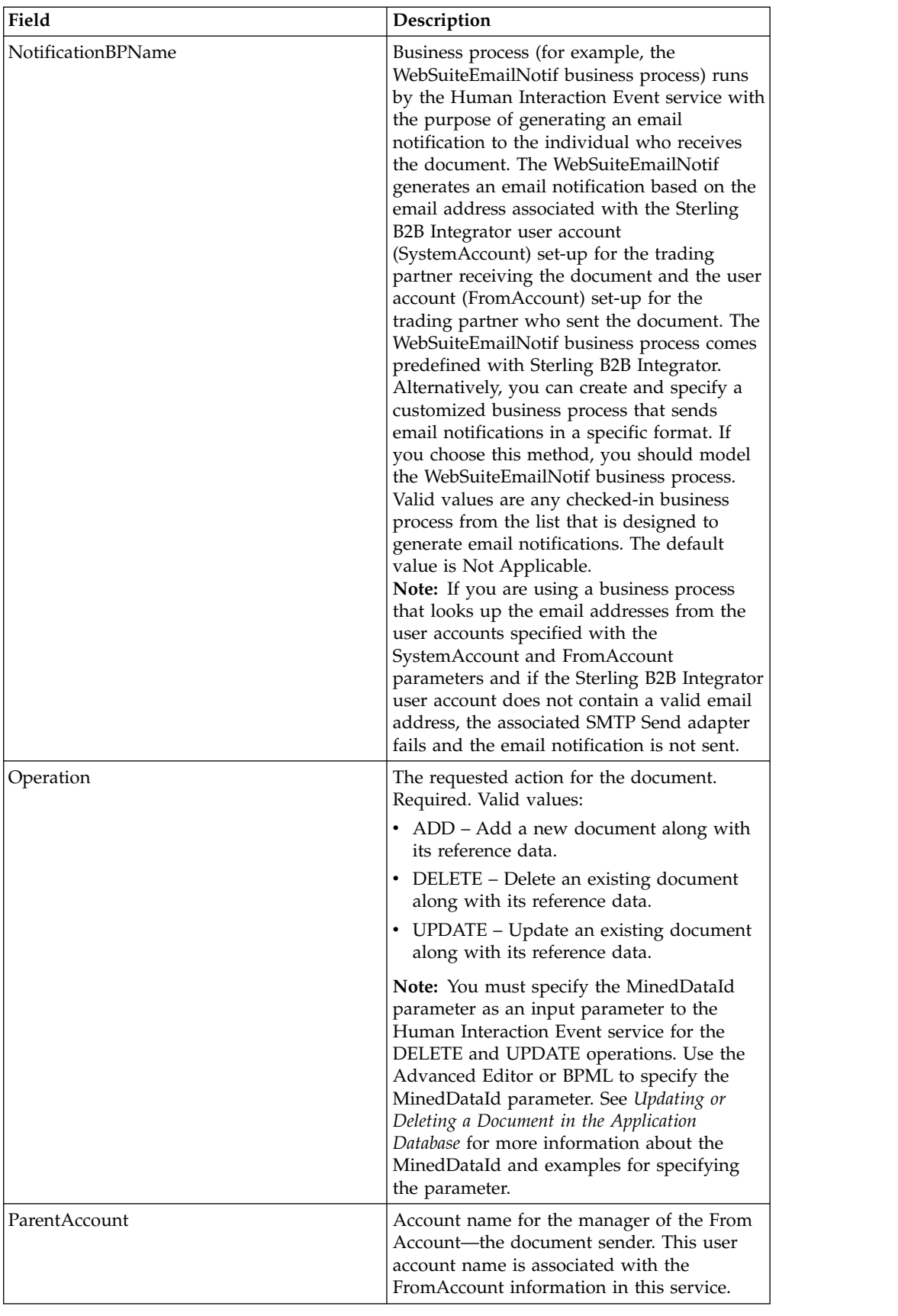

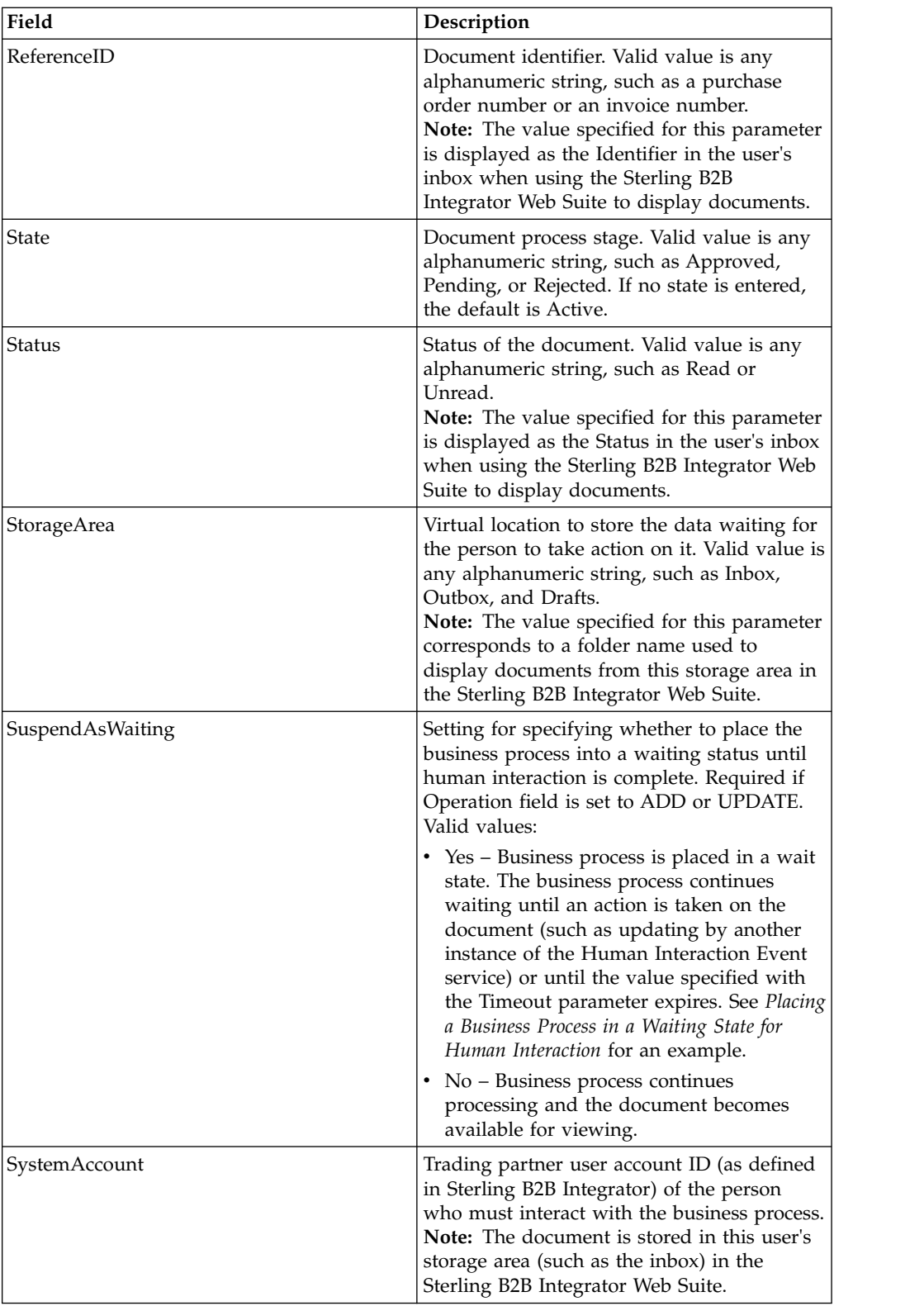

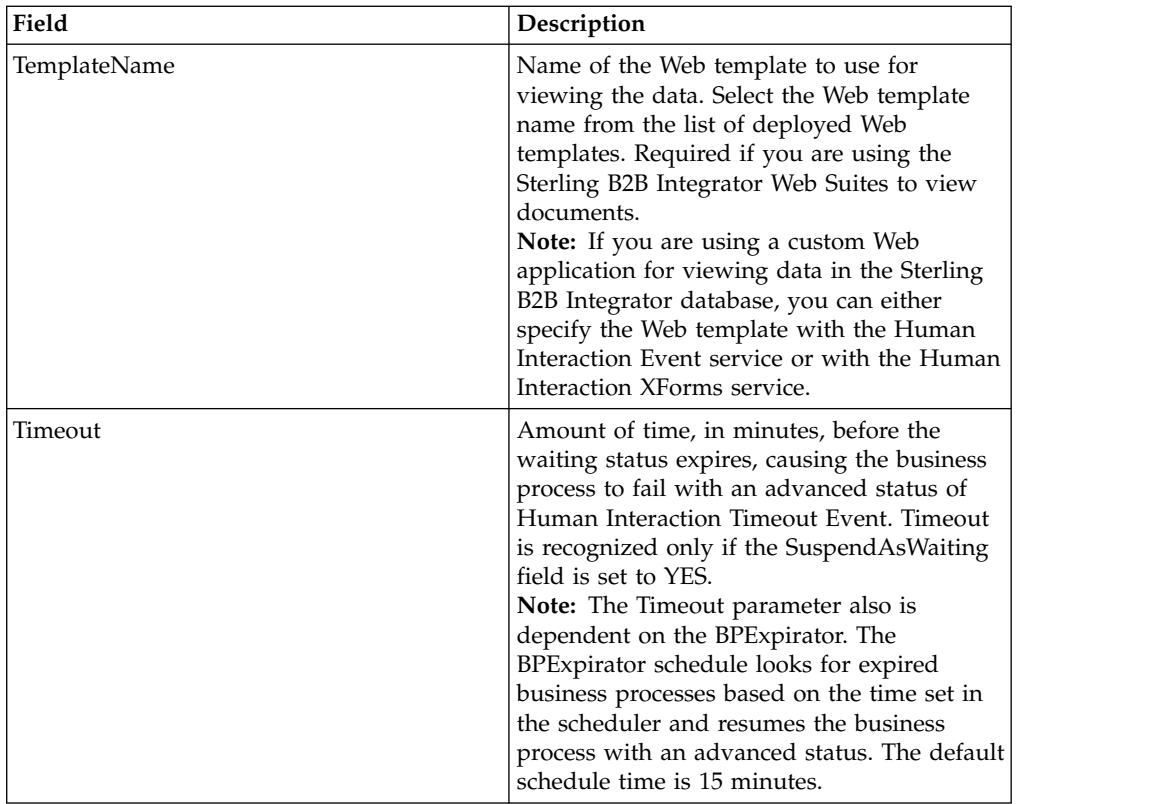

# **Usage Examples**

The following sections contain additional examples for using the Human Interaction Event service.

#### **Placing a Business Process in a Waiting State for Human Interaction**

The example in this section describes a scenario that uses the Human Interaction Event service to save a reference to the business process data in the database and place the business process in a wait state until the purchase order is approved. The Human Interaction Event service is also configured to invoke the WebSuiteEmailNotif to send an email notification to the approver. After the purchase order is approved, the business process resumes and continues with the next step. In this scenario, the next step is to invoke a subprocess for further processing of the purchase order.

The following example illustrates this scenario using the GPM.

| stan                                                                          | $\mathbb{F}$<br>Start HI Event Service                                                                                                | Human Interaction<br>Assian<br>Event<br>1977 - 1978 - 1979 - 1979 - 1980 - 1980 - 1980 - 1980 - 1980 - 1980 - 1980 - 1980 - 1980 - 1980 - 1980 - 1980 | 4<br>Sequence End<br><b>Unvoke Sub-Process</b>                                                              | <u> 22 de abril de la compaña altre</u>                                                                                           |
|-------------------------------------------------------------------------------|----------------------------------------------------------------------------------------------------|----------------------------------------------------------------------------------------------------|----------------------------------------------------------------------------------------------------|----------------------------------------------------------------------------------------------------|
| Name<br>Config.                                                               | Service Editor Human Interaction Event<br>Human Interaction Event<br>HumanInteractionEvent<br>Message To Service Message From Service |                                                                                                    |                                                                                                    | Indicates that a subprocess is<br>invoked after the purchase order<br>is approved and the business<br>process resumes processing. |
| Obtain Message first, then Process Data<br><b>Output Msg</b>                  |                                                                                                    |                                                                                                    |                                                                                                    |                                                                                                    |
| Message Name                                                                  | HumanInteractionEventTypeInputMessage                                                                                                 |                                                                                                    |                                                                                                    |                                                                                                    |
| Name:                                                                         |                                                                                                    | Value                                                                                                    |                                                                                                    | Use XPATH?                                                                                                    |
| DocumentType<br>FromAccount<br>GroupName<br>IdentityName<br>MergeDataOnResume |                                                                                                    | Purchase Order<br>Sending TradingPartner                                                                                                    | Business process used to<br>construct and send an email<br>notification to the approver<br>(SystemAccount). |                                                                                                    |
|                                                                               |                                                                                                    |                                                                                                    |                                                                                                    |                                                                                                    |
| MergeDataOnUndate                                                             |                                                                                                    |                                                                                                    |                                                                                                    |                                                                                                    |
| CiNotificationBPMame                                                          |                                                                                                    | WebSuiteEmailNotit                                                                                                    |                                                                                                    |                                                                                                    |
| Operation                                                                     |                                                                                                    | ADD                                                                                                    |                                                                                                    |                                                                                                    |
| ParentAccount                                                                 |                                                                                                    |                                                                                                    |                                                                                                    |                                                                                                    |
| Referenceld<br>State                                                          |                                                                                                    | number(/ProcessData/poNumber/@ld)<br>PendingApproval                                                                                                  |                                                                                                    | v                                                                                                    |

Screen 1 of 2

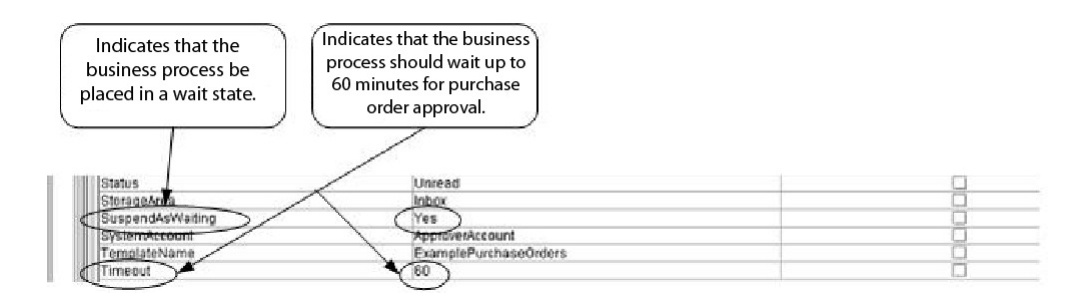

(Screen 2 of 2)

The Assign statement is used to assign the purchase order number from the primary document to process data. The Human Interaction Event service uses the purchase order number in process data to set its ReferenceId parameter. After the document is added to the database, you can use the following services to complete the approval process:

- Human Interaction Query service to retrieve a list of purchase order references awaiting approval
- Human Interaction Document Loader service to retrieve the actual purchase order associated with the reference returned from the Human Interaction Query service
- Human Interaction XForms service to display the purchase order in the browser for necessary updates and approval
- Human Interaction Event service to update the database with the changes made to the purchase order and to change the status of the purchase order to Approved. After updating the purchase order, the originating business process resumes processing and starts the subprocess. See *Updating or Deleting a Document in the Application Database* for more information.

The following example illustrates the business process using BPML:

```
<process name="ExamplePurchaseOrderHIEventWaiting">
<sequence name="Start HI Event Service">
<assign to="poNumber" from="DocToDOM(PrimaryDocument)/@Id" append="true"/>
<operation name="Human Interaction Event">
<participant name="HumanInteractionEvent"/>
<output message="HumanInteractionEventTypeInputMessage">
<assign to="DocumentType">Purchase Order</assign>
<assign to="FromAccount">SendingTradingPartner</assign>
<assign to="MergeDataOnResume">NO</assign>
<assign to="MergeDataOnUpdate">NO</assign>
 <assign to="NotificationBPName">WebSuiteEmailNotif</assign>
<assign to="Operation">ADD</assign>
<assign to="ReferenceId" from="number(/ProcessData/poNumber/@Id)"/>
<assign to="State">PendingApproval</assign>
<assign to="Status">Unread</assign>
<assign to="StorageArea">Inbox</assign>
<assign to="SuspendAsWaiting">YES</assign>
<assign to="SystemAccount">ApproverAccount</assign>
 <assign to="TemplateName">ExamplePurchaseOrders</assign>
<assign to="Timeout">60</assign>
<assign to="." from="*"/>
</output>
<input message="inmsg">
\leqassign to="." from="*"/>
</input>
</operation>
<operation name="Invoke Sub-Process">
<participant name="InvokeSubProcessService"/>
<output message="InvokeSubProcessServiceTypeInputMessage">
<assign to="INVOKE_MODE">ASYNC</assign>
<assign to="WFD_NAME">ExampleHIEventSubProcess</assign>
\langleassign to="." from="*"/>
</output>
<input message="inmsg">
\leqassign to="." from="*"/>
</input>
</operation>
</sequence>
</process>
```
For more information, see:

- v *Human Interaction Query Service* for a business scenario describing how to use this service to retrieve the purchase order reference data from the Sterling B2B Integrator database.
- v *Human Interaction Document Loader Service* for a business scenario describing how to use this service to retrieve the actual purchase order from the Sterling B2B Integrator database.
- v *Human Interaction XForms Service* for a business scenario describing how to use this service to display a list of documents.

#### **Updating or Deleting a Document in the Sterling B2B Integrator Database**

You must specify the MinedDataId parameter as an input parameter to the Human Interaction Event service when updating or deleting a document in the database. The MinedDataId parameter corresponds to the value in the MINED\_DATA\_ID column of the WEBX\_MINED\_DATA table. This value is populated when a document is added to the database using the Human Interaction Event service.

Use the Human Interaction Query service to retrieve the reference data for documents. The reference data includes the MinedDataId for each document. The MinedDataId corresponds to the listItem objectId attribute returned by the Human Interaction Query service.

You can specify these fields by using the Advanced Editor option in the GPM Service Editor or by using BPML.

The following example illustrates specifying the MinedDataId parameter in the GPM. This example assumes that the MinedDataId value was loaded into process data (not shown).

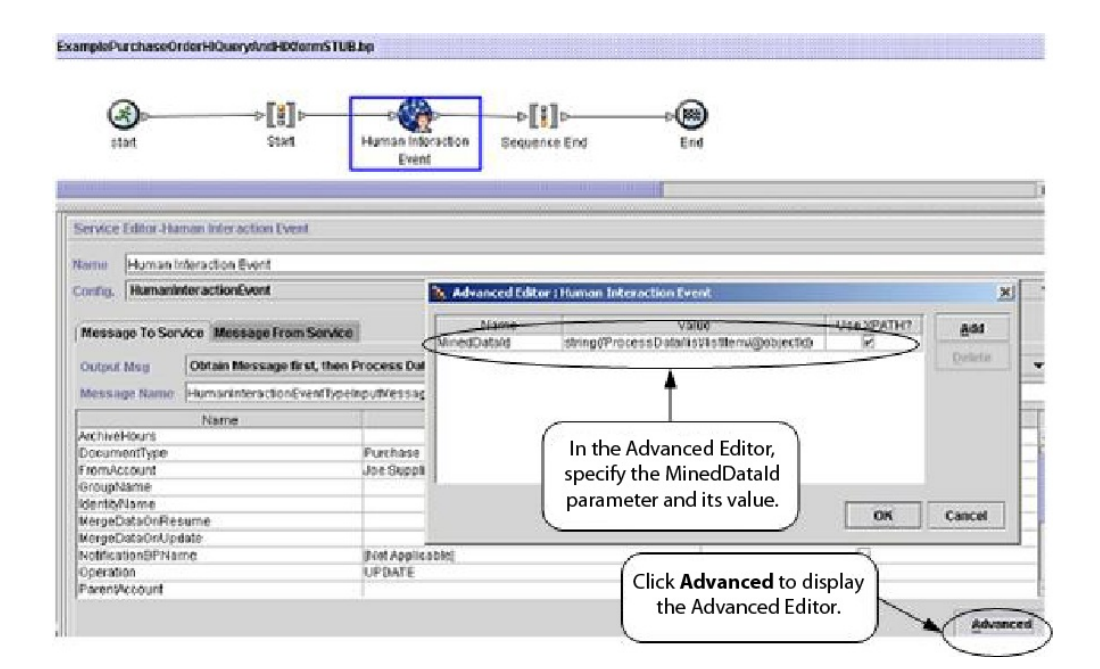

The following example illustrates the same business process by using BPML. This example assumes that the MinedDataId value was loaded into process data (not shown).

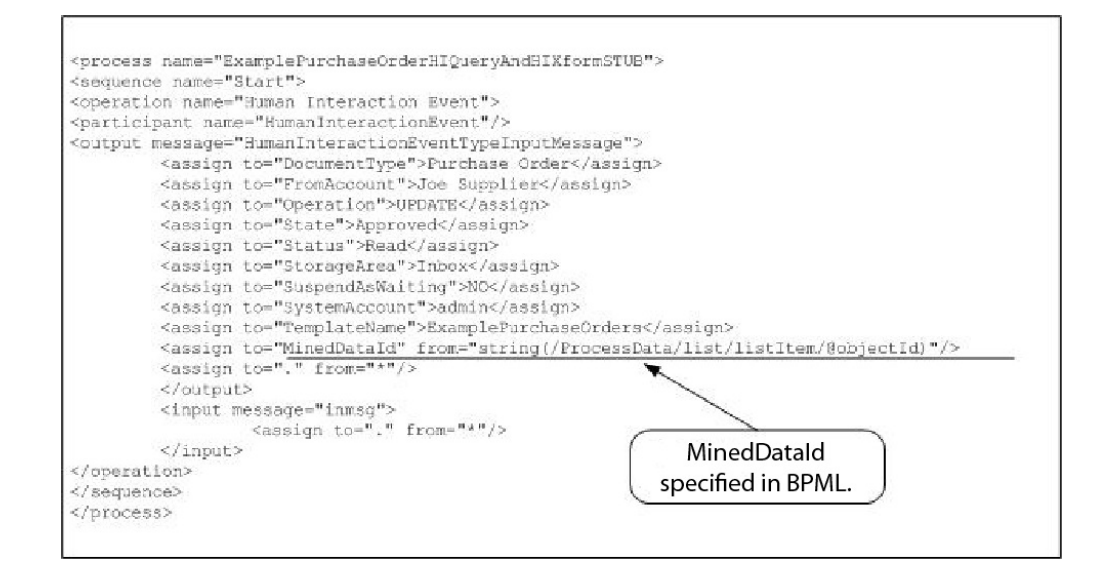

**Note:** If the business process used to add the document to the database is in a wait state, an update or delete causes the business process to resume processing.

# **Human Interaction Query Service**

The Human Interaction Query service searches Sterling B2B Integrator for business process data that requires human interaction and returns the query results to the business process.

The query results include the reference data for documents that were previously saved in the Sterling B2B Integrator database by the Human Interaction Event service. The query results also include the information about the state of the business process that was used to save the documents in the database (for example, whether or not the business process is in a waiting state).

Typically, after the Human Interaction Query service has completed, the Human Interaction XForms service identifies the Web template used to display the results returned from the service. The Human Interaction XForms service then works in conjunction with the B2B HTTP Server adapter to display the results in a Web browser.

#### **CAUTION:**

**Because of our continuing efforts to improve services and adapters to align with new technology and capabilities, the B2B HTTP Server adapter has entered the retirement process in Sterling B2B Integrator and will be replaced with the HTTP Server adapter. See** *Retiring and Removed Services and Adapters***.**

The following table provides an overview of the Human Interaction Query service:

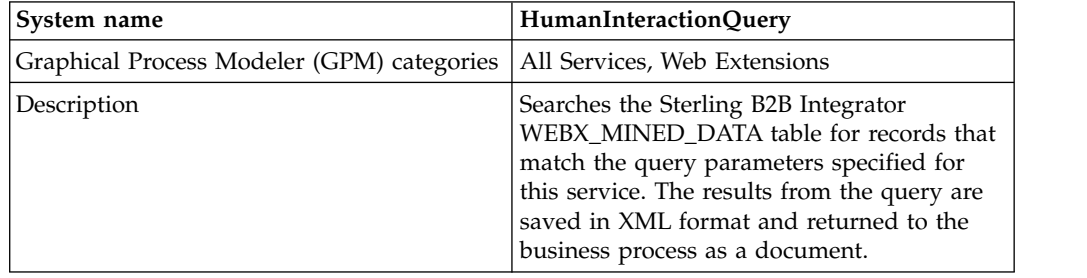

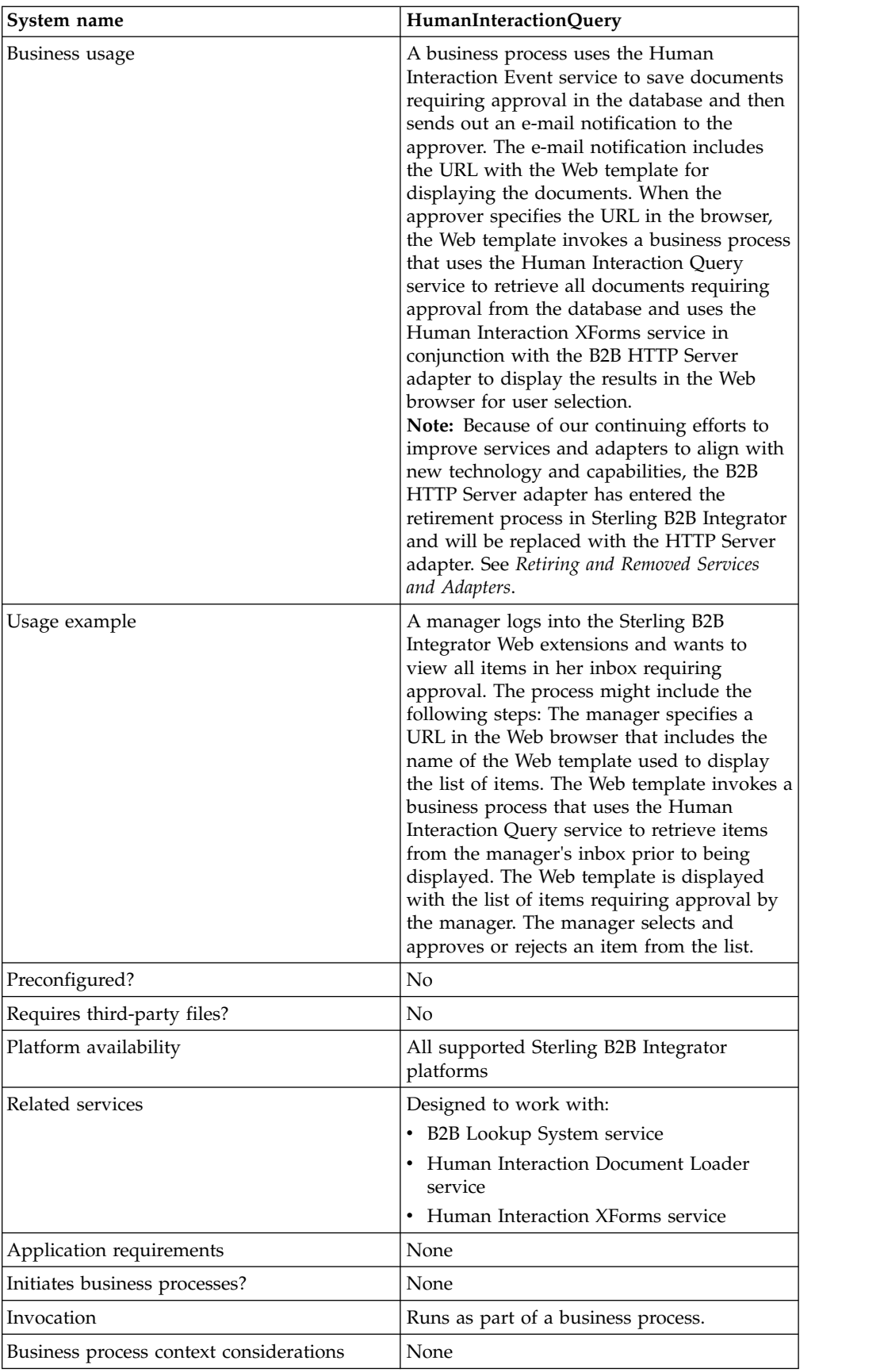

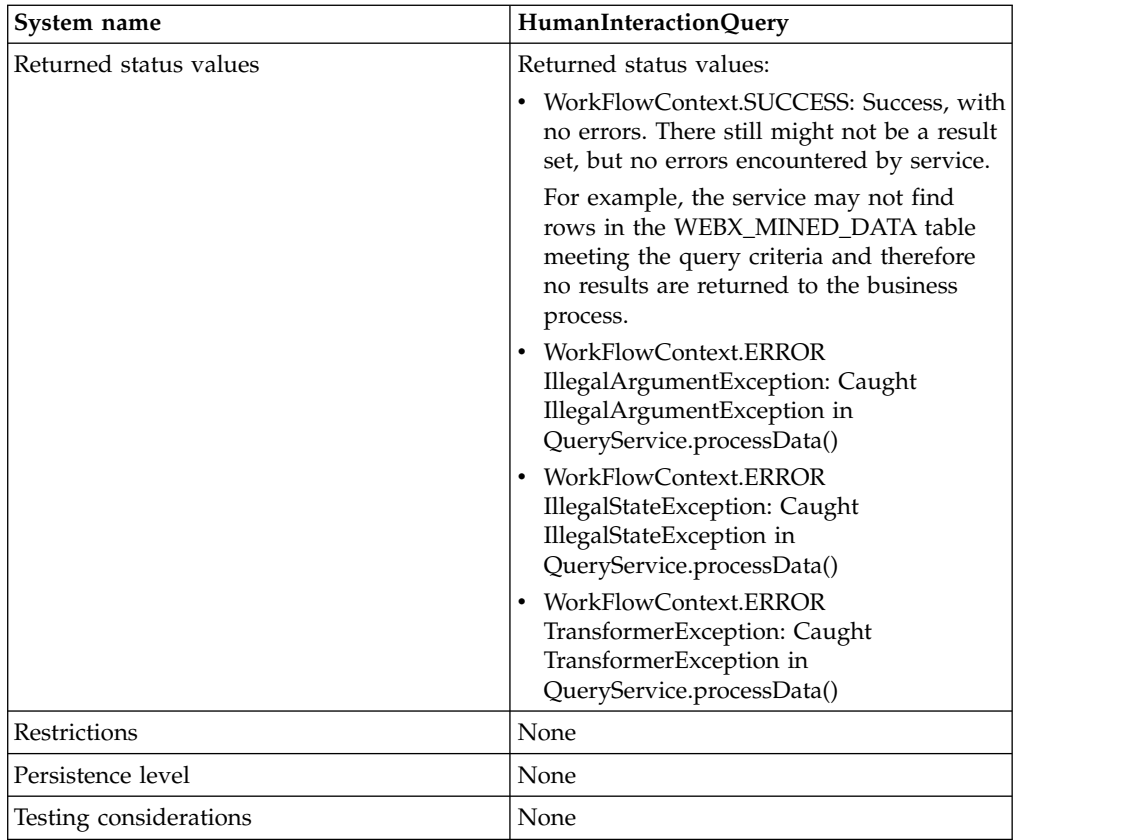

# **Requirements**

Using this service requires:

- Enabling the Human Interaction Event service configuration to store documents requiring Human Interaction in the Sterling B2B Integrator database
- Enabling the Human Interaction XForms service configuration to retrieve items requiring Human Interaction from the Sterling B2B Integrator database
- Creating a valid, deployed Web template for displaying data in a Web browser

# **How the Human Interaction Query Service Works**

Use the Human Interaction Query service to search the Sterling B2B Integrator database for business process data that requires human interaction. The query results returned from this service include the reference data for documents that were previously saved in the Sterling B2B Integrator database by the Human Interaction Event service.

### **Business Scenario**

Your company receives purchase orders in XML format from a trading partner. All purchase orders exceeding \$1,000.00 need to be approved. You want to view a list of all purchase orders requiring approval.

# **Business Solution Example**

The approach used to solve this business scenario includes creating a business process that includes:

- A Human Interaction Query service to retrieve the list of purchase orders requiring approval
- v A Human Interaction XForms service to receive the list of purchase orders from the Human Interaction Query service and identify the Web template used to display the list.
- A B2B HTTP Server adapter for displaying the list in a Web browser. **CAUTION:**

**Because of our continuing efforts to improve services and adapters to align with new technology and capabilities, the B2B HTTP Server adapter has entered the retirement process in Sterling B2B Integrator and will be replaced with the HTTP Server adapter. See** *Retiring and Removed Services and Adapters***.**

### **Business Solution Example Dependencies**

The following dependencies must be met to run the example in this section and display the results in a Web browser:

- v Run a business process that accepts purchase orders as input and uses the Human Interaction Event service to store the purchase orders in the Sterling B2B Integrator database and mark them as requiring approval. The Human Interaction Event service must also be configured to invoke a business process that constructs and sends to the approver an e-mail notification containing the URL for displaying the list of purchase orders. See the business scenario and business solution example for the B2B Lookup System service for an example business process.
- v Create a configuration of the HTTP Respond service that specifies the URI used to invoke (from the Web browser) the business process created in this example.
- Deploy a Web template in Sterling B2B Integrator for displaying the list of purchase orders in the Web browser.

This business solution example focuses only on the Human Interaction Query service functionality.

### **GPM Example**

The following GPM example shows a solution for retrieving the list of purchase orders requiring approval to display in a Web browser.

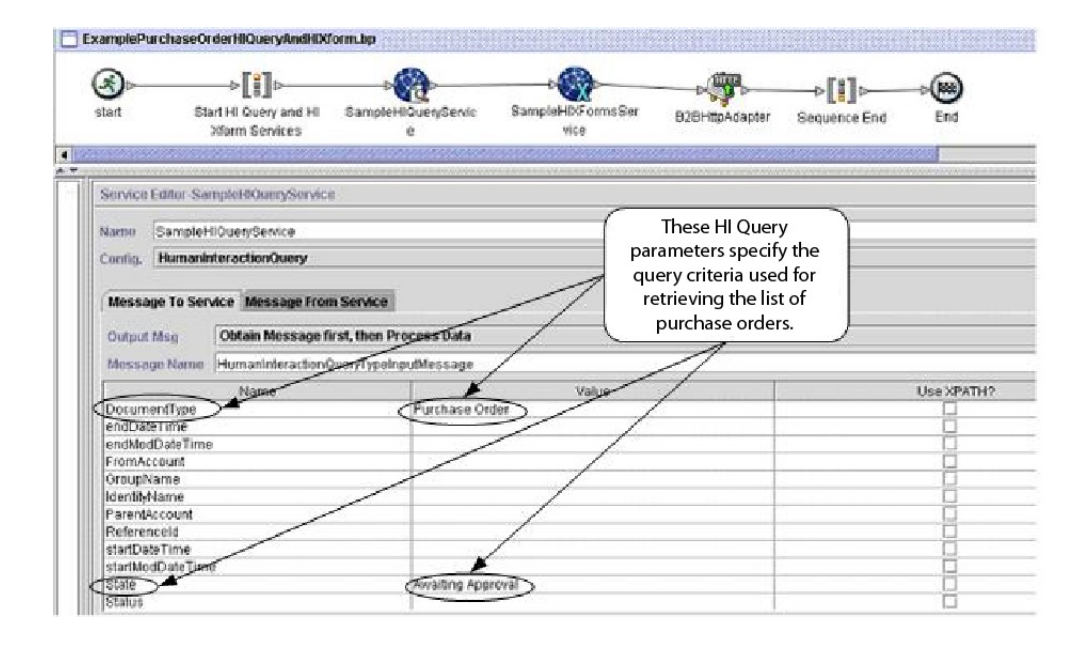

After the Human Interaction Query service completes, a list of purchase orders that are waiting for approval are returned to the business process in a document named MinedDataQueryResults. The returned document for this example looks like the following, returning reference data for the two purchase orders meeting the query criteria:

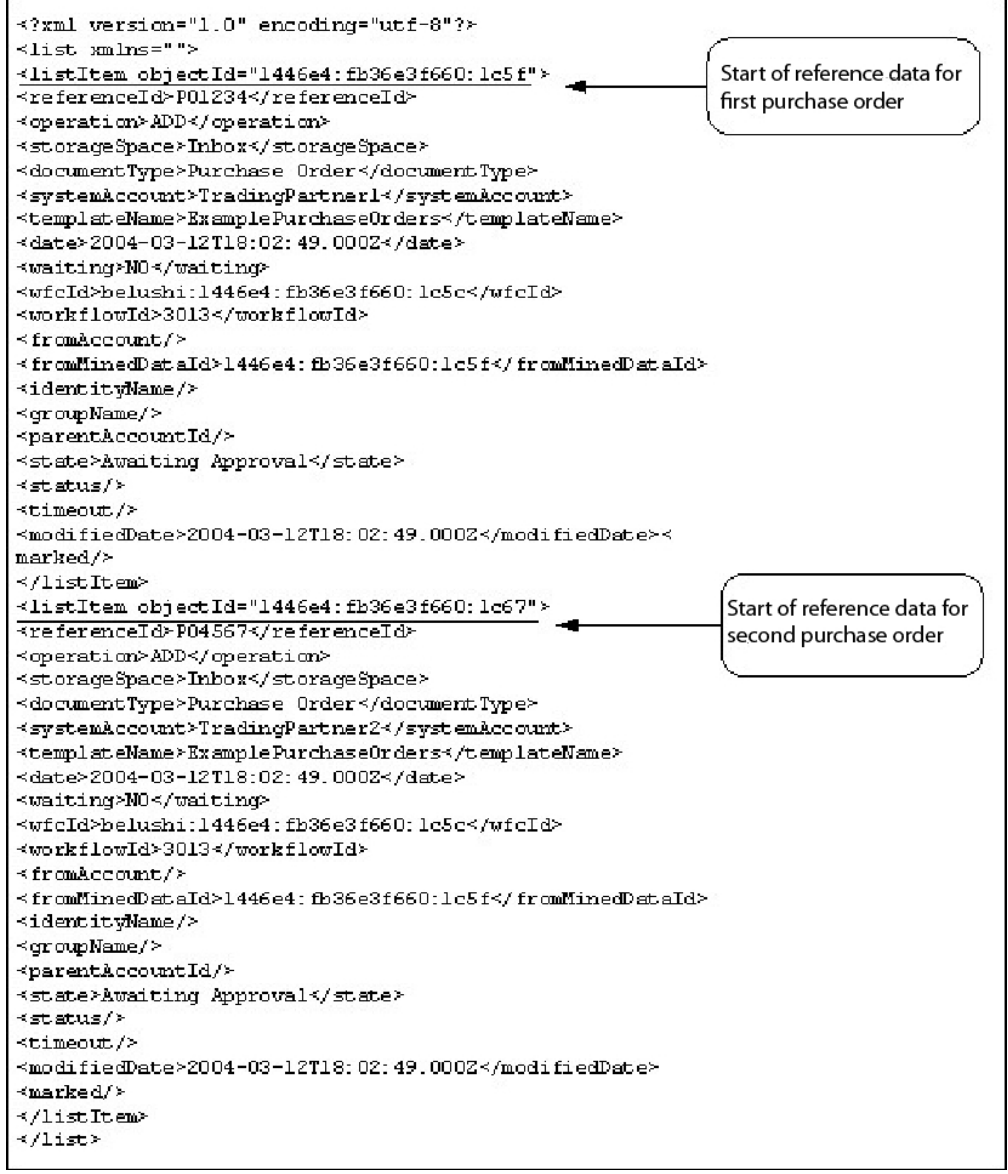

**Note:** The Human Interaction Document Loader service can use the value of the objectId attribute on the listItem element to retrieve the actual purchase order document associated with the reference data.

The MinedDataQueryResults document is then sent to the Human Interaction XForms service and the B2B HTTP Server adapter for display in the Web browser.

#### **CAUTION:**

**Because of our continuing efforts to improve services and adapters to align with new technology and capabilities, the B2B HTTP Server adapter has entered the retirement process in Sterling B2B Integrator and will be replaced with the HTTP Server adapter. See** *Retiring and Removed Services and Adapters***.**

For example, you might have a Web template that displays the reference data in the following format:

#### **PURCHASE ORDER REQUESTS**

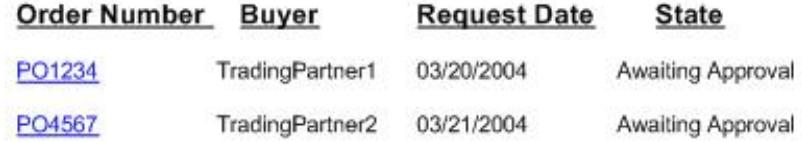

#### **Business Process Modeling Language (BPML) Example**

The following example shows the corresponding business process solution using BPML.

```
<process name="ExamplePurchaseOrderHIQueryAndHIXform">
<sequence name="Start HI Query and HI Xform Services">
<operation name="SampleHIQueryService">
<participant name="HumanInteractionQuery"/>
<output message="HumanInteractionQueryTypeInputMessage">
<assign to="DocumentType">Purchase Order</assign>
<assign to="State">Awaiting Approval</assign>
\langleassign to="." from="*"/>
</output>
<input message="inmsg">
\leqassign to="." from="*"/>
</input>
</operation>
<operation name="SampleHIXFormsService">
<participant name="HumanInteractionXForms"/>
<output message="HumanInteractionXFormsTypeInputMessage">
<assign to="TemplateName" from="DocToDOM(MinedDataQueryResults)
/listItem/templateName/text()"/>
<assign to="." from="*"/>
</output>
<input message="inmsg">
\leqassign to="." from="*"/>
</input>
</operation>
<operation name="HTTP Respond Service">
      <participant name="HttpRespond"/>
      <output message="HttpRespondServiceInputMessage">
        <assign to="." from="*"></assign>
      </output>
      <input message="inmsg">
        <assign to="." from="*"></assign>
      </input>
    </operation>
</sequence>
</process>
```
#### **Implementing the Human Interaction Query Service**

To implement the Human Interaction Query service, complete the following tasks:

- 1. Activate your license for the Human Interaction Query service. See *Installing Sterling B2B Integrator*.
- 2. Create a Human Interaction Query Service configuration. See *Managing Services and Adapters*.
- 3. Use the Human Interaction Query service in a business process.

### **Human Interaction Query Service Business Process Usage**

The following screen shows a graphical view of the GPM parameters for the Human Interaction Query service. There are no fields to be configured on the Message From Service tab.

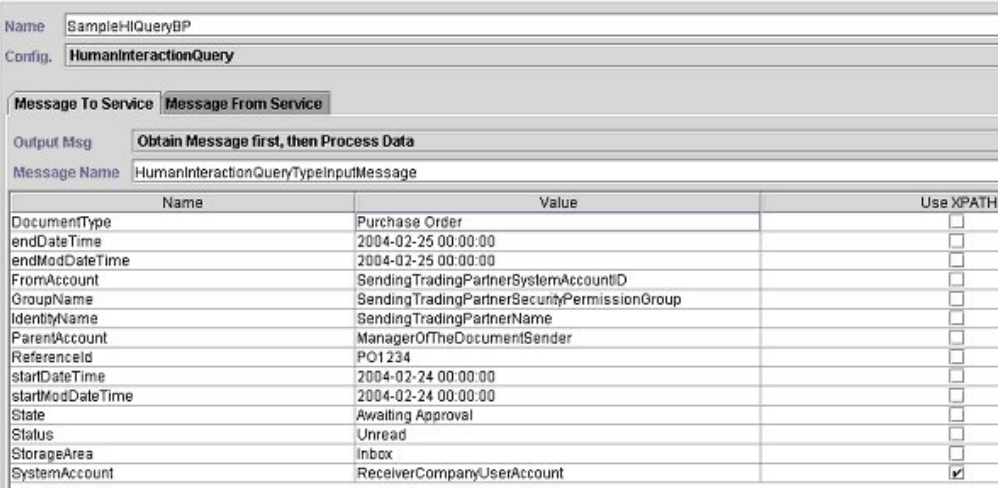

The following example shows the corresponding BPML parameters for the Human Interaction Query service GPM parameters.

```
<process name="ExamplePurchaseOrderHIQuery">
<sequence name="Start HI Query Service">
<operation name="SampleHIQueryBP">
<participant name="HumanInteractionQuery"/>
<output message="HumanInteractionQueryTypeInputMessage">
<assign to="DocumentType">Purchase Order</assign>
<assign to="endDateTime">2004-02-25 00:00:00</assign>
<assign to="endModDateTime">2004-02-25 00:00:00</assign>
<assign to="FromAccount">SendingTradingPartnerSystemAccountID</assign>
<assign to="GroupName">SendingTradingPartnerSecurityPermissionGroup</assign>
<assign to="IdentityName">SendingTradingPartnerName</assign>
<assign to="ParentAccount">ManagerOfTheDocumentSender</assign>
<assign to="ReferenceId">PO1234</assign>
<assign to="startDateTime">2004-02-24 00:00:00</assign>
<assign to="startModDateTime">2004-02-24 00:00:00</assign>
<assign to="State">Awaiting Approval</assign>
<assign to="Status">Unread</assign>
<assign to="StorageArea">Inbox</assign>
<assign to="SystemAccount" from="ReceiverCompanyUserAccount"/>
<assign to="." from="*"/>
</output>
<input message="inmsg">
\leqassign to="." from="*"/>
</input>
</operation>
</sequence>
</process>
```
The following table describes the fields used to configure the Human Interaction Query service in the GPM. The values specified for these parameters are the input to the Human Interaction Query service from the business process.

**Note:** If you do not specify any query criteria, no results are returned to the business process.

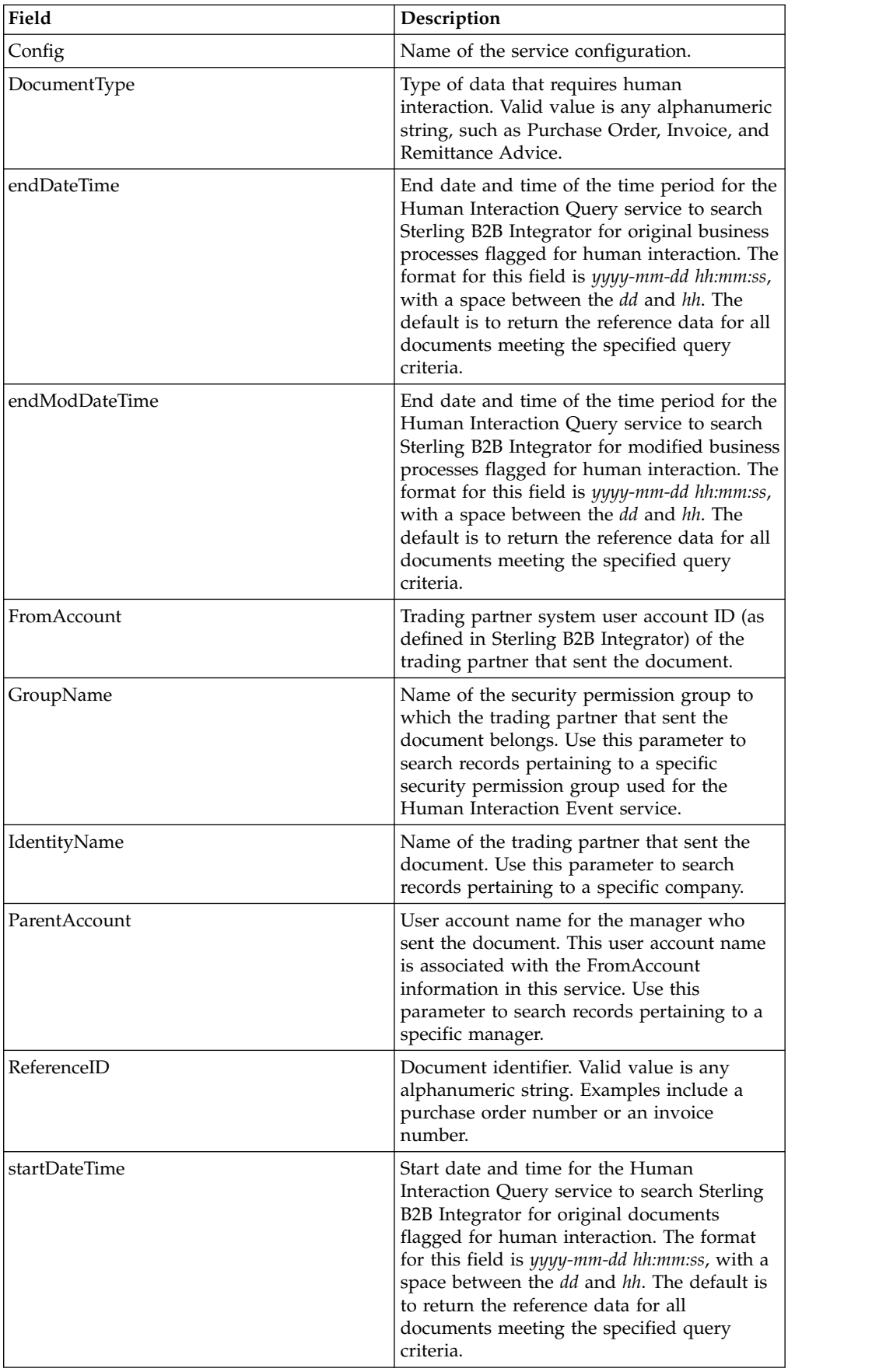

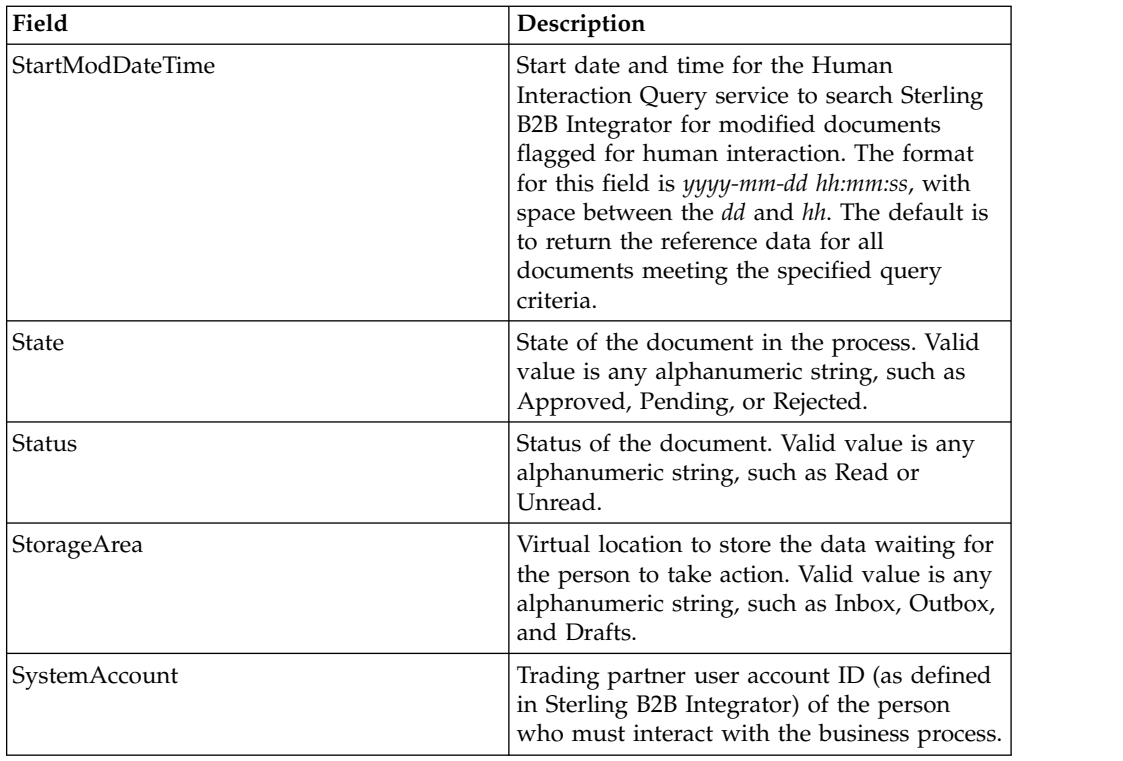

The following table describes additional fields used to configure the Human Interaction Query service. You can specify these fields using the Advanced Editor option in the GPM Service Editor or by using BPML.

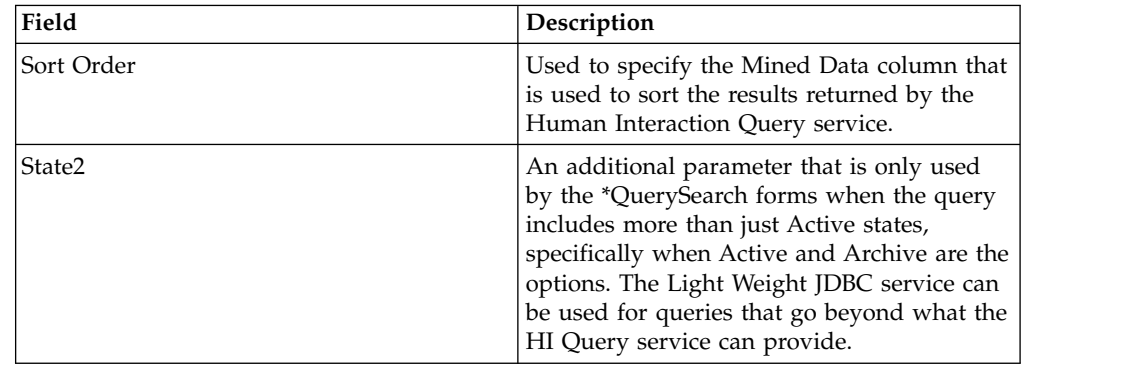

### **Output from Service to Business Process**

The following table describes the output returned from the Human Interaction Query service to the business process:

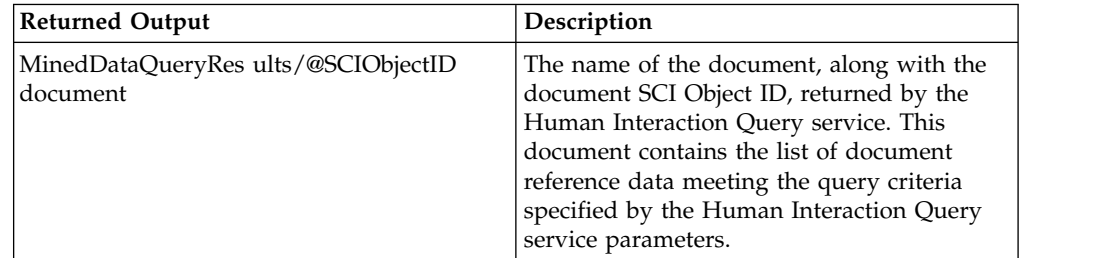

# **Human Interaction XForms Service**

The Human Interaction XForms service selects the appropriate Web template for displaying business process data in a Web browser. The business process data might be documents and document reference data stored in the Sterling B2B Integrator database or data returned from other services or adapters.

The Human Interaction XForms service:

v Generates the HTML for the Web page based on the Web template and posts the HTML to the B2B HTTP Server adapter for display in the Web browser.

**Note:** Because of our continuing efforts to improve services and adapters to align with new technology and capabilities, the B2B HTTP Server adapter has entered the retirement process in Sterling B2B Integrator and is replaced with the HTTP Server adapter. See *Retiring and Removed Services and Adapters*.

v Conducts data validation and calculations.

The following table provides an overview of the Human Interaction XForms service:

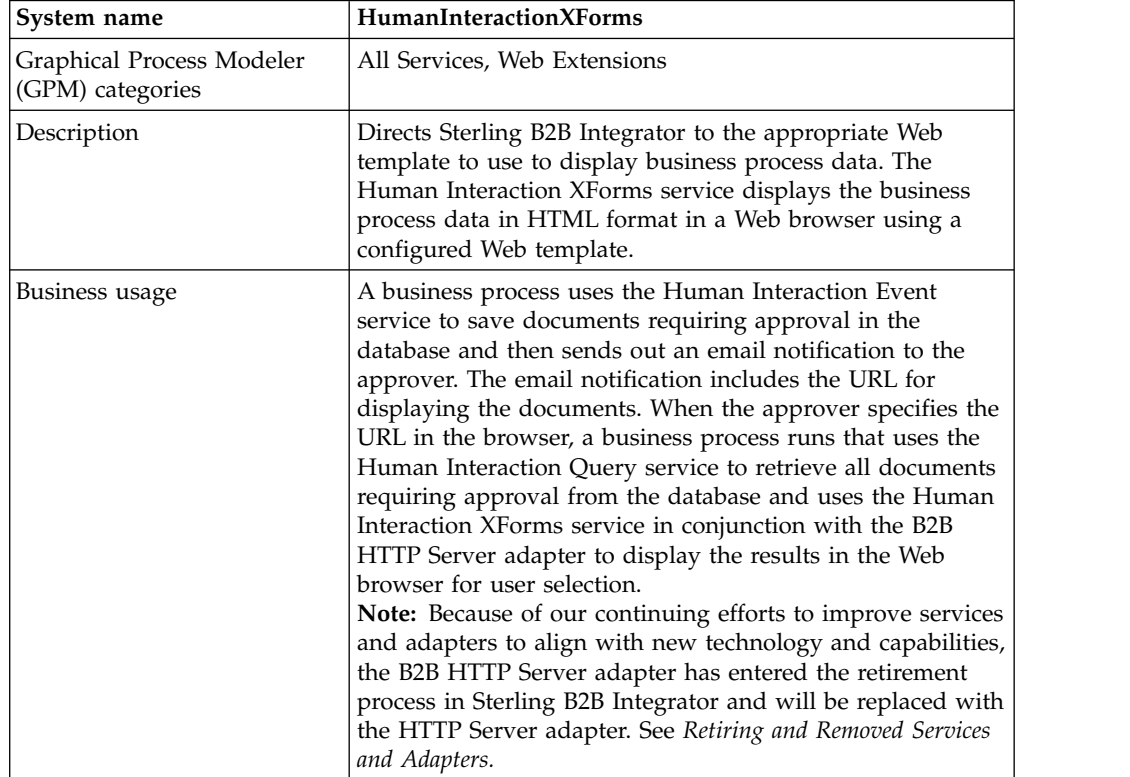

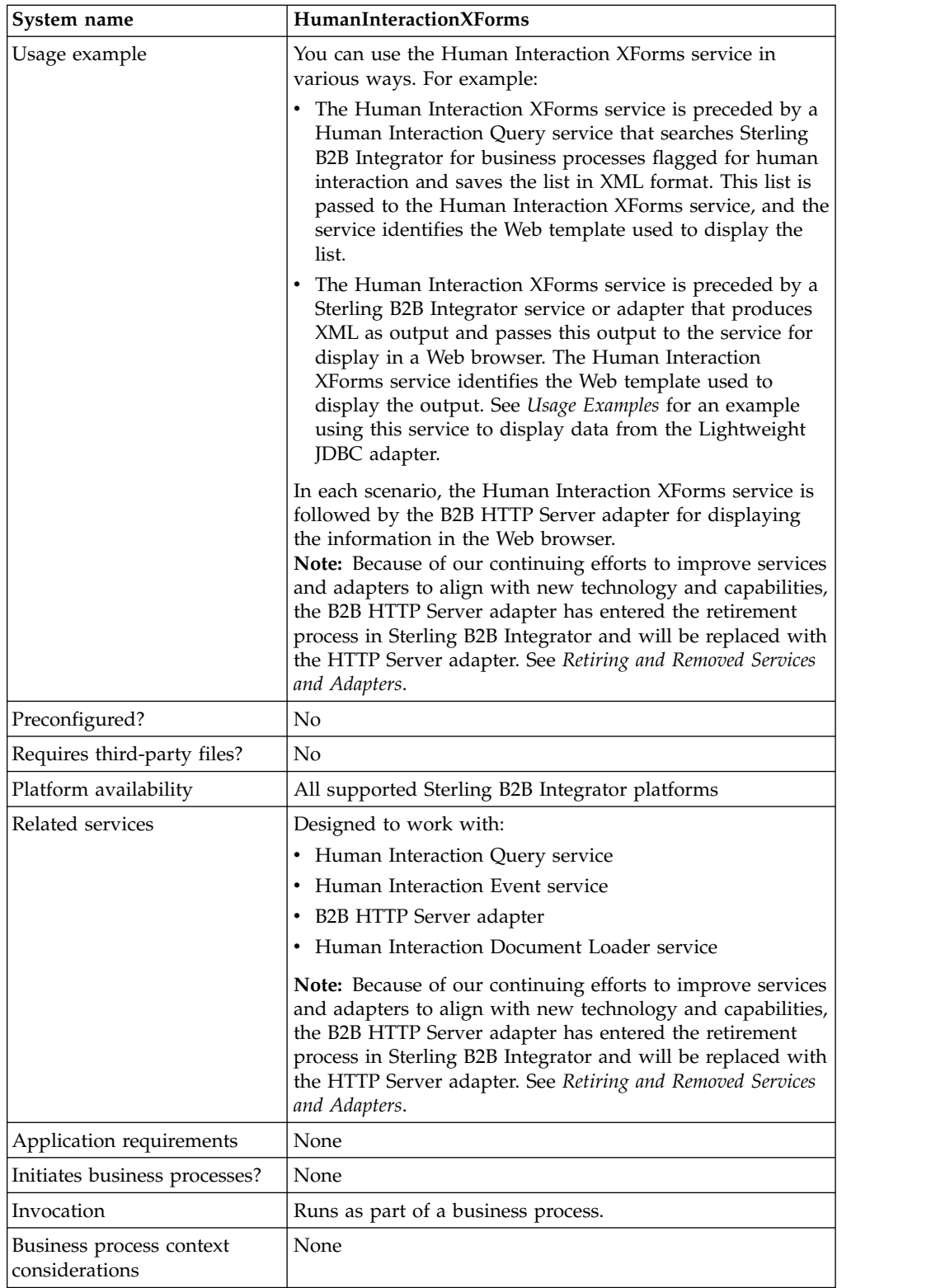

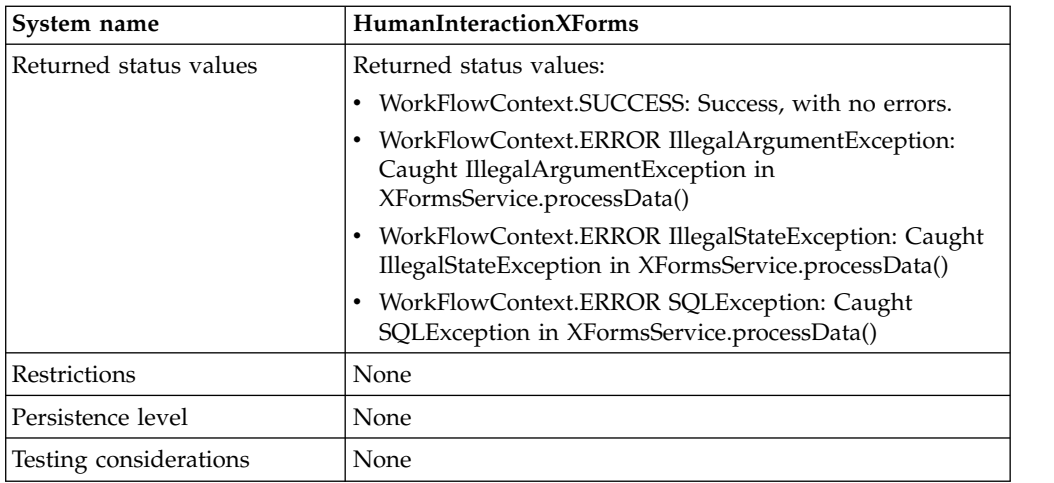

### **Requirements**

Using this service requires:

- A valid, deployed Web template
- An enabled B2B HTTP Server adapter configuration

**Note:** The B2B HTTP Server adapter facilitates communications using the HTTP protocol. The B2B HTTP Server adapter must follow the Human Interaction XForms service for the document to be displayed in the Web browser. **CAUTION:**

**Because of our continuing efforts to improve services and adapters to align with new technology and capabilities, the B2B HTTP Server adapter has entered the retirement process in Sterling B2B Integrator and will be replaced with the HTTP Server adapter. See** *Retiring and Removed Services and Adapters***.**

#### **How the Human Interaction XForms Service Works**

Use the Human Interaction XForms service in conjunction with the B2B HTTP Server adapter to display business process data in a Web browser. The following sections describe a business scenario and a sample solution using the Human Interaction XForms service.

Because of our continuing efforts to improve services and adapters to align with new technology and capabilities, the B2B HTTP Server adapter has entered the retirement process in Sterling B2B Integrator and will be replaced with the HTTP Server adapter. See *Retiring and Removed Services and Adapters*.

#### **Business Scenario**

Your company receives purchase orders in XML format from a trading partner. All purchase orders exceeding \$1,000.00 need to be approved. You want to view a list of all purchase orders requiring approval in the Web browser.

The approach used to solve this business scenario includes creating a business process that includes:

- A Human Interaction Query service to retrieve the list of purchase orders requiring approval
- v A Human Interaction XForms service to:
- Receive the list of purchase orders from the Human Interaction Query service. Identify the Web template used to display the list.
- Forward the HTML from the Web template to the B2B HTTP Server adapter for displaying in a Web browser.

**CAUTION:**

**Because of our continuing efforts to improve services and adapters to align with new technology and capabilities, the B2B HTTP Server adapter has entered the retirement process in Sterling B2B Integrator and will be replaced with the HTTP Server adapter. See** *Retiring and Removed Services and Adapters***.**

The following dependencies must be met to run the example in this section and display the results in a Web browser:

- v Run a business process that accepts purchase orders as input and uses the Human Interaction Event service to store the purchase orders in the Sterling B2B Integrator database and mark them as requiring approval. The Human Interaction Event service must also be configured to invoke a business process that constructs and sends an email notification containing the URL for displaying the list of purchase orders to the approver. See the business scenario and business solution example for the Human Interaction Event service for an example business process.
- Create a configuration of the HTTP Respond service that specifies the URI used to invoke the business process created in this example from the Web browser.
- Deploy a Web template in Sterling B2B Integrator for displaying the list of purchase orders in the Web browser.

This business solution example focuses only on the Human Interaction XForms service functionality.

# **GPM Example**

The following example shows a solution to the business scenario using the GPM.

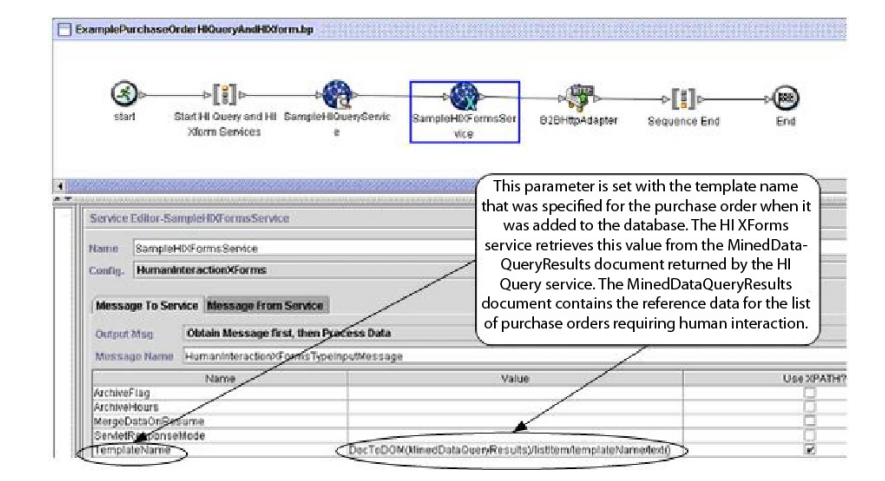

The Human Interaction Event service (not shown) generated an email notification to the approver after the purchase orders were added to the database. The approver uses this URL to list the purchase orders requiring approval in the Web browser. For example, http://*siHostName:siport*/webx/bp/*businessProcessName*, where *businessProcessName* is the name of the business process to invoke.

The business process that runs uses the Human Interaction Query service to retrieve the list of purchase orders from the database and uses the Human Interaction XForms service in conjunction with the B2B HTTP Server adapter to display the list.

#### **CAUTION:**

**Because of our continuing efforts to improve services and adapters to align with new technology and capabilities, the B2B HTTP Server adapter has entered the retirement process in Sterling B2B Integrator and will be replaced with the HTTP Server adapter. See** *Retiring and Removed Services and Adapters***.**

After the Human Interaction Query service completes, a list of purchase orders that are waiting for approval are returned to the business process in a document named MinedDataQueryResults. The returned document for this example looks like the following, returning reference data for the two purchase orders:

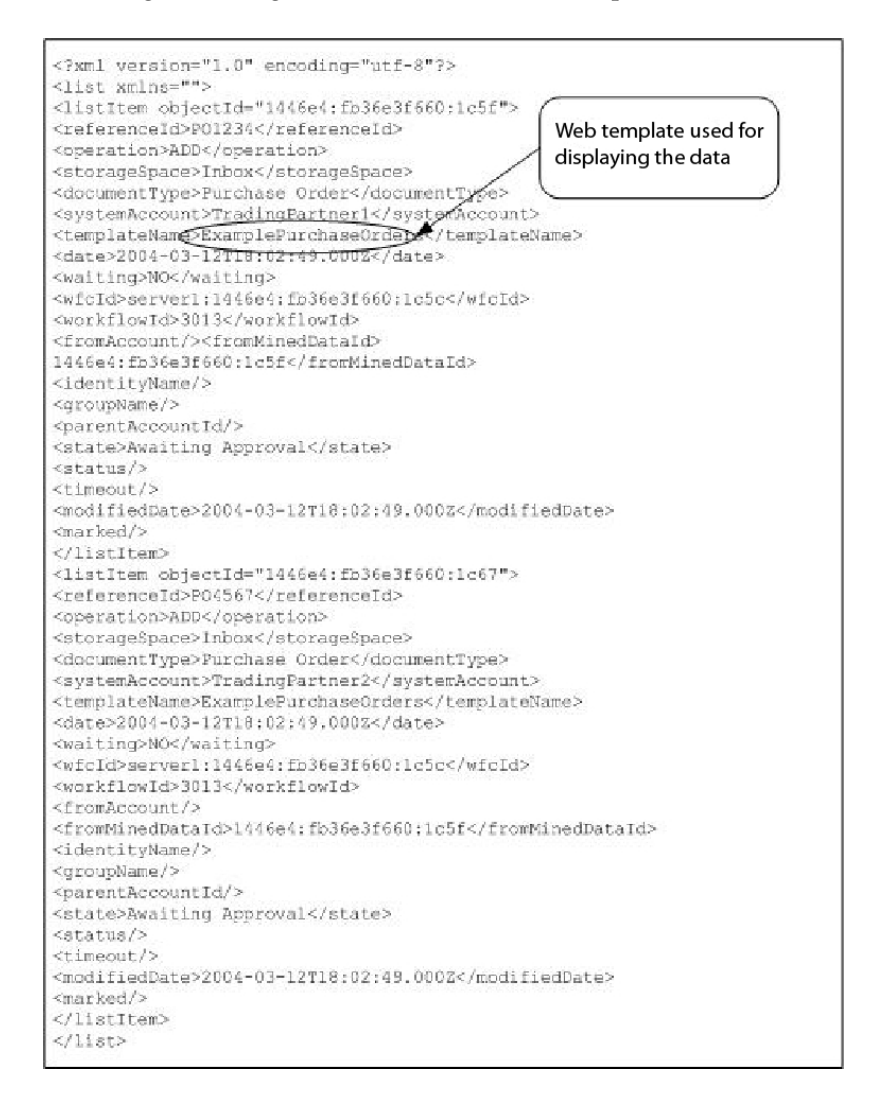

The MinedDataQueryResults document is then sent to the Human Interaction XForms service, which identifies the Web template used for displaying the list of purchase orders and returns the HTML to the business process. The Human Interaction XForms service forwards the HTML to the B2B HTTP Server adapter for display in the Web browser.

#### **CAUTION:**

**Because of our continuing efforts to improve services and adapters to align with new technology and capabilities, the B2B HTTP Server adapter has entered the retirement process in Sterling B2B Integrator and will be replaced with the HTTP Server adapter. See** *Retiring and Removed Services and Adapters***.**

For example, you might have a Web template that displays the reference data in the following HTML format:

#### **PURCHASE ORDER REQUESTS**

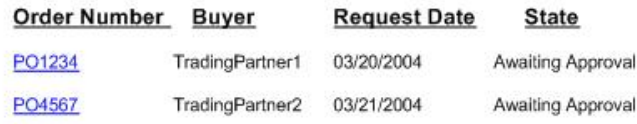

The approver can select the purchase order number from the list to display the purchase order in the Web template and then approve or reject the order. See Human Interaction Document Loader service for information about retrieving a specific document from the database for display purposes.

The approver could alternatively log in to the Sterling B2B Integrator Web Suite application to view (in their inbox) a list of documents requiring approval.

#### **Business Process Modeling Language (BPML) Example**

The following example shows the corresponding business process solution by using BPML:

```
<process name="ExamplePurchaseOrderHIQueryAndHIXform">
<sequence name="Start HI Query and HI Xform Services">
<operation name="SampleHIQueryService">
<participant name="HumanInteractionQuery"/>
<output message="HumanInteractionQueryTypeInputMessage">
<assign to="DocumentType">Purchase Order</assign>
<assign to="State">Awaiting Approval</assign>
<assign to="SystemAccount" from="system-account-user-id/text()"/>
<assign to="." from="*"/>
</output>
<input message="inmsg">
\leqassign to="." from="*"/>
</input>
</operation>
<operation name="SampleHIXFormsService">
<participant name="HumanInteractionXForms"/>
<output message="HumanInteractionXFormsTypeInputMessage">
<assign to="TemplateName" from="DocToDOM(MinedDataQueryResults)
/listItem/templateName/text()"/>
<assign to="." from="*"/>
</output>
<input message="inmsg">
\leqassign to="." from="*"/>
</input>
</operation>
<operation name="HTTP Respond Service">
     <participant name="HttpRespond"/>
     <output message="HttpRespondServiceInputMessage">
        <assign to="." from="*"></assign>
     </output>
```

```
<input message="inmsg">
        <assign to="." from="*"></assign>
      </input>
    </operation>
</sequence>
</process>
```
See *Usage Examples* for an additional example of using the Human Interaction XForms service.

#### **Implementing the Human Interaction XForms Service**

To implement the Human Interaction XForms service, complete the following tasks:

- 1. Activate your license for the Human Interaction XForms service. See *Installing Sterling B2B Integrator*.
- 2. Create a Human Interaction XForms service configuration. See *Managing Services and Adapters*.
- 3. Use the Human Interaction XForms service in a business process.

#### **Human Interaction XForms Service Business Process Usage**

The following screen shows a graphical view of the GPM parameters for the Human Interaction XForms service. There are no fields to be configured on the Message From Service tab.

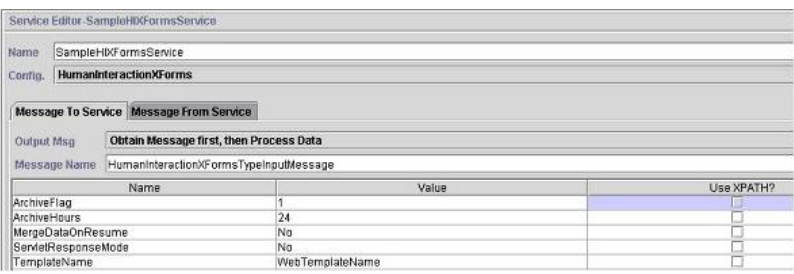

The following example shows the corresponding BPML parameters for the Human Interaction XForms service GPM parameters.

```
<process name="ExampleHIXFormsGPMParms">
<sequence name="Start">
<operation name="SampleHIXFormsService">
<participant name="HumanInteractionXForms"/>
<output message="HumanInteractionXFormsTypeInputMessage">
<assign to="ArchiveFlag">1</assign>
<assign to="ArchiveHours">24</assign>
<assign to="MergeDataOnResume">NO</assign>
<assign to="ServletResponseMode">NO</assign>
<assign to="TemplateName">WebTemplateName</assign>
<assign to="." from="*"/>
</output>
<input message="inmsg">
\leqassign to="." from="*"/>
</input>
</operation>
</sequence>
</process>
```
The following table describes the fields used to configure the Human Interaction XForms service in the GPM. The values specified for these parameters are the input to the Human Interaction XForms service from the business process.

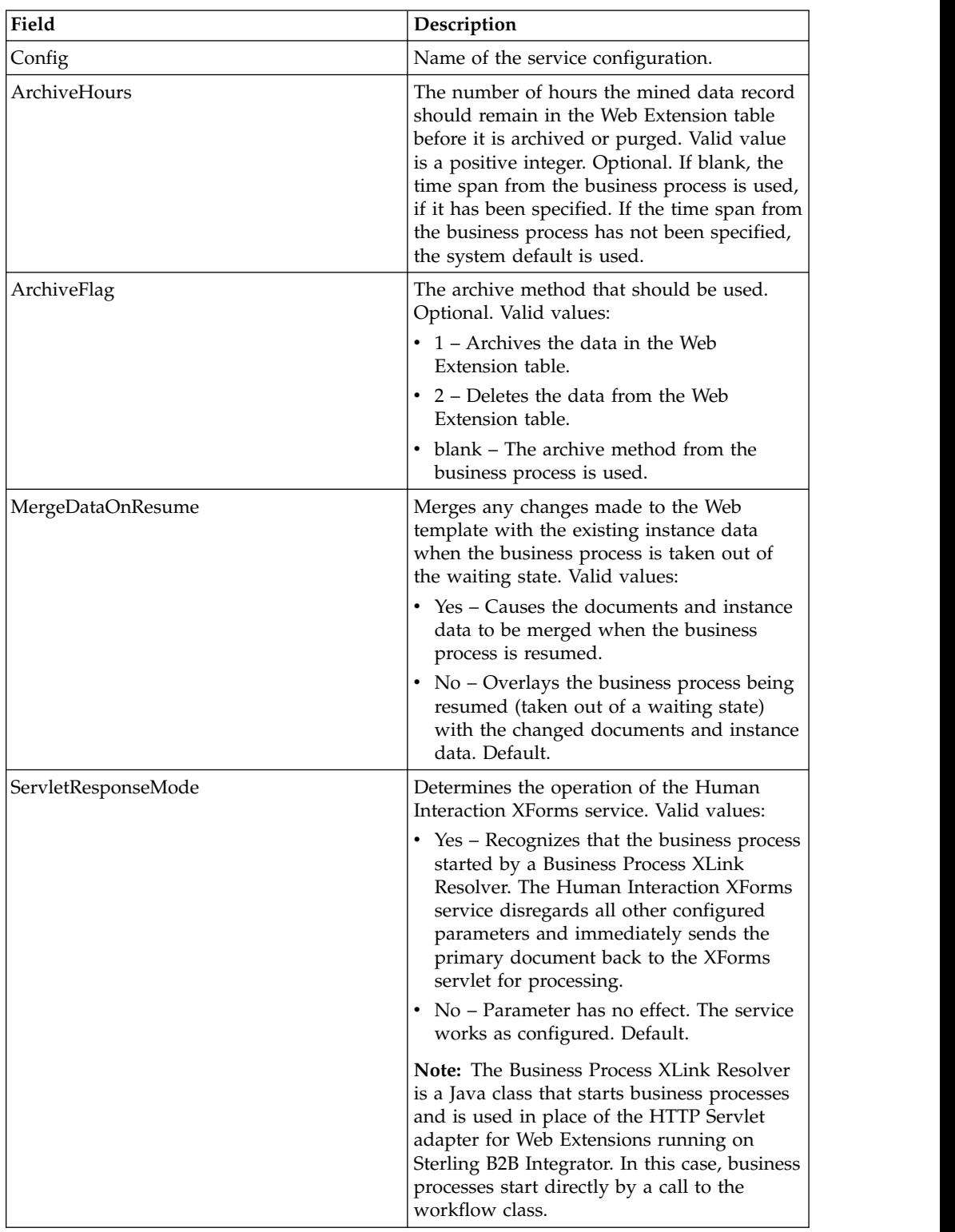

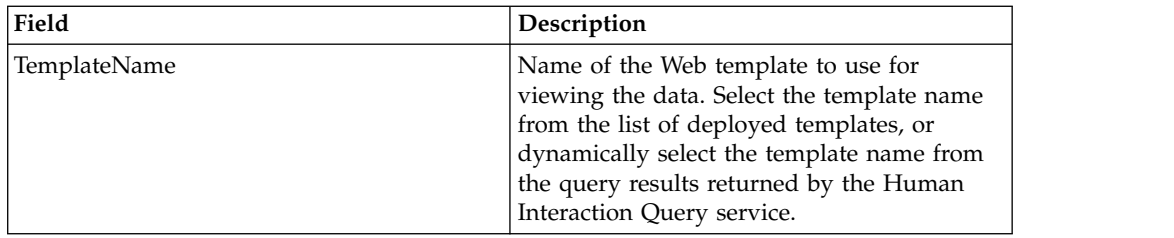

### **Usage Examples**

The example in this section illustrates a business process that uses the Human Interaction XForms service in conjunction with the B2B HTTP Server adapter to display the results returned from a Lightweight JDBC adapter. The Lightweight JDBC adapter is used to query the Sterling B2B Integrator database for customer records and return the results as a primary document to the business process. The primary document is passed to the Human Interaction XForms service, which identifies the Web template and generates the HTML for displaying the customer information. The Human Interaction XForms service then posts the document to the B2B HTTP Server adapter for display in the Web browser.

#### **CAUTION:**

**Because of our continuing efforts to improve services and adapters to align with new technology and capabilities, the B2B HTTP Server adapter has entered the retirement process in Sterling B2B Integrator and will be replaced with the HTTP Server adapter. See** *Retiring and Removed Services and Adapters***.**

This business process started by specifying a URL in the Web browser (for example, http://*siHostName*:*siPort*/webx/bp/ExampleCustomerList), which is accomplished with the Lightweight JDBC adapter.

**Note:** This example assumes that there is a valid, deployed Web template in Sterling B2B Integrator for displaying the list of customers in the Web browser and that there is URI mapping defined in the B2B HTTP Server adapter configuration for invoking the business process from an HTTP request.

ExampleHISelectCustomers.bp -11 E -[] Lightweight JDBC **R2BHttnAdanter** Sequence End Sequence Start Adapter vice Service Editor-SampleHIXFormsService Name SampleHD/FormsService Web template used to display Config. HumanInteractionXForms the results from the Lightweight JDBC adapter Message To Service Message From Service Obtain Message first, then Process Data **Output Msg** age Name HumanInteraction% ormsTypeInputMessage Value Use XPATH? Name VergeDataOnRestime mnlateNar ExampleCustomerList

The following example illustrates this scenario using the GPM.

The Lightweight JDBC adapter returns to the business process the following customer list as the primary document. This document is input to the Human Interaction XForms service.

```
<?xml version='1.0'
encoding='UTF-8'?>
<CustomerList>
<RowsReturnedFromDatabase>
<customer_id>1234</customer_id>
<customer_name>John Doe</customer_name>
<customer_address>address1</customer_address>
<customer_phone>xxxx-xxx-xxxx</customer_phone>
</RowsReturnedFromDatabase>
<RowsReturnedFromDatabase>
<customer_id>5678</customer_id>
<customer_name>Jane Doe</customer_name>
<customer_address>address1</customer_address>
<customer_phone> xxxx-xxx-xxxx</customer_phone>
</RowsReturnedFromDatabase>
</CustomerList>
```
The user specifies the URL in the Web browser for example, http:// *siHostName*:*siPort*/webx/bp/ExampleCustomerList), which invokes the ExampleHISelectCustomers business process and displays the list of customers in the Web browser. For example, you might have a Web template that displays the list of customers in the following HTML format:

#### **CUSTOMER LIST**

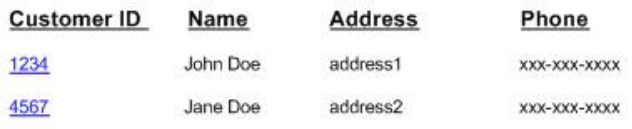

The following example illustrates the business process by using BPML:

```
<process name="ExampleHISelectCustomers">
<sequence>
<operation name="Lightweight JDBC Adapter">
     <participant name="ExampleLWJDBCBusinessProcess"/>
     <output message="LightweightJDBCAdapterTypeInputMessage">
       <assign to="pool">mysqlTrainingPool</assign>
       <assign to="query_type">SELECT</assign>
       \leqassign to="result name">CustomerList</assign>
        <assign to="row_name">RowsReturnedFromDatabase</assign>
        <assign to="sql">SELECT * FROM Customer</assign>
        \leqassign to="." from="*"/>
     </output>
     <input message="inmsg">
        <assign to="Document" from="PrimaryDocument/@SCIObjectID"/>
     </input>
</operation>
<operation name="SampleHIXFormsService">
     <participant name="HumanInteractionXForms"/>
     <output message="HumanInteractionXFormsTypeInputMessage">
         <assign to="TemplateName">ExampleCustomerList</assign>
        <assign to="." from="*"/>
     </output>
     <input message="inmsg">
        <assign to="." from="*"/>
    </input>
</operation>
<operation name="HTTP Respond Service">
     <participant name="HttpRespond"/>
```

```
<output message="HttpRespondServiceInputMessage">
       <assign to="." from="*"></assign>
     </output>
     <input message="inmsg">
       <assign to="." from="*"></assign>
     </input>
   </operation>
</sequence>
</process>
```
# **HTTP Client Adapter**

The HTTP Client adapter sends HTTP requests to trading partners by using a perimeter server. The HTTP Client adapter replaces the B2B HTTP Client adapter and the HTTP Send adapter.

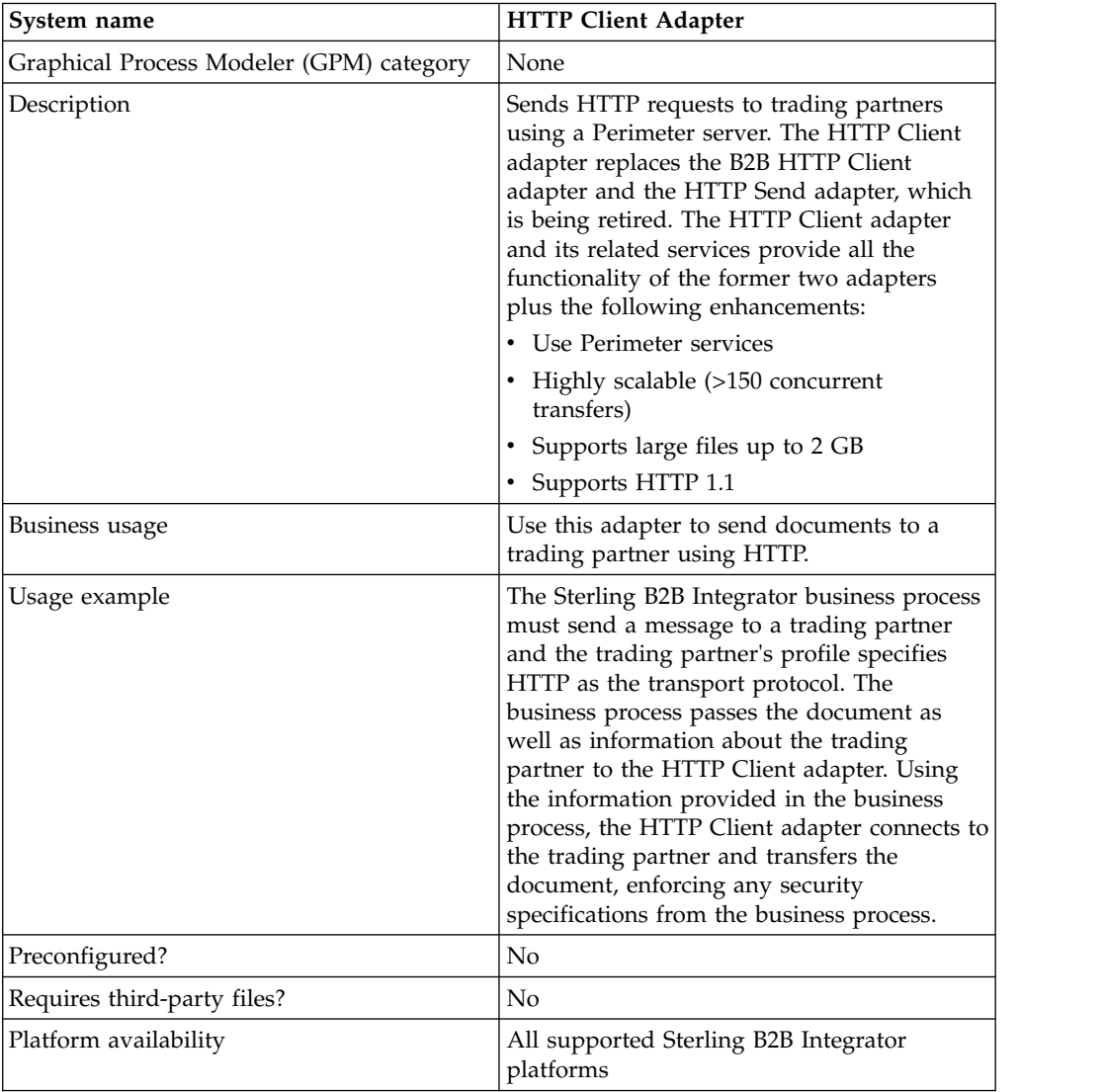

The following table provides an overview of the HTTP Client adapter:

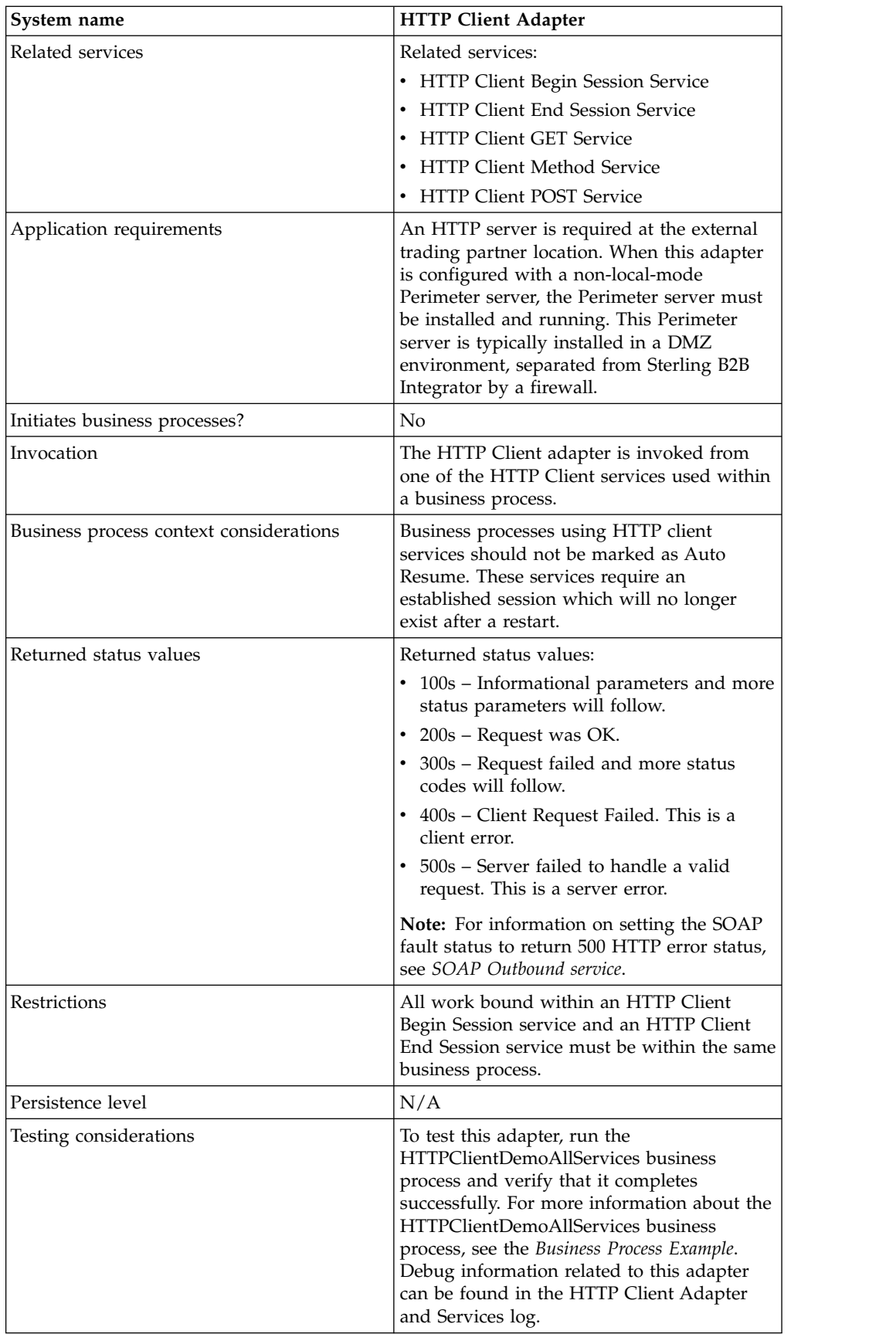

# **Implementing the HTTP Client Adapter**

To implement the HTTP Client adapter, complete the following tasks:

- 1. Create an HTTP Client adapter configuration. For information, see *Managing Services and Adapters*.
- 2. Configure the HTTP Client adapter. For information, see *Configuring the HTTP Client Adapter*.

# **Configuring the HTTP Client Adapter**

To configure the HTTP Client adapter, you must specify field settings in Sterling B2B Integrator:

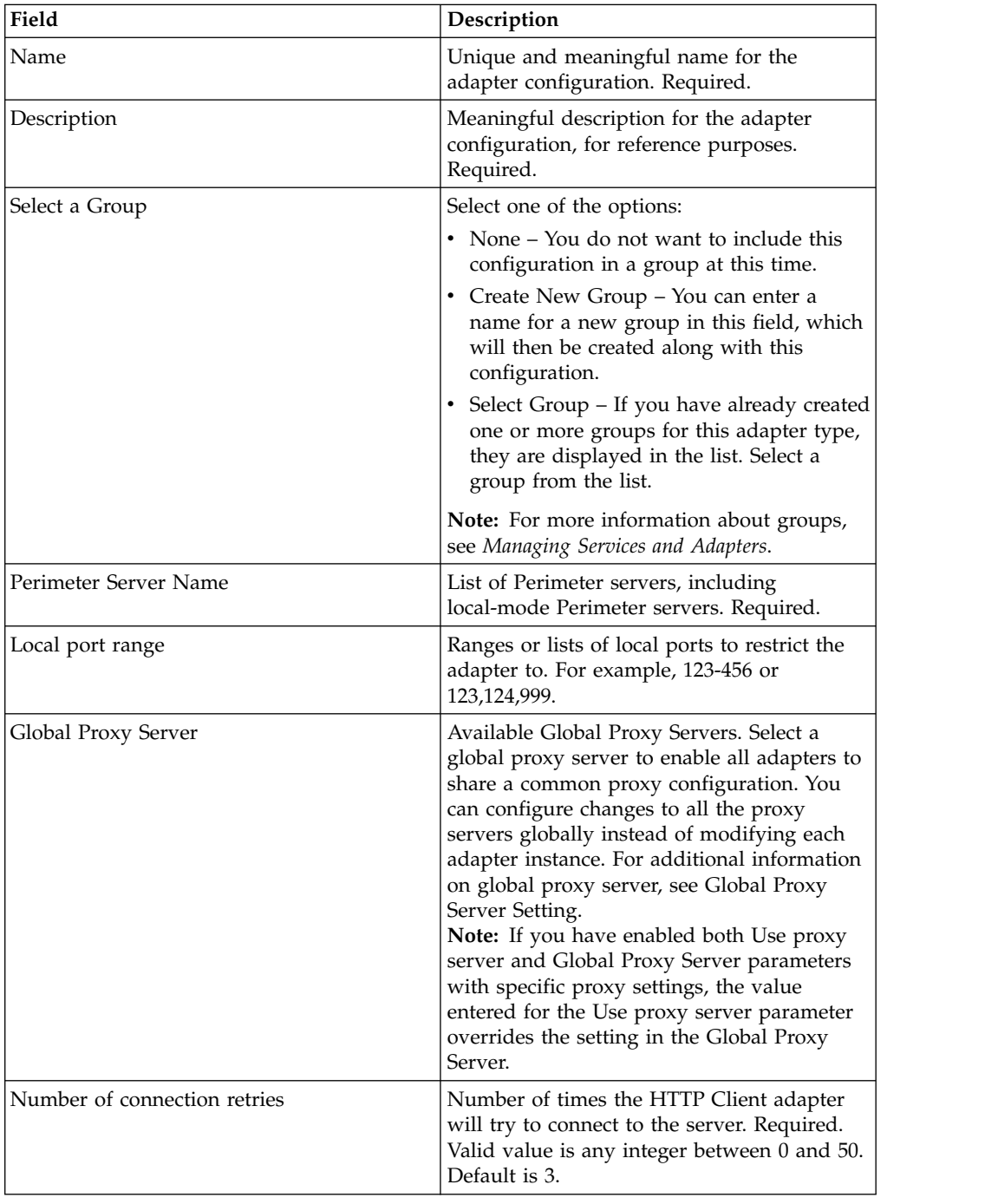
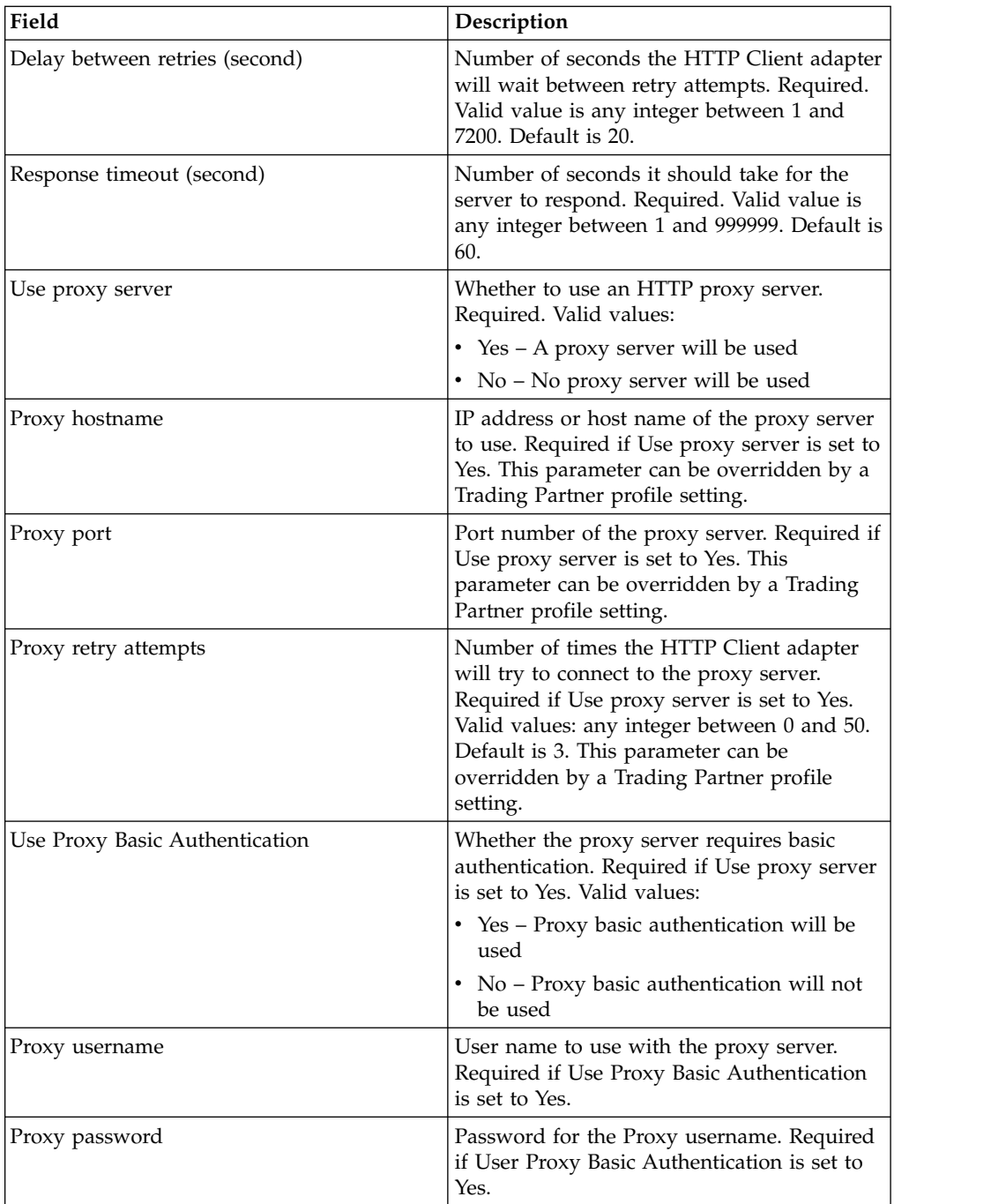

## **Business Process Example**

The following example business process illustrates the use of the HTTP Client services, which work through the HTTP Client adapter:

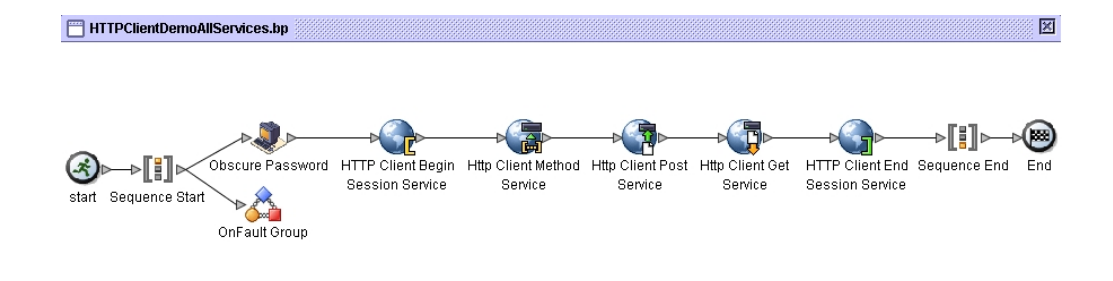

The associated BPML code is shown below:

```
<process name="HTTPClientDemoAllServices">
  <sequence>
    <!-- Get obscured password -->
    <operation name="Obscure Password">
      <participant name="HTTPClientObscureParameter"/>
      <output message="outmsg">
        <assign to="." from="*"></assign>
      </output>
     <input message="inmsg">
        <assign to="HTTPClientObscureResults" from="*"></assign>
      </input>
    </operation>
     <!-- HTTP Client Begin Session service-->
     <!-- Create connection to specified host and port -->
    <operation name="HTTP Client Begin Session Service">
      <participant name="HTTPClientBeginSession"/>
      <output message="HTTPClientBeginSessionServiceTypeInputMessage">
       <assign to="HTTPClientAdapter">HTTPClientAdapter</assign>
        <assign to="RemoteHost">httpserver</assign>
        <assign to="RemotePort">12345</assign>
       <!-- If server requires Basic authentication -->
       <assign to="RemoteUserId">userid</assign>
        <assign to="RemotePasswd" from="HTTPClientObscureResults
/admin/text()"></assign>
            RemoteUserId and RemotePasswd are not needed if using a
           trading partner profile. The profile will supply this information.
        <!-- To use a Trading Partner profile -->
        <assign to="ProfileId">someExistingProfileId</assign>
        <!-- To override HTTPClientAdapter configuration settings -->
        <assign to="ConnectionRetries">10</assign>
        <assign to="RetryDelay">1</assign>
        <!-- If server requires SSL authentication -->
        <assign to="SSL">Must</assign>
        <assign to="CipherStrength">Strong</assign>
        <assign to="CACertificateId">SomeHttp-Id</assign>
        <assign to="SystemCertificateId">httpsampleclientcert1-Id</assign>
        <assign to="." from="*"></assign>
      </output>
      <input message="inmsg">
        <assign to="HTTPClientBeginSessionServiceResults" from="*"></assign>
      </input>
</operation>
     <!-- HTTP Client Method Service -->
    <operation name="HTTP Client Method Service">
      <participant name="HTTPClientMethod"/>
      <output message="HTTPClientMethodServiceTypeInputMessage">
        <assign to="SessionToken" from="HTTPClientBeginSessionServiceResults/
             SessionToken/text()"></assign>
        <assign to="MethodType">HEAD</assign>
        <assign to="URI">/hello</assign>
        <assign to="RawResponse">true</assign>
```

```
<assign to="." from="*"></assign>
     </output>
     <input message="inmsg">
        <assign to="HTTPClientMethodServiceResults" from="*" append="true"/>
      </input>
    </operation>
    <!-- HTTP Client POST Service -->
    <operation name="HTTP Client Post Service">
     <participant name="HTTPClientPost"/>
     <output message="HTTPClientPostServiceTypeInputMessage">
        <assign to="SessionToken" from="HTTPClientBeginSessionServiceResults/
             SessionToken/text()"></assign>
       <assign to="URI">/hello</assign>
       <assign to="RawResponse">false</assign>
        <assign to="." from="*"></assign>
     </output>
     <input message="inmsg">
        <assign to="HTTPClientPostServiceResults" from="*" append="true"/>
      </input>
    </operation>
    <!-- HTTP Client GET Service -->
    <operation name="HTTP Client Get Service">
      <participant name="HTTPClientGet"/>
     <output message="HTTPClientGetServiceTypeInputMessage">
        <assign to="SessionToken" from="HTTPClientBeginSessionServiceResults/
               SessionToken/text()"></assign>
       <assign to="URI">/someURI/</assign>
        <assign to="ResponseTimeout">120</assign>
        <assign to="." from="*"></assign>
      </output>
     <input message="inmsg">
       <assign to="HTTPClientGetServiceResults" from="*" append="true"/>
      </input>
    </operation>
    <!-- HTTP Client End Session Service -->
     <!-- Ends session specified by SessionToken -->
    <operation name="HTTP Client End Session Service">
      <participant name="HTTPClientEndSession"/>
     <output message="HTTPClientEndSessionServiceTypeInputMessage">
        <assign to="SessionToken" from="HTTPClientBeginSessionServiceResults/
               SessionToken/text()"></assign>
        <assign to="." from="*"></assign>
     </output>
     <input message="inmsg">
        <assign to="HTTPClientEndSessionServiceResults" from="*" append="true"/>
      </input>
    </operation>
  <!-- Provides error handling -->
  \langleonFault>
    <sequence name="End Session">
    <operation name="HTTP Client End Session Service">
      <participant name="HTTPClientEndSession"/>
     <output message="HTTPClientEndSessionServiceTypeInputMessage">
        <assign to="SessionToken" from="HTTPClientBeginSessionServiceResults/
               SessionToken/text()"></assign>
        <assign to="." from="*"></assign>
     </output>
     <input message="inmsg">
        <assign to="HTTPClientEndSessionServiceResults" from="*"></assign>
      </input>
    </operation>
    </sequence>
  </onFault>
  </sequence>
</process>
```
# **HTTP Client Begin Session Service**

The HTTP Client Begin Session service starts an HTTP session with an external trading partner for exchanging business documents. This service works through an instance of the HTTP Client adapter.

The following table provides an overview of the HTTP Client Begin Session service:

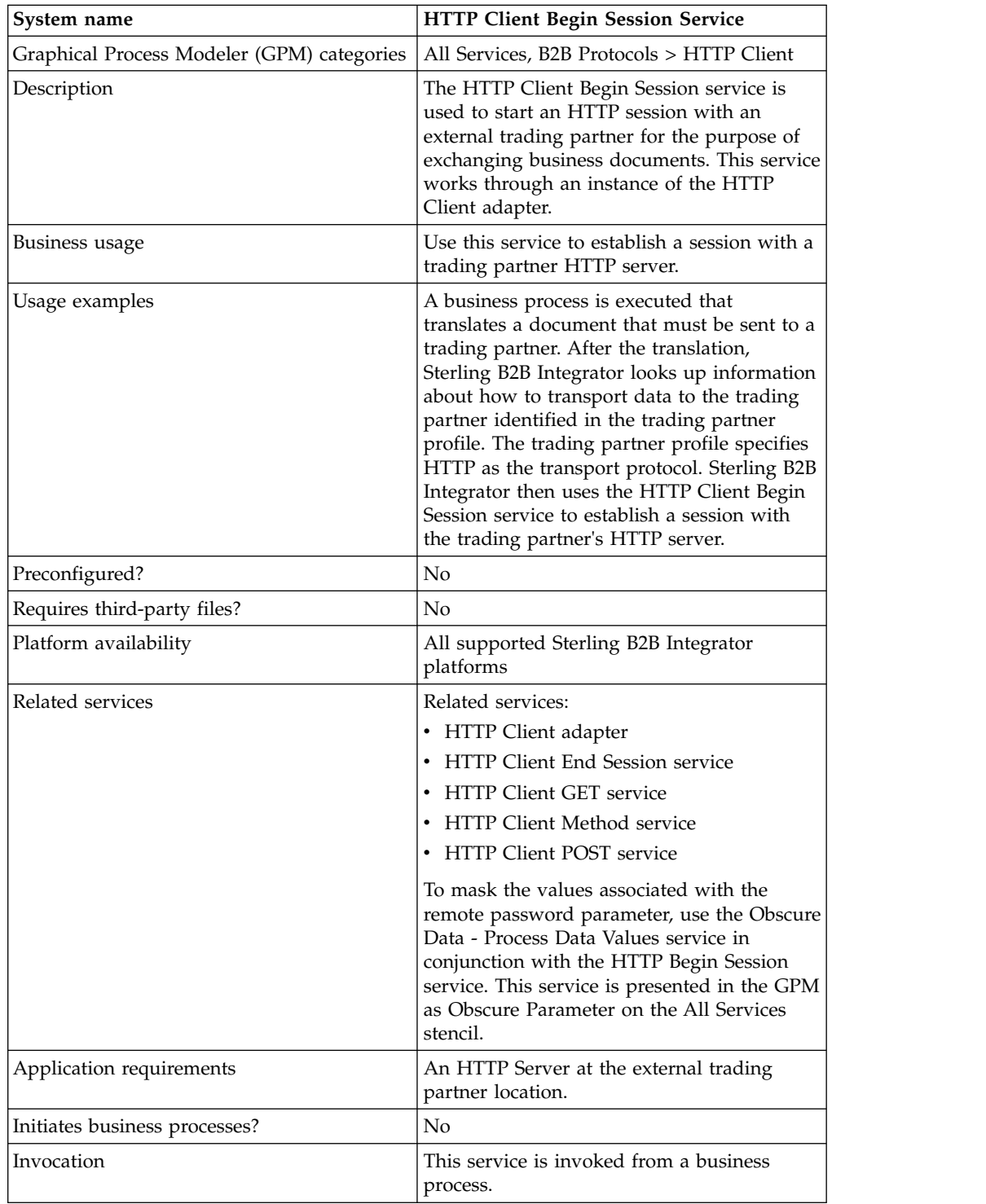

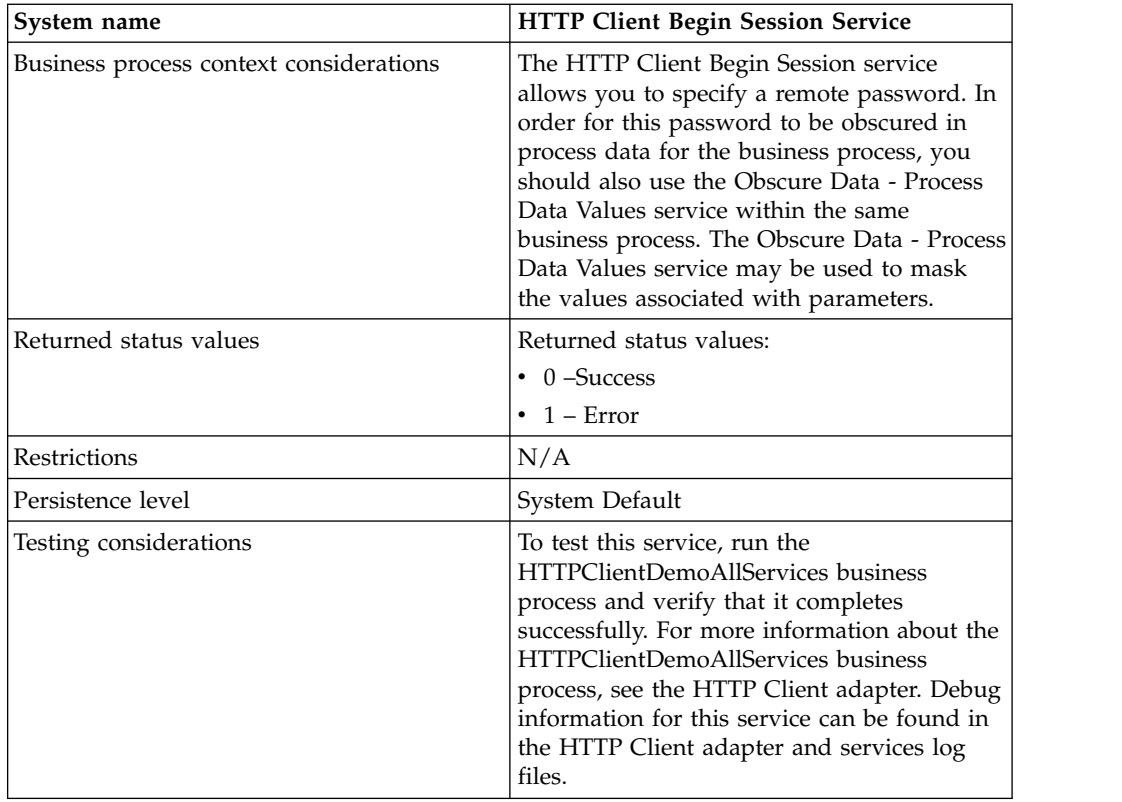

#### **Implementing the HTTP Client Begin Session Service**

To implement the HTTP Client Begin Session service, complete the following tasks:

- 1. Create an HTTP Client Begin Session service configuration. For information, see *Managing Services and Adapters*.
- 2. Configure the HTTP Client Begin Session service. For information, see *Configuring the HTTP Client Begin Session Service*.
- 3. Use the HTTP Client Begin Session service in a business process.

### **Configuring the HTTP Client Begin Session Service**

You can set the following values in the trading partner profile and specify it in the ProfileId field, or you can set these values in an instance of the service to only apply for that instance. If specified in the HTTP Client Begin Session service, the following values override those in the HTTP trading partner profile:

- CACertificateId
- CipherStrength
- ConnectionRetries
- RemoteHost
- RemotePasswd
- RemotePort
- RemoteUserId
- $\cdot$  SSL
- SystemCertificateId
- RetryDelay

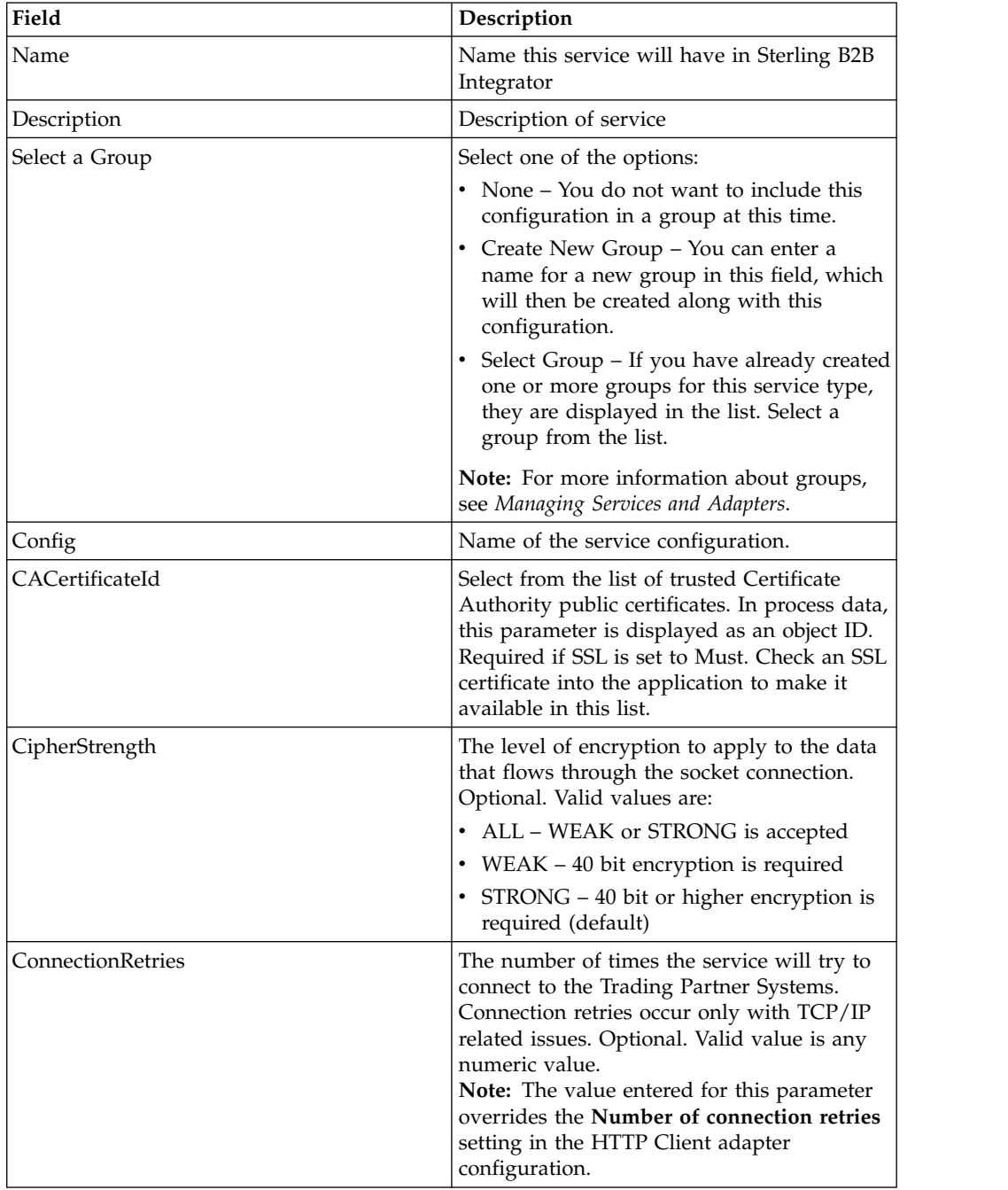

To configure the HTTP Client Begin Session service, you must specify settings for the following fields in the GPM:

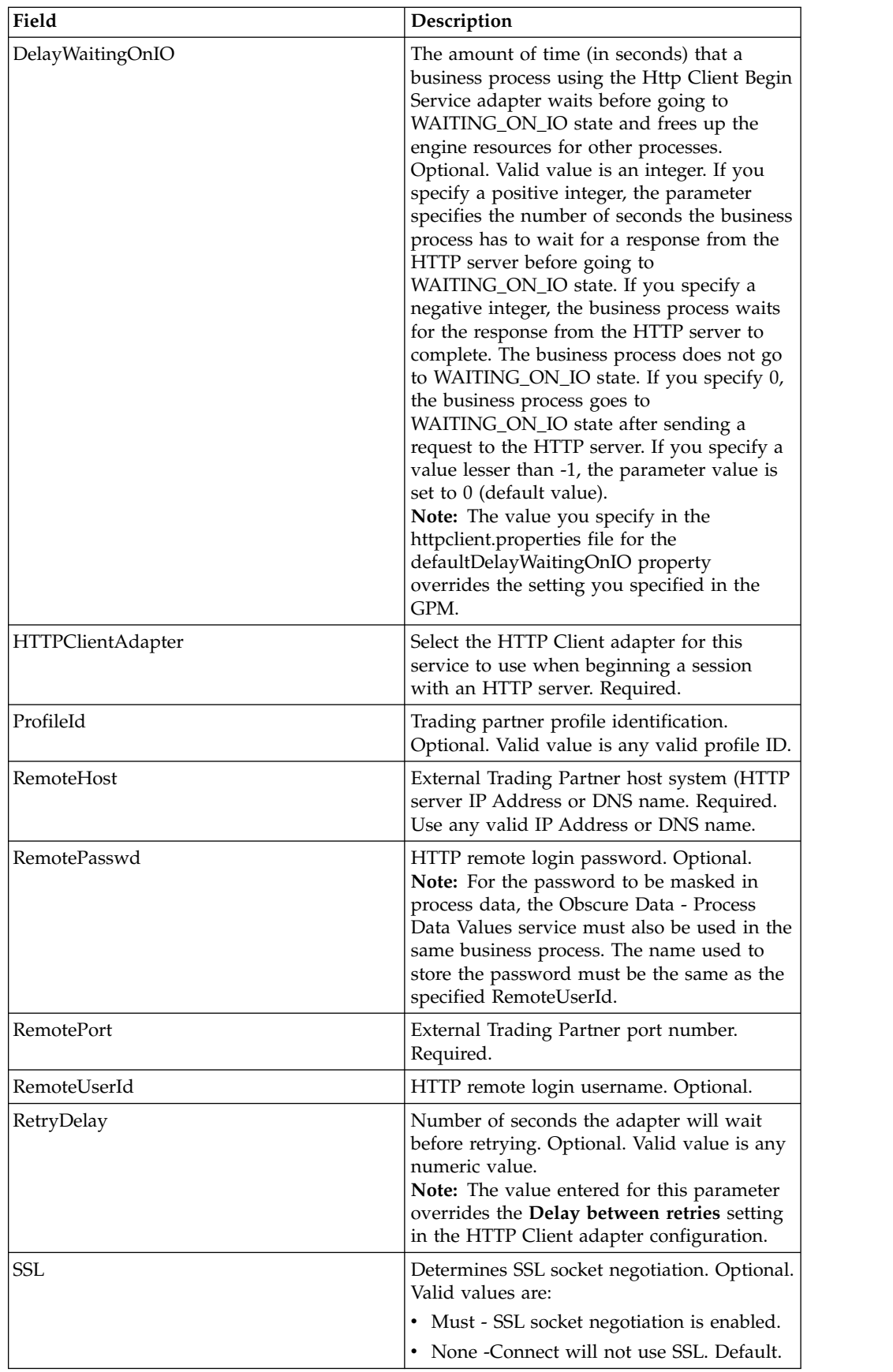

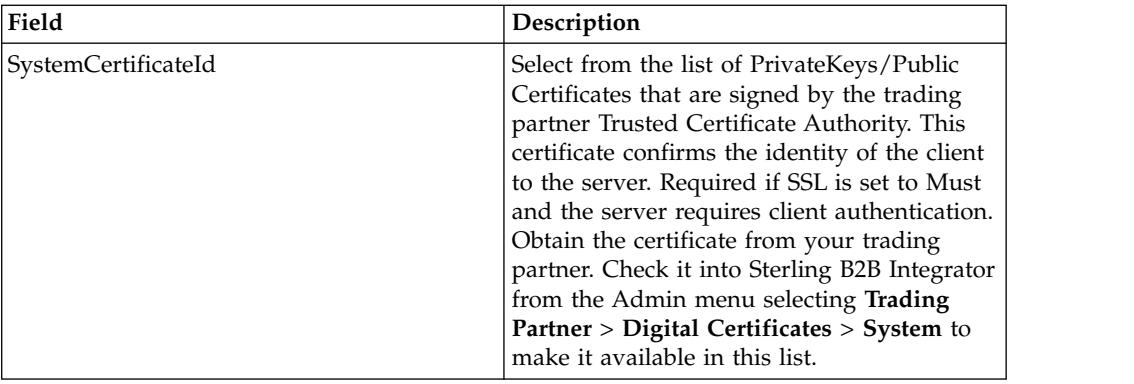

### **Output from Service to Business Process**

The following table contains the parameters passed from the HTTP Client Begin Session service to the business process:

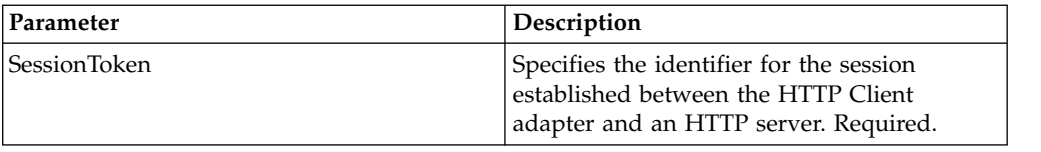

#### **Output from Business Process to Service**

The following table contains the parameters passed from the business process to the HTTP Client Begin Session service:

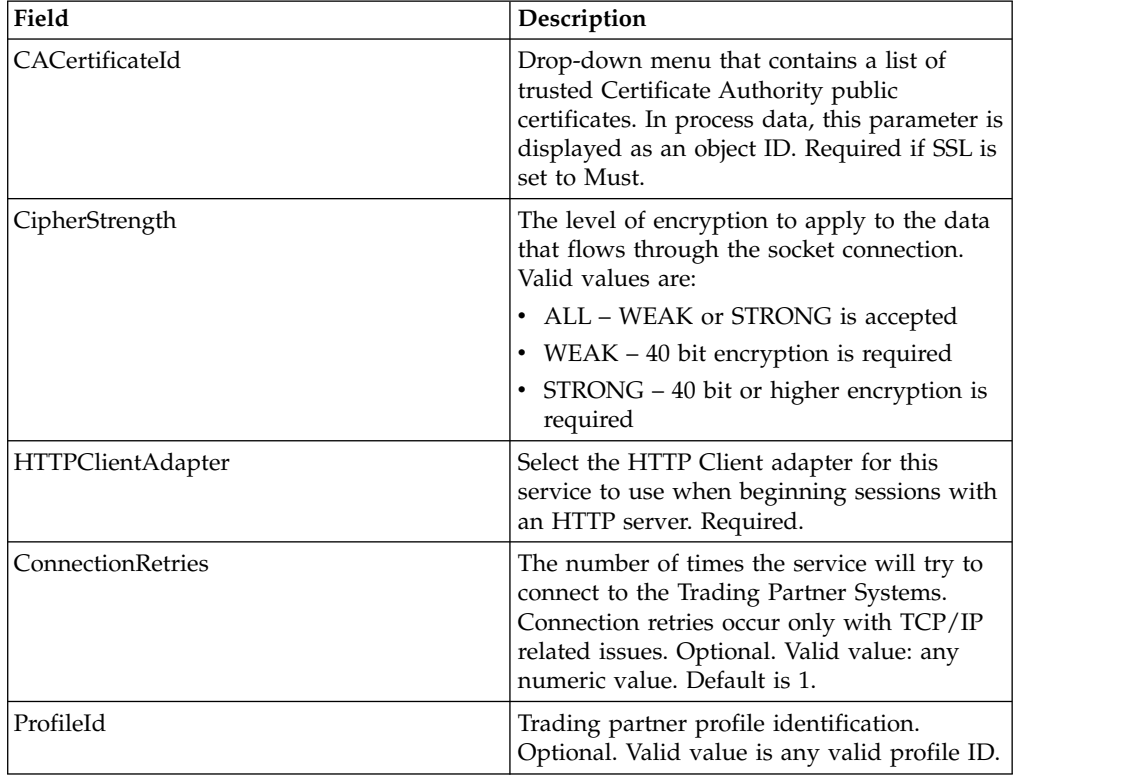

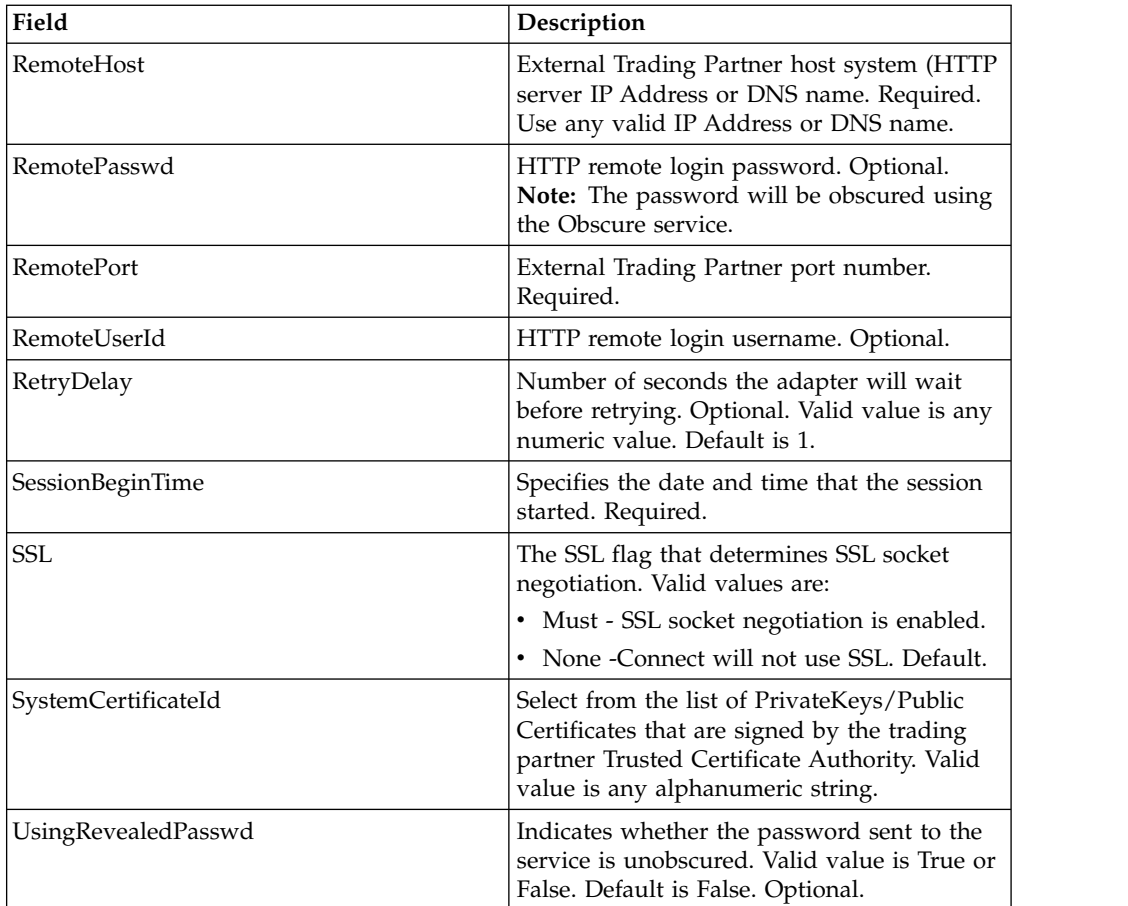

#### **Business Process Example**

The following example business process illustrates by using the HTTP Client Begin Session service:

```
<process name="HTTPExample">
 <sequence>
<operation name="Obscure Password">
     <!-- insert obscured password into process data -->
     <participant name="HTTPClientObscureParameter"/>
     <output message="outmsg">
       <assign to="." from="*"></assign>
     </output>
     <input message="inmsg">
       <assign to="HTTPClientObscureResults" from="*"></assign>
     </input>
    </operation>
<operation name="HTTP Client Begin Session Service">
     <participant name="HTTPClientBeginSession"/>
     <output message="HTTPClientBeginSessionServiceTypeInputMessage">
       <assign to="HTTPClientAdapter">HTTPClientAdapter</assign>
       <assign to="RemoteHost">hostb</assign>
       <assign to="RemotePort">26633</assign>
<assign to="RemoteUserId">admin</assign>
<!-- copy obscured password from process data to service -->
<assign to="RemotePasswd" from="admin/text()"></assign>
<assign to="SSL">Must</assign>
        <assign to="CipherStrength">Strong</assign>
        <assign to="CACertificateId">B2BHttp-Id</assign>
        <assign to="SystemCertificateId">httptestclientcert1-Id</assign> -->
        <assign to="." from="*"></assign>
```

```
</output>
 <input message="inmsg">
    <assign to="HTTPClientBeginSessionServiceResults" from="*"></assign>
  </input>
</operation>
```
The following example shows how to use of the revealObscured function when the user ID contains domain or special characters. First, create a name in the Obscure Service without any special characters and assign the appropriate password to it. In the following example, the name created in the Obscure Service is "htan" while the userid is sgp-htan\htan.

The parameter to the revealObscured() function is the node containing the obscured password. The function uses the node name as the key and the node value as the obscured password when unobscuring.

```
<operation name="Obscure HTTP client password">
      <participant name="HTTPClientObscureParameter"/>
      <output message="outmsg">
 <assign to="." from="*"/>
      </output>
      <input message="inmsg">
 <assign to="ObscureResult" from="*"/>
      \frac{1}{2} / input>
</operation>
<operation name=" HTTP Client Begin Session Service ">
     <participant name="HTTPClientBeginSession"/>
     <output message="BeginSessionRequest">
           ............
       <assign to="RemoteUserId">sgp-htan\htan</assign>
       <assign to="UsingRevealedPasswd">true</assign>
       <assign to="RemotePasswd" from="revealObscured(ObscureResult/htan)"/>
       ..........
      </output>
      <input message="inmsg">
         <assign to=" HTTPClientBeginSessionServiceResults " from="*"/>
      \langleinnut\rangle</operation>
```
# **HTTP Client End Session Service**

The HTTP Client End Session service ends an HTTP session with an external trading partner HTTP server. This service works through an instance of the HTTP Client adapter.

The following table provides an overview of the HTTP Client End Session service:

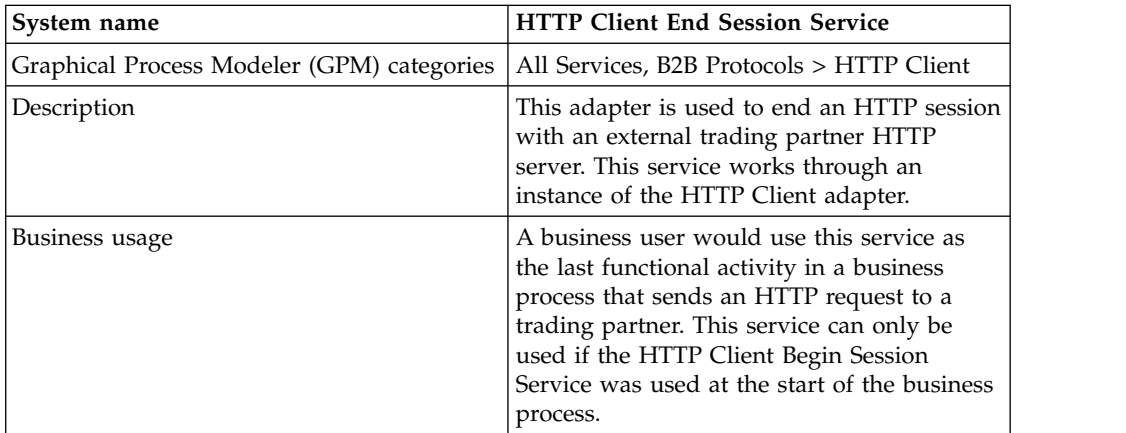

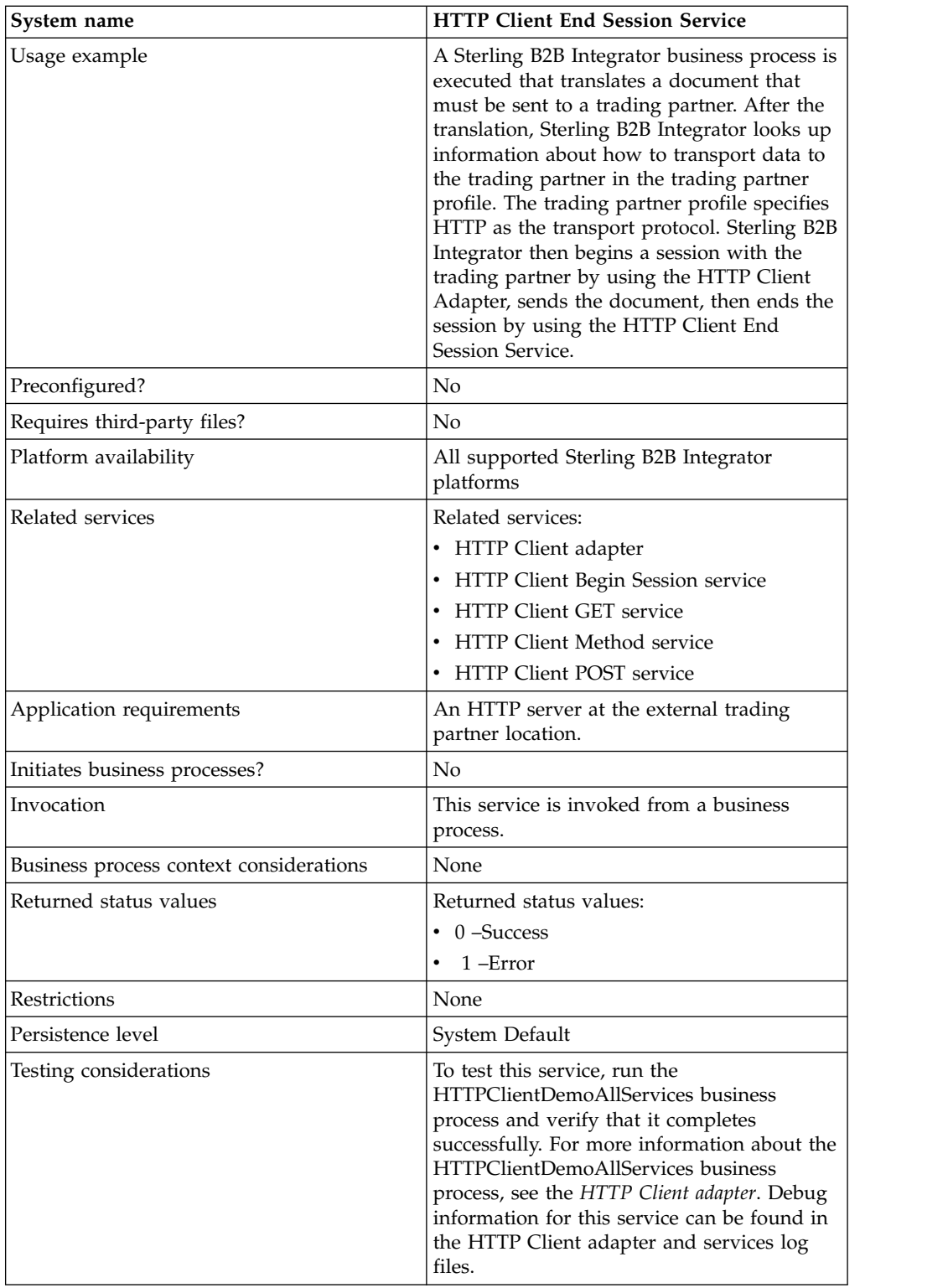

# **Implementing the HTTP Client End Session Service**

To implement the HTTP Client End Session service, complete the following tasks:

1. Create an HTTP Client End Session service configuration. For information, see *Managing Services and Adapters*.

- 2. Configure the HTTP Client End Session service. For information, see *Configuring the HTTP Client End Session Service*.
- 3. Use the HTTP Client End Session service in a business process.

#### **Configuring the HTTP Client End Session Service**

To configure the HTTP Client End Session service, you must specify field settings in the GPM:

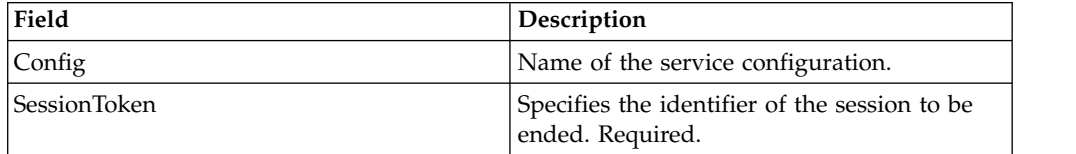

#### **Output from Service to Business Process**

The following table contains the parameters passed from the HTTP Client End Session service to the business process:

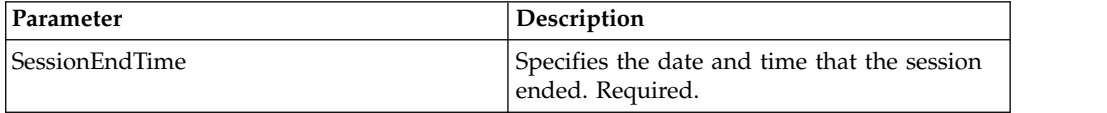

#### **Output from Business Process to Service**

The following table contains the parameters passed from the business process to the HTTP Client End Session service:

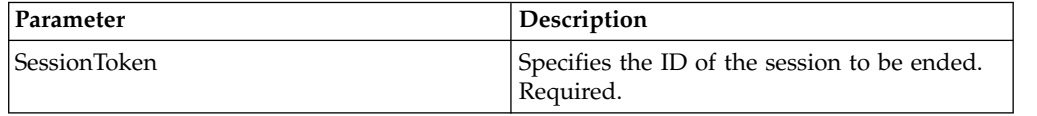

#### **Business Process Example**

The following example business process illustrates by using the HTTP Client End Session service:

```
<process name="default">
 <sequence>
  [[Insert Begin session operation here]]
    <operation name="HTTP Client End Session Service">
     <participant name="HTTPClientEndSession"/>
     <output message="HTTPClientEndSessionServiceTypeInputMessage">
       <assign to="SessionToken">SessionToken</assign>
       <assign to="." from="*"></assign>
     </output>
     <input message="inmsg">
       <assign to="." from="*"></assign>
     </input>
    </operation>
 </sequence>
</process>
```
# **HTTP Client GET Service**

The HTTP Client GET service sends HTTP GET requests to a trading partner's HTTP server via the perimeter server. This service works with the HTTP Client Begin service and the HTTP Client End service, and through an instance of the HTTP Client adapter.

The following table provides an overview of the HTTP Client GET service:

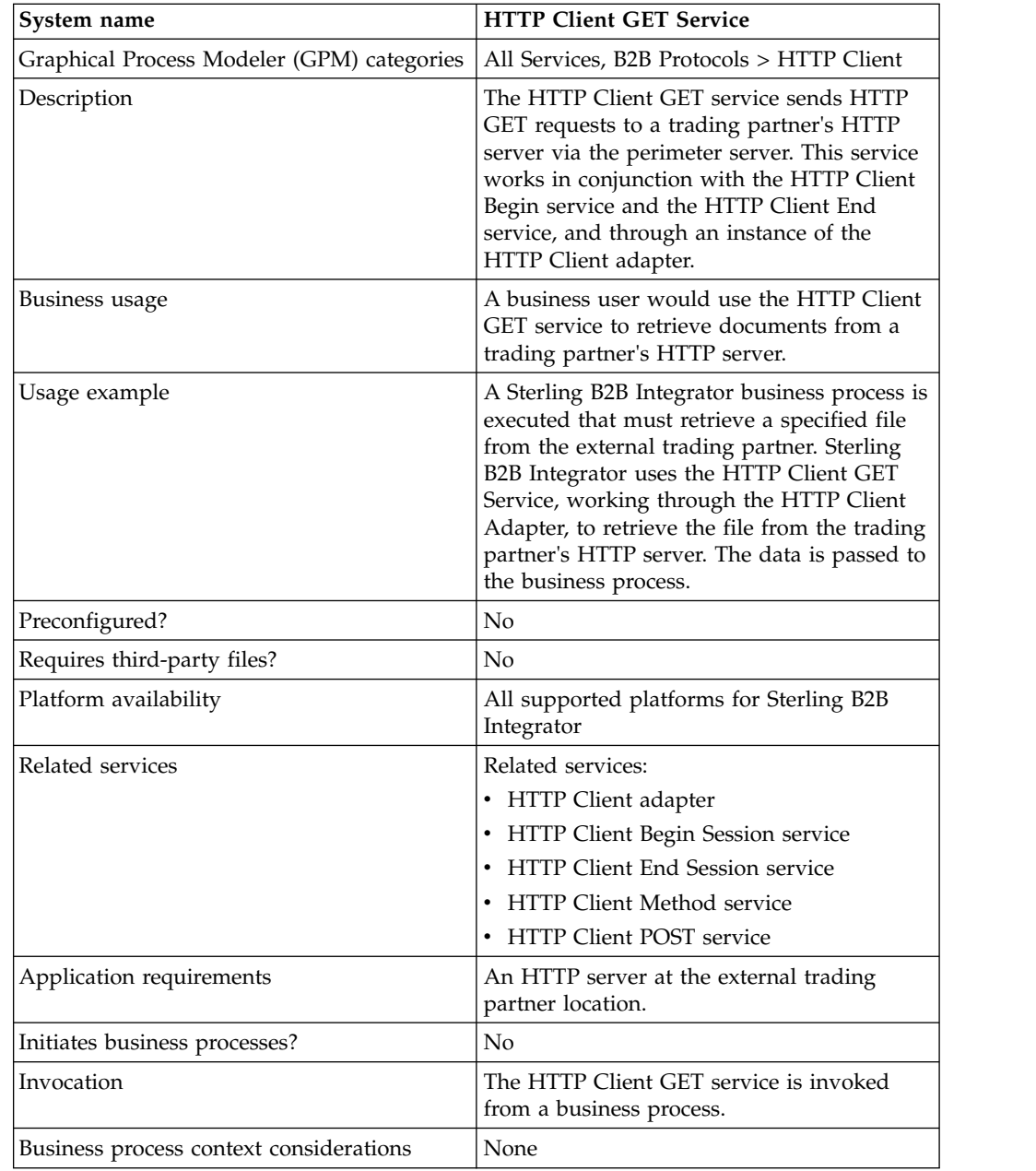

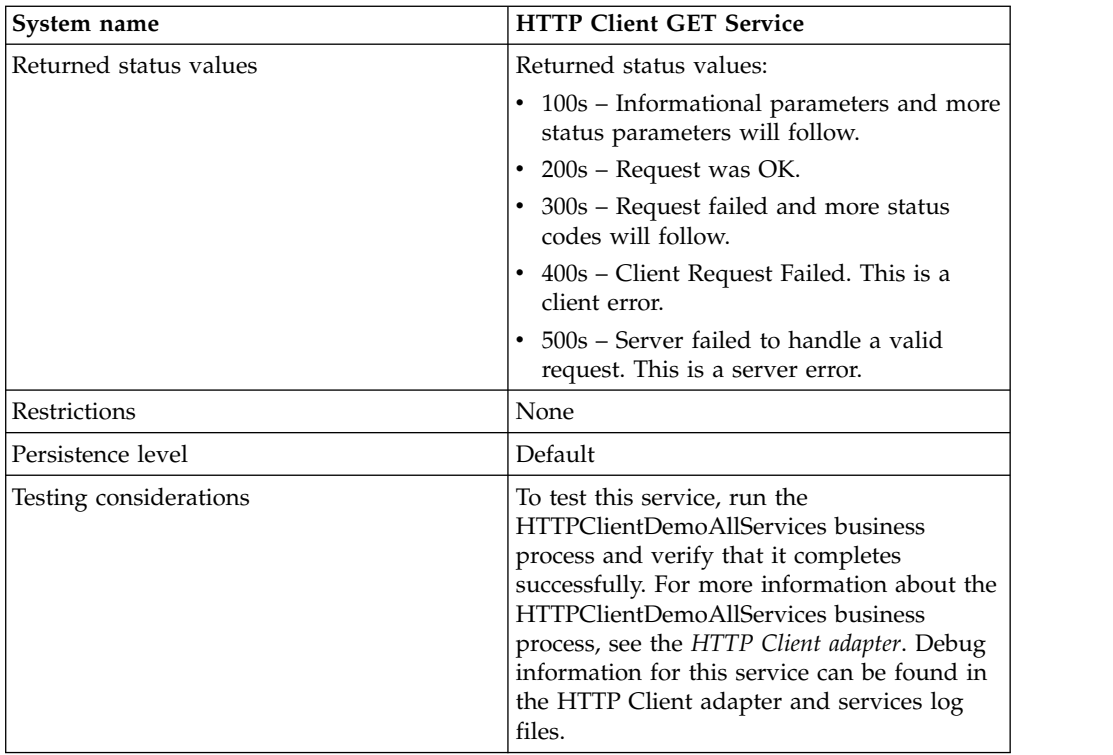

### **Implementing the HTTP Client GET Service**

To implement the HTTP Client GET service, complete the following tasks:

- 1. Create an HTTP Client GET service configuration. For information, see *Managing Services and Adapters*.
- 2. Configure the HTTP Client GET service. For information, see *Configuring the HTTP Client GET Service*.
- 3. Use the HTTP Client GET service in a business process.

# **Configuring the HTTP Client GET Service**

To configure the HTTP Client GET service, you must specify field settings in the Graphical Process Modeler (GPM):

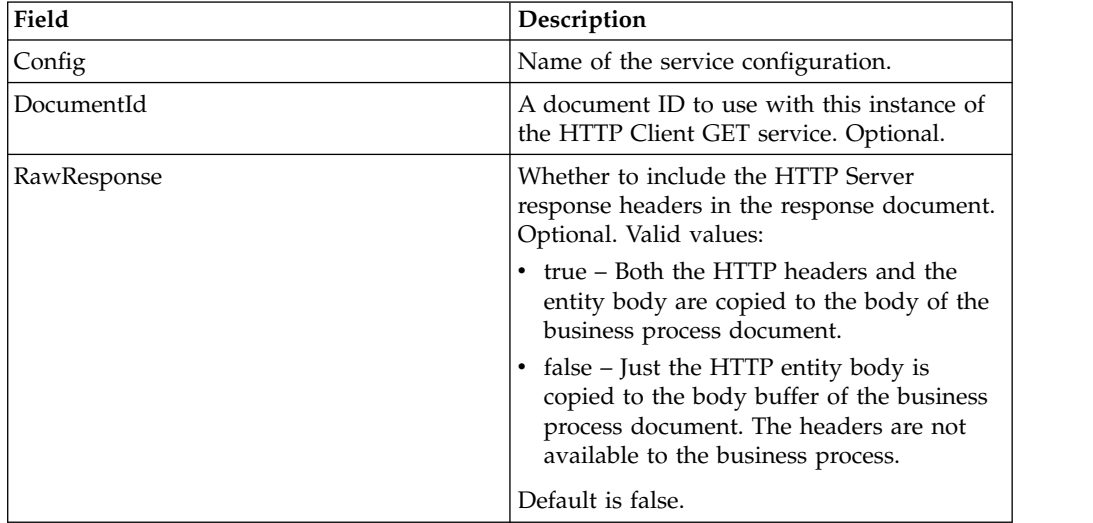

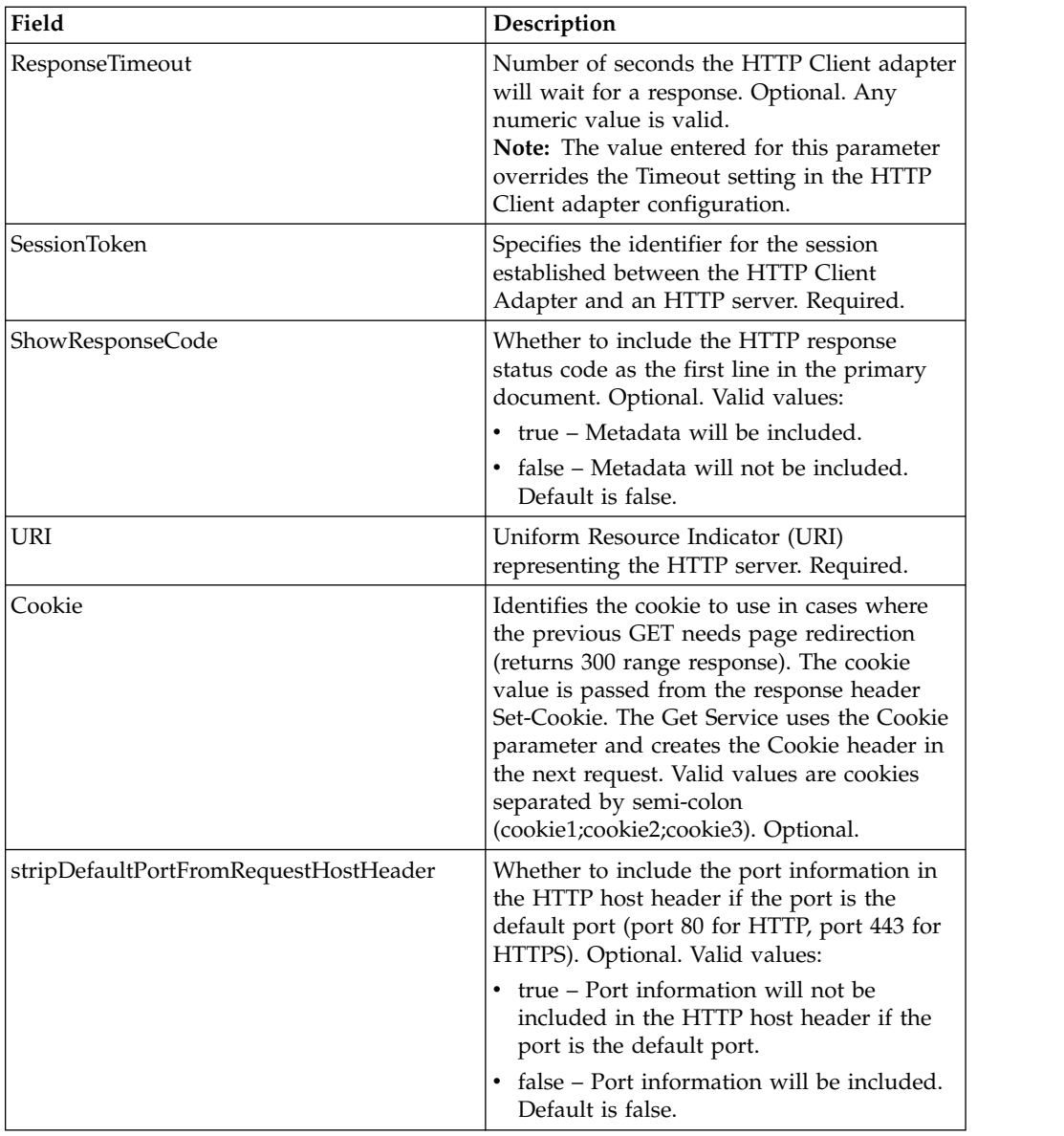

## **Output from Business Process to Service**

The following table contains the parameters passed from the business process to the HTTP Client GET service:

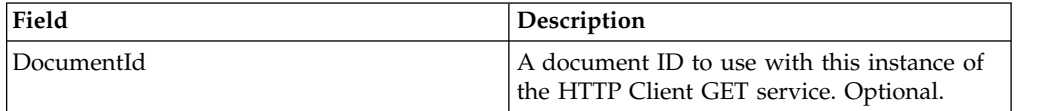

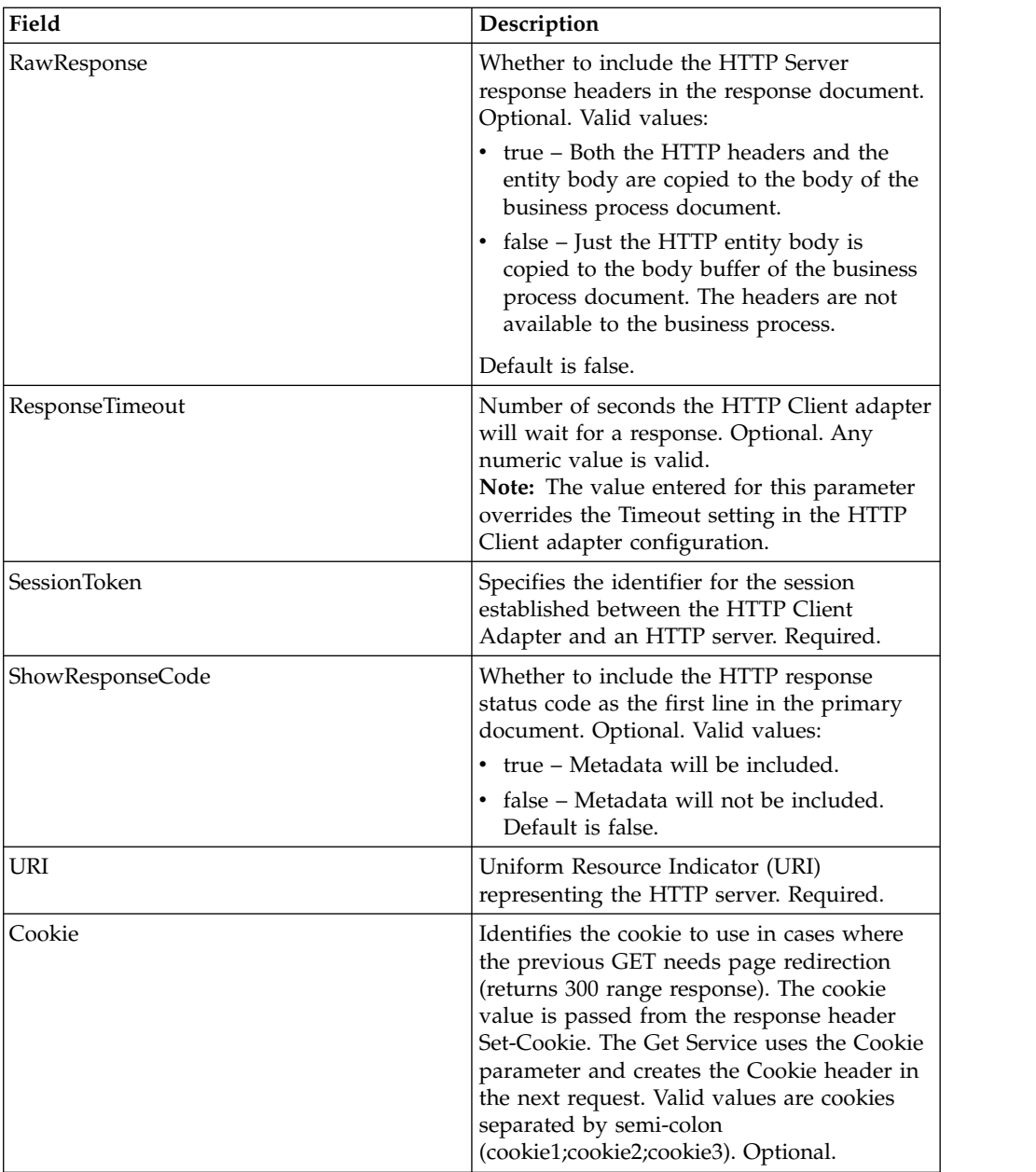

#### **Business Process Examples**

The following BPML example illustrates by using commands supported by the HTTP Client GET service.

```
<process name="HTTPClientGETServiceExample">
 <sequence>
  [[Insert begin session operation here]]
    <operation name="HTTP Client GET Service">
    <participant name="HTTPClientGETService"/>
    <output message="HTTPClientGetServiceTypeInputMessage">
     <assign to="DocumentId">DocumentID</assign>
     <assign to="RawResponse">true</assign>
     <assign to="ResponseTimeout">60</assign>
     <assign to="SessionToken">SessionToken</assign>
     <assign to="ShowResponseCode">true</assign>
     <assign to="URI">URI</assign>
     <assign to="." from="*"></assign>
```

```
</output>
    <input message="inmsg">
      <assign to="." from="*"></assign>
    </input>
    </operation>
  [[Insert end session operation here]]
  </sequence>
</process>
```
The following business process provides an example of using the Cookie parameter:

```
<process name="HTTP_To_advancepcsrx">
 <!-- Loop Invariant. -->
  <rule name="haveMoreCookie1">
 <condition> string(counterCookie) &lt;= count(HTTPClientPostServiceResults/
     ServerResponse/Headers/Set-Cookie/node()) </condition>
  \langlerule\rangle<sequence>
    <operation name="HTTP Client Begin Session Service">
      <participant name="HTTPClientBeginSession"/>
     <output message="HTTPClientBeginSessionServiceTypeInputMessage">
        <assign to="CACertificateId">sgmillenia:13582d:10682043f1d:-73bd</assign>
       <assign to="CipherStrength">all</assign>
       <assign to="HTTPClientAdapter">HTTPClientAdapter</assign>
       <assign to="SSL">Must</assign>
       <assign to="RemoteHost">webtransport.advancepcsrx.com</assign>
        <assign to="RemotePort">443</assign>
        <assign to="." from="*"></assign>
      </output>
      <input message="inmsg">
       <assign to="HTTPClientBeginSessionServiceResults" from="*"></assign>
      </input>
    </operation>
    <!-- Use FSA to pick up the input file -->
    <operation name="Import Document Request">
      <participant name="TEST_FILE_SYSTEM_ADAPTER"/>
     <output message="FileSystemInputMessage">
        <assign to="Action">FS_COLLECT</assign>
        <assign to="collectionFolder" from="'/ais_local/share/sli'"></assign>
       <assign to="filter" from="'AdvancePCS_URI.txt'"></assign>
       <assign to="useSubFolders">false</assign>
       <assign to="bootstrap">false</assign>
       <assign to="deleteAfterCollect">false</assign>
        <assign to="." from="*"></assign>
     </output>
      <input message="FileSystemOutputMessage">
        <assign to="." from="*"></assign>
      </input>
    </operation>
    <!-- Set document content type/subtype -->
    <operation name="SetContenType">
     <participant name="GetDocumentInfoService"/>
     <output message="xout">
        <assign to="." from="*"></assign>
        <assign to="DocumentContentType">application</assign>
        <assign to="DocumentContentSubType">x-www-form-urlencoded</assign>
     </output>
     <input message="xin">
        <assign to="docInfo" from="*"></assign>
     </input>
    </operation>
          <!-- POST to URI /template/login to login the webpage -->
    <operation name="Http Client Post Service">
      <participant name="HTTPClientPost"/>
     <output message="HTTPClientPostServiceTypeInputMessage">
        <assign to="SessionToken" from="HTTPClientBeginSessionServiceResults/
```

```
SessionToken/text()"></assign>
        <assign to="URI">/template/login</assign>
        <assign to="RawResponse">true</assign>
       <assign to="ResponseTimeout">120</assign>
       <assign to="." from="*"></assign>
      </output>
      <input message="inmsg">
        <assign to="HTTPClientPostServiceResults" from="*" append="true"></assign>
      </input>
    </operation>
    <!-- concat the cookie from the POST Response -->
    <assign to="counterCookie">1</assign>
    <assign to="Cookie" from="''"/>
    <choice>
<select>
  <case ref="haveMoreCookie1" activity="AppendCookie1"/>
 </select>
    <sequence name="AppendCookie1">
   <assign to="Cookie" from="concat(string(Cookie), substring-before
    (//HTTPClientPostServiceResults/ServerResponse/Headers/Set-Cookie
    [number(//counterCookie)],';'), '; ')"/>
   <assign to="counterCookie" from="number(counterCookie) + 1"/>
  <choice>
<select>
   <case ref="haveMoreCookie1" activity="Repeat1"/>
  </select>
<repeat name="Repeat1" ref="AppendCookie1"/>
</choice>
</sequence>
    </choice>
    <!-- release Primary Document before GET -->
    <operation>
    <participant name="ReleaseService"/>
    <output message="releaseRequest">
      <assign to="TARGET" from="'PrimaryDocument'"/>
    </output>
    <input message="releaseResponse"/>
    </operation>
    <!-- GET URI / to reach the final page -->
    <operation name="Http Client Get Service">
      <participant name="HTTPClientGet"/>
      <output message="HTTPClientGetServiceTypeInputMessage">
        <assign to="SessionToken" from="HTTPClientBeginSessionServiceResults/
             SessionToken/text()"></assign>
       <assign to="URI">/</assign>
       <assign to="RawResponse">true</assign>
       <assign to="ResponseTimeout">1200</assign>
        <assign to="." from="*"></assign>
      </output>
      <input message="inmsg">
       <assign to="HTTPClientGetServiceResults" from="*" append="true"></assign>
     </input>
    </operation>
    <operation name="HTTP Client End Session Service">
      <participant name="HTTPClientEndSession"/>
      <output message="HTTPClientEndSessionServiceTypeInputMessage">
        <assign to="SessionToken" from="HTTPClientBeginSessionServiceResults/
             SessionToken/text()"></assign>
       <assign to="." from="*"></assign>
     </output>
      <input message="inmsg">
        <assign to="HTTPClientEndSessionServiceResults" from="*" append="true">
           </assign>
     </input>
    </operation>
    <onFault>
     <sequence name="End Session">
```

```
<operation name="HTTP Client End Session Service">
          <participant name="HTTPClientEndSession"/>
          <output message="HTTPClientEndSessionServiceTypeInputMessage">
            <assign to="SessionToken" from="HTTPClientBeginSessionServiceResults/
                  SessionToken/text()"></assign>
            <assign to="." from="*"></assign>
          </output>
          <input message="inmsg">
            <assign to="HTTPClientEndSessionServiceResults" from="*"></assign>
          </input>
        </operation>
     </sequence>
    </onFault>
  </sequence>
</process>
```
The following business process is an example of using the URI parameter in the HTTP Client GET service. The URI is:

/s/ref=nb\_ss\_b/102-0129027-9554536?url=search-alias%3Dstripbooks&fieldkeywords=Computers&Go.x=6&G0.y=4

This URI has the following parameters:

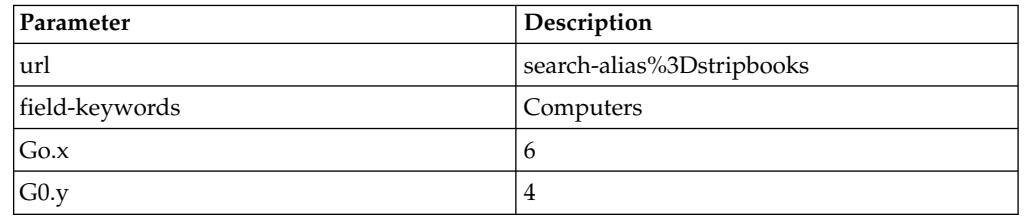

```
<process name = "test_http_get">
  <sequence>
   <operation name="HTTP Client Begin Session Service">
     <participant name="HTTPClientBeginSession"/>
     <output message="HTTPClientBeginSessionServiceTypeInputMessage">
       <assign to="HTTPClientAdapter">HTTPClientAdapter</assign>
        <assign to="RemoteHost">www.amazon.com</assign>
       <assign to="RemotePort">80</assign>
       <assign to="." from="*"></assign>
     </output<input message="inmsg">
        <assign to="." from="*"></assign>
      </input>
    </operation>
    <operation name="HTTP Client GET Service">
     <participant name="HTTPClientGet"/>
     <output message="HTTPClientGetServiceTypeInputMessage">
         <assign to="SessionToken" from="/ProcessData/SessionToken/text()"></assign>
        <assign to="URI">/s/ref=nb_ss_b/
            102-0129027-9554536?url=search-alias%3Dstripbooks&field-keywords=
            Computers&Go.x=6&Go.y=4</assign>
        <assign to="." from="*"></assign>
     </output>
     <input message="inmsg">
       <assign to="." from="*"></assign>
     </input>
    </operation>
    <operation name="HTTP Client End Session Service">
      <participant name="HTTPClientEndSession"/>
     <output message="HTTPClientEndSessionServiceTypeInputMessage">
        <assign to="SessionToken" from="/ProcessData/SessionToken/text()"></assign>
        <assign to="." from="*"></assign>
     </output>
```

```
<input message="inmsg">
       <assign to="." from="*"></assign>
     </input>
   </operation>
 </sequence>
</process>
```
The resulting document in process data is the link to the Amazon page with the search requested.

#### **Activity Types for the HTTP Client GET Service**

The HTTP Client GET service reports the following activities to the Services Controller for service/GET service monitoring:

v GET – Retrieves whatever information is identified by the URI in the request line.

## **HTTP Client Method Service**

The HTTP Client Method service sends HTTP requests to a trading partner's HTTP server via the perimeter server. The HTTP Client Method Service supports POST, GET, HEAD, or other valid HTTP request types that follow the normal HTTP request/response model.

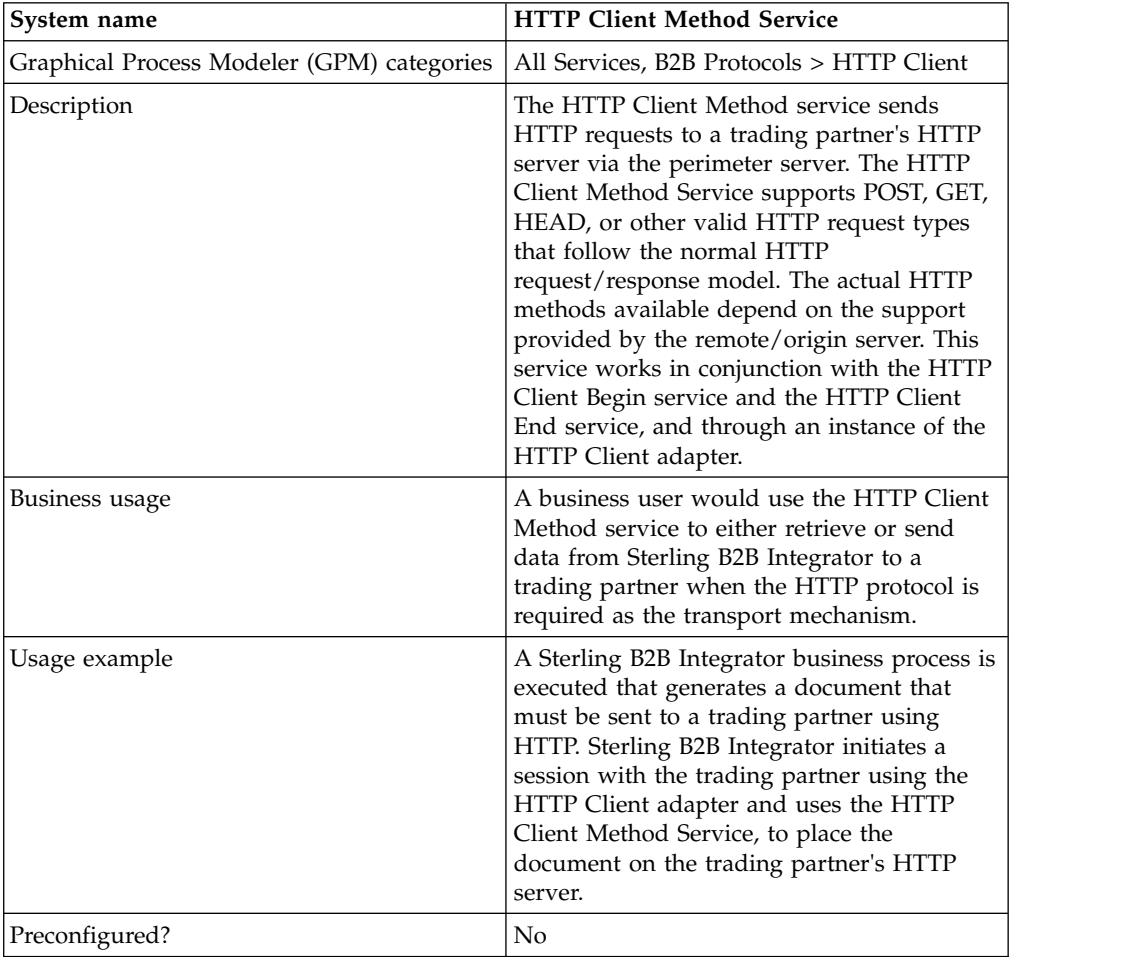

The following table provides an overview of the HTTP Client Method service:

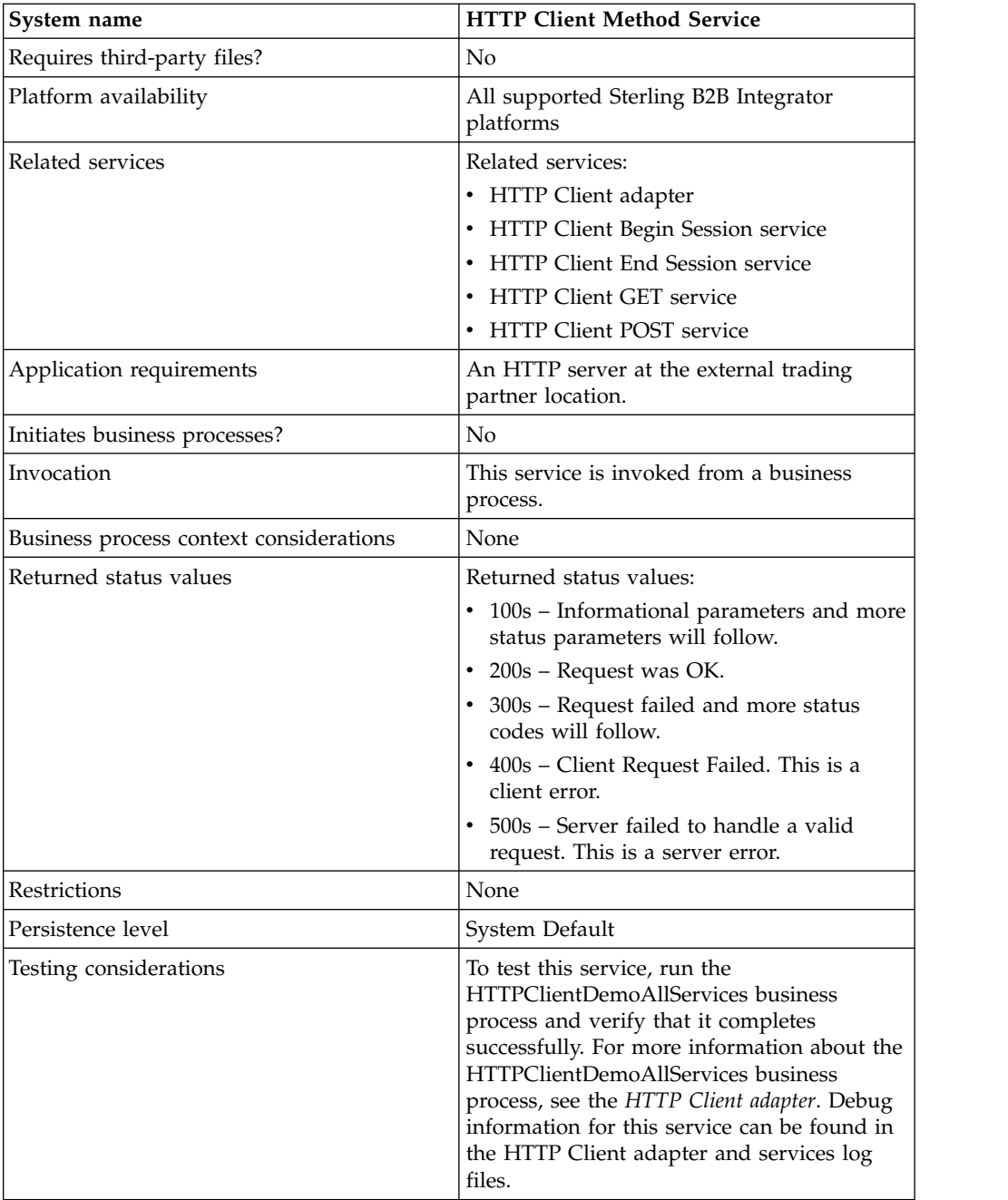

## **Implementing the HTTP Client Method Service**

To implement the HTTP Client Method service, complete the following tasks:

- 1. Create an HTTP Client Method service configuration. For information, see *Managing Services and Adapters*.
- 2. Configure the HTTP Client Method service. For information, see *Configuring the HTTP Client Method Service*.
- 3. Use the HTTP Client Method service in a business process.

# **Configuring the HTTP Client Method Service**

To configure the HTTP Client Method service, you must specify field settings in the GPM:

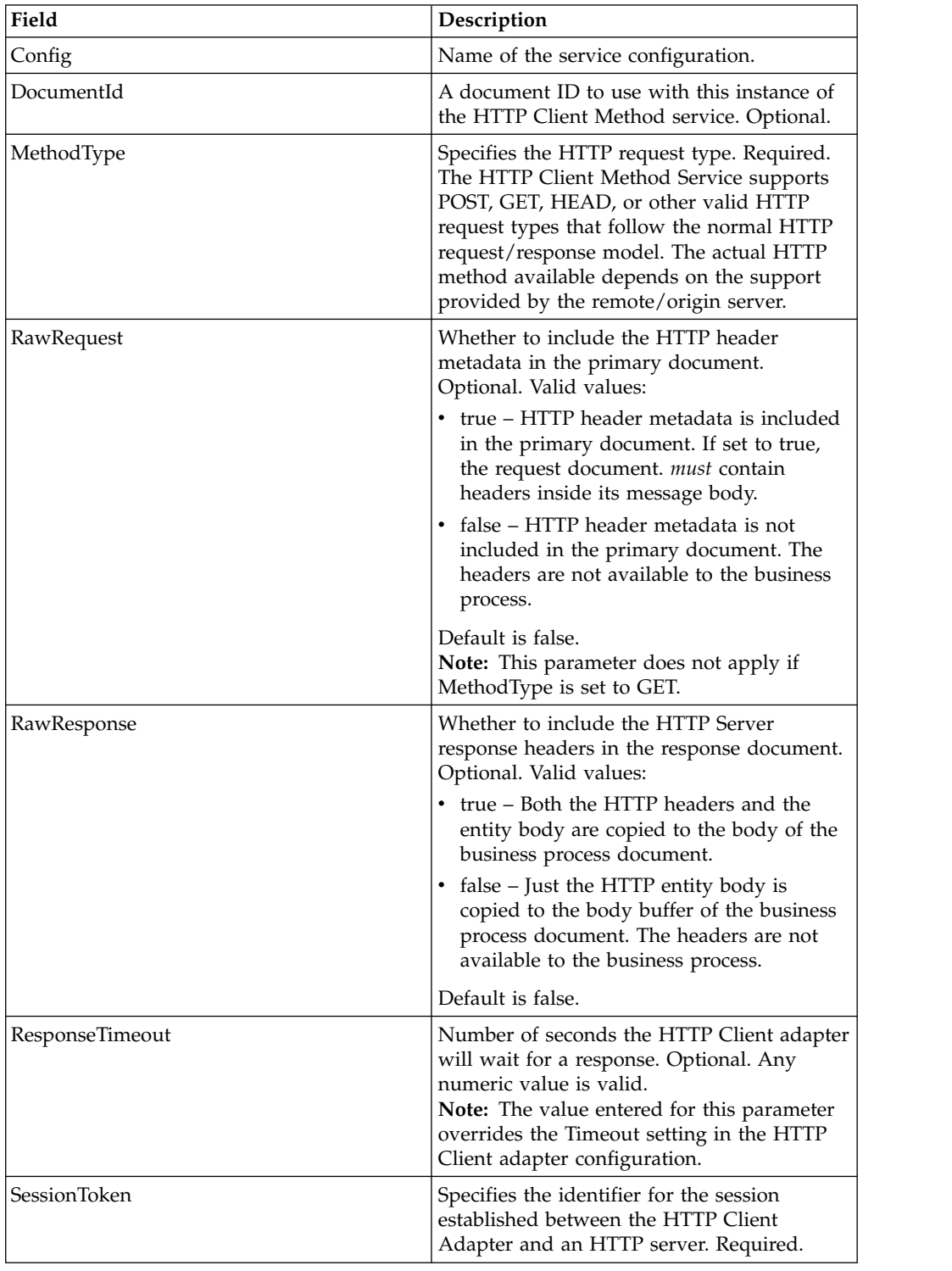

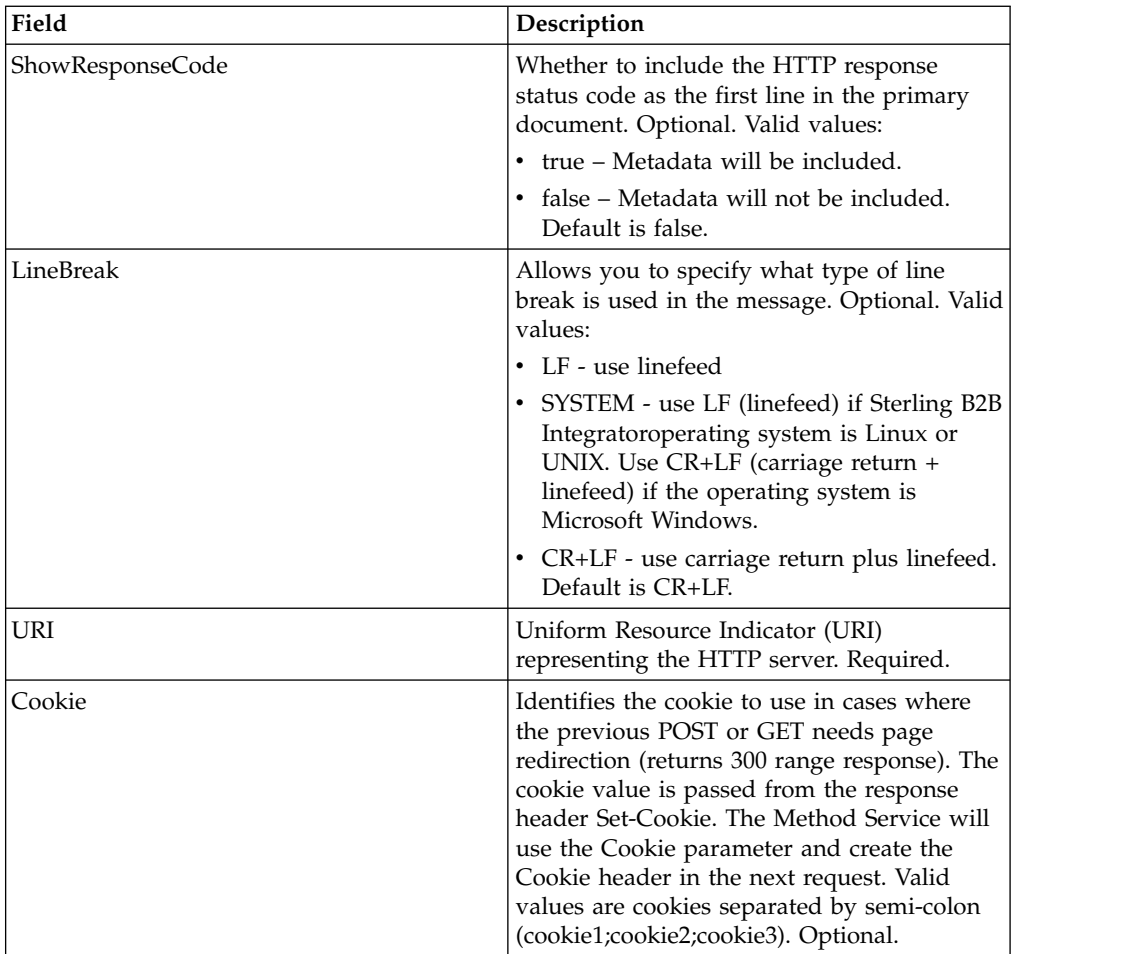

# **Output from Business Process to Service**

The following table contains the parameters passed from the business process to the HTTP Client Method service:

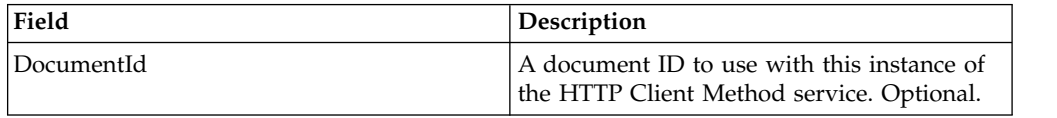

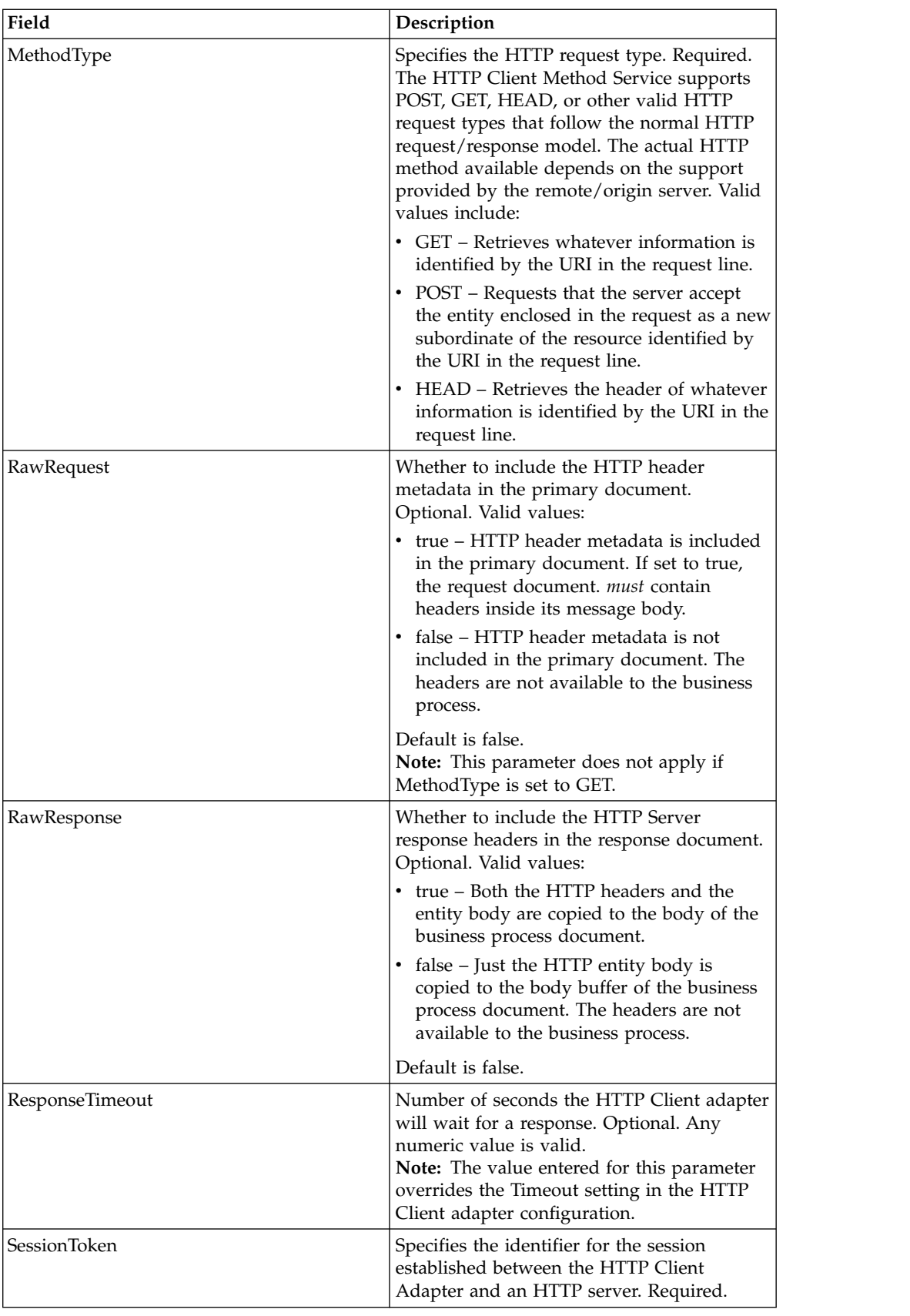

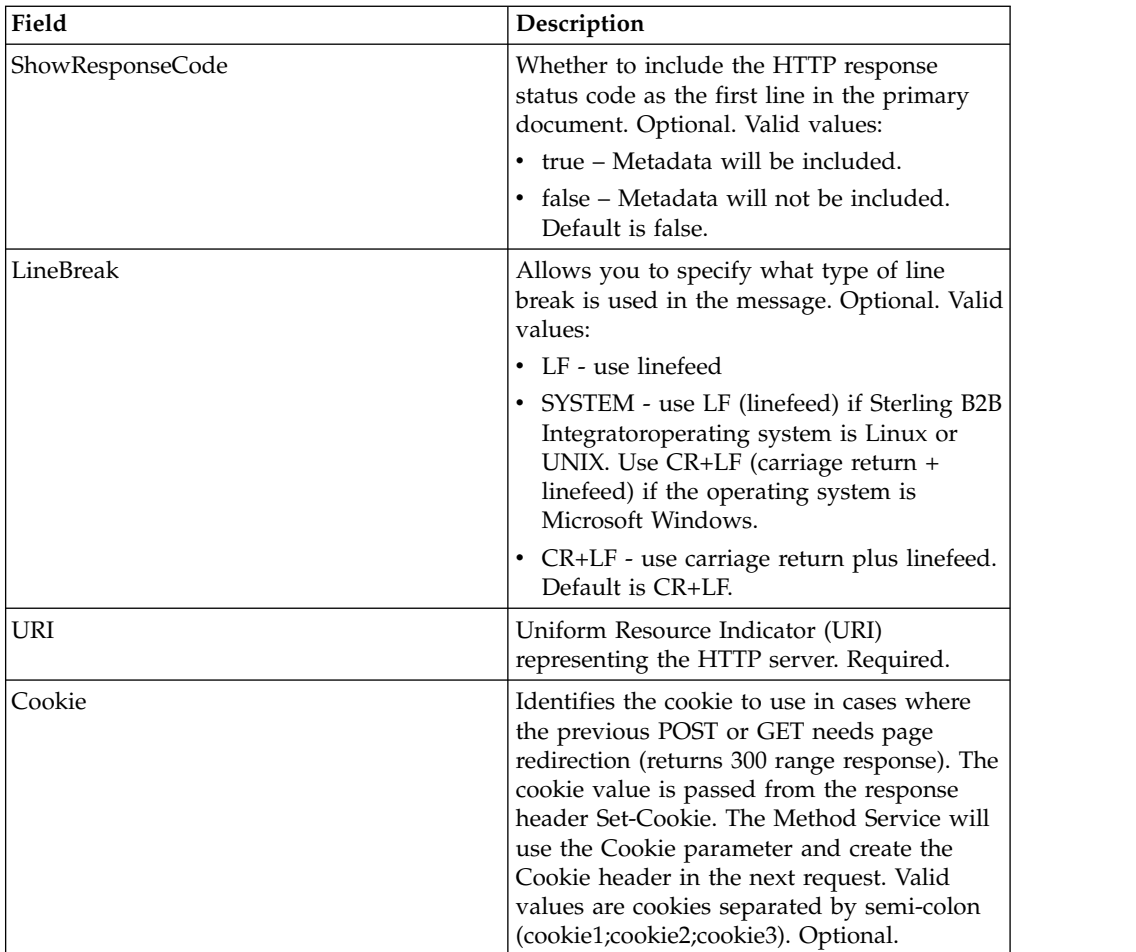

### **Business Process Examples**

The following example business process illustrates by using commands supported by the HTTP Client Method service:

```
<process name="HTTPClientMethodServiceExample">
  <sequence>
⌂⌂[[Insert Begin session operation here]]
    <operation name="HTTP Client Method Service">
     <participant name="HTTPClientMethodService"/>
     <output message="HTTPClientMethodServiceTypeInputMessage">
       <assign to="DocumentId">DocumentID</assign>
       <assign to="MethodType">HEAD</assign>
       <assign to="RawRequest">true</assign>
       <assign to="ResponseTimeout">60</assign>
       <assign to="SessionToken">SessionToken</assign>
       <assign to="ShowResponseCode">true</assign>
       <assign to="URI">URI</assign>
       <assign to="." from="*"></assign>
     </output>
      <input message="inmsg">
        <assign to="." from="*"></assign>
     </input>
    </operation>
⌂⌂[[Insert End session operation here]]
 </sequence>
</process>
```
The following business process provides an example of using the Cookie parameter:

```
<process name="HTTP_To_advancepcsrx">
 <!-- Loop Invariant. -->
 <rule name="haveMoreCookie1">
 <condition> string(counterCookie) &lt;= count(HTTPClientPostServiceResults/
       ServerResponse/Headers/Set-Cookie/node()) </condition>
  \langlerule\rangle<sequence>
    <operation name="HTTP Client Begin Session Service">
      <participant name="HTTPClientBeginSession"/>
      <output message="HTTPClientBeginSessionServiceTypeInputMessage">
        <assign to="CACertificateId">sgmillenia:13582d:10682043f1d:-73bd</assign>
        <assign to="CipherStrength">all</assign>
        <assign to="HTTPClientAdapter">HTTPClientAdapter</assign>
        <assign to="SSL">Must</assign>
        <assign to="RemoteHost">webtransport.advancepcsrx.com</assign>
        <assign to="RemotePort">443</assign>
        <assign to="." from="*"></assign>
     </output>
      <input message="inmsg">
        <assign to="HTTPClientBeginSessionServiceResults" from="*"></assign>
      </input>
    </operation>
    <!-- Use FSA to pick up the input file -->
    <operation name="Import Document Request">
      <participant name="TEST_FILE_SYSTEM_ADAPTER"/>
      <output message="FileSystemInputMessage">
        <assign to="Action">FS_COLLECT</assign>
        <assign to="collectionFolder" from="'/ais_local/share/sli'"></assign>
        <assign to="filter" from="'AdvancePCS_URI.txt'"></assign>
        <assign to="useSubFolders">false</assign>
        <assign to="bootstrap">false</assign>
        <assign to="deleteAfterCollect">false</assign>
        <assign to="." from="*"></assign>
      </output>
      <input message="FileSystemOutputMessage">
        <assign to="." from="*"></assign>
      </input>
    </operation>
    <!-- Set document content type/subtype -->
    <operation name="SetContenType">
      <participant name="GetDocumentInfoService"/>
      <output message="xout">
        <assign to="." from="*"></assign>
        <assign to="DocumentContentType">application</assign>
        <assign to="DocumentContentSubType">x-www-form-urlencoded</assign>
     </output>
      <input message="xin">
        <assign to="docInfo" from="*"></assign>
      </input>
    </operation>
    <!-- POST to URI /template/login to login the webpage -->
    <operation name="Http Client Post Service">
      <participant name="HTTPClientPost"/>
      <output message="HTTPClientPostServiceTypeInputMessage">
        <assign to="SessionToken" from="HTTPClientBeginSessionServiceResults/
           SessionToken/text()"></assign>
        <assign to="URI">/template/login</assign>
        <assign to="RawResponse">true</assign>
        <assign to="ResponseTimeout">120</assign>
        <assign to="." from="*"></assign>
     </output>
      <input message="inmsg">
        <assign to="HTTPClientPostServiceResults" from="*" append="true"></assign>
     </input>
```

```
</operation>
    <!-- concat the cookie from the POST Response -->
    <assign to="counterCookie">1</assign>
    <assign to="Cookie" from="''"/>
    <choice>
<select>
<case ref="haveMoreCookie1" activity="AppendCookie1"/>
</select>
<sequence name="AppendCookie1">
<assign to="Cookie" from="concat(string(Cookie), substring-before
       (//HTTPClientPostServiceResults/ServerResponse/Headers/Set-Cookie
        [number(//counterCookie)],';'), '; ')"/>
<assign to="counterCookie" from="number(counterCookie) + 1"/>
<choice>
<select>
<case ref="haveMoreCookie1" activity="Repeat1"/>
</select>
<repeat name="Repeat1" ref="AppendCookie1"/>
</choice>
</sequence>
    </choice>
    <!-- release Primary Document before GET -->
    <operation>
<participant name="ReleaseService"/>
<output message="releaseRequest">
<assign to="TARGET" from="'PrimaryDocument'"/>
</output>
<input message="releaseResponse"/>
    </operation>
    <!-- GET URI / to reach the final page -->
    <operation name="Http Client Get Service">
     <participant name="HTTPClientGet"/>
     <output message="HTTPClientGetServiceTypeInputMessage">
        <assign to="SessionToken" from="HTTPClientBeginSessionServiceResults/
              SessionToken/text()"></assign>
        <assign to="URI">/</assign>
        <assign to="RawResponse">true</assign>
        <assign to="ResponseTimeout">1200</assign>
        <assign to="." from="*"></assign>
     </output>
      <input message="inmsg">
        <assign to="HTTPClientGetServiceResults" from="*" append="true"></assign>
      </input>
    </operation>
    <operation name="HTTP Client End Session Service">
      <participant name="HTTPClientEndSession"/>
     <output message="HTTPClientEndSessionServiceTypeInputMessage">
        <assign to="SessionToken" from="HTTPClientBeginSessionServiceResults/
            SessionToken/text()"></assign>
       <assign to="." from="*"></assign>
     </output>
     <input message="inmsg">
        <assign to="HTTPClientEndSessionServiceResults" from="*" append="true">
           </assign>
      </input>
    </operation>
    <onFault>
      <sequence name="End Session">
        <operation name="HTTP Client End Session Service">
          <participant name="HTTPClientEndSession"/>
          <output message="HTTPClientEndSessionServiceTypeInputMessage">
            <assign to="SessionToken" from="HTTPClientBeginSessionServiceResults/
                  SessionToken/text()"></assign>
            <assign to="." from="*"></assign>
          </output>
          <input message="inmsg">
            <assign to="HTTPClientEndSessionServiceResults" from="*"></assign>
```

```
</input>
        </operation>
      </sequence>
    </onFault>
 </sequence>
</process>
```
The following business process provides an example of using the GetDocumentInfoService to set the content-type/subtype of the request document. It is important to put the output parameters of GetDocumentInfoService into a parent node, such as "docInfo".

The GetDocumentInfoService returns a node called DocumentId to the process data. This is the ID of the original document object without the content-type and sub-type set. If this node is directly under the root of Process Data, the HTTP Client Post service will attempt to retrieve the original document object using the document ID instead of the Primary Document. If DocumentId node is returned under "docinfo" node, the HTTP Client Post service does not use the document from DocumentId. Instead the service retrieves the correct document that was set with the correct content-type/subtype from the primary document.

```
<process name="HttpClient_SetContentType">
  <sequence>
   <!-- Set document content type/subtype -->
    <operation name="SetContenType">
      <participant name="GetDocumentInfoService"/>
      <output message="xout">
       <assign to="." from="*"></assign>
       <assign to="DocumentContentType">text</assign>
        <assign to="DocumentContentSubType">xml</assign>
      </output>
      <input message="xin">
       <assign to="docInfo" from="*"></assign>
      </input>
    </operation>
    <operation name="HTTP Client Begin Session Service">
      <participant name="HTTPClientBeginSession"/>
      <output message="HTTPClientBeginSessionServiceTypeInputMessage">
       <assign to="HTTPClientAdapter">HTTPClientAdapter</assign>
       <assign to="RemoteHost">10.235.18.103</assign>
       <assign to="RemotePort">37133</assign>
       <assign to="." from="*"></assign>
      </output>
      <input message="inmsg">
       <assign to="HTTPClientBeginSessionServiceResults" from="*"></assign>
      </input>
    </operation>
    <operation name="Http Client Method Service">
      <participant name="HTTPClientMethod"/>
      <output message="HTTPClientMethodServiceTypeInputMessage">
       <assign to="SessionToken" from="HTTPClientBeginSessionServiceResults/
               SessionToken/text()"></assign>
       <assign to="MethodType">POST</assign>
       <assign to="URI">/hello</assign>
       <assign to="RawRequest">false</assign>
       <assign to="RawResponse">true</assign>
        <assign to="." from="*"></assign>
     </output>
      <input message="inmsg">
        <assign to="HTTPClientMethodServiceResults" from="*"
             append="true"></assign>
      </input>
    </operation>
    <operation name="HTTP Client End Session Service">
      <participant name="HTTPClientEndSession"/>
```

```
<output message="HTTPClientEndSessionServiceTypeInputMessage">
        <assign to="SessionToken" from="HTTPClientBeginSessionServiceResults/
             SessionToken/text()"></assign>
        <assign to="." from="*"></assign>
     </output>
     <input message="inmsg">
        <assign to="HTTPClientEndSessionServiceResults" from="*" append="true">
            </assign>
     </input>
    </operation>
    <onFault>
     <sequence name="End Session">
       <operation name="HTTP Client End Session Service">
         <participant name="HTTPClientEndSession"/>
          <output message="HTTPClientEndSessionServiceTypeInputMessage">
           <assign to="SessionToken" from="HTTPClientBeginSessionServiceResults/
                  SessionToken/text()"></assign>
           <assign to="." from="*"></assign>
         </output>
          <input message="inmsg">
           <assign to="HTTPClientEndSessionServiceResults" from="*"></assign>
         \langleinput\rangle</operation>
     </sequence>
    </onFault>
  </sequence>
</process>
```
#### **Activity Types for the HTTP Client Method Service**

The HTTP Client Method service reports the following activities to the Services Controller for service/method service monitoring:

- v GET Retrieves whatever information is identified by the URI in the request line.
- POST Requests that the server accept the entity enclosed in the request as a new subordinate of the resource identified by the URI in the request line.
- HEAD Retrieves the header of whatever information is identified by the URI in the request line.

The actual HTTP methods available depends on the support provided by the remote/origin server.

### **HTTP Client POST Service (V5.2.0 - 5.2.5)**

The HTTP Client POST service sends HTTP POST requests to a trading partner's HTTP server via the perimeter server. This service works with the HTTP Client Begin service and the HTTP Client End service and through an instance of the HTTP Client adapter.

The following table provides an overview of the HTTP Client POST service:

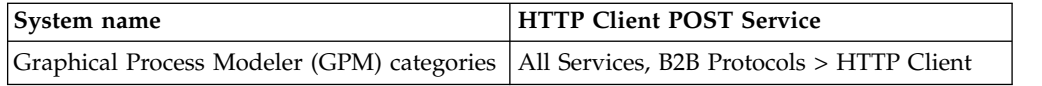

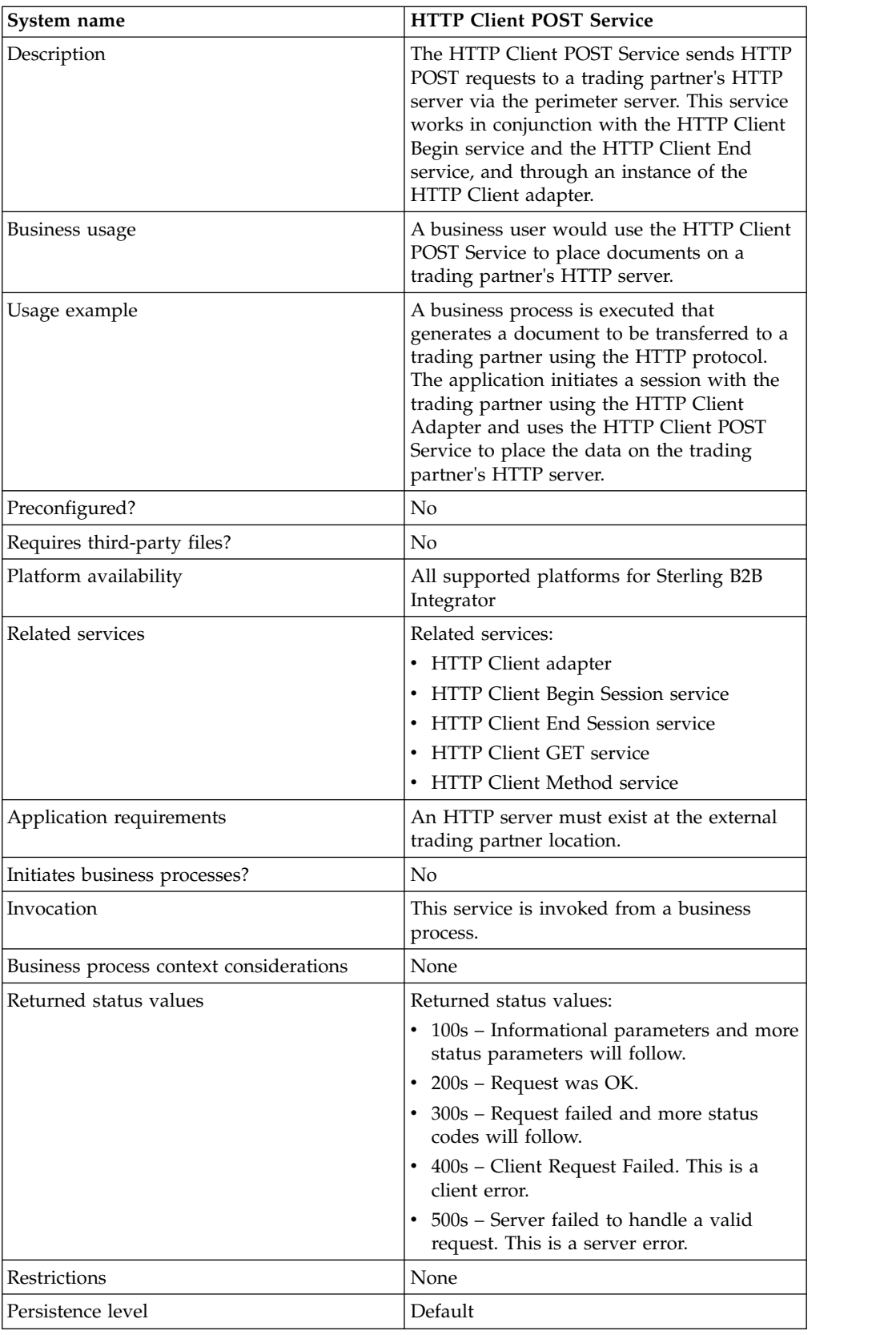

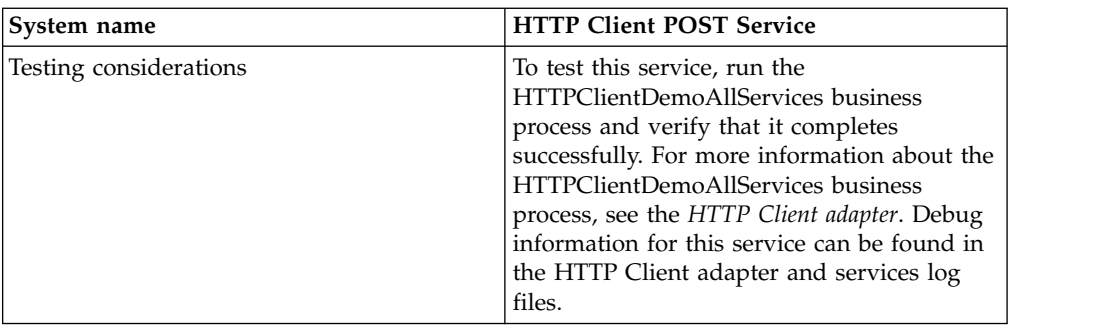

#### **Implementing the HTTP Client POST Service**

To implement the HTTP Client POST service, complete the following tasks:

- 1. Create an HTTP Client POST service configuration. For information, see *Managing Services and Adapters*.
- 2. Configure the HTTP Client POST service. For information, see *Configuring the HTTP Client POST Service*.
- 3. Use the HTTP Client POST service in a business process.

#### **Configuring the HTTP Client POST Service**

To configure the HTTP Client POST service, you must specify field settings in the GPM:

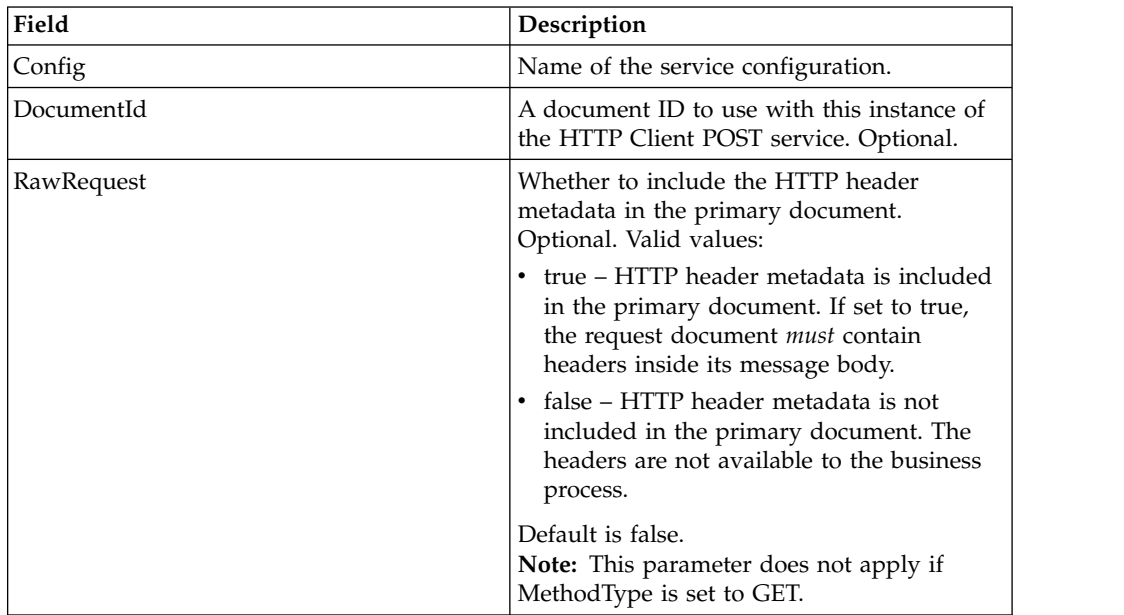

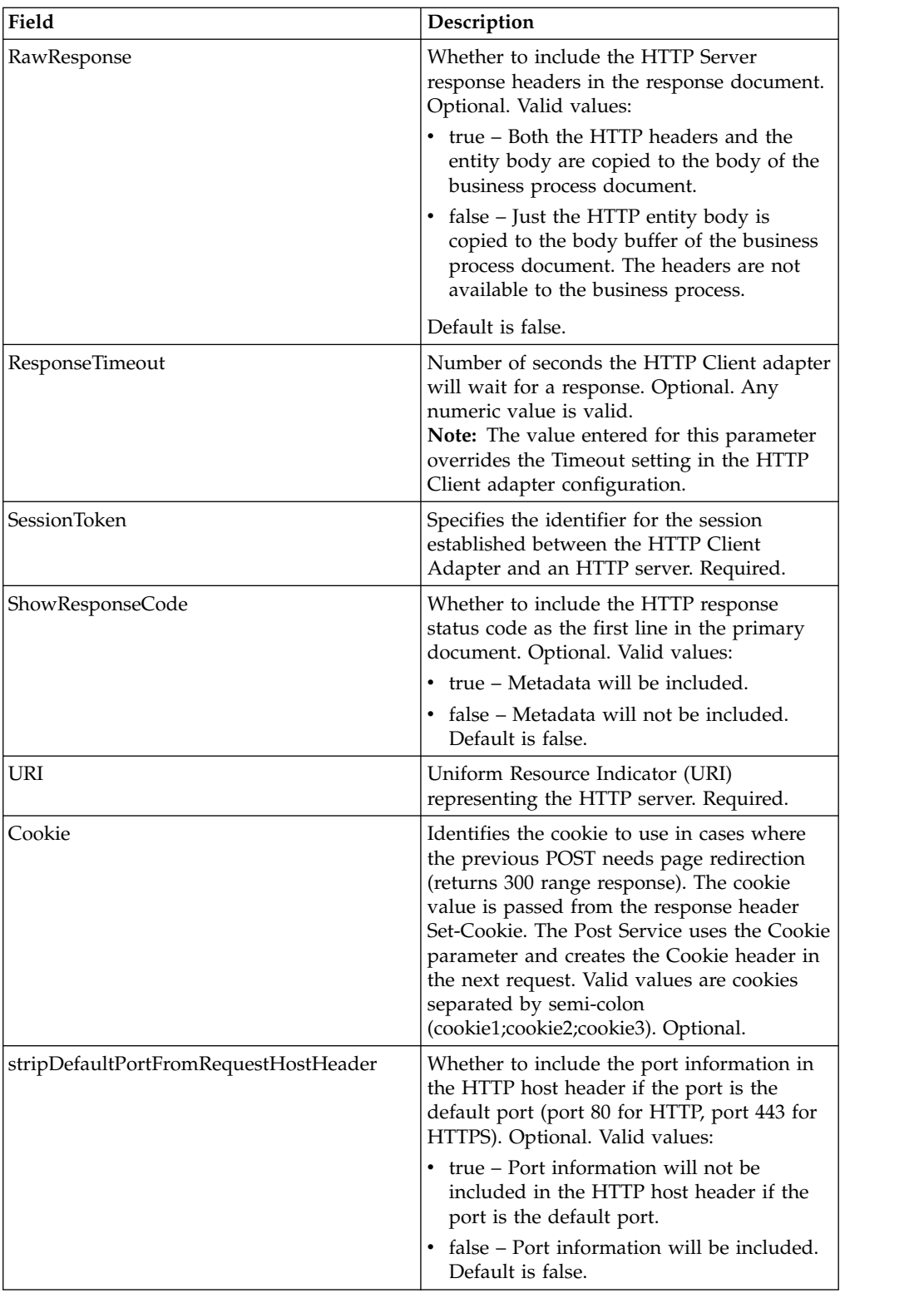

# **Output from Business Process to Service**

The following table contains the parameters passed from the business process to the HTTP Client POST service:

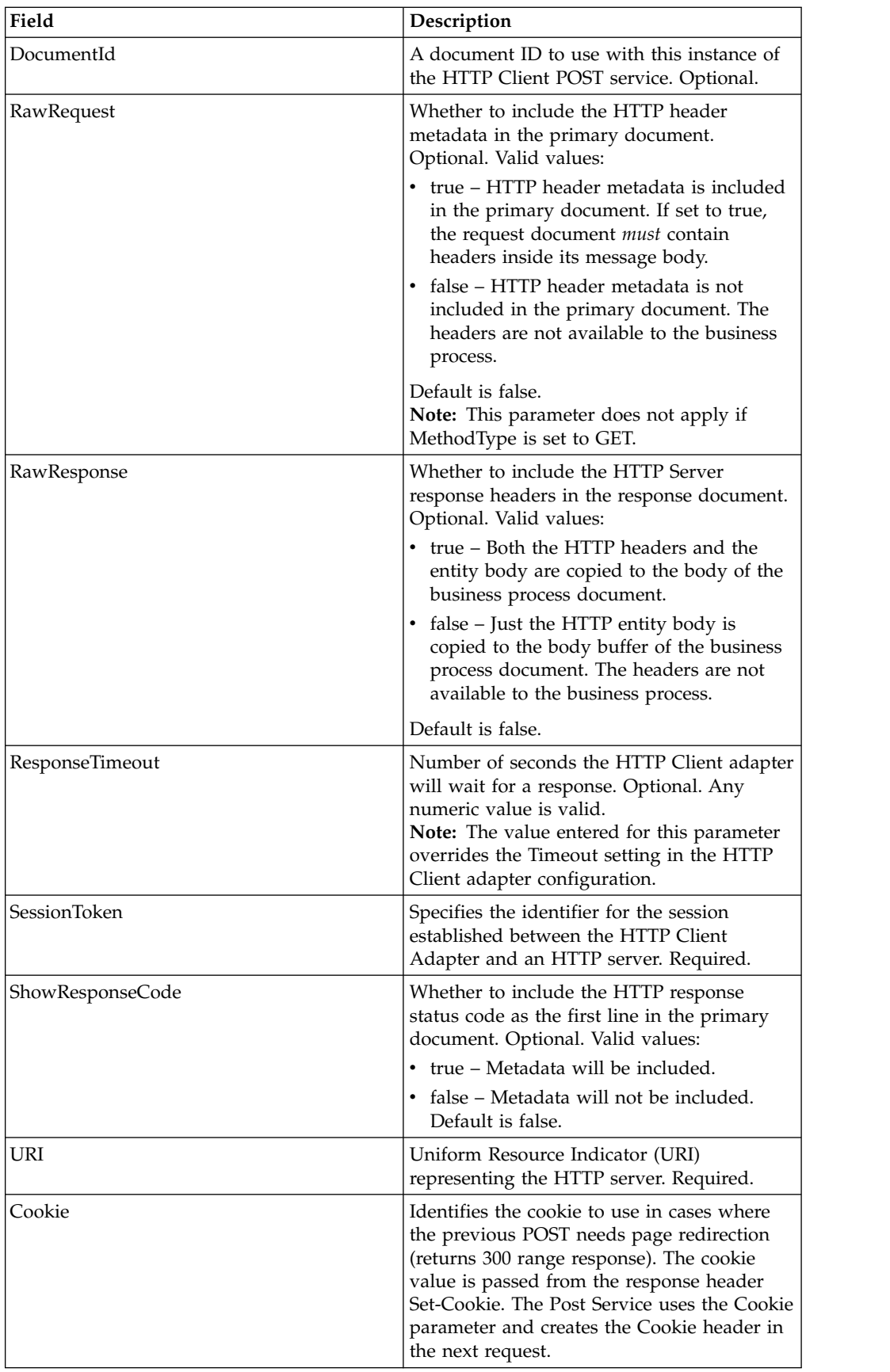

#### **Business Process Examples**

The following example business process illustrates using commands supported by the HTTP Client POST service:

```
<process name="HTTPClientPOSTServiceExample">
  <sequence>
  [[Insert Begin session operation here]]
    <operation name="HTTP Client POST Service">
      <participant name="HTTPClientPOSTService"/>
      <output message="HTTPClientPostServiceTypeInputMessage">
       <assign to="DocumentId">DocumentID</assign>
       <assign to="RawRequest">true</assign>
        <assign to="RawResponse">true</assign>
       <assign to="ResponseTimeout">60</assign>
       <assign to="SessionToken">SessionToken</assign>
       <assign to="ShowResponseCode">true</assign>
       <assign to="URI">URI</assign>
       <assign to="." from="*"></assign>
     </output<input message="inmsg">
        <assign to="." from="*"></assign>
     </input>
    </operation>
  [[Insert End session operation here]]
 </sequence>
</process>
```
The following business process provides an example of using the Cookie parameter:

```
<process name="HTTP_To_advancepcsrx">
 <!-- Loop Invariant. -->
 <rule name="haveMoreCookie1">
    <condition> string(counterCookie) &lt:=
       count(HTTPClientPostServiceResults/ServerResponse/Headers/
           Set-Cookie/node()) </condition>
 \langlerule>
  <sequence>
    <operation name="HTTP Client Begin Session Service">
      <participant name="HTTPClientBeginSession"/>
      <output message="HTTPClientBeginSessionServiceTypeInputMessage">
       <assign to="CACertificateId">sgmillenia:13582d:10682043f1d:-73bd
              </assign>
       <assign to="CipherStrength">all</assign>
       <assign to="HTTPClientAdapter">HTTPClientAdapter</assign>
       <assign to="SSL">Must</assign>
       <assign to="RemoteHost">webtransport.advancepcsrx.com</assign>
       <assign to="RemotePort">443</assign>
        <assign to="." from="*"></assign>
     </output>
      <input message="inmsg">
       <assign to="HTTPClientBeginSessionServiceResults" from="*"></assign>
     </input>
    </operation>
    <!-- Use FSA to pick up the input file -->
    <operation name="Import Document Request">
      <participant name="TEST_FILE_SYSTEM_ADAPTER"/>
      <output message="FileSystemInputMessage">
       <assign to="Action">FS_COLLECT</assign>
       <assign to="collectionFolder" from="'/ais_local/share/sli'"></assign>
       <assign to="filter" from="'AdvancePCS_URI.txt'"></assign>
       <assign to="useSubFolders">false</assign>
       <assign to="bootstrap">false</assign>
       <assign to="deleteAfterCollect">false</assign>
        <assign to="." from="*"></assign>
      </output>
```

```
<input message="FileSystemOutputMessage">
        <assign to="." from="*"></assign>
     </input>
    </operation>
    <!-- Set document content type/subtype -->
    <operation name="SetContenType">
      <participant name="GetDocumentInfoService"/>
     <output message="xout">
        <assign to="." from="*"></assign>
        <assign to="DocumentContentType">application</assign>
        <assign to="DocumentContentSubType">x-www-form-urlencoded</assign>
     </output>
     <input message="xin">
        <assign to="docInfo" from="*"></assign>
      </input>
    </operation>
    <!-- POST to URI /template/login to login the webpage -->
    <operation name="Http Client Post Service">
      <participant name="HTTPClientPost"/>
      <output message="HTTPClientPostServiceTypeInputMessage">
        <assign to="SessionToken"
         from="HTTPClientBeginSessionServiceResults/SessionToken/text()">
             </assign>
        <assign to="URI">/template/login</assign>
        <assign to="RawResponse">true</assign>
        <assign to="ResponseTimeout">120</assign>
        <assign to="." from="*"></assign>
     </output>
     <input message="inmsg">
        <assign to="HTTPClientPostServiceResults"
              from="*" append="true"></assign>
     </input>
    </operation>
    <!-- concat the cookie from the POST Response -->
    <assign to="counterCookie">1</assign>
    <assign to="Cookie" from="''"/>
    <choice>
<select>
<case ref="haveMoreCookie1" activity="AppendCookie1"/>
</select>
<sequence name="AppendCookie1">
<assign to="Cookie" from="concat(string(Cookie), substring-before
  (//HTTPClientPostServiceResults/ServerResponse/Headers/Set-Cookie[number
   (//counterCookie)],';'),'; ')"/>
<assign to="counterCookie" from="number(counterCookie) + 1"/>
<choice>
<select>
<case ref="haveMoreCookie1" activity="Repeat1"/>
</select>
<repeat name="Repeat1" ref="AppendCookie1"/>
</choice>
</sequence>
    </choice>
<!-- release Primary Document before GET -->
    <operation>
<participant name="ReleaseService"/>
<output message="releaseRequest">
<assign to="TARGET" from="'PrimaryDocument'"/>
</output>
<input message="releaseResponse"/>
    </operation>
    <!-- GET URI / to reach the final page -->
    <operation name="Http Client Get Service">
     <participant name="HTTPClientGet"/>
      <output message="HTTPClientGetServiceTypeInputMessage">
        <assign to="SessionToken"
         from="HTTPClientBeginSessionServiceResults/SessionToken/text()">
```

```
</assign>
        <assign to="URI">/</assign>
        <assign to="RawResponse">true</assign>
        <assign to="ResponseTimeout">1200</assign>
        <assign to="." from="*"></assign>
      </\simutput><input message="inmsg">
        <assign to="HTTPClientGetServiceResults" from="*" append="true">
             </assign>
      </input>
    </operation>
    <operation name="HTTP Client End Session Service">
     <participant name="HTTPClientEndSession"/>
      <output message="HTTPClientEndSessionServiceTypeInputMessage">
        <assign to="SessionToken"
         from="HTTPClientBeginSessionServiceResults/SessionToken/text()">
            </assign>
        <assign to="." from="*"></assign>
      </output>
      <input message="inmsg">
        <assign to="HTTPClientEndSessionServiceResults" from="*"
         append="true"></assign>
      </input>
    </operation>
               <onFault>
      <sequence name="End Session">
        <operation name="HTTP Client End Session Service">
          <participant name="HTTPClientEndSession"/>
          <output message="HTTPClientEndSessionServiceTypeInputMessage">
            <assign to="SessionToken"
           from="HTTPClientBeginSessionServiceResults/SessionToken/text()">
               </assign>
            <assign to="." from="*"></assign>
          </output>
          <input message="inmsg">
            <assign to="HTTPClientEndSessionServiceResults" from="*"></assign>
          </input>
        </operation>
     </sequence>
    </onFault>
 </sequence>
</process>
```
The following business process provides an example of using the GetDocumentInfoService to set the content-type/subtype of the request document. It is important to put the output parameters of GetDocumentInfoService into a parent node, such as "docInfo".

The GetDocumentInfoService returns a node called DocumentId to the process data. This is the ID of the original document object without the content-type and sub-type set. If this node is directly under the root of Process Data, the HTTP Client Post service will attempt to retrieve the original document object using the document ID instead of the Primary Document. If DocumentId node is returned under "docinfo" node, the HTTP Client Post service does not use the document from DocumentId. Instead the service retrieves the correct document that was set with the correct content-type/subtype from the primary document.

```
<process name="HttpClient_SetContentType">
  <sequence>
   <!-- Set document content type/subtype -->
    <operation name="SetContenType">
      <participant name="GetDocumentInfoService"/>
     <output message="xout">
       <assign to="." from="*"></assign>
       <assign to="DocumentContentType">text</assign>
```
```
<assign to="DocumentContentSubType">xml</assign>
     </output>
     <input message="xin">
        <assign to="docInfo" from="*"></assign>
      </input>
    </operation>
    <operation name="HTTP Client Begin Session Service">
      <participant name="HTTPClientBeginSession"/>
     <output message="HTTPClientBeginSessionServiceTypeInputMessage">
        <assign to="HTTPClientAdapter">HTTPClientAdapter</assign>
        <assign to="RemoteHost">10.235.18.103</assign>
        <assign to="RemotePort">37133</assign>
        <assign to="." from="*"></assign>
     </output>
     <input message="inmsg">
        <assign to="HTTPClientBeginSessionServiceResults" from="*"></assign>
     </ input>
    </operation>
    <operation name="Http Client Post Service">
      <participant name="HTTPClientPost"/>
     <output message="HTTPClientPostServiceTypeInputMessage">
        <assign to="SessionToken"
         from="HTTPClientBeginSessionServiceResults/SessionToken/text()">
             </assign>
        <assign to="URI">/hello</assign>
        <assign to="RawRequest">false</assign>
        <assign to="RawResponse">true</assign>
        <assign to="." from="*"></assign>
      </output>
     <input message="inmsg">
        <assign to="HTTPClientPostServiceResults" from="*" append="true">
            </assign>
     </input>
    </operation>
    <operation name="HTTP Client End Session Service">
     <participant name="HTTPClientEndSession"/>
     <output message="HTTPClientEndSessionServiceTypeInputMessage">
        <assign to="SessionToken"
          from="HTTPClientBeginSessionServiceResults/SessionToken/text()">
             </assign>
        <assign to="." from="*"></assign>
     </output>
     <input message="inmsg">
        <assign to="HTTPClientEndSessionServiceResults" from="*"
         append="true"></assign>
      \frac{1}{\sinh 2}</operation>
     <onFault>
     <sequence name="End Session">
        <operation name="HTTP Client End Session Service">
          <participant name="HTTPClientEndSession"/>
          <output message="HTTPClientEndSessionServiceTypeInputMessage">
            <assign to="SessionToken"
           from="HTTPClientBeginSessionServiceResults/SessionToken/text()">
                </assign>
            <assign to="." from="*"></assign>
          </output>
          <input message="inmsg">
            <assign to="HTTPClientEndSessionServiceResults" from="*">
                </assign>
          </input>
        </operation>
     </sequence>
    </onFault>
  </sequence>
</process>
```
The following business process provides an example of specifying parameters in URI of the HTTP Client POST service. The URI is:

#### /getraf/portal\_getraf/processGentranData? UID=f87db70048484b0fe6348eaebbf62281&status=0&errorMsg=Erro

The URI in this example has three parameters:

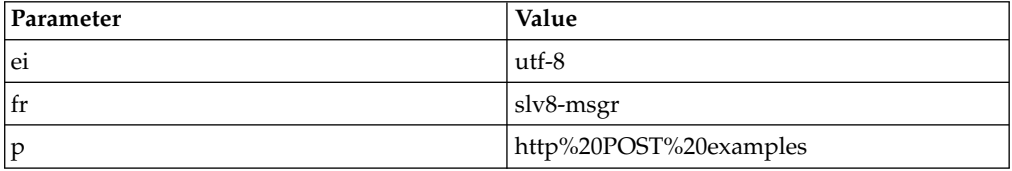

The business process is the following:

```
<process name = "test_http_post">
  <sequence>
    <operation name="HTTP Client Begin Session Service">
      <participant name="HTTPClientBeginSession"/>
      <output message="HTTPClientBeginSessionServiceTypeInputMessage">
        <assign to="HTTPClientAdapter">HTTPClientAdapter</assign>
        <assign to="RemoteHost">search.yahoo.com</assign>
        <assign to="RemotePort">80</assign>
        <assign to="." from="*"></assign>
      </output>
      <input message="inmsg">
        <sub>assign to=</sub>"." from="<sub>*</sub>"><<sub>lassign</sub></sub>
      </input>
    </operation>
    <operation name="HTTP Client POST Service">
      <participant name="HTTPClientPost"/>
      <output message="HTTPClientPostServiceTypeInputMessage">
        <assign to="RawRequest">true</assign>
        <assign to="SessionToken" from="/ProcessData/SessionToken/text()">
            </assign>
        <assign to="ShowResponseCode">true</assign>
        <assign to="URI">/search?ei=utf-8&amp;fr=slv8-msgr&amp;p=
             http%20POST%20examples</assign>
        <assign to="." from="*"></assign>
      </output>
      <input message="inmsg">
        <assign to="." from="*"></assign>
      </input>
    </operation>
    <operation name="HTTP Client End Session Service">
      <participant name="HTTPClientEndSession"/>
      <output message="HTTPClientEndSessionServiceTypeInputMessage">
        <assign to="SessionToken" from="/ProcessData/SessionToken/text()">
            </assign>
        <assign to="." from="*"></assign>
      </output>
      <input message="inmsg">
        <assign to="." from="*"></assign>
      </input>
    </operation>
</sequence>
</process>
```
### **Activity Types for the HTTP Client POST Service**

The HTTP Client POST service reports the following activities to the Services Controller for service/POST service monitoring:

• POST – Requests that the server accept the entity enclosed in the request as a new subordinate of the resource identified by the URI in the request line.

# **HTTP Client POST Service (V5.2.6 or later)**

The HTTP Client POST service sends HTTP POST requests to a trading partner's HTTP server via the perimeter server. This service works with the HTTP Client Begin service and the HTTP Client End service and through an instance of the HTTP Client adapter.

The following table provides an overview of the HTTP Client POST service:

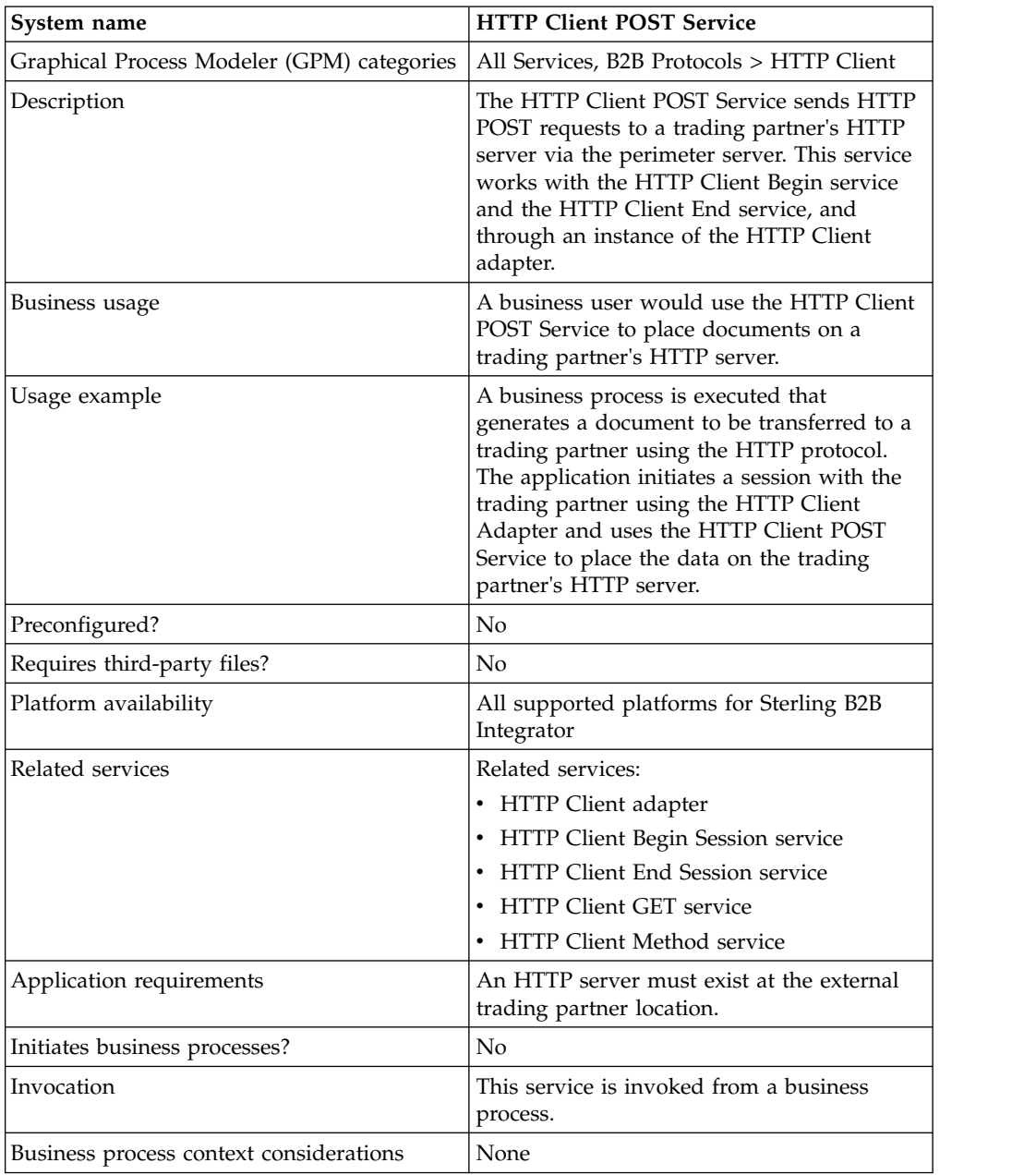

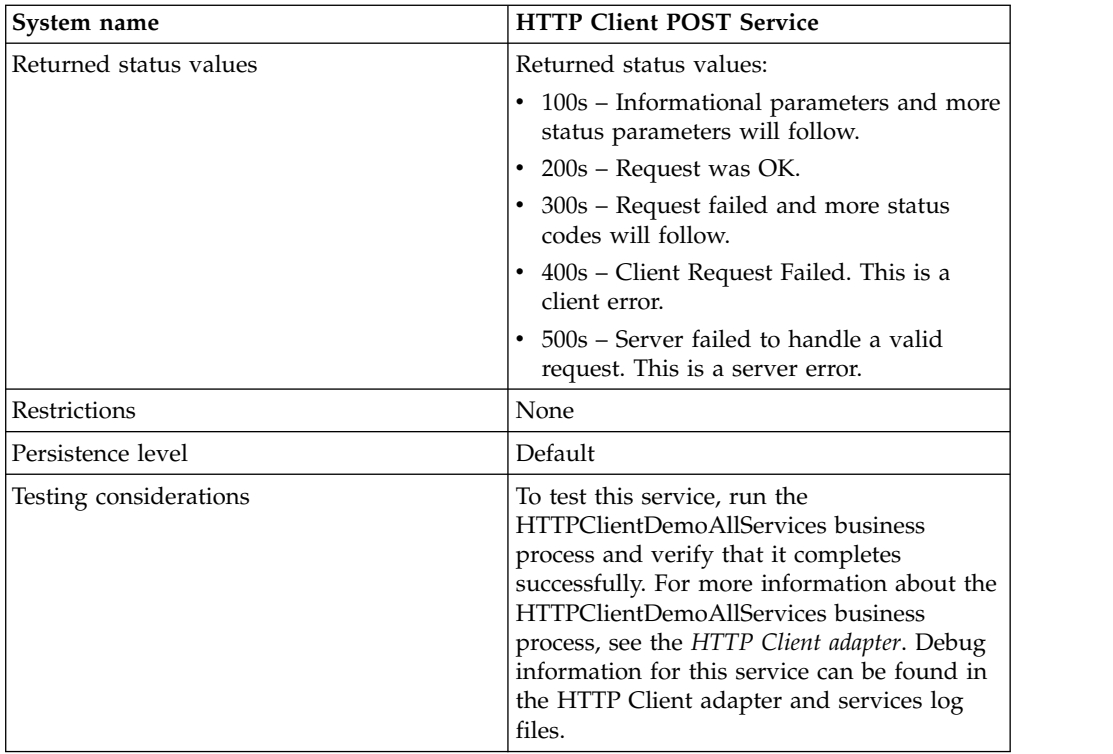

### **Implementing the HTTP Client POST Service**

To implement the HTTP Client POST service, complete the following tasks:

- 1. Create an HTTP Client POST service configuration. For information, see *Managing Services and Adapters*.
- 2. Configure the HTTP Client POST service. For information, see *Configuring the HTTP Client POST Service*.
- 3. Use the HTTP Client POST service in a business process.

### **Configuring the HTTP Client POST Service**

To configure the HTTP Client POST service, you must specify field settings in the GPM:

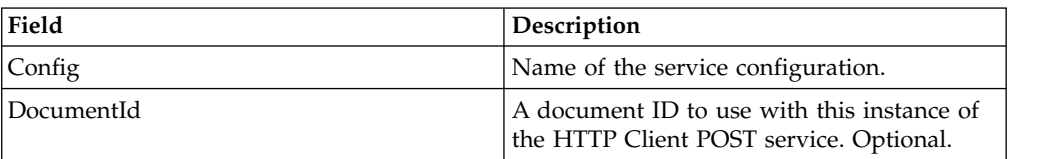

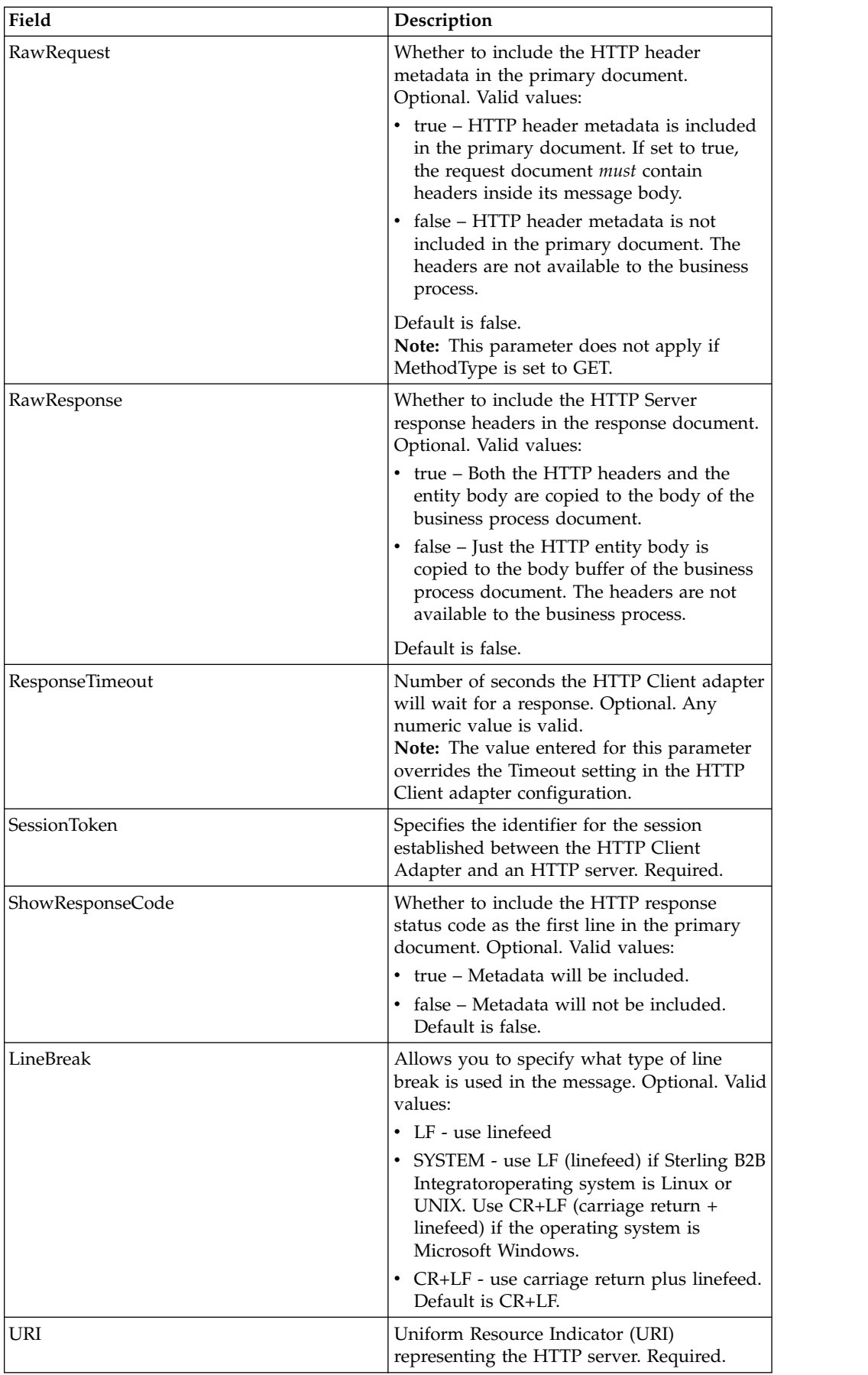

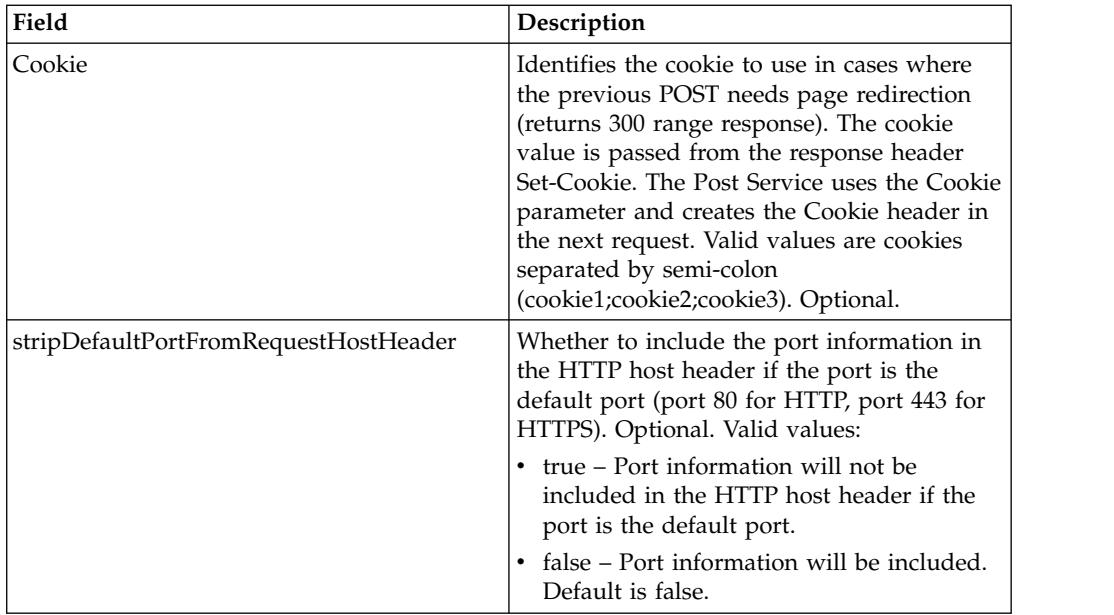

### **Output from Business Process to Service**

The following table contains the parameters passed from the business process to the HTTP Client POST service:

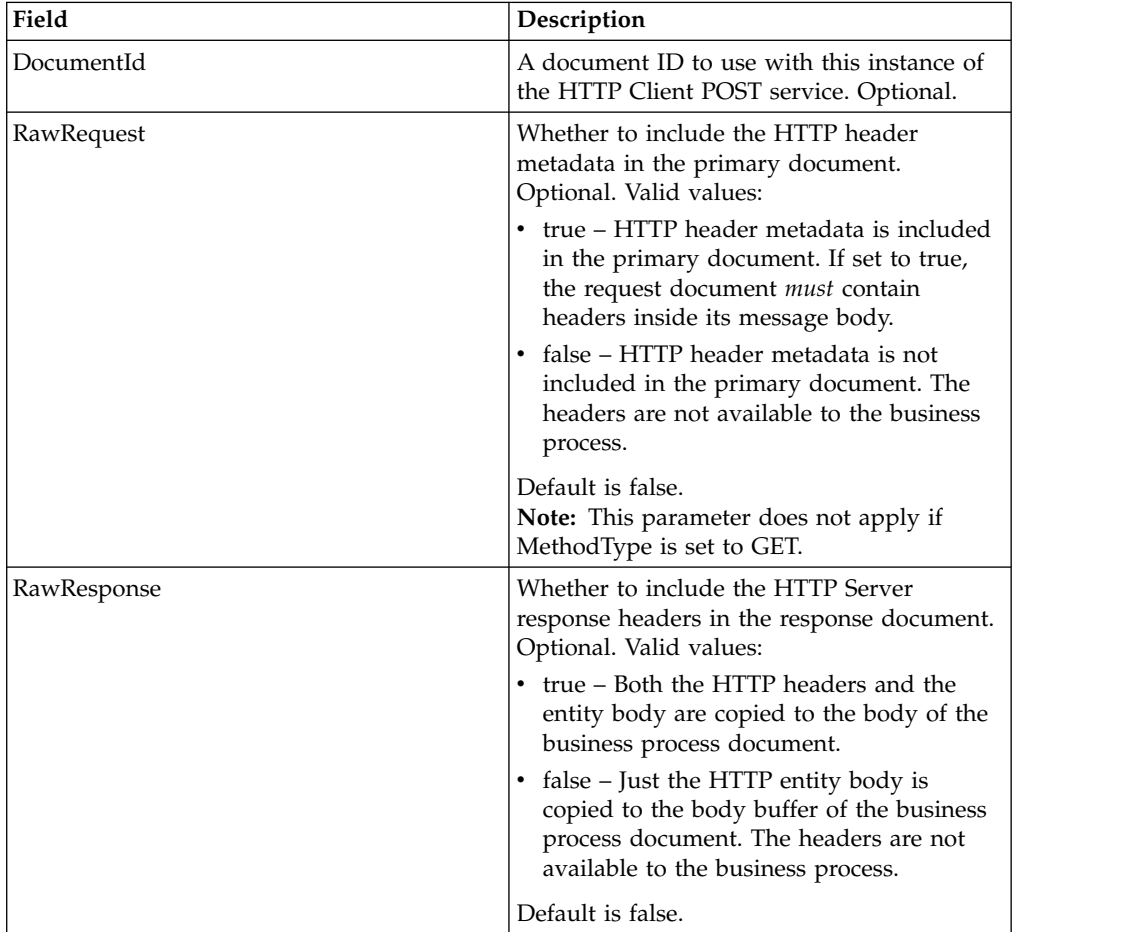

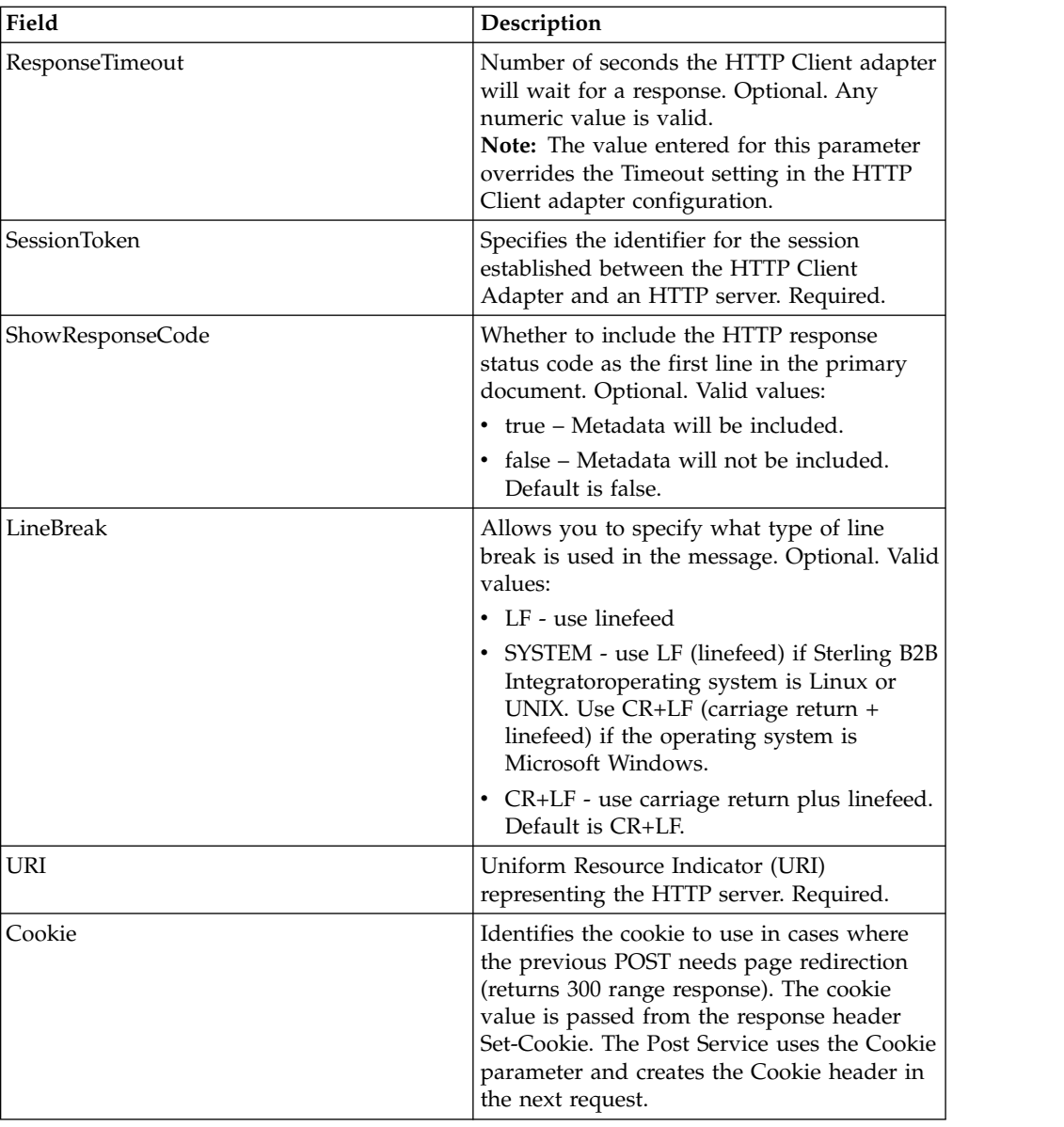

### **Business Process Examples**

The following example business process illustrates by using commands supported by the HTTP Client POST service:

```
<process name="HTTPClientPOSTServiceExample">
 <sequence>
 [[Insert Begin session operation here]]
   <operation name="HTTP Client POST Service">
     <participant name="HTTPClientPOSTService"/>
     <output message="HTTPClientPostServiceTypeInputMessage">
       <assign to="DocumentId">DocumentID</assign>
      <assign to="RawRequest">true</assign>
      <assign to="RawResponse">true</assign>
      <assign to="ResponseTimeout">60</assign>
       <assign to="SessionToken">SessionToken</assign>
       <assign to="ShowResponseCode">true</assign>
    <assign to="LineBreak">LF</assign>
      <assign to="URI">URI</assign>
       <assign to="." from="*"></assign>
```

```
</output>
      <input message="inmsg">
        <assign to="." from="*"></assign>
      </input>
    </operation>
  [[Insert End session operation here]]
  </sequence>
</process>
```
The following business process provides an example of using the Cookie parameter:

```
<process name="HTTP_To_advancepcsrx">
 <!-- Loop Invariant. -->
 <rule name="haveMoreCookie1">
    <condition> string(counterCookie) &lt;=
       count(HTTPClientPostServiceResults/ServerResponse/Headers/
           Set-Cookie/node()) </condition>
 \langlerule>
  <sequence>
    <operation name="HTTP Client Begin Session Service">
      <participant name="HTTPClientBeginSession"/>
      <output message="HTTPClientBeginSessionServiceTypeInputMessage">
        <assign to="CACertificateId">sgmillenia:13582d:10682043f1d:-73bd
              </assign>
       <assign to="CipherStrength">all</assign>
        <assign to="HTTPClientAdapter">HTTPClientAdapter</assign>
        <assign to="SSL">Must</assign>
       <assign to="RemoteHost">webtransport.advancepcsrx.com</assign>
       <assign to="RemotePort">443</assign>
        <assign to="." from="*"></assign>
     </output<input message="inmsg">
        <assign to="HTTPClientBeginSessionServiceResults" from="*"></assign>
      </input>
    </operation>
    <!-- Use FSA to pick up the input file -->
    <operation name="Import Document Request">
      <participant name="TEST_FILE_SYSTEM_ADAPTER"/>
      <output message="FileSystemInputMessage">
       <assign to="Action">FS_COLLECT</assign>
       <assign to="collectionFolder" from="'/ais_local/share/sli'"></assign>
       <assign to="filter" from="'AdvancePCS_URI.txt'"></assign>
       <assign to="useSubFolders">false</assign>
       <assign to="bootstrap">false</assign>
       <assign to="deleteAfterCollect">false</assign>
        <assign to="." from="*"></assign>
      </output>
      <input message="FileSystemOutputMessage">
       <assign to="." from="*"></assign>
      </input>
    </operation>
    <!-- Set document content type/subtype -->
    <operation name="SetContenType">
      <participant name="GetDocumentInfoService"/>
      <output message="xout">
       <assign to="." from="*"></assign>
       <assign to="DocumentContentType">application</assign>
       <assign to="DocumentContentSubType">x-www-form-urlencoded</assign>
     </output>
     <input message="xin">
       <assign to="docInfo" from="*"></assign>
      </input>
    </operation>
    <!-- POST to URI /template/login to login the webpage -->
    <operation name="Http Client Post Service">
      <participant name="HTTPClientPost"/>
```

```
<output message="HTTPClientPostServiceTypeInputMessage">
        <assign to="SessionToken"
         from="HTTPClientBeginSessionServiceResults/SessionToken/text()">
             </assign>
       <assign to="URI">/template/login</assign>
       <assign to="RawResponse">true</assign>
       <assign to="ResponseTimeout">120</assign>
        <assign to="." from="*"></assign>
     </output>
     <input message="inmsg">
        <assign to="HTTPClientPostServiceResults"
             from="*" append="true"></assign>
     </input>
    </operation>
    <!-- concat the cookie from the POST Response -->
    <assign to="counterCookie">1</assign>
    <assign to="Cookie" from="''"/>
    <choice>
<select>
<case ref="haveMoreCookie1" activity="AppendCookie1"/>
</select>
<sequence name="AppendCookie1">
<assign to="Cookie" from="concat(string(Cookie), substring-before
  (//HTTPClientPostServiceResults/ServerResponse/Headers/Set-Cookie[number
   (//counterCookie)],';'),'; ')"/>
<assign to="counterCookie" from="number(counterCookie) + 1"/>
<choice>
<select>
<case ref="haveMoreCookie1" activity="Repeat1"/>
</select>
<repeat name="Repeat1" ref="AppendCookie1"/>
</choice>
</sequence>
    </choice>
<!-- release Primary Document before GET -->
    <operation>
<participant name="ReleaseService"/>
<output message="releaseRequest">
<assign to="TARGET" from="'PrimaryDocument'"/>
</output>
<input message="releaseResponse"/>
    </operation>
    <!-- GET URI / to reach the final page -->
    <operation name="Http Client Get Service">
     <participant name="HTTPClientGet"/>
     <output message="HTTPClientGetServiceTypeInputMessage">
        <assign to="SessionToken"
         from="HTTPClientBeginSessionServiceResults/SessionToken/text()">
           </assign>
       <assign to="URI">/</assign>
        <assign to="RawResponse">true</assign>
        <assign to="ResponseTimeout">1200</assign>
        <assign to="." from="*"></assign>
     </output><input message="inmsg">
        <assign to="HTTPClientGetServiceResults" from="*" append="true">
             </assign>
     </input>
    </operation>
    <operation name="HTTP Client End Session Service">
      <participant name="HTTPClientEndSession"/>
     <output message="HTTPClientEndSessionServiceTypeInputMessage">
        <assign to="SessionToken"
         from="HTTPClientBeginSessionServiceResults/SessionToken/text()">
            </assign>
        <assign to="." from="*"></assign>
     </output>
```

```
<input message="inmsg">
        <assign to="HTTPClientEndSessionServiceResults" from="*"
         append="true"></assign>
      </input>
    </operation>
               \leqonFault>
      <sequence name="End Session">
        <operation name="HTTP Client End Session Service">
          <participant name="HTTPClientEndSession"/>
          <output message="HTTPClientEndSessionServiceTypeInputMessage">
            <assign to="SessionToken"
           from="HTTPClientBeginSessionServiceResults/SessionToken/text()">
              </assign>
            <assign to="." from="*"></assign>
          </output>
          <input message="inmsg">
            <assign to="HTTPClientEndSessionServiceResults" from="*"></assign>
          </input>
        </operation>
      </sequence>
    </onFault>
 </sequence>
</process>
```
The following business process provides an example of using the GetDocumentInfoService to set the content-type/subtype of the request document. It is important to put the output parameters of GetDocumentInfoService into a parent node, such as "docinfo."

The GetDocumentInfoService returns a node called DocumentId to the process data. This is the ID of the original document object without the content-type and sub-type set. If this node is directly under the root of Process Data, the HTTP Client Post service will attempt to retrieve the original document object using the document ID instead of the Primary Document. If DocumentId node is returned under "docinfo" node, the HTTP Client Post service does not use the document from DocumentId. Instead the service retrieves the correct document that was set with the correct content-type/subtype from the primary document.

```
<process name="HttpClient_SetContentType">
  <sequence>
    <!-- Set document content type/subtype -->
    <operation name="SetContenType">
      <participant name="GetDocumentInfoService"/>
     <output message="xout">
       <assign to="." from="*"></assign>
       <assign to="DocumentContentType">text</assign>
       <assign to="DocumentContentSubType">xml</assign>
      </output>
      <input message="xin">
       <assign to="docInfo" from="*"></assign>
      </input>
    </operation>
    <operation name="HTTP Client Begin Session Service">
      <participant name="HTTPClientBeginSession"/>
      <output message="HTTPClientBeginSessionServiceTypeInputMessage">
       <assign to="HTTPClientAdapter">HTTPClientAdapter</assign>
       <assign to="RemoteHost">10.235.18.103</assign>
       <assign to="RemotePort">37133</assign>
       <assign to="." from="*"></assign>
     </output>
      <input message="inmsg">
       <assign to="HTTPClientBeginSessionServiceResults" from="*"></assign>
     </ input>
    </operation>
    <operation name="Http Client Post Service">
```

```
<participant name="HTTPClientPost"/>
     <output message="HTTPClientPostServiceTypeInputMessage">
        <assign to="SessionToken"
        from="HTTPClientBeginSessionServiceResults/SessionToken/text()">
            </assign>
       <assign to="URI">/hello</assign>
       <assign to="RawRequest">false</assign>
       <assign to="RawResponse">true</assign>
        <assign to="." from="*"></assign>
     </output>
      <input message="inmsg">
        <assign to="HTTPClientPostServiceResults" from="*" append="true">
           </assign>
     </input>
    </operation>
    <operation name="HTTP Client End Session Service">
     <participant name="HTTPClientEndSession"/>
     <output message="HTTPClientEndSessionServiceTypeInputMessage">
        <assign to="SessionToken"
          from="HTTPClientBeginSessionServiceResults/SessionToken/text()">
             </assign>
       <assign to="." from="*"></assign>
     </output>
     <input message="inmsg">
        <assign to="HTTPClientEndSessionServiceResults" from="*"
        append="true"></assign>
     </input>
    </operation>
     <onFault>
     <sequence name="End Session">
        <operation name="HTTP Client End Session Service">
         <participant name="HTTPClientEndSession"/>
          <output message="HTTPClientEndSessionServiceTypeInputMessage">
            <assign to="SessionToken"
           from="HTTPClientBeginSessionServiceResults/SessionToken/text()">
                </assign>
            <assign to="." from="*"></assign>
          </output>
          <input message="inmsg">
            <assign to="HTTPClientEndSessionServiceResults" from="*">
               </assign>
          </input>
       </operation>
     </sequence>
    </onFault>
  </sequence>
</process>
```
The following business process provides an example of specifying parameters in URI of the HTTP Client POST service. The URI is:

```
/getraf/portal_getraf/processGentranData?
             UID=f87db70048484b0fe6348eaebbf62281&status=0&errorMsg=Erro
```
The URI in this example has three parameters:

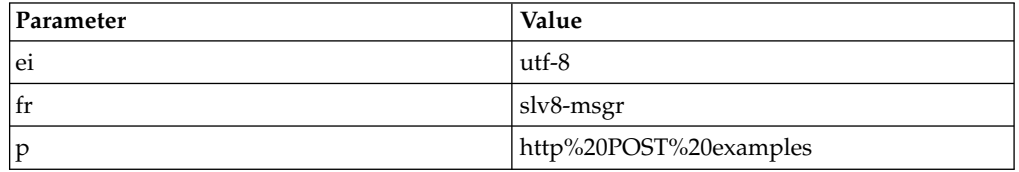

The business process is the following:

```
<process name = "test_http_post">
  <sequence>
    <operation name="HTTP Client Begin Session Service">
     <participant name="HTTPClientBeginSession"/>
      <output message="HTTPClientBeginSessionServiceTypeInputMessage">
       <assign to="HTTPClientAdapter">HTTPClientAdapter</assign>
       <assign to="RemoteHost">search.yahoo.com</assign>
       <assign to="RemotePort">80</assign>
       <assign to="." from="*"></assign>
     </output>
      <input message="inmsg">
       <assign to="." from="*"></assign>
      </input>
    </operation>
    <operation name="HTTP Client POST Service">
      <participant name="HTTPClientPost"/>
     <output message="HTTPClientPostServiceTypeInputMessage">
       <assign to="RawRequest">true</assign>
        <assign to="SessionToken" from="/ProcessData/SessionToken/text()">
            </assign>
        <assign to="ShowResponseCode">true</assign>
        <assign to="URI">/search?ei=utf-8&amp;fr=slv8-msgr&amp;p=
             http%20POST%20examples</assign>
       <assign to="." from="*"></assign>
     </output>
      <input message="inmsg">
       <assign to="." from="*"></assign>
      </input>
    </operation>
    <operation name="HTTP Client End Session Service">
      <participant name="HTTPClientEndSession"/>
      <output message="HTTPClientEndSessionServiceTypeInputMessage">
        <assign to="SessionToken" from="/ProcessData/SessionToken/text()">
            </assign>
        <assign to="." from="*"></assign>
     </output>
      <input message="inmsg">
        <assign to="." from="*"></assign>
      </input>
   </operation>
</sequence>
</process>
```
### **Activity Types for the HTTP Client POST Service**

The HTTP Client POST service reports the following activities to the Services Controller for service/POST service monitoring:

• POST – Requests that the server accept the entity enclosed in the request as a new subordinate of the resource identified by the URI in the request line.

### **HTTP Respond Service**

The HTTP Respond service sends responses to trading partners who submitted an HTTP request.

The following table provides an overview of the HTTP Respond service:

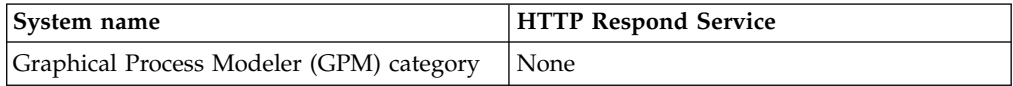

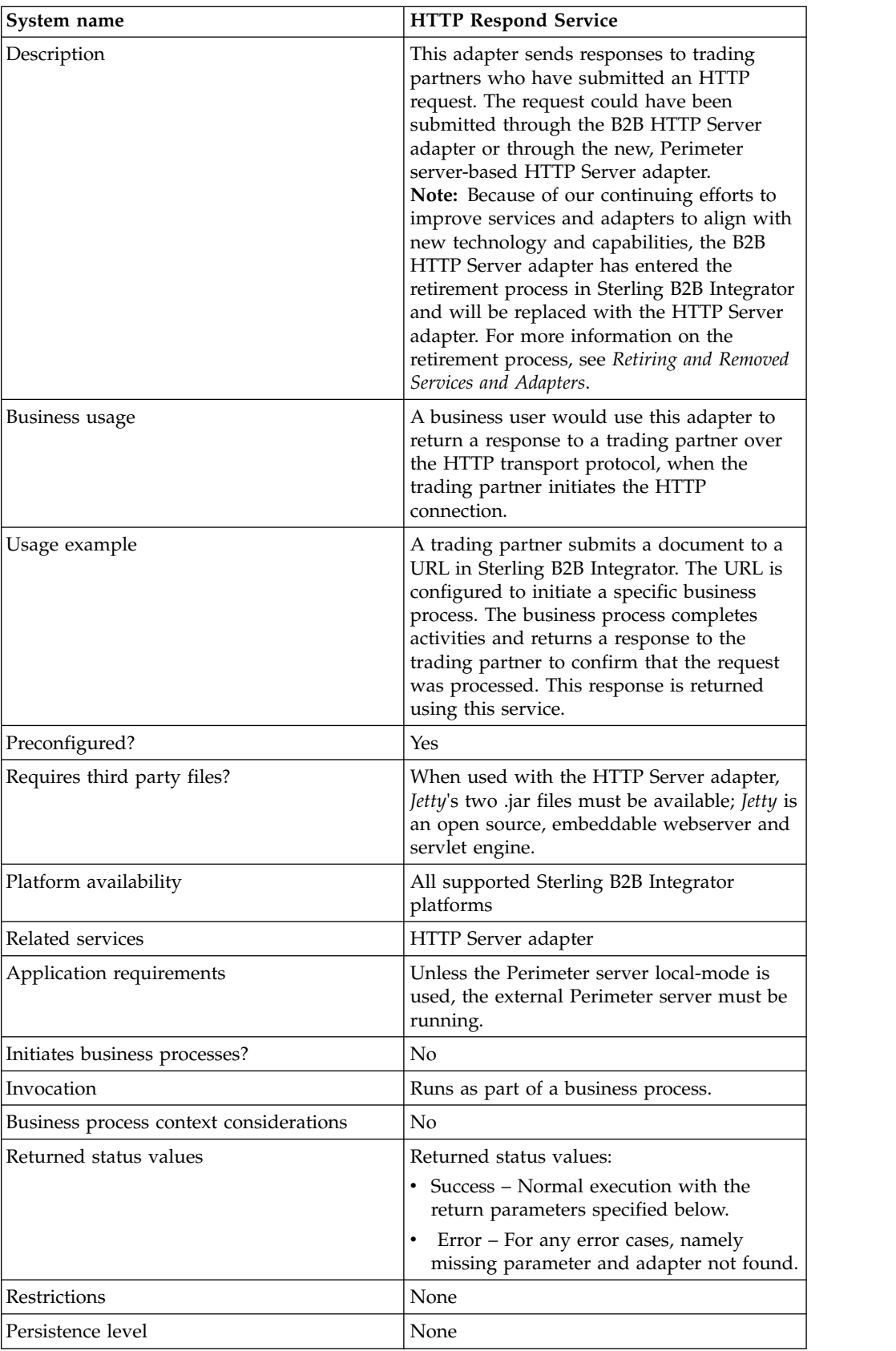

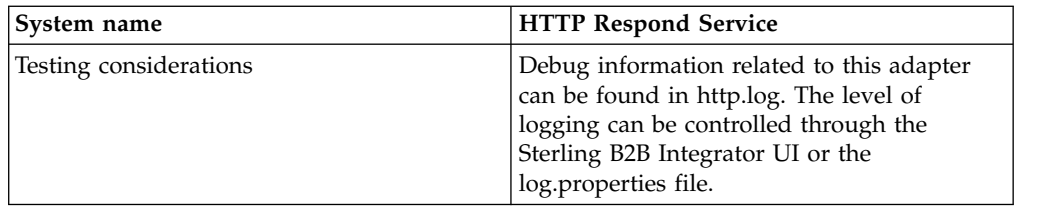

### **How the HTTP Respond Service Works**

The following example illustrates how the HTTP Respond service works:

- 1. A trading partner sends data to your company using HTTP.
- 2. Your HTTP Server adapter receives the data, initiates a business process, and writes the transport-instance-id and transport-session-id for the HTTP connection into process data.
- 3. The business process runs and after specified tasks are completed, invokes the HTTP Respond service.
- 4. The business process passes the transport-instance-id and transport-session-id from the original HTTP connection to the service.
- 5. The service uses these IDs to find the original HTTP connection, which is still open, and uses it to send a reply to your trading partner.

### **Implementing the HTTP Respond Service**

A configuration of the HTTP Respond service (HttpRespond) is provided with Sterling B2B Integrator. Because it has no configuration parameters, it should not be necessary to create any new configurations of the HTTP Respond service. The configuration provided should suffice for all uses of this service, including using the service in a business process.

### **Output from Business Process to Service**

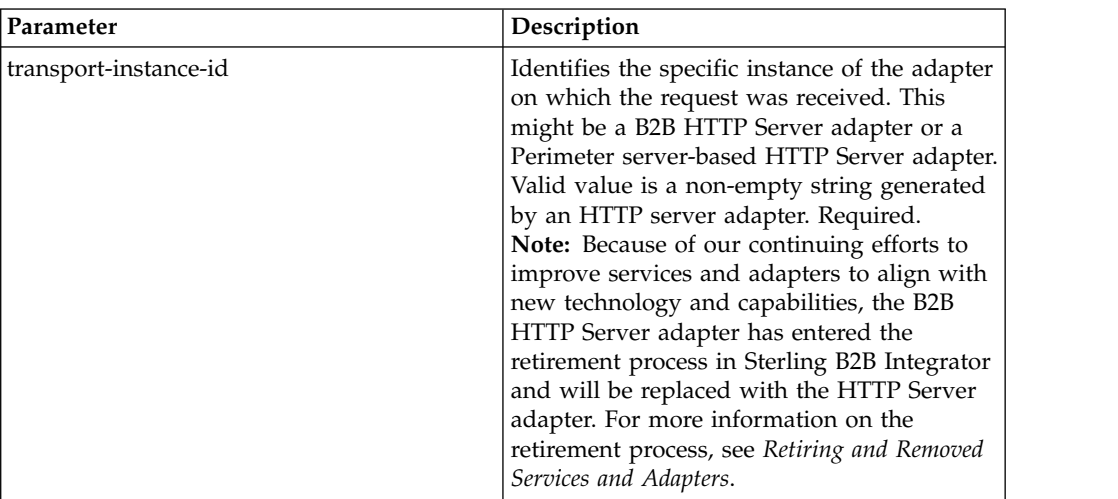

The following table describes the output from the business process to the HTTP Respond service:

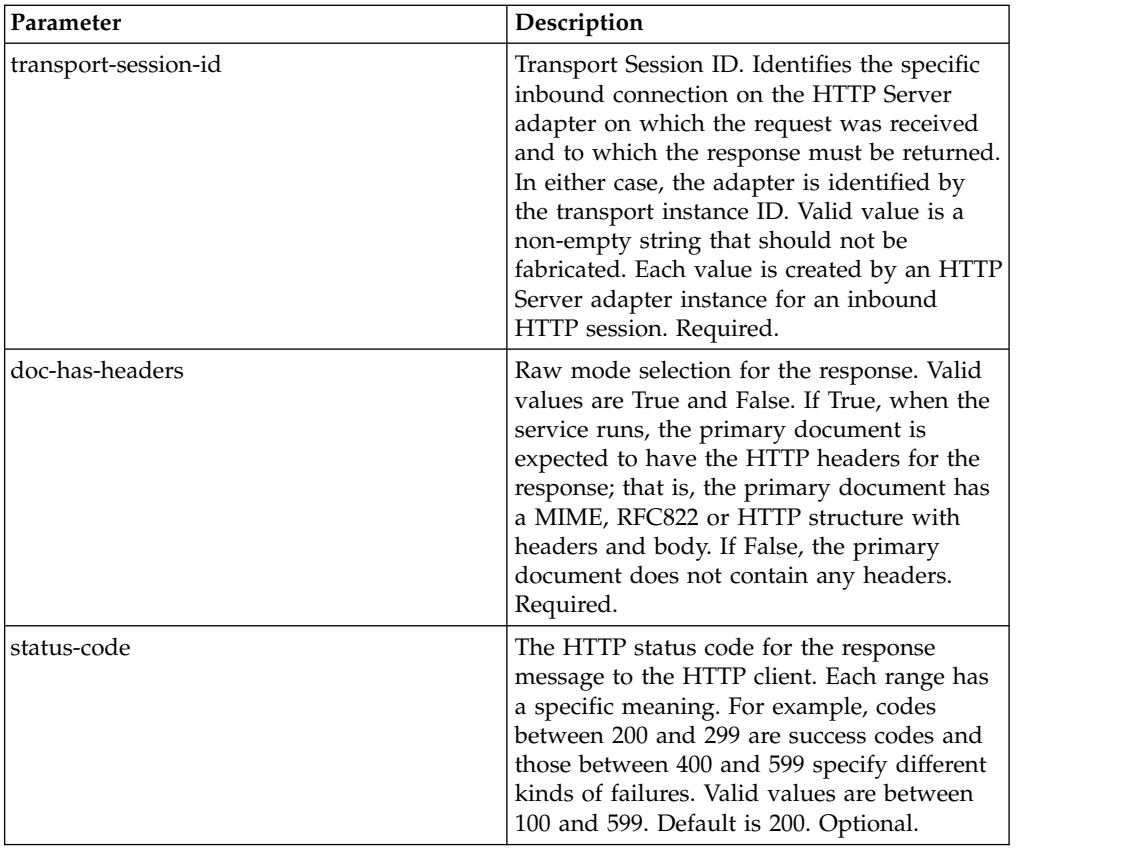

### **Business Process Example**

The following example business process returns an HTTP response with the contents of the primary document being the HTTP body (non-raw mode):

```
<process name="NonRawHttpRespond">
 <sequence>
   <operation>
     <participant name="HttpRespond"/>
     <output message="noopout">
       <assign to="doc-has-headers">false</assign>
       <assign to="." from="*"/>
     </output>
      <input message="noopin">
       <assign to="." from="*"/>
     </input>
   </operation>
 </sequence>
</process>
```
### **HTTP Reverse Proxy Adapter**

The HTTP Reverse Proxy adapter provides a high level of data protection between external connections by using HTTP and your company's Sterling B2B Integrator server.

Use this adapter to receive documents from a trading partner who uses the HTTP protocol.

The HTTP Reverse Proxy adapter can only be used with the Sterling Secure Proxy 2.0 (or later) product. See the Sterling Secure Proxy documentation for information.

# **HTTP Server Adapter (V5.2.0 - 5.2.2)**

The HTTP Server adapter processes HTTP requests from trading partners by using a perimeter server.

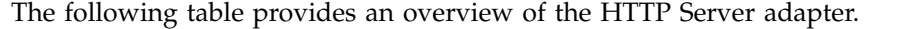

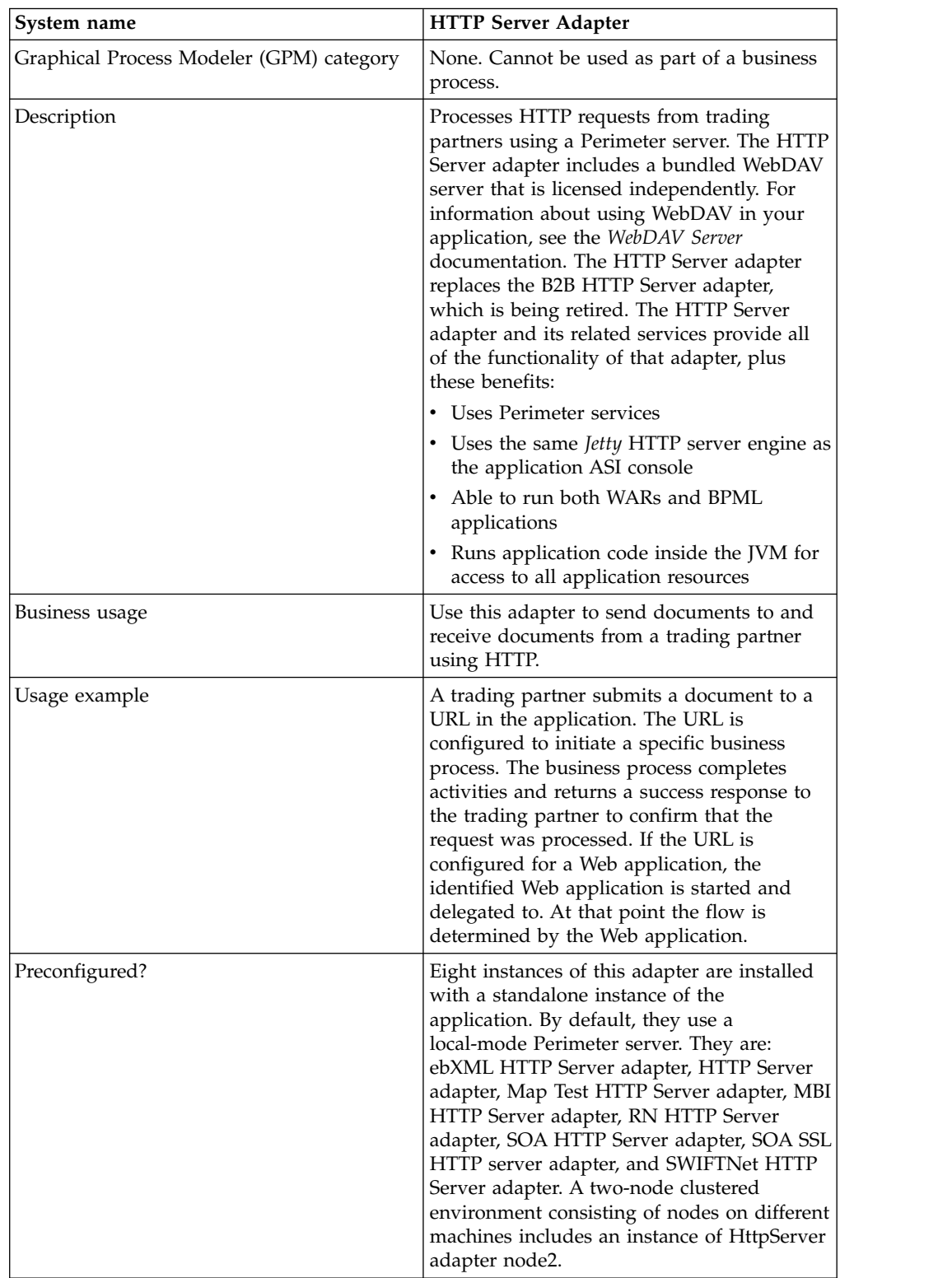

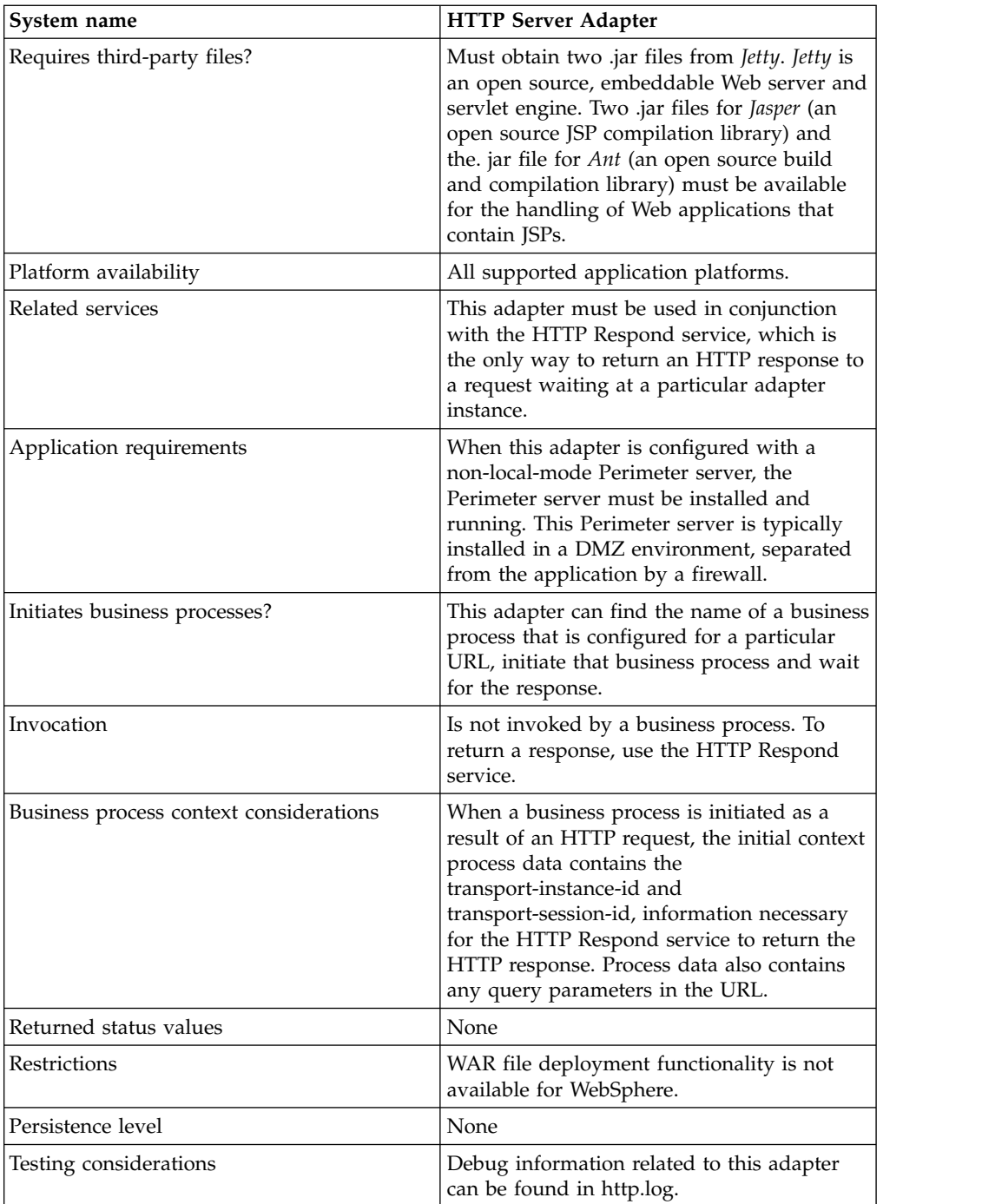

### **How the HTTP Server Adapter Works**

The HTTP Server adapter receives data from a trading partner using HTTP. Using the HTTP Server adapter, you can initiate a business process or a Web application. If you are initiating a business process and want to send a reply or status to your trading partner about this data, you must have the business process invoke the HTTP Respond service, which sends the response to your trading partner.

**Note:** This adapter differs from the previous HTTP adapter (B2B HTTP Server adapter), which is in the retirement process, in how it works with secure installations that use a DMZ. The older B2B HTTP Server adapter requires an

HTTP servlet to be installed in your company DMZ. Instead of using a servlet, this adapter communicates with a Perimeter server that has been installed in the DMZ. For more information on the retirement process, see *Retiring and Removed Services and Adapters*.

#### **Example**

Your trading partner sends EDI purchase orders to your company, using HTTP and sending the data to a URI that you have specified.

You set up a configuration of the HTTP Server adapter that is associated with that URI. As part of creating this configuration, you specify whether the URI will be associated with a business process or a Web application, then select the specific business process or web application.

Your trading partner sends data to your URI, using an HTTP request. When the request is received and passed to the HTTP Server adapter, it invokes the business process or Web application that you specified when creating the adapter configuration. The adapter collects the transport-instance-id and transport-session-id from the initial request, and places the information into process data.

If the adapter initiates a business process, the HTTP request connection is put into a wait state while the business process completes. Once complete, the HTTP Respond service is called and uses the transport-instance-id and transport-session-id that were stored in process data to send a reply on the same connection that the request came in on.

If the adapter initiates a Web application, the Web application determines what to return and when.

### **Implementing the HTTP Server Adapter**

To implement the HTTP Server adapter, complete the following tasks:

- 1. Create an HTTP Server adapter configuration. For information, see *Managing Services and Adapters*.
- 2. Configure the HTTP Server adapter. For information, see *Configuring the HTTP Server Adapter*.

**Note:** If configuring the HTTP Server adapter for WebDAV, see the specific configuration instructions in the WebDAV Server documentation.

### **Configuring the HTTP Server Adapter**

To configure the HTTP Server adapter, you must specify field settings in the application, as described in the following table.

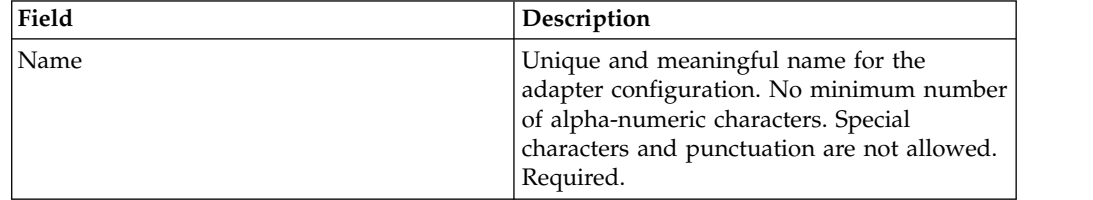

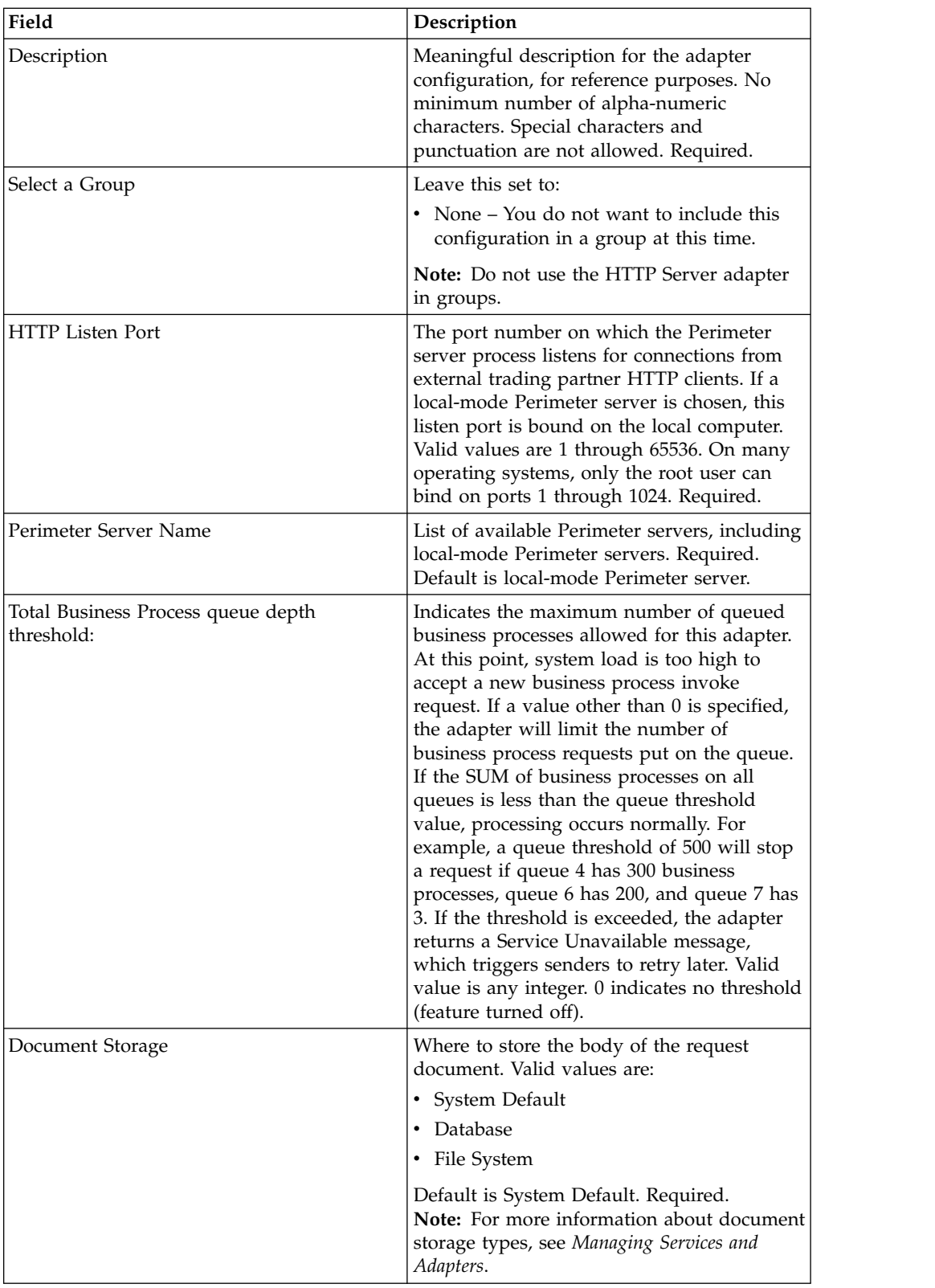

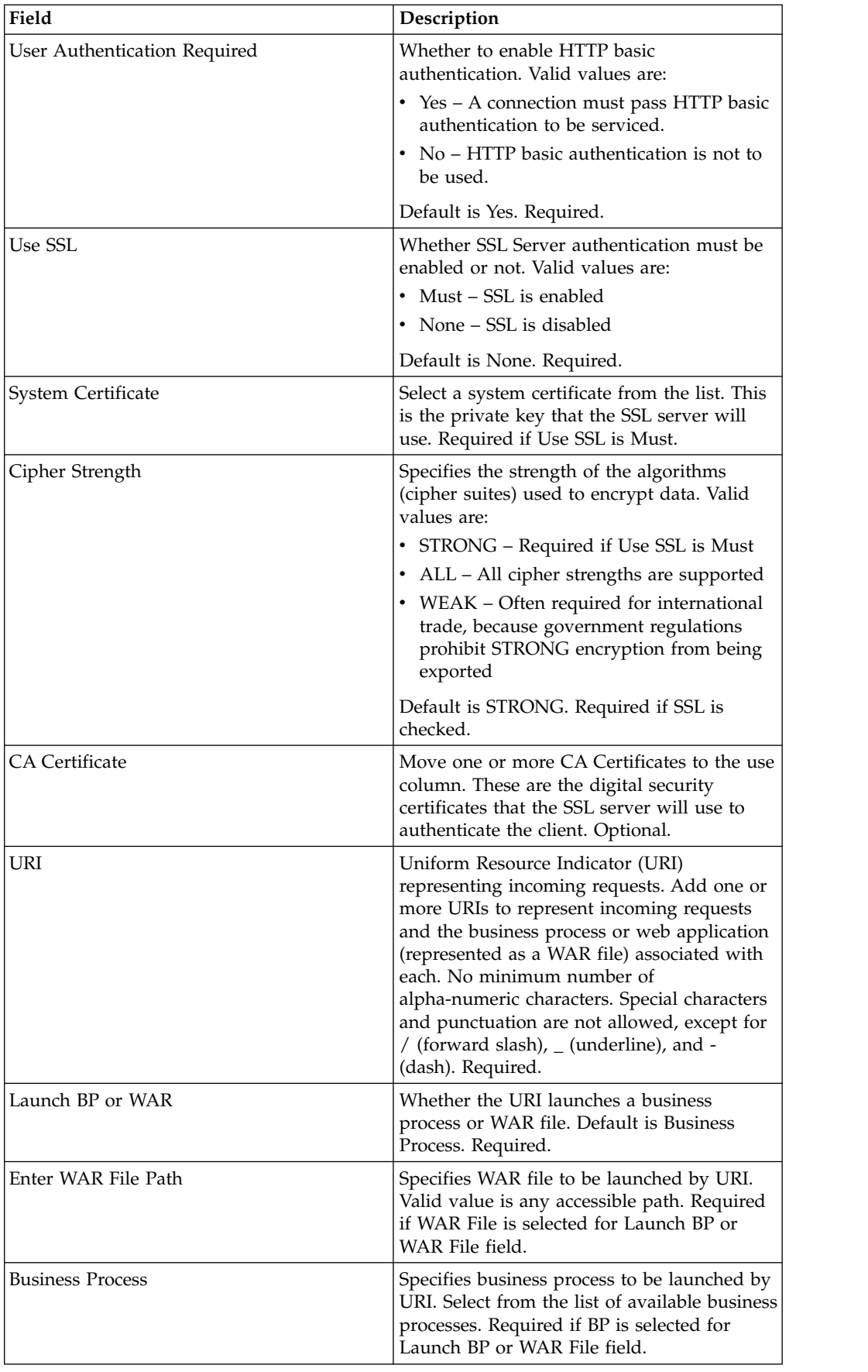

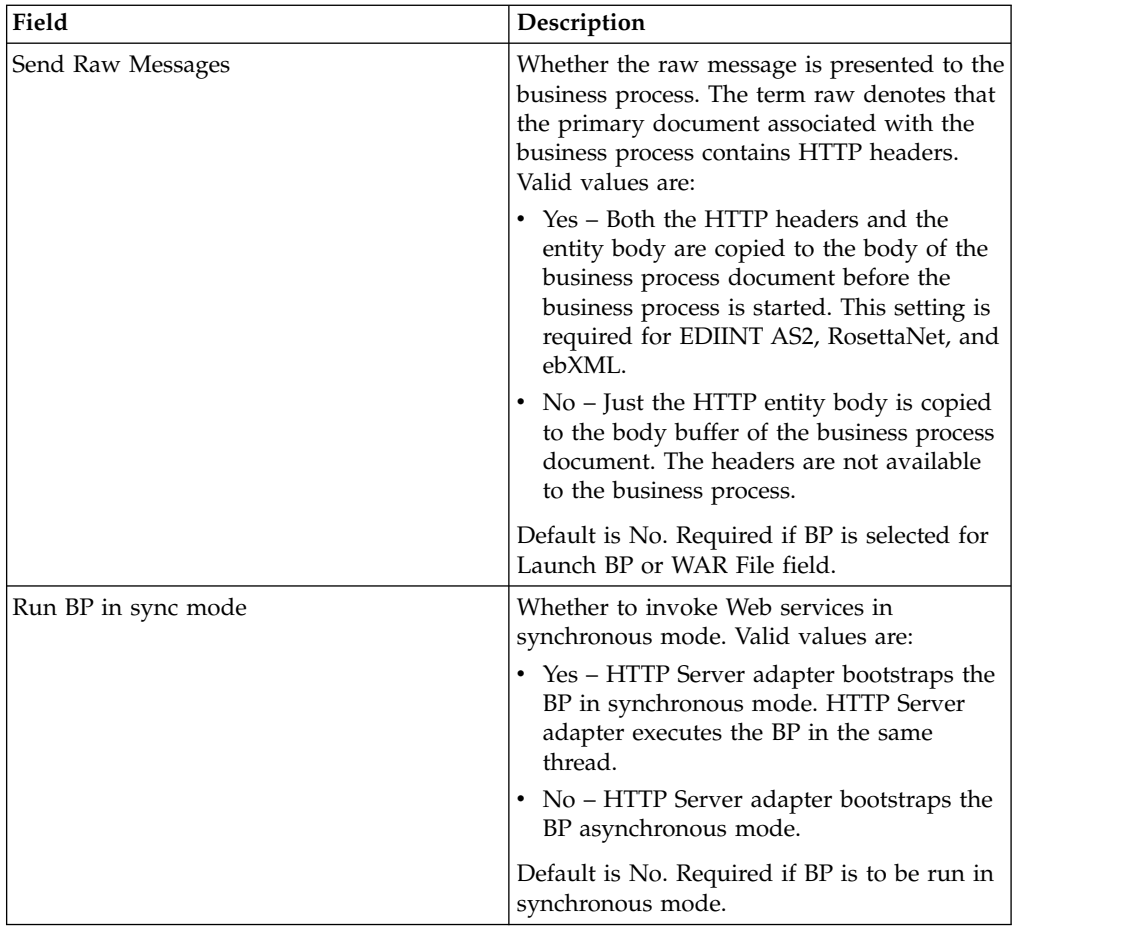

# **Output from Adapter to Business Process**

The following table describes the output from the HTTP Server adapter to the business process.

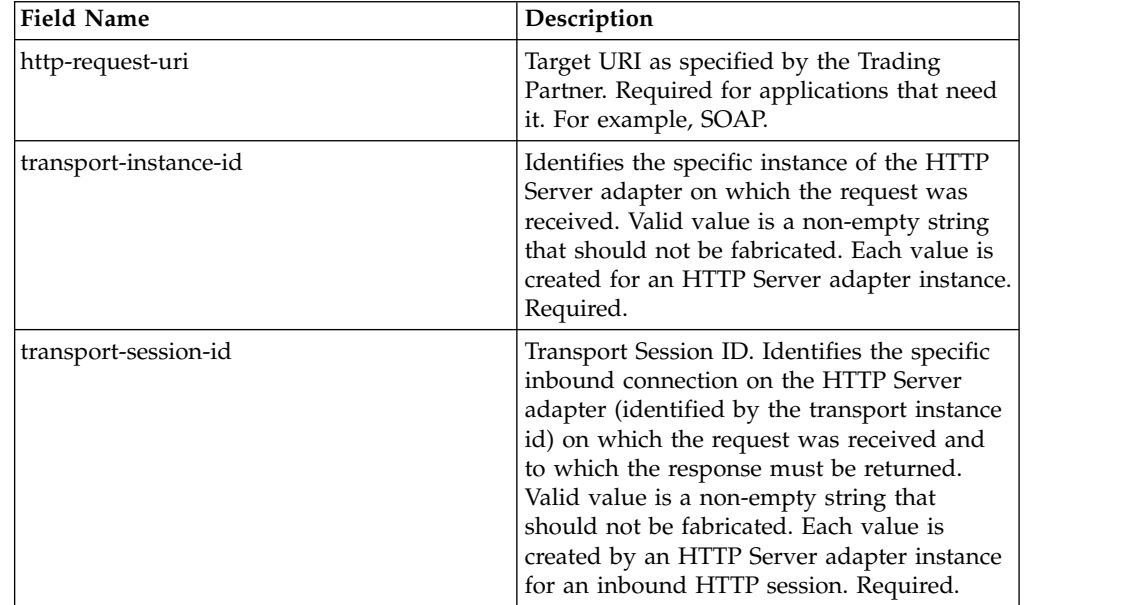

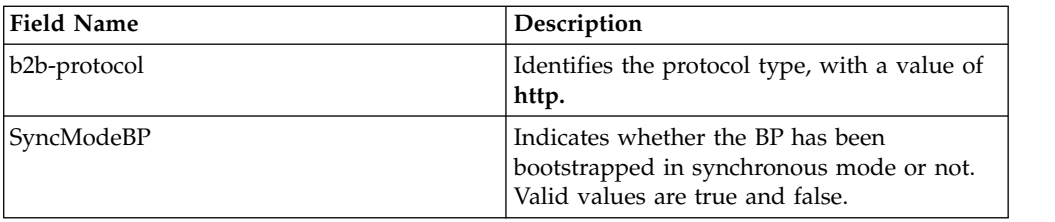

#### **Initial Process Data XML Document Example**

The following example shows how the initial process data XML document looks: <?xml version="1.0" encoding="UTF-8"?> <ProcessData> <PrimaryDocument SCIObjectID="server1:b1aebf:fa40ae79ca:-7209"/> <b2b-protocol>http</b2b-protocol> ⌂

```
<transport-instance-id>TestHTTPServerAdapter-insecure_HttpAdapter_node1
     </transport-instance-id>
 <transport-session-id>Thu Jan 22 22:04:16 EST 2004:5</transport-session-id>
⌂<http-request-uri>/reflect</http-request-uri>
</ProcessData>
```
### **Activity Types for this Service**

This adapter reports the following activities to the Services Controller for Service/Adapter Monitoring:

- v Get Retrieves whatever information is identified by the http-request-uri
- v Post Requests that the origin server accept the entity enclosed in the request as a new subordinate of the resource identified by the URI in the Request-Line .

### **Enhancing HTTP Server Adapter Performance**

To improve performance, the HTTP Server adapter enables you to specify a range of threads for handling events. The range, which is specified in the http.properties file, includes a Min Thread value and Max Thread value. If the Max Thread value is reached, any additional connection requests fail. The http.properties file is located in the properties folder under your application installation directory.

## **HTTP Server Adapter (V5.2.3 - 5.2.5)**

The HTTP Server adapter processes HTTP requests from trading partners by using a perimeter server.

The following table provides an overview of the HTTP Server adapter.

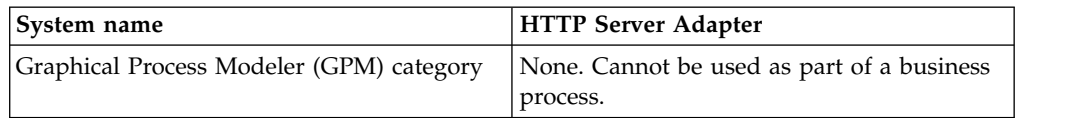

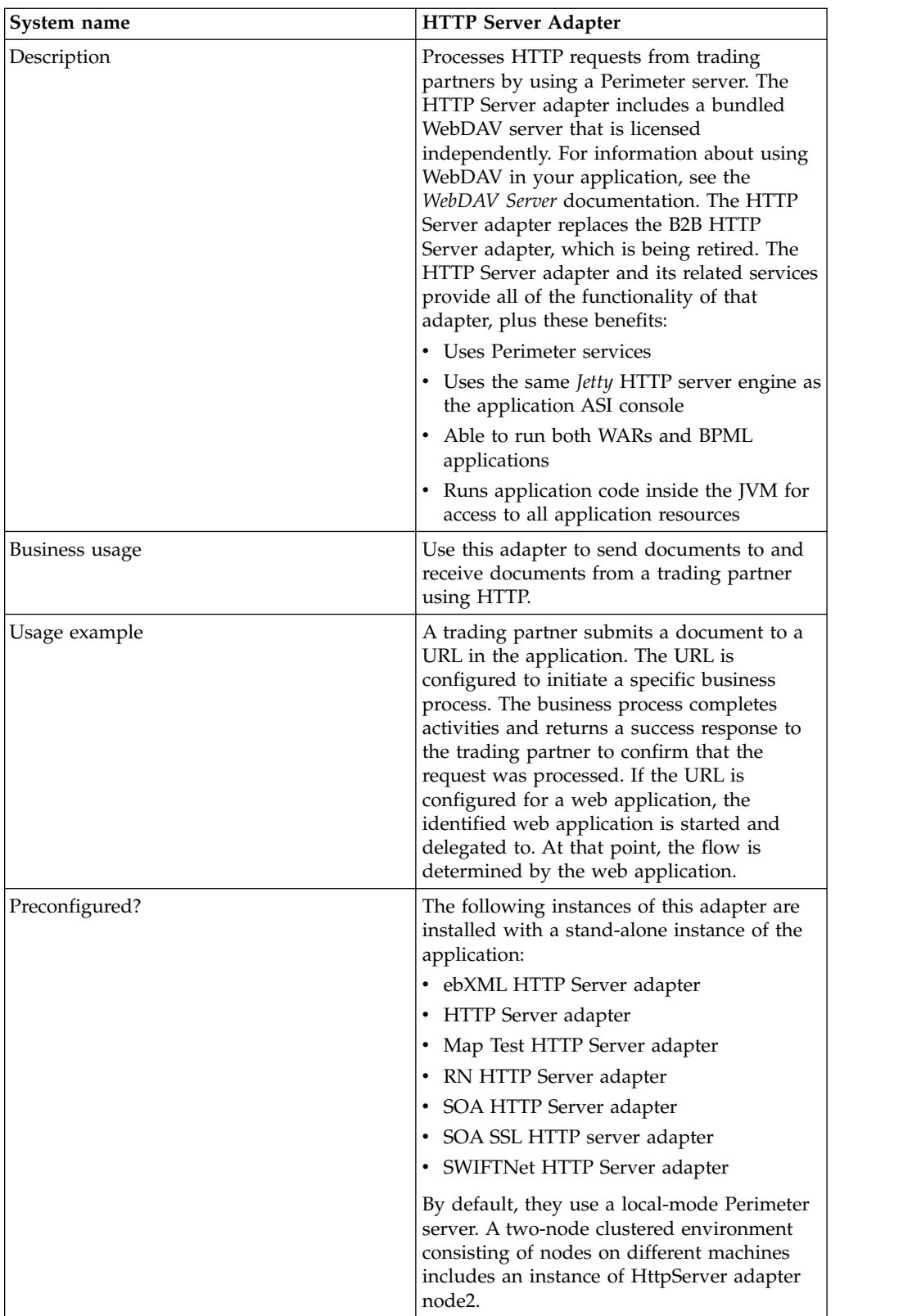

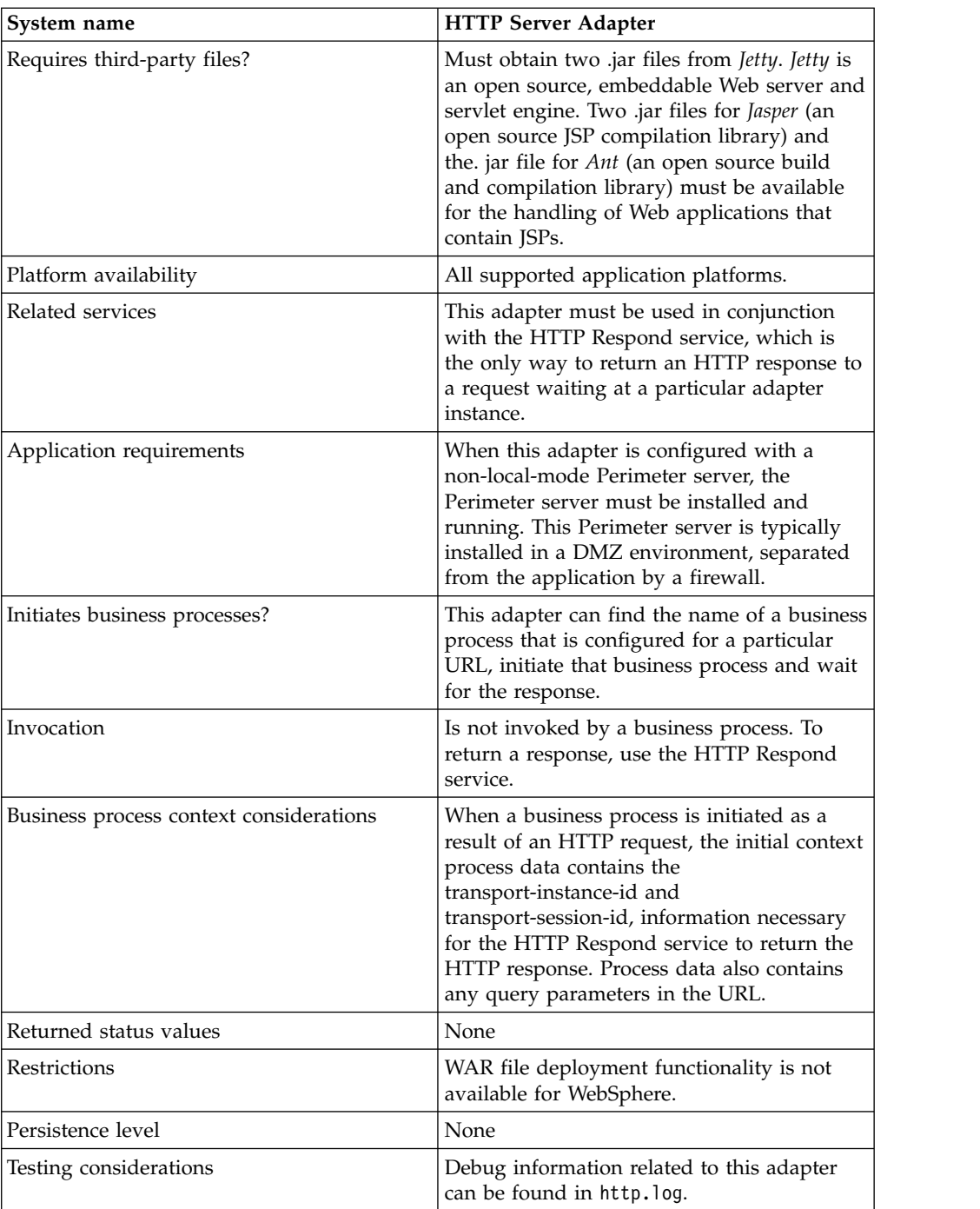

### **How the HTTP Server Adapter Works**

The HTTP Server adapter receives data from a trading partner using HTTP. Using the HTTP Server adapter, you can initiate a business process or a Web application. If you are initiating a business process and want to send a reply or status to your trading partner about this data, you must have the business process invoke the HTTP Respond service, which sends the response to your trading partner.

**Note:** This adapter differs from the previous HTTP adapter (B2B HTTP Server adapter), which is in the retirement process, in how it works with secure installations that use a DMZ. The older B2B HTTP Server adapter requires an

HTTP servlet to be installed in your company DMZ. Instead of using a servlet, this adapter communicates with a Perimeter server that has been installed in the DMZ. For more information on the retirement process, see *Retiring and Removed Services and Adapters*.

#### **Example**

Your trading partner sends EDI purchase orders to your company, using HTTP and sending the data to a URI that you have specified.

You set up a configuration of the HTTP Server adapter that is associated with that URI. As part of creating this configuration, you specify whether the URI will be associated with a business process or a Web application, then select the specific business process or web application.

Your trading partner sends data to your URI, using an HTTP request. When the request is received and passed to the HTTP Server adapter, it invokes the business process or Web application that you specified when creating the adapter configuration. The adapter collects the transport-instance-id and transport-session-id from the initial request, and places the information into process data.

If the adapter initiates a business process, the HTTP request connection is put into a wait state while the business process completes. Once complete, the HTTP Respond service is called and uses the transport-instance-id and transport-session-id that were stored in process data to send a reply on the same connection that the request came in on.

If the adapter initiates a Web application, the Web application determines what to return and when.

### **Implementing the HTTP Server Adapter**

To implement the HTTP Server adapter, complete the following tasks:

- 1. Create an HTTP Server adapter configuration. For information, see *Managing Services and Adapters*.
- 2. Configure the HTTP Server adapter. For information, see *Configuring the HTTP Server Adapter*.

**Note:** If configuring the HTTP Server adapter for WebDAV, see the specific configuration instructions in the WebDAV Server documentation.

### **Configuring the HTTP Server Adapter**

To configure the HTTP Server adapter, you must specify field settings in the application, as described in the following table.

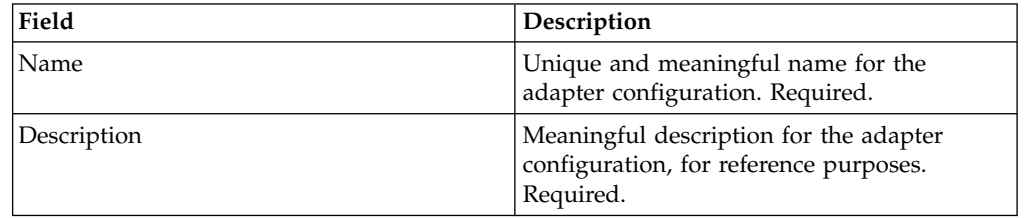

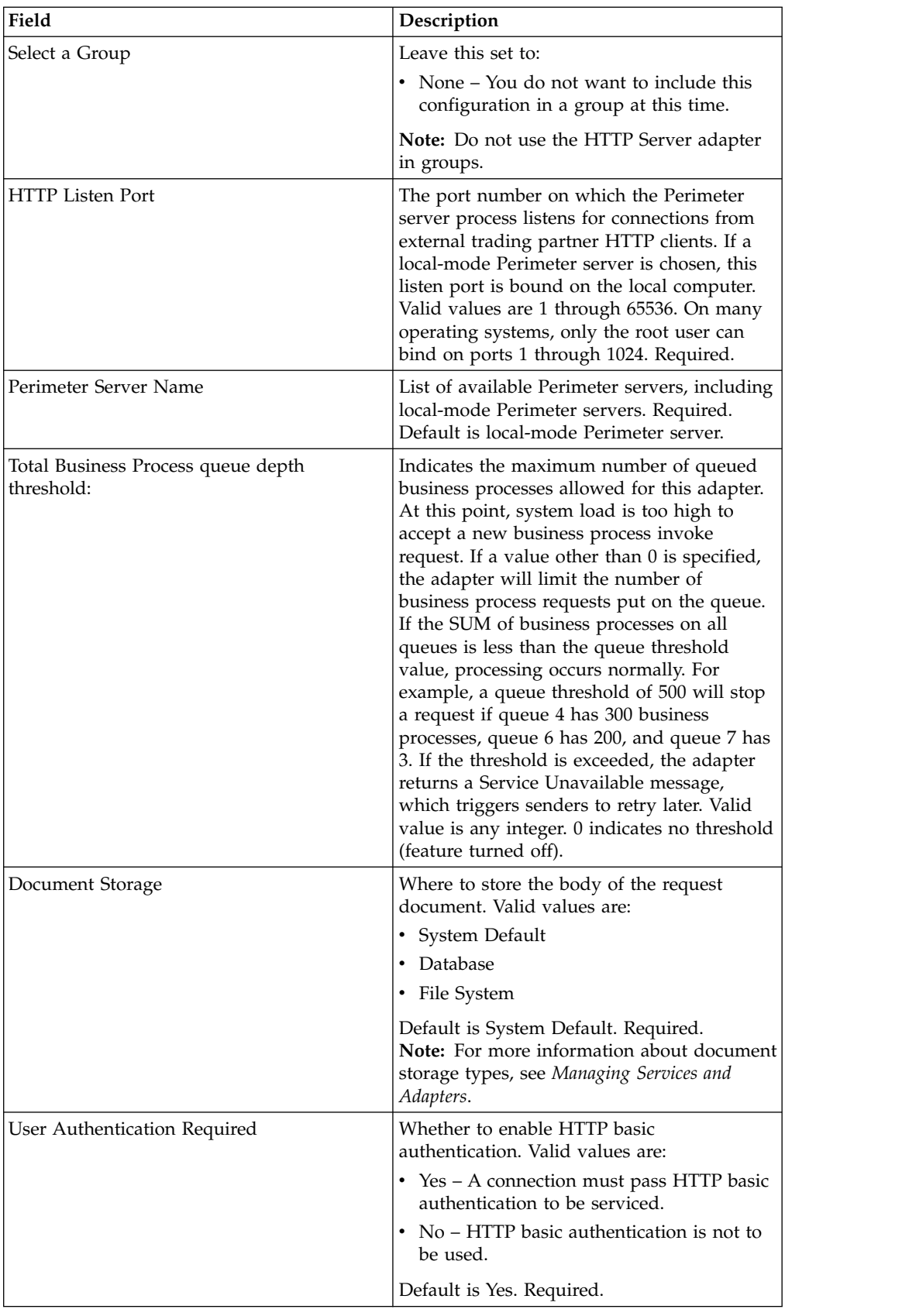

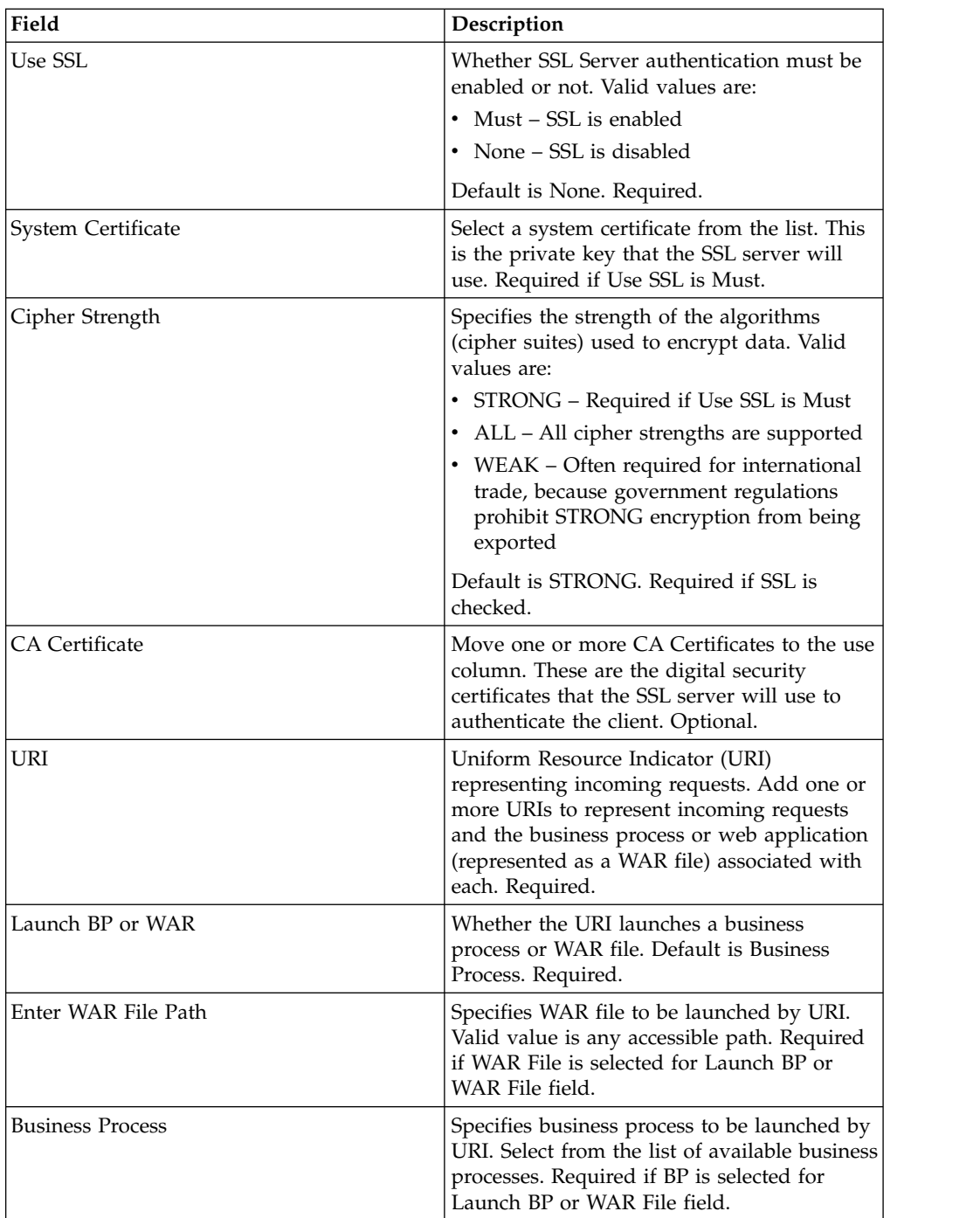

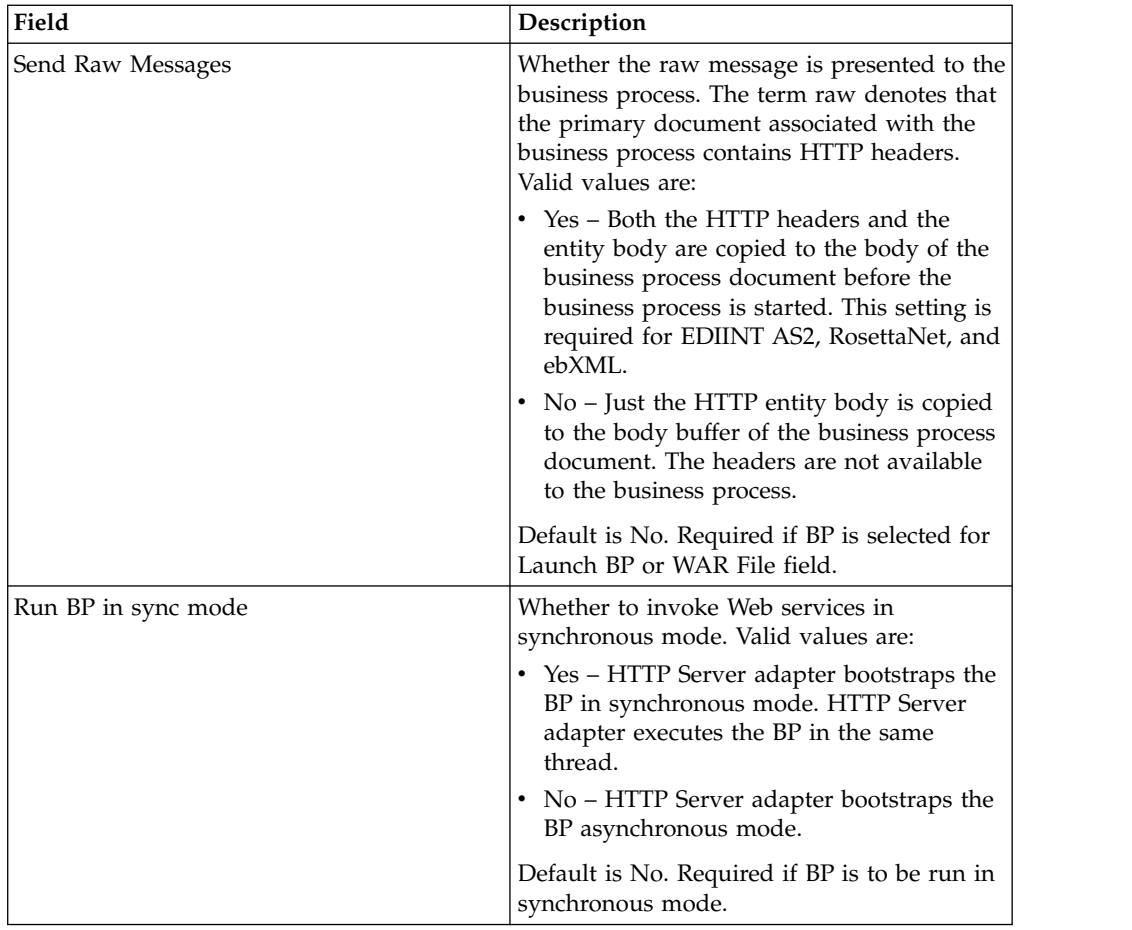

### **Output from Adapter to Business Process**

The following table describes the output from the HTTP Server adapter to the business process.

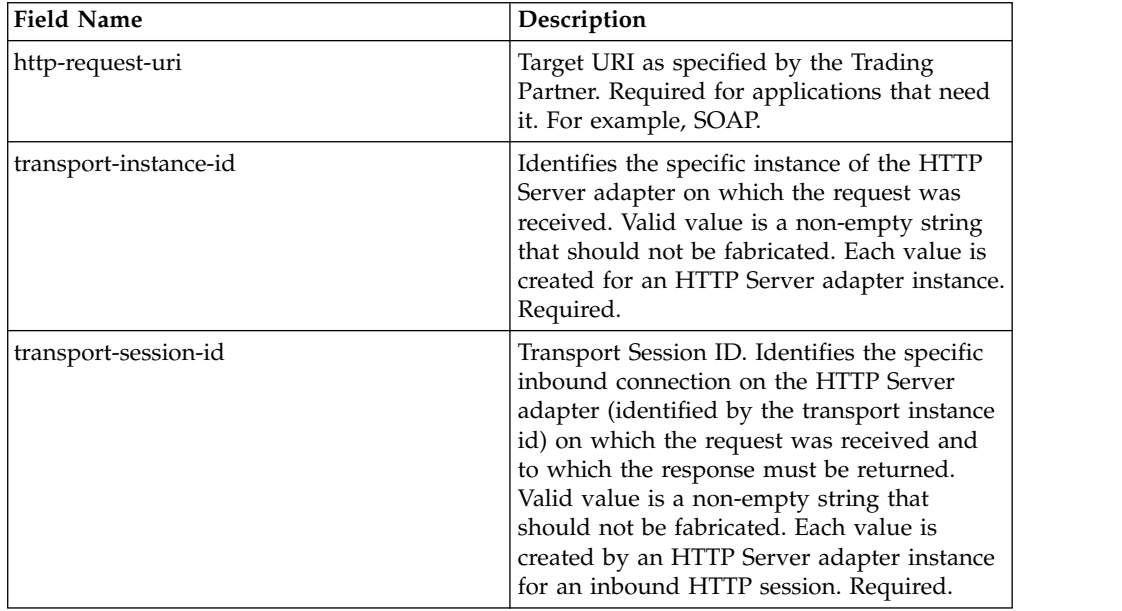

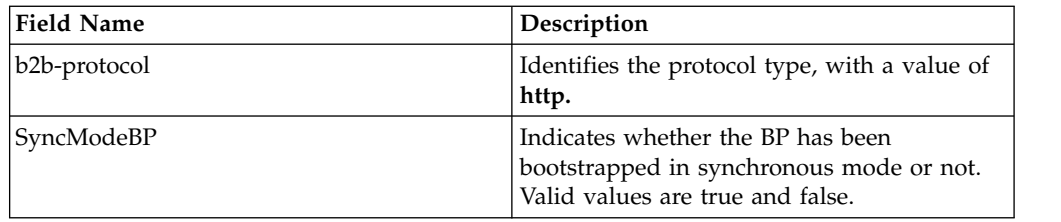

### **Initial Process Data XML Document Example**

The following example shows how the initial process data XML document looks: <?xml version="1.0" encoding="UTF-8"?>

```
<ProcessData>
 <PrimaryDocument SCIObjectID="server1:b1aebf:fa40ae79ca:-7209"/>
  <b2b-protocol>http</b2b-protocol> ⌂
     <transport-instance-id>TestHTTPServerAdapter-insecure_HttpAdapter_node1
    </transport-instance-id>
  <transport-session-id>Thu Jan 22 22:04:16 EST 2004:5</transport-session-id>
⌂<http-request-uri>/reflect</http-request-uri>
</ProcessData>
```
### **Activity Types for this Service**

This adapter reports the following activities to the Services Controller for Service/Adapter Monitoring:

- v Get Retrieves whatever information is identified by the http-request-uri
- v Post Requests that the origin server accept the entity enclosed in the request as a new subordinate of the resource identified by the URI in the Request-Line .

### **Enhancing HTTP Server Adapter Performance**

To improve performance, the HTTP Server adapter enables you to specify a range of threads for handling events. The range, which is specified in the http.properties file, includes a Min Thread value and Max Thread value. If the Max Thread value is reached, any additional connection requests fail. The http.properties file is located in the properties folder under your application installation directory.

## **HTTP Server Adapter (V5.2.6 or later)**

The HTTP Server adapter processes HTTP requests from trading partners by using a perimeter server.

The following table provides an overview of the HTTP Server adapter.

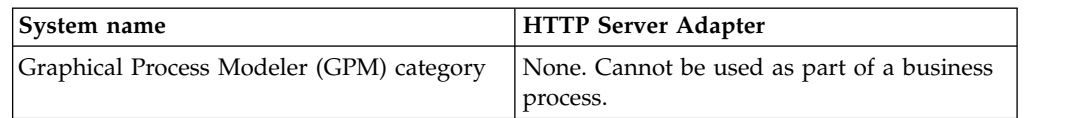

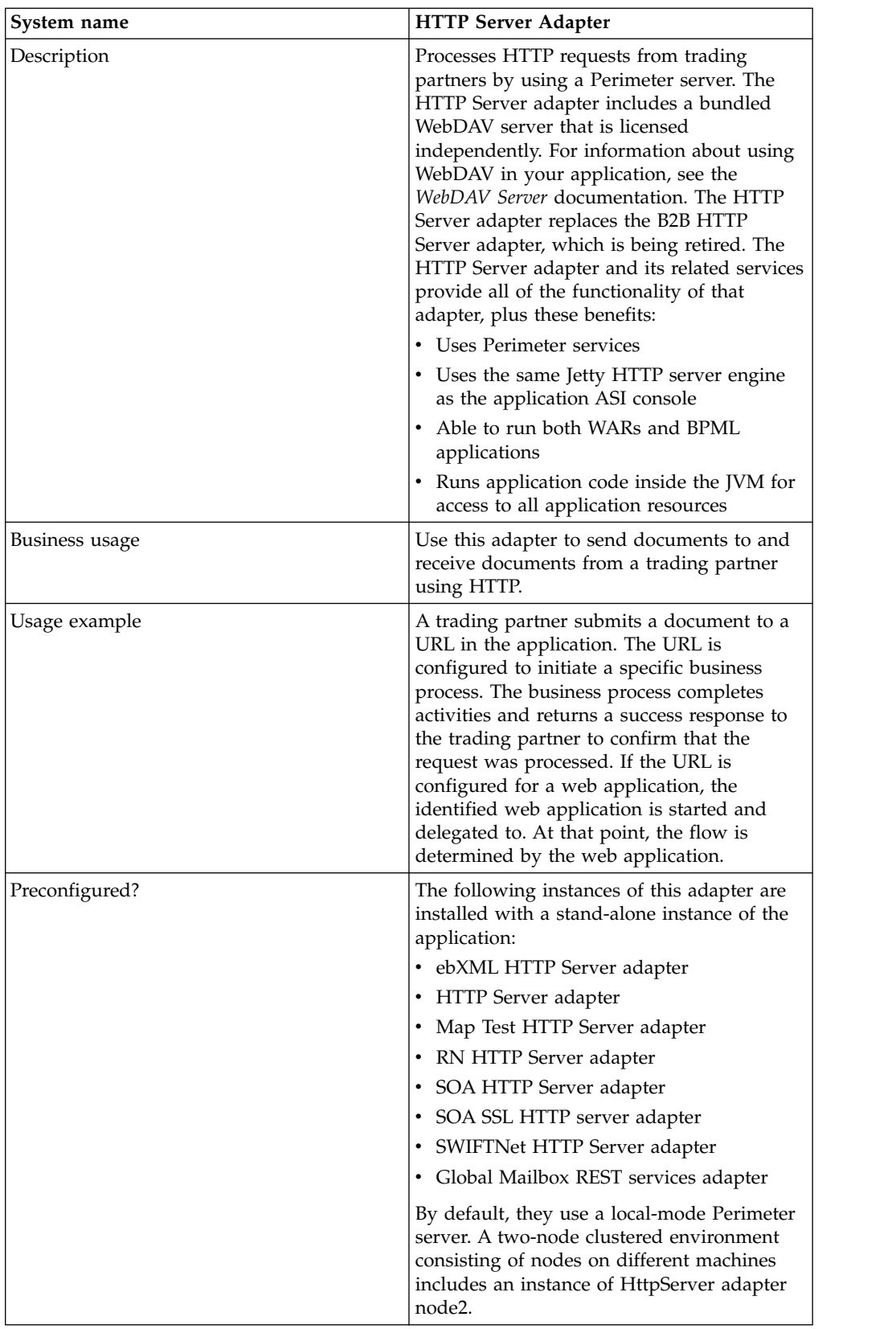

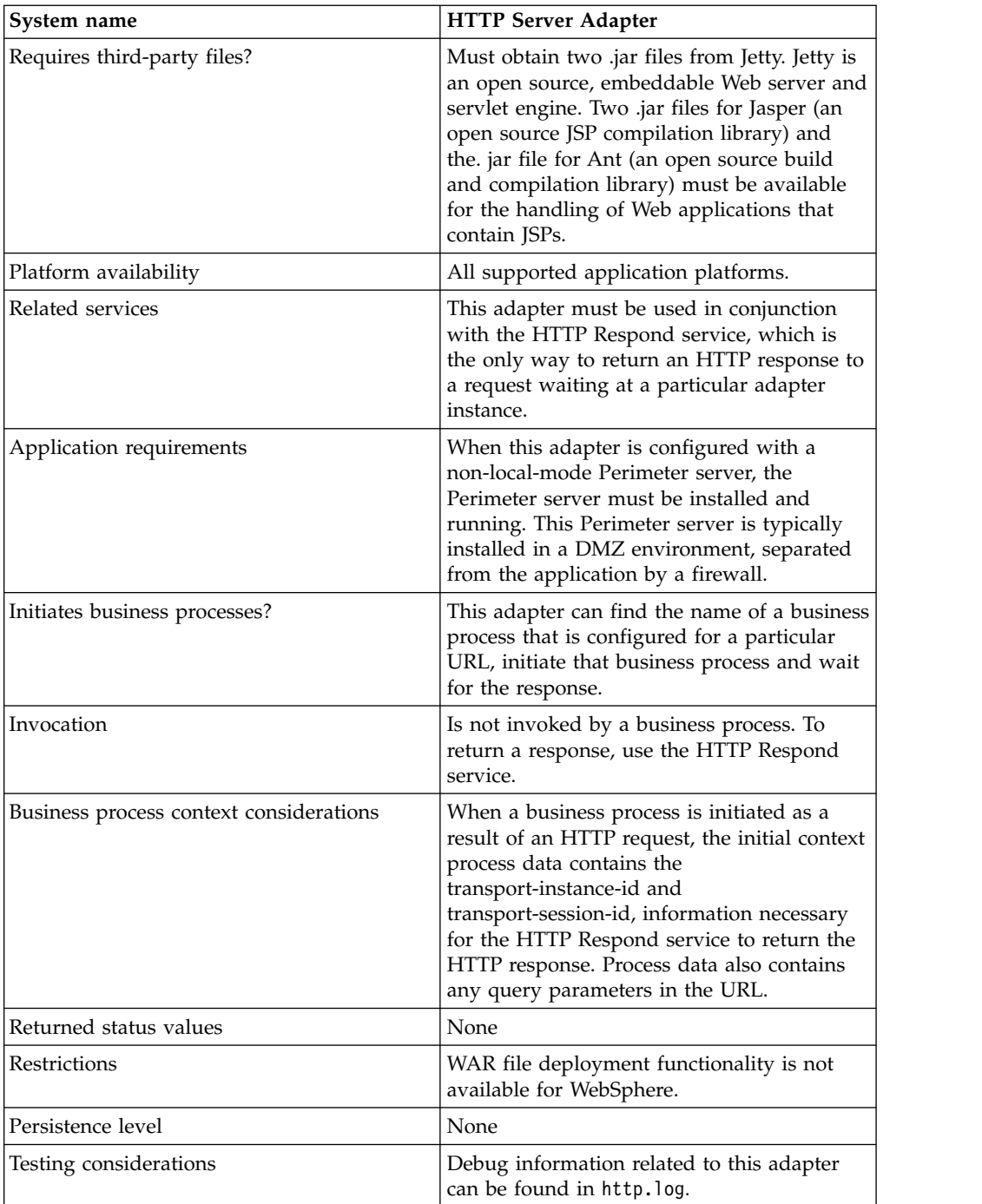

### **How the HTTP Server Adapter Works**

The HTTP Server adapter receives data from a trading partner using HTTP. Using the HTTP Server adapter, you can initiate a business process or a Web application. If you are initiating a business process and want to send a reply or status to your trading partner about this data, you must have the business process invoke the HTTP Respond service, which sends the response to your trading partner.

**Note:** This adapter differs from the previous HTTP adapter (B2B HTTP Server adapter), which is in the retirement process, in how it works with secure installations that use a DMZ. The older B2B HTTP Server adapter requires an

HTTP servlet to be installed in your company DMZ. Instead of using a servlet, this adapter communicates with a Perimeter server that has been installed in the DMZ. For more information on the retirement process, see *Retiring and Removed Services and Adapters*.

#### **Example**

Your trading partner sends EDI purchase orders to your company, using HTTP and sending the data to a URI that you have specified.

You set up a configuration of the HTTP Server adapter that is associated with that URI. As part of creating this configuration, you specify whether the URI will be associated with a business process or a Web application, then select the specific business process or web application.

Your trading partner sends data to your URI, using an HTTP request. When the request is received and passed to the HTTP Server adapter, it invokes the business process or Web application that you specified when creating the adapter configuration. The adapter collects the transport-instance-id and transport-session-id from the initial request, and places the information into process data.

If the adapter initiates a business process, the HTTP request connection is put into a wait state while the business process completes. Once complete, the HTTP Respond service is called and uses the transport-instance-id and transport-session-id that were stored in process data to send a reply on the same connection that the request came in on.

If the adapter initiates a Web application, the Web application determines what to return and when.

### **Implementing the HTTP Server Adapter**

To implement the HTTP Server adapter, complete the following tasks:

- 1. Create an HTTP Server adapter configuration. For information, see *Managing Services and Adapters*.
- 2. Configure the HTTP Server adapter. For information, see *Configuring the HTTP Server Adapter*.

**Note:** If configuring the HTTP Server adapter for WebDAV, see the specific configuration instructions in the WebDAV Server documentation.

### **Configuring the HTTP Server Adapter**

To configure the HTTP Server adapter, you must specify field settings in the application, as described in the following table.

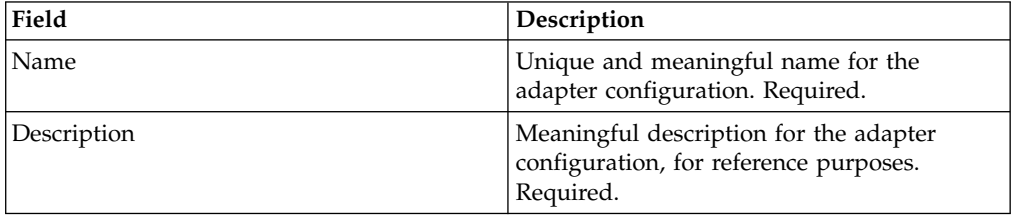

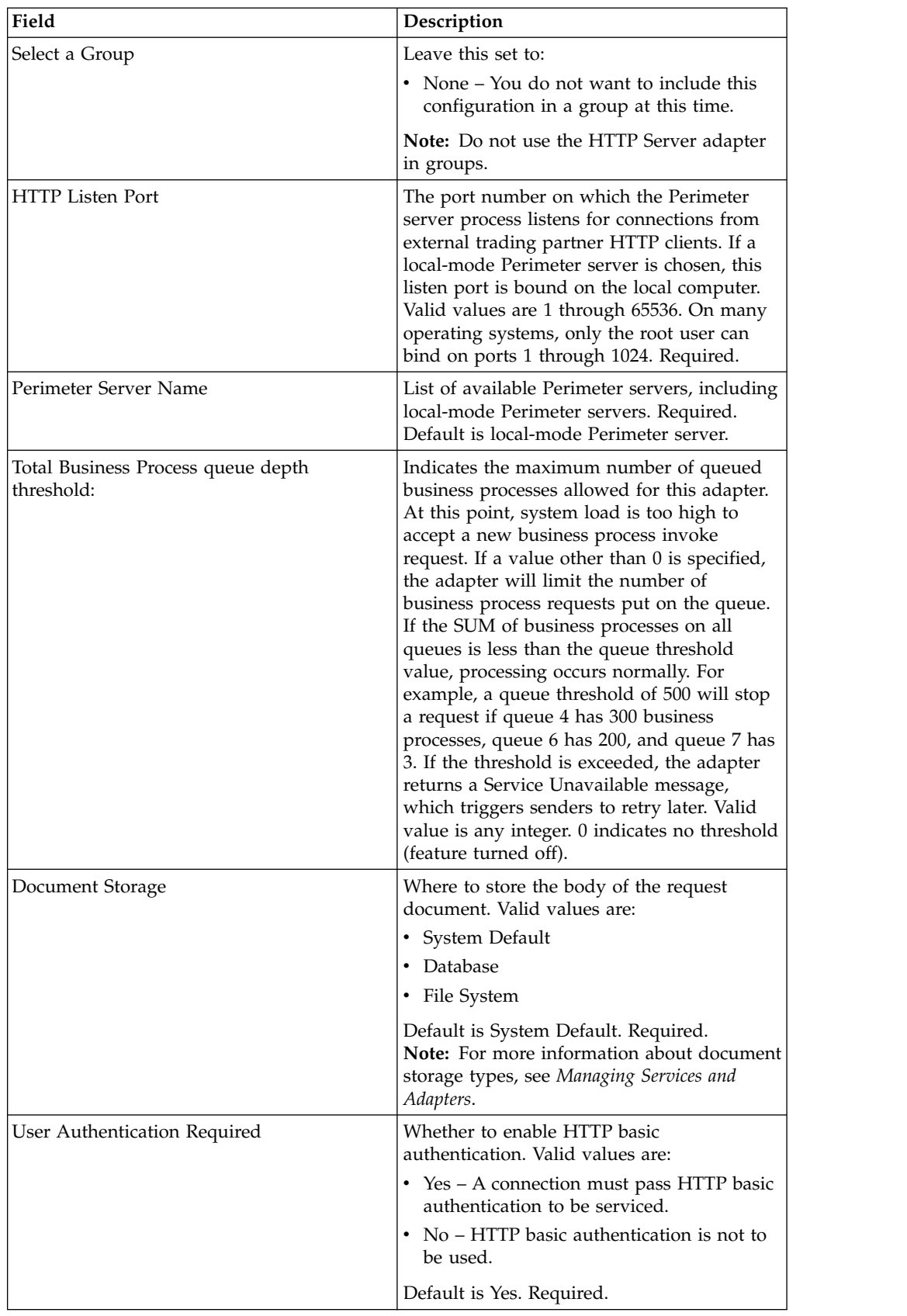

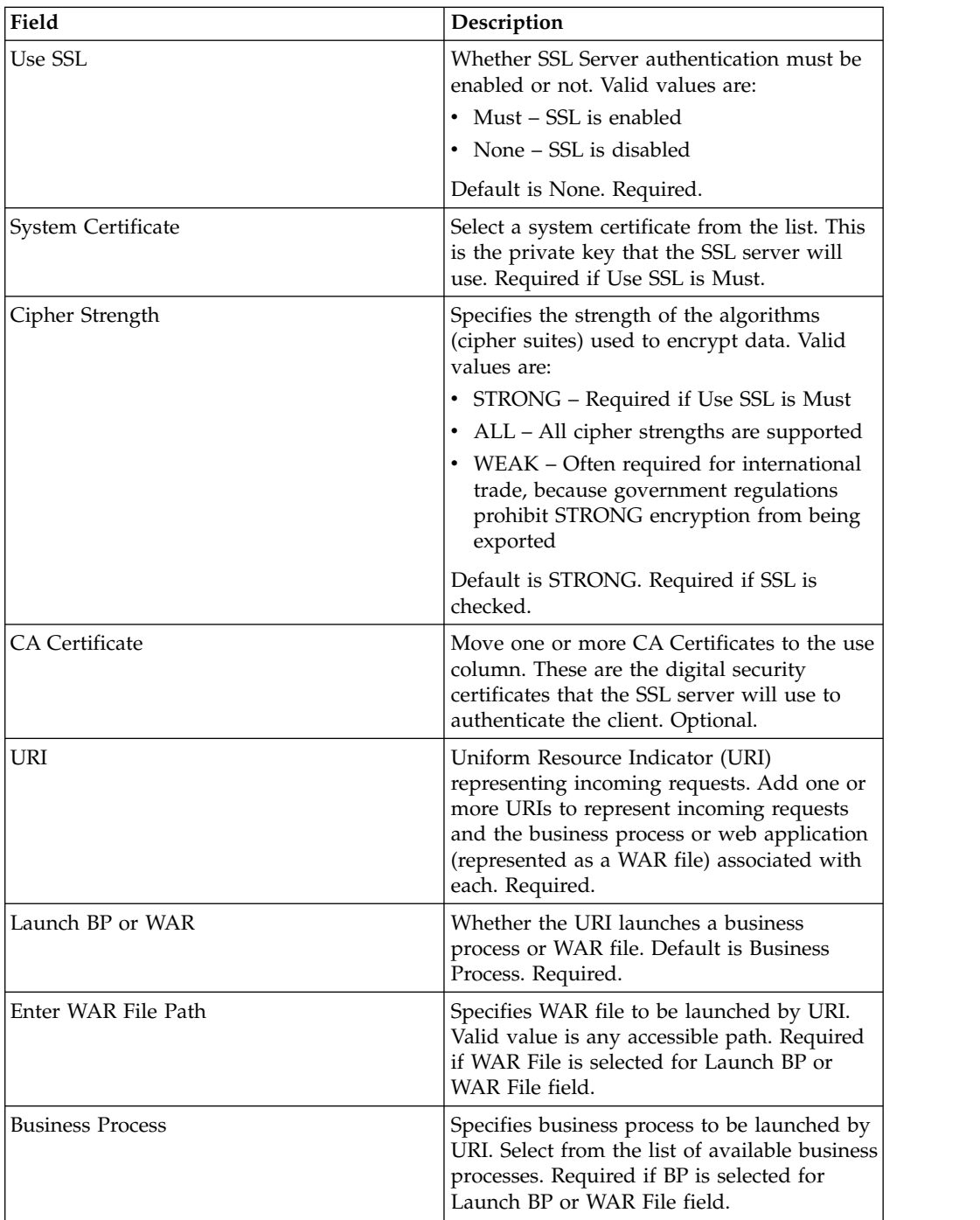

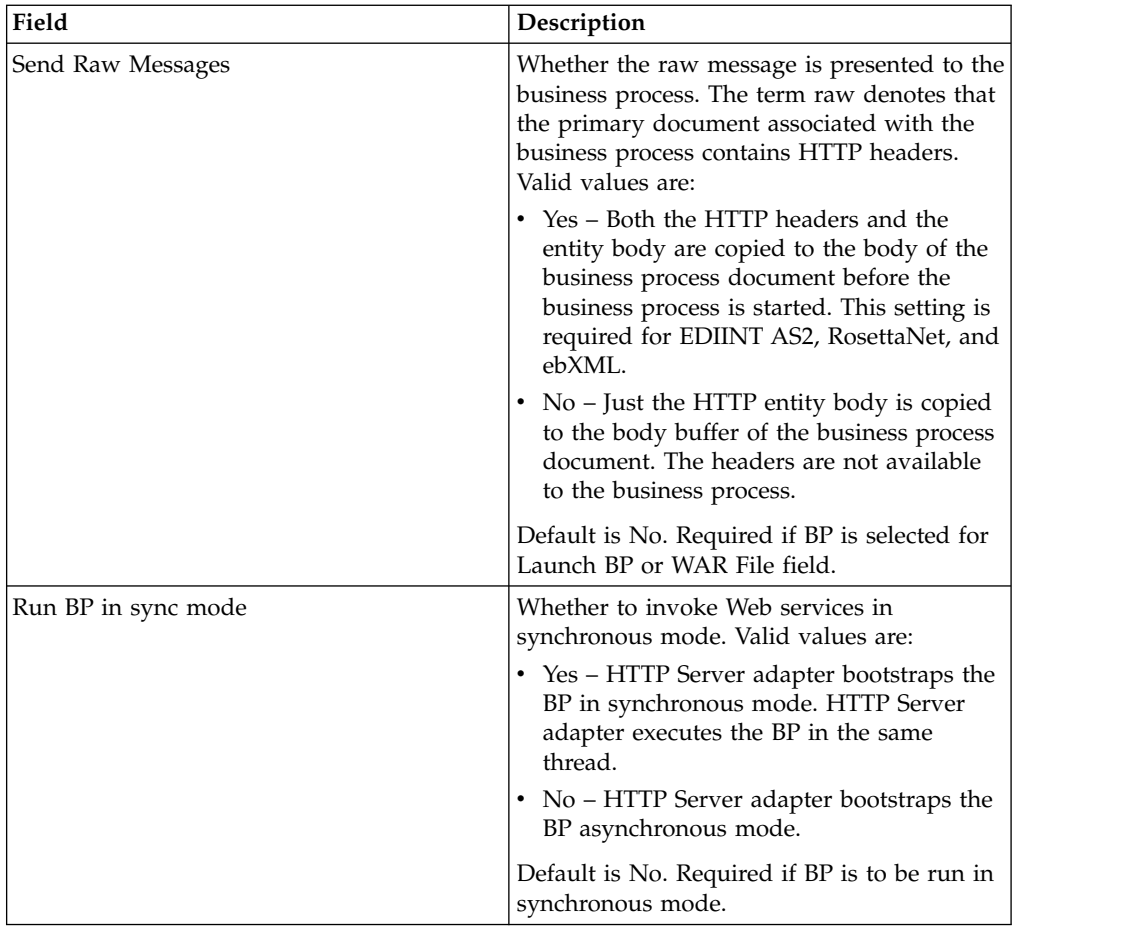

# **Output from Adapter to Business Process**

The following table describes the output from the HTTP Server adapter to the business process.

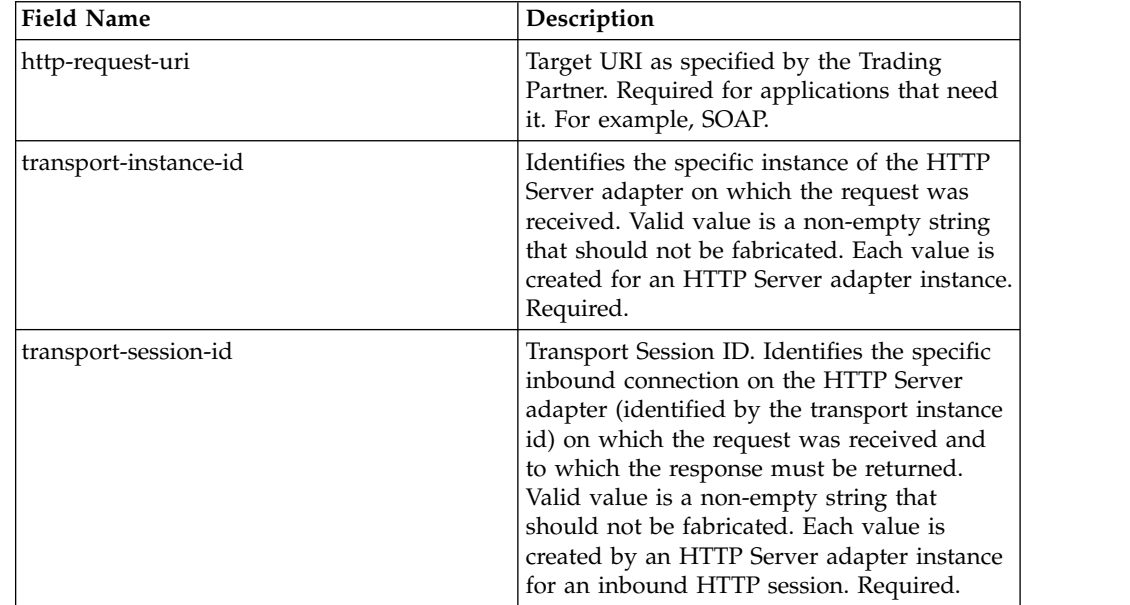

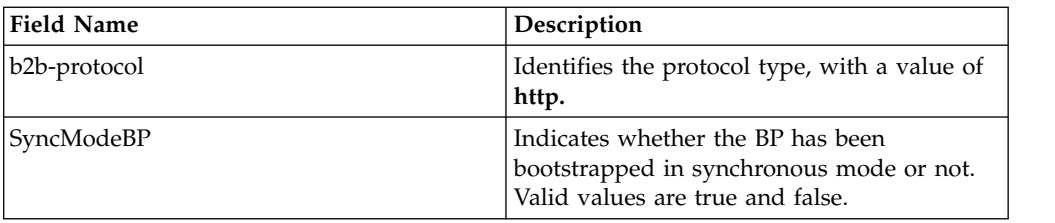

### **Initial Process Data XML Document Example**

The following example shows how the initial process data XML document looks: <?xml version="1.0" encoding="UTF-8"?> <ProcessData> <PrimaryDocument SCIObjectID="server1:b1aebf:fa40ae79ca:-7209"/> <b2b-protocol>http</b2b-protocol> ⌂

```
<transport-instance-id>TestHTTPServerAdapter-insecure_HttpAdapter_node1
</transport-instance-id>
```

```
<transport-session-id>Thu Jan 22 22:04:16 EST 2004:5</transport-session-id>
⌂<http-request-uri>/reflect</http-request-uri>
</ProcessData>
```
### **Activity Types for this Service**

This adapter reports the following activities to the Services Controller for Service/Adapter Monitoring:

- v Get Retrieves whatever information is identified by the http-request-uri
- v Post Requests that the origin server accept the entity enclosed in the request as a new subordinate of the resource identified by the URI in the Request-Line .

### **Enhancing HTTP Server Adapter Performance**

To improve performance, the HTTP Server adapter enables you to specify a range of threads for handling events. The range, which is specified in the http.properties file, includes a Min Thread value and Max Thread value. If the Max Thread value is reached, any additional connection requests fail. The http.properties file is located in the properties folder under your application installation directory.

## **IBM Information Exchange FTP (IBM IE FTP) Adapter**

The IBM Information Exchange FTP adapter sends and collects documents from the IBM EDI services mailbox by using a TCP/IP FTP gateway.

The following table provides an overview of the IBM Information Exchange FTP (IBM IE FTP) adapter, which is used to communicate with the IBM Information Exchange network:

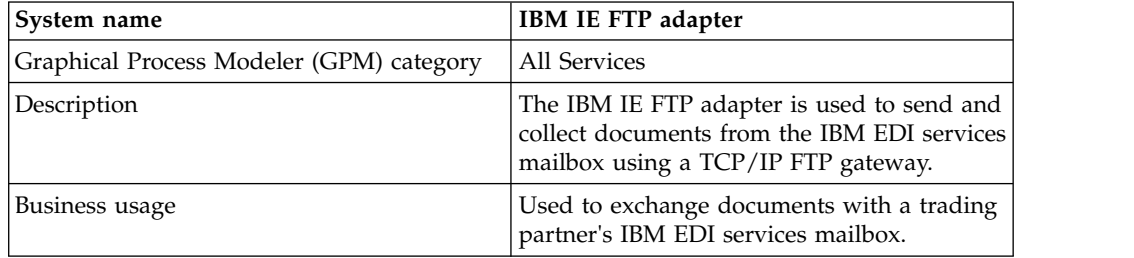
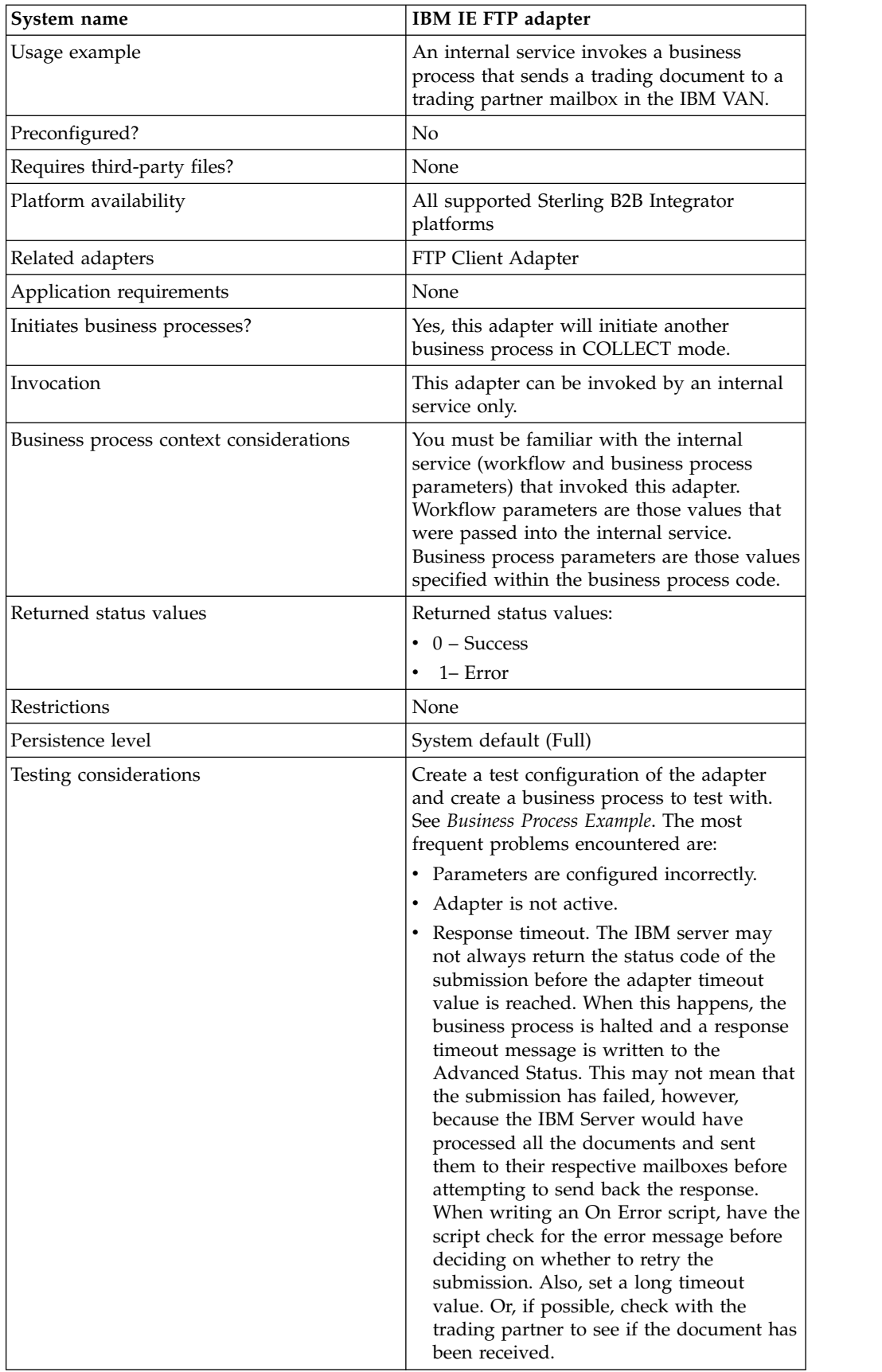

# **Implementing the IBM IE FTP Adapter**

To implement the IBM IE FTP adapter, complete the following tasks:

- 1. Activate your license for the IBM IE FTP adapter. See *An Overview of Implementing Services*.
- 2. Create an IBM IE FTP adapter configuration. See *Creating a Service Configuration*.
- 3. Configure the adapter. See *Configuring the IBM IE FTP Adapter*.
- 4. Create a business process that includes the IBM IE FTP adapter and enable it.
- 5. Test the business process and the adapter.
- 6. Run the business process.

### **Configuring the IBM IE FTP Adapter**

To configure the IBM IE FTP adapter, you must specify field settings in Sterling B2B Integrator.

# **Sterling B2B Integrator Configuration**

The following table describes the fields used to configure the IBM IE FTP adapter in Sterling B2B Integrator:

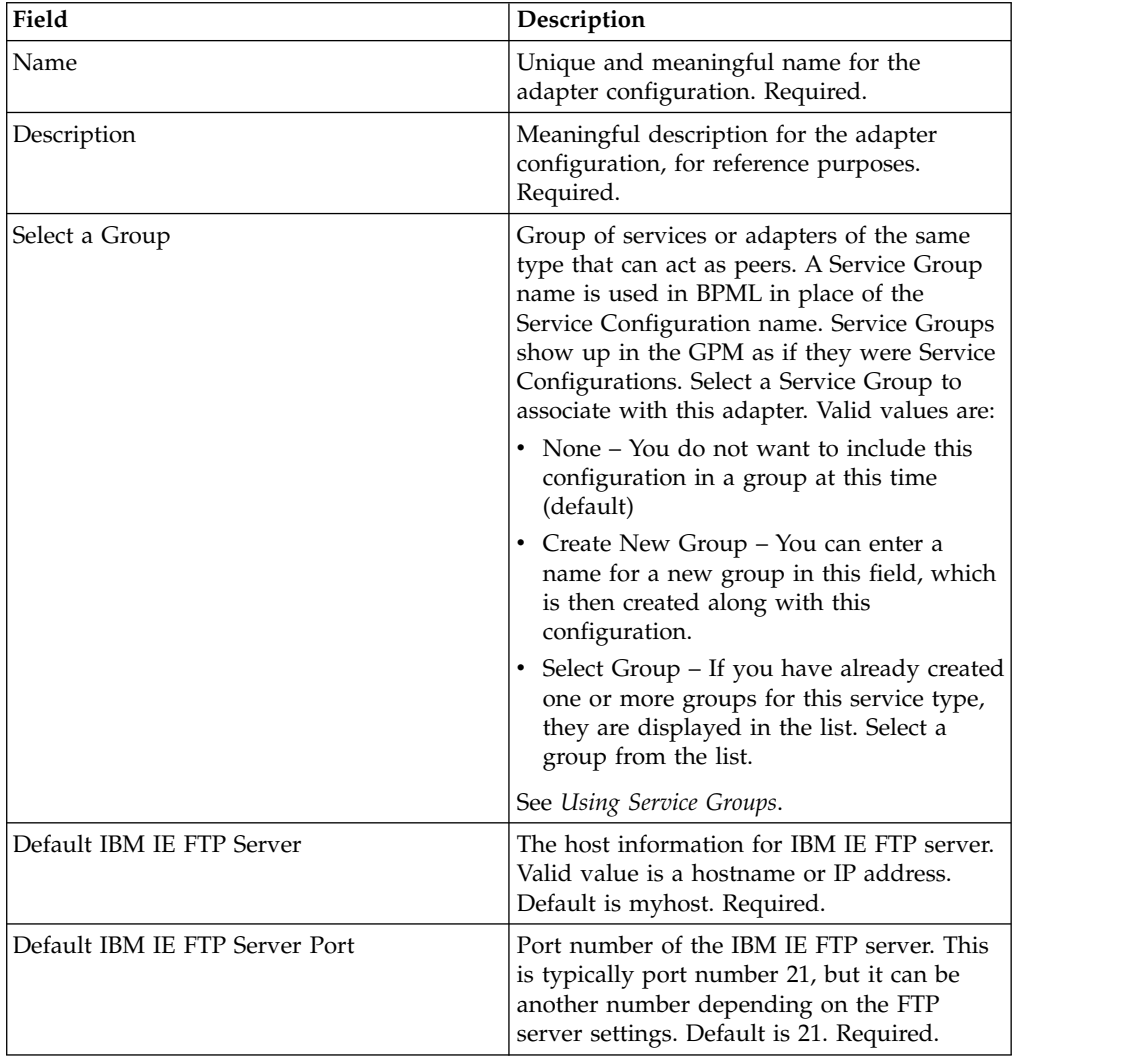

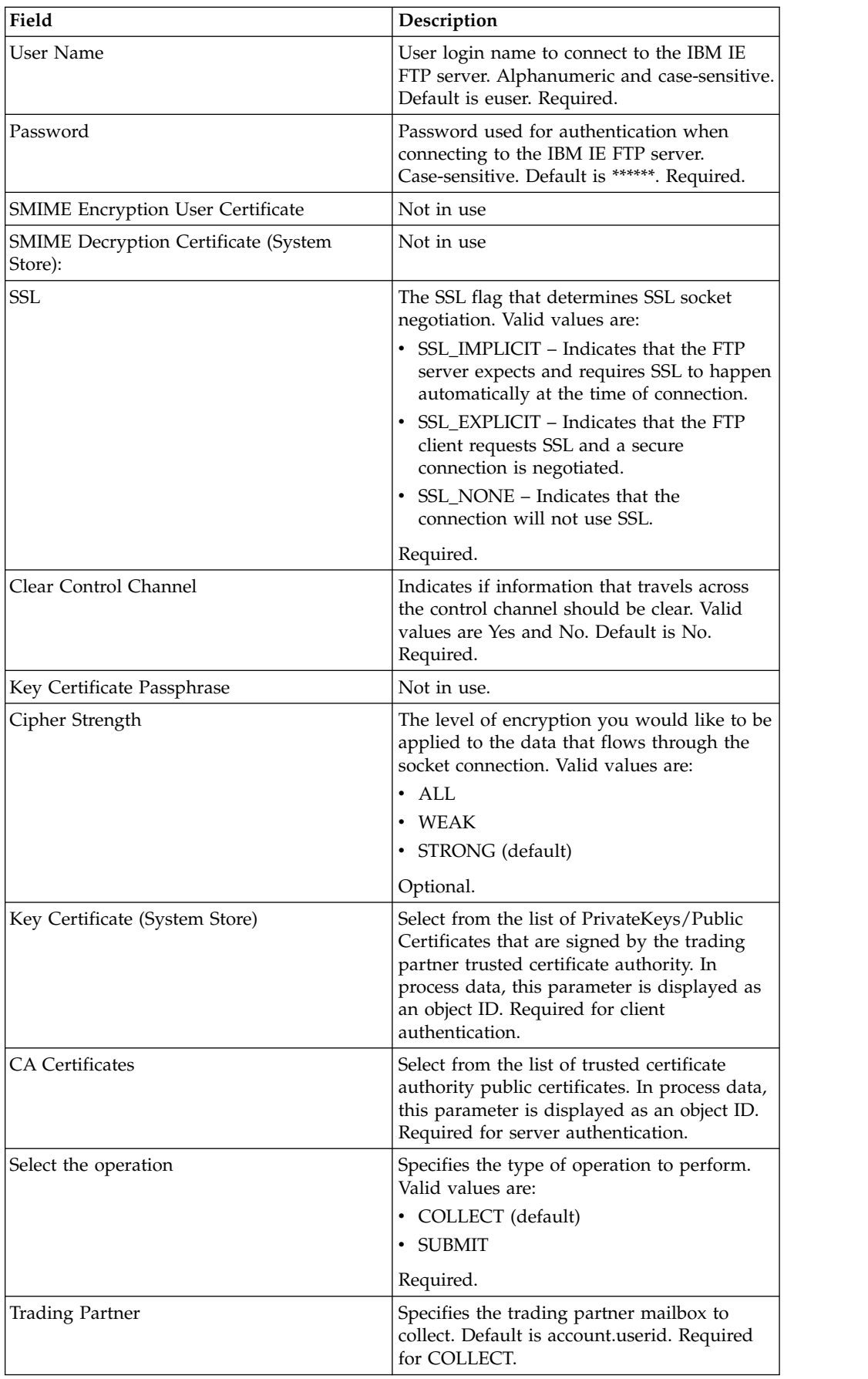

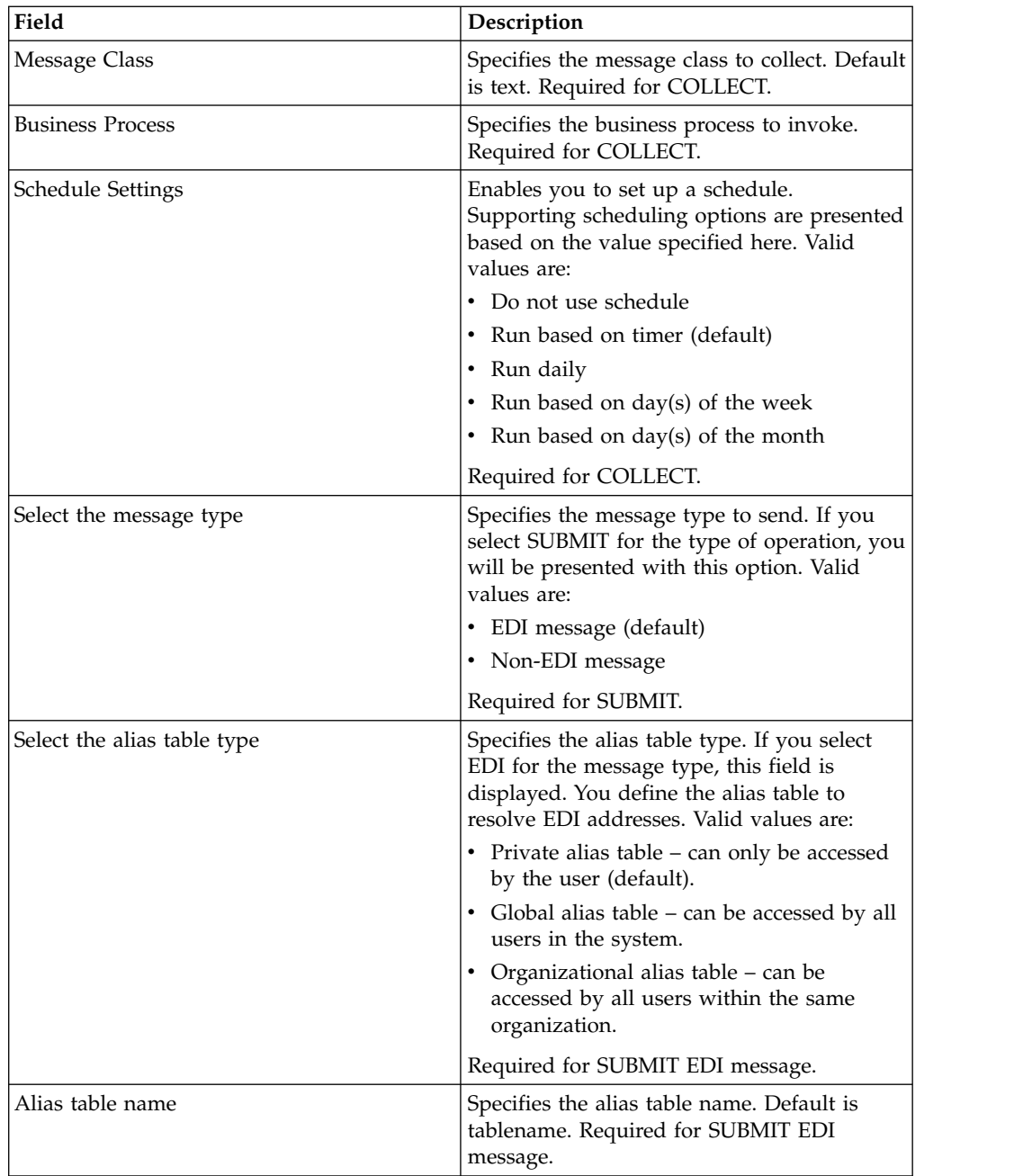

# **Business Process Example**

The following business process example illustrates how you can invoke an IBM IE FTP adapter configuration:

```
<process name="Test_bpml">
 <sequence name="optional">
   <operation name="Invoke an instance of IBM IE FTP adapter ">
     <participant name="IBM_IE_FTP_adapter"/>
      <output message="Xout">
       <assign to="." from="*"></assign>
     </output>
     <input message="Xin">
       <assign to="." from="*"></assign>
```

```
</input>
    </operation>
  </sequence>
</process>
```
# **Instant Messaging Adapter Suite**

The Instant Messaging Adapter Suite enables uses an open standard instant messaging protocol, such as XMPP (which works with Jabber® instant messaging), to interact with Sterling B2B Integrator.

With the Instant Messaging Adapter Suite, Sterling B2B Integrator can initiate instant messages to alert you of issues needing prompt attention. You can then act on the information, including initiating commands in Sterling B2B Integrator and receiving the results of those commands within the context of the instant message (IM) session.

For the purposes of this documentation, the following terms are defined as follows:

- IM user User receiving the IM notification initiated by the Instant Messaging Adapter Suite
- Sterling B2B Integrator IM user IM user account representing Sterling B2B Integrator

The following table provides an overview of the Instant Messaging (IM) adapter suite:

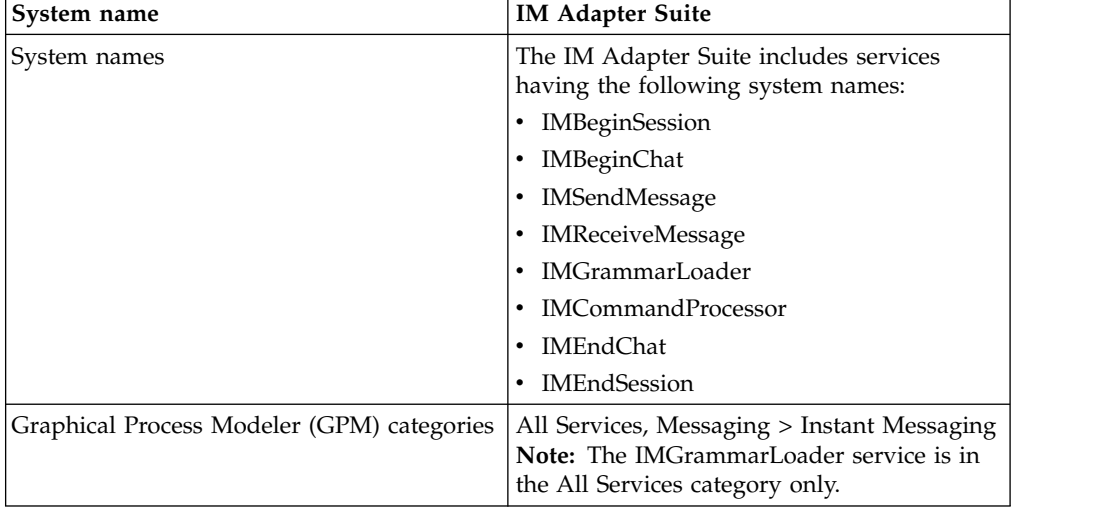

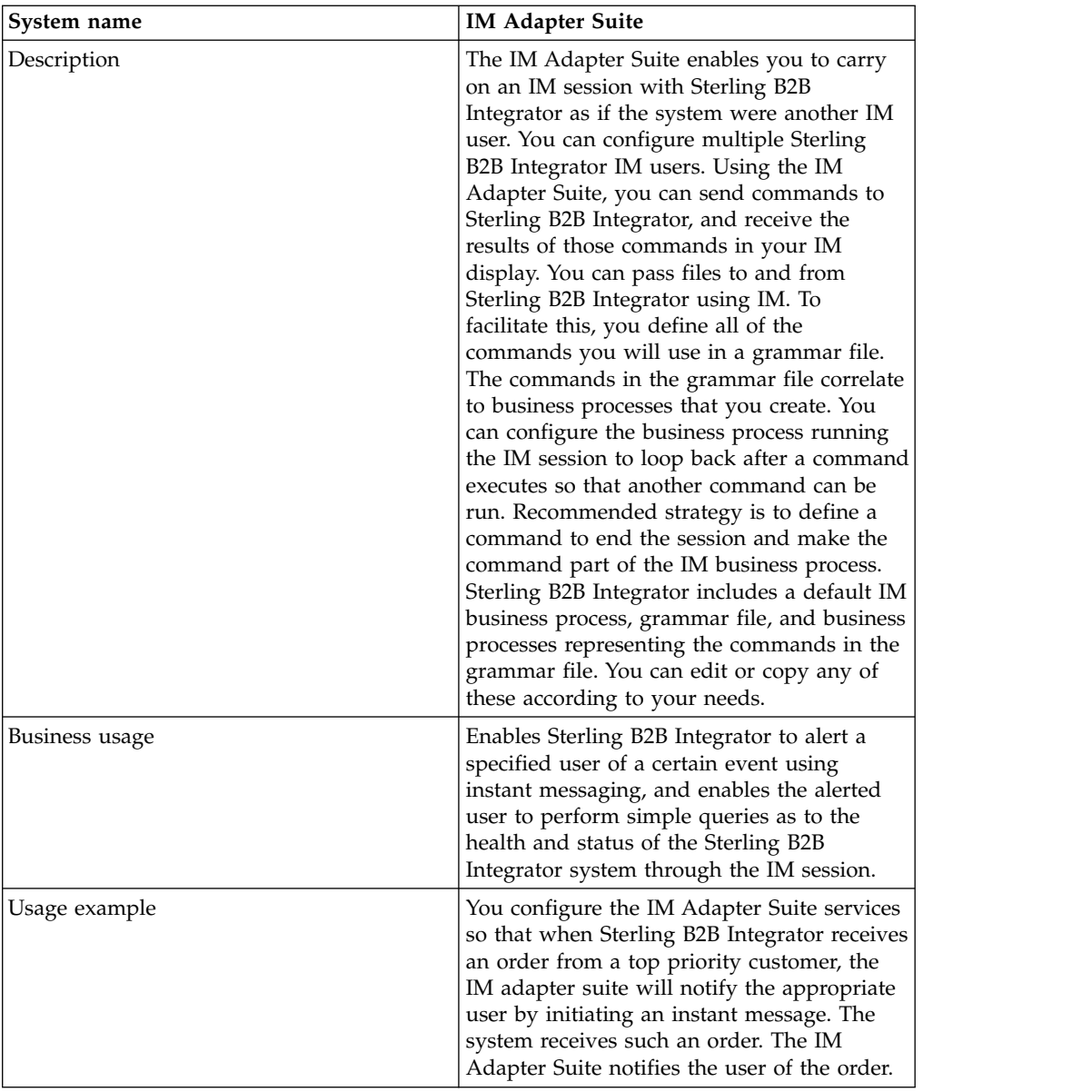

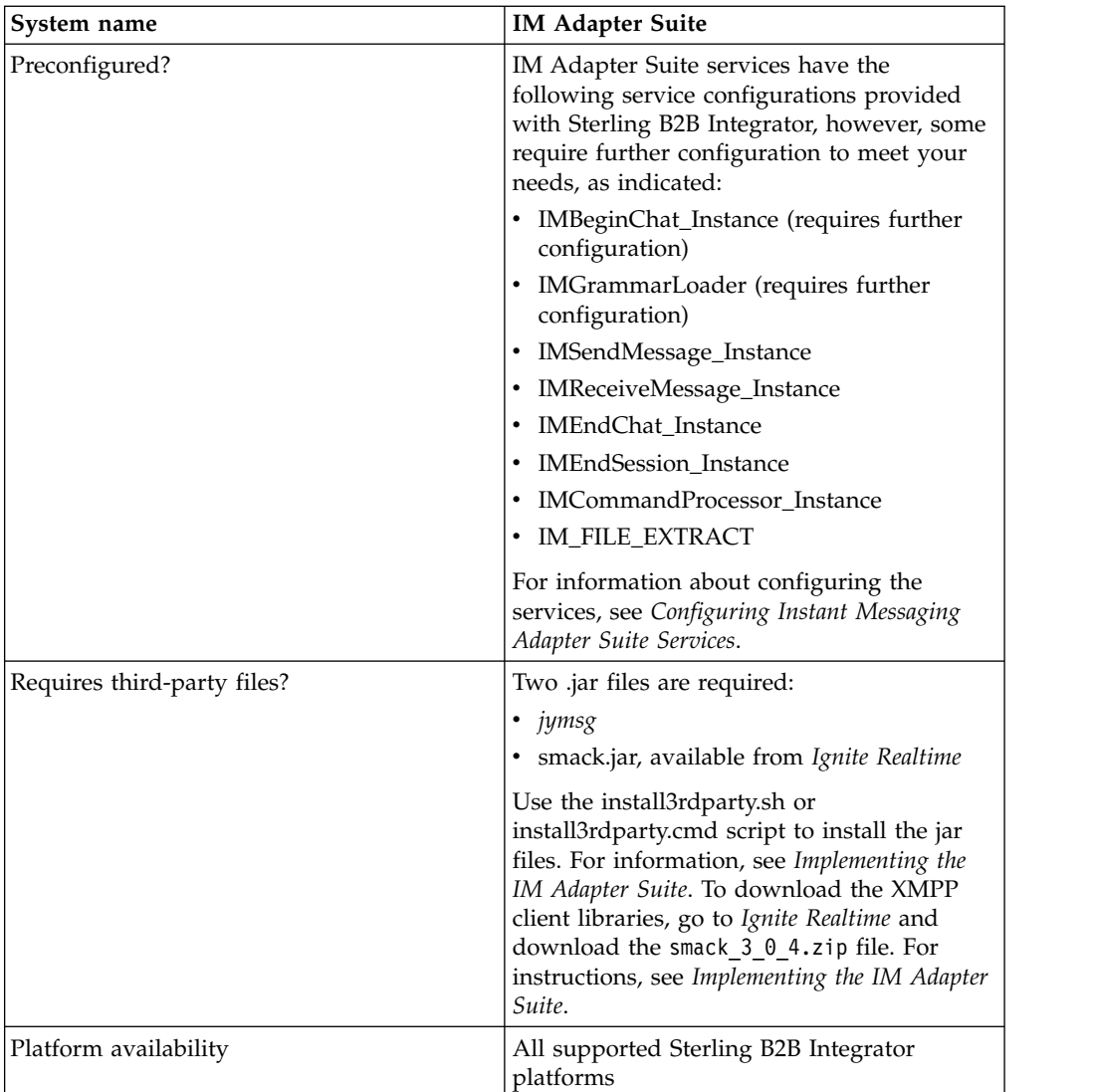

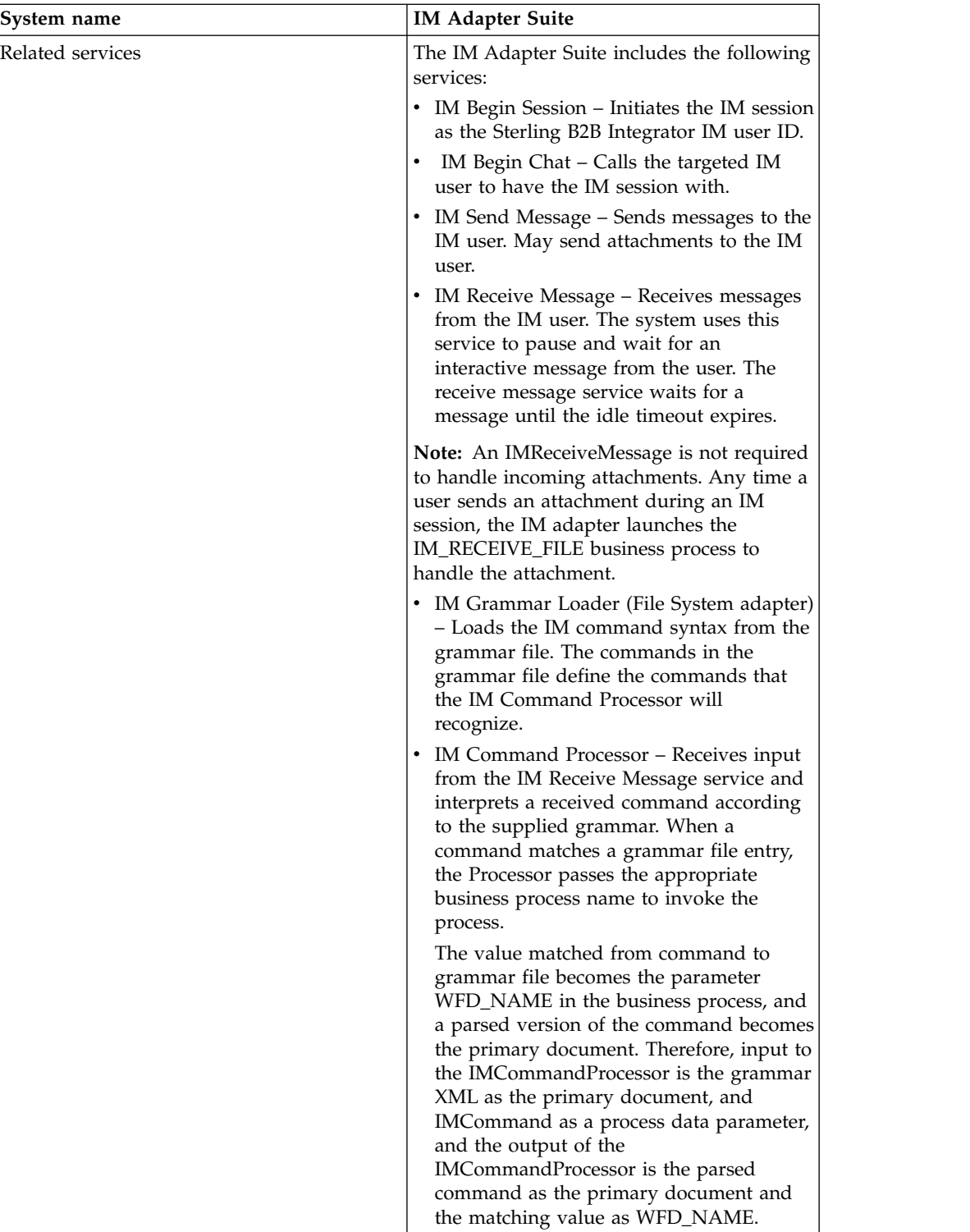

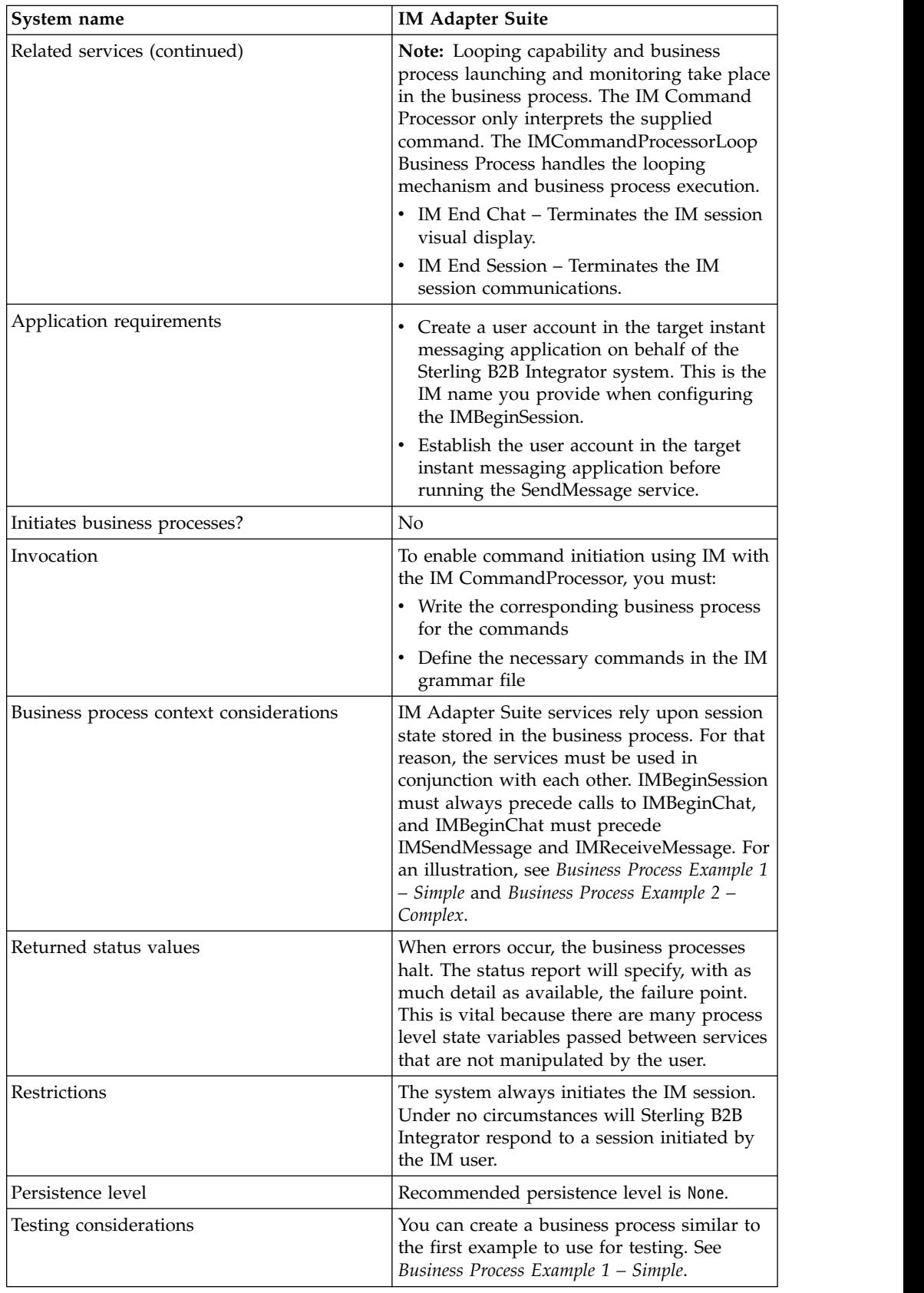

### **Implementing the IM Adapter Suite**

To implement the IM Adapter Suite, complete the following tasks:

- 1. With your IM provider, create a user ID representing Sterling B2B Integrator.
- 2. Log in to your IM application, and add the ID to your messenger list
- 3. Log out and then log on as the new Sterling B2B Integrator ID and add your personal user ID or the ID of another IM user to the messenger list of the Sterling B2B Integrator user.
- 4. Log out of IM.
- 5. Obtain the **third-party XMPP client libraries by downloading the** smack\_3\_0\_4.zip file from *Ignite Realtime*.
- 6. Uncompress the .zip file to your hard drive and note the location of the files.
- 7. Download the most recent version of the ymsg code jars  $v0$  6.zip file from *jymsg*.
- 8. Uncompress the .zip file to your hard drive and note the location of the files.
- 9. Shut down the application.
- 10. Unload the following jar files from steps 6 and 8:
	- smack.jar
	- ymsg\_network\_v0\_6.jar
	- ymsg\_support\_v0\_6.jar

To unload the files, use install3rdParty.sh (or install3rdParty.cmd for Windows). The following examples show the commands; you must change the versions and user directories according to your needs:

- v ./install3rdParty.sh ymsg\_network 0\_6 -j /*unzip directory*/ ymsg network v0 6.jar
- v ./install3rdParty.sh ymsg\_support 0\_6 -j /*unzip directory*/ ymsg\_support\_v0\_6.jar
- v ./install3rdParty.sh smack 3\_0 -j /*unzip directory*/smack.jar
- 11. Restart the application.
- 12. Do you need the adapter to accept to commands from the IM user during sessions?
	- If Yes, define the commands in the grammar file. For information, see *Default Grammar File* .
	- If No, skip to step 15.
- 13. In Sterling B2B Integrator, edit the **IMGrammarLoader** configuration of the File System adapter. In the **attachFile** field, enter the location and name of the grammar file to use. This is the file you modified in step 12.
- 14. In the GPM, configure the Command Processor service. For information, see *Configuring the IM Command Processor Service*.
- 15. In Sterling B2B Integrator, create a configuration of the IM Begin Session service. Enter the IM user ID and password to represent Sterling B2B Integrator in IM sessions. For information, see *Configuring the IM Begin Session Service*.
- 16. In Sterling B2B Integrator or in the GPM, edit the **IM Begin Chat** service configuration. Enter the IM user ID to connect with during the session (this is your ID or the IM user ID of another user that Sterling B2B Integrator will notify). You can enter multiple IDs by separating them with commas. For example, mychatid, yourchatid, thirdchatid. For information, see *Configuring the IM Begin Chat Service*.

17. Use the IM services in a business process.

#### **Default Grammar File**

The provided grammar file for the IM adapter is an XML-format file that describes the behavior of the IM Command Processor service. The file, grammar.xml, is located in the data/xmpp directory of your Sterling B2B Integrator installation directory.

You can copy and modify this file as necessary in order to define the commands to be used. This enables the Command Processor to match the correct business processes to commands received in an IM session. If you use a different grammar file or change the location of the file, you must modify the IMCommandProcessor business process to reflect the filename or path change.

The contents of the default grammar file are as follows:

```
<grammar>
<pattern value="get [a-z]* log" result="IM_GET_LOG"/>
<pattern value="show [a-z]*" result="IM_SHOW_COMMAND"/>
<pattern value="bye" result="IM_EXIT"/>
<pattern value="default" result="IM_DEFAULT"/>
</grammar>
```
The grammar file contains two tag types:

- Root This is always 'grammar.'
- v Pattern A repeatable tag comprised of two required attributes, *value* and *result*. This pairing describes the action taken when the system receives a given command.

The content of 'value' is a Perl5 type regular expression that will match on command phrases. The content of 'result' is the business process to execute when the value is matched. In the following example, this is illustrated in the first pattern:

<pattern value="get [a-z]\* log" result="IM\_GET\_LOG"/>

The match will execute the IM\_GET\_LOG business process when it receives a command of:

get<space><any combination of letters><space>log

**Note:** The last pattern in the grammar file, with a value of default, is required in every grammar file. This is the pattern the Command Processor uses when it finds no matching command.

#### **Example Commands**

The following table provides examples of commands that will execute the IM\_GET\_LOG business process and commands that will not:

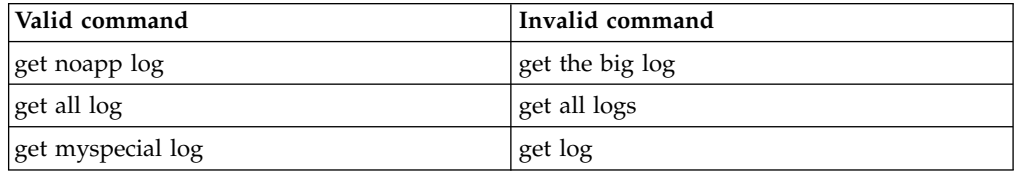

# **Configuring Instant Messaging Adapter Suite Services**

Several of the IM Adapter Suite services require configuration.

### **Configuring the IM Begin Session Service**

To configure the IM Begin Session service, you must specify field settings in Sterling B2B Integrator:

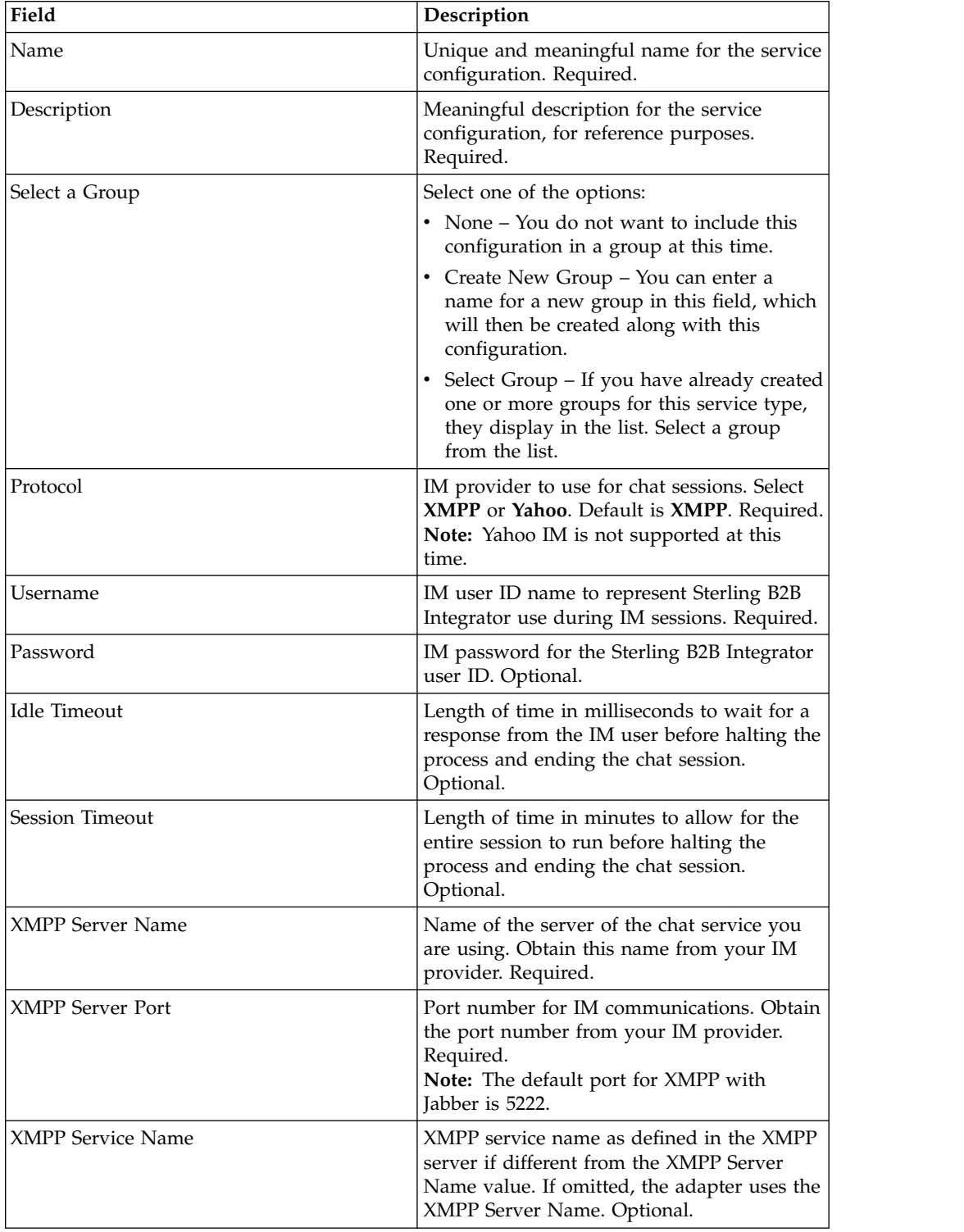

# **Configuring the IM Begin Chat Service**

To configure the IM Begin Chat service, you must specify field settings in the GPM:

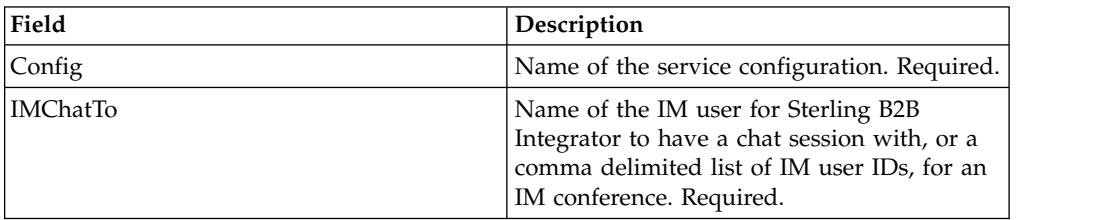

# **Configuring the IM Send Message Service**

To configure the IM Send Message service, you must specify field settings in the GPM:

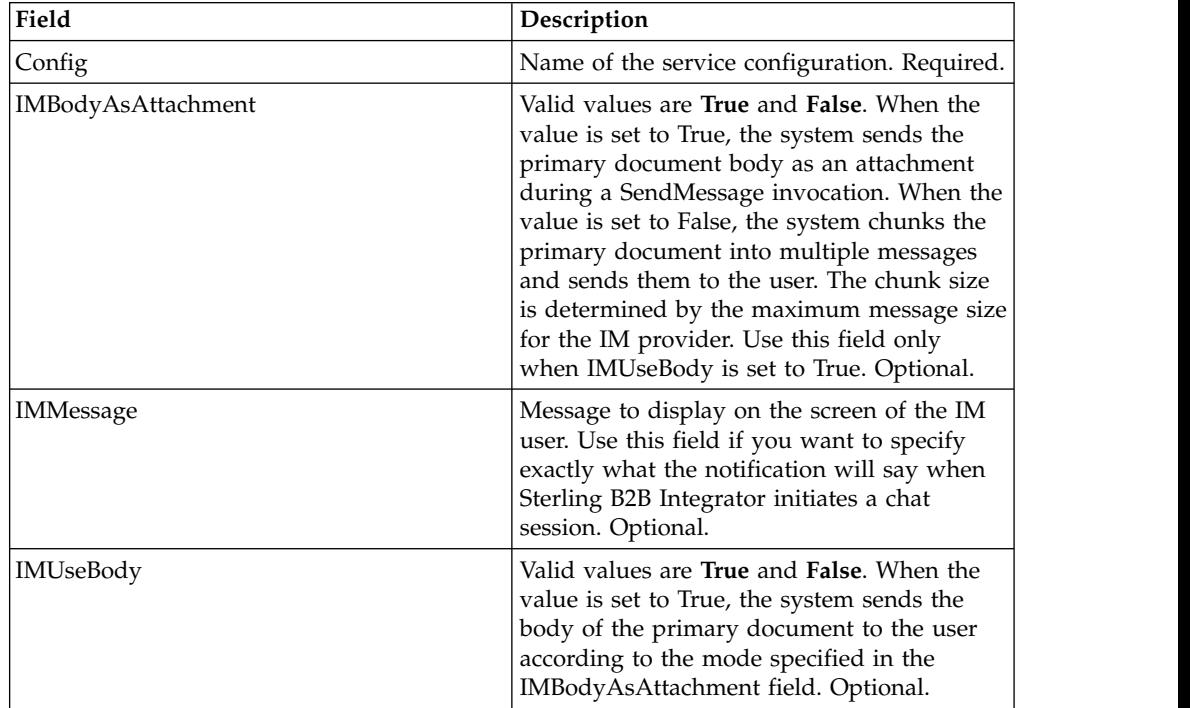

# **Configuring the IM Grammar Loader Service**

To configure the IM Grammar Loader service, you must specify field settings in the GPM:

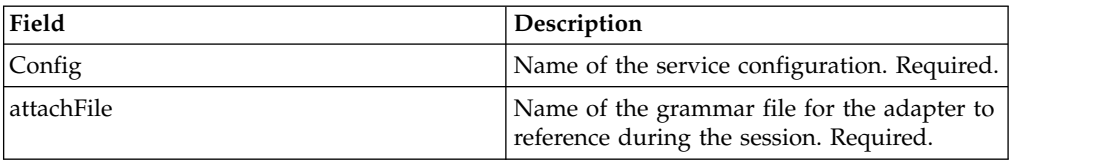

# **Configuring the IM Command Processor Service**

To configure the IM Command Processor service, you must specify field settings in the GPM:

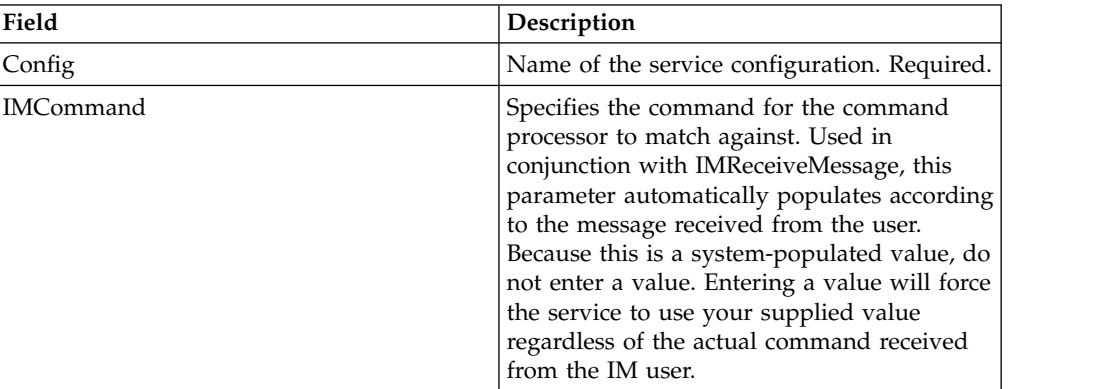

### **Instant Messaging Adapter Suite Business Processes**

The following table describes the predefined business processes associated with the IM Adapter Suite:

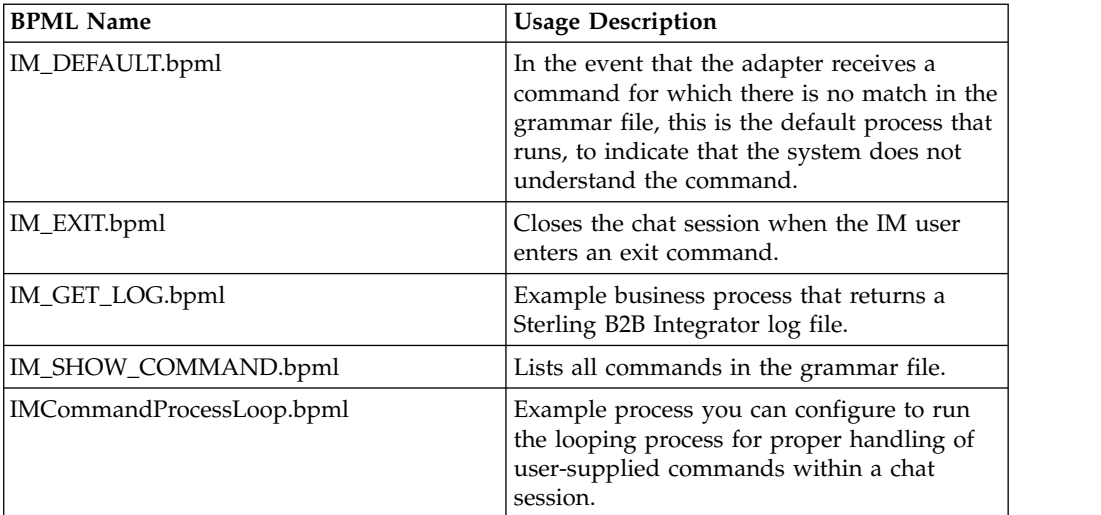

### **Example Business Process Models**

This section contains two examples, a simple connect-chat-disconnect business process that you can build and use to test your IM connections, and a more complex example.

#### **Business Process Example 1 – Simple**

Refer to the figure following the steps as you read the process steps. This example business process progresses through IM Adapter Suite services as follows:

1. IM Begin Session service – This service contains the Sterling B2B Integrator IM user ID and password used to log in to IM, and sets basic session parameters. The system logs into IM using the specified ID and password.

- 2. IM Begin Chat service This service contains the IM user ID (or comma-delimited list of IDs) the system communicates to when initiating an IM session. The system starts a chat session with the IDs specified.
- 3. IM End Chat service When the IM user closes the chat session, this service ends the chat session.
- 4. IM End Session service When the chat session has ended, this service signs the Sterling B2B Integrator user ID out of the IM provider application.

The following figure shows the business process in the Graphical Process Modeler:

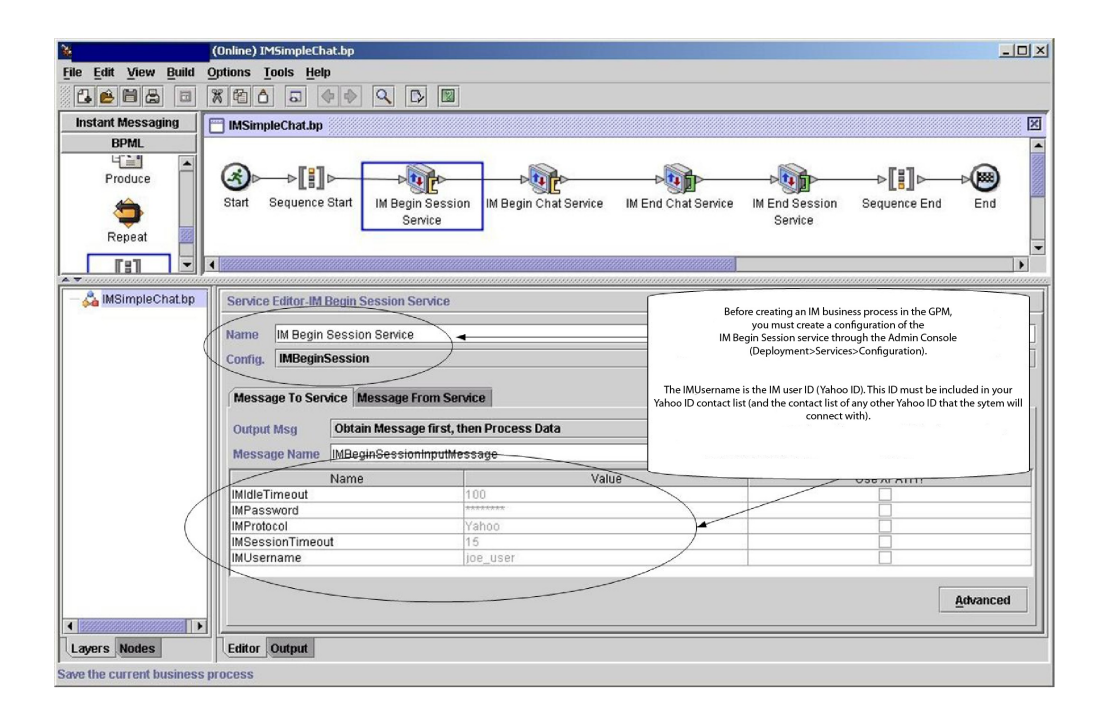

The BPML for the business process would be similar to the following example:

```
<process name="default">
  <sequence>
    <operation name="IM Begin Session Service">
     <participant name="IMBeginSession"/>
     <output message="IMBeginSessionInputMessage">
        <assign to="." from="*"></assign>
      </output>
     <input message="inmsg">
       <assign to="." from="*"></assign>
     </input>
    </operation>
    <operation name="IM Begin Chat Service">
      <participant name="IMBeginChat_Instance"/>
     <output message="IMBeginChatInputMessage">
        <assign to="IMChatTo">myuserid,TomR_Billing,WarehouseUser1</assign>
        <assign to="." from="*"></assign>
     </output>
     <input message="inmsg">
        <assign to="." from="*"></assign>
      </input>
    </operation>
    <operation name="IM End Chat Service">
     <participant name="IMEndChat_Instance"/>
     <output message="IMEndChatInputMessage">
        <assign to="." from="*"></assign>
     </output>
```

```
<input message="inmsg">
        <assign to="." from="*"></assign>
      </input>
   </operation>
    <operation name="IM End Session Service">
      <participant name="IMEndSession_Instance"/>
      <output message="IMEndSessionInputMessage">
        <assign to="." from="*"></assign>
      \langleoutput>
      <input message="inmsg">
        <assign to="." from="*"></assign>
      </input>
    </operation>
  </sequence>
</process>
```
### **Business Process Example 2 – Complex**

This example corresponds with the sample business process IMCommandProcessLoop.bp provided with your installation of Sterling B2B Integrator. To use the provided process model and this example, use a configured instance of the IM Begin Session service to call the process.

Refer to the figures following the steps as you read the process steps. This example business process progresses through IM Adapter Suite services as follows:

- 1. The session begins and you see a message in your IM window.
- 2. You type in a command, which the system evaluates at the decision point in the business process model according to the rule, illustrated as the loopRule (your process model may use different labels).
- 3. The grammar file is loaded and the IM Command Processor service attempts to associate the command with a match in the grammar file:
	- v If the IM Command Processor service finds a match, it starts the corresponding business process. You receive any output of the business process in your IM window.
	- v If the IM Command Processor service does not find a match, it sends you an IM message, saying that the match was not found.
- 4. The next step depends on the command you sent in step 2:
	- v If you sent an end session command, the IM Command Processor ends the session and exits the business process.
	- If you sent a command other than to end the session, the IM Command Processor restarts the command loop and the business process waits for another command.

The following figure shows a similar business process model in the GPM. Because of the length of the business process, the figure is broken down into three separate sections here for ease of viewing:

# **Section 1**

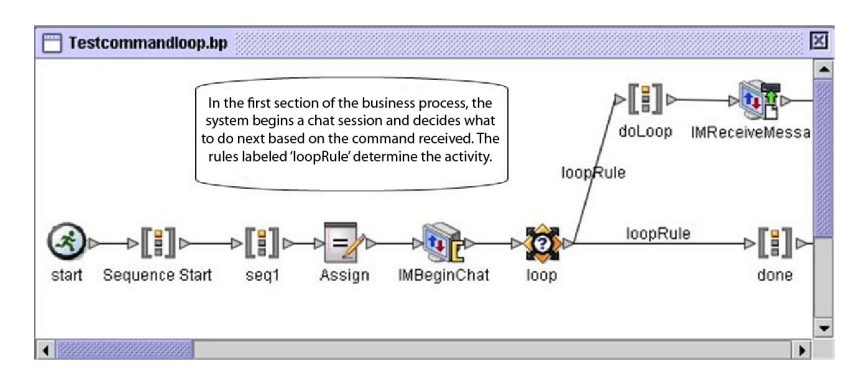

### **Section 2**

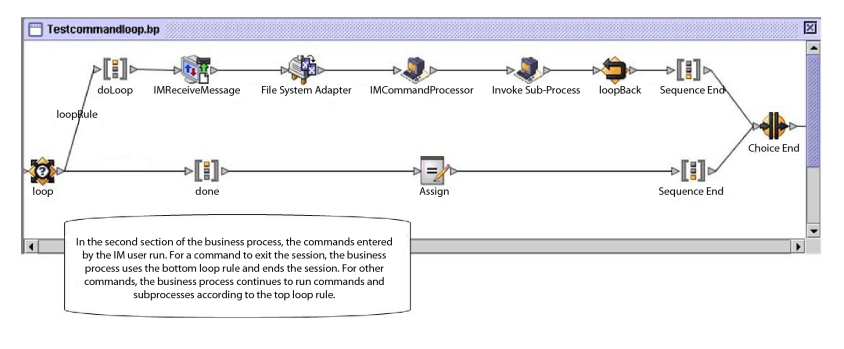

# **Section 3**

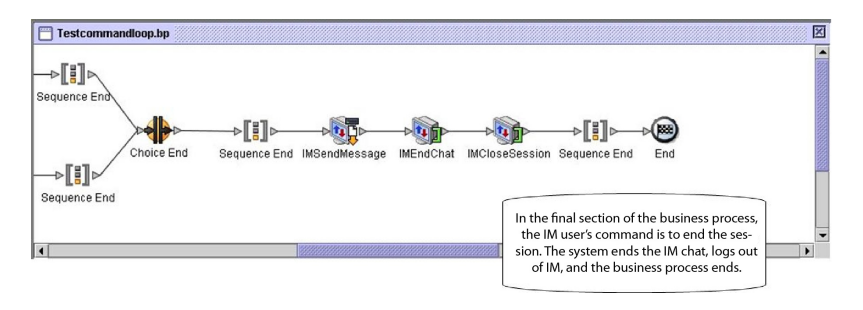

# **Import Service**

The Import service automatically imports Sterling B2B Integrator resources exported by using the Resource Manager.

The following table provides an overview of the Import service:

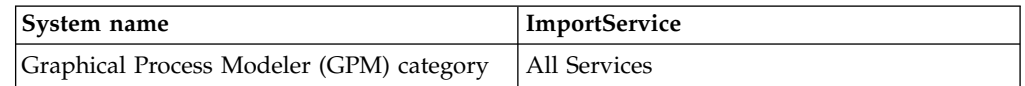

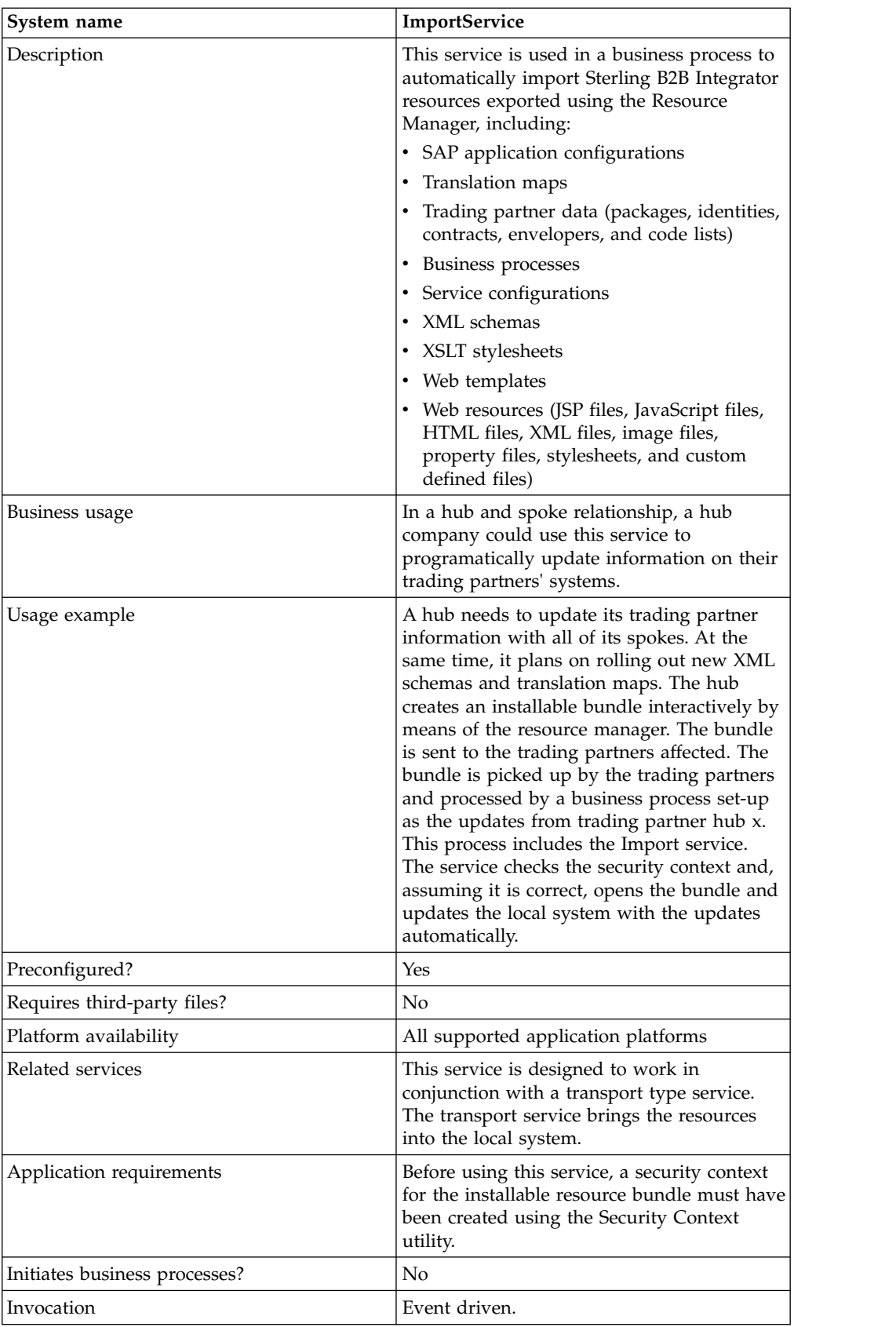

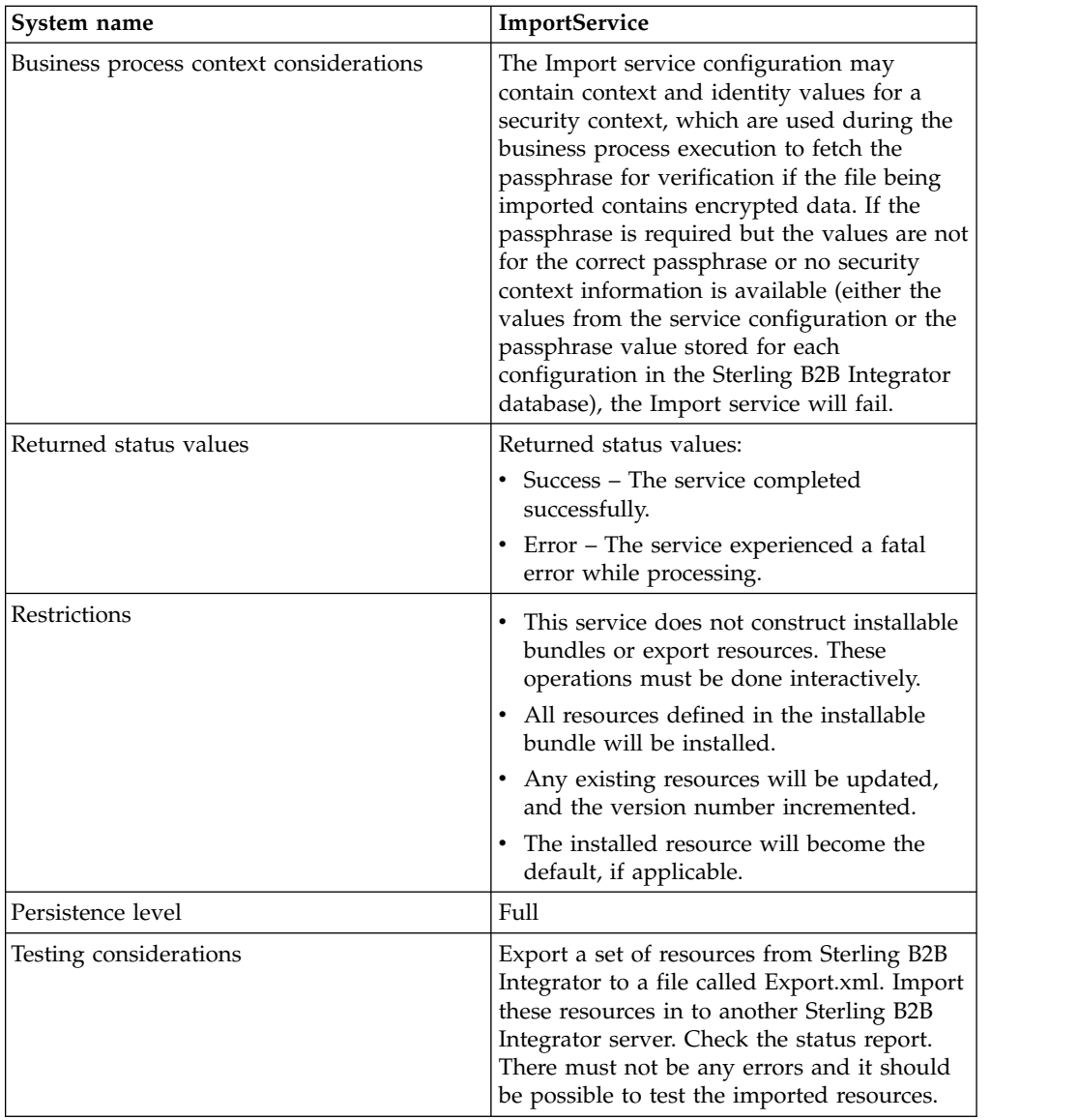

### **How the Import Service Works**

The Import service exercises the same functionality as the Import Resources option in the Resource Manager, with one exception—the service has no user interaction, so the service does not ask for confirmation of options. When using the Import service, all available resources are imported, and all imported versions are set as the defaults, where applicable.

You create a security context for an installable bundle, which can prevent unauthorized users from creating or updating resources.

The Import service works with the Security Context utility in the application. The utility is called securityContext.sh (for Unix) or securityContext.cmd (for Windows). It is located in the bin directory of your Sterling B2B Integrator installation.

This is an example of how the security context is used:

- 1. A developer at company A exports a resource bundle to be sent to company B, where the bundle will be imported. If required for the type of resource to be exported, the developer creates a passphrase for the resource bundle as a part of the export process.
- 2. After the export is complete, the developer sends the resource bundle to the company B system administrator, and also informs the system administrator of the passphrase.
- 3. The system administrator at company B uses the Security Context utility to enter the passphrase into the Sterling B2B Integrator database and to create a security context.
- 4. The system administrator passes the resource bundle and the name of the security context to a developer.
- 5. The developer configures the Import service in the GPM, using the context and identity values from the security context that the system administrator provided.

For more information about creating a security context, see *Using the Security Context Utility*.

# **Implementing the Import Service**

To implement the Import service, complete the following tasks:

- 1. After receiving a resource bundle from a trading partner, create a security context for it. For information, see *Using the Security Context Utility*.
- 2. Create an Import service configuration. See *Managing Services and Adapters*.
- 3. Configure the Import service.
- 4. Use the Import service in a business process.

# **Configuring the Import Service Configuration**

To configure the Import service, you must specify settings for the following fields in Sterling B2B Integrator:

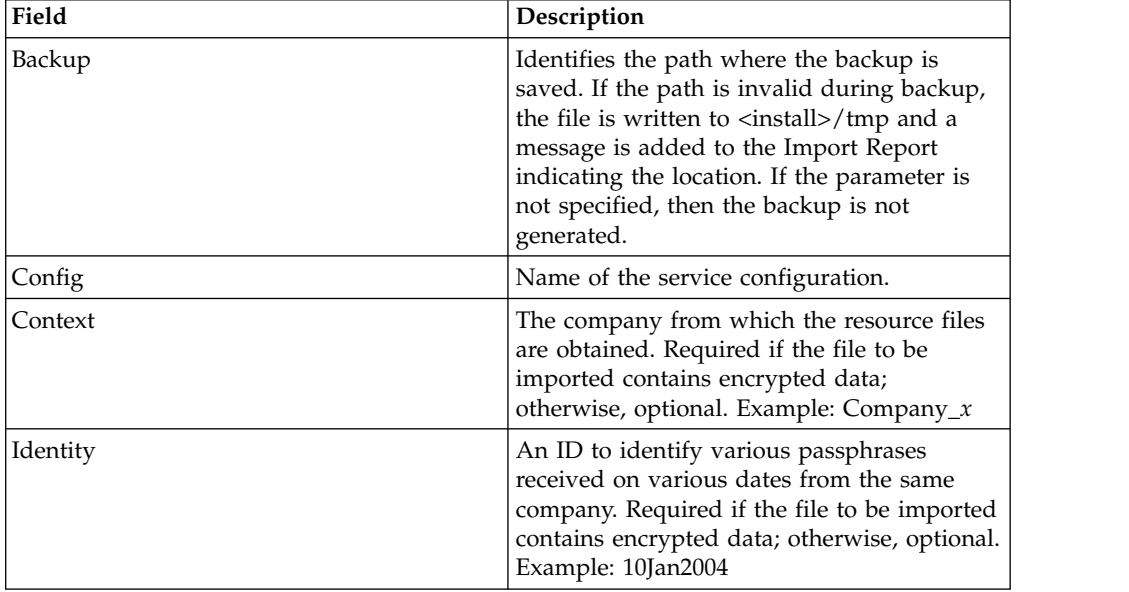

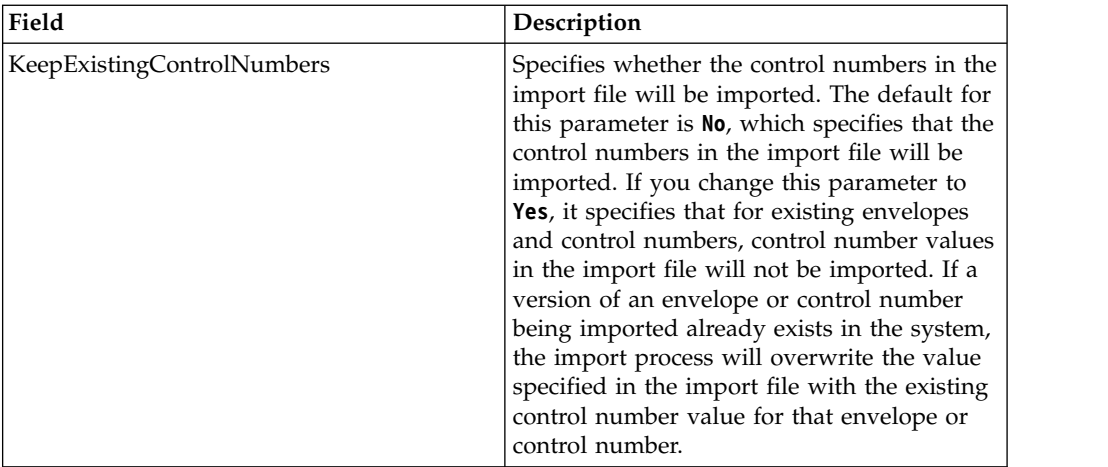

# **Output from Business Process to Service**

The following table describes the output from the business process to the Import service:

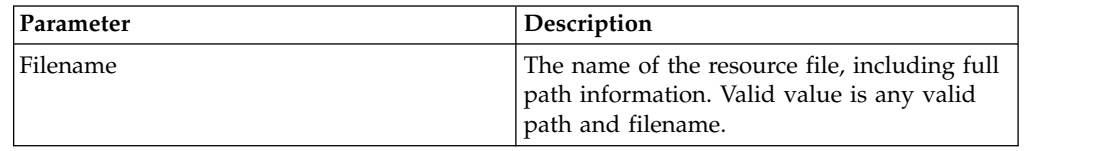

# **Using the Security Context Utility**

There are three actions you can perform with the security context command: list, get, and set. The security context command file is located in the bin directory of your Sterling B2B Integrator installation.

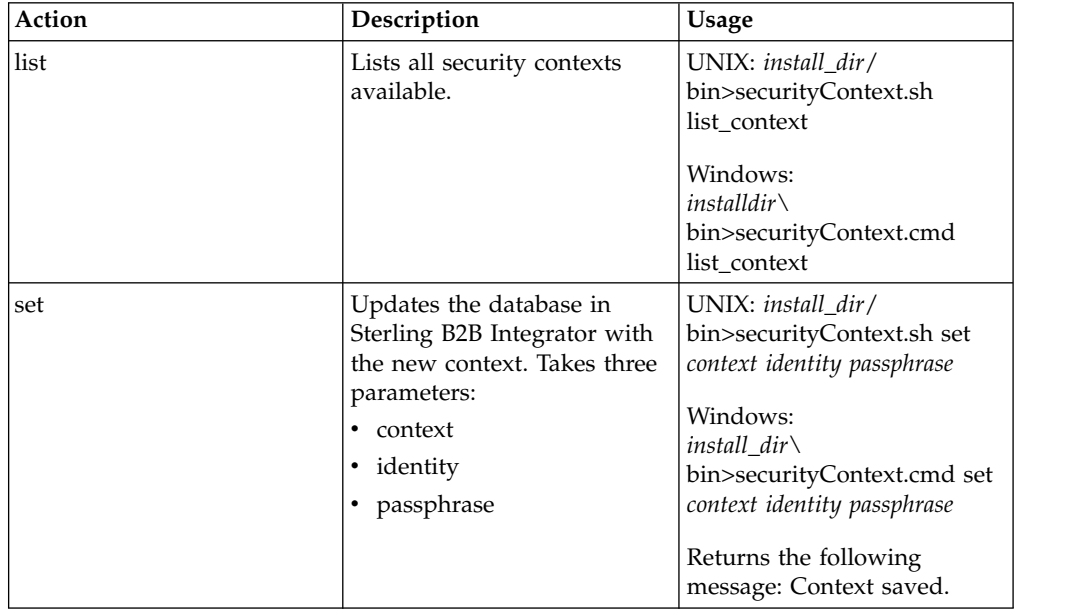

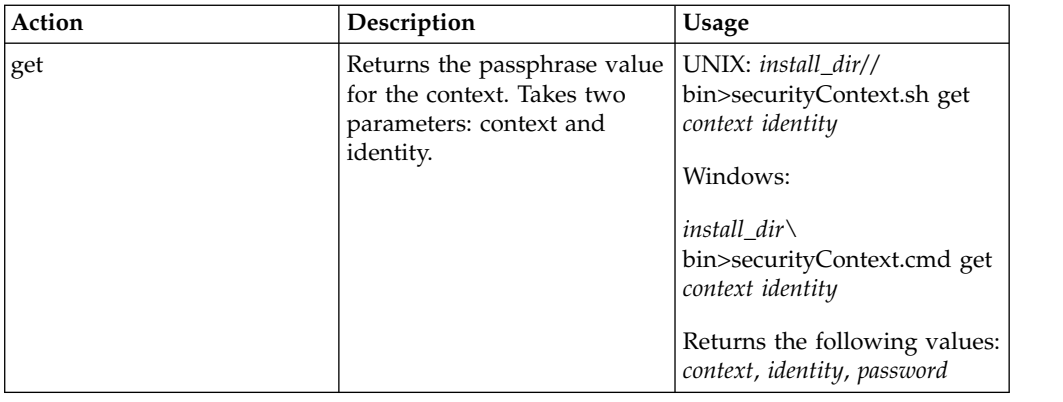

#### **Example**

In the following example, the Kimata company's system administrator, Jill, creates a security context called MaxxMart for an exported resource bundle just received from their trading partner, MaxxMart. Jill sets the identity for this context to dec19 (date it was received from the trading partner). MaxxMart also sent Jill the passphrase that they created for the resource bundle: bubblegum.

install dir\bin>securityContext.sh set MaxxMart dec19 bubblegum

In the second example, Jill wants to find out what security contexts are on her Sterling B2B Integrator system, and uses the list\_context action to find out. There are three contexts on the system: MaxxMart, Taylor, and Zapf.

```
install dir\bin>securityContext.sh list context
Contexts:
MaxxMart,Taylor,Zapf
```
In the third example, Jill wants to know what the passphrase is for the security context named Taylor that has an identity of jan20. She uses the get action and finds that the passphrase is thunder.

install dir\bin>securityContext.sh get Taylor jan20 Taylor,jan20,thunder

#### **Business Process Example 1**

The following example illustrates using the Import service in a business process to import a resource file called dec19 from Company\_x:

```
<process name="ImportService">
  <sequence>
   <operation>
     <participant name="ImportService"/>
     <output message="Xout">
         <assign to="Context">company_x</assign>
         <assign to="Identity">dec19</assign>
         <assign to="." from="*"></assign>
     </output>
      <input message="Xin">
         <assign to="." from="*"></assign>
     </input>
   </operation>
  </sequence>
</process>
```
### **Business Process Example 2**

The following example illustrates using the Import service in a business process to import a resource file called april1 from RomansFloorsAndMore, using the Keep Existing Control Numbers option (specifying that for existing envelopes and control numbers, control number values in the import file will not be imported, and i)f a version of an envelope or control number being imported already exists in the system, the import process will overwrite the value specified in the import file with the existing control number value for that envelope or control number: <process name="ImportServiceWithKeepExistingControlNumbers">

```
<sequence>
    <operation>
     <participant name="ImportService"/>
     <output message="Xout">
<assign to="Context">RomansFloorsAndMore</assign>
<assign to="Identity">april1</assign>
<assign to="KeepExistingControlNumbers">True</assign>
<assign to="." from="*"></assign>
     </output>
     <input message="Xin">
         <assign to="." from="*"></assign>
     </input>
    </operation>
  </sequence>
</process>
```
#### **Viewing the Import Service Status Report**

Once you have imported resources using the Import service in a business process, it is a good idea to check that all resources were imported successfully. Also, you may need to use the report for troubleshooting if the service and business process fail. You can view the status report from the Business Process Detail page.

To view the report Business Process Detail page, complete the following steps:

- 1. From the Business Process menu, select **Monitor** > **Current Processes**. Current business processes are displayed in a list.
- 2. Click the Instance ID next to the desired business process. The Business Process Detail page for that business process displays.
- 3. In the Status Report column, click the Info icon for the Import service. The report is opened in another window. The status of each resource that the service attempted to import is shown, which enables you to verify whether each was successfully imported or not.

Some reasons that the Import service might fail (which will cause the business process to fail) in situations where passphrase (Context/Identity) is required are:

- v Invalid passphrase (the passphrase in the database doesn't match the passphrase in the resource bundle).
- No passphrase in situation where passphrase is required (possibly there was no security context created for this resource bundle).
- v Either the context or identity value in the Import service configuration used in the business process is wrong or was left blank.

The following is a sample status report for an import bundle. There is one error for a resource that could not be imported (transport account password):

```
Name: UpdateTPInfo  Instance ID:1053  Service Name:
 Import Service Status report on 2004-03-12 14:45:19.16 for service:
  Import Packaging :: packaging_1079119091618 :: update :: SUCCESS ::
```

```
Resource successfully imported.
Identity :: MaxxMart :: update :: SUCCESS :: Resource successfully imported.
Transport :: HTTP Transport :: create :: Message :: Error decrypting
transport
account password...value will be stored as it was in import file.
Transport :: HTTP Transport :: update :: SUCCESS :: Resource successfully
imported.
Document Exchange :: MaxxMart Doc
Exchange :: update :: SUCCESS :: Resource successfully imported.
Delivery Channel :: ABCD :: update :: SUCCESS :: Resource successfully imported.
Profile :: MaxxMart1 :: update :: SUCCESS :: Resource successfully imported.
End of report
ImportService stayed in queue 7 ms
```
# **Index Business Process Service**

The Index Business Process service sets all completed or terminated business process data to be ready for archiving or purging. Creates an entry for each completed or terminated business process in the WF\_INST\_S table, and updates several tables.

The following table provides an overview of the Index Business Process service:

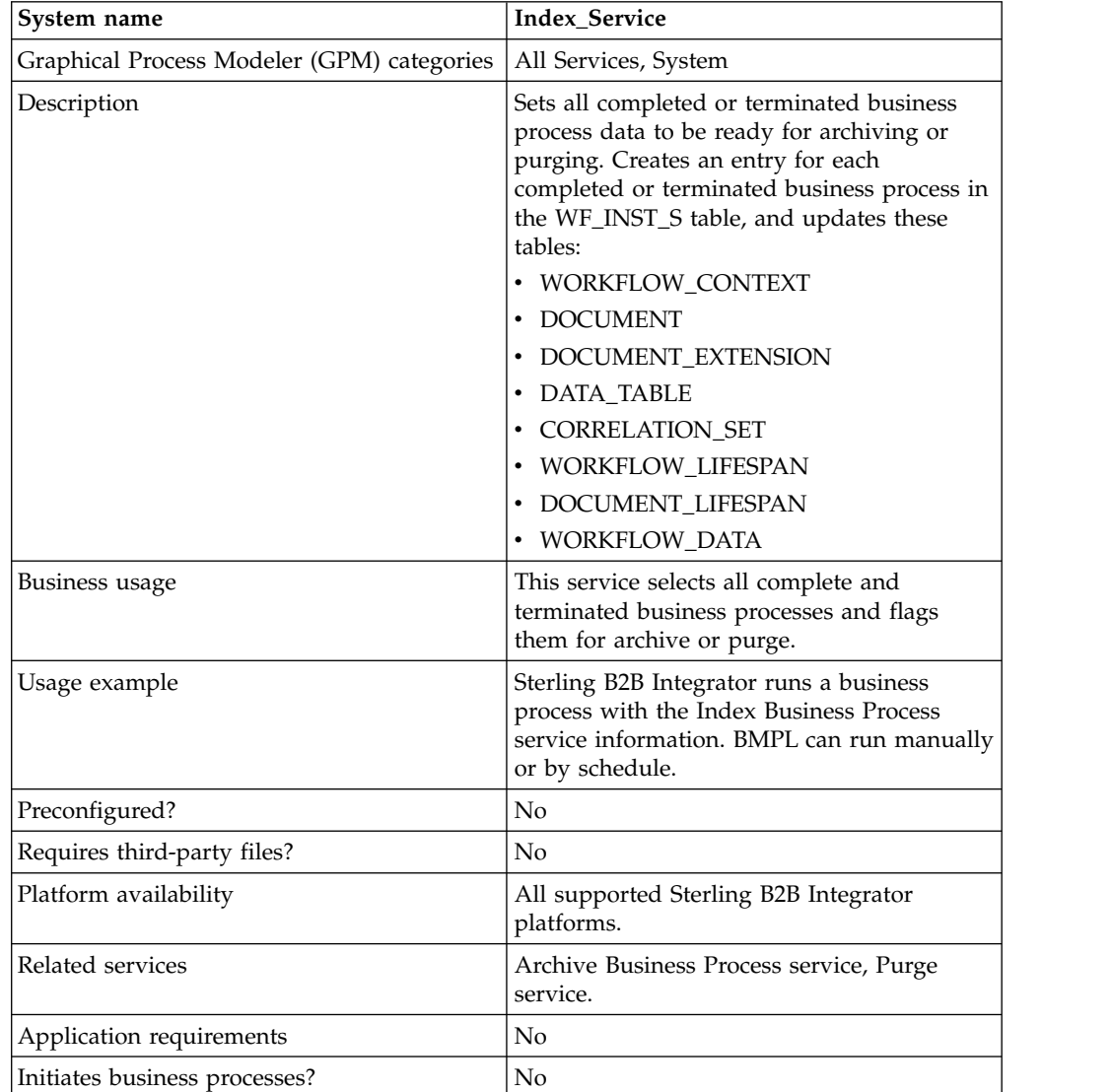

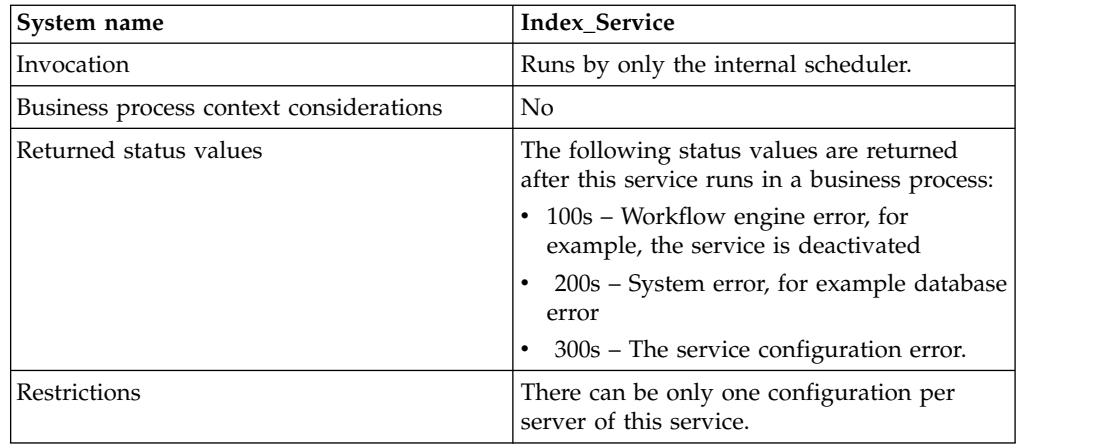

# **Implementing the Index Business Process Service**

To implement the Index Business Process service, complete the following tasks:

- 1. Create an Index Business Process service configuration. For information, see *Managing Services and Adapters*.
- 2. Configure the Index Business Process service. For information, see *Configuring the Index Business Process Service*.
- 3. Use the Index Business Process service in a business process.

# **Configuring the Index Business Process Service**

To configure the Index Business Process service, you must specify settings for the following fields in Sterling B2B Integrator:

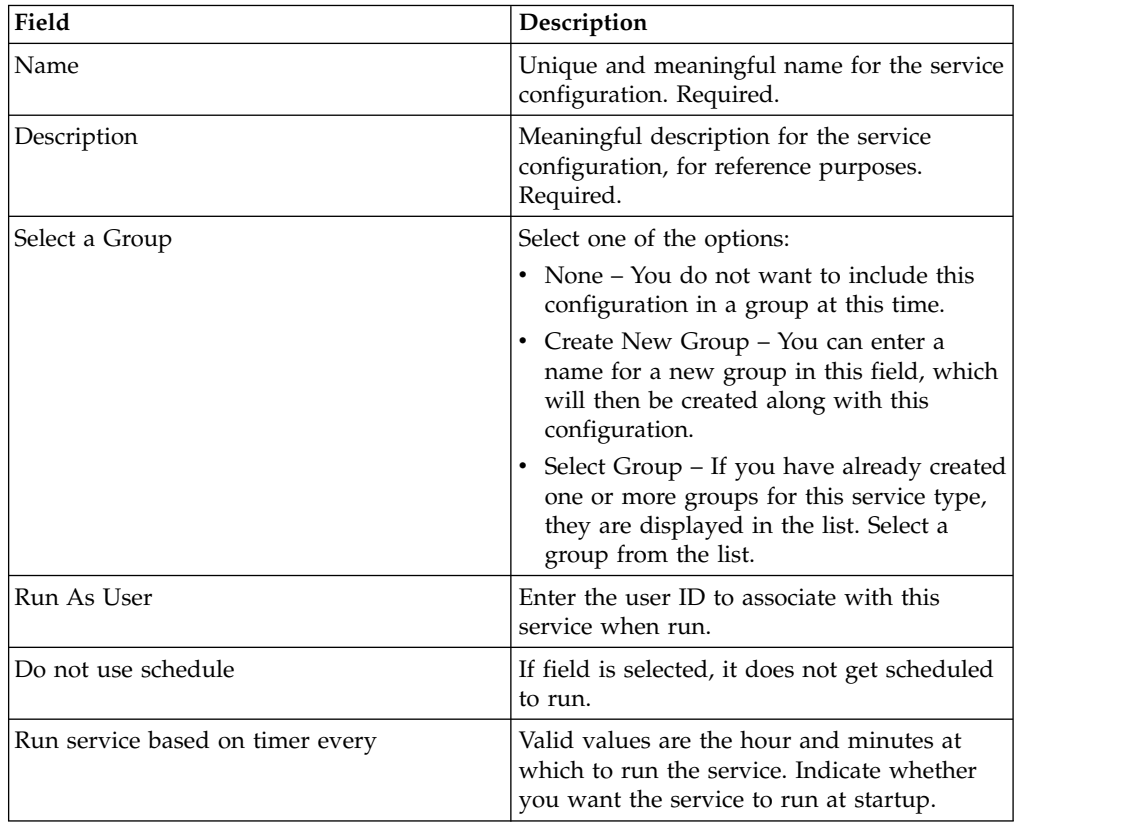

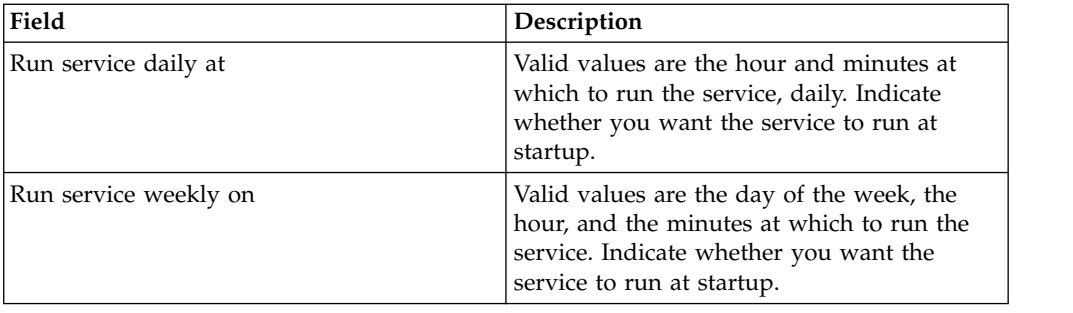

# **Invoke Sub-Process Service**

The Invoke Sub-Process service provides a way to reuse the same business process in multiple business processes by invoking the subprocess from within a parent process.

**Note:** This service is also referred to as the Invoke Business Process service and the Invoke service.

The following table provides an overview of the Invoke Sub-Process service:

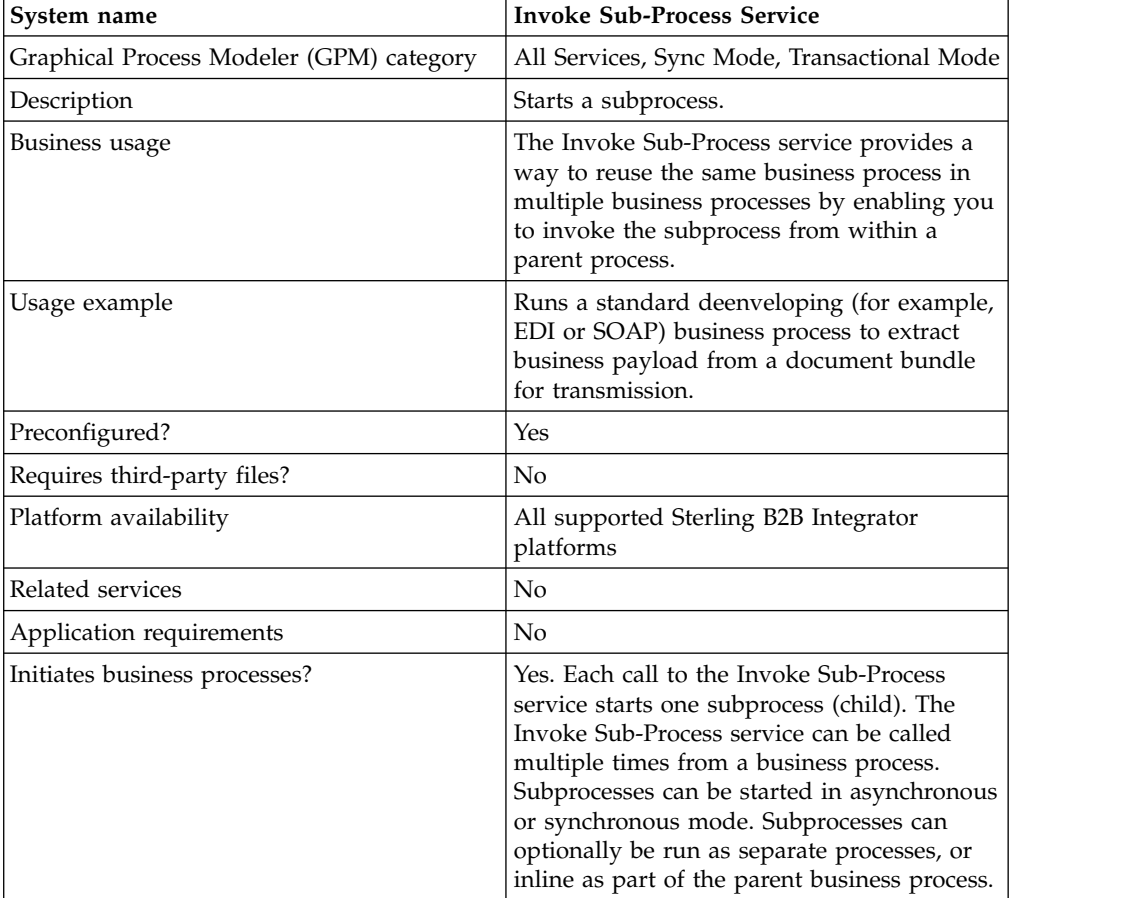

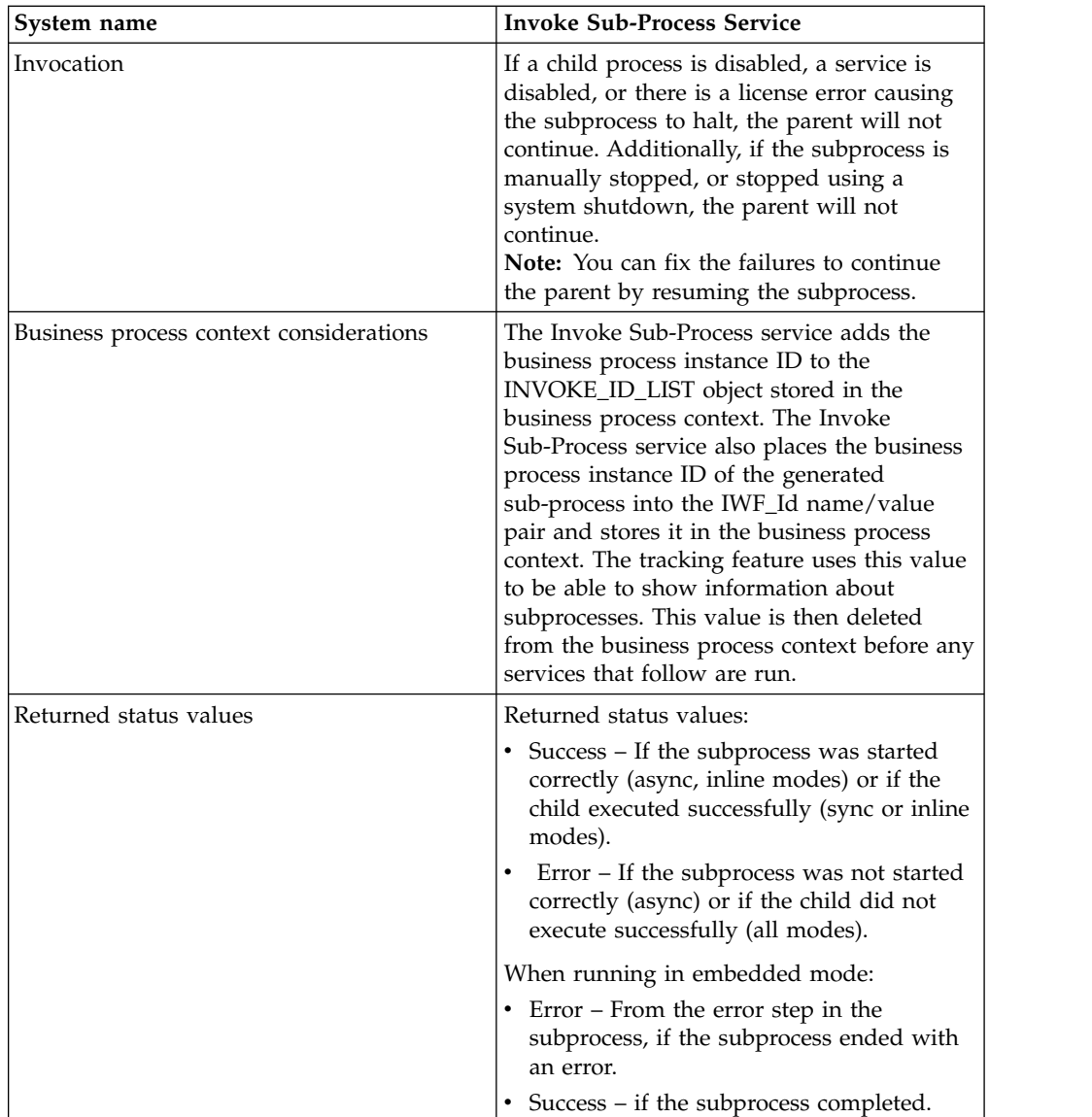

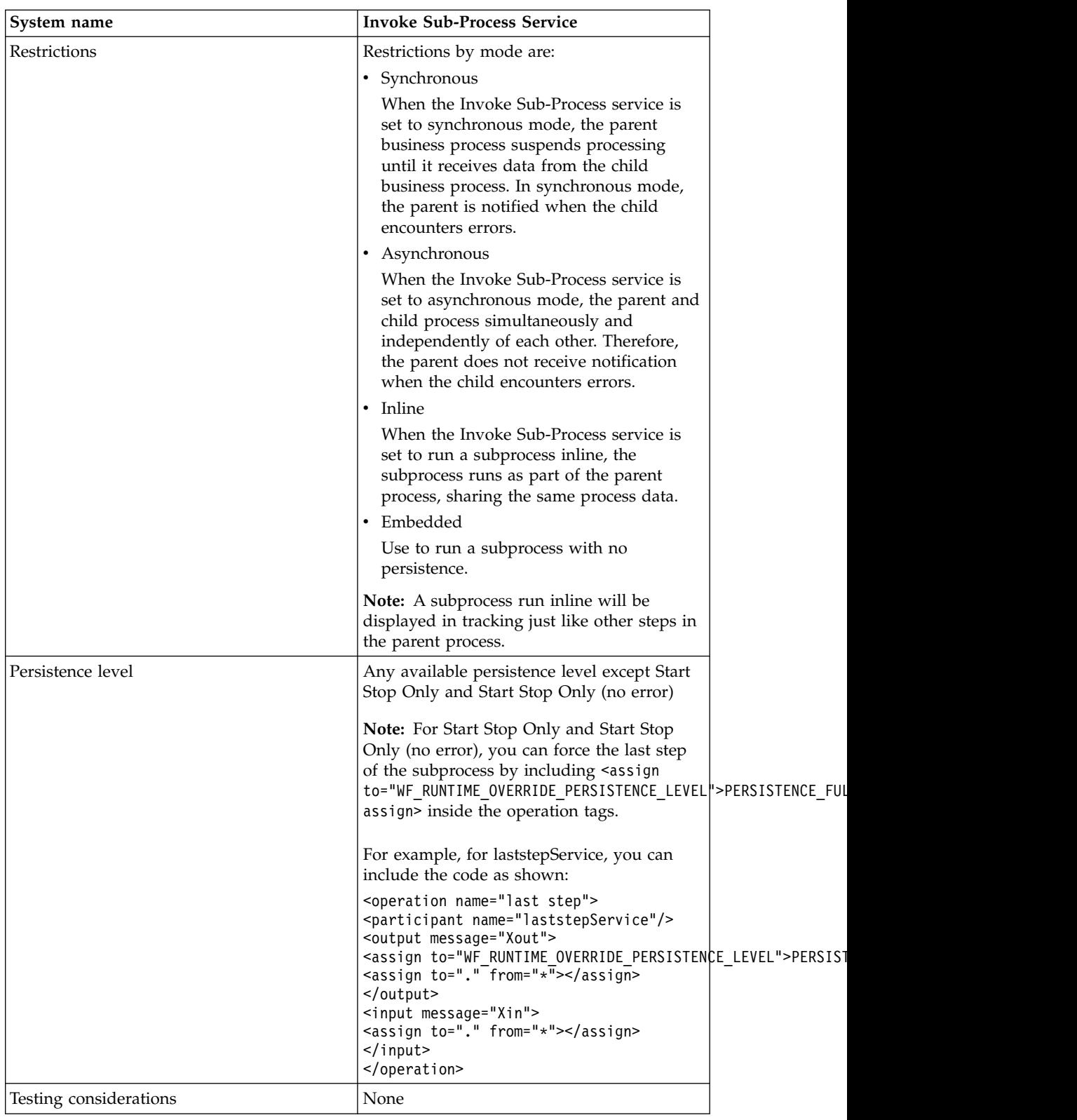

# **How the Invoke Sub-Process Service Works**

When the Invoke Sub-Process service is set to synchronous mode, the parent suspends processing until it receives data from the child. In synchronous mode, the parent is notified when the child encounters errors.

When the Invoke Sub-Process service is set to asynchronous mode, the parent and child process data simultaneously and independently of each other. Therefore, the parent does not receive notification when the child encounters errors.

When the Invoke Sub-Process service is set to run a subprocess inline, the subprocess runs as part of the parent process, sharing the same process data.

When the Invoke Sub-Process service is set to run in embedded mode, the subprocess runs with no persistence, meaning that no record of the process is recorded in Sterling B2B Integrator and no tracking is done.

#### **Performance Tips**

By default, when you use the Invoke Sub-Process service in a business process, all process data passes from the parent process to its subprocess.

However, if you are using the Invoke Sub-Process service in sync mode, a special tag called 'message\_to\_child/message\_to\_parent' enables you to pass along only the 'message\_to\_child/message\_to\_parent' node in the process data of the parent process or subprocess. Using this tag can provide significant performance improvement.

Before invoking a subprocess, create a special tag called 'message\_to\_child' in the parent process, and append all of the data needed in the subprocess under this node. The Invoke Sub-Process service will pass only this node to the subprocess. The following example shows how the BPML might look for this:

```
<process name="MessageToChildInvokeDoc">
 <sequence name="simple">
   <assign to="Msg1" from="'Hello'" append="true"/>
    <assign to="Msg2" from="Msg1" append="true"/>
    <assign to="Msg3" from="Msg1"/>
    <assign to="OtherMsg4" from="//Msg2" append="true"/>
   <assign to="OtherMsg5/OtherMsg6" from="//Msg2/Msg1/text()" append="true"/>
   <assign to="message_to_child" from="//PrimaryDocument | // OtherMsg5 " append="true"/>
 <operation>
    <participant name="InvokeBusinessProcessService"/>
      <output message="Xout">
        <assign to="." from="*"></assign>
        <assign to="WFD_NAME">MessageToParentNode</assign>
        <assign to="INVOKE_MODE">SYNC</assign>
      </output>
      <input message="Xin" >
         <assign to="." from="*"></assign>
      \frac{1}{1}nput>
   </operation>
</sequence>
</process>
```
Or, you can specify the return node from the input message in the Invoke Sub-Process service. That is, only the ChildDoc node will be returned from the subprocess. In this case, you do not need to specify the 'message\_to\_parent' node in the subprocess. This is shown in the following example:

```
<operation>
     <participant name="InvokeBusinessProcessService"/>
       <output message="Xout">
        <assign to="." from="*"></assign>
        <assign to="WFD_NAME">MessageToParentNode</assign>
        <assign to="INVOKE_MODE">SYNC</assign>
       </output>
       <input message="Xin" >
          <assign to="test1" from="//ChildDoc"></assign>
--- this 'ChildDoc' node is the sub node of the process data in its
sub process MessageToParentNode----------------------------
      </input>
   </operation>
```
If you are not specifying the return node in input message in the Invoke Sub-Process service, you can, in the subprocess, create a tag 'message\_to\_parent' and append all of the data needed from the subprocess to the parent process under this node. Only data under this node will be returned to the parent process. The default is passing all process data to the parent process.

Example:

```
<process name="MessageToParentNode">
  <sequence name="simple">
   <assign to="ChildMsg1" from="'Hello World'" append="true"/>
    <assign to="ChildMsg2" from="ChildMsg1" append="true"/>
    <assign to="ChildMsg3" from="ChildMsg1"/>
   <assign to="ChildDoc" from="PrimaryDocument/@SCIObjectID" append="true"/>
   <operation name="Set Document">
              <participant name="XMLEncoder"/>
              <output message="XMLEncoderTypeInputMessage">
              <assign to="mode">process_data_to_document</assign>
              <assign to="root_element">DocumentSub</assign>
              <assign to="xPath">/ProcessData</assign>
              \leqassign to="." from="*"/>
              </output>
              <input message="inmsg">
              <assign to="xmldoc" from="PrimaryDocument" append="true"/>
              </input>
   </operation>
   <assign to="message_to_parent" from="//PrimaryDocument | //ChildMsg3" />
 </sequence>
</process>
```
### **Implementing the Invoke Sub-Process Service**

To implement the Invoke Sub-Process service for use in a business process, complete the following tasks:

- 1. Create a configuration of the Invoke Sub-Process service. See *Managing Services and Adapters*. For information about the fields specific to this service, see *Configuring the Invoke Sub-Process Service*.
- 2. Specify field settings for the service configuration in the Sterling B2B Integrator Admin Console and in the GPM as necessary. For information, see *Configuring the Invoke Sub-Process Service*.
- 3. Use the Invoke Sub-Process service in a business process.

### **Configuring the Invoke Sub-Process Service**

To configure the Invoke Sub-Process service, you must specify settings for the following fields in the GPM.

**Note:** Any field values passed from a prior service can override any of configured fields for this service.

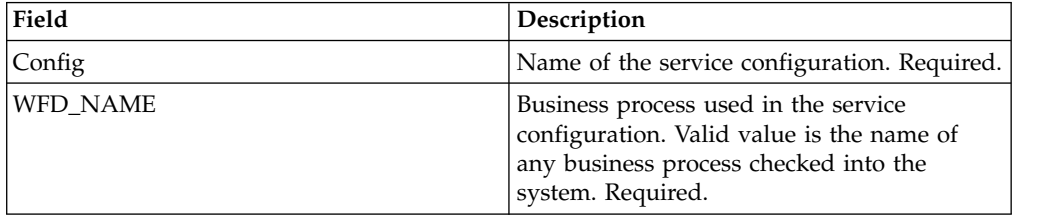

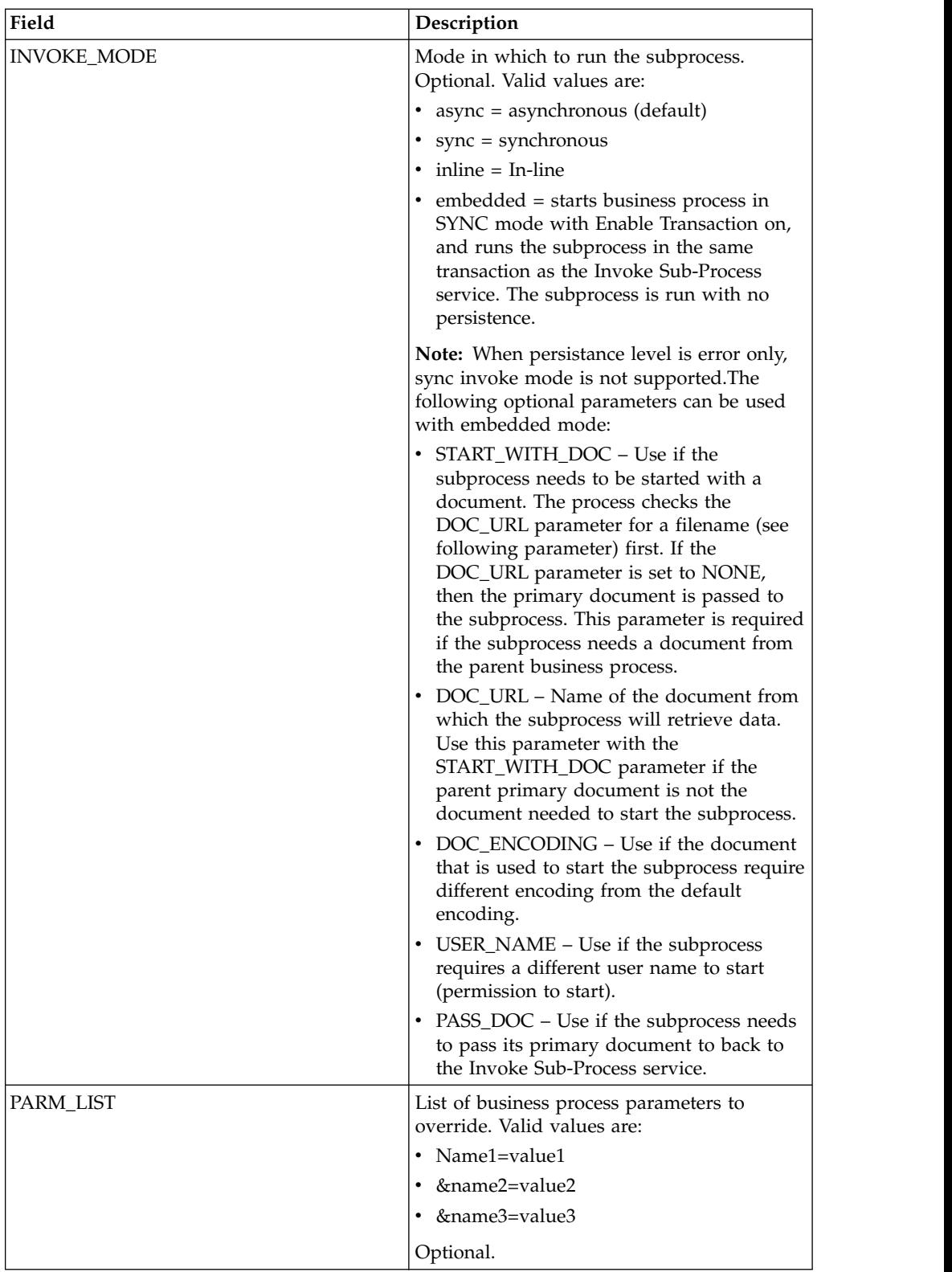

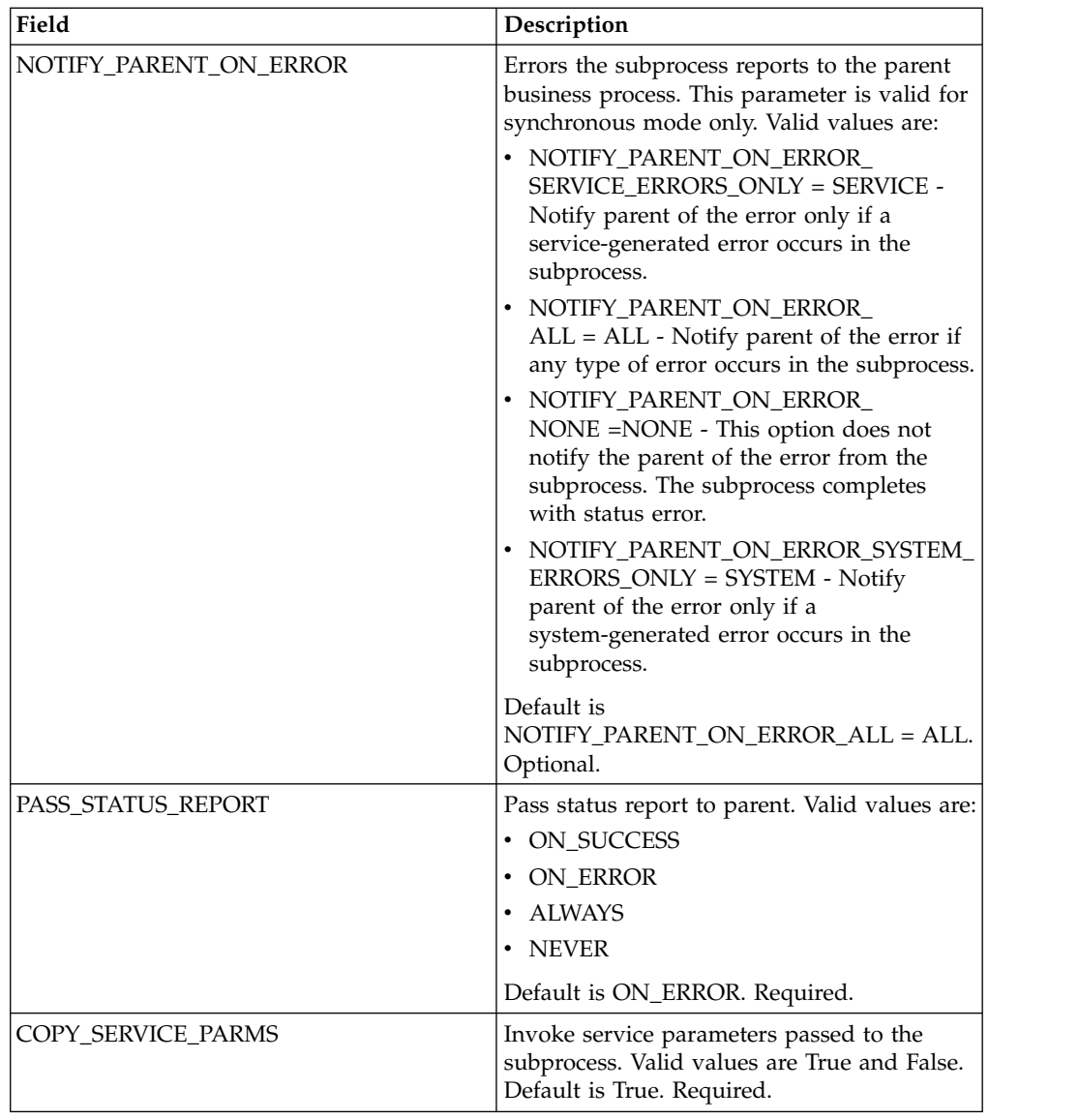

# **Parameters That Must Be Added in BPML**

The following additional parameter is available for use with the Invoke Sub-Process service, but can only be added by editing your business process manually. This parameter is not available through the Admin console or the GPM:

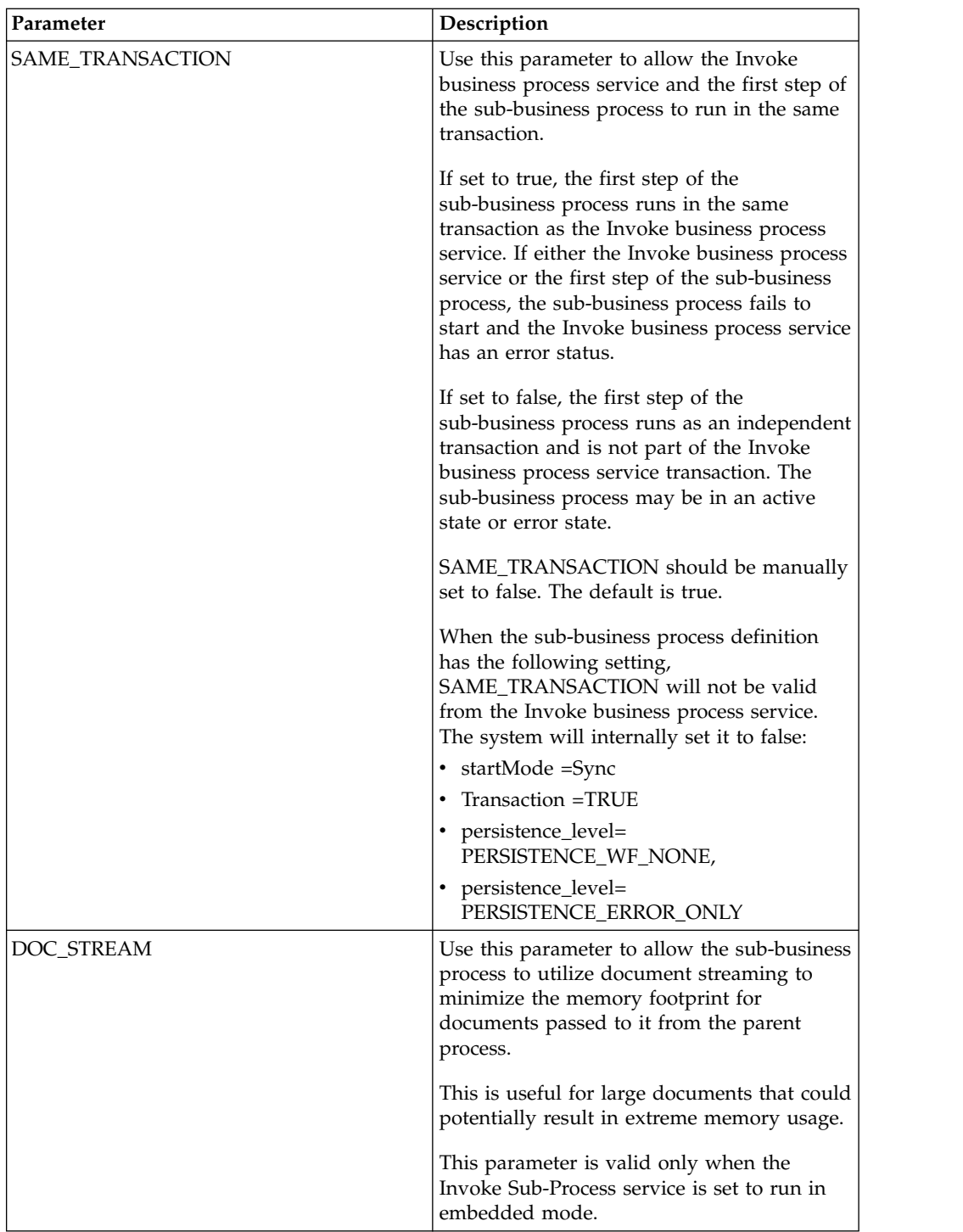

# **Business Process Example**

The following BPML example illustrates using the SAME\_TRANSACTION parameter:

<operation>

```
<participant name="InvokeBusinessProcessService"/>
<output message="Xout" >
<assign to="INVOKE_MODE">SYNC</assign>
<assign to="WFD_NAME">sleepy.bpml</assign>
<assign to="SAME_TRANSACTION">false</assign>
```

```
</output>
           <input message="Xin" >
           <assign to="." from="*"></assign>
           </input>
</operation>
```
#### **Output from Service to Business Process**

The following table describes the output from the Invoke Sub-Process service to the business process:

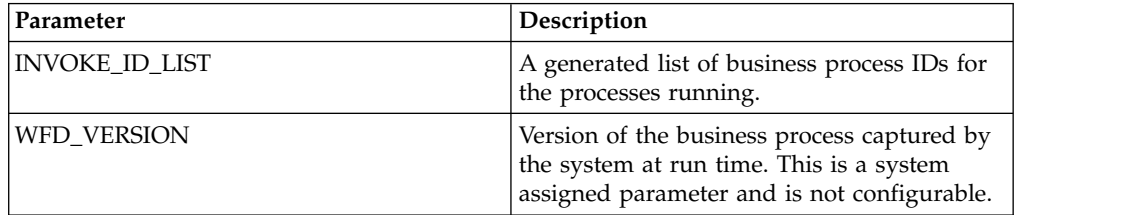

#### **Business Process Example**

The following example illustrates how the Invoke Sub-Process service could be used in a business process with Async mode:

```
<operation>
      <participant name="InvokeBusinessProcessService" />
               <output message="Xout">
                      <assign to="INVOKE_MODE">ASYNC</assign>
                      <assign to="WFD_NAME">mybusprocess</assign>
                      <assign to="." from="*"></assign>
               </output>
               <input message="Xin" >
                      <assign to="." from="*"></assign>
               </input>
</operation>
```
#### **Running a Business Process with No Persistence**

To enable a business process to run with no persistence, you must start it as a subprocess (child) of another business process (parent). Include the Invoke Sub-Process service in the parent business process, and set the service to use Embedded mode. Embedded mode starts the business process in SYNC mode with Enable Transaction on, and runs the subprocess in the same transaction as the Invoke Sub-Process service. The subprocess is run with no persistence.

When checking in the parent process to Sterling B2B Integrator, on the Process levels page, make sure that:

- v Enable Async Start Mode Select is not selected (so that the business process starts in SYNC mode)
- Enable Transaction is selected

The following example illustrates using the Embedded mode:

```
<operation>
<participant name="InvokeBusinessProcessService" />
<output message="Xout">
<assign to="INVOKE_MODE">EMBEDDED</assign>
<assign to="WFD_NAME">mybusprocess</assign>
<assign to="." from="*"></assign>
</output>
<input message="Xin" >
<assign to="." from="*"></assign>
</input>
</operation>
```
# **iWay Adapter**

The iWay adapter enables Sterling B2B Integrator to communicate with over 100 adapters that iWay communicates with through the iWay XML Transformation Engine (iXTE) server.

The following table provides an overview of the iWay adapter:

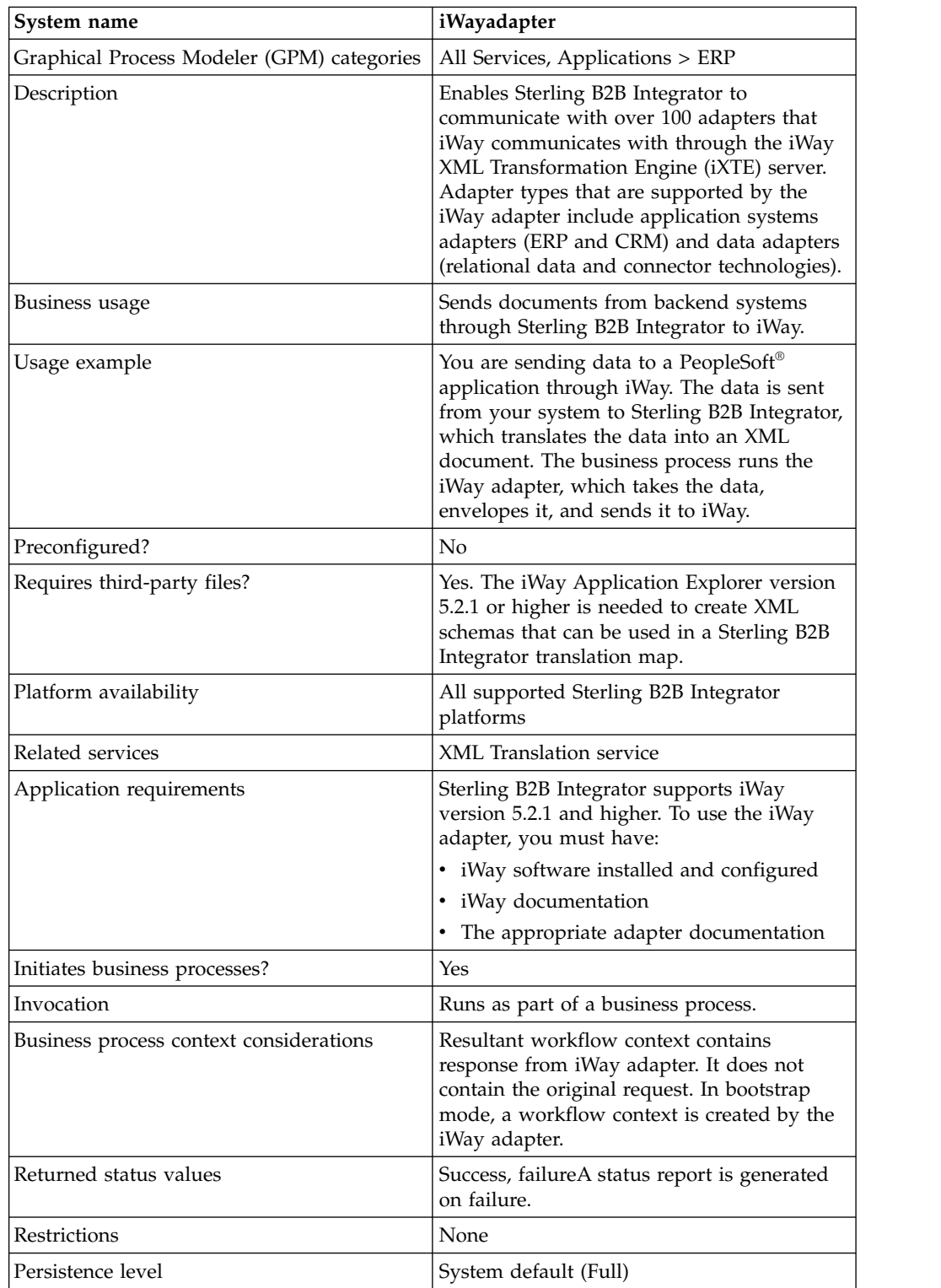

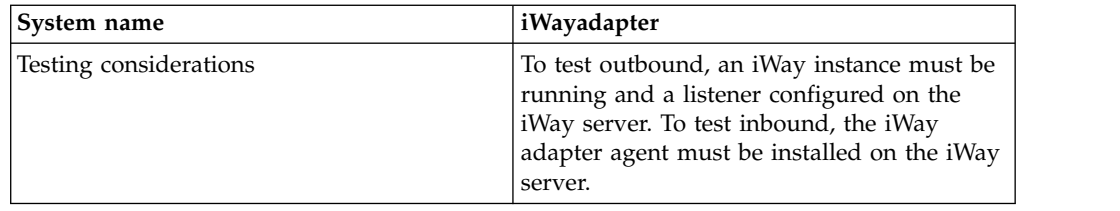

#### **Requirements**

Sterling B2B Integrator supports iWay version 5.2.1 and higher. To use the iWay adapter, you must have:

- iWay software installed and configured
- iWay documentation
- The appropriate adapter documentation

For information about iWay software, see [http://www.iWaysoftware.com.](http://www.iWaysoftware.com)

### **Before Using the iWay Adapter**

Before you can use the iWay adapter, you must create XML schemas and translation maps to generate XML documents that can be sent to iWay. For each iWay configuration you have, use the iWay Application Explorer to create two XML schemas: one for Request documents and one for Response documents. For example, you may have separate iWay configurations for PeopleSoft, UCCnet, and SAP.

Follow these steps:

- 1. Determine how many iWay configurations you will integrate with Sterling B2B Integrator by using the iWay adapter.
- 2. Use the iWay Application Explorer to create Request and Response XML schemas for each.
- 3. Check in the XML schemas to Sterling B2B Integrator.
- 4. Using the Sterling B2B Integrator Map Editor, create maps for each schema to translate from your document format to the format required for iWay.
- 5. Test the maps to verify that no translation errors exist.

For more information about the iWay Application Explorer, see your iWay documentation or the iWay website: [http://www.iWaysoftware.com.](http://www.iWaysoftware.com)

### **How the iWay Adapter Works**

The following steps summarize how the iWay adapter works in an Sterling B2B Integrator business process:

- 1. The business process passes XML data containing the executable command to the iWay adapter.
- 2. The iWay adapter envelopes the incoming data into an iWay RequestXML document, and sends this request to the iWay Software iXTE server.
- 3. The iWay adapter waits for a response from the iWay Software iXTE server.
- 4. The iWay Software iXTE server receives the RequestXML document and passes it on to the appropriate iWay Software Intelligent adapter using a preconfigured datasource.
- 5. The iWay Software Intelligent adapter executes the request against the back-end system and returns an answer set to the iWay Software iXTE server.
- 6. The iWay Software iXTE server passes the results back to the Sterling B2B Integrator iWay adapter in the form of a ResponseXML document.
- 7. The iWay adapter parses the response (ResponseXML) and places the data into the output business process context. The status of the output business process context is SUCCESS and the primary document contains the result set.

**Note:** Not all commands produce a result set.

Note the following exceptions:

- v If the XML data produces an empty result set (as with delete or update requests), the status of the output business process context is SUCCESS and the primary document contains the empty result set.
- v If the returned ResponseXML document contains an error, the ResponseXML document is parsed and the data is placed into the output business process context. The status of the output business process context is ERROR and the primary document contains the RequestXML document data.
- v If the returned ResponseXML document is not received within the specified time (default 30 seconds), the status of the output business process context is ERROR and the primary document contains the Request XML document data.
- 8. The business process continues with the next activity.

#### **Implementing the iWay Adapter**

To implement the iWay adapter, complete the following tasks:

- 1. Activate your license for the iWay adapter. See *An Overview of Implementing Services*.
- 2. Create an iWay adapter configuration. See *Creating a Service Configuration*.
- 3. Configure the iWay adapter. See *Configuring the iWay Adapter*.
- 4. Create and enable a business process that includes the iWay adapter configuration.

**Note:** The business process must be set up to move data between Sterling B2B Integrator and one or more of the systems supported by the iWay adapter.

- 5. Test the business process and the adapter.
- 6. Run the business process.

#### **Configuring the iWay Adapter**

To configure the iWay adapter, you must specify field settings in Sterling B2B Integrator:

**Note:** The names in parentheses represent the corresponding field names in the GPM. This information is provided for your reference.

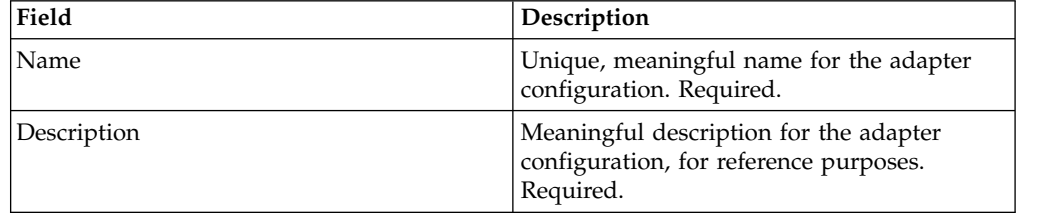

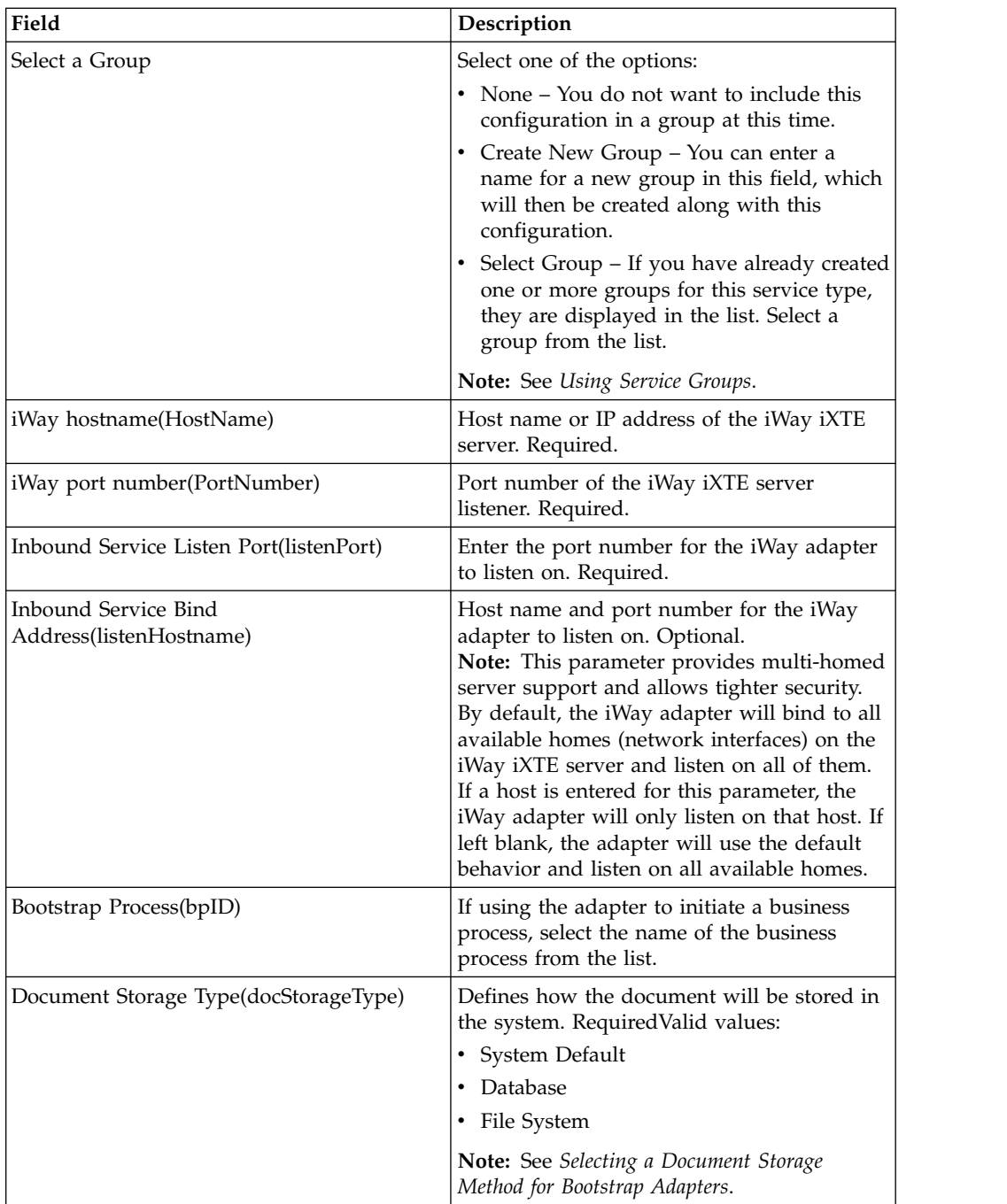

# **Deploying the Sterling B2B Integrator iWay Agent**

To deploy the Sterling B2B Integrator iWay Agent on the iWay iXTE server:

- 1. Copy the *GIS\_Installation*/client/iWay/GISiWayAgent.jar file to the system that contains the iXTE server.
- 2. From the iXTE console, select **Configuration** > **Register Libraries**
- 3. Add the GISiWayAgent.jar file from this interface.
- 4. Select **Configuration** > **Defines** > **Agent**
- 5. In the New Agent dialog box, enter the following:
	- v For **Alias,** enter GISAgent

v For **Procedure,** enter

com.sterlingcommerce.woodstock.services.iWay.agent.GISRequestAgent *(gisservername,iWay adapter Listen port,GIS User,GIS Password)*

For example, assume Sterling B2B Integrator is running on a machine named **fred** and the iWay adapter is configured to listen on port 50000 and you have a user called joe with a password of wilma. The resulting procedure setting would be:

com.sterlingcommerce.woodstock.services.iWay.agent.GISRequestAgent (fred,50000,joe,wilma)

- v For **Comment**, enter GIS Request Agent
- 6. Configure your listener to use this agent:
	- a. Go to **Configuration/Listeners** and select the listener to configure.
	- b. In the upper right hand corner, click **Agents**.
	- c. Select **Add Agents** > **GISAgent**.
	- d. Click **Add**.

Anything received by this listener will now be forwarded to Sterling B2B Integrator.

**Note:** The Sterling B2B Integrator iWay Agent only works with XML payloads.

# **Java Task Service**

The Java Task service runs java code in Sterling B2B Integrator. It eliminates the need to create a custom service.

The following table provides an overview of the Java Task service:

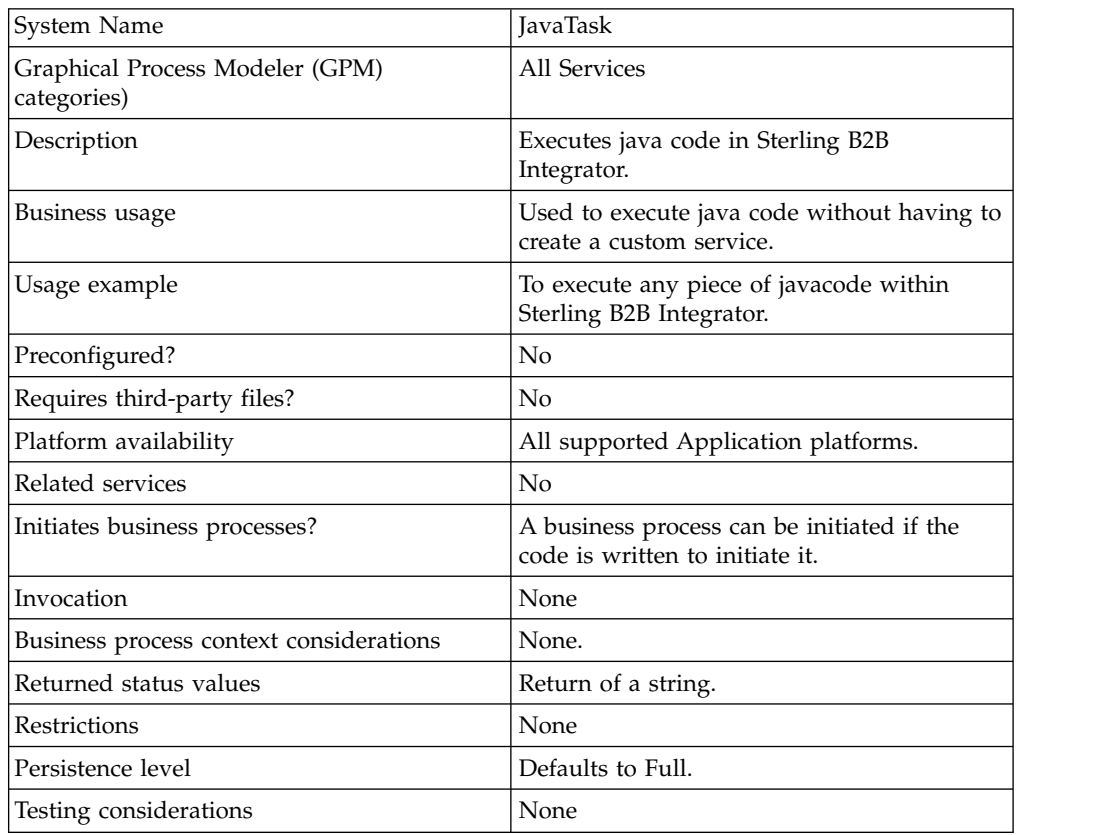

## **How the Java Task Service Works**

To execute the source code place import statements at the top followed by any set of standard java code you want to call. There are two classes automatically available to you, one called wfc (which is an instance of the workflow context of the current process), and one called log (which is an instance of the XLogger). There must be a return of a string included in the code fragment. This string will go to the log.

Example:

```
import com.sterlingcommerce.woodstock.workflow.Document;Document
doc = wfc.getPrimaryDocument();if (doc == null){ log.log("Document
is null");}else{ log.log("Document Name:" + doc.getDocumentName());}return
"return value here";Implementing the Java Task Service
```
To implement the Java Task service, complete the following tasks:

- 1. Create a configuration of the Java Task service.
- 2. Create a business process with this service in the GPM.
- 3. Specify the Java source field with either Java code or the relative path to a file containing Java code. Use the settings in Configuring the Java Task Service for more information.
- 4. Execute the business process.

## **Configuring the Java Task Service**

The task takes two parameters, javaSrc and srcLocationMode. The javaSrc can either be the full path to a file containing the java code you wish to execute, or it can be the actual java code you wish to execute. The srcLocationMode will either be "File" if you are supplying a file name and "Inline" if you are specifying the code in the service instance.

To configure the Java Task service, you must specify settings for the following fields in Sterling B2B Integrator:

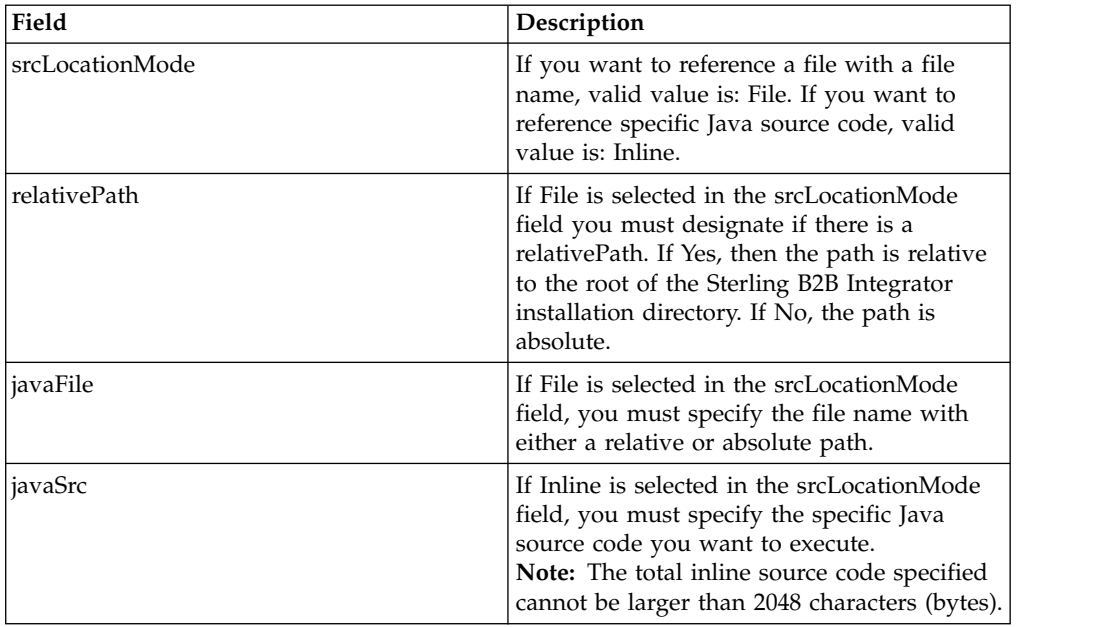

# **Business Process Example**

The following example illustrates how the Java Task service can be used in a business process:

```
<process
name="JavaTaskDocTestFile">
<sequence>
<operation name="JavaTask">
<participant name="JavaTaskDocTestFile"/>
<output message="Xout" >
<assign to="srcLocationMode" from="'file'" />
<assign to="javaFile"
from="'/usr/local/source/DocumentCreator.java'" />
<assign to="." from="*"></assign>
</output>
<input message="Xin" >
<assign to="." from="*"></assign>
</input>
</operation>
<operation name="JavaTaskFS">
<participant name="JavaTaskFS"/>
<output message="Xout" >
<assign to="Action">FS_EXTRACT</assign>
<assign to="." from="*"></assign>
</output>
<input message="Xin" >
<assign to="." from="*"></assign>
</input>
</operation>
</sequence>
</process>
```
# **Java Database Connectivity (JDBC) Adapter (V5.2.0 - 5.2.2)**

The Java Database Connectivity (JDBC) adapter enables the Translation service to communicate with JDBC-compliant databases. The adapter updates or retrieves data from a JDBC-compliant database as part of a business process within the application.

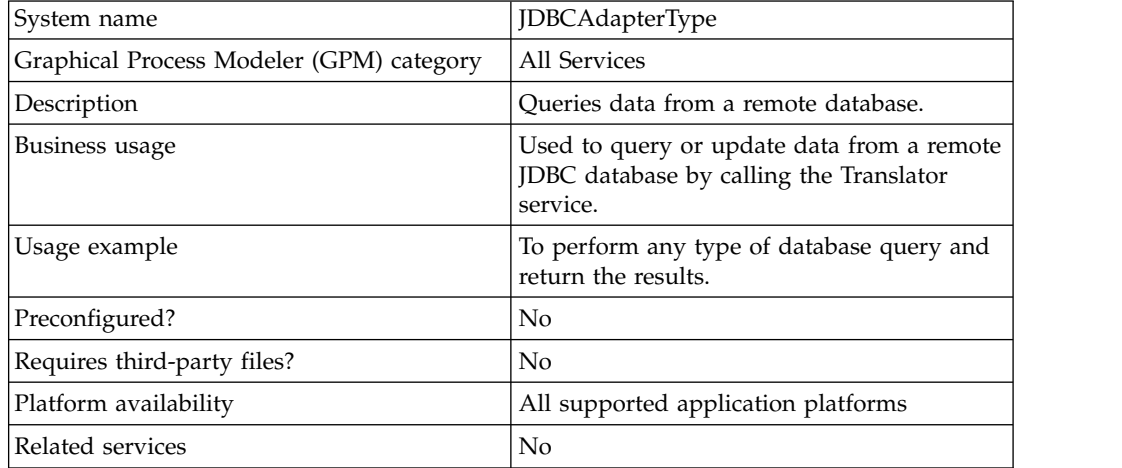

The following table provides an overview of the JDBC adapter:

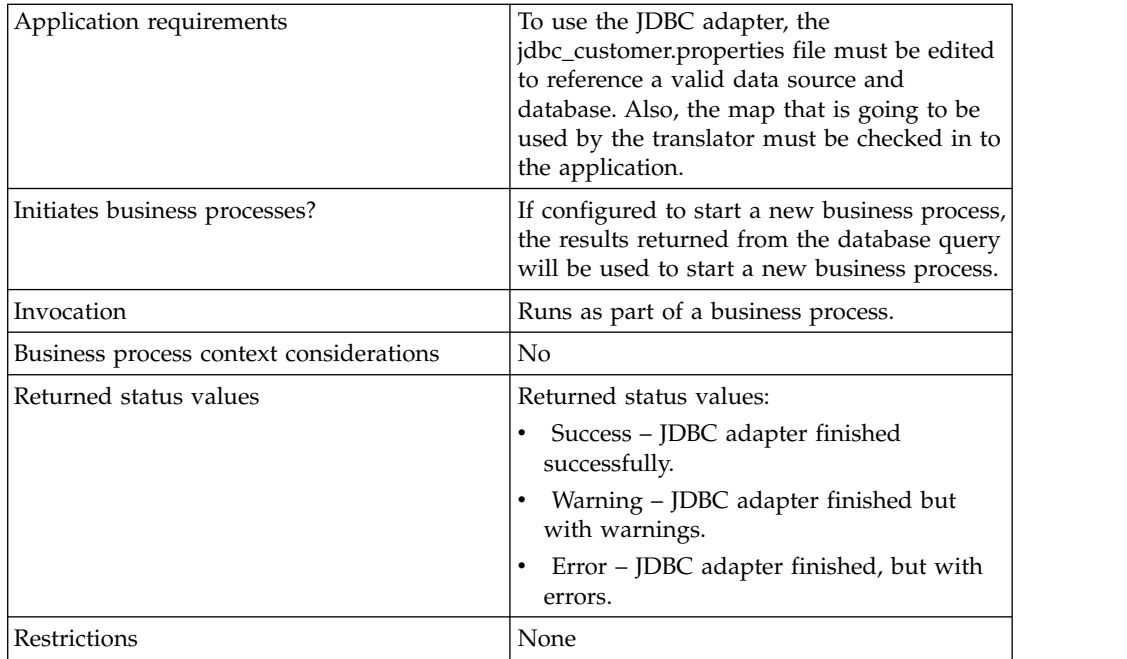

# **How the JDBC Adapter Works**

The queries you define in your map determine the data that to be retrieved or updated. You can submit any query written in SQL, stored procedures, or stored functions to a database. The business process you create then determines how the data is used.

The following figure shows how the JDBC adapter communicates with an SQL database within a business process:

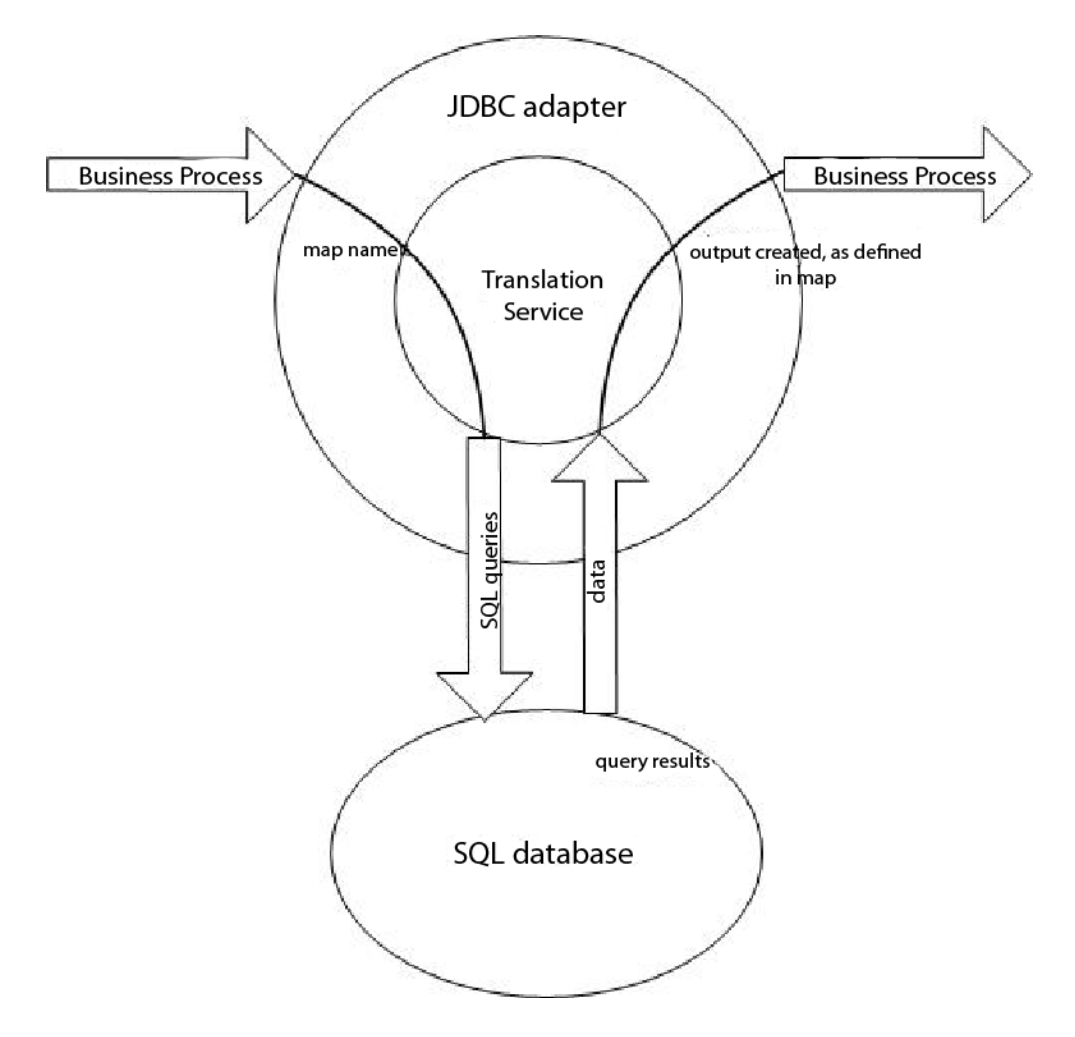

## **JDBC Adapter Business Process Usage**

The JDBC adapter can start a business process, or it can be used in the middle or at the end of a business process.

The following steps summarize how the JDBC adapter might be used in a business process:

- 1. The JDBC adapter receives a map name from the business process.
- 2. The adapter starts the Translation service and passes the name of the map to the translator.
- 3. Using the map, the translator creates the SQL commands and sends them to an SQL database.
- 4. The translator receives the results from an SQL database query, creates the output as defined in the map, and passes those results back to the JDBC adapter.
- 5. The business process advances to the next step.

#### **Example**

For example, you have customer information stored in a confidential database. Your Sales department does not have access to the database. You can use the JDBC adapter to provide the Sales department with access to customer information in the database and then write the information to disk using the File System adapter.

The following steps summarize the JDBC adapter data flow for this example:

- 1. The adapter receives the name of the map from the business process.
- 2. The adapter starts the Translation service and passes it the map name.
- 3. The Translation service executes the map and generates SQL queries to submit to the database.
- 4. The Translation service submits the SQL queries to the database.
- 5. The Translation service receives an SQL response from the database and performs another translation to establish that the response is in a format that the adapter can process.
- 6. The Translation service passes the translated response to the adapter.
- 7. The adapter sends the customer information to the next step in the business process, the File System adapter.
- 8. The File System adapter writes the retrieved customer information to disk for the Sales department.
- 9. The application performs the next activity in the business process.

#### **Implementing the JDBC Adapter**

To implement the JDBC adapter, complete the following tasks:

- 1. Create a JDBC adapter configuration. For information, see *Managing Services and Adapters*.
- 2. Configure the JDBC adapter. For information, see *Configuring the JDBC Adapter*.
- 3. Install the appropriate database drivers, if necessary, on the same computer where the Map Editor was installed.
- 4. Create an ODBC data source. For more information about ODBC, access www.msdn.microsoft.com and locate the ODBC Programming Reference documentation.
- 5. Set up a connection to an external database. For information, see *Setting Up a Connection to an External Database*.
- 6. Create either an input or output map using the Map Editor.
- 7. Check in the map for versioning control.
- 8. Use the JDBC adapter in a business process.

## **Configuring the JDBC Adapter**

#### **Application Configuration**

The following table describes the fields used to configure the JDBC adapter in your application:

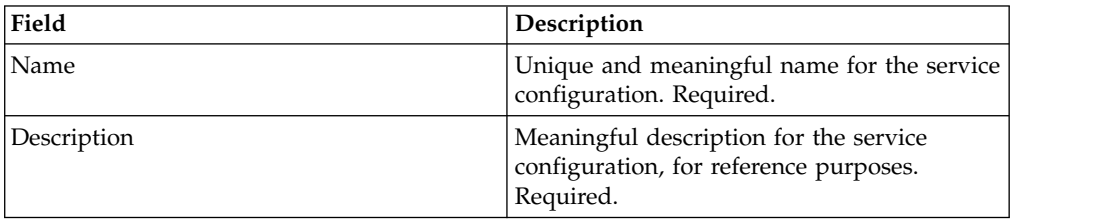

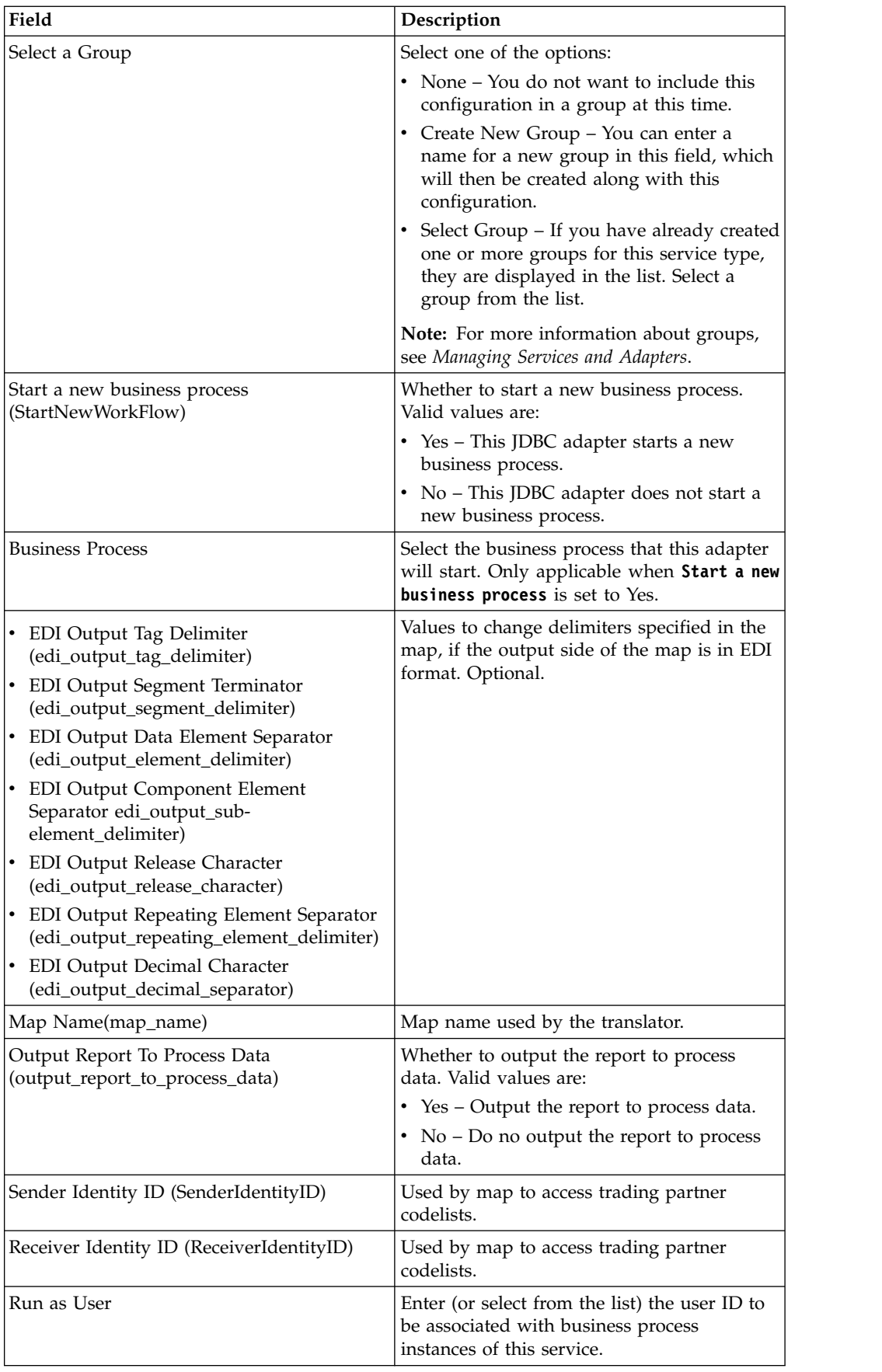

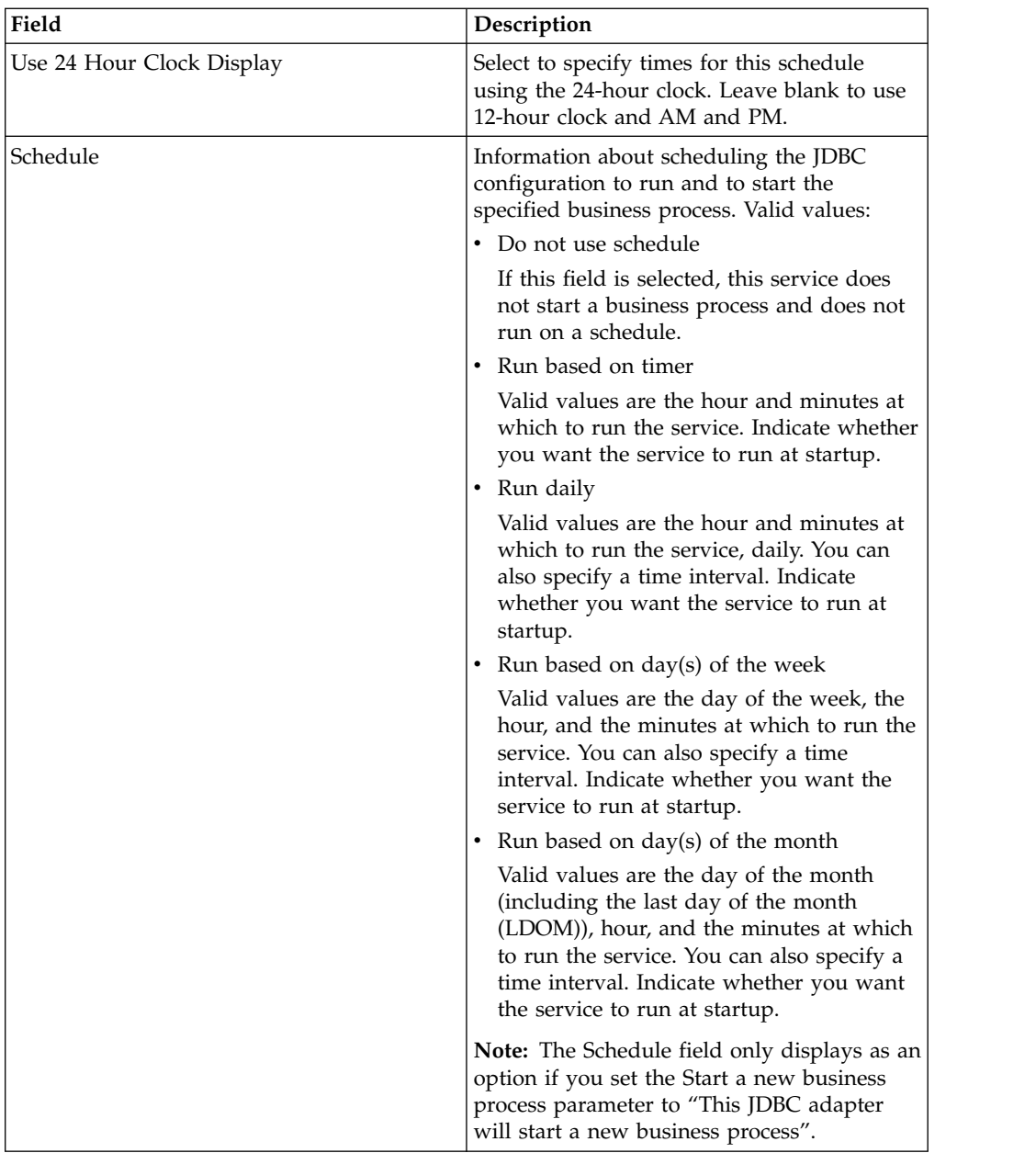

# **Parameters That Must Be Added in BPML**

The following parameters can be used with the JDBC adapter by editing the BPML.

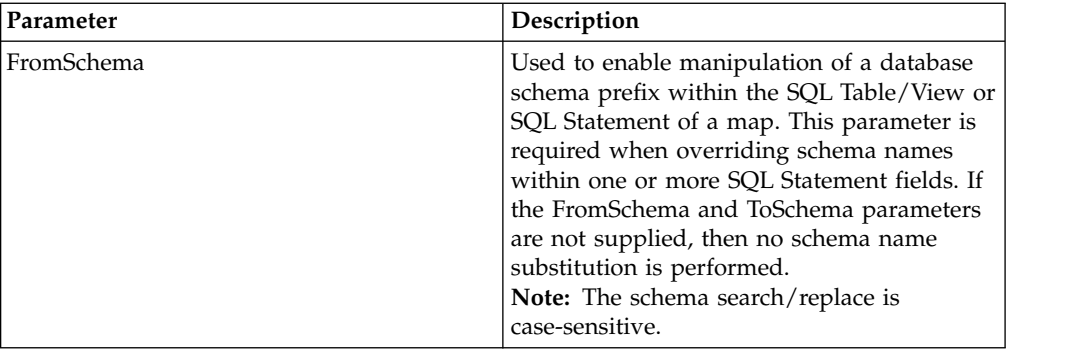

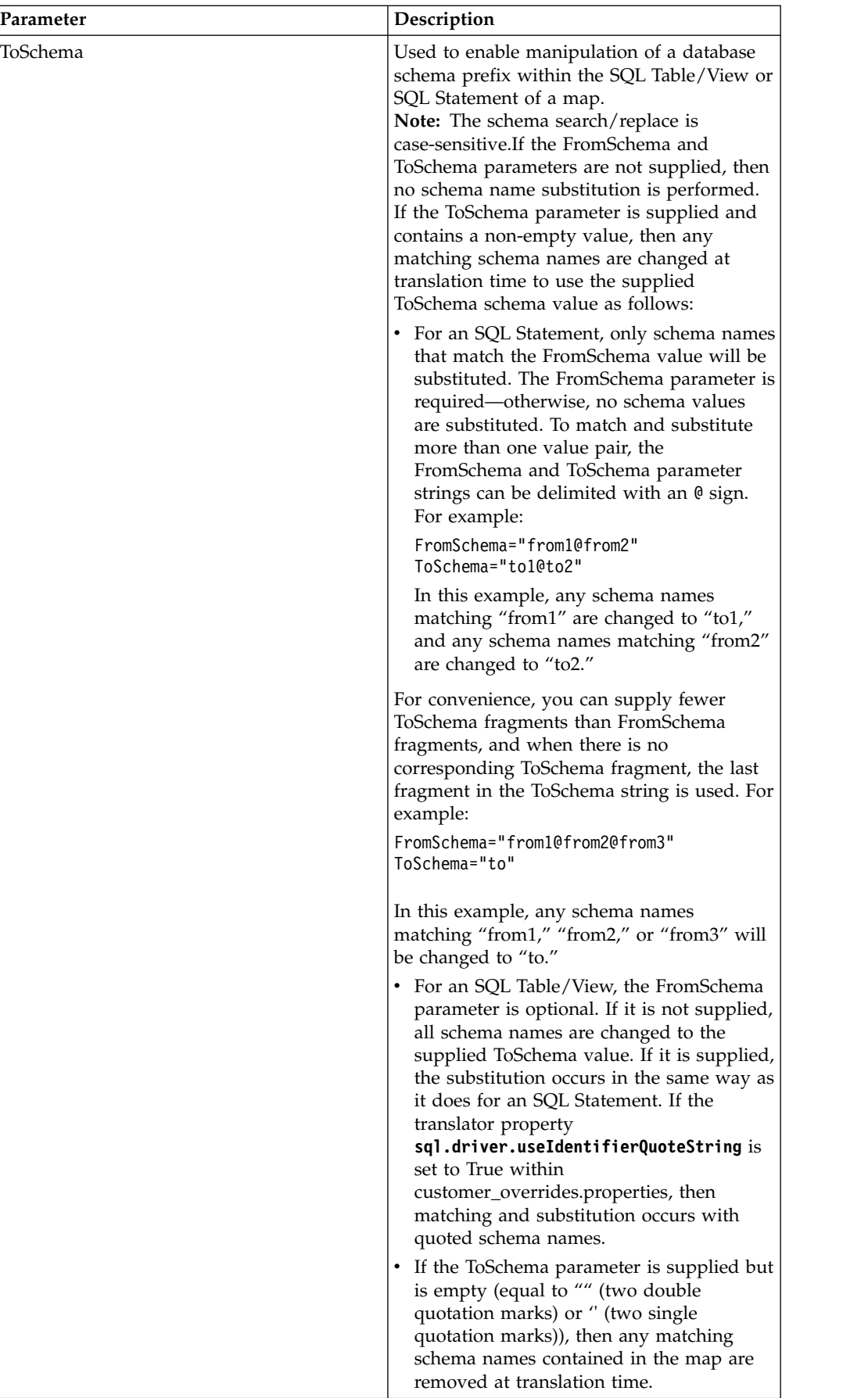

# **Setting Up a Connection to an External Database**

You must set up a connection to an external database for the JDBC adapter. You can use any of the databases supported by the application for internal use (see the System Requirements documentation), or other JDBC-compliant databases, such as Sybase.

## **Adding New Database Pools**

To define a new database pool for use by the JDBC adapter, you must add settings for the pool to the jdbc\_customer.properties.in file, which is located in the application's /*install\_dir*/properties directory.

In jdbc\_customer.properties.in, specify the database server name, port number, database/catalog name, user ID and password. To encrypt your database password, use the encrypt\_string.sh or encrypt\_string.cmd utility in the bin directory. Then place the encrypted password, prefixed by an encryption indicator, in your properties file.

#### **CAUTION:**

**There are two jdbc\_customer.properties files: jdbc\_customer.properties.in, which is the "template" properties file; and jdbc\_customer.properties, which is the "packaged" properties file. It is extremely important to ensure that you add the records to the template file, jdbc\_customer.properties.in, not to the packaged file. Each time you run the setupfiles command in the application, all the packaged files are updated with the information contained in their template (.in) files. This means that if you make changes to the packaged file,**

**jdbc\_customer.properties, they are lost each time setupfiles runs. Always make changes to the template file, jdbc\_customer.properties.in, and your changes will be maintained.**

If the database you want to connect to reside on a database server type that is not the same as the application database server type, you must also install a JDBC driver using the install3rdparty.sh or install3rdparty.cmd utility.

Select a table and column in your database to use in the test on reserve function. This function causes the application to test the database connection using a quickly run query before attempting to use it. This function ensures that idle connections are revived. The column referenced in the query should be of the type varchar and should be at least five characters in length.

**Note:** To remove a database pool, verify that all the pool properties are removed for the pool you want to delete, including, jdbc.properties\_\*\_ext, jdbc\_customer.properties, customer\_overrides.properties files and system\_overrides.properties.

## **Connecting to an External Database**

To connect to an external database:

1. Add the necessary records to the jdbc\_customer.properties.in file found in the /install\_dir/properties directory.

**Note:** If invalid data (like ABC or 13.45) is entered in a pool setting, the setting uses its default value.

See the examples that follow this procedure for *Oracle 8i/9i*, *DB2*, *MS SQL 2000*, and *Sybase*.

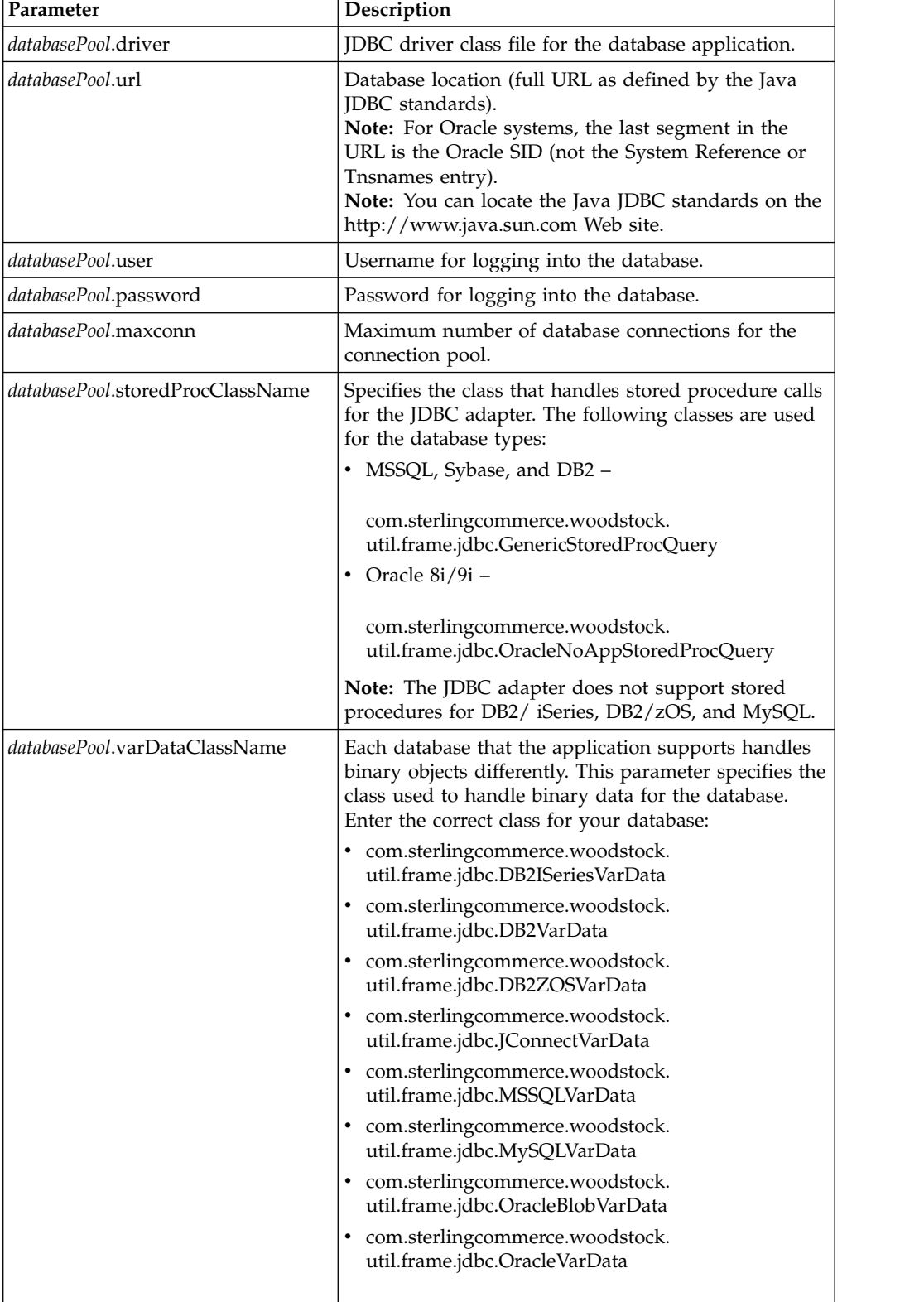

The following table contains the parameters needed to add a new database pool to the jdbc\_customer.properties.in file:

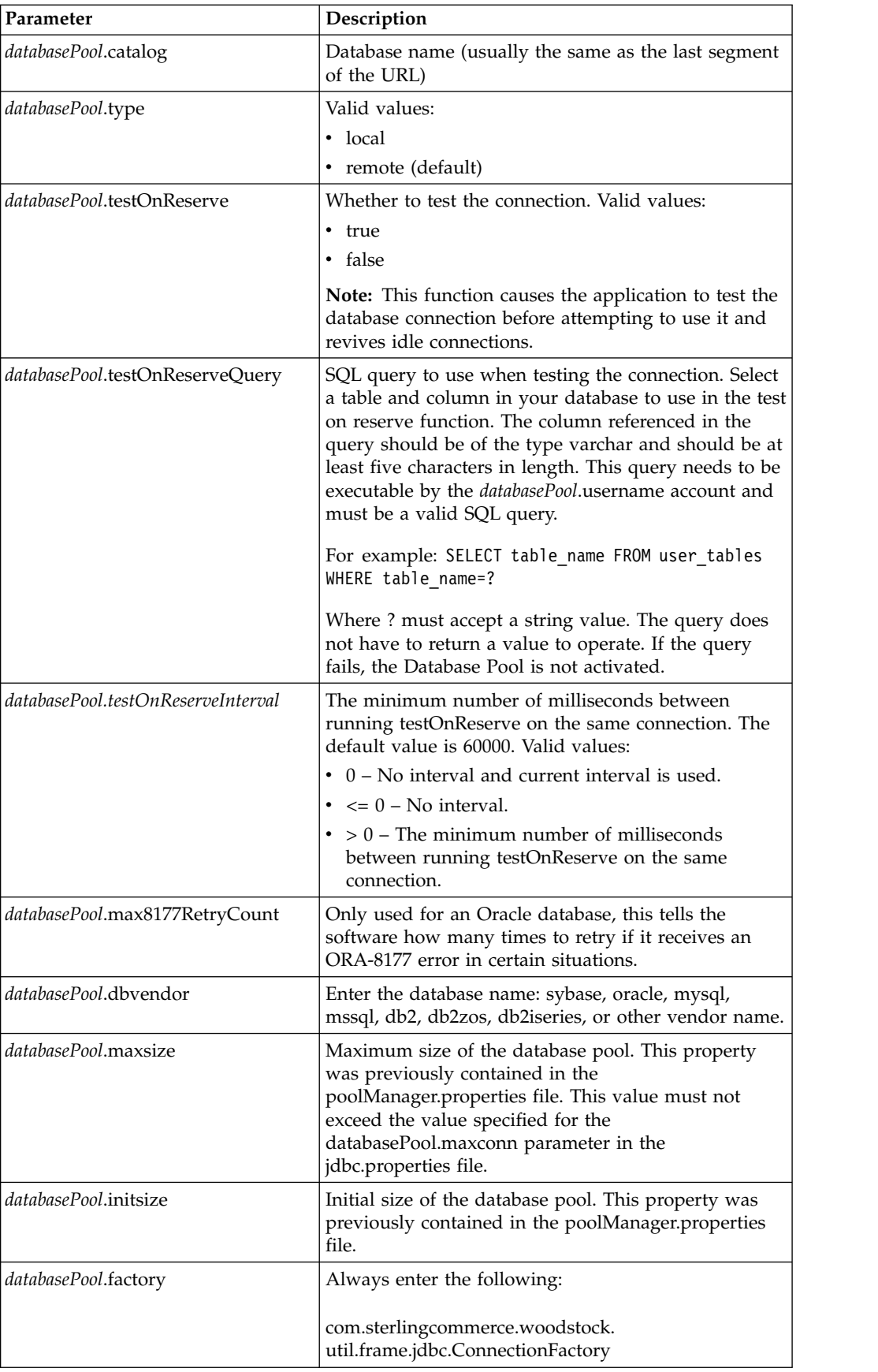

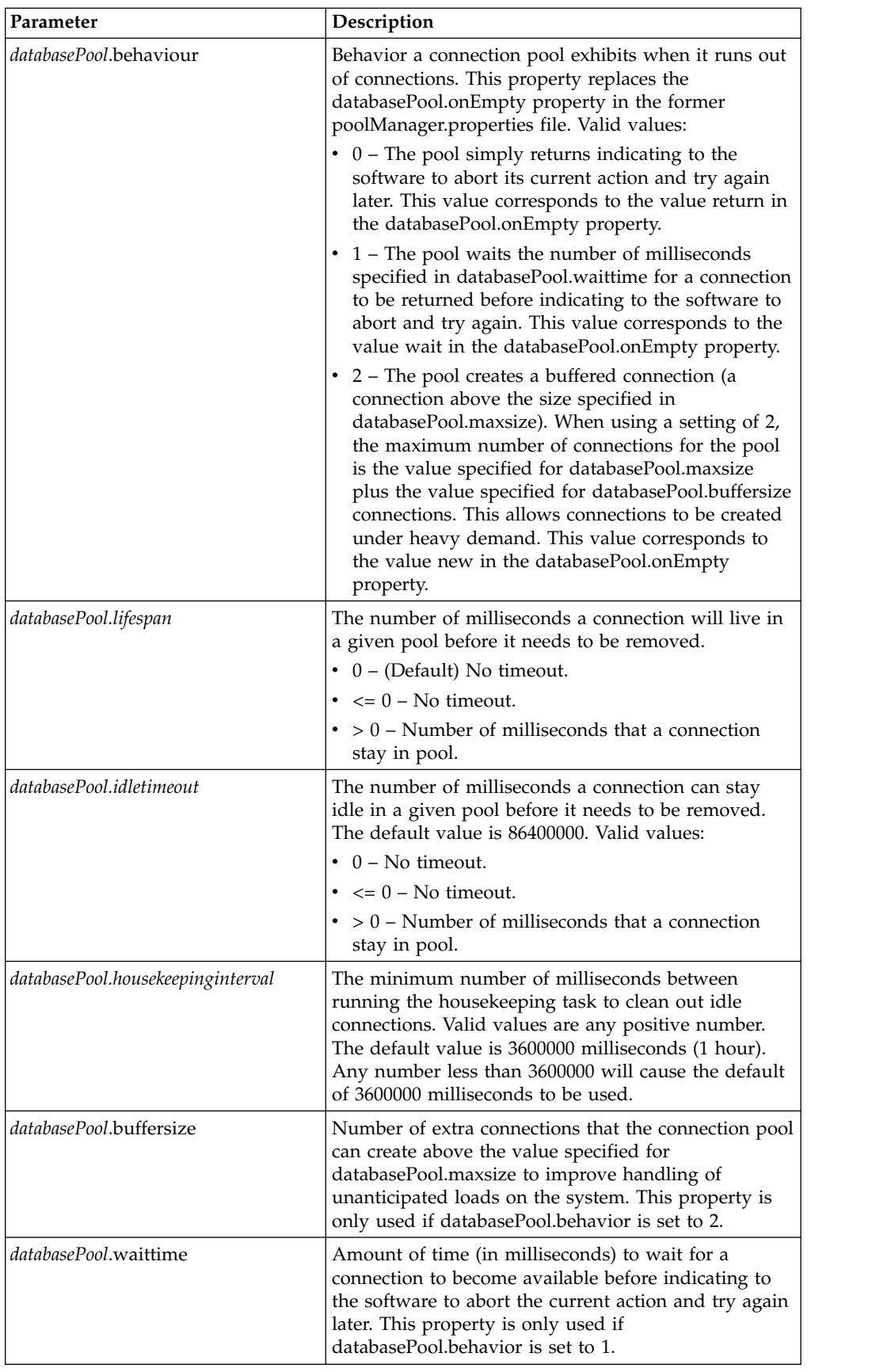

- 2. Run the setupfiles.sh (UNIX) or setupfiles.cmd (Windows) utility located in the /install\_dir/bin directory of the application installation directory. This updates the "packaged" properties file, jdbc\_customer.properties, with the changes from the "template" properties file, jdbc\_customer.properties.in.
- 3. If the vendor for the connection database is not the same vendor as the database vendor used for the application database, install the appropriate JDBC driver to access the database server. Use the install3rdParty.sh (UNIX) or install3rdparty.cmd (Windows) utility located in the /install\_dir/bin directory of the application's installation directory to add the JDBC driver jar file(s). Type install3rdParty on the command line to get a description of the parameters you can specify.

The following examples are for a UNIX environment. The vendor name and version are the first two parameters, along with the location of the .zip file containing the JDBC driver files.

- For Oracle 9i, install the driver using the following command:
	- ./install3rdParty.sh Oracle 9\_2\_0\_5 -d /*usr*/*local/directory*/oracle/ 9 2 0 5/classes12.zip
- For DB2, install the driver using the following command:
	- ./install3rdParty.sh db2java 7\_2 -d /*usr*/*local/directory*/db2java.zip
- v To install the jConnect driver for Sybase, refer to *Installing a Sybase Driver*.
- 4. Stop and restart the application to use the changed files.

# **Installing a Sybase Driver**

Install the jConnect driver for Sybase using the following procedure:

- 1. Download jConnect-5\_5.zip from the Sybase web site.
- 2. Run the following command:

./install3rdParty.sh jconnect 5\_5 -d /*usr*/*local/directory*/jconnect/5\_5/ jConnect-5\_5.zip

- v If this command succeeds, you are finished with this procedure.
- v If the application reports in the system log that the driver could not be registered because the driver class cannot be found, continue with the procedure. Use the following steps to remove existing references to jConnect.
- 3. Stop the application.
- 4. Change your directory to *install\_dir*/jar.
- 5. Delete any existing folders referencing jConnect.
- 6. Change your directory to *install\_dir*/properties.
- 7. Open the files dynamicclasspath.cfg and dynamicclasspath.cfg.in. Delete any lines referencing jConnect, and save the files.
- 8. Create the following temporary directory: *install\_dir*/bin/jconnect
- 9. Extract only the jar files from jConnect-5\_5.zip to this directory.
- 10. Run the following command: install3rdparty jconnect 5\_5 -d *install\_dir*/bin/jconnect/\*.jar
- 11. Check *install\_dir*/jar/jconnect/5\_5/*your\_platform* to make sure that six jar files have been copied successfully.
- 12. Open the dynamicclasspath.cfg file in *install\_dir*/properties and check that the following entries are included:

```
VENDOR_JAR=/install_dir/jar/jconnect/5_5/your_platform/jconn2.jar
VENDOR_JAR=/install_dir/jar/jconnect/5_5/your_platform/jconn2d.jar
VENDOR_JAR=/install_dir/jar/jconnect/5_5/your_platform/jisql.jar
VENDOR_JAR=/install_dir/jar/jconnect/5_5/your_platform/jTDS2.jar
VENDOR_JAR=/install_dir/jar/jconnect/5_5/your_platform/jTDS2d.jar
VENDOR_JAR=/install_dir/jar/jconnect/5_5/your_platform/ribo.jar
```
13. Open the customer.jdbc.properties.in file in *install\_dir*/properties and check that the following entries are included:

```
jconnectPool.driver=com.sybase.jdbc2.jdbc.SybDriver
jconnectPool.url=jdbc:sybase:Tds:your
Hostname:4100/your DB
jconnectPool.user=your user name
jconnectPool.password=your password
jconnectPool.catalog=your database
jconnectPool.type=local
jconnectPool.testOnReserve=true
jconnectPool.testOnReserveQuery=your Test On Reserve Query
jconnectPool.dbvendor=Sybase
jconnectPool.buffersize=500
jconnectPool.maxsize=28
jconnectPool.initsize=1
jconnectPool.behaviour=2
jconnectPool.waittime=1000
jconnectPool.storedProcClassName= com.sterlingcommerce.woodstock.
      util.frame.jdbc.SybaseStoredProcQuery
jconnectPool.varDataClassName=com.sterlingcommerce.woodstock.util.
      frame.jdbc.JConnectVarData
jconnectPool.factory=com.sterlingcommerce.woodstock.util.frame.jdbc.
       ConnectionFactory
```
14. Save the customer.jdbc.properties.in file and run the following command:

install\_dir/bin/setupfiles.sh

This procedure should result in a successful connection to your Sybase database. However, if the database has been configured as character set ROMAN8, it is likely that you will see the following message in the application system log, because of a limitation in the Sybase driver:

```
java.sql.SQLWarning: JZ0IB: The server's
default charset of roman8 does not map to an encoding that is available
in the client Java environment. Because jConnect will not be able
to do client-side conversion, the connection is unusable and is
being closed. Try using a later Java version or try including your
Java installation's i18n.jar or charsets.jar file in the classpath
```
One resolution of this issue is to configure the primary Adaptive Server with a default character set that maps to one of the character sets supported by jConnect for JDBC (for example, UTF-8). For more details, refer to the Sybase documentation.

Another resolution of this issue is to use the open source jTDS driver from Sourceforge (sourceforge.net). To install this driver, follow these instructions:

- 1. Stop the application.
- 2. Remove references to jConnect as described previously.
- 3. Copy the jtds-1.2.jar file to an accessible directory on the application machine.
- 4. Run the following command: *install\_dir*/bin/Install3rdparty.sh jTDS 1\_2 - jar *absolutePath*/jtds-1.2.jar
- 5. Check that the dynamicclasspath.cfg file has picked up this change. For example, /*install\_dir*/jar/jTDS/1\_2/*your\_platform*/jtds-1.2.jar.

6. Edit the jdbc\_customer.properties.in file. The definition of the pool should be similar to the following example:

jTDSPool.driver=net.sourceforge.jtds.jdbc.Driver jTDSPool.url=jdbc:jtds:sybase://your Hostname:4100/answer jTDSPool.user=*your user name* jTDSPool.password=*your password* jTDSPool.catalog=*your database* jTDSPool.type=local jTDSPool.testOnReserve=false #jTDSPool.testOnReserveQuery=*your Test On Reserve Query* jTDSPool.dbvendor=jtds jTDSPool.buffersize=50 jTDSPool.maxsize=20 jTDSPool.initsize=5 jTDSPool.behaviour=2 jTDSPool.storedProcClassName=com.sterlingcommerce.woodstock.util. frame.jdbc.SybaseStoredProcQuery jTDSPool.varDataClassName=com.sterlingcommerce.woodstock.util. frame.jdbc.GenericVarData jTDSPool.factory=com.sterlingcommerce.woodstock.util.frame.jdbc. ConnectionFactory 7. Restart the application.

## **Properties File Examples for Specific Databases**

#### **Oracle 8i/9i**

For Oracle 8i/9i, enter the following parameters in the jdbc\_customer.properties.in file, where *databasePool* is the name of the pool you are adding. Sample values are italicized; enter the correct value for your environment instead of the sample value. Values that are not italicized are the actual values that you should enter for the parameter:

```
databasePool.driver=oracle.jdbc.OracleDriver
databasePool.url=jdbc:oracle:thin:@servername:0000:servername
databasePool.user=username
databasePool.password=password
databasePool.catalog=catalogname
databasePool.type=local
databasePool.testOnReserve=true
databasePool.testOnReserveQuery=SELECT TestConnection from
      Connection_tb WHERE TestConnection = ?
databasePool.testOnReserveInterval=60000
databasePool.max8177RetryCount=n
databasePool.dbvendor=oracle
databasePool.buffersize=n
databasePool.maxsize=n
databasePool.initsize=n
databasePool.behaviour=n
databasePool.lifespan=0
databasePool.idletimeout=86400000
databasePool.housekeepinginterval=3600000
databasePool.waittime=n
databasePool.storedProcClassName= com.sterlingcommerce.woodstock.util.
      frame.jdbc.OracleNoAppStoredProcQuery
databasePool.varDataClassName=com.sterlingcommerce.woodstock.util.
      frame.jdbc.OracleVarData
databasePool.factory=com.sterlingcommerce.woodstock.util.frame.jdbc.
      ConnectionFactory
```
#### **DB2**

For DB2, enter the following parameters in the jdbc\_customer.properties.in file, where databasePool is the name of the pool you are adding. Sample values are italicized; enter the correct value for your environment instead of the sample value. Values that are not italicized are the actual values that you should enter for the parameter:

**Note:** The JDBC adapter does not support stored procedures for DB2/iSeries and DB2/zOS.

```
databasePool.driver=com.ibm.as400.access.AS400JDBCDriver
databasePool.url=jdbc:as400://serverName/DB2Database;translate
      binary=true;transaction isolation=none;
databasePool.catalog=DB2Database
databasePool.varDataClassName=com.sterlingcommerce.woodstock.util.
      frame.jdbc.DB2ISeriesVarData
databasePool.user=username
databasePool.password=password
databasePool.maxconn=20
databasePool.testOnReserve=true
databasePool.testOnReserveQuery=SELECT SI_VERSION from SI_VERSION
    where SI_VERSION = ?
databasePool.testOnReserveInterval=60000
databasePool.blobPageSize=1024000
databasePool.compressBlob=true
databasePool.cacheps=true
databasePool.dbvendor=db2iSeries
databasePool.buffersize=500
databasePool.maxsize=20
databasePool.initsize=0
databasePool.factory=com.sterlingcommerce.woodstock.util.frame.
     jdbc.ConnectionFactory
databasePool.behaviour=2
databasePool.lifespan=0
databasePool.idletimeout=86400000
databasePool.housekeepinginterval=3600000
databasePool.waittime=1000
```
## **MS SQL 2000**

For MS SQL 2000, enter the following parameters in the jdbc\_customer.properties.in file, where databasePool is the name of the pool you are adding. Sample values are italicized; enter the correct value for your environment instead of the sample value. Values that are not italicized are the actual values that you should enter for the parameter:

```
databasePool.driver=com.microsoft.jdbc.sqlserver.SQLServerDriver
databasePool.url=jdbc:microsoft:sqlserver://servername:0000;
     DatabaseName=SQLdatabase;SelectMethod=cursor
databasePool.user=username
databasePool.password=password
databasePool.catalog=catalogname
databasePool.type=local
databasePool.testOnReserve=true
databasePool.testOnReserveQuery=SELECT TestConnection from
     Connection_tb WHERE TestConnection = ?
databasePool.testOnReserveInterval=60000
databasePool.dbvendor=mssql
databasePool.buffersize=n
databasePool.maxsize=n
databasePool.initsize=n
databasePool.behaviour=n
databasePool.lifespan=0
databasePool.idletimeout=86400000
databasePool.housekeepinginterval=3600000
databasePool.waittime=n
databasePool.storedProcClassName=com.sterlingcommerce.woodstock.util.
     frame.jdbc.GenericStoredProcQuery
```

```
databasePool.varDataClassName=com.sterlingcommerce.woodstock.util.
      frame.jdbc.MSSQLVarData
databasePool.factory=com.sterlingcommerce.woodstock.util.frame.jdbc.
     ConnectionFactory
```
#### **Sybase**

For Sybase, enter the following parameters in the jdbc\_customer.properties.in file, where databasePool is the name of the pool you are adding. Sample values are italicized; enter the correct value for your environment instead of the sample value. Values that are not italicized are the actual values that you should enter for the parameter:

```
databasePool.driver=com.sybase.jdbc2.jdbc.SybDriver
databasePool.url=jdbc:sybase:Tds:servername:0000/SybaseDB
databasePool.user=username
databasePool.password=password
databasePool.catalog=catalogname
databasePool.type=local
databasePool.testOnReserve=true
databasePool.testOnReserveQuery=SELECT TestConnection from
      Connection_tb WHERE TestConnection = ?
databasePool.testOnReserveInterval=60000
databasePool.dbvendor=Sybase
databasePool.buffersize=n
databasePool.maxsize=n
databasePool.initsize=n
databasePool.behaviour=n
databasePool.lifespan=0
databasePool.idletimeout=86400000
databasePool.housekeepinginterval=3600000
databasePool.waittime=n
databasePool.storedProcClassName=com.sterlingcommerce.woodstock.util.
      frame.jdbc.SybaseStoredProcQuery
databasePool.varDataClassName=com.sterlingcommerce.woodstock.util.
     frame.jdbc.JConnectVarData
databasePool.factory=com.sterlingcommerce.woodstock.util.frame.
     jdbc.ConnectionFactory
```
# **Encrypting Your Database Password**

To encrypt your database password:

- 1. Use encrypt\_string.sh (in Windows, encrypt\_string.cmd).
- 2. When prompted, enter your external database password. The script returns the encrypted value for your password.
- 3. Place the encrypted password in your jdbc.properties.in file entry (see step 2 in the previous procedure), prefixing the encrypted password with ENCRYPTED. For example, myDSN.password=ENCRYPTED:rO0ABXQABkRFU2VkZXVy.

# **Java Database Connectivity (JDBC) Adapter (V5.2.3 or later)**

The Java Database Connectivity (JDBC) adapter enables the Translation service to communicate with JDBC-compliant databases. The adapter updates or retrieves data from a JDBC-compliant database as part of a business process within the application.

The following table provides an overview of the JDBC adapter:

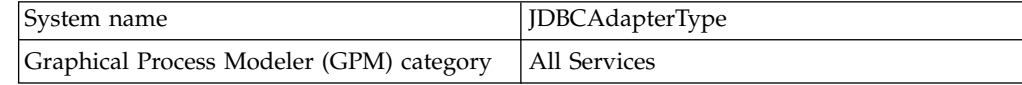

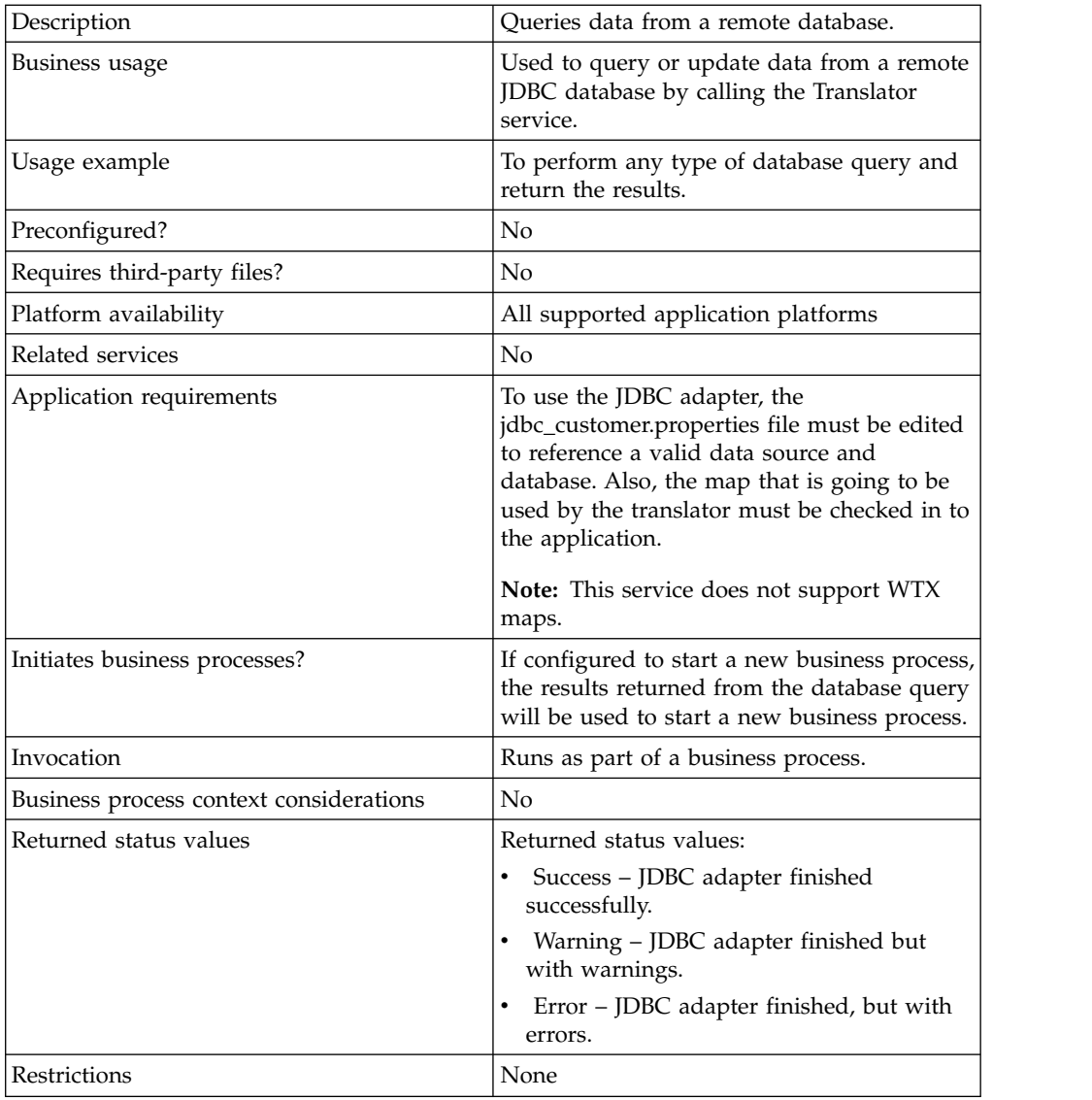

# **How the JDBC Adapter Works**

The queries you define in your map determine the data that to be retrieved or updated. You can submit any query written in SQL, stored procedures, or stored functions to a database. The business process you create then determines how the data is used.

## **JDBC Adapter Business Process Usage**

The JDBC adapter can start a business process, or it can be used in the middle or at the end of a business process.

The following steps summarize how the JDBC adapter might be used in a business process:

- 1. The JDBC adapter receives a map name from the business process.
- 2. The adapter starts the Translation service and passes the name of the map to the translator.
- 3. Using the map, the translator creates the SQL commands and sends them to an SQL database.
- 4. The translator receives the results from an SQL database query, creates the output as defined in the map, and passes those results back to the JDBC adapter.
- 5. The business process advances to the next step.

#### **Example**

For example, you have customer information stored in a confidential database. Your Sales department does not have access to the database. You can use the JDBC adapter to provide the Sales department with access to customer information in the database and then write the information to disk using the File System adapter.

The following steps summarize the JDBC adapter data flow for this example:

- 1. The adapter receives the name of the map from the business process.
- 2. The adapter starts the Translation service and passes it the map name.
- 3. The Translation service executes the map and generates SQL queries to submit to the database.
- 4. The Translation service submits the SQL queries to the database.
- 5. The Translation service receives an SQL response from the database and performs another translation to establish that the response is in a format that the adapter can process.
- 6. The Translation service passes the translated response to the adapter.
- 7. The adapter sends the customer information to the next step in the business process, the File System adapter.
- 8. The File System adapter writes the retrieved customer information to disk for the Sales department.
- 9. The application performs the next activity in the business process.

#### **Implementing the JDBC Adapter**

To implement the JDBC adapter, complete the following tasks:

- 1. Create a JDBC adapter configuration. For information, see *Managing Services and Adapters*.
- 2. Configure the JDBC adapter. For information, see *Configuring the JDBC Adapter*.
- 3. Install the appropriate database drivers, if necessary, on the same computer where the Map Editor was installed.
- 4. Create an ODBC data source. For more information about ODBC, access www.msdn.microsoft.com and locate the ODBC Programming Reference documentation.
- 5. Set up a connection to an external database. For information, see *Setting Up a Connection to an External Database*.
- 6. Create either an input or output map using the Map Editor.

**Note:** This service does not support WTX maps.

- 7. Check in the map for versioning control.
- 8. Use the JDBC adapter in a business process.

# **Configuring the JDBC Adapter**

# **Application Configuration**

The following table describes the fields used to configure the JDBC adapter in your application:

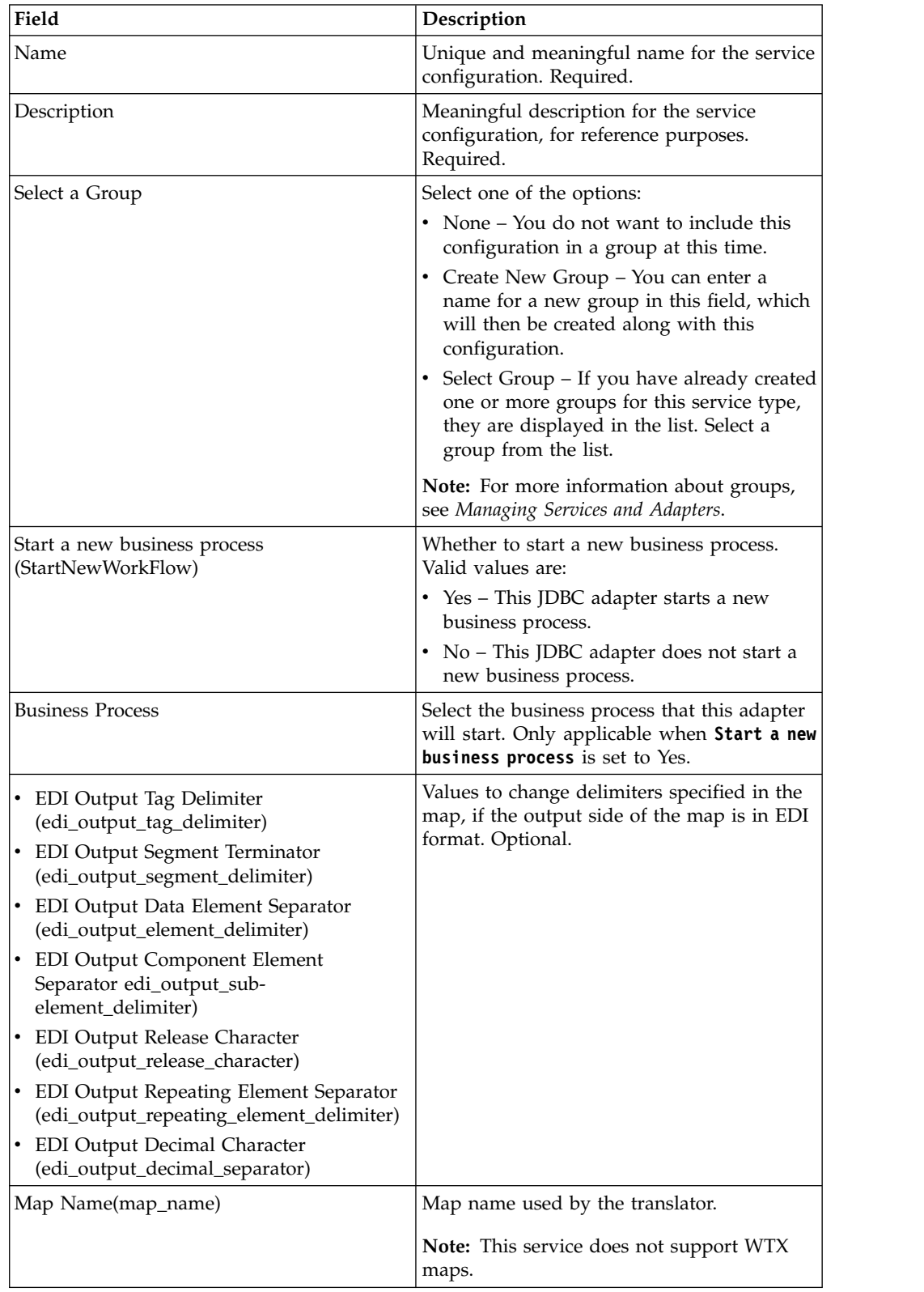

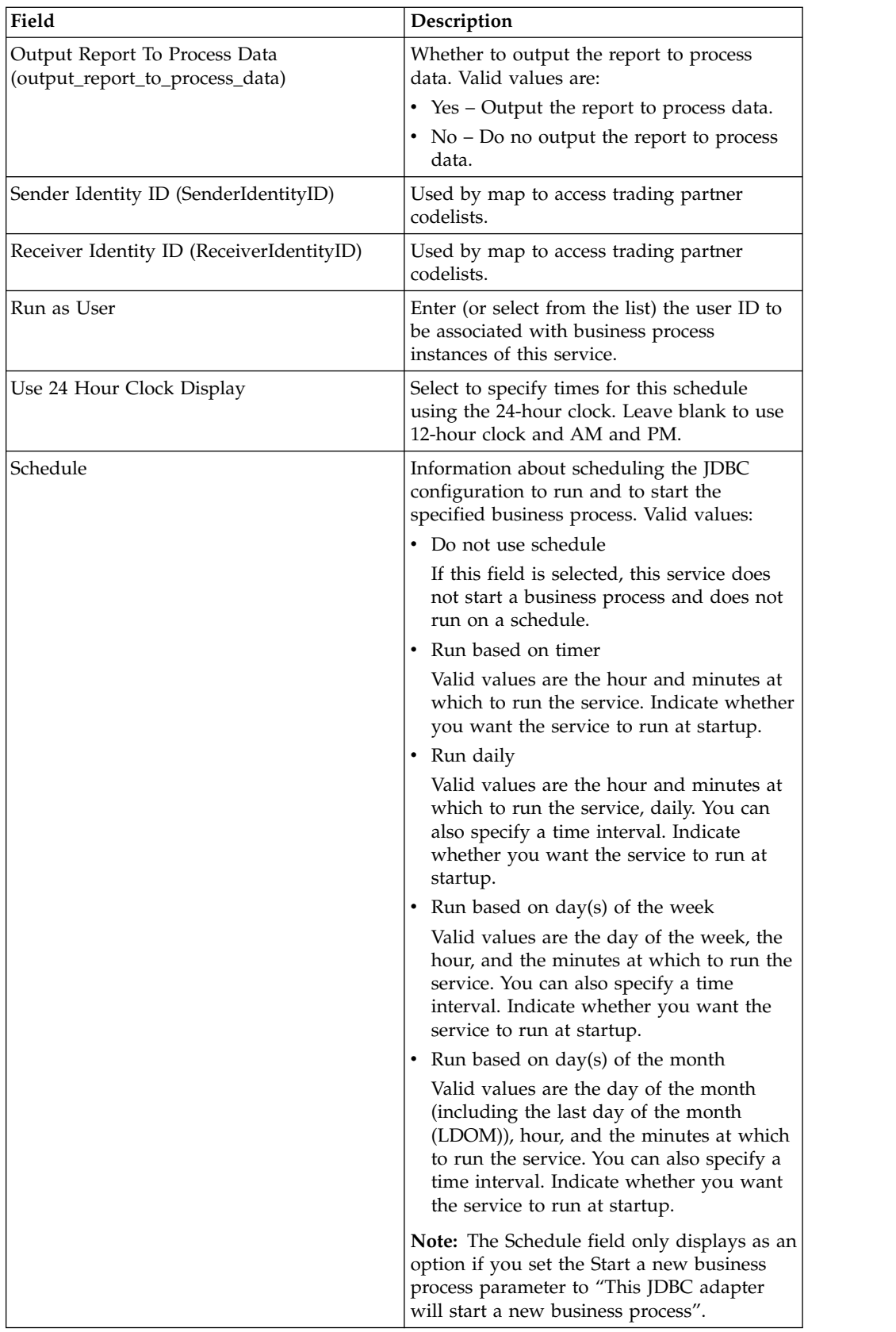

# **Parameters That Must Be Added in BPML**

The following parameters can be used with the JDBC adapter by editing the BPML.

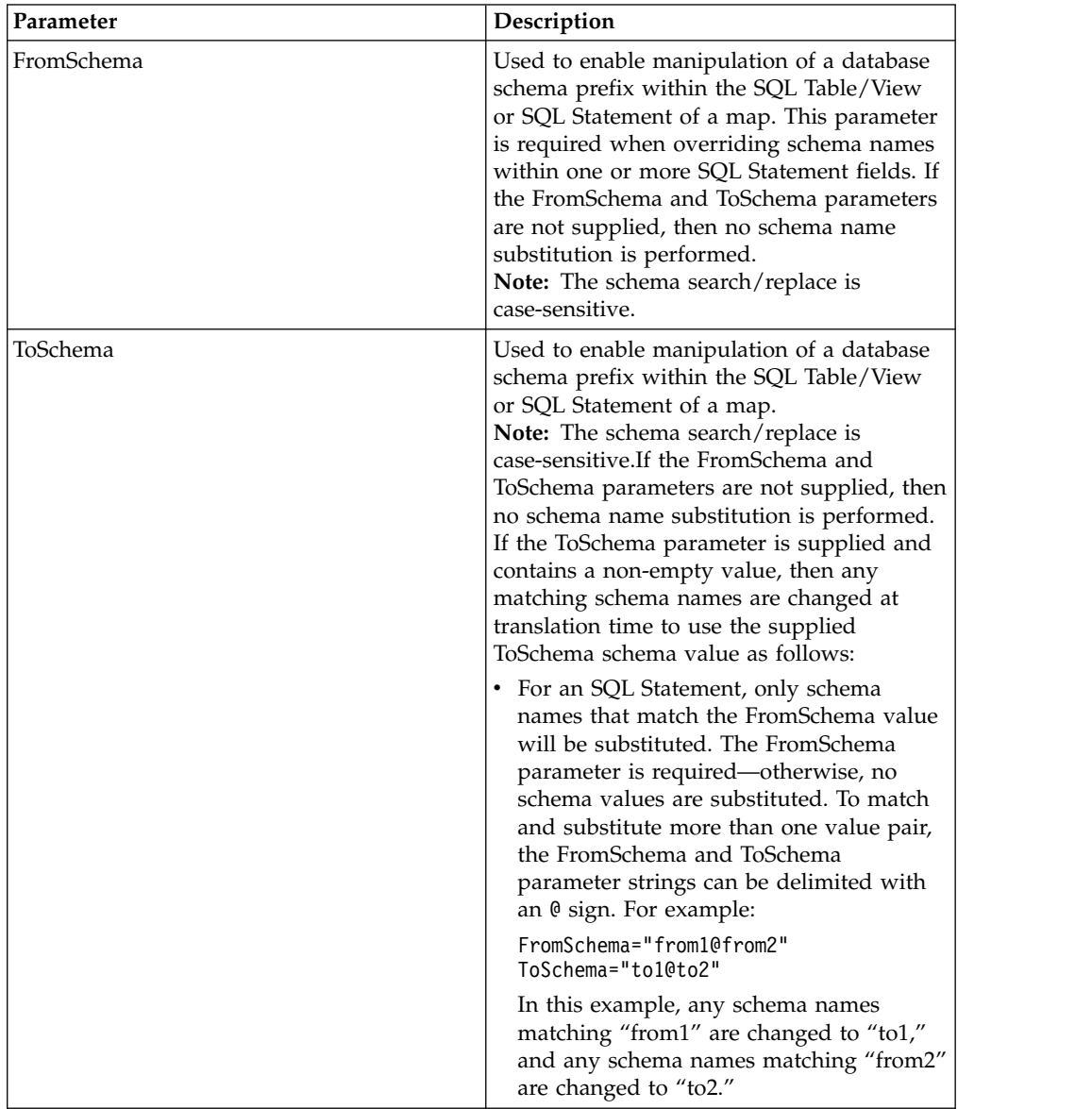

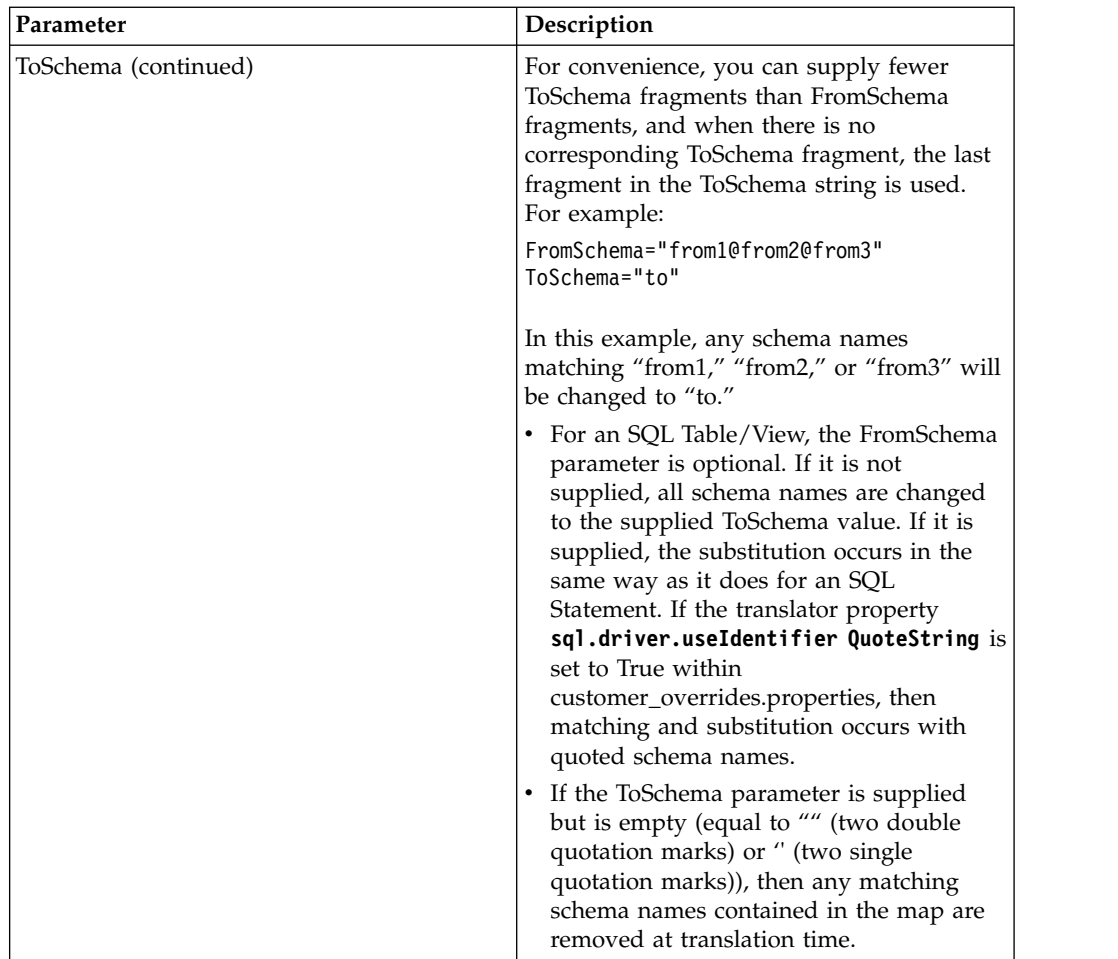

# **Setting Up a Connection to an External Database**

You must set up a connection to an external database for the JDBC adapter. You can use any of the databases supported by the application for internal use (see the System Requirements documentation), or other JDBC-compliant databases, such as Sybase.

# **Adding New Database Pools**

To define a new database pool for use by the JDBC adapter, you must add settings for the pool to the jdbc\_customer.properties.in file, which is located in the application's /*install\_dir*/properties directory.

In jdbc\_customer.properties.in, specify the database server name, port number, database/catalog name, user ID and password. To encrypt your database password, use the encrypt\_string.sh or encrypt\_string.cmd utility in the bin directory. Then place the encrypted password, prefixed by an encryption indicator, in your properties file.

#### **CAUTION:**

**There are two jdbc\_customer.properties files: jdbc\_customer.properties.in, which is the "template" properties file; and jdbc\_customer.properties, which is the "packaged" properties file. It is extremely important to ensure that you add the records to the template file, jdbc\_customer.properties.in, not to the packaged file. Each time you run the setupfiles command in the application, all the packaged files are updated with the information contained in their template (.in) files. This means that if you make changes to the packaged file, jdbc\_customer.properties, they are lost each time setupfiles runs. Always make changes to the template file, jdbc\_customer.properties.in, and your changes will be maintained.**

If the database you want to connect to reside on a database server type that is not the same as the application database server type, you must also install a JDBC driver using the install3rdparty.sh or install3rdparty.cmd utility.

Select a table and column in your database to use in the test on reserve function. This function causes the application to test the database connection using a quickly run query before attempting to use it. This function ensures that idle connections are revived. The column referenced in the query should be of the type varchar and should be at least five characters in length.

**Note:** To remove a database pool, verify that all the pool properties are removed for the pool you want to delete, including, jdbc.properties\_\*\_ext, jdbc\_customer.properties, customer\_overrides.properties files and system\_overrides.properties.

#### **Connecting to an External Database**

To connect to an external database:

1. Add the necessary records to the jdbc\_customer.properties.in file found in the /install\_dir/properties directory.

**Note:** If invalid data (like ABC or 13.45) is entered in a pool setting, the setting uses its default value.

See the examples that follow this procedure for *Oracle 8i/9i*, *DB2*, *MS SQL 2000*, and *Sybase*.

The following table contains the parameters needed to add a new database pool to the jdbc\_customer.properties.in file:

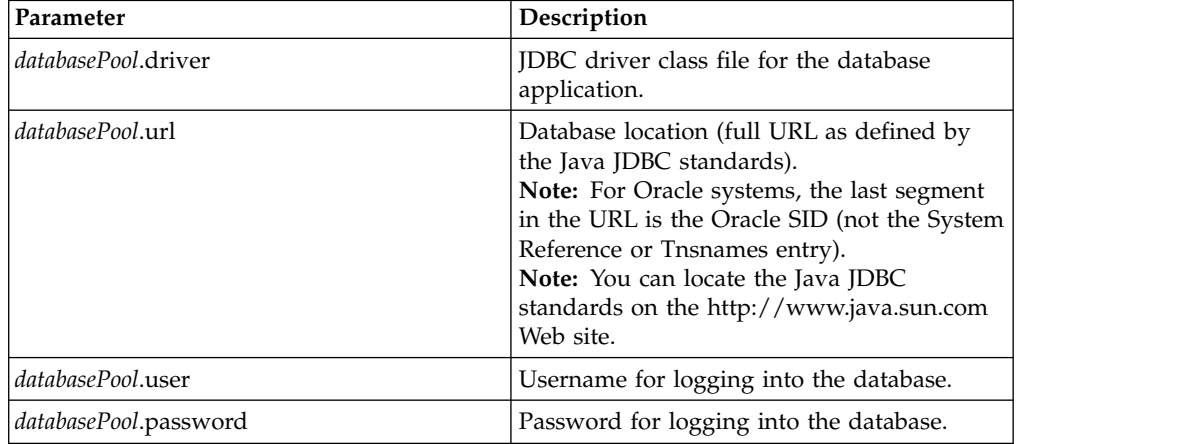

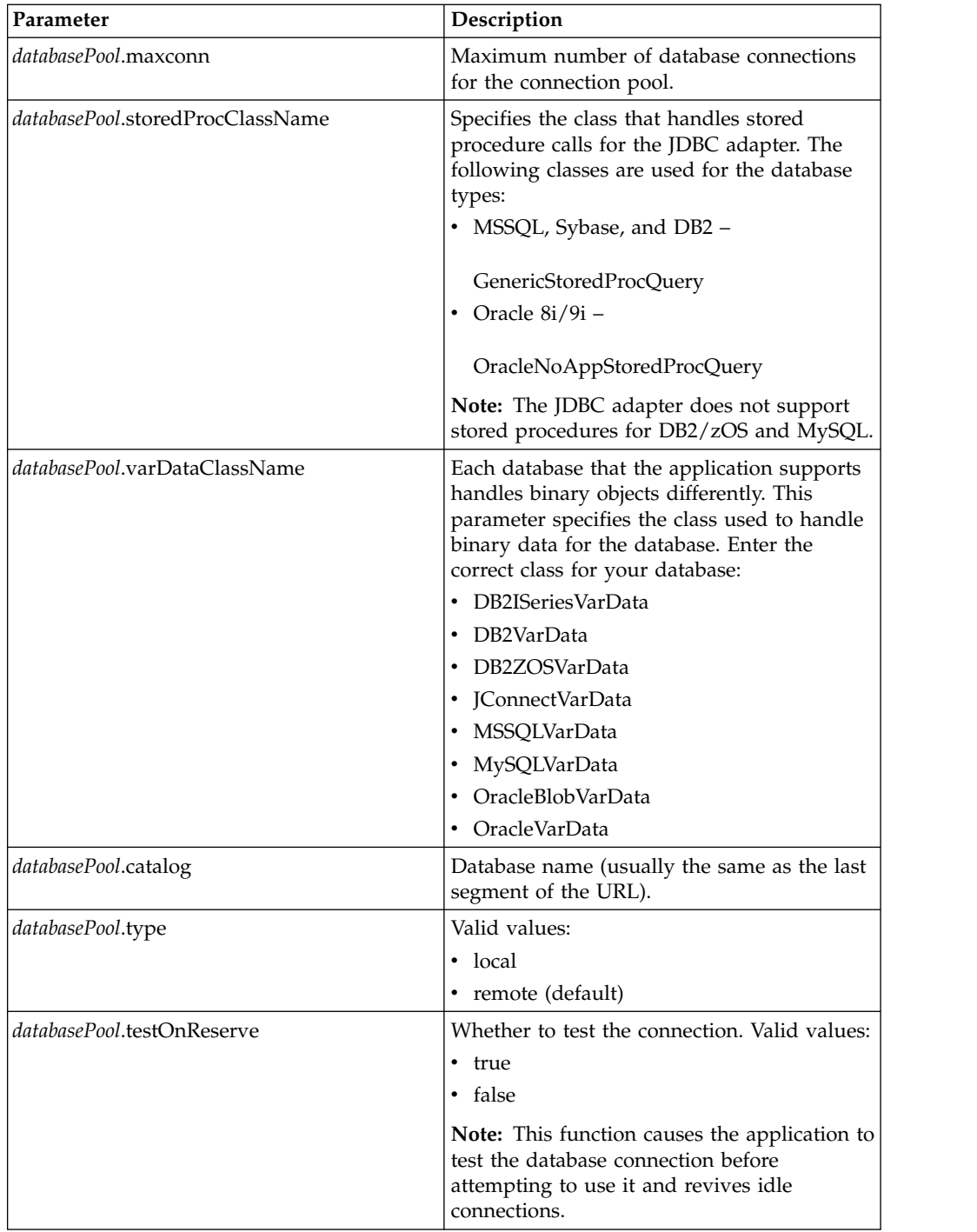

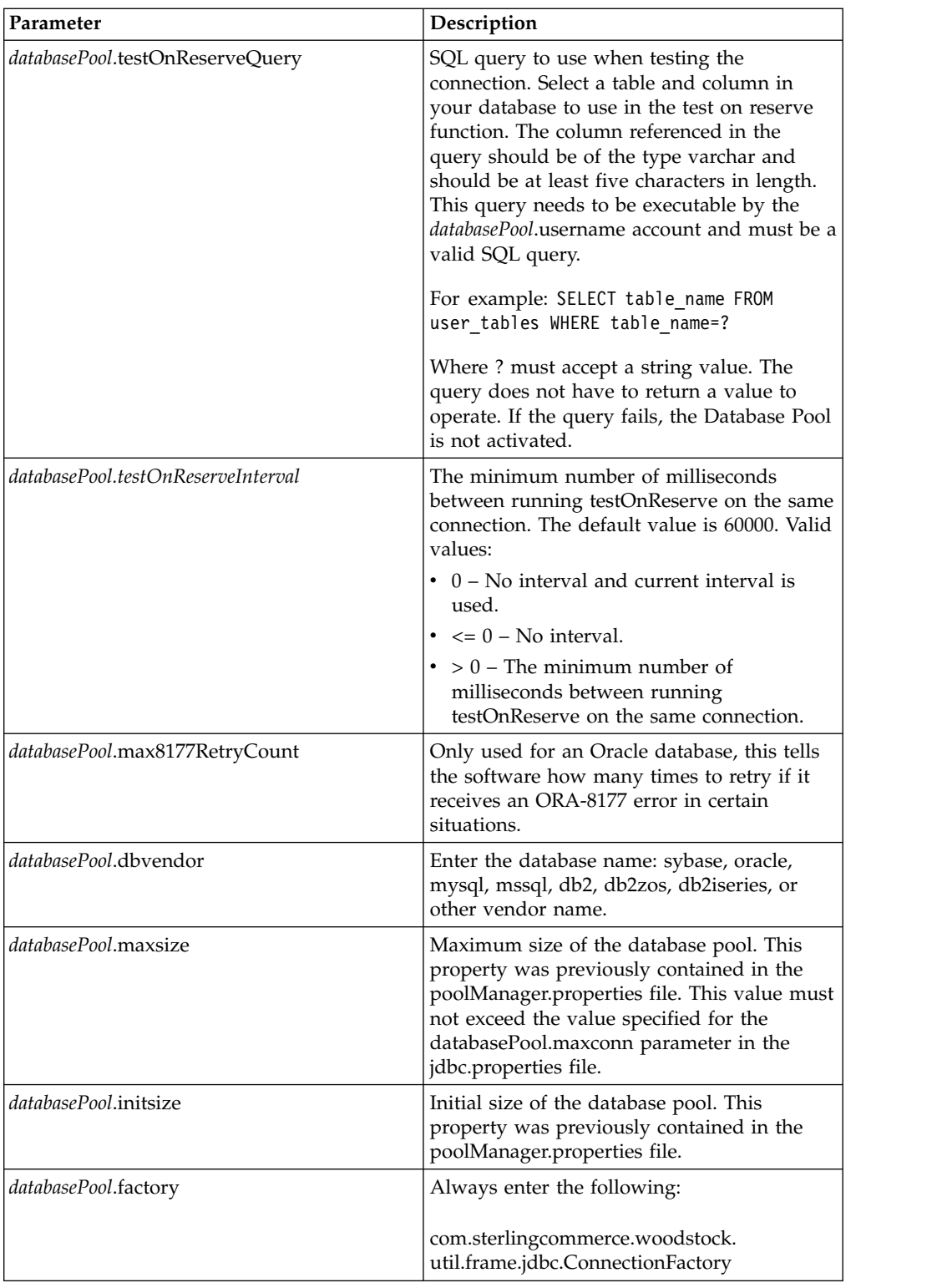

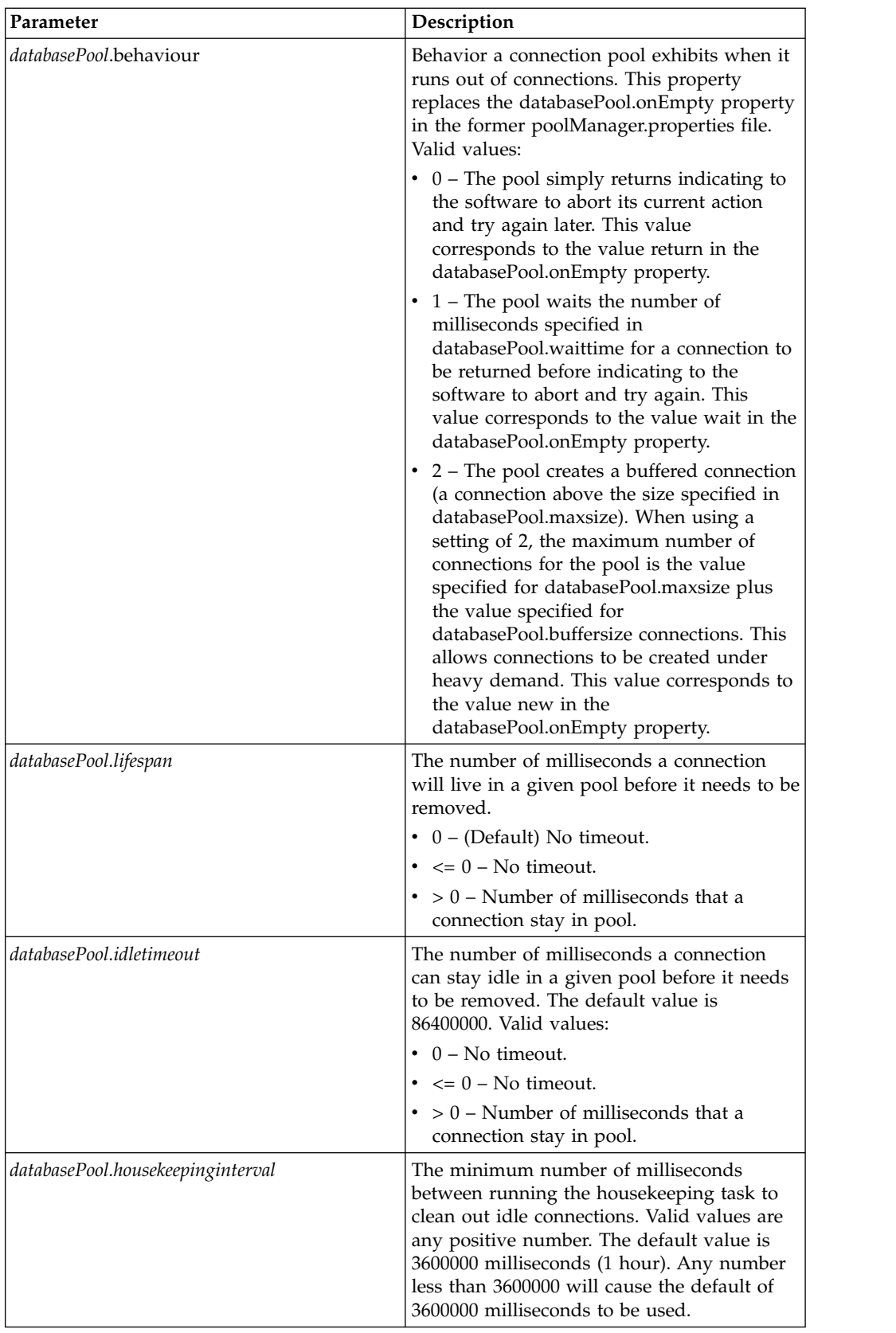

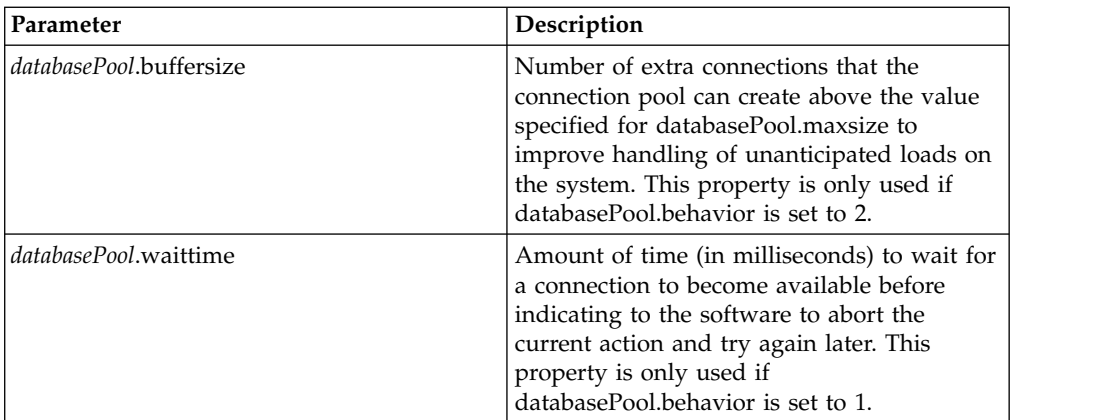

- 2. Run the setupfiles.sh (UNIX) or setupfiles.cmd (Windows) utility located in the /install\_dir/bin directory of the application installation directory. This updates the "packaged" properties file, jdbc\_customer.properties, with the changes from the "template" properties file, jdbc\_customer.properties.in.
- 3. If the vendor for the connection database is not the same vendor as the database vendor used for the application database, install the appropriate JDBC driver to access the database server. Use the install3rdParty.sh (UNIX) or install3rdparty.cmd (Windows) utility located in the /install\_dir/bin directory of the application's installation directory to add the JDBC driver jar file(s). Type install3rdParty on the command line to get a description of the parameters you can specify.

The following examples are for a UNIX environment. The vendor name and version are the first two parameters, along with the location of the .zip file containing the JDBC driver files.

- For Oracle 9i, install the driver using the following command: ./install3rdParty.sh Oracle 9\_2\_0\_5 -d /*usr*/*local/directory*/oracle/ 9\_2\_0\_5/classes12.zip
- For DB2, install the driver using the following command: ./install3rdParty.sh db2java 7\_2 -d /*usr*/*local/directory*/db2java.zip
- v To install the jConnect driver for Sybase, refer to *Installing a Sybase Driver*.
- 4. Stop and restart the application to use the changed files.

## **Installing a Sybase Driver**

Install the jConnect driver for Sybase using the following procedure:

- 1. Download jConnect-5\_5.zip from the Sybase web site.
- 2. Run the following command:

```
./install3rdParty.sh jconnect 5_5 -d /usr/local/directory/jconnect/5_5/
jConnect-5_5.zip
```
- v If this command succeeds, you are finished with this procedure.
- v If the application reports in the system log that the driver could not be registered because the driver class cannot be found, continue with the procedure. Use the following steps to remove existing references to jConnect.
- 3. Stop the application.
- 4. Change your directory to *install\_dir*/jar.
- 5. Delete any existing folders referencing jConnect.
- 6. Change your directory to *install\_dir*/properties.
- 7. Open the files dynamicclasspath.cfg and dynamicclasspath.cfg.in. Delete any lines referencing jConnect, and save the files.
- 8. Create the following temporary directory: *install\_dir*/bin/jconnect
- 9. Extract only the jar files from jConnect-5\_5.zip to this directory.
- 10. Run the following command: install3rdparty jconnect 5\_5 -d *install\_dir*/bin/jconnect/\*.jar
- 11. Check *install\_dir*/jar/jconnect/5\_5/*your\_platform* to make sure that six jar files have been copied successfully.
- 12. Open the dynamicclasspath.cfg file in *install\_dir*/properties and check that the following entries are included:

```
VENDOR_JAR=/install_dir/jar/jconnect/5_5/your_platform/jconn2.jar
VENDOR_JAR=/install_dir/jar/jconnect/5_5/your_platform/jconn2d.jar
VENDOR_JAR=/install_dir/jar/jconnect/5_5/your_platform/jisql.jar
VENDOR_JAR=/install_dir/jar/jconnect/5_5/your_platform/jTDS2.jar
VENDOR_JAR=/install_dir/jar/jconnect/5_5/your_platform/jTDS2d.jar
VENDOR_JAR=/install_dir/jar/jconnect/5_5/your_platform/ribo.jar
```
13. Open the customer.jdbc.properties.in file in *install\_dir*/properties and check that the following entries are included:

```
jconnectPool.driver=com.sybase.jdbc2.jdbc.SybDriver
jconnectPool.url=jdbc:sybase:Tds:your
Hostname:4100/your DB
jconnectPool.user=your user name
jconnectPool.password=your password
jconnectPool.catalog=your database
jconnectPool.type=local
jconnectPool.testOnReserve=true
jconnectPool.testOnReserveQuery=your Test On Reserve Query
jconnectPool.dbvendor=Sybase
jconnectPool.buffersize=500
jconnectPool.maxsize=28
jconnectPool.initsize=1
jconnectPool.behaviour=2
jconnectPool.waittime=1000
jconnectPool.storedProcClassName= com.sterlingcommerce.woodstock.
      util.frame.jdbc.SybaseStoredProcQuery
jconnectPool.varDataClassName=com.sterlingcommerce.woodstock.util.
      frame.jdbc.JConnectVarData
jconnectPool.factory=com.sterlingcommerce.woodstock.util.frame.jdbc.
       ConnectionFactory
```
14. Save the customer.jdbc.properties.in file and run the following command: install\_dir/bin/setupfiles.sh

This procedure should result in a successful connection to your Sybase database. However, if the database has been configured as character set ROMAN8, it is likely that you will see the following message in the application system log, because of a limitation in the Sybase driver:

```
java.sql.SQLWarning: JZ0IB: The server's
default charset of roman8 does not map to an encoding that is available
in the client Java environment. Because jConnect will not be able
to do client-side conversion, the connection is unusable and is
being closed. Try using a later Java version or try including your
Java installation's i18n.jar or charsets.jar file in the classpath
```
One resolution of this issue is to configure the primary Adaptive Server with a default character set that maps to one of the character sets supported by jConnect for JDBC (for example, UTF-8). For more details, refer to the Sybase documentation.

Another resolution of this issue is to use the open source jTDS driver from Sourceforge (sourceforge.net). To install this driver, follow these instructions:

- 1. Stop the application.
- 2. Remove references to jConnect as described previously.
- 3. Copy the jtds-1.2.jar file to an accessible directory on the application machine.
- 4. Run the following command: *install\_dir*/bin/Install3rdparty.sh jTDS 1\_2 - jar *absolutePath*/jtds-1.2.jar
- 5. Check that the dynamicclasspath.cfg file has picked up this change. For example, /*install\_dir*/jar/jTDS/1\_2/*your\_platform*/jtds-1.2.jar.
- 6. Edit the jdbc\_customer.properties.in file. The definition of the pool should be similar to the following example:

```
jTDSPool.driver=net.sourceforge.jtds.jdbc.Driver
jTDSPool.url=jdbc:jtds:sybase://your Hostname:4100/answer
jTDSPool.user=your user name
jTDSPool.password=your password
jTDSPool.catalog=your database
jTDSPool.type=local
jTDSPool.testOnReserve=false
#jTDSPool.testOnReserveQuery=your Test On Reserve Query
jTDSPool.dbvendor=jtds
jTDSPool.buffersize=50
jTDSPool.maxsize=20
jTDSPool.initsize=5
jTDSPool.behaviour=2
jTDSPool.storedProcClassName=com.sterlingcommerce.woodstock.util.
      frame.jdbc.SybaseStoredProcQuery
jTDSPool.varDataClassName=com.sterlingcommerce.woodstock.util.
      frame.jdbc.GenericVarData
jTDSPool.factory=com.sterlingcommerce.woodstock.util.frame.jdbc.
      ConnectionFactory
```
7. Restart the application.

#### **Properties File Examples for Specific Databases**

#### **Oracle 8i/9i**

For Oracle 8i/9i, enter the following parameters in the jdbc\_customer.properties.in file, where *databasePool* is the name of the pool you are adding. Sample values are italicized; enter the correct value for your environment instead of the sample value. Values that are not italicized are the actual values that you should enter for the parameter:

```
databasePool.driver=oracle.jdbc.OracleDriver
databasePool.url=jdbc:oracle:thin:@servername:0000:servername
databasePool.user=username
databasePool.password=password
databasePool.catalog=catalogname
databasePool.type=local
databasePool.testOnReserve=true
databasePool.testOnReserveQuery=SELECT TestConnection from
      Connection_tb WHERE TestConnection = ?
databasePool.testOnReserveInterval=60000
databasePool.max8177RetryCount=n
databasePool.dbvendor=oracle
databasePool.buffersize=n
```

```
databasePool.maxsize=n
databasePool.initsize=n
databasePool.behaviour=n
databasePool.lifespan=0
databasePool.idletimeout=86400000
databasePool.housekeepinginterval=3600000
databasePool.waittime=n
databasePool.storedProcClassName= com.sterlingcommerce.woodstock.util.
      frame.jdbc.OracleNoAppStoredProcQuery
databasePool.varDataClassName=com.sterlingcommerce.woodstock.util.
      frame.jdbc.OracleVarData
databasePool.factory=com.sterlingcommerce.woodstock.util.frame.jdbc.
      ConnectionFactory
```
#### **DB2**

For DB2, enter the following parameters in the jdbc\_customer.properties.in file, where databasePool is the name of the pool you are adding. Sample values are italicized; enter the correct value for your environment instead of the sample value. Values that are not italicized are the actual values that you should enter for the parameter:

**Note:** The JDBC adapter does not support stored procedures for DB2/iSeries and DB2/zOS.

```
databasePool.driver=com.ibm.as400.access.AS400JDBCDriver
databasePool.url=jdbc:as400://serverName/DB2Database;translate
      binary=true;transaction isolation=none;
databasePool.catalog=DB2Database
databasePool.varDataClassName=com.sterlingcommerce.woodstock.util.
      frame.jdbc.DB2ISeriesVarData
databasePool.user=username
databasePool.password=password
databasePool.maxconn=20
databasePool.testOnReserve=true
databasePool.testOnReserveQuery=SELECT SI_VERSION from SI_VERSION
     where SI_VERSION = ?
databasePool.testOnReserveInterval=60000
databasePool.blobPageSize=1024000
databasePool.compressBlob=true
databasePool.cacheps=true
databasePool.dbvendor=db2iSeries
databasePool.buffersize=500
databasePool.maxsize=20
databasePool.initsize=0
databasePool.factory=com.sterlingcommerce.woodstock.util.frame.
     jdbc.ConnectionFactory
databasePool.behaviour=2
databasePool.lifespan=0
databasePool.idletimeout=86400000
databasePool.housekeepinginterval=3600000
databasePool.waittime=1000
```
## **MS SQL 2000**

For MS SQL 2000, enter the following parameters in the jdbc\_customer.properties.in file, where databasePool is the name of the pool you are adding. Sample values are italicized; enter the correct value for your environment instead of the sample value. Values that are not italicized are the actual values that you should enter for the parameter:

*databasePool*.driver=com.microsoft.jdbc.sqlserver.SQLServerDriver *databasePool*.url=*jdbc:microsoft:sqlserver://servername:0000; DatabaseName=SQLdatabase;SelectMethod=cursor databasePool*.user=*username*

```
databasePool.password=password
databasePool.catalog=catalogname
databasePool.type=local
databasePool.testOnReserve=true
databasePool.testOnReserveQuery=SELECT TestConnection from
     Connection_tb WHERE TestConnection = ?
databasePool.testOnReserveInterval=60000
databasePool.dbvendor=mssql
databasePool.buffersize=n
databasePool.maxsize=n
databasePool.initsize=n
databasePool.behaviour=n
databasePool.lifespan=0
databasePool.idletimeout=86400000
databasePool.housekeepinginterval=3600000
databasePool.waittime=n
databasePool.storedProcClassName=com.sterlingcommerce.woodstock.util.
     frame.jdbc.GenericStoredProcQuery
databasePool.varDataClassName=com.sterlingcommerce.woodstock.util.
      frame.jdbc.MSSQLVarData
databasePool.factory=com.sterlingcommerce.woodstock.util.frame.jdbc.
     ConnectionFactory
```
## **Sybase**

For Sybase, enter the following parameters in the jdbc\_customer.properties.in file, where databasePool is the name of the pool you are adding. Sample values are italicized; enter the correct value for your environment instead of the sample value. Values that are not italicized are the actual values that you should enter for the parameter:

```
databasePool.driver=com.sybase.jdbc2.jdbc.SybDriver
databasePool.url=jdbc:sybase:Tds:servername:0000/SybaseDB
databasePool.user=username
databasePool.password=password
databasePool.catalog=catalogname
databasePool.type=local
databasePool.testOnReserve=true
databasePool.testOnReserveQuery=SELECT TestConnection from
     Connection_tb WHERE TestConnection = ?
databasePool.testOnReserveInterval=60000
databasePool.dbvendor=Sybase
databasePool.buffersize=n
databasePool.maxsize=n
databasePool.initsize=n
databasePool.behaviour=n
databasePool.lifespan=0
databasePool.idletimeout=86400000
databasePool.housekeepinginterval=3600000
databasePool.waittime=n
databasePool.storedProcClassName=com.sterlingcommerce.woodstock.util.
      frame.jdbc.SybaseStoredProcQuery
databasePool.varDataClassName=com.sterlingcommerce.woodstock.util.
     frame.jdbc.JConnectVarData
databasePool.factory=com.sterlingcommerce.woodstock.util.frame.
     jdbc.ConnectionFactory
```
## **Encrypting Your Database Password**

To encrypt your database password:

- 1. Use encrypt\_string.sh (in Windows, encrypt\_string.cmd).
- 2. When prompted, enter your external database password. The script returns the encrypted value for your password.
3. Place the encrypted password in your jdbc.properties.in file entry (see step 2 in the previous procedure), prefixing the encrypted password with ENCRYPTED. For example, myDSN.password=ENCRYPTED:rO0ABXQABkRFU2VkZXVy.

# **JCA Listener Service and Sterling B2B Integration Resource Adapter**

The JCA Listener service and Sterling B2B Integration Resource adapter works together to integrate Sterling B2B Integration with your legacy systems.

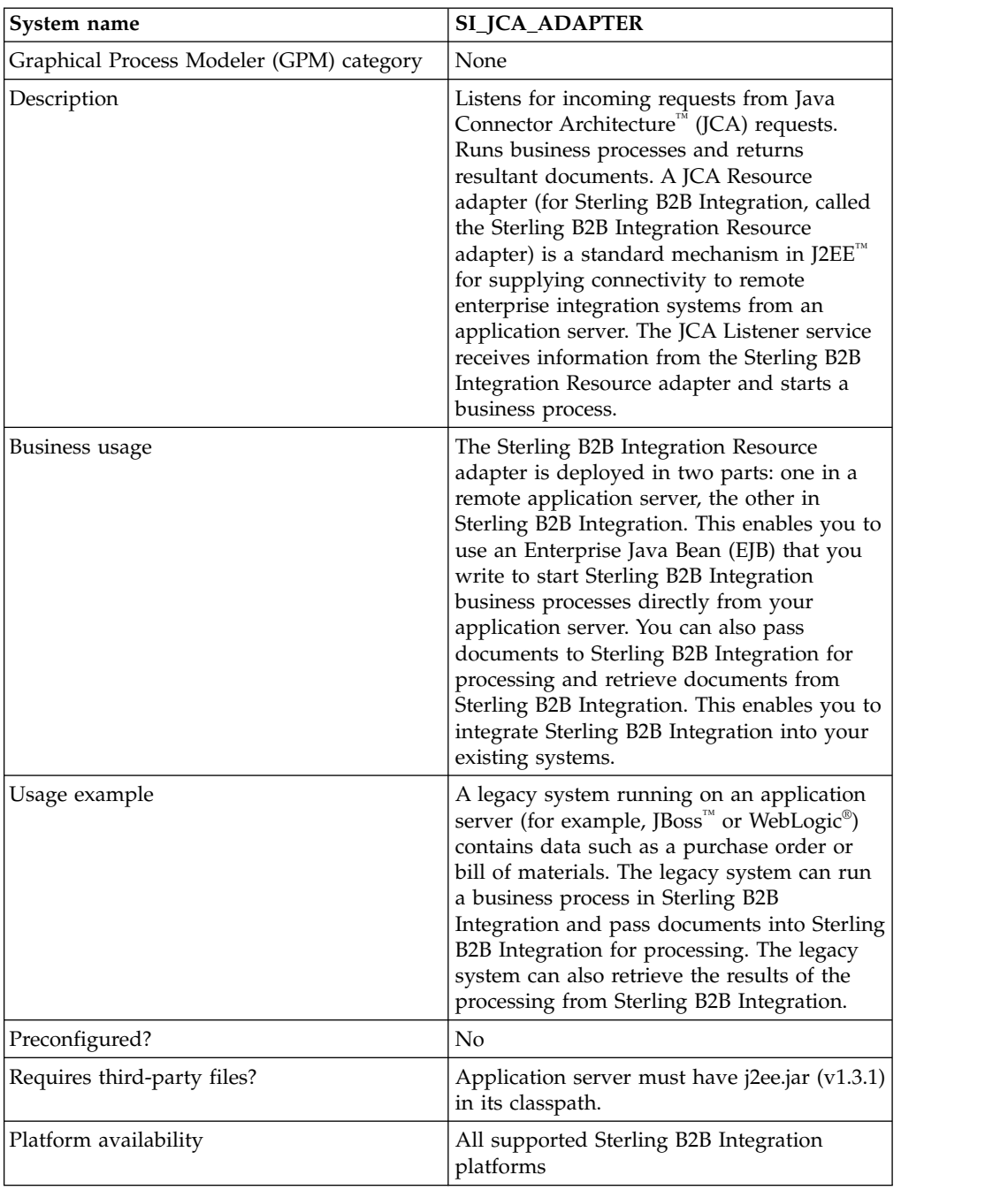

The following table provides an overview of the JCA Listener service:

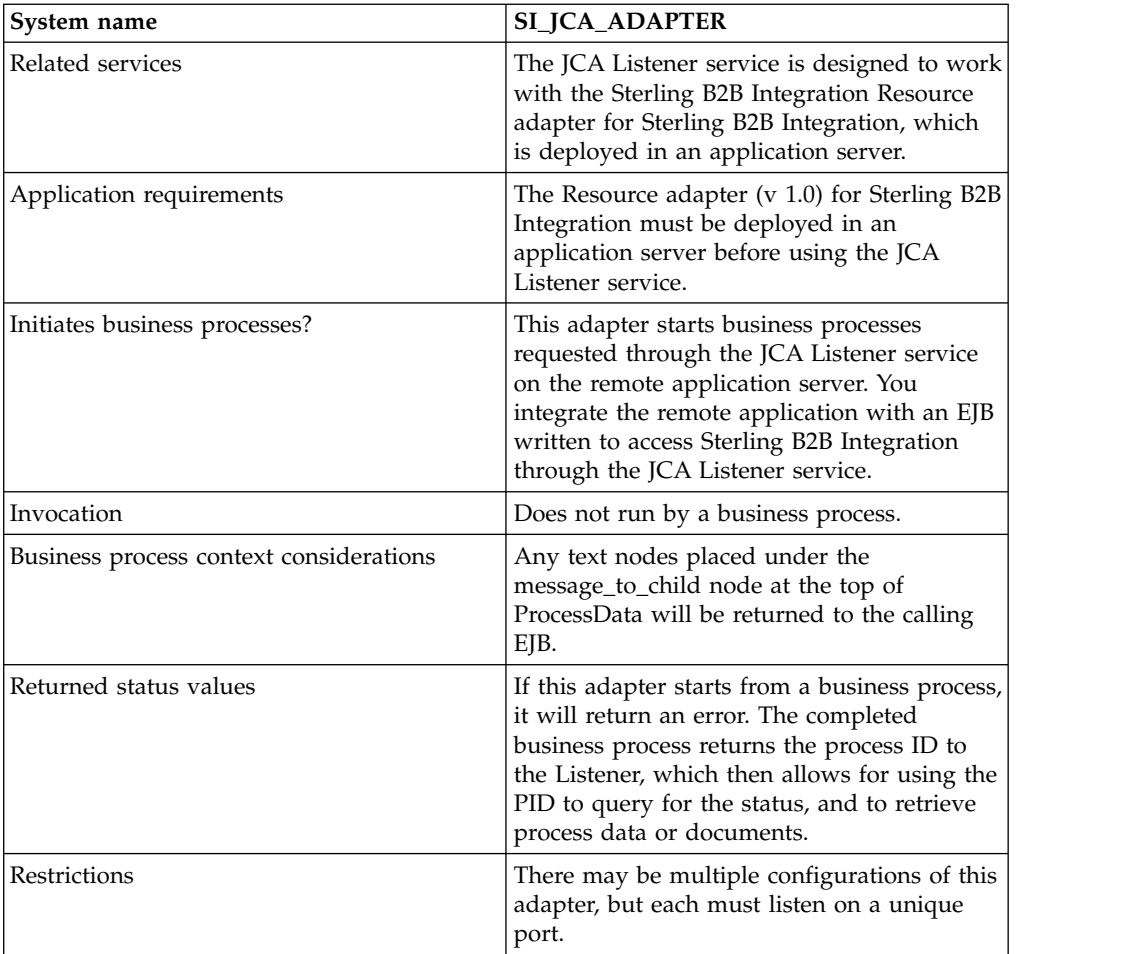

### **Requirements**

To use the Sterling B2B Integration Resource adapter, you should have knowledge of:

- JCA specification
- Enterprise Java Beans
- XML concepts
- v How process data and documents are handled in Sterling B2B Integration

For the Sterling B2B Integration Resource adapter to work correctly, verify that:

- You have deployed the Sterling B2B Integration Resource adapter in an external application server.
- You have installed and configured the JCA Listener service in Sterling B2B Integration.
- The files j2ee.jar (version 1.3.1 or higher) is in the application server classpath.

### **How the Sterling B2B Integration Resource Adapter Works**

The Sterling B2B Integration Resource adapter is deployed in a remote application server. This enables you to use a custom-written Enterprise Java Bean (EJB) to run a business process inside Sterling B2B Integration. You can also pass documents to Sterling B2B Integration for processing and retrieve documents from Sterling B2B Integration. This enables you to integrate Sterling B2B Integration into your existing systems.

The Sterling B2B Integration Resource adapter and the JCA Listener service can be configured to run in synchronous or asynchronous mode.

The following steps summarize how the Sterling B2B Integration Resource adapter and the JCA Listener service work in synchronous mode. In this mode, you can run a predefined Sterling B2B Integration business process and receive the resulting document when the business process completes.

- 1. A legacy system running on an external application server has a document that requires processing by Sterling B2B Integration.
- 2. The legacy system uses an EJB you write to specify the Sterling B2B Integration business process to run and to pass the document to the Sterling B2B Integration Resource adapter.
- 3. The Sterling B2B Integration Resource adapter transfers the document and the name of the business process to run to the JCA Listener service running in Sterling B2B Integration.
- 4. The JCA Listener service starts the specified business process and passes it the input document.
- 5. When the business process is completed, the resultant document is returned to the Sterling B2B Integration Resource adapter and back to the EJB.

Using the asynchronous mode of communication, you can run a predefined Sterling B2B Integration business process without waiting for the business process to complete. In this case, you can go back at some later time to retrieve resulting documents and status.

**Note:** The JCA Listener service cannot run as part of a business process.

The following figure shows how the Sterling B2B Integration Resource adapter, running on an external application server, interacts with the JCA Listener service running on Sterling B2B Integration.

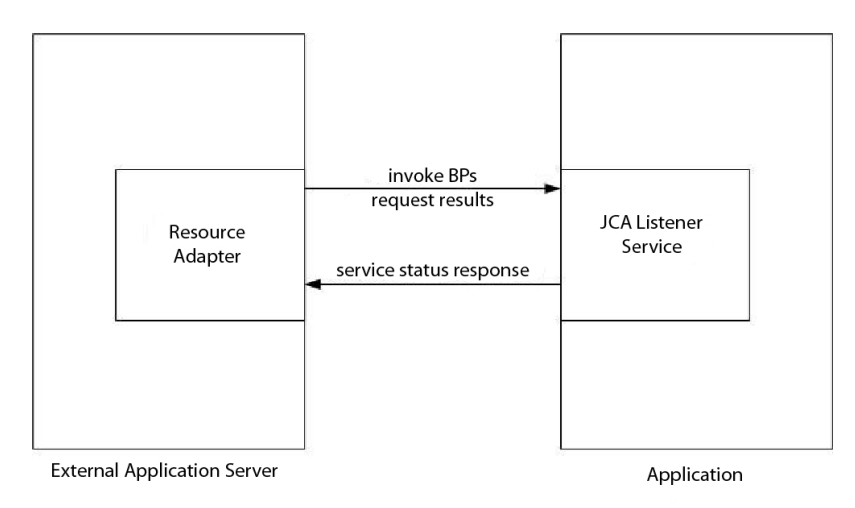

### **Limitations to Full JCA Specification Support**

The Sterling B2B Integration Resource adapter does not support the following portions of the JCA specification:

- Non-managed two-tier application scenarios, that is, applications that are not managed by an application server
- Transactions
- Connection pooling, in the traditional sense, as the adapter does not persist any live connections

#### **Sample Business Scenario**

This section describes a sample business scenario involving the JCA adapter.

You have a legacy billing system, and need to pass invoices to Sterling B2B Integration for processing, then receive back the results of that process.

- 1. Write the necessary business process in Sterling B2B Integration.
- 2. Configure the Sterling B2B Integration Resource adapter to work with your legacy billing system server.
- 3. Write an EJB that passes the file from the legacy billing system to the Sterling B2B Integration Resource adapter, and specifies the business process to run in Sterling B2B Integration.
- 4. Identify a free port on the server for the JCA Listener service to listen on.
- 5. Create a JCA Listener service configuration. For information, see *Managing Services and Adapters*.
- 6. Configure the JCA Listener service. For information, see *Configuring the JCA Listener Service*.
- 7. Enable the JCA Listener service and Sterling B2B Integration Resource adapter.
- 8. When your billing system produces a file to be sent to Sterling B2B Integration, the EJB picks up the file from the legacy system and passes it and the business process name to the Sterling B2B Integration Resource adapter.
- 9. The Sterling B2B Integration Resource adapter passes the file and business process name to the JCA Listener service.
- 10. The business process starts, runs successfully, and puts the results in the business process context.
- 11. The response is passed back from the JCA Listener service to the Sterling B2B Integration Resource adapter, then to the legacy system.

### **Implementing the Sterling B2B Integration Resource Adapter**

To implement the Sterling B2B Integration Resource adapter, complete the following tasks:

- 1. Deploy the Sterling B2B Integration Resource adapter on your application server.
- 2. Configure the Sterling B2B Integration Resource adapter using your application server administrator console or by editing the application server deployment descriptors.
- 3. Make classpath changes to support compiling external J2EE components.
- 4. Create a JCA Listener service configuration. For information, see *Managing Services and Adapters*.

5. Configure the JCA Listener service. For information, see *Configuring the JCA Listener Service*.

You can configure multiple instances of this adapter, each one on a unique port.

6. Use the JCA Listener service in a business process.

### **Installed Location**

The resource adapter (RAR) file containing the resource adapter implementation and the deployment descriptors is available under the client/jca subdirectory. The RAR files for deploying in JBoss and in WebLogic application servers are under the JBoss and WebLogic subdirectories, respectively.

### **JBoss Deployment**

To deploy the Sterling B2B Integration Resource adapter on a JBoss application server, copy the following files to the application server deployment directory:

- v sijca-service.xml JBoss deployment descriptor for the resource adapter.
- sijca\_<version>\_jboss.rar Contains the resource adapter implementation classes and the standard deployment descriptor, ra.xml.

The Resource adapter can then be accessed through the JBoss JMX console.

### **WebLogic Deployment**

To deploy the Sterling B2B Integration Resource adapter in a WebLogic application server, the resource adapter (RAR file) must be packaged in an Enterprise Archive (EAR) file along with the J2EE component that will access it. It must be deployed as an EAR application to establish that the CCI classes are loaded and accessible to the J2EE component.

The sijca\_<version>\_wl.rar contains:

- ra.xml The standard deployment descriptor for the Resource adapter
- weblogic-ra.xml The WebLogic deployment descriptor for the Resource adapter
- Resource adapter implementation classes

Alternatively, si jca <version> client.jar can be added to the WebLogic system classpath. In that case, deployment of new versions of the resource adapter will require an application server restart. To leverage the hot-deploy capability of the WebLogic server, it is recommended that the Resource adapter be deployed as part of an EAR application.

The Resource adapter can be accessed and configured through the WebLogic server administrator console.

### **Configuration**

Before you can use the Sterling B2B Integration Resource adapter, you must configure the following parameters:

- HostName The host machine where the targeted Sterling B2B Integration instance is running
- PortNumber The port number where the JCA Listener service configuration is running

These parameters can be configured through the application server administrator consoles, or by editing the Resource adapter deployment descriptors (sijca-service.xml for JBoss, and weblogic-ra.xml for WebLogic).

The user name and password for authenticating the user must be provided through the ConnectionSpec when starting getConnection() on the ConnectionFactory.

#### **Classpath Changes**

To compile the external J2EE components that will access the Sterling B2B Integration Resource adapter, si\_jca\_<version>\_client.jar (under client/jca) has to be added to the classpath. The javadoc for these CCI (Common Client Interface) classes is available under the client/jca/javadoc subdirectory.

### **Configuring the JCA Listener Service**

To configure the JCA Listener service, you must specify settings for the following fields in Sterling B2B Integration:

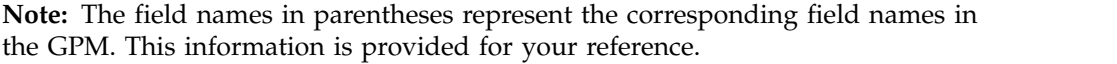

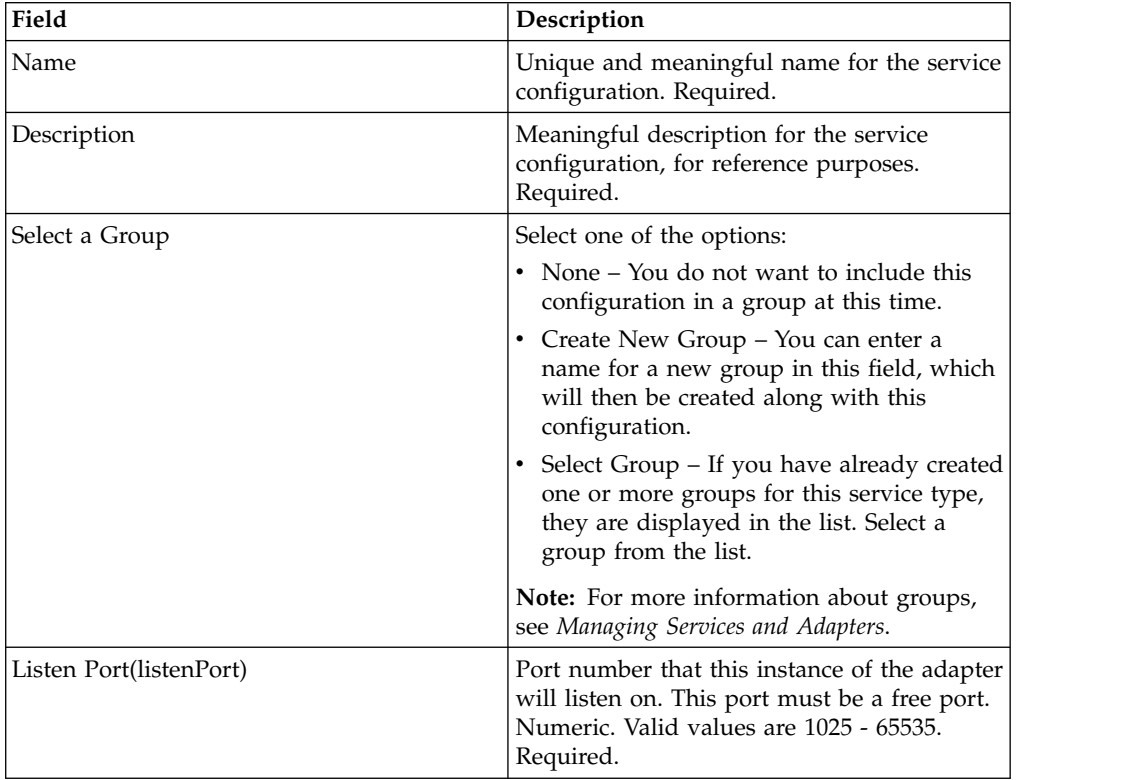

### **Functions Supported for Sterling B2B Integration**

The Sterling B2B Integration Resource adapter enables you to use Sterling B2B Integration functionality, such as:

v Running a business process with or without an input document, and with or without input process data

To run a business process in Sterling B2B Integration:

- 1. Set the operationName in the SIInteractionSpec to InvokeBusinessProcess.
- 2. To specify synchronous or asynchronous invocation, set the operationMode in the InteractionSpec as follows:

To run the business process synchronously, set the operationMode to InteractionSpec.SYNC\_SEND\_RECEIVE

To run the business process asynchronously, set the operationMode to InteractionSpec.SYNC\_SEND

Retrieving documents and output process data from completed business processes

Any process data parameters that are included inside a message\_to\_child xml tag in process data of the business process that is running are returned as output process data. In the following example, param1 and param2 are returned as output process data, but not param3.

```
<process_data>
<message_to_child>
<param1>ValueOfParam1</param1>
<param2>ValueOfParam2</param2>
</message_to_child>
...
<param3>ValueOfParam3</param3>
```

```
</process_data>
```
...

To retrieve a document and/or output process data from a completed business process, set the operationName to GetBusinessProcessContext; operationMode is disregarded for this operation.

• Retrieving the state of a business process.

To retrieve the state of a business process, set the operationName to GetBusinessProcessState; operationMode is disregarded for this operation.

### **Code Example**

A sample EJB illustrating the use of the Sterling B2B Integration Resource adapter is available under the samples/jca directory.

1. Look up the Resource Adapter Connection Factory:

```
InitialContext iniCtx = new InitialContext();
/*
/ For JBoss Object ref = iniCtx.lookup("java:/SI");
*/
          // For WebLogic Object ref = iniCtx.lookup("eis/SI");
System.out.println("Found ConnectionFactory - " +
     ref.getClass().getName());
cf = (SIConnectionFactory) ref;
System.out.println("Found ConnectionFactory");
```
2. Make a connection. At this point, the Sterling B2B Integration Resource adapter connects to the JCA Listener service on Sterling B2B Integration, authenticates the user, and disconnects. The user name and password come from the Sterling B2B Integration Accounts area:

```
SIConnectionSpec info = new SIConnectionSpec("admin","password");
Connection conn = cf.getConnection(info);
        System.out.println("Created Connection #1");
Interaction interaction = conn.createInteraction();
```
3. Create an InteractionSpec defining the operation to be run and the mode of operation.

```
InteractionSpec interSpec = new SIInteractionSpec(
                 SIInteractionSpec.OP INVOKE BP
                InteractionSpec.SYNC_SEND_RECEIVE);
```
4. Create a MappedRecord and set the required input data.

```
MappedRecord inRec = new SIMappedRecord();
          inRec.setRecordName("InputRecord");
inRec.setRecordShortDescription("Input record");
```
5. Set the following for passing an input document:

```
inRec.put(SIMappedRecordKeys.DOC NAME, "DocName");
inRec.put(SIMappedRecordKeys.DOC_SUBJECT, "DocSubject");
inRec.put(SIMappedRecordKeys.DOC_TYPE, "text");
inRec.put(SIMappedRecordKeys.DOC_SUBTYPE, "plain");
         inRec.put(SIMappedRecordKeys.DOC_ENCODING, "UTF-8");
         String docBody = new
String("This is the body of the test document");
inRec.put(SIMappedRecordKeys.DOC_BODY, docBody.getBytes());
```
6. Pass any input process data as follows:

```
Hashtable
processData = new Hashtable();
processData.put("processData1", "process data value 1");
        processData.put("processData2", "process data value 2");
inRec.put(SIMappedRecordKeys.PROCESS_DATA, processData);
```
7. Set the name of the business process to run.

inRec.put(SIMappedRecordKeys.INVOKE BP\_NAME, "BoomerangJCA");

8. Execute the operation.

MappedRecord outRec = (MappedRecord)interaction.execute(interSpec,inRec);

9. Retrieve the output process data. Only parameters that are inside a message\_to\_child node in process data will be returned.

```
Hashtable pd = (Hashtable) outRec.get(SIMappedRecordKeys.PROCESS_DATA);
Enumeration pdKeys = pdkeys();
        while (pdKeys.hasMoreElements()) {
System.out.println("Process Data key = " + pdKeys.nextElement());
};
```
10. Release the connection.

interaction.close(); conn.close();

### **JMS Queue Adapter**

The JMS Queue adapter exchanges messages with remote JMS Queues. The adapter can also be configured to process messages sequentially, avoiding problems that are encountered when business process execution depends on data that is captured during processing of the previous message.

The following table provides an overview of the JMS Queue adapter:

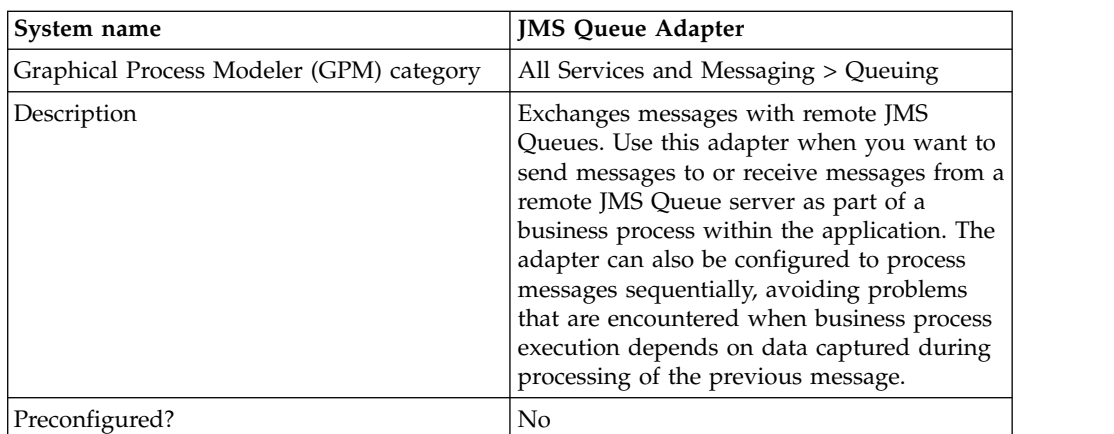

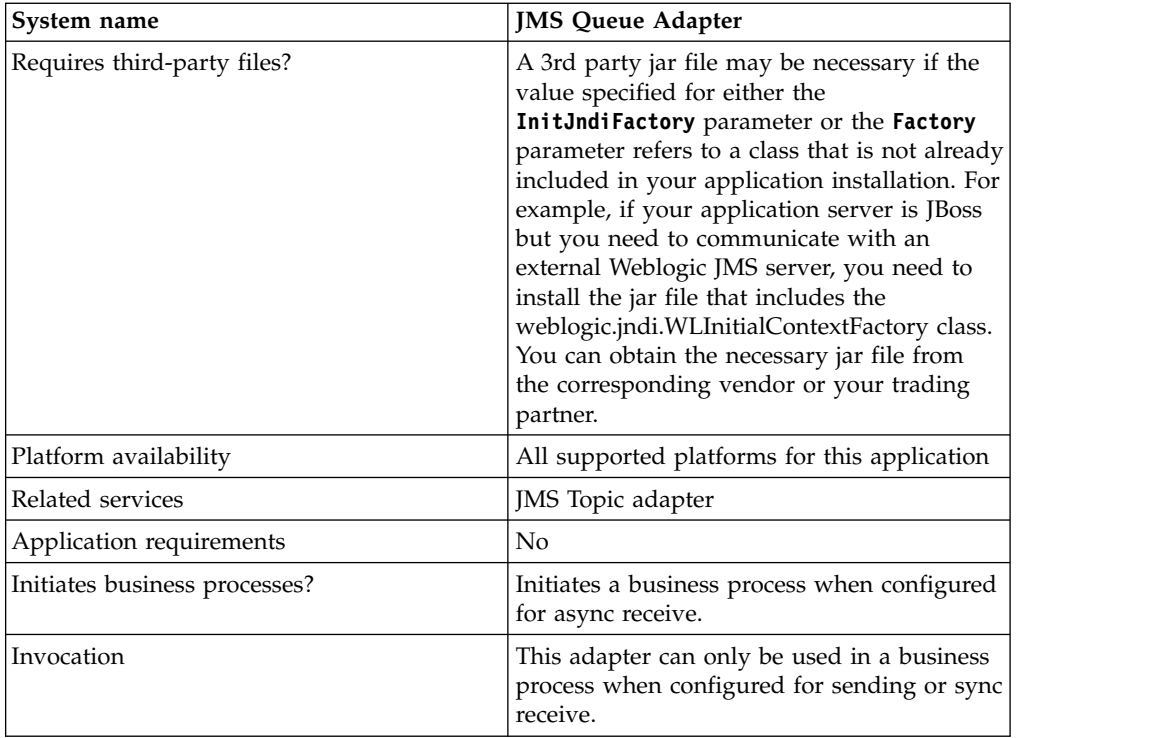

### **How the JMS Queue Adapter Works**

The JMS Queue adapter is a *stateful* adapter; therefore, once the adapter is started, it establishes and maintains the connection to the configured queue. The adapter can be configured to work in one of three modes: send, sync receive, or async receive.

### **Send Mode**

When configured for Send mode, the adapter waits to be invoked by a business process. The adapter can either send a single workflow document in one invocation or it can send multiple workflow documents in one invocation (batch mode). Each workflow document is sent as a separate message. See *Invoking Batch Sending*.

If connection to the JMS Server is lost, JMS Queue adapter attempts to reestablish connection with the JMS Server with a retry delay of 60 seconds (60000 milliseconds) between two attempts. JMS Queue adapter attempts a maximum of twenty times to reestablish connection with the JMS Server.

### **Sync Receive**

When configured for Sync Receive mode, the adapter waits to be invoked by a business process. Unlike when in Async Receive mode, messages remain on the server until this adapter is invoked to receive the data. One advantage of using Sync Receive mode is that multiple messages can be received in one invocation of the adapter (batch mode). The number of messages received in one invocation can be limited, if necessary. Each message received is placed into the current workflow as a separate document. See *Invoking Batch Receiving*.

## **Async Receive**

When configured for Async Receive mode, the adapter cannot be invoked by a business process. When the adapter starts and the session is established, it registers an asynchronous callback listener to receive messages in one of two ways:

- Messages are received when they become available and a new workflow is started (bootstrapped) to process each message. See *Invoking Batch Receiving*.
- Messages are processed in a single thread. See the Single Thread Execution parameter under *Configuring the JMS Queue Adapter*.

### **Implementing the JMS Queue Adapter**

To implement the JMS Queue adapter, complete the following tasks:

- 1. Activate your license for the JMS Queue adapter.
- 2. Set up a queue in your JMS server.
- 3. Create a JMS Queue adapter configuration. See *Creating a Service Configuration*.
- 4. Configure the JMS Queue adapter. See *Configuring the JMS Queue Adapter*.
- 5. Create a business process that includes the JMS Queue adapter and enable it.
- 6. Test the business process and the adapter.
- 7. Run the business process.

### **Configuring the JMS Queue Adapter**

To configure the JMS Queue adapter, you must specify field settings in the application.

### **Application Configuration**

The following table describes the fields used to configure the JMS Queue adapter.

**Note:** The field names in parentheses represent the corresponding field names in the Graphical Process Modeler. This information is provided for your reference.

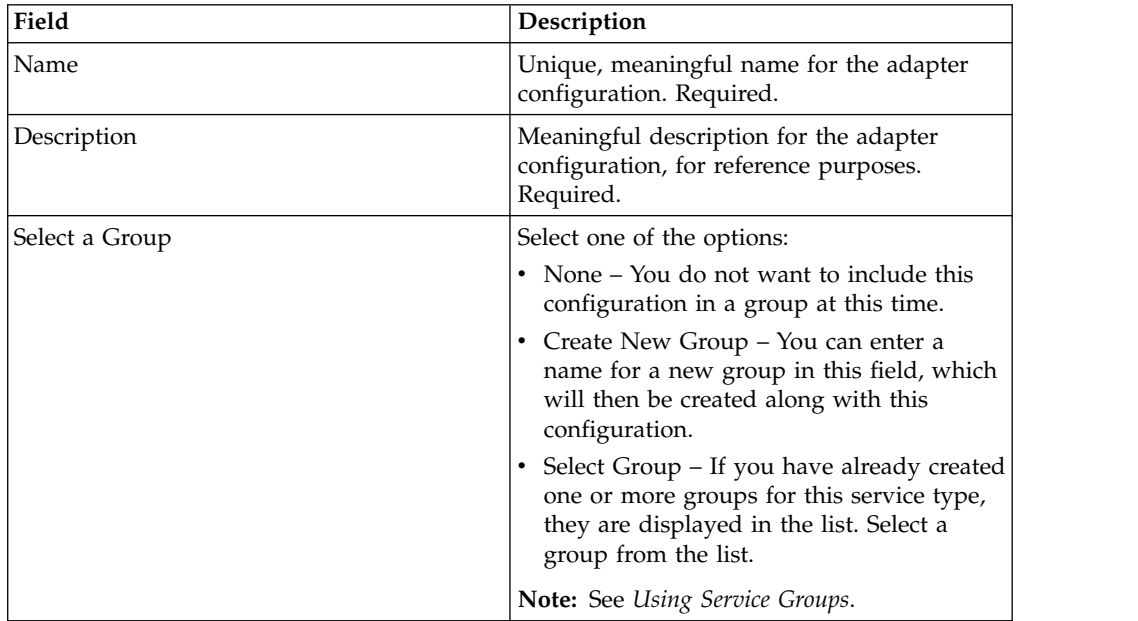

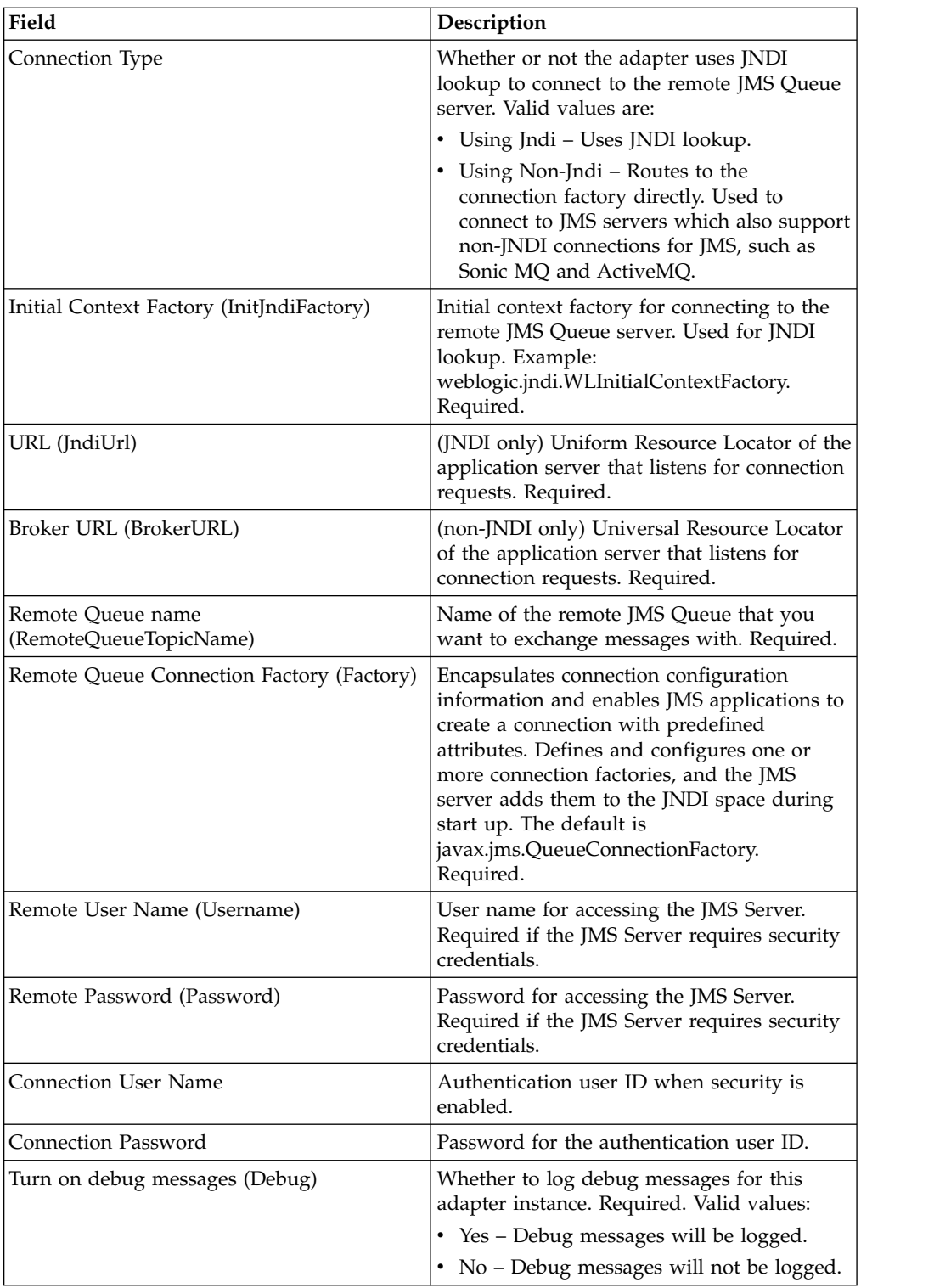

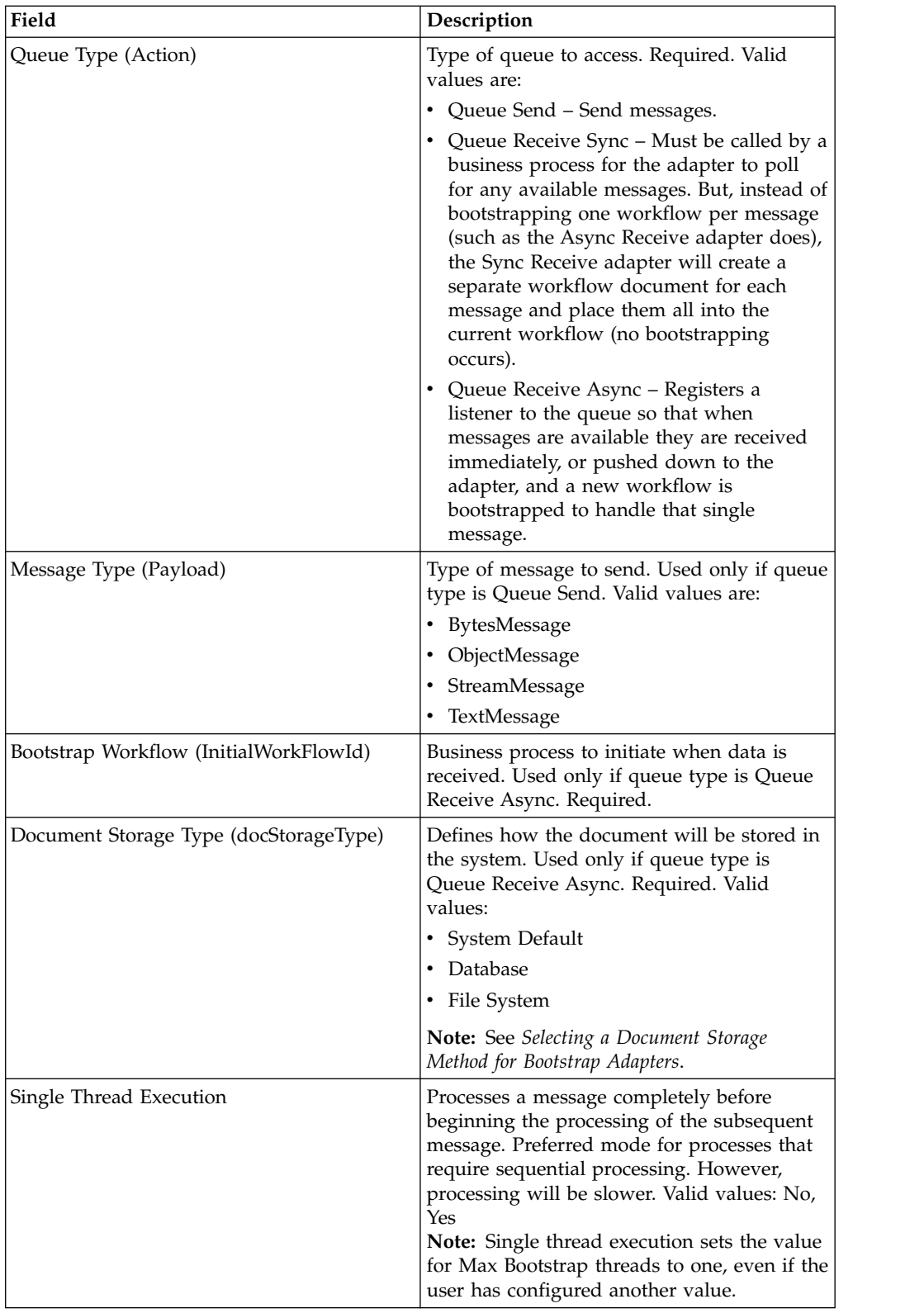

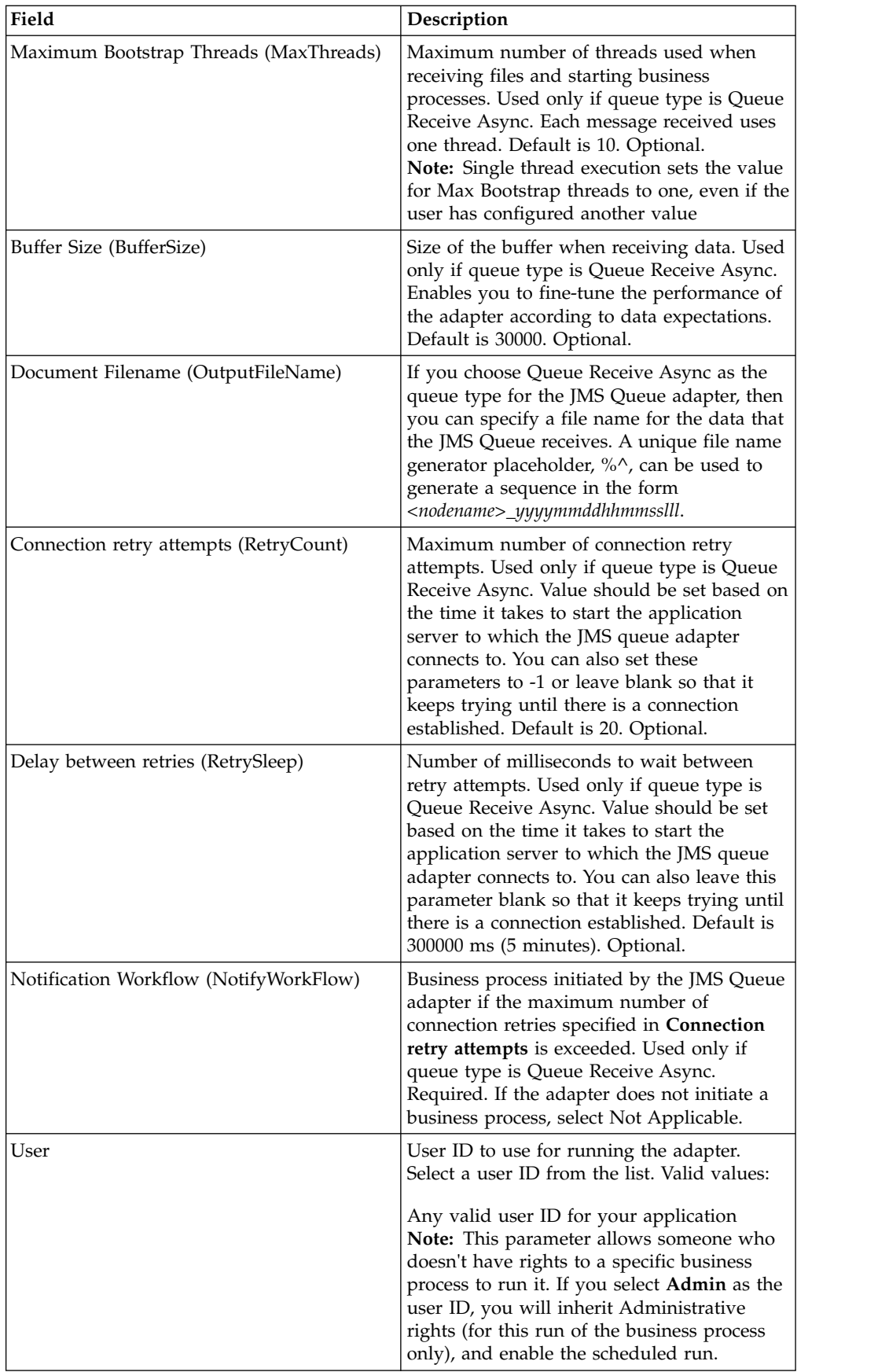

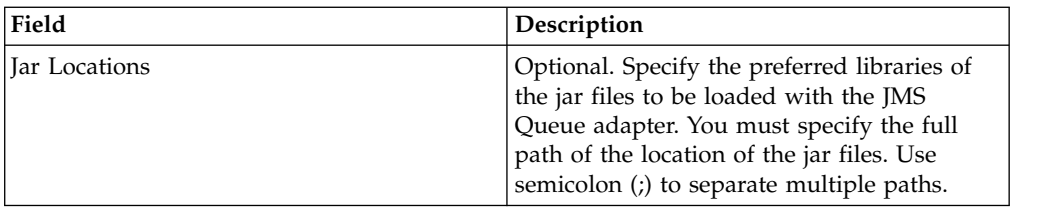

#### **Graphical Process Modeler Configuration**

For the JMS Queue adapter, there are no fields required to be configured in the GPM.

### **Parameters Passed From Business Process to Service**

The following table contains the parameters passed from the business process to the JMS Queue service:

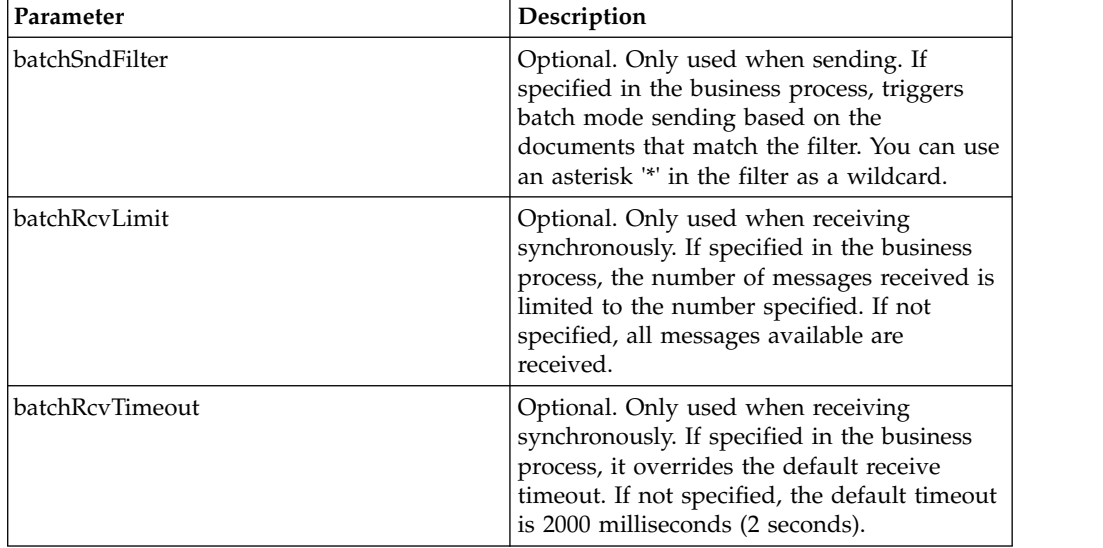

### **Setting JMS Header Object Properties**

When sending, you can set JMS object properties within the JMS header that are not part of the payload data. You can specify name/value pairs during run time within the BPML. Because the user-defined name/value pairs are unknown ahead of time, they cannot be set in the application or GPM configuration so they must be manually added directly in the BPML. The JMS Queue adapter will look in ProcessData for the XML node name JMSetProperty and use any child nodes it finds to set the name/value pairs. There is a list of reserved property names that will set specific JMS message properties. An example of the ProcessData XML tree would look like this:

```
<ProcessData>
 <JMSetProperty>
   <somename1>somevalue1</somename1>
    <somename2>somevalue2</somename2>
Reserved names that set specific JMS message properties
    <correlationID>someStringValue</correlationID >
    <deliveryMode>someIntegerValue</deliveryMode>
          <destination>someQueueName</destination>
    <expiration>someLongValue</expiration>
    <messageID>someStringValue</messageID>
```

```
<priority>someIntegerValue</priority>
    <redelivered>someBooleanValue(true/false)</redelivered>
    <replyTo>someQueueName</replyTo>
    <timestamp>someLongValue</timestamp>
    <type>someStringValue</type>
  </JMSetProperty>
</ProcessData>
```
An example of BPML that could be used to set these ProcessData name/value pairs follows:

```
<assign to="JMSetProperty/somename1" from="'somevalue1'" append="true"/>
<assign to="JMSetProperty/somename2" from="'somevalue2'" append="true"/>
```
When receiving, the JMS Queue adapter will set ProcessData items for all the JMS header fields and any object properties. Any object properties set in the JMS header will be put into ProcessData with the node name of JMS. For example, if there is a property called *somename* with a value of *somevalue*, ProcessData will contain JMS/somename with the corresponding value:

<JMS>

```
<somename>somevalue</somename>
</.1MS>
```
In addition to the user-defined properties, the JMS Queue adapter will also set the following JMS header fields in ProcessData (if they are not null):

- JMS/correlationID
- JMS/deliveryMode
- JMS/destination
- JMS/expiration
- JMS/messageID
- JMS/priority
- JMS/redelivered
- JMS/replyTo
- JMS/timestamp
- $MS/type$

The JMSetProperty can be used as a global property (under the ProcessData node) or a local property (under individual documents). Local JMSetProperty parameters override any global parameters and are useful when sending in batch mode. In the below example, the global JMSetProperty has a parameter called "test" with a value of zero. Since the PrimaryDocument does not have a local JMSetProperty, it uses the global one. However, since doc1, doc2, and doc3 have local JMSetProperty parameters, they use the local parameters.

<ProcessData>

```
<JMSetProperty>
  <test>0</test>
</JMSetProperty>
<PrimaryDocument SCIObjectID="1833955:1063b363ed5:-774a"/>
<doc1 SCIObjectID="1833955:1063b363ed5:-774b">
  <JMSetProperty>
    <test>1</test>
  </JMSetProperty>
</doc1>
<doc2 SCIObjectID="1833955:1063b363ed5:-774c">
  <JMSetProperty>
    <test>2</test>
  </JMSetProperty>
</doc2>
```

```
<doc3 SCIObjectID="1833955:1063b363ed5:-774d">
    <JMSetProperty>
      <test>3</test>
    </JMSetProperty>
  </doc3>
</ProcessData>
```
### **Invoking Batch Sending**

If a business process contains multiple documents in ProcessData, the JMS adapter can be invoked once with the workflow parameter **batchSndFilter**, which enables the adapter to send multiple messages for each of the documents that match the batchSndFilter criteria.

To invoke batch sending:

1. You do not need to make changes to the main adapter configuration; just add the appropriate assignment to the business process in the JMS adapter invocation step.

An example ProcessData for the example BPMLs below would look like this:

```
<ProcessData>
```

```
<PrimaryDocument SCIObjectID="fe64b9:1060cac437b:-6a2a"/>
  <doc1 SCIObjectID="fe64b9:1060cac437b:-6a2b"/>
  <XYZ><doc1 SCIObjectID="fe64b9:1060cac437b:-6a2c"/>
   <doc2 SCIObjectID="fe64b9:1060cac437b:-6a2d"/>
    <doc3 SCIObjectID="fe64b9:1060cac437b:-6a2e"/>
 </XYZ>
</ProcessData>
```
### **Example 1**

Sends all documents in ProcessData (including the PrimaryDocument). In this example, all five documents in ProcessData above are sent.

```
<operation name="JMS batch send">
 <participant name="JMSadapter"/>
 <output message="toService">
    \leqassign to="." from="*"/>
    <assign to="batchSndFilter" from="'*'"/>
 </output>
 <input message="fromService">
   \frac{1}{2} <assign to="." from="*"/>
 </input>
</operation>
```
### **Example 2**

Sends all documents that begin with "doc" under the XYZ node. In this example, only three documents in the ProcessData above are sent.

```
<operation name="JMS batch send">
 <participant name="JMSadapter"/>
  <output message="toService">
   \leqassign to="." from="*"/>
   <assign to="batchSndFilter" from="'XYZ/doc*'"/>
 </output>
 <input message="fromService">
   <assign to="." from="*"/>
 </input>
</operation>
```
### **Invoking Batch Receiving**

The type of receive adapter you choose to use is based on your business needs. If you are processing a large volume of messages, you may find that batching them is more efficient than bootstrapping one workflow for every message.

For the JMS Queue adapter, there are two types of receive queues:

- Queue Receive Async Registers a listener to the queue so that when messages are available they are received immediately, or pushed down to the adapter, and a new workflow is bootstrapped to handle that single message. The business process that the adapter is going to bootstrap should be in sync mode.
- Queue Receive Sync Must be called by a business process for the adapter to poll for any available messages. But, instead of bootstrapping one workflow per message (such as the Async Receive adapter does), the Sync Receive adapter will create a separate workflow document for each message and place them all into the current workflow (no bootstrapping occurs).

Additionally, there are two business process parameters associated with Sync Receive (batch receive):

- batchRcvLimit (Optional) If used, this parameter limits the number of messaged batched into the bootstrapped workflow. Default = no limit.
- batchRcvTimeout (Optional) If used, this parameter specifies how long the adapter waits without receiving a message before ending. Default = 2000 (milliseconds)

Once a Sync Receive adapter completes the receive process, it creates the following information in ProcessData for the current workflow that invoked the adapter:

- JMS/DocumentCount This parameter is always created to show how many documents were created from messages received, even if zero messages were received.
- JMS/Documentxxx For every message received, a document is created under the JMS node and then sequentially numbered starting with one (that is, Document1, Document2, and so forth).

Another difference between Async Receive mode and Sync Receive mode is where the message metadata is stored in ProcessData. In Async Receive mode, it only creates one document (the PrimaryDocument), so all the metadata is stored as JMS/*metadataName* . However, in Sync Receive mode, the metadata is stored under each document as JMS/*documentName*/*+* as shown in the example below.

Example of ProcessData after a batch receive was performed:

<ProcessData><JMS>

```
<DocumentCount>3</DocumentCount>
<Document1 SCIObjectID="1833955:1060de6d03d:-697b">
 <redelivered>false</redelivered>
 <deliveryMode>2</deliveryMode>
 <destination>testqueue</destination>
 <expiration>0</expiration>
 <messageID>ID:234-11255156360801</messageID>
  <priority>4</priority>
  <timestamp>1125515636080</timestamp>
</Document1>
<Document2 SCIObjectID="1833955:1060de6d03d:-6978">
 <redelivered>false</redelivered>
 <deliveryMode>2</deliveryMode>
 <destination>testqueue</destination>
 <expiration>0</expiration>
```

```
<messageID>ID:234-11255156361102</messageID>
     <priority>4</priority>
     <timestamp>1125515636110</timestamp>
   </Document2>
   <Document3 SCIObjectID="1833955:1060de6d03d:-6975">
     <redelivered>false</redelivered>
     <deliveryMode>2</deliveryMode>
     <destination>testqueue</destination>
     <expiration>0</expiration>
     <messageID>ID:234-11255156361243</messageID>
     <priority>4</priority>
     <timestamp>1125515636124</timestamp>
    </Document3>
 </JMS></ProcessData>
```
## **JMS Topic Adapter**

The JMS Topic adapter exchanges messages with remote JMS topics.

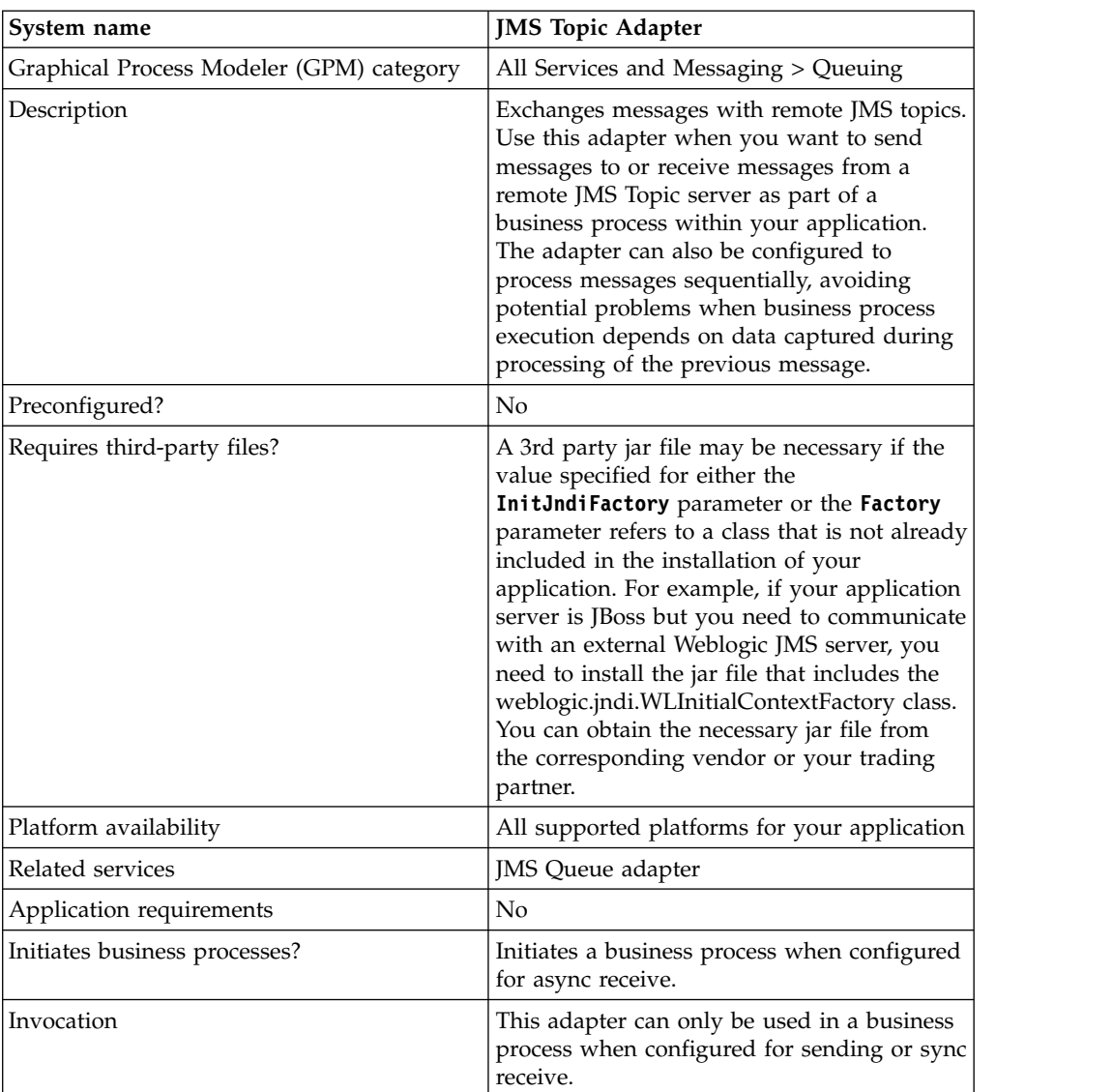

The following table provides an overview of the JMS Topic adapter:

#### **How the JMS Topic Adapter Works**

The JMS Topic adapter is a *stateful* adapter; therefore, once the adapter is started, it establishes and maintains the connection to the configured Topic. The adapter can be configured to work in one of three modes: send, sync receive, or async receive.

#### **Send Mode**

When configured for Send mode, the adapter waits to be invoked by a business process. The adapter can either send a single workflow document in one invocation or it can send multiple workflow documents in one invocation (batch mode). Each workflow document is sent as a separate message. See *Invoking Batch Sending*.

If connection to the JMS Server is lost, JMS Topic adapter attempts to reestablish connection with the JMS Server with a retry delay of 60 seconds (60000 milliseconds) between two attempts. JMS Topic adapter attempts a maximum of twenty times to reestablish connection with the JMS Server.

#### **Sync Receive**

When configured for Sync Receive mode, the adapter waits to be invoked by a business process. Unlike when in Async Receive mode, messages remain on the server until this adapter is invoked to receive the data. One advantage of using Sync Receive mode is that multiple messages can be received in one invocation of the adapter (batch mode). The number of messages received in one invocation can be limited, if necessary. Each message received is placed into the current workflow as a separate document. See *Invoking Batch Receiving*.

#### **Async Receive**

When configured for Async Receive mode, the adapter cannot be invoked by a business process.

When the adapter starts and the session is established, it registers an asynchronous callback listener to receive messages in one of two ways:

- v Messages are received when they become available and a new workflow is started (bootstrapped) to process each message. See *Invoking Batch Receiving*.
- v Messages are processed in a single thread. See the Single Thread Execution parameter under *Configuring the JMS Topic Adapter*.

### **Implementing the JMS Topic Adapter**

To implement the JMS Topic adapter, complete the following tasks:

- 1. Activate your license for the JMS Topic adapter.
- 2. Set up a topic in your JMS server.
- 3. Create a JMS Topic adapter configuration. See *Creating a Service Configuration*.
- 4. Configure the JMS Topic adapter. See *Configuring the JMS Topic Adapter*.
- 5. Create a business process that includes the JMS Topic adapter and enable it.
- 6. Test the business process and the adapter.
- 7. Run the business process.

## **Configuring the JMS Topic Adapter**

To configure the JMS Topic adapter, you must specify field settings in your application.

### **Configuration**

The following table describes the fields used to configure the JMS Topic adapter:

**Note:** The field names in parentheses represent the corresponding field names in the Graphical Process Modeler. This information is provided for your reference.

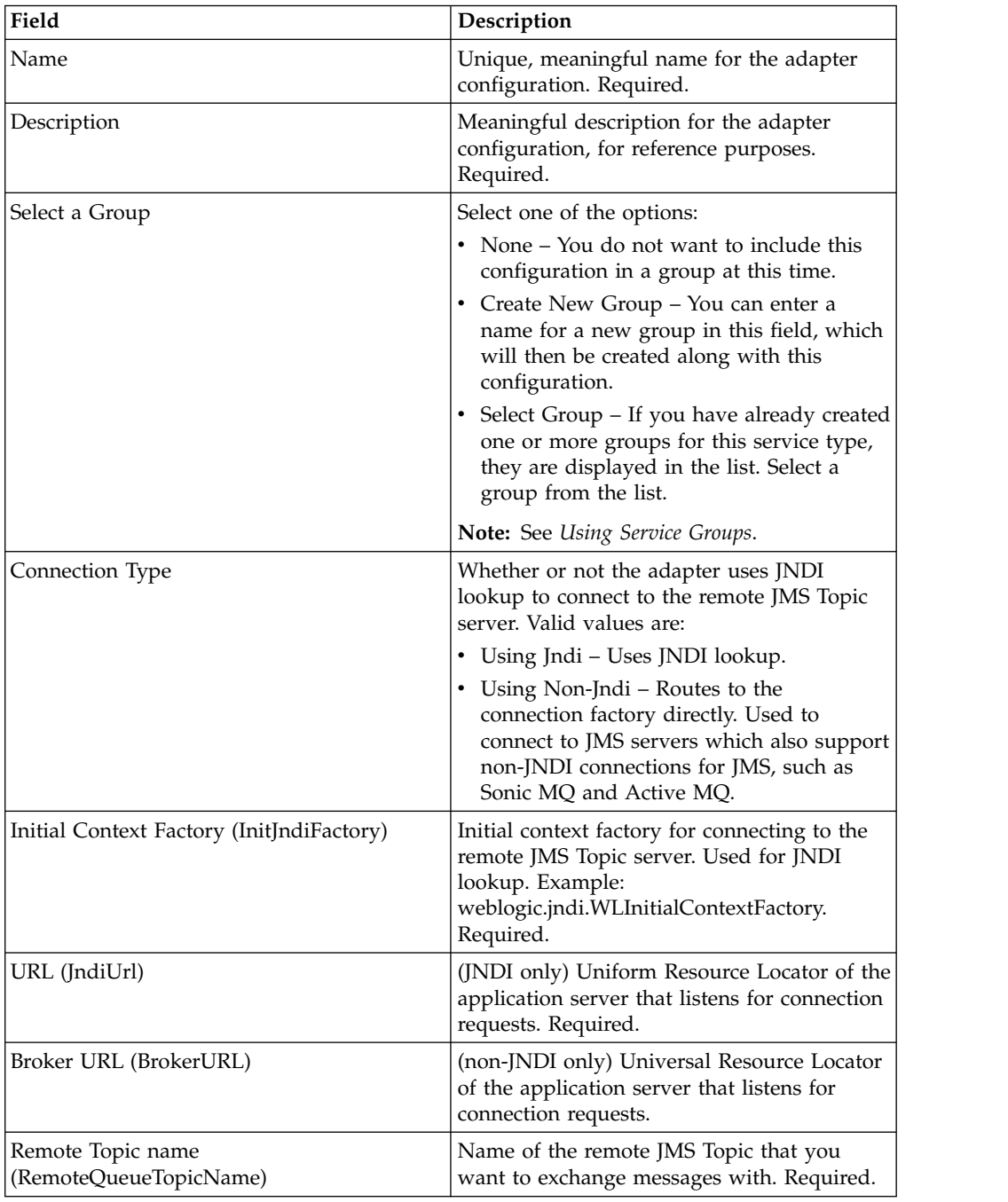

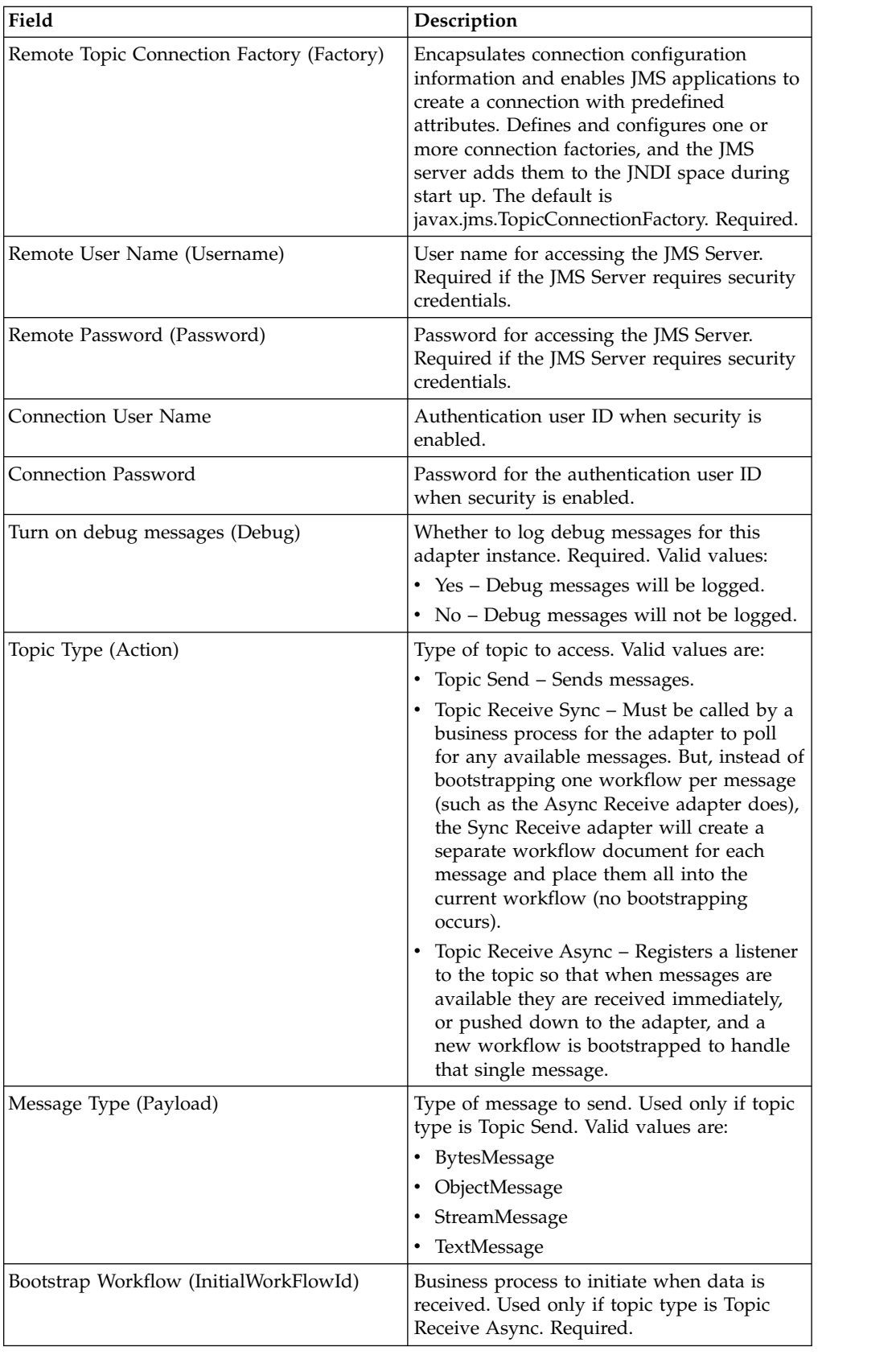

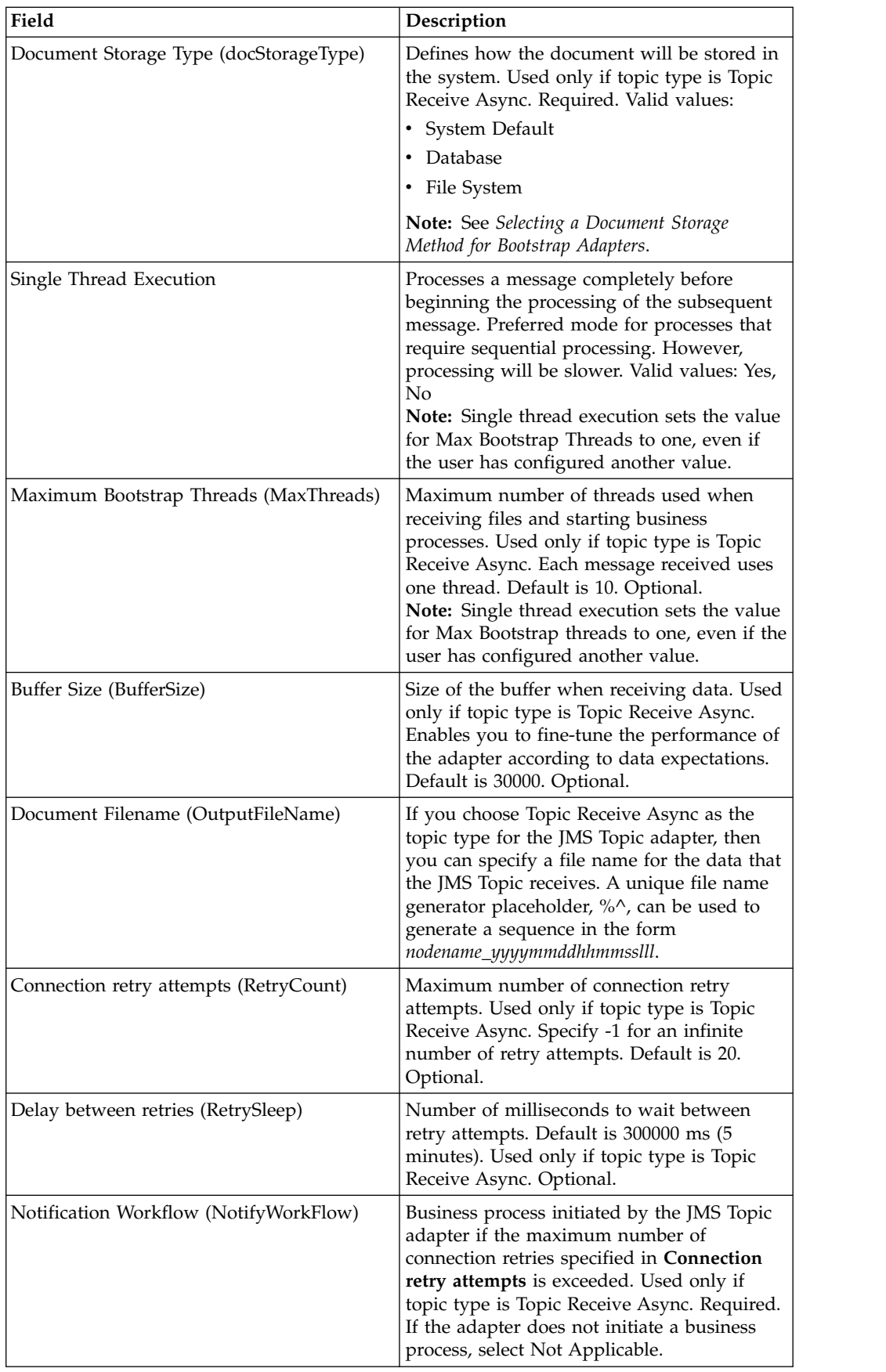

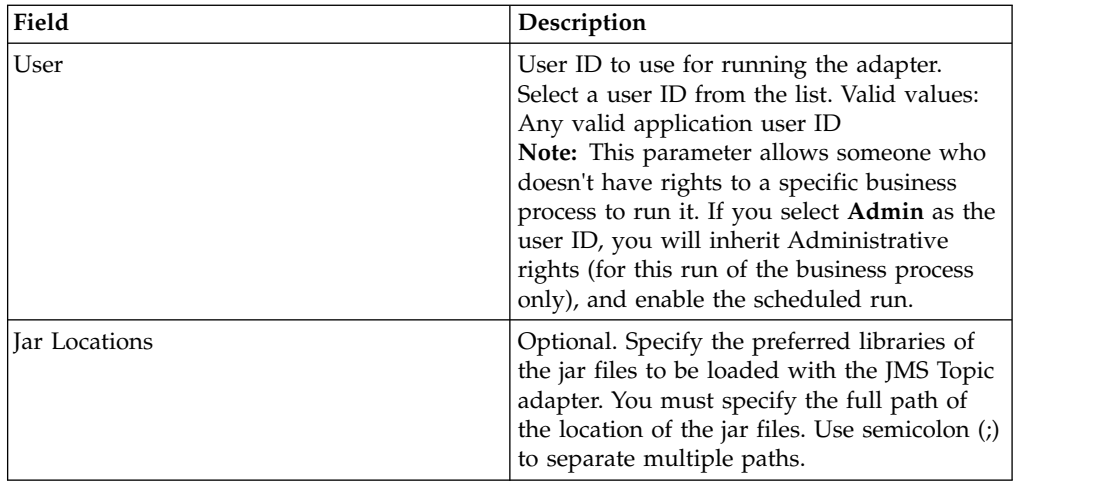

### **Parameters Passed From Business Process to Adapter**

The following table contains the parameters passed from the business process to the JMS Topic adapter:

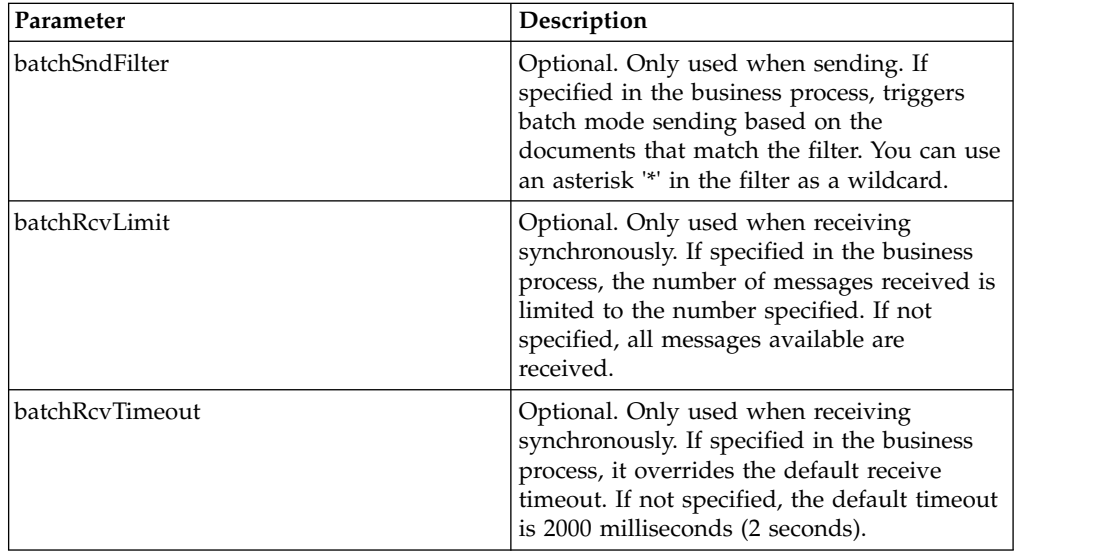

### **Setting JMS Header Object Properties**

When sending, you can set JMS object properties within the JMS header that are not part of the payload data. You can specify name/value pairs during run time within the BPML. Because the user-defined name/value pairs are unknown ahead of time, they cannot be set in the application or GPM configuration so they must be manually added directly in the BPML. The JMS Topic adapter will look in ProcessData for the XML node name JMSetProperty and use any child nodes it finds to set the name/value pairs. There is a list of reserved property names that will set specific JMS message properties. An example of the ProcessData XML tree would look like this:

```
<ProcessData>
  <JMSetProperty>
    <somename1>somevalue1</somename1>
    <somename2>somevalue2</somename2>
Reserved names that set specific JMS message properties
```

```
<correlationID>someStringValue</correlationID >
    <deliveryMode>someIntegerValue</deliveryMode>
    <destination>someTopicName</destination>
    <expiration>someLongValue</expiration>
    <messageID>someStringValue</messageID>
    <priority>someIntegerValue</priority>
    <redelivered>someBooleanValue(true/false)</redelivered>
    <replyTo>someTopicName</replyTo>
    <timestamp>someLongValue</timestamp>
    <type>someStringValue</type>
  </JMSetProperty>
</ProcessData>
```
An example of BPML that could be used to set these ProcessData name/value pairs follows:

```
<assign to="JMSetProperty/somename1" from="'somevalue1'" append="true"/>
<assign to="JMSetProperty/somename2" from="'somevalue2'" append="true"/>
```
When receiving, the JMS Topic adapter will set ProcessData items for all the JMS header fields and any object properties. Any object properties set in the JMS header will be put into ProcessData with the node name of JMS. For example, if there is a property called *somename* with a value of *somevalue*, ProcessData will contain JMS/somename with the corresponding value:

```
<JMS>
  <somename>somevalue</somename>
</JMS>
```
In addition to the user-defined properties, the JMS Topic adapter will also set the following JMS header fields in ProcessData (if they are not null):

- JMS/correlationID
- JMS/deliveryMode
- IMS/destination
- JMS/expiration
- JMS/messageID
- JMS/priority
- JMS/redelivered
- JMS/replyTo
- JMS/timestamp
- JMS/type

The JMSetProperty can be used as a global property (under the ProcessData node) or a local property (under individual documents). Local JMSetProperty parameters override any global parameters and are useful when sending in batch mode. In the below example, the global JMSetProperty has a parameter called "test" with a value of zero. Since the PrimaryDocument does not have a local JMSetProperty, it uses the global one. However, since doc1, doc2, and doc3 have local JMSetProperty parameters, they use the local parameters.

```
<ProcessData>
```

```
<JMSetProperty>
  <test>0</test>
</JMSetProperty>
<PrimaryDocument SCIObjectID="1833955:1063b363ed5:-774a"/>
<doc1 SCIObjectID="1833955:1063b363ed5:-774b">
  <JMSetProperty>
    <test>1</test>
  </JMSetProperty>
</doc1>
```

```
<doc2 SCIObjectID="1833955:1063b363ed5:-774c">
    <JMSetProperty>
      <test>2</test>
   </JMSetProperty>
  </doc2>
  <doc3 SCIObjectID="1833955:1063b363ed5:-774d">
   <JMSetProperty>
      <test>3</test>
   </JMSetProperty>
  </doc3>
</ProcessData>
```
### **Invoking Batch Sending**

If a business process contains multiple documents in ProcessData, the JMS adapter can be invoked once with the workflow parameter **batchSndFilter**, which enables the adapter to send multiple messages for each of the documents that match the batchSndFilter criteria.

To invoke batch sending:

1. You do not need to make changes to the main adapter configuration; just add the appropriate assignment to the business process in the JMS adapter invocation step.

An example ProcessData for the example BPMLs below would look like this:

```
<ProcessData>
  <PrimaryDocument SCIObjectID="fe64b9:1060cac437b:-6a2a"/>
  <doc1 SCIObjectID="fe64b9:1060cac437b:-6a2b"/>
  <XYZ<doc1 SCIObjectID="fe64b9:1060cac437b:-6a2c"/>
    <doc2 SCIObjectID="fe64b9:1060cac437b:-6a2d"/>
    <doc3 SCIObjectID="fe64b9:1060cac437b:-6a2e"/>
  </XYZ>
</ProcessData>
```
### **Example 1**

Sends all documents in ProcessData (including the PrimaryDocument). In this example, all five documents in ProcessData above are sent.

```
<operation name="JMS batch send">
  <participant name="JMSadapter"/>
  <output message="toService">
    \leqassign to="." from="*"/>
    <assign to="batchSndFilter" from="'*'"/>
  </output>
  <input message="fromService">
    <sub>assign to=</sub>"." from="*/</sub>
  </input>
</operation>
```
### **Example 2**

Sends all documents that begin with "doc" under the XYZ node. In this example, only three documents in the ProcessData above are sent.

```
<operation name="JMS batch send">
  <participant name="JMSadapter"/>
  <output message="toService">
   <assign to="." from="*"/>
    <assign to="batchSndFilter" from="'XYZ/doc*'"/>
  </output>
```

```
<input message="fromService">
    \langleassign to="." from="*"/>
  </input>
</operation>
```
### **Invoking Batch Receiving**

The type of receive adapter you choose to use is based on your business needs. If you are processing a large volume of messages, you may find that batching them is more efficient than bootstrapping one workflow for every message.

For the JMS Topic adapter, there are two types of receive topics:

- Topic Receive Async Registers a listener to the topic so that when messages are available they are received immediately, or pushed down to the adapter, and a new workflow is bootstrapped to handle that single message. The business process that the adapter is going to bootstrap should be in sync mode.
- Topic Receive Sync Must be called by a business process for the adapter to poll for any available messages. But, instead of bootstrapping one workflow per message (such as the Async Receive adapter does), the Sync Receive adapter will create a separate workflow document for each message and place them all into the current workflow (no bootstrapping occurs).

Additionally, there are two business process parameters associated with Sync Receive (batch receive):

- batchRcvLimit (Optional) If used, this parameter limits the number of messaged batched into the bootstrapped workflow. Default = no limit.
- batchRcvTimeout (Optional) If used, this parameter specifies how long the adapter waits without receiving a message before ending. Default = 2000 (milliseconds)

Once a Sync Receive adapter completes the receive process, it creates the following information in ProcessData for the current workflow that invoked the adapter:

- JMS/DocumentCount This parameter is always created to show how many documents were created from messages received, even if zero messages were received.
- JMS/Documentxxx For every message received, a document is created under the JMS node and then sequentially numbered starting with one (that is, Document1, Document2, and so forth).

Another difference between Async Receive mode and Sync Receive mode is where the message metadata is stored in ProcessData. In Async Receive mode, it only creates one document (the PrimaryDocument), so all the metadata is stored as JMS/*metadataName*. However, in Sync Receive mode, the metadata is stored under each document as JMS/*documentName*/*metadataName* as shown in the example below.

Example of ProcessData after a batch receive was performed:

```
<ProcessData>
  <JMS>
    <DocumentCount>3</DocumentCount>
    <Document1 SCIObjectID="1833955:1060de6d03d:-697b">
      <redelivered>false</redelivered>
     <deliveryMode>2</deliveryMode>
     <destination>testtopic</destination>
      <expiration>0</expiration>
      <messageID>ID:234-11255156360801</messageID>
```

```
<priority>4</priority>
     <timestamp>1125515636080</timestamp>
    </Document1>
    <Document2 SCIObjectID="1833955:1060de6d03d:-6978">
     <redelivered>false</redelivered>
     <deliveryMode>2</deliveryMode>
     <destination>testtopic</destination>
     <expiration>0</expiration>
     <messageID>ID:234-11255156361102</messageID>
     <priority>4</priority>
      <timestamp>1125515636110</timestamp>
    </Document2>
    <Document3 SCIObjectID="1833955:1060de6d03d:-6975">
     <redelivered>false</redelivered>
     <deliveryMode>2</deliveryMode>
        <destination>testtopic</destination>
     <expiration>0</expiration>
     <messageID>ID:234-11255156361243</messageID>
     <priority>4</priority>
      <timestamp>1125515636124</timestamp>
    </Document3>
 </JMS></ProcessData>
```
# **JMS 1.1 Acquire Connection and Session Service (V5.2.0 - 5.2.4.0)**

The JMS 1.1 Acquire Connection and Session service opens a connection and session with a remote JMS server. This service is used as part of a business process with other services like JMS 1.1 Send Message, Receive Message, Request Reply, and Release Connection services.

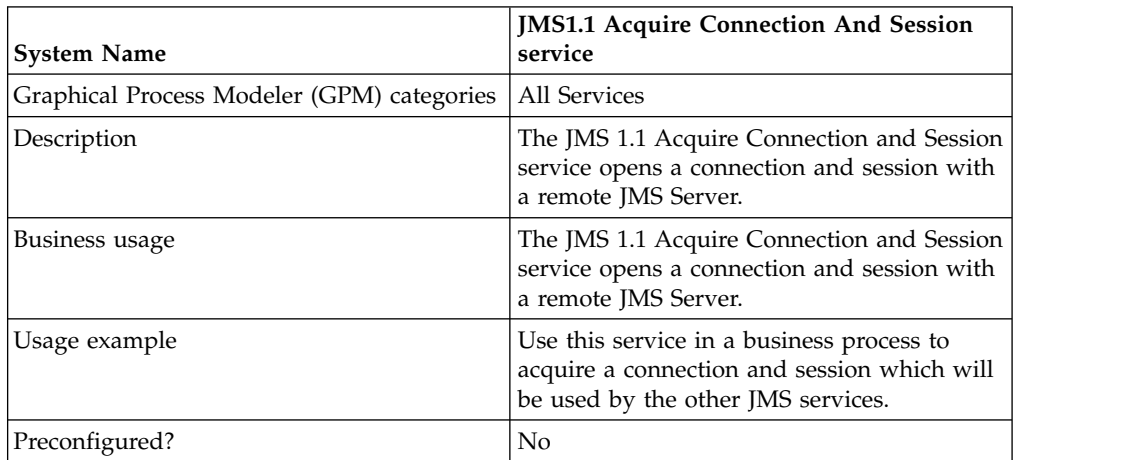

The following table provides an overview of the service:

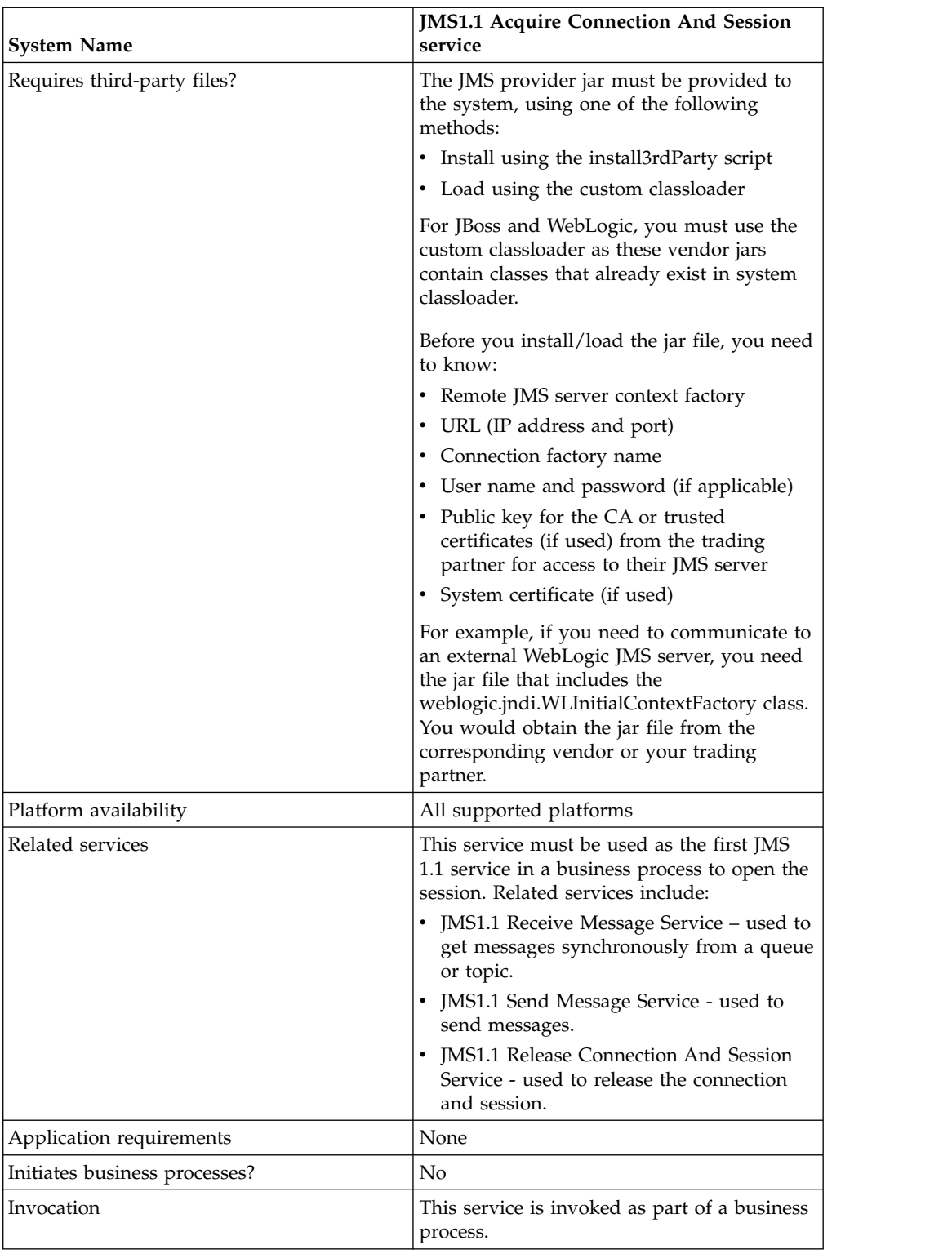

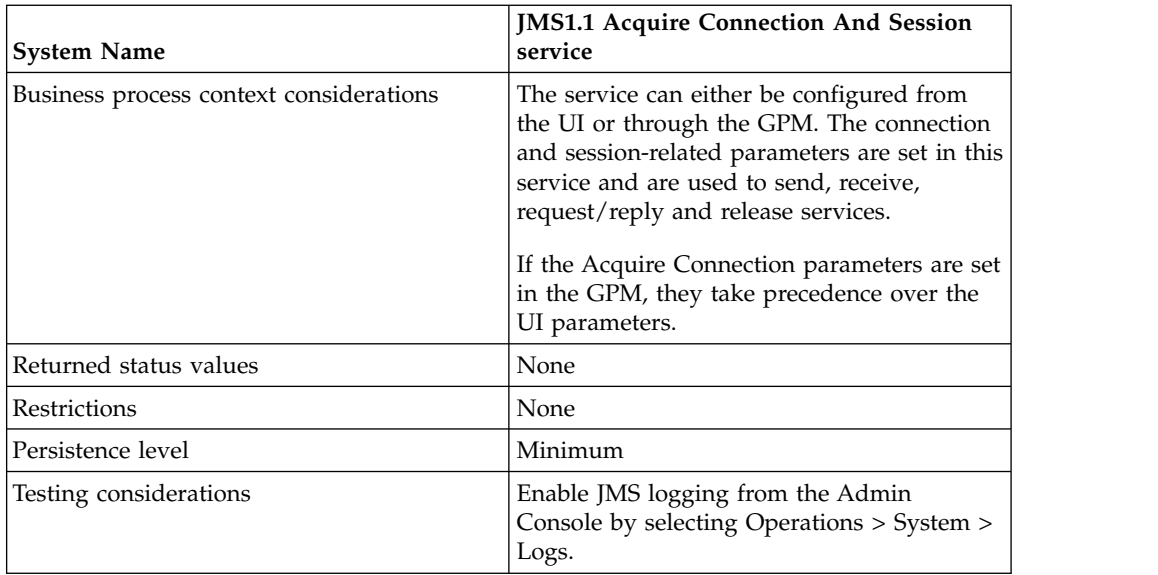

### **Configuring the JMS 1.1 Acquire Connection and Session Service**

You will need to create a configuration of the JMS 1.1 Acquire Connection and Session service in the Admin Console. You must specify field settings for the service. You can set parameters at the service configuration level in the Admin Console and at the business process level in the GPM. The GPM parameter values override any parameters set in the Admin Console.

Use the following field definitions to create a new configuration of the JMS 1.1 Acquire Connection and Session service.

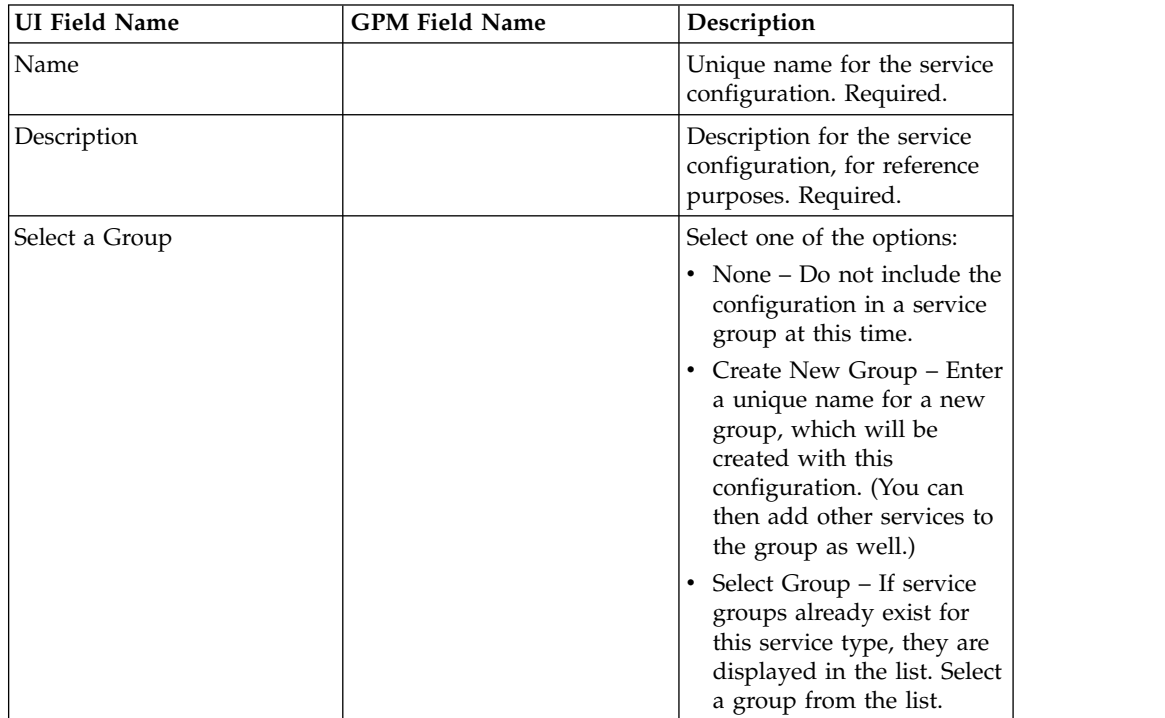

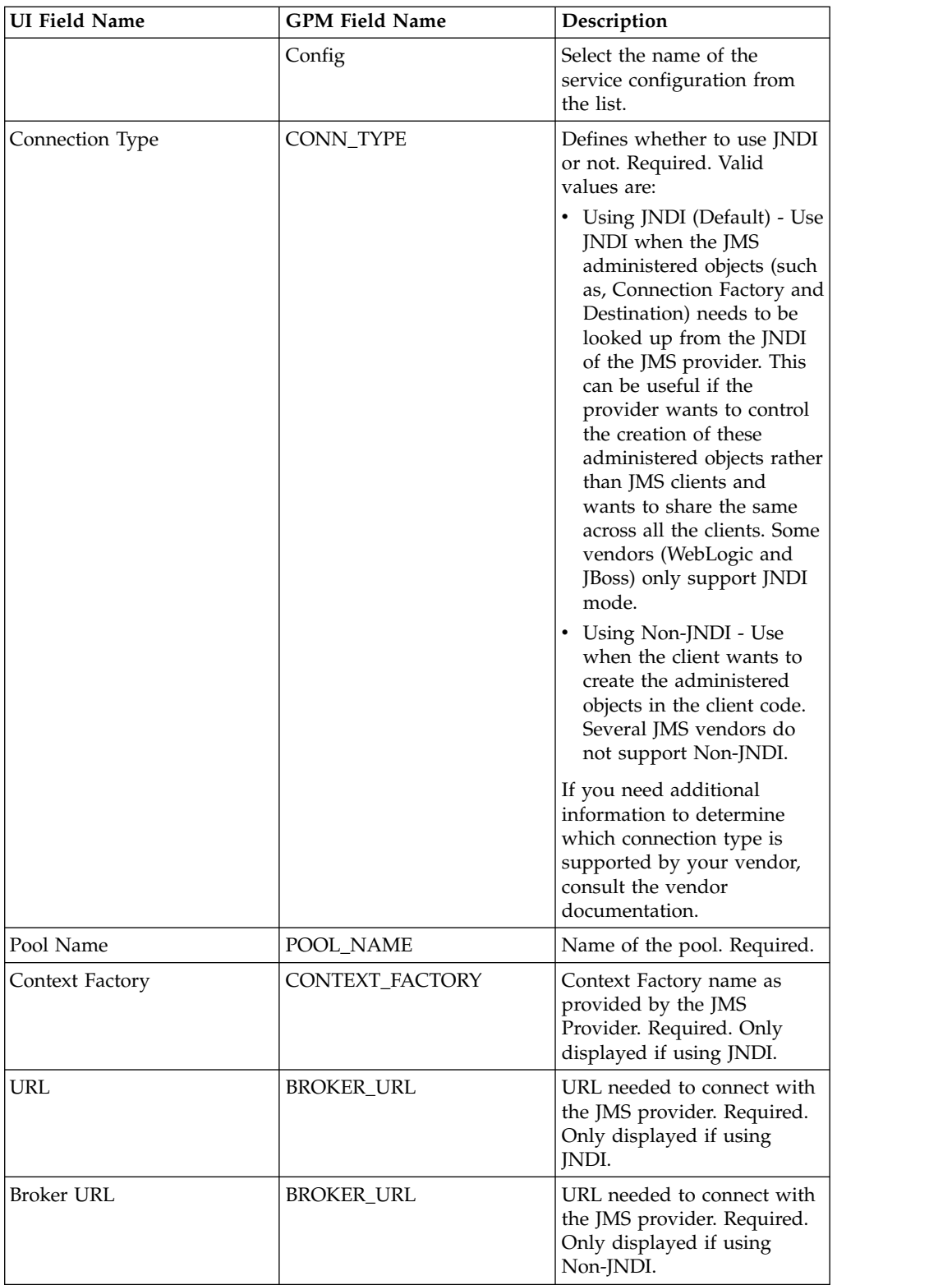

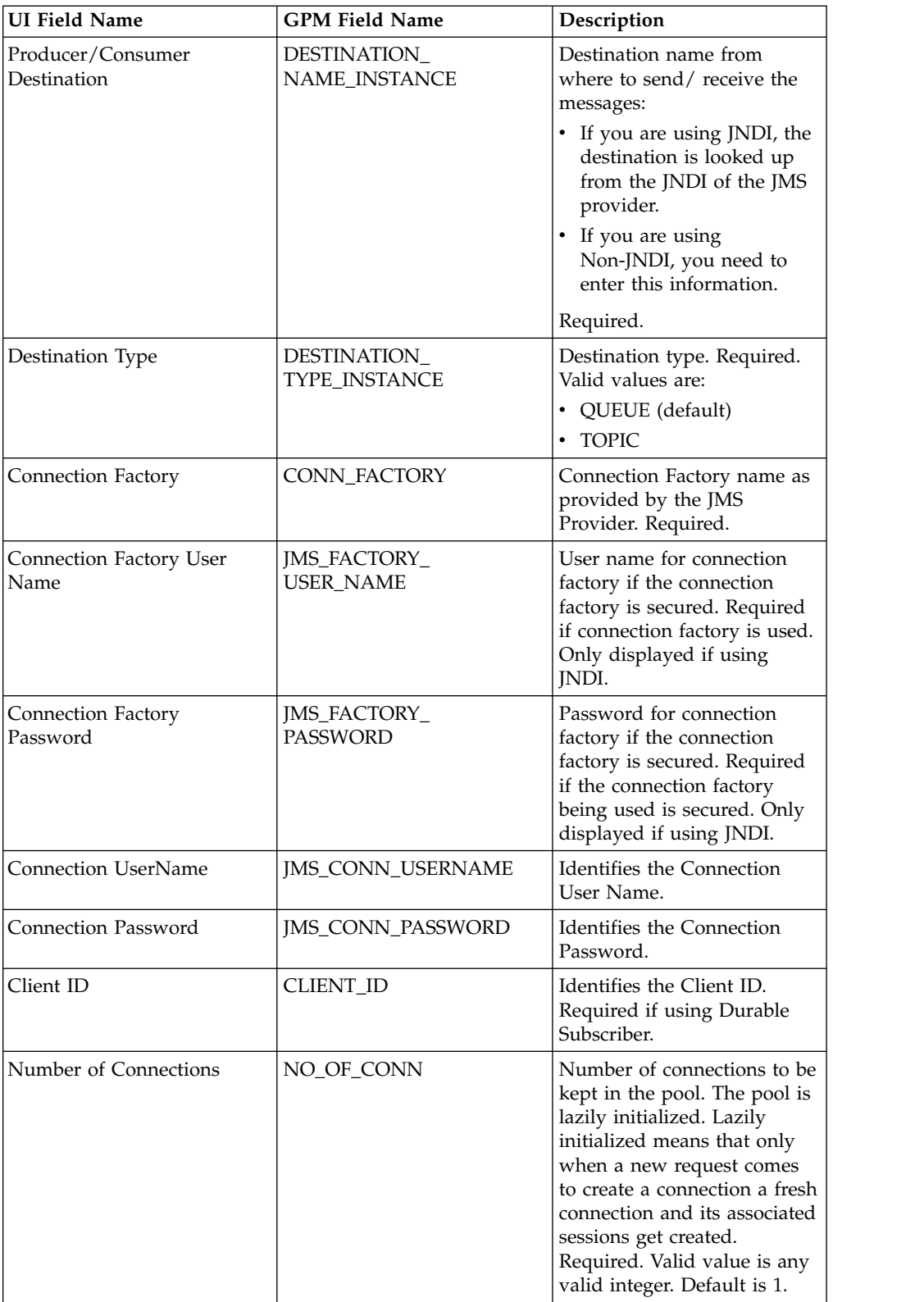

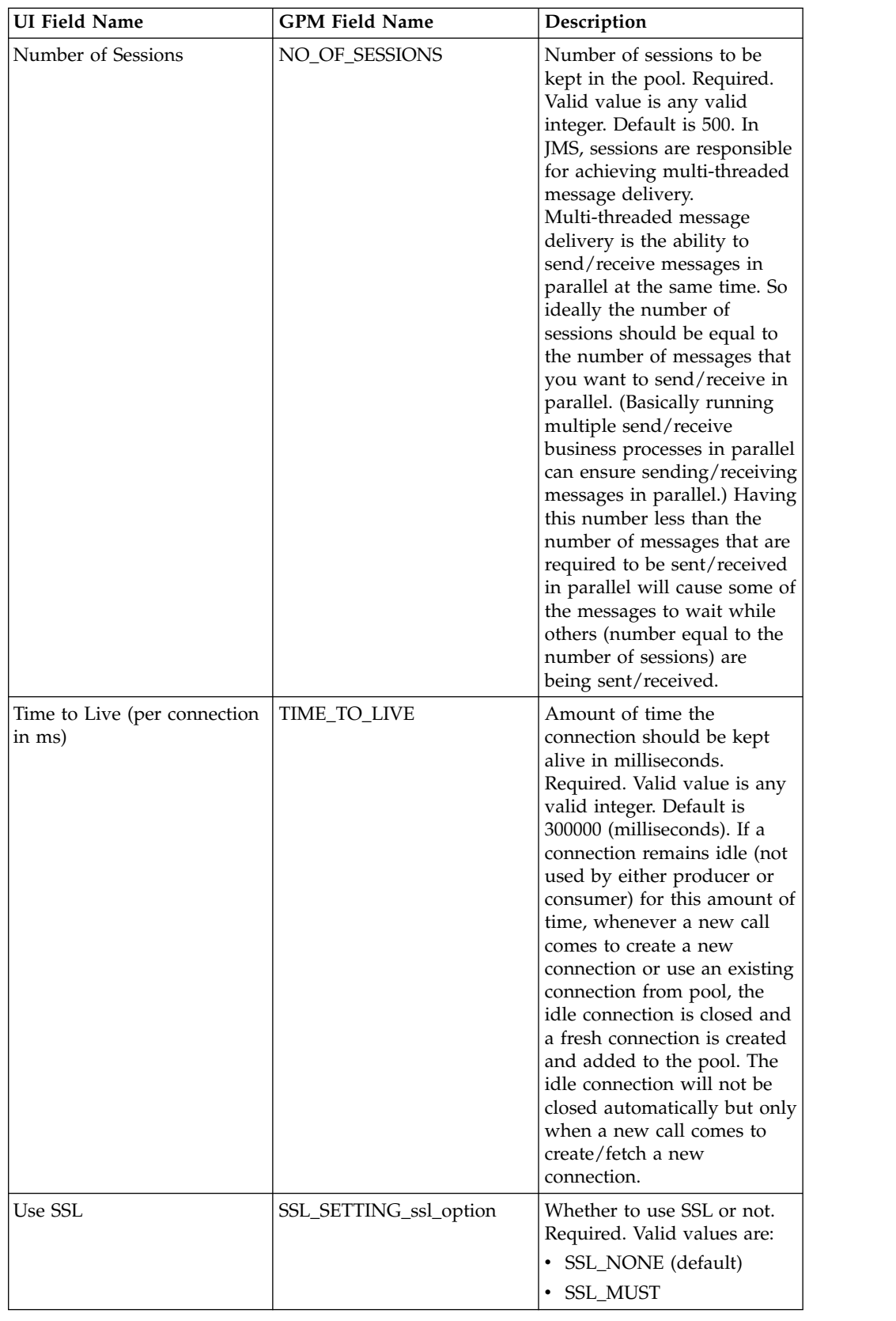

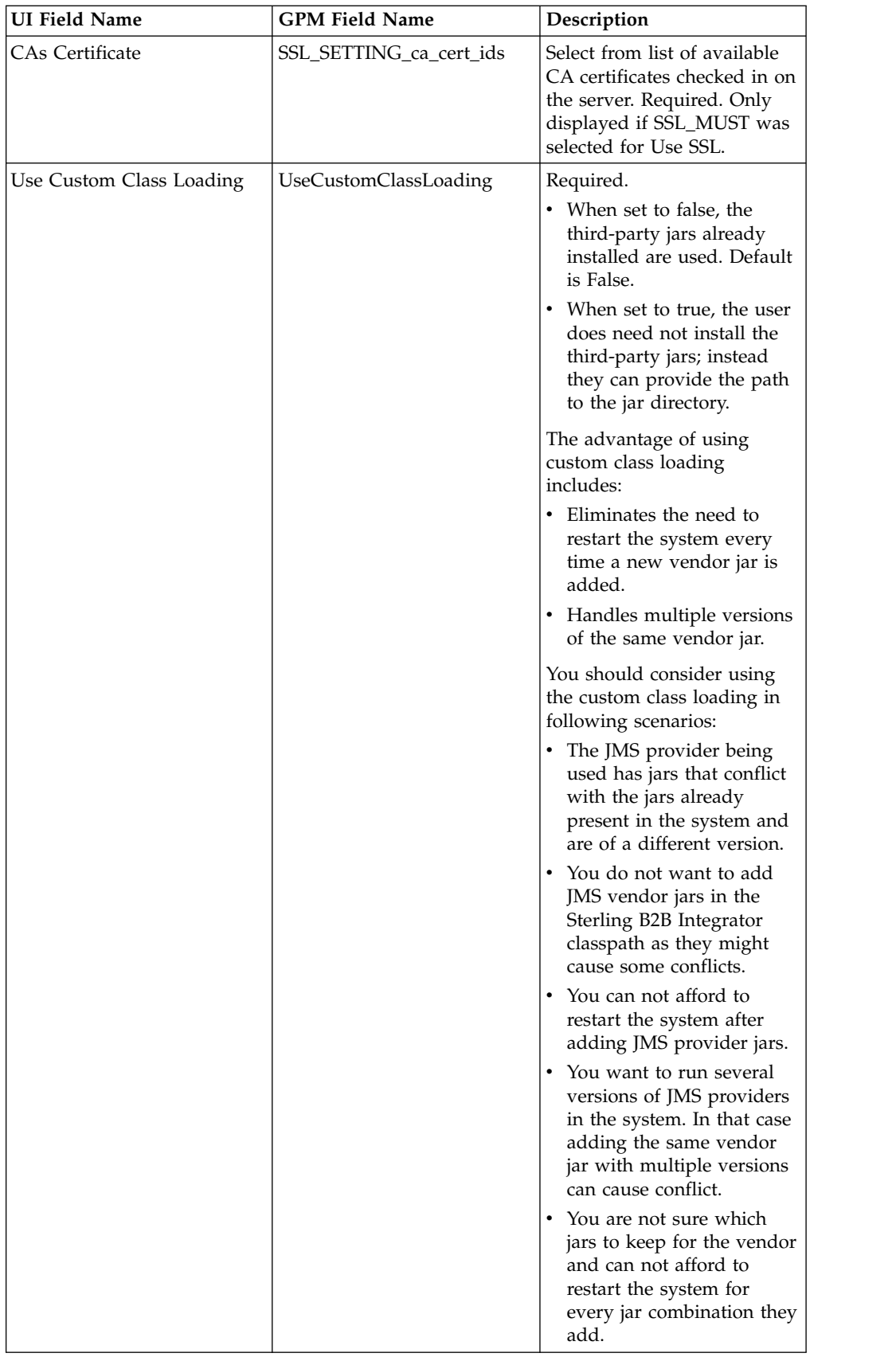

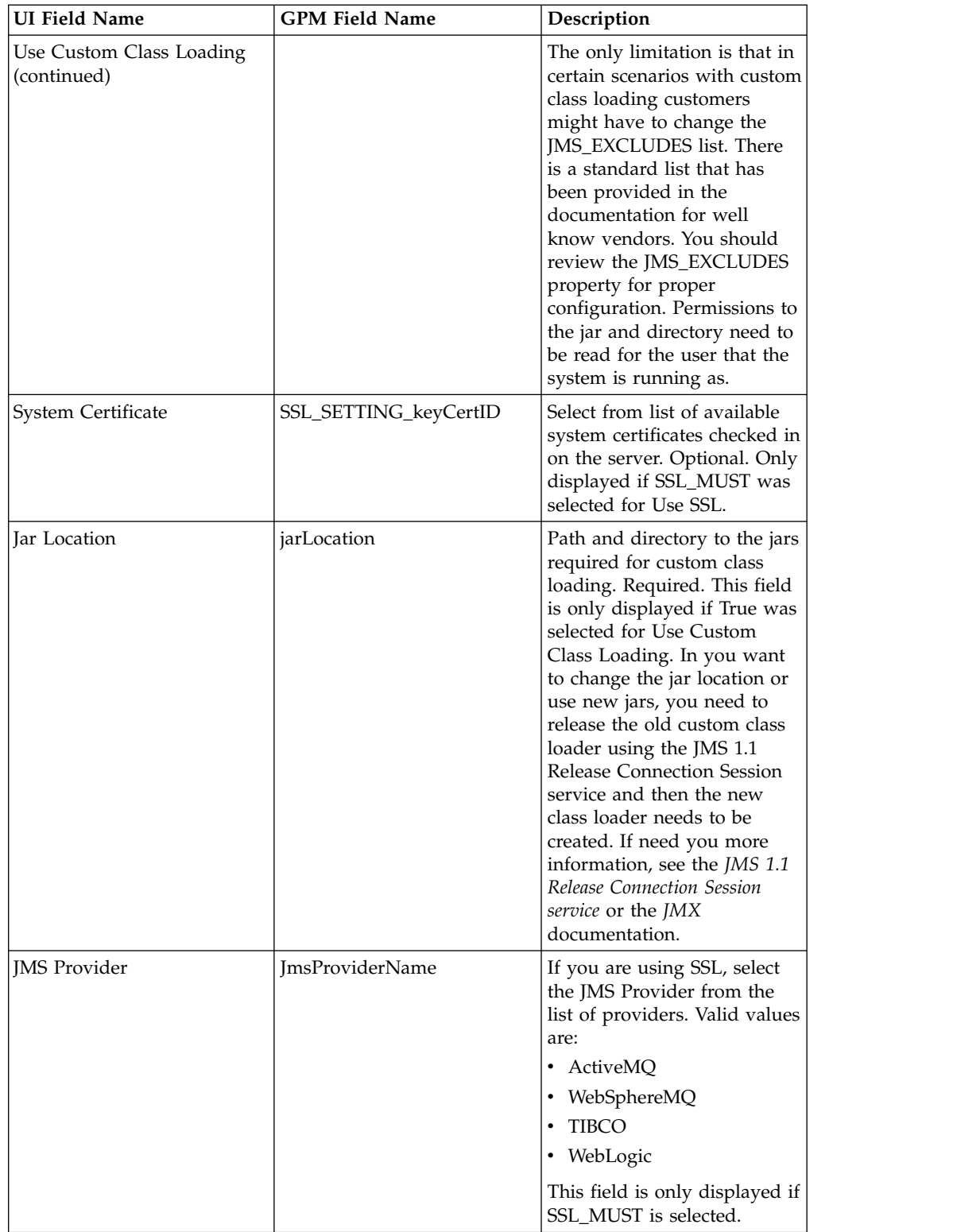

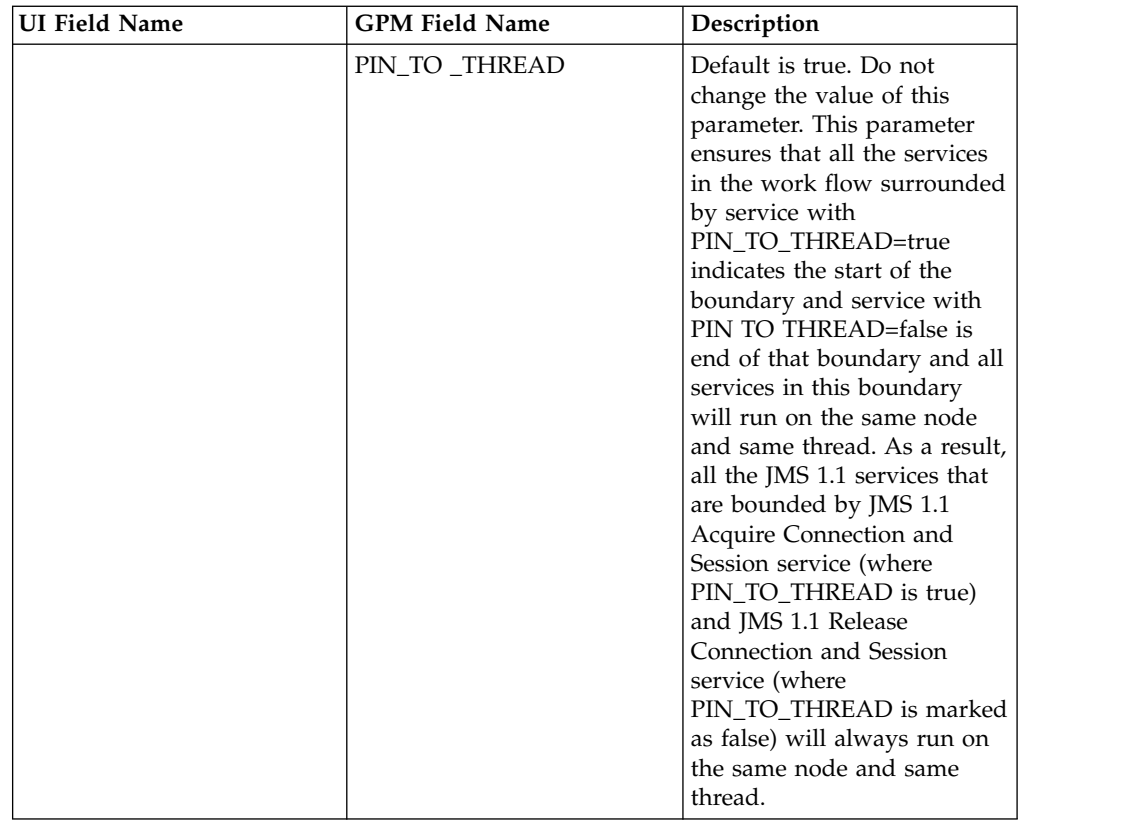

### **Parameters Passed From Business Process to Service**

The following parameters (GPM field names) are passed from the business process to the JMS 1.1 Acquire Connection and Session service:

- CONN TYPE
- POOL\_NAME
- CONTEXT\_FACTORY
- BROKER\_URL
- DESTINATION\_NAME\_INSTANCE
- DESTINATION\_TYPE\_INSTANCE
- CONN\_FACTORY
- JMS\_FACTORY\_USER\_NAME
- JMS\_FACTORY\_PASSWORD
- JMS\_CONN\_USERNAME
- JMS\_CONN\_PASSWORD
- v CLIENT\_ID
- NO\_OF\_CONN
- TIME\_TO\_LIVE
- UseCustomClassLoading
- v SSL\_SETTING\_ca\_cert\_ids
- v SSL\_SETTING\_keyCertID
- jarLocation
- JmsProvider Name

#### **Parameters That Must Be Added in BPML**

If the Acquire Connection service is already configured you do need not add any parameters to the business process.

#### **Example Business Processes**

The following are two examples of using the JMS1.1 Acquire Connection And Session service.

#### **Example 1**

The following example overrides any parameters in the JMS 1.1 Acquire Connection And Session service. Any parameters set at the business process level will take precedence over those set in the UI.

```
<process name="jms11SendToQueueRegression">
    <sequence>
          <operation name="JMS11AcquireConnSessionService">
              <participant name="JMS11AcquireConnectionAndSessionForQueue" />
                <output message="JMS11AcquireConnSessionServiceInputMessage">
                      <assign to="." from="*"></assign>
                      <assign to="CONN_FACTORY">ConnectionFactoryName</assign>
                      <assign to="DESTINATION_NAME_INSTANCE">DestinationName
                           </assign>
                      <assign to="DESTINATION_TYPE_INSTANCE">QUEUE</assign>
                      <assign to="NO_OF_CONNS ">1</assign>
                      <assign to="NO_OF_SESSIONS">100</assign>
                      <assign to>
                  </output>
                  <input message="inmsg">
                        <assign to="." from="*"></assign>
                  </input>
            </operation>
          <operation name="JMS11SendMessageService">
                <participant name="JMS11SendMsgRegression" />
                  <output message="JMS11SendMessageServiceInputMessage">
                        <assign to="." from="*"></assign>
                        <assign to="MSG_TYPE">TextMessage</assign>
                  </output>
                  <input message="inmsg">
                        <assign to="." from="*"></assign>
                  </input>
            </operation>
            <operation name="JMS11ReleaseConnSessionService">
                  <participant name="JMS11ReleaseConnectionAndSession" />
                  <output message="JMS11ReleaseConnSessionServiceInputMessage">
                        <assign to="." from="*"></assign>
                  </output>
                  <input message="inmsg">
                        <assign to="." from="*"></assign>
                  </input>
            </operation>
     </sequence>
</process>
```
#### **Example 2**

The following example uses everything from the service which was configured using the UI.

```
<process name="jms11SendToQueueRegression">
      <sequence>
            <operation name="JMS11AcquireConnSessionService">
```
```
<participant name="JMS11AcquireConnectionAndSessionForQueue" />
                <output message="JMS11AcquireConnSessionServiceInputMessage">
                        <assign to="." from="*"></assign>
                  </output>
                  <input message="inmsg">
                        <assign to="." from="*"></assign>
                  </input>
            </operation>
            <operation name="JMS11SendMessageService">
                 <participant name="JMS11SendMsgRegression" />
                 <output message="JMS11SendMessageServiceInputMessage">
                        <assign to="." from="*"></assign>
                        <assign to="MSG_TYPE">TextMessage</assign>
                  </output>
                  <input message="inmsg">
                        <assign to="." from="*"></assign>
                  </input>
            </operation>
            <operation name="JMS11ReleaseConnSessionService">
                  <participant name="JMS11ReleaseConnectionAndSession" />
                  <output message="JMS11ReleaseConnSessionServiceInputMessage">
                        <assign to="." from="*"></assign>
                  </output>
                   <input message="inmsg">
                        <assign to="." from="*"></assign>
                  </input>
            </operation>
     </sequence>
</process>
```
## **Frequently Asked Questions**

### **Why is my message failing?**

If you are using custom class loading in the JMS 1.1, there is a chance that when receiving messages via the Sync Receive Service or the Async Receive Adapter, the replyTo header object in the JMS Message header might be of a class that is not present in the Sterling B2B Integrator dynamic class path.

If this is the situation, then the system is unable to send the message to a destination specified in the replyTo header. You will need to do one of the following:

- Add the jar to the Sterling B2B Integrator dynamic class path rather than using custom class loading.
- Provide a queue/topic name explicitly in the service.

### **What does the PIN\_TO\_THREAD parameter do and should I ever change it?**

JMS 1.1 uses a parameter called PIN\_TO\_THREAD. This parameter ensures that all the services in the work flow surrounded by service with PIN\_TO\_THREAD=true indicates the start of the boundary and service with PIN\_TO\_THREAD=false is end of that boundary and all services in this boundary will run on the same node and same thread. As a result, all the JMS 1.1 services that are bounded by JMS 1.1 Acquire Connection and Session service (where PIN\_TO\_THREAD is true) and JMS 1.1 Release Connection and Session service (where PIN\_TO\_THREAD is marked as false) will always run on the same node and same thread.

The main reasons for this are around transactionality and utilization of the same session and connection object. So basically between PIN\_TO\_THREAD=true and

PIN\_TO\_THREAD=false the services will be able to use the same session and connection object. Also, the JMS transactions are governed by session objects. The same session ensures that you can have multiple services using the same session and all of these can be rolled back or committed together.

You should not change this parameter.

# **JMS 1.1 Acquire Connection and Session Service (V5.2.4.1 or later)**

The JMS 1.1 Acquire Connection and Session service opens a connection and session with a remote JMS server. This service is used as part of a business process with other services like JMS 1.1 Send Message, Receive Message, Request Reply, and Release Connection services.

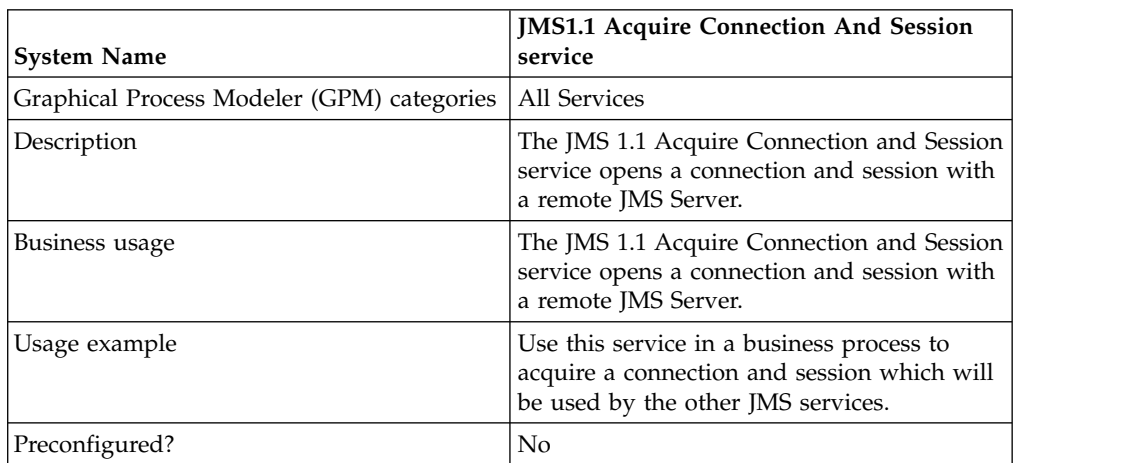

The following table provides an overview of the service:

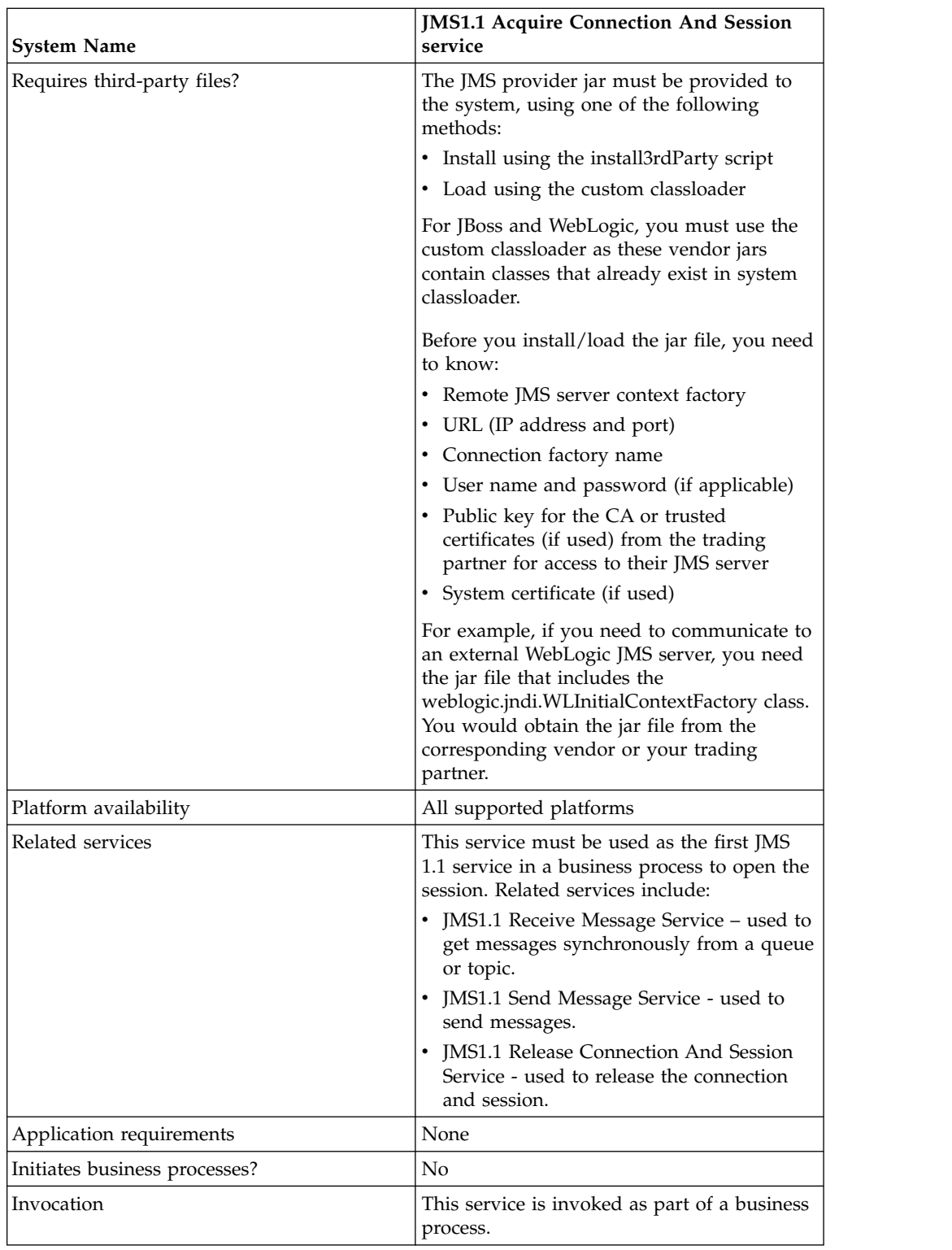

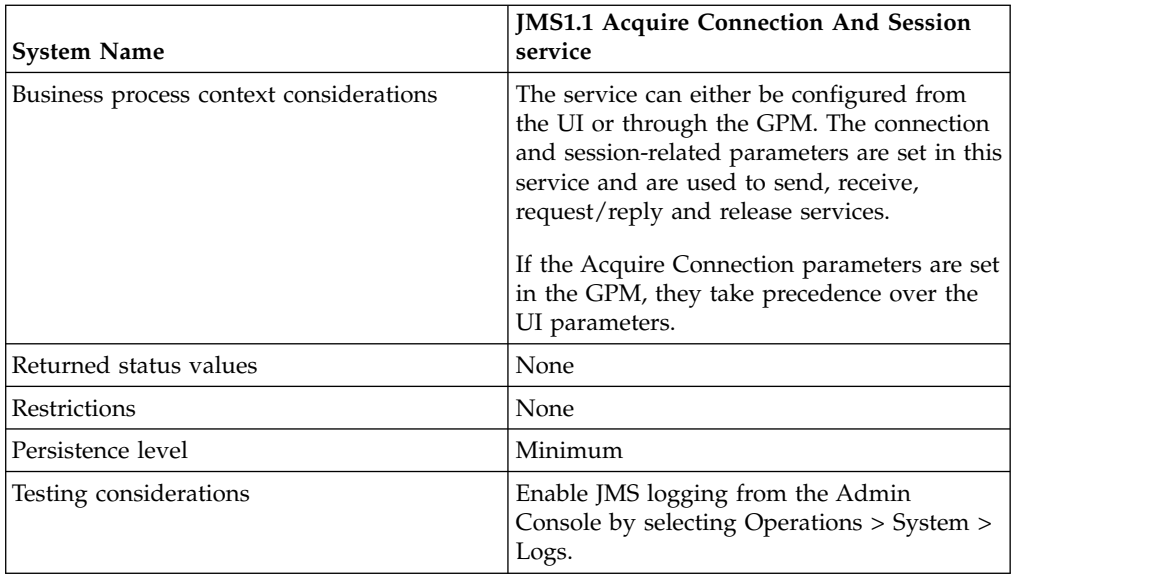

### **Configuring the JMS 1.1 Acquire Connection and Session Service**

You will need to create a configuration of the JMS 1.1 Acquire Connection and Session service in the Admin Console. You must specify field settings for the service. You can set parameters at the service configuration level in the Admin Console and at the business process level in the GPM. The GPM parameter values override any parameters set in the Admin Console.

Use the following field definitions to create a new configuration of the JMS 1.1 Acquire Connection and Session service.

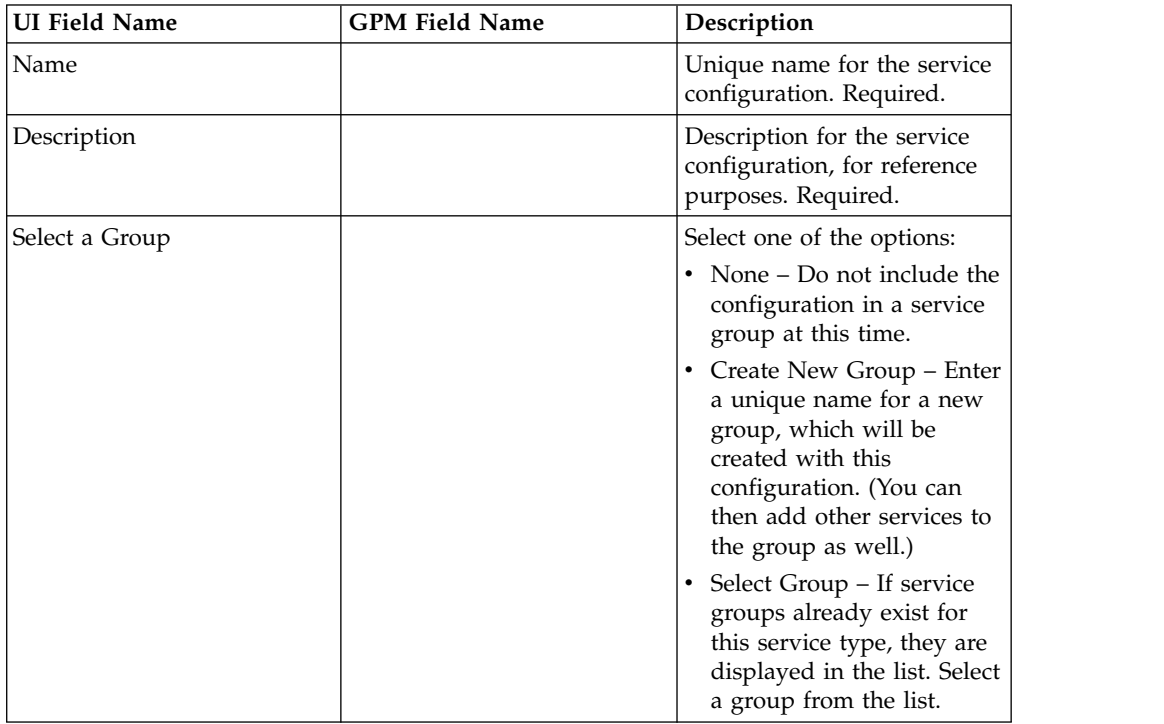

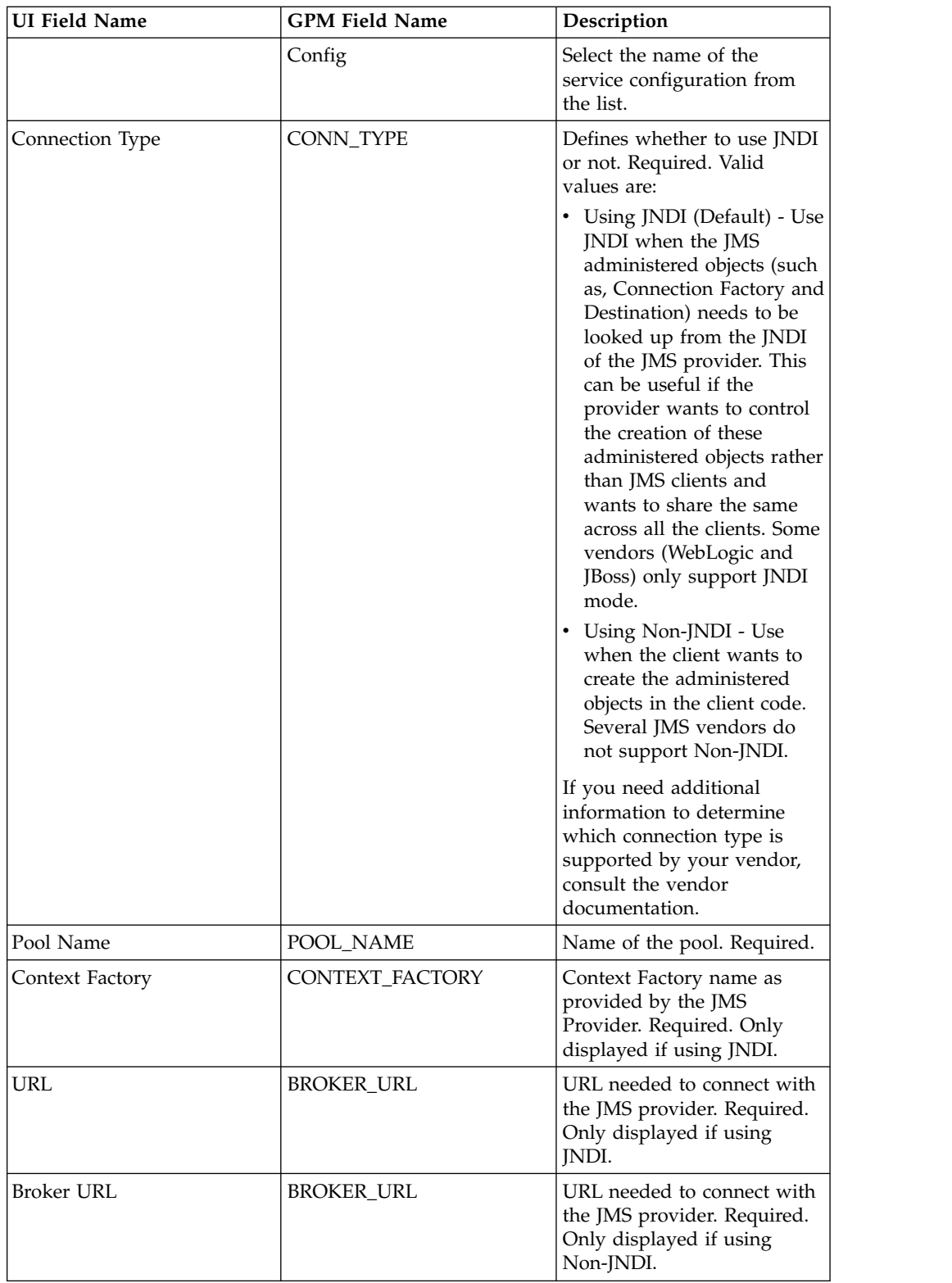

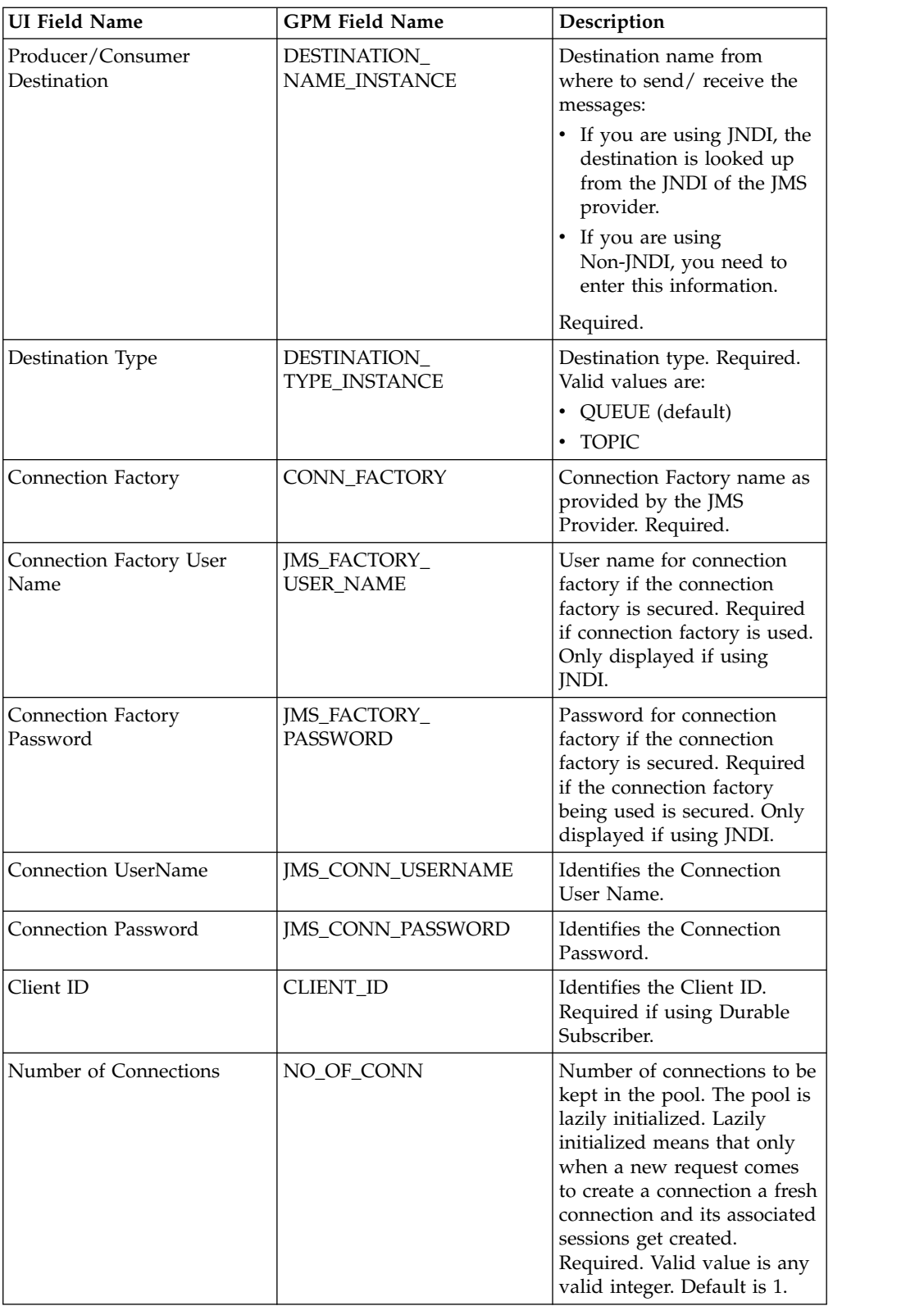

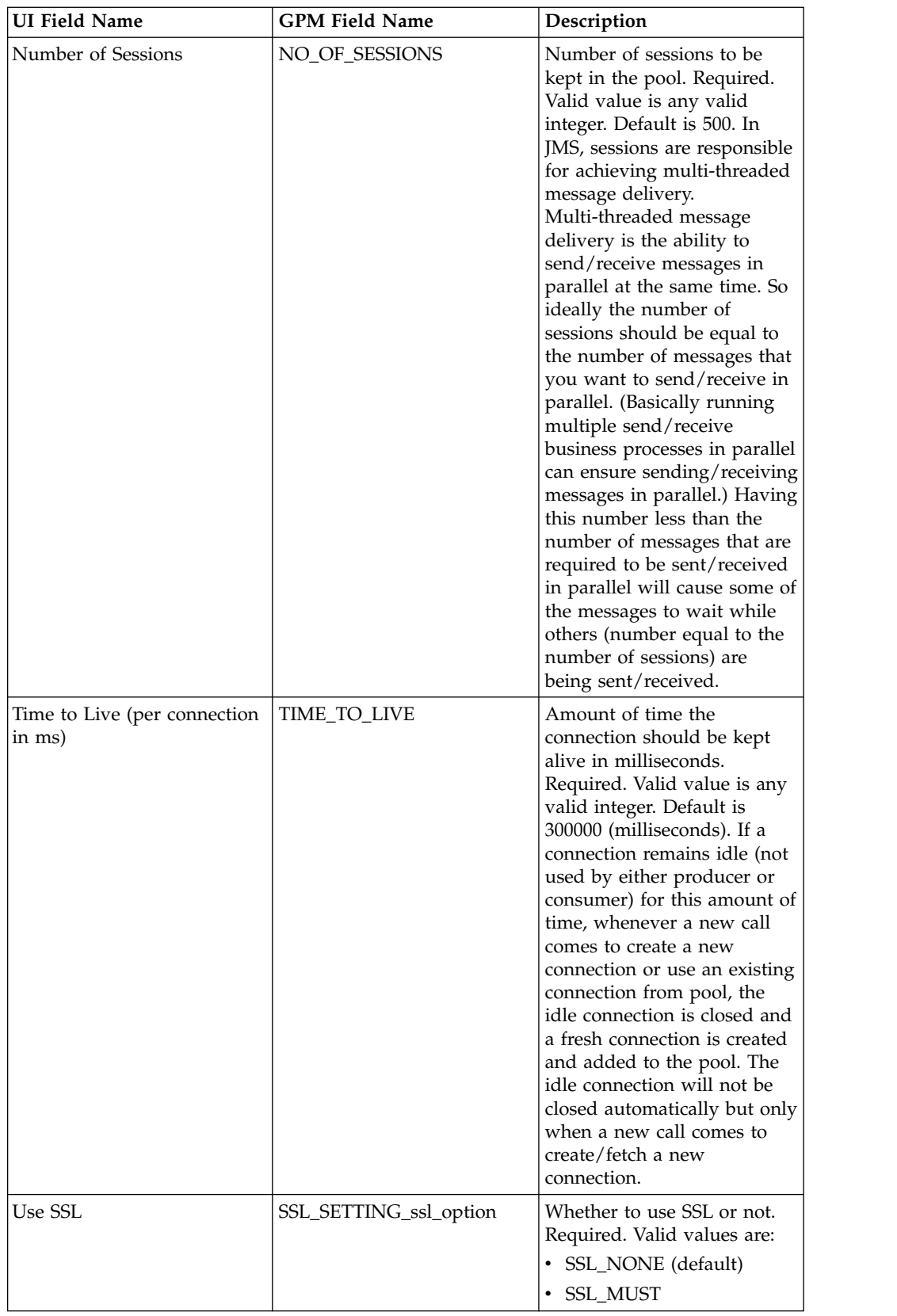

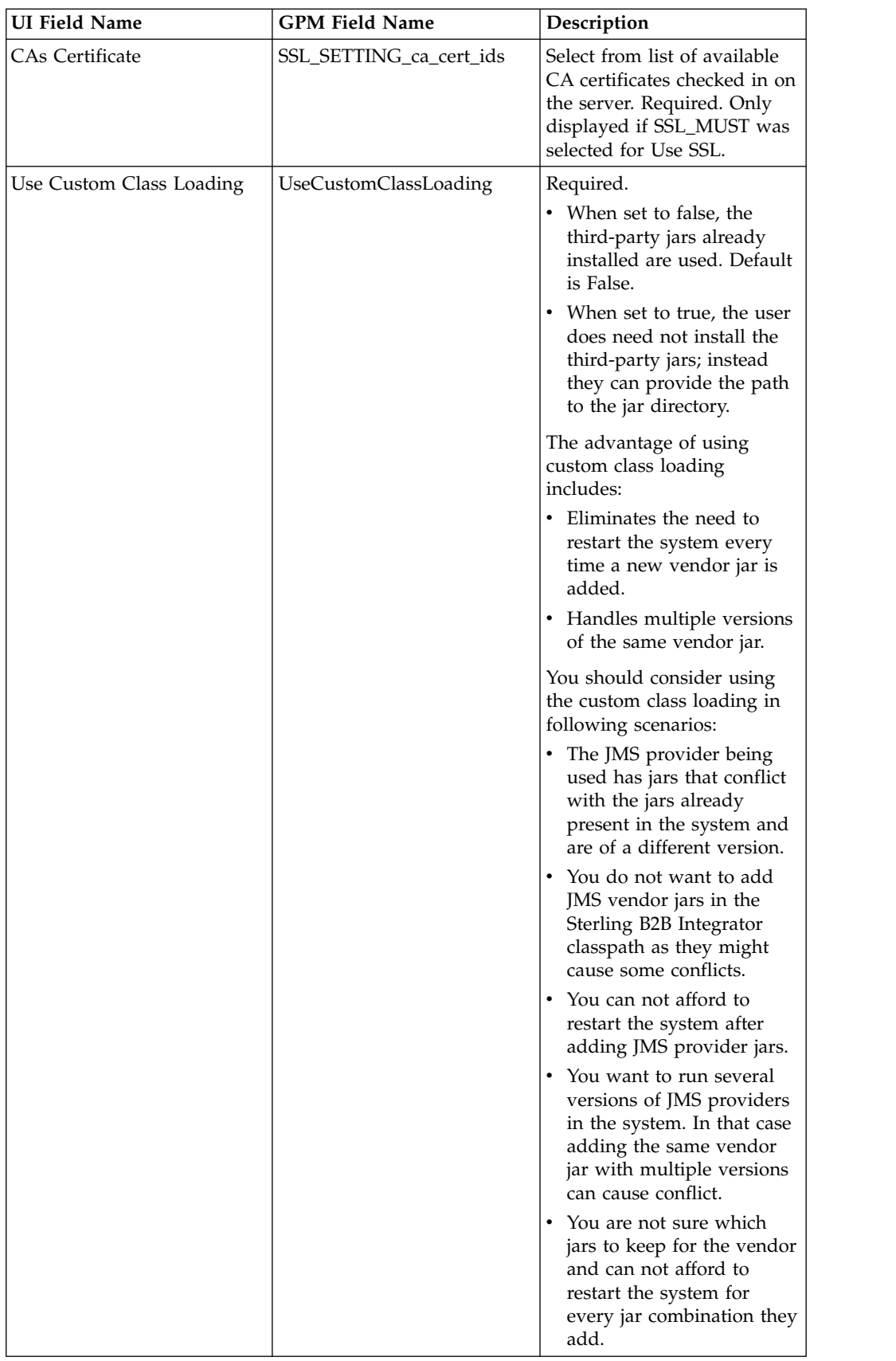

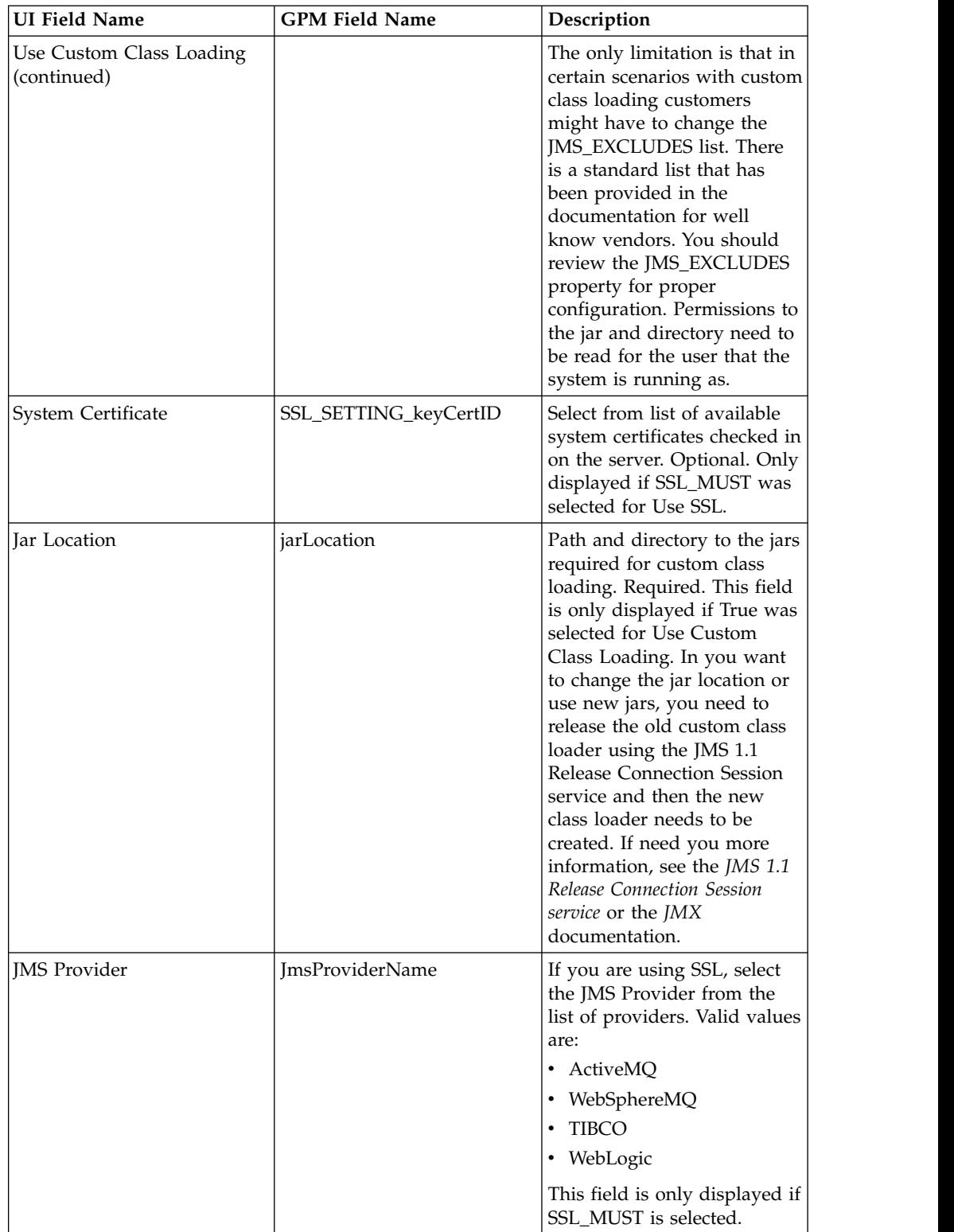

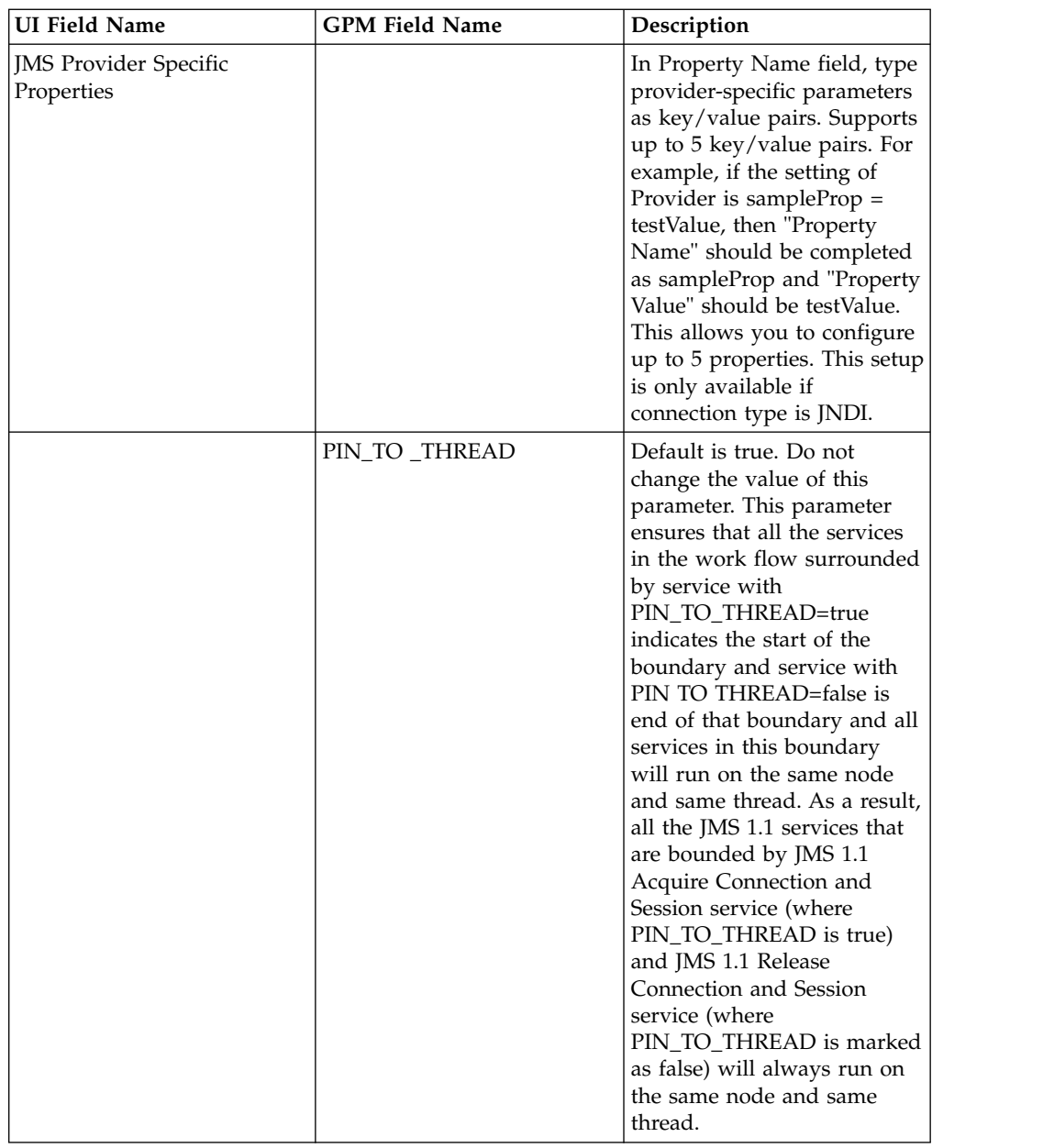

## **Parameters Passed From Business Process to Service**

The following parameters (GPM field names) are passed from the business process to the JMS 1.1 Acquire Connection and Session service:

- CONN\_TYPE
- $\cdot$  POOL\_NAME
- CONTEXT\_FACTORY
- BROKER\_URL
- DESTINATION\_NAME\_INSTANCE
- DESTINATION\_TYPE\_INSTANCE
- CONN\_FACTORY
- JMS\_FACTORY\_USER\_NAME
- JMS\_FACTORY\_PASSWORD
- JMS\_CONN\_USERNAME
- **JMS\_CONN\_PASSWORD**
- CLIENT\_ID
- NO\_OF\_CONN
- TIME\_TO\_LIVE
- UseCustomClassLoading
- SSL\_SETTING\_ca\_cert\_ids
- v SSL\_SETTING\_keyCertID
- jarLocation
- JmsProvider Name

### **Parameters That Must Be Added in BPML**

If the Acquire Connection service is already configured you do need not add any parameters to the business process.

### **Example Business Processes**

The following are two examples of using the JMS1.1 Acquire Connection And Session service.

#### **Example 1**

The following example overrides any parameters in the JMS 1.1 Acquire Connection And Session service. Any parameters set at the business process level will take precedence over those set in the UI.

```
<process name="jms11SendToQueueRegression">
    <sequence>
          <operation name="JMS11AcquireConnSessionService">
              <participant name="JMS11AcquireConnectionAndSessionForQueue" />
                <output message="JMS11AcquireConnSessionServiceInputMessage">
                      <assign to="." from="*"></assign>
                      <assign to="CONN_FACTORY">ConnectionFactoryName</assign>
                      <assign to="DESTINATION_NAME_INSTANCE">DestinationName
                           </assign>
                      <assign to="DESTINATION_TYPE_INSTANCE">QUEUE</assign>
                      <assign to="NO OF CONNS ">1</assign>
                      <assign to="NO_OF_SESSIONS">100</assign>
                      <assign to>
                  </output>
                  <input message="inmsg">
                       <assign to="." from="*"></assign>
                  </input>
            </operation>
          <operation name="JMS11SendMessageService">
                <participant name="JMS11SendMsgRegression" />
                  <output message="JMS11SendMessageServiceInputMessage">
                        <assign to="." from="*"></assign>
                        <assign to="MSG_TYPE">TextMessage</assign>
                  </output>
                  <input message="inmsg">
                        <assign to="." from="*"></assign>
                  </input>
            </operation>
            <operation name="JMS11ReleaseConnSessionService">
                  <participant name="JMS11ReleaseConnectionAndSession" />
                  <output message="JMS11ReleaseConnSessionServiceInputMessage">
                        <assign to="." from="*"></assign>
                  </output>
```

```
<input message="inmsg">
                        <assign to="." from="*"></assign>
                  </input>
            </operation>
      </sequence>
</process>
```
#### **Example 2**

The following example uses everything from the service which was configured using the UI.

```
<process name="jms11SendToQueueRegression">
     <sequence>
            <operation name="JMS11AcquireConnSessionService">
                <participant name="JMS11AcquireConnectionAndSessionForQueue" />
                <output message="JMS11AcquireConnSessionServiceInputMessage">
                        <assign to="." from="*"></assign>
                  </output>
                  <input message="inmsg">
                        <assign to="." from="*"></assign>
                  </input>
            </operation>
            <operation name="JMS11SendMessageService">
                 <participant name="JMS11SendMsgRegression" />
                 <output message="JMS11SendMessageServiceInputMessage">
                        <assign to="." from="*"></assign>
                        <assign to="MSG_TYPE">TextMessage</assign>
                  </output>
                  <input message="inmsg">
                        <assign to="." from="*"></assign>
                  </input>
            </operation>
            <operation name="JMS11ReleaseConnSessionService">
                  <participant name="JMS11ReleaseConnectionAndSession" />
                  <output message="JMS11ReleaseConnSessionServiceInputMessage">
                        <assign to="." from="*"></assign>
                  </output>
                   <input message="inmsg">
                        <assign to="." from="*"></assign>
                  </input>
            </operation>
     </sequence>
</process>
```
### **Frequently Asked Questions**

### **Why is my message failing?**

If you are using custom class loading in the JMS 1.1, there is a chance that when receiving messages via the Sync Receive Service or the Async Receive Adapter, the replyTo header object in the JMS Message header might be of a class that is not present in the Sterling B2B Integrator dynamic class path.

If this is the situation, then the system is unable to send the message to a destination specified in the replyTo header. You will need to do one of the following:

- Add the jar to the Sterling B2B Integrator dynamic class path rather than using custom class loading.
- v Provide a queue/topic name explicitly in the service.

### **What does the PIN\_TO\_THREAD parameter do and should I ever change it?**

JMS 1.1 uses a parameter called PIN\_TO\_THREAD. This parameter ensures that all the services in the work flow surrounded by service with PIN\_TO\_THREAD=true indicates the start of the boundary and service with PIN\_TO\_THREAD=false is end of that boundary and all services in this boundary will run on the same node and same thread. As a result, all the JMS 1.1 services that are bounded by JMS 1.1 Acquire Connection and Session service (where PIN\_TO\_THREAD is true) and JMS 1.1 Release Connection and Session service (where PIN\_TO\_THREAD is marked as false) will always run on the same node and same thread.

The main reasons for this are around transactionality and utilization of the same session and connection object. So basically between PIN\_TO\_THREAD=true and PIN\_TO\_THREAD=false the services will be able to use the same session and connection object. Also, the JMS transactions are governed by session objects. The same session ensures that you can have multiple services using the same session and all of these can be rolled back or committed together.

You should not change this parameter.

## **JMS 1.1 Async Receive Adapter (V5.2.0 - 5.2.4.0)**

The JMS 1.1 Async Receive adapter enables a client to receive messages in async mode. A client can register a message consumer against a destination and whenever a message comes to the destination it is passed to the client.

Unlike the JMS 1.1 Receive Message service, a client will not need to make a request to the destination for getting the message. The JMS 1.1 Async Receive adapter internally used MessageListener and implements the onMessage() method to receive messages as compared to the receive() call of JMS Receive Message Service.

This adapter internally uses pooling of connections, sessions, consumers, and producers. If you disable this adapter, the connection to the JMS provider is not closed. To close this pool, you will need to run the Business Process suggested in the JMS 1.1 Release Connection Session service. The name of the pool to shutdown is <Name of adapter instance>\_<random number>. You should be able to see this in the drop-down list for the pools.

Also changing the number of consumers, connection factory, or URL creates another pool with the name <Name of adapter instance>\_<different random number> and leaves the original one around until it is either specifically closed for the node is reset. If you want to edit the adapter parameters, you should disable the adapter first, shutdown the pool, and then enable the adapter. If the older pool is not shut down and the parameters are changed, a new pool will get created and the older pool remains enabled though it will not be used. The older pool is still available, until you close it or reset the node. To free the connections the older pool is using, it is recommended that the older pool is shut down after disabling the adapter and before editing the parameters and starting the adapter instance.

The following table provides an overview of the JMS 1.1 Async Receive adapter:

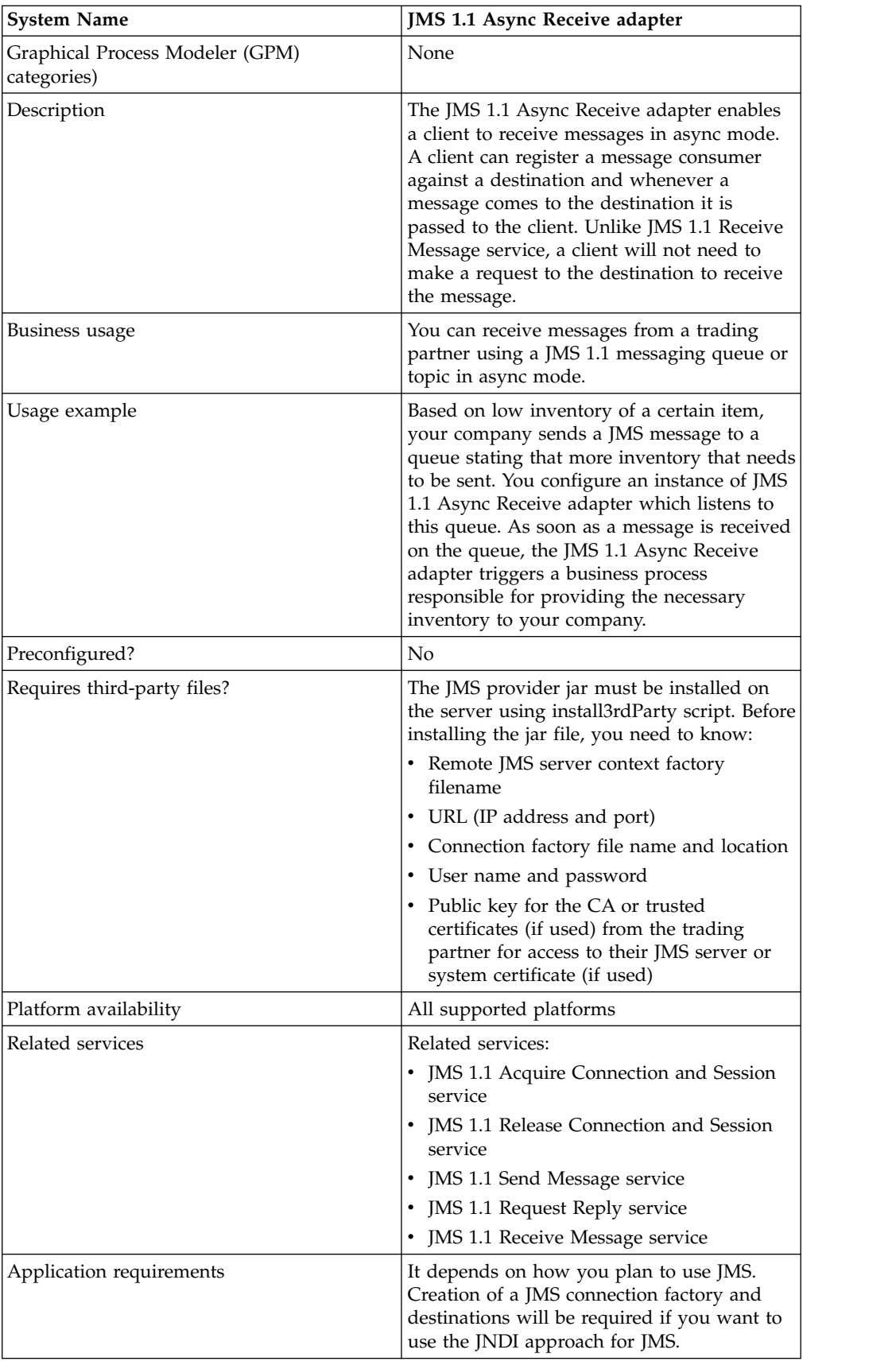

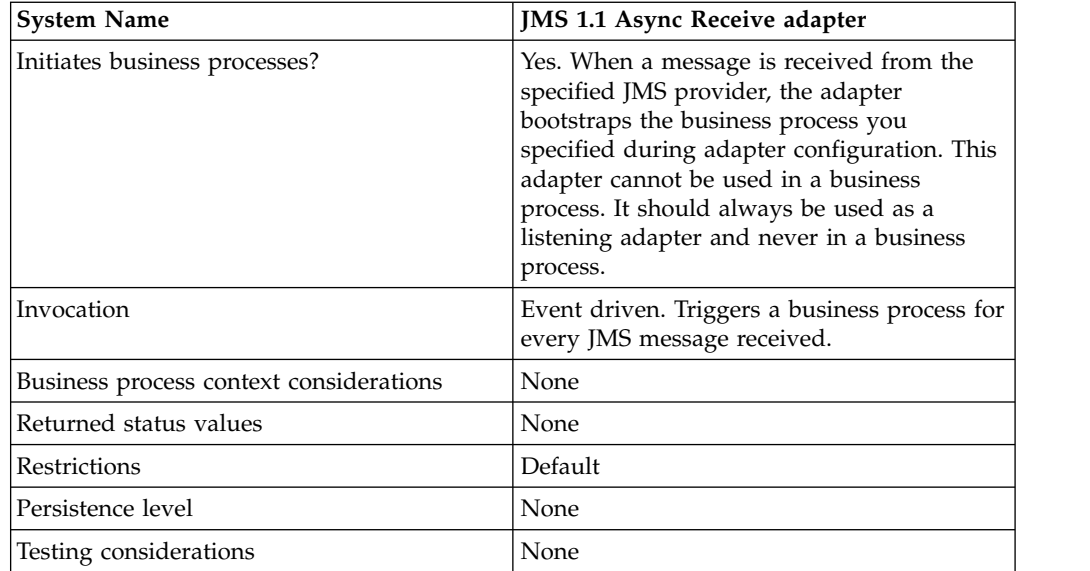

### **Configuring the JMS 1.1 Async Receive Adapter in the Admin UI Console**

Use the field definitions in the following table to create a new configuration of the JMS 1.1 Async Receive adapter.

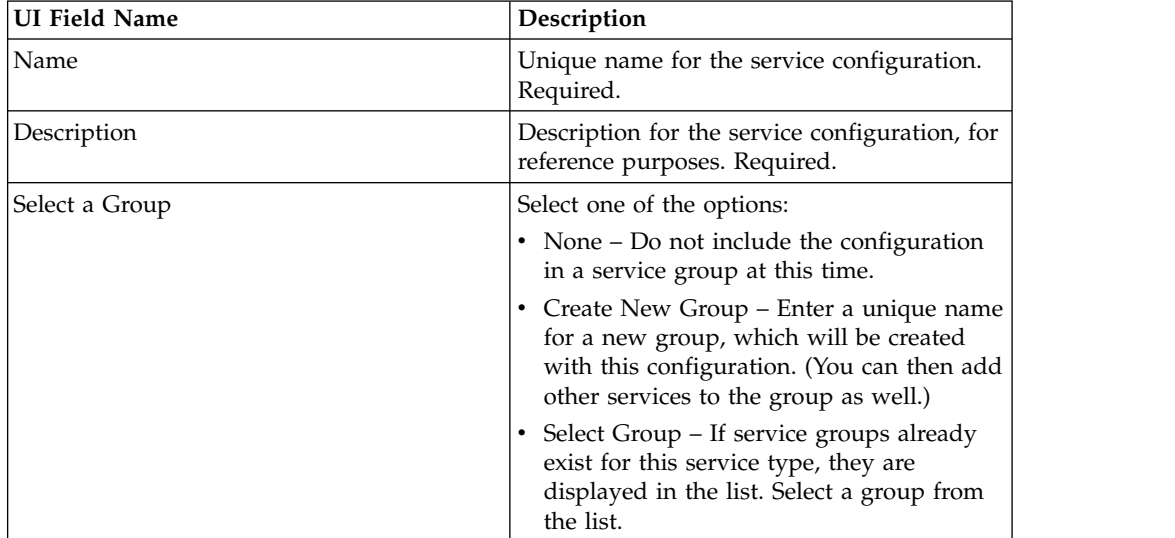

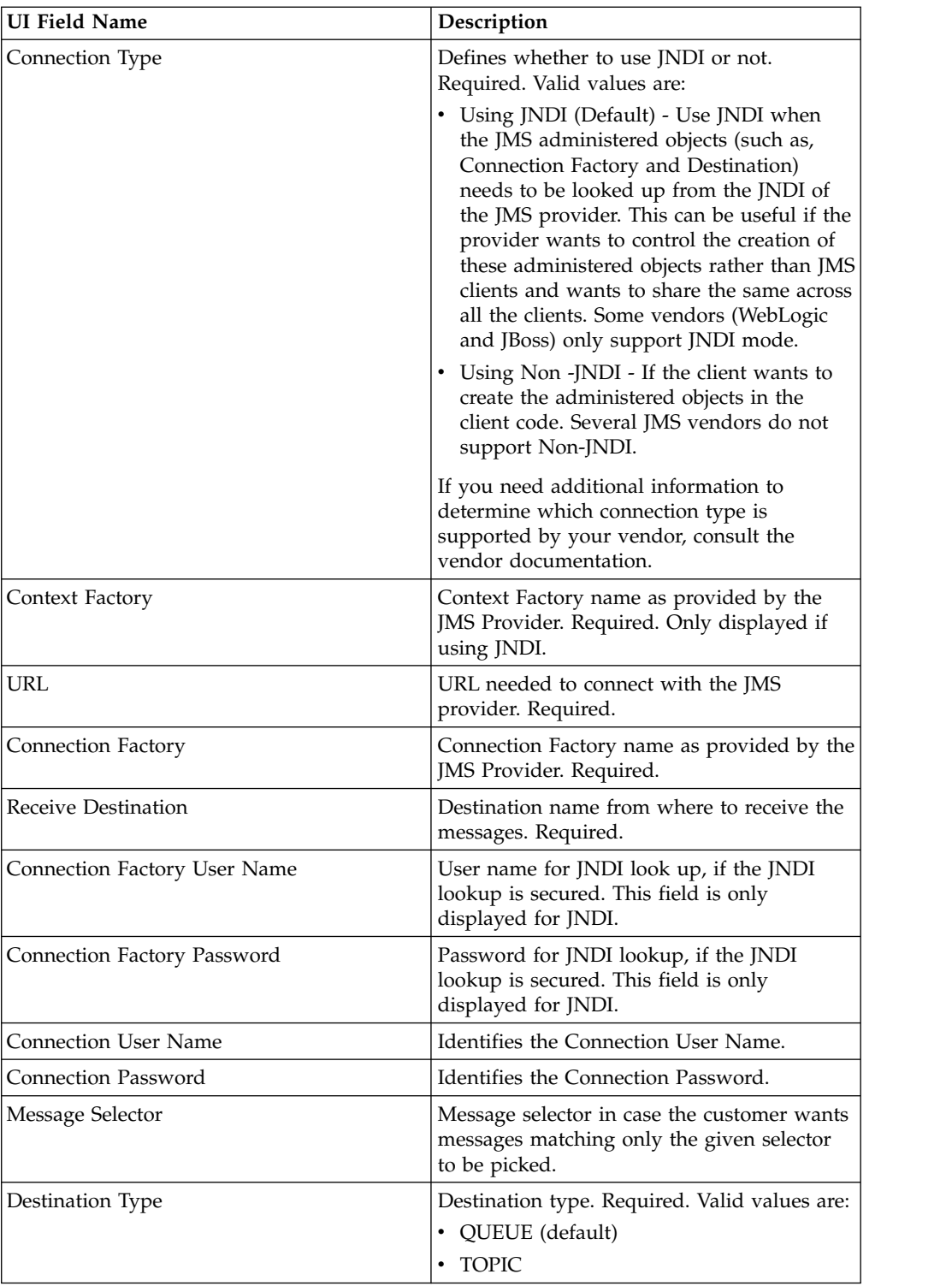

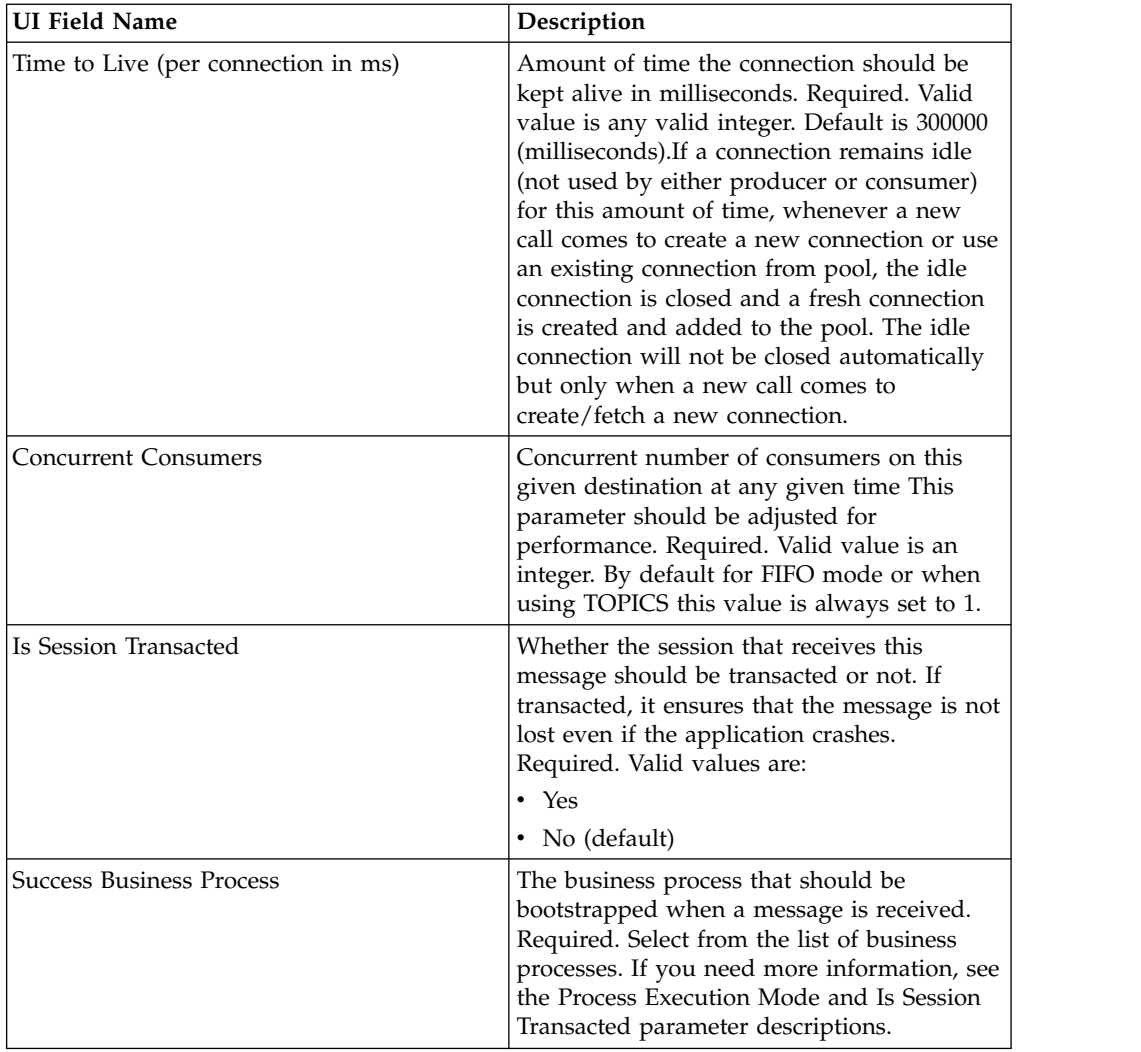

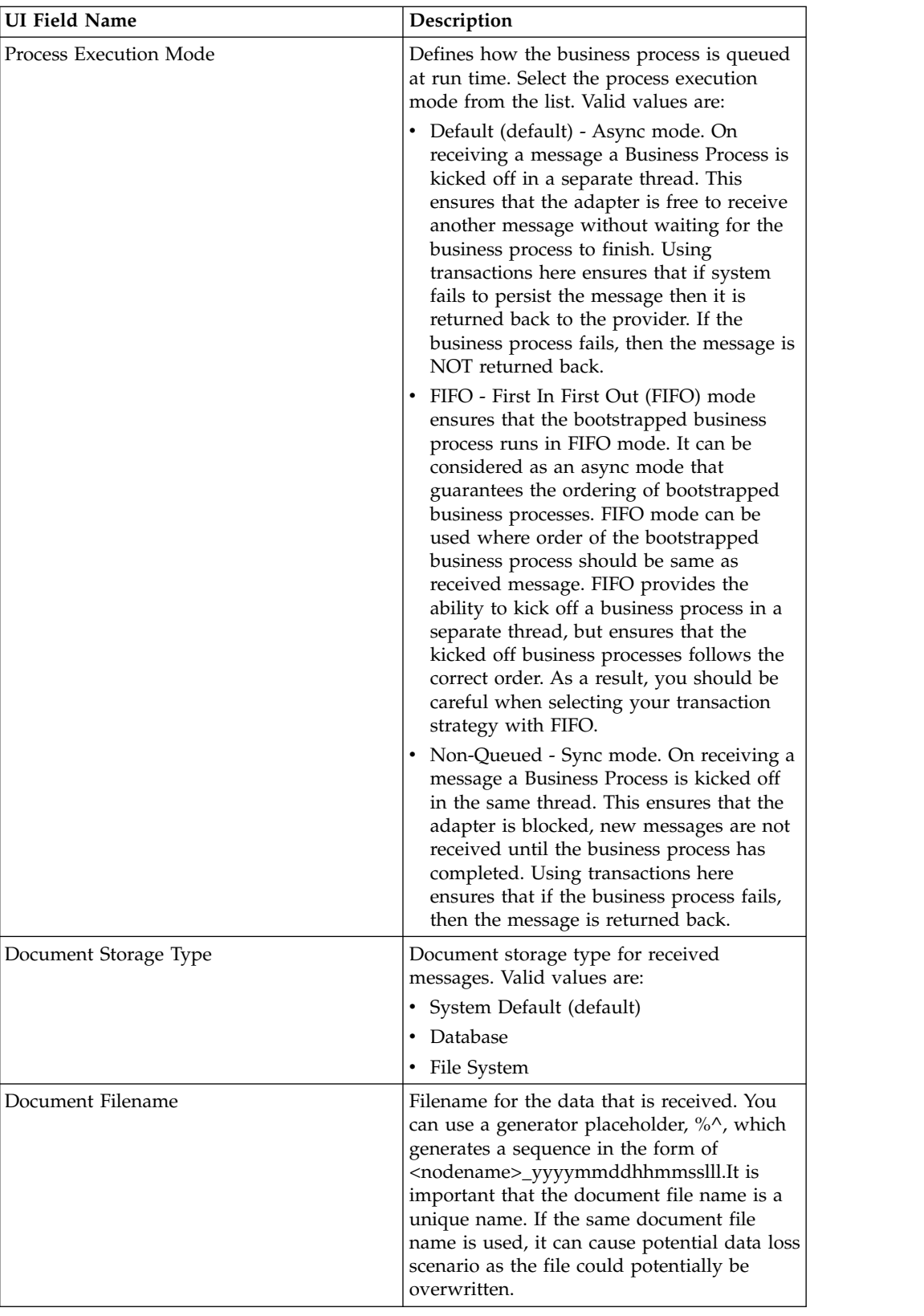

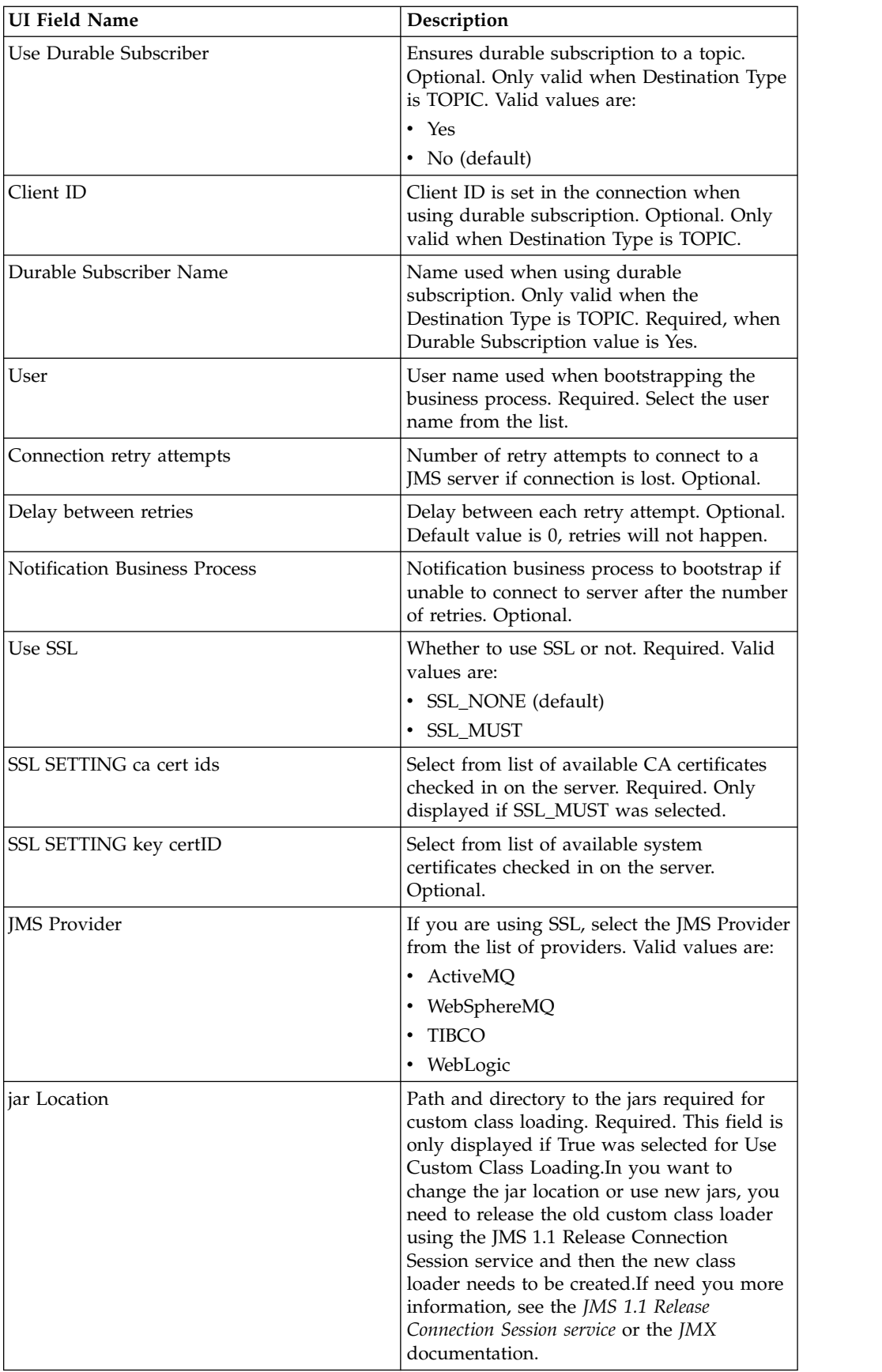

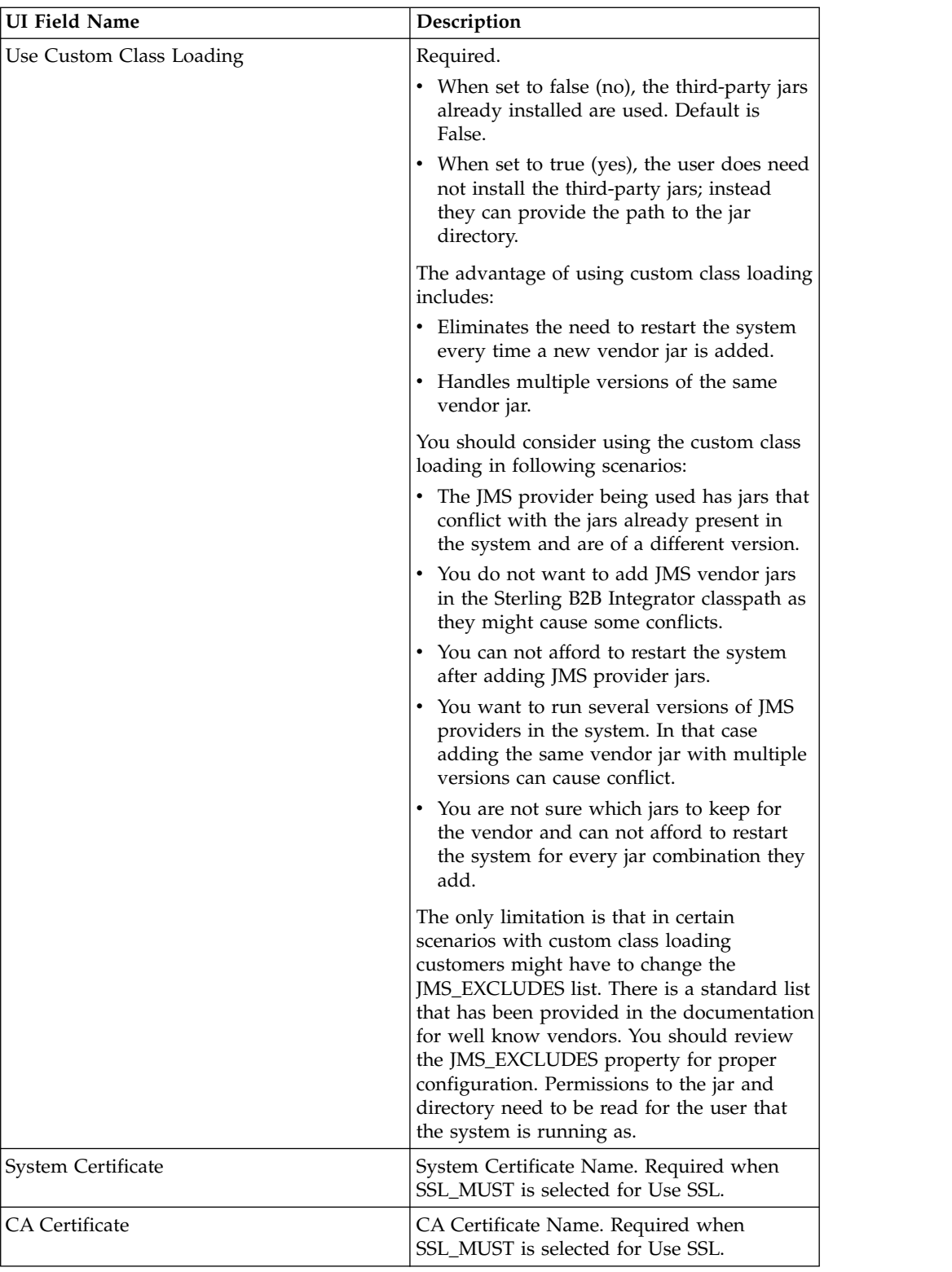

## **Frequently Asked Questions**

## **Why is my message failing?**

If you are using Custom Class Loading, there is a chance that when receiving messages via the JMS 1.1 Sync Receive Service or the JMS 1.1 Async Receive

Adapter, that the replyTo header object in the JMS Message header might be a class that is not present in the Sterling B2B Integrator dynamic class path.

If this is the situation, the system is unable to send the message to a destination specified in the replyTo header. To correct this, you will need to do one of the following:

- Add the jar to the Sterling B2B Integrator dynamic class path rather than using custom class loading.
- Provide a queue/topic name explicitly in the service.

#### **What happens when the JMS provider goes down?**

For more information about JMS 1.1 Pools, see the JMS 1.1 Pool documentation topic.

#### **Do I need to shut down the pool every time I shut down my adapter?**

Yes. If you plan to change any of the pool parameters, you need to:

- 1. Shut down the adapter.
- 2. Shut down the pool.
- 3. Edit the parameters.
- 4. Re-enable the adapter.

Failure to do so may result in having multiple pools with same name.

#### **How is the pool affected when I edit my adapter rather than shutting it down?**

If you edit your adapter instance before shutting it down and end up changing one of the pool parameters, you might end up with multiple pools with the same name.

#### **How do I use transactions in JMS 1.1 Async Receive adapter?**

Transactions can be enabled in JMS 1.1 Async Receive Adapter by setting the IS SESSION TRANSACTED parameter to YES.

There are two scenarios where transactions in async mode can be useful:

- v When the bootstrap mode is Default or Async: If the business process is kicked off in the async mode as soon as a message is received. But before kicking off the business process the payload is stored in database. The transaction is committed as soon as the persistence to database is successful. If the database is down, then the session is rolled back and the message is returned. Failure of bootstrapped business process does not ensure that the message is returned to the destination.
- When the bootstrap mode is Sync: Once a message is received the business process is kicked off in sync mode (until the time the business process has completed executing the new message is not picked up). The session is committed only if the bootstrapped business process has successfully finished. Failure in the business process results in returning the messaged back to the destination.

#### **Why do I keep receiving the same message when using transactions in JMS 1.1 Async Receive adapter?**

When using transactions, if a transaction is not committed (because of any failures) then the same message is returned. Depending on the redelivery policy of the destination and the message, the same message might be returned to this destination. You might receive the same message again. You should configure the redelivery mechanism at both destination and message level.

Customers can check to see if the received message is delivered for the first time or whether it is being redelivered, because the delivery failed first time by checking the JMSRedelivered message header of the received message. This value can either be true or false depending on whether the message is being redelivered or not. Depending on this flag, the bootstrapped business process may decide to choose or carry or ignore certain steps.

#### **How do I set up a durable subscription in JMS 1.1 Async Receive adapter?**

Setting up a durable subscription for the JMS 1.1 Async Receive adapter is similar to the setting up the JMS 1.1 Receive Message service. The first time the adapter is started the durable subscription is registered. You will need to restart the adapter to start getting messages using durable subscription.

#### **How can I unsubscribe from a durable subscription in case of JMS 1.1 Async Receive Adapter?**

Shutting down the adapter does not unsubscribe the durable subscription. To unsubscribe from durable subscription, run the following work flow:

Start >JMS 1.1 Release Connection and Session service > Stop

The parameters that need to be set in the JMS 1.1 Release Connection and Session service are:

- RELEASE ACTION should be set as UNSUBSCRIBE DURABLE.
- RELEASE DURABLE SUBSCRIBER should be provided with the durable subscriber name that was provided in the JMS 1.1 Receive Message Service.
- POOL NAME that was provided in the JMS 1.1 Acquire Connection and Session service when the JMS 1.1 Receive Message service was used.

#### **How do I prevent Japanese characters from being replaced by question marks when I send a message with Japanese characters?**

Do one of the following:

- If the default character set is en US, change the character set to en US.UTF-8.
- If the default character set is en US.UTF-8, change the character set to en US.

You can change the character set at one of the following levels:

• Current session.

**Attention:** If you exit the session, the changed character set will be undone. export LANG=en US or export LANG=en US.UTF-8

• For a particular user, include the following line in .bash profile:

export LANG=en US or export LANG=en US.UTF-8

v For all users on a particular machine, change the content of the /etc/sysconfig/i18n file from LANG="en\_US.UTF-8" to LANG="en\_US" or vice versa.

## **JMS 1.1 Async Receive Adapter (V5.2.4.1 or later)**

The JMS 1.1 Async Receive adapter enables a client to receive messages in async mode.

A client can register a message consumer against a destination and whenever a message comes to the destination it is passed to the client. Unlike the JMS 1.1 Receive Message service, a client will not need to make a request to the destination for getting the message. The JMS 1.1 Async Receive adapter internally used MessageListener and implements the onMessage() method to receive messages as compared to the receive() call of JMS Receive Message Service.

This adapter internally uses pooling of connections, sessions, consumers, and producers. If you disable this adapter, the connection to the JMS provider is not closed. To close this pool, you will need to run the Business Process suggested in the JMS 1.1 Release Connection Session service. The name of the pool to shutdown is <Name of adapter instance>\_<random number>. You should be able to see this in the drop-down list for the pools.

Also changing the number of consumers, connection factory, or URL creates another pool with the name <Name of adapter instance>\_<different random number> and leaves the original one around until it is either specifically closed for the node is reset. If you want to edit the adapter parameters, you should disable the adapter first, shutdown the pool, and then enable the adapter. If the older pool is not shut down and the parameters are changed, a new pool will get created and the older pool remains enabled though it will not be used. The older pool is still available, until you close it or reset the node. To free the connections the older pool is using, it is recommended that the older pool is shut down after disabling the adapter and before editing the parameters and starting the adapter instance.

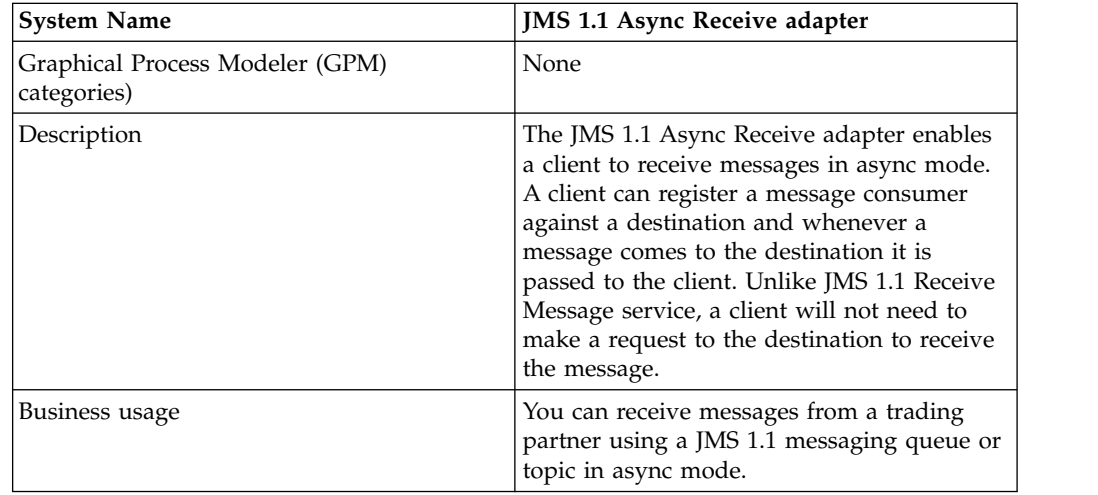

The following table provides an overview of the JMS 1.1 Async Receive adapter:

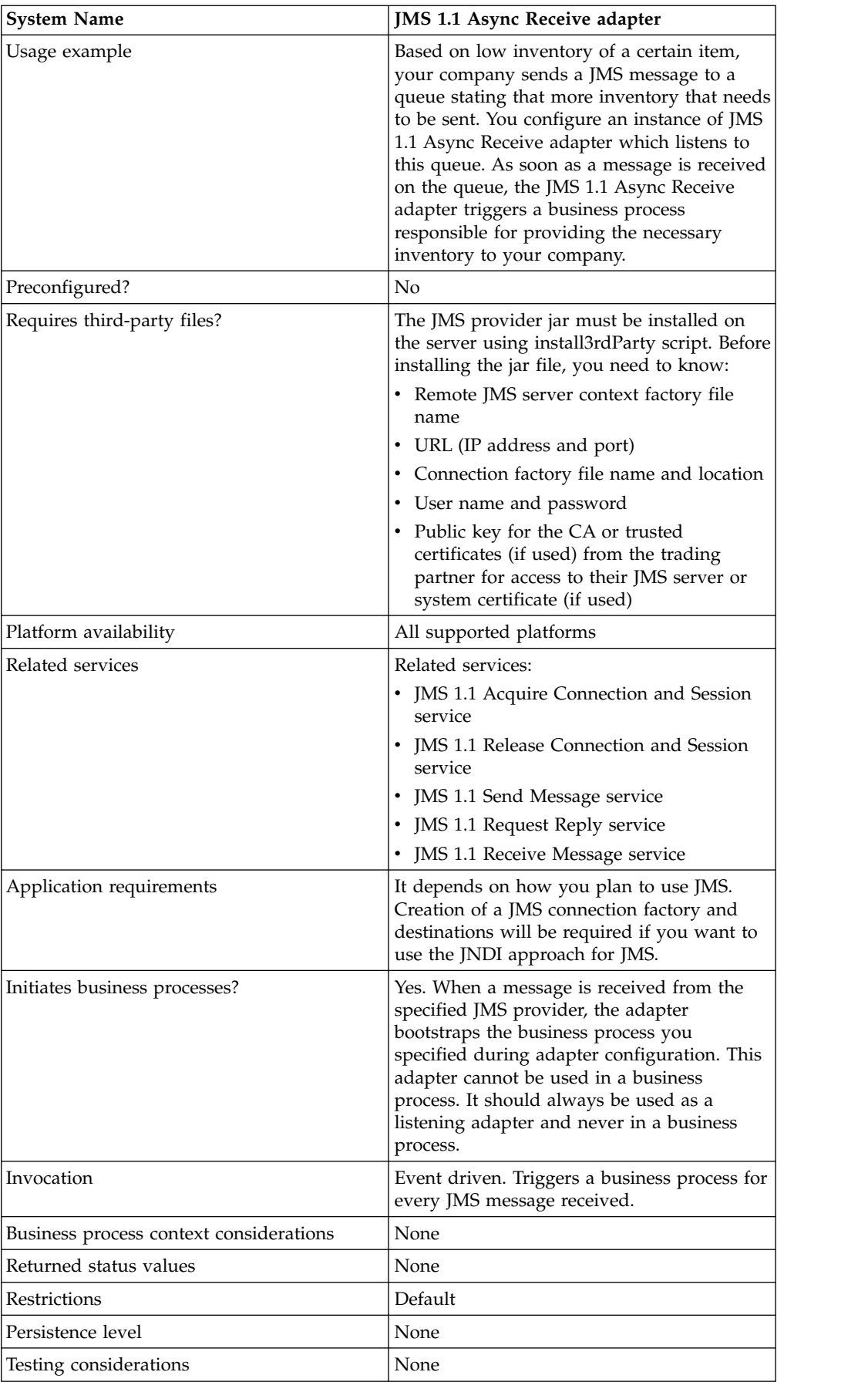

## **Configuring the JMS 1.1 Async Receive Adapter in the Admin UI Console**

Use the field definitions in the following table to create a new configuration of the JMS 1.1 Async Receive adapter.

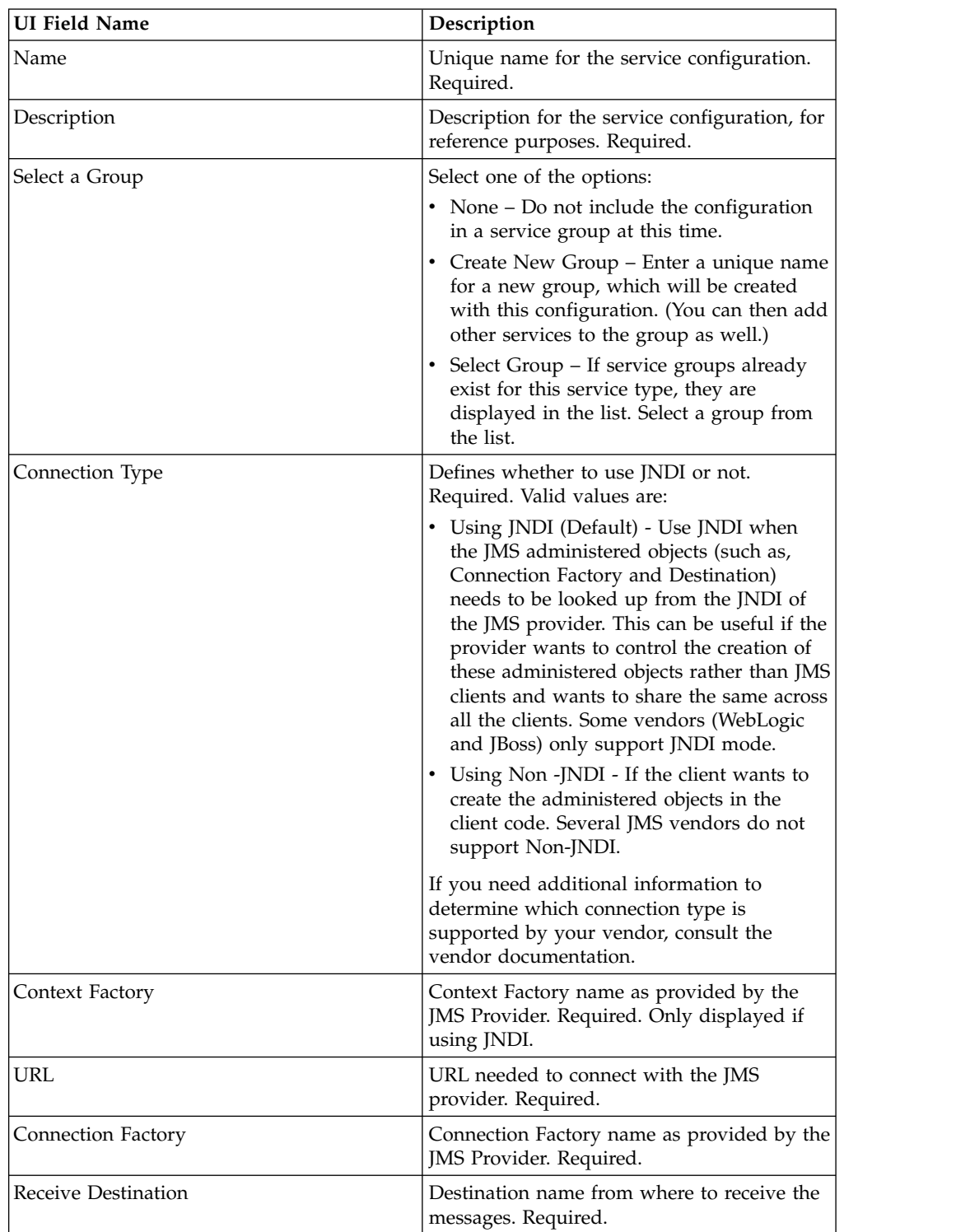

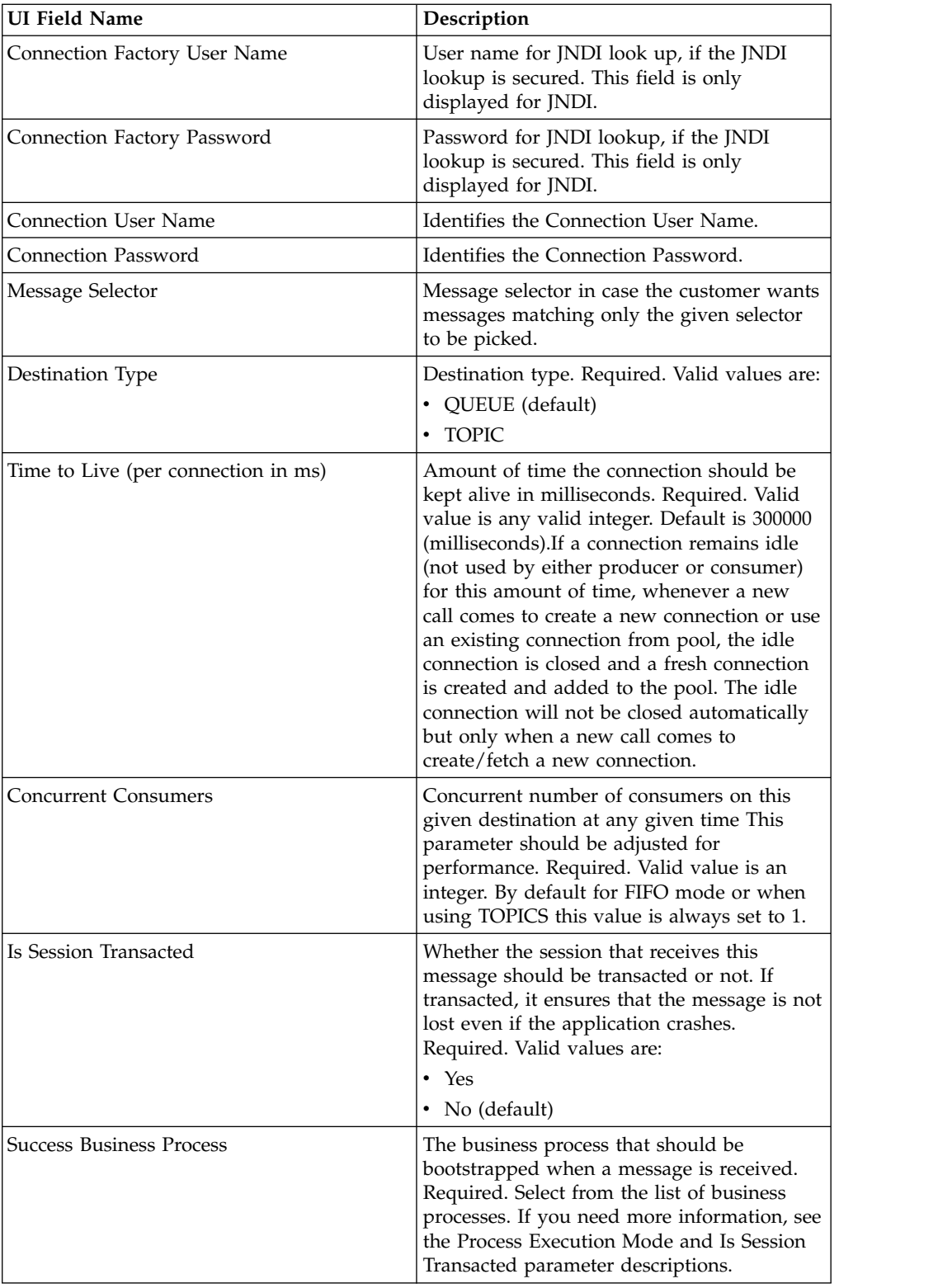

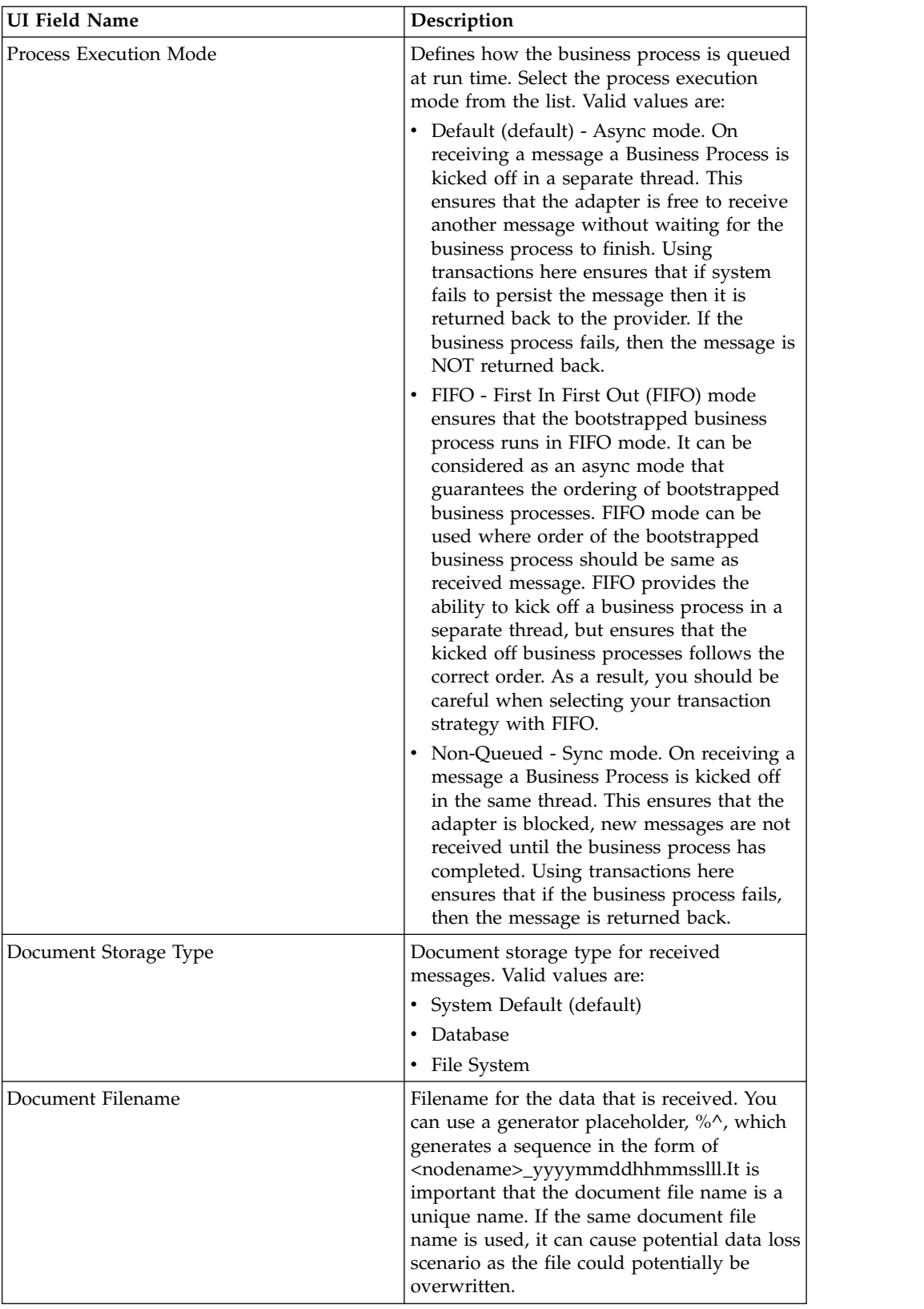

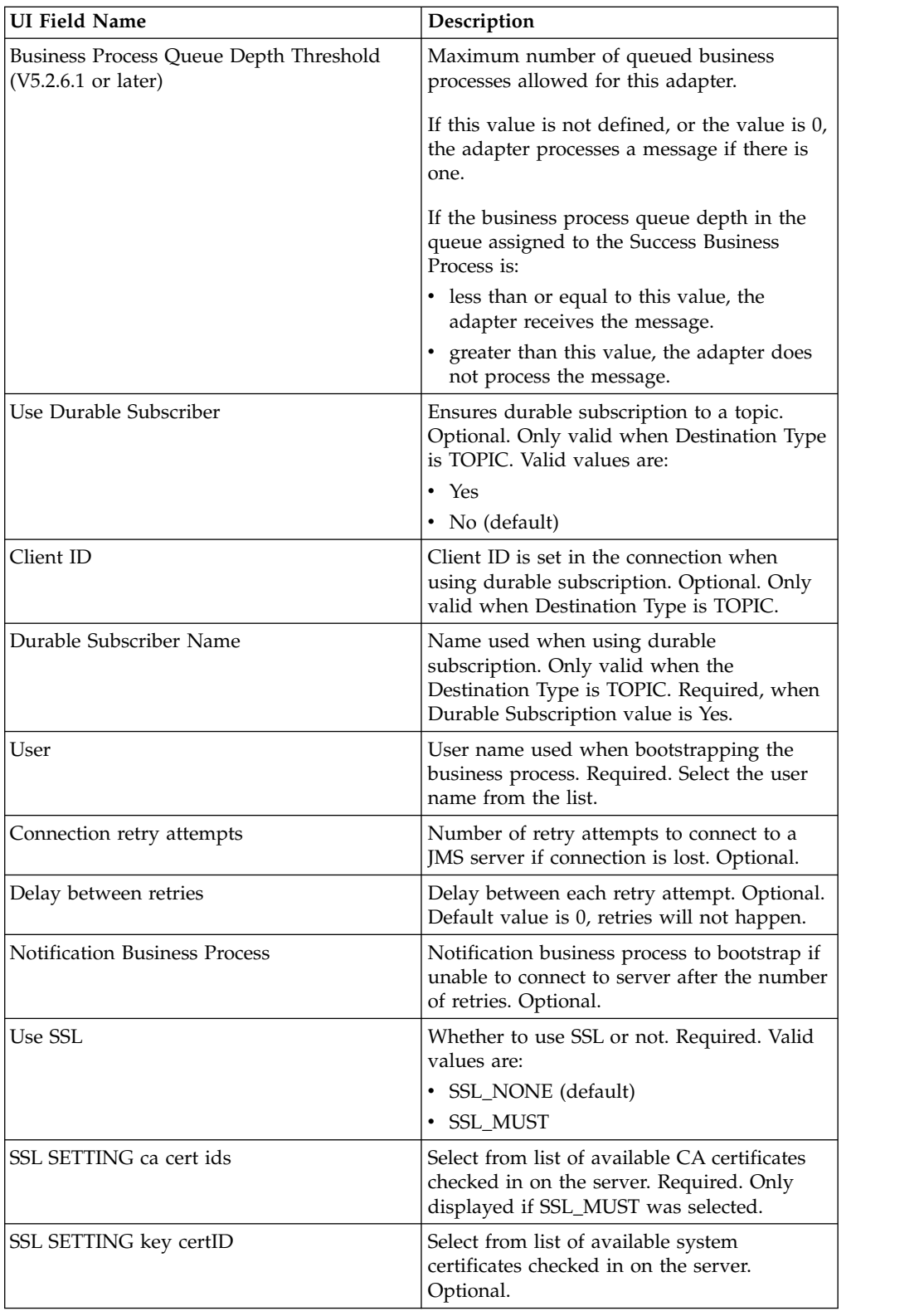

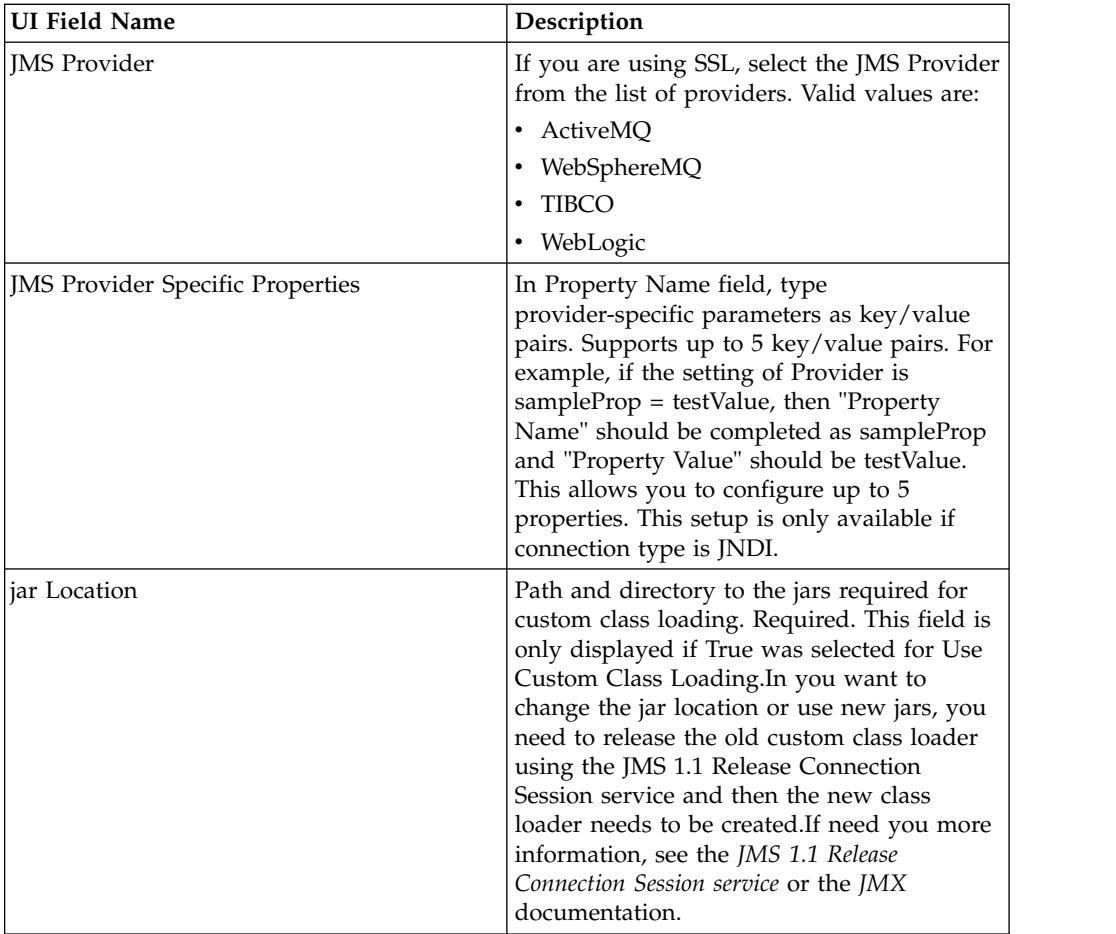

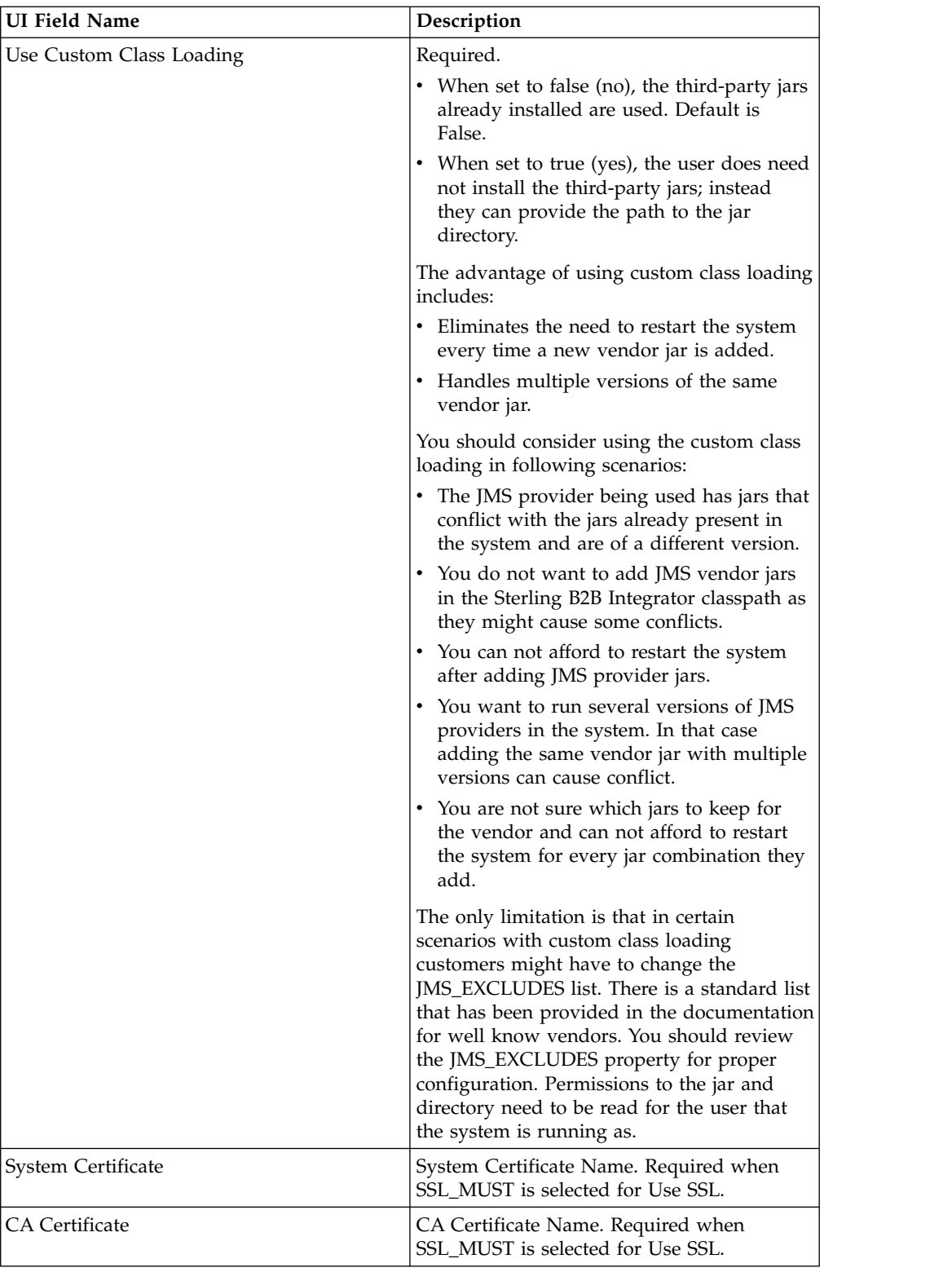

## **Frequently Asked Questions**

## **Why is my message failing?**

If you are using Custom Class Loading, there is a chance that when receiving messages via the JMS 1.1 Sync Receive Service or the JMS 1.1 Async Receive

Adapter, that the replyTo header object in the JMS Message header might be a class that is not present in the Sterling B2B Integrator dynamic class path.

If this is the situation, the system is unable to send the message to a destination specified in the replyTo header. To correct this, you will need to do one of the following:

- Add the jar to the Sterling B2B Integrator dynamic class path rather than using custom class loading.
- Provide a queue/topic name explicitly in the service.

#### **What happens when the JMS provider goes down?**

For more information about JMS 1.1 Pools, see the JMS 1.1 Pool documentation topic.

#### **Do I need to shut down the pool every time I shut down my adapter?**

Yes. If you plan to change any of the pool parameters, you need to:

- 1. Shut down the adapter.
- 2. Shut down the pool.
- 3. Edit the parameters.
- 4. Re-enable the adapter.

Failure to do so may result in having multiple pools with same name.

#### **How is the pool affected when I edit my adapter rather than shutting it down?**

If you edit your adapter instance before shutting it down and end up changing one of the pool parameters, you might end up with multiple pools with the same name.

#### **How do I use transactions in JMS 1.1 Async Receive adapter?**

Transactions can be enabled in JMS 1.1 Async Receive Adapter by setting the IS SESSION TRANSACTED parameter to YES.

There are two scenarios where transactions in async mode can be useful:

- v When the bootstrap mode is Default or Async: If the business process is kicked off in the async mode as soon as a message is received. But before kicking off the business process the payload is stored in database. The transaction is committed as soon as the persistence to database is successful. If the database is down, then the session is rolled back and the message is returned. Failure of bootstrapped business process does not ensure that the message is returned to the destination.
- When the bootstrap mode is Sync: Once a message is received the business process is kicked off in sync mode (until the time the business process has completed executing the new message is not picked up). The session is committed only if the bootstrapped business process has successfully finished. Failure in the business process results in returning the messaged back to the destination.

### **Why do I keep receiving the same message when using transactions in JMS 1.1 Async Receive adapter?**

When using transactions, if a transaction is not committed (because of any failures) then the same message is returned. Depending on the redelivery policy of the destination and the message, the same message might be returned to this destination. You might receive the same message again. You should configure the redelivery mechanism at both destination and message level.

Customers can check to see if the received message is delivered for the first time or whether it is being redelivered, because the delivery failed first time by checking the JMSRedelivered message header of the received message. This value can either be true or false depending on whether the message is being redelivered or not. Depending on this flag, the bootstrapped business process may decide to choose or carry or ignore certain steps.

### **How do I set up a durable subscription in JMS 1.1 Async Receive adapter?**

Setting up a durable subscription for the JMS 1.1 Async Receive adapter is similar to the setting up the JMS 1.1 Receive Message service. The first time the adapter is started the durable subscription is registered. You will need to restart the adapter to start getting messages using durable subscription.

### **How can I unsubscribe from a durable subscription in case of JMS 1.1 Async Receive Adapter?**

Shutting down the adapter does not unsubscribe the durable subscription. To unsubscribe from durable subscription, run the following work flow:

Start >JMS 1.1 Release Connection and Session service > Stop

The parameters that need to be set in the JMS 1.1 Release Connection and Session service are:

- RELEASE ACTION should be set as UNSUBSCRIBE DURABLE.
- RELEASE DURABLE SUBSRIBER should be provided with the durable subscriber name that was provided in the JMS 1.1 Receive Message Service.
- POOL NAME that was provided in the JMS 1.1 Acquire Connection and Session service when the JMS 1.1 Receive Message service was used.

## **JMS 1.1 Receive Message Service**

The JMS 1.1 Receive Message service creates a JMS message consumer and is responsible for receiving messages from the specified destination.

The following table provides an overview of the JMS 1.1 Receive Message service:

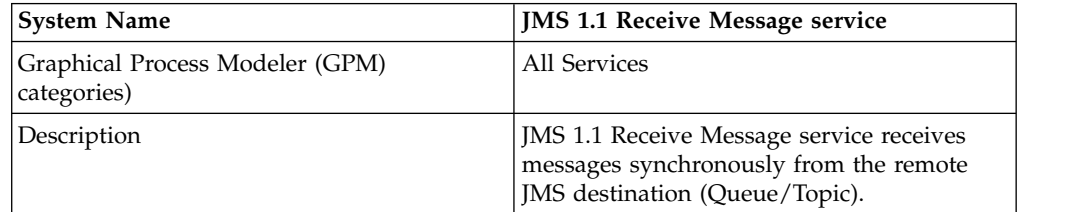

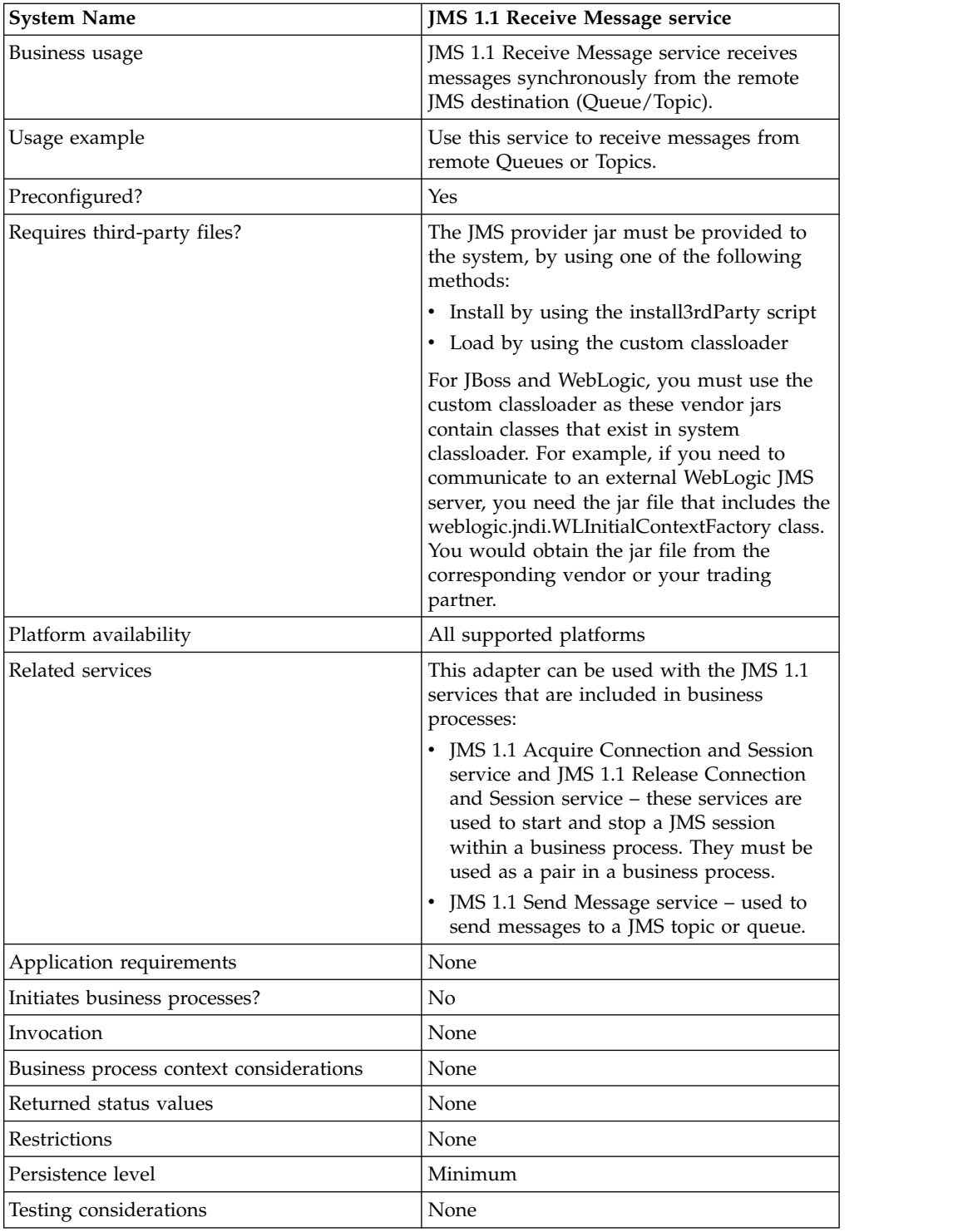

# **Configuring the JMS 1.1 Receive Message Service**

You must configure this service by using the GPM.

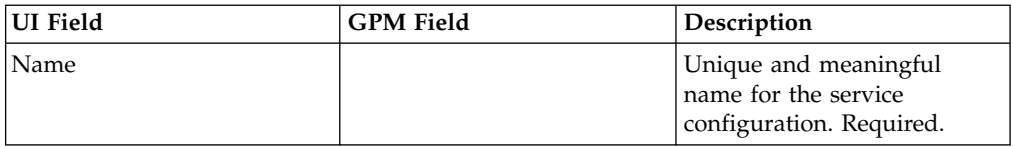

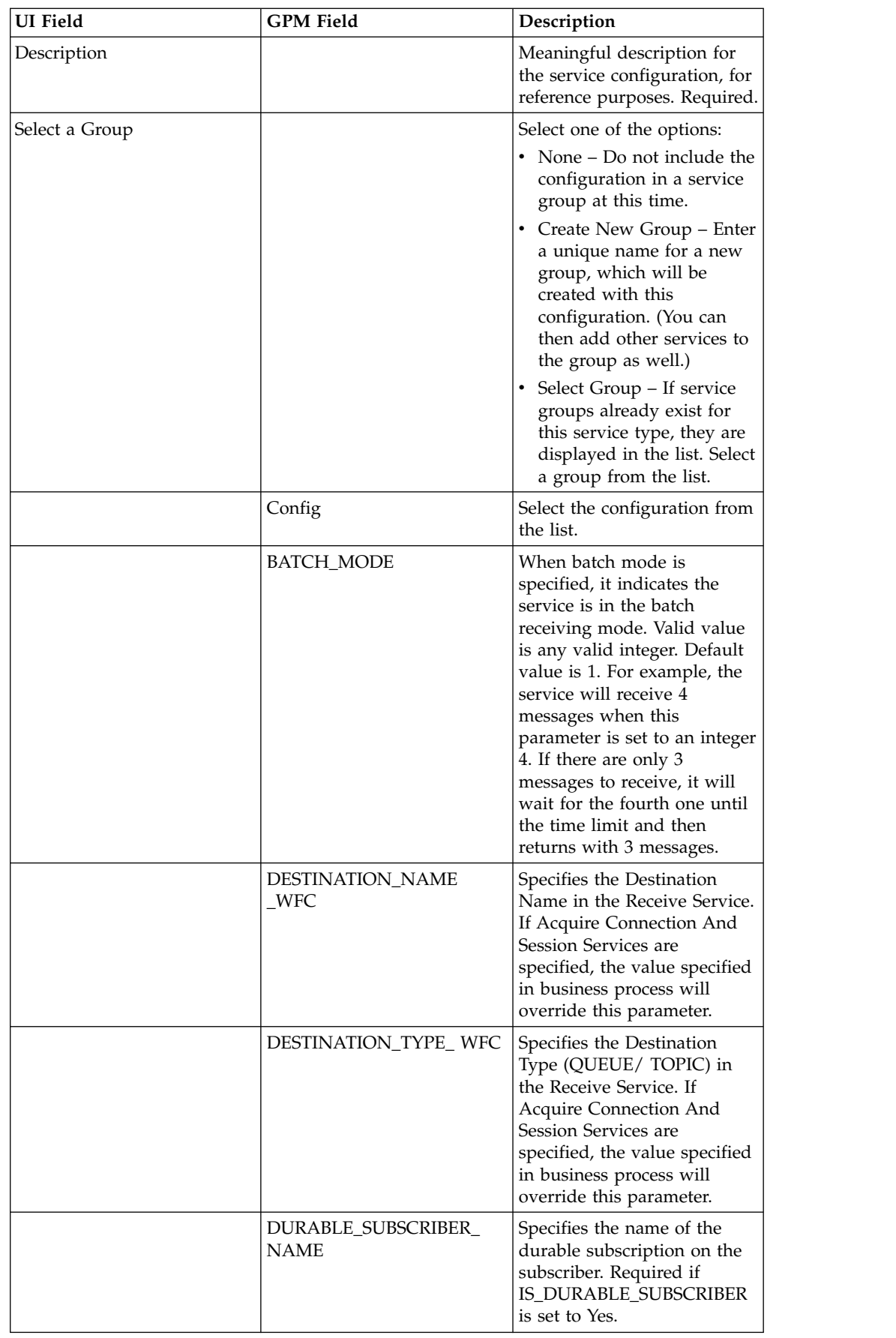

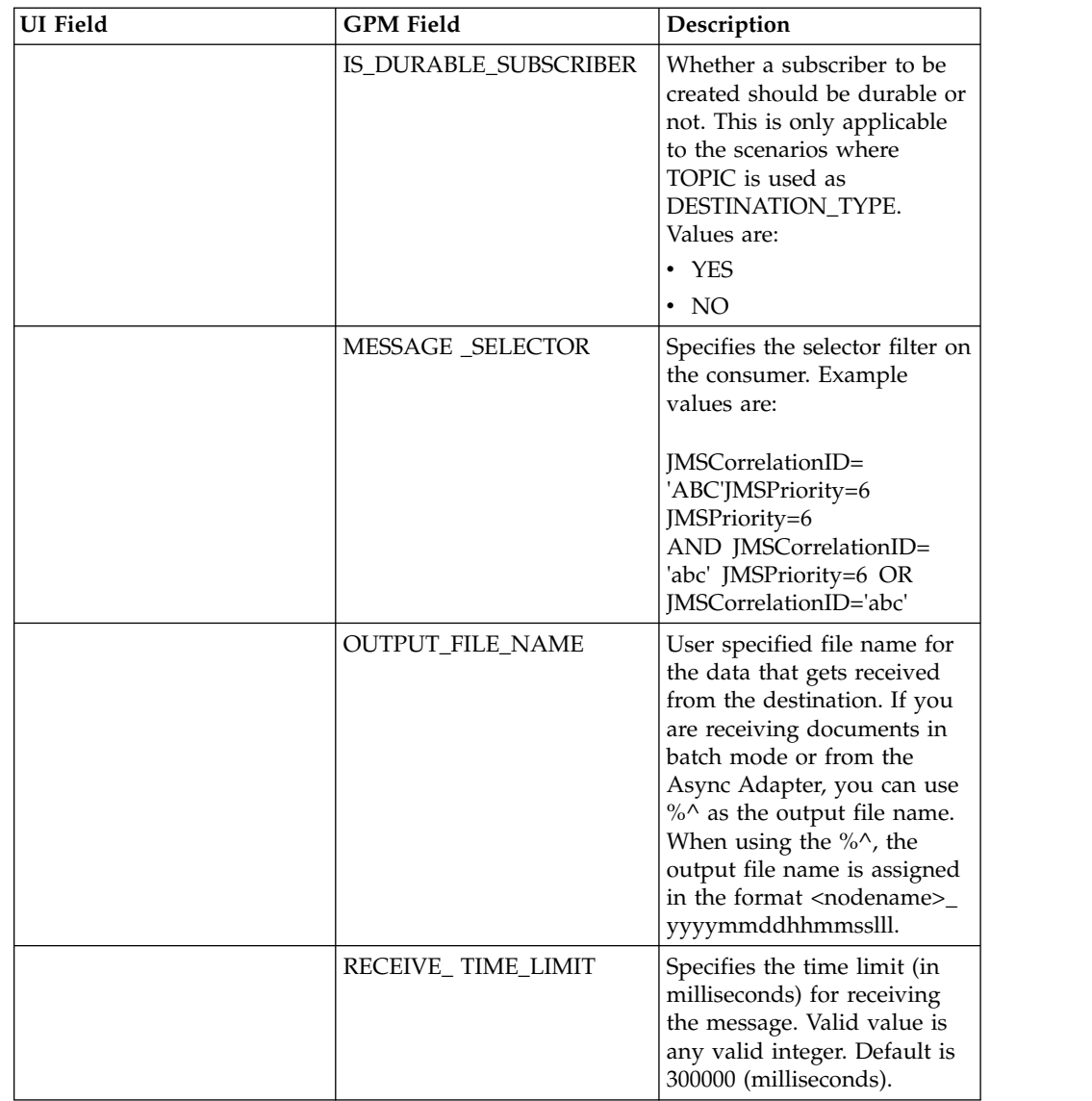

### **Business Process Examples**

## **Example 1**

The following example illustrates how the JMS 1.1 Receive Message service can be used in a business process. This example does not override any parameters in the Receive Service. It uses JMS 1.1 Acquire Connection And Session For Queue service, which is UI configured and preset with all the parameters.

```
<process name="jms11ReceiveFromQueueRegression">
```

```
<sequence>
 <operation name="JMS11AcquireConnSessionService">
   <participant name="JMS11AcquireConnectionAndSessionForQueue"/>
   <output message="JMS11AcquireConnSessionServiceInputMessage">
    <assign to="." from="*"></assign>
   </output>
   <input message="inmsg">
    <assign to="." from="*"></assign>
   </input>
 </operation>
 <operation name="JMS11ReceiveMessageService">
```

```
<participant name="JMS11ReceiveMsg"/>
      <output message="JMS11RecvMessageServiceInputMessage">
       <assign to="." from="*"></assign>
            </output>
      <input message="inmsg">
        \leqassign to="." from="\ast">\leq/assign>
     </input>
    </operation>
    <operation name="JMS11ReleaseConnSessionService">
      <participant name="JMS11ReleaseConnectionAndSession"/>
      <output message="JMS11ReleaseConnSessionServiceInputMessage">
        <assign to="." from="*"></assign>
      </output>
     <input message="inmsg">
       <assign to="." from="*"></assign>
     </input>
    </operation>
  </sequence>
</process>
```
## **Example 2**

This example shows by using the Receive service by specifying the Destination Name and Type and also setting other parameters like batch mode and receive time limit. When this business process is executed, four messages are received from the testDestination\_Topic.

```
<process name="jms11SendToQueueRegression">
  <sequence>
    <operation name="JMS11AcquireConnSessionService">
     <participant name="JMS11AcquireConnectionAndSessionForQueue"/>
      <output message="JMS11AcquireConnSessionServiceInputMessage">
        <assign to="." from="*"></assign>
     </output>
     <input message="inmsg">
       <assign to="." from="*"></assign>
      </input>
    </operation>
<operation name="JMSRecieveMessageService">
     <participant name="JMS11ReceiveMsg"/>
      <output message="JMSRecieveMessageServiceInputMessage">
       <assign to="." from="*"></assign>
       <assign to="BATCH_MODE">4</assign>
       <assign to="DESTINATION_NAME_WFC">testDestination_Topic</assign>
       <assign to="DESTINATION_TYPE_WFC">Topic</assign>
       <assign to="RECEIVE_TIME_LIMIT">40000</assign>
     </output>
     <input message="inmsg">
       <assign to="." from="*"></assign>
      </input>
    </operation>
    <operation name="JMS11ReleaseConnSessionService">
      <participant name="JMS11ReleaseConnectionAndSession"/>
      <output message="JMS11ReleaseConnSessionServiceInputMessage">
       <assign to="." from="*"></assign>
     </output<input message="inmsg">
       <assign to="." from="*"></assign>
      </input>
    </operation>
  </sequence>
</process>
```
# **Example 3**

This example demonstrates the use of Durable Subscriber and the Message Selector. Here the durable subscriber testDurable gets created and it receives messages, which have a Correlation ID equals to "ABC". While using the durable subscriber, the client ID must be set in JMS 1.1 Acquire Connection service.

```
<process name="jms11BatchSend">
  <sequence>
    <operation name="JMS11AcquireConnSessionService">
     <participant name="JMS11AcquireConnectionAndSessionForQueue"/>
     <output message="JMS11AcquireConnSessionServiceInputMessage">
     <assign to="." from="*"></assign>
     </output>
     <input message="inmsg">
        <assign to="." from="*"></assign>
     </input>
    </operation>
 <operation name="JMSRecieveMessageService">
      <participant name="JMS11ReceiveMsg"/>
     <output message="JMSRecieveMessageServiceInputMessage">
       <assign to="." from="*"></assign>
        <assign to="DESTINATION_NAME_WFC">testDestination_Topic</assign>
       <assign to="DESTINATION_TYPE_WFC">Topic</assign>
    <assign to="DURABLE_SUBSCRIBER_NAME">testDurable</assign>
        <assign to="IS_DURABLE_SUBSCRIBER">Yes</assign>
        <assign to="MESSAGE_SELECTOR">JMSCorrelationID='ABC'</assign>
            </output>
      <input message="inmsg">
        <assign to="." from="*"></assign>
     </input>
    </operation>
    <operation name="JMS11ReleaseConnSessionService">
     <participant name="JMS11ReleaseConnectionAndSession"/>
     <output message="JMS11ReleaseConnSessionServiceInputMessage">
       <assign to="." from="*"></assign>
      </output>
     <input message="inmsg">
       \leqassign to="." from="\ast">\lt/assign>
     </input>
    </operation>
  </sequence>
</process>
```
## **Example 4**

The following example shows how to receive a message by using transactions and rollback in case transaction fails. You can also use other services that can use transactions like Lightweight JDBC in combination with the below and make them commit or rollback together. For example in the below mentioned workflow, LightweightJDBC service instance can be added before or after JMS 1.1 Receive Message service to ensure that if both receiving of message and successful execution of database query happens then only the transaction gets committed else the transaction is rolled back.

```
<process name="default">
    <sequence>
      <operation name="JMS 1.1 Acquire Connection and Session Service">
          <participant name="JMS11AcquireConnectionAndSessionForQueueRegression"/>
          <participant name="JMS11AcquireConnectionAndSessionForQueueRegression"/>
                  <output message="JMS11AcquireConnSessionServiceInputMessage">
                        <assign to="." from="*"></assign>
                  </output>
                  <input message="inmsg">
                       <assign to="." from="*"></assign>
```

```
</input>
            </operation>
      <operation name="Begin Transaction Service">
          <participant name="BeginTransactionService" />
          <output message="BeginTransactionServiceTypeInputMessage">
                        <assign to="." from="*"></assign>
                        <assign to="START_TRANSACTION">TRUE</assign>
                        <assign to="DISTRIBUTED">TRUE</assign>
                        <assign to="ON_FAULT">ROLLBACK</assign>
                  </output>
                  <input message="inmsg">
                       <assign to="." from="*"></assign>
                  </input>
         </operation>
       <operation name="JMS 1.1 Recieve Message Service">
             <participant name="JMS1.1ReceiveMessageService" />
                <output message="JMS11RecieveMessageServiceInputMessage">
                        <assign to="." from="*"></assign>
                 </output>
                 <input message="inmsg">
                       <assign to="." from="*"></assign>
                 </input>
        </operation>
      <operation name="End Transaction Service">
            <participant name="EndTransactionService" />
               <output message="EndTransactionServiceTypeInputMessage">
                     <assign to="." from="*"></assign>
                     <assign to="ROLLBACK_TRANSACTION">FALSE</assign>
                     <assign to="END_TRANSACTION">TRUE</assign>
               </output>
               <input message="inmsg">
                     <assign to="." from="*"></assign>
               </input>
          </operation>
      <operation name="JMS 1.1 Release Connection and Session Service">
             <participant name="JMS11ReleaseConnectionAndSessionRegression" />
             <output message="JMS11ReleaseConnSessionServiceInputMessage">
                     <assign to="." from="*"></assign>
             </output>
               <input message="inmsg">
                    <assign to="." from="*"></assign>
               \langleinnut\rangle</operation>
   </sequence>
</process>
```
If needed, refer to the Begin and End JTA transaction services for more details.

# **Example 5**

The following example shows how a message received can be sent to a destination present in the ReplyTo destination of the header. The example assumes that no destination has been specified in the JMS 1.1 Acquire Connection and Session service or JMS 1.1 Send Message Service or JMS 1.1 Receive Message Service. Also the received message has a destination present in the replyTo header of the received message.

```
<process name="default">
     <sequence>
          <operation name="JMS 1.1 Acquire Connection and Session Service">
              <participant name="JMS11AcquireConnectionAndSessionFor
                       QueueRegression" />
              output message="JMS11AcquireConnSessionServiceInputMessage">
                        <assign to="." from="*"></assign>
              </output>
              <input message="inmsg">
```

```
<assign to="." from="*"></assign>
                  </input>
            </operation>
            <operation name="JMS 1.1 Recieve Message Service">
                  <participant name="JMS1.1ReceiveMessageService" />
                  <output message="JMS11RecieveMessageServiceInputMessage">
                        <assign to="." from="*"></assign>
                  </output>
                  <input message="inmsg">
                        <assign to="." from="*"></assign>
                  </input>
            </operation>
            <operation name="JMS 1.1 Send Message Service">
                  <participant name="JMS1.1SendMessageService" />
                  <output message="JMS11SendMessageServiceInputMessage">
                      \frac{1}{2} <assign to="." from="*"></assign>
                        <assign to="MSG_TYPE">TextMessage</assign>
                  </output>
                  <input message="inmsg">
                        <assign to="." from="*"></assign>
                  </input>
            </operation>
            <operation name="JMS 1.1 Release Connection and Session Service">
                <participant name="JMS11ReleaseConnectionAndSession
                            Regression" />
                <output message="JMS11ReleaseConnSessionServiceInputMessage">
                        <assign to="." from="*"></assign>
                </output>
                 <input message="inmsg">
                        <assign to="." from="*"></assign>
                  </input>
            </operation>
      </sequence>
</process>
```
# **Frequently Asked Questions**

# **What if I do not receive a message within a given time?**

If the message is not received by the JMS 1.1 receive message service, within the specified time-out, the business process completes successfully, but no document will be present.

## **How do I receive custom JMS Message properties?**

All the custom message properties and headers present in the received message are appended to the primary document in the following format.

```
<?xml version="1.0" encoding="UTF-8"?>
<ProcessData>
<JMS>
    <Document SCIObjectID="server:node1:127f5dcff5e:2169">
     <JMSCustomProperty>CustomValue</ JMSCustomProperty >
    </Document>
  </JMS></ProcessData>
```
## **What are the various levels where I can set destination override?**

For the JMS 1.1 Receive Message service, the destination can be overridden at acquire as well as receive level.

# **How do I set up a durable subscription?**

A durable subscription is only valid for topics (queues are always durable). To set up a durable subscription you need to provide the CLIENT ID in the JMS 1.1 Acquire Connection and Session service. You also need to specify the IS DURABLE SUBSCRIBER parameter and DURABLE SUBSCRIBER NAME in the JMS 1.1 Receive Message service.

The first time this business process runs, the durable subscription is set up, subsequent business processes run should be able pickup messages in the durable mode. To unsubscribe from this subscription you will need to manually shut down the durable subscription.

### **How can I unsubscribe from a durable subscription?**

To unsubscribe from the durable subscription, run the following work flow:

Start >JMS 1.1 Release Connection and Session service > Stop

The parameters that need to be set in the JMS 1.1 Release Connection and Session service are:

- RELEASE ACTION should be set as UNSUBSCRIBE DURABLE.
- RELEASE DURABLE SUBSRIBER should be provided with the durable subscriber name that was provided in the JMS 1.1 Receive Message Service.
- POOL NAME that was provided in the JMS 1.1 Acquire Connection and Session service when the JMS 1.1 Receive Message service was used.

#### **What happens when the JMS provider goes down?**

Since the JMS 1.1 Acquire Connection And Session service is responsible for getting the connection and session, the work flow will fail with an exception message in the creating connection.

## **How do I use transactions in JMS 1.1 Receive service?**

The same way you use transactions in the JMS 1.1 Send Message service.

#### **How do I receive multiple messages?**

You can specify the parameter BATCH\_LIMIT to specify the number of messages you want to receive. The service will be marked complete only after receiving that many messages or time out, whatever comes first.

#### **What if I receive messages less than the specified batch number? Will I still be able to process the remaining messages and how will I figure out how many messages I am short of?**

Basically it is like calling the receive in a loop with a timeout. You may or may not get a message within timeout. If you do, then we take the message and add a document tag with a number to the process data else not. You can find the number of document tags in the process data and see how many messages you are short.

### **Is the time-out parameter per message or overall time-out when receiving multiple messages?**

Time-out is per message.

For example, if you have specified a batch size of 5 and have only 3 messages to receive, and the timeout is 1 minute. You start receiving first message, wait for 1 minute before giving up, then start with second wait another minute and so on.

## **What happens if the RECEIVE\_TIME\_LIMIT expires?**

If message is not received within the given timeout by the JMS 1.1 receive message service the business process completes successfully but no document will be present.

The lack of a Document is the indicator if no message is received within a given time. You can automate this by checking if the Document Tag is present in the process data and has a value assigned to it. For example, process data when message is received:

```
<?xml version="1.0" encoding="UTF-8"?>
<ProcessData>
<JMS>
   <Document SCIObjectID="server:node1:127f5dcff5e:2169">
   </Document>
 </JMS></ProcessData>
Process data when message is received:
<?xml version="1.0" encoding="UTF-8"?>
<ProcessData>
<JMS>
 </JMS></ProcessData>
```
#### **How do I prevent Japanese characters from being replaced by question marks when I send a message with Japanese characters?**

Do one of the following:

- If the default character set is en US, change the character set to en US.UTF-8.
- If the default character set is en US.UTF-8, change the character set to en US.

You can change the character set at one of the following levels:

• Current session.

**Attention:** If you exit the session, the changed character set is undone. export LANG=en\_US or export LANG=en US.UTF-8

- For a particular user, include the following line in .bash profile: export LANG=en US or export LANG=en US.UTF-8
- v For all users on a particular machine, change the content of the /etc/sysconfig/i18n file from LANG="en\_US.UTF-8" to LANG="en\_US" or vice versa.

# **JMS 1.1 Release Connection and Session Service**

The JMS 1.1 Release Connection and Session service returns a JMS connection and session back to the pool.

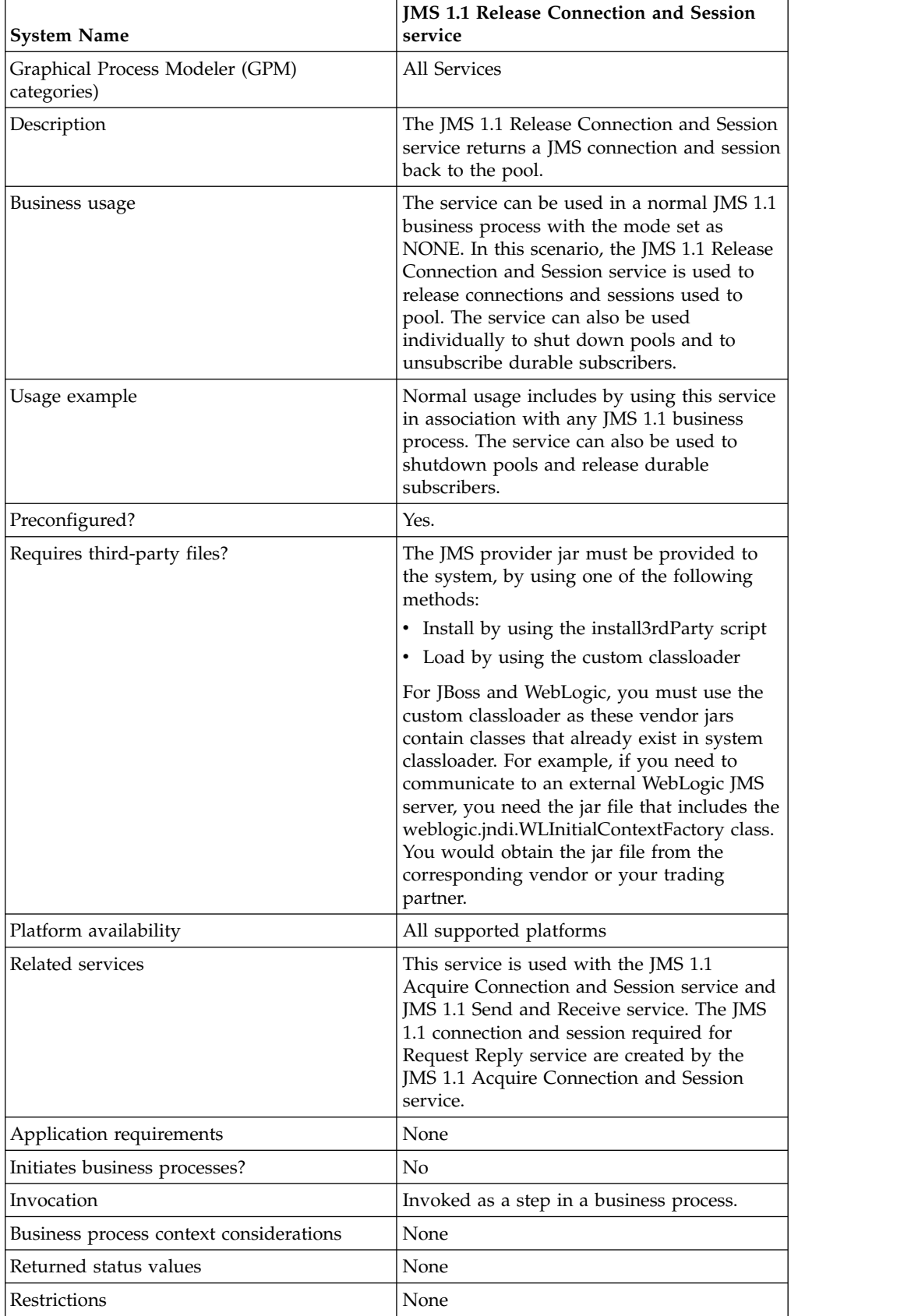

The following table provides an overview of the JMS 1.1 Release Connection and Session service:

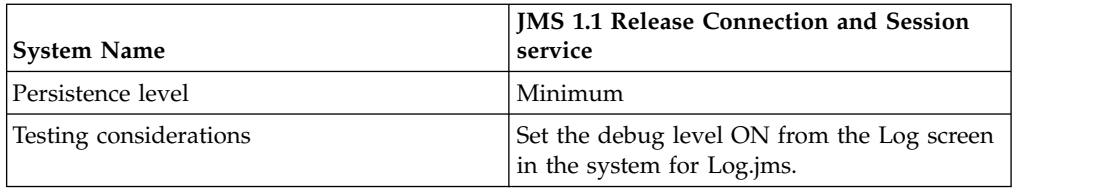

# **Configuring the JMS 1.1 Release Connection and Session Service**

You must use the GPM to configure this service.

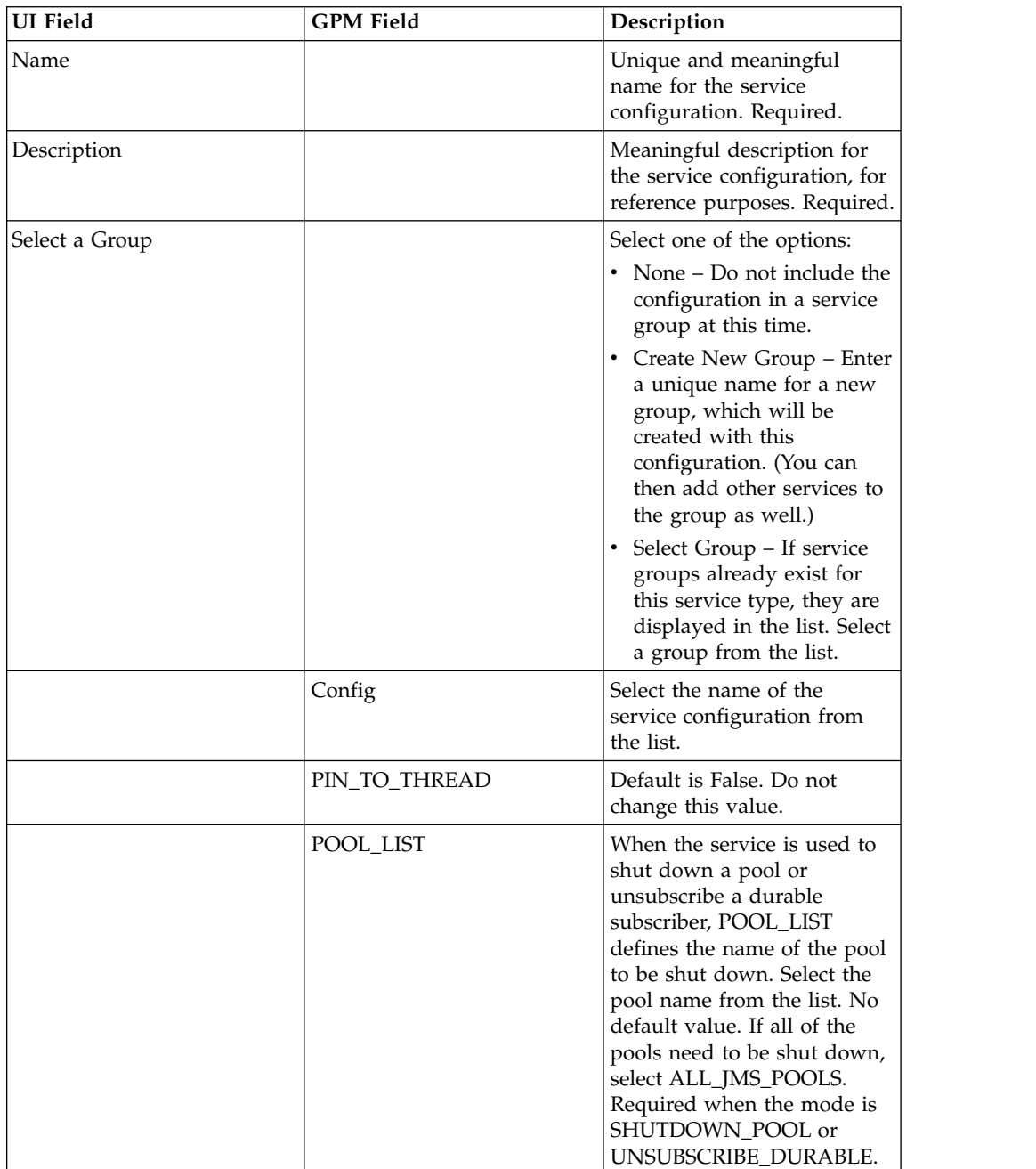

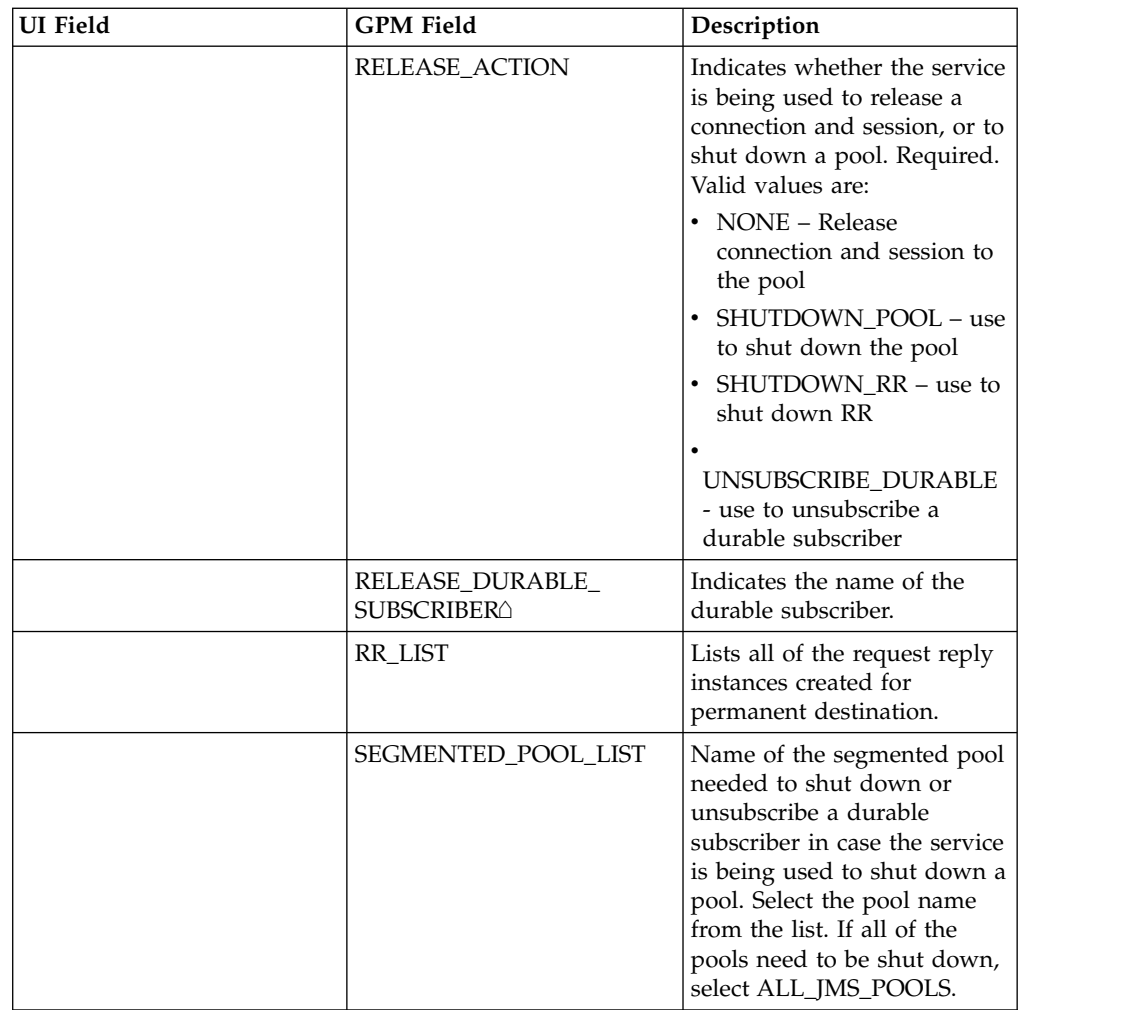

## **Business Process Examples**

Pool names need to have a unique number added to them in addition to the name specified in the pool name. This number is changed when the pool is edited in acquire connection session service. As a best practice change the pool name when editing or updating a pool to avoid confusion.

# **Example 1**

The following example illustrates how the JMS 1.1 Release Connection and Session service can be used in a business process to shut down a pool:

```
process name="default">
  <operation name="JMS11ReleaseConnSessionService">
    <participant name="testRegressionsReleaseConnSessionService"/>
    <output message="JMS11ReleaseConnSessionServiceInputMessage">
      <assign to="." from="*"></assign>
      <assign to="POOL_LIST">JMS11RegressionTestPoolForQueue_-484870860
           </assign>
      <assign to="RELEASE_ACTION">SHUTDOWN_POOL</assign>
    </output>
    <input message="inmsg">
      <assign to="." from="*"></assign>
    </input>
  </operation>
</process>
```
# **Example 2**

The following example illustrates how the JMS 1.1 Release Connection and Session service can be used in a business process to shut down a reply request:

```
<process name="default">
  <operation name="JMS 1.1 Release Connection and Session Service">
    <participant name="testGPMSendRelease"/>
    <output message="JMS11ReleaseConnSessionServiceInputMessage">
      <assign to="." from="*"></assign>
      <assign to="RR_LIST">rr_to_shutdown</assign>
      <assign to="RELEASE_ACTION">SHUTDOWN_RR</assign>
    </output>
    <input message="inmsg">
      <sub>assign to=</sub>"." from="<sub>*</sub>"><<sub>lassign</sub></sub>
    </input>
  </operation>
</process>
```
#### **Example 3**

The following example illustrates how the JMS 1.1 Release Connection and Session service can be used in a business process to shut down a Segmented Pool or refresh the classloader for a pool:

```
<process name="default">
  <operation name="JMS 1.1 Release Connection and Session Service">
    <participant name="testGPMSendRelease"/>
    <output message="JMS11ReleaseConnSessionServiceInputMessage">
     <assign to="." from="*"></assign>
     <assign to="RELEASE_ACTION">SHUTDOWN_POOL</assign>
<assign to="SEGMENTED_POOL_LIST">segmentedPool</assign>
    </output>
    <input message="inmsg">
     <assign to="." from="*"></assign>
    </input>
  </operation>
</process>
```
## **Example 4**

The following example illustrates how the JMS 1.1 Release Connection and Session service can be used in a business process to unsubscribe a durable subscriber:

```
<process name="default">
      <operation name="JMS 1.1 Release Connection and Session Service">
           <participant name="testGPMSendRelease" />
           <output message="JMS11ReleaseConnSessionServiceInputMessage">
                  <assign to="." from="*"</assign>><assign to="." from="*">
                          </assign>
                  <assign to="POOL_LIST">somePoolName</assign>
                  <assign to="RELEASE_ACTION">UNSUBSCRIBE_DURABLE</assign>
                  <assign to="RELEASE_DURABLE_SUBSCRIBER">durableSubscriberNam
                           </assign>e<assign to="RELEASE_DURABLE_SUBSCRIBER">
                                  durableSubscriberName</assign>
           </output>
           <input message="inmsg">
                  <assign to="." from="*"></assign>
           </input>
     </operation>
</process>
```
## **Frequently Asked Questions**

### **What are the various uses of JMS 1.1 Release Connection and Session service?**

JMS 1.1 Release Connection and Session service serves the following purposes:

- When used with other JMS services, and RELEASE ACTION is NONE, the service is used to return the connection and sessions created by the acquire service back to the pool.
- v When used alone, and the RELEASE ACTION is SHUTDOWN POOL, the service can be used to shut down the JMS pool or can be used to SHUTDOWN a segmented pool so that new jars can be used in place of the old ones for Custom Class Loading.
- v When used alone, and the RELEASE ACTION is SHUTDOWN RR, the service can be used to shut down the async receiver created by the JMS 1.1 Request Reply Service.
- When used alone, and the RELEASE ACTION is UNSUBSCRIBE DURABLE SUBSCRIBER, the service can be used to unsubscribe the durable subscriber.

### **What is the difference between the POOL LIST and the SEGMENTED POOL LIST parameters in JMS 1.1 Release Connection and Session service?**

All the JMS pools created using the dynamic classpath (classpath that Sterling B2B Integrator uses by default) are listed in POOL LIST. All the JMS pools created using Custom Class Loading are listed in the SEGMENTED POOL LIST.

The advantage of having a SEGMENTED POOL LIST is that if the customer plans to change the jars in the specified folder, all that needs to be done is (if it is an adapter then the adapter needs to be shut down first) to run the JMS 1.1 Release Connection and Session service, select the action as SHUTDOWN POOL and select the pool from SEGMENTED POOL LIST. This shutdowns the pool along with clearing the Custom Class Loader. Now the jars can be changed and a new class loader will be used to pick up these jars.

# **JMS 1.1 Request Reply Service (V5.2.0 - 5.2.4.0)**

The JMS 1.1 Request Reply service is used in scenarios where response from user matters to the sender and depending on this response an action needs to be taken by the sender.

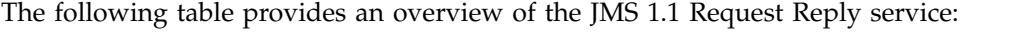

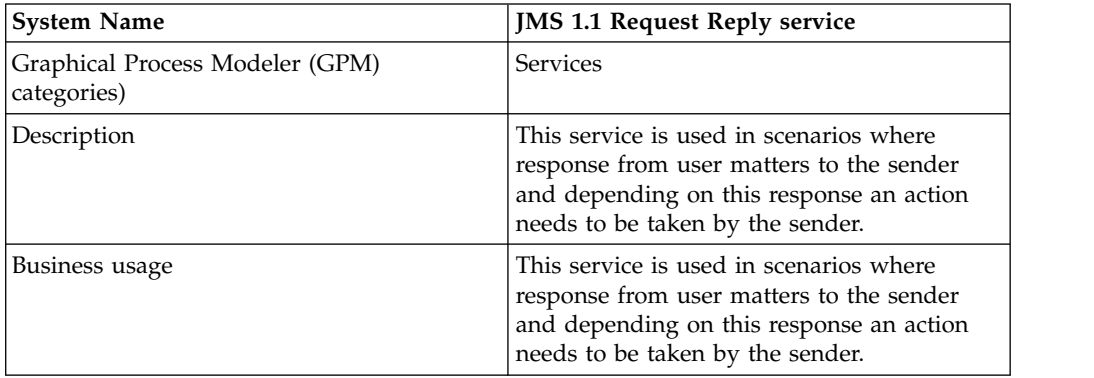

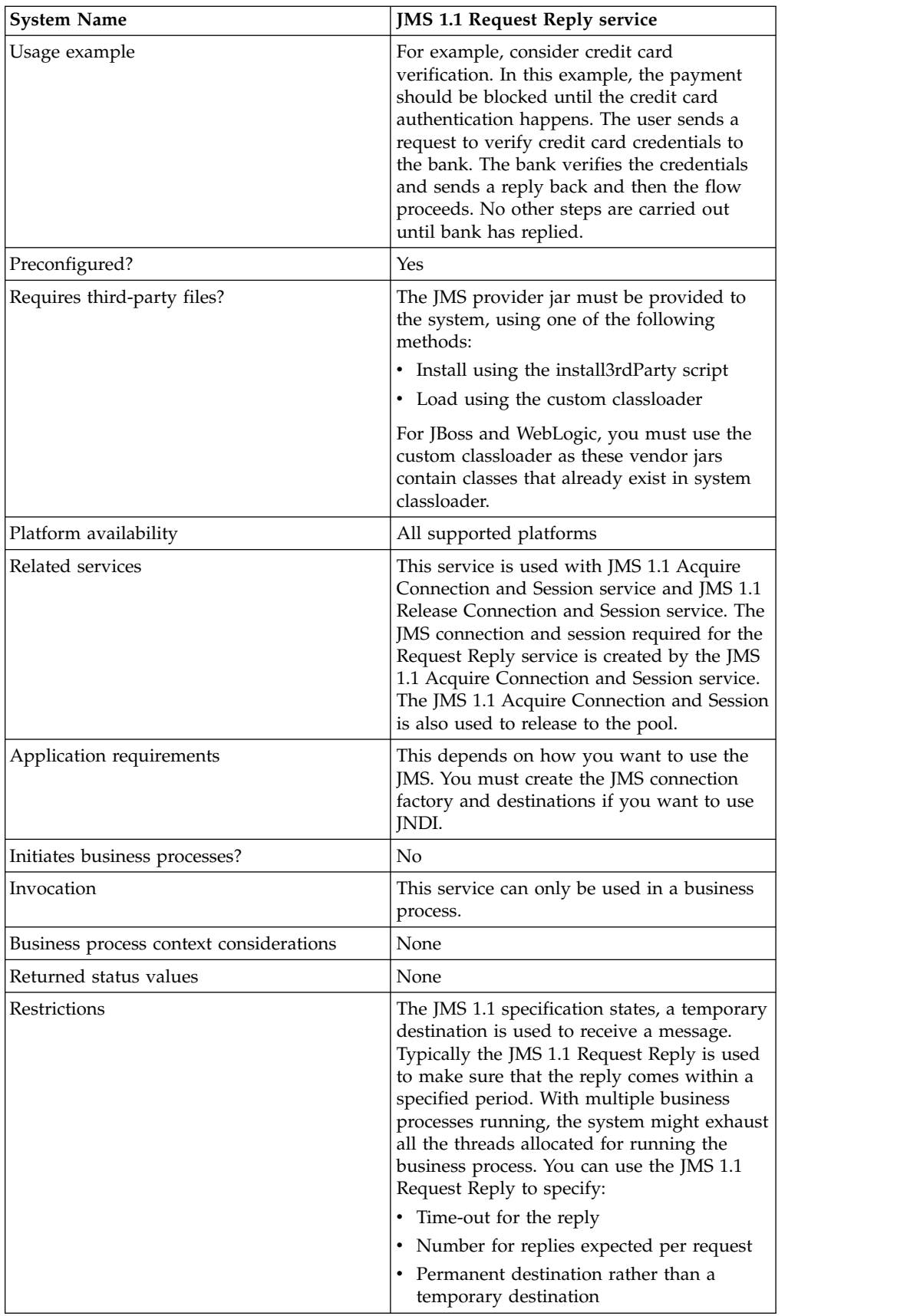

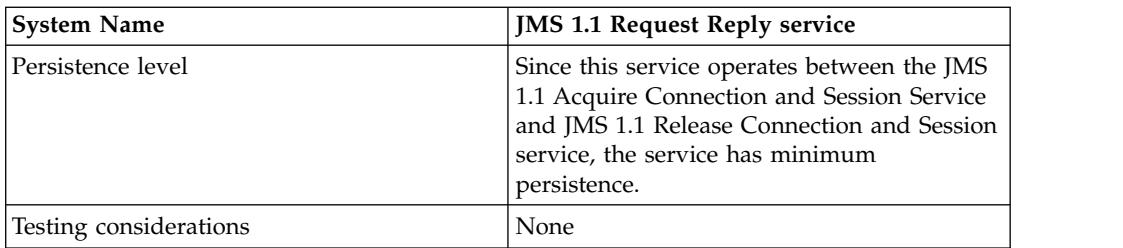

# **Configuring the JMS 1.1 Request Reply Service**

You must specify field settings, by using the Admin Console and the GPM.

Use the field definitions in the following table to create a new configuration of the JMS 1.1 Request Reply service, or to set up the configuration provided with the system. Some fields are available in both the Admin Console and in the GPM.

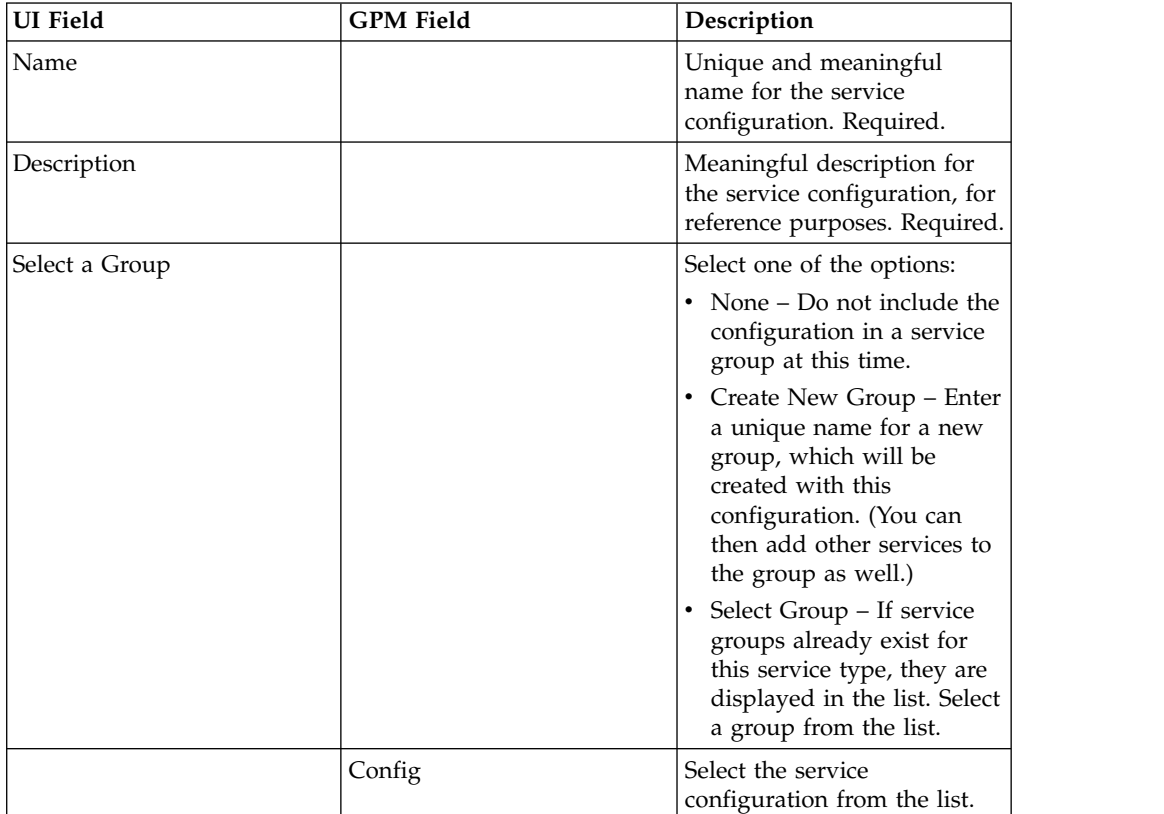

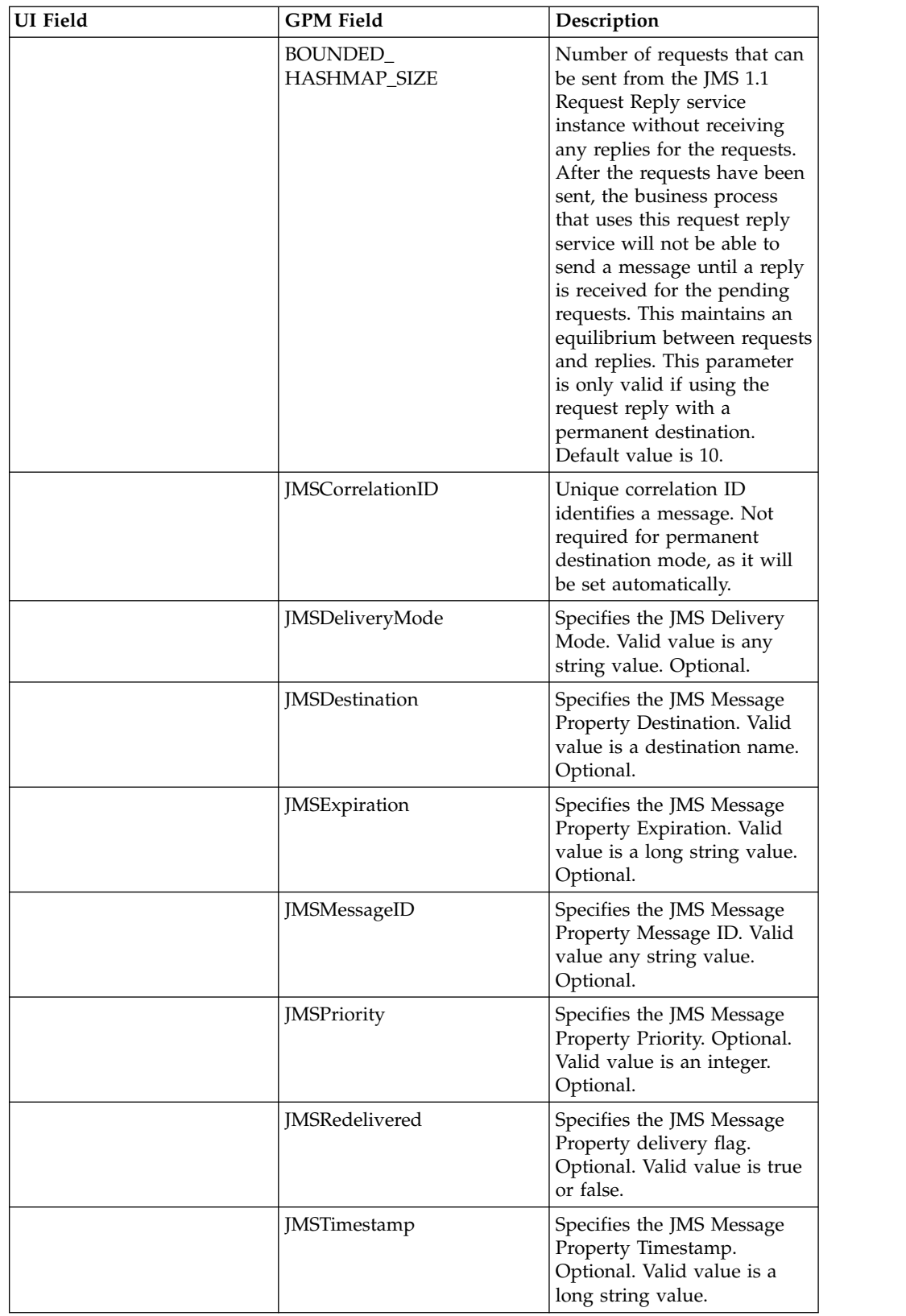

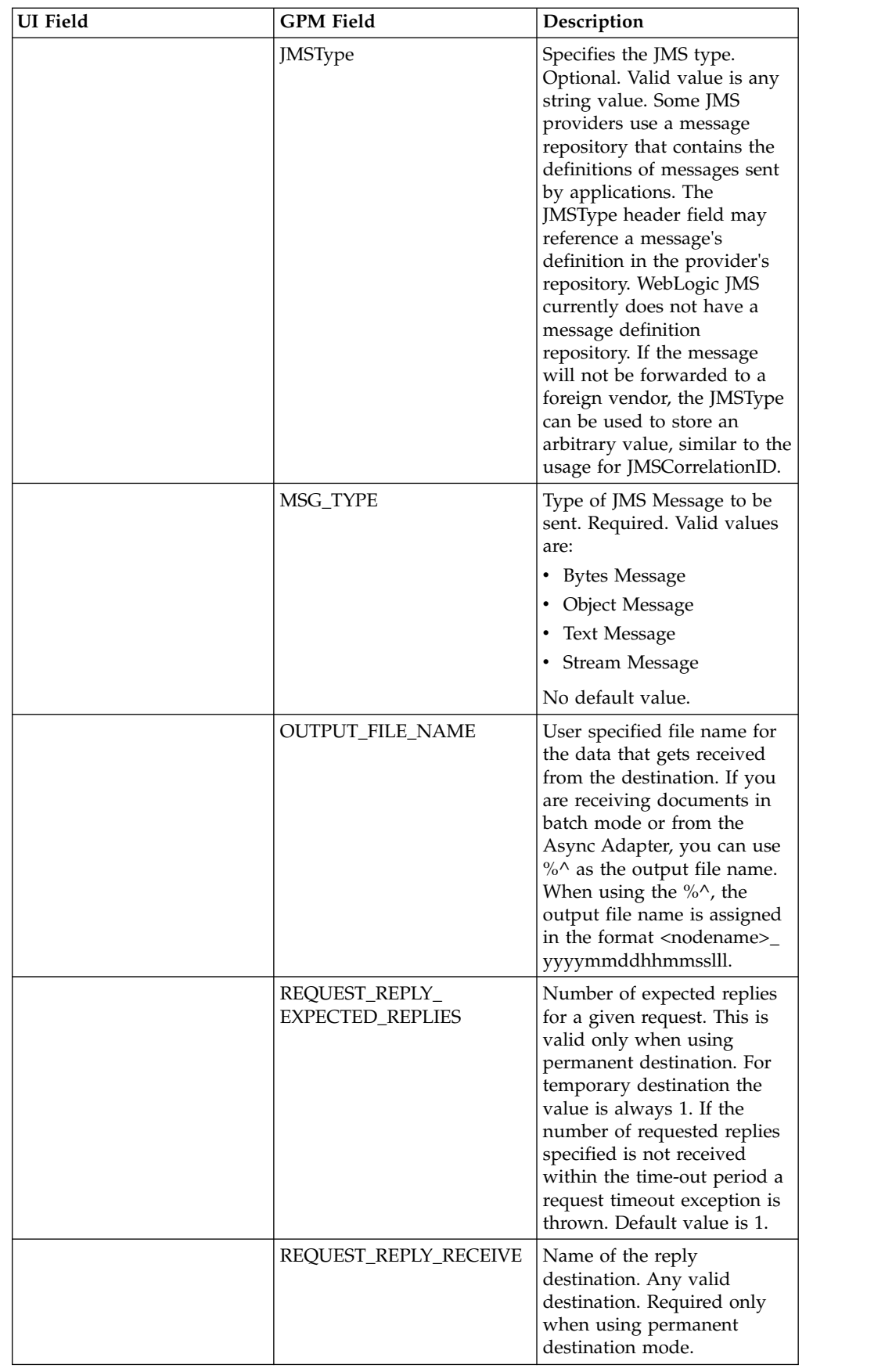

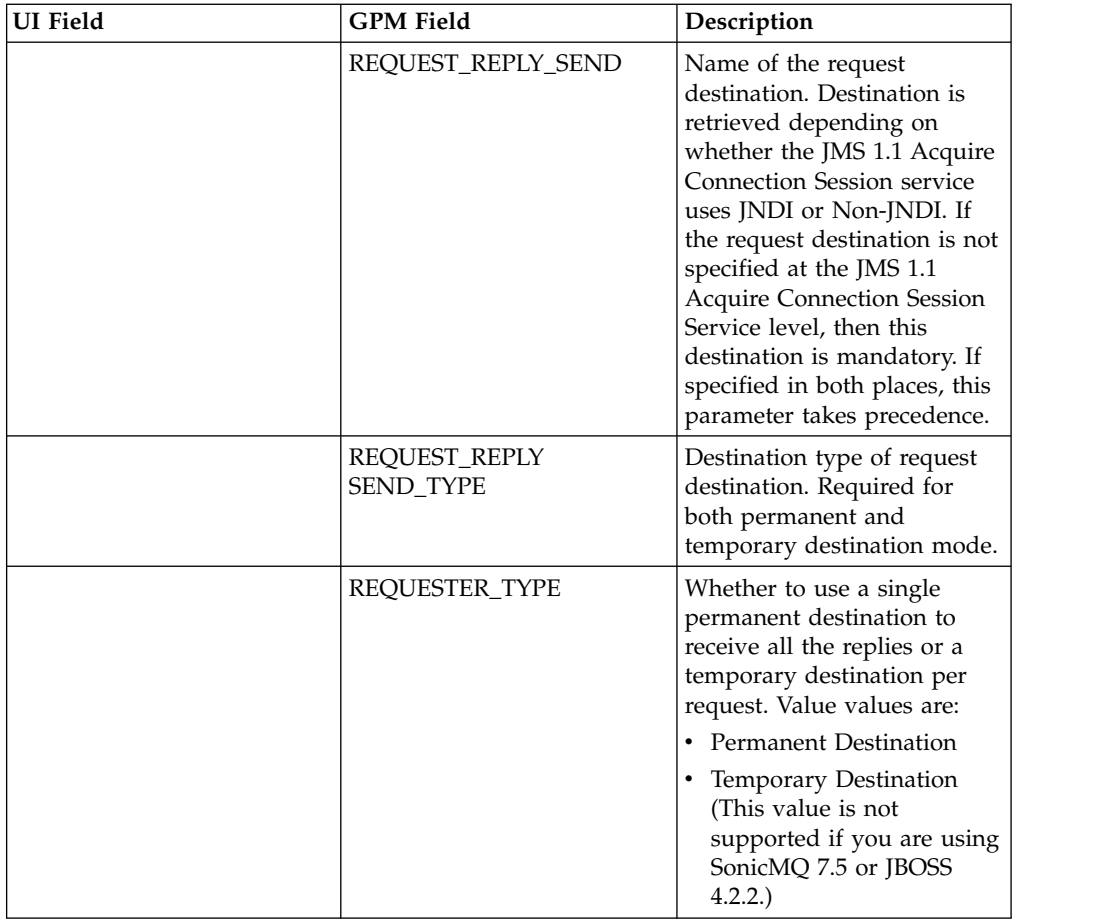

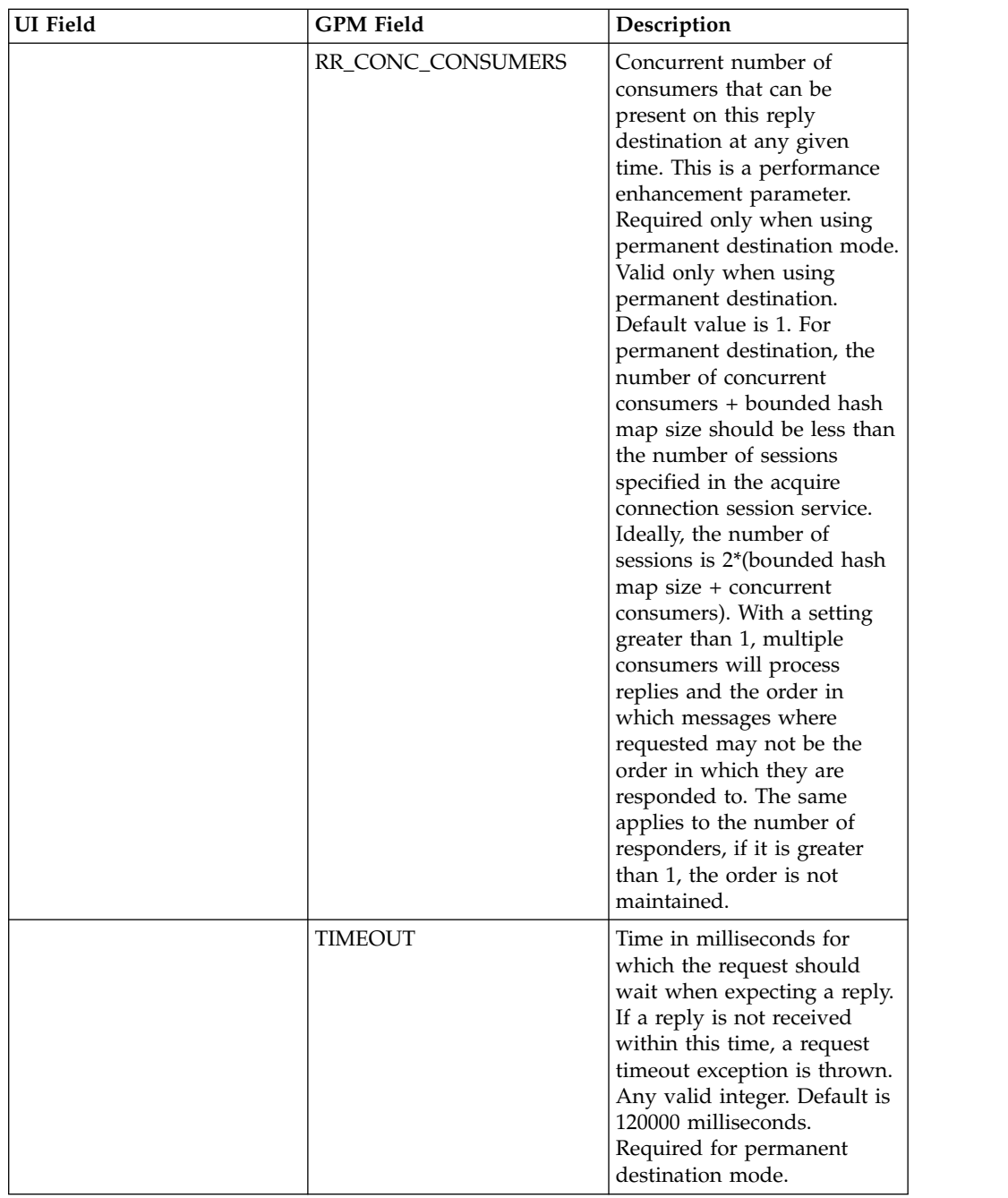

# **Business Process Example**

## **Example 1**

This business process illustrates sending a request and waiting for the time specified in the TIMEOUT (milliseconds) parameter. If no response is received within the timeout parameter, the business process will fail with a request time-out exception. This business process uses a permanent destination rather than a temporary destination to receive a response.

This business process uses the following parameters to specify:

• Timeout for reply

- Number of expected replies
- Permanent destination

```
• Bounded hash map size to maintain equilibrium between request replies
```

```
<process name="default">
    <sequence>
         <operation name="JMS11AcquireConnSessionService">
               <participant name="testRegressionsAcquireConnSessionService" />
               <output message="JMS11AcquireConnSessionServiceInputMessage">
                    <assign to="." from="*"></assign>
               </output>
               <input message="inmsg">
                   <assign to="." from="*"></assign>
               </input>
           </operation>
         <operation name="JMSReqRepService">
              <participant name="JMSRequestReplyPermanentDestinationService" />
              <output message="JMSReqRepServiceInputMessage">
                    <assign to="." from="*"></assign>
                    <assign to="BOUNDED_HASHMAP_SIZE">10</assign>
                   <assign to="MSG_TYPE">TextMessage</assign>
                   <assign to="REQUEST_REPLY_EXPECTED_REPLIES">1</assign>
                   <assign to="REQUEST_REPLY_RECIEVE">ReplyDestination</assign>
                   <assign to="REQUEST_REPLY_SEND">RequestDestination</assign>
                   <assign to="REQUEST_REPLY_SEND_TYPE">QUEUE</assign>
                   <assign to="REQUESTER_TYPE">Permanent Destination</assign>
                   <assign to="RR_CONC_CONSUMERS">1</assign>
                   <assign to="TIMEOUT">30000</assign>
               </output>
                  <input message="inmsg">
                   <assign to="." from="*"></assign>
                 </input>
           </operation>
         <operation name="JMS11ReleaseConnSessionService">
               <participant name="testRegressionsReleaseConnSessionService" />
               <output message="JMS11ReleaseConnSessionServiceInputMessage">
                   <assign to="." from="*"></assign>
                    <assign to="RELEASE_ACTION">NONE</assign>
               </output>
               <input message="inmsg">
                    <assign to="." from="*"></assign>
                 </input>
           </operation>
     </sequence>
</process>
```
# **Example 2**

This business process uses a temporary destination rather than a permanent destination to receive a response.

```
<process name="default">
  <sequence>
    <operation name="JMS11AcquireConnSessionService">
      <participant name="testRegressionsAcquireConnSessionService"/>
      <output message="JMS11AcquireConnSessionServiceInputMessage">
        <assign to="." from="*"></assign>
      \langleoutput\rangle<input message="inmsg">
        <assign to="." from="*"></assign>
      </input>
    </operation>
    <operation name="JMSReqRepService">
      <participant name="JMSRequestReplyTemporaryDestination"/>
      <output message="JMSReqRepServiceInputMessage">
        <assign to="." from="*"></assign>
```

```
<assign to="MSG_TYPE">TextMessage</assign>
       <assign to="REQUEST_REPLY_SEND">RequestDestination</assign>
       <assign to="REQUEST_REPLY_SEND_TYPE">QUEUE</assign>
       <assign to="REQUESTER_TYPE">Temporary Destination</assign>
      </output>
     <input message="inmsg">
       <assign to="." from="*"></assign>
     </input>
    </operation>
    <operation name="JMS11ReleaseConnSessionService">
      <participant name="testRegressionsReleaseConnSessionService"/>
      <output message="JMS11ReleaseConnSessionServiceInputMessage">
       <assign to="." from="*"></assign>
       <assign to="RELEASE_ACTION">NONE</assign>
     </output>
     <input message="inmsg">
       <assign to="." from="*"></assign>
      </input>
    </operation>
  </sequence>
</process>
```
# **Frequently Asked Questions**

#### **What is the difference between PERMANENT and TEMPORARY DESTINATION mode?**

#### **TEMPORARY DESTINATION**

If the JMS API specifies that the Topic or Queue Requestor is used for a request reply, the message is sent to the request/send destination specified in the service. A temporary destination is created for each message sent and is set in the JMS Reply To header of the sent message. A third-party consumer can receive this message and reply back at the temporary destination specified in the reply to header. As soon as the reply is received on this temporary destination, the JMS 1.1 Request Reply flow is marked as complete.

Temporary destination limitations include:

- For every request sent, only one reply can be received.
- v The JMS 1.1 Request Reply service remains in the waiting state unless a reply is not received. The business process remains in active state until a reply is not received. You need to determine if having the business process staying in the active state impacts your system.
- No throttling can be attained between sends and receives. This means, if you have a fast producer (sending messages) and slow consumer (replying to these messages) then you might end up overloading the provider with too many sends.
- This has the overhead of creating a new temp destination for each request, which can be resource-intensive.

#### **PERMANENT DESTINATION**

For the permanent destination mode, the customer provides a receive/reply destination along with the send/request destination. A message is sent to the request destination but instead of setting a temporary destination in the reply to header, the reply/receive destination is specified in the header. A unique

correlation id is set in the message header to ensure that we are able to match a request to a response. Additionally, an async receiver is started at the reply/receive destination that collects the replies.

Advantages of using PERMANENT DESTINATION mode include:

- More than one reply can be received for a single request.
- Time-out can be specified for a request. If no reply is received within the time-out, then the business process is marked as failed.
- v A parameter called the BOUNDED HASHMAP LIMIT can be used to maintain throttling between send and receive messages. The BOUNDED HASHMAP LIMIT defines the maximum number of messages that can send to the provider at any given point in time.

#### **How do I stop the async receiver started in PERMANENT DESTINATION mode by JMS 1.1 Request Reply service?**

An async receiver starts listening on the reply destination assigned in the JMS 1.1 Request Reply service as soon as the first request/message is sent. It continues to remain active until manually shutdown. The async receiver can also be stopped by using the JMX or using the JMS 1.1 Release Connection and Session service. The pools span the Async Receiver instances, so shutting down a given Async Receiver only releases the resources back to the pool. The pool to a large degree has its own life cycle that is independent of a given adapter. Thus, to shut down the pool you have to do it explicitly.

The following is an example of the JMS 1.1 Release Connection And Session workflow:

Start > JMS 1.1 Release Connection And Session Service > Stop

In the JMS 1.1 Release Connection and Session service:

- RELEASE MULTIPLEXER is ACTION
- Select the async receiver from the drop-down
- Run the business process to shutdown async receiver

The async receiver in the drop down has a format of replyDestination\_URL\_numberOfConccurentConsumers\_ BoundedHashMapSize\_uniqueID. There is a chance that customer might have created different receivers to the same destination but with different number of concurrent Consumers and different bounded hash map size.

#### **When should I stop the async receiver started in PERMANENT DESTINATION mode by JMS 1.1 Request Reply service?**

You should manually shut down the async receiver:

- When all the business processes using the JMS 1.1 Request Reply service have finished successfully and the none of these business processes need to be run again.
- v If you edited any of the pool parameters of the JMS 1.1 Acquire Connection and Session service that was a part of the business processes that use the JMS 1.1 Request Reply service. Since the async receiver is also setup using the same pool, any changes in this pool lead to the creation of a new async receiver along with the old one. The old async receiver should be shut down before making any changes to the pool parameters.

v If you edited the BOUNDED HASH MAP LIMIT, REPLY DESTINATION, or the CONCURRENT CONSUMERS parameters in the JMS 1.1 Request Reply service, you need to shut down the async receiver before running a new workflow with the modified parameters. If the async receiver is not shut down before editing any of these parameters, you might end up with more than one async receivers against the same destination and the JMS 1.1 Request Reply service will not work properly. You can confirm this by listing the multiplexers using the JMX.

#### **Why am I seeing more than one async receiver in the PERMANENT DESTINATION mode?**

If you fail to shut down the async receiver before changing the BOUNDED HASH MAP LIMIT, REPLY DESTINATION, or the CONCURRENT CONSUMERS parameters, you will see multiple instances of the async receiver. The request reply might fail as more than one receiver is listening to the reply destination. You must shut down the multiplexer before editing any of the parameters.

You can use the JMX to list the number of multiplexers and check if more than one multiplexer is listed against the same destination. Additionally, the multiplexers can be listed using the JMS 1.1 Release Connection and Session service by using the drop down of RR\_LIST parameter.

## **Do I need to specify the correlation id when using JMS 1.1 Request Reply service?**

The Correlation Id is not used in the TEMPORARY DESTINATION mode. If you are using the PERMANENT DESTINATION mode, the correlation id is used to uniquely match a request to a reply. You need to have a unique correlation id for every message sent using Request Reply. Unless customers have a unique mechanism to ensure that they will be able to set a unique correlation id for every request this field should be left blank as a unique correlation id is automatically generated in code and set. If the customer provides own correlation id the default one is overridden.

### **How is a response to a request sent using JMS 1.1 Request Reply service?**

For TEMPORARY DESTINATION, the reply should be sent to the destination specified in the reply to header of the received message.

For PERMANENT DESTINATION, the reply should be sent to the destination specified in the reply to header of the received message. The correlation id to the reply should be set to the same as the correlation id of the received/request message.

## **What happens if I get a message after the received time-out in the PERMANENT DESTINATION mode?**

If you are using the PERMANENT DESTINATION mode, the async receiver remains active, unless it is shut down manually. If you receive more replies than was specified in the number of replies, or if a reply is received after the time out of a request, the replies are not lost. To ensure that none of these messages are lost, you can set a property called ERROR\_QUEUE as a message header in the reply. Specify the destination where you want these replies to be redirected in case this reply is received after a time-out or if it is more than the number of replies that were expected.

# **What happens when the JMS provider goes down?**

If you are using the PERMANENT DESTINATION mode, there is always an async receiver listening against the reply/receive queue waiting for messages. If the JMS provider goes down, this async receiver executes the retry logic to reconnect itself and the JMS provider will come back. The number of retries and the amount of time between each retry is defined in the jms11.properties file.

#### **What is the difference between disabling the Async Receive Service and stopping the Async Receive/shutting down the pool using the JMX or the Release Connection and Session component?**

Shutting down a given async receiver only releases resources back to the pool. The pool to a large degree has its own life cycle that is independent of a given adapter. Thus to shut down the pool you have to do it explicitly.

# **JMS 1.1 Request Reply Service (V5.2.4.1 or later)**

The JMS 1.1 Request Reply service is used in scenarios where response from user matters to the sender and depending on this response an action needs to be taken by the sender.

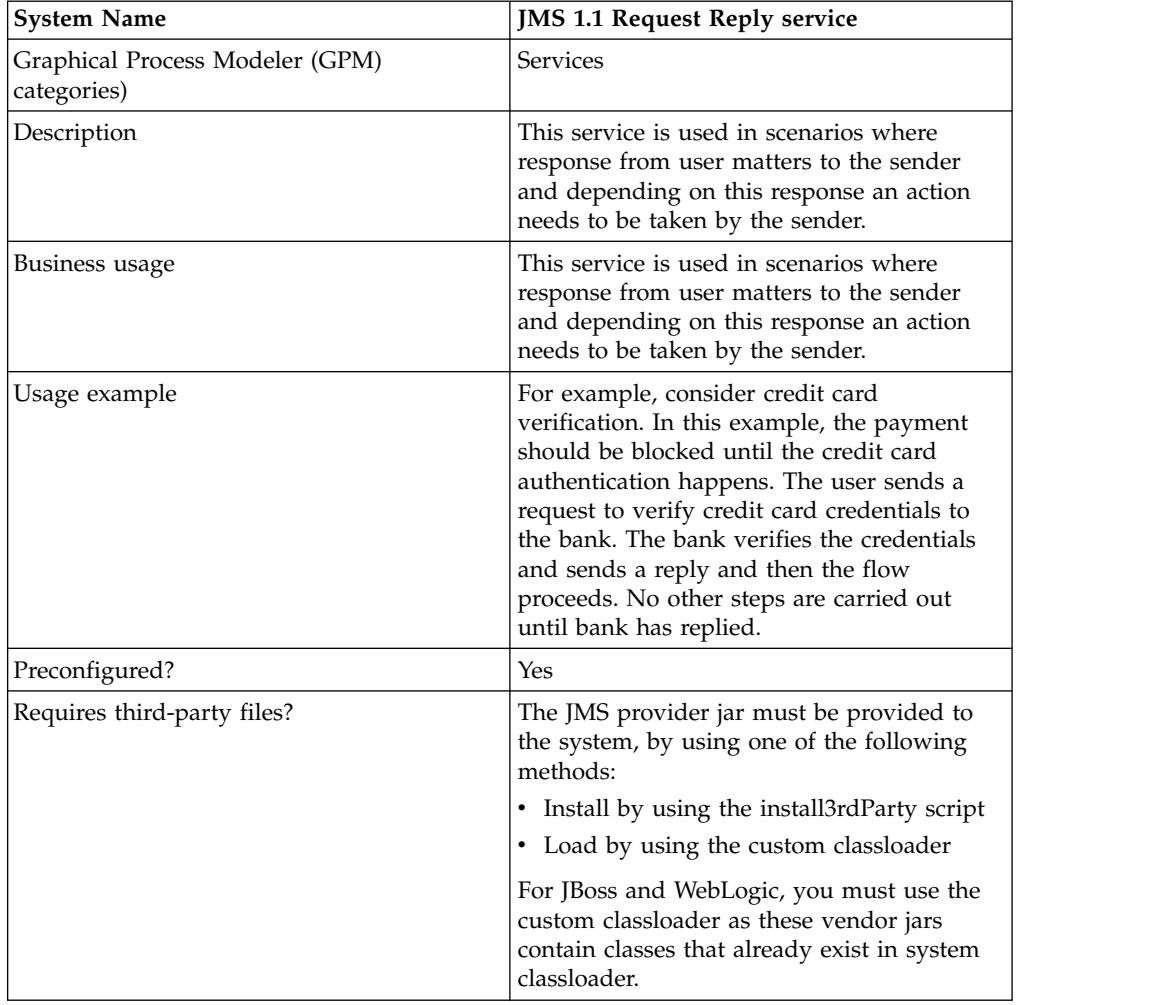

The following table provides an overview of the JMS 1.1 Request Reply service:

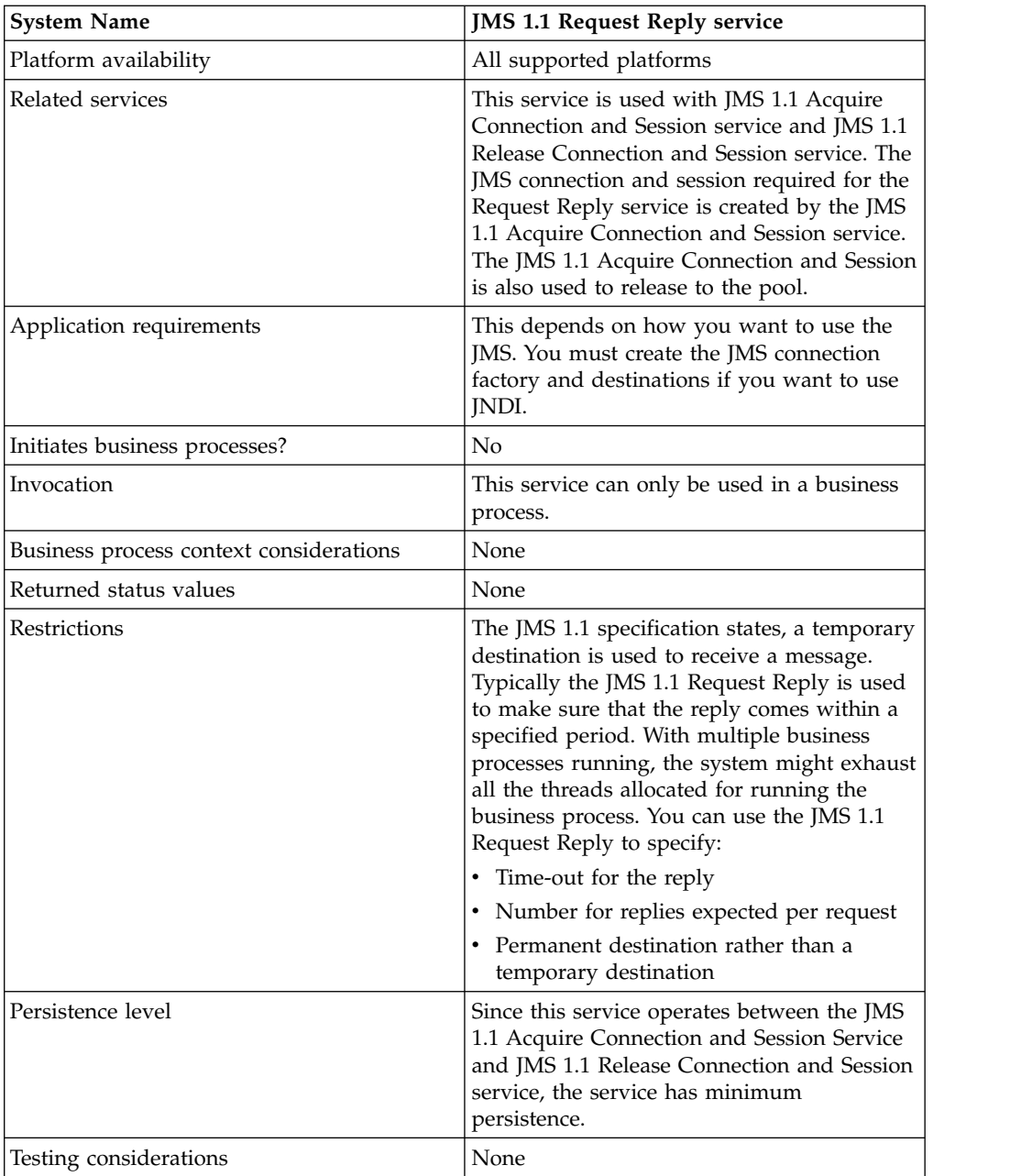

# **Configuring the JMS 1.1 Request Reply Service**

You must specify field settings, by using the Admin Console and the GPM.

Use the field definitions in the following table to create a new configuration of the JMS 1.1 Request Reply service, or to set up the configuration provided with the system. Some fields are available in both the Admin Console and in the GPM.

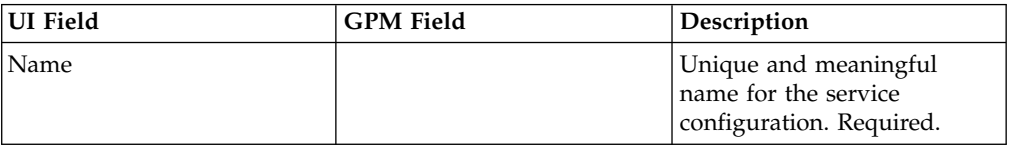

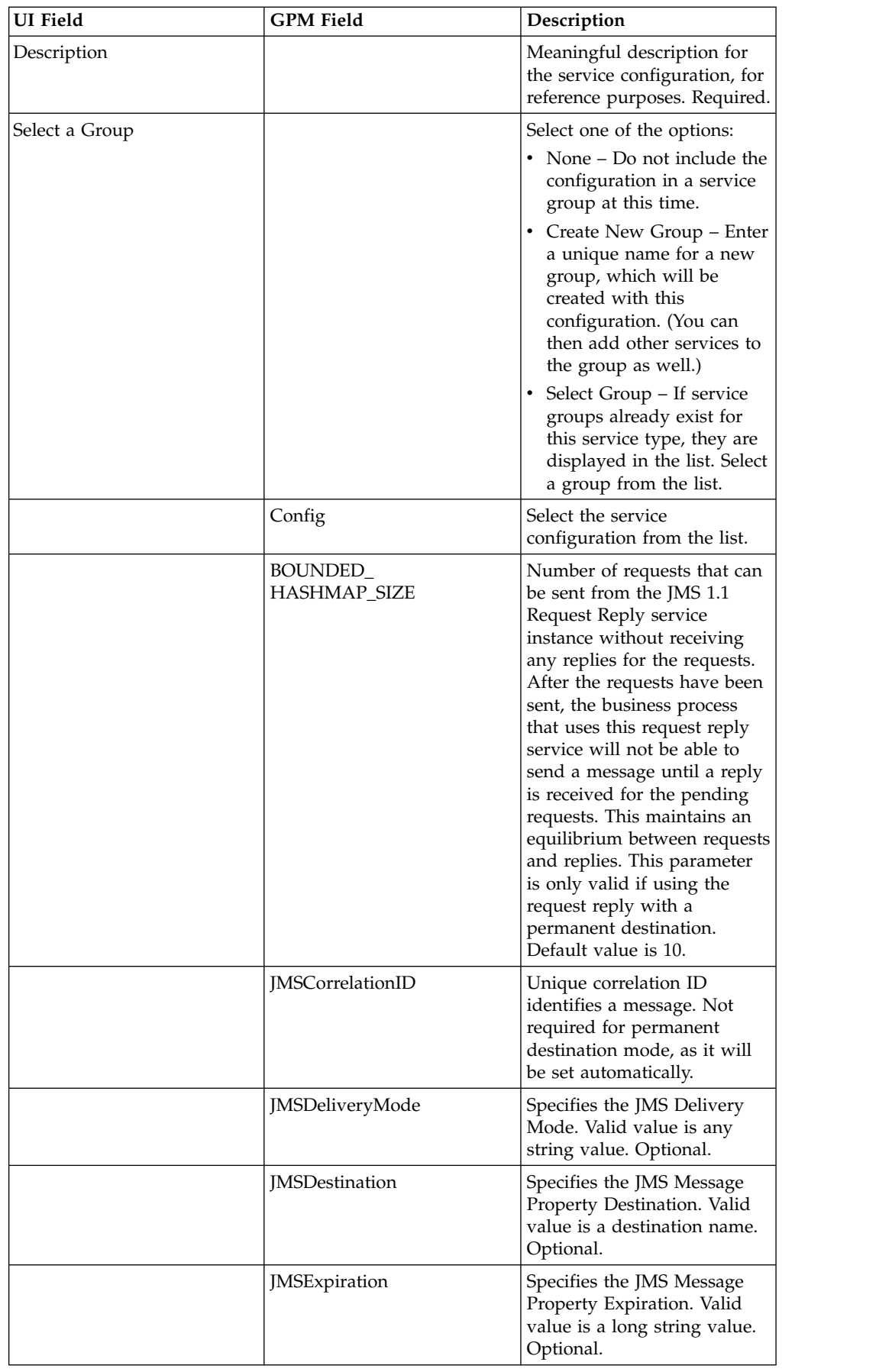

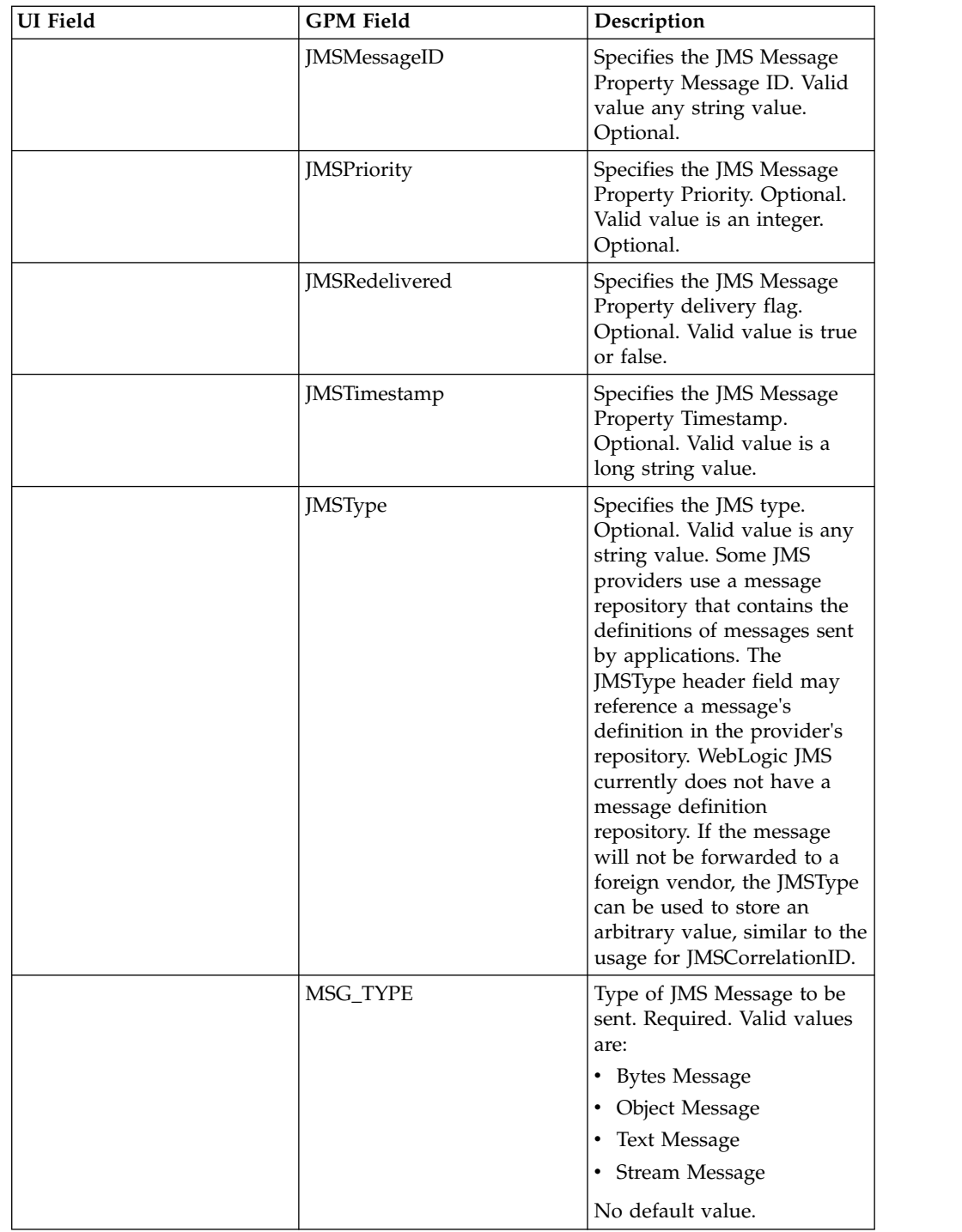

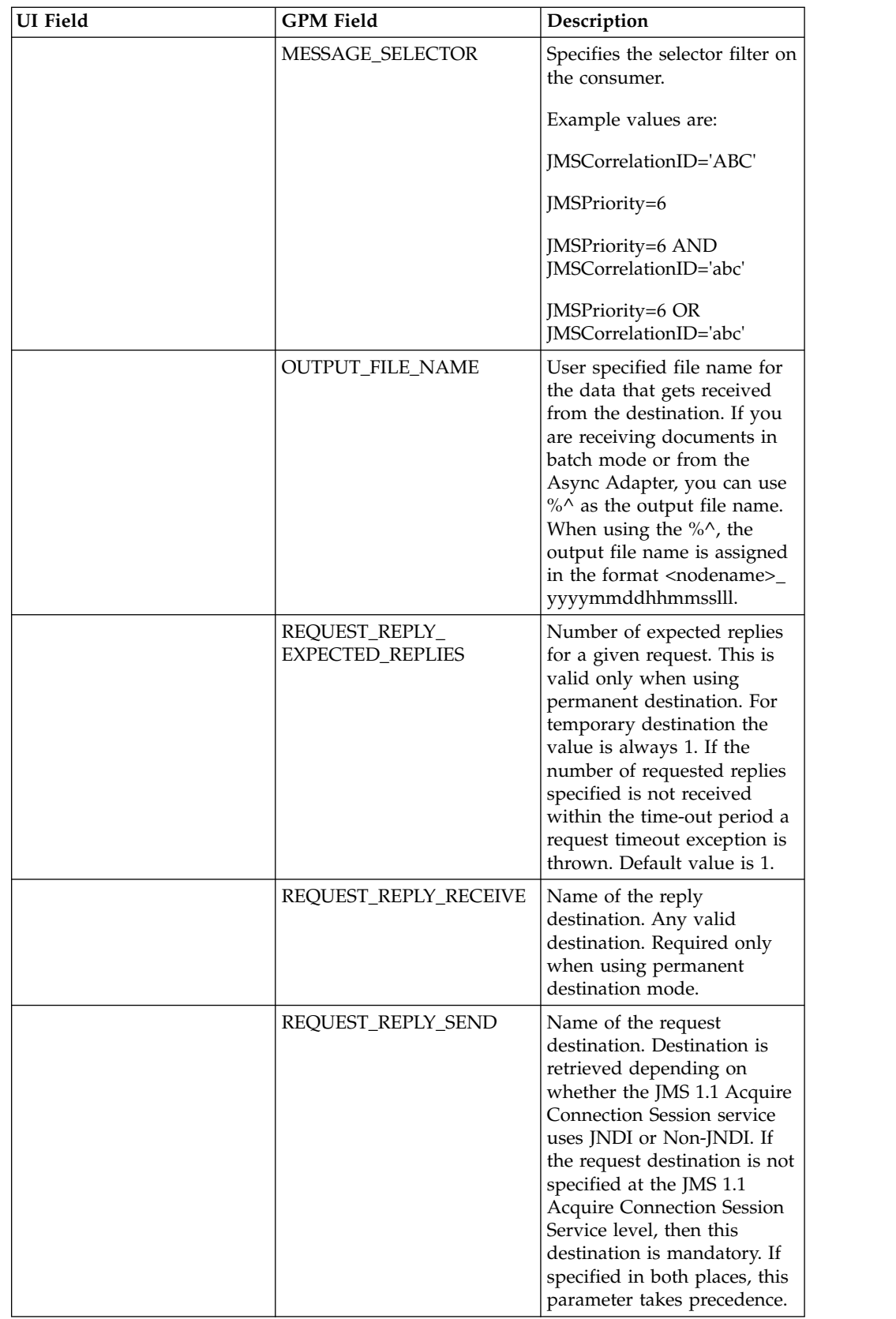

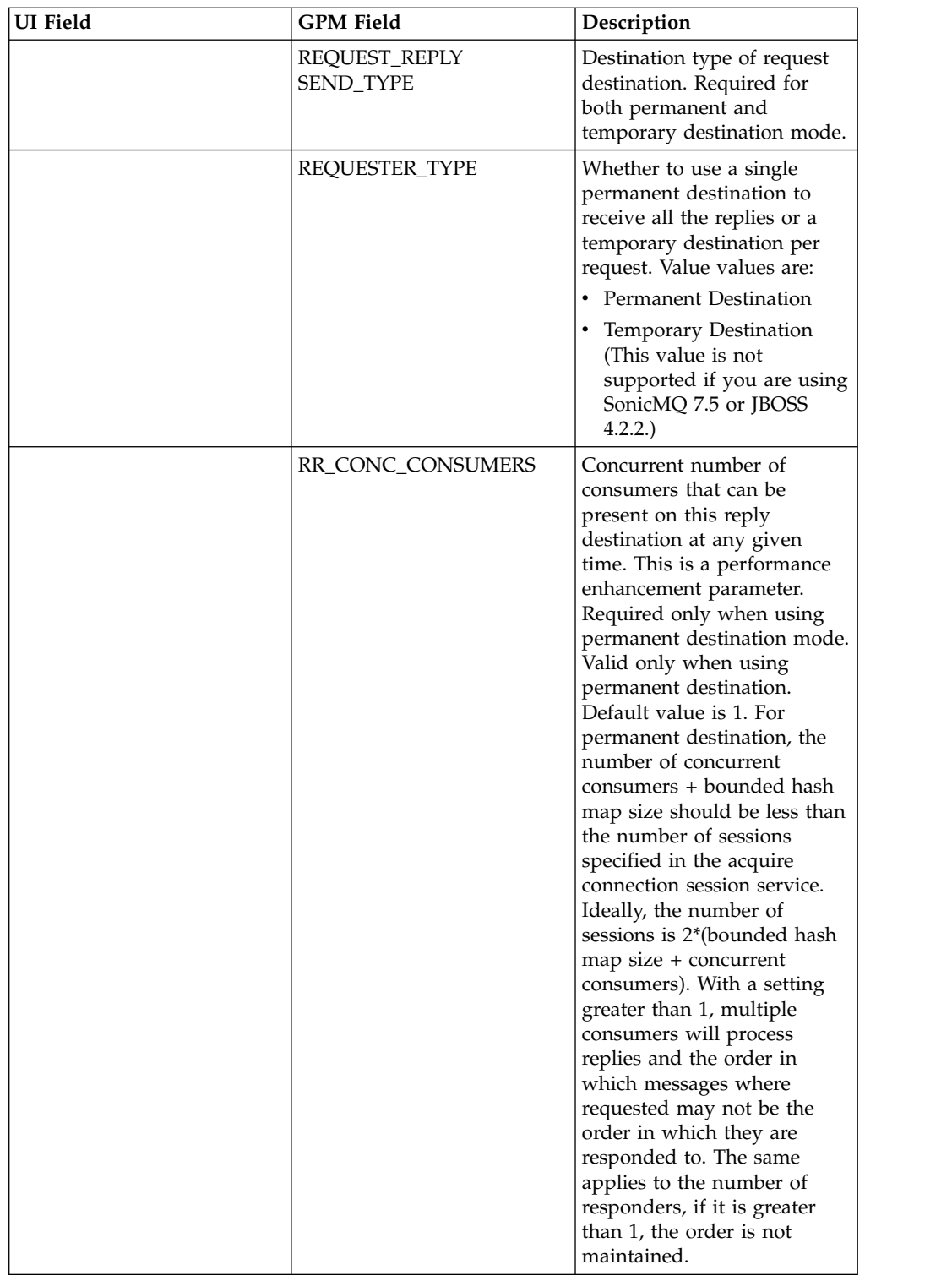

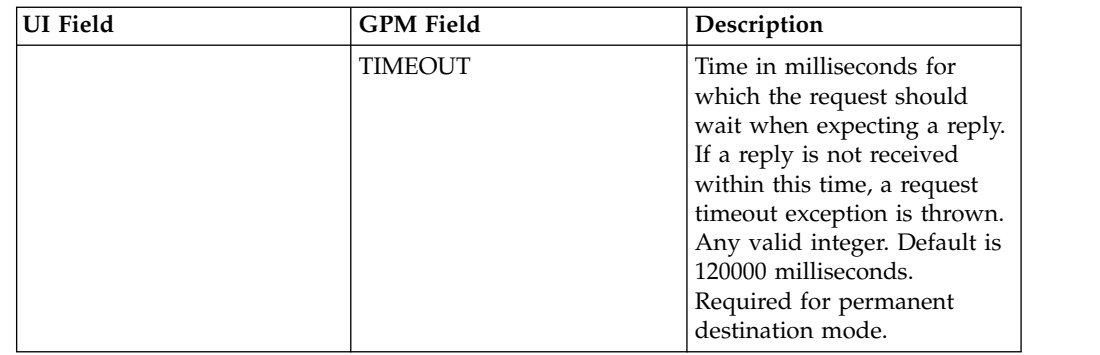

# **Setting JMS Header Object Properties**

When sending, you can set JMS object properties within the JMS header that are not part of the payload data. You can specify name/value pairs during run time within the BPML. Because the user-defined name/value pairs are unknown ahead of time, they cannot be set in the application or GPM configuration so they must be manually added directly in the BPML. The JMS 1.1 Request Reply Service will look in ProcessData for the XML node name JMSetProperty and use any child nodes it finds to set the name/value pairs. There is a list of reserved property names that will set specific JMS message properties. An example of the ProcessData XML tree would look like this:

```
<ProcessData>
  <JMSetProperty>
    <somename1>somevalue1</somename1>
    <somename2>somevalue2</somename2>
Reserved names that set specific JMS message properties
    <correlationID>someStringValue</correlationID >
    <deliveryMode>someIntegerValue</deliveryMode>
          <destination>someQueueName</destination>
    <expiration>someLongValue</expiration>
    <messageID>someStringValue</messageID>
    <priority>someIntegerValue</priority>
    <redelivered>someBooleanValue(true/false)</redelivered>
    <replyTo>someQueueName</replyTo>
    <timestamp>someLongValue</timestamp>
    <type>someStringValue</type>
  </JMSetProperty>
</ProcessData>
```
An example of BPML that could be used to set these ProcessData name/value pairs follows:

```
<assign to="JMSetProperty/somename1" from="'somevalue1'" append="true"/>
<assign to="JMSetProperty/somename2" from="'somevalue2'" append="true"/>
```
When receiving, the JMS 1.1 Request Reply Service will set ProcessData items for all the JMS header fields and any object properties. Any object properties set in the JMS header will be put into ProcessData with the node name of JMS. For example, if there is a property called *somename* with a value of *somevalue*, ProcessData will contain JMS/somename with the corresponding value:

```
<JMS>
  <somename>somevalue</somename>
</JMS>
```
In addition to the user-defined properties, the JMS 1.1 Request Reply Service will also set the following JMS header fields in ProcessData (if they are not null):

• JMS/correlationID

- JMS/deliveryMode
- JMS/destination
- JMS/expiration
- JMS/messageID
- JMS/priority
- JMS/redelivered
- JMS/replyTo
- JMS/timestamp
- JMS/type

## **Business Process Example**

### **Example 1**

This business process illustrates sending a request and waiting for the time specified in the TIMEOUT (milliseconds) parameter. If no response is received within the timeout parameter, the business process will fail with a request time-out exception. This business process uses a permanent destination rather than a temporary destination to receive a response.

This business process uses the following parameters to specify:

- Timeout for reply
- Number of expected replies
- Permanent destination
- v Bounded hash map size to maintain equilibrium between request replies

```
<process name="default">
```

```
<sequence>
     <operation name="JMS11AcquireConnSessionService">
          <participant name="testRegressionsAcquireConnSessionService" />
          <output message="JMS11AcquireConnSessionServiceInputMessage">
               <assign to="." from="*"></assign>
          </output>
          <input message="inmsg">
               <assign to="." from="*"></assign>
          </input>
        </operation>
     <operation name="JMSReqRepService">
          <participant name="JMSRequestReplyPermanentDestinationService" />
          <output message="JMSReqRepServiceInputMessage">
               <assign to="." from="*"></assign>
               <assign to="BOUNDED_HASHMAP_SIZE">10</assign>
               <assign to="MSG_TYPE">TextMessage</assign>
               <assign to="REQUEST_REPLY_EXPECTED_REPLIES">1</assign>
               <assign to="REQUEST_REPLY_RECIEVE">ReplyDestination</assign>
                <assign to="REQUEST_REPLY_SEND">RequestDestination</assign>
                <assign to="REQUEST_REPLY_SEND_TYPE">QUEUE</assign>
               <assign to="REQUESTER_TYPE">Permanent Destination</assign>
               <assign to="RR_CONC_CONSUMERS">1</assign>
               <assign to="TIMEOUT">30000</assign>
     <assign to="MESSAGE_SELECTOR">JMSCorrelationID ='ABC'</assign>
              <input message="inmsg">
               <assign to="." from="*"></assign>
             </input>
        </operation>
     <operation name="JMS11ReleaseConnSessionService">
          <participant name="testRegressionsReleaseConnSessionService" />
          <output message="JMS11ReleaseConnSessionServiceInputMessage">
               <assign to="." from="*"></assign>
```

```
<assign to="RELEASE_ACTION">NONE</assign>
                </output>
                <input message="inmsg">
                     <assign to="." from="*"></assign>
                  </input>
            </operation>
      </sequence>
</process>
```
# **Example 2**

This business process uses a temporary destination rather than a permanent destination to receive a response.

```
<process name="default">
  <sequence>
    <operation name="JMS11AcquireConnSessionService">
     <participant name="testRegressionsAcquireConnSessionService"/>
     <output message="JMS11AcquireConnSessionServiceInputMessage">
       <assign to="." from="*"></assign>
     </output>
     <input message="inmsg">
       <assign to="." from="*"></assign>
     </input>
    </operation>
    <operation name="JMSReqRepService">
      <participant name="JMSRequestReplyTemporaryDestination"/>
     <output message="JMSReqRepServiceInputMessage">
       <assign to="." from="*"></assign>
       <assign to="MSG_TYPE">TextMessage</assign>
       <assign to="REQUEST_REPLY_SEND">RequestDestination</assign>
       <assign to="REQUEST_REPLY_SEND_TYPE">QUEUE</assign>
       <assign to="REQUESTER_TYPE">Temporary Destination</assign>
     </output<input message="inmsg">
       <assign to="." from="*"></assign>
     </input>
    </operation>
    <operation name="JMS11ReleaseConnSessionService">
     <participant name="testRegressionsReleaseConnSessionService"/>
     <output message="JMS11ReleaseConnSessionServiceInputMessage">
       <assign to="." from="*"></assign>
        <assign to="RELEASE_ACTION">NONE</assign>
     </output>
     <input message="inmsg">
       <assign to="." from="*"></assign>
     </input>
    </operation>
  </sequence>
</process>
```
## **Frequently Asked Questions**

#### **What is the difference between PERMANENT and TEMPORARY DESTINATION mode?**

#### **TEMPORARY DESTINATION**

If the JMS API specifies that the Topic or Queue Requestor is used for a request reply, the message is sent to the request/send destination specified in the service. A temporary destination is created for each message sent and is set in the JMS Reply To header of the sent message. A third-party consumer can receive this message and reply back at the temporary destination specified in the reply to

header. As soon as the reply is received on this temporary destination, the JMS 1.1 Request Reply flow is marked as complete.

Temporary destination limitations include:

- For every request sent, only one reply can be received.
- The JMS 1.1 Request Reply service remains in the waiting state unless a reply is not received. The business process remains in active state until a reply is not received. You need to determine if having the business process staying in the active state impacts your system.
- v No throttling can be attained between sends and receives. This means, if you have a fast producer (sending messages) and slow consumer (replying to these messages) then you might end up overloading the provider with too many sends.
- This has the overhead of creating a new temp destination for each request which can be resource-intensive.

#### **PERMANENT DESTINATION**

For the permanent destination mode, the customer provides a receive/reply destination along with the send/request destination. A message is sent to the request destination but instead of setting a temporary destination in the reply to header, the reply/receive destination is specified in the header. A unique correlation id is set in the message header to ensure that we are able to match a request to a response. Additionally, an async receiver is started at the reply/receive destination that collects the replies.

Advantages of using PERMANENT DESTINATION mode include:

- More than one reply can be received for a single request.
- v Time-out can be specified for a request. If no reply is received within the time-out, then the business process is marked as failed.
- v A parameter called the BOUNDED HASHMAP LIMIT can be used to maintain throttling between send and receive messages. The BOUNDED HASHMAP LIMIT defines the maximum number of messages that can send to the provider at any given point in time.

#### **How do I stop the async receiver started in PERMANENT DESTINATION mode by JMS 1.1 Request Reply service?**

An async receiver starts listening on the reply destination assigned in the JMS 1.1 Request Reply service as soon as the first request/message is sent. It continues to remain active until manually shutdown. The async receiver can also be stopped by using the JMX or using the JMS 1.1 Release Connection and Session service. The pools span the Async Receiver instances, so shutting down a given Async Receiver only releases the resources back to the pool. The pool to a large degree has its own life cycle that is independent of a given adapter. Thus, to shut down the pool you have to do it explicitly.

The following is an example of the JMS 1.1 Release Connection And Session workflow:

Start > JMS 1.1 Release Connection And Session Service > Stop

In the JMS 1.1 Release Connection and Session service: • RELEASE MULTIPLEXER is ACTION

- Select the async receiver from the drop-down
- Run the business process to shut down async receiver

The async receiver in the drop down has a format of replyDestination\_URL\_numberOfConccurentConsumers\_BoundedHashMapSize \_uniqueID. There is a chance that customer might have created different receivers to the same destination but with different number of concurrent Consumers and different bounded hash map size.

#### **When should I stop the async receiver started in PERMANENT DESTINATION mode by JMS 1.1 Request Reply service?**

You should manually shut down the async receiver:

- When all the business processes using the JMS 1.1 Request Reply service have finished successfully and the none of these business processes need to be run again.
- v If you edited any of the pool parameters of the JMS 1.1 Acquire Connection and Session service that was a part of the business processes that use the JMS 1.1 Request Reply service. Since the async receiver is also setup using the same pool, any changes in this pool lead to the creation of a new async receiver along with the old one. The old async receiver should be shut down before making any changes to the pool parameters.
- v If you edited the BOUNDED HASH MAP LIMIT, REPLY DESTINATION, or the CONCURRENT CONSUMERS parameters in the JMS 1.1 Request Reply service, you need to shut down the async receiver before running a new workflow with the modified parameters. If the async receiver is not shut down before editing any of these parameters, you might end up with more than one async receivers against the same destination and the JMS 1.1 Request Reply service will not work properly. You can confirm this by listing the multiplexers using the JMX.

#### **Why am I seeing more than one async receiver in the PERMANENT DESTINATION mode?**

If you fail to shut down the async receiver before changing the BOUNDED HASH MAP LIMIT, REPLY DESTINATION, or the CONCURRENT CONSUMERS parameters, you will see multiple instances of the async receiver. The request reply might fail as more than one receiver is listening to the reply destination. You must shut down the multiplexer before editing any of the parameters.

You can use the JMX to list the number of multiplexers and check if more than one multiplexer is listed against the same destination. Additionally, the multiplexers can be listed using the JMS 1.1 Release Connection and Session service by using the drop down of RR\_LIST parameter.

#### **Do I need to specify the correlation id when using JMS 1.1 Request Reply service?**

The Correlation Id is not used in the TEMPORARY DESTINATION mode. If you are using the PERMANENT DESTINATION mode, the correlation id is used to uniquely match a request to a reply. You need to have a unique correlation id for every message sent using Request Reply. Unless customers have a unique mechanism to ensure that they will be able to set a unique correlation id for every request this field should be left blank as a unique correlation id is automatically generated in code and set. If the customer provides own correlation id the default one is overridden.

### **How is a response to a request sent using JMS 1.1 Request Reply service?**

For TEMPORARY DESTINATION, the reply should be sent to the destination specified in the reply to header of the received message.

For PERMANENT DESTINATION, the reply should be sent to the destination specified in the reply to header of the received message. The correlation id to the reply should be set to the same as the correlation id of the received/request message.

## **What happens if I get a message after the received time-out in the PERMANENT DESTINATION mode?**

If you are using the PERMANENT DESTINATION mode, the async receiver remains active, unless it is shut down manually. If you receive more replies than was specified in the number of replies, or if a reply is received after the time out of a request, the replies are not lost. To ensure that none of these messages are lost, you can set a property called ERROR\_QUEUE as a message header in the reply. Specify the destination where you want these replies to be redirected in case this reply is received after a time-out or if it is more than the number of replies that were expected.

# **What happens when the JMS provider goes down?**

If you are using the PERMANENT DESTINATION mode, there is always an async receiver listening against the reply/receive queue waiting for messages. If the JMS provider goes down, this async receiver executes the retry logic to reconnect itself and the JMS provider will come back. The number of retries and the amount of time between each retry is defined in the jms11.properties file.

#### **What is the difference between disabling the Async Receive Service and stopping the Async Receive/shutting down the pool using the JMX or the Release Connection and Session component?**

Shutting down a given async receiver only releases resources back to the pool. The pool to a large degree has its own life cycle that is independent of a given adapter. Thus to shut down the pool you have to do it explicitly.

# **JMS 1.1 Send Message Service**

The JMS 1.1 Send Message service creates a JMS Message Producer and sends a message to the specified destination.

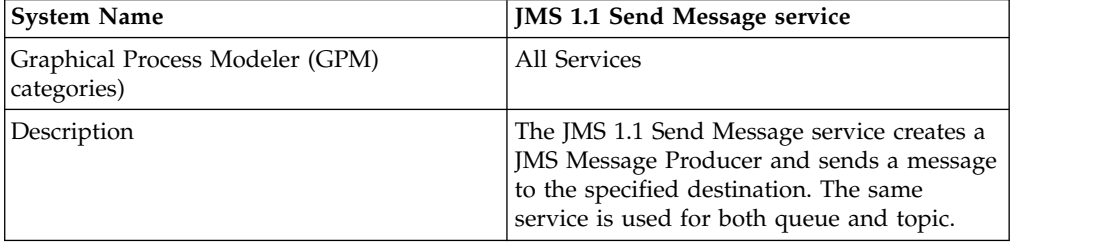

The following table provides an overview of the JMS 1.1 Send Message service:

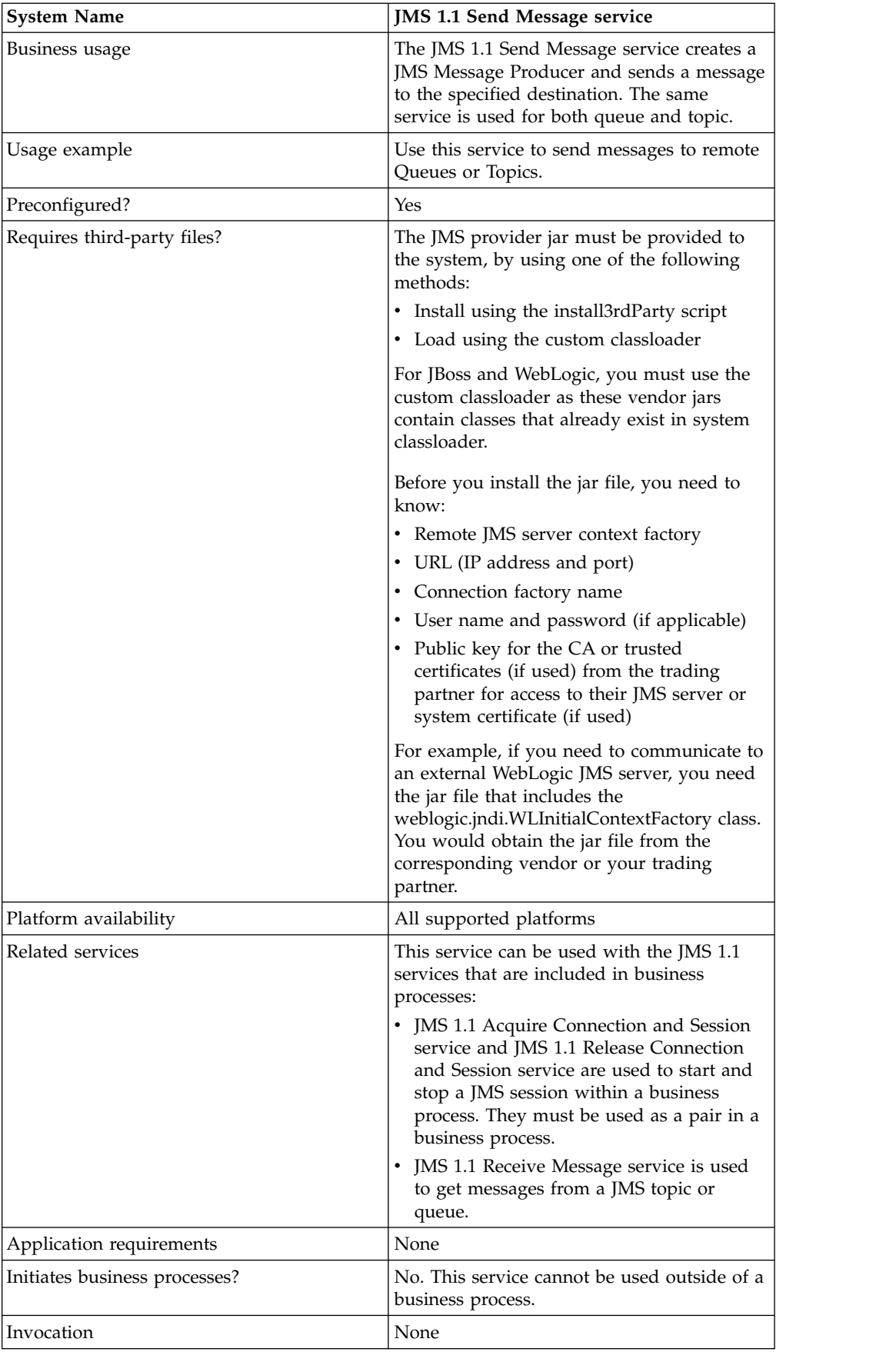

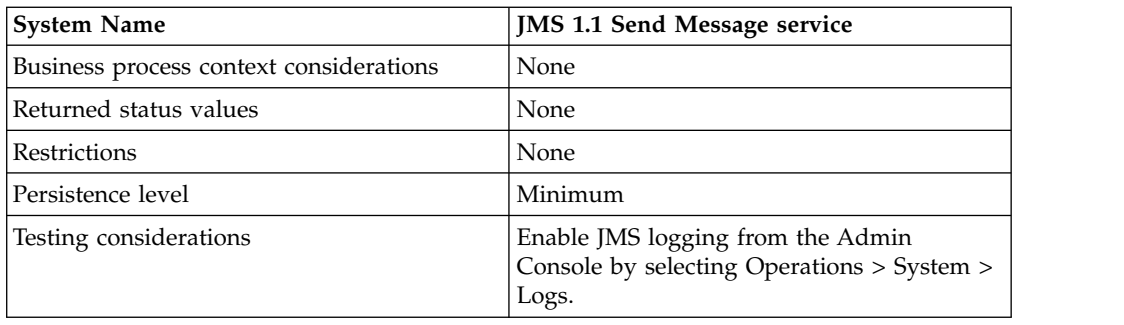

# **Configuring the JMS 1.1 Send Message Service**

You need to create a configuration in the User Interface, and then you must specify field settings in the GPM:

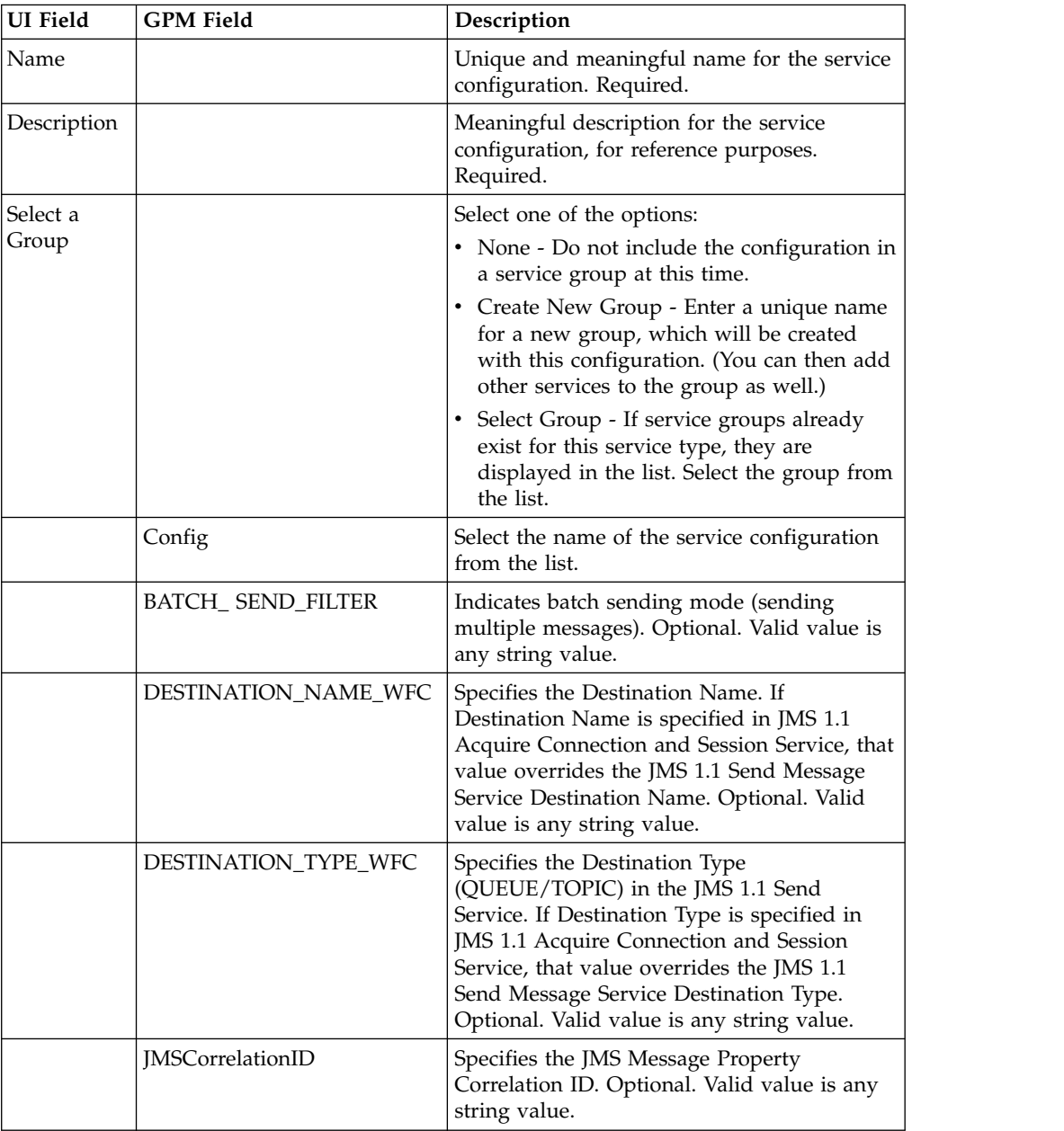

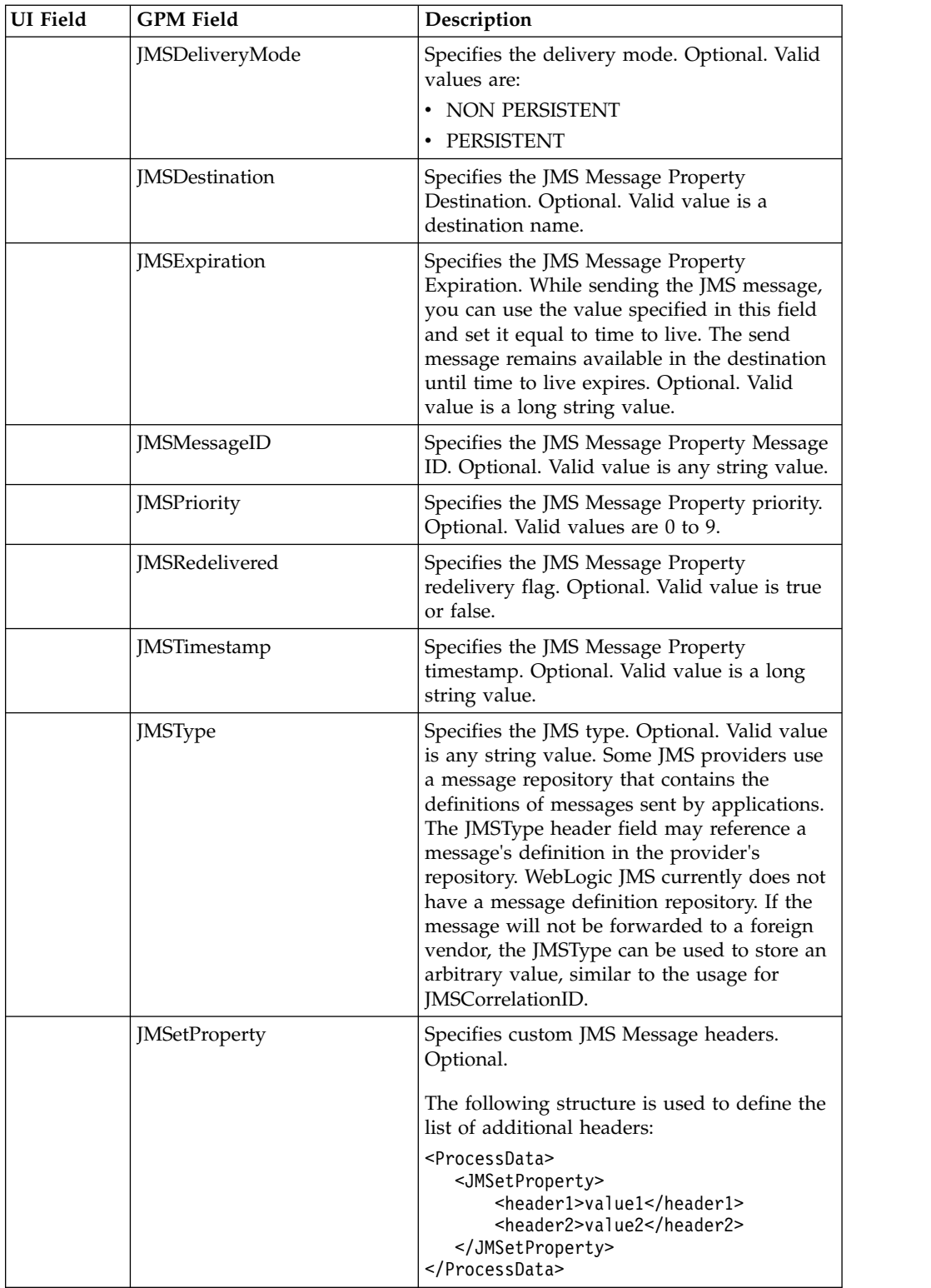

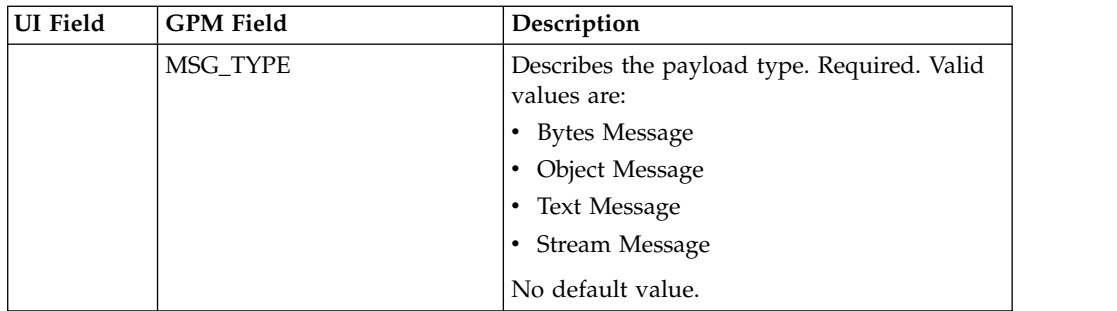

# **Parameters Passed From Business Process to Service**

The following parameters (GPM field names) are passed from the business process to the JMS 1.1 Send Message service:

- DESTINATION\_NAME\_WFC
- DESTINATION\_TYPE\_WFC
- MSG TYPE
- v BATCH\_SEND\_FILTER
- JMSCorrelationID
- **JMSDestination**
- **JMSExpiration**
- JMSMessageID
- JMSPriority
- JMSRedelivered
- JMSTimestamp
- JMSType
- JMSetProperty
- JMSDeliveryMode

#### **Business Process Examples**

#### **Example 1**

The following example does not override any parameters in the Send Service and only sets the mandatory parameters. It uses

JMS11AcquireConnectionAndSessionForQueue service which is UI configured and preset with all the parameters.

```
<process name="jms11SendToQueueRegression">
  <sequence>
    <operation name="JMS11AcquireConnSessionService">
     <participant name="JMS11AcquireConnectionAndSessionForQueue"/>
     <output message="JMS11AcquireConnSessionServiceInputMessage">
       <assign to="." from="*"></assign>
     </output>
     <input message="inmsg">
       <assign to="." from="*"></assign>
     </input>
   </operation>
    <operation name="JMS11SendMessageService">
     <participant name="JMS11SendMsgRegression"/>
     <output message="JMS11SendMessageServiceInputMessage">
       <assign to="." from="*"></assign>
        <assign to="MSG_TYPE">TextMessage</assign>
```
```
</output>
     <input message="inmsg">
        <assign to="." from="*"></assign>
     </input>
    </operation>
    <operation name="JMS11ReleaseConnSessionService">
     <participant name="JMS11ReleaseConnectionAndSession"/>
     <output message="JMS11ReleaseConnSessionServiceInputMessage">
        <assign to="." from="*"></assign>
     </output>
      <input message="inmsg">
        <assign to="." from="*"></assign>
     </input>
    </operation>
  </sequence>
</process>
```
# **Example 2**

The following example shows how to use the Send service by specifying the Destination Name and Type and also setting JMS Headers. When this business process is run, the message is sent to "SOMEQUEUENAME" with Correlation ID as "testCorrID" irrespective of what the Destination Name and Type were set in the Acquire Connection Service.

```
<process name="jms11SendToQueueRegression">
  <sequence>
    <operation name="JMS11AcquireConnSessionService">
     <participant name="JMS11AcquireConnectionAndSessionForQueue"/>
     <output message="JMS11AcquireConnSessionServiceInputMessage">
       <assign to="." from="*"></assign>
     </output>
     <input message="inmsg">
        <assign to="." from="*"></assign>
     </input>
    </operation>
    <operation name="JMS11SendMessageService">
      <participant name="JMS11SendMsgRegression"/>
     <output message="JMS11SendMessageServiceInputMessage">
       <assign to="." from="*"></assign>
       <assign to="DESTINATION_NAME">SOMEQUEUENAME</assign>
      <assign to="DESTINATION_TYPE">QUEUE</assign>
      <assign to="JMSCorrelationID">testCorrID</assign>
<assign to="MSG_TYPE">TextMessage</assign>
     </output>
     <input message="inmsg">
        <assign to="." from="*"></assign>
     </input>
    </operation>
    <operation name="JMS11ReleaseConnSessionService">
      <participant name="JMS11ReleaseConnectionAndSession"/>
     <output message="JMS11ReleaseConnSessionServiceInputMessage">
        <assign to="." from="*"></assign>
     </output>
     <input message="inmsg">
        <assign to="." from="*"></assign>
     </input>
    </operation>
  </sequence>
</process>
```
# **Example 3**

The following example demonstrates batch sending mode. The File System adapter is used to collect multiple documents which are sent via batch sending mode.

```
<process name="jms11BatchSend">
  <sequence>
   <operation name="JMS11AcquireConnSessionService">
      <participant name="JMS11AcquireConnectionAndSessionForQueue"/>
      <output message="JMS11AcquireConnSessionServiceInputMessage">
      <assign to="." from="*"></assign>
      </output>
      <input message="inmsg">
        <assign to="." from="*"></assign>
      </input>
    </operation>
 <operation name="BatchCollect">
      <participant name="JMS11FSA"/>
      <output message="xout">
        <assign to="Action">FS_COLLECT</assign>
        <assign to="collectionFolder">path to collect the files </assign>
        <assign to="bootstrap">false</assign>
        <assign to="collectMultiple">true</assign>
        <assign to="fileModTimeThreshold">0</assign>
        <assign to="deleteAfterCollect">false</assign>
        <assign to="fsa_debug">true</assign>
      </output<input message="xin">
        <assign to="." from="*"/>
      </input>
    </operation>
    <operation name="JMS11SendMessageService">
      <participant name="JMS11SendMsg"/>
     <output message="toService">
      <sub>assign to=</sub>". " from="*/></sub>
      <assign to="BATCH_SEND_FILTER">FSA*</assign>
       <assign to="MSG_TYPE">TextMessage</assign>
      </output>
      <input message="fromService">
        <assign to="." from="*"></assign>
      </input>
    </operation>
    <operation name="JMS11ReleaseConnSessionService">
      <participant name="JMS11ReleaseConnectionAndSession"/>
      <output message="JMS11ReleaseConnSessionServiceInputMessage">
        <assign to="." from="*"></assign>
      </output>
      <input message="inmsg">
        <assign to="." from="*"></assign>
      </input>
    </operation>
  </sequence>
</process>
```
## **Example 4**

The following example shows how to send a message using transactions and rollback if the transaction fails. You can also use other services that can use transactions like the Lightweight JDBC in combination with the below and make them commit or rollback together. For example in the below mentioned workflow, LightweightJDBC service instance can be added before or after JMS 1.1 Send Message service to ensure that if both sending of message and successful execution of database query happens then only the transaction gets committed else the transaction is rolled back.

```
<process name="default">
     <sequence>
            <operation name="JMS 1.1 Acquire Connection and Session Service">
                 <participant name="JMS11AcquireConnectionAndSessionFor
                        QueueRegression" />
                 <output message="JMS11AcquireConnSessionServiceInputMessage">
```

```
<assign to="." from="*"></assign>
                 </output>
                 <input message="inmsg">
                      <assign to="." from="*"></assign>
                  </input>
            </operation>
            <operation name="Begin Transaction Service">
                <participant name="BeginTransactionService" />
                <output message="BeginTransactionServiceTypeInputMessage">
                      <assign to="." from="*"></assign>
                      <assign to="START_TRANSACTION">TRUE</assign>
                      <assign to="DISTRIBUTED">TRUE</assign>
                      <assign to="ON_FAULT">ROLLBACK</assign>
                 </output>
                 <input message="inmsg">
                      <assign to="." from="*"></assign>
                 </input>
            </operation>
            <operation name="JMS 1.1 Send Message Service">
                  <participant name="JMS1.1SendMessageService " />
                  <output message="JMS11SendMessageServiceInputMessage">
                        <assign to="MSG_TYPE">TextMessag</assign>e
                               <assign to="MSG_TYPE">TextMessage</assign>
                        <assign to="." from="*"></assign>
                  </output>
                  <input message="inmsg">
                       <assign to="." from="*"></assign>
                  </input>
            </operation>
            <operation name="End Transaction Service">
                  <participant name="EndTransactionService" />
                  <output message="EndTransactionServiceTypeInputMessage">
                        <assign to="." from="*"></assign>
                        <assign to="ROLLBACK_TRANSACTION">FALSE</assign>
                        <assign to="END_TRANSACTION">TRUE</assign>
                  </output>
                  <input message="inmsg">
                        <assign to="." from="*"></assign>
                  </input>
            </operation>
            <operation name="JMS 1.1 Release Connection and Session Service">
                  <participant name="JMS11ReleaseConnectionAndSession
                         Regression" />
                  <output message="JMS11ReleaseConnSessionServiceInputMessage">
                       <assign to="." from="*"></assign>
                  </output>
                  <input message="inmsg">
                       <assign to="." from="*"></assign>
                  </input>
            </operation>
     </sequence>
</process>
```
If you need more information on the Begin and End JTA transaction services, see the Begin and End JTA transaction services documentation.

## **Frequently Asked Questions**

#### **How can I set reply to header as temporary destination?**

To specify a temporary destination use temporaryQueue// or temporaryTopic// in the reply to field of the JMS 1.1 Send Message Service rather than specifying a destination name.

## **How do I set custom JMS Message properties?**

In addition to the message headers provided in the JMS 1.1 Send Message service, several other properties can be added to the message header by using assigns. By using the assigns feature, these headers can be used with message selectors to filter what messages to receive, what messages to ignore, and can be used for routing in many Enterprise Application Integration (EAI) patterns. If the message selector is blank, then all of the messages are candidates to receive irrespective of any header value.

Example: Consider a bookstore that sends messages to a queue whenever it runs out of inventory. There are several vendors that are listening on this queue which are capable of supplying this inventory to this bookstore. The criterion on which a particular vendor is selected depends on the amount of order (order quantity needed).

This can be achieved easily by sending a message with a custom header specifying the minimum quantity, and each of the vendors can have a message selector that reads this header and depending on this header picks up the message.

## **What are the various levels where I can set destination override?**

There are three levels of destination overrides. You can specify the destination to send the message to:

- JMS 1.1 Acquire Connection and Session service level
- JMS 1.1 Send Message Service level
- v Both the JMS 1.1 Acquire Connection and Session service level and the JMS 1.1 Send Message Service level. When both are specified, the JMS 1.1 Send Message Service level destination takes precedence. This provides the ability to make where you send a message dynamic (a variable that can be passed into the business process versus being hardcoded).

The advantage of specifying at the send level is that same acquire service can be reused in multiple work flows. This is useful when send message service is running in a loop.

In addition, if the destination is not specified at both these levels but if there is a JMS 1.1 Receive Message service in the work flow that receives a message with a Reply To header set in it, the JMS 1.1 Send Message Service can send the message to the destination in the Reply To header. This is given the last precedence. The following is an example workflow:

Start > JMS 1.1 Acquire Connection And Session Service > JMS 1.1 Receive Message Service (receiving a message from some destination with message having reply to header set on it) > JMS 1.1 Send Message Service (with destination not specified at either acquire or send level but will pick the destination in the reply to header of the received message) > JMS 1.1 Release Connection And Session Service

## **What are the various modes to send bulk messages?**

You can send bulk messages using the batch mode or you can loop the JMS 1.1 Send Message Service. Sending messages in batch mode is not a part of JMS 1.1 specification, but is provided by Sterling B2B Integrator to enable customers to send multiple messages simultaneously.

For example, you may need to send all the documents in a folder as messages. You can accomplish this by either picking one document at a time, sending it as a message or by using the Batch mode. In Batch mode, you can pick all the messages simultaneously and then send them. Batch mode prevents the overhead of creating a new producer, new session, and returning them for each message as the same producer and session can be used to send all the messages.

In addition, when using Batch mode with transactions, the session only has to be committed once. This is similar to running multiple database queries and calling the database commit only once.

Batch mode provides better performance results as compared to single message mode.

#### **What happens when the JMS provider goes down?**

As the JMS 1.1 Send Message service is preceded by JMS 1.1 Acquire Connection and Session service that carries out the work to create a connection and session, if the provider is down, the work flow fails with an unable to set up the connection exception.

**What happens when a business process fails with an exception (say JMS or some other exception) before Release connection and Session component is called, will our JMS adapter release the connections automatically or do you need to code the exception block in business process to release the connections manually during an exception scenario?**

Even in this scenario, connections and sessions are returned back to the pool.

#### **How do I use transactions in JMS 1.1 Send Service?**

Transactions can be used when sending messages, as they ensure high throughput when sending bulk messages. You will need to call the End Transaction service before JMS 1.1 Release Connection and Session service.

#### **How can I send messages to temporary destination and receive it?**

To send a message to a temporary queue, select the destination type as temporary queue. To receive a message sent to a temporary destination by send message service, the JMS 1.1 Receive Message service should be used in this order:

Start > JMS 1.1 Acquire Connection And Session Service > JMS 1.1 Send Message Service (with destination type as temporary queue or topic and no destination name specified) > JMS 1.1 Receive Message Service (with destination type as temporary queue or topic and no destination name specified and it should be placed between the same acquire and release service) > JMS 1.1 Release Connection And Session Service

This workflow is required as the JMS 1.1 specification provides that a message can be received from a temporary destination by the same connection that sends the message.

# **Lightweight Directory Access Protocol (LDAP) Adapter**

The Lightweight Directory Access Protocol adapter enables Sterling B2B Integrator to communicate with local or remote LCAP servers by using a Java Naming Directory Interface (JNDI).

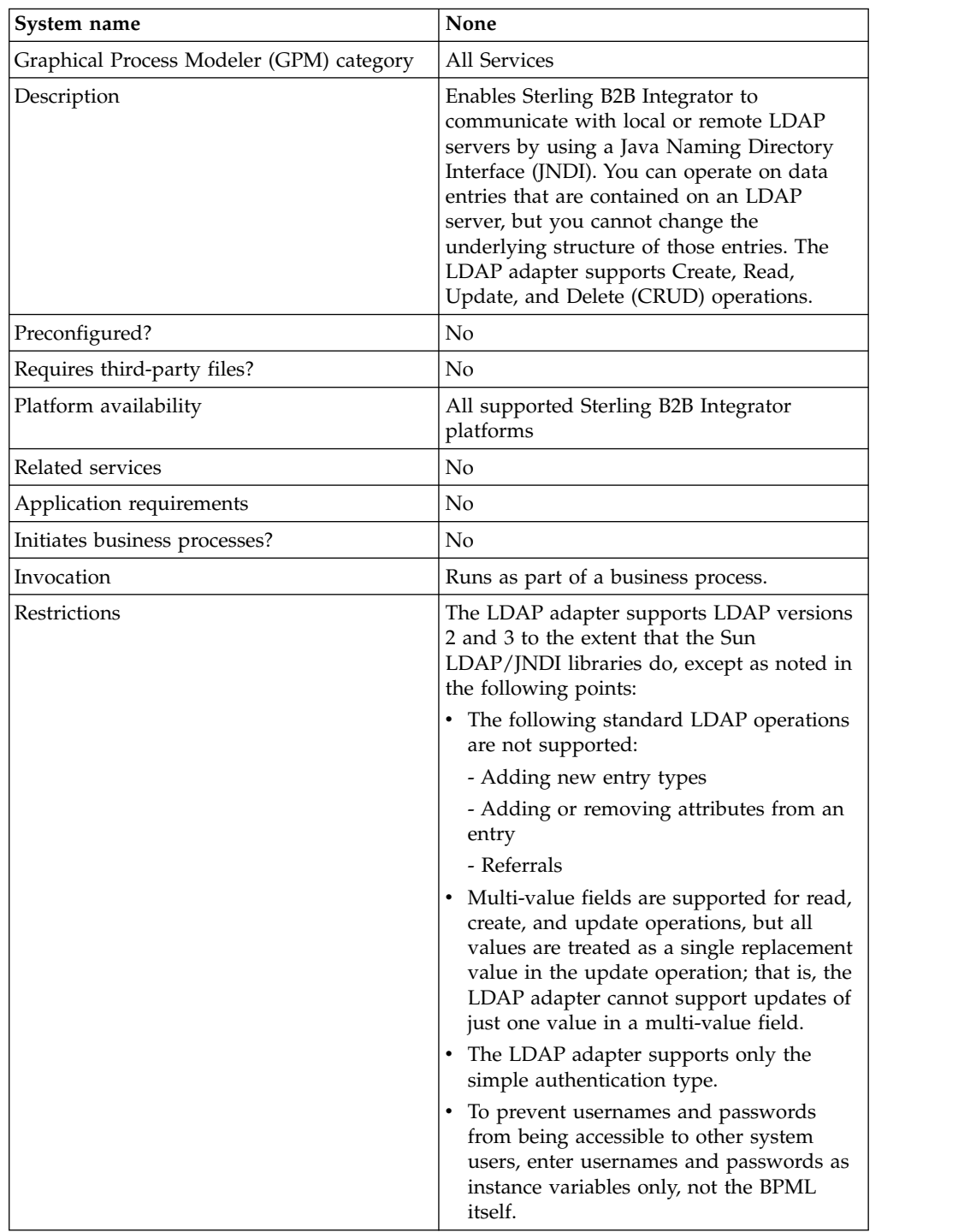

The following table provides an overview of the LDAP adapter:

# **Requirements**

To use the LDAP adapter, you must meet the following requirements:

## **Knowledge Requirements**

To set up and use the LDAP adapter, you should know how to:

- Use the LDAP data model
- v Use the Map Editor and the Translation service
- Apply XML concepts

# **Supported LDAP Versions**

The LDAP adapter supports LDAP versions 2 and 3 to the extent that the Sun LDAP/JNDI libraries do, except as noted in the following points:

- The following standard LDAP operations are not supported:
	- Adding new entry types
	- Adding or removing attributes from an entry
	- Referrals
- Multi-value fields are supported for read, create, and update operations, but all values are treated as a single replacement value in the update operation; that is, the LDAP adapter cannot support updates of just one value in a multi-value field.
- The LDAP adapter supports only the simple authentication type.

# **System Requirements**

For the LDAP adapter to work correctly, verify that:

- You have a valid logon ID and password and can access the remote LDAP server
- You can make a physical connection to the LDAP server from Sterling B2B Integrator at run time

# **How the LDAP Adapter Works**

Using LDAP directories is a popular method for storing and retrieving simple data in a hierarchical structure. LDAP works well with data on a wide area network (WAN).

**Note:** The LDAP adapter is not used in the authentication of external users of Sterling B2B Integrator. This process does use an LDAP server, but not the LDAP adapter.

# **Java Naming Directory Interface (JNDI)**

LDAP servers organize data into a hierarchical structure. An LDAP directory enables you to search a structured data repository and is optimized for read operations, unlike databases. Each record in the informational hierarchy can contain one or more fields or attributes. Each attribute can contain one or more values.

LDAP servers are not databases, although they can use databases to implement data storage. This distinction is important because LDAP may not support many sophisticated database features, such as advanced relational queries with table joins and transactional integrity across multiple operations. At present, the adapter accesses data in an LDAP server through the JNDI/LDAP API. The JNDI/LDAP API enables selection of LDAP data elements by name.

In general terms, LDAP is an example of a schema-based Operational Support System (OSS) as opposed to a service-based OSS. To make LDAP more service-based, Sterling B2B Integrator overlays a standard service layer named CRUD (Create, Read, Update, and Delete) to manipulate data.

The service layer works as follows:

- v Create Adds a new entry to a directory and provides data for any attribute that already exists in the entry.
- Read Provides an entry search filter; the retrieved data is in Directory Service Markup Language (DSML) format.
- Update Modifies an LDAP entry. You need to provide a base distinguished name (baseDN) to identify the entry, and the names and values of the attributes to update.
- Delete Deletes an entry from the LDAP server.

### **Accessing Data**

To access data, the LDAP adapter needs these items:

- Service to perform Create, Read, Update, Delete
- v A unique name that specifies a record on the LDAP server
- v Field names within the record

#### **Adapter Process**

The following steps summarize how the LDAP adapter works:

- 1. The LDAP adapter sends a request to the LDAP server.
- 2. The adapter takes the results returned from the LDAP server and places them back into the business process context.
- 3. The adapter passes the updated internal business process context back to the business process.
- 4. The adapter is ready to process the next request.

The following figure shows how the LDAP adapter communicates with the LDAP server within a business process:

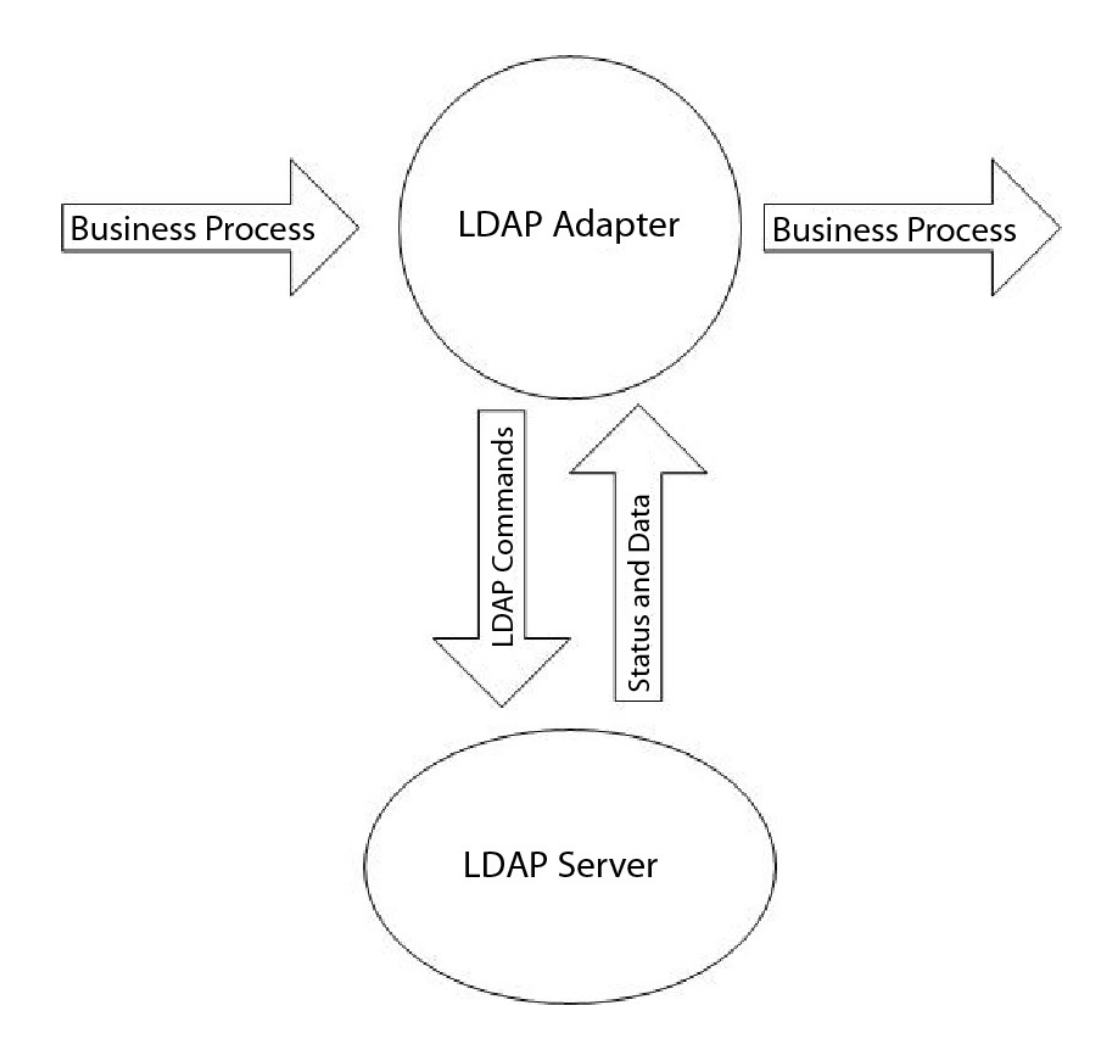

The following steps summarize how the LDAP adapter communicates with the LDAP server within a business process:

- 1. The Translation service checks the translation object (.txo) in to Sterling B2B Integrator for later use by the Translation service.
- 2. When initiating the business process, the user supplies the name and location of the customer input document that has the necessary information to be retrieved, such as the customer name and the name of fields.
- 3. From the business process, the business process engine (BPE) receives the name of the Translation object (identified from the list of maps checked in to Sterling B2B Integrator).
- 4. When the business process is started, the BPE starts the Translation service. The Translation service builds the XML file for the LDAP adapter with the necessary information from the customer document.
- 5. The LDAP adapter uses the information in the file to make a connection with the LDAP server and retrieve the required information by making appropriate calls.
- 6. The LDAP adapter constructs an XML document with the retrieved data.
- 7. The XML document is passed to the business process.
- 8. Sterling B2B Integrator performs the next step in the business process.

For example, consider the following scenario. You have customer information stored in an LDAP server (which has an internal database). To provide the sales department with the customer contact information from the LDAP database, use the LDAP adapter to access this information and then write the information to disk using the File System adapter.

### **Implementing the LDAP Adapter**

To implement the LDAP adapter:

- 1. Create an LDAP adapter service configuration. For information, see *Managing Services and Adapters*.
- 2. Configure the LDAP adapter. For information, see *Configuring the LDAP Adapter*.
- 3. Create XML documents, as necessary. For information, see *Creating XML Documents for the LDAP Adapter*.
- 4. Use the LDAP adapter in a business process.

## **Configuring the LDAP Adapter**

The following tables describe fields used to configure the LDAP adapter in Sterling B2B Integrator:

**Note:** The field names in parentheses represent the corresponding field names in the GPM. This information is provided for your reference.

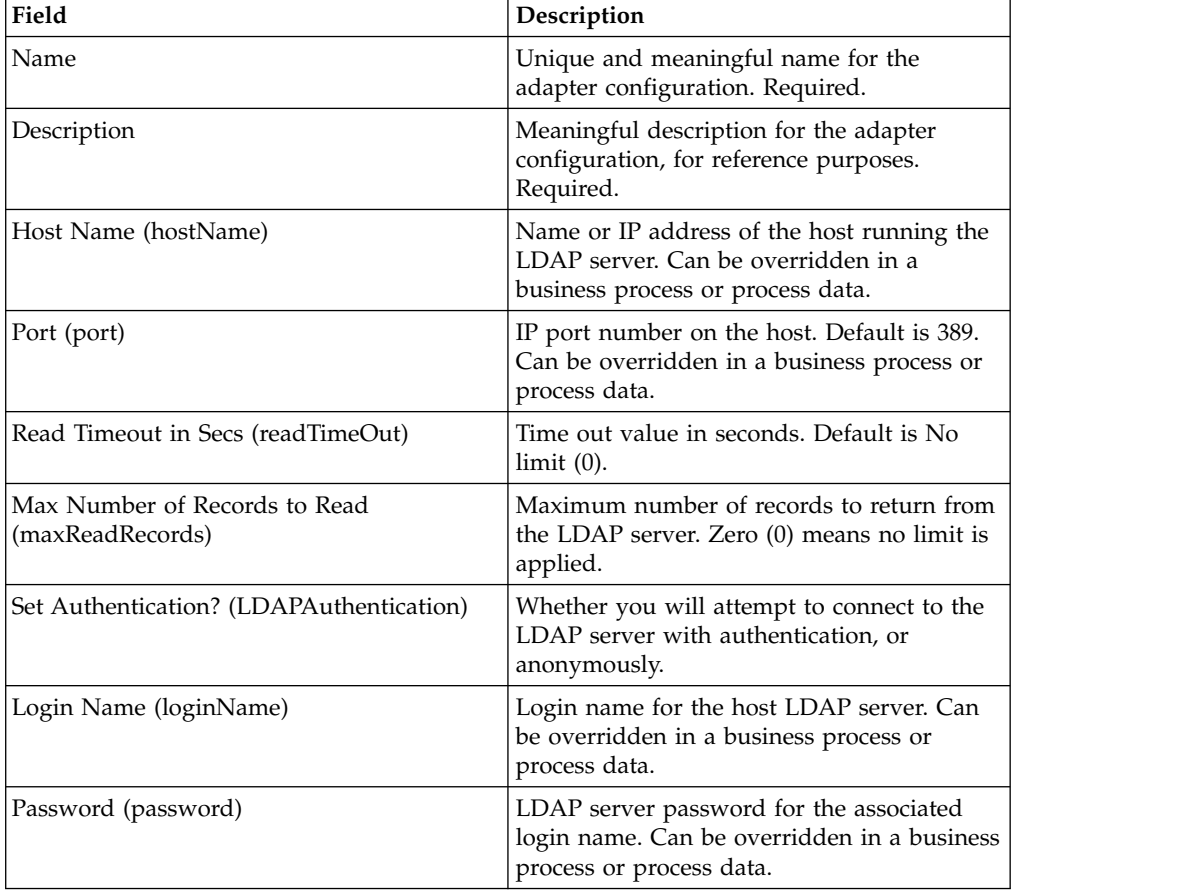

## **Creating XML Documents for the LDAP Adapter**

For LDAP adapter business processes, the XML document passed into the adapter determines the operation to start on the LDAP server. The XML document must correspond to one of four Document Type Definitions (DTDs), which define the CRUD operations (Create, Read, Update, or Delete). In other words, the DTDs verify that the XML is correct for the operation it is written for.

The LDAP adapter provides the DTDs that define the XML that is passed to and received from the adapter. The Map Editor and the Translation service use these DTDs to verify data conversions to and from customer formats.

To check out the DTDs from Sterling B2B Integrator and load them to your local disk:

- 1. From the **Deployment** menu, select **Schemas**.
- 2. In the XML Schemas window, search for the LDAP DTDs.

They are named LDAPCreate.dtd, LDAPRead.dtd, LDAPUpdate.dtd, LDAPDelete.dtd, and dsml.dtd.

- 3. Click **Source Manager**.
- 4. Save each DTD to your local disk.

## **XML Construction**

When constructing XML for the LDAP adapter, remember the following points:

- v In the request element, the operation attribute specifies the operation to be performed (Create, Read, Update, or Delete), and:
	- The Base Distinguished Name (baseDN) attribute is different for each operation.
	- The Scope attribute specifies search scope and is used only in Read operations.
- Parameter elements identify fields, and:
	- Name attributes identify the field name.
	- Usage attributes specify whether the data is input, output, or search.
	- Type attributes specify the type of data to be sent in the output parameters (for example, text/none, bin/base64).

**Note:** Usage attributes other than those specified for a particular operation are discarded. For example, if a request XML for a Create operation has input and output usage attributes, the input attribute is discarded.

#### **Examples**

The following XML excerpts are examples of input documents for Create, Read, Update, and Delete operations.

#### **Create Operations**

The baseDN attribute identifies the record to be created. The usage attribute is always output for Create operations.

Two values exist for Type attributes in Create operations:

• text/none – Intended for ordinary textual data with no encoding. Default.

• bin/base64 – For binary data. Encode as base64 in the content of the param tag.

The following example shows a Create operation:

```
<LDAPAdapter>
```

```
<request operation="Create" baseDN="uid=jblow, ou=People, o=isg.stercomm.com">
  <param.1 name="objectclass" type="text/none" usage="Output">top</param.1>
 <param.2 name="objectclass" type="text/none" usage="Output">person</param.2>
  <param.3 name="ou" type="text/none" usage="Output">People</param.3>
  <param.4 name="mail" type="text/none" usage="Output">jb@ab.com</param.4>
 <param.5 name="uid" type="text/none" usage="Output">jblow</param.5>
 <param.6 name="sn" type="text/none" usage="Output">Blow</param.6>
 <param.7 name="givename" type="text/none" usage="Output">Joe</param.7>
</request>
</LDAPAdapter>
```
#### **Read Operations**

The baseDN attribute identifies the highest point in the hierarchy to begin the search, and the Scope attribute defines the extent of the search. The Scope attribute values are:

- subTree
- base
- oneLevel

The search filter is a query string and is denoted with a param element where the Usage attribute is search. Use the following symbols to define the search:

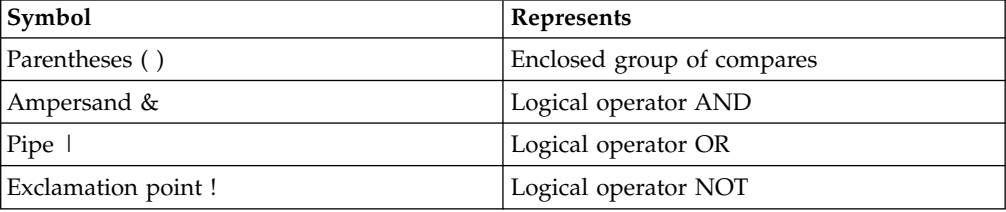

The logical operator should appear before the parentheses enclosing the group of compares that the logical operator affects. For example: (&(cn=X)(sn=Y))

This example means that cn is equal to  $X$  and sn is equal to  $Y$ .

One param element must have a usage attribute value of search and must contain the search specification as defined by the LDAP model. The rest of the param elements, if any, specify the field names to be retrieved from the LDAP server for the records that match the search filter.

The following example shows a retrieval for the cn field and the jpegphoto field: <LDAP Adapter>

```
<request scope="subtree" operation="Read" baseDN="uid=jblow, ou=People, o=isg.stercomm.com">
 <param.1 usage="Search">(&(objectclass=person)(sn=Blow))</param.1>
  <param.2 name="jpegphoto" usage="Input"/>
  <param.3 name="cn" usage="Input"/>
\le/request>
</LDAP Adapter>
```
#### **Read Output Documents**

Because Read is the only operation that has data returned, an output document is associated with this operation. The output document is written in DSML and is added to the business process context when the operation successfully completes.

DSML is a standard representation of directory information in XML format. The LDAP adapter is compatible only with DSML Version 1.0.

DSML is intended to be a simple XML schema definition that enables directories to publish basic profile information. Find the full specifications for DSML at www.dsml.org.

The following example shows DSML for a Read output document:

```
<dsml>
 <directory-entries>
 <entry dn="uid=scarte2, ou=People, o=isg.stercomm.com">
  <attr name="telephonenumber">
    <value>+1 408 555 6022</value>
  </attr>
  <attr name="mail">
   <value>scarte2@isg.stercomm.com</value>
  </attr>
   <attr name="uid">
   <value>scarte2</value>
  </attr>
 </entry>
</directory-entries>
</dsml>
```
#### **Update Operations**

The baseDN attribute identifies the record to be updated. Two values exist for Type attributes in Update operations:

- text/none Intended for ordinary textual data with no encoding. Default.
- bin/base64 Intended for binary data. Encode as base64 in the content of the param element.

The parameter element usage attribute value is always output.

For multivalue fields, multiple param elements can have the same name, but the content is different for each. The following example shows a multivalue **first name** field:

```
<LDAPAdapter>
<request operation="update" baseDN="uid=jblow, ou=People, o=isg.stercomm.com">
 <param.1 name="employeenumber" type="text/none" usage="Output">1234</param.1>
  <param.2 name="firstname" type="text/none" usage="Output">Joe</param.2>
  <param.3 name="firstname" type="text/none" usage="Output">Joseph</param.3>
 <param.4 name="firstname" type="text/none" usage="Output">Joey</param.4>
\langlerequest>
</LDAPAdapter>
```
#### **Delete Operations**

The baseDN attribute identifies the record to be deleted. The following example shows a Delete operation:

```
<LDAPAdapter>
```

```
<request operation="Delete" baseDN="uid=jblow, ou=People, o=isg.stercomm.com">
 </request>
</LDAPAdapter>
```
## **Lightweight Java Database Connectivity (JDBC) adapter**

The Lightweight Java Database Connectivity (JDBC) adapter enables you to retrieve data from a JDBC-compliant database or update a JDBC-compliant database as part of a business process within Sterling B2B Integrator. This adapter is useful if you want to retrieve or manipulate data and need the flexibility of specifying various SQL queries.

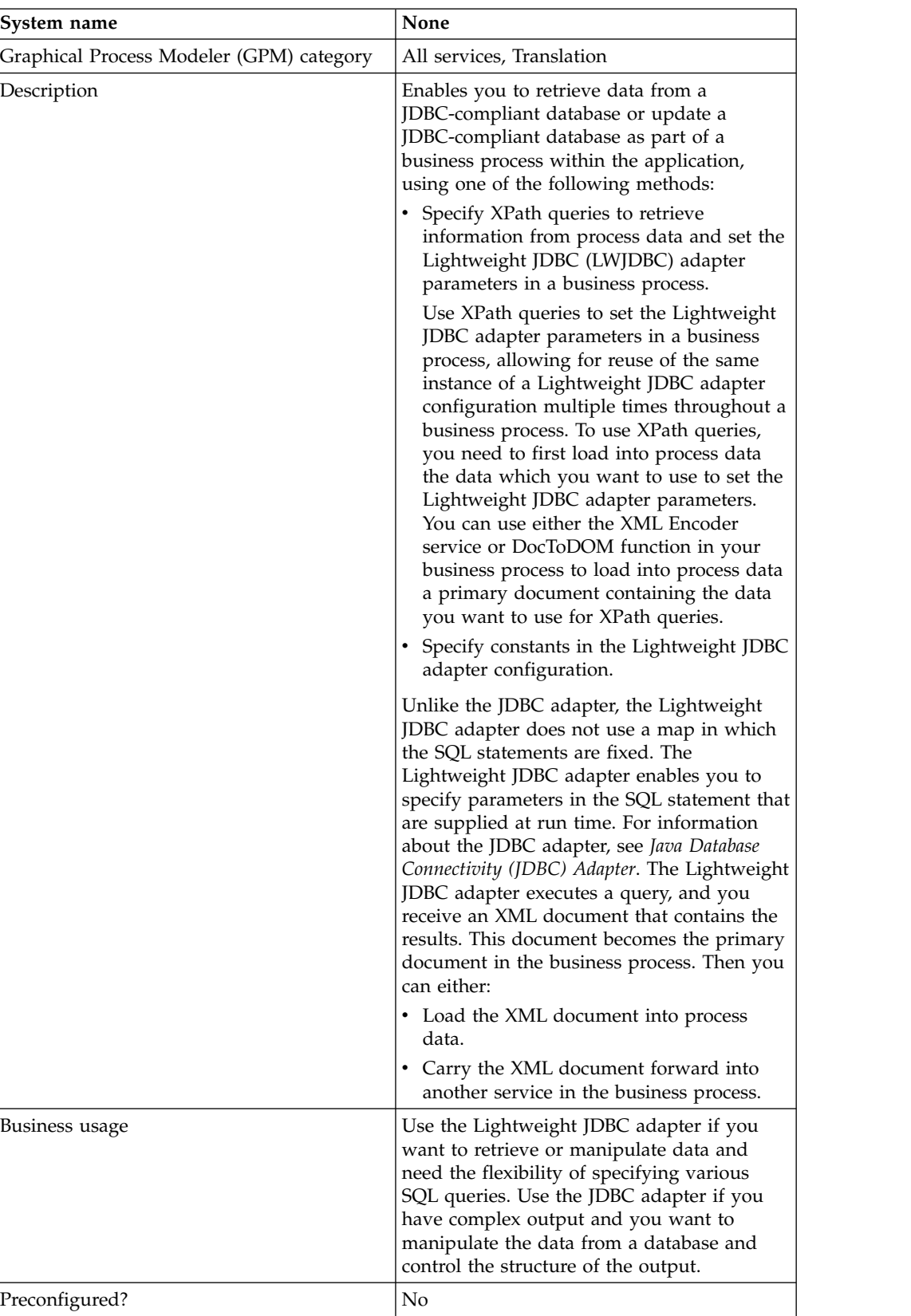

The following table provides a high-level overview of the Lightweight JDBC adapter:

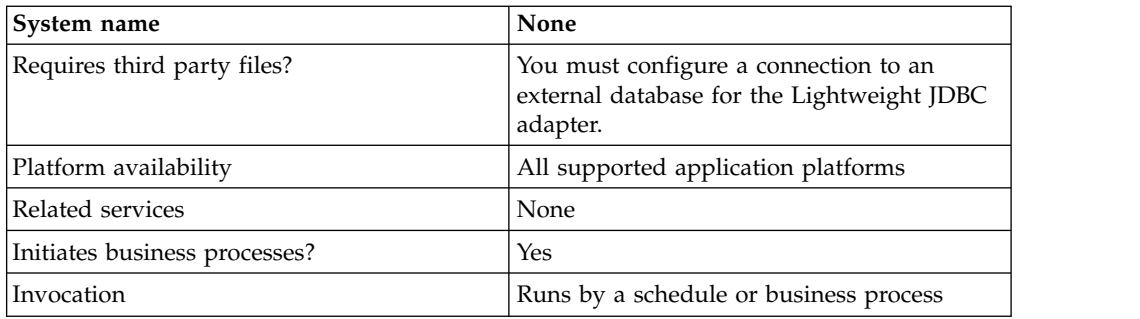

# **How the Lightweight JDBC Adapter Works**

The Lightweight JDBC adapter can start a business process or it can be used in a business process. This service can be scheduled to run at weekly or timed intervals.

The following figure shows how the Lightweight JDBC adapter communicates with a JDBC-compliant database:

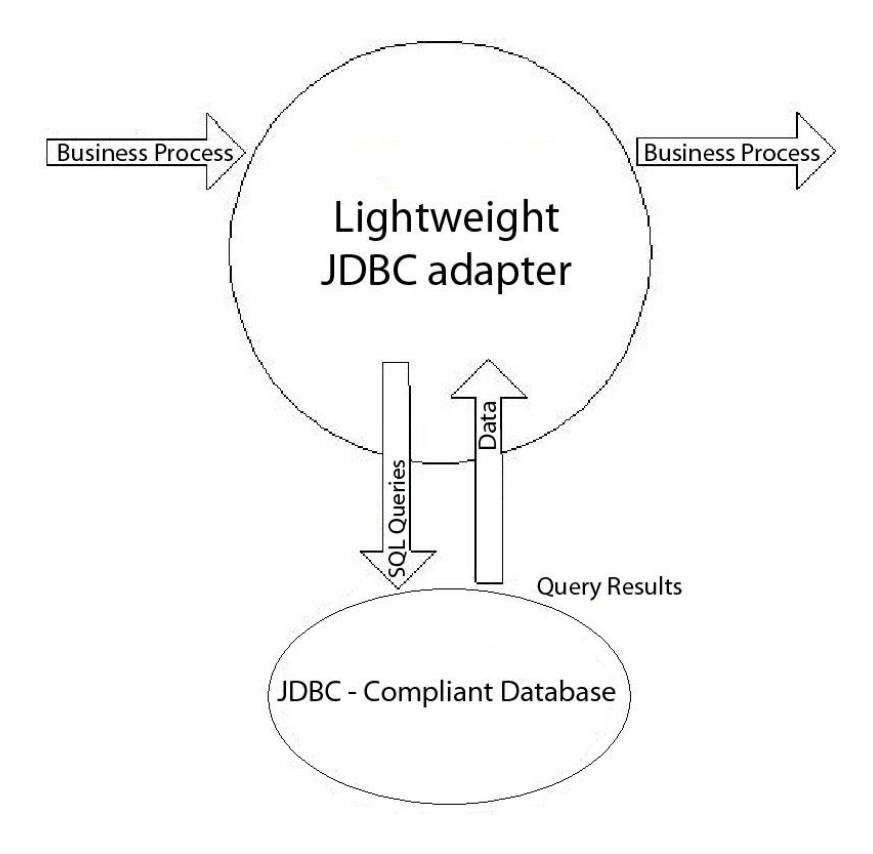

## **Business Scenario**

Your company receives information from an external database about a customer that needs to be either added (if the customer does not exist) or updated in your internal customer database. The customer information arrives in XML format.

# **Business Solution Example**

The following approach is used to solve the business scenario:

- 1. Configure a Lightweight JDBC adapter instance to be included in a business process. This one instance of the Lightweight JDBC adapter is used multiple times throughout the example business process to perform the following tasks:
	- v Query the database for the customer ID passed into the business process to determine if the customer currently exists in the internal customer database.
	- v Add the customer information to the customer database if the customer does not exist.
	- v Update the customer information in the customer database if the customer does exist.
- 2. Create a business process that determines whether to add or update the customer information to the internal customer database. The Lightweight JDBC adapter instance configured above is used in this business process to perform the query, add, and/or update.
- 3. Configure a second Lightweight JDBC adapter instance to retrieve customer records from the external database and to start the business process created in the previous step. This Lightweight JDBC adapter instance is also scheduled to run at 10 p.m. daily to retrieve customer records from the external database and return the results to the business process.

### **GPM Example**

The following example shows a solution to the business scenario using the GPM.

A Lightweight JDBC adapter has been configured and scheduled to retrieve records from an external database. The result from the query is the primary document to this business process.

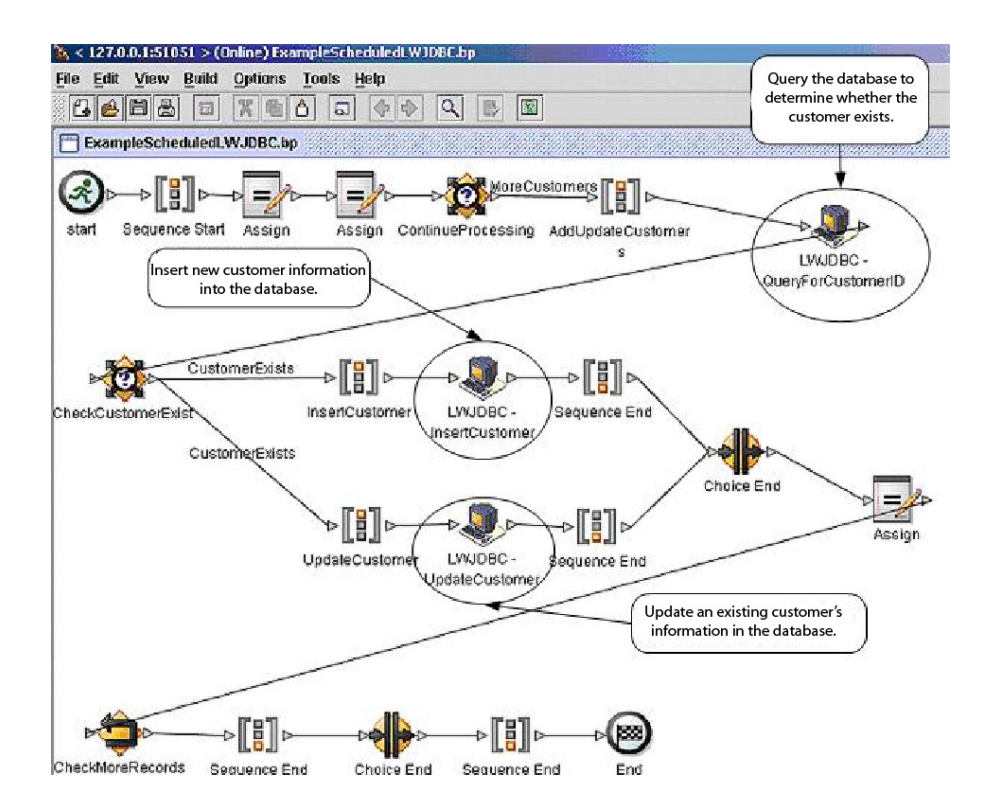

The Assign statements are used to retrieve the customer information from the primary document and place the information into process data. The parameters specified for the Lightweight JDBC adapter, which includes customer information retrieved from process data and SQL statements, are input to the adapters. A primary document containing the results from the SQL statements issued against the database is output from the Lightweight JDBC adapter instances and is passed to the next step in the business process.

For information about the Lightweight JDBC parameters, see *Implementing the Lightweight JDBC Adapter*.

## **Business Process Modeling Language (BPML) Example**

The following example shows the corresponding business process solution using BPML.

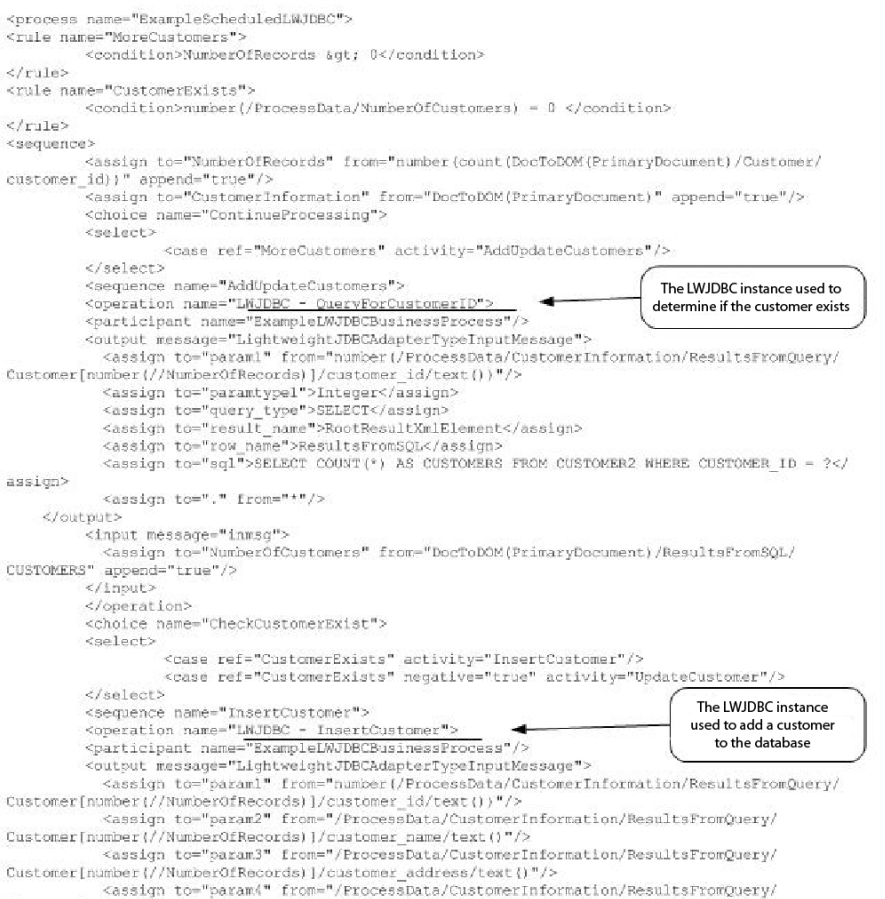

Customer[number(//NumberOfRecords)]/customer\_phone/text()"/>

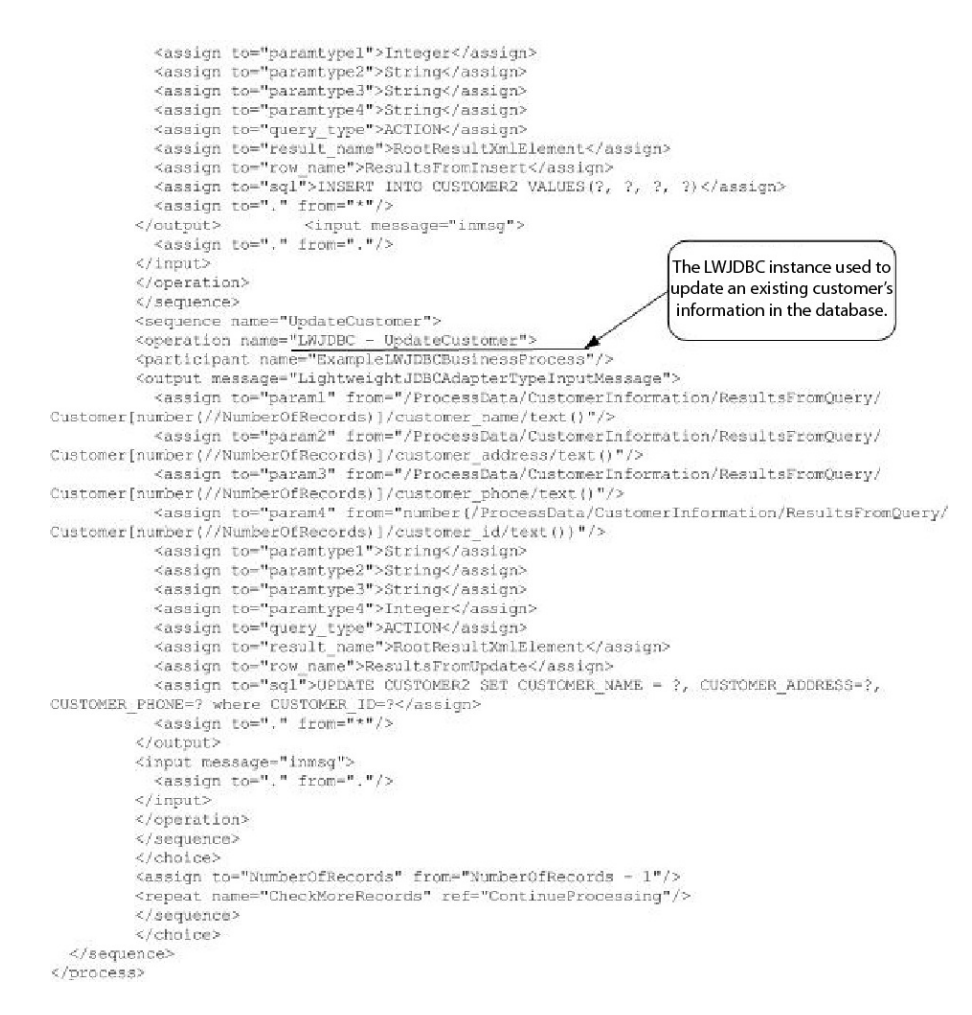

For information about the Lightweight JDBC parameters, see *Implementing the Lightweight JDBC Adapter*. For additional Lightweight JDBC adapter examples, including examples for using Oracle stored procedures and functions, see *Lightweight JDBC Business Process Usage*.

#### **Implementing the Lightweight JDBC Adapter**

You can implement the Lightweight JDBC adapter by:

- Configuring a Lightweight JDBC adapter instance to include in business processes. This lets you reuse the same Lightweight JDBC adapter instance to run different SQL queries against a database.
- Configuring a Lightweight JDBC instance that runs an SQL query and then starts a business process.

The information in this section applies to both implementation types.

To implement the Lightweight JDBC adapter, complete the following tasks:

- 1. Collect the following information:
	- v The name of the business process (if the adapter is to start a business process)
	- Database pool name used to connect to an external database
	- v Parameter values for the customer\_overrides.properties file (see *Adding New Database Pools*).
- 2. Set up a connection to an external database, if you have not already done so. For information, see *Setting Up a Connection to an External Database*.
- 3. Create a Lightweight JDBC adapter configuration. For information, see *Managing Services and Adapters*.
- 4. Configure the Lightweight JDBC adapter. For information, see *Configuring the Lightweight JDBC Adapter* .
- 5. Use the Lightweight JDBC adapter in a business process.

**Note:** If the Lightweight JDBC adapter configuration starts a business process, create the business process prior to configuring the adapter.

## **Setting Up a Connection to an External Database**

You must set up a connection to an external database for the Lightweight JDBC adapter. You can use any of the databases supported by the application for internal use or other JDBC-compliant databases, such as Sybase. For information about databases supported by the application, see *System Requirements*.

## **Adding New Database Pools**

To define a new database pool for use by the Lightweight JDBC adapter, you must add settings for the pool to the customer\_overrides.properties file, which is located in the application's /*install\_dir*/properties directory.

In customer\_overrides.properties, specify the database server name, port number, database/catalog name, user ID and password. To encrypt your database password, use the encrypt\_string.sh or encrypt\_string.cmd utility in the bin directory. Then place the encrypted password, prefixed by an encryption indicator, in your properties file.

After you enter the information in the customer\_overrides.properties file, re-start the application.

#### **CAUTION:**

**It is extremely important to ensure that you add the records to the customer\_overrides.properties file, not to the jdbc\_customer.properties file, which is used during operations. Always make changes to the customer\_overrides.properties file, and your changes will be maintained during patch updates.**

If the database you want to connect to resides on a database server type that is not the same as the application's database server type, you also need to install a JDBC driver using the install3rdparty.sh or install3rdparty.cmd utility.

Select a table and column in your database to use in the test on reserve function. This function causes the application to test the database connection using a quickly run query before attempting to use it. This function ensures that idle connections are revived. The column referenced in the query should be of the type varchar and should be at least five characters in length.

**Note:** To remove a database pool, verify that all the pool properties are removed for the pool you want to delete, including, jdbc.properties\_\*\_ext, jdbc\_customer.properties, customer\_overrides.properties files and system\_overrides.properties.

# **Connecting to an External Database**

To connect to an external database:

1. Add the necessary records to the customer\_overrides.properties file found in the /install\_dir/properties directory.

**Note:** If invalid data (like ABC or 13.45) is entered in a pool setting, the setting uses its default value.

See the examples that follow this procedure for *Oracle 8i/9i*, *DB2*, *MS SQL 2000*, and *Sybase*.

The following table contains the parameters needed to add a new database pool to the customer\_overrides.properties file:

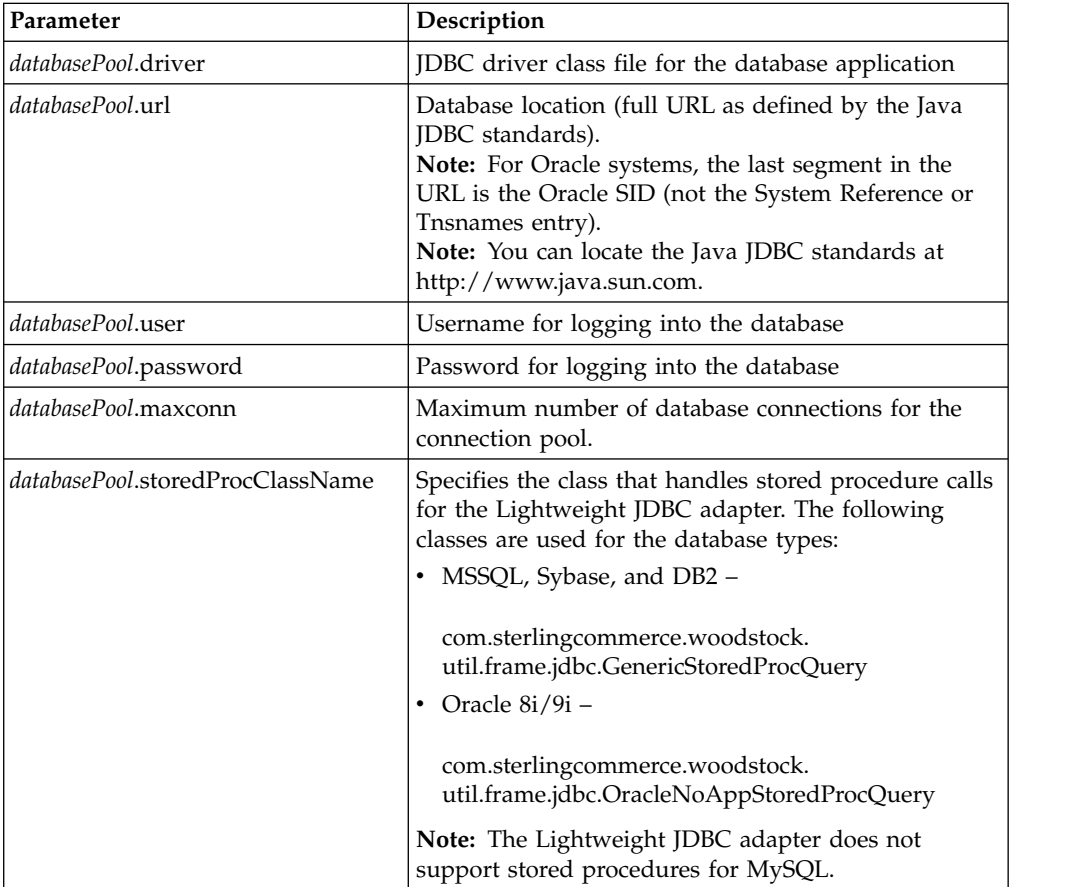

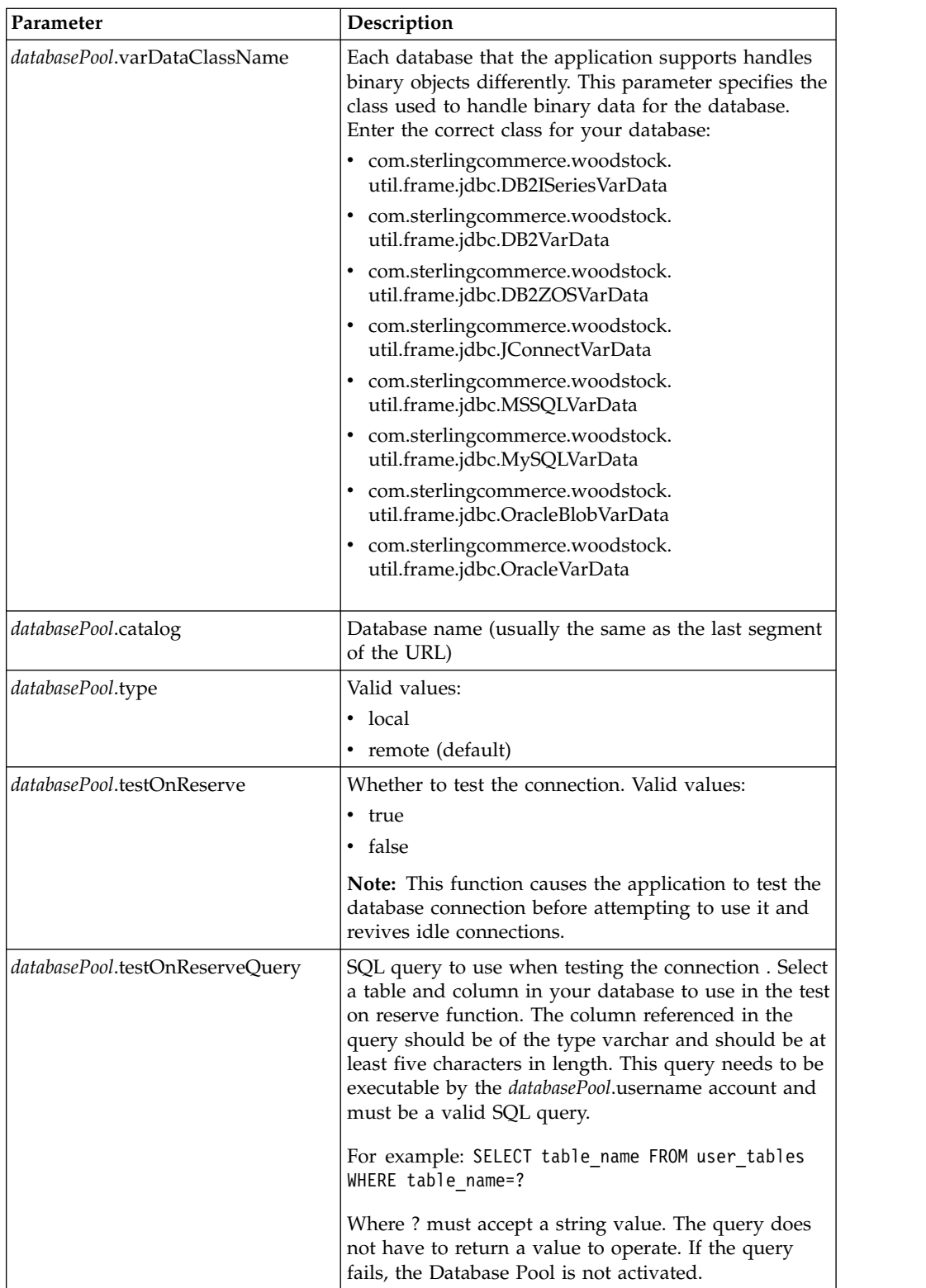

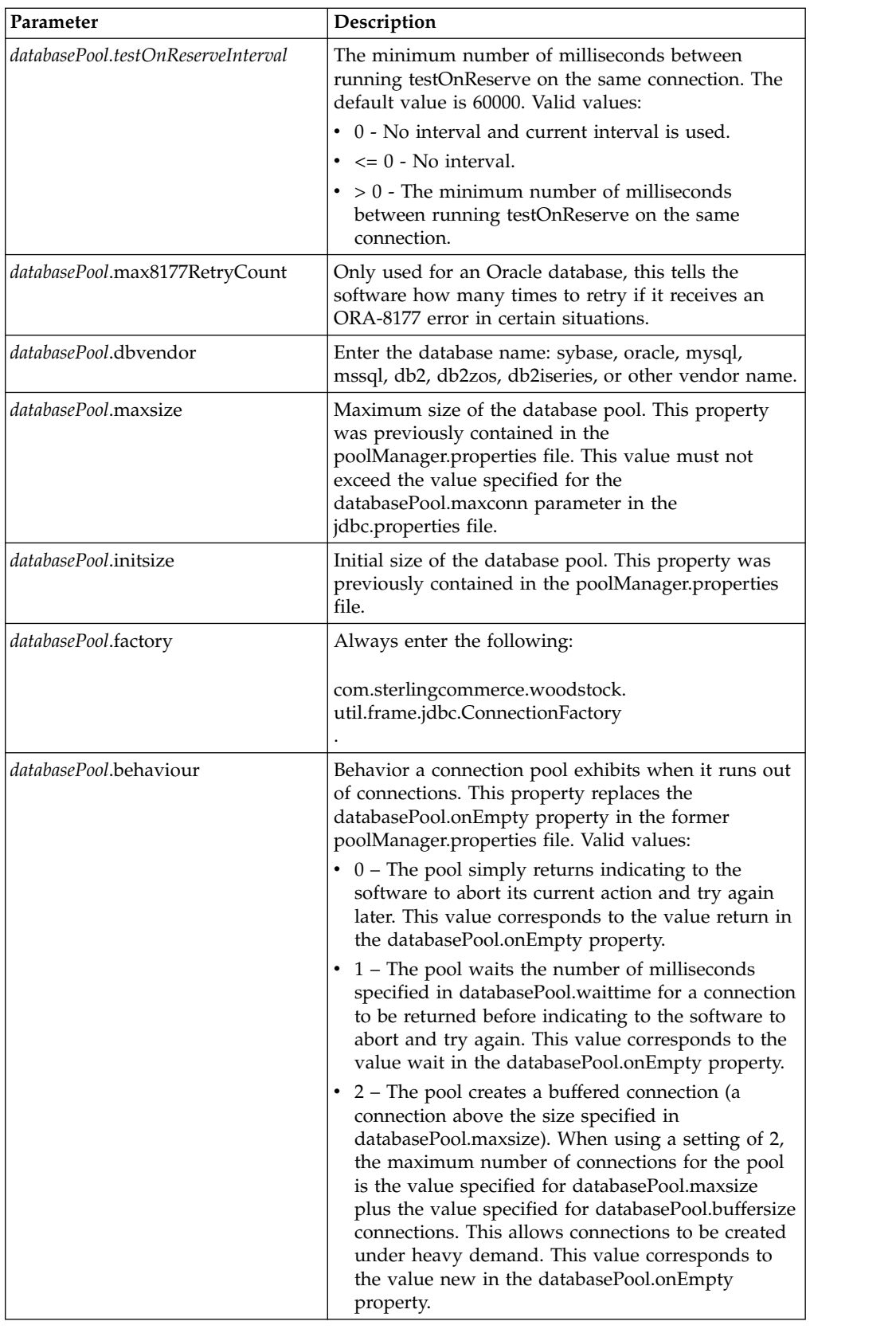

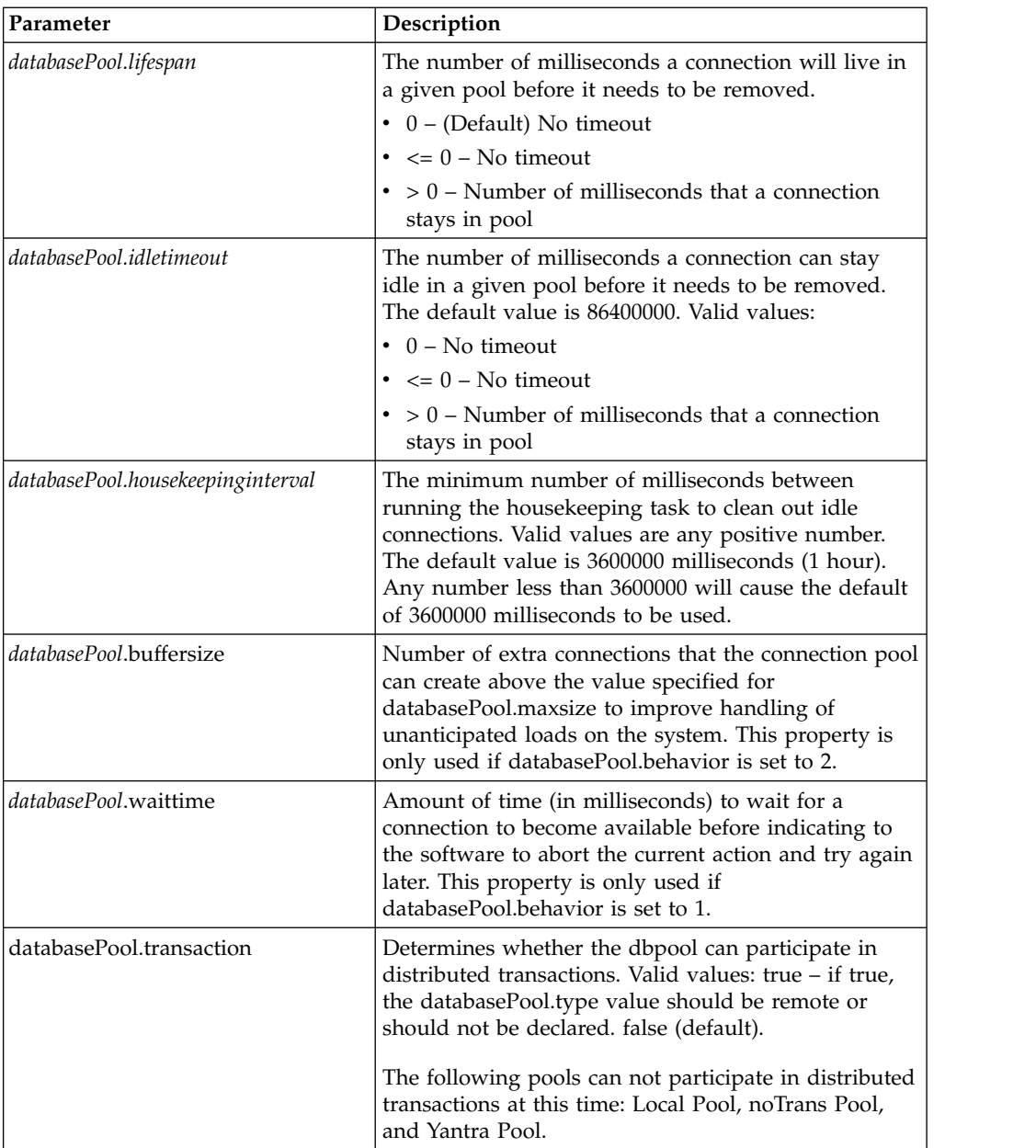

- 2. If you are encrypting your database password, use the encrypt\_string.sh or encrypt\_string.cmd utility in the bin directory. Then, place the encrypted password, prefixed by an encryption indicator, in the customer\_overrides.properties file.
- 3. If the vendor for the connection database is not the same vendor as the database vendor used for the application's database, install the appropriate JDBC driver to access the database server. Use the install3rdParty.sh (UNIX) or install3rdparty.cmd (Windows) utility located in the /install\_dir/bin directory of the application's installation directory to add the JDBC driver jar files. Type install3rdParty on the command line to get a description of the parameters you can specify.

The following examples are for a UNIX environment. The vendor name and version are the first two parameters, along with the location of the .zip file containing the JDBC driver files.

v For Oracle 9i, install the driver using the following command:

./install3rdParty.sh Oracle 9\_2\_0\_5 -d /*usr*/*local*/*directory*/oracle/ 9 2 0 5/classes12.zip

- For DB2, install the driver using the following command:
	- ./install3rdParty.sh db2java 7\_2 -d /*usr*/*local*/*directory*/db2java.zip
- v To install the jConnect driver for Sybase, refer to *Installing a Sybase Driver*.
- 4. Stop and restart the application to use the changed files.

### **Installing a Sybase Driver**

Install the jConnect driver for Sybase using the following procedure:

- 1. Download jConnect-5\_5.zip from the Sybase web site.
- 2. Run the following command:

```
./install3rdParty.sh jconnect 5_5 -d /usr/local/directory/5_5/jConnect-
5_5.zip
```
- v If this command succeeds, you are finished with this procedure.
- v If the application reports in the system log that the driver could not be registered because the driver class cannot be found, continue with the procedure. Use the following steps to remove existing references to jConnect.
- 3. Stop the application.
- 4. Change your directory to *install\_dir*/jar.
- 5. Delete any existing folders referencing jConnect.
- 6. Change your directory to *install\_dir*/properties.
- 7. Open the files dynamicclasspath.cfg and dynamicclasspath.cfg.in. Delete any lines referencing jConnect, and save the files.
- 8. Create the following temporary directory: *install\_dir*/bin/jconnect
- 9. Extract only the jar files from jConnect-5\_5.zip to this directory.
- 10. Run the following command:
	- install3rdparty jconnect 5\_5 -d *install\_dir*/bin/jconnect/\*.jar
- 11. Check *install\_dir*/jar/jconnect/5\_5/*your\_platform* to make sure that six jar files have been copied successfully.
- 12. Open the dynamicclasspath.cfg file in *install\_dir*/properties and check that the following entries are there:

VENDOR JAR=/install\_dir/jar/jconnect/5\_5/your\_platform/jconn2.jar VENDOR\_JAR=/*install\_dir*/jar/jconnect/5\_5/*your\_platform*/jconn2d.jar VENDOR\_JAR=/*install\_dir*/jar/jconnect/5\_5/*your\_platform*/jisql.jar VENDOR\_JAR=/*install\_dir*/jar/jconnect/5\_5/*your\_platform*/jTDS2.jar VENDOR\_JAR=/*install\_dir*/jar/jconnect/5\_5/*your\_platform*/jTDS2d.jar VENDOR\_JAR=/*install\_dir*/jar/jconnect/5\_5/*your\_platform*/ribo.jar

13. Open the customer.jdbc.properties.in file in *install\_dir*/properties and check that the following entries are there:

```
jconnectPool.driver=com.sybase.jdbc2.jdbc.SybDriver
jconnectPool.url=jdbc:sybase:Tds:your Hostname:4100/your DB
jconnectPool.user=your user name
jconnectPool.password=your password
jconnectPool.catalog=your database
jconnectPool.type=local
jconnectPool.testOnReserve=true
jconnectPool.testOnReserveQuery=your Test On Reserve Query
jconnectPool.dbvendor=Sybase
jconnectPool.buffersize=500
jconnectPool.maxsize=28
```

```
jconnectPool.initsize=1
jconnectPool.behaviour=2
jconnectPool.waittime=1000
jconnectPool.storedProcClassName= com.sterlingcommerce.woodstock.util.
     frame.jdbc.SybaseStoredProcQuery
jconnectPool.varDataClassName=com.sterlingcommerce.woodstock.util.
     frame.jdbc.JConnectVarData
jconnectPool.factory=com.sterlingcommerce.woodstock.util.frame.jdbc.
    ConnectionFactory
```
14. Save the customer.jdbc.properties.in file and run the following command: install\_dir/bin/setupfiles.sh

This procedure should result in a successful connection to your Sybase database. However, if the database has been configured as character set ROMAN8, it is likely that you will see the following message in the application system log, because of a limitation in the Sybase driver:

java.sql.SQLWarning: JZ0IB: The server's default charset of roman8 does not map to an encoding that is available in the client Java environment. Because jConnect will not be able to do client-side conversion, the connection is unusable and is being closed. Try using a later Java version or try including your Java installation's i18n.jar or charsets.jar file in the clasps

One resolution of this issue is to configure the primary Adaptive Server with a default character set that maps to one of the character sets supported by jConnect for JDBC (for example, UTF-8). For more details, refer to the Sybase documentation.

Another resolution of this issue is to use the open source jTDS driver from Sourceforge (sourceforge.net). To install this driver, follow these instructions:

- 1. Stop the application.
- 2. Remove references to jConnect as described previously.
- 3. Copy the jtds-1.2.jar file to an accessible directory on the application machine.
- 4. Run the following command:

*install\_dir*/bin/Install3rdparty.sh jTDS 1\_2 - jar *absolutePath*/jtds-1.2.jar

- 5. Check that the dynamicclasspath.cfg file has picked up this change. For example, /*install\_dir*/jar/jTDS/1\_2/*your\_platform*/jtds-1.2.jar.
- 6. Edit the customer\_overrides.properties file. The definition of the pool should be similar to the following example:

```
jTDSPool.driver=net.sourceforge.jtds.jdbc.Driver
jTDSPool.url=jdbc:jtds:sybase://your
Hostname:4100/answer
jTDSPool.user=your user name
jTDSPool.password=your password
jTDSPool.catalog=your database
jTDSPool.type=local
jTDSPool.testOnReserve=false
#jTDSPool.testOnReserveQuery=your Test On Reserve Query
jTDSPool.dbvendor=jtds
jTDSPool.buffersize=50
jTDSPool.maxsize=20
jTDSPool.initsize=5
jTDSPool.behaviour=2
jTDSPool.storedProcClassName=com.sterlingcommerce.woodstock.util.
     frame.jdbc.SybaseStoredProcQuery
jTDSPool.varDataClassName=com.sterlingcommerce.woodstock.util.
     frame.jdbc.GenericVarData
jTDSPool.factory=com.sterlingcommerce.woodstock.util.frame.jdbc.
     ConnectionFactory
```
7. Restart the application.

#### **Properties File Examples for Specific Databases**

#### **Oracle 8i/9i**

For Oracle 8i/9i, enter the following parameters in the customer\_overrides.properties file, where *databasePool* is the name of the pool you are adding. Sample values are italicized; enter the correct value for your environment instead of the sample value. Values that are not italicized are the actual values that you should enter for the parameter:

```
databasePool.driver=oracle.jdbc.driver.OracleDriver
databasePool.url=jdbc:oracle:thin:@servername:0000:servername
databasePool.user=username
databasePool.password=password
databasePool.catalog=catalogname
databasePool.type=local
databasePool.testOnReserve=true
databasePool.testOnReserveQuery=SELECT TestConnection from
     Connection_tb WHERE TestConnection = ?
databasePool.testOnReserveInterval=60000
databasePool.max8177RetryCount=n
databasePool.dbvendor=oracle
databasePool.buffersize=n
databasePool.maxsize=n
databasePool.initsize=n
databasePool.behaviour=n
databasePool.lifespan=0
databasePool.idletimeout=86400000
databasePool.housekeepinginterval=3600000
databasePool.waittime=n databasePool.storedProcClassName=
     com.sterlingcommerce.woodstock.util.frame.jdbc.OracleNoAppStoredProcQuery
databasePool.varDataClassName=com.sterlingcommerce.woodstock.util.
     frame.jdbc.OracleVarData
databasePool.factory=com.sterlingcommerce.woodstock.util.frame.jdbc.
    ConnectionFactory
```
#### **DB2**

For DB2, enter the following parameters in the customer\_overrides.properties file, where databasePool is the name of the pool you are adding. Sample values are italicized; enter the correct value for your environment instead of the sample value. Values that are not italicized are the actual values that you should enter for the parameter:

**Note:** The JDBC adapter does not support stored procedures for DB2/iSeries and DB2/zOS.

```
databasePool.driver=com.ibm.as400.access.AS400JDBCDriver
databasePool.url=jdbc:as400://serverName/DB2Database;translate binary=true;
     transaction isolation=none;
databasePool.catalog=DB2Database
databasePool.varDataClassName=com.sterlingcommerce.woodstock.util.frame.
     jdbc.DB2ISeriesVarData
databasePool.user=username
databasePool.password=password
databasePool.maxconn=20
databasePool.testOnReserve=true
databasePool.testOnReserveQuery=SELECT SI_VERSION from SI_VERSION where
     SI_VERSION = ?
databasePool.testOnReserveInterval=60000
databasePool.blobPageSize=1024000
databasePool.compressBlob=true
```

```
databasePool.dbvendor=db2iSeries
databasePool.buffersize=500
databasePool.maxsize=20
databasePool.initsize=0
databasePool.factory=com.sterlingcommerce.woodstock.util.frame.jdbc.
     ConnectionFactory
databasePool.behaviour=2
databasePool.lifespan=0
databasePool.idletimeout=86400000
databasePool.housekeepinginterval=3600000
databasePool.waittime=1000
```
## **MS SQL 2000**

For MS SQL 2000, enter the following parameters in the customer\_overrides.properties file, where databasePool is the name of the pool you are adding. Sample values are italicized; enter the correct value for your environment instead of the sample value. Values that are not italicized are the actual values that you should enter for the parameter:

*databasePool*.driver=com.microsoft.jdbc.sqlserver.SQLServerDriver *databasePool*.url=*jdbc:microsoft:sqlserver://servername:0000; DatabaseName=SQLdatabase;SelectMethod=cursor databasePool*.user=*username databasePool*.password=*password databasePool*.catalog=*catalogname databasePool*.type=local *databasePool*.testOnReserve=*true databasePool*.testOnReserveQuery=*SELECT TestConnection from Connection\_tb WHERE TestConnection = ? databasePool*.testOnReserveInterval=60000 *databasePool*.dbvendor=mssql *databasePool*.buffersize=*n databasePool*.maxsize=*n databasePool*.initsize=*n databasePool*.behaviour=*n databasePool*.lifespan=0 *databasePool*.idletimeout=86400000 *databasePool*.housekeepinginterval=3600000 *databasePool*.waittime=*n databasePool*.storedProcClassName=com.sterlingcommerce.woodstock.util. frame.jdbc.GenericStoredProcQuery *databasePool*.varDataClassName=com.sterlingcommerce.woodstock.util. frame.jdbc.MSSQLVarData *databasePool*.factory=com.sterlingcommerce.woodstock.util.frame.jdbc. ConnectionFactory

#### **Sybase**

For Sybase, enter the following parameters in the customer\_overrides.properties file, where databasePool is the name of the pool you are adding. Sample values are italicized; enter the correct value for your environment instead of the sample value. Values that are not italicized are the actual values that you should enter for the parameter:

```
databasePool.driver=com.sybase.jdbc2.jdbc.SybDriver
databasePool.url=jdbc:sybase:Tds:servername:0000/SybaseDB
databasePool.user=username
databasePool.password=password
databasePool.catalog=catalogname
databasePool.type=local
databasePool.testOnReserve=true
databasePool.testOnReserveQuery=SELECT TestConnection from
     Connection_tb WHERE TestConnection = ?
databasePool.testOnReserveInterval=60000
```

```
databasePool.dbvendor=Sybase
databasePool.buffersize=n
databasePool.maxsize=n
databasePool.initsize=n
databasePool.behaviour=n
databasePool.lifespan=0
databasePool.idletimeout=86400000
databasePool.housekeepinginterval=3600000
databasePool.waittime=n
databasePool.storedProcClassName=com.sterlingcommerce.woodstock.util.
     frame.jdbc.SybaseStoredProcQuery
databasePool.varDataClassName=com.sterlingcommerce.woodstock.util.
     frame.jdbc.JConnectVarData
databasePool.factory=com.sterlingcommerce.woodstock.util.frame.jdbc.
     ConnectionFactory
```
# **Encrypting Your Database Password**

To use encryption for the database password:

- 1. Use encrypt\_string.sh (UNIX) or encrypt\_string.cmd (Windows).
- 2. When prompted, enter your external database password.

The script returns the encrypted value for your password.

3. Place the encrypted password in the customer\_overrides.properties file entry (see *Connecting to an External Database*), prefixing the encrypted password with ENCRYPTED.

For example, *databasePool*.password=ENCRYPTED:rO0ABXQABkRFU2VkZXVy

## **Configuring the Lightweight JDBC Adapter**

To configure the Lightweight JDBC adapter, you must specify field settings in the application and in the GPM.

# **Application Configuration Parameters**

The following table describes the fields used to configure the Lightweight JDBC adapter:

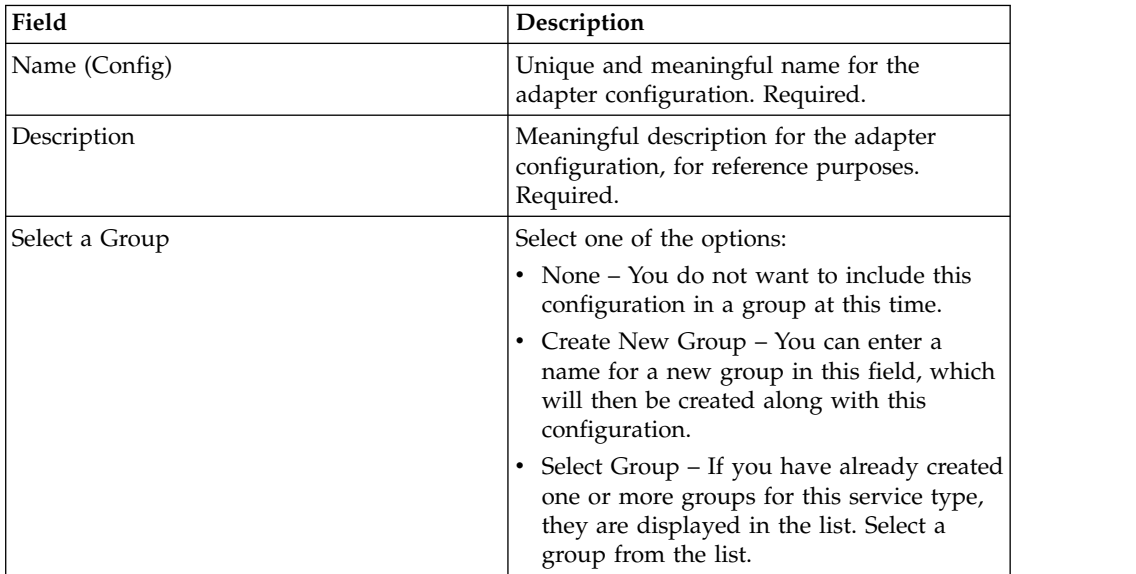

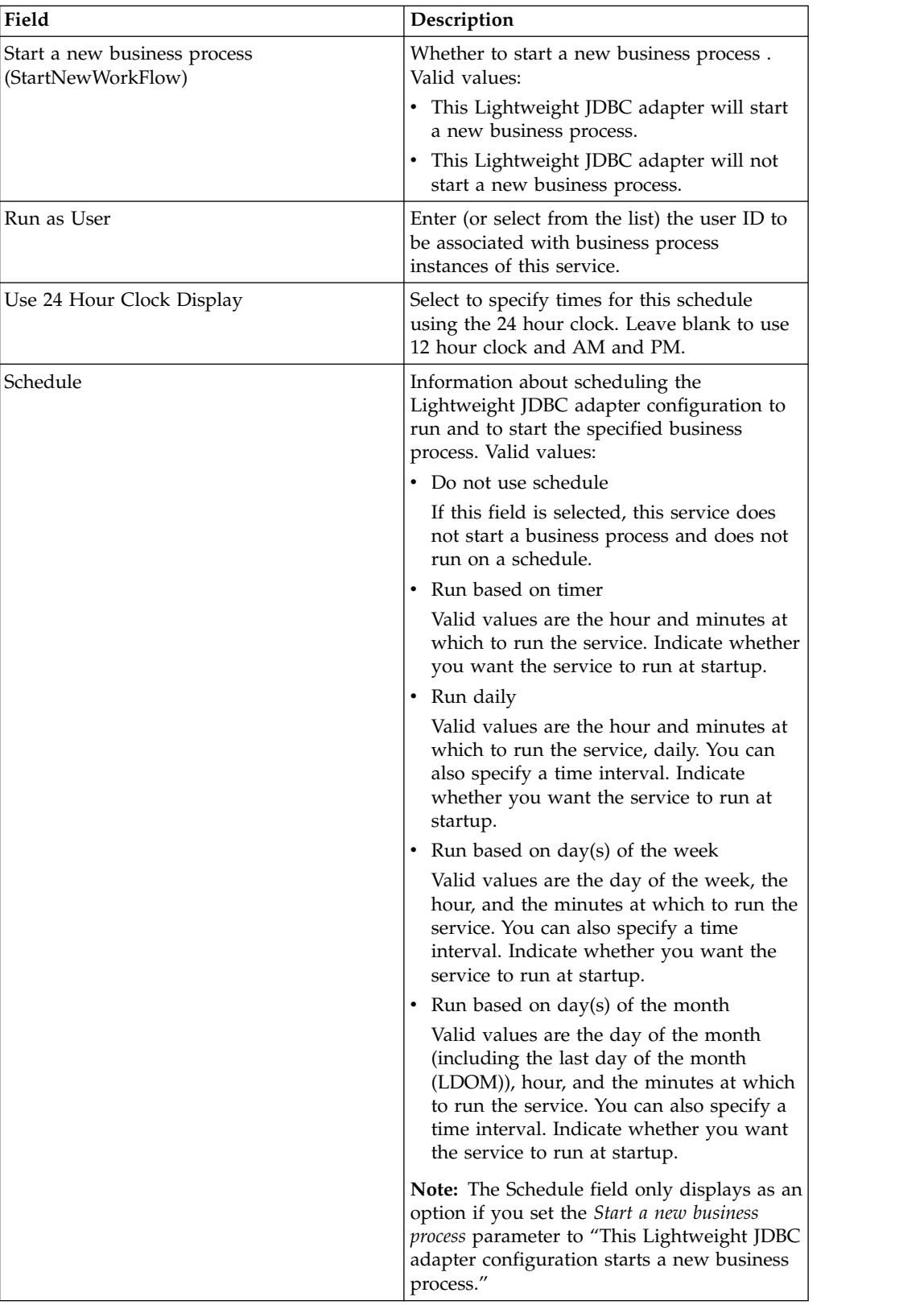

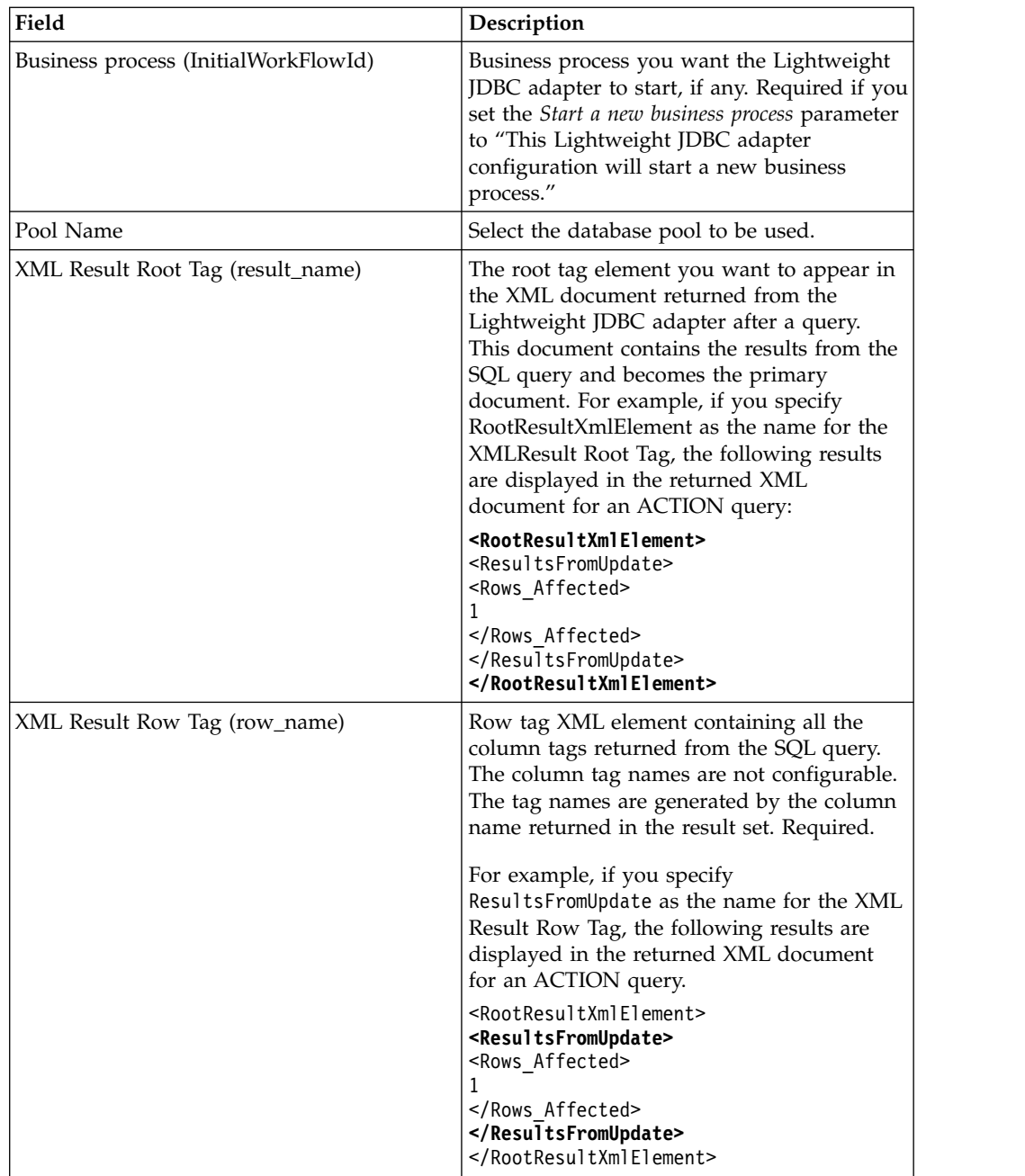

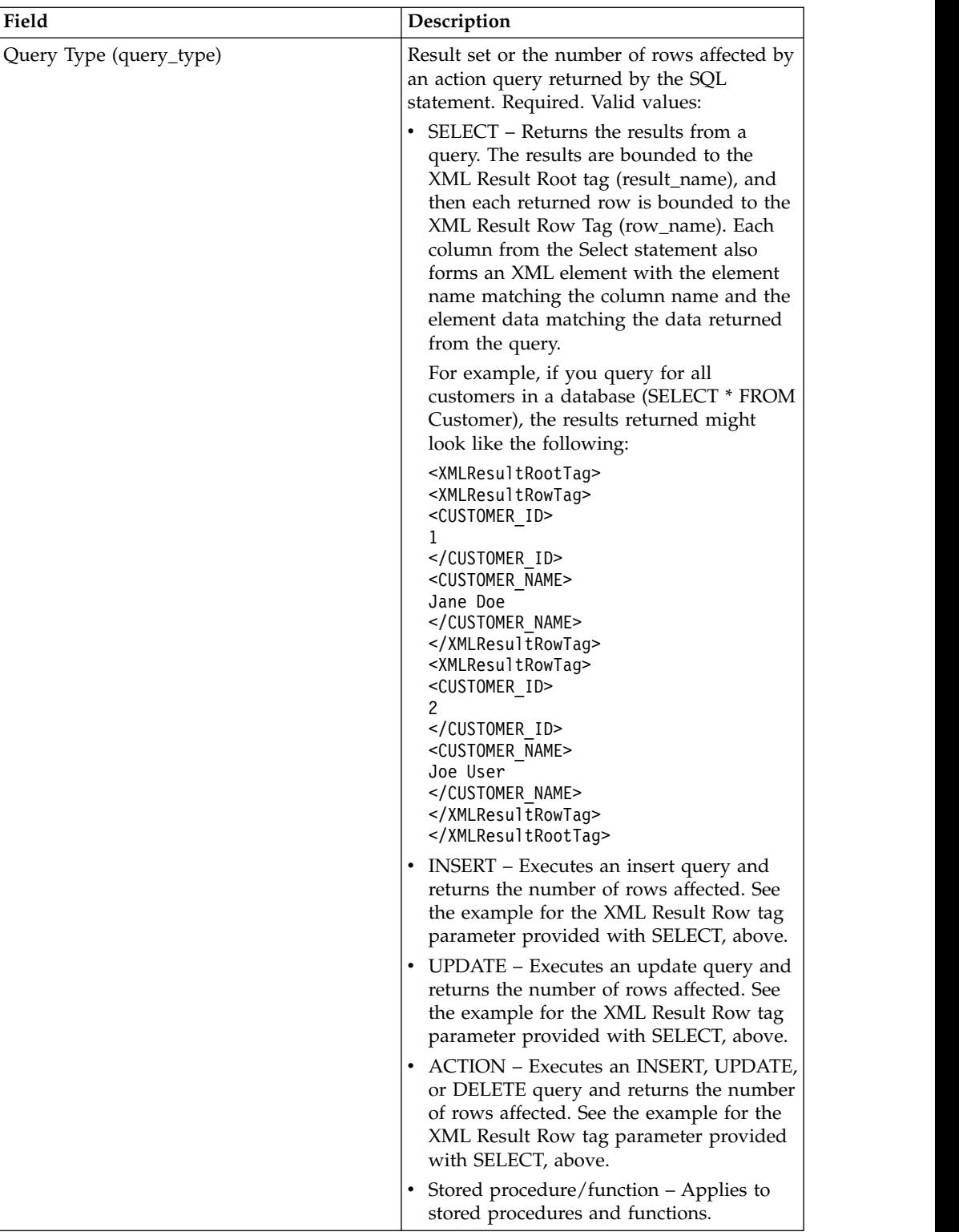

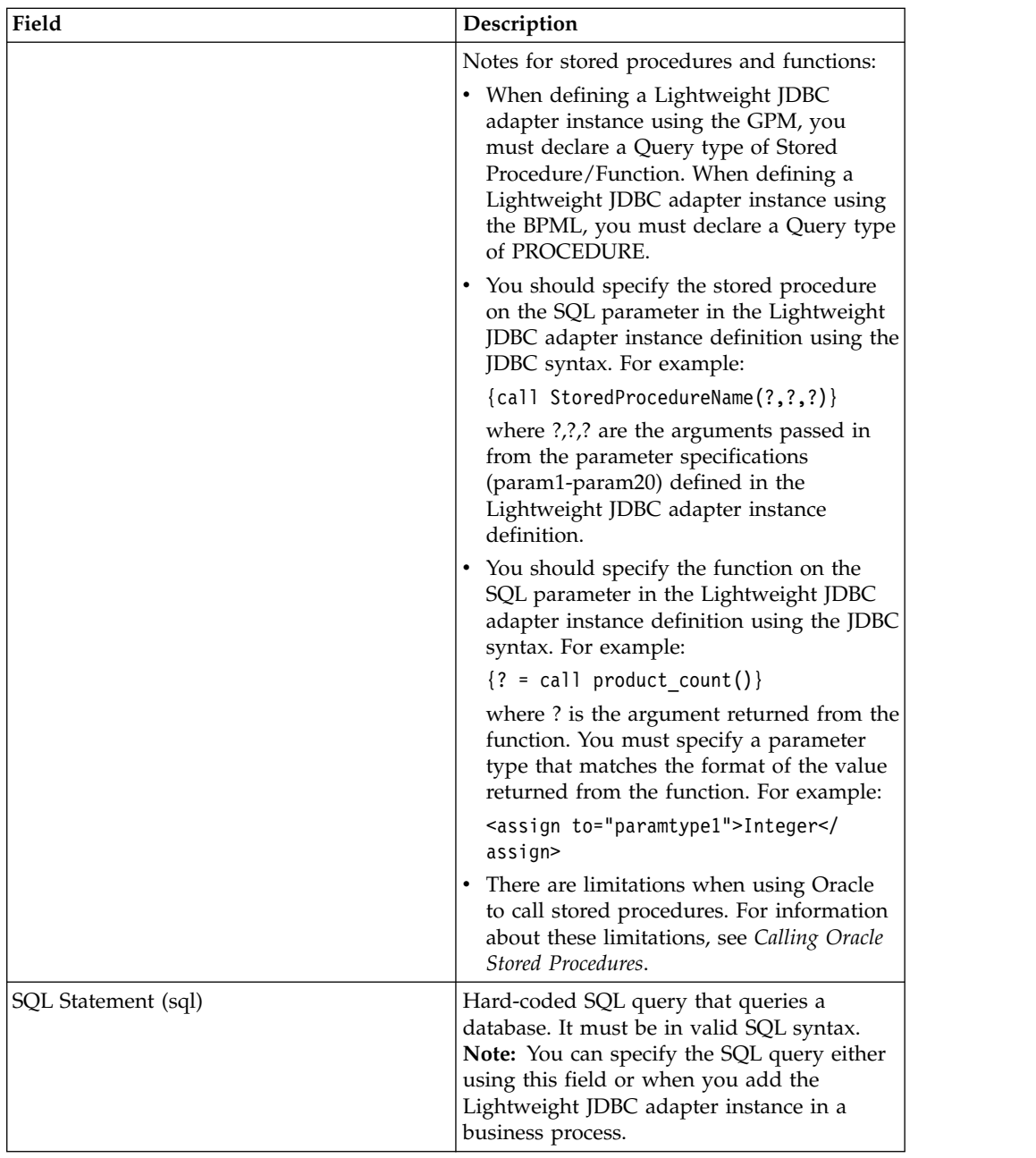

# **GPM Configuration**

The following screen shows the graphical view of the GPM parameters for the Lightweight JDBC adapter. Values for the inactive fields were specified using the Lightweight JDBC adapter configuration. The active fields cannot be configured in the application or are being overridden. None of the fields on the Message From Service tab require configuration.

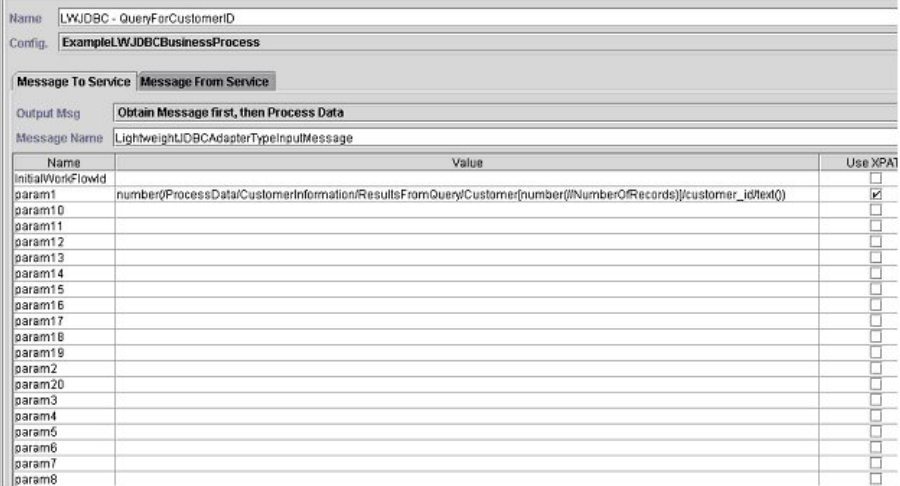

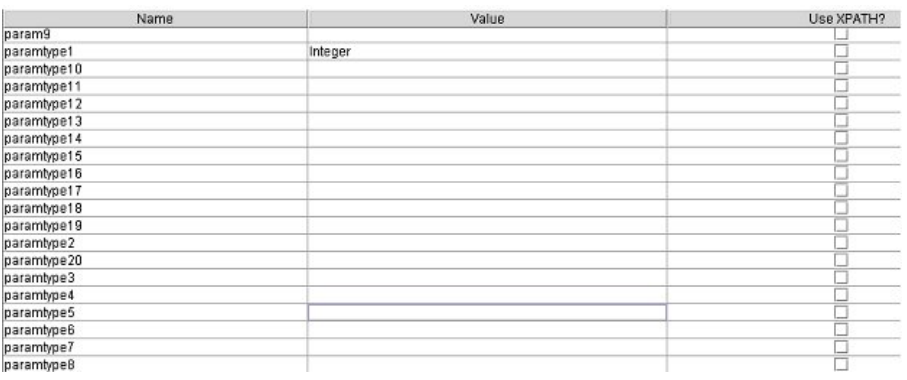

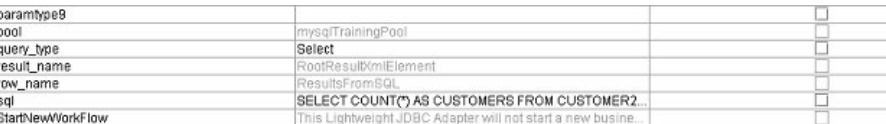

The following example shows the corresponding BPML parameters for the Lightweight JDBC adapter GPM parameters. This example business process takes the primary document, which contains the query results, and writes it to process data.

```
<process name="ExampleLWJDBC">
<operation name="LWJDBC - QueryForCustomerID">
<participant name="ExampleLWJDBCBusinessProcess"/>
<output message="LightweightJDBCAdapterTypeInputMessage">
<assign to="param1" from="number(/ProcessData/CustomerInformation/
     ResultsFromQuery/Customer[number(//NumberOfRecords)]/customer_id/text())"/>
<assign to="paramtype1">Integer</assign>
<assign to="query_type">SELECT</assign>
<assign to="sql">SELECT COUNT(*) AS CUSTOMERS FROM CUSTOMER2 WHERE
     CUSTOMER ID = ?</assign>
<sub>assign to=</sub>" . <sup>π</sup> from = <sup>μ</sup> * <sup>ν</sup>/></sub>
</output>
<input message="inmsg">
<assign to="NumberOfCustomers" from="DocToDOM(PrimaryDocument)/
     ResultsFromSQL/CUSTOMERS"/>
</input>
</operation>
</sequence>
</process>
```
The following table describes the fields used to configure the Lightweight JDBC adapter in the GPM. This table contains only the fields that are configured in the GPM. See *Configuring the Lightweight JDBC Adapter* for parameters you can specify in either the GPM or in the configuration for your application.

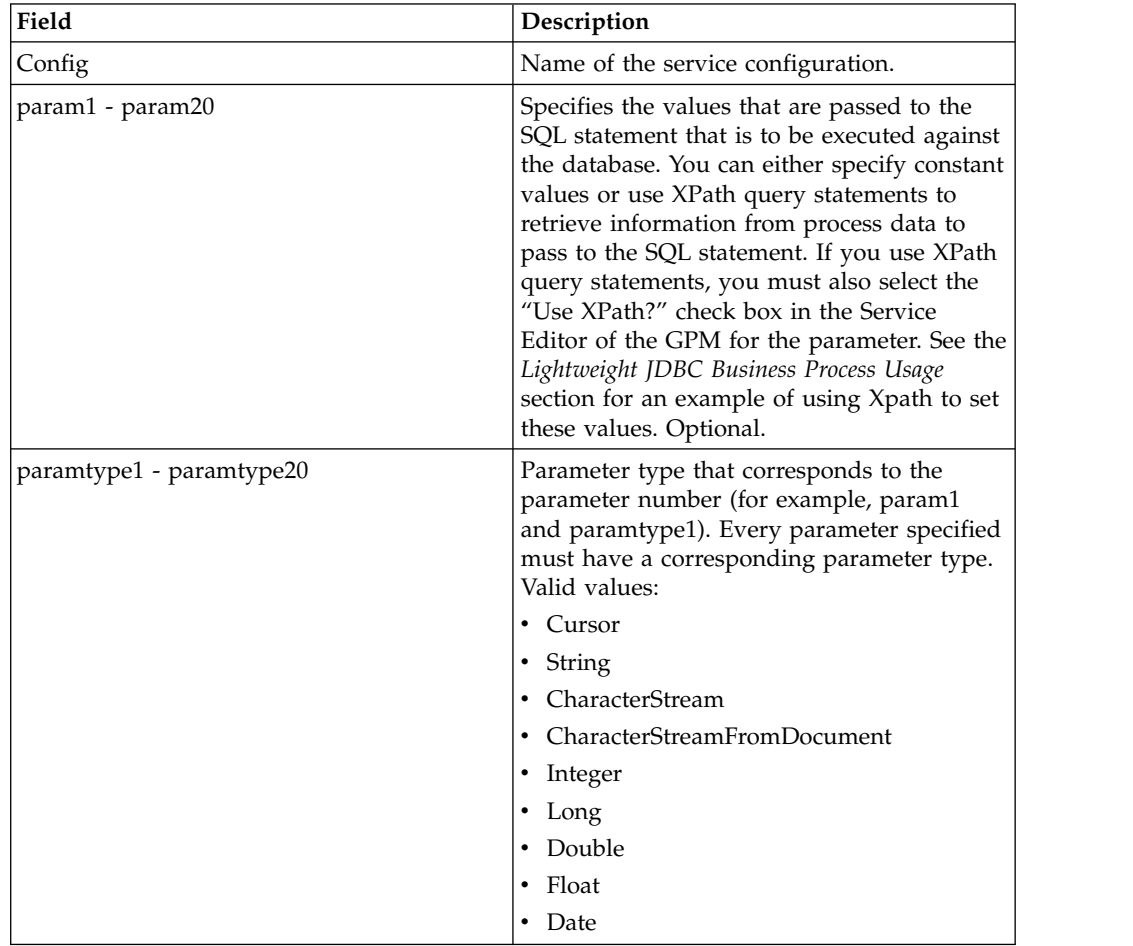

# **Large Text Data Support**

Two values are available for large text data (clob) support:

- v **CharacterStream** is used to insert or update data to the database that is in process data.
- v **CharacterStreamFromDocument** is used to insert or update data to the database from the primary document.

To insert data to the database or to update the database using the CharacterStream or CharacterStreamFromDocument values, there are two new query types: INSERT and UPDATE.

There is also a parameter that you can add to your business process manually (this parameter is not available through the GPM): write\_characterstream\_to\_document. Valid values for this parameter are YES and NO. This parameter enables you to place the contents of large data inside of a document during a SELECT query, because XML has size limitations on pcdata. The primary document will still contain the result tree but the name of the document will replace the large data. The write\_characterstream\_to\_document parameter defaults to YES. The LOB

streaming support has a maximum limit of 4 GB, but the actual LOB streaming support limit depends on the database and the JDBC driver being used.

**Note:** When inserting, updating, or selecting clobs from Oracle, ensure the varDataClassName in the jdbc.properties.in file is pointing to OracleBlobVarData for an external pool. The Lightweight JDBC adapter will attempt to get a connection a set number of times. The number of retries is configurable by changing the externalDBPoolRetries property in the noapp.properties.in file.

The following example illustrates using the parameter to write the contents of the data returned from the database directly to a document:

```
<operation name="LightweightJDBCAdapterType">
      <participant name="LightweightJDBCAdapterQuery"/>
     <output message="LightweightJDBCAdapterTypeInputMessage">
        <assign to="result_name">result</assign>
        <assign to="sql">SELECT ID, XML_MESSAGE FROM CUSTOMER WHERE
           CUSTOMER_ID=?</assign>
        <assign to="pool">mysqlPool_local</assign>
        <assign to="param1" from="customer_id/text()" />
       <assign to="paramtype1">String</assign>
       <assign to="write_characterstream_to_document">Yes</assign>
       <assign to="row_name">row</assign>
       <assign to="query_type">SELECT</assign>
        <assign to="." from="*"></assign>
     </output>
     <input message="inmsg">
        <assign to="." from="*"></assign>
     </input>
    </operation>
```
This is a sample of what you would see in the primary document:

```
<?xml version="1.0" encoding="UTF-8"?>
    <result>
     <row><ID>1</ID>
      <XML_MESSAGE>doc-1</XML_MESSAGE>
     \alpha/row></result>
```
The parameter types are used by the Lightweight JDBC adapter to insert or update large text data into the database. The insert and update statements differ in how they are implemented, so you must specify the INSERT or UPDATE action type. Several examples follow.

#### **Example 1**

Updates the column with the contents of the primary document. In this example, the parameter type is CharacterStreamFromDocument, so the parameter value is not required; instead, the value is taken from the primary document.

<operation name="LightweightJDBCAdapterType"> <participant name="LightweightJDBCAdapterQuery"/> <participant name="LightweightJDBCAdapterQuery"/> <output message="LightweightJDBCAdapterTypeInputMessage"> <output message="LightweightJDBCAdapterTypeInputMessage"> <assign to="result\_name">resul</assign>t<assign to="result\_name">result</assign> <assign to="sql">UPDATE CUSTOMER SET XML\_MESSAGE=? WHERE CUSTOMER\_ID=</assign>?<assign to="sql">UPDATE CUSTOMER SET XML\_MESSAGE=? WHERE CUSTOMER\_ID=?</assign> <assign to="paramtype1">CharacterStreamFromDocumen</assign>t<assign to ="paramtype1">CharacterStreamFromDocument</assign> <assign to="param2" from="customer\_id/text()" /><assign to="param2" from="customer\_id/text()" /> <assign to="paramtype2">Strin</assign>g<assign to="paramtype2">String</assign> <assign to="pool">mysqlPool\_loca</assign>l<assign to="pool">mysqlPool\_local</assign>

```
<assign to="row_name">ro</assign>w<assign to="row_name">row</assign>
       <assign to="query type">UPDAT</assign>E<assign to="query type">UPDATE</assign>
       <assign to="." from="*"</assign>><assign to="." from="*"></assign>
    </output></output>
   <input message="inmsg"><input message="inmsg">
       <assign to="." from="*"</assign>><assign to="." from="*"></assign>
    </input></input>
</operation>
```
### **Example 2**

Updates a column with the string returned from an Xpath query against process data. In this example, the CharacterStream parameter type is used, so the

parameter value is required.

```
<operation name="LightweightJDBCAdapterType">
     <participant name="LightweightJDBCAdapterQuery"/>
     <output message="LightweightJDBCAdapterTypeInputMessage">
       <assign to="result_name">result</assign>
       <assign to="sql">UPDATE CUSTOMER SET XML_MESSAGE = ?
            WHERE CUSTOMER_ID=?</assign>
       <assign to="paramtype1">CharacterStream</assign>
        <assign to="param1" from="rootNode/SampleText2/text()"></assign>
        <assign to="param2" from="customer_id/text()" />
       <assign to="paramtype2">String</assign>
        <assign to="pool">mysqlPool_local</assign>
        <assign to="row_name">row</assign>
        <assign to="query_type">UPDATE</assign>
       <assign to="." from="*"></assign>
     </output>
     <input message="inmsg">
       <assign to="." from="*"></assign>
     </input>
</operation>
```
### **Example 3**

Inserts a row with the string returned from an Xpath query against process data.

```
<operation name="LightweightJDBCAdapterType">
      <participant name="LightweightJDBCAdapterQuery"/>
      <output message="LightweightJDBCAdapterTypeInputMessage">
        <assign to="result_name">result</assign>
        <assign to="sql">INSERT INTO CUSTOMER (CUSTOMER_ID, XML_MESSAGE)
              VALUES (?, ?) </assign>
       <assign to="param1" from="customer_id/text()" />
        <assign to="paramtype1">String</assign>
        <assign to="paramtype2">CharacterStream</assign>
       <assign to="param2" from="rootNode/SampleText/text()"></assign>
        <assign to="pool">mysqlPool_local</assign>
        <assign to="row name">row</assign>
        <assign to="query_type">INSERT</assign>
        <assign to="." from="*"></assign>
      </output>
      <input message="inmsg">
        <assign to="." from="*"></assign>
      \frac{1}{\sqrt{1}}</operation>
```
#### **Example 4**

Writes the contents of the data returned from a database directly to a document (note that this is not the primary document). The primary document will still contain the XML result tree; however, the data in the document is replaced by a document name.

```
<operation name="LightweightJDBCAdapterType">
      <participant name="LightweightJDBCAdapterQuery"/>
      <output message="LightweightJDBCAdapterTypeInputMessage">
       <assign to="result_name">result</assign>
        <assign to="sql">SELECT XML_MESSAGE FROM CUSTOMER WHERE
            CUSTOMER_ID=?</assign>
        <assign to="pool">mysqlPool_local</assign>
```
```
<assign to="param1" from="customer_id/text()" />
        <assign to="paramtype1">String</assign>
       <assign to="write_characterstream_to_document">Yes</assign>
       <assign to="row_name">row</assign>
       <assign to="query_type">SELECT</assign>
       <assign to="." from="*"></assign>
     </output>
     <input message="inmsg">
       <assign to="." from="*"></assign>
     </input>
</operation>
```
This is an example of what you should expect to see in the primary document:

```
<?xml version="1.0" encoding="UTF-8"?>
    <result>
     <row><XML_MESSAGE>doc-1</XML_MESSAGE>
     \langle row\rangle</result>
```
This is an Oracle example for updating a clob column. The first parameter is used to find the row in the table. The second parameter will be used to update the value.

```
<operation name="LightweightJDBCAdapterType">
      <participant name="LightweightJDBCAdapterQuery"/>
      <output message="LightweightJDBCAdapterTypeInputMessage">
        <assign to="result_name">result</assign>
       <assign to="sql">SELECT XML_MESSAGE FROM CUSTOMER WHERE
              CUSTOMER ID=?for update</assign>
       <assign to="param1" from="customer_id/text()" />
       <assign to="paramtype1">String</assign>
       <assign to="paramtype2">CharacterStream</assign>
       <assign to="param2" from="rootNode/SampleText2/text()"></assign>
       <assign to="pool">oracleTestPool</assign>
       <assign to="row_name">row</assign>
        <assign to="query_type">UPDATE</assign>
        <assign to="." from="*"></assign>
     \frac{1}{2}<input message="inmsg">
       \leqassign to="." from="\ast">\lt/assign>
     \langleinnut>
   </operation>
```
# **Lightweight JDBC Business Process Usage**

This section contains additional examples using the Lightweight JDBC adapter, including sample configurations for using Oracle stored procedures and functions.

The following sample document is the primary document passed to the business process for the SELECT and ACTION query type examples.

<Customer Id="2">  $<$ Name $/$ <Address/> <Phone/> </Customer>

# **SELECT Query Type Example**

The following example using the GPM illustrates a business process that uses the Lightweight JDBC adapter to SELECT customer information based on the customer ID passed into the business process.

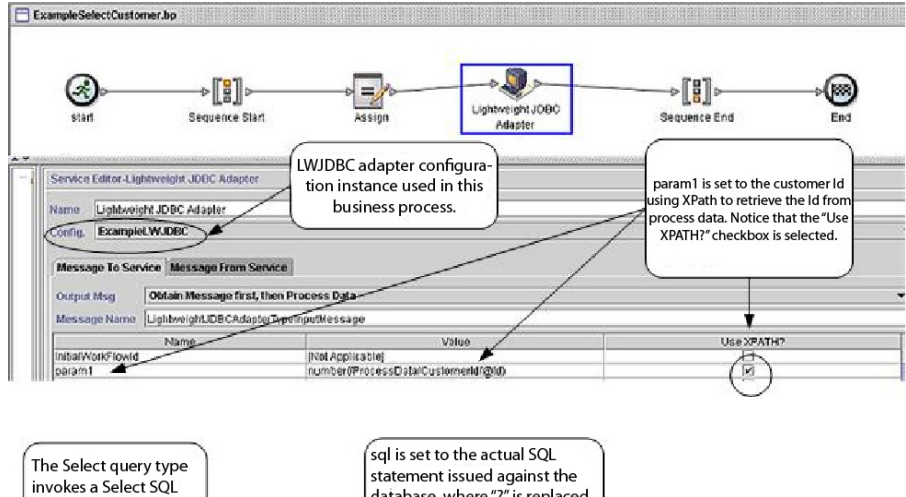

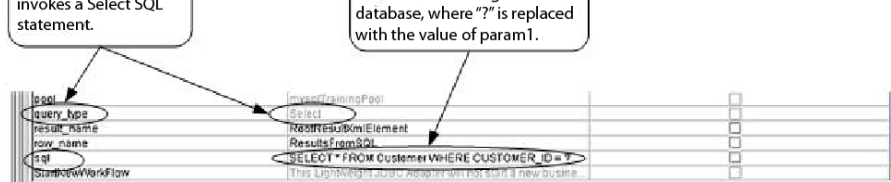

The following example illustrates the same business process using BPML.

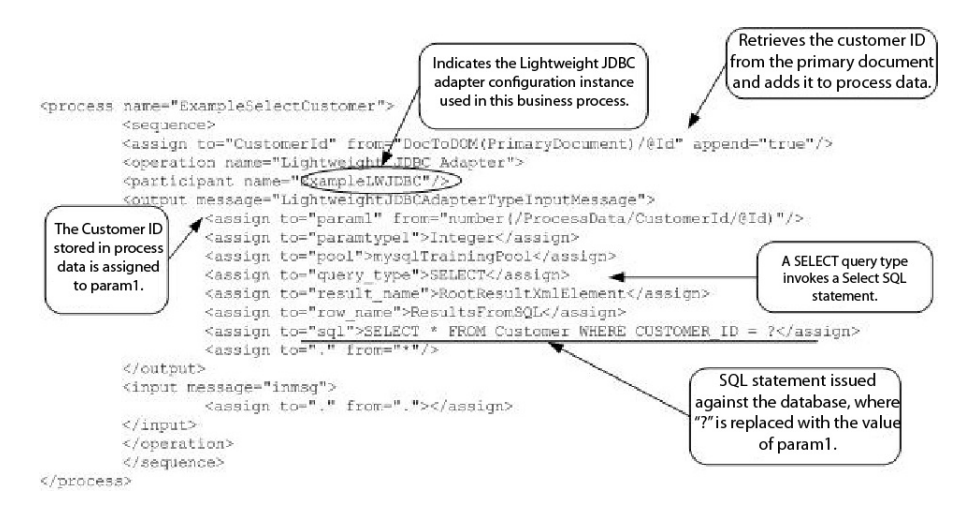

# **Message to the Lightweight JDBC Adapter Instance**

The following example shows the message sent to the Lightweight JDBC adapter when you run the business process. The message uses the parameters defined within the <output> tags of the Lightweight JDBC adapter definition in the previous BPML example, along with the parameters defined during configuration of the adapter instance.

```
<LightweightJDBCAdapterTypeInputMessage>
 <row_name>ResultsFromSQL</row_name>
 <StartNewWorkFlow>NO</StartNewWorkFlow>
 <result_name>RootResultXmlElement</result_name>
<pool>mysqlTrainingPool</pool>
 <query_type>SELECT</query_type>
 <XMLVersion>3.0</XMLVersion>
 <param1>2</param1>
 <paramtype1>Integer</paramtype1>
 <sql>SELECT * FROM Customer WHERE CUSTOMER_ID = ?</sql>
</LightweightJDBCAdapterTypeInputMessage>
```
**Note:** You can view the message sent to the Lightweight JDBC adapter from the Business Process Monitor by selecting "Instance Data" at the step where the adapter instance is run and then selecting "Message To Service."

#### **Message from the Lightweight JDBC Adapter Instance**

The following example shows the table definition used to query against the Lightweight JDBC adapter. In the previous BPML example, the assign statement within the <input> tags of the Lightweight JDBC adapter definition (<assign to="." from="."></assign>) indicates that the results are returned as a primary document.

```
create table customer(customer id NUMERIC not null,
     customer_name varchar(255),
     customer_address varchar(100),
     customer phone varchar(20));
```
Notice how the columns from the Customer table become XML elements in the results returned from the Lightweight JDBC adapter, as shown below in the message returned from the Lightweight JDBC adapter.

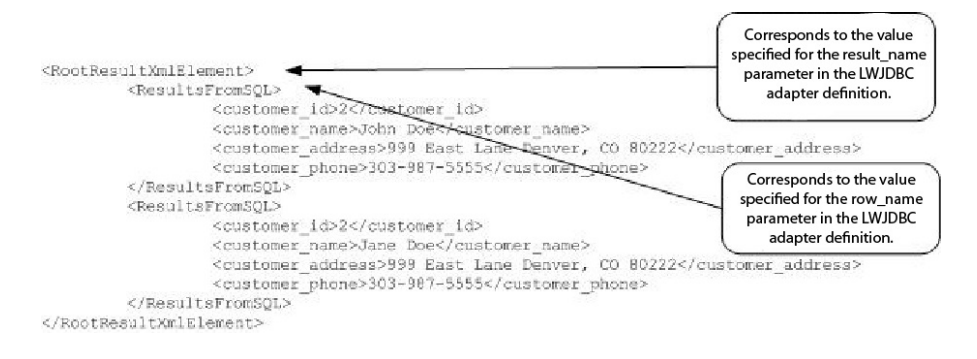

**Note:** You can view the message returned from the Lightweight JDBC adapter from the Business Process Monitor by selecting "Instance Data" at the step where the adapter instance is run and then selecting "Message From Service."

# **ACTION Query Type Example**

The following example using the GPM illustrates a business process that uses the Lightweight JDBC adapter to delete customer information from a database.

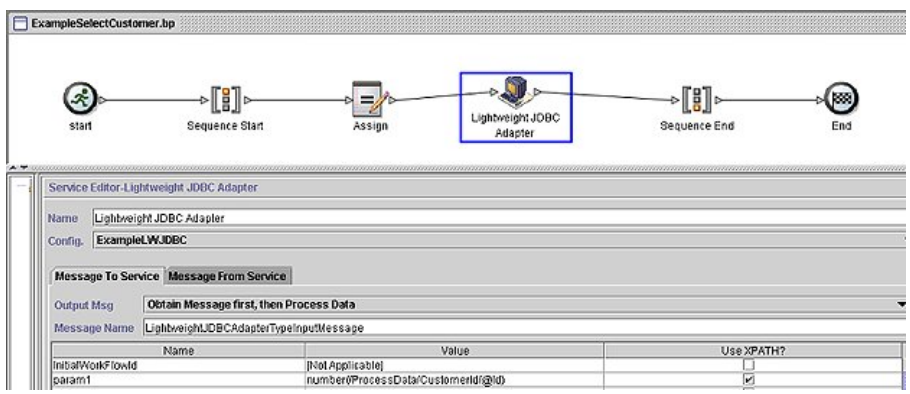

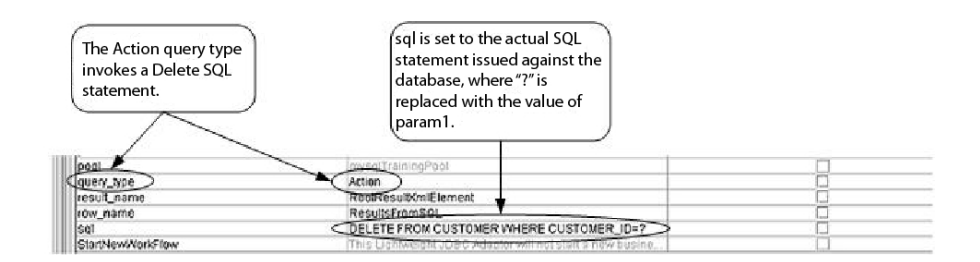

The following example illustrates the same business process using BPML.

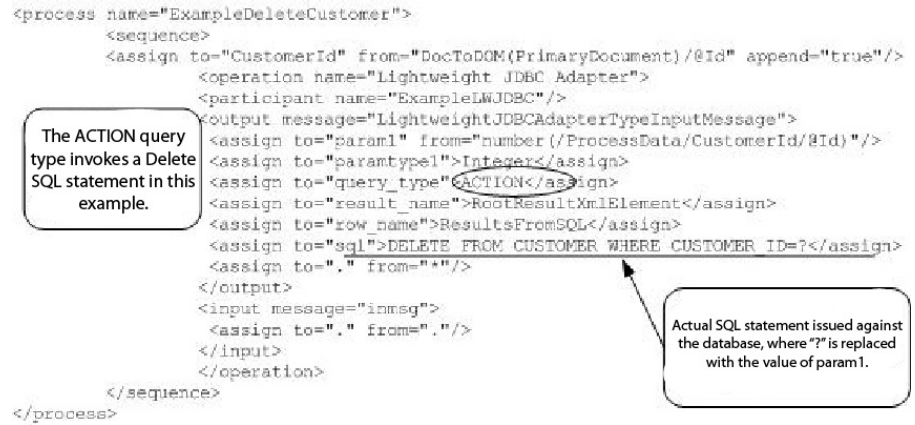

### **Message to the Lightweight JDBC Adapter Instance**

The following example shows the message sent to the Lightweight JDBC adapter when you run the business process. The message uses the parameters defined within the <output> tags of the Lightweight JDBC adapter definition in the previous BPML, along with the parameters defined for the Lightweight JDBC adapter instance during configuration.

```
<?xml version="1.0" encoding="UTF-8"?>
<LightweightJDBCAdapterTypeInputMessage>
<row_name>ResultsFromSQL</row_name>
<StartNewWorkFlow>NO</StartNewWorkFlow>
<result_name>RootResultXmlElement</result_name>
 <pool>mysqlTrainingPool</pool>
 <query_type>ACTION</query_type>
 <XMLVersion>3.0</XMLVersion>
 <param1>2</param1>
 <paramtype1>Integer</paramtype1>
 <sql>DELETE FROM CUSTOMER WHERE CUSTOMER_ID=?</sql>
</LightweightJDBCAdapterTypeInputMessage>
```
**Note:** You can view the message sent to the Lightweight JDBC adapter from the Business Process Monitor by selecting "Instance Data" at the step where the adapter instance is run and then selecting "Message To Service."

#### **Message from the Lightweight JDBC Adapter Instance**

The following example shows the message returned from the Lightweight JDBC adapter to the business process. The assign statement within the <input> tags of the Lightweight JDBC adapter definition (<assign to="." from="."></assign>) indicates that the results are returned as a primary document.

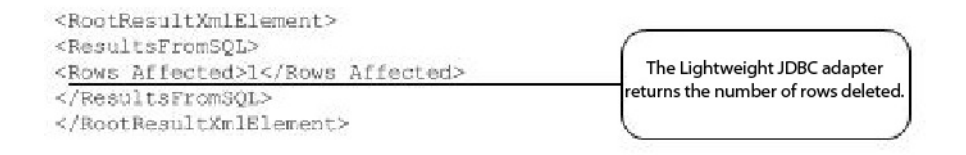

**Note:** You can view the message returned from the Lightweight JDBC adapter from the Business Process Monitor by selecting "Instance Data" at the step where the adapter instance is run and then selecting "Message From Service."

### **Calling Oracle Stored Procedures**

This section describes limitations when using the Lightweight JDBC adapter to call Oracle stored procedures. These limitations apply only to Oracle databases.

- The Lightweight JDBC adapter processes only one result set if you script multiple queries to run in stored procedures.
- v The first argument in an Oracle stored procedure must be declared as an output parameter, it must be an integer, and the stored procedure must return a value to this parameter even if the value is not needed in the business process.
- You must specify a value for the first parameter (param1) in the Lightweight JDBC adapter instance to correspond with the first argument of the stored procedure, even if the parameter is not used in the stored procedure.

### **Stored Procedure Example**

The following example shows a database script for creating an Oracle stored procedure. The stored procedure updates the account status for a customer. Notice that the first argument of the stored procedure is declared as an output parameter and is set to a number, even though this value will not be used in the business process.

```
CREATE OR REPLACE PROCEDURE P Update Account (v dummy OUT number,
       v customer id IN number, v account id number, v status IN varchar2)
AS
BEGIN
 UPDATE
  ACCOUNT
  SET
  STATUS = v status
  WHERE
  ACCOUNT ID = v account id
  AND
  CUSTOMER ID=v customer id;
  COMMIT;
  v dummy: = '4';END;
/
```
The following sample document is the primary document passed into the example business process used to call the stored procedure.

```
<PurchaseOrder>
<Account Id="100">
 <Customer Id="2"/>
 <Status>ACTIVE</Status>
</Account>
</PurchaseOrder>
```
The following example using the GPM illustrates a business process that uses the Lightweight JDBC adapter to start the stored procedure.

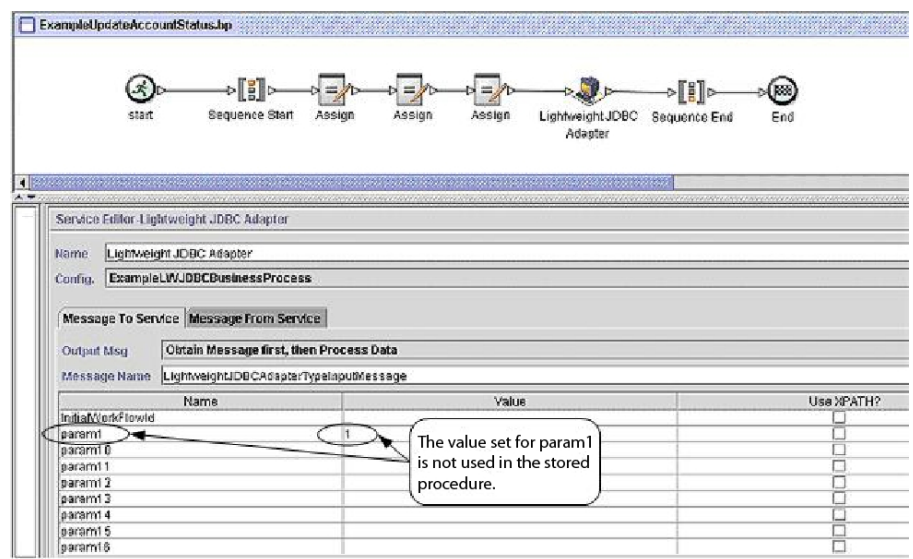

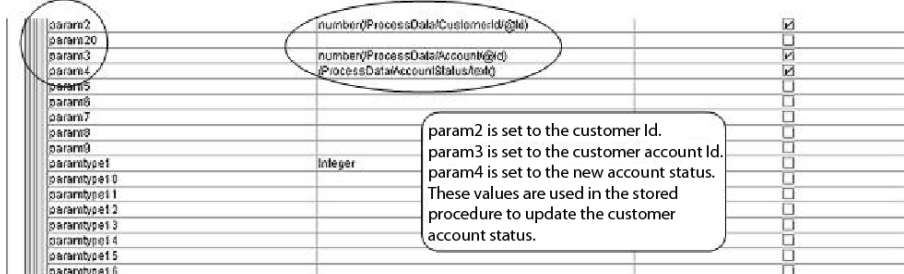

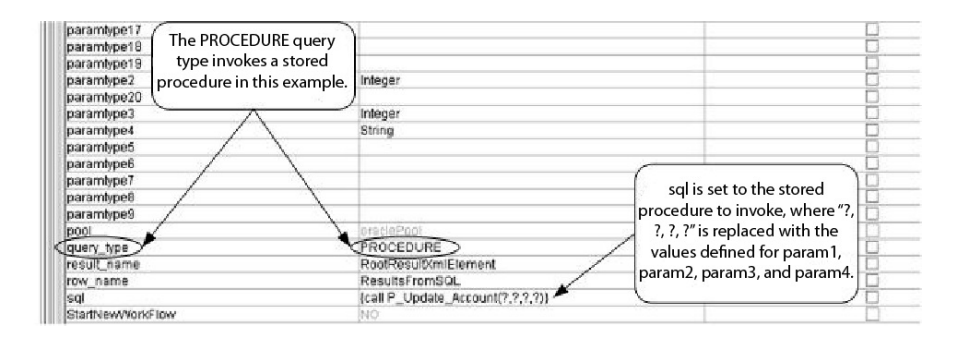

The following example illustrates the same business process using BPML:

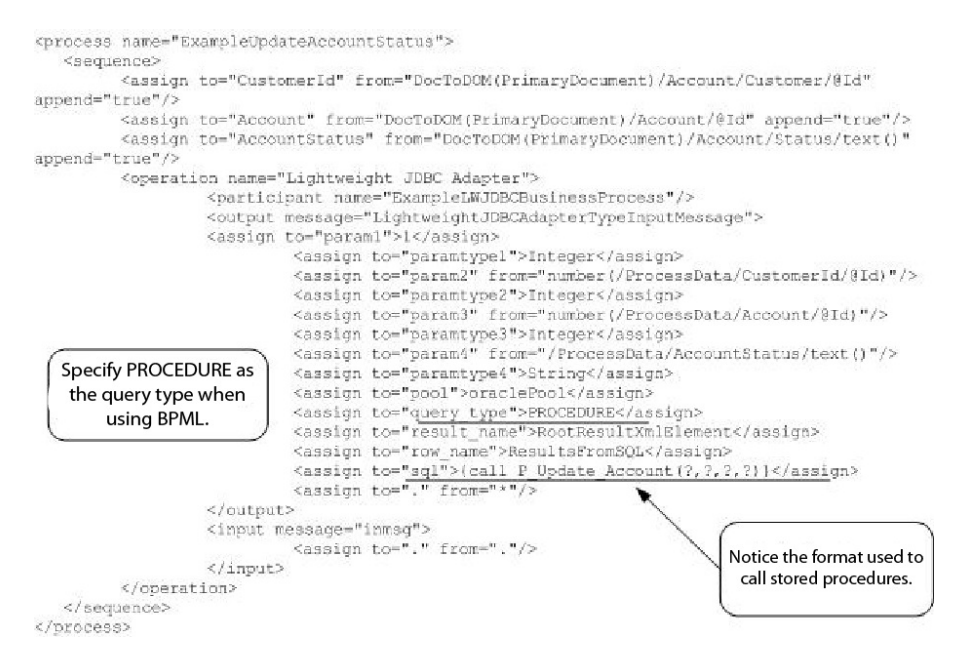

# **Calling Oracle Functions**

The following example shows a database script for creating a simple Oracle function. The function retrieves and returns the number of products in the database:

```
CREATE OR REPLACE FUNCTION product_count
RETURN number
IS
   V product count number;
BEGIN
  SELECT count (*) INTO v product count
  FROM product;
RETURN v_product_count;
END;
/
```
The following example using the GPM illustrates a business process that uses the Lightweight JDBC adapter to start the function:

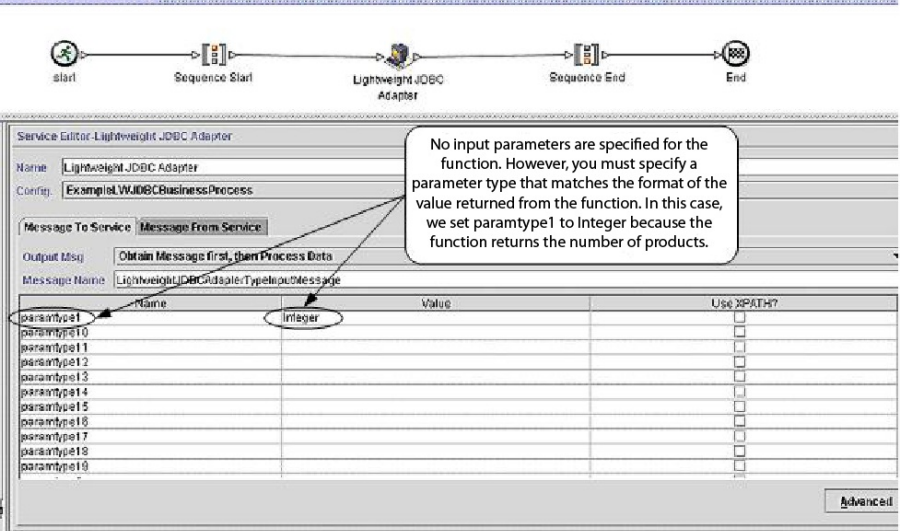

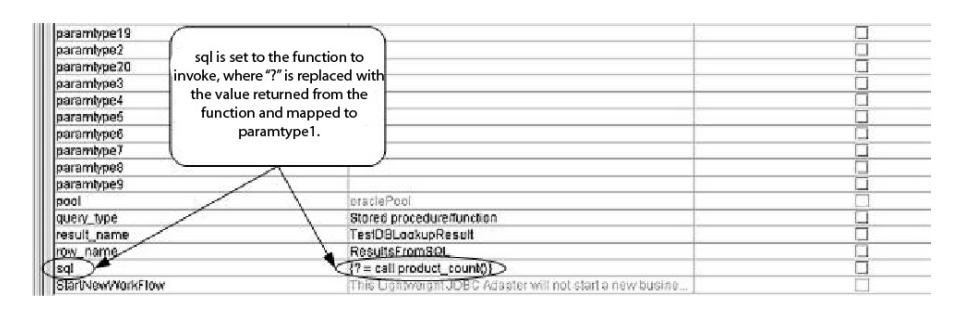

The following example illustrates the same business process using BPML:

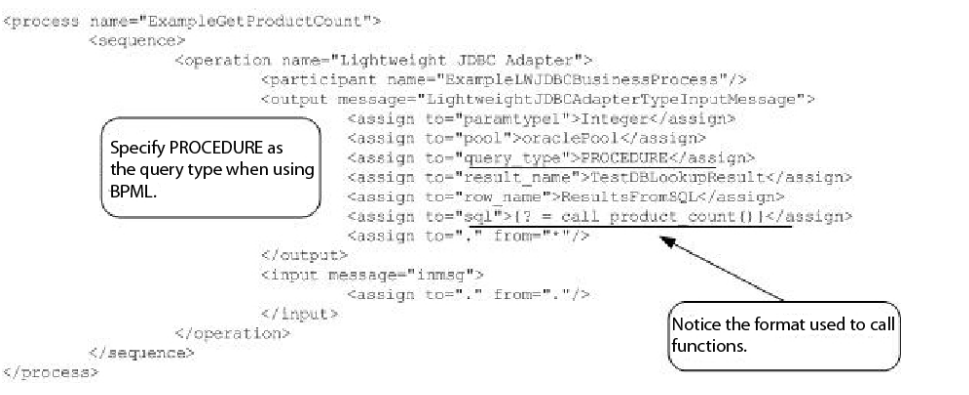

# **Lock Service**

The Lock service enables a business process to request, renew, or delete a lock for a particular resource.

The Lock service enables a business process to request, renew, or delete a lock for a particular resource. The following table provides an overview of the Lock service:

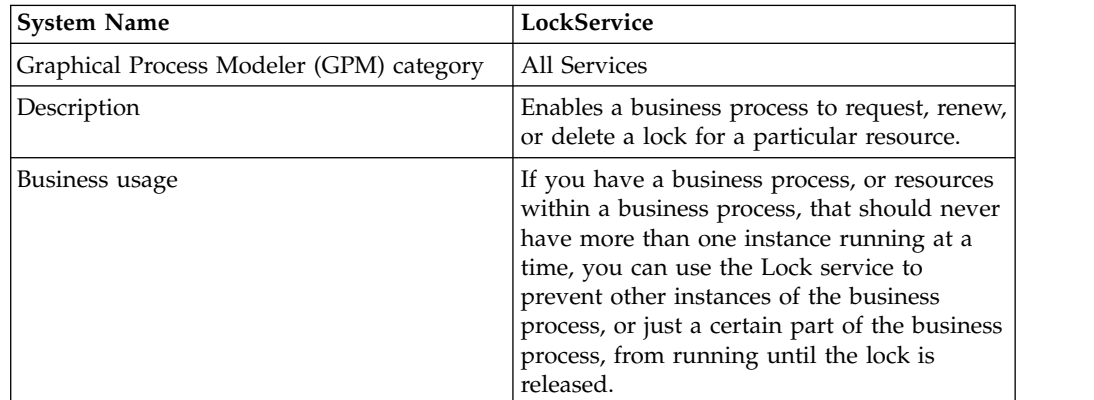

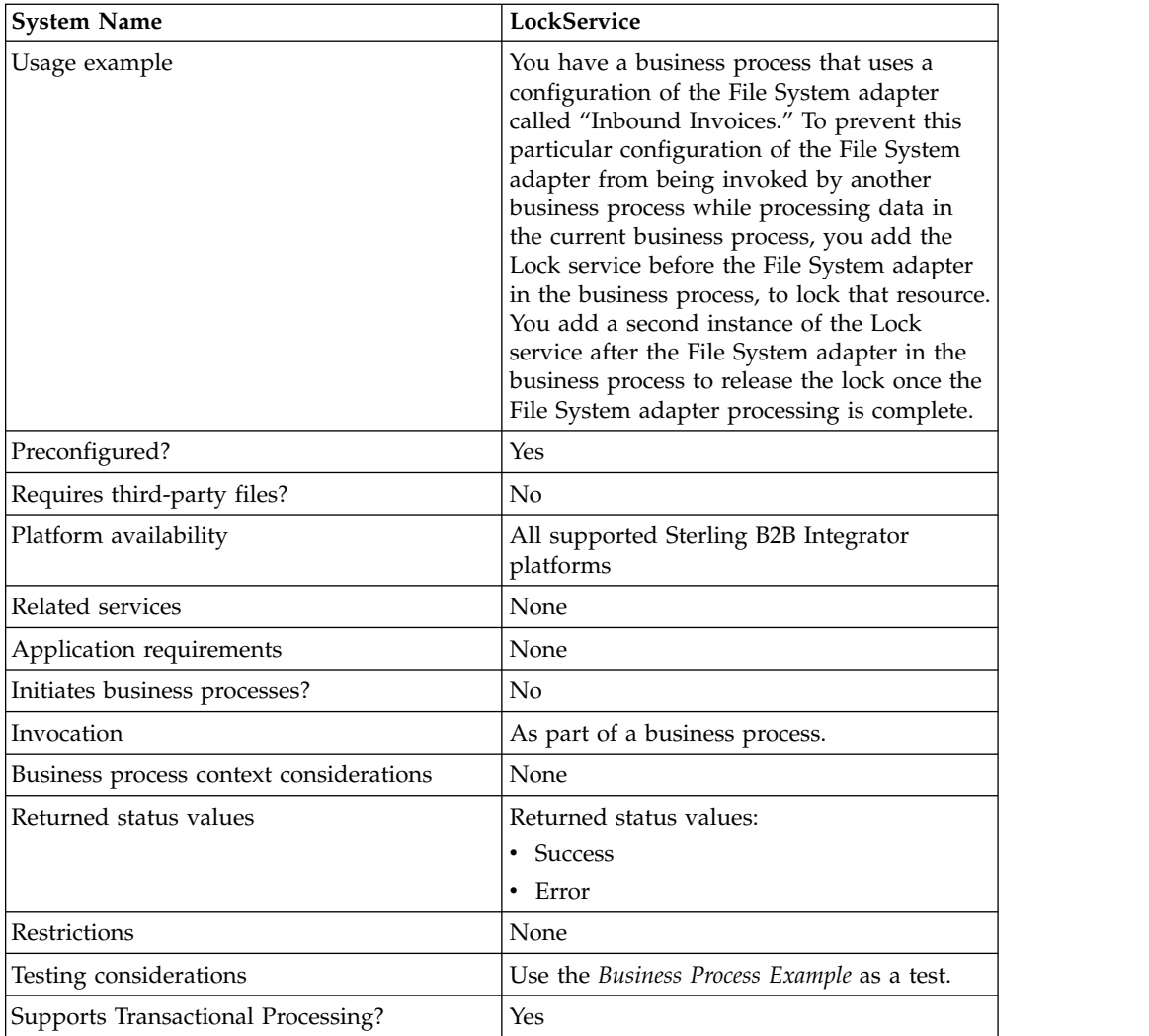

#### **How the Lock Service Works**

The Lock service secures a business process and prevents other business processes from using the locked resources until the lock is released. The Lock service uses the lock key and duration time that you set in the GPM for the business process to identify the lock to set and how long to keep the resources locked. You can lock all of the activities and services used in a business process by adding the Lock service to the beginning of a business process after the Start and Sequence Start activities. Or, you can lock just some of the activities or services in a business process by adding the Lock service directly before the activities or services to be locked.

To release the lock, add another instance of the Lock service to the business process directly after the group of locked activities and services. If the entire business process was locked, add the second Lock service to the end of the business process, directly before the End Sequence and End activities.

#### **Implementing the Lock Service**

To implement the Lock service, complete the following tasks:

- 1. Create a configuration of the Lock service, or use the configuration installed with the Sterling B2B Integrator, LockService. See *Managing Services and Adapters*. For information about the fields specific to this service, see *Configuring the Lock Service*.
- 2. Include two instances of the Lock service in your business process (one to lock resources, another to unlock them).
- 3. Specify field settings for each instance in the GPM as necessary. Ensure that you set the first instance to use the Lock action, and the second to use the Unlock action. Also ensure that you specify the same lock key for both.

# **Configuring the Lock Service**

Use the field definitions in the following table to set up the service configuration in the GPM:

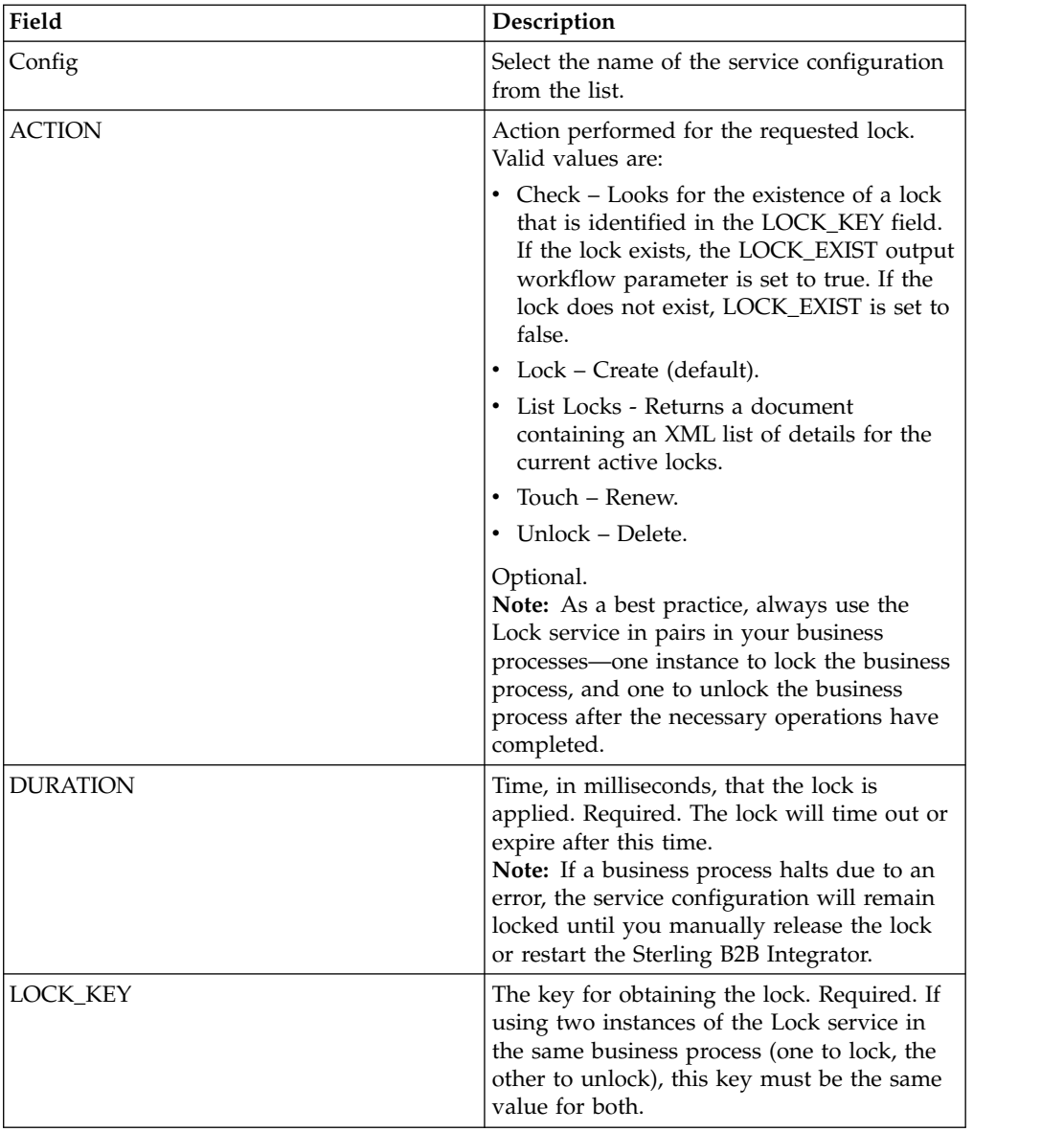

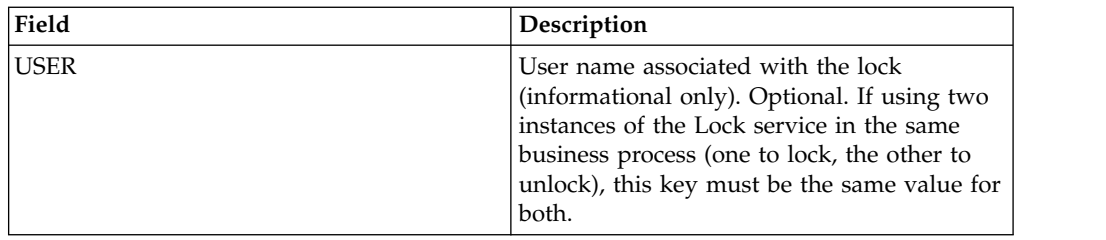

#### **Parameters That Must be Added in BPML**

The following additional parameters can be used with Lock service by editing the BPML:

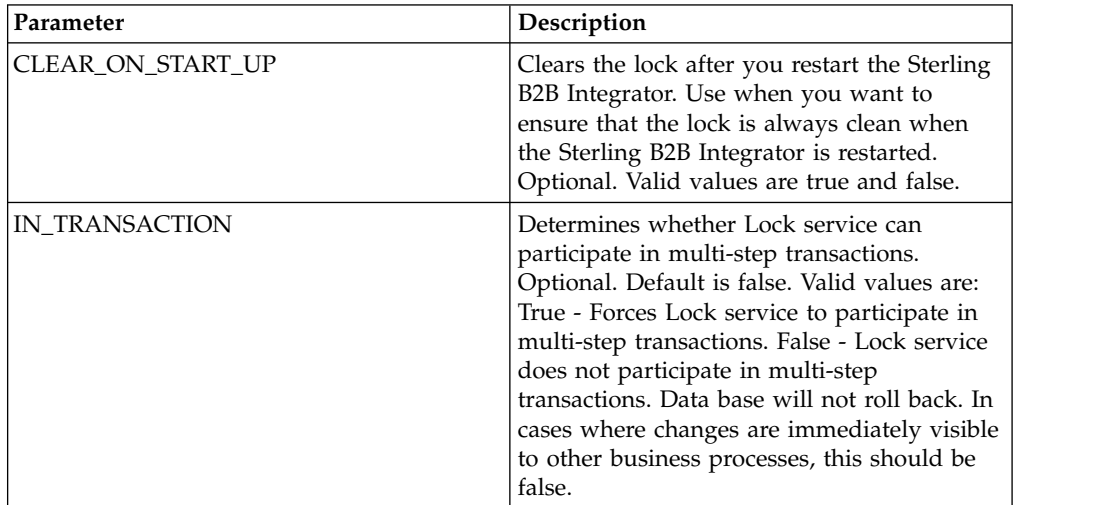

#### **Business Process Example**

The following example illustrates how the Lock service could be used in a business process.

In this business process, a lock is applied by the Lock service. The lock is set to a duration of 600,000 milliseconds, and uses "Lock1" as the lock key. In this business process, the resource being locked is an instance of the Sleep service. Note that the sleep interval (duration) is 45 seconds. The Sleep service is followed by a second instance of the Lock service that releases the lock, thereby freeing up this configuration of the Sleep service configuration for other processes.

**Note:** The business process also includes onFault activities and messages in the event that one of the lock activities fails.

```
<process name="LockExample">
  <sequence name="Start">
    <operation name="SetLock">
      <participant name="LockService"/>
      <output message="Xout">
        <assign to="DURATION">600000</assign>
        <assign to="LOCK_KEY">Lock1</assign>
        <assign to="CLEAR_ON_START_UP">true</assign>
        \langleassign to="." from="*">\langleassign>
      </output>
      <input message="Xin">
        <assign to="." from="*"></assign>
```

```
</input>
    </operation>
    <sequence name="Process">
      <operation name="Sleep">
        <participant name="TestSleepService"/>
        <output message="Xout">
          <assign to="SLEEP_INTERVAL">45</assign>
          <assign to="." from="*"></assign>
        </output>
        <input message="Xin">
          <assign to="." from="*"></assign>
        </input>
     </operation>
      <sequence name="UnLock">
        <operation name="UnLock">
          <participant name="LockService"/>
          <output message="Xout">
           <assign to="ACTION">unlock</assign>
           <assign to="LOCK_KEY">Lock1</assign>
            <assign to="." from="*"></assign>
          </output>
          <input message="Xin">
           <assign to="." from="*"></assign>
          </input>
        </operation>
        <onFault>
          <assign to="UnLock_Msg" append="true">Failed to obtain an
              unlock!</assign>
        </onFault>
     </sequence>
      <onFault>
        <operation>
          <participant name="LockService"/>
          <output message="Xout">
           <assign to="ACTION">unlock</assign>
           <assign to="LOCK_KEY">Lock1</assign>
           <assign to="." from="*"></assign>
          </output>
          <input message="Xin">
           <assign to="." from="*"></assign>
          </input>
        </operation>
     </onFault>
   </sequence>
    <onFault>
     <assign to="Lock_Msg" append="true">Failed to obtain a lock!</assign>
    </onFault>
 </sequence>
</process>
```
The following GPM screen shows the example business process graphically. Note that the instance of the Lock service called SetLock is selected and its properties are displayed in the Service Editor in the lower half of the screen:

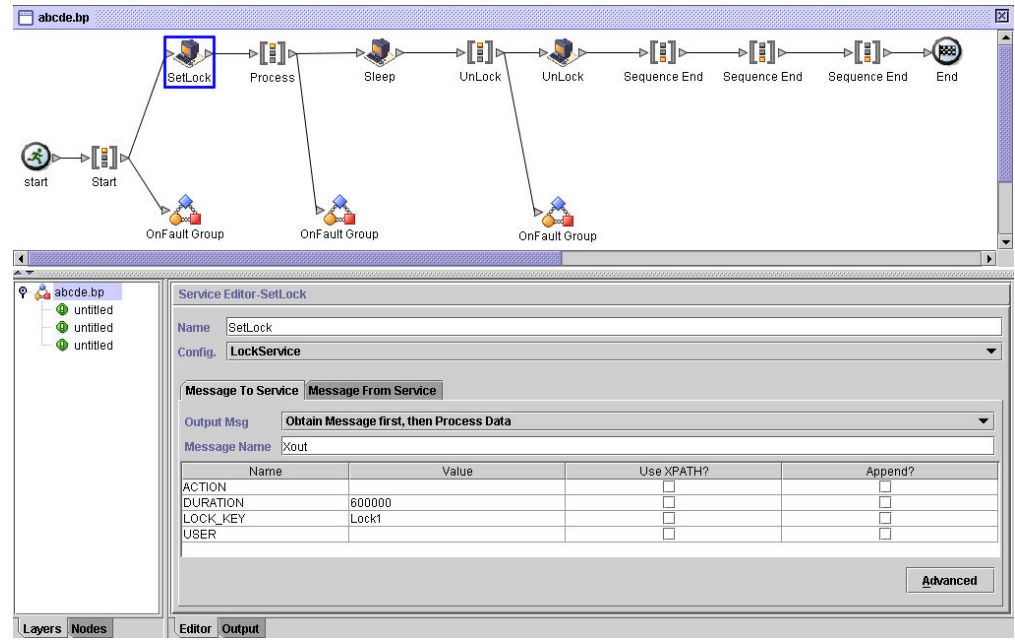

### **Lock Service – Frequently Asked Questions**

#### **How do I determine what the duration of a lock should be?**

Set the lock duration value carefully (generally 2-3 times what the estimated time of execution will be) so that lock does not time out before the business process reaches the unlock step.

#### **If the lock or unlock step fails (or any step in the business process between the two Lock services), are there any "cleanup" activities that need to be done?**

Halted business processes can be terminated, or they can be left in halted state until the issue is resolved, and then restarted or resumed (as appropriate for the persistence level). The path to take depends on the needs of your business with regard to the business process itself. For example, is it mission-critical? Do other processes depend on its completion? Is the locked resource going to cause other business processes that use it to halt? Was the error caused by a problem in the configuration of the locked resource? Will this need to be corrected before using it again?

There are two general steps to follow first:

- 1. Check the lock manager page to see what's locked.
- 2. Check **Business Process** > **BP Monitor** > **Current Processes** for more information about the error.

Then, once you have determined what caused the error, you can decide when to release the lock and when to terminate, restart, or resume the business process.

To manually release a locked resource:

Go to **Operations** > **Lock Manager**, and click **Go!** in the List panel. The locked resources are displayed on a results page. Locate the resources from your business process that are locked and clear the Lock checkbox for the resources.

To terminate, restart, or resume a business process:

Go to **Business Process** > **Monitor** > **Current Processes** and select the ID of the halted instance of your business process. From the page displayed, you can select the appropriate action for this business process: terminate, restart, or resume.

#### **Are there any best practices for using the Lock service in a business process?**

Use the Lock service twice in a business process—one to lock resources and one to unlock them. The first instance precedes the resources to be locked and the second instance follows them. See the *Business Process Example* for a graphical representation. Do not use just one instance of the Lock service in a business process and let it expire instead of using a second Lock service to release the lock.

# **Notices**

This information was developed for products and services offered in the US. This material might be available from IBM in other languages. However, you may be required to own a copy of the product or product version in that language in order to access it.

IBM may not offer the products, services, or features discussed in this document in other countries. Consult your local IBM representative for information on the products and services currently available in your area. Any reference to an IBM product, program, or service is not intended to state or imply that only that IBM product, program, or service may be used. Any functionally equivalent product, program, or service that does not infringe any IBM intellectual property right may be used instead. However, it is the user's responsibility to evaluate and verify the operation of any non-IBM product, program, or service.

IBM may have patents or pending patent applications covering subject matter described in this document. The furnishing of this document does not grant you any license to these patents. You can send license inquiries, in writing, to:

*IBM Director of Licensing IBM Corporation North Castle Drive, MD-NC119 Armonk, NY 10504-1785 US*

For license inquiries regarding double-byte character set (DBCS) information, contact the IBM Intellectual Property Department in your country or send inquiries, in writing, to:

*Intellectual Property Licensing Legal and Intellectual Property Law IBM Japan Ltd. 19-21, Nihonbashi-Hakozakicho, Chuo-ku Tokyo 103-8510, Japan*

INTERNATIONAL BUSINESS MACHINES CORPORATION PROVIDES THIS PUBLICATION "AS IS" WITHOUT WARRANTY OF ANY KIND, EITHER EXPRESS OR IMPLIED, INCLUDING, BUT NOT LIMITED TO, THE IMPLIED WARRANTIES OF NON-INFRINGEMENT, MERCHANTABILITY OR FITNESS FOR A PARTICULAR PURPOSE. Some jurisdictions do not allow disclaimer of express or implied warranties in certain transactions, therefore, this statement may not apply to you.

This information could include technical inaccuracies or typographical errors. Changes are periodically made to the information herein; these changes will be incorporated in new editions of the publication. IBM may make improvements and/or changes in the product(s) and/or the program(s) described in this publication at any time without notice.

Any references in this information to non-IBM websites are provided for convenience only and do not in any manner serve as an endorsement of those websites. The materials at those websites are not part of the materials for this IBM product and use of those websites is at your own risk.

IBM may use or distribute any of the information you provide in any way it believes appropriate without incurring any obligation to you.

Licensees of this program who wish to have information about it for the purpose of enabling: (i) the exchange of information between independently created programs and other programs (including this one) and (ii) the mutual use of the information which has been exchanged, should contact:

*IBM Director of Licensing IBM Corporation North Castle Drive, MD-NC119 Armonk, NY 10504-1785 US*

Such information may be available, subject to appropriate terms and conditions, including in some cases, payment of a fee.

The licensed program described in this document and all licensed material available for it are provided by IBM under terms of the IBM Customer Agreement, IBM International Program License Agreement or any equivalent agreement between us.

The performance data and client examples cited are presented for illustrative purposes only. Actual performance results may vary depending on specific configurations and operating conditions.

Information concerning non-IBM products was obtained from the suppliers of those products, their published announcements or other publicly available sources. IBM has not tested those products and cannot confirm the accuracy of performance, compatibility or any other claims related to non-IBMproducts. Questions on the capabilities of non-IBM products should be addressed to the suppliers of those products.

Statements regarding IBM's future direction or intent are subject to change or withdrawal without notice, and represent goals and objectives only.

All IBM prices shown are IBM's suggested retail prices, are current and are subject to change without notice. Dealer prices may vary.

This information is for planning purposes only. The information herein is subject to change before the products described become available.

This information contains examples of data and reports used in daily business operations. To illustrate them as completely as possible, the examples include the names of individuals, companies, brands, and products. All of these names are fictitious and any similarity to actual people or business enterprises is entirely coincidental.

#### COPYRIGHT LICENSE:

This information contains sample application programs in source language, which illustrate programming techniques on various operating platforms. You may copy, modify, and distribute these sample programs in any form without payment to

IBM, for the purposes of developing, using, marketing or distributing application programs conforming to the application programming interface for the operating platform for which the sample programs are written. These examples have not been thoroughly tested under all conditions. IBM, therefore, cannot guarantee or imply reliability, serviceability, or function of these programs. The sample programs are provided "AS IS", without warranty of any kind. IBM shall not be liable for any damages arising out of your use of the sample programs.

Each copy or any portion of these sample programs or any derivative work must include a copyright notice as shown in the next column.

© 2015.

Portions of this code are derived from IBM Corp. Sample Programs. © Copyright IBM Corp. 2015.

# **Trademarks**

IBM, the IBM logo, and ibm.com are trademarks or registered trademarks of International Business Machines Corp., registered in many jurisdictions worldwide. Other product and service names might be trademarks of IBM or other companies. A current list of IBM trademarks is available on the web at "Copyright and trademark information" at [www.ibm.com/legal/copytrade.shtml.](http://www.ibm.com/legal/us/en/copytrade.shtml)

Adobe, the Adobe logo, PostScript, and the PostScript logo are either registered trademarks or trademarks of Adobe Systems Incorporated in the United States, and/or other countries.

IT Infrastructure Library is a registered trademark of the Central Computer and Telecommunications Agency which is now part of the Office of Government Commerce.

Intel, Intel logo, Intel Inside, Intel Inside logo, Intel Centrino, Intel Centrino logo, Celeron, Intel Xeon, Intel SpeedStep, Itanium, and Pentium are trademarks or registered trademarks of Intel Corporation or its subsidiaries in the United States and other countries.

Linux is a registered trademark of Linus Torvalds in the United States, other countries, or both.

Microsoft, Windows, Windows NT, and the Windows logo are trademarks of Microsoft Corporation in the United States, other countries, or both.

ITIL is a registered trademark, and a registered community trademark of the Office of Government Commerce, and is registered in the U.S. Patent and Trademark Office.

UNIX is a registered trademark of The Open Group in the United States and other countries.

Java and all Java-based trademarks and logos are trademarks or registered trademarks of Oracle and/or its affiliates.

Cell Broadband Engine is a trademark of Sony Computer Entertainment, Inc. in the United States, other countries, or both and is used under license therefrom.

Linear Tape-Open, LTO, the LTO Logo, Ultrium and the Ultrium Logo are trademarks of HP, IBM Corp. and Quantum in the U.S. and other countries.

Connect Control Center® , Connect:Direct® , Connect:Enterprise, Gentran® , Gentran®:Basic®, Gentran:Control®, Gentran:Director®, Gentran:Plus®, Gentran:Realtime®, Gentran:Server®, Gentran:Viewpoint®, Sterling Commerce™, Sterling Information Broker®, and Sterling Integrator® are trademarks or registered trademarks of Sterling Commerce® , Inc., an IBM Company.

Other company, product, and service names may be trademarks or service marks of others.

# **Terms and conditions for product documentation**

Permissions for the use of these publications are granted subject to the following terms and conditions.

#### **Applicability**

These terms and conditions are in addition to any terms of use for the IBM website.

#### **Personal use**

You may reproduce these publications for your personal, noncommercial use provided that all proprietary notices are preserved. You may not distribute, display or make derivative work of these publications, or any portion thereof, without the express consent of IBM.

#### **Commercial use**

You may reproduce, distribute and display these publications solely within your enterprise provided that all proprietary notices are preserved. You may not make derivative works of these publications, or reproduce, distribute or display these publications or any portion thereof outside your enterprise, without the express consent of IBM.

#### **Rights**

Except as expressly granted in this permission, no other permissions, licenses or rights are granted, either express or implied, to the publications or any information, data, software or other intellectual property contained therein.

IBM reserves the right to withdraw the permissions granted herein whenever, in its discretion, the use of the publications is detrimental to its interest or, as determined by IBM, the above instructions are not being properly followed.

You may not download, export or re-export this information except in full compliance with all applicable laws and regulations, including all United States export laws and regulations.

IBM MAKES NO GUARANTEE ABOUT THE CONTENT OF THESE PUBLICATIONS. THE PUBLICATIONS ARE PROVIDED "AS-IS" AND WITHOUT WARRANTY OF ANY KIND, EITHER EXPRESSED OR IMPLIED, INCLUDING BUT NOT LIMITED TO IMPLIED WARRANTIES OF MERCHANTABILITY, NON-INFRINGEMENT, AND FITNESS FOR A PARTICULAR PURPOSE.

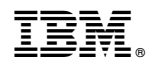

Product Number:

Printed in USA